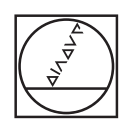

# **HEIDENHAIN**

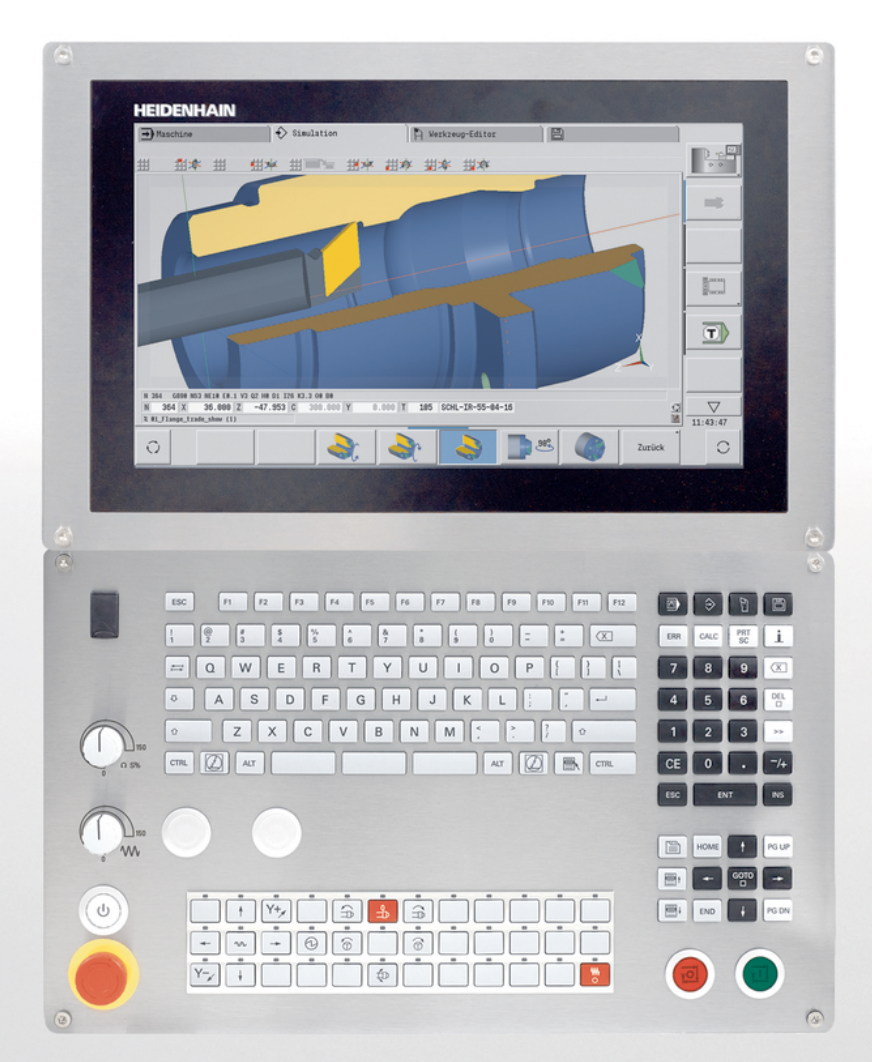

## **CNC PILOT 640 MANUALplus 620**

Benutzerhandbuch smart.Turn- und DIN-Programmierung

**NC-Software 548431-05 688946-05 688947-05**

**Deutsch (de) 12/2017**

**Grundlegendes**

### **Verwendete Hinweise**

#### **Sicherheitshinweise**

Beachten Sie alle Sicherheitshinweise in dieser Dokumentation und in der Dokumentation Ihres Maschinenherstellers!

Sicherheitshinweise warnen vor Gefahren im Umgang mit Software und Geräten und geben Hinweise zu deren Vermeidung. Sie sind nach der Schwere der Gefahr klassifiziert und in die folgenden Gruppen unterteilt:

## **GEFAHR**

**Gefahr** signalisiert Gefährdungen für Personen. Wenn Sie die Anleitung zum Vermeiden der Gefährdung nicht befolgen, dann führt die Gefährdung **sicher zum Tod oder schweren Körperverletzungen**.

## **WARNUNG**

**Warnung** signalisiert Gefährdungen für Personen. Wenn Sie die Anleitung zum Vermeiden der Gefährdung nicht befolgen, dann führt die Gefährdung **voraussichtlich zum Tod oder schweren Körperverletzungen**.

## **A VORSICHT**

**Vorsicht** signalisiert Gefährdungen für Personen. Wenn Sie die Anleitung zum Vermeiden der Gefährdung nicht befolgen, dann führt die Gefährdung **voraussichtlich zu leichten Körperverletzungen**.

## **HINWEIS**

**Hinweis** signalisiert Gefährdungen für Gegenstände oder Daten. Wenn Sie die Anleitung zum Vermeiden der Gefährdung nicht befolgen, dann führt die Gefährdung **voraussichtlich zu einem Sachschaden**.

#### **Informationsreihenfolge innerhalb der Sicherheitshinweise**

Alle Sicherheitshinweise enthalten die folgenden vier Abschnitte:

- Das Signalwort zeigt die Schwere der Gefahr
- Art und Quelle der Gefahr i.
- Folgen bei Missachtung der Gefahr, z. B. "Bei nachfolgenden × Bearbeitungen besteht Kollisionsgefahr"
- Entkommen Maßnahmen zur Abwehr der Gefahr $\overline{\phantom{a}}$

#### **Informationshinweise**

Beachten Sie die Informationshinweise in dieser Anleitung für einen fehlerfreien und effizienten Einsatz der Software. In dieser Anleitung finden Sie folgende Informationshinweise:

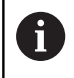

Das Informationssymbol steht für einen **Tipp**. Ein Tipp gibt wichtige zusätzliche oder ergänzende Informationen.

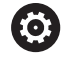

Dieses Symbol fordert Sie auf, die Sicherheitshinweise Ihres Maschinenherstellers zu befolgen. Das Symbol weist auch auf maschinenabhängige Funktionen hin. Mögliche Gefährdungen für den Bediener und die Maschine sind im Maschinenhandbuch beschrieben.

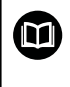

Das Buchsymbol steht für einen **Querverweis** zu externen Dokumentationen, z. B. der Dokumentation Ihres Maschinenherstellers oder eines Drittanbieters.

#### **Änderungen gewünscht oder den Fehlerteufel entdeckt?**

Wir sind ständig bemüht, unsere Dokumentation für Sie zu verbessern. Helfen Sie uns dabei und teilen uns bitte Ihre Änderungswünsche unter folgender E-Mail-Adresse mit:

**[tnc-userdoc@heidenhain.de](mailto:tnc-userdoc@heidenhain.de)**

## **Software und Funktionen**

Dieses Handbuch beschreibt Funktionen, die in den Drehsteuerungen ab den folgenden NC-Software-Nummern verfügbar sind.

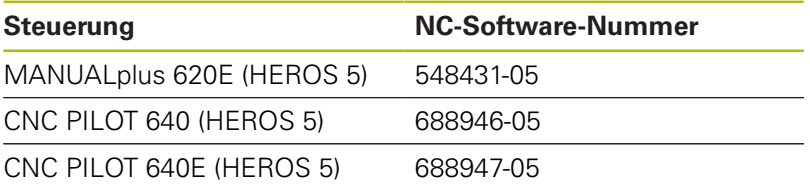

Der Kennbuchstabe **E** kennzeichnet die Exportversion der Steuerung.

Für die Exportversion der Steuerung gilt folgende Einschränkung:

Geradenbewegungen simultan bis zu 4 Achsen

**HEROS 5** kennzeichnet das neue Betriebssystem der HSCI basierten Steuerungen.

Die Maschinenbedienung und die Zyklenprogrammierung werden in den Benutzerhandbüchern MANUALplus 620 (ID 634864-xx) und CNC PILOT 640 (ID 730870-xx) erläutert. Wenn Sie dieses Handbuch benötigen, dann wenden Sie sich an HEIDENHAIN.

Der Maschinenhersteller passt den nutzbaren Leistungsumfang der Steuerung über die Maschinenparameter an die jeweilige Maschine an. Daher sind in diesem Handbuch auch Funktionen beschrieben, die nicht an jeder Maschine verfügbar sind.

Steuerungsfunktionen, die nicht an allen Maschinen zur Verfügung stehen, sind z. B.:

- Positionieren der Spindel (M19) und angetriebenes Werkzeug
- Bearbeitung mit der C- oder Y-Achse

Um die individuelle Unterstützung der angesteuerten Maschine kennenzulernen, setzen Sie sich mit dem Maschinenhersteller in Verbindung.

Viele Maschinenhersteller und HEIDENHAIN bieten Programmierkurse an. Die Teilnahme an solchen Kursen ist empfehlenswert, um sich intensiv mit den Funktionen der Steuerung vertraut zu machen.

Abgestimmt auf die Steuerung bietet HEIDENHAIN das Software-Paket DataPilot MP 620 und DataPilot CP 640 für PCs an. Der DataPilot ist für den maschinennahen Werkstattbereich, für das Meisterbüro, die Arbeitsvorbereitung und für die Ausbildung geeignet. Der DataPilot wird auf PCs mit WINDOWS-Betriebssystem eingesetzt.

#### **Vorgesehener Einsatzort**

Die Steuerung entspricht der Klasse A nach EN 55022 und ist hauptsächlich für den Betrieb in Industriegebieten vorgesehen.

#### **Rechtlicher Hinweis**

Dieses Produkt verwendet Open-Source-Software. Weitere Informationen finden Sie auf der Steuerung unter:

#### **Betriebsart Organisation**

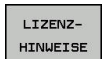

 $\Box$ 

Softkey **LIZENZHINWEISE**

#### **Neue Funktionen**

#### **Neue Funktionen der Software 688945-03, 68894x-01, 548328-05 und 54843x-01**

- In der Betriebsart **Organisation** können Sie jetzt den Zugriff auf die Steuerung per Softkey **EXTERNER ZUGRIFF** zulassen oder sperren, siehe Benutzerhandbuch
- Der Taschenrechner ist jetzt in jeder Anwendung aktivierbar und bleibt auch nach einem Wechsel der Betriebsart aktiv. Zahlenwerte lassen sich mit den Softkeys **AKTUELLEN WERT HOLEN** und **WERT ÜBERNEHMEN** aus dem aktiven Eingabefeld holen und in das aktive Eingabefeld übergeben, siehe Benutzerhandbuch
- Werkzeug-Tastsysteme können im Menü **Einrichten** kalibriert werden, siehe Benutzerhandbuch
- Der Werkstück-Nullpunkt kann auch in Richtung der Z-Achse mit п einem Tastsystem gesetzt werden, siehe Benutzerhandbuch
- In der Unterbetriebsart **Einlernen** wurden für die  $\blacksquare$ Schlichtbearbeitung bei den Stechdrehzyklen die Rohteilaufmaße **RI** und **RK** eingeführt, siehe Benutzerhandbuch
- In der Schlichtbearbeitung bei den Stechdreh-Units und im Zyklus **G869** wurden die Rohteilaufmaße **RI** und **RK** eingeführt, [siehe "Stechdrehzyklus G869", Seite 334](#page-333-0)
- An Maschinen mit einer B-Achse ist es auch möglich Bohrund Fräsbearbeitungen auf schräg im Raum liegenden Ebenen auszuführen. Zudem können Sie mit der B-Achse Werkzeuge bei der Drehbearbeitung noch flexibler nutzen, [siehe "B-Achse",](#page-660-0) [Seite 661](#page-660-0)
- An der Steuerung stehen eine Vielzahl von Tastsystem-Zyklen für unterschiedliche Einsatzmöglichkeiten zur Verfügung, [siehe](#page-524-0) ["Tastsystemzyklen", Seite 525](#page-524-0):
	- Schaltendes Tastsystem kalibrieren
	- Kreis, Teilkreis, Winkel und Position der C-Achse messen
	- **Abrichtkompensation**
	- Einpunkt-, Zweipunktmessung
	- Loch oder Zapfen suchen
	- Nullpunkt setzen in der Z- oder C-Achse
	- Automatische Werkzeugvermessung
- Ī. Die neue Funktion **TURN PLUS** erstellt anhand einer festgelegten Bearbeitungsfolge automatisch NC-Programme für Dreh- und Fräsbearbeitungen, [siehe "Funktion TURN PLUS",](#page-623-0) [Seite 624](#page-623-0)
- Mit der Funktion **G940** ist es möglich die Werkzeuglängen in der Definitionslage der B-Achse berechnen zu lassen, [siehe](#page-446-0) ["Variablen automatisch umrechnen G940", Seite 447](#page-446-0)
- Für Bearbeitungen die ein Umspannen erfordern, kann mit **G44** ein Trennpunkt auf der Konturbeschreibung definiert werden, [siehe "Trennpunkt G44", Seite 271](#page-270-0)
- Mit der Funktion **G927** können Sie Werkzeuglängen in die Referenzlage des Werkzeugs (B-Achse = 0) umrechnen, [siehe](#page-445-0) ["Längen umrechnen G927", Seite 446](#page-445-0)
- Einstiche, die mit **G22** definiert wurden, können mit dem neuen Zyklus **G870** Stechen ICP bearbeitet werden, [siehe "Unit](#page-108-0) [Stechen ICP", Seite 109](#page-108-0)

#### **Neue Funktionen der Software 68894x-02 und 54843x-02**

- In der Unterbetriebsart **ICP-Editor** wurde die Zusatzfunktion  $\overline{\phantom{a}}$ **Nullpunkt verschieben** eingeführt, siehe Benutzerhandbuch
- In ICP-Konturen können jetzt über ein Eingabeformular Passmaße und Innengewinde berechnet werden, siehe Benutzerhandbuch
- In der Unterbetriebsart **ICP-Editor** wurden die Zusatzfunktionen **Duplizieren linear, zirkular und Spiegeln** eingeführt, siehe Benutzerhandbuch
- Die Systemzeit kann über ein Eingabeformular eingestellt werden, siehe Benutzerhandbuch
- Der Abstechzyklus **G859** wurde um die Parameter **K**, **SD** und **U The State** erweitert, siehe Benutzerhandbuch
- i. Beim ICP-Stechdrehen können ein Anfahr- und ein Abfahrwinkel definiert werden, siehe Benutzerhandbuch
- Mit der Funktion **TURN PLUS** können Sie jetzt auch Programme für die Gegenspindelbearbeitung und für Multiwerkzeuge erzeugen, [siehe "Komplettbearbeitung mit TURN PLUS",](#page-655-0) [Seite 656](#page-655-0)
- In der Funktion **G797** Flächenfräsen kann auch eine Fräskontur п selektiert werden, [siehe "Flächenfräsen Stirnfläche G797",](#page-415-0) [Seite 416](#page-415-0)
- Die Funktion **G720** wurde um den Parameter **Y** erweitert, [siehe](#page-498-0) ["Spindelsynchronisation G720", Seite 499](#page-498-0)
- Die Funktion **G860** wurde um die Parameter **O** und **U** erweitert, [siehe "Einstechen G860", Seite 330](#page-329-0)

#### **Neue Funktionen der Software 68894x-03 und 54843x-03**

- In der Unterbetriebsart **Einlernen** wurden die Zyklen **Figur**  $\overline{\phantom{a}}$ **axial**, **Figur radial**, **ICP-Kontur axial** und **ICP-Kontur radial** um den Parameter **RB** erweitert, siehe Benutzerhandbuch
- In der Unterbetriebsart **Einlernen** wurden alle Zyklen zum Gewindebohren um die Parameter **SP** und **SI** erweitert, siehe Benutzerhandbuch
- $\overline{\phantom{a}}$ In der Unterbetriebsart **Simulation** wurde die 3D-Darstellung erweitert, siehe Benutzerhandbuch
- In der Betriebsart **Werkzeug-Editor** wurde eine  $\overline{\phantom{a}}$ Werkzeugkontrollgrafik eingeführt, siehe Benutzerhandbuch
- $\blacksquare$ In der Revolverliste können Sie eine **Identnummer** direkt eingeben, siehe Benutzerhandbuch
- In der Werkzeugliste wurden die Filtermöglichkeiten erweitert,  $\overline{\phantom{a}}$ siehe Benutzerhandbuch
- $\blacksquare$ In der Unterbetriebsart **Transfer** wurde die Werkzeug-Backup-Funktion erweitert, siehe Benutzerhandbuch
- $\blacksquare$ In der Unterbetriebsart **Transfer** wurde die Werkzeug-Import-Funktion erweitert, siehe Benutzerhandbuch
- $\mathbb{R}^n$ Der Menüpunkt Achswerte setzen wurde um das Definieren von Offset-Werten für die Verschiebungen **G53**, **G54** und **G55** erweitert, siehe Benutzerhandbuch
- In der Unterbetriebsart **Programmablauf** wurde die  $\overline{\phantom{a}}$ Belastungsüberwachung eingeführt, siehe Benutzerhandbuch
- In der Unterbetriebsart **Programmablauf** wurde das Setzen von  $\blacksquare$ Ausblendebenen eingeführt, siehe Benutzerhandbuch
- Eine Funktion wurde eingeführt, um Informationen über den Werkzeugzustand abzufragen, , siehe Benutzerhandbuch
- × Ein Anwenderparameter wurde eingeführt, mit dem Sie die Software-Endschalter für die Unterbetriebsart **Simulation** einund ausschalten können, siehe Benutzerhandbuch
- Ein Anwenderparameter wurde eingeführt, mit dem Sie die  $\mathbb{R}^n$ Software-Endschalter-Fehlermeldung unterdrücken können, siehe Benutzerhandbuch
- $\blacksquare$ Ein Anwenderparameter wurde eingeführt, mit dem Sie einen im **TSF**-Menü programmierten Werkzeugwechsel mit **NC-Start** ausführen können, siehe Benutzerhandbuch
- Ein Anwenderparameter wurde eingeführt, um den **TSF-**Menü in separate Dialoge zu teilen, siehe Benutzerhandbuch
- Ein Anwenderparameter wurde eingeführt, mit dem Sie die im **TURN PLUS** automatisch ausgegebene Nullpunktverschiebung **G59** verhindern können, siehe Benutzerhandbuch
- Die Funktion G32 wurde um den Parameter WE erweitert, [siehe](#page-354-0) ["Einfacher Gewindezyklus G32", Seite 355](#page-354-0)
- Die Funktionen **G51**, **G56** und **G59** wurden um die Parameter **U**, **V** und **W** erweitert, [siehe "Nullpunktverschiebungen",](#page-306-0) [Seite 307](#page-306-0)
- Die Funktionen **G0**, **G1**, **G12**/**G13**, **G101**, **G102**/**G103**, **G110**, **G111**, **G112**/**G113**, **G170**, **G171**, **G172**/**G173**, **G180**, **G181** und **G182**/**G183** wurden um Parameter erweitert, die eine weitgehende Kompatibilität zur ICP-Konturbeschreibung sichern
- $\blacksquare$ Die Funktion **G808** wurde um den Parameter **C** erweitert, [siehe](#page-614-0) ["Abwälzfräsen G808", Seite 615](#page-614-0)
- $\Box$ Die Funktionen **G810** und **G820** wurden um den Parameter **U** erweitert, [siehe "Konturbezogene Drehzyklen", Seite 318](#page-317-0)
- Die Funktionen G4 und G860 wurden um den Parameter **D** erweitert, [siehe "Verweilzeit G4", Seite 442](#page-441-0), [siehe](#page-329-0) ["Einstechen G860", Seite 330](#page-329-0)
- Die Funktion **G890** wurde um den Parameter **B** erweitert, [siehe](#page-337-0) П ["Schlichten Kontur G890", Seite 338](#page-337-0)
- Die Units **G840** Konturfräsen Figuren und **G84X** Taschenfräsen m. Figuren wurden um den Parameter **RB** erweitert, ["Global-](#page-85-0)[Formular"](#page-85-0)
- Alle Units zum Gewindebohren wurden um die Parameter **SP** und **SI** erweitert, [siehe "Unit Gewindebohren zentrisch",](#page-111-0) [Seite 112,](#page-111-0) [siehe "Units - Bohren C-Achse", Seite 115,](#page-114-0) [siehe](#page-208-0) ["Unit ICP-Gewindebohren Y-Achse", Seite 209](#page-208-0)
- Die Funktion G48 zur Begrenzung von Eilganggeschwindigkeiten der Rund- und Linearachsen wurde eingeführt, [siehe "Eilgang](#page-298-0) [reduzieren G48", Seite 299](#page-298-0)
- Die Funktionen **G53**, **G54** und **G55** für Nullpunktverschiebungen m. mit Offset-Werten wurden eingeführt, [siehe "Nullpunkt-Offsets](#page-308-0) [– Verschiebung G53/G54/G55", Seite 309](#page-308-0)
- Die Funktionen zur Überlagerung von Achsbewegungen **Exzenterdrehen G725**, **Exzenter-Übergang G726** und **Unrund X G727** wurden eingeführt, [siehe "Exzenterdrehen G725",](#page-454-0) [Seite 455,](#page-454-0) [siehe "Exzenter-Übergang G726", Seite 456](#page-455-0), [siehe "Unrund X G727", Seite 458](#page-457-0)
- Die Funktionen zur Belastungsüberwachung **G995** Überwachungszone festlegen und **G996** Art der Belastungsüberwachung wurden eingeführt, [siehe](#page-450-0) ["Überwachungszone G995", Seite 451,](#page-450-0) [siehe](#page-451-0) ["Belastungsüberwachung G996", Seite 452](#page-451-0)
- In der Unterbetriebsart **AAG** werden jetzt auch Werkzeuge mit Schnellwechselhaltern unterstützt, [siehe "Werkzeugwahl,](#page-641-0) [Revolverbestückung", Seite 642](#page-641-0)
- п In der Betriebsart **smart.Turn** steht Ihnen eine Baumanzeige zur Verfügung, [siehe "Editieren bei aktiver Baumanzeige",](#page-51-0) [Seite 52](#page-51-0)
- In der Betriebsart **smart.Turn** können Sie Ausblendebenen definieren, [siehe "Ausblendebene", Seite 488](#page-487-0)
- Eine Funktion wurde eingeführt, um Informationen über den Werkzeugzustand auszulesen, [siehe "Diagnosebits lesen",](#page-470-0) [Seite 471](#page-470-0)

#### **Neue Funktionen der Software 68894x-04 und 54843x-04**

- In der Unterbetriebsart **Simulation** wurde die Funktion  $\overline{\phantom{a}}$ **Vermassung** eingeführt, siehe Benutzerhandbuch
- i. In der Unterbetriebsart **Simulation** wurde die Funktion **Kontur sichern** erweitert, siehe Benutzerhandbuch
- In der Unterbetriebsart **Simulation** wird die Anzeige des B-Kopfs unterstützt, siehe Benutzerhandbuch
- In der Unterbetriebsart **Einlernen** wird auch beim Zentrischen  $\blacksquare$ Bohren das Rohteil nachgeführt, siehe Benutzerhandbuch
- m. In der Unterbetriebsart **Einlernen** kann beim Kegelgewinde der Parameter **GK** jetzt auch negativ programmiert werden, siehe Benutzerhandbuch
- In der Unterbetriebsart **ICP-Editor** werden Konturgruppen unterstützt. Die Nummer der Konturgruppe wird links oben im Grafikfenster angezeigt, siehe Benutzerhandbuch
- Der Maschinenparameter **recessFinishing** (Nr. 602414) wird jetzt in der Unterbetriebsart **Einlernen** ausgewertet, sodass auch hier die Möglichkeiten **1: Bodenelement teilen** und **2: Durchfahren mit abheben** zu Verfügung stehen, siehe Benutzerhandbuch
- Neuer Maschinenparameter **convertICP** (Nr. 602023) zum Konvertieren von ICP-Konturen, siehe Benutzerhandbuch
- Die Bearbeitungsparameter zum An- und Abfahren wurden angepasst, siehe Benutzerhandbuch
- Der Werkzeugtyp Reibahle (Typ 43 aus CNC PILOT 4290) wird  $\overline{\phantom{a}}$ unterstützt, siehe Benutzerhandbuch
- In der Werkzeugliste wurde die Navigation und Ansicht der Werkzeugparameter verbessert, siehe Benutzerhandbuch
- Der Werkzeugparameter Platztyp wurde eingeführt,  $\overline{\phantom{a}}$ siehe Benutzerhandbuch
- Magazinplatzsysteme werden unterstützt, Ī. siehe Benutzerhandbuch
- Werkzeugkorrekturen können mit dem Handrad oder in einem Dialog eingegeben werden, , siehe Benutzerhandbuch
- $\blacksquare$ Beim Einrichten der C-Achse können Sie auf der aktuellen Position einen definierten Wert setzen, siehe Benutzerhandbuch
- Es ist möglich, mehrere Hauptprogramme automatisch nacheinander ablaufen zu lassen. Dazu wird eine Programmliste erstellt. Zu jedem Programm kann angegeben werden, wie oft es abgearbeitet werden soll, bevor das nächste Programm gestartet wird, siehe Benutzerhandbuch
- Der Status kontinuierlicher Ablauf bleibt auch beim Neustart der Steuerung in der Unterbetriebsart **Programmablauf** erhalten, siehe Benutzerhandbuch
- **Programme können im Dateimanager gelöscht werden,** obwohl sie in der Unterbetriebsart **Programmablauf** angewählt sind, nachdem die Programmsatzanzeige abgewählt ist, siehe Benutzerhandbuch
- Bei Systemen mit C-Achse kann die Positionsanzeige in der Maschinendatenanzeige (Achsbuchstabe und Index) vom Maschinenhersteller konfiguriert werden
- Die Funktionen **G0, G1** und **G701** wurden um Parameter für Zusatzachsen erweitert
- Die Variablenprogrammierung in der Betriebsart **smart.Turn** ist jetzt über Softkeys möglich, [siehe "Variablenprogrammierung",](#page-461-0) [Seite 462](#page-461-0)
- Die Anzahl der lokalen Variablen wurde von 30 auf 99 erhöht, [siehe "Variablentypen", Seite 464](#page-463-0)
- Im NC-Programm kann jetzt mit der Variablen #n920(G) der Status der Verschiebungen **G920**/**G921** abgefragt werden, [siehe](#page-471-0) ["Aktuelle NC-Informationen lesen", Seite 472](#page-471-0)
- In der Betriebsart **smart.Turn** kann die Nummer einer M-Funktion jetzt auch mit einer Variablen definiert werden, [siehe](#page-463-0) ["Variablentypen", Seite 464](#page-463-0)
- In der Betriebsart **smart. Turn** werden bis zu vier Konturgruppen unterstützt, [siehe "Abschnitt Konturgruppe", Seite 66](#page-65-0)
- In einem von der Unterbetriebsart **AAG** erzeugten NC-Programm П fährt das Werkzeug nach dem Bearbeitungsschritt Abstechen auf den Werkzeugwechselpunkt, [siehe "Unterbetriebsart](#page-624-0) [Automatische Arbeitsplangenerierung \(AAG\)", Seite 625](#page-624-0)
- In einem von der Unterbetriebsart **AAG** erzeugten Programm kann jetzt auch mit vereinfachter Geometrieprogrammierung gearbeitet werden, [siehe "Unterbetriebsart Automatische](#page-624-0) [Arbeitsplangenerierung \(AAG\)", Seite 625](#page-624-0)
- Die Funktion **TURN PLUS** kann jetzt auch im Modus **INCH** H benutzt werden
- Der Parameter **CW** wurde in eine Abfrage **Werkzeug umkehren 0: Nein 1: Ja** geändert, ["Tool Ext-Formular"](#page-87-0)
- Der Parameter **Q** in **G99** wird unterstützt, [siehe](#page-494-0)  $\blacksquare$ ["Transformationen von Konturen G99", Seite 495](#page-494-0)
- Die Zyklen G860 Konturstechen ICP und **G860 Konturstechen direkt** wurde um den Parameter **DO** Ablauf erweitert, [siehe "Unit Konturstechen ICP", Seite 101](#page-100-0), [siehe "Unit](#page-104-0) [Konturstechen direkte Kontureingabe", Seite 105](#page-104-0)
- Der Parameter Art des Werkzeugzugriffs kann jetzt auch über die Bearbeitungsparameter in der Betriebsart **smart.Turn** geändert werden, [siehe "Werkzeugwahl, Revolverbestückung",](#page-641-0) [Seite 642](#page-641-0)
- Die Funktion G154 Kurzer Weg in C wurde eingeführt, [siehe](#page-395-0) ["Kurzer Weg in C G154", Seite 396](#page-395-0)
- Die Funktion **G741** wurde um den Parameter **O Ablauf** erweitert, [siehe "Einstich Wiederholung G741", Seite 332](#page-331-0)
- п Der Parameter **A** der Funktion **G845** wurde um die Eingabemöglichkeit Vorbohren im Referenzpunkt der Figur erweitert, [siehe "Taschenfräsen-Schruppen G845", Seite 428](#page-427-0), [siehe "Taschenfräsen-Schruppen G845 \(Y-Achse\)", Seite 603](#page-602-0)
- Der Eingabebereich der **Bohrtiefe** des Bohrzyklus **G74** wurde erweitert
- Bei den achsparallelen Drehzyklen wird keine Fehlermeldung  $\mathbb{R}^n$ mehr ausgelöst, wenn mit der Nebenschneide des Werkzeugs gearbeitet wird
- Die Bearbeitungsparameter werden abhängig vom Parameter **CfgUnitOfMeasure** (Nr. 201605) in Millimeter oder Inch angezeigt

#### **Neue Funktionen der Software 688945-05 und 54843x-05**

- Die Steuerung zeigt die Fehlermeldungen verschiedener Klassen in unterschiedlichen Farben, siehe Benutzerhandbuch
- Wenn in der Maschinendatenanzeige die programmierte п Drehzahl rot dargestellt wird, ist eine Begrenzung aktiv und der programmierte Sollwert wird nicht erreicht, siehe Benutzerhandbuch
- Die Maschinendatenanzeige wurde um zusätzliche Funktionen erweitert, z. B. Handradsymbol und Nullpunktverschiebung der C-Achse, siehe Benutzerhandbuch
- Um ausschließlich die Steuerung neu zu starten, wurde der Softkey **NEU STARTEN** hinzugefügt, siehe Benutzerhandbuch
- In der Unterbetriebsart **Einlernen** wurde der Eingabebereich des Zyklusparameters **Winkel der B-Achse BW** im TSF-Dialog auf 4 Nachkommastellen erweitert.
- In der Unterbetriebsart **Einlernen** und in der DIN-Programmierung wurde der Eingabebereich der **Gewindesteigung** auf 4 Nachkommastellen erweitert.
- In der Unterbetriebsart **Simulation** wurde die Zusatzfunktion **Bearbeitungsbereich markieren** hinzugefügt, siehe Benutzerhandbuch
- In der Unterbetriebsart **Simulation** wurde die Zusatzfunktion **C0 – Markierung am Werkstück/3D** hinzugefügt, siehe Benutzerhandbuch
- In der Unterbetriebsart **Simulation** wurde eine neue Statusanzeige hinzugefügt, siehe Benutzerhandbuch
- In der 3D-Simulation wird die Anzeige des Werkzeughalters  $\mathbf{r}$ unterstützt, siehe Benutzerhandbuch
- $\blacksquare$ In der Unterbetriebsart **Programmablauf** können die im Programmabschnitt **PROGRAMMKOPF** definierten Variablen angezeigt werden, siehe Benutzerhandbuch
- In der Betriebsart Werkzeug-Editor sind bei geöffnetem Werkzeugdialog die angezeigten Diagnosebits editierbar, siehe Benutzerhandbuch
- $\mathbf{u}$ In der Betriebsart **Werkzeug-Editor** wurde der Werkzeugparameter **maximale Drehzahl NMX** hinzugefügt, siehe Benutzerhandbuch
- In der Betriebsart **Werkzeug-Editor** wurden für Standardfräswerkzeuge die Werkzeugparameter **Werkzeug-Radius 2 R2** und **Aufmaß Wkz-Radius 2 DR2** hinzugefügt, siehe Benutzerhandbuch
- In der Betriebsart **Werkzeug-Editor** wurden für 3D-Tastsysteme die Werkzeugparameter (Kalibrierwerte) **CA1** und **CA2** hinzugefügt, siehe Benutzerhandbuch
- In der Betriebsart **Werkzeug-Editor** wurden die Werkzeughalterdialoge um die Parameter **Halter Tiefe WHT** und **Versatz für Tiefe TOF** erweitert, siehe Benutzerhandbuch
- In der **Tabelle der Werkzeughalter** wurde der Softkey **Alle**  $\blacksquare$ **löschen** hinzugefügt, siehe Benutzerhandbuch
- In der **Werkzeugtextliste** wurden die Softkeys **Speichern** und  $\blacksquare$ **Abbrechen** hinzugefügt, siehe Benutzerhandbuch
- $\overline{\phantom{a}}$ In der **Revolverbelegung** und der **Magazinliste** werden die Spalten **LA**, **XL** und **ZL** angezeigt.
- Die Pfeiltasten ermöglichen das Wechseln zur nächsten oder vorherigen Spalte innerhalb der **Revolverbelegung** und **Magazinliste**.
- Um die Übertragung von Screenshots (Taste **PRT SC**) zu ermöglichen, wurde in der Betriebsart **Transfer** im Bereich **Service** der Softkey **Anwahl TNC:** hinzugefügt, siehe Benutzerhandbuch
- **The State** Um die nutzbare Schneidenlänge beim Schlichten automatisch zu prüfen, wurde der Maschinenparameter **checkCuttingLength** (Nr. 602322) hinzugefügt, siehe Benutzerhandbuch
- Um die Warnung **Restmaterial vorhanden** zu unterdrücken, wurde der Maschinenparameter **suppressRestMatWar** (Nr. 201010) hinzugefügt, siehe Benutzerhandbuch
- Um in der Unterbetriebsart **Programmablauf** automatisch das zuletzt verwendete Programm zu laden, wurde der Maschinenparameter **autoPgmSelect** (Nr. 601814) hinzugefügt, siehe Benutzerhandbuch
- Der Maschinenparameter **DefaultG14** wurde um zusätzliche Anfahrmöglichkeiten des Werkzeugwechselspunkts **G14** erweitert, siehe Benutzerhandbuch
- Mit den G-Funktionen zum Gravieren können das Datum und die Uhrzeit mithilfe von Variablen graviert werden, [siehe "Gravierzyklen", Seite 436](#page-435-0), [siehe "Variablentypen",](#page-463-0) [Seite 464](#page-463-0)
- Variableninhalte können in String-Variablen umgewandelt werden, [siehe "Variablentypen", Seite 464](#page-463-0)
- Die Bedienung eines Touchscreens wird unterstützt,  $\mathbb{R}^n$ siehe Benutzerhandbuch
- Die Bedienung der elektronischen Handräder HR 520 und  $\mathbb{R}^n$ HR 550FS wird unterstützt, siehe Benutzerhandbuch
- Der Maschinenhersteller kann bei 19"-Bildschirmen П die Maschinendatenanzeige auf 5 Zeilen erweitern, siehe Benutzerhandbuch
- Bei 19"-Bildschirmen befindet sich der Softkey **Übernahme Maschine** auf der ersten Softkey-Leiste, [siehe "Revolverliste](#page-71-0) [einrichten", Seite 72](#page-71-0)
- Der Maschinenhersteller kann im G-Menü eigene G-Funktionen zur Verfügung stellen, [siehe "Menüpunkt Bearbeitung",](#page-247-0) [Seite 248](#page-247-0)
- Der Maschinenhersteller kann maschinenabhängige Start-Units zur Verfügung stellen, [siehe "Unit Programm-Anfang ",](#page-199-0) [Seite 200](#page-199-0)
- Der Maschinenhersteller kann eigene Units zur Verfügung  $\mathbb{R}^n$ stellen, [siehe "Menüpunkt Units", Seite 80](#page-79-0)
- $\overline{\phantom{a}}$ Der Maschinenhersteller kann Programmvorlagen zur Verfügung stellen, [siehe "Programmvorlagen", Seite 523,](#page-522-0)
- $\blacksquare$ Im Programmabschnitt **PROGRAMMKOPF** können 20 globale Variablen hinterlegt werden, ["Abschnitt PROGRAMMKOPF"](#page-61-0)
- Im geöffneten **PROGRAMMKOPF**-Dialog wurde der Softkey H **Historie löschen** hinzugefügt, ["Abschnitt PROGRAMMKOPF"](#page-61-0)
- $\mathbf{r}$ Neue G-Funktion **Bohrfräsen G75**, [siehe "Bohrfräsen G75",](#page-383-0) [Seite 384](#page-383-0)
- Neue G-Funktion **Information an DNC G941**, [siehe "Information](#page-448-0) [an DNC G941", Seite 449](#page-448-0)
- Neue G-Funktion LIFTOFF G977, [siehe "Abheben nach NC-](#page-449-0)[Stopp – LIFTOFF G977", Seite 450](#page-449-0)
- Die G-Funktion **G14** wurde um zusätzliche Anfahrmöglichkeiten m. des Werkzeugwechselspunkts erweitert.
- Die G-Funktionen **G810** und **G820** wurden um den Parameter **Schlitt.Vorlauf B** erweitert.
- Die G-Funktionen und Units **G810**, **G820**, **G830** und **G835** wurden um den Parameter **Rohteilkontur RH** erweitert, [siehe](#page-88-0) ["Units - Schruppen", Seite 89](#page-88-0), [siehe "Konturbezogene](#page-317-0) [Drehzyklen", Seite 318](#page-317-0)
- Die G-Funktionen und Units **G801**, **G802**, **G803** und **G804** wurden um den Parameter **Spiegelschrift O** erweitert.

#### **Geänderte Funktionen der Software 688945-05 54843x-05**

- Die **Startsatzsuche** steht während der für die **Belastungsüberwachung** (Option) notwendigen **Referenzbearbeitung** nicht zur Verfügung, siehe Benutzerhandbuch
- ш Der Eingabebereich der Werkzeugparameter **DX**, **DY**, **DZ** und **DS** wurde auf 4 Nachkommastellen (**mm**) und 5 Nachkommastellen (**inch**) erweitert, siehe Benutzerhandbuch
- In der Magazinliste werden der Platztyp (Spalte PTYP/T) und die PLC-Einstellungen (Spalte **PTYP/M**) angezeigt.
- Der Eingabebereich des Zyklusparameters Überlappungsfaktor  $\blacksquare$ **U** wurde bei den Fräszyklen auf 0.99 erweitert.
- Um unerwünschten Datenverlust zu verhindern, wurde die Standardeinstellung bei einem **Parameter-Restore** auf **Platztabelle Nein** geändert.

## Inhaltsverzeichnis

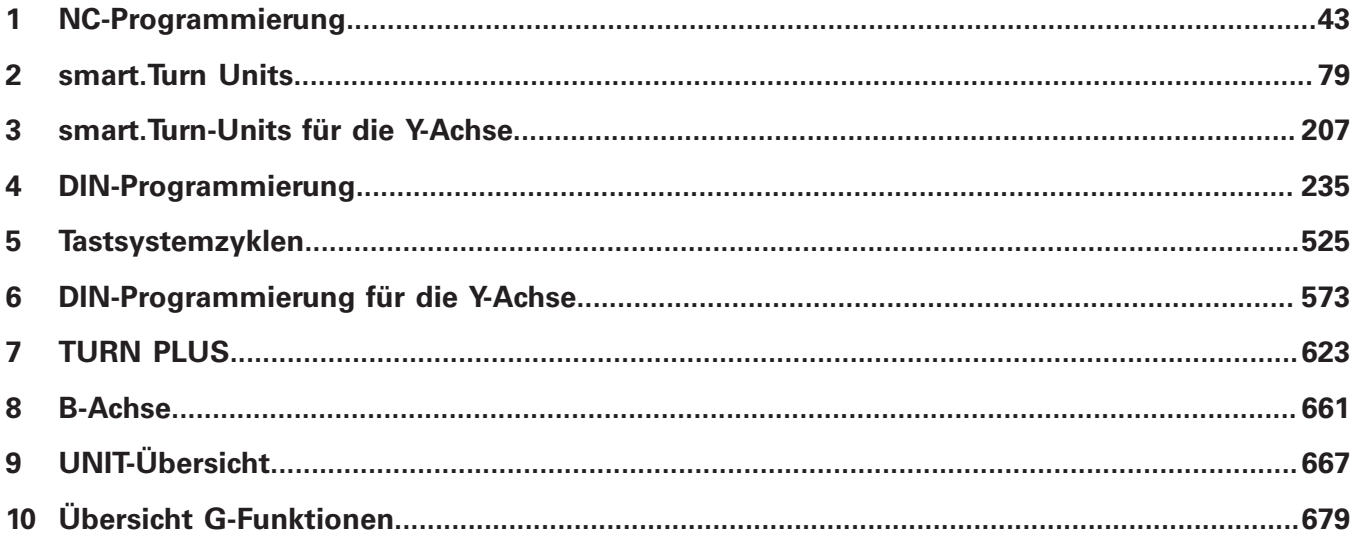

**Inhaltsverzeichnis**

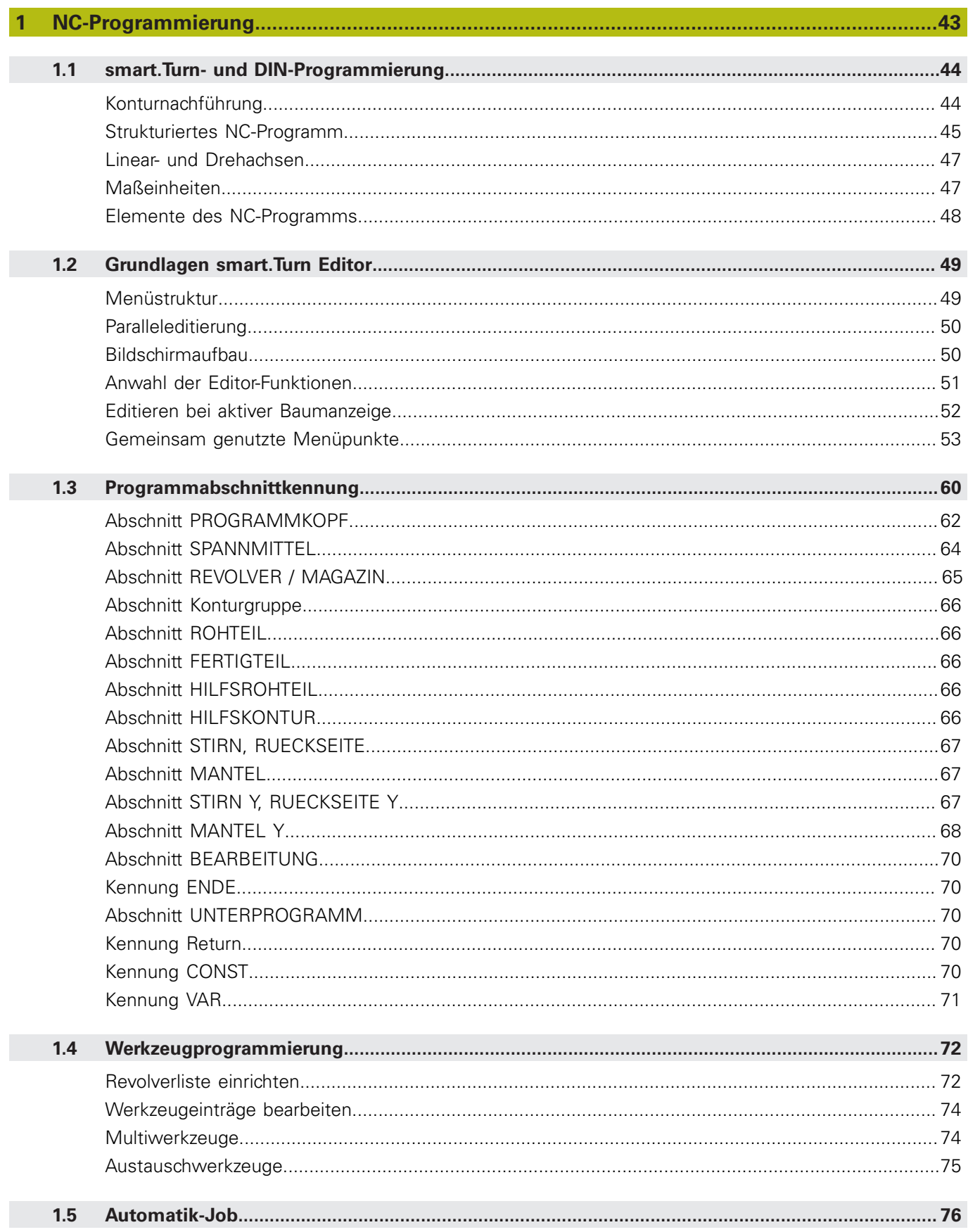

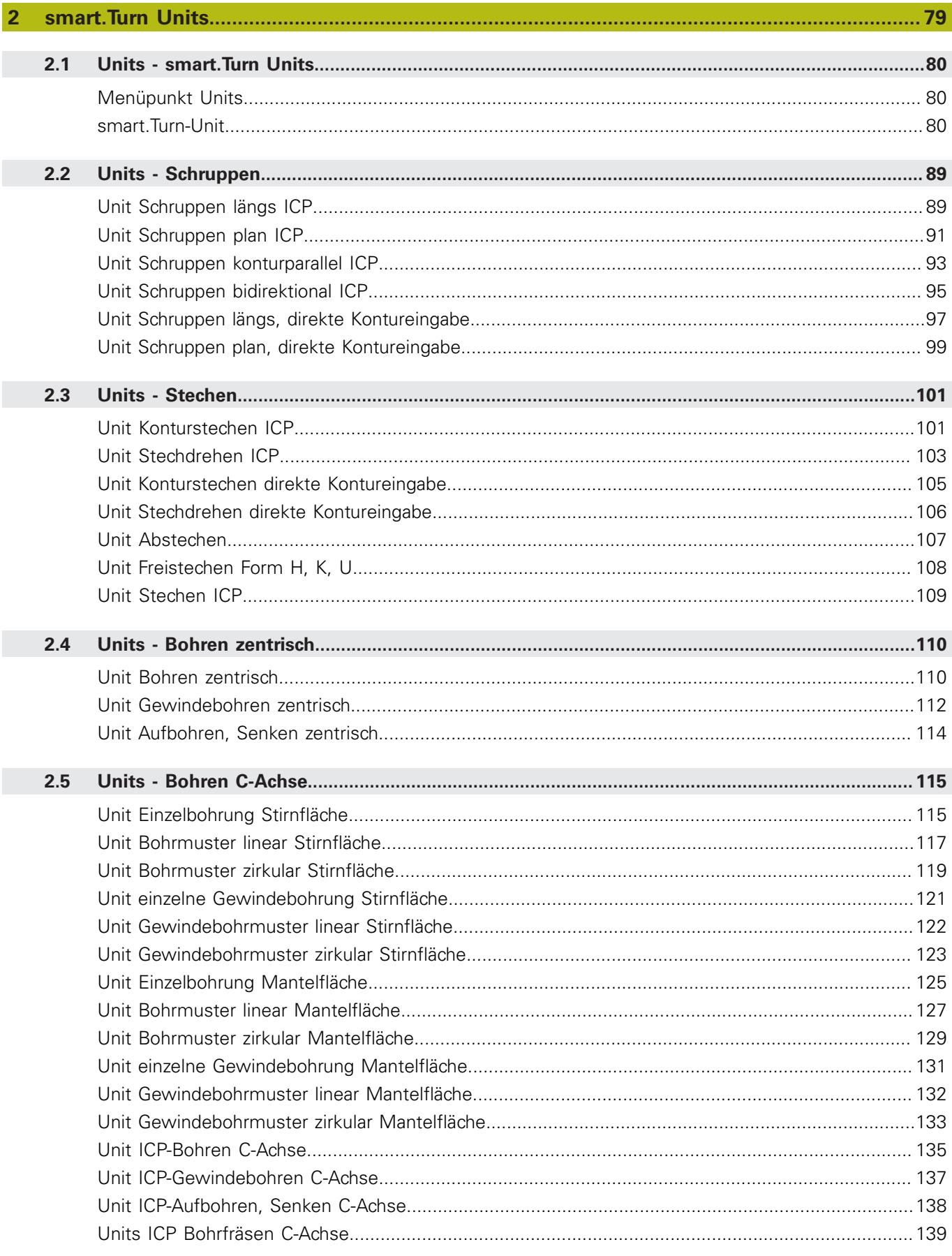

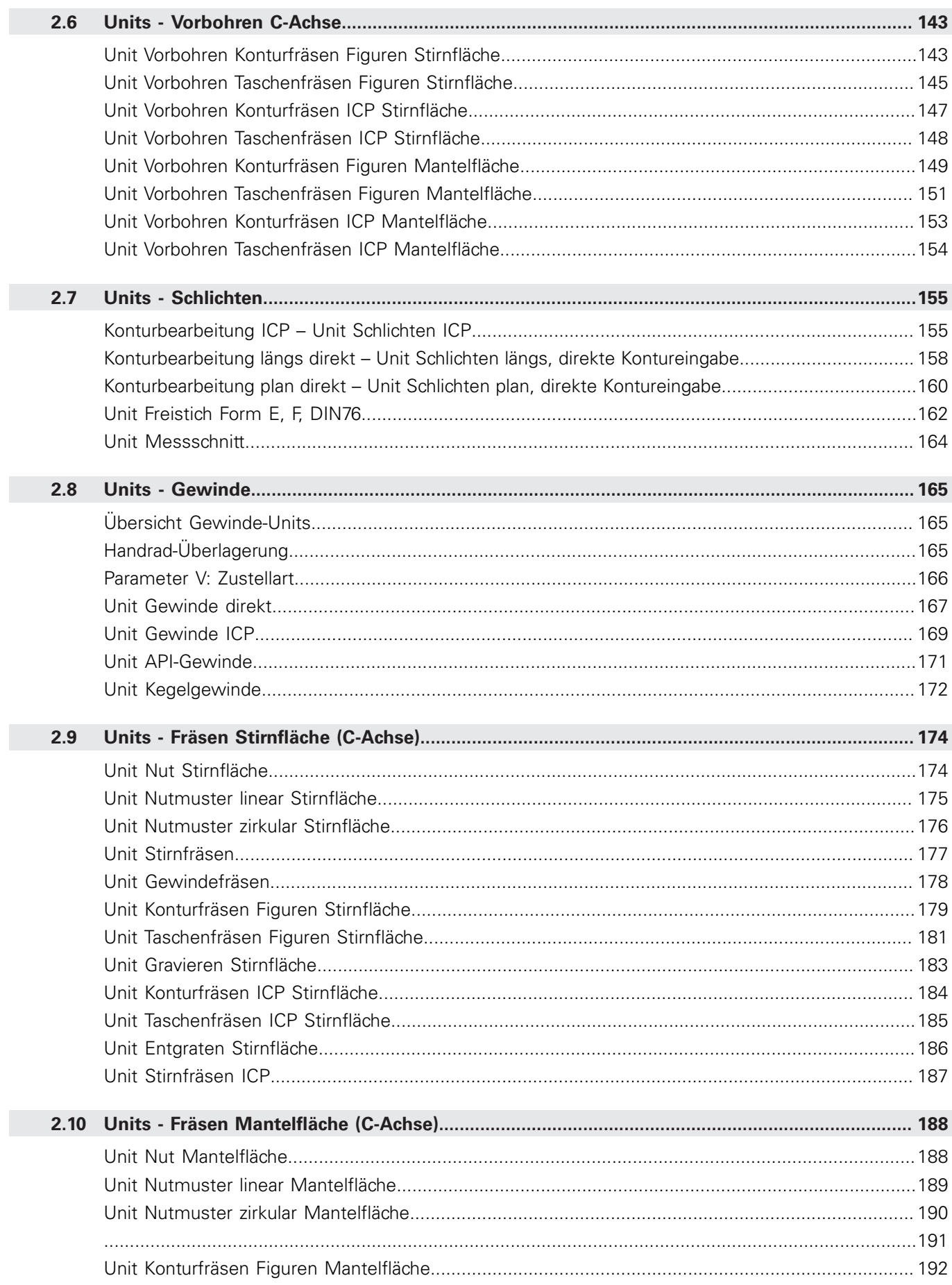

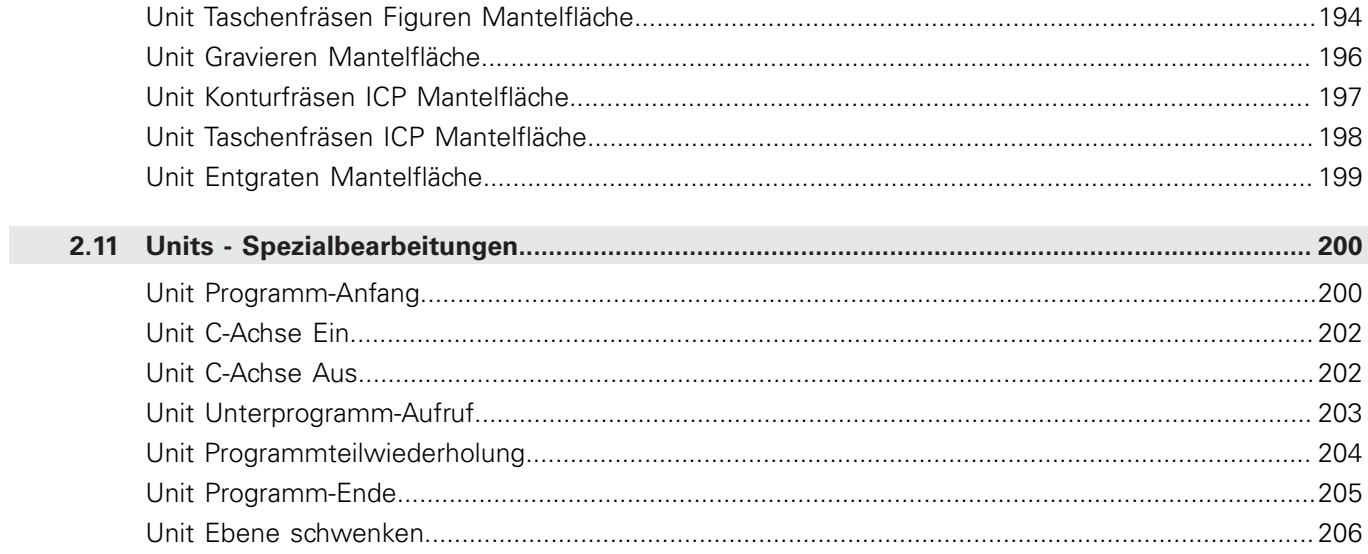

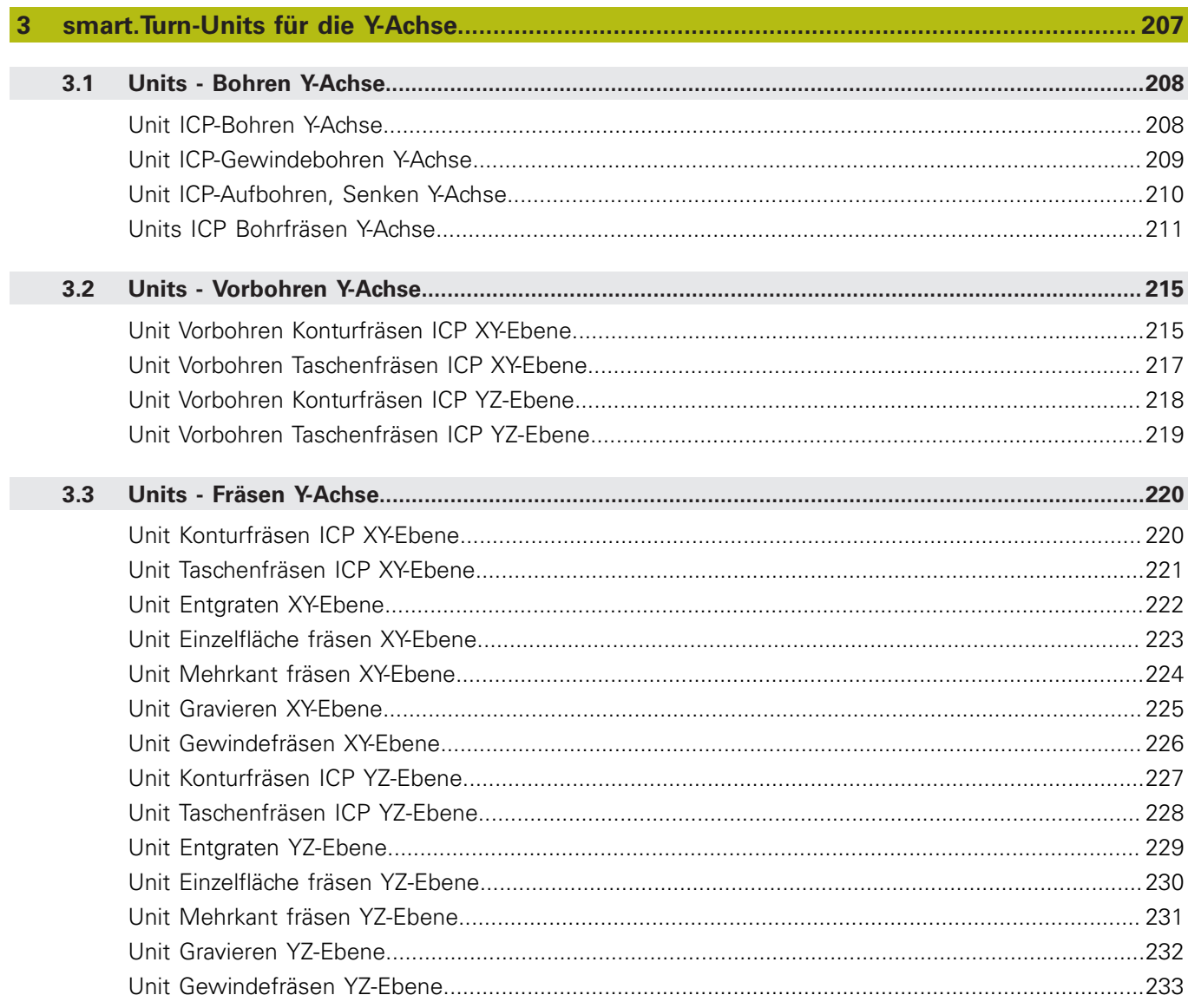

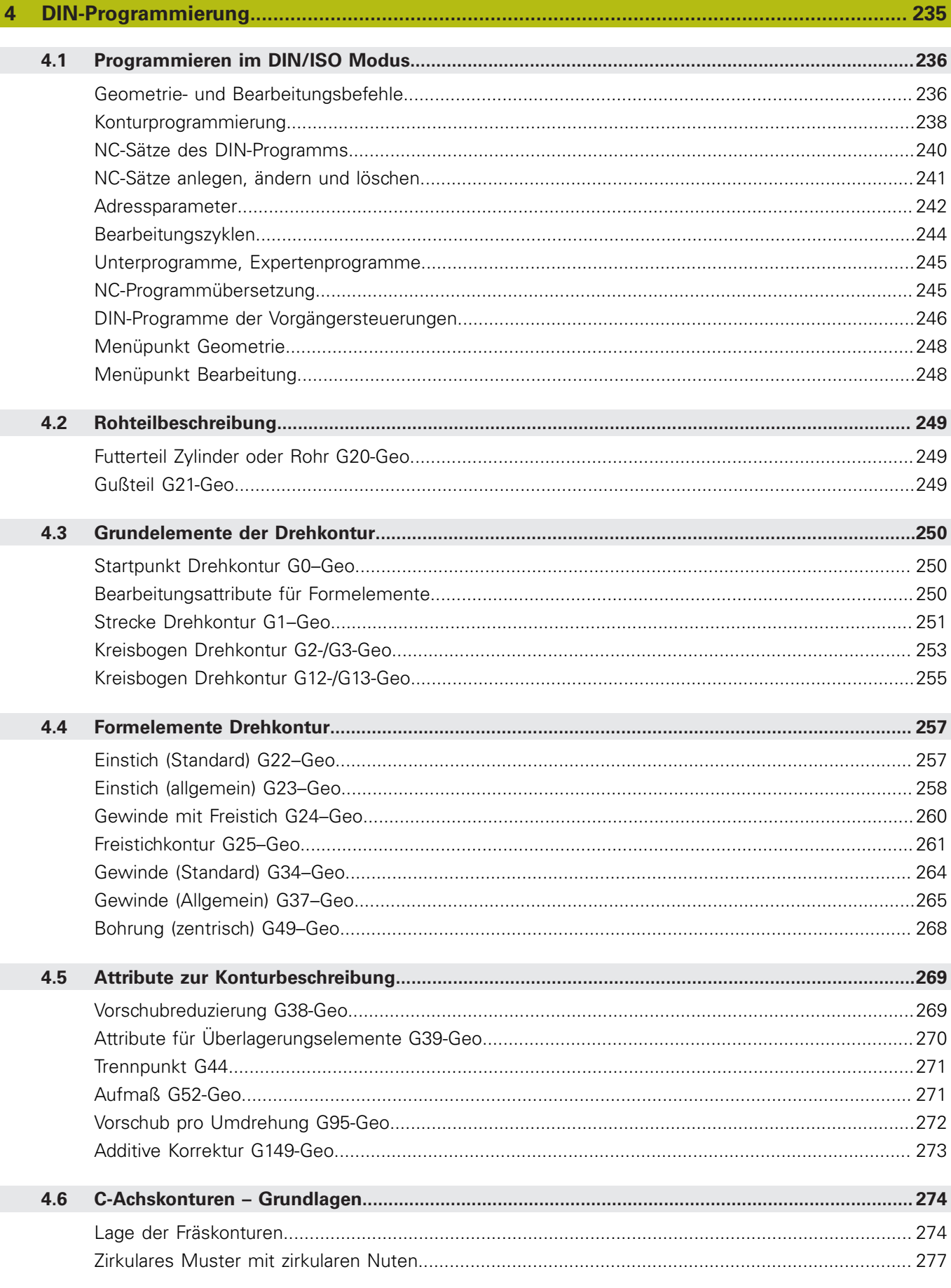

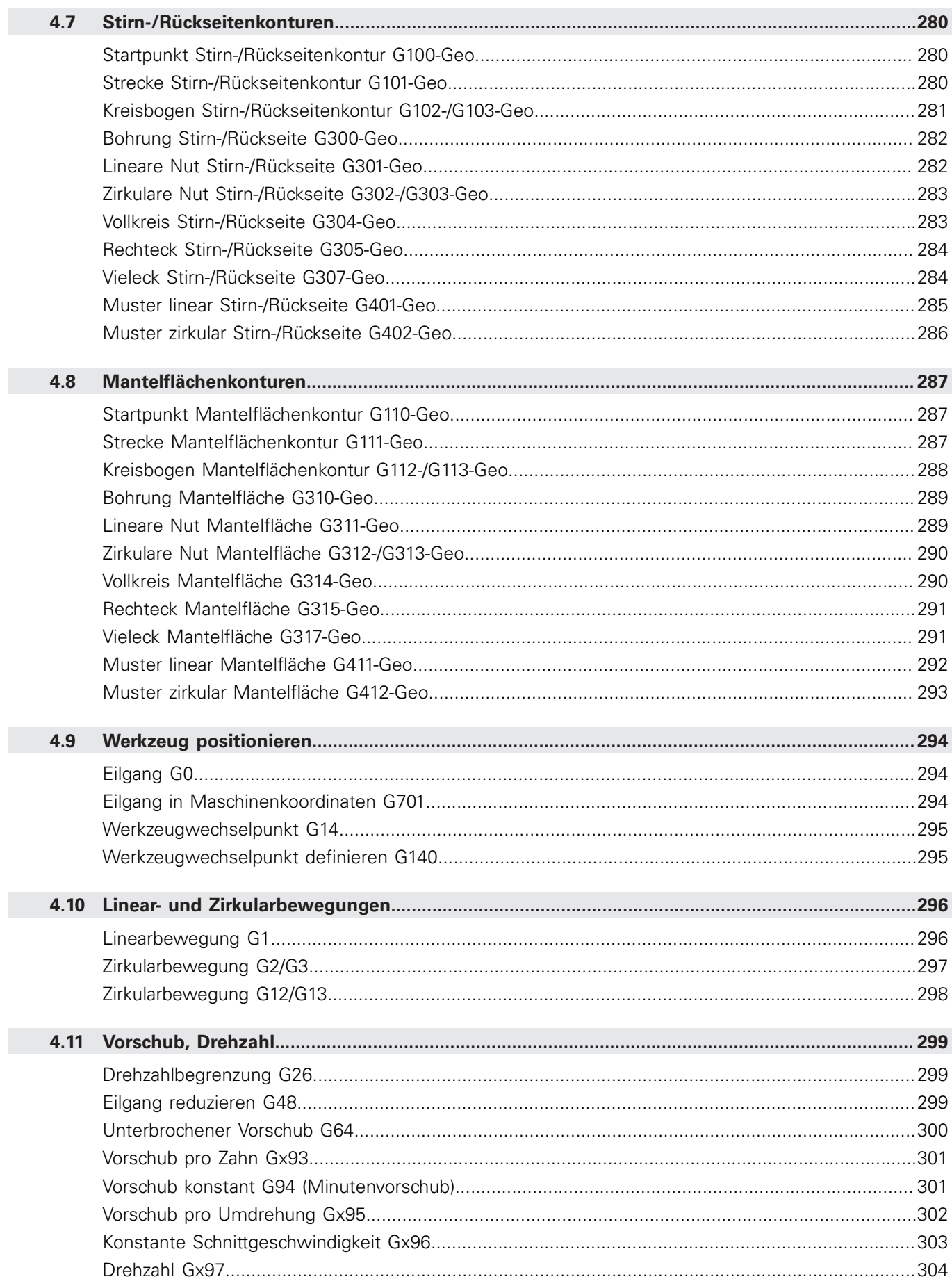

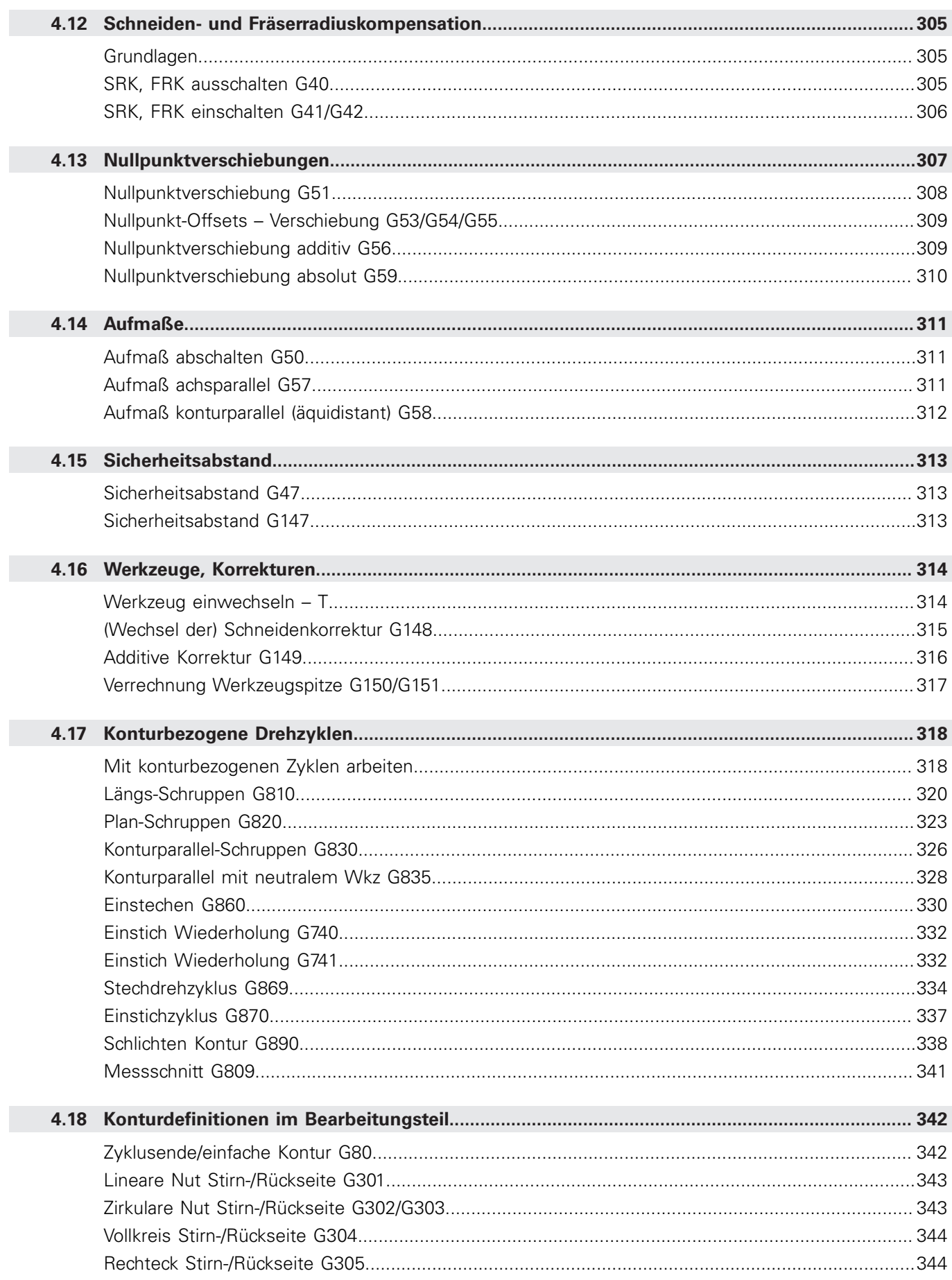

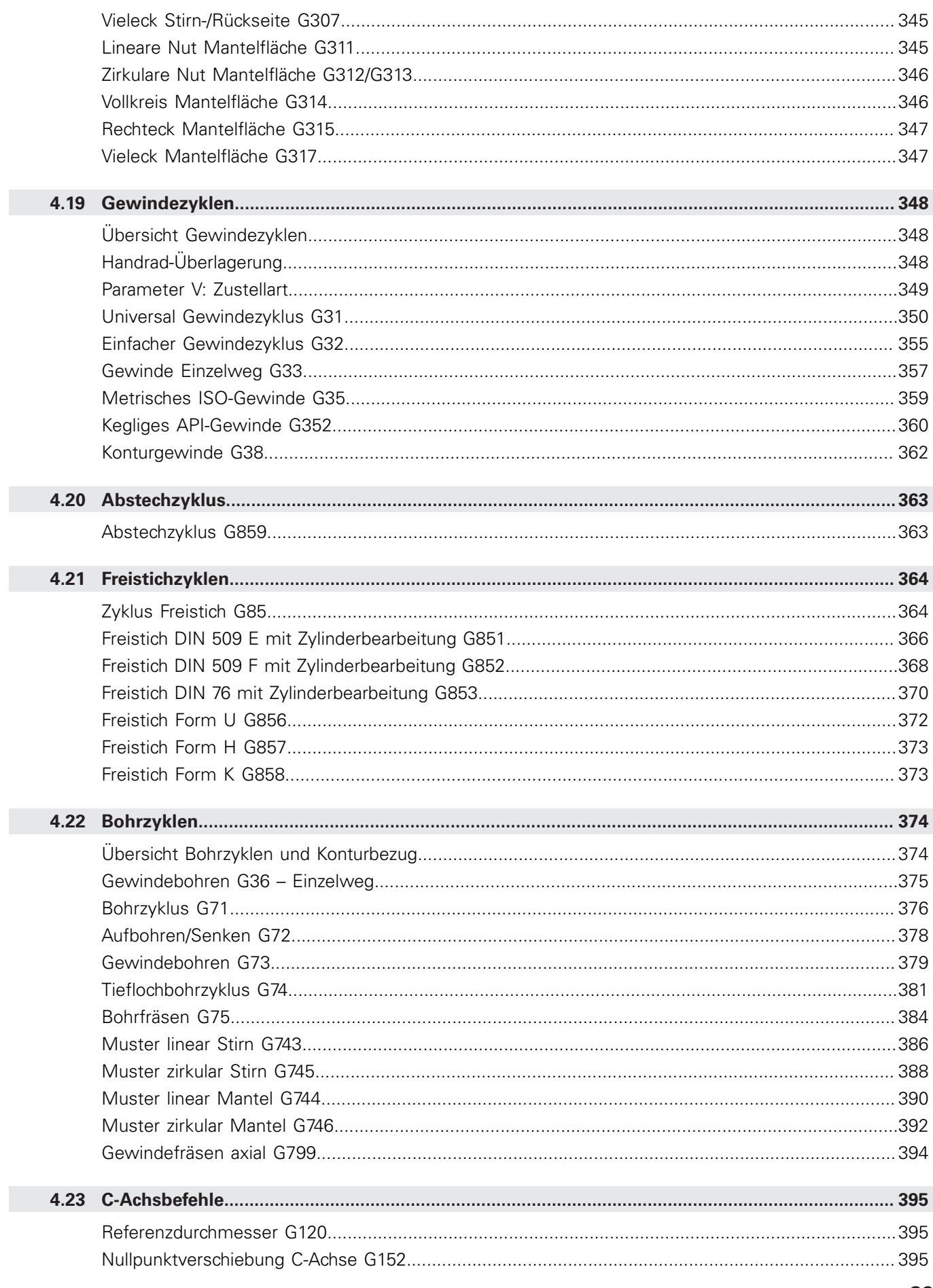

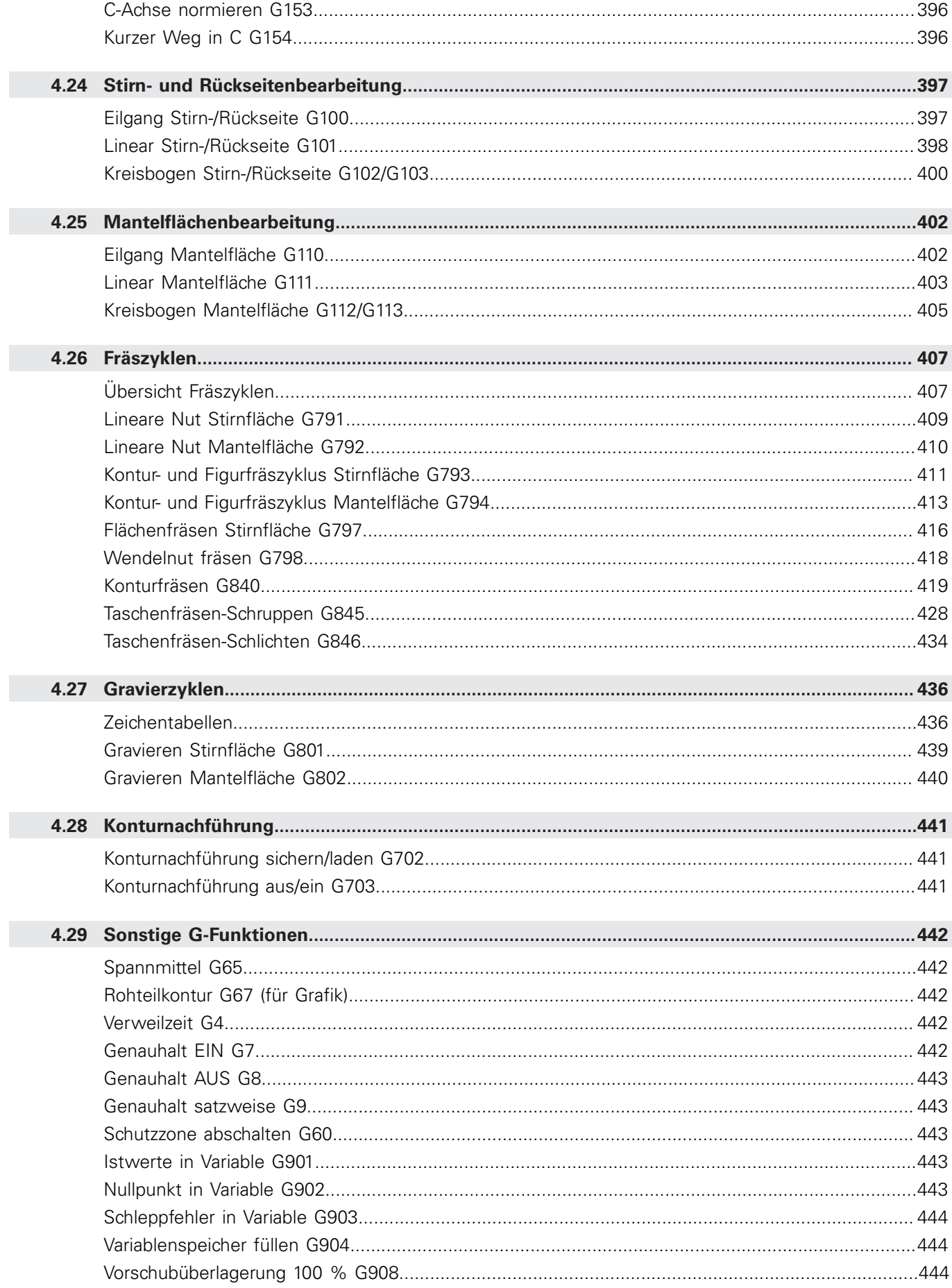

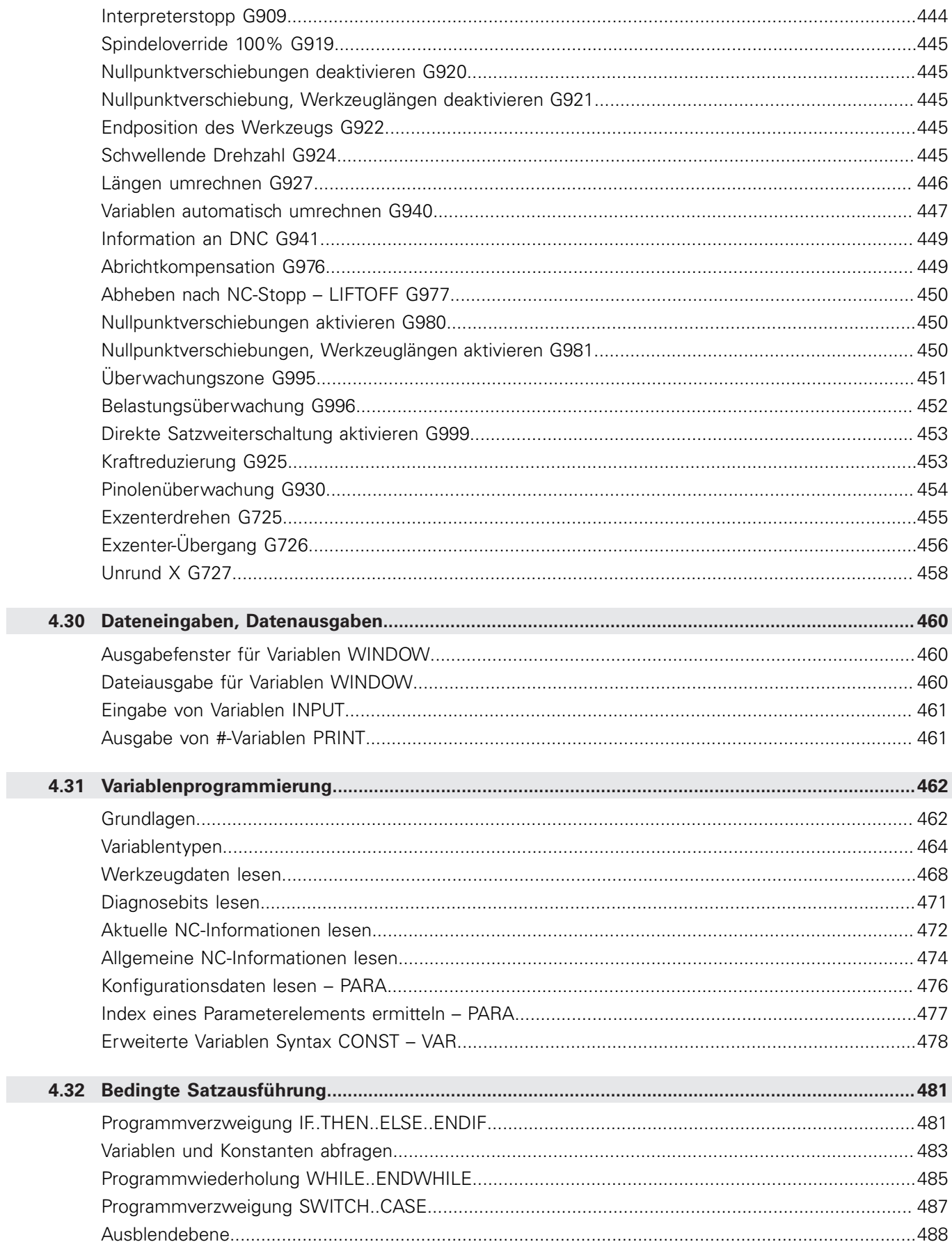

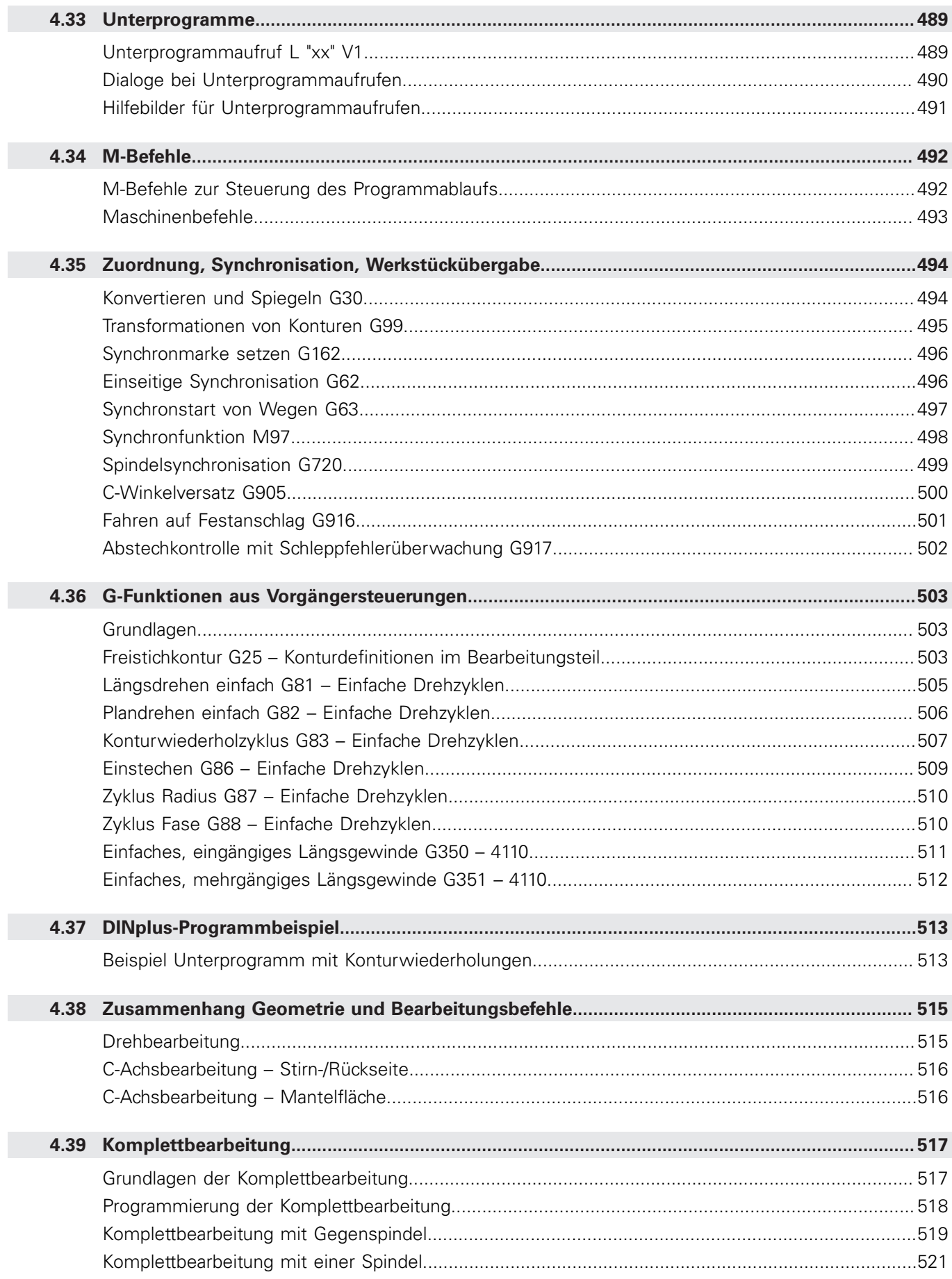

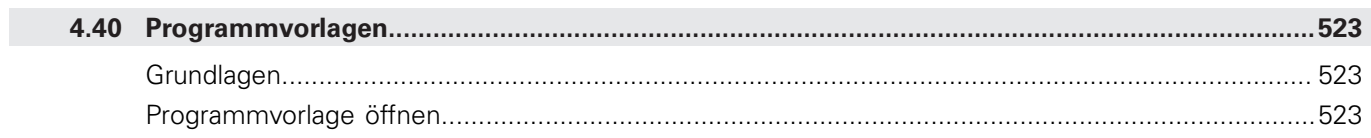

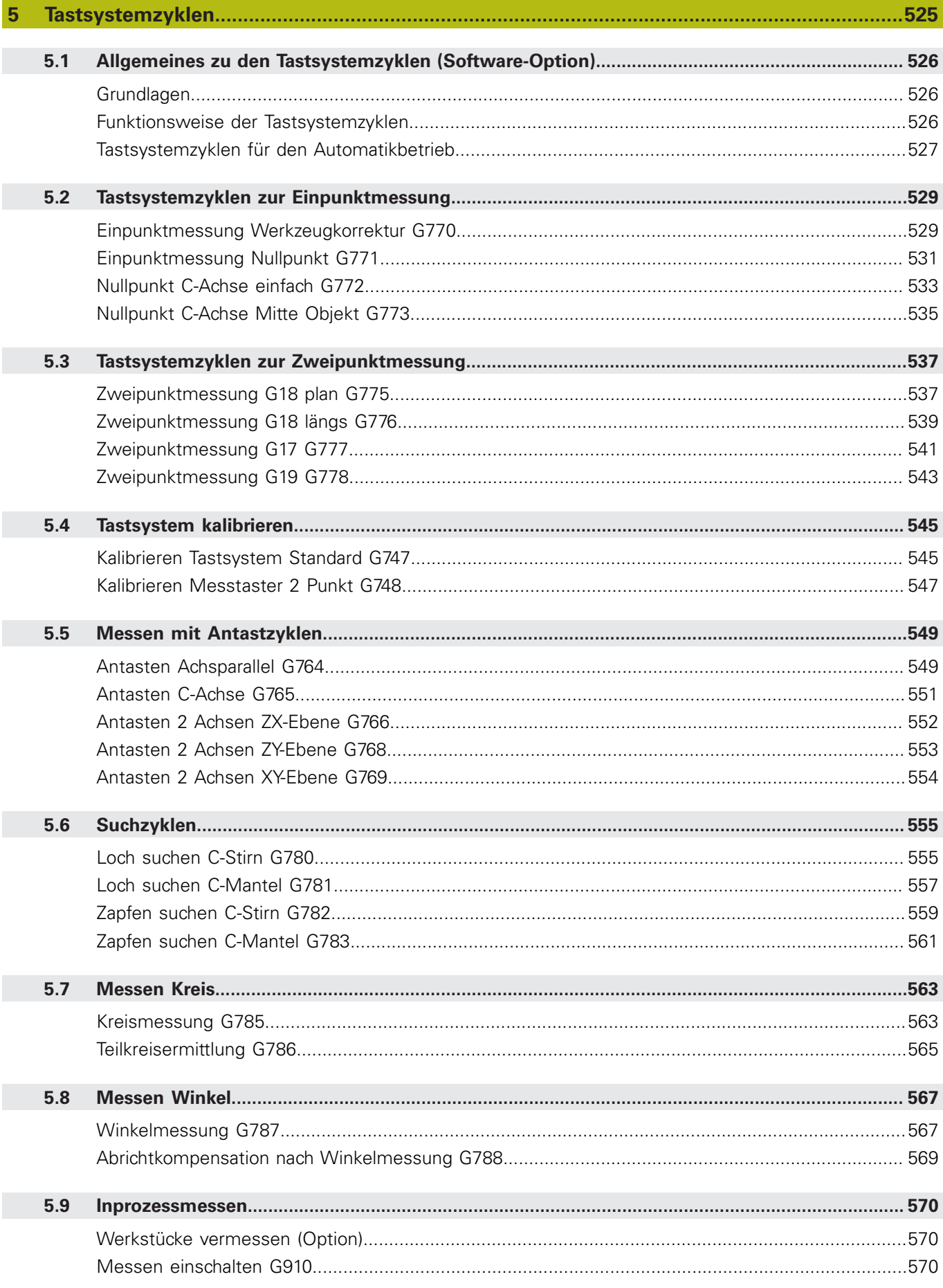

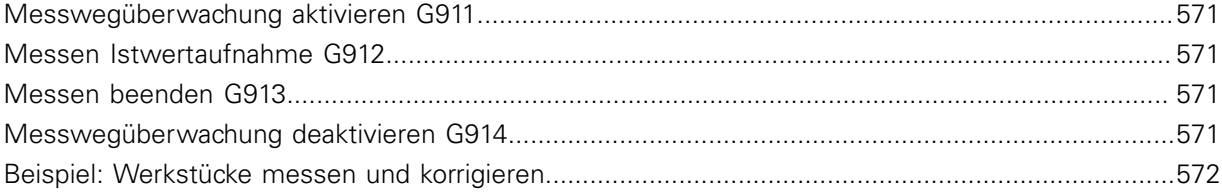

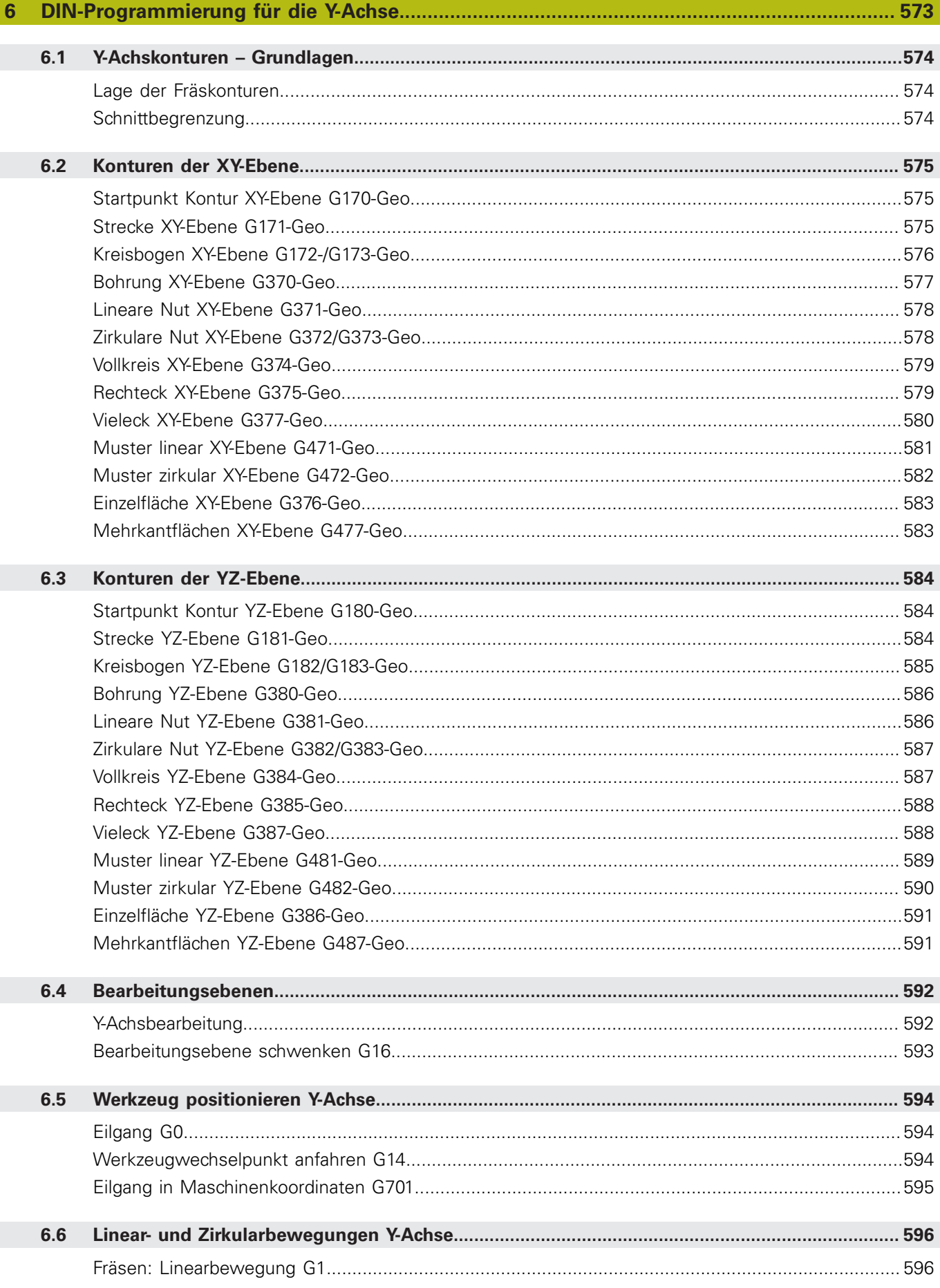
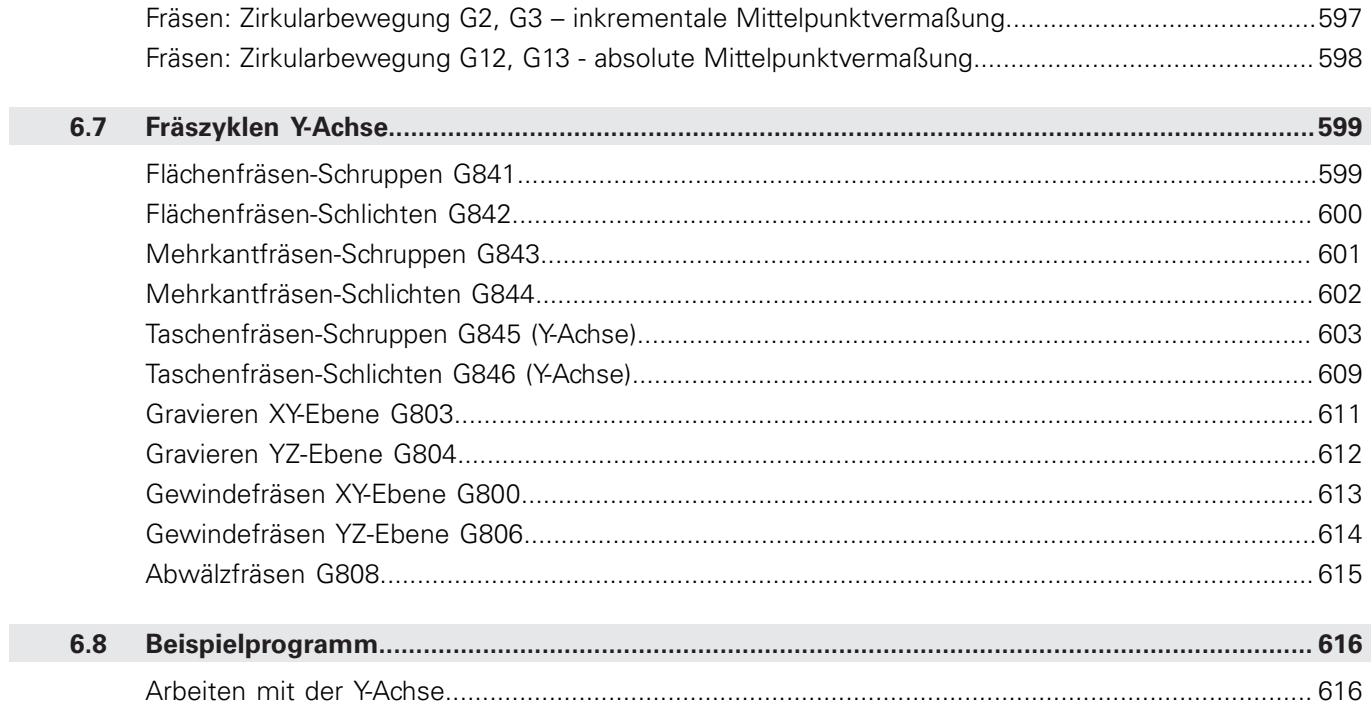

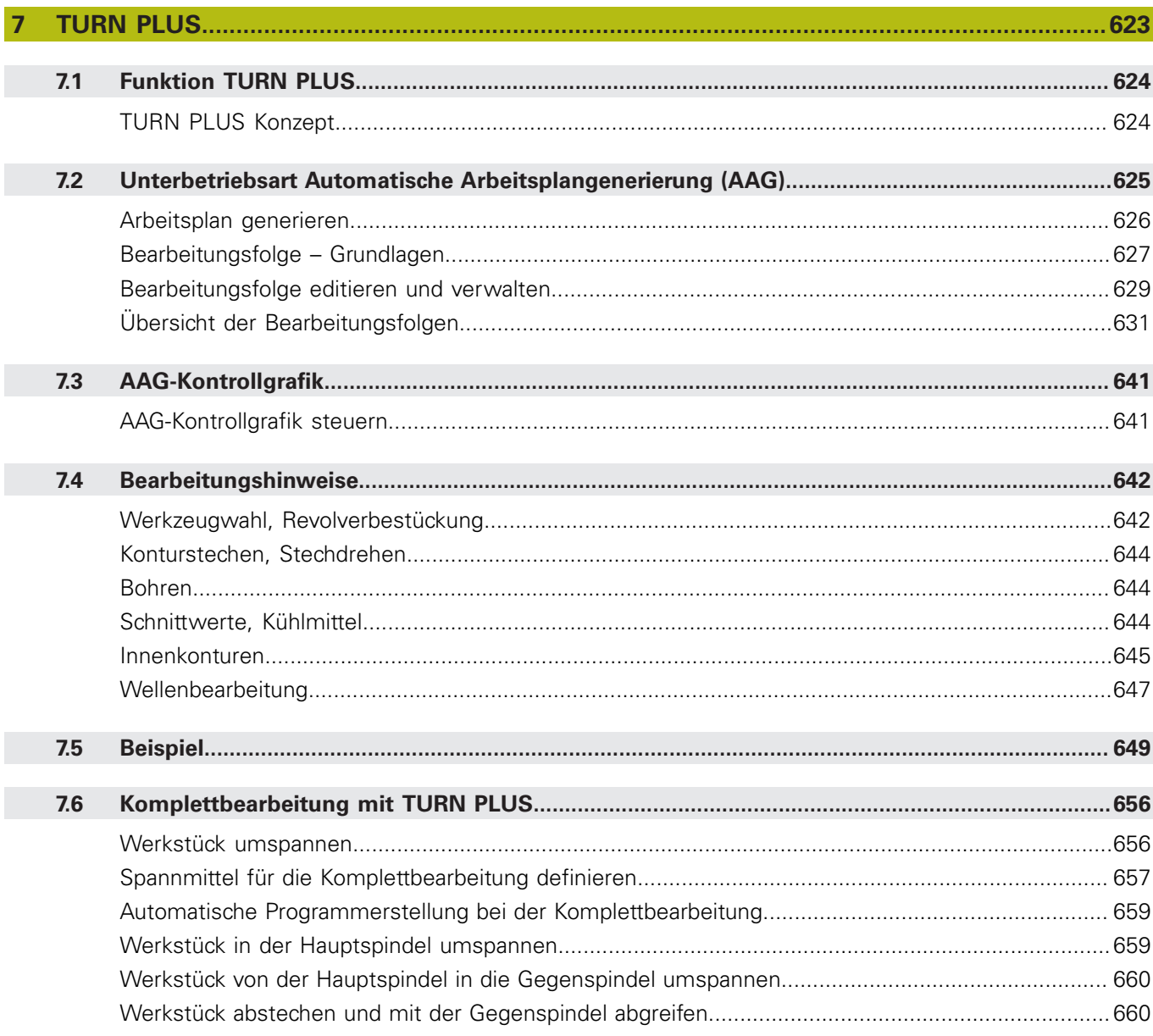

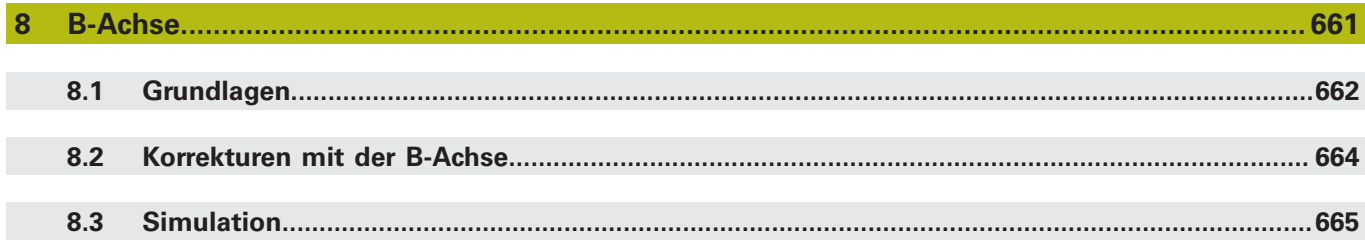

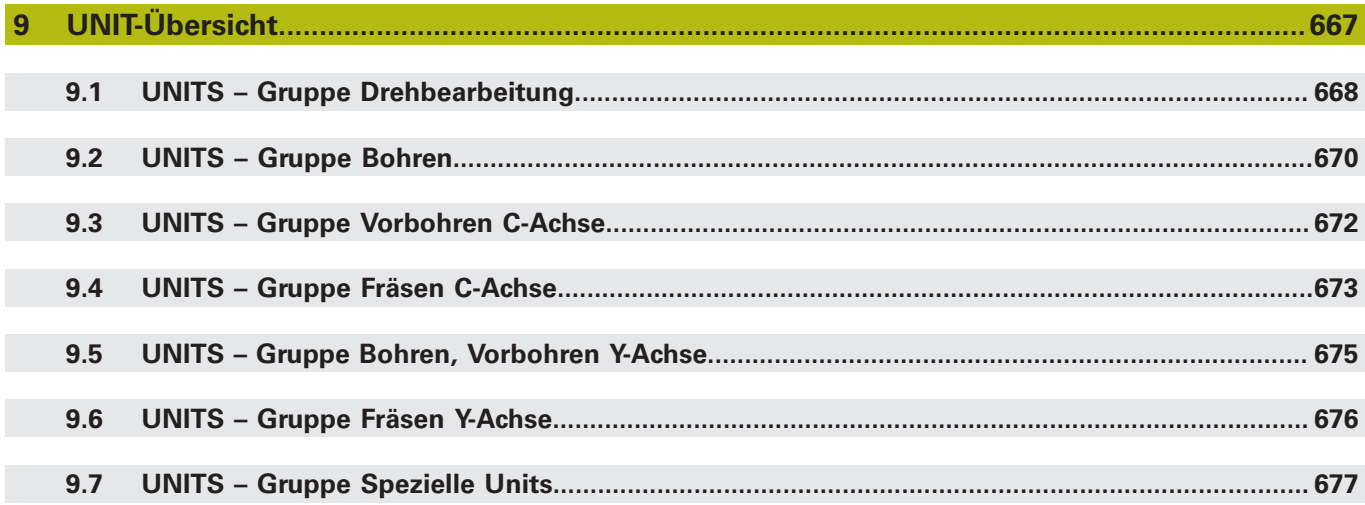

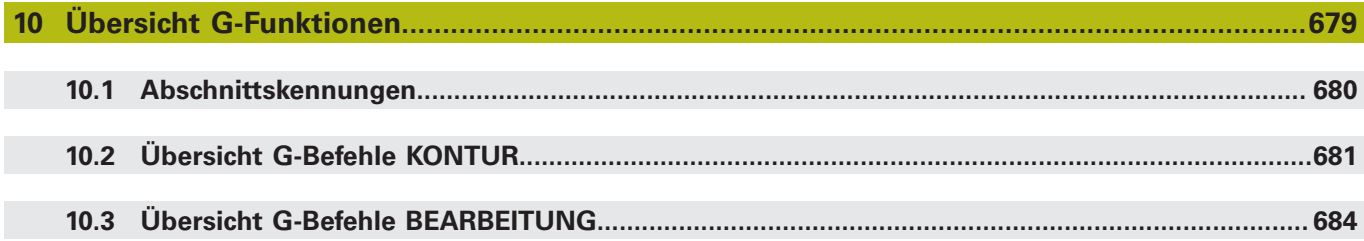

**NC-Programmierung**

**1**

# **1.1 smart.Turn- und DIN-Programmierung**

Die Steuerung unterstützt folgende Varianten der Programmierung:

- **herkömmliche DIN-Programmierung**: Sie programmieren die Werkstückbearbeitung mit Linear- und Zirkularbewegungen und einfachen Drehzyklen. Verwenden Sie den **DIN/ISO Modus** in der Betriebsart **smart.Turn**
- **DIN PLUS-Programmierung**: Die geometrische Beschreibung des Werkstücks und die Bearbeitung sind getrennt. Sie programmieren die Roh- und Fertigteilkontur und bearbeiten das Werkstück mit den konturbezogenen Drehzyklen. Verwenden Sie den **DIN/ISO Modus** in der Betriebsart **smart.Turn**
- $\blacksquare$ **smart.Turn-Programmierung**: Die geometrische Beschreibung des Werkstücks und die Bearbeitung sind getrennt. Sie programmieren die Roh- und Fertigteilkontur und programmieren die Bearbeitungsblöcke als **Units»**. Verwenden Sie die **Units»** in der Betriebsart **smart.Turn**

Ob Sie die herkömmliche DIN-Programmierung, die DIN PLUS-Programmierung oder die smart.Turn-Programmierung einsetzen, entscheiden Sie abhängig von der Aufgabenstellung und der Komplexität der Bearbeitung. Alle drei genannten Programmierarten können Sie in einem NC-Programm kombinieren.

In der DIN PLUS- und smart.Turn-Programmierung können Sie die Konturen grafisch interaktiv mit **ICP** beschreiben. **ICP** legt diese Konturbeschreibungen als **G**-Befehle im NC-Programm ab.

**Parallelarbeit**: Während Sie Programme editieren und testen, kann die Drehmaschine ein **anderes** NC-Programm ausführen.

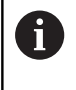

Sie können in der Betriebsart **smart.Turn** eine Programmliste (Automatik-Jobs) erstellen, die im Programmlauf automatisch abgearbeitet wird.

# **Konturnachführung**

Bei DIN PLUS- und smart.Turn-Programmen nutzt die Steuerung die Konturnachführung. Dabei geht die Steuerung vom Rohteil aus und berücksichtigt jeden Schnitt und jeden Zyklus in der Konturnachführung. Damit ist die aktuelle Werkstückkontur in jeder Bearbeitungssituation bekannt. Auf Basis der **nachgeführten Kontur** optimiert die Steuerung die Anfahrwege, Abfahrwege und vermeidet Leerschnitte.

Die Konturnachführung wird nur für Drehkonturen durchgeführt, wenn ein Rohteil programmiert wurde. Sie erfolgt auch bei einer Hilfskontur.

### **Strukturiertes NC-Programm**

smart.Turn- und DIN PLUS-Programme sind in feste Abschnitte gegliedert.

Folgende Programmabschnitte werden bei einem neuen NC-Programm automatisch angelegt:

- **PROGRAMMKOPF**: Enthält Informationen über den verwendeten Werkstoff, die Maßeinheit sowie weitere organisatorische Daten und Einrichteinformationen als Kommentar
- **SPANNMITTEL:** Beschreibung der Einspannsituation des **Werkstücks**
- **ROHTEIL**: Hier wird das ROHTEIL abgelegt. Das Programmieren  $\blacksquare$ eines Rohteils aktiviert die Konturnachführung
- **FERTIGTEIL:** Hier wird das FERTIGTEIL abgelegt. Empfehlenswert ist es, das komplette Werkstück als FERTIGTEIL zu beschreiben. Die Units und Bearbeitungszyklen verweisen dann mit **NS** und **NE** auf den zu bearbeitenden Bereich des Werkstücks
- **BEARBEITUNG**: Programmieren Sie die einzelnen Bearbeitungsschritte mit UNITs und Zyklen. In einem smart.Turn-Programm steht am Anfang der Bearbeitung die Start-UNIT und am Ende die End-UNIT
- **ENDE**: Kennzeichnet das Ende des NC-Programms

Bei Bedarf, z. B. bei Arbeiten mit der C-Achse oder bei Verwendung der Variablenprogrammierung ergänzen Sie weitere Programmabschnitte.

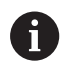

Verwenden Sie Unterbetriebsart **ICP-Editor** (Interaktive Konturprogrammierung) für die Beschreibung von Rohund Fertigteilkonturen.

#### **Beispiel: Strukturiertes smart.Turn-Programm**

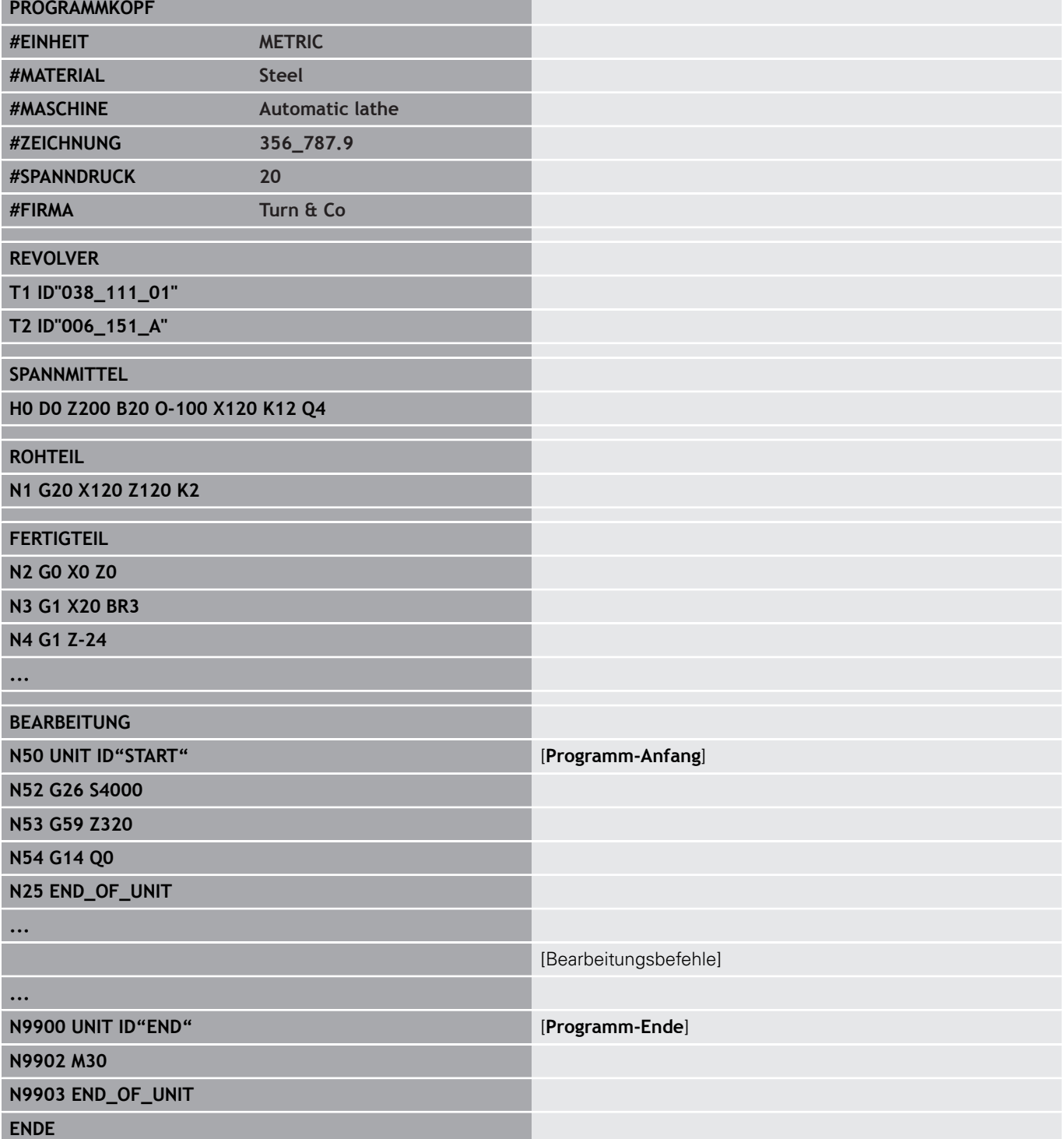

#### **Linear- und Drehachsen**

**Hauptachsen**: Koordinatenangaben der X-, Y- und Z-Achse beziehen sich auf den Werkstück-Nullpunkt.

C-Achse als Hauptachse:

- Winkelangaben beziehen sich auf den **Nullpunkt der C-Achse**
- C-Achskonturen und C-Achsbearbeitungen:
	- Koordinatenangaben auf der Stirnseite und Rückseite erfolgen in kartesischen Koordinaten (**XK**, **YK**) oder in Polarkoordinaten (**X**, **C**)
	- Koordinatenangaben auf der Mantelfläche erfolgen in Polarkoordinaten (**Z**, **C**). Statt **C** kann das Streckenmaß **CY** (**Mantelabwicklung** am Referenzdurchmesser) verwendet werden

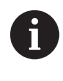

Die Betriebsart **smart.Turn** berücksichtigt nur Adressbuchstaben der konfigurierten Achsen.

## **Maßeinheiten**

NC-Programme schreiben Sie **metrisch** oder in **inch**. Die Maßeinheit wird im Feld **Einheit** definiert.

**Weitere Informationen:** ["Abschnitt PROGRAMMKOPF",](#page-61-0) [Seite 62](#page-61-0)

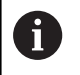

Ist die Maßeinheit einmal festgelegt, kann sie nicht mehr geändert werden.

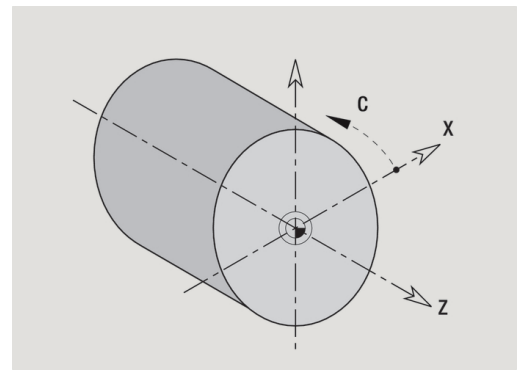

## **Elemente des NC-Programms**

Ein NC-Programm besteht aus den Elementen:

- Programmname
- Programmabschnittkennungen
- **Units**
- NC-Sätze
- Befehle zur Programmstrukturierung
- Kommentarsätze

Der **Programmname** wird mit **%** eingeleitet, gefolgt von bis zu 40 Zeichen (Ziffern, Großbuchstaben oder Unterstrich, keine Umlaute, kein **ß**) und der Endung **.nc** für Haupt- und **.ncs** für Unterprogramme. Als erstes Zeichen ist eine Ziffer oder ein Buchstabe zu verwenden.

**Programmabschnittkennungen**: Wenn Sie ein neues NC-Programm anlegen, sind bereits Abschnittkennungen eingetragen. Je nach Aufgabenstellung fügen Sie weitere Abschnitte hinzu oder löschen eingetragene Kennungen. Ein NC-Programm muss mindestens die Abschnittkennungen **BEARBEITUNG** und **ENDE** beinhalten.

Die **UNIT** beginnt mit diesem Schlüsselwort, gefolgt von der Identifikation dieser **Unit (ID"G...")**. In den weiteren Zeilen sind die **G**-, **M**- und **T**-Funktionen dieses Bearbeitungsblocks aufgeführt. Die Unit endet mit **END\_OF\_UNIT**, gefolgt von einer Prüfziffer.

NC-Sätze beginnen mit einem **N** gefolgt von einer Satznummer (bis zu fünf Ziffern). Die Satznummern haben keinen Einfluss auf den Programmablauf. Sie dienen der Kennzeichnung eines NC-Satzes. Die NC-Sätze der Abschnitte **PROGRAMMKOPF** und **REVOLVER** oder **MAGAZIN** sind nicht in die Satznummernorganisation des Editors eingebunden.

**Programmverzweigungen, Programmwiederholungen und Unterprogramme** nutzen Sie für die Programmstrukturierung (Beispiel: Bearbeitung des Stangenanfangs, Stangenendes usw.).

**Ein- und Ausgaben**: Mit Eingaben beeinflussen Sie den Ablauf des NC-Programms. Mit Ausgaben informieren Sie den Maschinenbediener. Beispiel: Der Maschinenbediener wird aufgefordert, Messpunkte zu kontrollieren und Korrekturwerte zu aktualisieren.

Die **Ausblendebene** beeinflusst die Ausführung einzelner NC-Sätze.

**Kommentare** sind in **[...]** eingeschlossen. Sie stehen entweder am Ende eines NC-Satzes oder ausschließlich in einem NC-Satz. Mit der Tastenkombination **CTRL** + **K** wandeln Sie einen bestehenden Satz ein in einen Kommentar (und umgekehrt). Es können auch mehrere Programmzeilen als Kommentar eingeklammert werden. Öffnen Sie hierzu einen Kommentar mit der **[** als Inhalt und beenden den Bereich mit einem weiteren Kommentar mit der **]** als Inhalt.

# **1.2 Grundlagen smart.Turn Editor**

#### **Menüstruktur**

In der Betriebsart **smart.Turn** stehen folgende Editiermodi zur Verfügung:

- Unit-Programmierung (Standard)
- $\blacksquare$ **DIN/ISO Modus** (DIN PLUS und DIN 66025)

Im Bild rechts ist die Menüstruktur der Betriebsart **smart.Turn** dargestellt. Viele Menüpunkte werden in beiden Modi verwendet. Im Bereich der Geometrie- und Bearbeitungsprogrammierung unterscheiden sich die Menüs. Statt der Menüpunkte **ICP** und **Units»** werden im **DIN/ISO Modus** die Menüpunkte **Geo»** (Geometrie) und **Bea»** (Bearbeitung) angezeigt. Die Umschaltung der Editiermodi erfolgt per Softkey.

DTN/TSO Modus

#### Wechselt zwischen **Unit-** und **DIN/ISO Modus**

Für besondere Fälle wechseln Sie in den Texteditormodus, um zeichenweise ohne Syntaxprüfung zu editieren. Die Einstellung erfolgt im Menüpunkt **Konfig Eingabemodus**.

Die Beschreibung der Funktionen finden Sie in folgenden Kapiteln:

- ICP-Funktionen **Weitere Informationen:** Benutzerhandbuch
- Units für die Dreh- und C-Achsbearbeitung **Weitere Informationen:** [" smart.Turn Units", Seite 79](#page-78-0)
- Units für die Y-Achsbearbeitung **Weitere Informationen:** ["smart.Turn-Units für die Y-Achse",](#page-206-0) [Seite 207](#page-206-0)
- **G**-Funktionen für die Dreh- und C-Achsbearbeitung (Geometrie und Bearbeitung)

**Weitere Informationen:** ["DIN-Programmierung", Seite 235](#page-234-0)

**G**-Funktionen für die Y-Achsbearbeitung (Geometrie und Bearbeitung)

**Weitere Informationen:** ["DIN-Programmierung für die Y-Achse",](#page-572-0) [Seite 573](#page-572-0)

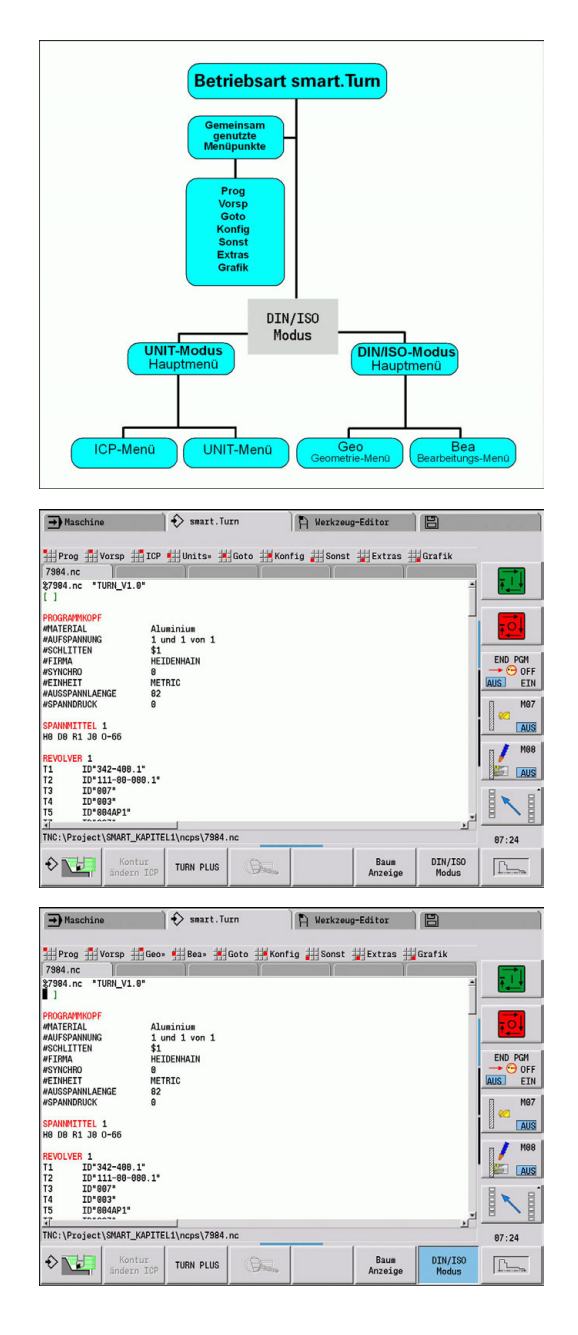

# **Paralleleditierung**

In der Betriebsart **smart.Turn** können Sie bis zu sechs NC-Programme gleichzeitig öffnen. Der Editor zeigt die Namen der geöffneten Programme in der Reiterleiste an. Wurde das NC-Programm geändert, zeigt der Editor den Namen in roter Schrift an.

Sie können in der Betriebsart **smart.Turn** programmieren, während die Maschine im Automatikbetrieb ein Programm abarbeitet.

- Die Betriebsart **smart. Turn** speichert alle geöffneten Programme bei jedem Betriebsartenwechsel
	- Das im Automatikbetrieb laufende Programm ist für die Editierung gesperrt

# **Bildschirmaufbau**

1 Menüleiste

A

- 2 NC-Programmleiste mit den Namen der geladenen NC-Programme. Das angewählte Programm ist markiert
- 3 Programmfenster
- 4 Konturanzeige oder großes Programmfenster
- 5 Softkeys
- 6 Statuszeile

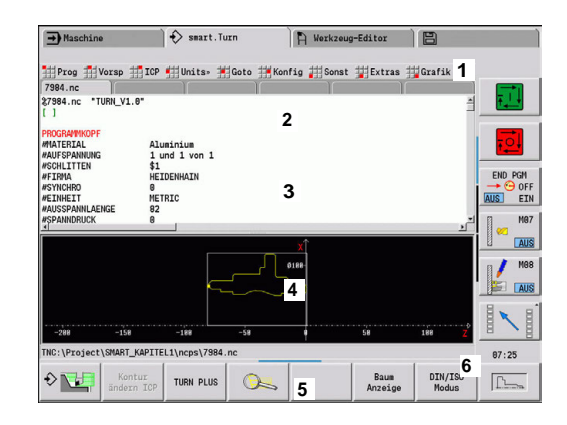

#### **Anwahl der Editor-Funktionen**

Die Funktionen der Betriebsart **smart.Turn** sind auf das **Hauptmenü** und mehrere **Untermenüs** aufgeteilt.

Die Untermenüs erreichen Sie:

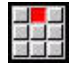

 $\mathbf{H}$ 

durch Anwahl der entsprechenden Menüpunkte

durch Positionierung des Cursors in dem Programmabschnitt

Das übergeordnete Menü erreichen Sie:

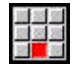

 $ESC$ 

durch Drücken des Menüpunkts

Alternativ durch Drücken der Taste **ESC**

**Softkeys**: Für den schnellen Wechsel in Nachbarbetriebsarten, den Wechsel der Editierfenster oder der Programmansicht und zum Aktivieren der Grafik stehen Softkeys zur Verfügung.

#### **Softkeys bei aktivem Programmfenster**

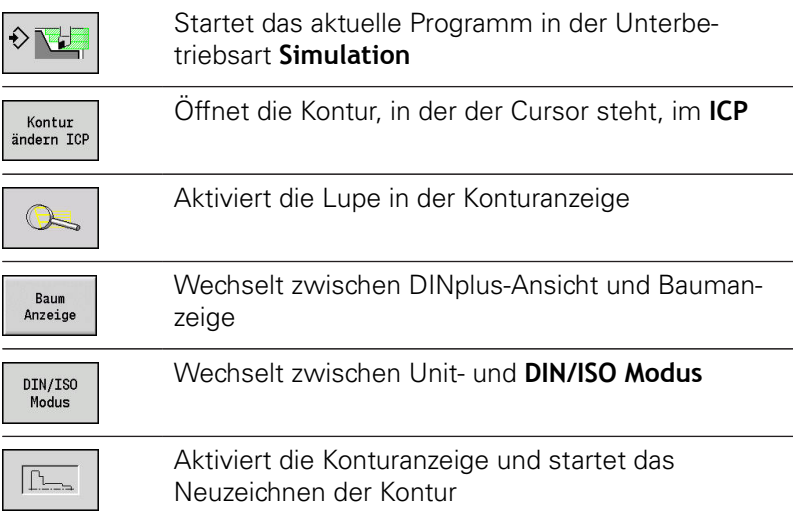

# **Editieren bei aktiver Baumanzeige**

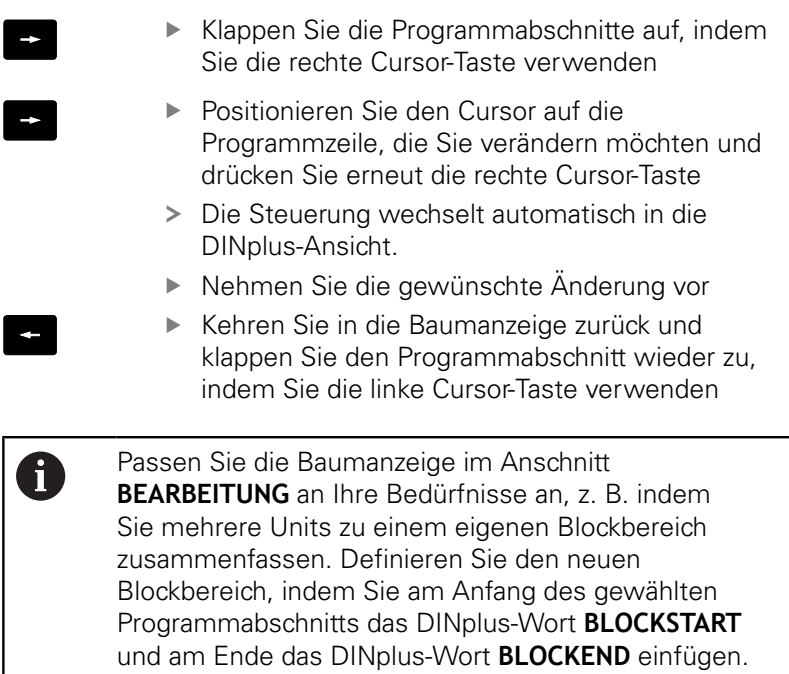

Die DINplus-Wörter finden Sie im Menü **Extras** unter

dem Menüpunkt **DINplus Wort…**.

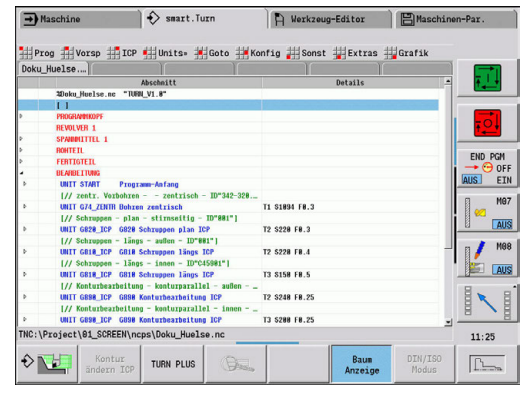

 $\leftarrow$ 

#### **Gemeinsam genutzte Menüpunkte**

Die im Folgenden beschriebenen Menüpunkte werden sowohl in der Betriebsart **smart.Turn**, als auch im **DIN/ISO Modus** verwendet.

#### **Menüpunkt Prog**

Der Menüpunkt **Prog** (Programmverwaltung) beinhaltet folgende Funktionen für NC-Hauptprogramme und Unterprogramme:

- **Öffnen…**: Laden vorhandener Programme Ī.
- **Neu**: Anlegen neuer Programme oder eines **Automatik-Jobs**  $\mathbf{r}$
- **Schließen**: das angewählte Programm wird geschlossen  $\blacksquare$
- **Alle Schließen**: alle geöffneten Programme werden  $\overline{\phantom{a}}$ geschlossen
- $\blacksquare$ **Speichern**: das angewählte Programm wird gespeichert
- $\overline{\phantom{a}}$ **Speichern als…**: das angewählte Programm wird unter einem neuen Namen gespeichert
- Direktes Öffnen der letzten vier Programme ×

Beim Öffnen und beim Neuanlegen eines NC-Programms schaltet die Softkey-Leiste auf die Sortier- und Organisationsfunktionen um.

**Weitere Informationen:** ["Sortierung, Dateiorganisation",](#page-57-0) [Seite 58](#page-57-0)

#### **Menüpunkt Vorsp (Programmvorspann)**

Der Menüpunkt **Vorsp** (Programmvorspann) beinhaltet Funktionen zur Bearbeitung des Programmkopfs und der Werkzeugliste.

- **Programmkopf**: Programmkopf bearbeiten
- **Gehe zu Spannmittel**: positioniert den Cursor in den Abschnitt  $\mathcal{L}_{\mathcal{A}}$ **SPANNMITTEL**
- $\blacksquare$ **Spannmittel einfügen**: Spannsituation beschreiben
- **Gehe zur Revolverliste** (**Gehe zur Werkzeugliste**): positioniert den Cursor in den Abschnitt **REVOLVER**
- **Revolverliste einrichten** (**Werkzeugliste einrichten**): aktiviert m. die Funktion Revolverliste einrichten **Weitere Informationen:** ["Revolverliste einrichten", Seite 72](#page-71-0)
- **Gehe zu Magazin**: positioniert den Cursor in den Abschnitt **MAGAZIN** (maschinenabhängig)
- **Magazinliste einrichten**: aktiviert die Funktion Magazinliste einrichten (maschinenabhängig)

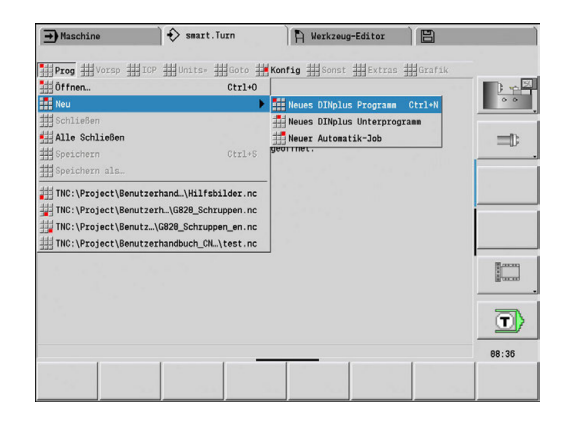

#### **Menüpunkt ICP**

Der Menüpunkt **ICP** (Interaktive Kontur-Programmierung) beinhaltet folgende Funktionen:

- $\Box$ **Kontur ändern**: Ändern der aktuellen Kontur (Cursor-Position)
- **Rohteil**: Rohteilbeschreibung editieren  $\blacksquare$
- **Fertigteil**: Fertigteilbeschreibung editieren  $\blacksquare$
- **neues Hilfsrohteil**: neues Hilfsrohteil erstellen  $\blacksquare$
- **neue Hilfskontur**: neue Hilfskontur erstellen п
- **C-Achse**: Erstellen von Mustern und Fräskonturen auf der Stirn- $\mathbf{u}$ und Mantelfläche
- **Y-Achse**: Erstellen von Mustern und Fräskonturen auf der XYund YZ-Ebene
- $\blacksquare$ **Kontur einfügen**: Einfügen gesicherter Rohteilkontur und Fertigteilkontur (nur aktiv, wenn Sie bereits eine Kontur über die Unterbetriebsart **Simulation** gesichert haben)

#### **Menüpunkt Goto**

Der Menüpunkt **Goto** beinhaltet folgende Sprung- und Suchfunktionen:

- Sprungziele der Editor positioniert den Cursor auf das ausgewählte Sprungziel:
	- **zum Anfang**
	- **zur Revolverliste** (**zur Werkzeugtabelle**)
	- **zum Fertigteil**
	- **zur Bearbeitung**
	- **zum Ende**
- Suchfunktionen
	- Satznummer suchen... Ctrl+G: Sie geben die Satznummer vor. Der Editor springt zu dieser Satznummer, wenn sie vorhanden ist
	- **UNIT suchen… Ctrl+U**: Der Editor öffnet die Liste der im Programm vorhandenen UNITS. Wählen Sie die gewünschte UNIT aus
	- **NC-Wort suchen… Ctrl+F**: Der Editor öffnet den Dialog zur Eingabe des zu suchenden NC-Worts. Über die Softkeys kann vorwärts und rückwärts gesucht werden
	- **Kontur suchen…**: Der Editor öffnet die Liste der im Programm vorhandenen Konturen. Wählen Sie die gewünschte Kontur aus

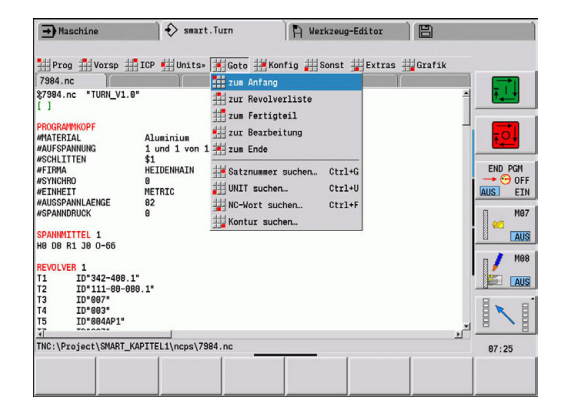

#### **Menüpunkt Konfig**

Der Menüpunkt **Konfig** (Konfigurierung) beinhaltet folgende Funktionen:

- **Eingabemodus**: Festlegen des Modus
	- **NC-Editor (wortweise)**: Der Editor arbeitet im NC-Modus
	- **Texteditor (zeichenweise)**: Der Editor arbeitet zeichenweise ohne Syntaxprüfung
- **Einstellungen**
	- **Sichern**: Der Editor merkt sich die geöffneten NC-Programme und die jeweiligen Cursor-Positionen
	- **Lade letzte gesicherte** Einstellung: Der Editor stellt den gesicherten Zustand wieder her
- **Technologiedaten**: Start der Unterbetriebsart **Technologie Editor**

#### **Menüpunkt Sonst**

Der Menüpunkt **Sonst** (Sonstiges) beinhaltet folgende Funktionen:

- **Satz einfügen**
	- **ohne Satznummer Alt-N**: Der Editor fügt an der Cursor-Position eine leere Zeile ein
	- **mit Satznummer Einfg**: Der Editor fügt an der Cursor-Position eine leere Zeile mit einer Satznummer ein. Alternative: Bei Drücken der Taste **INS** fügt der Editor einen Satz mit Satznummer ein
	- **Kommentar am Zeilenende**: Der Editor fügt an der Cursor-Position einen Kommentar am Zeilenende ein
- **Wort ändern Enter**: Sie können das NC-Wort, auf dem der  $\blacksquare$ Cursor steht, ändern
- Ī. **Wort löschen Del**: Der Editor löscht den NC-Parameter, auf dem der Cursor steht
- **UNIT auflösen**: Positionieren Sie den Cursor auf die erste Zeile einer Unit, bevor Sie diesen Menüpunkt anwählen. Der Editor hebt die Klammerung der Unit auf. Der Unit-Dialog ist für diesen Bearbeitungsblock nicht mehr möglich, Sie können den Bearbeitungsblock aber frei editieren
- **Satznummerierung…**: Für die Satznummerierung sind die **Startsatznummer** und die **Schrittweite** relevant. Der erste NC-Satz erhält die Startsatznummer, bei jedem weiteren NC-Satz wird die Schrittweite addiert. Die Einstellung der Startsatznummer und Schrittweite ist an das NC-Programm gebunden

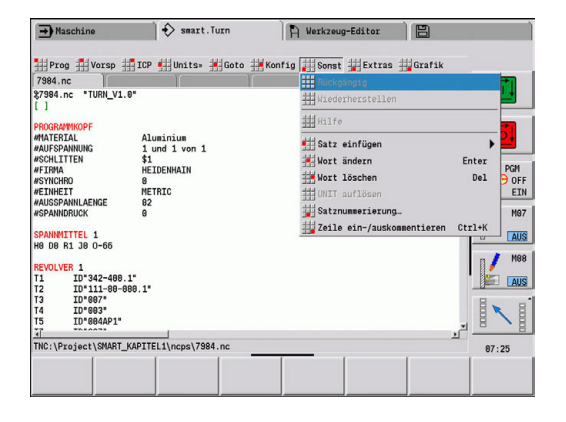

#### **Menüpunkt Extras**

Der Menüpunkt **Extras** beinhaltet folgende Funktionen:

- **DINplus Wort...**: Der Editor öffnet die Auswahlbox mit allen DIN-**PLUS-Worten** in alphabetischer Reihenfolge. Wählen Sie die benötigte Anweisung zur Programmstrukturierung oder den Einund Ausgabebefehl aus. Der Editor fügt das **DIN PLUS-Wort** an der Cursor-Position ein
- **Kommentarzeile…**: Der Kommentar wird oberhalb der Cursor- $\overline{\phantom{a}}$ Position angelegt
- **Konstantendefinition…**: Der Ausdruck wird oberhalb der Cursor-**The State** Position eingefügt. Ist das **DIN PLUS-Wort CONST** noch nicht vorhanden, wird es ebenfalls eingefügt
- **Variablenanweisung…**: Fügt eine Variablenanweisung ein
- L-Aufruf extern (das Unterprogramm ist in einer separaten Datei): Der Editor öffnet das Dateiauswahlfenster für Unterprogramme. Wählen Sie das Unterprogramm aus und füllen den Unterprogrammdialog aus. Die Steuerung sucht Unterprogramme in der Reihenfolge aktuelles Projekt, Standardverzeichnis und dann Maschinenherstellerverzeichnis
- **L-Aufruf intern…** (das Unterprogramm ist im Hauptprogramm п enthalten): Der Editor öffnet den Unterprogrammdialog
- **Block** Funktionen. Der Menüpunkt beinhaltet Funktionen zum Markieren, Kopieren und Löschen von Bereichen
	- **Markieren Ein/Aus**: Aktiviert oder deaktiviert den Markiermodus bei Cursor-Bewegungen
	- **Markierung aufheben**: Nach Aufruf dieses Menüpunkts ist kein Programmteil markiert
	- **Ausschneiden Ctrl+X**: Löscht den markierten Programmteil und kopiert ihn in den Zwischenspeicher
	- Kopieren Ctrl+C: Kopiert den markierten Programmteil in den Zwischenspeicher
	- Einfügen Ctrl+V: Fügt den Inhalt des Zwischenspeichers an der Cursor-Position ein. Sind Programmteile markiert, werden diese durch den Inhalt des Zwischenspeichers ersetzt

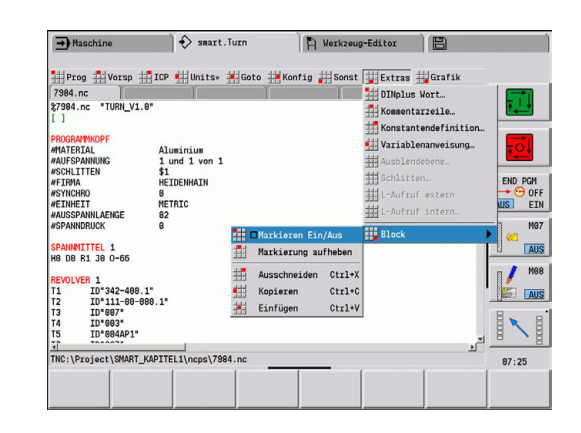

#### **Menüpunkt Grafik**

Der Menüpunkt **Grafik** beinhaltet:

- **Grafik-EIN**: Aktivieren oder Aktualisieren der dargestellten Kontur. Alternativ verwenden Sie den Softkey
- **Grafik-AUS**: Schließt das Grafikfenster
- $\mathbf{r}$ **Grafik Automatik**: Das Grafikfenster wird aktiviert, wenn sich der Cursor in der Konturbeschreibung befindet
- **Fenster…**: Einstellung des Grafikfensters. Während der Editierung zeigt die Steuerung die programmierten Konturen in maximal vier Grafikfenstern an. Stellen Sie die gewünschten Fenster ein
- **Lupe Ein**: Aktiviert die Lupe. Alternativ verwenden Sie den Softkey

Das Grafikfenster:

- Farben bei der Konturdarstellung:
	- Weiß: **Rohteil** und **Hilfsrohteil**
	- Gelb: **Fertigteil**
	- Blau: **Hilfskontur**
	- Rot: Konturelement an der aktuellen Cursor-Position. Die Pfeilspitze deutet die Definitionsrichtung an
- Bei der Programmierung der Bearbeitungszyklen können Sie die angezeigte Kontur zur Ermittlung der Satzreferenzen nutzen
- $\mathbb{R}^n$ Mit den Lupenfunktionen können Sie den Bildausschnitt vergrößern, verkleinern und verschieben
- Wenn Sie mit mehreren Konturgruppen arbeiten, zeigt die Steuerung im Grafikfenster oben links die Nummer der Konturgruppe an
- $\mathbf{i}$

■ Ergänzungen und Änderungen an den Konturen werden erst bei erneuter Betätigung von **Grafik** berücksichtigt

Voraussetzung für die Konturanzeige sind eindeutige NC-Satznummern

#### **Softkeys bei aktivem Programmfenster**

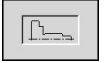

Aktiviert die Konturanzeige und startet das Neuzeichnen der Kontur

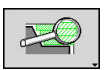

Öffnet das Softkey-Menü der Lupe und zeigt den Lupenrahmen an

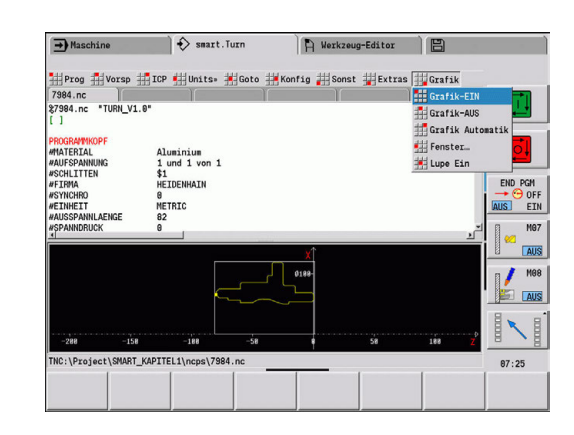

#### <span id="page-57-0"></span>**Sortierung, Dateiorganisation**

Beim Öffnen und beim Neuanlegen eines NC-Programms schaltet die Softkey-Leiste auf die Sortier- und Organisationsfunktionen um. Wählen Sie per Softkey die Reihenfolge, in der die Programme angezeigt werden oder nutzen Sie die Funktionen zum Kopieren, löschen usw.

#### **Softkeys Dateimanager**

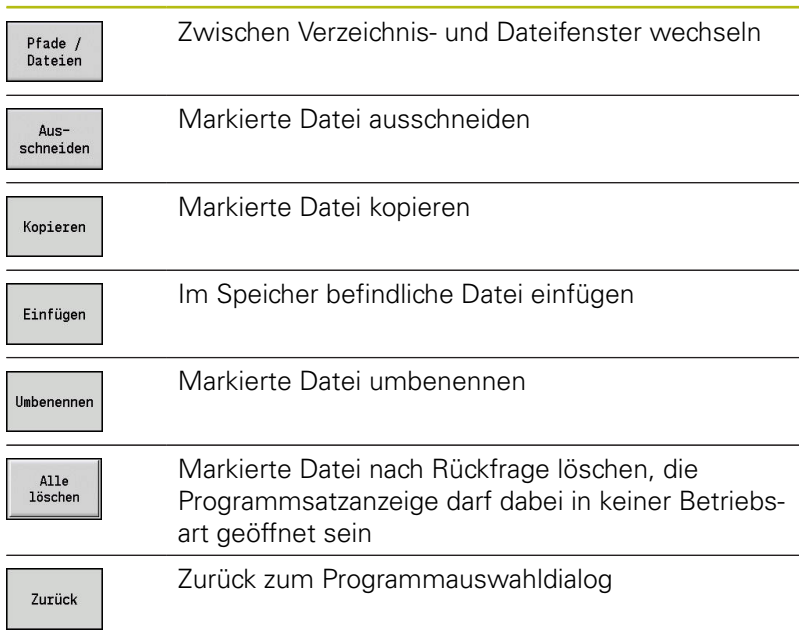

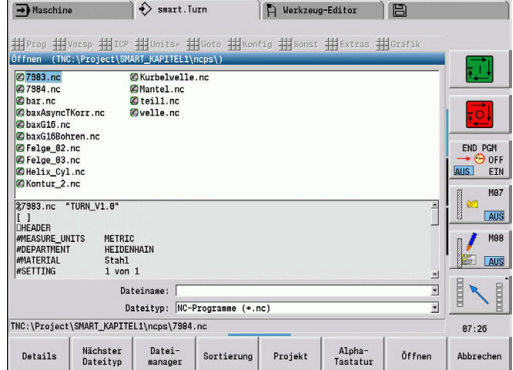

#### **Softkeys Sonstiges**

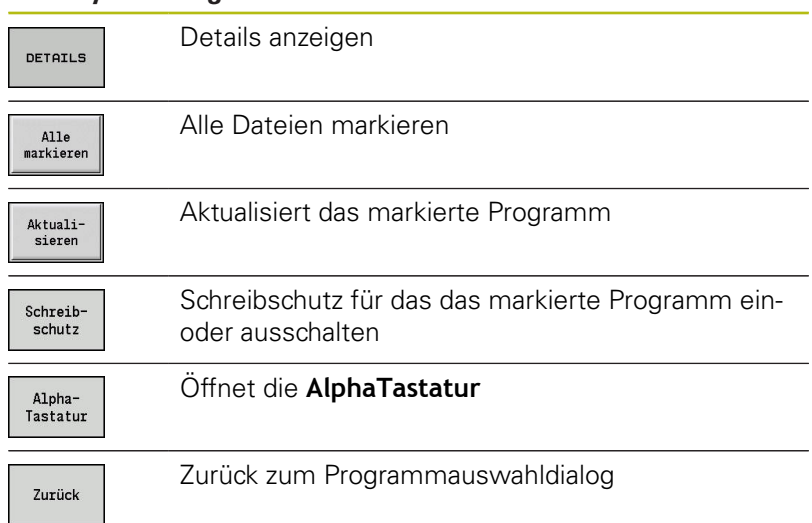

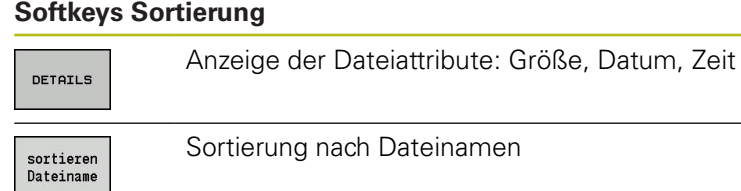

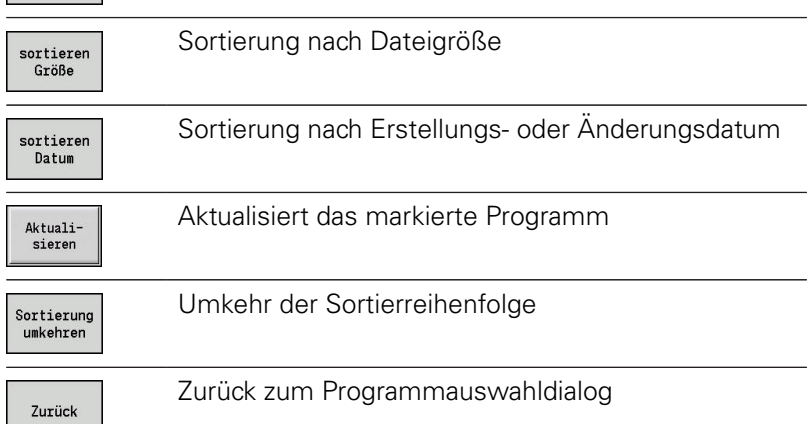

HEIDENHAIN | Benutzerhandbuch smart.Turn- und DIN-Programmierung | 12/2017 **59**

# **1.3 Programmabschnittkennung**

Ein neu angelegtes NC-Programm beinhaltet bereits Abschnittkennungen. Je nach Aufgabenstellung fügen Sie weitere hinzu oder löschen eingetragene Kennungen. Ein NC-Programm muss mindestens die Kennungen **BEARBEITUNG** und **ENDE** beinhalten.

Weitere Programmabschnittkennungen finden Sie in der Auswahlbox **DINplus Wort…** (Menüpunkt **Extras** > **DINplus Wort…**). Die Steuerung trägt die Abschnittkennung an der richtigen Position oder an der aktuellen Position ein.

Abschnittskennungen in Deutsch werden bei der Dialogsprache Deutsch verwendet. Alle anderen Sprachen verwenden englische Abschnittskennungen.

# **Beispiel: Programmabschnittkennungen**

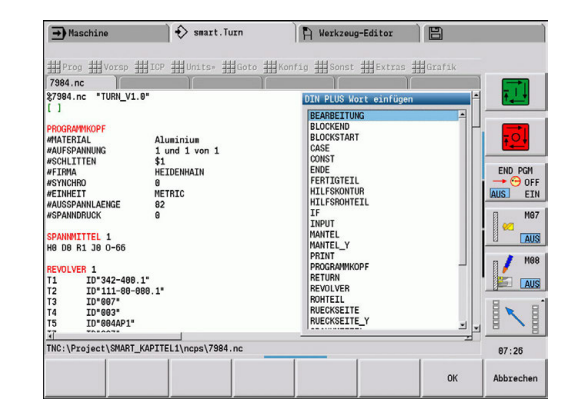

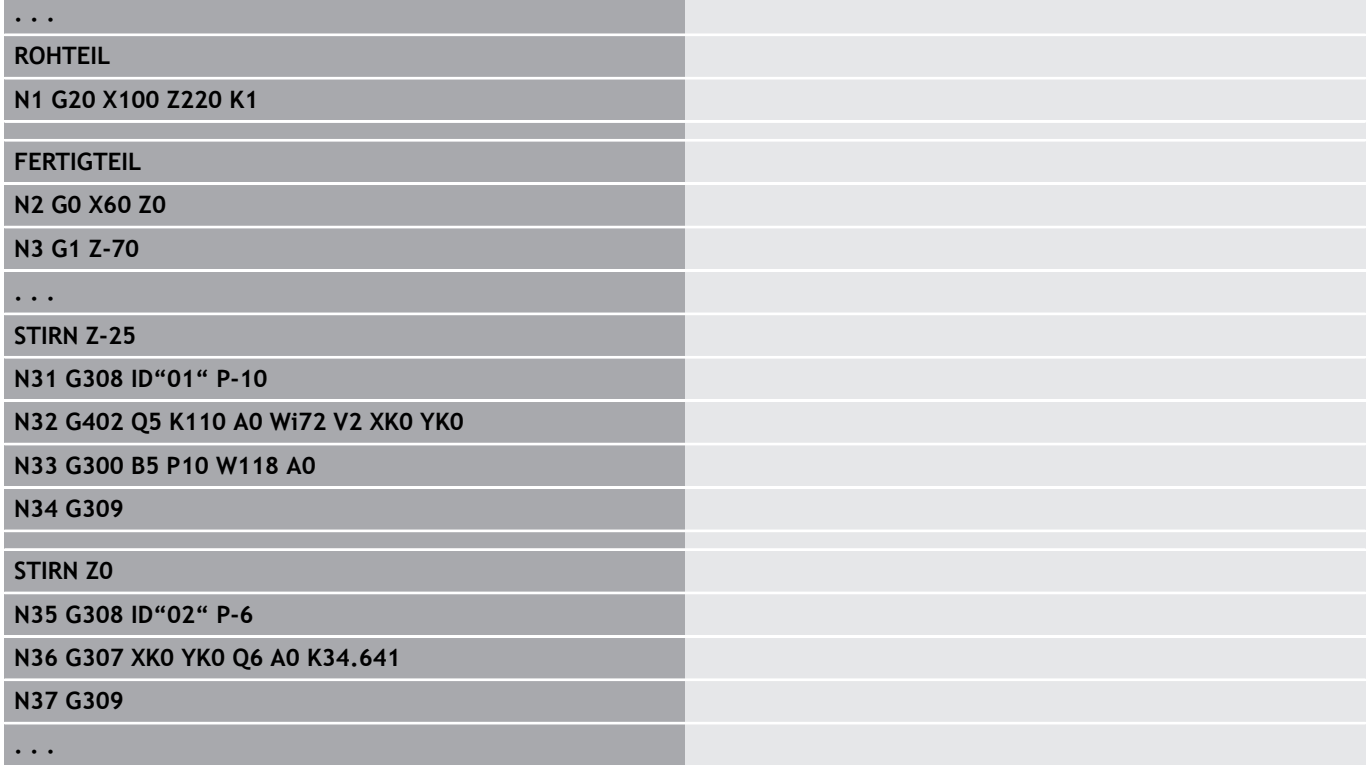

#### **Übersicht Programmabschnittkennungen**

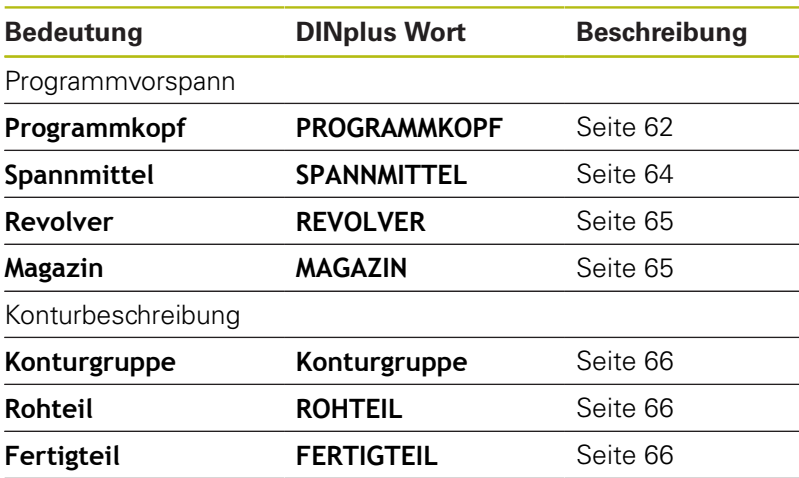

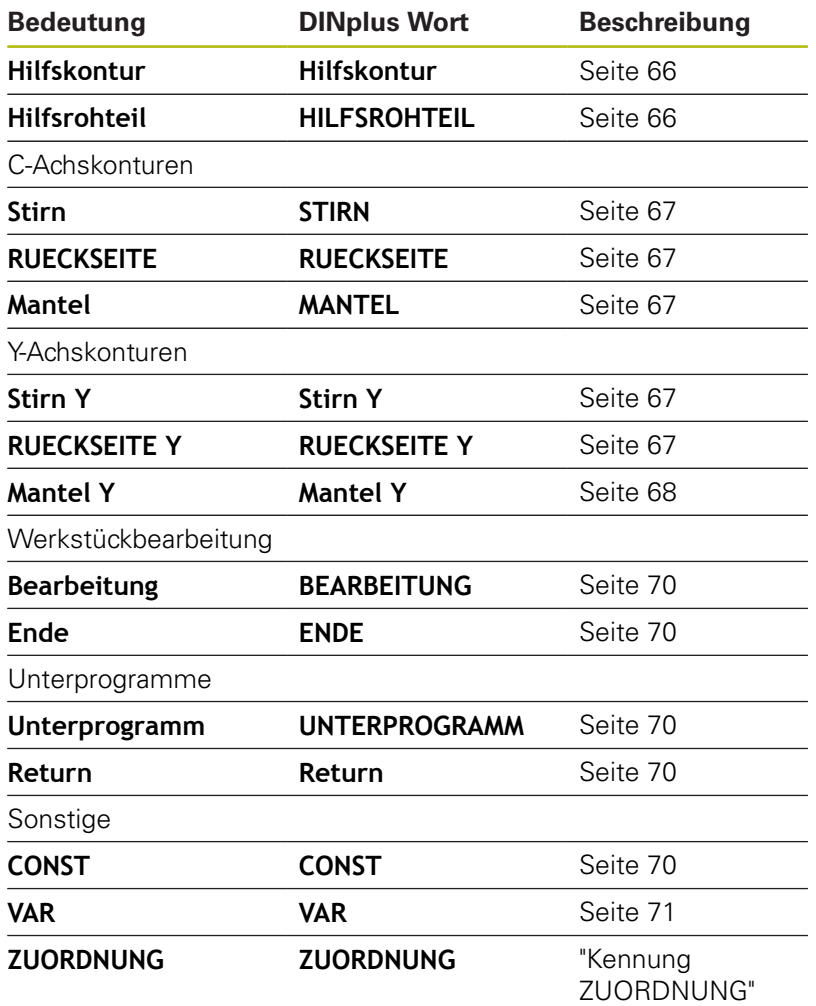

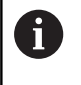

Liegen mehrere unabhängige Konturbeschreibungen für die Bohr- und Fräsbearbeitung vor, verwenden Sie die Abschnittkennungen (**STIRN**, **MANTEL**, usw.) mehrfach.

# <span id="page-61-0"></span>**Abschnitt PROGRAMMKOPF**

Anweisungen und Informationen im **PROGRAMMKOPF**:

- **Einheit**:
	- Maßsystem metrisch oder inch einstellen
	- Keine Eingabe: die im Maschinenparameter eingestellte Maßeinheit wird übernommen
- Die anderen Felder beinhalten **organisatorische Informationen** und **Einrichteinformationen**, die die Programmausführung nicht beeinflussen

Im NC-Programm sind die Informationen des Programmkopfs mit **#** gekennzeichnet.

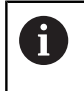

Sie können die **Einheit** nur beim Anlegen eines neuen NC-Programms auswählen. Spätere Änderungen sind nicht möglich.

#### **Variablen Anzeige**

Um die Variablenanzeige im **PROGRAMMKOPF** zu öffnen, gehen Sie wie folgt vor:

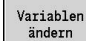

Softkey **Variablen Anzeige** drücken

Die Steuerung öffnet das Formular **Definition der Variablen-Istwert-Anzeige**.

Sie können bis zu 20 Variablen definieren. In der Unterbetriebsart **Programmablauf** und in der Unterbetriebsart **Simulation** stellen Sie ein, ob die Variablen bei der Programmausführung angezeigt werden.

ñ

Verwenden Sie ausschließlich #g-Variablen:

- #g1 bis #g299 für den Anwender frei verfügbar
- #g5xx für den Maschinenhersteller reserviert
- #g810 bis #g815 in Messzyklen verwendet
- #g950 bis #g955 für die Strukturprogrammierung

Für jede Variable legen Sie Folgendes fest:

- **Variable** Variablennummer
- **Vorgabe** Initialisierungswert
- **Beschreibung** Text, mit der die Variable bei der Programmausführung oder Simulation angezeigt und abgefragt wird (max. 20 Zeichen)

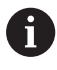

Aktuell werden nur die globalen Variablen unterstützt. **Weitere Informationen:** ["Variablentypen", Seite 464](#page-463-0)

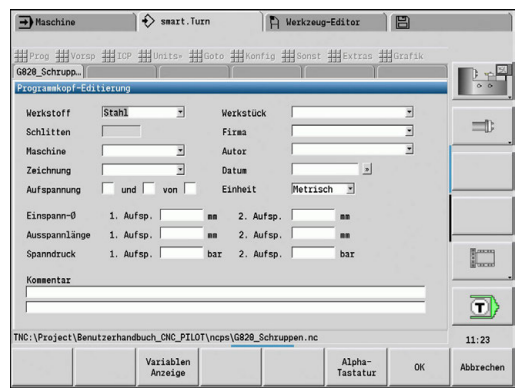

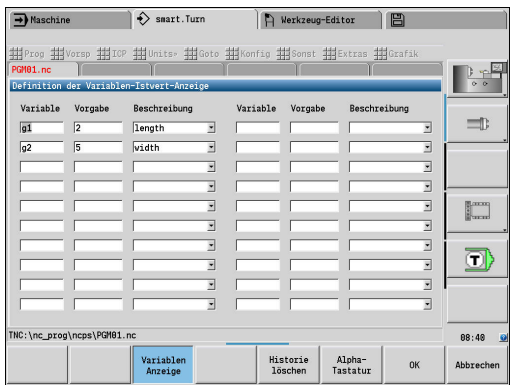

#### **Historie löschen**

Bei geöffnetem **PROGRAMMKOPF** steht Ihnen der Softkey **Historie löschen** zur Verfügung.

Wenn Sie den Softkey **Historie löschen** drücken, werden alle alten Einträge im Pulldown-Menü gelöscht. Der aktuelle Eintrag bleibt erhalten.

Folgende Einträge werden gelöscht:

- Maschine
- Zeichnung
- **Nerkstück**
- $Firma$
- Autor
- Variablenbeschreibung

# <span id="page-63-0"></span>**Abschnitt SPANNMITTEL**

Im Programmabschnitt **SPANNMITTEL** beschreiben Sie wie das Werkstück eingespannt ist. Dadurch kann das Spannmittel in der Unterbetriebsart **Simulation** dargestellt werden. In **TURN PLUS** werden die Spannmittelinformationen genutzt, um bei der automatischen Programmerstellung die Nullpunkte und Schnittbegrenzungen zu berechnen.

Parameter:

- 1 **H**: **Spannmittelnr**
- 2 **D**: **Spindelnummer AAG**
- 3 **R**: **Spannart**
	- **0: J=Ausspannlänge**
	- **1: J=Einspannlänge**
- 4 **Z**: **Futterkante** Position der Futterkante
- 5 **B**: **Backen Bezug**
- 6 **J**: **Ausspannlänge** Ein- oder Ausspannlänge des Werkstücks (abhängig von der **Spannart R**)
- 7 **O**: **Schnittbegrenzung außen** Schnittbegrenzung für Außenbearbeitung
- 8 **I**: **Schnittbegrenzung Innen** Schnittbegrenzung für Innenbearbeitung
- 9 **K**: **Überdeckung Backe/Wkst.** (Vorzeichen beachten!)
- 10 **X**: **Spanndurchmesser** des Rohteils
- 11 **Q**: **Spannform**
	- **4: Aussen spannen**
	- **5: Innen spannen**
- 12 **V**: **Wellenbearbeitung AAG**
	- **0: Futter** Automatische Trennpunkte am größten und kleinsten Durchmesser
	- 1: Welle/Futter Bearbeitungen auch vom Futter weg
	- **2: Welle/Stirnseitenmitnehmer** Außenkontur kann komplett bearbeitet werden
	- Wenn Sie die Parameter **Z** und **B** nicht A definieren,verwendet **TURN PLUS** bei der Unterbetriebsart **AAG** (automatischen Programmerstellung) folgende Maschinenparameter:
		- **Vordere Futterkante an Hauptspindel und** Gegenspindel
		- Backenbreite an Hauptspindel und Gegenspindel
		- **Weitere Informationen:** Benutzerhandbuch

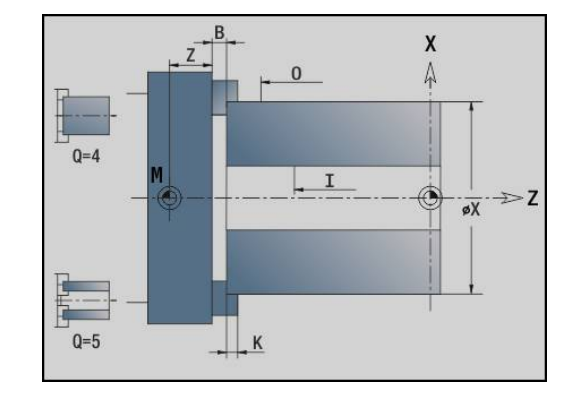

## <span id="page-64-0"></span>**Abschnitt REVOLVER / MAGAZIN**

Der Programmabschnitt **REVOLVER** oder **MAGAZIN** definiert die Belegung des Werkzeugträgers. Für jeden belegten Platz wird die Werkzeugidentnummer eingetragen. Bei Multiwerkzeugen erfolgt für jede Schneide ein Eintrag in die Liste.

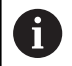

Wenn Sie weder **REVOLVER** noch **MAGAZIN** programmieren, werden die in der Werkzeugliste der Betriebsart **Maschine** eingetragenen Werkzeuge verwendet.

#### **Beispiel: Revolvertabelle**

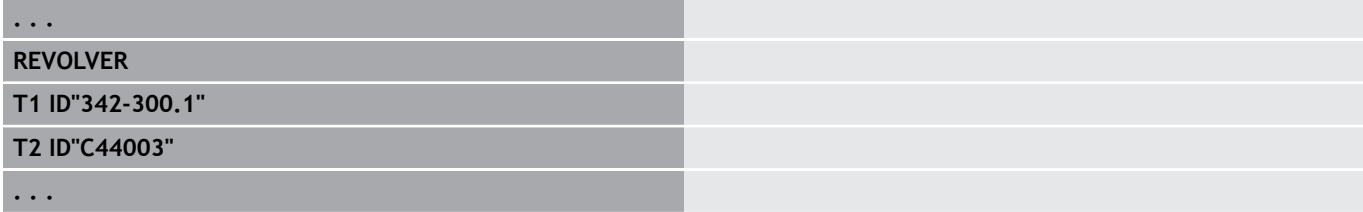

#### **Beispiel: Magazintabelle**

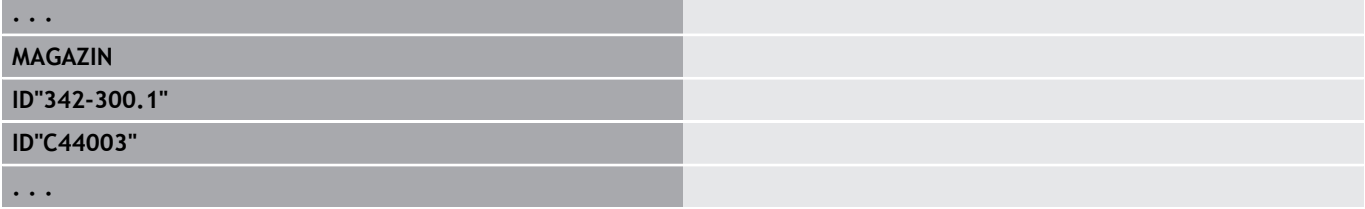

# <span id="page-65-0"></span>**Abschnitt Konturgruppe**

In diesem Programmabschnitt beschreiben Sie die Lage des Werkstücks im Arbeitsraum.

Die Steuerung unterstützt bis zu vier Konturgruppen (**Rohteil**, **Fertigteil** und **Hilfskonturen** ) in einem NC-Programm. Die Kennung **Konturgruppe** leitet die Beschreibung einer Konturgruppe ein. **G99** ordnet die Bearbeitungen einer Konturgruppe zu.

Parameter:

- **Q**: Nummer der **Konturgruppe**
- **X**: **Konturposition in Grafik**
- **Z**: **Konturposition in Grafik**
- **V**: **Lage**
	- **0**: Maschinen-Koordinatensystem
	- **2**: gespiegeltes Maschinen-Koordinatensystem (Z-Richtung entgegengesetzt)

## <span id="page-65-1"></span>**Abschnitt ROHTEIL**

<span id="page-65-2"></span>In diesem Programmabschnitt beschreiben Sie die Rohteilkontur.

# **Abschnitt FERTIGTEIL**

In diesem Programmabschnitt beschreiben Sie die Fertigteilkontur. Nach dem Abschnitt **FERTIGTEIL** verwenden Sie weitere Abschnittkennungen wie **STIRN**, **MANTEL** usw.

# <span id="page-65-4"></span>**Abschnitt HILFSROHTEIL**

In diesem Programmabschnitt beschreiben Sie weitere Rohteile, die bei Bedarf mit **G702** umgeschaltet werden können.

## <span id="page-65-3"></span>**Abschnitt HILFSKONTUR**

In diesem Programmabschnitt beschreiben Sie Hilfskonturen der Drehkontur.

## <span id="page-66-0"></span>**Abschnitt STIRN, RUECKSEITE**

In diesem Programmabschnitt beschreiben Sie Stirnseiten- und Rückseitenkonturen, die mit der C-Achse bearbeitet werden sollen. Die Abschnittskennung definiert die Lage der Kontur in Z-Richtung. Parameter:

<span id="page-66-1"></span>**Z**: **Lage** der Stirnseitenkontur oder Rückseitenkontur

# **Abschnitt MANTEL**

In diesem Programmabschnitt beschreiben Sie Mantelflächenkonturen, die mit der C-Achse bearbeitet werden sollen. Die Abschnittskennung definiert die Lage der Kontur in X-Richtung.

Parameter:

<span id="page-66-2"></span>**X**: **Referenzdurchmesser** der Mantelflächenkontur

# **Abschnitt STIRN Y, RUECKSEITE Y**

Für Drehmaschinen mit Y-Achse kennzeichnen die Abschnittskennungen die XY-Ebene (**G17**) und die Lage der Kontur in Z-Richtung. Der **Spindelwinkel** (**C**) definiert die Spindelposition. Parameter:

- **X**: **Begrenzungsdurchmesser** Flächendurchmesser zur Schnittbegrenzung
- **Z**: **Bezugsmaß** oder **Position** Lage der Referenzebene (Default: 0)
- **C**: **Spindelwinkel** oder **Winkel** (Default: 0)

# <span id="page-67-0"></span>**Abschnitt MANTEL Y**

Die Abschnittskennung kennzeichnet die YZ-Ebene (**G19**) und definiert bei Maschinen mit B-Achse die geschwenkte Ebene.

**Ohne geschwenkte Ebene**: Der Referenzdurchmesser definiert die Lage der Kontur in X-Richtung, der C-Achswinkel die Lage auf dem Werkstück.

Parameter:

- **X**: **Referenzdurchmesser**
- Ī. **C**: **C-Achswinkel** – legt die Spindelposition fest

**Mit geschwenkter Ebene**: **MANTEL Y** führt zusätzlichfolgende Transformationen und Rotationen für die geschwenkte Ebene durch:

- Verschiebt das Koordinatensystem auf die Position **I**, **K**
- $\blacksquare$ Dreht das Koordinatensystem um den **Ebenenwinkel B**; **Ebenen-Ref. in X**, **Ebenen-Ref. in Z**: **I**, **K**

**H=0**: Verschiebung des gedrehten Koordinatensystems um **–I**. Das Koordinatensystem wird zurück verschoben

#### Parameter:

- **X**: **Referenzdurchmesser**
- **C**: **C-Achswinkel** legt die Spindelposition fest
- **B**: **Ebenenwinkel** (Bezug: positive Z-Achse)  $\overline{\phantom{a}}$
- **I**: **Ebenen-Ref. in X** (Radiusmaß) п
- $\blacksquare$ **K**: **Ebenen-Ref. in Z**
- **H**: **automat. Verschiebung** automatische Verschiebung des  $\overline{\phantom{a}}$ Koordinatensystems (Default: 0)
	- **0: um -I verschieben** das gedrehte Koordinatensystem wird um **-I** verschoben
	- **1: nicht verschieben** das Koordinatensystem wird nicht verschoben

**Koordinatensystem zurück verschieben:** Die Steuerung wertet den Referenzdurchmesser für die Schnittbegrenzung aus. Zusätzlich gilt er als Referenz für die Tiefe, die Sie für Fräskonturen und Bohrungen programmieren.

Da sich der **Referenzdurchmesser** auf den aktuellen Nullpunkt bezieht, empfiehlt es sich beim Arbeiten auf der geschwenkten Ebene, das gedrehte Koordinatensystem um den Betrag **–I** zurück zu verschieben. Wird die Schnittbegrenzung nicht benötigt, z. B. bei Bohrungen, können Sie die Verschiebung des Koordinatensystems ausschalten (**H=1**) und den **Referenzdurchmesser** = 0 setzen.

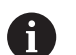

Beachten Sie:

- $\blacksquare$  Im geschwenkten Koordinatensystem ist X die Zustellachse. X-Koordinaten werden als Durchmesserkoordinaten vermaßt
- Die Spiegelung des Koordinatensystems hat keinen Einfluss auf die Bezugsachse des Schwenkwinkels (B-Achswinkel des Werkzeugaufrufs)

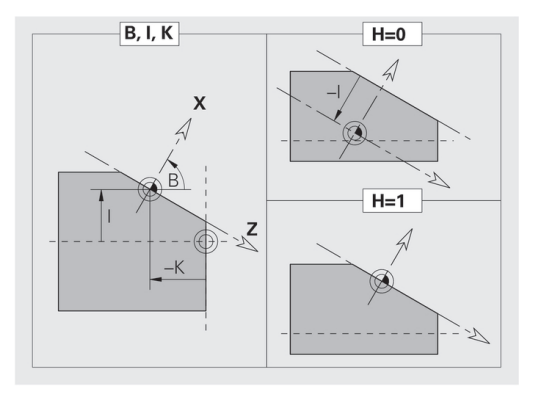

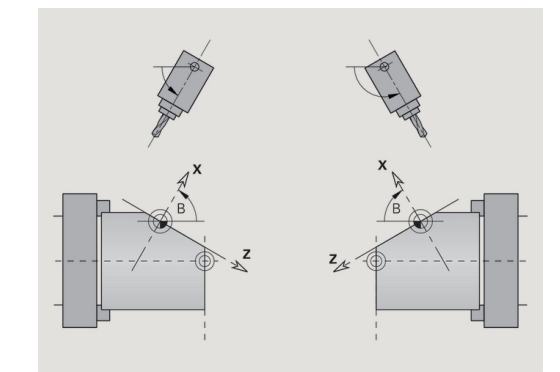

#### **Beispiel: MANTEL Y**

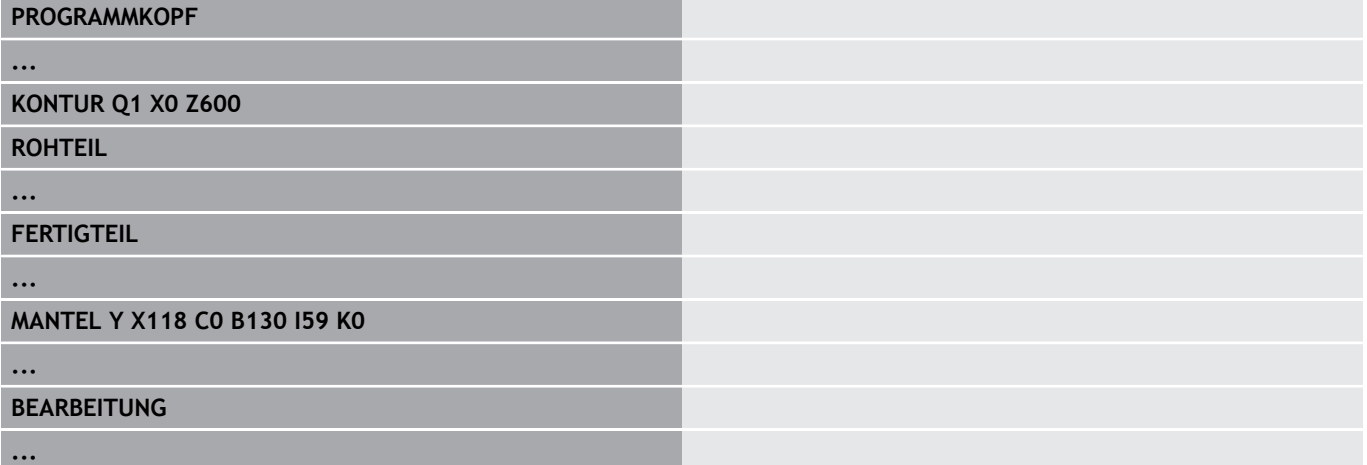

# <span id="page-69-0"></span>**Abschnitt BEARBEITUNG**

Im Programmabschnitt **BEARBEITUNG** programmieren Sie die Werkstückbearbeitung. Diese Kennung **muss** vorhanden sein.

# <span id="page-69-1"></span>**Kennung ENDE**

Die Kennung **ENDE** beendet das NC-Programm. Diese Kennung **muss** vorhanden sein.

# <span id="page-69-2"></span>**Abschnitt UNTERPROGRAMM**

Definieren Sie innerhalb eines NC-Programms (innerhalb der gleichen Datei) ein Unterprogramm, wird es durch **UNTERPROGRAMM**, gefolgt von dem Unterprogramm-Namen (max. 40 Zeichen), gekennzeichnet.

# <span id="page-69-3"></span>**Kennung Return**

<span id="page-69-4"></span>Die Kennung **Return** beendet das Unterprogramm.

# **Kennung CONST**

Im Programmabschnitt **CONST** definieren Sie Konstanten. Sie nutzen Konstanten für die Definition eines Werts.

Den Wert geben Sie direkt ein, oder Sie berechnen ihn. Wenn Sie bei der Berechnung Konstanten verwenden, müssen diese vorher definiert sein.

Die Länge des Konstantennamens darf 20 Zeichen nicht überschreiten, zulässig sind Kleinbuchstaben und Zahlen. Konstanten beginnen immer mit einem Unterstrich.

**Weitere Informationen:** ["Erweiterte Variablen Syntax CONST –](#page-477-0) [VAR", Seite 478](#page-477-0)

#### **Beispiel: CONST**

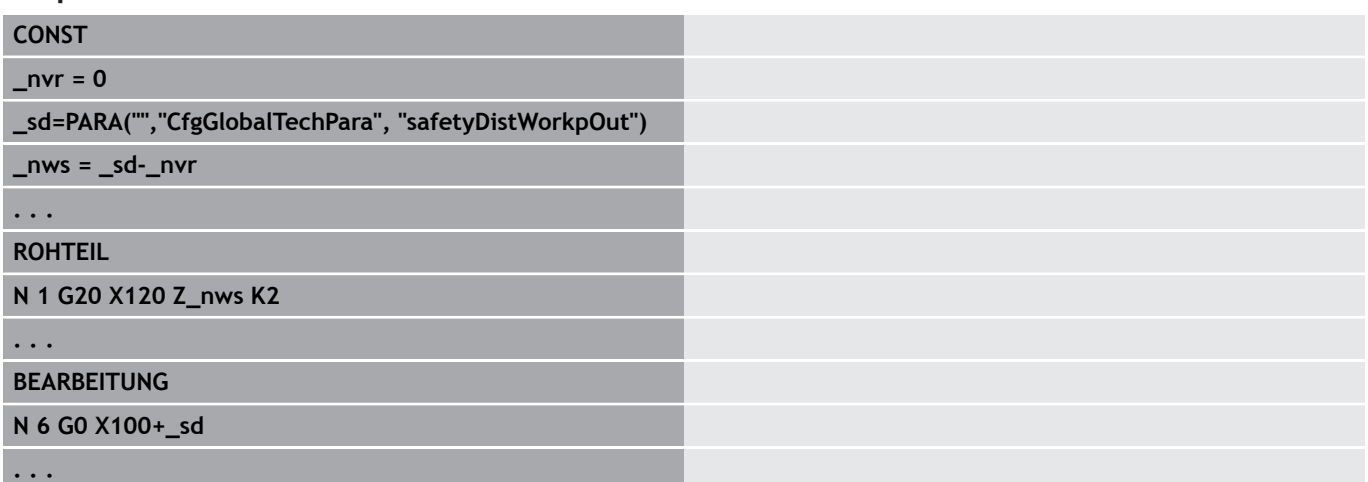

# <span id="page-70-0"></span>**Kennung VAR**

Im Programmabschnitt **VAR** definieren Sie Namen (Textbezeichnungen) für Variablen.

**Weitere Informationen:** ["Erweiterte Variablen Syntax CONST –](#page-477-0) [VAR", Seite 478](#page-477-0)

Die Länge des Variablennamens darf 20 Zeichen nicht überschreiten, zulässig sind Kleinbuchstaben und Zahlen. Variablen beginnen immer mit einer **#**.

#### **Beispiel: VAR**

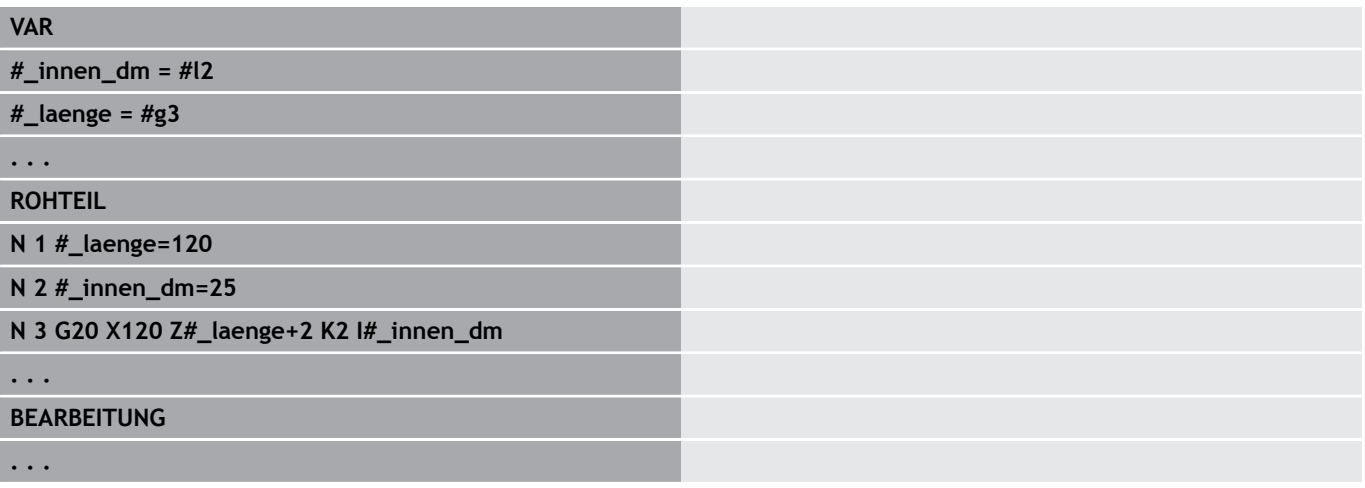

# **1.4 Werkzeugprogrammierung**

A

Diese Funktion steht Ihnen auch an Maschinen mit Werkzeugmagazin zur Verfügung. Die Steuerung verwendet die Magazinliste anstatt der Revolverliste.

Die Bezeichnung der Werkzeugplätze wird vom Maschinenhersteller festgelegt. Dabei erhält jede Werkzeugaufnahme eine eindeutige **Werkzeugnummer**.

In dem **T-Befehl** (Abschnitt: **BEARBEITUNG**) programmieren Sie die Werkzeugnummer und damit die Schwenkposition des Werkzeugträgers. Die Zuordnung der Werkzeuge zur Schwenkposition kennt die Steuerung aus der Revolverliste des Abschnitts **REVOLVER**.

Sie können die Werkzeugeinträge einzeln bearbeiten oder über den Menüpunkt **Revolverliste einrichten** die Revolverliste aufrufen und editieren.

# <span id="page-71-0"></span>**Revolverliste einrichten**

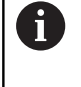

Diese Funktion steht Ihnen auch an Maschinen mit Werkzeugmagazin zur Verfügung. Die Steuerung verwendet die Magazinliste anstatt der Revolverliste.

Bei der Funktion **Revolverliste einrichten** stellt die Steuerung die Revolverbelegung zum Editieren bereit.

Sie können:

- die Revolverbelegung editieren: Werkzeuge aus der Datenbank übernehmen, Einträge löschen oder auf andere Positionen verschieben
- die Revolverliste aus der Betriebsart **Maschine** übernehmen
- × die aktuelle Revolverbelegung des NC-Programms löschen

#### **Softkeys in der Revolverliste**

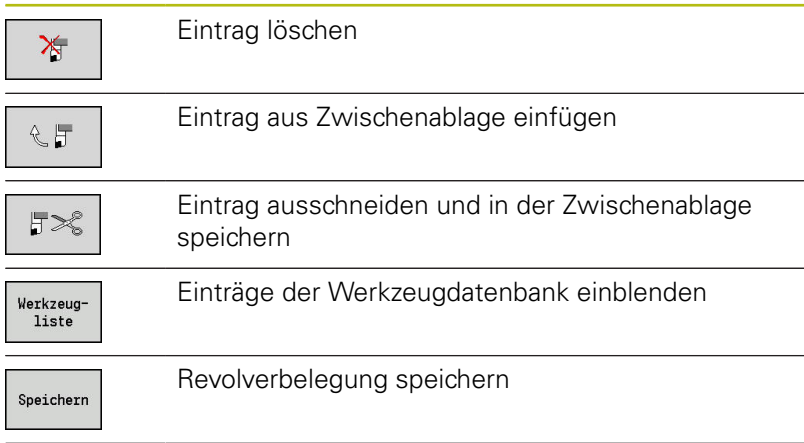

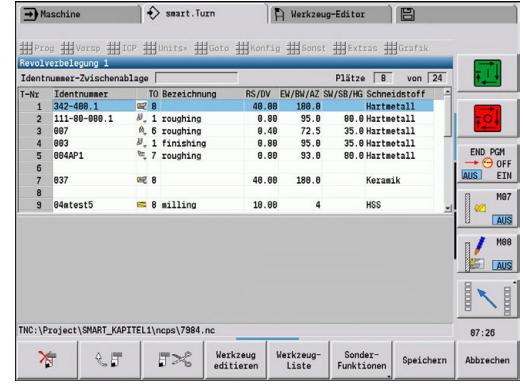
#### **Softkeys in der Revolverliste**

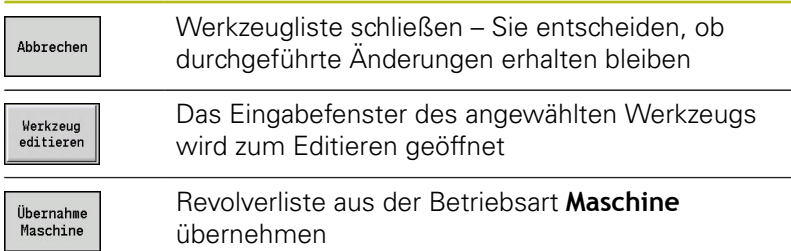

Revolverliste der Betriebsart **Maschine** übernehmen:

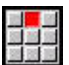

Menüpunkt **Vorsp** wählen

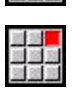

Menüpunkt **Revolverliste einrichten** wählen

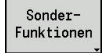

.<br>Ubernahme<br>Maschine

- Ggf. auf **SonderFunktionen** umschalten
- Werkzeugliste der Betriebsart **Maschine** in das NC-Programm übernehmen

#### Revolverliste löschen:

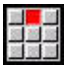

Menüpunkt **Vorsp** wählen

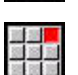

Menüpunkt **Revolverliste einrichten** wählen

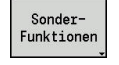

Alle<br>löschen

- Auf **SonderFunktionen** umschalten
- Alle Einträge der Revolverliste löschen

### **Werkzeugeinträge bearbeiten**

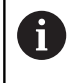

Diese Funktion steht Ihnen auch an Maschinen mit Werkzeugmagazin zur Verfügung. Die Steuerung verwendet die Magazinliste anstatt der Revolverliste.

Sie rufen für jeden Eintrag des Abschnitts **REVOLVER** die Dialogbox **Werkzeug** auf, tragen die **Identnummer** ein oder übernehmen die **Identnummer** aus der Werkzeugdatenbank.

Parameter der Dialogbox **Werkzeug**:

- **T**: **T-Nummer** Position auf dem Werkzeugträger  $\blacksquare$
- **ID**: **Identnummer** Referenz zur Datenbank  $\overline{\phantom{a}}$
- **AT**: **Austausch-WKZ** Identnummer des Werkzeugs, das bei  $\mathbb{R}^n$ Verschleiß des Vorgängerwerkzeugs verwendet wird
- **AS**: **Austauschstrategie**
	- **0: komplettes Werkzeug**
	- **1: Nebenschneide oder beliebig**

Neuen Werkzeugeintrag erstellen:

- Cursor positionieren Taste **INS** drücken INS Der Editor öffnet die Dialogbox **Werkzeug**. **Identnummer** des Werkzeugs eingeben Werkzeugdatenbank öffnen Werkzeug-
- liste  $\frac{1}{2}$
- 
- Übernahme<br>Werkzeug
- Cursor auf das zu übernehmende Werkzeug positionieren
- **Identnummer** des Werkzeugs übernehmen

Werkzeugdaten ändern:

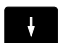

Cursor positionieren

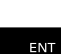

- Taste **ENT** drücken  $\mathbf{r}$
- Dialogbox **Werkzeug** editieren

#### **Multiwerkzeuge**

Ein Werkzeug mit mehreren Referenzpunkten oder mehreren Schneiden wird als Multiwerkzeug bezeichnet. Beim **T**-Aufruf folgt der Werkzeugnummer ein **.S**, um die Schneide zu kennzeichnen.

**Werkzeugnummer.S** (S=0..9)

**S=0** bezeichnet die Hauptschneide. Diese braucht nicht programmiert werden.

Beispiele:

- **T3** oder **T3.0**: Schwenkposition 3; Hauptschneide
- **T12.2**: Schwenkposition 12; Schneide 2L.

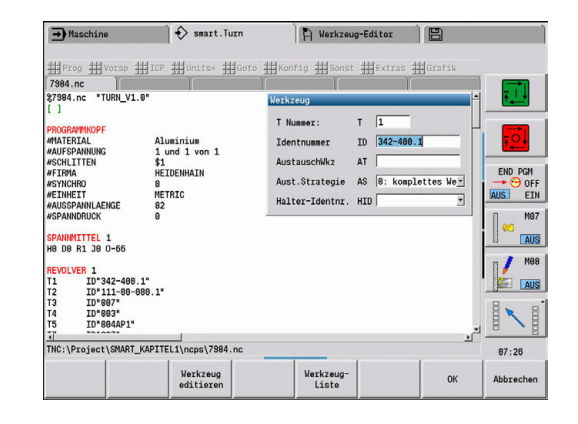

#### **Austauschwerkzeuge**

Bei der **einfachen** Standzeitüberwachung wird die Programmausführung gestoppt, wenn ein Werkzeug verbraucht ist. Das laufende Programm wird aber beendet.

Wenn Sie die Option **Standzeitüberwachung mit Austauschwerkzeugen** nutzen, wechselt die Steuerung automatisch das Schwesterwerkzeug ein, wenn ein Werkzeug verbraucht ist. Erst wenn das letzte Werkzeug der Austauschkette verbraucht ist, stoppt die Steuerung die Programmausführung.

Austauschwerkzeuge definieren Sie beim Einrichten des Revolvers. Die Austauschkette kann mehrere Schwesterwerkzeuge beinhalten. Die Austauschkette ist Bestandteil des NC-Programms. In den **T**-Aufrufen programmieren Sie das **erste Werkzeug** der Austauschkette.

Austauschwerkzeug definieren:

- $\downarrow$
- Cursor auf das Vorgängerwerkzeug positionieren
- ENT
- Taste **ENT** drücken
	- **Identnummer** des Austauschwerkzeugs eingeben (Dialogbox **Werkzeug**)
	- Austauschstrategie festlegen

Bei der Verwendung von Multiwerkzeugen legen Sie in der Austauschstrategie fest, ob das komplette Multiwerkzeug oder nur die verbrauchte Schneide des Werkzeugs durch ein Schwesterwerkzeug ersetzt wird:

- **0: komplettes Werkzeug** (Default): Ist eine Schneide des Multiwerkzeugs verbraucht, wird dieses Werkzeug nicht mehr eingesetzt
- **1: Nebenschneide oder beliebig**: Es wird ausschließlich die verbrauchte Schneide des Multiwerkzeugs durch ein anderes Werkzeug oder durch eine andere Schneide ersetzt. Andere, nicht verbrauchte Schneiden des Multiwerkzeugs werden weiterhin eingesetzt

# **1.5 Automatik-Job**

Die Steuerung kann in der Unterbetriebsart **Programmablauf** mehrere Hauptprogramme nacheinander abarbeiten, ohne dass Sie zwischendurch diese Programme neu anwählen und starten müssen. Dazu erstellen Sie eine Programmliste (Automatik-Jobs), die in der Unterbetriebsart **Programmablauf** abgearbeitet wird.

Für jedes Hauptprogramm geben Sie die Stückzahl, also die Anzahl der Wiederholungen ein.

Alle Programmaufrufe werden mit komplettem Pfad gespeichert. Damit können auch projektabhängige Programme gestartet werden.

#### **Job öffnen**

In der Betriebsart **smart.Turn** legen Sie einen Automatik-Job mit der Endung **.job** an. **Automatik-Jobs** sind projektunabhängig und werden immer im Standardverzeichnis **TNC:\nc\_prog\_ncps** gespeichert.

Menüpunkt **Neuer Automatik-Job** wählen

Neuen Automatik-Job anlegen:

 $\blacktriangleright$ 

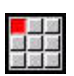

Menüpunkt **Prog** wählen

- 
- Menüpunkt **Neu** wählen  $\blacktriangleright$  .

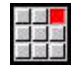

Speichern

- Dateinamen eingeben
- Softkey **Speichern** drücken  $\frac{1}{2}$

Vorhandenen Automatik-Job öffnen:

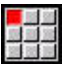

Menüpunkt **Prog** wählen

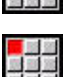

Menüpunkt **Öffnen…** wählen

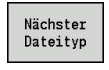

▶ Auf Dateityp .job umschalten

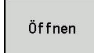

Softkey **Öffnen** drücken

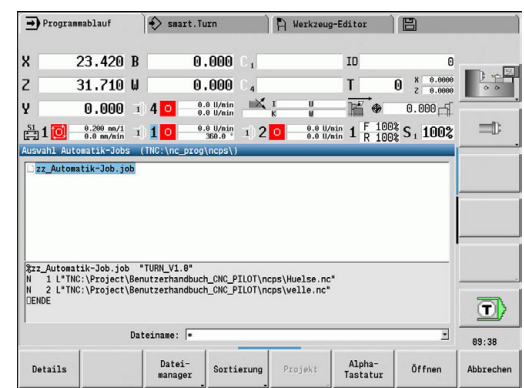

#### **Job editieren**

Im Automatik-Job verknüpfen Sie Hauptprogramme, um Sie in der Unterbetriebsart **Programmablauf** nacheinander abzuarbeiten.

Neuen Automatik-Job anlegen:

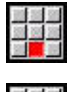

Menüpunkt **Extras** wählen

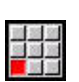

- Menüpunkt **Programm-Aufruf** wählen
- Öffnen
- Hauptprogramm wählen Softkey **Öffnen** drücken
- Ggf. Anzahl der Wiederholungen im Parameter **Q** eingeben

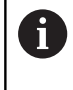

Wenn Sie keine Wiederholung programmieren, arbeitet die Steuerung das Programm einmal ab, geben Sie 0 ein, wird das Programm nicht abgearbeitet.

#### **Beispiel: Automatik-Job**

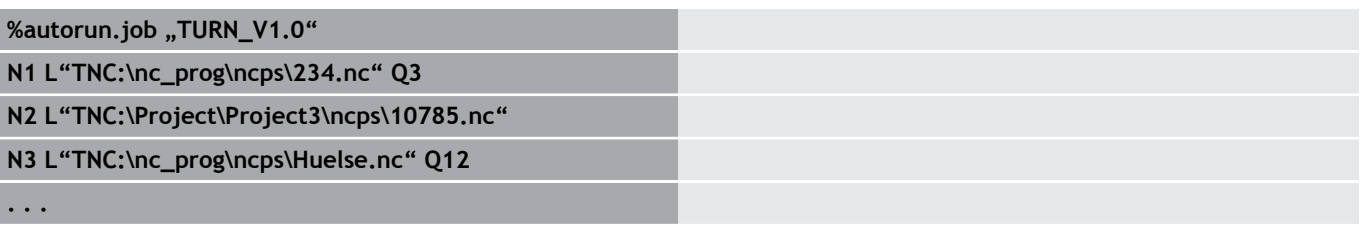

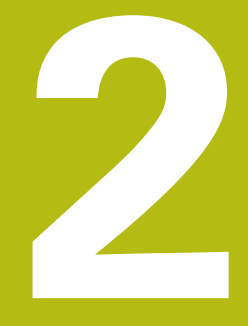

# **smart.Turn Units**

# **2.1 Units - smart.Turn Units**

# **Menüpunkt Units**

Der Menüpunkt **Units»** beinhaltet die nach Bearbeitungsarten sortierten Unit-Aufrufe. Sie erreichen die folgenden Menüpunkte durch Drücken des Menüpunkts **Units»**.

- **Schruppen**
- **Stechen**
- **Bohren** (C- und Y-Achse) m.
- **Schlichten**
- **Gewinde**

6

- **Fräsen** (C- und Y-Achse)
- **Spez** (Spezialbearbeitungen)

Beachten Sie Ihr Maschinenhandbuch! Ihr Maschinenhersteller kann eigene Units zur Verfügung stellen. Diese Funktionen finden Sie hinter dem Menüpunkt **Spez**.

# <span id="page-79-0"></span>**smart.Turn-Unit**

Eine Unit beschreibt einen vollständigen Arbeitsblock.

Die Unit beinhaltet folgendes:

- Werkzeugaufruf
- Technologiedaten
- Zyklusaufruf
- $\blacksquare$ An- und Abfahrstrategie
- Globale Daten
- Sicherheitsabstand

Diese Parameter sind übersichtlich in einem Dialog zusammengefasst.

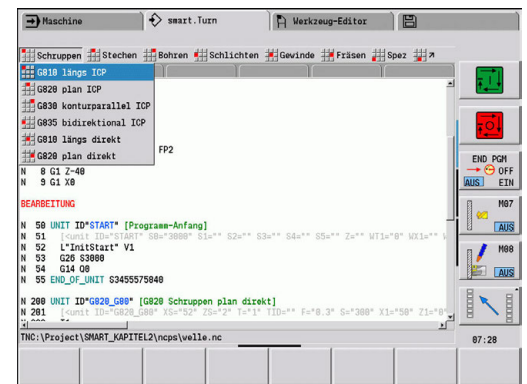

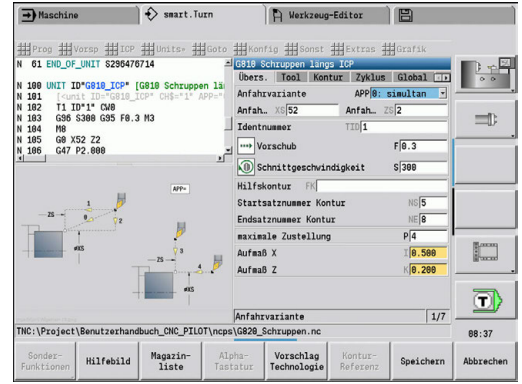

#### **Unit-Formulare**

Der Unit-Dialog ist in Formulare und die Formulare wiederum in Gruppen unterteilt. Zwischen den Formularen und Gruppen navigieren Sie mit den smart.Turn-Tasten.

#### **Formulare in Unit-Dialogen**

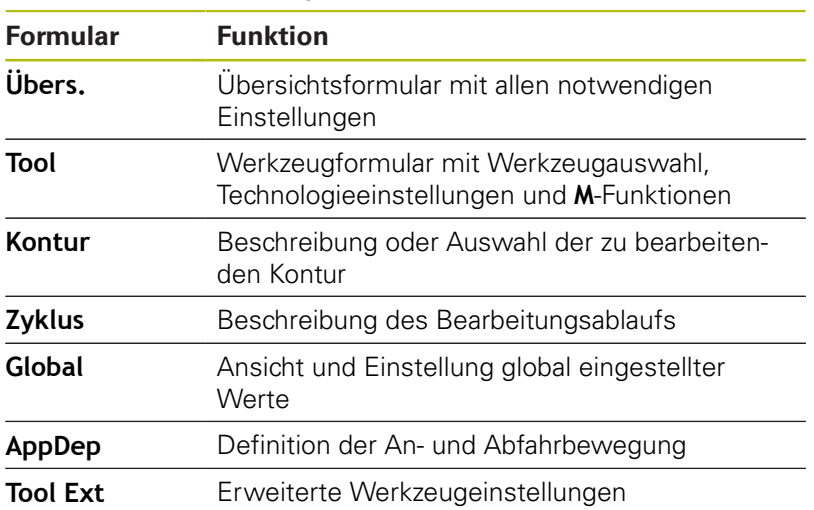

#### **Übersichtsformular**

Im Übersichtsformular sind die wichtigsten Eingaben der Unit zusammengefasst. Diese Parameter werden in den anderen Formularen wiederholt.

Übers. Tool Kontur Zyklus Global

#### **Tool-Formular**

In diesem Formular programmieren Sie die technologischen Informationen.

Werkzeug:

- **T**: **Werkzeugnummer** Revolverplatznummer
- **TID**: **Identnummer** Werkzeugname wird automatisch eingetragen
- **F**: **Vorschub** Umdrehungsvorschub (mm/U) für die Bearbeitung Das Werkzeug wird bei jeder Spindelumdrehung um den programmierten Wert bewegt.
- **S**: **Schnittgeschwindigkeit** (m/min) oder **konstante Drehzahl** (U/min)

Mit **Drehart GS** umschaltbar.

Spindel:

#### **GS**: **Drehart**

- **G96**: **konstante Schnittgeschwindigkeit** Die Drehzahl ändert sich synchron mit dem Drehdurchmesser.
- **G97**: **konstante Drehzahl** Drehzahl ist vom Drehdurchmesser unabhängig.

#### **MD**: **Drehrichtung**

- **M03:** im Uhrzeigersinn CW
- **M04**: gegen Uhrzeigersinn CCW
- **SPI**: **Werkstückspindelnr. 0..3** Spindel, in der das Werkstück eingespannt ist (nur bei Maschinen mit mehreren Spindeln)
- **SPT**: **Werkstückspindelnr. 0..3** Spindel des angetriebenen Werkzeugs

M-Funktionen:

- **MT**: **M nach T**: **M**-Funktion, die nach dem Werkzeugaufruf **T** ausgeführt wird
- **MFS**: **M am Anfang**: **M**-Funktion, die am Anfang des Bearbeitungsschritts ausgeführt wird
- **MFE**: **M am Ende**: **M**-Funktion, die am Ende des Bearbeitungsschritts ausgeführt wird

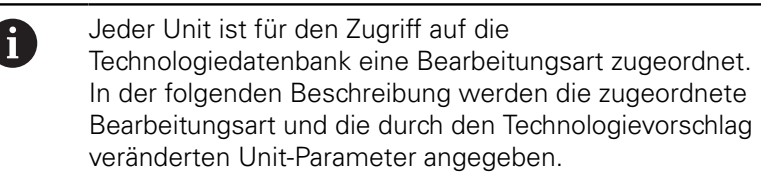

#### **Softkeys im Tool-Formular**

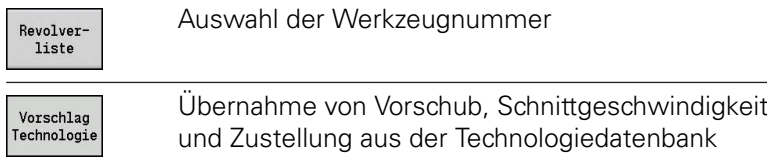

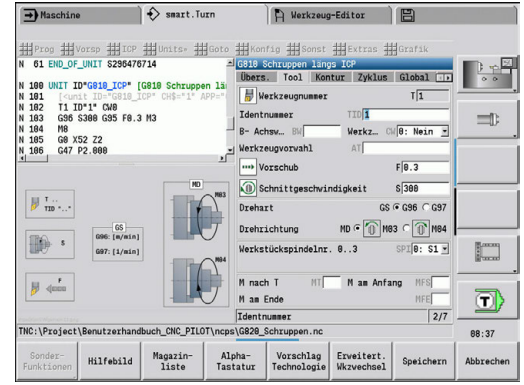

#### <span id="page-82-0"></span>**Kontur-Formular**

In diesem Formular definieren Sie die zu bearbeitenden Konturen. Es wird zwischen der direkten Konturdefinition (**G80**) und dem Verweis auf eine **externe** Konturdefinition (Abschnitt **FERTIGTEIL** oder **HILFSKONTUR**) unterschieden.

ICP-Konturdefinition

- **FK**: **Hilfskontur** Name der zu bearbeitenden Kontur Sie können eine vorhandene Kontur auswählen, oder eine Kontur mit **ICP** neu beschreiben.
- **NS**: **Startsatznummer Kontur** Beginn des Konturabschnitts
- **NE**: **Endsatznummer Kontur** Ende des Konturabschnitts
	- **NE** nicht programmiert: das Konturelement **NS** wird in Konturdefinitionsrichtung bearbeitet
	- **NS** = **NE** programmiert: das Konturelement **NS** wird entgegen Konturdefinitionsrichtung bearbeitet
- **V**: **Formelemente bearbeiten** (Default: 0)

Eine Fase/Verrundung wird bearbeitet

- **0: am Anfang und am Ende**
- **1: am Anfang**
- **2: am Ende**

 $\mathbf i$ 

- **3: keine Bearbeitung**
- 4: nur Fase/Verrundung wird bearbeitet nicht das Grundelement (Voraussetzung: Konturabschnitt mit einem Element)
- **BP**: **Pausendauer** Zeitspanne für die Unterbrechung der Vorschubbewegung

Durch den unterbrochenen (intermittierenden) Vorschub wird der Span gebrochen.

**BF**: **Vorschubdauer** – Zeitintervall bis die nächste Pause ausgeführt wird Durch den unterbrochenen (intermittierenden) Vorschub wird der Span gebrochen.

> Die aufgeführten Softkeys sind nur anwählbar, wenn der Cursor im Feld **FK**, **NS** oder **NE** steht.

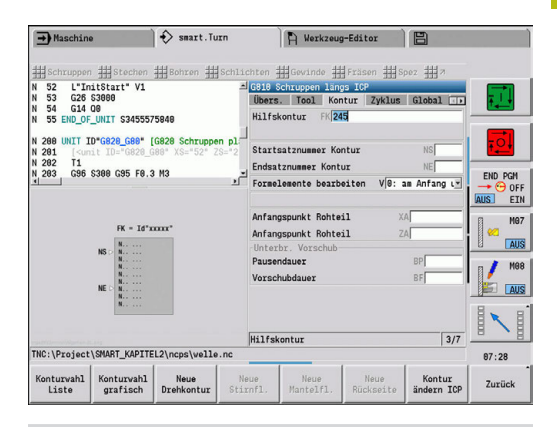

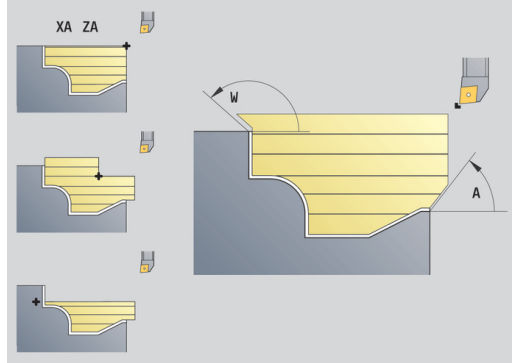

#### **Softkeys im ICP Konturformular**

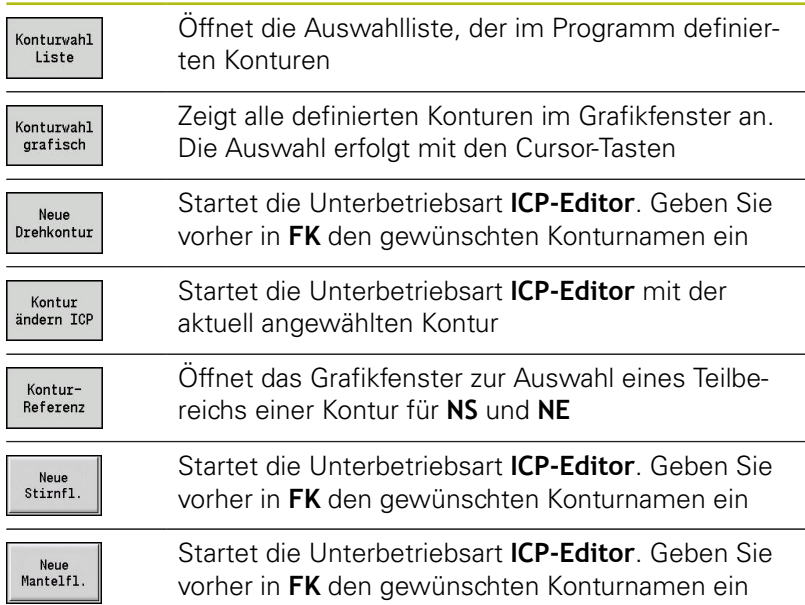

#### **Navigation zwischen Konturen**

Wenn Sie mit mehreren Konturgruppen arbeiten, können Sie nach Drücken des Softkeys **KonturReferenz** die richtige Kontur wählen. Die Steuerung zeigt im Grafikfenster oben links die Nummer der **Konturgruppe** und ggf. den Namen der **Hilfskontur** an.

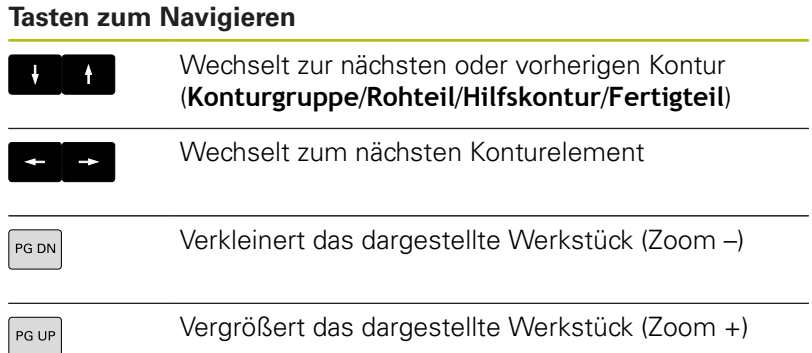

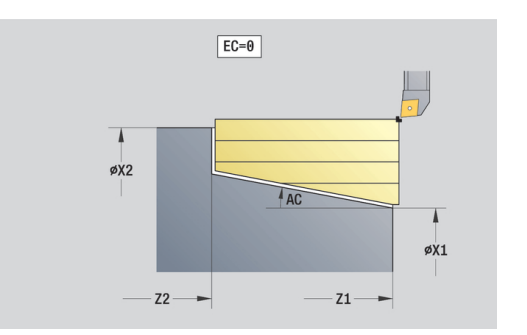

Direkte Konturdefinition Drehbearbeitung:

- **EC**: **Konturart**
	- **0: normale Kontur**
	- **1: Eintauch Kontur**
- **X1**, **Z1**: **Anfangspunkt Kontur**
- **X2**, **Z2**: **Endpunkt Kontur**
- **RC**: **Verrundung** Radius in der Konturecke
- **AC**: **Anfangswinkel** Winkel des ersten Konturelements (Bereich: 0°< **AC** < 90°)
- WC: Endwinkel Winkel letztes Konturelement (Bereich: 0° <  $WC < 90^\circ$
- **BS**: **-Fase/+Verrundung am Anfang**
	- **BS** > 0: Radius der Rundung
	- **BS** < 0: Breite der Fase
- **BE**: **-Fase/+Verrundung am Ende**
	- **BE** > 0: Radius der Rundung
	- **BE** < 0: Breite der Fase
- **BP**: **Pausendauer** Zeitspanne für die Unterbrechung der Vorschubbewegung

Durch den unterbrochenen (intermittierenden) Vorschub wird der Span gebrochen.

**BF**: **Vorschubdauer** – Zeitintervall bis die nächste Pause ausgeführt wird Durch den unterbrochenen (intermittierenden) Vorschub wird der Span gebrochen.

Direkte Konturdefinition Stechbearbeitung:

- **X1**, **Z1**: **Anfangspunkt Kontur**
- **X2**, **Z2**: **Endpunkt Kontur**
- **RC**: **Verrundung** Radien im Einstichgrund
- **AC**: **Anfangswinkel** Winkel des ersten Konturelements (Bereich: 0°< **AC** < 90°)
- $\blacksquare$ **WC**: **Endwinkel** – Winkel letztes Konturelement (Bereich: 0° <  $WC < 90^\circ$
- **BS**: **-Fase/+Verrundung am Anfang**
	- **BS** > 0: Radius der Rundung
	- **BS** < 0: Breite der Fase
- **BE**: **-Fase/+Verrundung am Ende**
	- **BE** > 0: Radius der Rundung
	- **BE** < 0: Breite der Fase

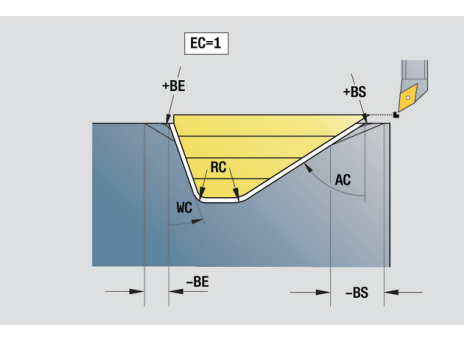

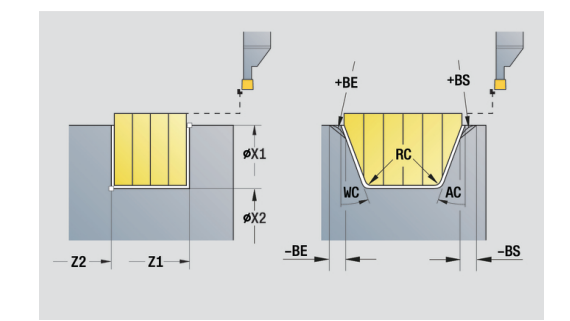

#### **Global-Formular**

Dieses Formular enthält Parameter, die in der Start-Unit als Vorgabewerte definiert wurden. Sie können diese Parameter in den Bearbeitungsunits ändern.

Parameter:

- **G14**: **Werkzeugwechselpunkt**
	- **keine Achse**
	- **0: simultan**
	- **1: erst X, dann Z**
	- **2: erst Z, dann X**
	- **3: nur X**
	- **4: nur Z**
	- **5: nur Y** (maschinenabhängig)
	- **6: simultan mit Y** (maschinenabhängig)
- **CLT**: **Kühlmittel**
	- **0: ohne**
	- **1: Kreislauf 1 ein**
	- **2: Kreislauf 2 ein**
- **G47**: **Sicherheitsabstand** gibt beim Drehen den Abstand zum aktuellen Rohteil an, in dem nicht im Eilgang angefahren wird
- **SCK**: **Sicherheitsabstand** in der Zustellrichtung bei Bohr- und Fräsbearbeitungen
- **SCI**: **Sicherheitsabstand** in der Bearbeitungsebene bei Bohrund Fräsbearbeitungen
- **G60**: **Schutzzone** Schutzzonenüberwachung während des Bohrens
	- **0: aktiv**

 $\mathbf i$ 

**1: inaktiv**

Programmierhinweise:

- Wenn an der Steuerung keine Y-Achse konfiguriert ist, aber Sie den Default bei **G14** auf **5: nur Y** oder **6: simultan mit Y** setzen, dann verwendet die Steuerung **keine Achse** bzw. **0: simultan**.
- Die Units G840 Konturfräsen Figuren und G84X Taschenfräsen Figuren besitzen im Formular **Global** zusätzlich den Parameter **Rückzugsebene RB**.

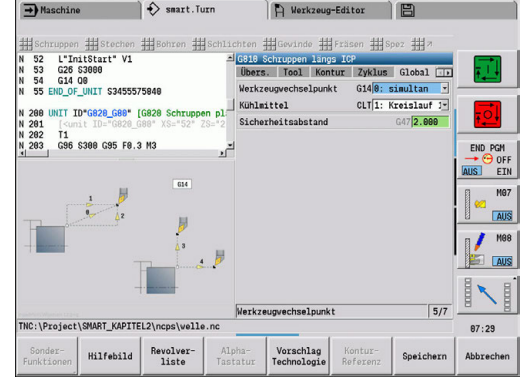

#### **AppDep-Formular**

In diesem Formular werden Positionen und Varianten der An- und Abfahrbewegungen definiert.

Mit den nachfolgenden Parametern können Sie die Anfahrstrategie beeinflussen.

Anfahren:

- **APP**: **Anfahrvariante**
	- **keine Achse** Anfahrfunktion abschalten
	- **0: simultan** X- und Z-Achse fahren diagonal an
	- **1: erst X, dann Z**
	- **2: erst Z, dann X**
	- **3: nur X**
	- **4: nur Z**
- **XS**, **ZS**: **Anfahrposition X** und **Z** Position der Werkzeugspitze vor Zyklusaufruf

Zusätzlich bei C-Achsbearbeitungen:

■ CS: Anfahrposition C – C-Achsposition, die vor Zyklusaufruf mit **G110** angefahren wird

Anfahren mit Y-Achse:

- **APP**: **Anfahrvariante**
	- **keine Achse** Anfahrfunktion abschalten
	- **0: simultan** X- und Z-Achse fahren diagonal an
	- **1: erst X, dann Z**
	- **2: erst Z, dann X**
	- **3: nur X**
	- **4: nur Z**
	- **5: nur Y**
	- **6: simultan mit Y** X-, Y- und Z-Achse fahren diagonal an
- **XS**, **YS**, **ZS**: **Anfahrposition X**, **Y** und **Z** Position der Werkzeugspitze vor Zyklusaufruf
- **CS**: **Anfahrposition C** C-Achsposition, die vor Zyklusaufruf mit **G110** angefahren wird

Mit den nachfolgenden Parametern können Sie die Abfahrstrategie beeinflussen (gilt auch für Y-Achsfunktionen).

#### Abfahren:

- **DEP**: **Abfahrvariante**
	- **keine Achse** Abfahrfunktion abschalten
	- **0: simultan** X- und Z-Achse fahren diagonal ab
	- **1: erst X, dann Z**
	- **2: erst Z, dann X**
	- **3: nur X**
	- **4: nur Z**
- **XE**, **ZE**: **Abfahrposition X** und **Z** Position der Werkzeugspitze vor der Fahrt zum Werkzeugwechselpunkt

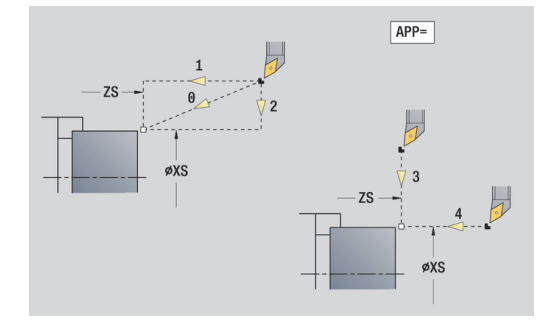

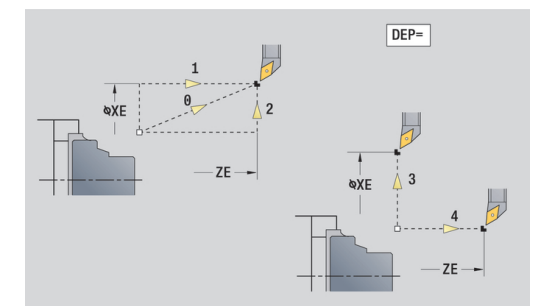

#### **Tool Ext-Formular**

In diesem Formular können Sie zusätzliche Werkzeugeinstellungen programmieren.

Werkzeug:

- **T**: **Werkzeugnummer** Revolverplatznummer
- **TID**: **Identnummer** Werkzeugname wird automatisch eingetragen

B-Achse:

- **BW**: **B- Achswinkel** Winkel der B-Achse (maschinenabhängig)
- **CW**: **Werkzeug umkehren** (maschinenabhängig)
	- **0: Nein**
	- **1: Ja** (180°)

Zusatzfunktionen:

- **HC**: **Backenbremse** (maschinenabhängig)
	- **0:Automatisch**
	- **1: Klemmen**
	- **2: Nicht klemmen**
- **DF**: **Zusatzfunktion** kann vom Maschinenhersteller in einem Unterprogramm ausgewertet werden (maschinenabhängig)
- **XL**, **YL**, **ZL**: Werte können vom Maschinenhersteller in einem Unterprogramm ausgewertet werden (maschinenabhängig)

ĥ

Mit dem Softkey **Erweitert. Wkzwechsel** können Sie schnell und einfach zwischen den Formularen **Tool** und **Tool Ext** wechseln.

# **2.2 Units - Schruppen**

### **Unit Schruppen längs ICP**

Die Unit zerspant die im Abschnitt **FERTIGTEIL** beschriebene Kontur von **NS** nach **NE**. Wird in **FK** eine **Hilfskontur** angegeben, wird diese verwendet.

Unitname: **G810\_ICP** / Zyklus: **G810**

**Weitere Informationen:** ["Längs-Schruppen G810", Seite 320](#page-319-0) Formular **Kontur**:

- **RH**: **Rohteilkontur** Auswertung nur, wenn kein Rohteil definiert ist
	- **0: ----** (Abhängig von definierten Parametern)
		- keine Parameter: Rohteil aus ICP-Kontur und Werkzeugposition
		- **XA** und **ZA**: Rohteil aus ICP-Kontur und Rohteilstartpunkt
		- **J**: Rohteil aus ICP-Kontur und äquidistantem Aufmaß
	- 1: aus Werkzeugposition (Rohteil aus ICP-Kontur und Werkzeugposition)
	- **2: mit Rohteilstartpunkt** (Rohteil aus ICP-Kontur und Rohteilstartpunkt **XA** und **ZA**)
	- 3: äquidistantes Aufmaß (Rohteil aus ICP-Kontur und äquidistantem Aufmaß **J**)
	- **4: Längs-Plan-Aufmaß** (Rohteil aus ICP-Kontur, Planaufmaß **XA** und Längsaufmaß **ZA**)
- **J**: **Rohteilaufmaß** (Radiusmaß Auswertung nur, wenn kein × Rohteil definiert ist)
- **XA**, **ZA**: **Anfangspunkt Rohteil** (Definition des Eckpunkts der Rohteilkontur – Auswertung nur, wenn kein Rohteil definiert ist)

**Weitere Informationen:** ["Kontur-Formular", Seite 83](#page-82-0)

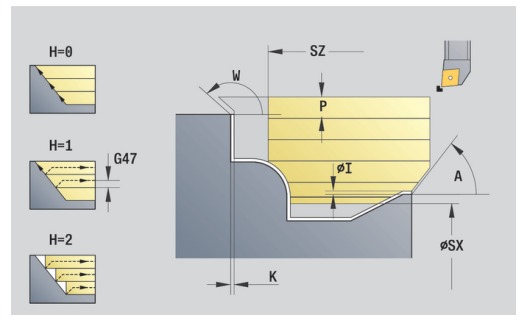

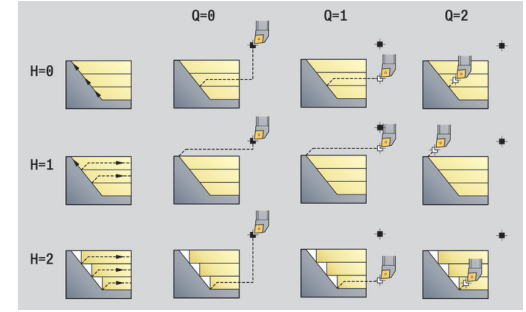

#### Formular **Zyklus**:

- **I**, **K**: **Aufmaß X** und **Z**
- **P**: **maximale Zustellung**
- **E**: **Eintauchverhalten**
	- $E = 0$ : fallende Konturen nicht bearbeiten
	- **E** > 0: Eintauchvorschub bei der Bearbeitung von fallenden Konturelementen. Fallende Konturelemente werden bearbeitet
	- Keine Eingabe: Der Eintauchvorschub wird, bei der Bearbeitung von fallenden Konturelementen, reduziert – max. 50 %. Fallende Konturelemente werden bearbeitet
- **SX**, **SZ**: **Schnittbegrenzung X** und **Z** (Default: keine Schnittbegrenzung; Durchmessermaß = **SX**)
- **A**: **Anfahrwinkel** (Bezug: Z-Achse; Default: parallel zur Z-Achse)
- **W**: **Abfahrwinkel** (Bezug: Z-Achse; Default: orthogonal zur Z-Achse)
- **Q**: **Freifahrart** bei Zyklusende
	- **0: zurück z. Start, X vor Z**
	- **1: pos. vor fertiger Kontur**
	- **2: abheben um Sicherh.abst.**
- **H**: **Konturglättung**
	- **0: mit jedem Schnitt** (innerhalb des Zustellbereichs)
	- 1: mit letztem Schnitt (gesamte Kontur) abheben unter 45°
	- 2: keine Glättung abheben unter 45°
- **D**: **Elemente ausblenden** (siehe Bild)
- **U**: **Schnittlinie auf horiz. El.**
	- **0: Nein** (gleichmäßige Schnittaufteilung)
	- **1: Ja** (ggf. ungleichmäßige Schnittaufteilung)
- **O**: **Hinterschneidung ausblenden**
	- **0: Nein**
	- **1: Ja**

Weitere Formulare:

**Weitere Informationen:** ["smart.Turn-Unit", Seite 80](#page-79-0)

- Zugriff zur Technologiedatenbank:
- Bearbeitungsart: **Schruppen**
- beeinflusste Parameter: **F**, **S**, **E**, **P**

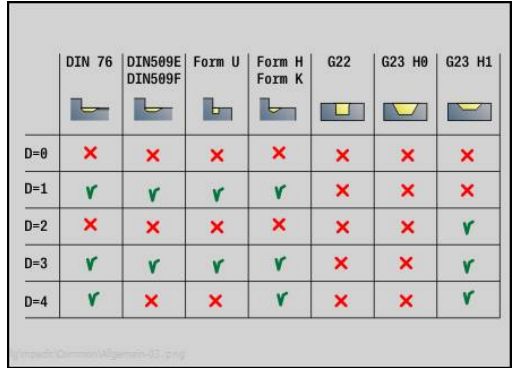

### **Unit Schruppen plan ICP**

Die Unit zerspant die im Abschnitt **FERTIGTEIL** beschriebene Kontur von **NS** nach **NE**. Wird in **FK** eine **Hilfskontur** angegeben, wird diese verwendet.

#### Unitname: **G820\_ICP** / Zyklus: **G820**

**Weitere Informationen:** ["Plan-Schruppen G820", Seite 323](#page-322-0) Formular **Kontur**:

- **RH**: **Rohteilkontur** Auswertung nur, wenn kein Rohteil definiert ist
	- **0: ----** (Abhängig von definierten Parametern)
		- keine Parameter: Rohteil aus ICP-Kontur und Werkzeugposition
		- **XA** und **ZA**: Rohteil aus ICP-Kontur und Rohteilstartpunkt
		- **J**: Rohteil aus ICP-Kontur und äquidistantem Aufmaß
	- 1: aus Werkzeugposition (Rohteil aus ICP-Kontur und Werkzeugposition)
	- 2: mit Rohteilstartpunkt (Rohteil aus ICP-Kontur und Rohteilstartpunkt **XA** und **ZA**)
	- 3: äquidistantes Aufmaß (Rohteil aus ICP-Kontur und äquidistantem Aufmaß **J**)
	- **4: Längs-Plan-Aufmaß** (Rohteil aus ICP-Kontur, Planaufmaß **XA** und Längsaufmaß **ZA**)
- **J**: **Rohteilaufmaß** (Radiusmaß Auswertung nur, wenn kein Ī. Rohteil definiert ist)
- **XA**, **ZA**: **Anfangspunkt Rohteil** (Definition des Eckpunkts der Rohteilkontur – Auswertung nur, wenn kein Rohteil definiert ist)

**Weitere Informationen:** ["Kontur-Formular", Seite 83](#page-82-0)

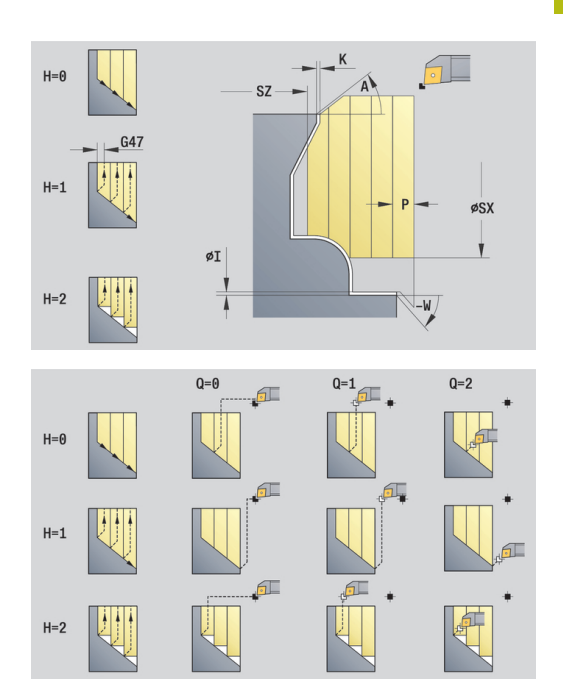

#### Formular **Zyklus**:

- **I**, **K**: **Aufmaß X** und **Z**
- **P**: **maximale Zustellung**
- **E**: **Eintauchverhalten**
	- $E = 0$ : fallende Konturen nicht bearbeiten
	- **E** > 0: Eintauchvorschub bei der Bearbeitung von fallenden Konturelementen. Fallende Konturelemente werden bearbeitet
	- Keine Eingabe: Der Eintauchvorschub wird, bei der Bearbeitung von fallenden Konturelementen, reduziert – max. 50 %. Fallende Konturelemente werden bearbeitet
- **SX**, **SZ**: **Schnittbegrenzung X** und **Z** (Default: keine Schnittbegrenzung; Durchmessermaß = **SX**)
- **A**: **Anfahrwinkel** (Bezug: Z-Achse; Default: orthogonal zur Z-Achse)
- **W**: **Abfahrwinkel** (Bezug: Z-Achse; Default: parallel zur Z-Achse)
- **Q**: **Freifahrart** bei Zyklusende
	- **0: zurück z. Start, X vor Z**
	- **1: pos. vor fertiger Kontur**
	- **2: abheben um Sicherh.abst.**
- **H**: **Konturglättung**
	- **0: mit jedem Schnitt** (innerhalb des Zustellbereichs)
	- 1: mit letztem Schnitt (gesamte Kontur) abheben unter 45°
	- 2: keine Glättung abheben unter 45°
- **D**: **Elemente ausblenden** (siehe Bild)
- **U**: **Schnittlinie auf vert. El.**
	- **0: Nein** (gleichmäßige Schnittaufteilung)
	- **1: Ja** (ggf. ungleichmäßige Schnittaufteilung)
- **O**: **Hinterschneidung ausblenden**
	- **0: Nein**
	- **1: Ja**

Weitere Formulare:

**Weitere Informationen:** ["smart.Turn-Unit", Seite 80](#page-79-0)

- Zugriff zur Technologiedatenbank:
- Bearbeitungsart: **Schruppen**
- beeinflusste Parameter: **F**, **S**, **E**, **P**

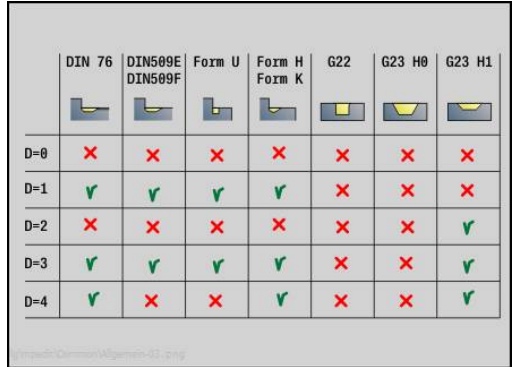

# **Unit Schruppen konturparallel ICP**

Die Unit zerspant die im Abschnitt **FERTIGTEIL** beschriebene Kontur von **NS** nach **NE** konturparallel. Wird in **FK** eine **Hilfskontur** angegeben, wird diese verwendet.

#### Unitname: **G830\_ICP** / Zyklus: **G830**

**Weitere Informationen:** ["Konturparallel-Schruppen G830",](#page-325-0) [Seite 326](#page-325-0)

Formular **Kontur**:

- **RH**: **Rohteilkontur** Auswertung nur, wenn kein Rohteil definiert ist
	- **0: ----** (Abhängig von definierten Parametern)
		- keine Parameter: Rohteil aus ICP-Kontur und Werkzeugposition
		- **XA** und **ZA**: Rohteil aus ICP-Kontur und Rohteilstartpunkt
		- **J**: Rohteil aus ICP-Kontur und äquidistantem Aufmaß
	- 1: aus Werkzeugposition (Rohteil aus ICP-Kontur und Werkzeugposition)
	- 2: mit Rohteilstartpunkt (Rohteil aus ICP-Kontur und Rohteilstartpunkt **XA** und **ZA**)
	- 3: äquidistantes Aufmaß (Rohteil aus ICP-Kontur und äquidistantem Aufmaß **J**)
	- **4: Längs-Plan-Aufmaß** (Rohteil aus ICP-Kontur, Planaufmaß **XA** und Längsaufmaß **ZA**)
- **J**: **Rohteilaufmaß** (Radiusmaß Auswertung nur, wenn kein Rohteil definiert ist)
- **XA**, **ZA**: **Anfangspunkt Rohteil** (Definition des Eckpunkts der Rohteilkontur – Auswertung nur, wenn kein Rohteil definiert ist)
- **B**: **Konturberechnung**
	- **0: automatisch**
	- **1: Wkz links (G41)**
	- **2: Wkz rechts (G42)**

#### Weitere Parameter Formular **Kontur**:

**Weitere Informationen:** ["Kontur-Formular", Seite 83](#page-82-0)

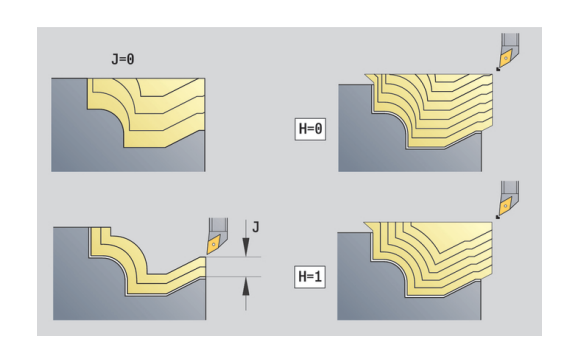

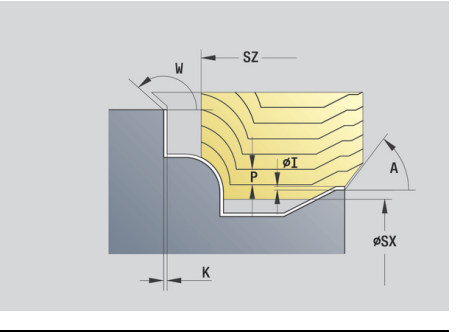

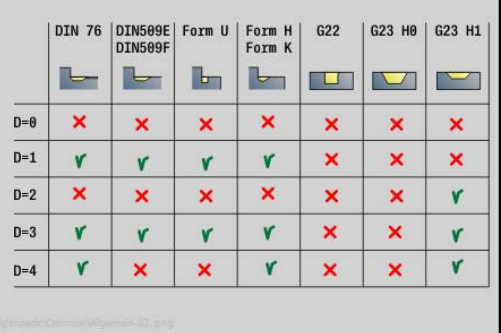

#### Formular **Zyklus**:

- **P**: **maximale Zustellung**
- **I**, **K**: **Aufmaß X** und **Z**
- **SX**, **SZ**: **Schnittbegrenzung X** und **Z** (Default: keine Schnittbegrenzung; Durchmessermaß = **SX**)
- **A**: **Anfahrwinkel** (Bezug: Z-Achse; Default: parallel zur Z-Achse)
- **W**: **Abfahrwinkel** (Bezug: Z-Achse; Default: orthogonal zur Z-Achse)
- **Q**: **Freifahrart** bei Zyklusende
	- **0: zurück z. Start, X vor Z**
	- **1: pos. vor fertiger Kontur**
	- **2: abheben um Sicherh.abst.**
- **H**: **Art der Schnittlinien**
	- **0: konstante Spantiefe** Kontur wird um einen konstanten Zustellwert (achsparallel) verschoben
	- 1: aequidis. Schnittlin. Schnittlinien verlaufen im konstanten Abstand zur Kontur (konturparallel). Die Kontur wird skaliert.
- **D**: **Elemente ausblenden** (siehe Bild)
- **HR**: **Hauptbearbeitungsrichtung**
	- **0: auto**
	- **1: +Z**
	- $2: +X$
	- **3: -Z**
	- **4: -X**

Weitere Formulare:

**Weitere Informationen:** ["smart.Turn-Unit", Seite 80](#page-79-0)

- Bearbeitungsart: **Schruppen**
- beeinflusste Parameter: **F**, **S**, **E**, **P**

# **Unit Schruppen bidirektional ICP**

Die Unit zerspant die im Abschnitt **FERTIGTEIL** beschriebene Kontur von **NS** nach **NE** konturparallel und bidirektional. Wird in **FK** eine **Hilfskontur** angegeben, wird diese verwendet.

#### Unitname: **G835\_ICP** / Zyklus: **G835**

**Weitere Informationen:** ["Konturparallel mit neutralem Wkz G835",](#page-327-0) [Seite 328](#page-327-0)

Formular **Kontur**:

- **RH**: **Rohteilkontur** Auswertung nur, wenn kein Rohteil definiert ist
	- **0: ----** (Abhängig von definierten Parametern)
		- keine Parameter: Rohteil aus ICP-Kontur und Werkzeugposition
		- XA und ZA: Rohteil aus ICP-Kontur und Rohteilstartpunkt
		- **J**: Rohteil aus ICP-Kontur und äquidistantem Aufmaß
	- **1: aus Werkzeugposition** (Rohteil aus ICP-Kontur und Werkzeugposition)
	- **2: mit Rohteilstartpunkt** (Rohteil aus ICP-Kontur und Rohteilstartpunkt **XA** und **ZA**)
	- 3: äquidistantes Aufmaß (Rohteil aus ICP-Kontur und äquidistantem Aufmaß **J**)
	- **4: Längs-Plan-Aufmaß** (Rohteil aus ICP-Kontur, Planaufmaß **XA** und Längsaufmaß **ZA**)
- **J**: **Rohteilaufmaß** (Radiusmaß Auswertung nur, wenn kein Rohteil definiert ist)
- **XA**, **ZA**: **Anfangspunkt Rohteil** (Definition des Eckpunkts der Rohteilkontur – Auswertung nur, wenn kein Rohteil definiert ist)
- **B**: **Konturberechnung**
	- **0: automatisch**
	- **1: Wkz links (G41)**
	- **2: Wkz rechts (G42)**

Weitere Parameter Formular **Kontur**:

**Weitere Informationen:** ["Kontur-Formular", Seite 83](#page-82-0)

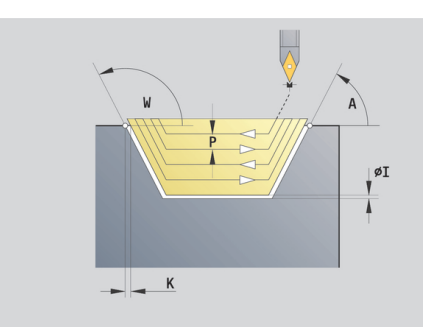

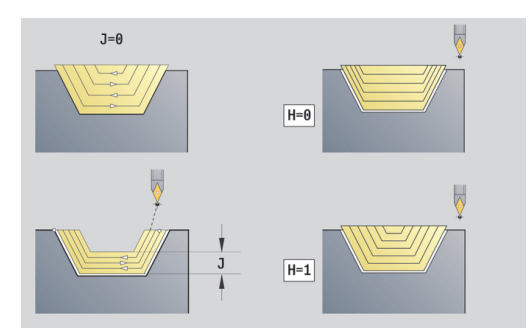

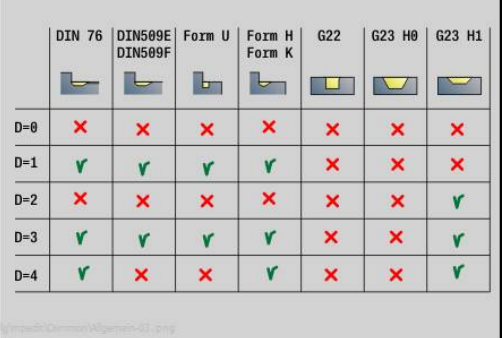

#### Formular **Zyklus**:

- **P**: **maximale Zustellung**
- **I**, **K**: **Aufmaß X** und **Z**
- **SX**, **SZ**: **Schnittbegrenzung X** und **Z** (Default: keine Schnittbegrenzung; Durchmessermaß = **SX**)
- **A**: **Anfahrwinkel** (Bezug: Z-Achse; Default: parallel zur Z-Achse)
- **W**: **Abfahrwinkel** (Bezug: Z-Achse; Default: orthogonal zur Z-Achse)
- **Q**: **Freifahrart** bei Zyklusende
	- **0: zurück z. Start, X vor Z**
	- **1: pos. vor fertiger Kontur**
	- **2: abheben um Sicherh.abst.**
- **H**: **Art der Schnittlinien**
	- **0: konstante Spantiefe** Kontur wird um einen konstanten Zustellwert (achsparallel) verschoben
	- 1: aequidis. Schnittlin. Schnittlinien verlaufen im konstanten Abstand zur Kontur (konturparallel). Die Kontur wird skaliert.
- **D**: **Elemente ausblenden** (siehe Bild)

Weitere Formulare:

**Weitere Informationen:** ["smart.Turn-Unit", Seite 80](#page-79-0)

- Bearbeitungsart: **Schruppen**
- beeinflusste Parameter: **F**, **S**, **E**, **P**

# **Unit Schruppen längs, direkte Kontureingabe**

Die Unit zerspant die mit den Parametern beschriebene Kontur. In **EC** legen Sie fest, ob eine normale Kontur oder eine Eintauchkontur vorliegt.

#### Unitname: **G810\_G80** / Zyklus: **G810**

**Weitere Informationen:** ["Längs-Schruppen G810", Seite 320](#page-319-0)

- Formular **Kontur**:
- **EC**: **Konturart**
	- **0: normale Kontur**
	- **1: Eintauch Kontur**
- **X1**, **Z1**: **Anfangspunkt Kontur**
- **X2**, **Z2**: **Endpunkt Kontur**
- **RC**: **Verrundung** Radius in der Konturecke
- **AC**: **Anfangswinkel** Winkel des ersten Konturelements (Bereich: 0°< **AC** < 90°)
- WC: Endwinkel Winkel letztes Konturelement (Bereich: 0° <  $WC < 90^\circ$
- **BS**: **-Fase/+Verrundung am Anfang**
	- **BS** > 0: Radius der Rundung
	- **BS** < 0: Breite der Fase
- **BE**: **-Fase/+Verrundung am Ende**
	- **BE** > 0: Radius der Rundung
	- **BE** < 0: Breite der Fase
- **BP**: **Pausendauer** Zeitspanne für die Unterbrechung der Vorschubbewegung Durch den unterbrochenen (intermittierenden) Vorschub wird der

Span gebrochen.

**BF**: **Vorschubdauer** – Zeitintervall bis die nächste Pause ausgeführt wird

Durch den unterbrochenen (intermittierenden) Vorschub wird der Span gebrochen.

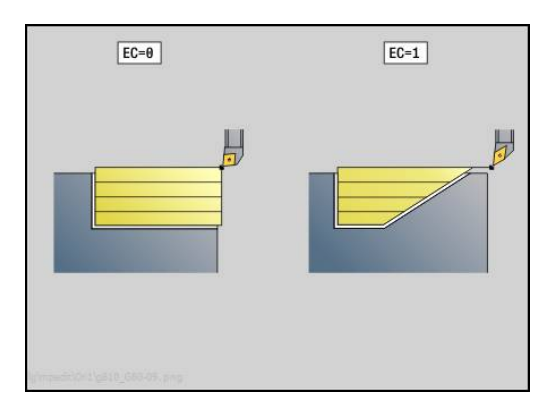

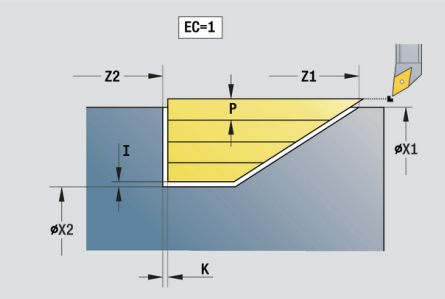

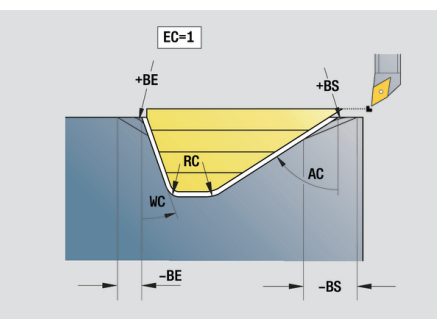

### Formular **Zyklus**:

- **P**: **maximale Zustellung**
- **I**, **K**: **Aufmaß X** und **Z**
- **E**: **Eintauchverhalten**
	- $\blacksquare$  **E** = 0: fallende Konturen nicht bearbeiten
	- **E** > 0: Eintauchvorschub bei der Bearbeitung von fallenden Konturelementen. Fallende Konturelemente werden bearbeitet
	- Keine Eingabe: Der Eintauchvorschub wird, bei der Bearbeitung von fallenden Konturelementen, reduziert – max. 50 %. Fallende Konturelemente werden bearbeitet
- **H**: **Konturglättung**
	- **0: mit jedem Schnitt** (innerhalb des Zustellbereichs)
	- 1: mit letztem Schnitt (gesamte Kontur) abheben unter 45°
	- 2: keine Glättung abheben unter 45°

#### Weitere Formulare:

**Weitere Informationen:** ["smart.Turn-Unit", Seite 80](#page-79-0)

- Bearbeitungsart: **Schruppen**
- beeinflusste Parameter: **F**, **S**, **E**, **P**

# **Unit Schruppen plan, direkte Kontureingabe**

Die Unit zerspant die mit den Parametern beschriebene Kontur. In **EC** legen Sie fest, ob eine normale Kontur oder eine Eintauchkontur vorliegt.

#### Unitname: **G820\_G80** / Zyklus: **G820**

**Weitere Informationen:** ["Plan-Schruppen G820", Seite 323](#page-322-0)

- Formular **Kontur**:
- **EC**: **Konturart**
	- **0: normale Kontur**
	- **1: Eintauch Kontur**
- **X1**, **Z1**: **Anfangspunkt Kontur**
- **X2**, **Z2**: **Endpunkt Kontur**
- **RC**: **Verrundung** Radius in der Konturecke
- **AC**: **Anfangswinkel** Winkel des ersten Konturelements (Bereich: 0°< **AC** < 90°)
- WC: Endwinkel Winkel letztes Konturelement (Bereich: 0° <  $WC < 90^\circ$
- **BS**: **-Fase/+Verrundung am Anfang**
	- **BS** > 0: Radius der Rundung
	- **BS** < 0: Breite der Fase
- **BE**: **-Fase/+Verrundung am Ende**
	- **BE** > 0: Radius der Rundung
	- **BE** < 0: Breite der Fase
- **BP**: **Pausendauer** Zeitspanne für die Unterbrechung der Vorschubbewegung Durch den unterbrochenen (intermittierenden) Vorschub wird der

Span gebrochen.

**BF**: **Vorschubdauer** – Zeitintervall bis die nächste Pause ausgeführt wird

Durch den unterbrochenen (intermittierenden) Vorschub wird der Span gebrochen.

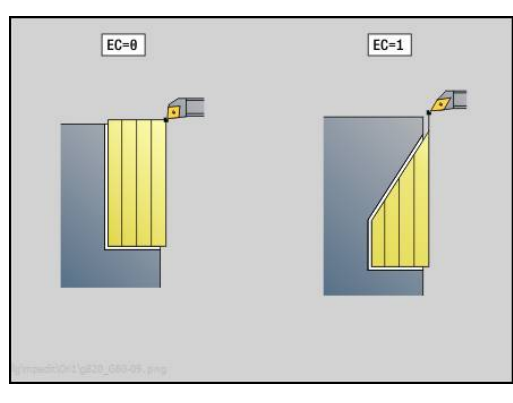

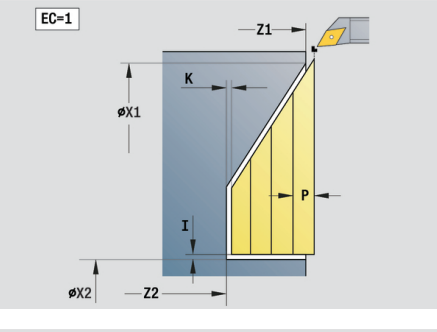

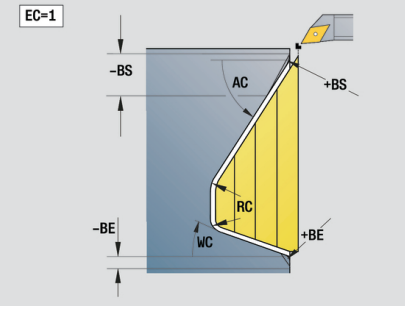

### Formular **Zyklus**:

- **P**: **maximale Zustellung**
- **I**, **K**: **Aufmaß X** und **Z**
- **E**: **Eintauchverhalten**
	- $\blacksquare$  **E** = 0: fallende Konturen nicht bearbeiten
	- **E** > 0: Eintauchvorschub bei der Bearbeitung von fallenden Konturelementen. Fallende Konturelemente werden bearbeitet
	- Keine Eingabe: Der Eintauchvorschub wird, bei der Bearbeitung von fallenden Konturelementen, reduziert – max. 50 %. Fallende Konturelemente werden bearbeitet
- **H**: **Konturglättung**
	- **0: mit jedem Schnitt** (innerhalb des Zustellbereichs)
	- 1: mit letztem Schnitt (gesamte Kontur) abheben unter 45°
	- 2: keine Glättung abheben unter 45°

#### Weitere Formulare:

**Weitere Informationen:** ["smart.Turn-Unit", Seite 80](#page-79-0)

- Bearbeitungsart: **Schruppen**
- beeinflusste Parameter: **F**, **S**, **E**, **P**

# **2.3 Units - Stechen**

# **Unit Konturstechen ICP**

Die Unit zerspant die im Abschnitt **FERTIGTEIL** beschriebene Kontur axial/radial von **NS** nach **NE**. Wird in **FK** eine **Hilfskontur** angegeben, wird diese verwendet.

Unitname: **G860\_ICP** / Zyklus: **G860**

**Weitere Informationen:** ["Einstechen G860", Seite 330](#page-329-0)

Formular **Kontur**:

- **DQ**: **Anzahl der Einstichzyklen**
- **DX, DZ: Abstand zum Folgeeinstich** X- und Z-Richtung (DX = Radiusmaß)
- **DO**: **Ablauf** (bei Parameter **Q** = 0 und **DQ** > 1)
	- **0: kompl. schruppen/schlichten** alle Einstiche schruppen, dann alle Einstiche schlichten
	- **1: einzeln schruppen/schlichten** jeder Einstich wird komplett bearbeitet, bevor der nächste Einstich bearbeitet wird

#### Formular **Zyklus**:

- **I**, **K**: **Aufmaß X** und **Z**
- **SX**, **SZ**: **Schnittbegrenzung X** und **Z** (Default: keine Schnittbegrenzung; Durchmessermaß = **SX**)
- **ET**: **Stechtiefe** pro Zustellung
- **P**: **Stechbreite** Zustellungen <= **P** (keine Eingabe: **P** = 0,8 \* Schneidenbreite des Werkzeugs)
- **E**: **Schlichtvorsch.**
- **EZ**: **Verweilzeit** nach Einstichweg (Default: Zeit einer Spindelumdrehung)
- **D**: **Umdr. am Einstichgrund**
- **Q**: **Schruppen/Schlichten** Ablaufvarianten
	- **0: Schruppen und Schlichten**
	- **1: nur Schruppen**
	- **2: nur Schlichten**
- **H**: **Freifahrart** bei Zyklusende
	- **0: zurück zum Startpunkt**
		- axialer Einstich: erst Z- dann X-Richtung
		- radialer Einstich: erst X- dann Z-Richtung
	- **1: vor die fertige Kontur**
	- **2: stoppt auf Sicherh.abst.**

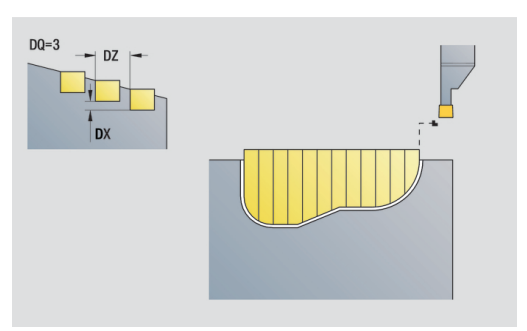

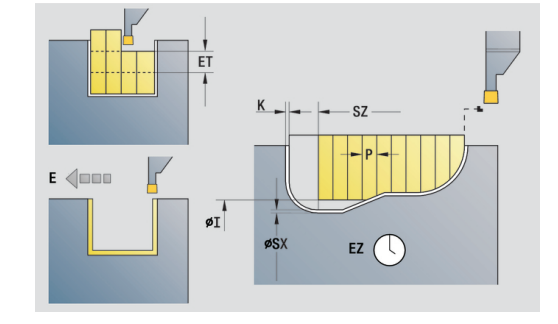

- **O**: **Ende Vorstechschnitt**
	- **0: Hochziehen Eilgang**
	- **1: halbe Stechbreite 45°**
- **U**: **Ende Schlichtschnitt**
	- **0: Wert aus glob. Parameter**
	- **1: Teilen horiz. Element**
	- **2: Komplett horiz. Element**
- Weitere Formulare:

**Weitere Informationen:** ["smart.Turn-Unit", Seite 80](#page-79-0)

- Bearbeitungsart: **Konturstechen**
- beeinflusste Parameter: **F**, **S**, **E**

# **Unit Stechdrehen ICP**

Die Unit zerspant die per **ICP** beschriebene Kontur axial/radial von **NS** nach **NE**. Die Zerspanung erfolgt durch alternierende (abwechselnde) Einstech- und Schruppbewegungen.

Die Unit zerspant die im Abschnitt **FERTIGTEIL** beschriebene Kontur axial/radial von **NS** nach **NE**. Wird in **FK** eine **Hilfskontur** angegeben, wird diese verwendet.

Unitname: **G869\_ICP** / Zyklus: **G869**

**Weitere Informationen:** ["Stechdrehzyklus G869", Seite 334](#page-333-0) Formular **Kontur**:

- **X1**, **Z1**: **Anfangspunkt Rohteil** Auswertung nur, wenn kein Rohteil definiert ist
- **RI**, **RK**: **Rohteilaufmaß X** und **Z**
- **SX**, **SZ**: **Schnittbegrenzung X** und **Z** (Default: keine  $\blacksquare$ Schnittbegrenzung; Durchmessermaß = **SX**)

Weitere Parameter Formular **Kontur**:

**Weitere Informationen:** ["Kontur-Formular", Seite 83](#page-82-0) Formular **Zyklus**:

- **P**: **maximale Zustellung**
- $\blacksquare$  **L.K: Aufmaß X** und **Z**
- **RB**: **Drehtiefenkorrektur** für Schlichtbearbeitung
- **B**: **Versatzbreite** (Default: 0)
- **U**: **Richtung:** Zerspanungsrichtung
	- **0**: bidirektional (in beiden Richtungen)
	- **1**: unidirektional (in Konturrichtung)
- **Q**: **Schruppen/Schlichten** Ablaufvarianten
	- **0: Schruppen und Schlichten**
	- **1: nur Schruppen**
	- **2: nur Schlichten**
- **A**: **Anfahrwinkel** (Default: entgegen der Einstechrichtung)
- $\blacksquare$ **W**: **Abfahrwinkel** (Default: entgegen der Einstechrichtung)
- **O**: **Einstechvorschub** (Default: aktiver Vorschub)
- **E**: **Schlichtvorsch.**
- **H**: **Freifahrart** bei Zyklusende
	- **0: zurück zum Startpunkt**
		- axialer Einstich: erst Z- dann X-Richtung
		- radialer Einstich: erst X- dann Z-Richtung
	- **1: vor die fertige Kontur**
	- **2: stoppt auf Sicherh.abst.**

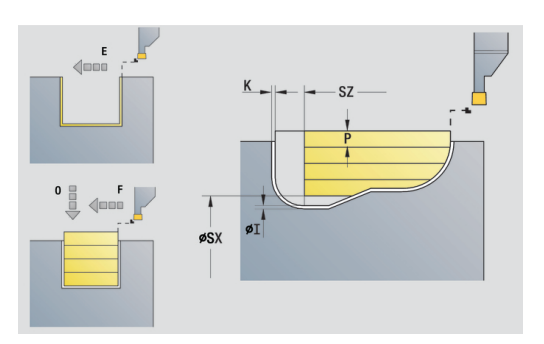

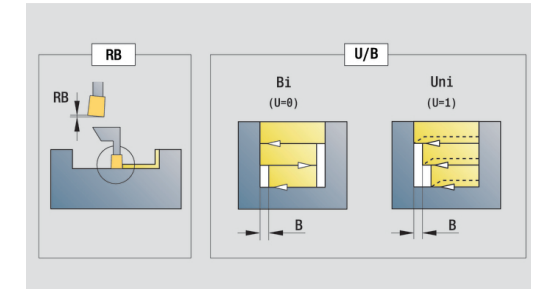

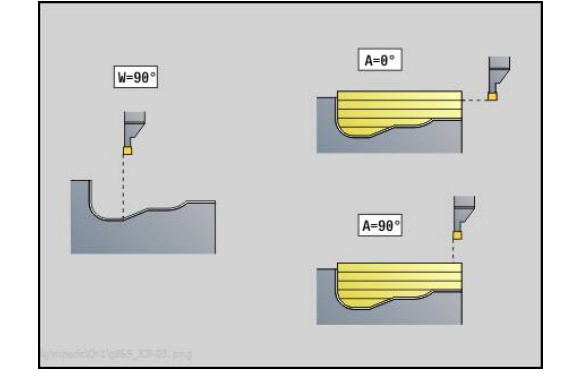

#### Weitere Formulare:

**Weitere Informationen:** ["smart.Turn-Unit", Seite 80](#page-79-0) Die Steuerung erkennt anhand der Werkzeugdefinition, ob radial oder axial eingestochen wird.

**Drehtiefenkorrektur RB**: Abhängig vom Material der Vorschubgeschwindigkeit usw. verkippt die Schneide bei der Drehbearbeitung. Den dadurch entstehenden Zustellungsfehler korrigieren Sie mit der Drehtiefenkorrektur. Der Wert wird in der Regel empirisch ermittelt.

**Versatzbreite B**: Ab der zweiten Zustellung wird bei dem Übergang von der Dreh- zur Stechbearbeitung die zu zerspanende Strecke um die **Versatzbreite B** reduziert. Bei jedem weiteren Übergang an dieser Flanke erfolgt die Reduzierung um **B** – zusätzlich zu dem bisherigen Versatz. Die Summe des Versatzes wird auf 80 % der effektiven Schneidenbreite begrenzt (effektive Schneidenbreite = Schneidenbreite – 2 \* Schneidenradius). Die Steuerung reduziert ggf. die programmierte Versatzbreite. Das Restmaterial wird am Ende des Vorstechens mit einem Stechhub zerspant.

- Bearbeitungsart: **Stechdrehen**
- beeinflusste Parameter: **F**, **S**, **O**, **P**

# **Unit Konturstechen direkte Kontureingabe**

Die Unit zerspant die mit den Parametern beschriebene Kontur axial oder radial.

Unitname: **G860\_G80** / Zyklus: **G860**

**Weitere Informationen:** ["Einstechen G860", Seite 330](#page-329-0) Formular **Kontur**:

**RI**, **RK**: **Rohteilaufmaß X** und **Z**

Weitere Parameter Formular **Kontur**:

**Weitere Informationen:** ["Kontur-Formular", Seite 83](#page-82-0) Formular **Zyklus**:

- **Q**: **Schruppen/Schlichten** Ablaufvarianten
	- **0: Schruppen und Schlichten**
	- **1: nur Schruppen**
	- **2: nur Schlichten**
- **I**, **K**: **Aufmaß X** und **Z**
- **ET**: **Stechtiefe** pro Zustellung
- **P**: **Stechbreite** Zustellungen <= **P** (keine Eingabe: **P** = 0,8 \*  $\mathbf{u}$ Schneidenbreite des Werkzeugs)
- **E**: **Schlichtvorsch.**
- **EZ**: **Verweilzeit** nach Einstichweg (Default: Zeit einer Spindelumdrehung)
- **D**: **Umdr. am Einstichgrund**
- **DQ**: **Anzahl der Einstichzyklen**
- **DX**, **DZ**: **Abstand zum Folgeeinstich** X- und Z-Richtung (**DX** = Radiusmaß)
- **DO:** Ablauf (bei Parameter  $Q = 0$  und  $DQ > 1$ )
	- **0: kompl. schruppen/schlichten** alle Einstiche schruppen, dann alle Einstiche schlichten
	- **1: einzeln schruppen/schlichten** jeder Einstich wird komplett bearbeitet, bevor der nächste Einstich bearbeitet wird

Weitere Formulare:

**Weitere Informationen:** ["smart.Turn-Unit", Seite 80](#page-79-0)

Die Steuerung erkennt anhand der Werkzeugdefinition, ob radial oder axial eingestochen wird.

- Bearbeitungsart: **Konturstechen**
- beeinflusste Parameter: **F**, **S**, **E**

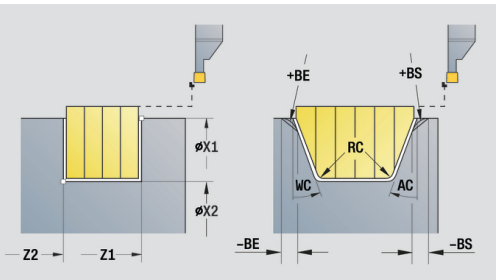

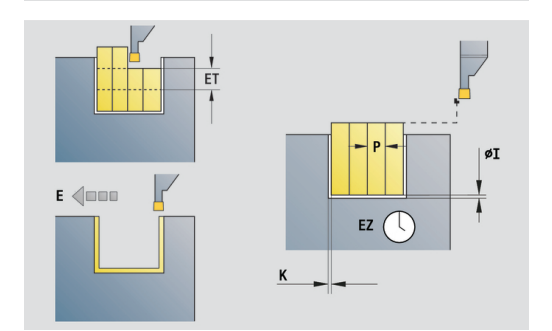

# **Unit Stechdrehen direkte Kontureingabe**

Die Unit zerspant die mit den Parametern beschriebene Kontur axial oder radial. Durch alternierende (abwechselnde) Einstech- und Schruppbewegungen erfolgt die Zerspanung mit einem Minimum an Abhebe- und Zustellbewegungen.

Unitname: **G869\_G80** / Zyklus: **G869**

**Weitere Informationen:** ["Stechdrehzyklus G869", Seite 334](#page-333-0) Formular **Kontur**:

**RI**, **RK**: **Rohteilaufmaß X** und **Z**

Weitere Parameter Formular **Kontur**:

**Weitere Informationen:** ["Kontur-Formular", Seite 83](#page-82-0)

Formular **Zyklus**:

- **P**: **maximale Zustellung**
- **I**, **K**: **Aufmaß X** und **Z**
- **RB**: **Drehtiefenkorrektur** für Schlichtbearbeitung
- **B**: **Versatzbreite** (Default: 0)
- **U**: **Richtung:** Zerspanungsrichtung
	- **0**: bidirektional (in beiden Richtungen)
	- **1**: unidirektional (in Konturrichtung)
- **Q**: **Schruppen/Schlichten** Ablaufvarianten
	- **0: Schruppen und Schlichten**
	- **1: nur Schruppen**
	- **2: nur Schlichten**

Weitere Formulare:

**Weitere Informationen:** ["smart.Turn-Unit", Seite 80](#page-79-0)

Die Steuerung erkennt anhand der Werkzeugdefinition, ob radial oder axial eingestochen wird.

**Drehtiefenkorrektur RB**: Abhängig vom Material der Vorschubgeschwindigkeit usw. verkippt die Schneide bei der Drehbearbeitung. Den dadurch entstehenden Zustellungsfehler korrigieren Sie mit der Drehtiefenkorrektur. Der Wert wird in der Regel empirisch ermittelt.

**Versatzbreite B**: Ab der zweiten Zustellung wird bei dem Übergang von der Dreh- zur Stechbearbeitung die zu zerspanende Strecke um die **Versatzbreite B** reduziert. Bei jedem weiteren Übergang an dieser Flanke erfolgt die Reduzierung um **B** – zusätzlich zu dem bisherigen Versatz. Die Summe des Versatzes wird auf 80 % der effektiven Schneidenbreite begrenzt (effektive Schneidenbreite = Schneidenbreite – 2 \* Schneidenradius). Die Steuerung reduziert ggf. die programmierte Versatzbreite. Das Restmaterial wird am Ende des Vorstechens mit einem Stechhub zerspant.

- Bearbeitungsart: **Stechdrehen**
- beeinflusste Parameter: **F**, **S**, **O**, **P**

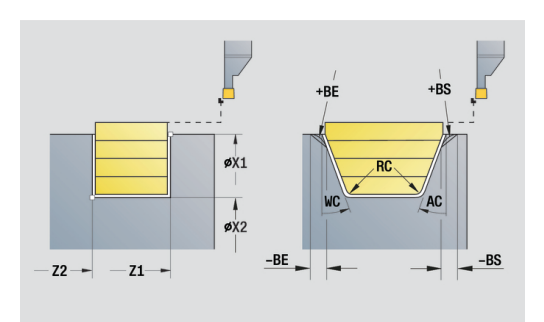

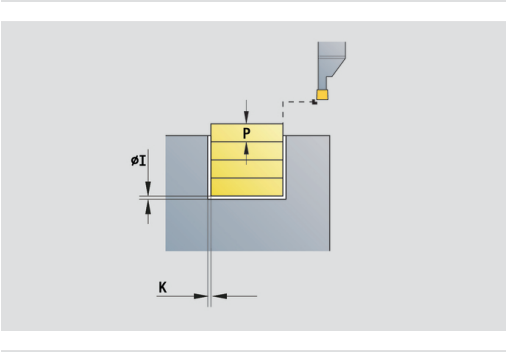

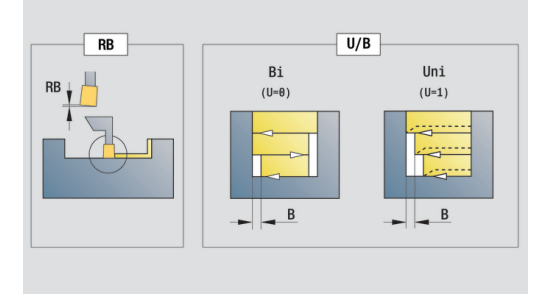

### **Unit Abstechen**

Die Unit sticht das Drehteil ab. Wahlweise wird eine Fase oder Rundung am Außendurchmesser erstellt. Nach der Zyklusausführung fährt das Werkzeug auf den Startpunkt zurück. Ab der Position **I** können Sie eine Vorschubreduzierung definieren.

Unitname: **G859\_CUT\_OFF** / Zyklus: **G859**

**Weitere Informationen:** ["Abstechzyklus G859", Seite 363](#page-362-0)

Formular **Zyklus**:

- **X1**, **Z1**: **Anfangspunkt Kontur**
- **B**: **-B Fase/+B Rundung**
	- **B** > 0: Radius der Rundung
- **B** < 0: Breite der Fase
- **D**: **maximale Drehzahl**
- **XE**: **Innendurchmesser (Rohr)**
- **I**: **Durchm. Vorschubreduzier.** Grenzdurchmesser, ab dem mit reduziertem Vorschub gefahren wird
- **E**: **Reduzierter Vorschub**
- **SD**: **Drehzahlbegrenzung ab I**  $\mathbb{R}^n$
- **U**: **Durchm. Teilfänger aktiv** (maschinenabhängig)
- $\overline{\phantom{a}}$ **K**: **Rückzugsabstand** nach dem Abstechen – Werkzeug vor dem Rückzug seitlich von der Planfläche abheben

Weitere Formulare:

 $\mathbf{f}$ 

**Weitere Informationen:** ["smart.Turn-Unit", Seite 80](#page-79-0)

Die Begrenzung auf die **maximale Drehzahl D** ist nur im Zyklus wirksam. Nach Zyklusende ist wieder die vor dem Zyklus wirksame Drehzahlbegrenzung aktiv.

- Bearbeitungsart: **Konturstechen**
- beeinflusste Parameter: **F**, **S**, **E**

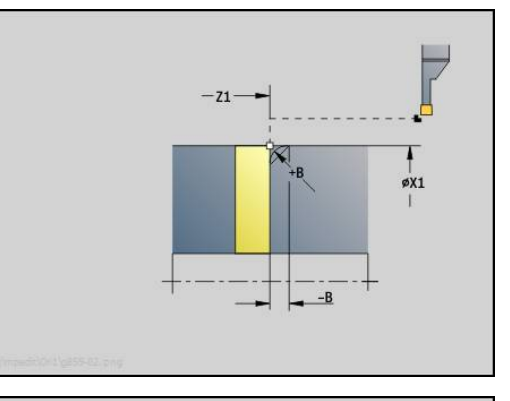

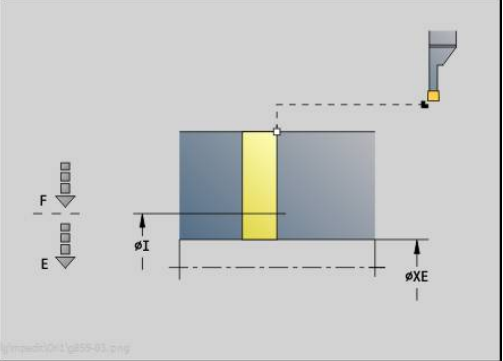

# **Unit Freistechen Form H, K, U**

Die Unit erstellt abhängig von **KG** einen der folgenden Freistiche:

- **Form U**: Die Unit erstellt den Freistich und schlichtet die angrenzende Planfläche. Wahlweise wird eine Fase oder Rundung erstellt
- **Form H**: Der Endpunkt des Freistichs wird anhand des i. Eintauchwinkels ermittelt
- **Form K**: Die erzeugte Konturform ist von dem eingesetzten Werkzeug abhängig, da nur ein linearer Schnitt im Winkel von 45° ausgeführt wird

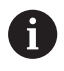

Wählen Sie zuerst die **Art des Freistechens KG** aus und geben Sie anschließend die Werte für den ausgewählten Freistich ein

Parameter mit gleichem Adressbuchstaben ändert die Steuerung auch für die anderen Freistiche. Lassen Sie diese Werte unverändert

### Unitname: **G85x\_H\_K\_U** / Zyklus: **G85**

**Weitere Informationen:** ["Zyklus Freistich G85", Seite 364](#page-363-0) Formular **Kontur**:

- **KG**: **Art des Freistechens**
	- **Form U G856 Weitere Informationen:** ["Freistich Form U G856",](#page-371-0) [Seite 372](#page-371-0)
	- **Form H G857 Weitere Informationen:** ["Freistich Form H G857",](#page-372-0) [Seite 373](#page-372-0)
	- **Form K G858 Weitere Informationen:** ["Freistich Form K G858",](#page-372-1) [Seite 373](#page-372-1)

#### **X1**, **Z1**: **Eckpunkt Kontur**

Freistich **Form U**:

- **X2**: **Endpunkt Planfläche**
- **I**: **Freistichdurchmesser**
- **K**: **Freistichlänge**
- **B**: **-B Fase/+B Rundung**
	- **B** > 0: Radius der Rundung
		- **B** < 0: Breite der Fase

Freistich **Form H**:

- **K**: **Freistichlänge**
- × **R**: **Radius** in der Freistichecke
- m. **W**: **Eintauchwinkel**

Freistich **Form K**:

**I**: **Freistichtiefe**

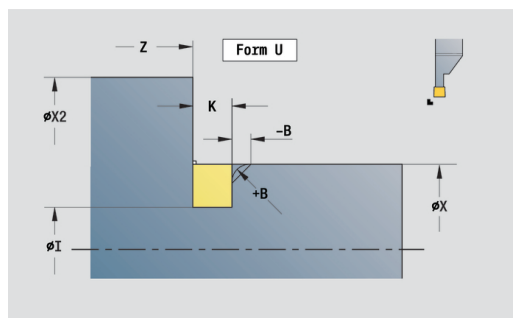

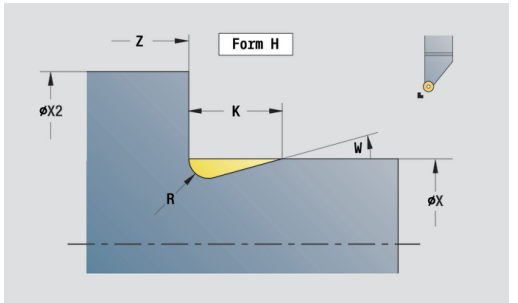

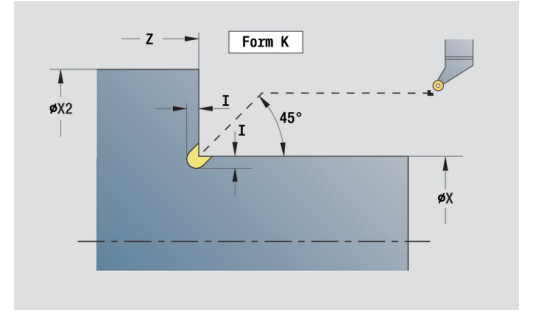
#### Weitere Formulare:

**Weitere Informationen:** [" smart.Turn Units", Seite 79](#page-78-0) Zugriff zur Technologiedatenbank:

- Bearbeitungsart: **Schlichten**
- beeinflusste Parameter: **F**, **S**

# **Unit Stechen ICP**

**G870** erstellt einen mit **G22**-Geo definierten Einstich. Die Steuerung erkennt anhand der Werkzeugdefinition, ob eine Außenoder Innenbearbeitung bzw. ein radialer oder axialer Einstich vorliegt.

Unitname: **G870\_ICP** / Zyklus: **G870**

**Weitere Informationen:** ["Einstichzyklus G870", Seite 337](#page-336-0)

Formular **Kontur**:

- **I**: **Aufmaß**
- **EZ**: **Verweilzeit** nach Einstichweg (Default: Zeit einer Spindelumdrehung)

Weitere Parameter Formular **Kontur**:

**Weitere Informationen:** ["Kontur-Formular", Seite 83](#page-82-0) Weitere Formulare:

**Weitere Informationen:** ["smart.Turn-Unit", Seite 80](#page-79-0)

- Bearbeitungsart: **Stechen**
- beeinflusste Parameter: **F**, **S**

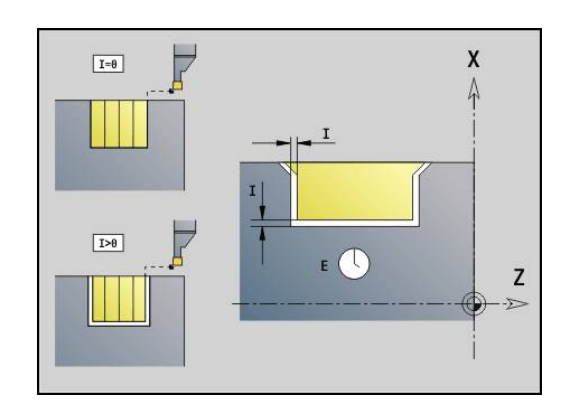

# **2.4 Units - Bohren zentrisch**

# **Unit Bohren zentrisch**

Die Unit erstellt axiale Bohrungen in mehreren Stufen mit feststehenden Werkzeugen. Geeignete Werkzeuge können Sie bis zu +/– 2 mm außerhalb des Zentrums positionieren.

# Unitname: **G74\_ZENTR** / Zyklus: **G74**

**Weitere Informationen:** ["Tieflochbohrzyklus G74", Seite 381](#page-380-0) Formular **Zyklus**:

- **Z1**: **Startpunkt Bohrung**
- **Z2**: **Endpunkt Bohrung**
- $\mathbb{R}^n$ **NS**: **Startsatznummer Kontur** – Beginn des Konturabschnitts
- **X**: **Startpunkt Bohrung** (Durchmessermaß; Bereich: –2 mm < **X** < 2 mm; Default: 0)
- **E**: **Verweilzeit** am Bohrungsende (Default: 0)
- $\overline{\phantom{a}}$ **D**: **Rückzugsart**
	- **0: Eilgang**
	- **1: Vorschub**
- **V**: **Vorschubreduzierung**
	- **0: ohne Reduzierung**
	- **1: am Ende der Bohrung**
	- **2: am Anfang der Bohrung**
	- **3: am Anfang u. Ende d. B.**
- **AB**: **An- & Durchbohrlänge** (Default: 0)
- **P**: **1. Bohrtiefe**
- $\blacksquare$ **IB**: **Bohrtiefenreduzierwert** – Wert, um den die Bohrtiefe nach jeder Zustellung verkleinert wird
- **JB**: **minimale Bohrtiefe** Falls Sie einen Bohrtiefenreduzierwert eingegeben haben, wird die Bohrtiefe nur bis auf den in **JB** eingegebenen Wert reduziert.
- **B**: **Rückzugsabstand** Wert, um den das Werkzeug nach  $\mathbb{R}^n$ Erreichen der jeweiligen Bohrtiefe zurückgefahren wird
- **RI**: **Sicherheitsabstand** intern Abstand zum Wiederanfahren п innerhalb der Bohrung (Default: **Sicherheitsabstand SCK**)

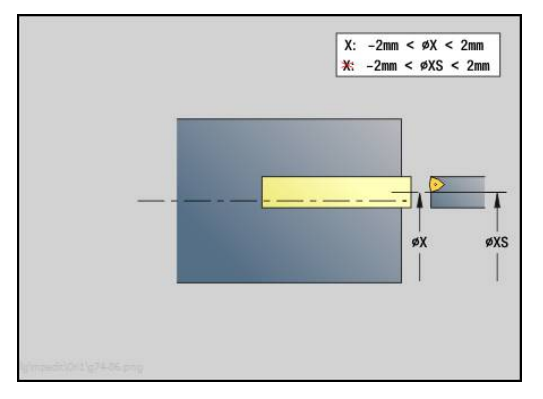

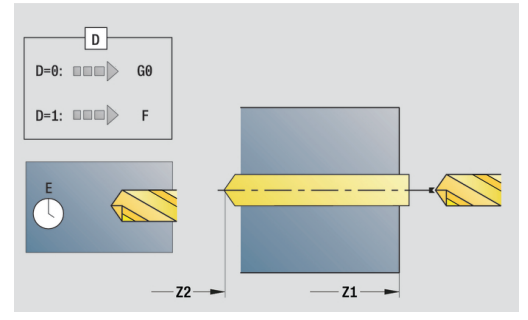

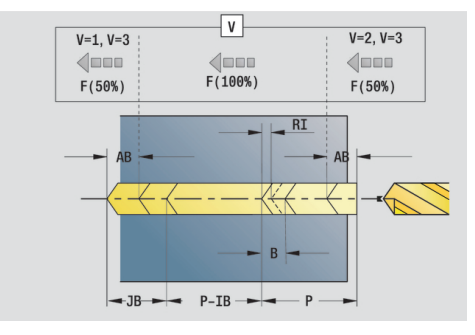

- **G14**: **Werkzeugwechselpunkt**
	- **keine Achse**
	- **0: simultan**
	- **1: erst X, dann Z**
	- **2: erst Z, dann X**
	- **3: nur X**
	- **4: nur Z**
	- **5: nur Y** (maschinenabhängig)
	- **6: simultan mit Y** (maschinenabhängig)
- **CLT**: **Kühlmittel**
	- **0: ohne**
	- **1: Kreislauf 1 ein**
	- **2: Kreislauf 2 ein**
- **SCK**: **Sicherheitsabstand** in der Zustellrichtung bei Bohr- und Fräsbearbeitungen
- **G60**: **Schutzzone** Schutzzonenüberwachung während des Bohrens
	- **0: aktiv**
	- **1: inaktiv**
- **BP**: **Pausendauer** Zeitspanne für die Unterbrechung der Vorschubbewegung Durch den unterbrochenen (intermittierenden) Vorschub wird der Span gebrochen.
- **BF**: **Vorschubdauer** Zeitintervall bis die nächste Pause ausgeführt wird

Durch den unterbrochenen (intermittierenden) Vorschub wird der Span gebrochen.

Weitere Formulare:

**Weitere Informationen:** ["smart.Turn-Unit", Seite 80](#page-79-0)

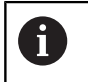

Ist **X** nicht programmiert oder **XS** im Bereich –2 mm < **XS** < 2 mm, dann wird auf **XS** gebohrt.

- Bearbeitungsart: **Bohren**
- beeinflusste Parameter: **F**, **S**

# **Unit Gewindebohren zentrisch**

Die Unit schneidet axiale Gewinde mit feststehenden Werkzeugen.

Unitname: **G73\_ZENTR** / Zyklus: **G73**

**Weitere Informationen:** ["Gewindebohren G73", Seite 379](#page-378-0)

Formular **Zyklus**:

- **Z1**: **Startpunkt Bohrung**
- **Z2**: **Endpunkt Bohrung**
- **NS**: **Startsatznummer Kontur** Beginn des Konturabschnitts
- **X**: **Startpunkt Bohrung** (Durchmessermaß; Bereich: –2 mm < **X** < 2 mm; Default: 0)
- **F1**: **Gewindesteigung**
- **B**: **Anlauflänge**, um die programmierte Drehzahl und den Vorschub zu erreichen (Default: 2 \* **Gewindesteigung F1**)
- **L**: **Ausziehlänge** bei Verwendung von Spannzangen mit Längenausgleich (Default: 0)
- **SR**: **Rückzugsdrehzahl** (Default: Drehzahl des Gewindebohrens)
- **SP**: **Spanbruchtiefe**
- **SI**: **Rückzugsabstand**

Formular **Global**:

- **G14**: **Werkzeugwechselpunkt**
	- **keine Achse**
	- **0: simultan**
	- **1: erst X, dann Z**
	- **2: erst Z, dann X**
	- **3: nur X**
	- **4: nur Z**
	- **5: nur Y** (maschinenabhängig)
	- **6: simultan mit Y** (maschinenabhängig)
- **CLT**: **Kühlmittel**
	- **0: ohne**
	- **1: Kreislauf 1 ein**
	- **2: Kreislauf 2 ein**
- **SCK**: **Sicherheitsabstand** in der Zustellrichtung bei Bohr- und Fräsbearbeitungen
- **G60**: **Schutzzone** Schutzzonenüberwachung während des Bohrens
	- **0: aktiv**
	- **1: inaktiv**

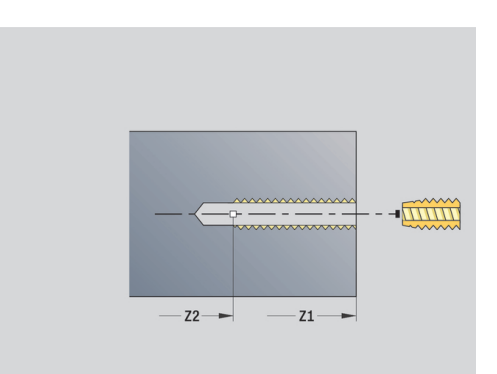

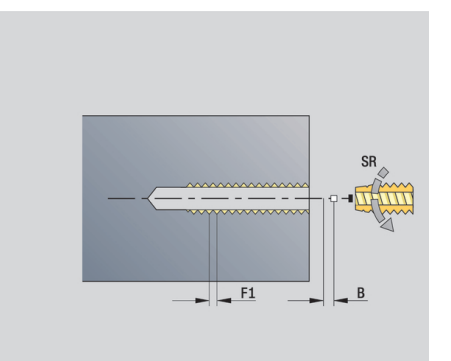

#### Weitere Formulare:

**Weitere Informationen:** ["smart.Turn-Unit", Seite 80](#page-79-0) **Ausziehlänge L**: Verwenden Sie diesen Parameter bei Spannzangen mit Längenausgleich. Der Zyklus berechnet auf Basis der Gewindetiefe, der programmierten Steigung und der Ausziehlänge eine neue Nennsteigung. Die Nennsteigung ist etwas kleiner als die Steigung des Gewindebohrers. Bei der Erstellung des Gewindes wird der Bohrer um die Ausziehlänge aus dem Spannfutter herausgezogen. Mit diesem Verfahren erreichen Sie bessere Standzeiten bei Gewindebohrern.

- Bearbeitungsart: **Gewindebohren**
- beeinflusste Parameter: **S**

# **Unit Aufbohren, Senken zentrisch**

Die Unit bearbeitet eine axiale Bohrung in mehreren Stufen mit feststehenden Werkzeugen.

Unitname: **G72\_ZENTR** / Zyklus: **G72**

**Weitere Informationen:** ["Aufbohren/Senken G72", Seite 378](#page-377-0)

Formular **Zyklus**:

- **NS**: **Startsatznummer Kontur** Beginn des Konturabschnitts
- **E**: **Verweilzeit** am Bohrungsende (Default: 0)
- **D**: **Rückzugsart**
	- **0: Eilgang**
	- **1: Vorschub**
- **RB**: **Rückzugsebene**

Formular **Global**:

- **G14**: **Werkzeugwechselpunkt**
	- **keine Achse**
	- **0: simultan**
	- **1: erst X, dann Z**
	- **2: erst Z, dann X**
	- **3: nur X**
	- **4: nur Z**
	- **5: nur Y** (maschinenabhängig)
	- **6: simultan mit Y** (maschinenabhängig)
- **CLT**: **Kühlmittel**
	- **0: ohne**
	- **1: Kreislauf 1 ein**
	- **2: Kreislauf 2 ein**
- **SCK**: **Sicherheitsabstand** in der Zustellrichtung bei Bohr- und Fräsbearbeitungen
- **G60**: **Schutzzone** Schutzzonenüberwachung während des Bohrens
	- **0: aktiv**
	- **1: inaktiv**

Weitere Formulare:

**Weitere Informationen:** ["smart.Turn-Unit", Seite 80](#page-79-0)

# **2.5 Units - Bohren C-Achse**

# **Unit Einzelbohrung Stirnfläche**

Die Unit erstellt eine Bohrung auf der Stirnfläche. Unitname: **G74\_Bohr\_Stirn\_C** / Zyklus: **G74 Weitere Informationen:** ["Tieflochbohrzyklus G74", Seite 381](#page-380-0) Formular **Zyklus**:

- **Z1**: **Startpunkt Bohrung**
- **Z2**: **Endpunkt Bohrung**
- **CS**: **Spindelwinkel**
- **E**: **Verweilzeit** am Bohrungsende (Default: 0)
- **D**: **Rückzugsart**
	- **0: Eilgang**
	- **1: Vorschub**
- **V**: **Vorschubreduzierung**
	- **0: ohne Reduzierung**
	- **1: am Ende der Bohrung**
	- **2: am Anfang der Bohrung**
	- **3: am Anfang u. Ende d. B.**
- **AB**: **An- & Durchbohrlänge** (Default: 0)
- $\blacksquare$ **P**: **1. Bohrtiefe**
- × **IB**: **Bohrtiefenreduzierwert** – Wert, um den die Bohrtiefe nach jeder Zustellung verkleinert wird
- **JB**: **minimale Bohrtiefe** Falls Sie einen Bohrtiefenreduzierwert eingegeben haben, wird die Bohrtiefe nur bis auf den in **JB** eingegebenen Wert reduziert.
- **B**: **Rückzugsabstand** Wert, um den das Werkzeug nach  $\overline{\phantom{a}}$ Erreichen der jeweiligen Bohrtiefe zurückgefahren wird
- **RI**: **Sicherheitsabstand** intern Abstand zum Wiederanfahren innerhalb der Bohrung (Default: **Sicherheitsabstand SCK**)

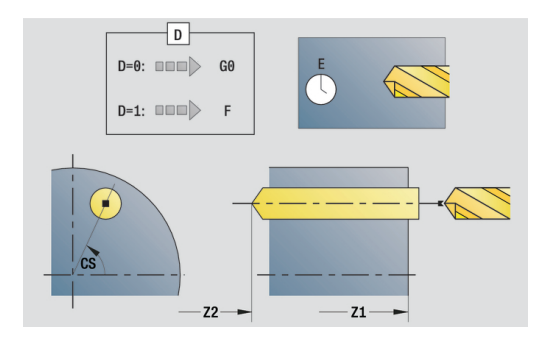

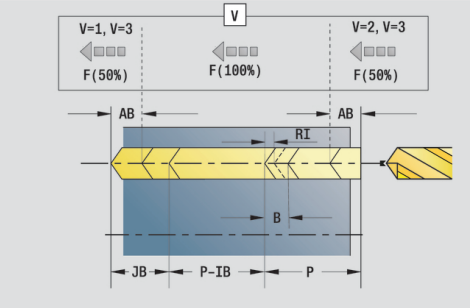

- **G14**: **Werkzeugwechselpunkt**
	- **keine Achse**
	- **0: simultan**
	- **1: erst X, dann Z**
	- **2: erst Z, dann X**
	- **3: nur X**
	- **4: nur Z**
	- **5: nur Y** (maschinenabhängig)
	- **6: simultan mit Y** (maschinenabhängig)
- **CLT**: **Kühlmittel**
	- **0: ohne**
	- **1: Kreislauf 1 ein**
	- **2: Kreislauf 2 ein**
- **SCK**: **Sicherheitsabstand** in der Zustellrichtung bei Bohr- und Fräsbearbeitungen
- **G60**: **Schutzzone** Schutzzonenüberwachung während des Bohrens
	- **0: aktiv**
	- **1: inaktiv**
- **BP**: **Pausendauer** Zeitspanne für die Unterbrechung der Vorschubbewegung Durch den unterbrochenen (intermittierenden) Vorschub wird der Span gebrochen.
- **BF**: **Vorschubdauer** Zeitintervall bis die nächste Pause ausgeführt wird Durch den unterbrochenen (intermittierenden) Vorschub wird der Span gebrochen.

Weitere Formulare:

**Weitere Informationen:** ["smart.Turn-Unit", Seite 80](#page-79-0)

- Bearbeitungsart: **Bohren**
- beeinflusste Parameter: **F**, **S**

# **Unit Bohrmuster linear Stirnfläche**

Die Unit erstellt ein lineares Bohrmuster mit gleichmäßigen Abständen auf der Stirnfläche.

Unitname: **G74\_Lin\_Stirn\_C** / Zyklus: **G74**

**Weitere Informationen:** ["Tieflochbohrzyklus G74", Seite 381](#page-380-0) Formular **Muster**:

- **Q**: **Anzahl der Bohrungen**
- **X1**, **C1**: **Startpunkt polar** Startpunkt des Musters
- **XK**, **YK**: **Startpunkt kartesisch**
- **I**, **J**: **Endpunkt (XK)** und **(YK)** Endpunkt des Musters (kartesisch)
- **Ii**, **Ji**: **Abstand (XKi)** und **(YKi)** inkrementaler Musterabstand
- **R**: **Abstand erste/letzte Bohrung**
- **Ri**: **Länge Abstand inkr.**
- **A**: **Musterwinkel** (Bezug: XK-Achse)

Formular **Zyklus**:

- **Z1**: **Startpunkt Bohrung**
- **Z2**: **Endpunkt Bohrung**
- **E**: **Verweilzeit** am Bohrungsende (Default: 0)
- **D**: **Rückzugsart**
	- **0: Eilgang**
	- **1: Vorschub**
- **V**: **Vorschubreduzierung**
	- **0: ohne Reduzierung**
	- **1: am Ende der Bohrung**
	- **2: am Anfang der Bohrung**
	- **3: am Anfang u. Ende d. B.**
- **AB**: **An- & Durchbohrlänge** (Default: 0)
- **P**: **1. Bohrtiefe**
- **IB**: **Bohrtiefenreduzierwert** Wert, um den die Bohrtiefe nach jeder Zustellung verkleinert wird
- **JB**: **minimale Bohrtiefe** Falls Sie einen Bohrtiefenreduzierwert eingegeben haben, wird die Bohrtiefe nur bis auf den in **JB** eingegebenen Wert reduziert.
- **B**: **Rückzugsabstand** Wert, um den das Werkzeug nach Erreichen der jeweiligen Bohrtiefe zurückgefahren wird
- **RI**: **Sicherheitsabstand** intern Abstand zum Wiederanfahren ш innerhalb der Bohrung (Default: **Sicherheitsabstand SCK**)
- **RB**: **Rückzugsebene** (Default: zurück zur Startposition) $\blacksquare$

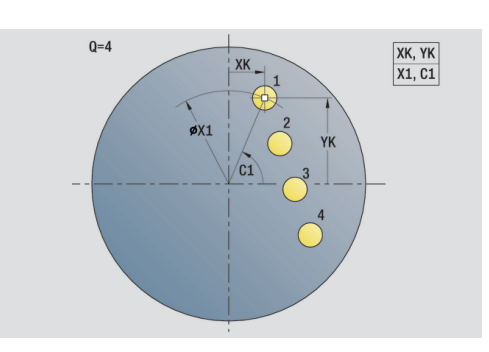

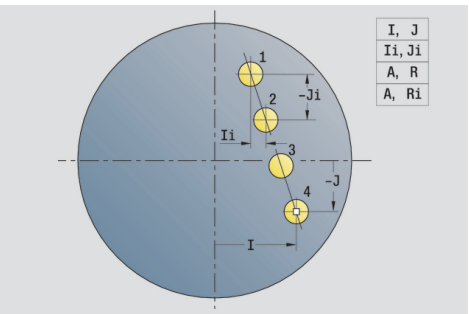

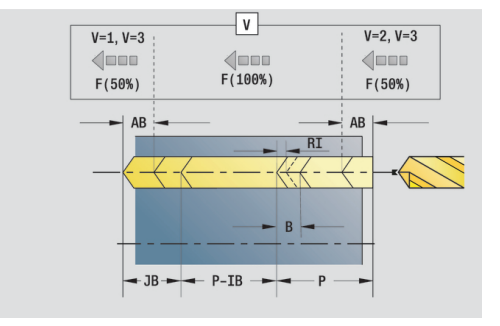

- **G14**: **Werkzeugwechselpunkt**
	- **keine Achse**
	- **0: simultan**
	- **1: erst X, dann Z**
	- **2: erst Z, dann X**
	- **3: nur X**
	- **4: nur Z**
	- **5: nur Y** (maschinenabhängig)
	- **6: simultan mit Y** (maschinenabhängig)
- **CLT**: **Kühlmittel**
	- **0: ohne**
	- **1: Kreislauf 1 ein**
	- **2: Kreislauf 2 ein**
- **SCK**: **Sicherheitsabstand** in der Zustellrichtung bei Bohr- und Fräsbearbeitungen
- **G60**: **Schutzzone** Schutzzonenüberwachung während des Bohrens
	- **0: aktiv**
	- **1: inaktiv**
- **BP**: **Pausendauer** Zeitspanne für die Unterbrechung der Vorschubbewegung Durch den unterbrochenen (intermittierenden) Vorschub wird der Span gebrochen.
- **BF**: **Vorschubdauer** Zeitintervall bis die nächste Pause ausgeführt wird Durch den unterbrochenen (intermittierenden) Vorschub wird der Span gebrochen.

Weitere Formulare:

**Weitere Informationen:** ["smart.Turn-Unit", Seite 80](#page-79-0)

- Bearbeitungsart: **Bohren**
- beeinflusste Parameter: **F**, **S**

# **Unit Bohrmuster zirkular Stirnfläche**

Die Unit erstellt ein zirkulares Bohrmuster auf der Stirnfläche. Unitname: **G74\_Bohr\_Stirn\_C** / Zyklus: **G74 Weitere Informationen:** ["Tieflochbohrzyklus G74", Seite 381](#page-380-0)

Formular **Muster**:

- **Q**: **Anzahl der Bohrungen**
- **XM**, **CM**: **Mittelpunkt polar**
- **XK**, **YK**: **Mittelpunkt kartesisch** j.
- $\overline{\phantom{a}}$ **A**: **Anfangswinkel**
- **Wi**: **Endwinkel Winkelinkrement** ш
- $\overline{\phantom{a}}$ **K**: **Musterdurchmesser**
- **W**: **Endwinkel**
- **VD**: **Umlaufrichtung** (Default: 0)
	- **VD** = 0, ohne **W**: Vollkreisaufteilung
	- **VD** = 0, mit **W**: Aufteilung auf längerem Kreisbogen
	- **VD** = 0, mit **Wi**: Vorzeichen von **Wi** bestimmt die Richtung (**Wi** < 0: im Uhrzeigersinn)
	- **VD** = 1, mit **W**: im Uhrzeigersinn
	- **VD** = 1, mit **Wi**: im Uhrzeigersinn (Vorzeichen von **Wi** ist ohne Bedeutung)
	- **VD** = 2, mit **W**: gegen den Uhrzeigersinn
	- **VD** = 2, mit **Wi**: gegen den Uhrzeigersinn (Vorzeichen von **Wi** ist ohne Bedeutung)

#### Formular **Zyklus**:

- $\overline{\phantom{a}}$ **Z1**: **Startpunkt Bohrung**
- $\mathbf{r}$ **Z2**: **Endpunkt Bohrung**
- **E**: **Verweilzeit** am Bohrungsende (Default: 0)  $\blacksquare$
- **D**: **Rückzugsart**
	- **0: Eilgang**
	- **1: Vorschub**
- **V**: **Vorschubreduzierung**
	- **0: ohne Reduzierung**
	- **1: am Ende der Bohrung**
	- **2: am Anfang der Bohrung**
	- **3: am Anfang u. Ende d. B.**
- **AB**: **An- & Durchbohrlänge** (Default: 0)
- **P**: **1. Bohrtiefe**
- **IB**: **Bohrtiefenreduzierwert** Wert, um den die Bohrtiefe nach jeder Zustellung verkleinert wird
- $\blacksquare$ **JB**: **minimale Bohrtiefe** Falls Sie einen Bohrtiefenreduzierwert eingegeben haben, wird die Bohrtiefe nur bis auf den in **JB** eingegebenen Wert reduziert.
- **B**: **Rückzugsabstand** Wert, um den das Werkzeug nach Erreichen der jeweiligen Bohrtiefe zurückgefahren wird
- **RI**: **Sicherheitsabstand** intern Abstand zum Wiederanfahren  $\blacksquare$ innerhalb der Bohrung (Default: **Sicherheitsabstand SCK**)
- Ī. **RB**: **Rückzugsebene** (Default: zurück zur Startposition)

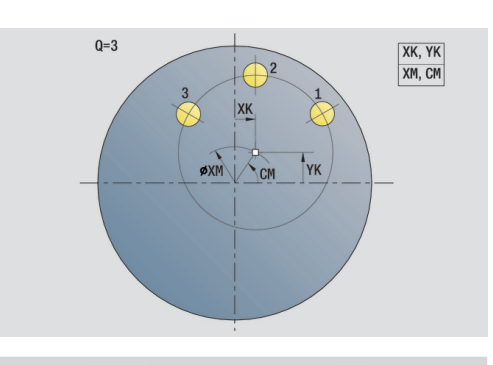

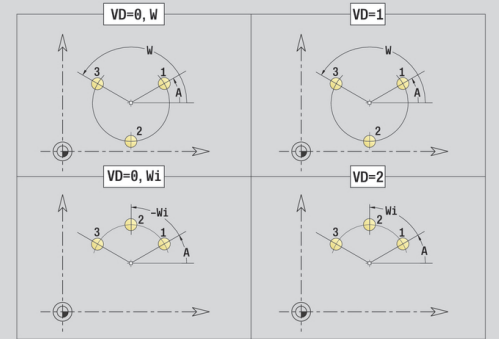

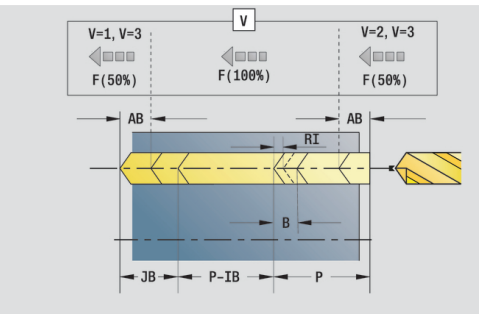

- **G14**: **Werkzeugwechselpunkt**
	- **keine Achse**
	- **0: simultan**
	- **1: erst X, dann Z**
	- **2: erst Z, dann X**
	- **3: nur X**
	- **4: nur Z**
	- **5: nur Y** (maschinenabhängig)
	- **6: simultan mit Y** (maschinenabhängig)
- **CLT**: **Kühlmittel**
	- **0: ohne**
	- **1: Kreislauf 1 ein**
	- **2: Kreislauf 2 ein**
- **SCK**: **Sicherheitsabstand** in der Zustellrichtung bei Bohr- und Fräsbearbeitungen
- **G60**: **Schutzzone** Schutzzonenüberwachung während des Bohrens
	- **0: aktiv**
	- **1: inaktiv**
- **BP**: **Pausendauer** Zeitspanne für die Unterbrechung der Vorschubbewegung Durch den unterbrochenen (intermittierenden) Vorschub wird der Span gebrochen.
- **BF**: **Vorschubdauer** Zeitintervall bis die nächste Pause ausgeführt wird Durch den unterbrochenen (intermittierenden) Vorschub wird der Span gebrochen.

Weitere Formulare:

**Weitere Informationen:** ["smart.Turn-Unit", Seite 80](#page-79-0)

- Bearbeitungsart: **Bohren**
- beeinflusste Parameter: **F**, **S**

# **Unit einzelne Gewindebohrung Stirnfläche**

Die Unit erstellt eine Gewindebohrung auf der Stirnfläche.

Unitname: **G73\_Gew\_Stirn\_C** / Zyklus: **G73**

**Weitere Informationen:** ["Gewindebohren G73", Seite 379](#page-378-0) Formular **Zyklus**:

- **Z1**: **Startpunkt Bohrung**
- **Z2**: **Endpunkt Bohrung**
- **CS**: **Spindelwinkel**
- **F1**: **Gewindesteigung**
- **B**: **Anlauflänge**, um die programmierte Drehzahl und den Vorschub zu erreichen (Default: 2 \* **Gewindesteigung F1**)
- **L**: **Ausziehlänge** bei Verwendung von Spannzangen mit Längenausgleich (Default: 0)
- **SR**: **Rückzugsdrehzahl** (Default: Drehzahl des Gewindebohrens)
- **SP**: **Spanbruchtiefe**
- **SI**: **Rückzugsabstand**

Weitere Formulare:

**Weitere Informationen:** ["smart.Turn-Unit", Seite 80](#page-79-0)

Verwenden Sie die **Ausziehlänge** bei Spannzangen mit Längenausgleich. Der Zyklus berechnet auf Basis der Gewindetiefe, der programmierten Steigung und der Ausziehlänge eine neue Nennsteigung. Die Nennsteigung ist etwas kleiner als die Steigung des Gewindebohrers. Bei der Erstellung des Gewindes wird der Bohrer um die Ausziehlänge aus dem Spannfutter herausgezogen. Damit erreichen Sie bessere Standzeiten bei Gewindebohrern.

- Bearbeitungsart: **Gewindebohren**
- beeinflusste Parameter: **S**

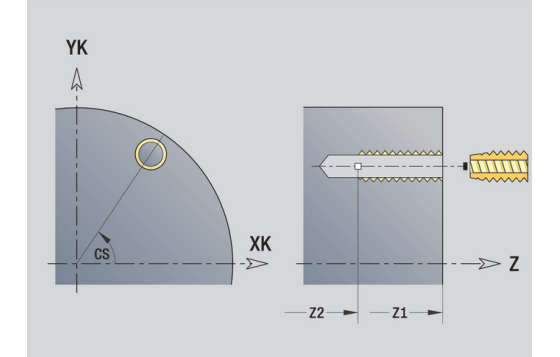

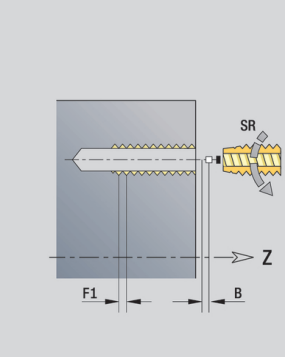

# **Unit Gewindebohrmuster linear Stirnfläche**

Die Unit erstellt ein lineares Gewindebohrmuster mit gleichmäßigen Abständen auf der Stirnfläche.

Unitname: **G73\_Lin\_Stirn\_C** / Zyklus: **G73**

**Weitere Informationen:** ["Gewindebohren G73", Seite 379](#page-378-0) Formular **Muster**:

- **Q**: **Anzahl der Bohrungen**
- **X1**, **C1**: **Startpunkt polar** Startpunkt des Musters
- **XK**, **YK**: **Startpunkt kartesisch**
- **I**, **J**: **Endpunkt (XK)** und **(YK)** Endpunkt des Musters (kartesisch)
- **Ii**, **Ji**: **Abstand (XKi)** und **(YKi)** inkrementaler Musterabstand
- **R**: **Abstand erste/letzte Bohrung**
- **Ri**: **Länge Abstand inkr.**
- **A**: **Musterwinkel** (Bezug: XK-Achse)

Formular **Zyklus**:

- **Z1**: **Startpunkt Bohrung**
- **Z2**: **Endpunkt Bohrung**
- **F1**: **Gewindesteigung**
- i. **B**: **Anlauflänge**, um die programmierte Drehzahl und den Vorschub zu erreichen (Default: 2 \* **Gewindesteigung F1**)
- **L**: **Ausziehlänge** bei Verwendung von Spannzangen mit Längenausgleich (Default: 0)
- **SR**: **Rückzugsdrehzahl** (Default: Drehzahl des Gewindebohrens)
- **SP**: **Spanbruchtiefe**
- **SI**: **Rückzugsabstand**
- **RB**: **Rückzugsebene** (Default: zurück zur Startposition)

Weitere Formulare:

**Weitere Informationen:** ["smart.Turn-Unit", Seite 80](#page-79-0)

Verwenden Sie die **Ausziehlänge** bei Spannzangen mit Längenausgleich. Der Zyklus berechnet auf Basis der Gewindetiefe, der programmierten Steigung und der Ausziehlänge eine neue Nennsteigung. Die Nennsteigung ist etwas kleiner als die Steigung des Gewindebohrers. Bei der Erstellung des Gewindes wird der Bohrer um die Ausziehlänge aus dem Spannfutter herausgezogen. Damit erreichen Sie bessere Standzeiten bei Gewindebohrern.

- Bearbeitungsart: **Gewindebohren**
- beeinflusste Parameter: **S**

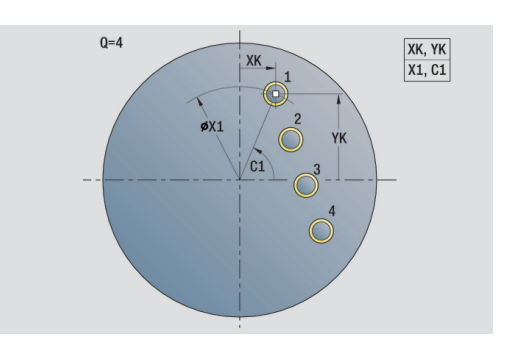

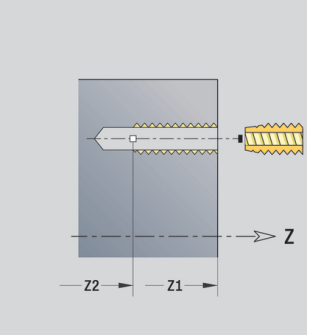

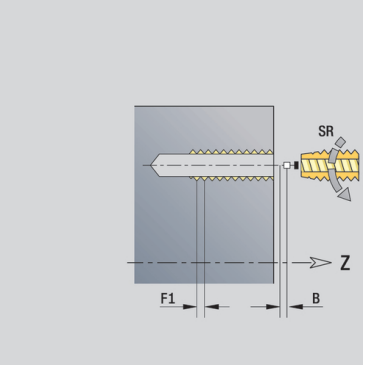

# **Unit Gewindebohrmuster zirkular Stirnfläche**

Die Unit erstellt ein zirkulares Gewindebohrmuster auf der Stirnfläche.

Unitname: **G73\_Cir\_Stirn\_C** / Zyklus: **G73**

**Weitere Informationen:** ["Gewindebohren G73", Seite 379](#page-378-0) Formular **Muster**:

- **Q**: **Anzahl der Bohrungen**
- **XM**, **CM**: **Mittelpunkt polar**
- **XK**, **YK**: **Mittelpunkt kartesisch**
- **A**: **Anfangswinkel**
- **Wi**: **Endwinkel Winkelinkrement**
- **K**: **Musterdurchmesser**
- **W**: **Endwinkel**
- **VD**: **Umlaufrichtung** (Default: 0)
	- **VD** = 0, ohne **W**: Vollkreisaufteilung
	- **VD** = 0, mit **W**: Aufteilung auf längerem Kreisbogen
	- **VD** = 0, mit **Wi**: Vorzeichen von **Wi** bestimmt die Richtung (**Wi** < 0: im Uhrzeigersinn)
	- **VD** = 1, mit **W**: im Uhrzeigersinn
	- **VD** = 1, mit **Wi**: im Uhrzeigersinn (Vorzeichen von **Wi** ist ohne Bedeutung)
	- **VD** = 2, mit **W**: gegen den Uhrzeigersinn
	- **VD** = 2, mit **Wi**: gegen den Uhrzeigersinn (Vorzeichen von **Wi** ist ohne Bedeutung)

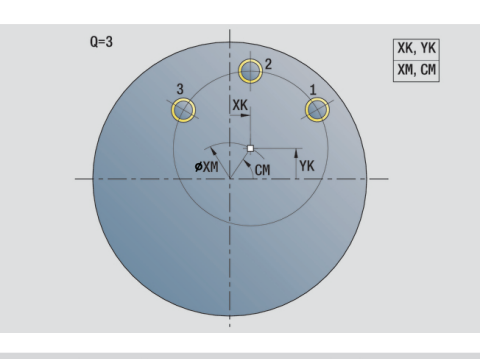

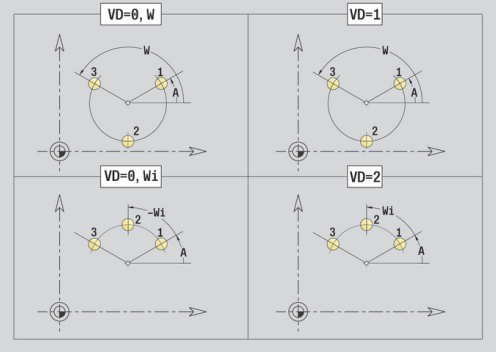

#### Formular **Zyklus**:

- **Z1**: **Startpunkt Bohrung**
- $\mathbf{r}$ **Z2**: **Endpunkt Bohrung**
- **F1**: **Gewindesteigung**
- $\overline{\phantom{a}}$ **B**: **Anlauflänge**, um die programmierte Drehzahl und den Vorschub zu erreichen (Default: 2 \* **Gewindesteigung F1**)
- **L**: **Ausziehlänge** bei Verwendung von Spannzangen mit Längenausgleich (Default: 0)
- **SR**: **Rückzugsdrehzahl** (Default: Drehzahl des Gewindebohrens)
- **SP**: **Spanbruchtiefe**  $\overline{\phantom{a}}$
- **SI**: **Rückzugsabstand**
- **RB**: **Rückzugsebene** (Default: zurück zur Startposition)

#### Weitere Formulare:

#### **Weitere Informationen:** ["smart.Turn-Unit", Seite 80](#page-79-0)

Verwenden Sie die **Ausziehlänge** bei Spannzangen mit Längenausgleich. Der Zyklus berechnet auf Basis der Gewindetiefe, der programmierten Steigung und der Ausziehlänge eine neue Nennsteigung. Die Nennsteigung ist etwas kleiner als die Steigung des Gewindebohrers. Bei der Erstellung des Gewindes wird der Bohrer um die Ausziehlänge aus dem Spannfutter herausgezogen. Damit erreichen Sie bessere Standzeiten bei Gewindebohrern.

- Bearbeitungsart: **Gewindebohren**
- beeinflusste Parameter: S

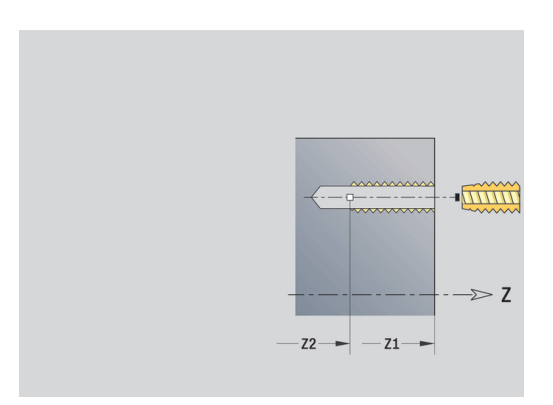

# **Unit Einzelbohrung Mantelfläche**

Die Unit erstellt eine Bohrung auf der Mantelfläche. Unitname: **G74\_Bohr\_Mant\_C** / Zyklus: **G74 Weitere Informationen:** ["Tieflochbohrzyklus G74", Seite 381](#page-380-0) Formular **Zyklus**:

- **X1**: **Startpunkt Bohrung** (Durchmessermaß)
- **X2**: **Endpunkt Bohrung**
- **CS**: **Spindelwinkel**
- **E**: **Verweilzeit** am Bohrungsende (Default: 0)
- **D**: **Rückzugsart**
	- **0: Eilgang**
	- **1: Vorschub**
- **V**: **Vorschubreduzierung**
	- **0: ohne Reduzierung**
	- **1: am Ende der Bohrung**
	- **2: am Anfang der Bohrung**
	- **3: am Anfang u. Ende d. B.**
- **AB**: **An- & Durchbohrlänge** (Default: 0)
- **P**: **1. Bohrtiefe**
- **IB**: **Bohrtiefenreduzierwert** Wert, um den die Bohrtiefe nach jeder Zustellung verkleinert wird
- **JB**: **minimale Bohrtiefe** Falls Sie einen Bohrtiefenreduzierwert eingegeben haben, wird die Bohrtiefe nur bis auf den in **JB** eingegebenen Wert reduziert.
- **B**: **Rückzugsabstand** Wert, um den das Werkzeug nach Erreichen der jeweiligen Bohrtiefe zurückgefahren wird
- **RI**: **Sicherheitsabstand** intern Abstand zum Wiederanfahren innerhalb der Bohrung (Default: **Sicherheitsabstand SCK**)

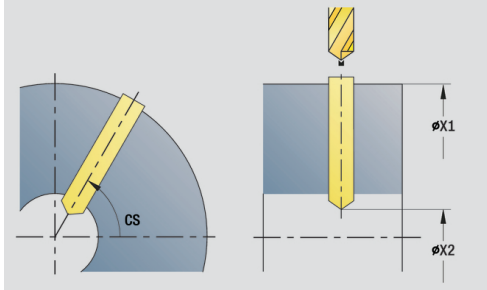

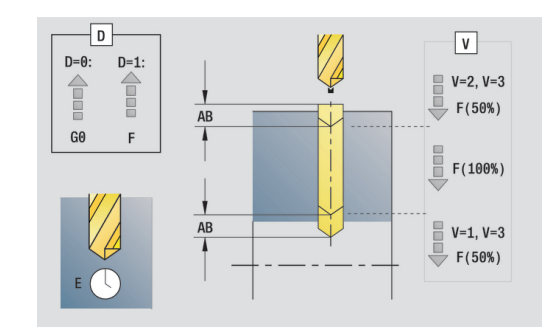

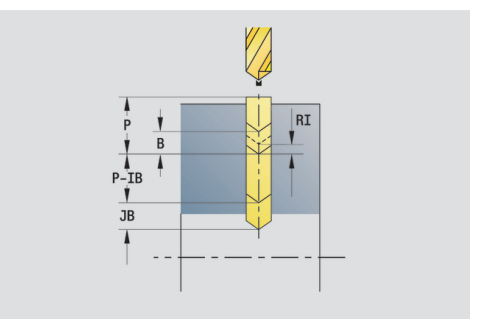

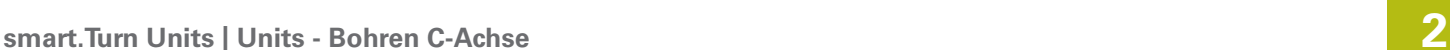

- **G14**: **Werkzeugwechselpunkt**
	- **keine Achse**
	- **0: simultan**
	- **1: erst X, dann Z**
	- **2: erst Z, dann X**
	- **3: nur X**
	- **4: nur Z**
	- **5: nur Y** (maschinenabhängig)
	- **6: simultan mit Y** (maschinenabhängig)
- **CLT**: **Kühlmittel**
	- **0: ohne**
	- **1: Kreislauf 1 ein**
	- **2: Kreislauf 2 ein**
- **SCK**: **Sicherheitsabstand** in der Zustellrichtung bei Bohr- und Fräsbearbeitungen
- **BP**: **Pausendauer** Zeitspanne für die Unterbrechung der Vorschubbewegung Durch den unterbrochenen (intermittierenden) Vorschub wird der Span gebrochen.
- **BF**: **Vorschubdauer** Zeitintervall bis die nächste Pause ausgeführt wird Durch den unterbrochenen (intermittierenden) Vorschub wird der Span gebrochen.
- **CB**: **Bremse aus (1)**

Weitere Formulare:

**Weitere Informationen:** ["smart.Turn-Unit", Seite 80](#page-79-0) Zugriff zur Technologiedatenbank:

- Bearbeitungsart: **Bohren**
- beeinflusste Parameter: **F**, **S**

# **Unit Bohrmuster linear Mantelfläche**

Die Unit erstellt ein lineares Bohrmuster mit gleichmäßigen Abständen auf der Mantelfläche.

Unitname: **G74\_Lin\_Mant\_C** / Zyklus: **G74**

**Weitere Informationen:** ["Tieflochbohrzyklus G74", Seite 381](#page-380-0) Formular **Muster**:

- $\mathbb{R}^n$ **Q**: **Anzahl der Bohrungen**
- **Z1**: **Startpunkt Muster** Position erste Bohrung
- **C1**: **Anfangswinkel**
- **Wi**: **Endwinkel Winkelinkrement**
- **W**: **Endwinkel**
- **Z2**: **Endpunkt Muster**

Formular **Zyklus**:

- **X1**: **Startpunkt Bohrung** (Durchmessermaß)
- **X2**: **Endpunkt Bohrung**
- **E**: **Verweilzeit** am Bohrungsende (Default: 0)
- **D**: **Rückzugsart**
	- **0: Eilgang**
	- **1: Vorschub**
- **V**: **Vorschubreduzierung**
	- **0: ohne Reduzierung**
	- **1: am Ende der Bohrung**
	- **2: am Anfang der Bohrung**
	- **3: am Anfang u. Ende d. B.**
- **AB**: **An- & Durchbohrlänge** (Default: 0)
- **P**: **1. Bohrtiefe**
- **IB**: **Bohrtiefenreduzierwert** Wert, um den die Bohrtiefe nach jeder Zustellung verkleinert wird
- $\blacksquare$ **JB**: **minimale Bohrtiefe** Falls Sie einen Bohrtiefenreduzierwert eingegeben haben, wird die Bohrtiefe nur bis auf den in **JB** eingegebenen Wert reduziert.
- **B**: **Rückzugsabstand** Wert, um den das Werkzeug nach Erreichen der jeweiligen Bohrtiefe zurückgefahren wird
- × **RI**: **Sicherheitsabstand** intern – Abstand zum Wiederanfahren innerhalb der Bohrung (Default: **Sicherheitsabstand SCK**)
- $\blacksquare$ **RB**: **Rückzugsebene** (Default: zurück zur Startposition)

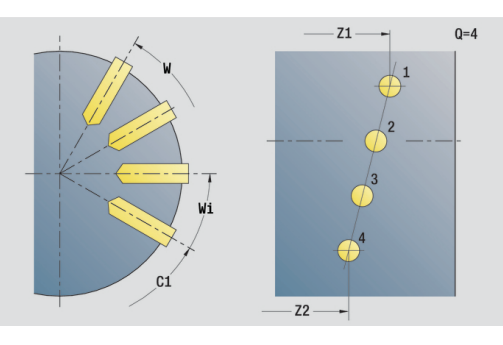

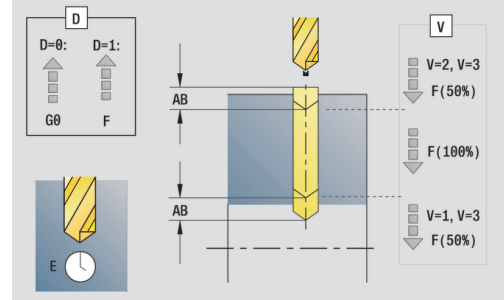

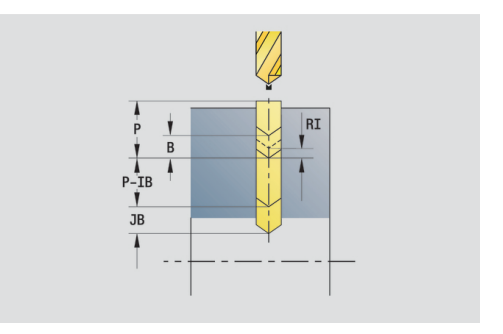

- **G14**: **Werkzeugwechselpunkt**
	- **keine Achse**
	- **0: simultan**
	- **1: erst X, dann Z**
	- **2: erst Z, dann X**
	- **3: nur X**
	- **4: nur Z**
	- **5: nur Y** (maschinenabhängig)
	- **6: simultan mit Y** (maschinenabhängig)
- **CLT**: **Kühlmittel**
	- **0: ohne**
	- **1: Kreislauf 1 ein**
	- **2: Kreislauf 2 ein**
- **SCK**: **Sicherheitsabstand** in der Zustellrichtung bei Bohr- und Fräsbearbeitungen
- **BP**: **Pausendauer** Zeitspanne für die Unterbrechung der Vorschubbewegung Durch den unterbrochenen (intermittierenden) Vorschub wird der Span gebrochen.
- **BF**: **Vorschubdauer** Zeitintervall bis die nächste Pause ausgeführt wird Durch den unterbrochenen (intermittierenden) Vorschub wird der Span gebrochen.
- **CB**: **Bremse aus (1)**

Weitere Formulare:

**Weitere Informationen:** ["smart.Turn-Unit", Seite 80](#page-79-0) Zugriff zur Technologiedatenbank:

- Bearbeitungsart: **Bohren**
- beeinflusste Parameter: **F**, **S**

# **Unit Bohrmuster zirkular Mantelfläche**

Die Unit erstellt ein zirkulares Bohrmuster auf der Mantelfläche. Unitname: **G74\_Cir\_Mant\_C** / Zyklus: **G74**

**Weitere Informationen:** ["Tieflochbohrzyklus G74", Seite 381](#page-380-0) Formular **Muster**:

- **Q**: **Anzahl der Bohrungen**
- **ZM**: **Mittelpunkt** des Musters  $\mathcal{L}_{\mathcal{A}}$
- **CM**: **Winkel Mustermittelpunkt** Ī.
- $\overline{\phantom{a}}$ **A**: **Anfangswinkel**
- **Wi**: **Endwinkel Winkelinkrement**
- $\blacksquare$ **K**: **Musterdurchmesser**
- **W**: **Endwinkel**
- **VD**: **Umlaufrichtung** (Default: 0)
	- **VD** = 0, ohne **W**: Vollkreisaufteilung
	- **VD** = 0, mit **W**: Aufteilung auf längerem Kreisbogen
	- **VD** = 0, mit **Wi**: Vorzeichen von **Wi** bestimmt die Richtung (**Wi** < 0: im Uhrzeigersinn)
	- **VD** = 1, mit **W**: im Uhrzeigersinn
	- **VD** = 1, mit **Wi**: im Uhrzeigersinn (Vorzeichen von **Wi** ist ohne Bedeutung)
	- **VD** = 2, mit **W**: gegen den Uhrzeigersinn
	- **VD** = 2, mit **Wi**: gegen den Uhrzeigersinn (Vorzeichen von **Wi** ist ohne Bedeutung)

#### Formular **Zyklus**:

- **X1**: **Startpunkt Bohrung** (Durchmessermaß)  $\overline{\phantom{a}}$
- $\mathbb{R}^2$ **X2**: **Endpunkt Bohrung**
- **E**: **Verweilzeit** am Bohrungsende (Default: 0)
- **D**: **Rückzugsart**
	- **0: Eilgang**
	- **1: Vorschub**
- **V**: **Vorschubreduzierung**
	- **0: ohne Reduzierung**
	- **1: am Ende der Bohrung**
	- **2: am Anfang der Bohrung**
	- **3: am Anfang u. Ende d. B.**
- **AB**: **An- & Durchbohrlänge** (Default: 0)
- **P**: **1. Bohrtiefe**
- **IB**: **Bohrtiefenreduzierwert** Wert, um den die Bohrtiefe nach jeder Zustellung verkleinert wird
- **JB**: **minimale Bohrtiefe**  $\blacksquare$ Falls Sie einen Bohrtiefenreduzierwert eingegeben haben, wird die Bohrtiefe nur bis auf den in **JB** eingegebenen Wert reduziert.
- **B**: **Rückzugsabstand** Wert, um den das Werkzeug nach Erreichen der jeweiligen Bohrtiefe zurückgefahren wird
- **RI**: **Sicherheitsabstand** intern Abstand zum Wiederanfahren  $\blacksquare$ innerhalb der Bohrung (Default: **Sicherheitsabstand SCK**)
- Ī. **RB**: **Rückzugsebene** (Default: zurück zur Startposition)

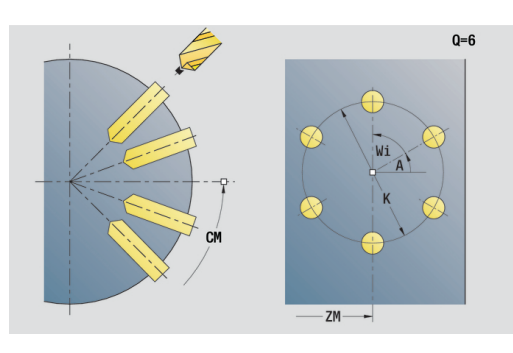

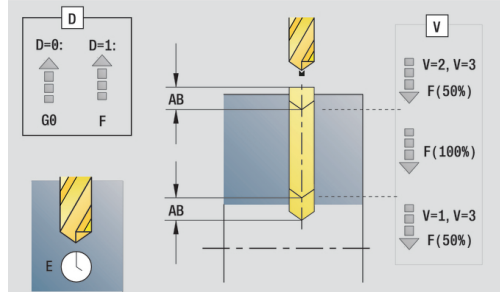

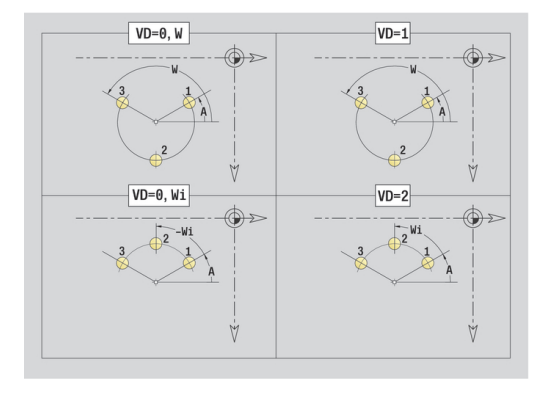

- **G14**: **Werkzeugwechselpunkt**
	- **keine Achse**
	- **0: simultan**
	- **1: erst X, dann Z**
	- **2: erst Z, dann X**
	- **3: nur X**
	- **4: nur Z**
	- **5: nur Y** (maschinenabhängig)
	- **6: simultan mit Y** (maschinenabhängig)
- **CLT**: **Kühlmittel**
	- **0: ohne**
	- **1: Kreislauf 1 ein**
	- **2: Kreislauf 2 ein**
- **SCK**: **Sicherheitsabstand** in der Zustellrichtung bei Bohr- und Fräsbearbeitungen
- **BP**: **Pausendauer** Zeitspanne für die Unterbrechung der Vorschubbewegung Durch den unterbrochenen (intermittierenden) Vorschub wird der Span gebrochen.
- **BF**: **Vorschubdauer** Zeitintervall bis die nächste Pause ausgeführt wird Durch den unterbrochenen (intermittierenden) Vorschub wird der Span gebrochen.
- **CB**: **Bremse aus (1)**

Weitere Formulare:

**Weitere Informationen:** ["smart.Turn-Unit", Seite 80](#page-79-0) Zugriff zur Technologiedatenbank:

- Bearbeitungsart: **Bohren**
- beeinflusste Parameter: **F**, **S**

# **Unit einzelne Gewindebohrung Mantelfläche**

Die Unit erstellt eine Gewindebohrung auf der Mantelfläche.

Unitname: **G73\_Gew\_Mant\_C** / Zyklus: **G73**

**Weitere Informationen:** ["Gewindebohren G73", Seite 379](#page-378-0) Formular **Zyklus**:

- **X1**: **Startpunkt Bohrung** (Durchmessermaß)
- **X2**: **Endpunkt Bohrung**
- **CS**: **Spindelwinkel**
- **F1**: **Gewindesteigung**
- **B**: **Anlauflänge**, um die programmierte Drehzahl und den Vorschub zu erreichen (Default: 2 \* **Gewindesteigung F1**)
- **L**: **Ausziehlänge** bei Verwendung von Spannzangen mit Längenausgleich (Default: 0)
- **SR**: **Rückzugsdrehzahl** (Default: Drehzahl des Gewindebohrens)
- **SP**: **Spanbruchtiefe**
- **SI**: **Rückzugsabstand**

Weitere Formulare:

**Weitere Informationen:** ["smart.Turn-Unit", Seite 80](#page-79-0)

Verwenden Sie die **Ausziehlänge** bei Spannzangen mit Längenausgleich. Der Zyklus berechnet auf Basis der Gewindetiefe, der programmierten Steigung und der Ausziehlänge eine neue Nennsteigung. Die Nennsteigung ist etwas kleiner als die Steigung des Gewindebohrers. Bei der Erstellung des Gewindes wird der Bohrer um die Ausziehlänge aus dem Spannfutter herausgezogen. Damit erreichen Sie bessere Standzeiten bei Gewindebohrern.

- Bearbeitungsart: **Gewindebohren**
- beeinflusste Parameter: **S**

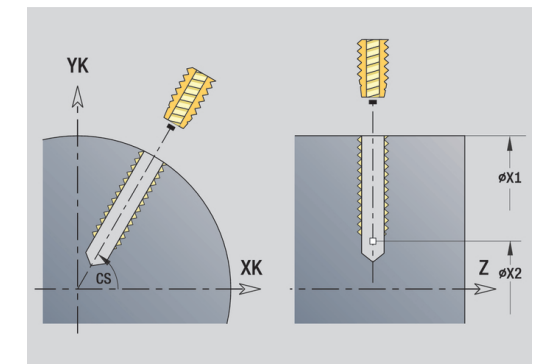

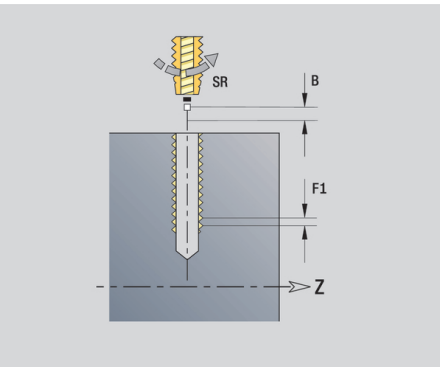

# **Unit Gewindebohrmuster linear Mantelfläche**

Die Unit erstellt ein lineares Gewindebohrmuster mit gleichmäßigen Abständen auf der Mantelfläche.

Unitname: **G73\_Lin\_Mant\_C** / Zyklus: **G73**

**Weitere Informationen:** ["Gewindebohren G73", Seite 379](#page-378-0) Formular **Muster**:

- $\mathbb{R}^n$ **Q**: **Anzahl der Bohrungen**
- **Z1: Startpunkt Muster** Position erste Bohrung
- $\blacksquare$ **C1**: **Anfangswinkel**
- **Wi**: **Endwinkel Winkelinkrement**
- **W**: **Endwinkel**
- **Z2**: **Endpunkt Muster**

Formular **Zyklus**:

- **X1**: **Startpunkt Bohrung** (Durchmessermaß)
- **X2**: **Endpunkt Bohrung**
- **F1**: **Gewindesteigung**
- **B**: **Anlauflänge**, um die programmierte Drehzahl und den × Vorschub zu erreichen (Default: 2 \* **Gewindesteigung F1**)
- **L**: **Ausziehlänge** bei Verwendung von Spannzangen mit Längenausgleich (Default: 0)
- **SR**: **Rückzugsdrehzahl** (Default: Drehzahl des Gewindebohrens)
- **SP**: **Spanbruchtiefe**  $\Box$
- **SI**: **Rückzugsabstand**
- **RB**: **Rückzugsebene** (Default: zurück zur Startposition)

Weitere Formulare:

**Weitere Informationen:** ["smart.Turn-Unit", Seite 80](#page-79-0)

Verwenden Sie die **Ausziehlänge** bei Spannzangen mit Längenausgleich. Der Zyklus berechnet auf Basis der Gewindetiefe, der programmierten Steigung und der Ausziehlänge eine neue Nennsteigung. Die Nennsteigung ist etwas kleiner als die Steigung des Gewindebohrers. Bei der Erstellung des Gewindes wird der Bohrer um die Ausziehlänge aus dem Spannfutter herausgezogen. Damit erreichen Sie bessere Standzeiten bei Gewindebohrern.

- Bearbeitungsart: **Gewindebohren**
- beeinflusste Parameter: **S**

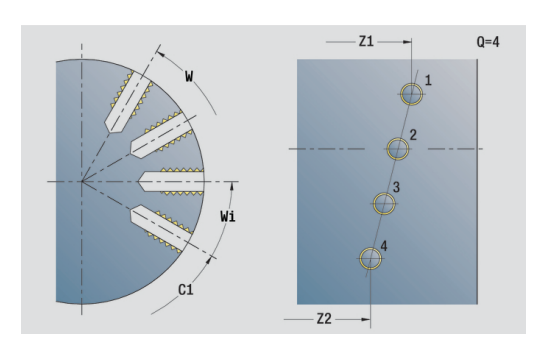

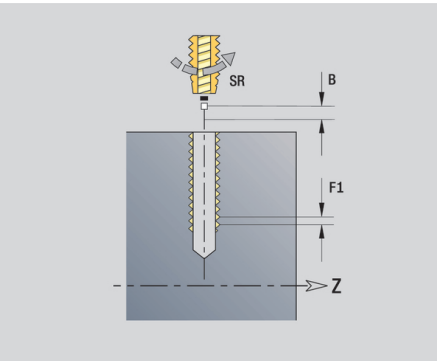

# **Unit Gewindebohrmuster zirkular Mantelfläche**

Die Unit erstellt ein zirkulares Gewindebohrmuster auf der Mantelfläche.

Unitname: **G73\_Cir\_Mant\_C** / Zyklus: **G73**

**Weitere Informationen:** ["Gewindebohren G73", Seite 379](#page-378-0) Formular **Muster**:

- $\mathbb{R}^n$ **Q**: **Anzahl der Bohrungen**
- **ZM**: **Mittelpunkt** des Musters
- **CM**: **Winkel Mustermittelpunkt**
- **A**: **Anfangswinkel**
- **Wi**: **Endwinkel Winkelinkrement**
- **K**: **Musterdurchmesser**
- **W**: **Endwinkel**
- **VD**: **Umlaufrichtung** (Default: 0)
	- **VD** = 0, ohne **W**: Vollkreisaufteilung
	- **VD** = 0, mit **W**: Aufteilung auf längerem Kreisbogen
	- **VD** = 0, mit **Wi**: Vorzeichen von **Wi** bestimmt die Richtung (**Wi** < 0: im Uhrzeigersinn)
	- **VD** = 1, mit **W**: im Uhrzeigersinn
	- **VD** = 1, mit **Wi**: im Uhrzeigersinn (Vorzeichen von **Wi** ist ohne Bedeutung)
	- **VD** = 2, mit **W**: gegen den Uhrzeigersinn
	- **VD** = 2, mit **Wi**: gegen den Uhrzeigersinn (Vorzeichen von **Wi** ist ohne Bedeutung)

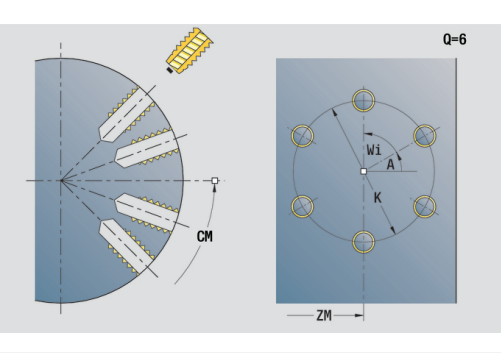

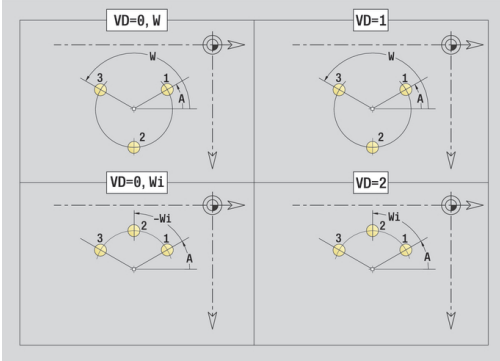

#### Formular **Zyklus**:

- **X1**: **Startpunkt Bohrung** (Durchmessermaß)
- **X2**: **Endpunkt Bohrung**
- **F1**: **Gewindesteigung**
- $\overline{\phantom{a}}$ **B**: **Anlauflänge**, um die programmierte Drehzahl und den Vorschub zu erreichen (Default: 2 \* **Gewindesteigung F1**)
- **L**: **Ausziehlänge** bei Verwendung von Spannzangen mit Längenausgleich (Default: 0)
- **SR**: **Rückzugsdrehzahl** (Default: Drehzahl des Gewindebohrens)
- **SP**: **Spanbruchtiefe**  $\overline{\phantom{a}}$
- **SI**: **Rückzugsabstand**
- **RB**: **Rückzugsebene**

Weitere Formulare:

**Weitere Informationen:** ["smart.Turn-Unit", Seite 80](#page-79-0)

Verwenden Sie die **Ausziehlänge** bei Spannzangen mit Längenausgleich. Der Zyklus berechnet auf Basis der Gewindetiefe, der programmierten Steigung und der Ausziehlänge eine neue Nennsteigung. Die Nennsteigung ist etwas kleiner als die Steigung des Gewindebohrers. Bei der Erstellung des Gewindes wird der Bohrer um die Ausziehlänge aus dem Spannfutter herausgezogen. Damit erreichen Sie bessere Standzeiten bei Gewindebohrern.

- Bearbeitungsart: **Gewindebohren**
- beeinflusste Parameter: S

# **Unit ICP-Bohren C-Achse**

Die Unit bearbeitet eine einzelne Bohrung oder ein Bohrmuster auf der Stirn- oder Mantelfläche. Die Positionen der Bohrungen sowie weitere Details spezifizieren Sie mit **ICP**.

Unitname: **G74\_ICP\_C** / Zyklus: **G74**

**Weitere Informationen:** ["Tieflochbohrzyklus G74", Seite 381](#page-380-0) Formular **Muster**:

- **FK**: **Nr. ICP-Fertigteil** Name der zu bearbeitenden Kontur
- **NS**: **Startsatznummer Kontur** Beginn des Konturabschnitts  $\overline{\phantom{a}}$ Formular **Zyklus**:
- **E**: **Verweilzeit** am Bohrungsende (Default: 0)
- **D**: **Rückzugsart**
	- **0: Eilgang**
	- **1: Vorschub**
- **V**: **Vorschubreduzierung**
	- **0: ohne Reduzierung**
	- **1: am Ende der Bohrung**
	- **2: am Anfang der Bohrung**
	- **3: am Anfang u. Ende d. B.**
- **AB**: **An- & Durchbohrlänge** (Default: 0)
- **P**: **1. Bohrtiefe** m.
- **IB**: **Bohrtiefenreduzierwert** Wert, um den die Bohrtiefe nach jeder Zustellung verkleinert wird
- **JB**: **minimale Bohrtiefe**

Falls Sie einen Bohrtiefenreduzierwert eingegeben haben, wird die Bohrtiefe nur bis auf den in **JB** eingegebenen Wert reduziert.

- **B**: **Rückzugsabstand** Wert, um den das Werkzeug nach Erreichen der jeweiligen Bohrtiefe zurückgefahren wird
- **RI**: **Sicherheitsabstand** intern Abstand zum Wiederanfahren  $\blacksquare$ innerhalb der Bohrung (Default: **Sicherheitsabstand SCK**)
- **RB**: **Rückzugsebene** (Default: zurück zur Startposition)

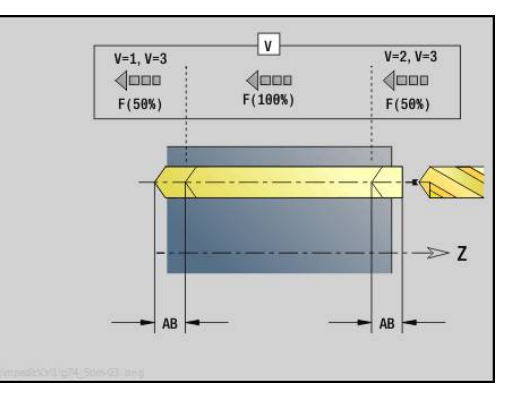

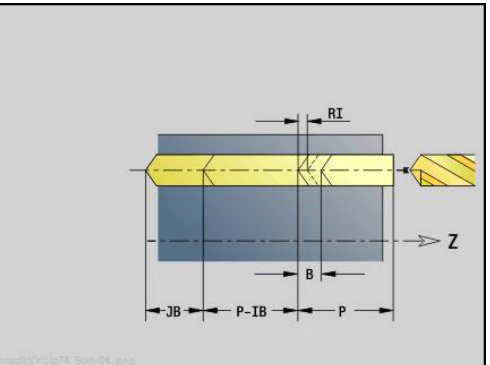

- **G14**: **Werkzeugwechselpunkt**
	- **keine Achse**
	- **0: simultan**
	- **1: erst X, dann Z**
	- **2: erst Z, dann X**
	- **3: nur X**
	- **4: nur Z**
	- **5: nur Y** (maschinenabhängig)
	- **6: simultan mit Y** (maschinenabhängig)
- **CLT**: **Kühlmittel**
	- **0: ohne**
	- **1: Kreislauf 1 ein**
	- **2: Kreislauf 2 ein**
- **SCK**: **Sicherheitsabstand** in der Zustellrichtung bei Bohr- und Fräsbearbeitungen
- **CB**: **Bremse aus (1)**

Weitere Formulare:

**Weitere Informationen:** ["smart.Turn-Unit", Seite 80](#page-79-0)

- Bearbeitungsart: **Bohren**
- beeinflusste Parameter: **F**, **S**

# **Unit ICP-Gewindebohren C-Achse**

Die Unit bearbeitet eine einzelne Gewindebohrung oder ein Bohrmuster auf der Stirn- oder Mantelfläche. Die Positionen der Gewindebohrungen sowie weitere Details spezifizieren Sie mit **ICP**.

Unitname: **G73\_ICP\_C** / Zyklus: **G73**

**Weitere Informationen:** ["Gewindebohren G73", Seite 379](#page-378-0)

## Formular **Muster**:

**FK**: **Nr. ICP-Fertigteil** – Name der zu bearbeitenden Kontur

**NS**: **Startsatznummer Kontur** – Beginn des Konturabschnitts Formular **Zyklus**:

- **F1**: **Gewindesteigung**
- **B**: **Anlauflänge**, um die programmierte Drehzahl und den Vorschub zu erreichen (Default: 2 \* **Gewindesteigung F1**)
- **L**: **Ausziehlänge** bei Verwendung von Spannzangen mit Längenausgleich (Default: 0)
- **SR**: **Rückzugsdrehzahl** (Default: Drehzahl des Gewindebohrens)
- **SP**: **Spanbruchtiefe**
- **SI**: **Rückzugsabstand**
- **RB**: **Rückzugsebene**

Weitere Formulare:

**Weitere Informationen:** ["smart.Turn-Unit", Seite 80](#page-79-0)

Verwenden Sie die **Ausziehlänge** bei Spannzangen mit Längenausgleich. Der Zyklus berechnet auf Basis der Gewindetiefe, der programmierten Steigung und der Ausziehlänge eine neue Nennsteigung. Die Nennsteigung ist etwas kleiner als die Steigung des Gewindebohrers. Bei der Erstellung des Gewindes wird der Bohrer um die Ausziehlänge aus dem Spannfutter herausgezogen. Damit erreichen Sie bessere Standzeiten bei Gewindebohrern.

- Bearbeitungsart: **Gewindebohren**
- beeinflusste Parameter: **S**

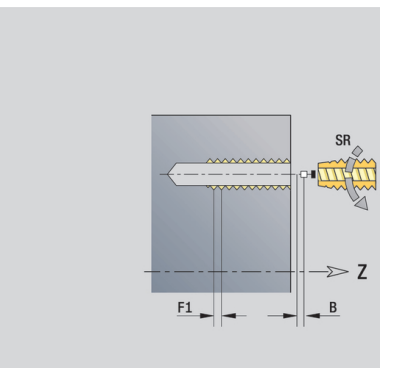

# **Unit ICP-Aufbohren, Senken C-Achse**

Die Unit bearbeitet eine einzelne Bohrung oder ein Bohrmuster auf der Stirn- oder Mantelfläche. Die Positionen der Bohrungen sowie die Details des Aufbohrens oder Senkens spezifizieren Sie mit **ICP**.

Unitname: **G72\_ICP\_C** / Zyklus: **G72**

**Weitere Informationen:** ["Aufbohren/Senken G72", Seite 378](#page-377-0) Formular **Muster**:

- **FK**: **Nr. ICP-Fertigteil** Name der zu bearbeitenden Kontur
- **NS**: **Startsatznummer Kontur** Beginn des Konturabschnitts Formular **Zyklus**:
- **E**: **Verweilzeit** am Bohrungsende (Default: 0)
- **D**: **Rückzugsart**
	- **0: Eilgang**
	- **1: Vorschub**
- **RB**: **Rückzugsebene** (Default: zurück zur Startposition)

Weitere Formulare:

**Weitere Informationen:** ["smart.Turn-Unit", Seite 80](#page-79-0) Zugriff zur Technologiedatenbank:

- Bearbeitungsart: **Bohren**
- beeinflusste Parameter: **F**, **S**

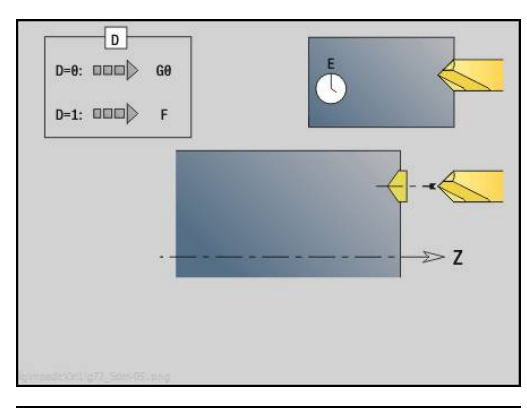

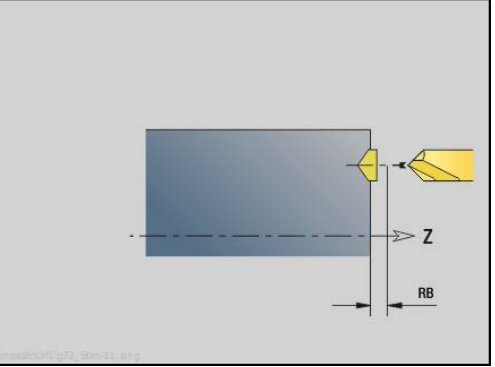

# **Units ICP Bohrfräsen C-Achse**

#### **Unit ICP-Bohrfräsen C-Achse Stirnfläche**

Die Unit bearbeitet eine einzelne Bohrung oder ein Bohrmuster auf der Stirnfläche. Die Positionen der Bohrungen sowie weitere Details spezifizieren Sie mit **ICP**.

# Unitname: **G75\_BF\_ICP\_C** / Zyklus: **G75**

**Weitere Informationen:** ["Bohrfräsen G75", Seite 384](#page-383-0)

## Formular **Kontur**:

- **FK**: **Fertigteilkontur** Name der zu bearbeitenden Kontur
- **NS**: **Startsatznummer Kontur** Beginn des Konturabschnitts
- **FZ**: **Zustellvorschub** (Default: aktiver Vorschub)
- **B**: **Frästiefe** (Default: Bohrtiefe aus der Konturbeschreibung) Formular **Zyklus**:
- **QK**: **Bearbeitungsart**
	- **0: Schruppen**
	- **1: Schlichten**
	- **2: Schruppen und Schlichten**
- **H**: **Fräslaufrichtung**
	- **0: Gegenlauf**
	- **1: Gleichlauf**
- **P**: **max.Zustellung** (Default: Fräsen in einer Zustellung)
- **I**: **Aufmaß konturparallel**
- **K**: **Aufmaß in Zustellrichtung**
- **WB**: **Durchmesser der Helix**
- **EW**: **Eintauchwinkel**
- **U**: **Überlapp.faktor** Überlappung der Fräsbahnen = **U** \* Fräserdurchmesser (Default: 0,5)
- **RB**: **Rückzugsebene** (Default: Rückzug zur Startposition bzw. auf Sicherheitsabstand; Durchmessermaß bei radialen Bohrungen und bei Bohrungen in der YZ-Ebene)

#### Weitere Formulare:

**Weitere Informationen:** ["smart.Turn-Unit", Seite 80](#page-79-0)

- Bearbeitungsart: **Fräsen**
- beeinflusste Parameter: **F**, **S**, **FZ**, **P**

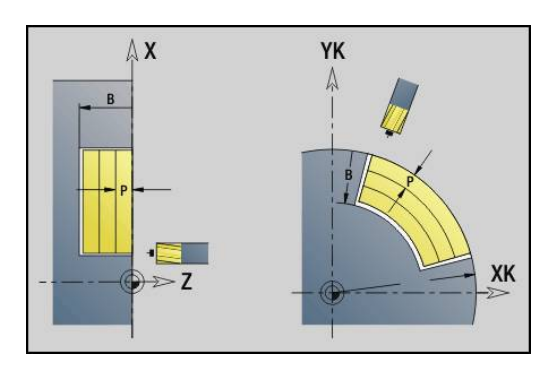

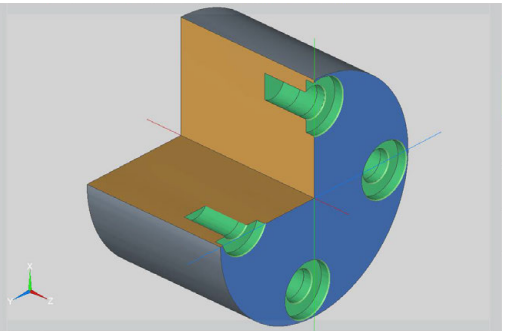

## **Unit ICP-Entgraten C-Achse Stirnfläche**

Die Unit entgratet eine einzelne Bohrung oder ein Bohrmuster auf der Stirnfläche. Die Positionen der Bohrungen sowie weitere Details spezifizieren Sie mit **ICP**.

Unitname: **G75\_EN\_ICP\_C** / Zyklus: **G75**

**Weitere Informationen:** ["Bohrfräsen G75", Seite 384](#page-383-0) Formular **Kontur**:

- **FK**: **Fertigteilkontur** Name der zu bearbeitenden Kontur
- **NS**: **Startsatznummer Kontur** Beginn des Konturabschnitts

**B**: **Frästiefe** (Default: Senktiefe aus der Konturbeschreibung) Formular **Zyklus**:

- **H**: **Fräslaufrichtung**
	- **0: Gegenlauf**
	- **1: Gleichlauf**
- **I**: **Aufmaß konturparallel**
- **K**: **Aufmaß in Zustellrichtung**
- **RB**: **Rückzugsebene** (Default: Rückzug zur Startposition bzw. auf Sicherheitsabstand; Durchmessermaß bei radialen Bohrungen und bei Bohrungen in der YZ-Ebene)

Weitere Formulare:

**Weitere Informationen:** ["smart.Turn-Unit", Seite 80](#page-79-0) Zugriff zur Technologiedatenbank:

- Bearbeitungsart: **Entgraten**
- beeinflusste Parameter: **F**, **S**

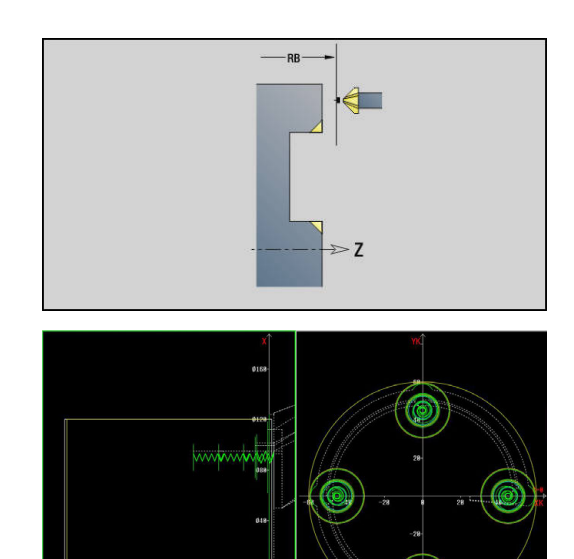

#### **Unit ICP-Bohrfräsen C-Achse Mantelfläche**

Die Unit bearbeitet eine einzelne Bohrung oder ein Bohrmuster auf der Mantelfläche. Die Positionen der Bohrungen sowie weitere Details spezifizieren Sie mit **ICP**.

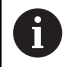

Bei der Verwendung dieses Zyklus entstehen auf der Mantelfläche Ovale und keine Kreise.

Kreise entstehen bei der Verwendung der Y-Achse. **Weitere Informationen:** ["Units ICP Bohrfräsen Y-Achse",](#page-210-0) [Seite 211](#page-210-0)

# Unitname: **G75\_BF\_ICP\_C\_MANT** / Zyklus: **G75**

**Weitere Informationen:** ["Bohrfräsen G75", Seite 384](#page-383-0) Formular **Kontur**:

- **FK**: **Fertigteilkontur** Name der zu bearbeitenden Kontur
- **NS**: **Startsatznummer Kontur** Beginn des Konturabschnitts
- **FZ**: **Zustellvorschub** (Default: aktiver Vorschub)

**B**: **Frästiefe** (Default: Bohrtiefe aus der Konturbeschreibung) Formular **Zyklus**:

- **QK**: **Bearbeitungsart**
	- **0: Schruppen**
	- **1: Schlichten**
	- **2: Schruppen und Schlichten**
- **H**: **Fräslaufrichtung**
	- **0: Gegenlauf**
	- **1: Gleichlauf**
- **P**: **max.Zustellung** (Default: Fräsen in einer Zustellung)
- **I**: **Aufmaß konturparallel**
- **K**: **Aufmaß in Zustellrichtung**
- **WB**: **Durchmesser der Helix**
- **EW**: **Eintauchwinkel**
- **U**: **Überlapp.faktor** Überlappung der Fräsbahnen = **U** \* Fräserdurchmesser (Default: 0,5)
- **RB**: **Rückzugsebene** (Default: Rückzug zur Startposition bzw. auf Sicherheitsabstand; Durchmessermaß bei radialen Bohrungen und bei Bohrungen in der YZ-Ebene)

Weitere Formulare:

**Weitere Informationen:** ["smart.Turn-Unit", Seite 80](#page-79-0)

- Bearbeitungsart: **Fräsen**
- beeinflusste Parameter: **F**, **S**, **FZ**, **P**

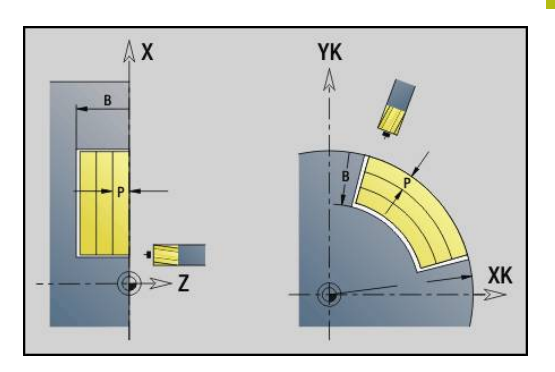

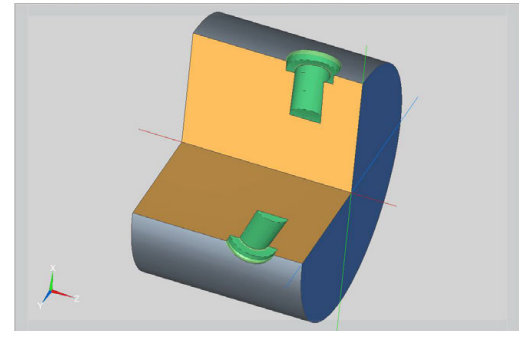

# **Unit ICP-Entgraten C-Achse Mantelfläche**

Die Unit entgratet eine einzelne Bohrung oder ein Bohrmuster auf der Mantelfläche. Die Positionen der Bohrungen sowie weitere Details spezifizieren Sie mit **ICP**.

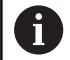

Bei der Verwendung dieses Zyklus entstehen auf der Mantelfläche Ovale und keine Kreise.

Kreise entstehen bei der Verwendung der Y-Achse. **Weitere Informationen:** ["Units ICP Bohrfräsen Y-Achse",](#page-210-0) [Seite 211](#page-210-0)

# Unitname: **G75\_EN\_ICP\_C\_MANT** / Zyklus: **G75**

**Weitere Informationen:** ["Bohrfräsen G75", Seite 384](#page-383-0) Formular **Kontur**:

- **FK**: **Fertigteilkontur** Name der zu bearbeitenden Kontur
- **NS**: **Startsatznummer Kontur** Beginn des Konturabschnitts
- **B**: **Frästiefe** (Default: Senktiefe aus der Konturbeschreibung)

Formular **Zyklus**:

- **H**: **Fräslaufrichtung**
	- **0: Gegenlauf**
	- **1: Gleichlauf**
- **I**: **Aufmaß konturparallel**
- **K**: **Aufmaß in Zustellrichtung**
- **RB**: **Rückzugsebene** (Default: Rückzug zur Startposition bzw. auf Sicherheitsabstand; Durchmessermaß bei radialen Bohrungen und bei Bohrungen in der YZ-Ebene)

#### Weitere Formulare:

**Weitere Informationen:** ["smart.Turn-Unit", Seite 80](#page-79-0) Zugriff zur Technologiedatenbank:

- Bearbeitungsart: **Entgraten**
- beeinflusste Parameter: **F**, **S**

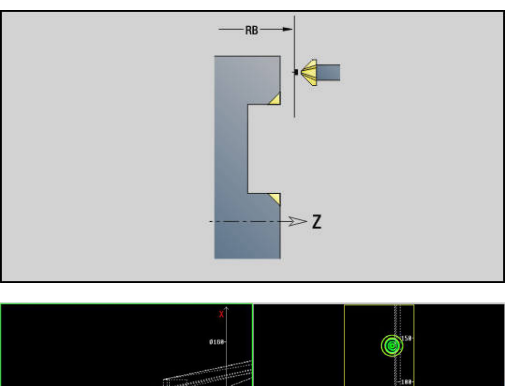

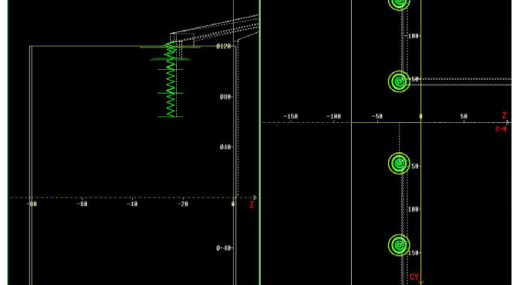

# **2.6 Units - Vorbohren C-Achse**

# **Unit Vorbohren Konturfräsen Figuren Stirnfläche**

Die Unit ermittelt die Vorbohrposition und erstellt die Bohrung. Der anschließende Fräszyklus erhält die Vorbohrposition über die in **NF** abgelegte Referenz.

## Unitname: **DRILL\_STI\_KON\_C** / Zyklen: **G840 A1**; **G71**

**Weitere Informationen:** ["G840 – Vorbohrpositionen ermitteln",](#page-419-0) [Seite 420](#page-419-0)

**Weitere Informationen:** ["Bohrzyklus G71", Seite 376](#page-375-0) Formular **Figur**:

- **Q**: **Figurtyp**
	- **0: Vollkreis**
	- **1: lineare Nut**
	- **2: zirkulare Nut**
	- **3: Dreieck**
	- **4: Rechteck / Quadrat**
	- **5: Vieleck**
- **QN**: **Anz. Ecken Vieleck** (nur bei **Q** = **5: Vieleck**)
- **X1**: **Durchmess. Figurmittelp.**
- **C1**: **Winkel Figurmittelpunkt** (Default: **Spindelwinkel C**)
- **Z1**: **Fräsoberkante** (Default: **Startpunkt Z**)
- **P2**: **Figurtiefe**
- **L**: **+Kantenlänge/-Schlüsselw.**
	- **L** > 0: **Kantenlänge**
	- L < 0: **Schlüsselweite** (Innenkreisdurchmesser) beim Vieleck
- **B**: **Rechteckbreite**

i

- **RE**: **Verrundungsradius** (Default: 0)
- **A**: **Winkel zur X-Achse** (Default: 0°)
- **Q2**: **Drehsinn Nut** (nur bei **Q** = **2: zirkulare Nut**)
	- **cw**: im Uhrzeigersinn
	- **ccw**: gegen Uhrzeigersinn
- **W**: **Winkel Endpunkt Nut** (nur bei **Q** = **2: zirkulare Nut**)

Programmieren Sie nur die für den gewählten Figurtyp relevanten Parameter.

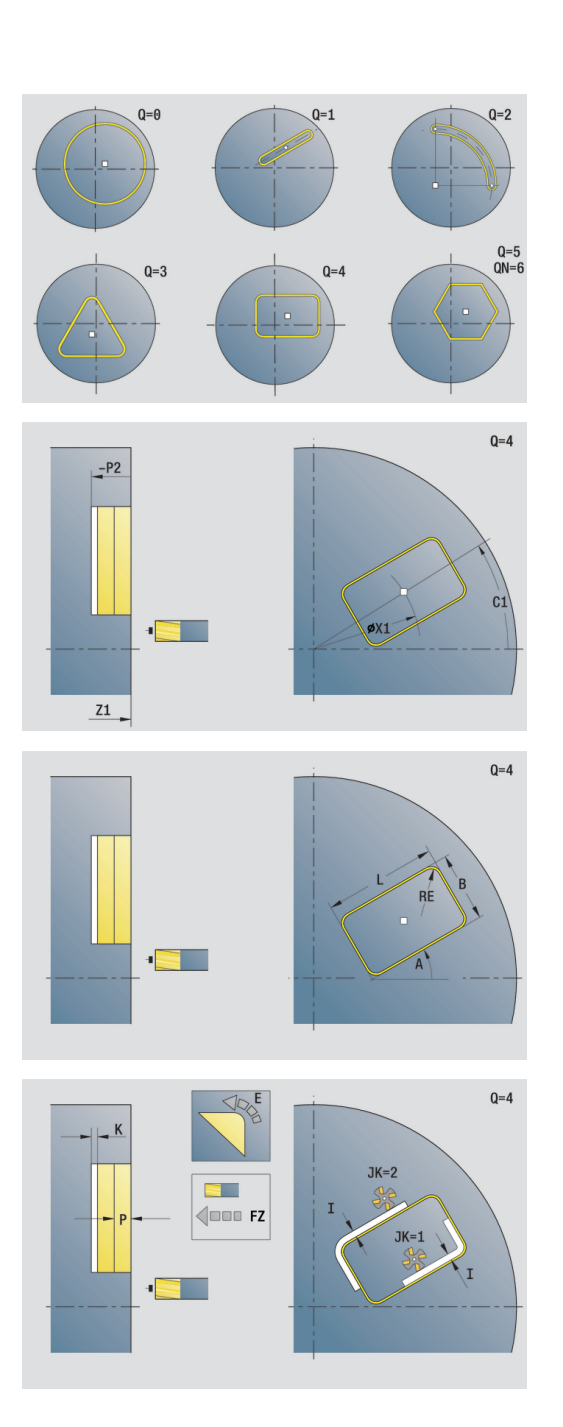

#### Formular **Zyklus**:

- **JK**: **Fräsort**
	- **0: auf der Kontur**
	- **1: innerhalb der Kontur**
	- **2: außerhalb der Kontur**
- **H**: **Fräslaufrichtung**
	- **0: Gegenlauf**
	- **1: Gleichlauf**
- **I**: **Aufmaß konturparallel**
- **K**: **Aufmaß in Zustellrichtung**  $\mathbb{R}^d$
- **R**: **Einfahrradius** (Default: 0)
- **WB**: **Fräserdurchmesser**
- **NF**: **Positions Marke** Referenz, unter der der Zyklus die Vorbohrpositionen speichert (Bereich: 1-127)
- **E**: **Verweilzeit** am Bohrungsende (Default: 0)
- **D**: **Rückzugsart**
	- **0: Eilgang**
	- **1: Vorschub**
- **V**: **Vorschubreduzierung**
	- **0: ohne Reduzierung**
	- **1: am Ende der Bohrung**
	- **2: am Anfang der Bohrung**
	- **3: am Anfang u. Ende d. B.**
- **AB**: **An- & Durchbohrlänge** (Default: 0)
- $\overline{\phantom{a}}$ **RB**: **Rückzugsebene** (Default: zurück zur Startposition)

#### Weitere Formulare:

**Weitere Informationen:** ["smart.Turn-Unit", Seite 80](#page-79-0)

- Zugriff zur Technologiedatenbank:
- Bearbeitungsart: **Bohren**
- beeinflusste Parameter: **F**, **S**

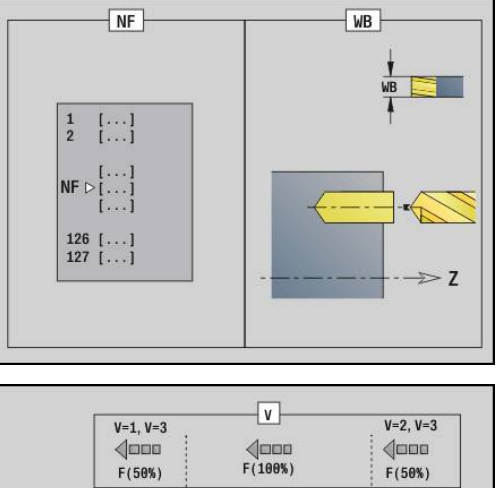

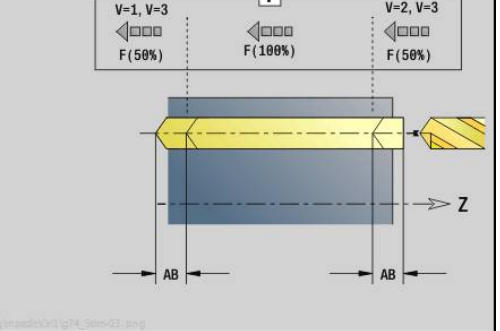
## **Unit Vorbohren Taschenfräsen Figuren Stirnfläche**

Die Unit ermittelt die Vorbohrposition und erstellt die Bohrung. Der anschließende Fräszyklus erhält die Vorbohrposition über die in **NF** abgelegte Referenz.

#### Unitname: **DRILL\_STI\_TASC** / Zyklen: **G845 A1**; **G71**

**Weitere Informationen:** ["G845 – Vorbohrpositionen ermitteln",](#page-428-0) [Seite 429](#page-428-0)

**Weitere Informationen:** ["Bohrzyklus G71", Seite 376](#page-375-0) Formular **Figur**:

- **Q**: **Figurtyp**
	- **0: Vollkreis**
	- **1: lineare Nut**
	- **2: zirkulare Nut**
	- **3: Dreieck**
	- **4: Rechteck / Quadrat**
	- **5: Vieleck**
- **QN**: **Anz. Ecken Vieleck** (nur bei **Q** = **5: Vieleck**)
- **X1**: **Durchmess. Figurmittelp.**
- **C1**: **Winkel Figurmittelpunkt** (Default: **Spindelwinkel C**)
- **Z1**: **Fräsoberkante** (Default: **Startpunkt Z**)
- **P2**: **Figurtiefe**
- **L**: **+Kantenlänge/-Schlüsselw.**
	- **L** > 0: **Kantenlänge**
	- **L** < 0: **Schlüsselweite** (Innenkreisdurchmesser) beim Vieleck
- **B**: **Rechteckbreite**
- **RE**: **Verrundungsradius** (Default: 0)
- **A**: **Winkel zur X-Achse** (Default: 0°)
- **Q2**: **Drehsinn Nut** (nur bei **Q** = **2: zirkulare Nut**)
	- **cw**: im Uhrzeigersinn
	- **ccw**: gegen Uhrzeigersinn
- **W**: **Winkel Endpunkt Nut** (nur bei **Q** = **2: zirkulare Nut**)

Programmieren Sie nur die für den gewählten Figurtyp  $\mathbf i$  . relevanten Parameter.

 $0 = 4$ <u>and</u>  $Z1$  $Q = 4$ 

- **JT**: **Ablaufrichtung**
	- **0: von innen nach außen**
	- **1: von außen nach innen**
- **H**: **Fräslaufrichtung**
	- **0: Gegenlauf**
	- **1: Gleichlauf**
- **I**: **Aufmaß konturparallel**
- **K**: **Aufmaß in Zustellrichtung**
- **U**: **Überlappungsfaktor** legt die Überlappung der Fräsbahnen fest (Default: 0,5) (Bereich: 0 – 0,99) Überlappung = **U** \* Fräserdurchmesser
- **WB**: **Fräserdurchmesser**
- **NF**: **Positions Marke** Referenz, unter der der Zyklus die Ī. Vorbohrpositionen speichert (Bereich: 1-127)
- **E**: **Verweilzeit** am Bohrungsende (Default: 0)
- **D**: **Rückzugsart**
	- **0: Eilgang**
	- **1: Vorschub**
- **V**: **Vorschubreduzierung**
	- **0: ohne Reduzierung**
	- **1: am Ende der Bohrung**
	- **2: am Anfang der Bohrung**
	- **3: am Anfang u. Ende d. B.**
- **AB**: **An- & Durchbohrlänge** (Default: 0)
- **RB**: **Rückzugsebene** (Default: zurück zur Startposition)

Weitere Formulare:

**Weitere Informationen:** ["smart.Turn-Unit", Seite 80](#page-79-0)

- Bearbeitungsart: **Bohren** m.
- beeinflusste Parameter: **F**, **S** $\mathbb{R}^d$

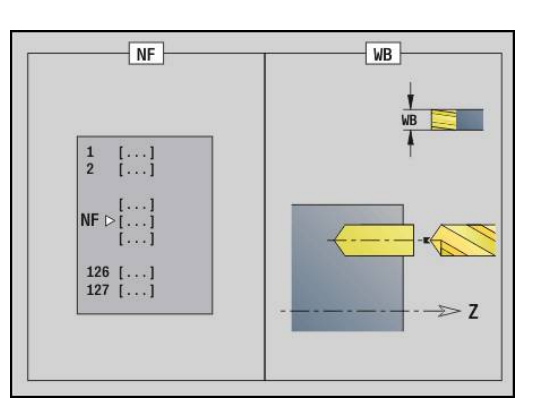

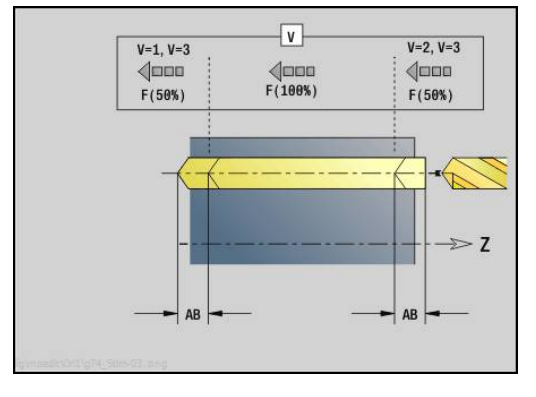

## **Unit Vorbohren Konturfräsen ICP Stirnfläche**

Die Unit ermittelt die Vorbohrposition und erstellt die Bohrung. Der anschließende Fräszyklus erhält die Vorbohrposition über die in **NF** abgelegte Referenz. Besteht die Fräskontur aus mehreren Abschnitten, erstellt die Unit eine Bohrung für jeden Abschnitt.

#### Unitname: **DRILL\_STI\_840\_C** / Zyklen: **G840 A1**; **G71**

**Weitere Informationen:** ["G840 – Vorbohrpositionen ermitteln",](#page-419-0) [Seite 420](#page-419-0)

**Weitere Informationen:** ["Bohrzyklus G71", Seite 376](#page-375-0) Formular **Kontur**:

- **FK**: **ICP Konturnummer**
- **NS**: **Startsatznummer Kontur** Beginn des Konturabschnitts
- **NE**: **Endsatznummer Kontur** Ende des Konturabschnitts
- **Z1**: **Fräsoberkante** (Default: **Startpunkt Z**)
- **P2**: **Konturtiefe**

Formular **Zyklus**:

- **JK**: **Fräsort**
	- **0: auf der Kontur**
	- **1: innerhalb/links der Kontur**
	- **2: außerhalb/rechts der Kontur**
	- **3: abhängig von H und MD**
- **H**: **Fräslaufrichtung**
	- **0: Gegenlauf**
	- **1: Gleichlauf**
- **I**: **Aufmaß konturparallel**
- **K**: **Aufmaß in Zustellrichtung**
- **R**: **Einfahrradius** (Default: 0)
- **WB**: **Fräserdurchmesser**
- **NF**: **Positions Marke** Referenz, unter der der Zyklus die Vorbohrpositionen speichert (Bereich: 1-127)
- **E**: **Verweilzeit** am Bohrungsende (Default: 0)
- **D**: **Rückzugsart**
	- **0: Eilgang**
	- **1: Vorschub**
- **V**: **Vorschubreduzierung**
	- **0: ohne Reduzierung**
	- **1: am Ende der Bohrung**
	- **2: am Anfang der Bohrung**
	- **3: am Anfang u. Ende d. B.**
- **AB**: **An- & Durchbohrlänge** (Default: 0)
- **RB**: **Rückzugsebene** (Default: zurück zur Startposition) Weitere Formulare:

**Weitere Informationen:** ["smart.Turn-Unit", Seite 80](#page-79-0)

- Bearbeitungsart: **Bohren**
- beeinflusste Parameter: **F**, **S** $\mathcal{L}_{\mathcal{A}}$

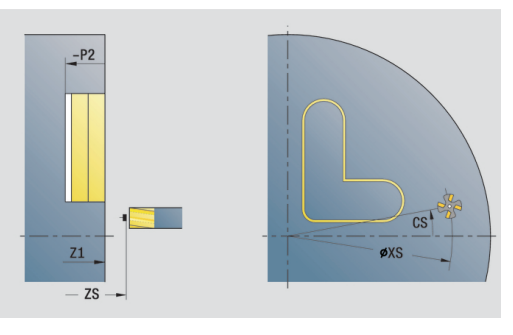

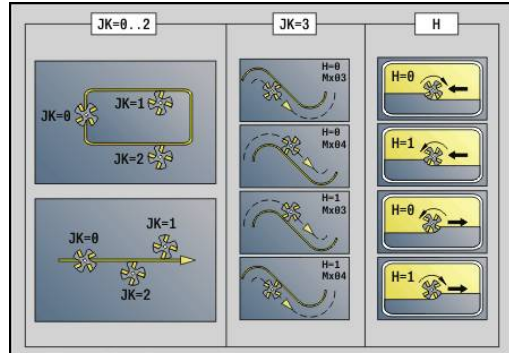

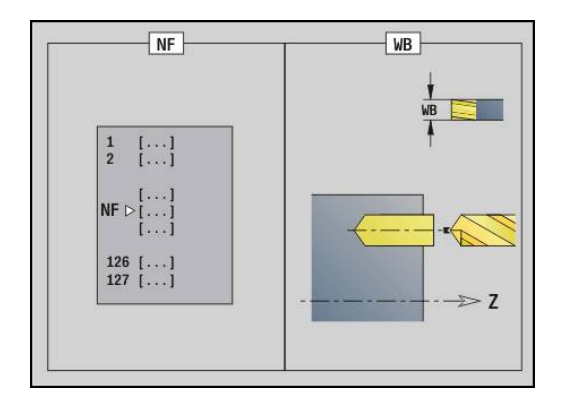

# **Unit Vorbohren Taschenfräsen ICP Stirnfläche**

Die Unit ermittelt die Vorbohrposition und erstellt die Bohrung. Der anschließende Fräszyklus erhält die Vorbohrposition über die in **NF**  abgelegte Referenz. Besteht die Tasche aus mehreren Abschnitten, erstellt die Unit eine Bohrung für jeden Abschnitt.

Unitname: **DRILL\_STI\_845\_C** / Zyklen: **G845 A1**; **G71**

**Weitere Informationen:** ["G845 – Vorbohrpositionen ermitteln",](#page-428-0) [Seite 429](#page-428-0)

**Weitere Informationen:** ["Bohrzyklus G71", Seite 376](#page-375-0) Formular **Kontur**:

- **FK**: **ICP Konturnummer**
- **NS**: **Startsatznummer Kontur** Beginn des Konturabschnitts
- **NE**: **Endsatznummer Kontur** Ende des Konturabschnitts
- **Z1**: **Fräsoberkante** (Default: **Startpunkt Z**)
- **P2**: **Konturtiefe**

Formular **Zyklus**:

- **JT**: **Ablaufrichtung**
	- **0: von innen nach außen**
	- **1: von außen nach innen**
- **H**: **Fräslaufrichtung**
	- **0: Gegenlauf**
	- **1: Gleichlauf**
- **I**: **Aufmaß konturparallel**
- **K**: **Aufmaß in Zustellrichtung**
- **U**: **Überlappungsfaktor** legt die Überlappung der Fräsbahnen fest (Default: 0,5) (Bereich: 0 – 0,99) Überlappung = **U** \* Fräserdurchmesser
- **WB**: **Fräserdurchmesser**
- **NF**: **Positions Marke** Referenz, unter der der Zyklus die  $\overline{\phantom{a}}$ Vorbohrpositionen speichert (Bereich: 1-127)
- **E**: **Verweilzeit** am Bohrungsende (Default: 0)
- **D**: **Rückzugsart**
	- **0: Eilgang**
	- **1: Vorschub**
- **V**: **Vorschubreduzierung**
	- **0: ohne Reduzierung**
	- **1: am Ende der Bohrung**
	- **2: am Anfang der Bohrung**
	- **3: am Anfang u. Ende d. B.**
- **AB**: **An- & Durchbohrlänge** (Default: 0)
- **RB**: **Rückzugsebene** (Default: zurück zur Startposition)

Weitere Formulare:

**Weitere Informationen:** ["smart.Turn-Unit", Seite 80](#page-79-0)

- Bearbeitungsart: **Bohren**  $\mathbb{R}^n$
- beeinflusste Parameter: **F**, **S**

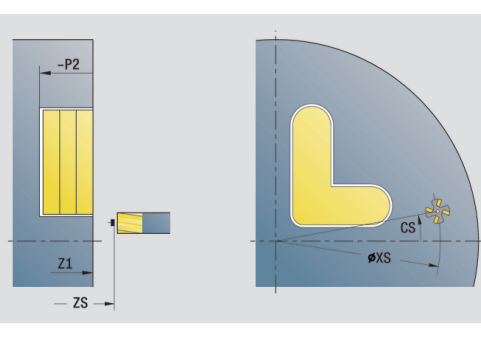

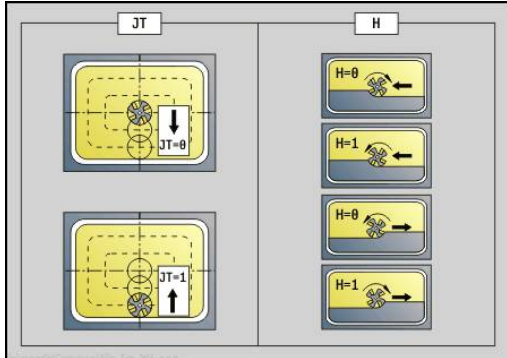

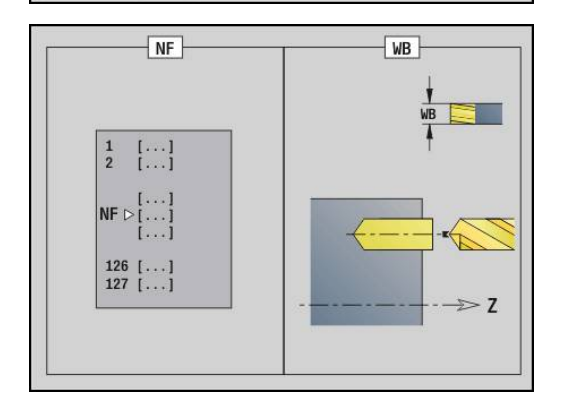

## **Unit Vorbohren Konturfräsen Figuren Mantelfläche**

Die Unit ermittelt die Vorbohrposition und erstellt die Bohrung. Der anschließende Fräszyklus erhält die Vorbohrposition über die in **NF** abgelegte Referenz.

#### Unitname: **DRILL\_MAN\_KON\_C** / Zyklen: **G840 A**; **G71**

**Weitere Informationen:** ["G840 – Vorbohrpositionen ermitteln",](#page-419-0) [Seite 420](#page-419-0)

**Weitere Informationen:** ["Bohrzyklus G71", Seite 376](#page-375-0) Formular **Figur**:

- **Q**: **Figurtyp**
	- **0: Vollkreis**
	- **1: lineare Nut**
	- **2: zirkulare Nut**
	- **3: Dreieck**
	- **4: Rechteck / Quadrat**
	- **5: Vieleck**
- **QN**: **Anz. Ecken Vieleck** (nur bei **Q** = **5: Vieleck**)
- **Z1**: **Figurmittelpunkt**
- **C1**: **Winkel Figurmittelpunkt** (Default: **Spindelwinkel C**)
- **CY**: **Abwicklung Figurmittelp.**
- **X1**: **Fräsoberkante**
- **P2**: **Figurtiefe**
- **L**: **+Kantenlänge/-Schlüsselw.**
	- **L** > 0: **Kantenlänge**
	- **L** < 0: **Schlüsselweite** (Innenkreisdurchmesser) beim Vieleck
- **B**: **Rechteckbreite**
- **RE**: **Verrundungsradius** (Default: 0)
- **A**: **Winkel zur Z-Achse** (Default: 0°)
- **Q2**: **Drehsinn Nut** (nur bei **Q** = **2: zirkulare Nut**)
	- **cw**: im Uhrzeigersinn
	- ccw: gegen Uhrzeigersinn
- **W**: **Winkel Endpunkt Nut** (nur bei **Q** = **2: zirkulare Nut**)

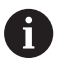

Programmieren Sie nur die für den gewählten Figurtyp relevanten Parameter.

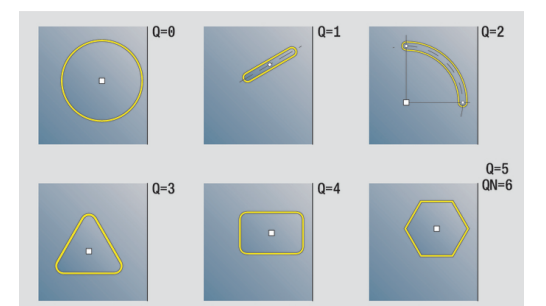

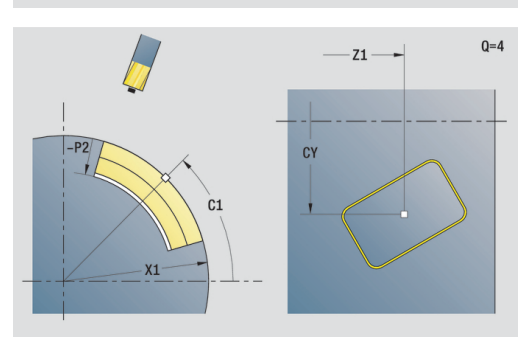

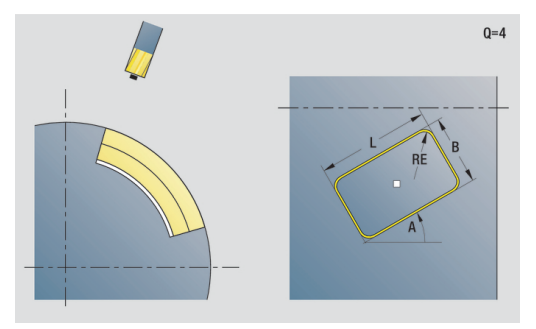

- **JK**: **Fräsort**
	- **0: auf der Kontur**
	- **1: innerhalb der Kontur**
	- **2: außerhalb der Kontur**
- **H**: **Fräslaufrichtung**
	- **0: Gegenlauf**
	- **1: Gleichlauf**
- **I**: **Aufmaß konturparallel**
- **K**: **Aufmaß in Zustellrichtung**  $\mathbb{R}^d$
- **R**: **Einfahrradius** (Default: 0)
- **WB**: **Fräserdurchmesser**
- **NF**: **Positions Marke** Referenz, unter der der Zyklus die Vorbohrpositionen speichert (Bereich: 1-127)
- **E**: **Verweilzeit** am Bohrungsende (Default: 0)
- **D**: **Rückzugsart**
	- **0: Eilgang**
	- **1: Vorschub**
- **V**: **Vorschubreduzierung**
	- **0: ohne Reduzierung**
	- **1: am Ende der Bohrung**
	- **2: am Anfang der Bohrung**
	- **3: am Anfang u. Ende d. B.**
- **AB**: **An- & Durchbohrlänge** (Default: 0)
- **RB**: **Rückzugsebene** (Default: zurück zur Startposition)  $\mathbb{R}^n$

#### Weitere Formulare:

**Weitere Informationen:** ["smart.Turn-Unit", Seite 80](#page-79-0)

- Zugriff zur Technologiedatenbank:
- $\mathcal{L}_{\mathcal{A}}$ Bearbeitungsart: **Bohren**
- beeinflusste Parameter: **F**, **S**

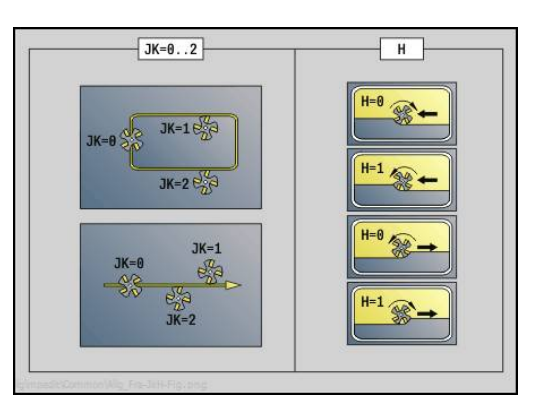

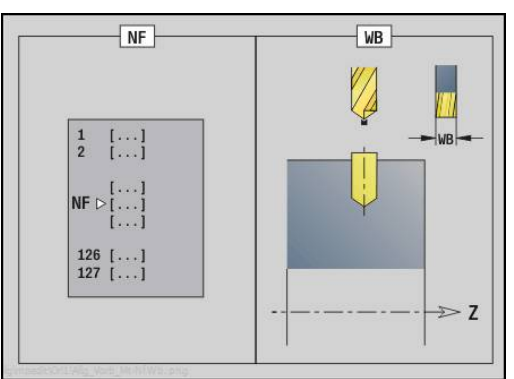

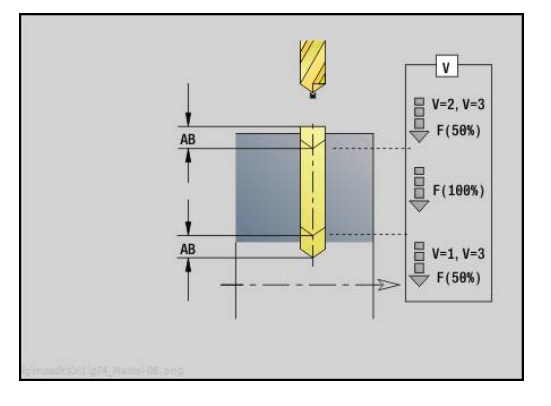

## **Unit Vorbohren Taschenfräsen Figuren Mantelfläche**

Die Unit ermittelt die Vorbohrposition und erstellt die Bohrung. Der anschließende Fräszyklus erhält die Vorbohrposition über die in **NF** abgelegte Referenz.

#### Unitname: **DRILL\_MAN\_TAS\_C** / Zyklen: **G845 A1**; **G71**

**Weitere Informationen:** ["G845 – Vorbohrpositionen ermitteln",](#page-428-0) [Seite 429](#page-428-0)

**Weitere Informationen:** ["Bohrzyklus G71", Seite 376](#page-375-0) Formular **Figur**:

- **Q**: **Figurtyp**
	- **0: Vollkreis**
	- **1: lineare Nut**
	- **2: zirkulare Nut**
	- **3: Dreieck**
	- **4: Rechteck / Quadrat**
	- **5: Vieleck**
- **QN**: **Anz. Ecken Vieleck** (nur bei **Q** = **5: Vieleck**)
- **Z1**: **Figurmittelpunkt**
- **C1**: **Winkel Figurmittelpunkt** (Default: **Spindelwinkel C**)
- **CY**: **Abwicklung Figurmittelp.**
- **X1**: **Fräsoberkante**
- **P2**: **Figurtiefe**
- **L**: **+Kantenlänge/-Schlüsselw.**
	- **L** > 0: **Kantenlänge**
	- **L** < 0: **Schlüsselweite** (Innenkreisdurchmesser) beim Vieleck
- **B**: **Rechteckbreite**
- **RE**: **Verrundungsradius** (Default: 0)
- **A**: **Winkel zur Z-Achse** (Default: 0°)
- **Q2**: **Drehsinn Nut** (nur bei **Q** = **2: zirkulare Nut**)
	- **cw**: im Uhrzeigersinn
	- ccw: gegen Uhrzeigersinn
- **W**: **Winkel Endpunkt Nut** (nur bei **Q** = **2: zirkulare Nut**)

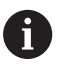

Programmieren Sie nur die für den gewählten Figurtyp relevanten Parameter.

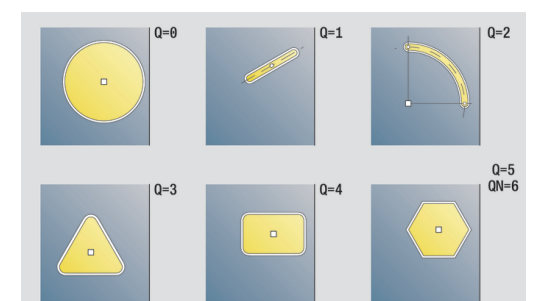

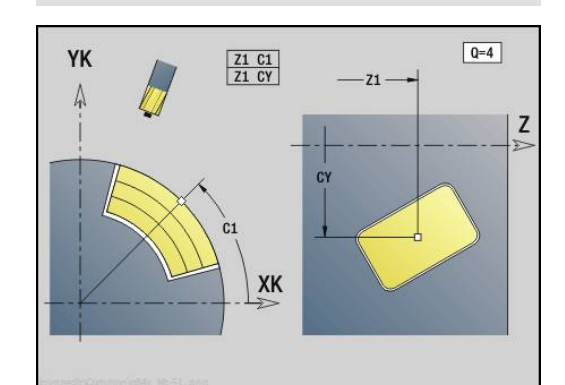

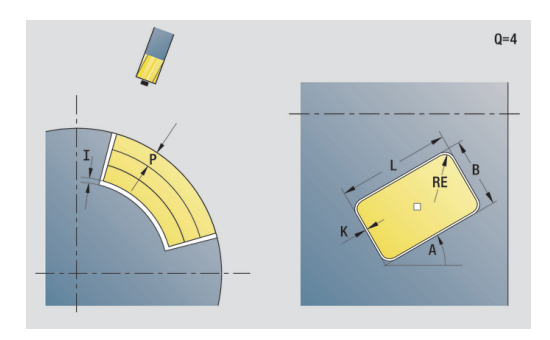

- **JT**: **Ablaufrichtung**
	- **0: von innen nach außen**
	- **1: von außen nach innen**
- **H**: **Fräslaufrichtung**
	- **0: Gegenlauf**
	- **1: Gleichlauf**
- **I**: **Aufmaß konturparallel**
- **K**: **Aufmaß in Zustellrichtung**
- **U**: **Überlappungsfaktor** legt die Überlappung der Fräsbahnen fest (Default: 0,5) (Bereich: 0 – 0,99) Überlappung = **U** \* Fräserdurchmesser
- **WB**: **Fräserdurchmesser**
- **NF**: **Positions Marke** Referenz, unter der der Zyklus die  $\mathbb{R}^d$ Vorbohrpositionen speichert (Bereich: 1-127)
- **E**: **Verweilzeit** am Bohrungsende (Default: 0)
- **D**: **Rückzugsart**
	- **0: Eilgang**
	- **1: Vorschub**
- **V**: **Vorschubreduzierung**
	- **0: ohne Reduzierung**
	- **1: am Ende der Bohrung**
	- **2: am Anfang der Bohrung**
	- **3: am Anfang u. Ende d. B.**
- **AB**: **An- & Durchbohrlänge** (Default: 0)
- **RB**: **Rückzugsebene** (Default: zurück zur Startposition) Weitere Formulare:

**Weitere Informationen:** ["smart.Turn-Unit", Seite 80](#page-79-0) Zugriff zur Technologiedatenbank:

- Bearbeitungsart: **Bohren**  $\mathbb{R}^n$
- beeinflusste Parameter: **F**, **S**

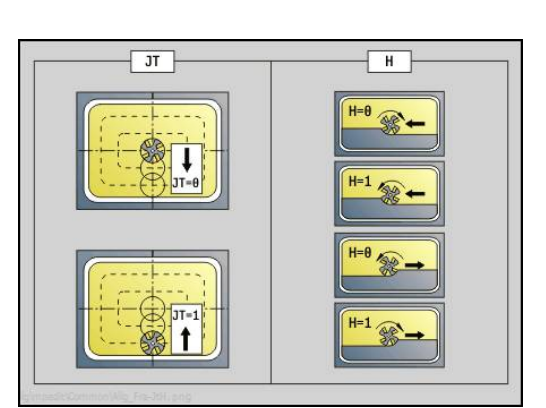

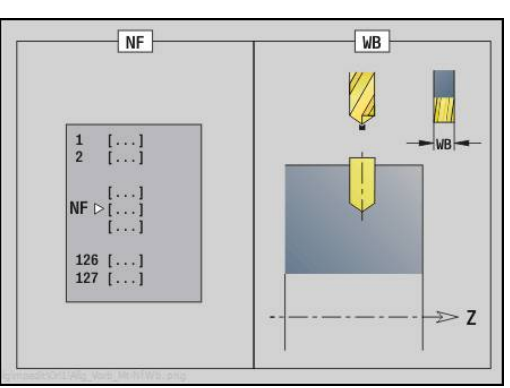

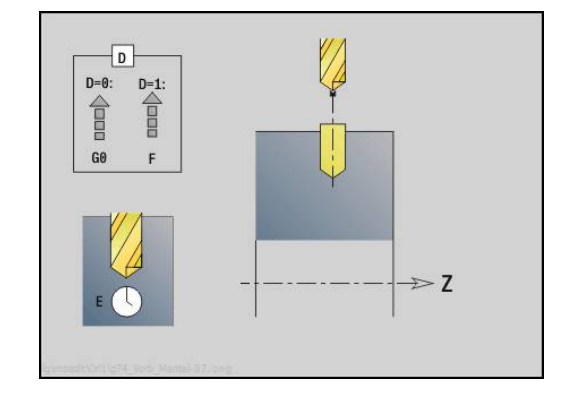

## **Unit Vorbohren Konturfräsen ICP Mantelfläche**

Die Unit ermittelt die Vorbohrposition und erstellt die Bohrung. Der anschließende Fräszyklus erhält die Vorbohrposition über die in **NF** abgelegte Referenz. Besteht die Fräskontur aus mehreren Abschnitten, erstellt die Unit eine Bohrung für jeden Abschnitt.

Unitname: **DRILL\_MAN\_840\_C** / Zyklen: **G840 A1**; **G71**

**Weitere Informationen:** ["G840 – Vorbohrpositionen ermitteln",](#page-419-0) [Seite 420](#page-419-0)

**Weitere Informationen:** ["Bohrzyklus G71", Seite 376](#page-375-0) Formular **Kontur**:

- **FK**: **ICP Konturnummer**
- **NS**: **Startsatznummer Kontur** Beginn des Konturabschnitts
- **NE**: **Endsatznummer Kontur** Ende des Konturabschnitts
- **X1**: **Fräsoberkante** (Durchmessermaß; Default: **Startpunkt X**)
- **P2**: **Konturtiefe**

Formular **Zyklus**:

- **JK**: **Fräsort**
	- **0: auf der Kontur**
	- **1: innerhalb/links der Kontur**
	- **2: außerhalb/rechts der Kontur**
	- **3: abhängig von H und MD**
- **H**: **Fräslaufrichtung**
	- **0: Gegenlauf**
	- **1: Gleichlauf**
- **I**: **Aufmaß konturparallel**
- **K**: **Aufmaß in Zustellrichtung**  $\Box$
- **R**: **Einfahrradius** (Default: 0)
- **WB**: **Fräserdurchmesser**
- **NF**: **Positions Marke** Referenz, unter der der Zyklus die  $\mathbf{r}$ Vorbohrpositionen speichert (Bereich: 1-127)
- **E**: **Verweilzeit** am Bohrungsende (Default: 0)
- $\mathbb{R}^n$ **D**: **Rückzugsart**
	- **0: Eilgang**
	- **1: Vorschub**
- **V**: **Vorschubreduzierung**
	- **0: ohne Reduzierung**
	- **1: am Ende der Bohrung**
	- **2: am Anfang der Bohrung**
	- **3: am Anfang u. Ende d. B.**
- **AB**: **An- & Durchbohrlänge** (Default: 0)
- **RB**: **Rückzugsebene** (Default: zurück zur Startposition)

Weitere Formulare:

**Weitere Informationen:** ["smart.Turn-Unit", Seite 80](#page-79-0)

- $\mathbb{R}^n$ Bearbeitungsart: **Bohren**
- beeinflusste Parameter: **F**, **S** $\mathbb{R}^n$

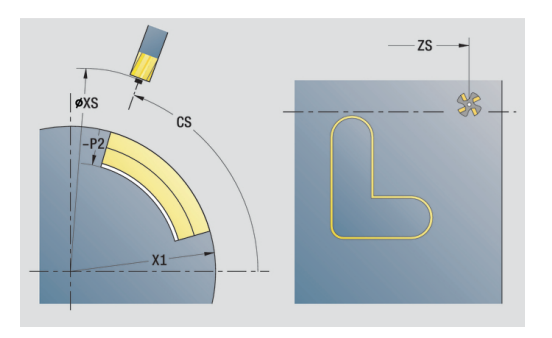

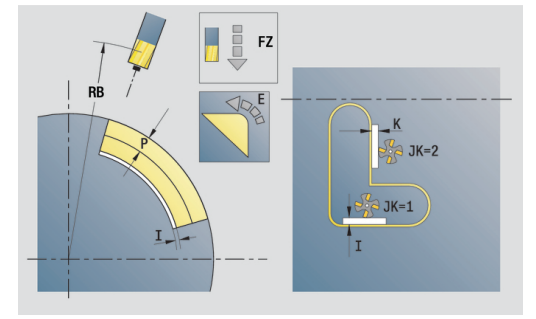

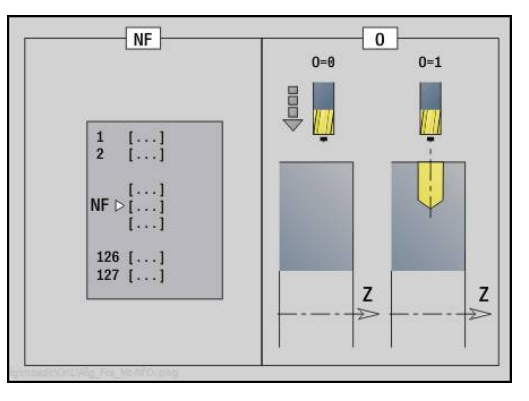

# **Unit Vorbohren Taschenfräsen ICP Mantelfläche**

Die Unit ermittelt die Vorbohrposition und erstellt die Bohrung. Der anschließende Fräszyklus erhält die Vorbohrposition über die in **NF** abgelegte Referenz. Besteht die Tasche aus mehreren Abschnitten, erstellt die Unit eine Bohrung für jeden Abschnitt.

Unitname: **DRILL\_MAN\_845\_C** / Zyklen: **G845 A1**; **G71**

**Weitere Informationen:** ["G845 – Vorbohrpositionen ermitteln",](#page-428-0) [Seite 429](#page-428-0)

**Weitere Informationen:** ["Bohrzyklus G71", Seite 376](#page-375-0) Formular **Kontur**:

- **FK**: **ICP Konturnummer**
- **NS**: **Startsatznummer Kontur** Beginn des Konturabschnitts
- **NE**: **Endsatznummer Kontur** Ende des Konturabschnitts
- **X1**: **Fräsoberkante** (Durchmessermaß; Default: **Startpunkt X**)
- **P2**: **Konturtiefe**

Formular **Zyklus**:

- **JT**: **Ablaufrichtung**
	- **0: von innen nach außen**
	- **1: von außen nach innen**
- **H**: **Fräslaufrichtung**
	- **0: Gegenlauf**
	- **1: Gleichlauf**
- **I**: **Aufmaß konturparallel**
- **K**: **Aufmaß in Zustellrichtung**
- **U**: **Überlappungsfaktor** legt die Überlappung der Fräsbahnen fest (Default: 0,5) (Bereich: 0 – 0,99) Überlappung = **U** \* Fräserdurchmesser
- **WB**: **Fräserdurchmesser**
- **NF**: **Positions Marke** Referenz, unter der der Zyklus die  $\overline{\phantom{a}}$ Vorbohrpositionen speichert (Bereich: 1-127)
- **E**: **Verweilzeit** am Bohrungsende (Default: 0)
- **D**: **Rückzugsart**
	- **0: Eilgang**
	- **1: Vorschub**
- **V**: **Vorschubreduzierung**
	- **0: ohne Reduzierung**
	- **1: am Ende der Bohrung**
	- **2: am Anfang der Bohrung**
	- **3: am Anfang u. Ende d. B.**
- **AB**: **An- & Durchbohrlänge** (Default: 0)
- **RB**: **Rückzugsebene** (Default: zurück zur Startposition)

### Weitere Formulare:

**Weitere Informationen:** ["smart.Turn-Unit", Seite 80](#page-79-0)

- Bearbeitungsart: **Bohren**  $\mathbb{R}^n$
- beeinflusste Parameter: **F**, **S**

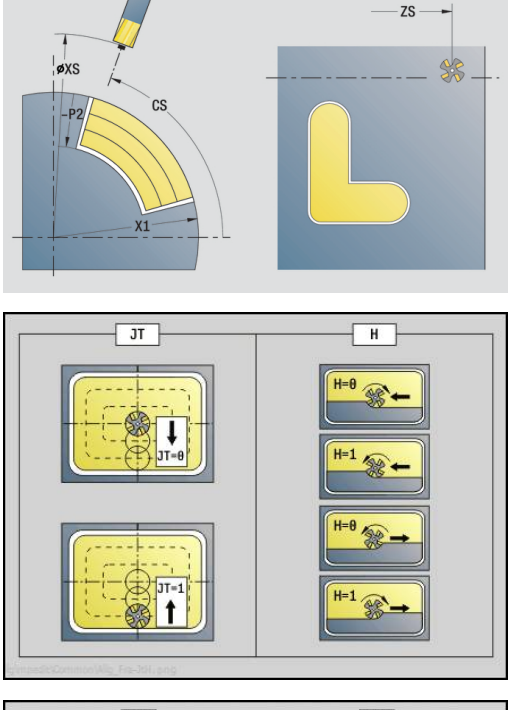

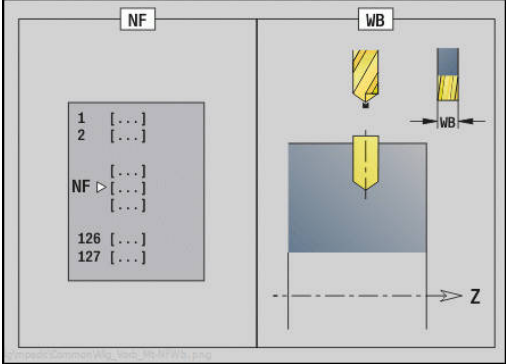

# **2.7 Units - Schlichten**

## **Konturbearbeitung ICP – Unit Schlichten ICP**

Die Unit schlichtet die per **ICP** beschriebene Kontur von **NS** nach **NE** in einem Schlichtschnitt.

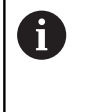

Mit Maschinenparameter 602322 definieren Sie, ob die Steuerung die nutzbare Schneidenlänge beim Schlichten prüft. Bei Pilz- und Stechwerkzeug findet grundsätzlich keine Prüfung der Schneidenlänge statt.

### Unitname: **G890\_ICP** / Zyklus: **G890**

**Weitere Informationen:** ["Schlichten Kontur G890", Seite 338](#page-337-0) Formular **Kontur**:

- **B**: **SRK einschalten** Art der Schneidenradiuskompensation
	- **0: automatisch**
	- **1: Wkz links (G41)**
	- **2: Wkz rechts (G42)**
	- **3: ohne WKZ Korr. automatisch**
	- **4: ohne WKZ Korr. WKZ links (G41)**
	- **5: ohne WKZ Korr. WKZ rechts (G42)**
- **HR**: **Hauptbearbeitungsrichtung**
	- **0: auto**
	- $1: +Z$
	- $\blacksquare$  2: +X
	- **3: -Z**
	- **4: -X**
- **SX**, **SZ**: **Schnittbegrenzung X** und **Z** (Default: keine Schnittbegrenzung; Durchmessermaß = **SX**)

Weitere Parameter Formular **Kontur**:

**Weitere Informationen:** ["Kontur-Formular", Seite 83](#page-82-0)

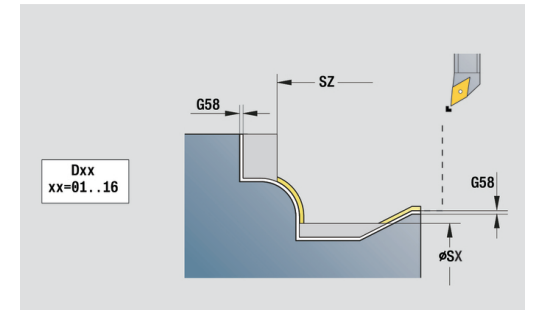

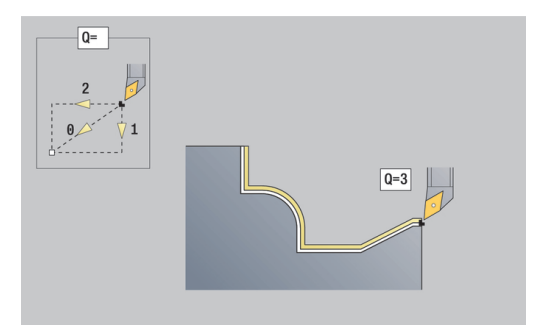

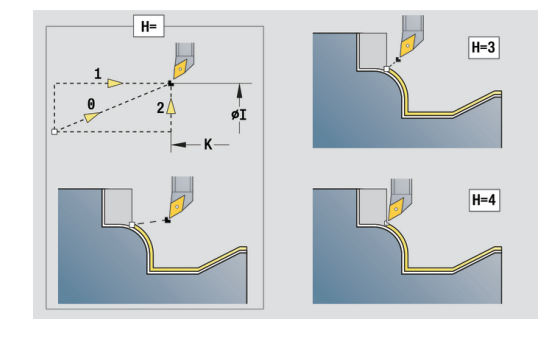

- **Q**: **Anfahrart** (Default: 0)
	- **0: automatisch** die Steuerung prüft:
		- diagonales Anfahren
		- erst X-, dann Z-Richtung
		- äquidistant (längengleich) um das Hindernis herum
		- Auslassen der ersten Konturelemente, wenn die Startposition unzugänglich ist
	- **1: erst X, dann Z**
	- **2: erst Z, dann X**
	- **3: kein Anfahren** Werkzeug ist in der Nähe des Anfangspunkts
	- **4: Restschlichten**
- **H**: **Freifahrart** Werkzeug hebt unter 45° entgegen der Bearbeitungsrichtung ab und fährt auf die Position **I**, **K** (Default: 3)
	- **0: simultan, auf I+K**
	- **1: erst X dann Z, auf I+K**
	- **2: erst Z dann X, auf I+K**
	- **3: abheben um Sicherh.abst.**
	- **4: keine Freifahrbewegung** (Werkzeug bleibt auf der Endkoordinate stehen)
	- **5: diagonal auf Startpos**
	- **6: erst X dann Z auf Startpos**
	- **7: erst Z dann X auf Startpos**
	- **8: mit G1 auf I und K**
- **I**, **K**: **Zyklus Endposition X** und **Z** Position, die bei Zyklusende angefahren wird (**I** = Durchmessermaß)
- **D**: **Elemente ausblenden** (siehe Bild)

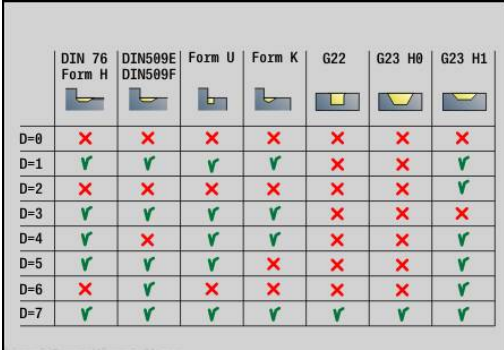

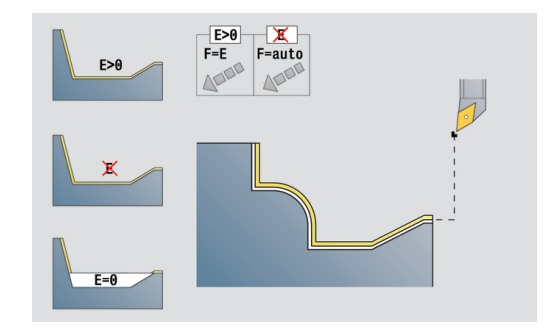

#### **E**: **Eintauchverhalten**

- **E** = 0: fallende Konturen nicht bearbeiten
- **E** > 0: Eintauchvorschub bei der Bearbeitung von fallenden Konturelementen. Fallende Konturelemente werden bearbeitet
- Keine Eingabe: Der Eintauchvorschub wird, bei der Bearbeitung von fallenden Konturelementen, reduziert – max. 50 %. Fallende Konturelemente werden bearbeitet
- **O**: **Vorsch-red. aus** für Zirkularelemente (Default: 0)
	- **0: Nein**
	- **1: Ja**
- **DXX**: **Additive Korrekturnummer** (Bereich: 1-16) **Weitere Informationen:** Benutzerhandbuch
- **G58**: **Aufmaß konturparallel**
- **DI**, **DK**: **Aufmaß X** und **Z** achsparallel

#### Weitere Formulare:

A

**Weitere Informationen:** ["smart.Turn-Unit", Seite 80](#page-79-0)

Bei aktiver Vorschubreduzierung wird jedes **kleine** Konturelement mit mindestens vier Spindelumdrehungen bearbeitet.

Mit der Adresse **DXX** aktivieren Sie eine additive Korrektur, für den gesamten Zyklusablauf. Die additive Korrektur wird am Zyklusende wieder abgeschaltet. Additive Korrekturen editieren Sie in der Unterbetriebsart **Programmablauf**.

- Bearbeitungsart: **Schlichten**
- beeinflusste Parameter: **F**, **S**

## **Konturbearbeitung längs direkt – Unit Schlichten längs, direkte Kontureingabe**

Die Unit schlichtet die mit den Parametern beschriebene Kontur in einem Schlichtschnitt. In **EC** legen Sie fest, ob eine normale Kontur oder eine Eintauchkontur vorliegt.

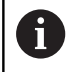

Mit Maschinenparameter 602322 definieren Sie, ob die Steuerung die nutzbare Schneidenlänge beim Schlichten prüft. Bei Pilz- und Stechwerkzeug findet grundsätzlich keine Prüfung der Schneidenlänge statt.

## Unitname: **G890\_G80\_L** / Zyklus: **G890**

**Weitere Informationen:** ["Schlichten Kontur G890", Seite 338](#page-337-0)

- Formular **Kontur**:
- **EC**: **Konturart**
	- **0: normale Kontur**
	- **1: Eintauch Kontur**
- **X1**, **Z1**: **Anfangspunkt Kontur**
- **X2**, **Z2**: **Endpunkt Kontur**
- **RC**: **Verrundung** Radius in der Konturecke
- **AC**: **Anfangswinkel** Winkel des ersten Konturelements (Bereich: 0°< **AC** < 90°)
- **WC**: **Endwinkel** Winkel letztes Konturelement (Bereich: 0° <  $WC < 90^\circ$
- **BS**: **-Fase/+Verrundung am Anfang**
	- **BS** > 0: Radius der Rundung
	- **BS** < 0: Breite der Fase
- **BE**: **-Fase/+Verrundung am Ende**
	- **BE** > 0: Radius der Rundung
	- **BE** < 0: Breite der Fase

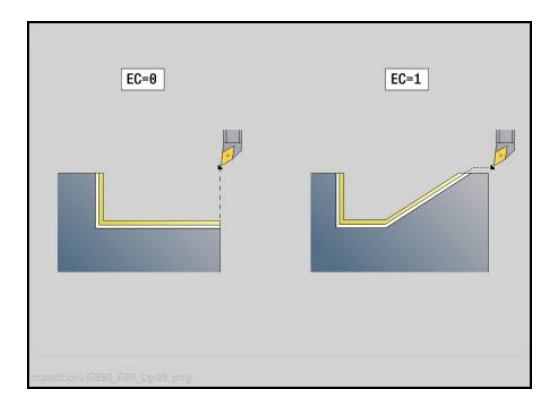

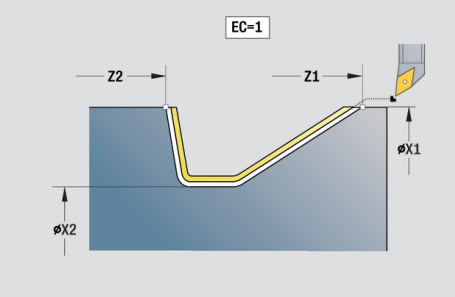

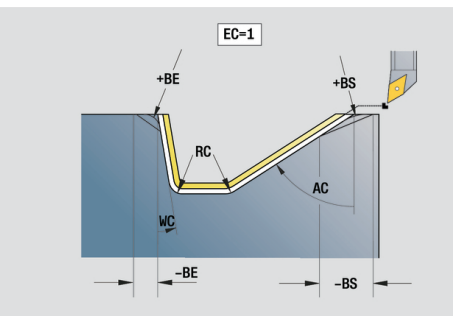

- **E**: **Eintauchverhalten**
	- $E = 0$ : fallende Konturen nicht bearbeiten
	- **E** > 0: Eintauchvorschub bei der Bearbeitung von fallenden Konturelementen. Fallende Konturelemente werden bearbeitet
	- Keine Eingabe: Der Eintauchvorschub wird, bei der Bearbeitung von fallenden Konturelementen, reduziert – max. 50 %. Fallende Konturelemente werden bearbeitet
- **B**: **SRK einschalten** Art der Schneidenradiuskompensation
	- **0: automatisch**
	- **1: Wkz links (G41)**
	- **2: Wkz rechts (G42)**
	- **3: ohne WKZ Korr. automatisch**
	- **4: ohne WKZ Korr. WKZ links (G41)**
	- **5: ohne WKZ Korr. WKZ rechts (G42)**
- **DXX**: **Additive Korrekturnummer** (Bereich: 1-16) **Weitere Informationen:** Benutzerhandbuch
- **G58**: **Aufmaß konturparallel**

Weitere Formulare:

A

**Weitere Informationen:** ["smart.Turn-Unit", Seite 80](#page-79-0)

Mit der Adresse **DXX** aktivieren Sie eine additive Korrektur, für den gesamten Zyklusablauf. Die additive Korrektur wird am Zyklusende wieder abgeschaltet. Additive Korrekturen editieren Sie in der Unterbetriebsart **Programmablauf**.

- Bearbeitungsart: **Schlichten**
- beeinflusste Parameter: **F**, **S**, **E**

## **Konturbearbeitung plan direkt – Unit Schlichten plan, direkte Kontureingabe**

Die Unit schlichtet die mit den Parametern beschriebene Kontur in einem Schlichtschnitt. In **EC** legen Sie fest, ob eine normale Kontur oder eine Eintauchkontur vorliegt.

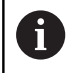

Mit Maschinenparameter 602322 definieren Sie, ob die Steuerung die nutzbare Schneidenlänge beim Schlichten prüft. Bei Pilz- und Stechwerkzeug findet grundsätzlich keine Prüfung der Schneidenlänge statt.

## Unitname: **G890\_G80\_P** / Zyklus: **G890**

**Weitere Informationen:** ["Schlichten Kontur G890", Seite 338](#page-337-0)

- Formular **Kontur**:
- **EC**: **Konturart**
	- **0: normale Kontur**
	- **1: Eintauch Kontur**
- **X1**, **Z1**: **Anfangspunkt Kontur**
- **X2**, **Z2**: **Endpunkt Kontur**
- **RC**: **Verrundung** Radius in der Konturecke
- **AC**: **Anfangswinkel** Winkel des ersten Konturelements (Bereich: 0°< **AC** < 90°)
- **WC**: **Endwinkel** Winkel letztes Konturelement (Bereich: 0° <  $WC < 90^\circ$
- **BS**: **-Fase/+Verrundung am Anfang**
	- **BS** > 0: Radius der Rundung
	- **BS** < 0: Breite der Fase
- **BE**: **-Fase/+Verrundung am Ende**
	- **BE** > 0: Radius der Rundung
	- **BE** < 0: Breite der Fase

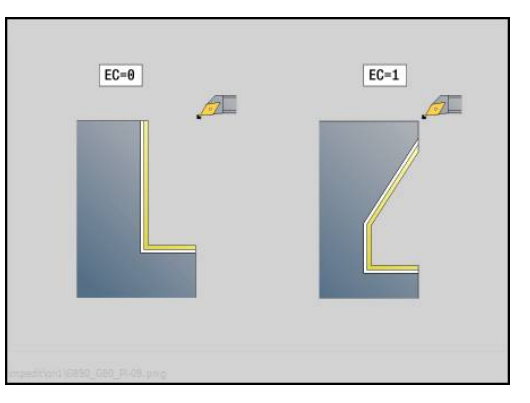

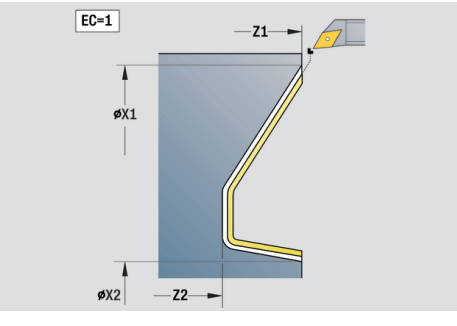

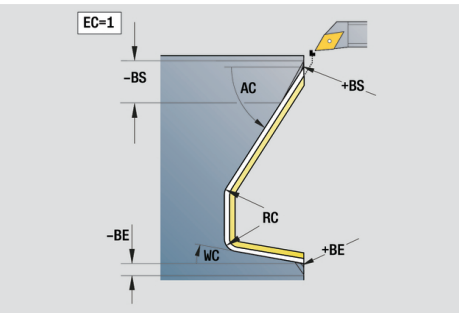

- **E**: **Eintauchverhalten**
	- $E = 0$ : fallende Konturen nicht bearbeiten
	- **E** > 0: Eintauchvorschub bei der Bearbeitung von fallenden Konturelementen. Fallende Konturelemente werden bearbeitet
	- Keine Eingabe: Der Eintauchvorschub wird, bei der Bearbeitung von fallenden Konturelementen, reduziert – max. 50 %. Fallende Konturelemente werden bearbeitet
- **B**: **SRK einschalten** Art der Schneidenradiuskompensation
	- **0: automatisch**
	- **1: Wkz links (G41)**
	- **2: Wkz rechts (G42)**
	- **3: ohne WKZ Korr. automatisch**
	- **4: ohne WKZ Korr. WKZ links (G41)**
	- **5: ohne WKZ Korr. WKZ rechts (G42)**
- **DXX**: **Additive Korrekturnummer** (Bereich: 1-16) **Weitere Informationen:** Benutzerhandbuch
- **G58**: **Aufmaß konturparallel**

Weitere Formulare:

A

**Weitere Informationen:** ["smart.Turn-Unit", Seite 80](#page-79-0)

Mit der Adresse **DXX** aktivieren Sie eine additive Korrektur, für den gesamten Zyklusablauf. Die additive Korrektur wird am Zyklusende wieder abgeschaltet. Additive Korrekturen editieren Sie in der Unterbetriebsart **Programmablauf**.

- Bearbeitungsart: **Schlichten**
- beeinflusste Parameter: **F**, **S**, **E**

## **Unit Freistich Form E, F, DIN76**

Die Unit fertigt den in **KG** definierten Freistich und die anschließende Planfläche. Der Zylinderanschnitt wird bearbeitet, wenn Sie einen der Parameter **Zylinderanschnittlänge** oder **Anschnittradius** angeben.

#### Unitname: **G85x\_DIN\_E\_F\_G** / Zyklus: **G85**

**Weitere Informationen:** ["Zyklus Freistich G85", Seite 364](#page-363-0) Formular **Übers.**:

- **APP**: **Anfahrvariante**
- **KG**: **Art der Freidrehung**
	- **E: DIN 509 E**; Zyklus **G851 Weitere Informationen:** ["Freistich DIN 509 E mit](#page-365-0) [Zylinderbearbeitung G851", Seite 366](#page-365-0)
	- **F: DIN 509 F**; Zyklus **G852 [Weitere Informationen:](#page-367-0)** "Freistich DIN 509 F mit [Zylinderbearbeitung G852", Seite 368](#page-367-0)
	- **G: DIN 76** (Gewindefreistich); Zyklus **G853 [Weitere Informationen:](#page-369-0)** "Freistich DIN 76 mit [Zylinderbearbeitung G853", Seite 370](#page-369-0)
- $\blacksquare$ **X1**, **Z1**: **Anfangspunkt Kontur**
- $\blacksquare$ **X2**, **Z2**: **Endpunkt Kontur**

Freistich **Form E**:

- j. **I**: **Freistichtiefe** (Default: Normtabelle)
- Ī. **K**: **Freistichlänge** (Default: Normtabelle)
- **W**: **Freistichwinkel** (Default: Normtabelle)  $\overline{\phantom{a}}$
- **R**: **Freistichradius** (Default: Normtabelle)  $\blacksquare$
- **H**: **Abfahrart**
	- **0: zum Startpunkt**
	- **1: Ende Planfläche**

Freistich **Form F**:

- **I**: **Freistichtiefe** (Default: Normtabelle) ×
- **K**: **Freistichlänge** (Default: Normtabelle) Ī.
- $\overline{\phantom{a}}$ **W**: **Freistichwinkel** (Default: Normtabelle)
- $\overline{\phantom{a}}$ **R**: **Freistichradius** (Default: Normtabelle)
- **P2**: **Plantiefe** (Default: Normtabelle)  $\blacksquare$
- **A**: **Planwinkel** (Default: Normtabelle)  $\blacksquare$
- $\blacksquare$ **H**: **Abfahrart**
	- **0: zum Startpunkt**
	- **1: Ende Planfläche**

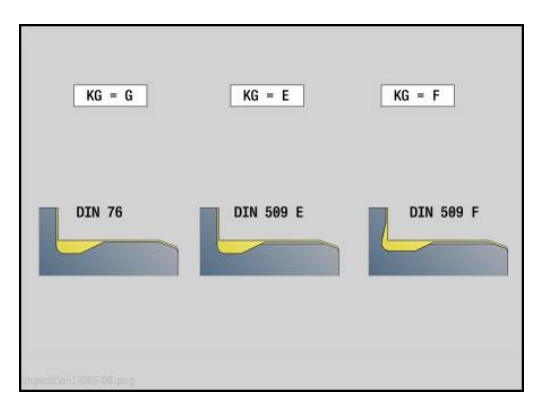

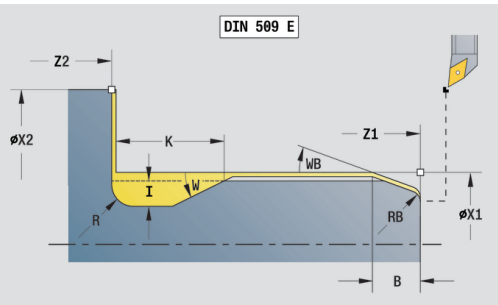

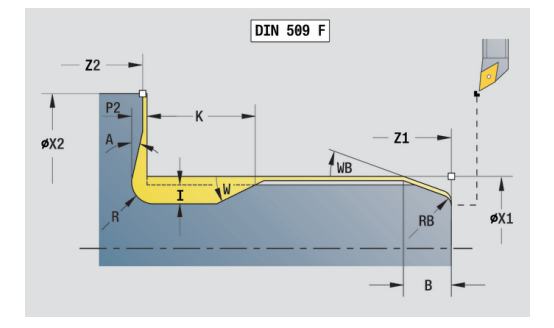

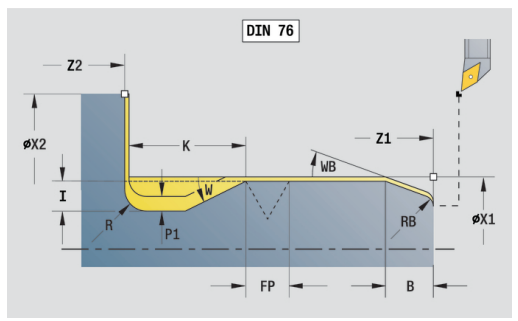

#### Freistich **Form G**:

- **FP**: **Gewindesteigung** (Default: Normtabelle)
- **I**: **Freistichtiefe** (Default: Normtabelle)
- **K**: **Freistichlänge** (Default: Normtabelle)
- **W**: **Freistichwinkel** (Default: Normtabelle)
- **R**: **Freistichradius** (Default: Normtabelle)
- **P1**: **Freistichaufmaß**
	- Keine Eingabe: Bearbeitung in einem Schnitt
	- **P1** > 0: Aufteilung in Vor- und Fertigdrehen. **P1** ist Längsaufmaß; Planaufmaß ist immer 0,1 mm
- **H**: **Abfahrart**
	- **0: zum Startpunkt**
	- **1: Ende Planfläche**

Zusätzliche Parameter Zylinderanschnitt:

- **B**: **Zylinderanschnittlänge** (Default: kein Gewindeanschnitt)
- **WB**: **Anschnittwinkel** (Default: 45°)
- **RB**: **Anschnittradius** (keine Eingabe: kein Element, positiver Wert: Anschnittradius, negativer Wert: Fase)
- **E**: **Reduzierter Vorschub** für das Eintauchen und für den Gewindeanschnitt (Default: **Umdrehungsvorschub F**)
- **U**: **Schleifaufmaß** für den Bereich des Zylinders (Default: 0)

Weitere Formulare:

 $\mathbf i$ 

**Weitere Informationen:** ["smart.Turn-Unit", Seite 80](#page-79-0)

- Der Freistich wird nur in rechtwinkligen, achsparallelen Konturecken auf der Längsachse ausgeführt
	- Parameter, die Sie nicht programmieren, ermittelt die Steuerung aus der Normtabelle

- Bearbeitungsart: **Schlichten**
- beeinflusste Parameter: **F**, **S**, **E**

## **Unit Messschnitt**

Die Unit führt einen zylindrischen Messschnitt mit der im Zyklus definierten Länge aus, fährt auf den Messhaltepunkt und stoppt das Programm. Nachdem das Programm angehalten wurde, können Sie das Werkstück manuell messen.

Unitname: **MEASURE\_G809** / Zyklus: **G809**

**Weitere Informationen:** ["Messschnitt G809", Seite 341](#page-340-0)

Formular **Übersicht**:

- **EC**: **Bearbeitungsort**
	- **1: Aussen**
	- **-1: Innen**
- **XA**, **ZA**: **Anfangspunkt** Kontur
- **R**: **Messschnitt Länge**  $\mathbb{R}^d$
- **P**: **Messschnitt Aufmaß**

Formular **Kontur**:

**O**: **Anfahrwinkel**

Wird ein Anfahrwinkel eingegeben, positioniert der Zyklus das Werkzeug um den Sicherheitsabstand über den Startpunkt und taucht von dort aus unter dem angegebenen Winkel auf den zu messenden Durchmesser ein.

**ZR**: **Anfangspunkt Rohteil** – kollisionsfreies Anfahren bei Innenbearbeitung

Formular **Zyklus**:

- **QC**: **Bearbeitungsrichtung**
	- **0: -Z**
	- **1: +Z**
- **V**: **Messschnitt Zähler** Anzahl der Werkstücke nach denen eine Messung erfolgt
- **D**: **Additive Korrektur** (Nummer: 1-16)
- **WE**: **Anfahrart**
	- **0: simultan**
	- **1: erst X, dann Z**
	- **2: erst Z, dann X**
- **I**, **K**: **Messhaltepunkt Xi** und **Zi**

#### **AX**: **Abfahrposition X**

Weitere Formulare:

**Weitere Informationen:** ["smart.Turn-Unit", Seite 80](#page-79-0)

# **2.8 Units - Gewinde**

## **Übersicht Gewinde-Units**

Übersicht Gewinde-Units:

- **G32 Gewinde direkt** erstellt ein einfaches Innen- oder Außengewinde in Längsrichtung
- **G31 Gewinde ICP** erstellt ein ein- oder mehrgängiges Innenoder Außengewinde in Längs- oder Planrichtung. Die Kontur, auf der das Gewinde aufgebracht wird, definieren Sie mit **ICP**
- **G352 API-Gewinde** erstellt ein ein- oder mehrgängiges API-Gewinde. Die Gewindetiefe verringert sich am Auslauf des Gewindes
- **G32 Kegelgewinde** erstellt ein ein- oder mehrgängiges, kegelförmiges Innen- oder Außengewinde

## **Handrad-Überlagerung**

Wenn Ihre Maschine mit der Handrad-Überlagerung ausgerüstet ist, können Sie Achsbewegungen während der Gewindebearbeitung in einem eingeschränkten Bereich überlagern:

- X-Richtung: abhängig von aktueller Schnitttiefe, maximal programmierte Gewindetiefe
- Z-Richtung: +/- ein Viertel der Gewindesteigung

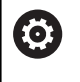

Beachten Sie Ihr Maschinenhandbuch! Diese Funktion richtet Ihr Maschinenhersteller ein.

A

Positionsänderungen, die aus Handrad-Überlagerungen resultieren, sind nach dem Zyklusende oder der Funktion **Letzter Schnitt** nicht mehr wirksam!

## **Parameter V: Zustellart**

Mit dem Parameter **V** beeinflussen Sie die Zustellart der Gewindedrehzyklen.

Sie können zwischen den nachfolgenden Zustellarten wählen:

- **0: konst. Spanquerschnitt** Die Steuerung reduziert die  $\Box$ Schnitttiefe bei jeder Zustellung, damit der Spanquerschnitt und somit das Spanvolumen konstant bleiben
- **1: konst. Zustellung** Die Steuerung verwendet bei jeder Zustellung dieselbe Schnitttiefe, ohne dabei die **max.Zustellung I** zu überschreiten
- **2: EPL mit Restschnittauft.** Die Steuerung berechnet m. die Schnitttiefe für eine konstante Zustellung aus der **Gewindesteigung F1** und der **konst.Drehzahl S**. Falls das Vielfache der Schnitttiefe nicht der **Gewindetiefe** entspricht, verwendet die Steuerung die verbleibende **Restschnitttiefe (V=4)** für die erste Zustellung. Durch die Restschnittaufteilung teilt die Steuerung die letzte Schnitttiefe in vier Schnitte auf, wobei der erste Schnitt der Hälfte, der zweite einem Viertel und der dritte und vierte einem Achtel der berechneten Schnitttiefe entsprechen
- **3: EPL ohne Restschnittauft.** Die Steuerung berechnet die Schnitttiefe für eine konstante Zustellung aus der **Gewindesteigung F1** und der **konst.Drehzahl S**. Falls das Vielfache der Schnitttiefe nicht der **Gewindetiefe** entspricht, verwendet die Steuerung die verbleibende **Restschnitttiefe (V=4)** für die erste Zustellung. Alle nachfolgenden Zustellungen bleiben konstant und entsprechen der berechneten Schnitttiefe
- **4: MANUALplus 4110** Die Steuerung führt die erste Zustellung mit der **max.Zustellung I** aus. Die nachfolgenden Schnitttiefen bestimmt die Steuerung mit Hilfe der Formel **gt** = 2 \* **I** \* SQRT der aktuellen Schnittnummer, wobei **gt** der absoluten Tiefe entspricht. Da die Schnitttiefe mit jeder Zustellung kleiner wird, weil die aktuelle Schnittnummer mit jeder Zustellung um den Wert 1 steigt, verwendet die Steuerung bei Unterschreitung der **Restschnitttiefe (V=4) R** den darin definierten Wert als neue konstante Schnitttiefe! Falls das Vielfache der Schnitttiefe nicht der **Gewindetiefe** entspricht, führt die Steuerung den letzten Schnitt auf der Endtiefe aus
- **5: konst. Zustellung (4290)** Die Steuerung verwendet bei jeder Zustellung dieselbe Schnitttiefe, wobei die Schnitttiefe der **max.Zustellung I** entspricht. Falls das Vielfache der Schnitttiefe nicht der **Gewindetiefe** entspricht, verwendet die Steuerung die verbleibende **Restschnitttiefe (V=4)** für die erste Zustellung
- **6: konst. mit Rest. (4290)** Die Steuerung verwendet bei jeder Zustellung dieselbe Schnitttiefe, wobei die Schnitttiefe der **max.Zustellung I** entspricht. Falls das Vielfache der Schnitttiefe nicht der **Gewindetiefe** entspricht, verwendet die Steuerung die verbleibende **Restschnitttiefe (V=4)** für die erste Zustellung. Durch die Restschnittaufteilung teilt die Steuerung die letzte Schnitttiefe in vier Schnitte auf, wobei der erste Schnitt der Hälfte, der zweite einem Viertel und der dritte und vierte einem Achtel der berechneten Schnitttiefe entsprechen

## **Unit Gewinde direkt**

Die Unit erstellt ein einfaches Innen- oder Außengewinde in Längsrichtung.

Unitname: **G32\_MAN** / Zyklus: **G32**

**Weitere Informationen:** ["Einfacher Gewindezyklus G32",](#page-354-0) [Seite 355](#page-354-0)

Formular **Gewinde**:

- **O**: **Gewindeort:**
	- **0**: Innengewinde (Zustellung in +X)
	- **1**: Außengewinde (Zustellung in -X)
- **APP**: **Anfahrvariante**
- **XS**: **Startdurchmesser**
- **ZS**: **Startposition Z**
- **Z2**: **Endpunkt Gewinde**
- **F1**: **Gewindesteigung**
- **U**: **Gewindetiefe**
- **I**: **max.Zustellung**
- **IC**: **Anzahl Schnitte** (nur, wenn **I** nicht programmiert und **Zustellart**  $V = 0$  **oder**  $V = 1$ **)**
- **KE**: **Auslaufposition:**
	- **0: am Ende**
	- **1: am Anfang**
- **K**: **Auslauflänge**

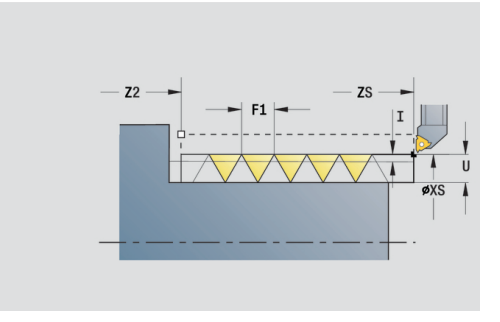

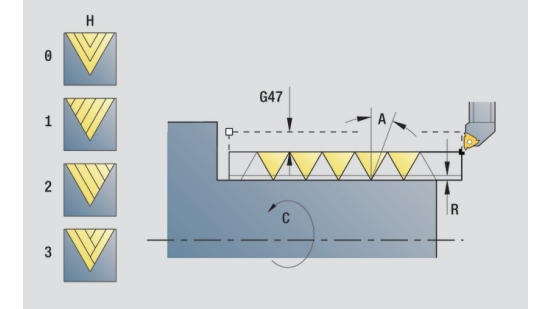

- **H**: **Versatzart** Versatz zwischen den einzelnen Zustellungen in Schnittrichtung
	- **0: ohne Versatz**
	- **1: von links**
	- **2: von rechts**
	- **3: wechselnd links/rechts**
- **V**: **Zustellart**
	- **0: konst. Spanquerschnitt**
	- **1: konst. Zustellung**
	- **2: EPL mit Restschnittauft.**
	- **3: EPL ohne Restschnittauft.**
	- **4: MANUALplus 4110**
	- **5: konst. Zustellung (4290)**
	- **6: konst. mit Rest. (4290)**
- **A**: **Zustellwinkel** (Bereich: –60° < **A** < 60°; Default: 30°)
- **R**: **Restschnitttiefe (V=4)**
- **WE**: **Abhebemethode bei K=0** (Default: 0)
	- **0: G0 am Ende**
	- **1: Abheben im Gewinde**
- **C**: **Startwinkel**
- **D**: **Gangzahl**
- **Q**: **Anz.Leerdurchl.**
- **E**: **variable Steig.** (Default: 0) Vergrößert/verkleinert die Steigung pro Umdrehung um **E**.

Weitere Formulare:

**Weitere Informationen:** ["smart.Turn-Unit", Seite 80](#page-79-0)

- Bearbeitungsart: **Gewindedrehen**
- beeinflusste Parameter: **F**, **S**

## **Unit Gewinde ICP**

Die Unit erstellt ein ein- oder mehrgängiges Innen- oder Außengewinde in Längs- oder Planrichtung. Die Kontur, auf der das Gewinde aufgebracht wird, definieren Sie mit **ICP**.

#### Unitname: **G31\_ICP** / Zyklus: **G31**

**Weitere Informationen:** ["Universal Gewindezyklus G31",](#page-349-0) [Seite 350](#page-349-0)

Formular **Gewinde**:

- **FK**: **ICP Konturnummer**
- **NS**: **Startsatznummer Kontur** Beginn des Konturabschnitts
- **NE**: **Endsatznummer Kontur** Ende des Konturabschnitts
- **O1**: **Formelement bearbeiten:**
	- **0: keine Bearbeitung**
	- **1: am Anfang**
	- **2: am Ende**
	- **3: am Anfang und am Ende**
	- **4: nur Fase/Verrundung**

#### **O**: **Gewindeort:**

- **0**: Innengewinde (Zustellung in +X)
- **1**: Außengewinde (Zustellung in -X)
- **J1**: **Gewindeorientierung**
	- **aus 1. Konturelement**
	- **0: Längs**
	- **1: Plan**
- **F1**: **Gewindesteigung**
- i. **U**: **Gewindetiefe**
- **A**: **Gewindewinkel**  $\blacksquare$
- $\mathbf{r}$ **D**: **Gangzahl**
- **K**: **Auslauflänge**

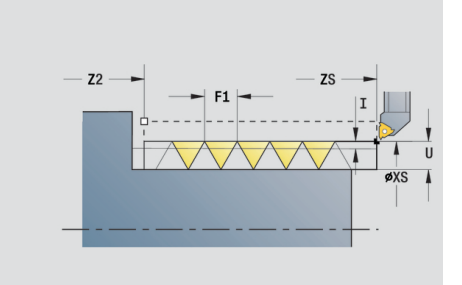

- **H**: **Versatzart** Versatz zwischen den einzelnen Zustellungen in Schnittrichtung
	- **0: ohne Versatz**
	- **1: von links**
	- **2: von rechts**
	- **3: wechselnd links/rechts**
- **V**: **Zustellart**
	- **0: konst. Spanquerschnitt**
	- **1: konst. Zustellung**
	- **2: EPL mit Restschnittauft.**
	- **3: EPL ohne Restschnittauft.**
	- **4: MANUALplus 4110**
	- **5: konst. Zustellung (4290)**
	- **6: konst. mit Rest. (4290)**
- **R**: **Restschnitttiefe (V=4)**
- **I**: **max.Zustellung**
- **IC**: **Anzahl Schnitte** (nur, wenn **I** nicht programmiert)
- **B**: **Anlauflänge**, um die programmierte Drehzahl und den Vorschub zu erreichen (Default: 2 \* **Gewindesteigung F1**)
- **P**: **Überlauflänge**
- **C**: **Startwinkel**  $\overline{\phantom{a}}$
- **Q**: **Anz.Leerdurchl.**

Weitere Formulare:

**Weitere Informationen:** ["smart.Turn-Unit", Seite 80](#page-79-0)

- Bearbeitungsart: **Gewindedrehen**
- beeinflusste Parameter: **F**, **S**

## **Unit API-Gewinde**

Die Unit erstellt ein ein- oder mehrgängiges API-Gewinde. Die **Gewindetiefe** verringert sich am Auslauf des Gewindes.

Unitname: **G352\_API** / Zyklus: **G352**

**Weitere Informationen:** ["Kegliges API-Gewinde G352",](#page-359-0) [Seite 360](#page-359-0)

Formular **Gewinde**:

- **O**: **Gewindeort:**
	- **0**: Innengewinde (Zustellung in +X)
	- **1**: Außengewinde (Zustellung in -X)
- **X1**, **Z1**: **Startpunkt Gewinde**
- **X2**, **Z2**: **Endpunkt Gewinde**
- **W**: Kegelwinkel (Bereich:  $-45^{\circ} < W < 45^{\circ}$ )
- **WE**: **Auslaufwinkel** (Bezug: Z-Achse; 0° < **WE** < 90°; Default:  $12^{\circ}$
- **F1**: **Gewindesteigung**
- **U**: **Gewindetiefe**

Formular **Zyklus**:

- **I**: **max.Zustellung**
- **H**: **Versatzart** Versatz zwischen den einzelnen Zustellungen in **Schnittrichtung** 
	- **0: ohne Versatz**
	- **1: von links**
	- **2: von rechts**
	- **3: wechselnd links/rechts**
- **V**: **Zustellart**
	- **0: konst. Spanquerschnitt**
	- **1: konst. Zustellung**
	- **2: EPL mit Restschnittauft.**
	- **3: EPL ohne Restschnittauft.**
	- **4: MANUALplus 4110**
	- **5: konst. Zustellung (4290)**
	- **6: konst. mit Rest. (4290)**
- **A**: **Zustellwinkel** (Bereich: –60° < **A** < 60°; Default: 30°)
- **R**: **Restschnitttiefe (V=4)**
- **C**: **Startwinkel**
- $\mathbf{u}$ **D**: **Gangzahl**
- **Q**: **Anz.Leerdurchl.**

Weitere Formulare:

**Weitere Informationen:** ["smart.Turn-Unit", Seite 80](#page-79-0)

- Bearbeitungsart: **Gewindedrehen**
- beeinflusste Parameter: **F**, **S**

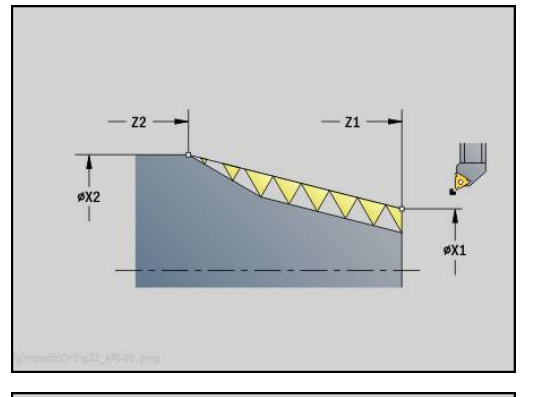

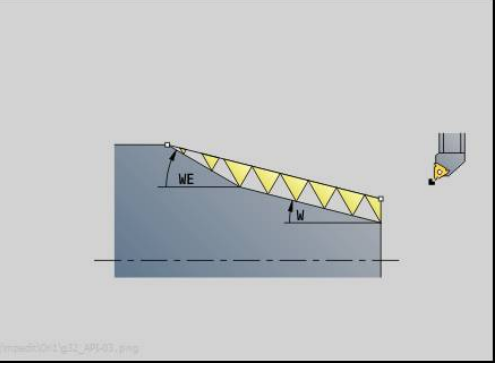

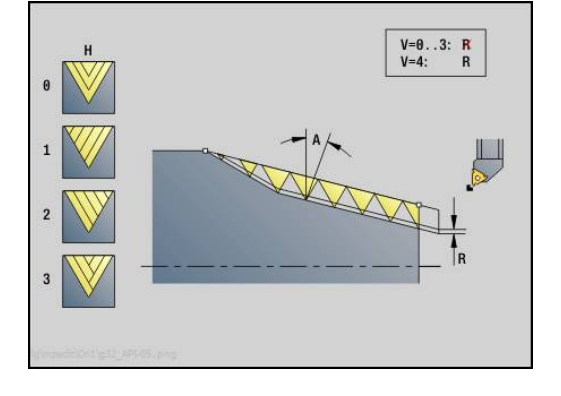

## **Unit Kegelgewinde**

Die Unit erstellt ein ein- oder mehrgängiges, kegelförmiges Innenoder Außengewinde.

Unitname: G**32\_KEG** / Zyklus: **G32**

**Weitere Informationen:** ["Einfacher Gewindezyklus G32",](#page-354-0) [Seite 355](#page-354-0)

## Formular **Gewinde**:

- **O**: **Gewindeort:**
	- **0**: Innengewinde (Zustellung in +X)
	- 1: Außengewinde (Zustellung in -X)
- **X1**, **Z1**: **Startpunkt Gewinde**
- **X2**, **Z2**: **Endpunkt Gewinde**
- **W**: **Kegelwinkel** (Bereich: –45° < **W** < 45°)
- **F1**: **Gewindesteigung**
- **U**: **Gewindetiefe**
- **KE**: **Auslaufposition:**
	- **0: am Ende**
	- **1: am Anfang**
- **K**: **Auslauflänge**

Formular **Zyklus**:

- **I**: **max.Zustellung**
- **IC**: **Anzahl Schnitte** (nur, wenn **I** nicht programmiert)
- **H**: **Versatzart** Versatz zwischen den einzelnen Zustellungen in Schnittrichtung
	- **0: ohne Versatz**
	- **1: von links**
	- **2: von rechts**
	- **3: wechselnd links/rechts**
- **V**: **Zustellart**
	- **0: konst. Spanquerschnitt**
	- **1: konst. Zustellung**
	- **2: EPL mit Restschnittauft.**
	- **3: EPL ohne Restschnittauft.**
	- **4: MANUALplus 4110**
	- **5: konst. Zustellung (4290)**
	- **6: konst. mit Rest. (4290)**
- **A**: **Zustellwinkel** (Bereich: –60° < **A** < 60°; Default: 30°)
- **R**: **Restschnitttiefe (V=4)**

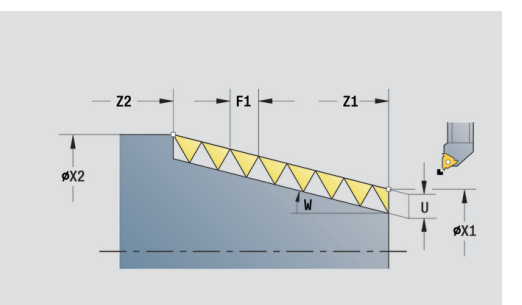

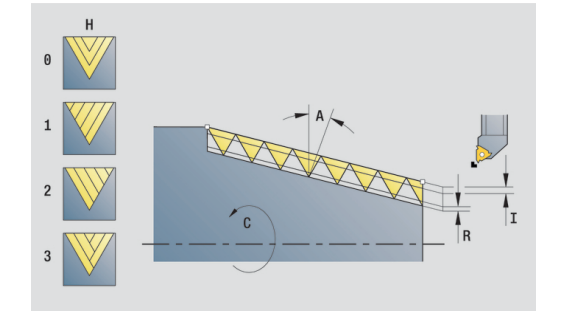

- **WE**: **Abhebemethode bei K=0** (Default: 0)
	- **0: G0 am Ende**
	- **1: Abheben im Gewinde**
- **C**: **Startwinkel**
- **D**: **Gangzahl**
- **Q**: **Anz.Leerdurchl.**
- **E**: **variable Steig.** (Default: 0) Vergrößert/verkleinert die Steigung pro Umdrehung um **E**.

Weitere Formulare:

**Weitere Informationen:** ["smart.Turn-Unit", Seite 80](#page-79-0) Zugriff zur Technologiedatenbank:

- Bearbeitungsart: **Gewindedrehen**
- beeinflusste Parameter: **F**, **S**

# **2.9 Units - Fräsen Stirnfläche (C-Achse)**

## **Unit Nut Stirnfläche**

Die Unit fräst eine Nut auf der Stirnfläche von der Anfahrposition bis zum Endpunkt. Die Nutbreite entspricht dem Fräserdurchmesser.

Unitname: **G791\_Nut\_Stirn\_C** / Zyklus: **G791**

**Weitere Informationen:** ["Lineare Nut Stirnfläche G791",](#page-408-0) [Seite 409](#page-408-0)

Formular **Zyklus**:

- **Z1**: **Fräsoberkante**
- **Z2**: **Fräsgrund**
- **L**: **Nutlänge**
- **A1**: **Winkel zur X-Achse** (Default: 0°)
- **X1**, **C1**: **Nutzielpunkt polar**
- **XK**, **YK**: **Nutzielpunkt kartesisch**
- **P**: **maximale Zustellung**
- **FZ**: **Zustellvorschub** (Default: aktiver Vorschub)

Weitere Formulare:

**Weitere Informationen:** ["smart.Turn-Unit", Seite 80](#page-79-0)

- Bearbeitungsart: **Fräsen**
- beeinflusste Parameter: **F**, **S**, **FZ**, **P**

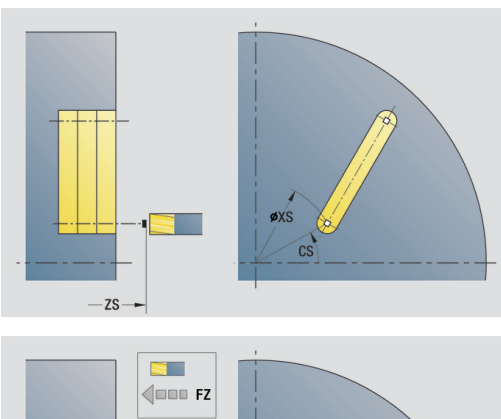

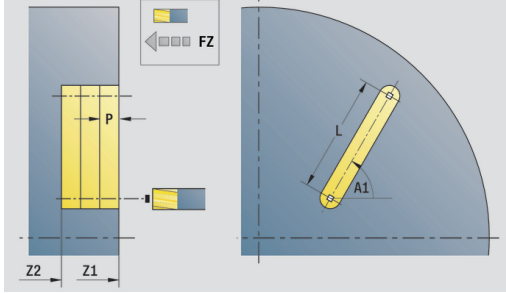

## **Unit Nutmuster linear Stirnfläche**

Die Unit erstellt ein lineares Nutmuster mit gleichmäßigen Abständen auf der Stirnfläche. Der Startpunkt der Nuten entspricht den Musterpositionen. Die Länge und Lage der Nuten definieren Sie in der Unit. Die Nutbreite entspricht dem Fräserdurchmesser.

Unitname: **G791\_Lin\_Stirn\_C** / Zyklus: **G791**

**Weitere Informationen:** ["Lineare Nut Stirnfläche G791",](#page-408-0) [Seite 409](#page-408-0)

Formular **Muster**:

- **Q**: **Anzahl der Nuten**
- **X1**, **C1**: **Startpunkt polar**
- **XK**, **YK**: **Startpunkt kartesisch**
- **I**, **J**: **Endpunkt (XK)** und **(YK)**
- **Ii**, **Ji**: **Abstand (XKi)** und **(YKi)**
- **R**: **Abstand erste/letzte Kontur**
- **Ri**: **Länge Abstand inkr.**
- **A**: **Musterwinkel** (Bezug: XK-Achse)

Formular **Zyklus**:

- **Z1**: **Fräsoberkante**
- **Z2**: **Fräsgrund**
- **L**: **Nutlänge**
- **A1**: **Winkel zur X-Achse** (Default: 0°)
- **P**: **maximale Zustellung**
- **FZ**: **Zustellvorschub** (Default: aktiver Vorschub)

Weitere Formulare:

**Weitere Informationen:** ["smart.Turn-Unit", Seite 80](#page-79-0) Zugriff zur Technologiedatenbank:

- Bearbeitungsart: **Fräsen**
- beeinflusste Parameter: **F**, **S**, **FZ**, **P**

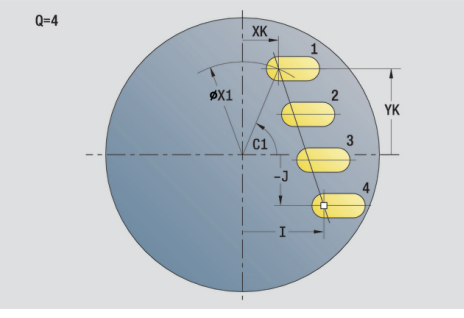

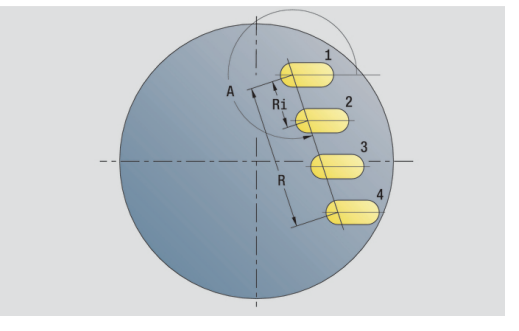

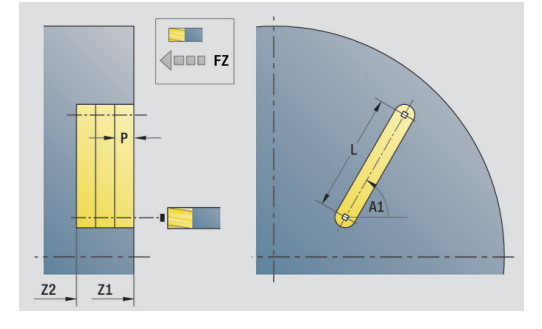

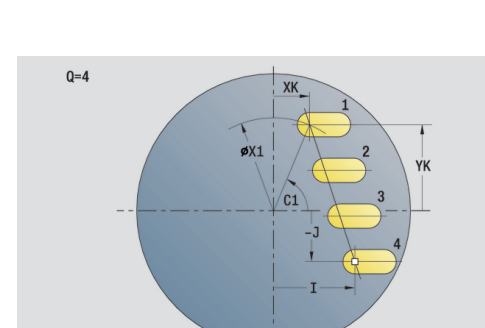

# **Unit Nutmuster zirkular Stirnfläche**

Die Unit erstellt ein zirkulares Nutmuster mit gleichmäßigen Abständen auf der Stirnfläche. Der Startpunkt der Nuten entspricht den Musterpositionen. Die Länge und Lage der Nuten definieren Sie in der Unit. Die Nutbreite entspricht dem Fräserdurchmesser.

Unitname: **G791\_Cir\_Stirn\_C** / Zyklus: **G791**

**Weitere Informationen:** ["Lineare Nut Stirnfläche G791",](#page-408-0) [Seite 409](#page-408-0)

Formular **Muster**:

- $\mathbb{R}^n$ **Q**: **Anzahl der Nuten**
- **XM**, **CM**: **Mittelpunkt polar**
- **XK**, **YK**: **Mittelpunkt kartesisch**
- **A**: **Anfangswinkel**
- **Wi**: **Endwinkel Winkelinkrement**  $\blacksquare$
- **K**: **Musterdurchmesser**
- **W**: **Endwinkel**
- **V**: **Umlaufrichtung** (Default: 0)
	- $\blacksquare$  **V** = 0, ohne **W**: Vollkreisaufteilung
	- **V** = 0, mit **W**: Aufteilung auf längerem Kreisbogen
	- **V** = 0, mit **Wi**: Vorzeichen von **Wi** bestimmt die Richtung (**Wi** < 0: im Uhrzeigersinn)
	- $\blacksquare$  **V** = 1, mit **W**: im Uhrzeigersinn
	- **V** = 1, mit **Wi**: im Uhrzeigersinn (Vorzeichen von **Wi** ist ohne Bedeutung)
	- **V** = 2, mit **W**: gegen den Uhrzeigersinn
	- **V** = 2, mit **Wi**: gegen den Uhrzeigersinn (Vorzeichen von **Wi** ist ohne Bedeutung)

Formular **Zyklus**:

- **Z1**: **Fräsoberkante**
- **Z2**: **Fräsgrund**
- **L**: **Nutlänge**
- **A1**: **Winkel zur X-Achse** (Default: 0°)
- **P**: **maximale Zustellung**
- **FZ**: **Zustellvorschub** (Default: aktiver Vorschub)

Weitere Formulare:

**Weitere Informationen:** ["smart.Turn-Unit", Seite 80](#page-79-0)

- Bearbeitungsart: **Fräsen**
- beeinflusste Parameter: **F**, **S**, **FZ**, **P**

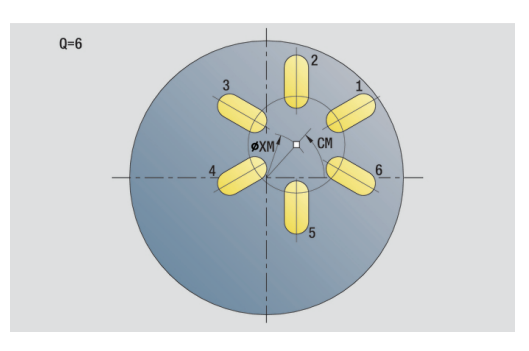

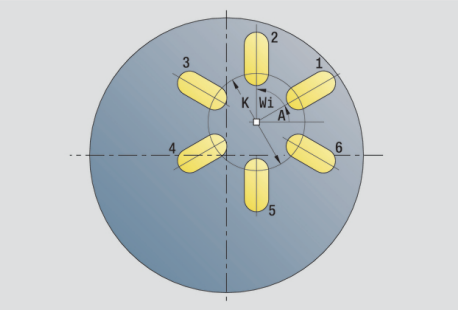

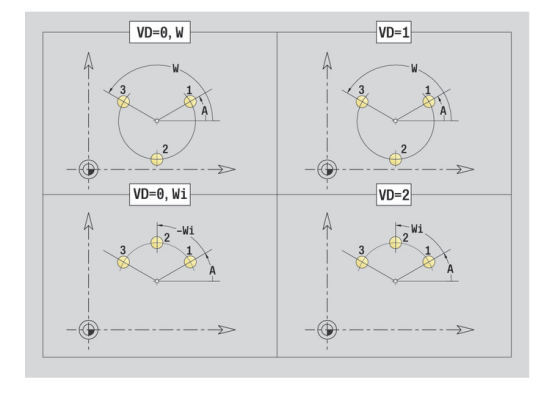

## **Unit Stirnfräsen**

Die Unit fräst abhängig von **Q** Flächen oder die definierte Figur. Diese Unit zerspant das Material um die Figuren herum.

Unitname: **G797\_Stirnfr\_C** / Zyklus: **G797**

**Weitere Informationen:** ["Flächenfräsen Stirnfläche G797",](#page-415-0) [Seite 416](#page-415-0)

Formular **Figur**:

- **Q**: **Figurtyp**
	- **0: Vollkreis**
	- **1: Einzelfläche**
	- **2: Schlüsselweite**
	- **3: Dreieck**
	- **4: Rechteck / Quadrat**
	- **5: Vieleck**
- **QN**: **Anz. Ecken Vieleck** (nur bei **Q** = **5: Vieleck**)
- **X1**: **Durchmess. Figurmittelp.**
- **C1**: **Winkel Figurmittelpunkt** (Default: **Spindelwinkel C**)
- **Z1**: **Fräsoberkante**
- **Z2**: **Fräsgrund**
- **X2**: **Begrenzungsdurchmesser**
- **L**: **Kantenlänge**
- **B**: **Breite/Schlüsselweite**
- **RE**: **Verrundungsradius** (Default: 0)
- **A**: **Winkel zur X-Achse** (Default: 0°)

Formular **Zyklus**:

- **QK**: **Bearbeitungsart**
	- Schruppen
	- Schlichten
- **J**: **Fräsrichtung**
	- **0: unidirektional**
	- **1: bidirektional**
- **H**: **Fräslaufrichtung**
	- **0: Gegenlauf**
	- **1: Gleichlauf**
- **P**: **maximale Zustellung**
- **I**: **Aufmaß konturparallel**
- **K**: **Aufmaß in Zustellrichtung**
- **FZ**: **Zustellvorschub** (Default: aktiver Vorschub)
- **E**: **Reduzierter Vorschub**
- **U**: **Überlappungsfaktor** legt die Überlappung der Fräsbahnen fest (Default: 0,5) (Bereich: 0 – 0,99) Überlappung = **U** \* Fräserdurchmesser

#### Weitere Formulare:

**Weitere Informationen:** ["smart.Turn-Unit", Seite 80](#page-79-0)

- Bearbeitungsart: **Fräsen**
- beeinflusste Parameter: **F**, **S**, **FZ**, **P**

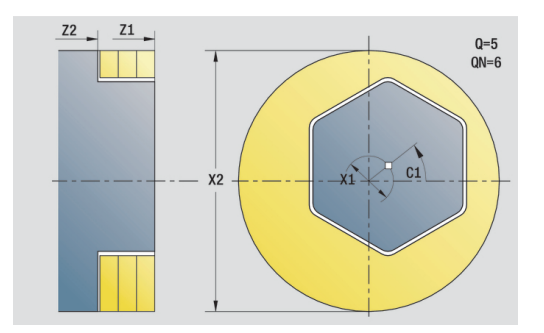

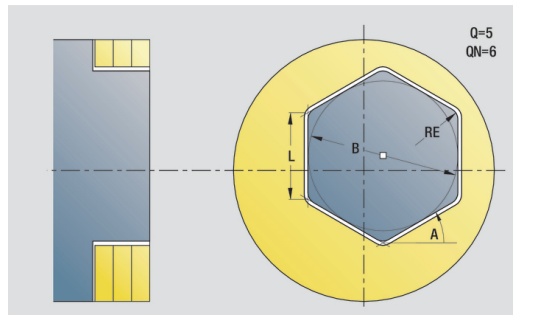

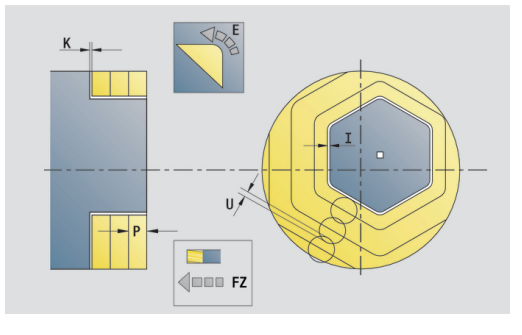

# **Unit Gewindefräsen**

Die Unit fräst ein Gewinde in eine bestehende Bohrung.

Stellen Sie das Werkzeug vor Aufruf des **G799** in die Bohrungsmitte. Der Zyklus positioniert das Werkzeug innerhalb der Bohrung auf den **Endpunkt Gewinde**. Dann fährt das Werkzeug im **Einfahrradius R** an und fräst das Gewinde. Dabei stellt das Werkzeug bei jeder Umdrehung um die **Gewindesteigung F1** zu. Anschließend fährt der Zyklus das Werkzeug frei und zieht es auf den **Startpunkt** zurück. Im Parameter **V** programmieren Sie, ob das Gewinde mit einem Umlauf oder bei einschneidigen Werkzeugen mit mehreren Umläufen gefräst wird.

## Unitname: **G799\_Gewindefr\_C** / Zyklus: **G799**

**Weitere Informationen:** ["Gewindefräsen axial G799", Seite 394](#page-393-0) Formular **Position**:

- **Z1**: **Startpunkt Bohrung**
- **P2**: **Gewindetiefe**
- **I**: **Gewindedurchmesser**
- **F1**: **Gewindesteigung**

Formular **Zyklus**:

- **J**: **Gewinderichtung:**
	- **0: Rechtsgewinde**
	- **1: Linksgewinde**
- **H**: **Fräslaufrichtung**
	- **0: Gegenlauf**
	- **1: Gleichlauf**
- **V**: **Fräsmethode**
	- **0: Ein Umlauf** das Gewinde wird mit einer 360° Schraubenline gefräst
	- **1: Durchlauf** das Gewinde wird mit mehreren Helixbahnen gefräst (einschneidiges Werkzeug)
- **R**: **Einfahrradius**

## Weitere Formulare:

**Weitere Informationen:** ["smart.Turn-Unit", Seite 80](#page-79-0)

- Bearbeitungsart: Fräs-Schlichten
- beeinflusste Parameter: **F**, **S**

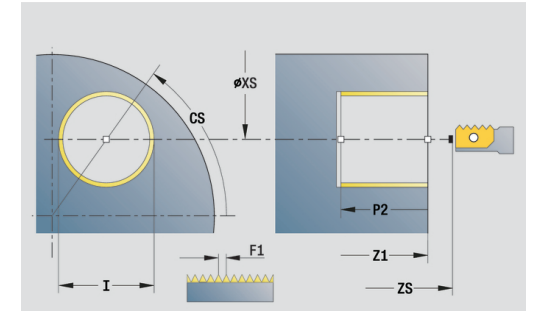

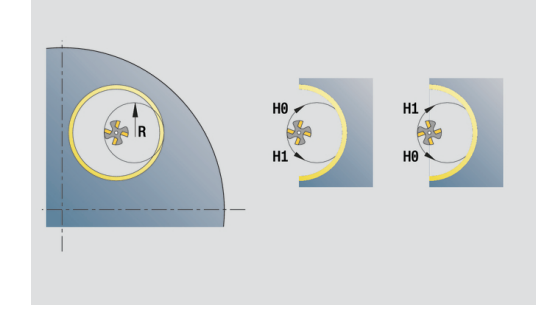

## **Unit Konturfräsen Figuren Stirnfläche**

Die Unit fräst die mit **Q** definierte Kontur auf der Stirnfläche. Unitname: **G840\_Fig\_Stirn\_C** / Zyklus: **G840**

**Weitere Informationen:** ["G840 – Fräsen", Seite 422](#page-421-0) Formular **Figur**:

- **Q**: **Figurtyp**
	- **0: Vollkreis**
	- **1: lineare Nut**
	- **2: zirkulare Nut**
	- **3: Dreieck**
	- **4: Rechteck / Quadrat**
	- **5: Vieleck**
- **QN**: **Anz. Ecken Vieleck** (nur bei **Q** = **5: Vieleck**)
- **X1**: **Durchmess. Figurmittelp.**
- **C1**: **Winkel Figurmittelpunkt** (Default: **Spindelwinkel C**)
- **Z1**: **Fräsoberkante**
- **P2**: **Figurtiefe**
- **L**: **+Kantenlänge/-Schlüsselw.**
	- **L** > 0: **Kantenlänge**
	- **L** < 0: **Schlüsselweite** (Innenkreisdurchmesser) beim Vieleck
- **B**: **Rechteckbreite**

A

- **RE**: **Verrundungsradius** (Default: 0)
- **A**: **Winkel zur X-Achse** (Default: 0°)
- **Q2**: **Drehsinn Nut** (nur bei **Q** = **2: zirkulare Nut**)
	- **cw**: im Uhrzeigersinn
	- ccw: gegen Uhrzeigersinn
- **W**: **Winkel Endpunkt Nut** (nur bei **Q** = **2: zirkulare Nut**)

Programmieren Sie nur die für den gewählten Figurtyp relevanten Parameter.

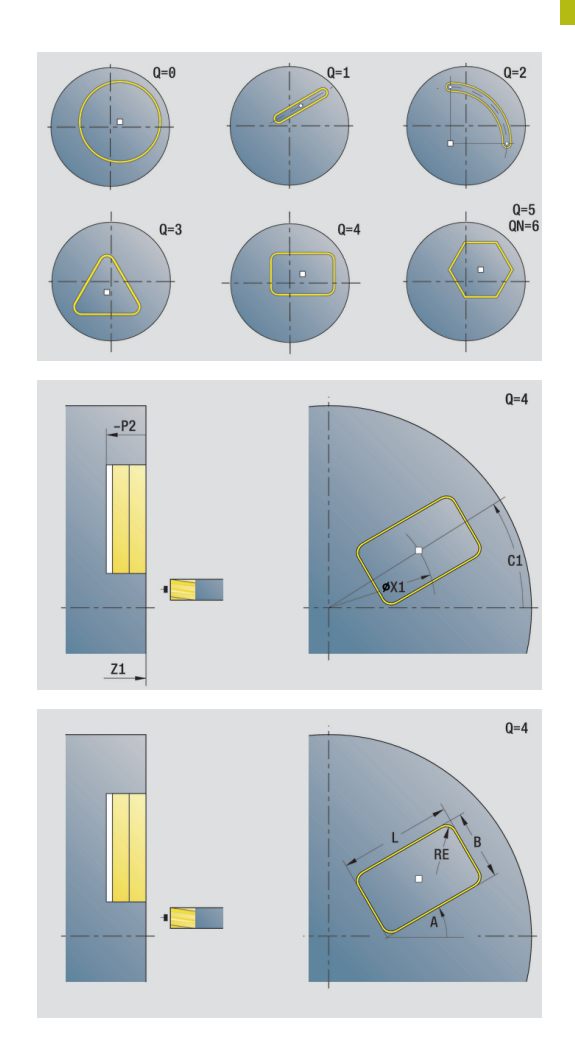

- **JK**: **Fräsort**
	- **0: auf der Kontur**
	- **1: innerhalb der Kontur**
	- **2: außerhalb der Kontur**
- **H**: **Fräslaufrichtung**
	- **0: Gegenlauf**
	- **1: Gleichlauf**
- **P**: **maximale Zustellung**
- **I**: **Aufmaß konturparallel**
- **K**: **Aufmaß in Zustellrichtung**
- **FZ**: **Zustellvorschub** (Default: aktiver Vorschub)
- **E**: **Reduzierter Vorschub**
- **R**: **Einfahrradius**
- **O**: **Eintauchverhalten** (Default: 0)
	- **0: gerade** Der Zyklus fährt auf den Startpunkt, taucht im Vorschub ein und fräst die Kontur
	- **1: in Vorbohrung** Der Zyklus positioniert oberhalb der Vorbohrposition, taucht ein und fräst die Kontur
- **NF**: **Positions Marke** (nur bei **O** = 1)

#### Formular **Global**:

**RB**: **Rückzugsebene**

Weitere Parameter:

**Weitere Informationen:** ["Global-Formular", Seite 86](#page-85-0) Weitere Formulare:

**Weitere Informationen:** ["smart.Turn-Unit", Seite 80](#page-79-0) Zugriff zur Technologiedatenbank:

- Bearbeitungsart: **Fräsen**
- beeinflusste Parameter: **F**, **S**, **FZ**, **P**

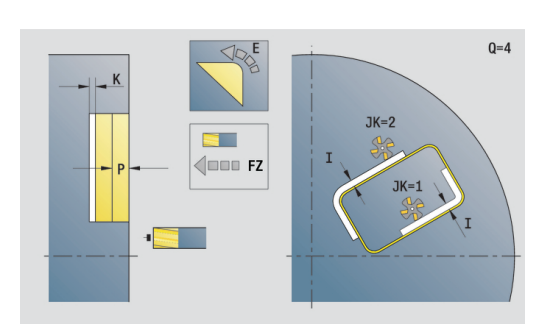

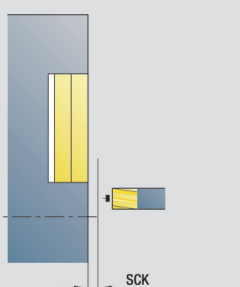

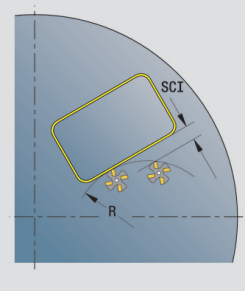

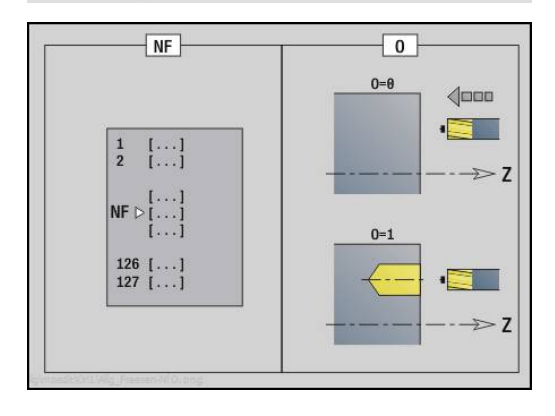
### **Unit Taschenfräsen Figuren Stirnfläche**

Die Unit fräst die mit **Q** definierte Tasche. Wählen Sie in **QK** die Bearbeitungsart (Schruppen/Schlichten) sowie die Eintauchstrategie.

Unitname: **G84x\_Fig\_Stirn\_C** / Zyklen: **G845**; **G846**

**Weitere Informationen:** ["G845 – Fräsen", Seite 430](#page-429-0)

**Weitere Informationen:** ["Taschenfräsen-Schlichten G846",](#page-433-0) [Seite 434](#page-433-0)

Formular **Figur**:

- **Q**: **Figurtyp**
	- **0: Vollkreis**
	- **1: lineare Nut**
	- **2: zirkulare Nut**
	- **3: Dreieck**
	- **4: Rechteck / Quadrat**
	- **5: Vieleck**
- **QN**: **Anz. Ecken Vieleck** (nur bei **Q** = **5: Vieleck**)
- **X1**: **Durchmess. Figurmittelp.**
- **C1**: **Winkel Figurmittelpunkt** (Default: **Spindelwinkel C**)
- **Z1**: **Fräsoberkante**
- **P2**: **Figurtiefe**
- **L**: **+Kantenlänge/-Schlüsselw.**
	- **L** > 0: **Kantenlänge**
	- **L** < 0: **Schlüsselweite** (Innenkreisdurchmesser) beim Vieleck
- **B**: **Rechteckbreite**
- **RE**: **Verrundungsradius** (Default: 0)
- **A**: **Winkel zur X-Achse** (Default: 0°)
- **Q2**: **Drehsinn Nut** (nur bei **Q** = **2: zirkulare Nut**)
	- **cw**: im Uhrzeigersinn
	- ccw: gegen Uhrzeigersinn
- **W**: **Winkel Endpunkt Nut** (nur bei **Q** = **2: zirkulare Nut**)

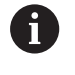

Programmieren Sie nur die für den gewählten Figurtyp relevanten Parameter.

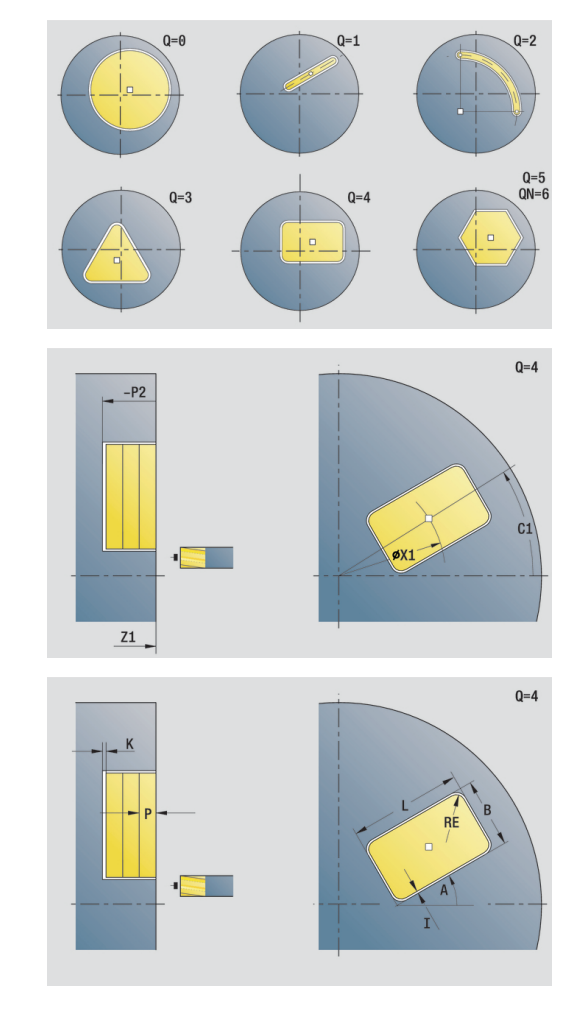

Formular **Zyklus**:

- **QK**: **Bearbeitungsart** und Eintauchstrategie
	- **0: Schruppen**
	- **1: Schlichten**
	- **2: Schruppen helikal manuell**
	- **3: Schruppen helikal autom.**
	- **4: Schruppen pendelnd lin. manuell**
	- **5: Schruppen pendelnd lin. autom.**
	- **6: Schruppen pendelnd zirk. manuell**
	- **7: Schruppen pendelnd zirk. autom.**
	- **8: Schruppen eintauchen Vorbohrpos.**
	- **9: Schlichten 3D Einfahrbogen**
- **JT**: **Ablaufrichtung**
	- **0: von innen nach außen**
	- **1: von außen nach innen**
- **H**: **Fräslaufrichtung**
	- **0: Gegenlauf**
	- **1: Gleichlauf**
- **P**: **maximale Zustellung**
- $\blacksquare$ **I**: **Aufmaß konturparallel**
- **K**: **Aufmaß in Zustellrichtung**
- **FZ**: **Zustellvorschub** (Default: aktiver Vorschub)
- **E**: **Reduzierter Vorschub**
- **R**: **Einfahrradius**
- **WB**: **Eintauchlänge**
- **EW**: **Eintauchwinkel**
- **NF**: **Positions Marke** (nur bei **QK** = 8)
- **U**: **Überlappungsfaktor** legt die Überlappung der Fräsbahnen fest (Default: 0,5) (Bereich: 0 – 0,99) Überlappung = **U** \* Fräserdurchmesser

Formular **Global**:

#### **RB**: **Rückzugsebene**

Weitere Parameter:

**Weitere Informationen:** ["Global-Formular", Seite 86](#page-85-0)

Weitere Formulare:

**Weitere Informationen:** ["smart.Turn-Unit", Seite 80](#page-79-0)

- Bearbeitungsart: **Fräsen**
- beeinflusste Parameter: **F**, **S**, **FZ**, **P**

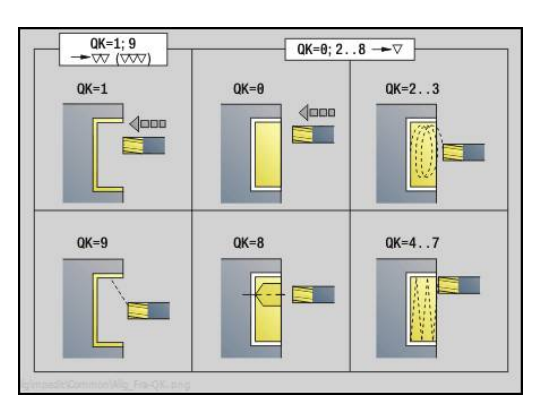

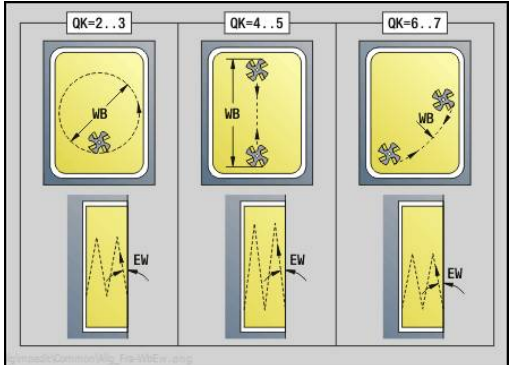

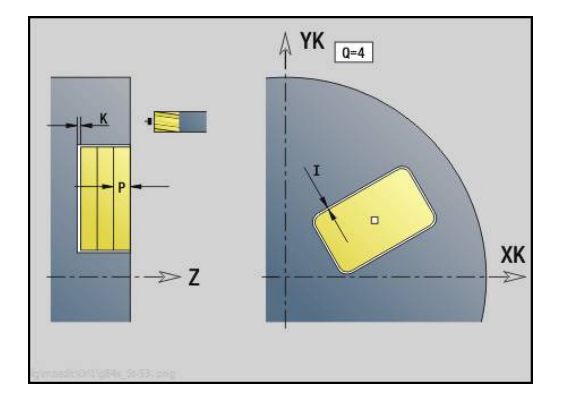

## **Unit Gravieren Stirnfläche**

Die Unit graviert Zeichenfolgen in linearer oder polarer Anordnung auf der Stirnfläche. Umlaute oder Sonderzeichen, die Sie in der Betriebsart **smart.Turn** nicht eingeben können, definieren Sie Zeichen für Zeichen in **NF**. Wenn Sie **Q** = 1 (**Direkt weiterschreiben**) programmieren, werden der Werkzeugwechsel und die Vorpositionierung unterdrückt. Es gelten die technologischen Werte des vorhergehenden Gravierzyklus.

#### Unitname: **G801\_GRA\_STIRN\_C** / Zyklus: **G801**

**Weitere Informationen:** ["Gravieren Stirnfläche G801", Seite 439](#page-438-0) Formular **Position**:

- **X**, **C**: **Anfangspunkt** und **Anfangswinkel** (polar)
- **XK**, **YK**: **Anfangspunkt** (kartesisch)
- **Z**: **Endpunkt** Z-Position, auf die zum Fräsen zugestellt wird
- **RB**: **Rückzugsebene**

Formular **Zyklus**:

- **TXT**: **Text**, der graviert werden soll
- **NF**: **Zeichen Nr.** ASCII-Code des zu gravierenden Zeichens
- **H**: **Schrifthöhe**
- **E**: **Abstands Faktor** (Berechnung: siehe Bild) Der Abstand zwischen den Zeichen wird nach folgender Formel berechnet: **H** / 6 \* **E**
- **W**: **Neigungswinkel** der Zeichenfolge
- **FZ**: **Eintauchvorschubfaktor** (Eintauchvorschub = aktueller Vorschub \* **FZ**)
- **V**: **Ausführung (lin/pol)**
	- **0: linear**
	- **1: oben gebogen**
	- **2: unten gebogen**
- **D**: **Bezugsdurchmesser**
- **Q**: **Direkt weiterschreiben**
	- **0** (**Nein**): die Gravur erfolgt ab dem Anfangspunkt
	- **1** (**Ja**): ab der Werkzeugposition gravieren
- **O**: **Spiegelschrift**
	- **0** (**Nein**): die Gravur ist ungespiegelt
	- **1** (**Ja**): die Gravur ist gespiegelt (Spiegelschrift)

Weitere Formulare:

**Weitere Informationen:** ["smart.Turn-Unit", Seite 80](#page-79-0) Zugriff zur Technologiedatenbank:

- Bearbeitungsart: **Gravieren**
- beeinflusste Parameter: **F**, **S**

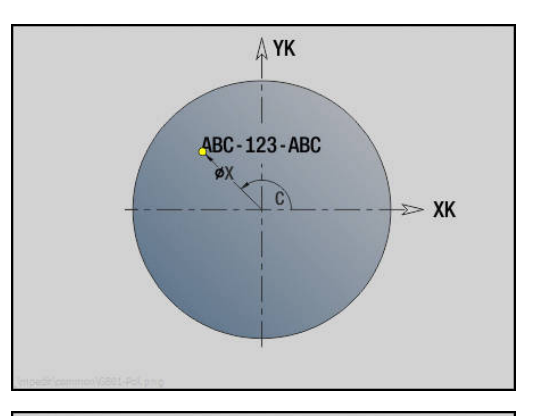

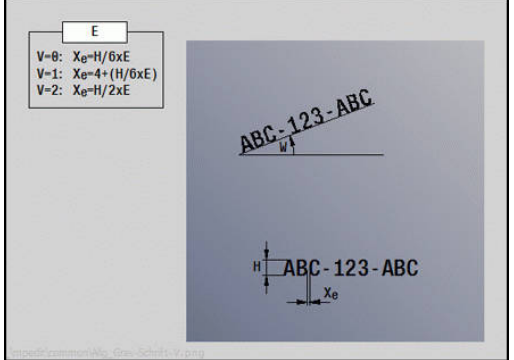

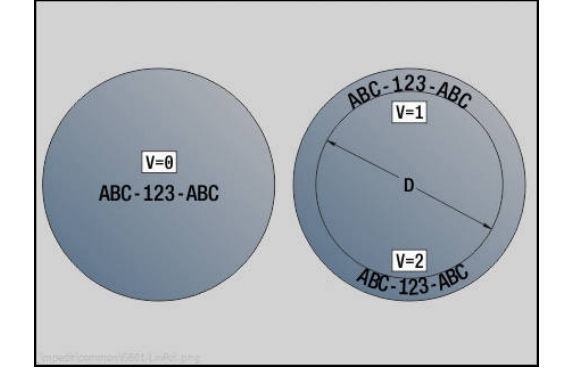

# **Unit Konturfräsen ICP Stirnfläche**

Die Unit fräst die mit **ICP** definierte Kontur auf der Stirnfläche.

Unitname: **G840\_Kon\_C\_Stirn** / Zyklus: **G840**

**Weitere Informationen:** ["G840 – Fräsen", Seite 422](#page-421-0)

Formular **Kontur**:

- **FK**: **ICP Konturnummer**
- **NS**: **Startsatznummer Kontur** Beginn des Konturabschnitts
- **NE**: **Endsatznummer Kontur** Ende des Konturabschnitts
- **Z1**: **Fräsoberkante**
- **P2**: **Konturtiefe**

Formular **Zyklus**:

- **JK**: **Fräsort**
	- **0: auf der Kontur**
	- **1: innerhalb/links der Kontur**
	- **2: außerhalb/rechts der Kontur**
	- **3: abhängig von H und MD**
- **H**: **Fräslaufrichtung**
	- **0: Gegenlauf**
	- **1: Gleichlauf**
- **P**: **maximale Zustellung**
- **I**: **Aufmaß konturparallel**
- **K**: **Aufmaß in Zustellrichtung**
- **FZ**: **Zustellvorschub** (Default: aktiver Vorschub)
- **E**: **Reduzierter Vorschub**
- **R**: **Einfahrradius**
- **O**: **Eintauchverhalten** (Default: 0)
	- **0: gerade** Der Zyklus fährt auf den Startpunkt, taucht im Vorschub ein und fräst die Kontur
	- **1: in Vorbohrung** Der Zyklus positioniert oberhalb der Vorbohrposition, taucht ein und fräst die Kontur
- **NF**: **Positions Marke** (nur bei **O** = 1)
- **RB**: **Rückzugsebene**

Weitere Formulare:

**Weitere Informationen:** ["smart.Turn-Unit", Seite 80](#page-79-0)

- Zugriff zur Technologiedatenbank:
- Bearbeitungsart: **Fräsen**
- beeinflusste Parameter: **F**, **S**, **FZ**, **P**

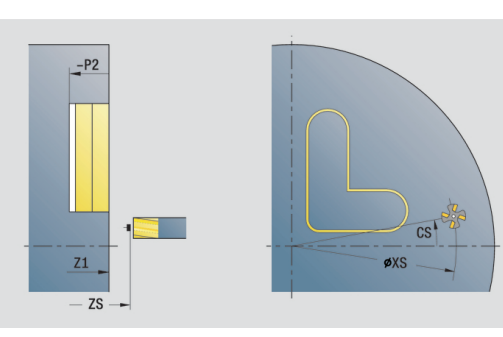

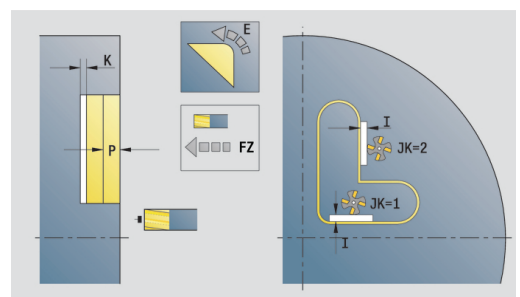

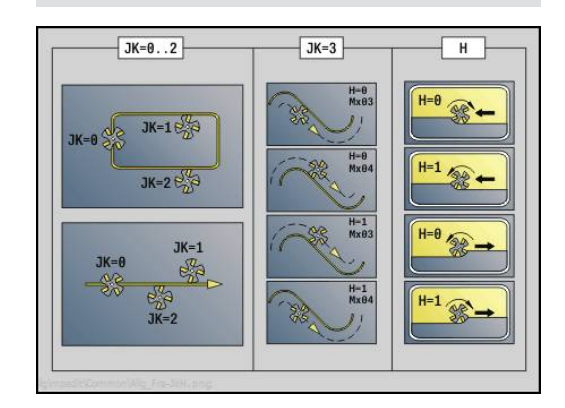

### **Unit Taschenfräsen ICP Stirnfläche**

Die Unit fräst die mit **Q** definierte Tasche. Wählen Sie in **QK** die Bearbeitungsart (Schruppen/Schlichten) sowie die Eintauchstrategie.

Unitname: **G845\_Tas\_C\_Stirn** / Zyklen: **G845**; **G846**

**Weitere Informationen:** ["G845 – Fräsen", Seite 430](#page-429-0)

**Weitere Informationen:** ["Taschenfräsen-Schlichten G846",](#page-433-0) [Seite 434](#page-433-0)

Formular **Kontur**:

- **FK**: **ICP Konturnummer**
- **NS**: **Startsatznummer Kontur** Beginn des Konturabschnitts
- **NE**: **Endsatznummer Kontur** Ende des Konturabschnitts  $\mathbb{R}^d$
- **Z1**: **Fräsoberkante**
- **P2**: **Konturtiefe**
- **NF**: **Positions Marke** (nur bei **QK** = 8)

Formular **Zyklus**:

- **QK**: **Bearbeitungsart** und Eintauchstrategie
	- **0: Schruppen**
	- **1: Schlichten**
	- **2: Schruppen helikal manuell**
	- **3: Schruppen helikal autom.**
	- **4: Schruppen pendelnd lin. manuell**
	- **5: Schruppen pendelnd lin. autom.**
	- **6: Schruppen pendelnd zirk. manuell**
	- **7: Schruppen pendelnd zirk. autom.**
	- **8: Schruppen eintauchen Vorbohrpos.**
	- **9: Schlichten 3D Einfahrbogen**
- **JT**: **Ablaufrichtung**
	- **0: von innen nach außen**
	- **1: von außen nach innen**
- **H**: **Fräslaufrichtung**
	- **0: Gegenlauf**
	- **1: Gleichlauf**
- **P**: **maximale Zustellung**
- **I**: **Aufmaß konturparallel**
- **K**: **Aufmaß in Zustellrichtung**
- **FZ**: **Zustellvorschub** (Default: aktiver Vorschub)
- **E**: **Reduzierter Vorschub**
- **R**: **Einfahrradius**
- **WB**: **Eintauchlänge**
- **EW**: **Eintauchwinkel**
- **U**: **Überlappungsfaktor** legt die Überlappung der Fräsbahnen fest (Default: 0,5) (Bereich: 0 – 0,99) Überlappung = **U** \* Fräserdurchmesser
- **RB**: **Rückzugsebene**

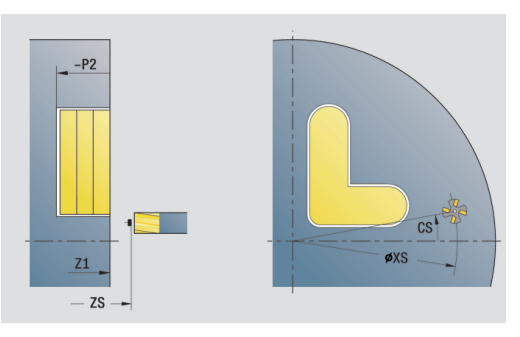

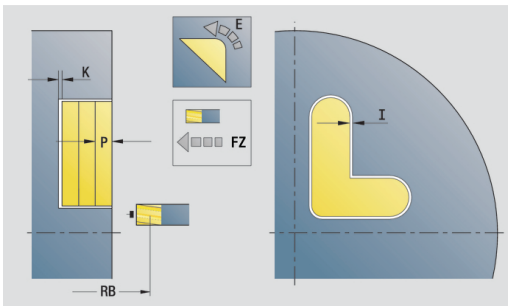

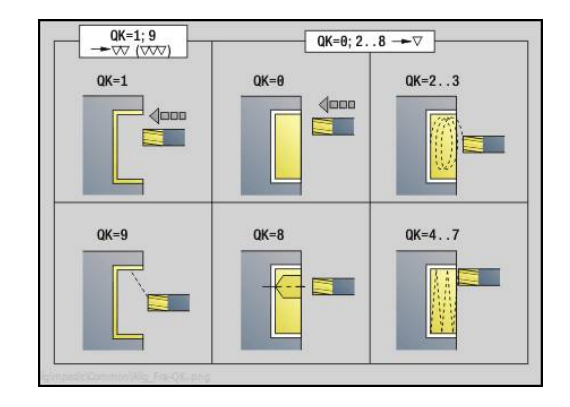

#### Weitere Formulare:

**Weitere Informationen:** ["smart.Turn-Unit", Seite 80](#page-79-0) Zugriff zur Technologiedatenbank:

- Bearbeitungsart: **Fräsen**
- beeinflusste Parameter: **F**, **S**, **FZ**, **P**

# **Unit Entgraten Stirnfläche**

Die Unit entgratet die mit **ICP** definierte Kontur auf der Stirnfläche. Unitname: **G840\_ENT\_C\_STIRN** / Zyklus: **G840 Weitere Informationen:** ["G840 – Entgraten", Seite 426](#page-425-0)

Formular **Kontur**:

- **FK**: **ICP Konturnummer**
- **NS**: **Startsatznummer Kontur** Beginn des Konturabschnitts
- **NE**: **Endsatznummer Kontur** Ende des Konturabschnitts
- **Z1**: **Fräsoberkante**

Formular **Zyklus**:

- **JK**: **Fräsort**
	- **0: auf der Kontur**
	- **1: innerhalb/links der Kontur**
	- **2: außerhalb/rechts der Kontur**
	- **3: abhängig von H und MD**
- **H**: **Fräslaufrichtung**
	- **0: Gegenlauf**
	- **1: Gleichlauf**
- **BG**: **Fasenbreite** zum Entgraten
- **JG**: **Vorbearbeitungsdurchm.**
- **P**: **Eintauchtiefe** (wird negativ angegeben)
- **I**: **Aufmaß konturparallel**
- **R**: **Einfahrradius**
- **FZ**: **Zustellvorschub** (Default: aktiver Vorschub)
- **E**: **Reduzierter Vorschub**
- **RB**: **Rückzugsebene**

Weitere Formulare:

**Weitere Informationen:** ["smart.Turn-Unit", Seite 80](#page-79-0)

- Zugriff zur Technologiedatenbank:
- Bearbeitungsart: **Entgraten**
- beeinflusste Parameter: **F**, **S**

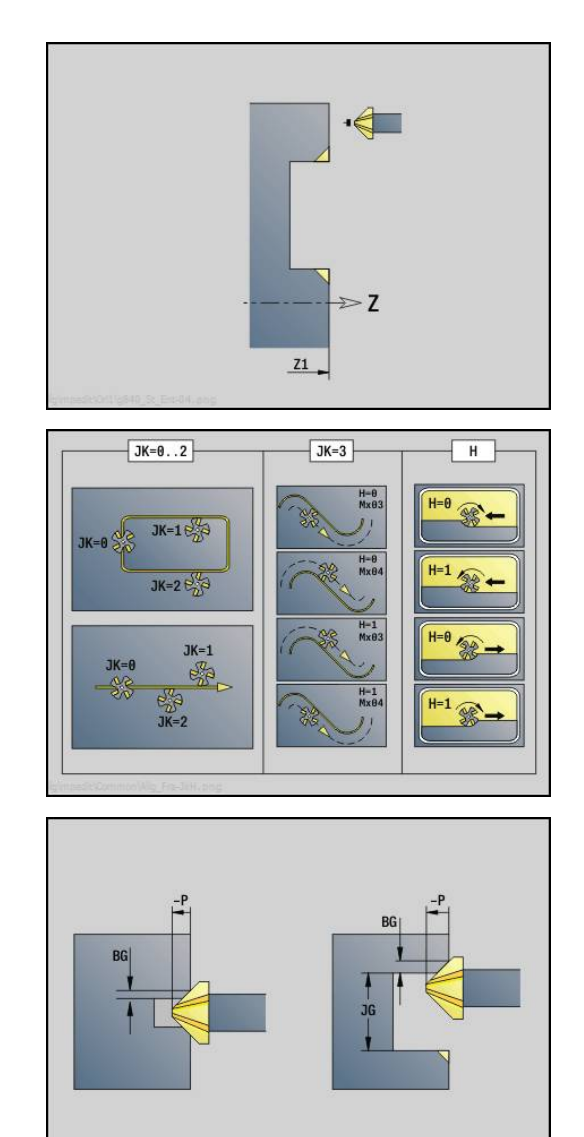

### **Unit Stirnfräsen ICP**

Die Unit fräst die mit **ICP** definierte Kontur auf der Stirnfläche.

Unitname: **G797\_ICP** / Zyklus: **G797**

**Weitere Informationen:** ["Bohrzyklus G71", Seite 376](#page-375-0)

Formular **Kontur**:

- **FK**: **ICP Konturnummer**
- **NS**: **Startsatznummer Kontur** Beginn des Konturabschnitts
- **Z1**: **Fräsoberkante**
- **Z2**: **Fräsgrund**
- **X2**: **Begrenzungsdurchmesser**

Formular **Zyklus**:

- **QK**: **Bearbeitungsart**
	- Schruppen
	- Schlichten
- **J**: **Fräsrichtung**
	- **0: unidirektional**
	- **1: bidirektional**
- **H**: **Fräslaufrichtung**
	- **0: Gegenlauf**
	- **1: Gleichlauf**
- **P**: **maximale Zustellung**
- **I**: **Aufmaß konturparallel**
- **K**: **Aufmaß in Zustellrichtung**
- **FZ**: **Zustellvorschub** (Default: aktiver Vorschub)
- **E**: **Reduzierter Vorschub**
- **U**: **Überlappungsfaktor** legt die Überlappung der Fräsbahnen fest (Default: 0,5) (Bereich: 0 – 0,99) Überlappung = **U** \* Fräserdurchmesser

Weitere Formulare:

**Weitere Informationen:** ["smart.Turn-Unit", Seite 80](#page-79-0)

- Bearbeitungsart: **Fräsen**
- beeinflusste Parameter: **F**, **S**, **FZ**, **P**

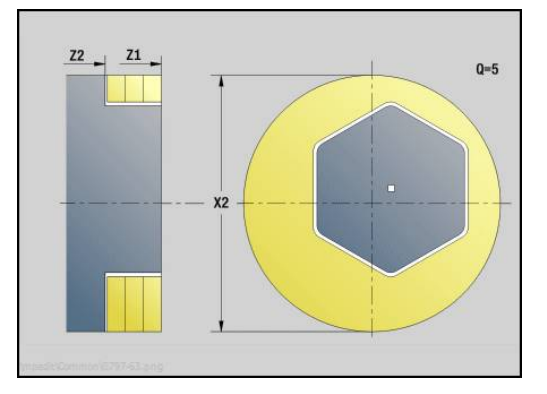

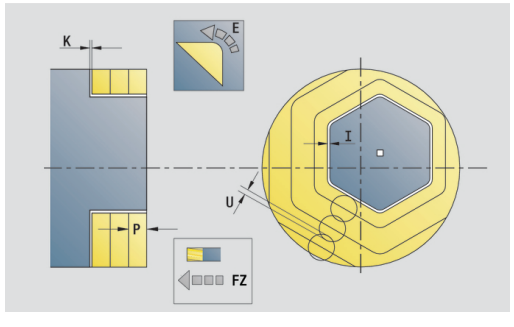

# **2.10 Units - Fräsen Mantelfläche (C-Achse)**

# **Unit Nut Mantelfläche**

Die Unit fräst eine Nut auf der Mantelfläche von der Anfahrposition bis zum Endpunkt. Die Nutbreite entspricht dem Fräserdurchmesser.

Unitname: **G792\_Nut\_MANT\_C** / Zyklus: **G792**

**Weitere Informationen:** ["Lineare Nut Mantelfläche G792",](#page-409-0) [Seite 410](#page-409-0)

Formular **Zyklus**:

- **X1**: **Fräsoberkante**
- **X2**: **Fräsgrund**
- **L**: **Nutlänge**
- **A1**: **Winkel zur Z-Achse** (Default: 0°)
- **Z1**, **C1**: **Nutzielpunkt polar**
- **P**: **maximale Zustellung**
- **FZ**: **Zustellvorschub** (Default: aktiver Vorschub) Weitere Formulare:

**Weitere Informationen:** ["smart.Turn-Unit", Seite 80](#page-79-0) Zugriff zur Technologiedatenbank:

- Bearbeitungsart: **Fräsen**
- beeinflusste Parameter: **F**, **S**, **FZ**, **P**

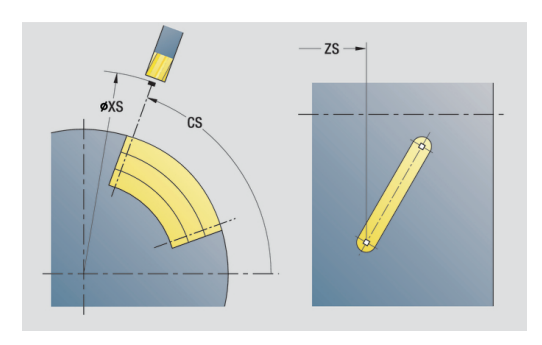

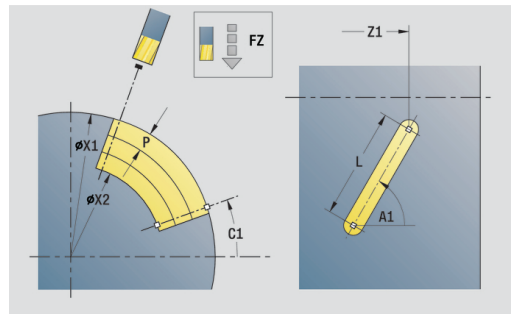

### **Unit Nutmuster linear Mantelfläche**

Die Unit erstellt ein lineares Nutmuster mit gleichmäßigen Abständen auf der Mantelfläche. Der **Startpunkt** der Nuten entspricht den Musterpositionen. Die **Nutlänge** und **Lage der Nuten** definieren Sie in der Unit. Die Nutbreite entspricht dem Fräserdurchmesser.

#### Unitname: **G792\_Lin\_Mant\_C** / Zyklus: **G792**

**Weitere Informationen:** ["Lineare Nut Mantelfläche G792",](#page-409-0) [Seite 410](#page-409-0)

Formular **Muster**:

- **Q**: **Anzahl der Nuten**
- **Z1**: **Startpunkt Muster** Position erste Nut
- **C1**: **Anfangswinkel**
- **Wi**: **Endwinkel Winkelinkrement**
- **W**: **Endwinkel**
- **Z2**: **Endpunkt Muster**

Formular **Zyklus**:

- **X1**: **Fräsoberkante**
- **X2**: **Fräsgrund**
- **L**: **Nutlänge**
- **A1**: **Winkel zur Z-Achse** (Default: 0°)
- **P**: **maximale Zustellung**
- **FZ**: **Zustellvorschub** (Default: aktiver Vorschub)

Weitere Formulare:

**Weitere Informationen:** ["smart.Turn-Unit", Seite 80](#page-79-0)

- Bearbeitungsart: **Fräsen**
- beeinflusste Parameter: **F**, **S**, **FZ**, **P**

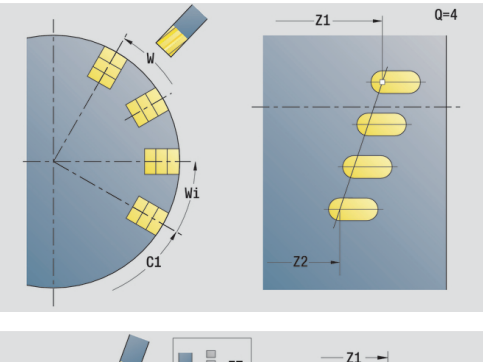

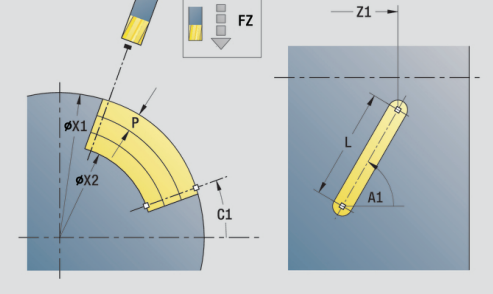

# **Unit Nutmuster zirkular Mantelfläche**

Die Unit erstellt ein zirkulares Nutmuster mit gleichmäßigen Abständen auf der Mantelfläche. Der **Startpunkt** der Nuten entspricht den Musterpositionen. Die **Nutlänge** und **Lage der Nuten** definieren Sie in der Unit. Die Nutbreite entspricht dem Fräserdurchmesser.

#### Unitname: **G792\_Cir\_Mant\_C** / Zyklus: **G792**

**Weitere Informationen:** ["Lineare Nut Mantelfläche G792",](#page-409-0) [Seite 410](#page-409-0)

Formular **Muster**:

- **Q**: **Anzahl der Nuten**
- × **ZM**: **Mittelpunkt** des Musters
- $\mathbb{R}^n$ **CM**: **Winkel Mustermittelpunkt**
- **A**: **Anfangswinkel**
- **Wi**: **Endwinkel Winkelinkrement**  $\blacksquare$
- **K**: **Musterdurchmesser**
- **W**: **Endwinkel**
- **V**: **Umlaufrichtung** (Default: 0)
	- $\blacksquare$  **V** = 0, ohne **W**: Vollkreisaufteilung
	- **V** = 0, mit **W**: Aufteilung auf längerem Kreisbogen
	- **V** = 0, mit **Wi**: Vorzeichen von **Wi** bestimmt die Richtung (**Wi** < 0: im Uhrzeigersinn)
	- $\blacksquare$  **V** = 1, mit **W**: im Uhrzeigersinn
	- **V** = 1, mit **Wi**: im Uhrzeigersinn (Vorzeichen von **Wi** ist ohne Bedeutung)
	- **V** = 2, mit **W**: gegen den Uhrzeigersinn
	- **V** = 2, mit **Wi**: gegen den Uhrzeigersinn (Vorzeichen von **Wi** ist ohne Bedeutung)

Formular **Zyklus**:

- **X1**: **Fräsoberkante**
- **X2**: **Fräsgrund**
- **L**: **Nutlänge**
- **A1**: **Winkel zur Z-Achse** (Default: 0°)
- **P**: **maximale Zustellung**

**FZ**: **Zustellvorschub** (Default: aktiver Vorschub) Weitere Formulare:

**Weitere Informationen:** ["smart.Turn-Unit", Seite 80](#page-79-0)

- Bearbeitungsart: **Fräsen**
- beeinflusste Parameter: **F**, **S**, **FZ**, **P** $\overline{\phantom{a}}$

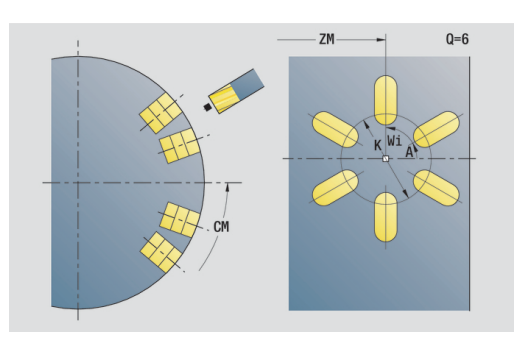

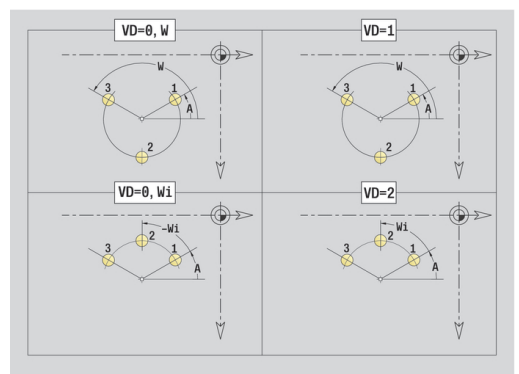

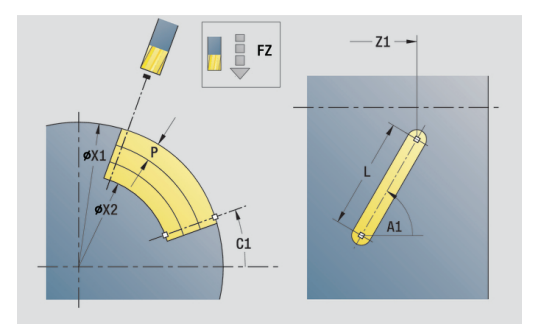

Die Unit fräst eine Wendelnut. Die Nutbreite entspricht dem Fräserdurchmesser.

#### Unitname: **G798\_Wendelnut\_C** / Zyklus: **G798**

**Weitere Informationen:** ["Wendelnut fräsen G798", Seite 418](#page-417-0) Formular **Position**:

- **X1**: **Gewindedurchmesser**
- **C1**: **Anfangswinkel**
- **Z1**: **Startpunkt Gewinde**
- **Z2**: **Endpunkt Gewinde**
- **U**: **Gewindetiefe**

Formular **Zyklus**:

- **F1**: **Gewindesteigung**
- **J**: **Gewinderichtung:**
	- **0: Rechtsgewinde**
	- **1: Linksgewinde**
- **D**: **Gangzahl**
- **P**: **Anlauflänge**  $\mathbf{u}$
- **K**: **Auslauflänge**
- **I**: **max.Zustellung**
- **E**: **Schnitttiefenreduzierung**

#### Weitere Formulare:

**Weitere Informationen:** ["smart.Turn-Unit", Seite 80](#page-79-0)

- Bearbeitungsart: Fräs-Schlichten
- beeinflusste Parameter: **F**, **S**

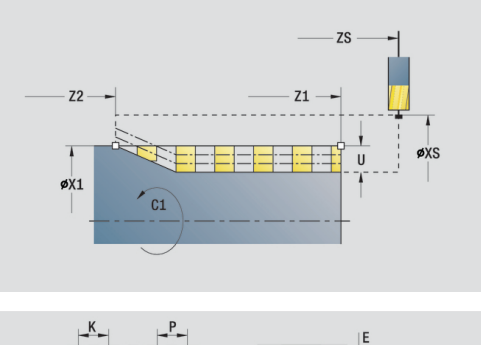

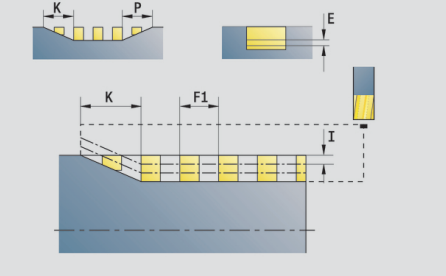

### **Unit Konturfräsen Figuren Mantelfläche**

Die Unit fräst die mit **Q** definierte Kontur auf der Mantelfläche. Unitname: **G840\_Fig\_Mant\_C** / Zyklus: **G840**

**Weitere Informationen:** ["G840 – Fräsen", Seite 422](#page-421-0)

Formular **Figur**:

- **Q**: **Figurtyp**
	- **0: Vollkreis**
	- **1: lineare Nut**
	- **2: zirkulare Nut**
	- **3: Dreieck**
	- **4: Rechteck / Quadrat**
	- **5: Vieleck**
- **QN**: **Anz. Ecken Vieleck** (nur bei **Q** = **5: Vieleck**)
- **Z1**: **Figurmittelpunkt**
- **C1**: **Winkel Figurmittelpunkt** (Default: **Spindelwinkel C**)
- **CY**: **Abwicklung Figurmittelp.**
- **X1**: **Fräsoberkante**
- **P2**: **Figurtiefe**
- **L**: **+Kantenlänge/-Schlüsselw.**
	- **L** > 0: **Kantenlänge**
	- **L** < 0: **Schlüsselweite** (Innenkreisdurchmesser) beim Vieleck
- **B**: **Rechteckbreite**
- **RE**: **Verrundungsradius** (Default: 0)
- **A**: **Winkel zur Z-Achse** (Default: 0°)
- **Q2**: **Drehsinn Nut** (nur bei **Q** = **2: zirkulare Nut**)
	- **cw**: im Uhrzeigersinn
	- ccw: gegen Uhrzeigersinn
- **W**: **Winkel Endpunkt Nut** (nur bei **Q** = **2: zirkulare Nut**)

Programmieren Sie nur die für den gewählten Figurtyp relevanten Parameter.

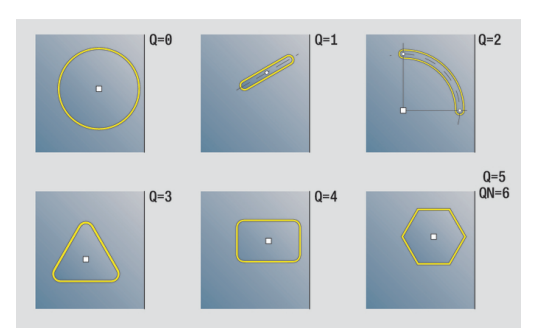

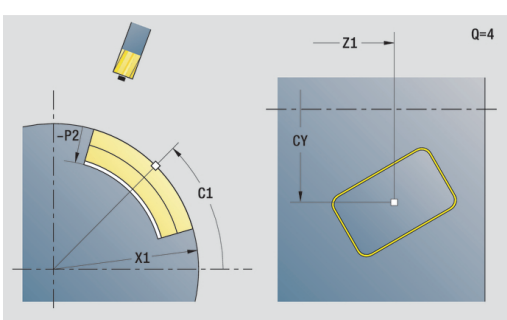

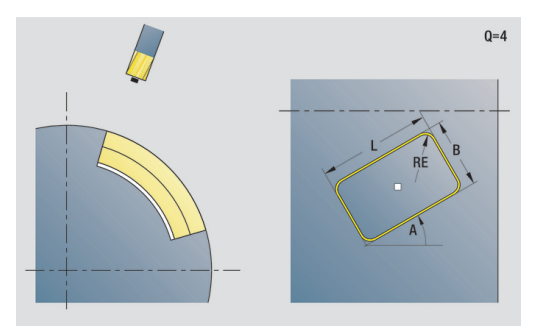

 $\mathbf i$ 

# Formular **Zyklus**:

- **JK**: **Fräsort**
	- **0: auf der Kontur**
	- **1: innerhalb der Kontur**
	- **2: außerhalb der Kontur**
- **H**: **Fräslaufrichtung**
	- **0: Gegenlauf**
	- **1: Gleichlauf**
- **P**: **maximale Zustellung**
- **I**: **Aufmaß in Zustellrichtung**
- **K**: **Aufmaß konturparallel**
- **FZ**: **Zustellvorschub** (Default: aktiver Vorschub)
- **E**: **Reduzierter Vorschub**
- **R**: **Einfahrradius**
- **O**: **Eintauchverhalten** (Default: 0)
	- **0: gerade** Der Zyklus fährt auf den Startpunkt, taucht im Vorschub ein und fräst die Kontur
	- 1: in Vorbohrung Der Zyklus positioniert oberhalb der Vorbohrposition, taucht ein und fräst die Kontur
- **NF**: **Positions Marke** (nur bei **O** = 1)

#### Formular **Global**:

**RB**: **Rückzugsebene**

Weitere Parameter:

**Weitere Informationen:** ["Global-Formular", Seite 86](#page-85-0) Weitere Formulare:

**Weitere Informationen:** ["smart.Turn-Unit", Seite 80](#page-79-0) Zugriff zur Technologiedatenbank:

Bearbeitungsart: **Fräsen**

beeinflusste Parameter: **F**, **S**, **FZ**, **P**

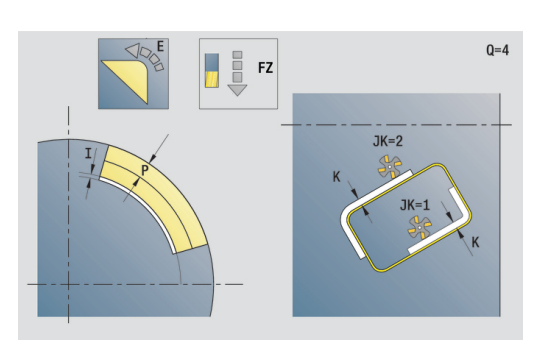

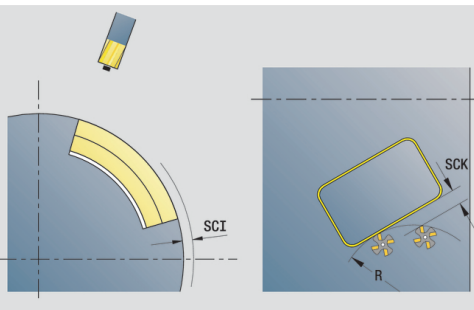

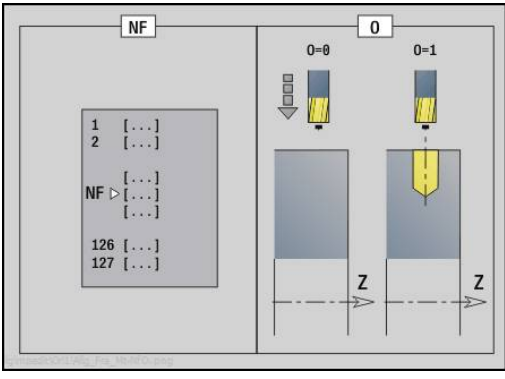

# **Unit Taschenfräsen Figuren Mantelfläche**

Die Unit fräst die mit **Q** definierte Tasche. Wählen Sie in **QK** die Bearbeitungsart (Schruppen/Schlichten) sowie die Eintauchstrategie.

Unitname: **G84x\_Fig\_Mant\_C** / Zyklen: **G845**; **G846**

**Weitere Informationen:** ["G845 – Fräsen", Seite 430](#page-429-0)

**Weitere Informationen:** ["Taschenfräsen-Schlichten G846",](#page-433-0) [Seite 434](#page-433-0)

Formular **Figur**:

- **Q**: **Figurtyp**
	- **0: Vollkreis**
	- **1: lineare Nut**
	- **2: zirkulare Nut**
	- **3: Dreieck**
	- **4: Rechteck / Quadrat**
	- **5: Vieleck**
- **QN**: **Anz. Ecken Vieleck** (nur bei **Q** = **5: Vieleck**)
- **Z1**: **Figurmittelpunkt**
- **C1**: **Winkel Figurmittelpunkt** (Default: **Spindelwinkel C**)
- **CY**: **Abwicklung Figurmittelp.**
- **X1**: **Fräsoberkante**
- **P2**: **Figurtiefe**
- **L**: **+Kantenlänge/-Schlüsselw.**
	- **L** > 0: **Kantenlänge**
	- **L** < 0: **Schlüsselweite** (Innenkreisdurchmesser) beim Vieleck
- **B**: **Rechteckbreite**
- **RE**: **Verrundungsradius** (Default: 0)
- **A**: **Winkel zur Z-Achse** (Default: 0°)
- **Q2**: **Drehsinn Nut** (nur bei **Q** = **2: zirkulare Nut**)
	- **cw**: im Uhrzeigersinn
	- ccw: gegen Uhrzeigersinn
- **W**: **Winkel Endpunkt Nut** (nur bei **Q** = **2: zirkulare Nut**)

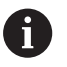

Programmieren Sie nur die für den gewählten Figurtyp relevanten Parameter.

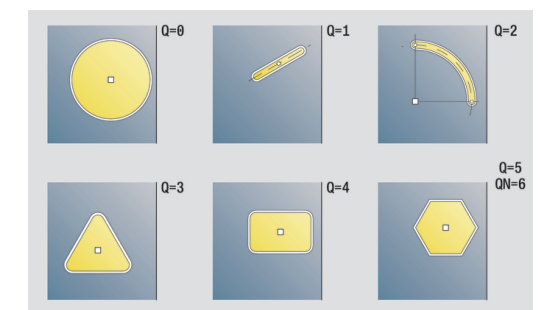

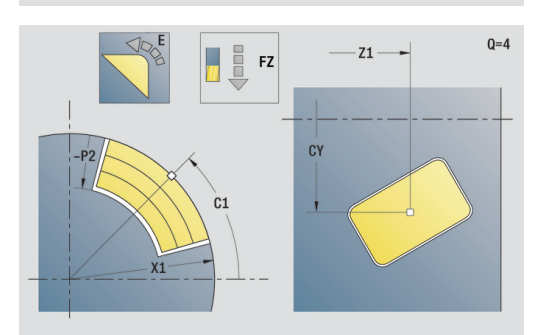

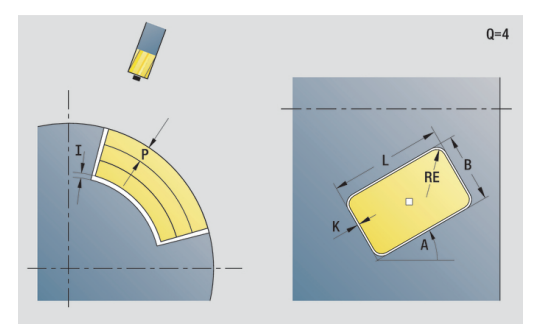

#### Formular **Zyklus**:

- **QK**: **Bearbeitungsart** und Eintauchstrategie
	- **0: Schruppen**
	- **1: Schlichten**
	- **2: Schruppen helikal manuell**
	- **3: Schruppen helikal autom.**
	- **4: Schruppen pendelnd lin. manuell**
	- **5: Schruppen pendelnd lin. autom.**
	- **6: Schruppen pendelnd zirk. manuell**
	- **7: Schruppen pendelnd zirk. autom.**
	- **8: Schruppen eintauchen Vorbohrpos.**
	- **9: Schlichten 3D Einfahrbogen**
- **JT**: **Ablaufrichtung**
	- **0: von innen nach außen**
	- **1: von außen nach innen**
- **H**: **Fräslaufrichtung**
	- **0: Gegenlauf**
	- **1: Gleichlauf**
- **P**: **maximale Zustellung**
- **I**: **Aufmaß in Zustellrichtung**
- **K**: **Aufmaß konturparallel**
- **FZ**: **Zustellvorschub** (Default: aktiver Vorschub)
- **E**: **Reduzierter Vorschub**
- **R**: **Einfahrradius**
- **WB**: **Eintauchlänge**
- **EW**: **Eintauchwinkel**
- **NF**: **Positions Marke** (nur bei **QK** = 8)
- **U**: **Überlappungsfaktor** legt die Überlappung der Fräsbahnen fest (Default: 0,5) (Bereich: 0 – 0,99) Überlappung = **U** \* Fräserdurchmesser

Formular **Global**:

#### **RB**: **Rückzugsebene**

Weitere Parameter:

**Weitere Informationen:** ["Global-Formular", Seite 86](#page-85-0)

Weitere Formulare:

**Weitere Informationen:** ["smart.Turn-Unit", Seite 80](#page-79-0)

- Bearbeitungsart: **Fräsen**
- beeinflusste Parameter: **F**, **S**, **FZ**, **P**

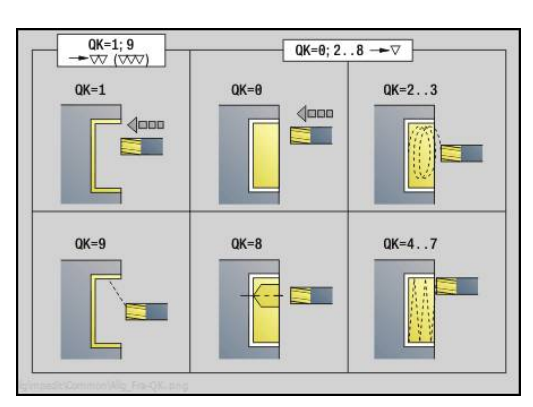

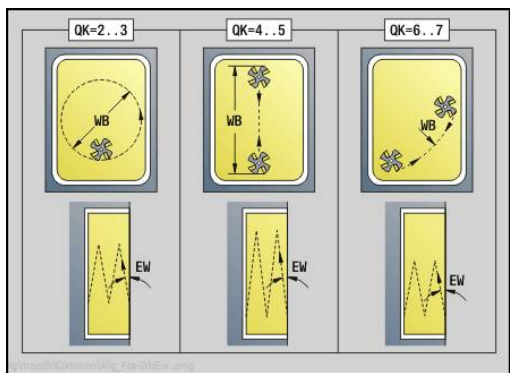

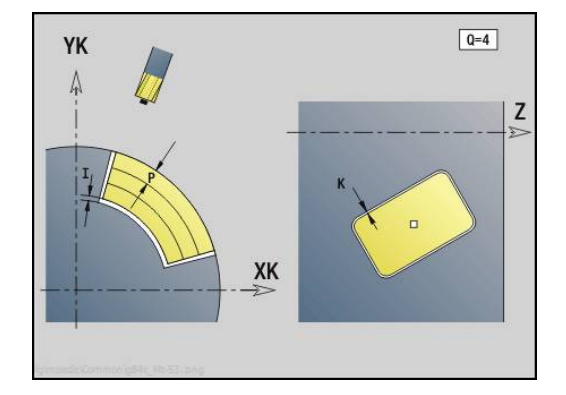

# **Unit Gravieren Mantelfläche**

Die Unit graviert Zeichenfolgen in linearer Anordnung auf der Mantelfläche. Umlaute oder Sonderzeichen, die Sie in der Betriebsart **smart.Turn** nicht eingeben können, definieren Sie Zeichen für Zeichen in **NF**. Wenn Sie **Q** = 1 (**Direkt weiterschreiben**) programmieren, werden der Werkzeugwechsel und die Vorpositionierung unterdrückt. Es gelten die technologischen Werte des vorhergehenden Gravierzyklus.

#### Unitname: **G802\_GRA\_MANT\_C** / Zyklus: **G802**

**Weitere Informationen:** ["Gravieren Mantelfläche G802",](#page-439-0) [Seite 440](#page-439-0)

Zeichentabelle:

**Weitere Informationen:** ["Zeichentabellen", Seite 436](#page-435-0)

Formular **Position**:

- **Z**: **Anfangspunkt**
- **C**: **Anfangswinkel**
- **CY**: **Anfangspunkt** erstes Zeichen
- X: **Endpunkt** X-Position, auf die zum Fräsen zugestellt wird (Durchmessermaß)
- **RB**: **Rückzugsebene**

Formular **Zyklus**:

- **TXT**: **Text**, der graviert werden soll
- **NF: Zeichen Nr.** ASCII-Code des zu gravierenden Zeichens
- **H**: **Schrifthöhe**
- **E**: **Abstands Faktor** (Berechnung: siehe Bild) Der Abstand zwischen den Zeichen wird nach folgender Formel berechnet: **H** / 6 \* **E**
- **W**: **Neigungswinkel** der Zeichenfolge
- $\overline{\phantom{a}}$ **FZ**: **Eintauchvorschubfaktor** (Eintauchvorschub = aktueller Vorschub \* **FZ**)
- **D**: **Bezugsdurchmesser**
- **Q**: **Direkt weiterschreiben**
	- **0** (**Nein**): die Gravur erfolgt ab dem Anfangspunkt
	- **1 (Ja)**: ab der Werkzeugposition gravieren
- **O**: **Spiegelschrift**
	- **0** (**Nein**): die Gravur ist ungespiegelt
	- **1** (**Ja**): die Gravur ist gespiegelt (Spiegelschrift)

#### Weitere Formulare:

**Weitere Informationen:** ["smart.Turn-Unit", Seite 80](#page-79-0) Zugriff zur Technologiedatenbank:

- Bearbeitungsart: **Gravieren**
- beeinflusste Parameter: **F**, **S**

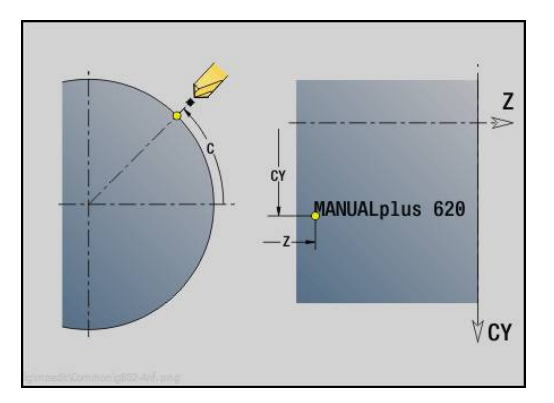

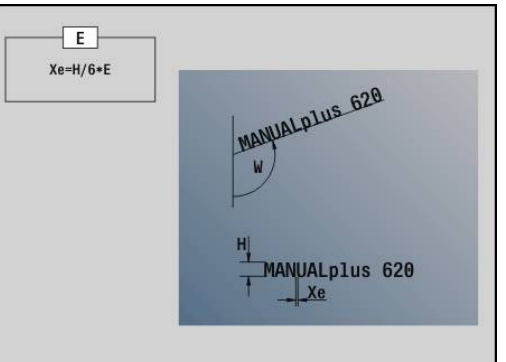

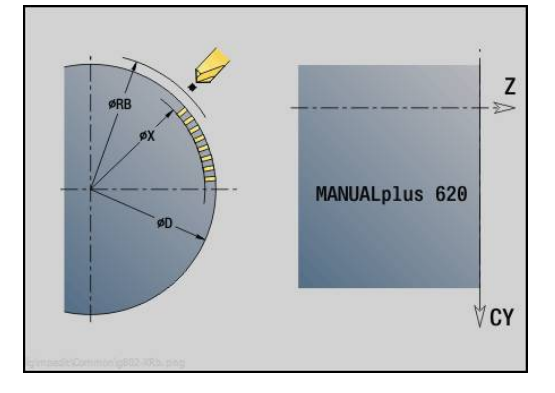

### **Unit Konturfräsen ICP Mantelfläche**

Die Unit fräst die mit **ICP** definierte Kontur auf der Mantelfläche. Unitname: **G840\_Kon\_C\_Mant** / Zyklus: **G840**

**Weitere Informationen:** ["G840 – Fräsen", Seite 422](#page-421-0)

Formular **Kontur**:

- **FK**: **ICP Konturnummer**
- **NS**: **Startsatznummer Kontur** Beginn des Konturabschnitts
- **NE**: **Endsatznummer Kontur** Ende des Konturabschnitts
- **X1**: **Fräsoberkante**
- **P2**: **Konturtiefe**

Formular **Zyklus**:

- **JK**: **Fräsort**
	- **0: auf der Kontur**
	- **1: innerhalb/links der Kontur**
	- **2: außerhalb/rechts der Kontur**
	- **3: abhängig von H und MD**
- **H**: **Fräslaufrichtung**
	- **0: Gegenlauf**
	- **1: Gleichlauf**
- **P**: **maximale Zustellung**
- **I**: **Aufmaß in Zustellrichtung**
- **K**: **Aufmaß konturparallel**
- **FZ**: **Zustellvorschub** (Default: aktiver Vorschub)
- **E**: **Reduzierter Vorschub**
- **R**: **Einfahrradius**
- **O**: **Eintauchverhalten** (Default: 0)
	- **0: gerade** Der Zyklus fährt auf den Startpunkt, taucht im Vorschub ein und fräst die Kontur
	- **1: in Vorbohrung** Der Zyklus positioniert oberhalb der Vorbohrposition, taucht ein und fräst die Kontur
- **NF**: **Positions Marke** (nur bei **O** = 1)
- **RB**: **Rückzugsebene**

Weitere Formulare:

**Weitere Informationen:** ["smart.Turn-Unit", Seite 80](#page-79-0)

- Zugriff zur Technologiedatenbank:
- Bearbeitungsart: **Fräsen**
- beeinflusste Parameter: **F**, **S**, **FZ**, **P**

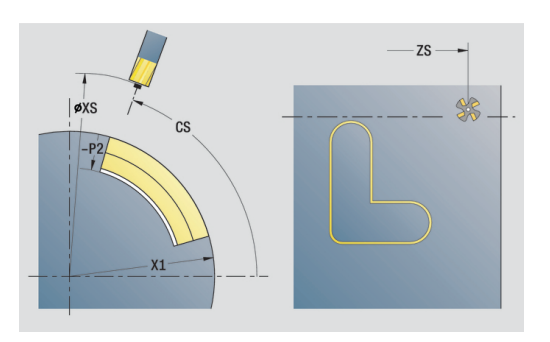

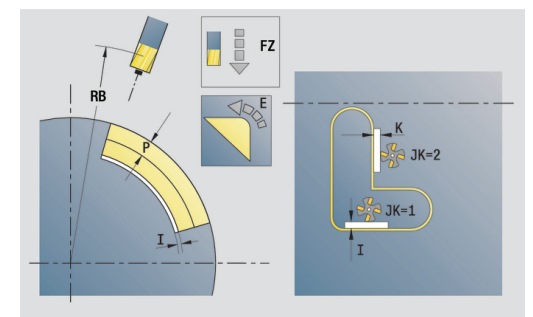

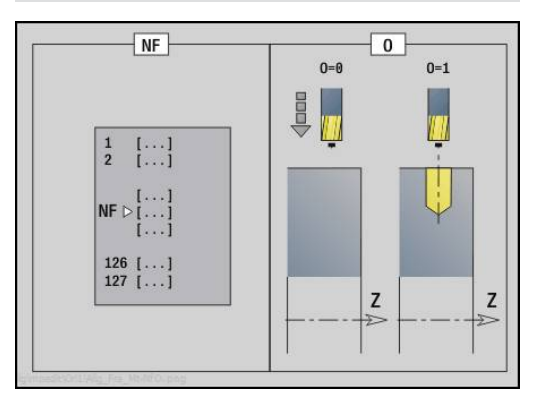

# **Unit Taschenfräsen ICP Mantelfläche**

Die Unit fräst die mit **Q** definierte Tasche. Wählen Sie in **QK** die Bearbeitungsart (Schruppen/Schlichten) sowie die Eintauchstrategie.

# Unitname: **G845\_Tas\_C\_Mant** / Zyklen: **G845**; **G846**

**Weitere Informationen:** ["G845 – Fräsen", Seite 430](#page-429-0)

**Weitere Informationen:** ["Taschenfräsen-Schlichten G846",](#page-433-0) [Seite 434](#page-433-0)

Formular **Kontur**:

- $\mathbb{R}^n$ **FK**: **ICP Konturnummer**
- **NS**: **Startsatznummer Kontur** Beginn des Konturabschnitts
- **X1**: **Fräsoberkante**  $\mathbb{R}^d$
- **P2**: **Konturtiefe**
- **NF**: **Positions Marke** (nur bei **QK** = 8)

Formular **Zyklus**:

- **QK**: **Bearbeitungsart** und Eintauchstrategie
	- **0: Schruppen**
	- **1: Schlichten**
	- **2: Schruppen helikal manuell**
	- **3: Schruppen helikal autom.**
	- **4: Schruppen pendelnd lin. manuell**
	- **5: Schruppen pendelnd lin. autom.**
	- **6: Schruppen pendelnd zirk. manuell**
	- **7: Schruppen pendelnd zirk. autom.**
	- **8: Schruppen eintauchen Vorbohrpos.**
	- **9: Schlichten 3D Einfahrbogen**
- **JT**: **Ablaufrichtung**
	- **0: von innen nach außen**
	- **1: von außen nach innen**
- **H**: **Fräslaufrichtung**
	- **0: Gegenlauf**
	- **1: Gleichlauf**
- **P**: **maximale Zustellung**
- **I**: **Aufmaß in Zustellrichtung**  $\overline{\phantom{a}}$
- × **K**: **Aufmaß konturparallel**
- **FZ**: **Zustellvorschub** (Default: aktiver Vorschub)  $\blacksquare$
- **E**: **Reduzierter Vorschub**
- **R**: **Einfahrradius**
- **WB**: **Eintauchlänge**
- **EW**: **Eintauchwinkel**
- **U**: **Überlappungsfaktor** legt die Überlappung der Fräsbahnen  $\mathbf{r}$ fest (Default: 0,5) (Bereich: 0 – 0,99) Überlappung = **U** \* Fräserdurchmesser
- **RB**: **Rückzugsebene**

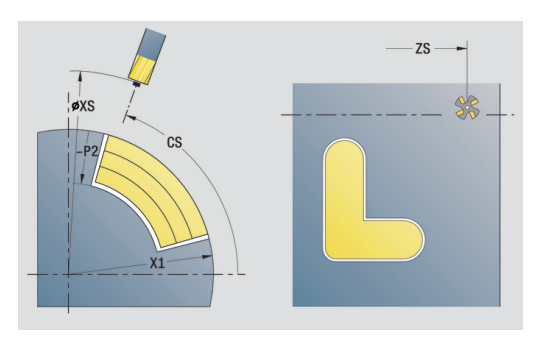

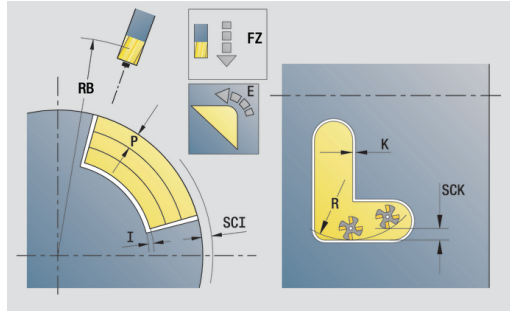

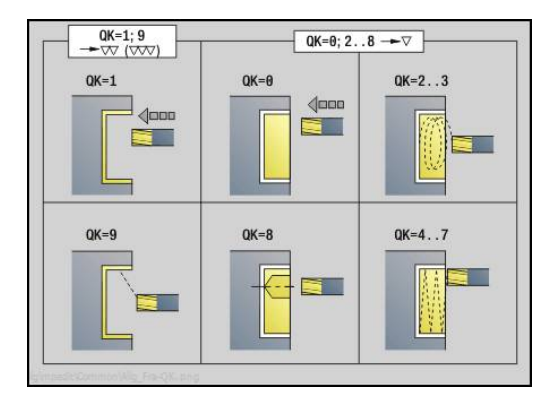

#### Weitere Formulare:

**Weitere Informationen:** ["smart.Turn-Unit", Seite 80](#page-79-0) Zugriff zur Technologiedatenbank:

- Bearbeitungsart: **Fräsen**
- beeinflusste Parameter: **F**, **S**, **FZ**, **P**

# **Unit Entgraten Mantelfläche**

Die Unit entgratet die mit **ICP** definierte Kontur auf der Mantelfläche.

Unitname: **G840\_ENT\_C\_MANT** / Zyklus: **G840**

**Weitere Informationen:** ["G840 – Entgraten", Seite 426](#page-425-0) Formular **Kontur**:

- **FK**: **ICP Konturnummer**
- **NS**: **Startsatznummer Kontur** Beginn des Konturabschnitts
- **NE**: **Endsatznummer Kontur** Ende des Konturabschnitts
- **X1**: **Fräsoberkante**

Formular **Zyklus**:

- **JK**: **Fräsort**
	- **0: auf der Kontur**
	- **1: innerhalb/links der Kontur**
	- **2: außerhalb/rechts der Kontur**
	- **3: abhängig von H und MD**
- **H**: **Fräslaufrichtung**
	- **0: Gegenlauf**
	- **1: Gleichlauf**
- **BG**: **Fasenbreite** zum Entgraten
- **JG**: **Vorbearbeitungsdurchm.**
- **P**: **Eintauchtiefe** (wird negativ angegeben)
- **K**: **Aufmaß konturparallel**
- **R**: **Einfahrradius**
- **FZ**: **Zustellvorschub** (Default: aktiver Vorschub)
- **E**: **Reduzierter Vorschub**
- **RB**: **Rückzugsebene**
- Weitere Formulare:

**Weitere Informationen:** ["smart.Turn-Unit", Seite 80](#page-79-0) Zugriff zur Technologiedatenbank:

- Bearbeitungsart: **Entgraten**
- beeinflusste Parameter: **F**, **S**

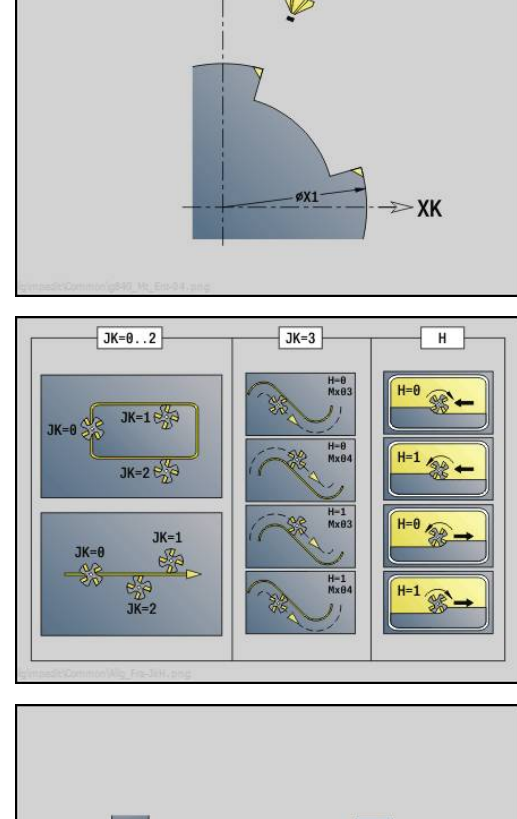

YK  $\Lambda$ 

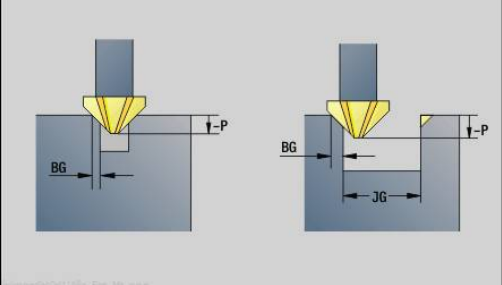

# **2.11 Units - Spezialbearbeitungen**

## **Unit Programm-Anfang**

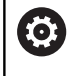

Beachten Sie Ihr Maschinenhandbuch! Der Maschinenhersteller kann Ihnen maschinenabhängige Start-Units zur Verfügung stellen.

In der Start-Unit werden Vorgabewerte, die in den folgenden Units verwendet werden, definiert. Diese Unit wird am Anfang des Bearbeitungsteils einmal aufgerufen. Außerdem legen Sie die **maximale Drehzahl**, **Nullpunktverschiebung** und den

**Werkzeugwechselpunkt** für dieses Programm fest.

Unitname: **Start** / Aufgerufener Zyklus: keiner

Formular **Grenzen**:

- **S0**: **maximale Drehzahl** der Hauptspindel
- $\mathbb{R}^n$ **S1**: **maximale Drehzahl** für angetriebenes Werkzeug
- **Z**: **Nullpunktverschiebung G59**

Formular **WWP** (Werkzeugwechselpunkt):

- **WT1**: **Werkzeugwechselpunkt**
	- **keine Achse** (Werkzeugwechselpunkt nicht anfahren)
	- **0: simultan**
	- **1: erst X, dann Z**
	- **2: erst Z, dann X**
	- **3: nur X**
	- **4: nur Z**
	- **5: nur Y**
	- **6: simultan mit Y**
- **WX1**: **Werkzeugwechselpunkt** X (Bezug: Maschinennullpunkt zu Schlittenposition als Radiusmaß)
- **WY1**: **Werkzeugwechselpunkt** Y (Bezug: Maschinennullpunkt zu Schlittenposition)
- $\overline{\phantom{a}}$ **WZ1**: **Werkzeugwechselpunkt** Z (Bezug: Maschinennullpunkt zu Schlittenposition)

#### Formular **Defaults**:

- **GWW**: **Werkzeugwechselpunkt**
	- **keine Achse** (Werkzeugwechselpunkt nicht anfahren)
	- **0: simultan** X- und Z-Achse fahren diagonal ab
	- **1: erst X, dann Z**
	- **2: erst Z, dann X**
	- **3: nur X**
	- **4: nur Z**
	- **5: nur Y**
	- **6: simultan mit Y**
- **CLT**: **Kühlmittel**
	- **0: ohne**
	- **1: Kreislauf 1 ein**
	- **2: Kreislauf 2 ein**
- **G60**: **Schutzzone** für den Bohrvorgang deaktivieren
	- **0: aktiv**
	- **1: inaktiv**

Formular **Zyklus**:

**L**: **Unterprogramm - Name** – Name eines Unterprogramms, das durch die Start-Unit aufgerufen wird

Formular **Global**:

- **G47**: **Sicherheitsabstand**
- **SCK**: **Sicherheitsabstand** in der Zustellrichtung bei Bohr- und Fräsbearbeitungen
- **SCI**: **Sicherheitsabstand** in der Bearbeitungsebene bei Bohrund Fräsbearbeitungen
- **I**, **K**: **Aufmaß X** und **Z**

A

- Die Nullpunktverschiebung und den Werkzeugwechselpunkt können Sie per Softkey übernehmen
	- Die Einstellung im Formular **WWP** gilt nur innerhalb des aktuellen Programms
	- Position Werkzeugwechselpunkt (WX1, WZ1, WY1):
		- Ist der Werkzeugwechselpunkt definiert, wird mit **G14** auf diese Positionen gefahren
		- Ist der Werkzeugwechselpunkt nicht definiert, wird mit **G14** auf die im Manuellen Modus eingestellte Position gefahren
	- Wenn Sie über die Start-Unit ein Unterprogramm aufrufen, sollten Sie das Unterprogramm mit der Funktionen **G65** Spannmittel mit Aufspannung **D0** setzen. Zudem sollten Sie die C-Achsen ausschwenken, z. B. mit **M15** oder **M315**

#### **Softkeys im Programmanfang-Formular**

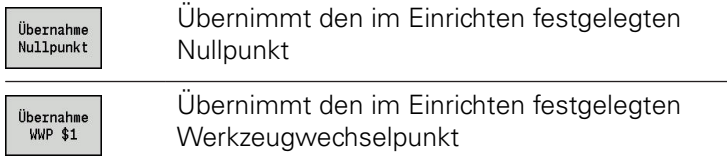

# **Unit C-Achse Ein**

Die Unit aktiviert die C-Achse **SPI**.

Unitname: **C\_Axis\_ON** / Aufgerufener Zyklus: keiner

Formular **C-Achse Ein**:

- **SPI**: **Werkstückspindelnr. 0..3** Spindel, in der das Werkstück eingespannt ist
- **C**: **Anfahrposition C**  $\mathbf{u}$

# **Unit C-Achse Aus**

Die Unit deaktiviert die C-Achse **SPI**.

Unitname: **C\_Axis\_OFF** / Aufgerufener Zyklus: keiner

Formular **C-Achse Aus**:

**SPI**: **Werkstückspindelnr. 0..3** – Spindel, in der das Werkstück eingespannt ist

#### **Unit Unterprogramm-Aufruf**

Die Unit ruft das in **L** angegebene Unterprogramm auf. Unitname: **SUBPROG** / Aufgerufener Zyklus: beliebiges Unterprogramm

Formular **Kontur**:

- **L**: **Unterprogramm Name**
- **Q**: **Anzahl Wiederholungen** (Default: 1)
- **LA**-**LF**: **Übergabewert**
- **LH**: **Übergabewert**
- **LN**: **Übergabewert** Verweis auf eine Satznummer als Konturreferenz Wird bei Satznummerierung aktualisiert.

Formular **Zyklus**:

- **LI**-**LK**: **Übergabewert**
- **LO**: **Übergabewert**
- **LP**: **Übergabewert**
- **LR**: **Übergabewert**
- **LS**: **Übergabewert**
- **LU**: **Übergabewert**
- **LW**-**LZ**: **Übergabewert**

Formular **Zyklus**:

- **ID1**: **Übergabewert** Textvariable (String)
- **AT1**: **Übergabewert** Textvariable (String)
- **BS**: **Übergabewert**
- **BE**: **Übergabewert**
- **WS**: **Übergabewert**
- **AC**: **Übergabewert**
- **WC**: **Übergabewert**
- **RC**: **Übergabewert**
- **IC**: **Übergabewert**
- **KC**: **Übergabewert**
- **JC**: **Übergabewert**

Ein Zugriff auf die Technologiedatenbank ist nicht Ħ möglich. ■ Der Werkzeugaufruf ist in dieser Unit kein A Pflichtparameter Statt des Texts **Übergabewert** können im Unterprogramm definierte Texte angezeigt werden. Zusätzlich können Sie Hilfebilder für jede Zeile des Unterprogramms definieren **[Weitere Informationen:](#page-488-0)** "Unterprogramme",

[Seite 489](#page-488-0)

# **Unit Programmteilwiederholung**

Programmieren Sie mithilfe der Unit **Repeat** eine Programmteilwiederholung. Die Unit besteht aus zwei Teilen, die fest zueinander gehören. Programmieren Sie direkt vor dem zu wiederholenden Teil die Unit mit dem **Beginn**-Formular und direkt hinter dem zu wiederholenden Teil die Unit mit dem **Ende**-Formular. Verwenden Sie hierbei unbedingt die gleiche Variablennummer.

Unitname: **REPEAT** / Aufgerufener Zyklus: keiner

Formular **Beginn**:

- **AE**: **Wiederholung**
	- **0: Beginn**
	- **1: Ende**
- **V**: **Variablennummer 1-30** Zählvariable für die Wiederholschleife
- **NN**: **Anzahl Wiederholungen**
- **QR**: **Rohteil sichern**
	- **0: Nein**
	- **1: Ja**
- **K**: **Kommentar**

Formular **Ende**:

- **AE**: **Wiederholung**
	- **0: Beginn**
	- **1: Ende**
- **V**: **Variablennummer 1-30** Zählvariable für die Wiederholschleife
- **Z**: **Additive Nullpunktversch.**
- **C**: **Verschiebung C-Achse inkr.**
- $\overline{\phantom{a}}$ **Q**: **Nr. C-Achse**
- **K**: **Kommentar**

#### **Unit Programm-Ende**

Die End-Unit sollte in jedem smart.Turn-Programm am Ende des Bearbeitungsteils einmal aufgerufen werden.

Unitname: **END** / Aufgerufener Zyklus: keiner

Formular **Programm-Ende**:

- **ME**: **Rücksprungart:**
	- **30: ohne Wiederstart M30**
	- **99: mit Wiederstart M99**
- **NS**: **Satznummer für Rücksprung**
- **G14**: **Werkzeugwechselpunkt**
	- **keine Achse**
	- **0: simultan**
	- **1: erst X, dann Z**
	- **2: erst Z, dann X**
	- **3: nur X**
	- **4: nur Z**
	- **5: nur Y** (maschinenabhängig)
	- **6: simultan mit Y** (maschinenabhängig)
- **MFS**: **M am Anfang**: **M**-Funktion, die am Anfang des Bearbeitungsschritts ausgeführt wird
- **MFE**: **M am Ende**: **M**-Funktion, die am Ende des Bearbeitungsschritts ausgeführt wird

### **Unit Ebene schwenken**

Die Unit führt folgende Transformationen und Rotationen durch:

- Verschiebt das Koordinatensystem auf die Position **I**, **K**
- Dreht das Koordinatensystem um den **Winkel B**; Bezug: **I**, **K**
- $\overline{\Box}$ Verschiebt, wenn programmiert, das Koordinatensystem um **U** und **W** im gedrehten Koordinatensystem

Unitname: **G16\_ROTWORKPLAN** / Aufgerufener Zyklus: **G16**

**Weitere Informationen:** ["Bearbeitungsebene schwenken G16",](#page-592-0) [Seite 593](#page-592-0)

Formular **Ebene schwenken**:

- **Q**: **Ebene schwenken**
	- **0: OFF** (Schwenken ausschalten)
	- **1: ON** (Bearbeitungsebene schwenken)
- **B**: **Winkel** Ebenenwinkel (Bezug: positive Z-Achse)
- **I**: **Referenzpunkt** Ebenenreferenz in X-Richtung (Radiusmaß)  $\overline{\phantom{a}}$
- **K**: **Referenzpunkt** Ebenenreferenz (in Z) L.
- $\blacksquare$ **U**: **Verschiebung X**
- **W**: **Verschiebung Z**

 $\mathbf i$ 

Beachten Sie:

- **Q0** setzt die Bearbeitungsebene wieder zurück. Der Nullpunkt und das Koordinatensystem, die vor der Unit definiert waren, sind jetzt wieder gültig
- Die Bezugsachse für den **Winkel B** ist die positive Z-Achse. Das gilt auch im gespiegelten Koordinatensystem
- $\blacksquare$  Im geschwenkten Koordinatensystem ist X die Zustellachse. X-Koordinaten werden als Durchmesserkoordinaten vermaßt
- Solange das Schwenken aktiv ist, sind andere Nullpunktverschiebungen nicht zulässig

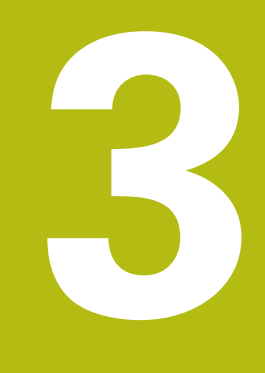

**smart.Turn-Units für die Y-Achse**

# **3.1 Units - Bohren Y-Achse**

# **Unit ICP-Bohren Y-Achse**

Die Unit bearbeitet eine einzelne Bohrung oder ein Bohrmuster auf der XY- oder YZ-Ebene. Die Positionen der Bohrungen sowie weitere Details spezifizieren Sie mit **ICP**.

Unitname: **G74\_ICP\_Y** / Zyklus: **G74**

**Weitere Informationen:** ["Tieflochbohrzyklus G74", Seite 381](#page-380-0) Formular **Muster**:

- **FK**: **ICP Konturnummer**
- **NS**: **Startsatznummer Kontur** Beginn des Konturabschnitts Formular **Zyklus**:
- **E**: **Verweilzeit** am Bohrungsende (Default: 0)
- **D**: **Rückzugsart**
	- **0: Eilgang**
	- **1: Vorschub**
- **V**: **Vorschubreduzierung**
	- **0: ohne Reduzierung**
	- **1: am Ende der Bohrung**
	- **2: am Anfang der Bohrung**
	- **3: am Anfang u. Ende d. B.**
- **AB**: **An- & Durchbohrlänge** (Default: 0)
- **P**: **1. Bohrtiefe**

 $\mathbf{r}$ 

 $\Box$ **IB**: **Bohrtiefenreduzierwert** (Default: 0)

**JB**: **minimale Bohrtiefe** Falls Sie einen Bohrtiefenreduzierwert eingegeben haben, wird die Bohrtiefe nur bis auf den in **JB** eingegebenen Wert reduziert.

- $\blacksquare$ **B**: **Rückzugsabstand** – Wert, um den das Werkzeug nach Erreichen der jeweiligen Bohrtiefe zurückgefahren wird
- **RI**: **Sicherheitsabstand** intern Abstand zum Wiederanfahren  $\blacksquare$ innerhalb der Bohrung (Default: **Sicherheitsabstand SCK**)
- $\overline{\phantom{a}}$ **RB**: **Rückzugsebene** (Default: zurück zur Startposition)

Weitere Formulare:

**Weitere Informationen:** ["smart.Turn-Unit", Seite 80](#page-79-0)

- Bearbeitungsart: **Bohren**
- beeinflusste Parameter: **F**, **S**

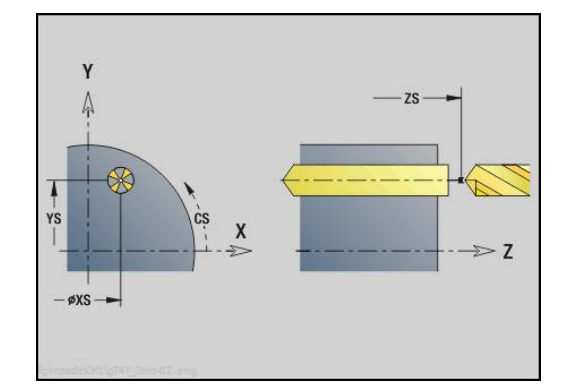

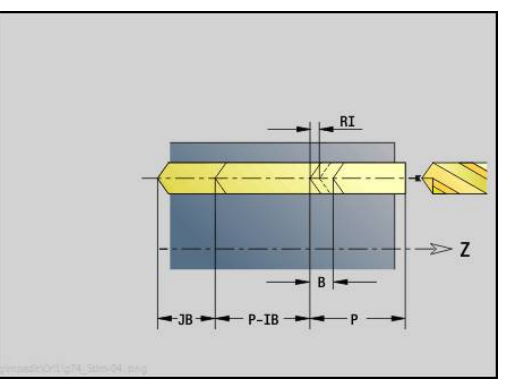

### **Unit ICP-Gewindebohren Y-Achse**

Die Unit bearbeitet eine einzelne Gewindebohrung oder ein Bohrmuster auf der XY- oder YZ-Ebene. Die Positionen der Gewindebohrungen sowie weitere Details spezifizieren Sie mit **ICP**.

#### Unitname: **G73\_ICP\_Y** / Zyklus: **G73**

**Weitere Informationen:** ["Gewindebohren G73", Seite 379](#page-378-0)

Formular **Muster**:

- **FK**: **ICP Konturnummer**
- **NS**: **Startsatznummer Kontur** Beginn des Konturabschnitts m. Formular **Zyklus**:
- **F1**: **Gewindesteigung**
- **B**: **Anlauflänge**, um die programmierte Drehzahl und den Vorschub zu erreichen (Default: 2 \* **Gewindesteigung F1**)
- **L**: **Ausziehlänge** bei Verwendung von Spannzangen mit Längenausgleich (Default: 0)
- **SR**: **Rückzugsdrehzahl** (Default: Drehzahl des Gewindebohrens)
- **SP**: **Spanbruchtiefe**
- **SI**: **Rückzugsabstand**
- **RB**: **Rückzugsebene**

Weitere Formulare:

**Weitere Informationen:** ["smart.Turn-Unit", Seite 80](#page-79-0)

Verwenden Sie die **Ausziehlänge** bei Spannzangen mit Längenausgleich. Der Zyklus berechnet auf Basis der Gewindetiefe, der programmierten Steigung und der Ausziehlänge eine neue Nennsteigung. Die Nennsteigung ist etwas kleiner als die Steigung des Gewindebohrers. Bei der Erstellung des Gewindes wird der Bohrer um die Ausziehlänge aus dem Spannfutter herausgezogen. Damit erreichen Sie bessere Standzeiten bei Gewindebohrern.

- Bearbeitungsart: **Gewindebohren**
- beeinflusste Parameter: **S**

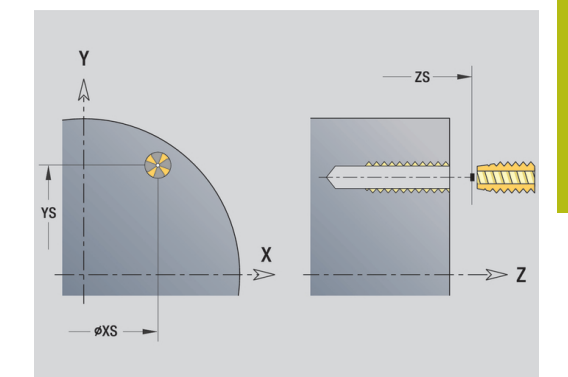

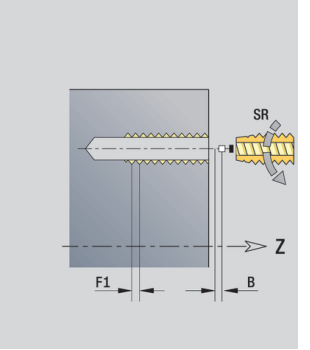

# **Unit ICP-Aufbohren, Senken Y-Achse**

Die Unit bearbeitet eine einzelne Bohrung oder ein Bohrmuster auf der XY- oder YZ-Ebene. Die Positionen der Bohrungen sowie die Details des Aufbohrens oder Senkens spezifizieren Sie mit **ICP**.

#### Unitname: **G72\_ICP\_Y** / Zyklus: **G72**

**Weitere Informationen:** ["Aufbohren/Senken G72", Seite 378](#page-377-0) Formular **Muster**:

- **FK**: **ICP Konturnummer**
- $\blacksquare$ **NS**: **Startsatznummer Kontur** – Beginn des Konturabschnitts Formular **Zyklus**:
- **E**: **Verweilzeit** am Bohrungsende (Default: 0)
- **D**: **Rückzugsart**
	- **0: Eilgang**
	- **1: Vorschub**
- **RB**: **Rückzugsebene** (Default: zurück zur Startposition)

Weitere Formulare:

**Weitere Informationen:** ["smart.Turn-Unit", Seite 80](#page-79-0) Zugriff zur Technologiedatenbank:

- Bearbeitungsart: **Bohren**
- beeinflusste Parameter: **F**, **S**

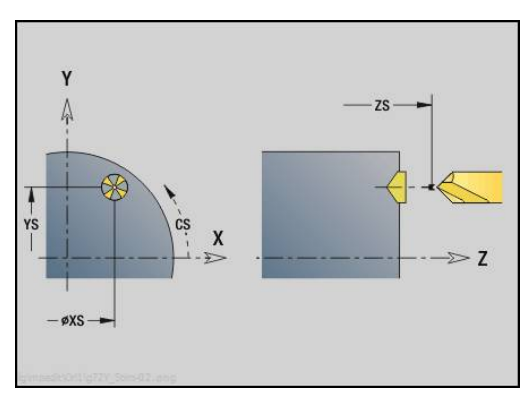

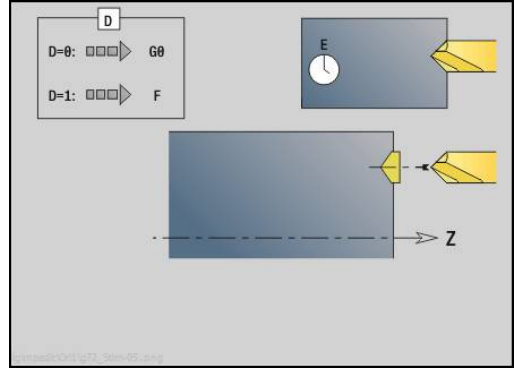

# **Units ICP Bohrfräsen Y-Achse**

#### **Unit ICP-Bohrfräsen Y-Achse Stirnfläche**

Die Unit bearbeitet eine einzelne Bohrung oder ein Bohrmuster auf der Stirnfläche. Die Positionen der Bohrungen sowie weitere Details spezifizieren Sie mit **ICP**.

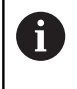

Zum Bohrfräsen wird ausschließlich die Konturbeschreibung (ICP) der C-Achse oder der Y-Achse verwendet.

#### Unitname: **G75\_BF\_ICP\_Y** / Zyklus: **G75**

**Weitere Informationen:** ["Bohrfräsen G75", Seite 384](#page-383-0)

Formular **Kontur**:

- **FK**: **Fertigteilkontur** Name der zu bearbeitenden Kontur
- **NS**: **Startsatznummer Kontur** Beginn des Konturabschnitts  $\mathcal{L}_{\mathcal{A}}$
- **FZ**: **Zustellvorschub** (Default: aktiver Vorschub)
- **B**: **Frästiefe** (Default: Bohrtiefe aus der Konturbeschreibung)

#### Formular **Zyklus**:

- **QK**: **Bearbeitungsart**
	- **0: Schruppen**
	- **1: Schlichten**
	- **2: Schruppen und Schlichten**
- **H**: **Fräslaufrichtung**
	- **0: Gegenlauf**
	- **1: Gleichlauf**
- **P**: **max.Zustellung** (Default: Fräsen in einer Zustellung)
- **I**: **Aufmaß konturparallel**
- **K**: **Aufmaß in Zustellrichtung**
- **WB**: **Durchmesser der Helix**
- **EW**: **Eintauchwinkel**
- **U**: **Überlapp.faktor** Überlappung der Fräsbahnen = **U** \* Fräserdurchmesser (Default: 0,5)
- **RB**: **Rückzugsebene** (Default: Rückzug zur Startposition bzw. auf  $\blacksquare$ Sicherheitsabstand; Durchmessermaß bei radialen Bohrungen und bei Bohrungen in der YZ-Ebene)

#### Weitere Formulare:

**Weitere Informationen:** ["smart.Turn-Unit", Seite 80](#page-79-0)

- Bearbeitungsart: **Fräsen**
- beeinflusste Parameter: **F**, **S**, **FZ**, **P**

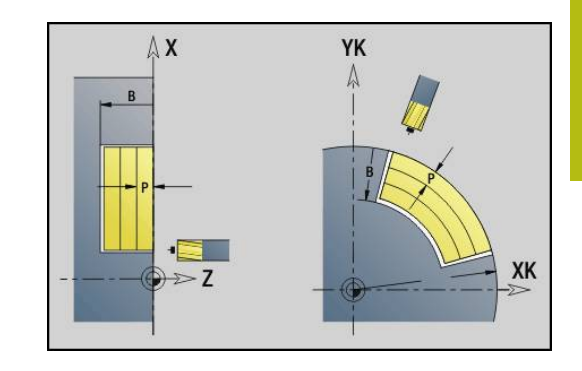

#### **Unit ICP-Entgraten Y-Achse Stirnfläche**

Die Unit entgratet eine einzelne Bohrung oder ein Bohrmuster auf der Stirnfläche. Die Positionen der Bohrungen sowie weitere Details spezifizieren Sie mit **ICP**.

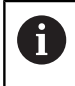

Zum Bohrfräsen wird ausschließlich die Konturbeschreibung (ICP) der C-Achse oder der Y-Achse verwendet.

#### Unitname: **G75\_EN\_ICP\_Y** / Zyklus: **G75**

**Weitere Informationen:** ["Bohrfräsen G75", Seite 384](#page-383-0) Formular **Kontur**:

- **FK**: **Fertigteilkontur** Name der zu bearbeitenden Kontur
- **NS**: **Startsatznummer Kontur** Beginn des Konturabschnitts
- **B**: **Frästiefe** (Default: Senktiefe aus der Konturbeschreibung)

Formular **Zyklus**:

- **H**: **Fräslaufrichtung**
	- **0: Gegenlauf**
	- **1: Gleichlauf**
- **I**: **Aufmaß konturparallel**
- **K**: **Aufmaß in Zustellrichtung**
- **RB**: **Rückzugsebene** (Default: Rückzug zur Startposition bzw. auf Sicherheitsabstand; Durchmessermaß bei radialen Bohrungen und bei Bohrungen in der YZ-Ebene)

Weitere Formulare:

**Weitere Informationen:** ["smart.Turn-Unit", Seite 80](#page-79-0)

- Zugriff zur Technologiedatenbank:
- Bearbeitungsart: **Entgraten**
- beeinflusste Parameter: **F**, **S**

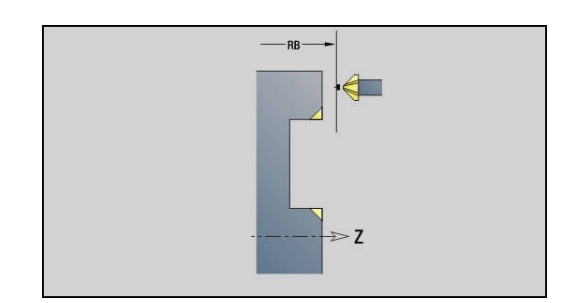

#### **Unit ICP-Bohrfräsen Y-Achse Mantelfläche**

Die Unit bearbeitet eine einzelne Bohrung oder ein Bohrmuster auf der Mantelfläche. Die Positionen der Bohrungen sowie weitere Details spezifizieren Sie mit **ICP**.

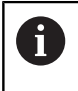

Zum Bohrfräsen wird ausschließlich die Konturbeschreibung (ICP) der C-Achse oder der Y-Achse verwendet.

#### Unitname: **G75\_BF\_ICP\_Y\_MANT** / Zyklus: **G75**

**Weitere Informationen:** ["Bohrfräsen G75", Seite 384](#page-383-0) Formular **Kontur**:

- **FK**: **Fertigteilkontur** Name der zu bearbeitenden Kontur
- **NS**: **Startsatznummer Kontur** Beginn des Konturabschnitts
- **FZ**: **Zustellvorschub** (Default: aktiver Vorschub)
- **B**: **Frästiefe** (Default: Bohrtiefe aus der Konturbeschreibung)

Formular **Zyklus**:

- **QK**: **Bearbeitungsart**
	- **0: Schruppen**
	- **1: Schlichten**
	- **2: Schruppen und Schlichten**
- **H**: **Fräslaufrichtung**
	- **0: Gegenlauf**
	- **1: Gleichlauf**
- **P**: **max.Zustellung** (Default: Fräsen in einer Zustellung)
- **I**: **Aufmaß konturparallel**
- **K**: **Aufmaß in Zustellrichtung**
- **WB**: **Durchmesser der Helix**
- **EW**: **Eintauchwinkel**
- **U**: **Überlapp.faktor** Überlappung der Fräsbahnen = **U** \* Fräserdurchmesser (Default: 0,5)
- **RB**: **Rückzugsebene** (Default: Rückzug zur Startposition bzw. auf Sicherheitsabstand; Durchmessermaß bei radialen Bohrungen und bei Bohrungen in der YZ-Ebene)

#### Weitere Formulare:

**Weitere Informationen:** ["smart.Turn-Unit", Seite 80](#page-79-0)

- Bearbeitungsart: **Fräsen**
- beeinflusste Parameter: **F**, **S**, **FZ**, **P**

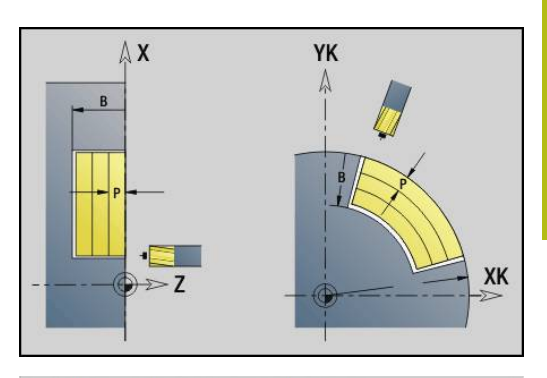

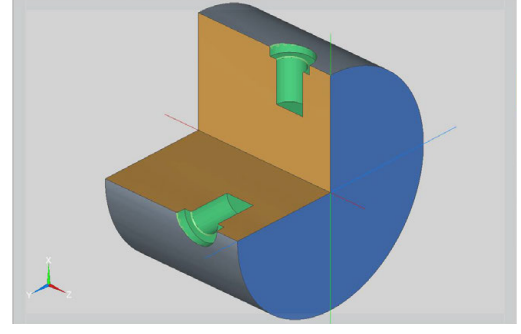

#### **Unit ICP-Entgraten Y-Achse Mantelfläche**

Die Unit entgratet eine einzelne Bohrung oder ein Bohrmuster auf der Mantelfläche. Die Positionen der Bohrungen sowie weitere Details spezifizieren Sie mit **ICP**.

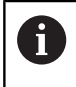

Zum Bohrfräsen wird ausschließlich die Konturbeschreibung (ICP) der C-Achse oder der Y-Achse verwendet.

#### Unitname: **G75\_EN\_ICP\_Y\_MANT** / Zyklus: **G75**

**Weitere Informationen:** ["Bohrfräsen G75", Seite 384](#page-383-0) Formular **Kontur**:

- **FK**: **Fertigteilkontur** Name der zu bearbeitenden Kontur
- **NS**: **Startsatznummer Kontur** Beginn des Konturabschnitts

**B**: **Frästiefe** (Default: Senktiefe aus der Konturbeschreibung) Formular **Zyklus**:

- **H**: **Fräslaufrichtung**
	- **0: Gegenlauf**
	- **1: Gleichlauf**
- **I**: **Aufmaß konturparallel**
- **K**: **Aufmaß in Zustellrichtung**
- **RB**: **Rückzugsebene** (Default: Rückzug zur Startposition bzw. auf Sicherheitsabstand; Durchmessermaß bei radialen Bohrungen und bei Bohrungen in der YZ-Ebene)

Weitere Formulare:

**Weitere Informationen:** ["smart.Turn-Unit", Seite 80](#page-79-0)

- Zugriff zur Technologiedatenbank:
- Bearbeitungsart: **Entgraten**
- beeinflusste Parameter: **F**, **S**

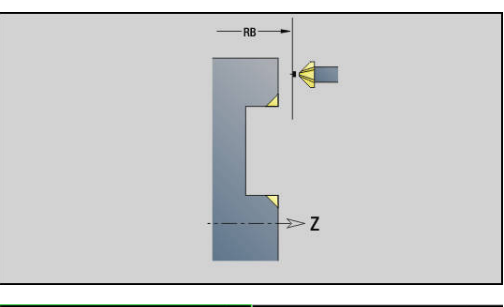

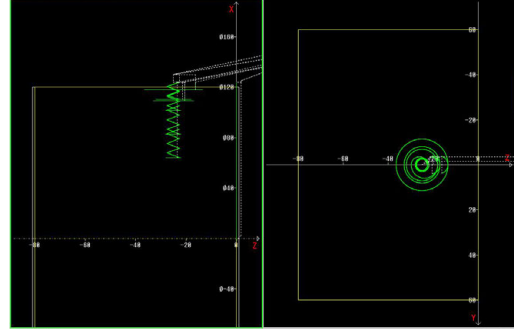

# **3.2 Units - Vorbohren Y-Achse**

# **Unit Vorbohren Konturfräsen ICP XY-Ebene**

Die Unit ermittelt die Vorbohrposition und erstellt die Bohrung. Der anschließende Fräszyklus erhält die Vorbohrposition über die in **NF** abgelegte Referenz. Besteht die Fräskontur aus mehreren Abschnitten, erstellt die Unit eine Bohrung für jeden Abschnitt.

#### Unitname: **DRILL\_STI\_840\_Y** / Zyklen: **G840 A1**; **G71**

**Weitere Informationen:** ["G840 – Vorbohrpositionen ermitteln",](#page-419-0) [Seite 420](#page-419-0)

**Weitere Informationen:** ["Bohrzyklus G71", Seite 376](#page-375-0)

Formular **Kontur**:

- **FK**: **ICP Konturnummer**
- Ī. **NS**: **Startsatznummer Kontur** – Beginn des Konturabschnitts
- $\mathbb{R}^2$ **NE**: **Endsatznummer Kontur** – Ende des Konturabschnitts
- **Z1**: **Fräsoberkante**
- **P2**: **Konturtiefe**
- Formular **Zyklus**:
- **JK**: **Fräsort**
	- **0: auf der Kontur**
	- **1: innerhalb/links der Kontur**
	- **2: außerhalb/rechts der Kontur**
	- **3: abhängig von H und MD**
- **H**: **Fräslaufrichtung**
	- **0: Gegenlauf**
	- **1: Gleichlauf**
- **I**: **Aufmaß konturparallel**
- **K**: **Aufmaß in Zustellrichtung** П
- **R**: **Einfahrradius**
- **WB**: **Fräserdurchmesser**
- **NF**: **Positions Marke** Referenz, unter der der Zyklus die  $\mathbf{r}$ Vorbohrpositionen speichert (Bereich: 1-127)

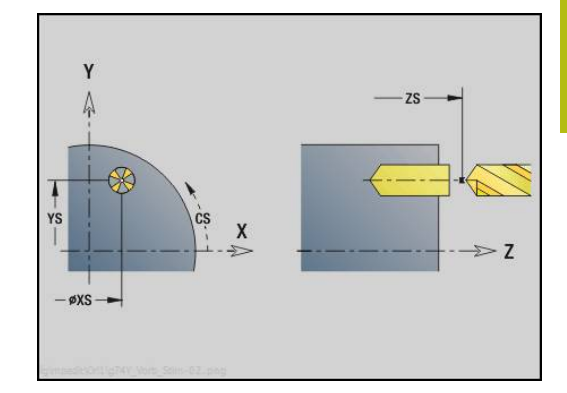

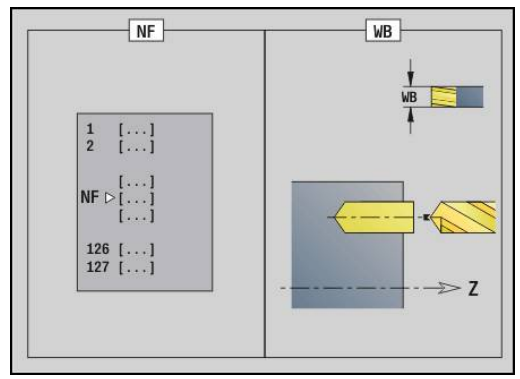

- **E**: **Verweilzeit** am Bohrungsende (Default: 0)
- **D**: **Rückzugsart**
	- **0: Eilgang**
	- **1: Vorschub**
- **V**: **Vorschubreduzierung**
	- **0: ohne Reduzierung**
	- **1: am Ende der Bohrung**
	- **2: am Anfang der Bohrung**
	- **3: am Anfang u. Ende d. B.**
- **AB**: **An- & Durchbohrlänge** (Default: 0)
- **RB**: **Rückzugsebene** (Default: zurück zur Startposition)

Weitere Formulare:

**Weitere Informationen:** ["smart.Turn-Unit", Seite 80](#page-79-0)

- Zugriff zur Technologiedatenbank:
- Bearbeitungsart: **Bohren**
- beeinflusste Parameter: **F**, **S**
# **Unit Vorbohren Taschenfräsen ICP XY-Ebene**

Die Unit ermittelt die Vorbohrposition und erstellt die Bohrung. Der anschließende Fräszyklus erhält die Vorbohrposition über die in **NF** abgelegte Referenz. Besteht die Tasche aus mehreren Abschnitten, erstellt die Unit eine Bohrung für jeden Abschnitt.

### Unitname: **DRILL\_STI\_845\_Y** / Zyklen: **G845 A1**; **G71**

**Weitere Informationen:** ["G845 – Vorbohrpositionen ermitteln",](#page-428-0) [Seite 429](#page-428-0)

**Weitere Informationen:** ["Bohrzyklus G71", Seite 376](#page-375-0) Formular **Kontur**:

- **FK**: **ICP Konturnummer**
- **NS**: **Startsatznummer Kontur** Beginn des Konturabschnitts
- **NE**: **Endsatznummer Kontur** Ende des Konturabschnitts
- **Z1**: **Fräsoberkante**
- **P2**: **Konturtiefe**

Formular **Zyklus**:

- **JT**: **Ablaufrichtung**
	- **0: von innen nach außen**
	- **1: von außen nach innen**
- **H**: **Fräslaufrichtung**
	- **0: Gegenlauf**
	- **1: Gleichlauf**
- **I**: **Aufmaß konturparallel**
- $\mathbb{R}^n$ **K**: **Aufmaß in Zustellrichtung**
- **U**: **Überlappungsfaktor** legt die Überlappung der Fräsbahnen fest (Default: 0,5) (Bereich: 0 – 0,99) Überlappung = **U** \* Fräserdurchmesser
- **WB**: **Fräserdurchmesser**
- $\blacksquare$ **NF**: **Positions Marke** – Referenz, unter der der Zyklus die Vorbohrpositionen speichert (Bereich: 1-127)
- **E**: **Verweilzeit** am Bohrungsende (Default: 0)
- **D**: **Rückzugsart**
	- **0: Eilgang**
	- **1: Vorschub**
- **V**: **Vorschubreduzierung**
	- **0: ohne Reduzierung**
	- **1: am Ende der Bohrung**
	- **2: am Anfang der Bohrung**
	- **3: am Anfang u. Ende d. B.**
- **AB**: **An- & Durchbohrlänge** (Default: 0)
- **RB**: **Rückzugsebene** (Default: zurück zur Startposition)  $\mathbb{R}^n$

# Weitere Formulare:

**Weitere Informationen:** ["smart.Turn-Unit", Seite 80](#page-79-0)

- Bearbeitungsart: **Bohren**
- beeinflusste Parameter: **F**, **S**

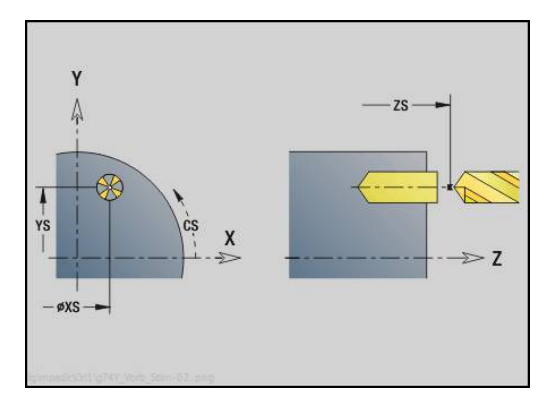

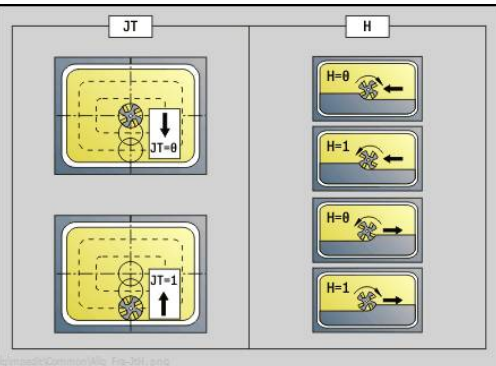

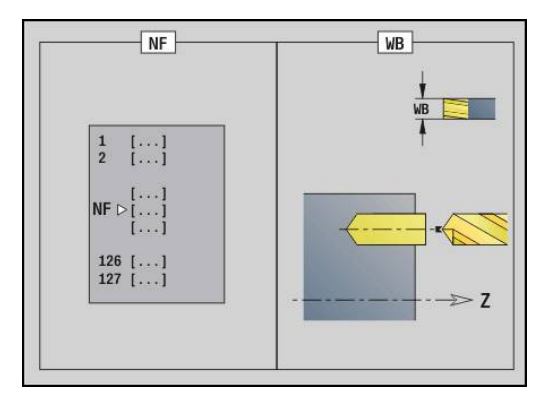

# **Unit Vorbohren Konturfräsen ICP YZ-Ebene**

Die Unit ermittelt die Vorbohrposition und erstellt die Bohrung. Der anschließende Fräszyklus erhält die Vorbohrposition über die in **NF** abgelegte Referenz. Besteht die Fräskontur aus mehreren Abschnitten, erstellt die Unit eine Bohrung für jeden Abschnitt.

Unitname: **DRILL\_MAN\_840\_Y** / Zyklen: **G840 A1**; **G71**

**Weitere Informationen:** ["G840 – Vorbohrpositionen ermitteln",](#page-419-0) [Seite 420](#page-419-0)

**Weitere Informationen:** ["Bohrzyklus G71", Seite 376](#page-375-0) Formular **Kontur**:

- **FK**: **ICP Konturnummer**
- **NS**: **Startsatznummer Kontur** Beginn des Konturabschnitts m.
- **NE**: **Endsatznummer Kontur** Ende des Konturabschnitts
- **X1**: **Fräsoberkante**
- **P2**: **Konturtiefe**

Formular **Zyklus**:

- **JK**: **Fräsort**
	- **0: auf der Kontur**
	- **1: innerhalb/links der Kontur**
	- **2: außerhalb/rechts der Kontur**
	- **3: abhängig von H und MD**
- **H**: **Fräslaufrichtung**
	- **0: Gegenlauf**
	- **1: Gleichlauf**
- **I**: **Aufmaß konturparallel**
- **K**: **Aufmaß in Zustellrichtung**  $\blacksquare$
- **R**: **Einfahrradius**  $\mathbb{R}^n$
- **WB**: **Fräserdurchmesser**
- **NF**: **Positions Marke** Referenz, unter der der Zyklus die Vorbohrpositionen speichert (Bereich: 1-127)
- **E**: **Verweilzeit** am Bohrungsende (Default: 0)
- **D**: **Rückzugsart**
	- **0: Eilgang**
	- **1: Vorschub**
- **V**: **Vorschubreduzierung**
	- **0: ohne Reduzierung**
	- **1: am Ende der Bohrung**
	- **2: am Anfang der Bohrung**
	- **3: am Anfang u. Ende d. B.**
- **AB**: **An- & Durchbohrlänge** (Default: 0)
- **RB**: **Rückzugsebene** (Default: zurück zur Startposition) Weitere Formulare:
- **Weitere Informationen:** ["smart.Turn-Unit", Seite 80](#page-79-0)
- Zugriff zur Technologiedatenbank:
- Bearbeitungsart: **Bohren**
- Ī. beeinflusste Parameter: **F**, **S**

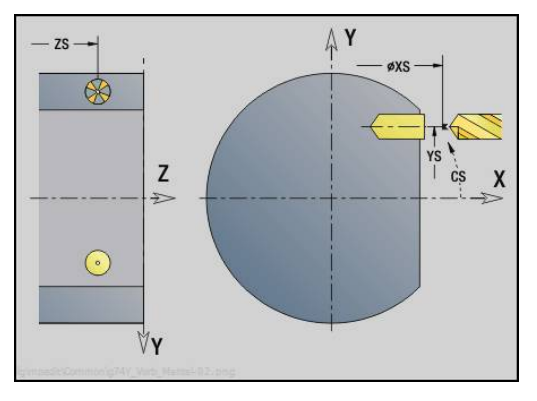

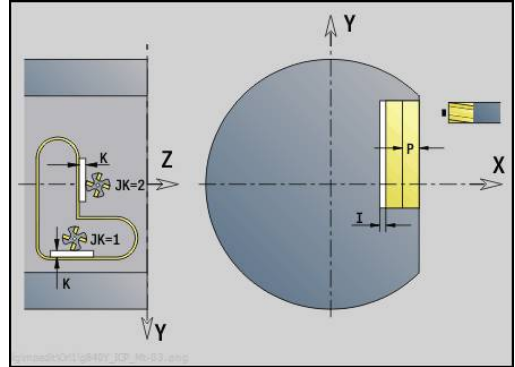

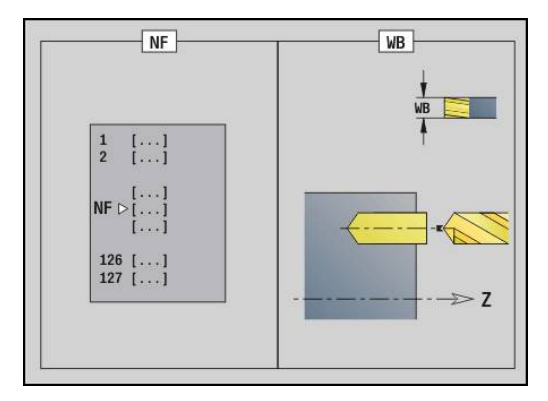

# **Unit Vorbohren Taschenfräsen ICP YZ-Ebene**

Die Unit ermittelt die Vorbohrposition und erstellt die Bohrung. Der anschließende Fräszyklus erhält die Vorbohrposition über die in **NF** abgelegte Referenz. Besteht die Tasche aus mehreren Abschnitten, erstellt die Unit eine Bohrung für jeden Abschnitt.

Unitname: **DRILL\_MAN\_845\_Y** / Zyklen: **G845 A1**

**Weitere Informationen:** ["G845 – Vorbohrpositionen ermitteln",](#page-428-0) [Seite 429](#page-428-0)

Formular **Kontur**:

- **FK**: **ICP Konturnummer**
- **NS**: **Startsatznummer Kontur** Beginn des Konturabschnitts  $\mathbf{u}$
- **NE**: **Endsatznummer Kontur** Ende des Konturabschnitts  $\overline{\phantom{a}}$
- **X1**: **Fräsoberkante**
- **P2**: **Konturtiefe**

Formular **Zyklus**:

- **JT**: **Ablaufrichtung**
	- **0: von innen nach außen**
	- **1: von außen nach innen**
- **H**: **Fräslaufrichtung**
	- **0: Gegenlauf**
	- **1: Gleichlauf**
- **I**: **Aufmaß konturparallel**
- **K**: **Aufmaß in Zustellrichtung**
- **U**: **Überlappungsfaktor** legt die Überlappung der Fräsbahnen fest (Default: 0,5) (Bereich: 0 – 0,99) Überlappung = **U** \* Fräserdurchmesser
- **WB**: **Fräserdurchmesser**
- **NF**: **Positions Marke** Referenz, unter der der Zyklus die Vorbohrpositionen speichert (Bereich: 1-127)
- **E**: **Verweilzeit** am Bohrungsende (Default: 0)
- **D**: **Rückzugsart**
	- **0: Eilgang**
	- **1: Vorschub**
- **V**: **Vorschubreduzierung**
	- **0: ohne Reduzierung**
	- **1: am Ende der Bohrung**
	- **2: am Anfang der Bohrung**
	- **3: am Anfang u. Ende d. B.**
- **AB**: **An- & Durchbohrlänge** (Default: 0)
- **RB**: **Rückzugsebene** (Default: zurück zur Startposition)

Weitere Formulare:

**Weitere Informationen:** ["smart.Turn-Unit", Seite 80](#page-79-0)

- Zugriff zur Technologiedatenbank:
- Bearbeitungsart: **Bohren**
- beeinflusste Parameter: **F**, **S**

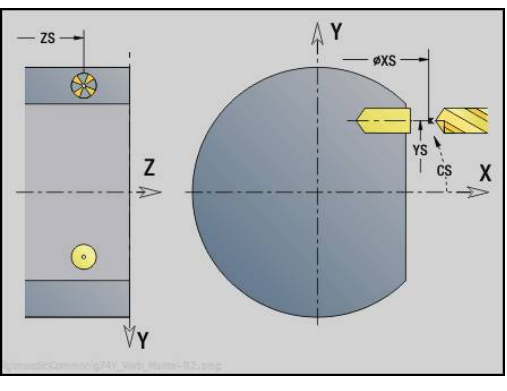

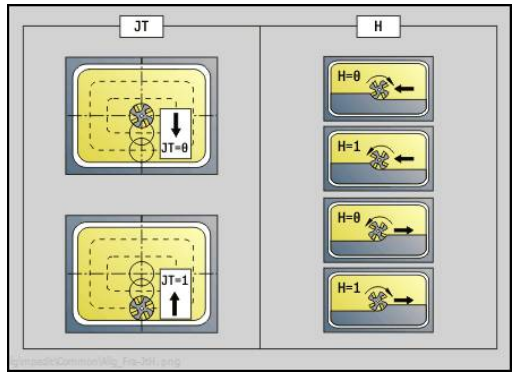

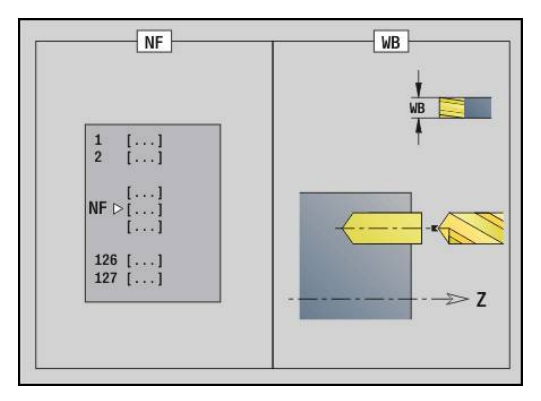

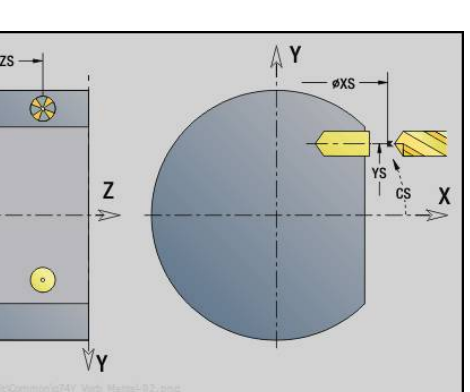

# **3.3 Units - Fräsen Y-Achse**

## **Unit Konturfräsen ICP XY-Ebene**

Die Unit fräst die mit **ICP** definierte Kontur auf der XY-Ebene. Unitname: **G840\_Kon\_Y\_Stirn** / Zyklus: **G840 Weitere Informationen:** ["G840 – Fräsen", Seite 422](#page-421-0) Formular **Kontur**:

- **FK**: **ICP Konturnummer**
- **NS**: **Startsatznummer Kontur** Beginn des Konturabschnitts
- **NE**: **Endsatznummer Kontur** Ende des Konturabschnitts
- **Z1**: **Fräsoberkante**
- **P2**: **Konturtiefe**

Formular **Zyklus**:

- **JK**: **Fräsort**
	- **0: auf der Kontur**
	- **1: innerhalb/links der Kontur**
	- **2: außerhalb/rechts der Kontur**
	- **3: abhängig von H und MD**
- **H**: **Fräslaufrichtung**
	- **0: Gegenlauf**
	- **1: Gleichlauf**
- **P**: **maximale Zustellung**
- **I**: **Aufmaß konturparallel**
- **K**: **Aufmaß in Zustellrichtung**
- **FZ**: **Zustellvorschub** (Default: aktiver Vorschub)
- **E**: **Reduzierter Vorschub**
- **R**: **Einfahrradius**
- **O**: **Eintauchverhalten** (Default: 0)
	- **0: gerade** Der Zyklus fährt auf den Startpunkt, taucht im Vorschub ein und fräst die Kontur
	- **1: in Vorbohrung** Der Zyklus positioniert oberhalb der Vorbohrposition, taucht ein und fräst die Kontur
- **NF**: **Positions Marke** (nur bei **O** = 1)
- **RB**: **Rückzugsebene** (Default: zurück zur Startposition)

Weitere Formulare:

**Weitere Informationen:** ["smart.Turn-Unit", Seite 80](#page-79-0)

- Bearbeitungsart: Fräs-Schlichten
- beeinflusste Parameter: **F**, **S**, **FZ**, **P**

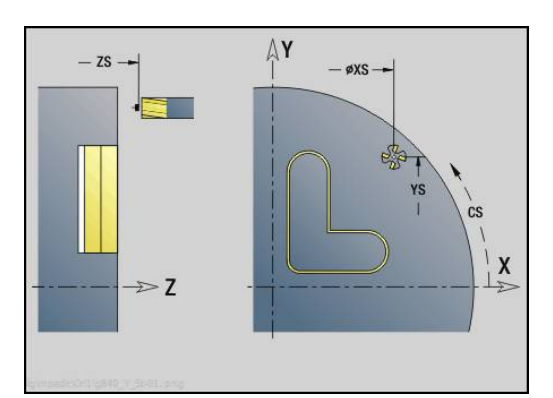

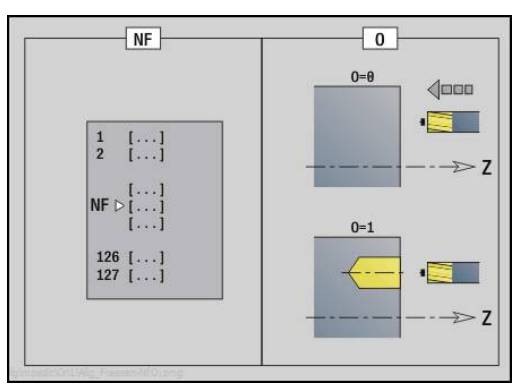

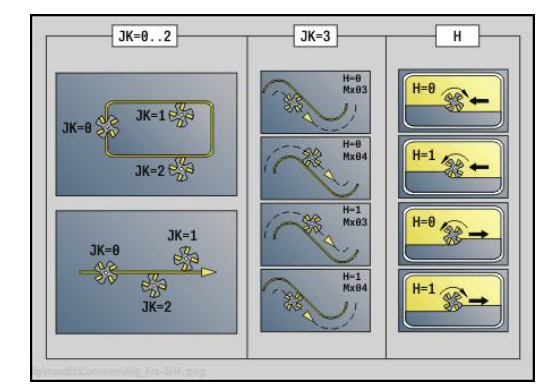

# **Unit Taschenfräsen ICP XY-Ebene**

Die Unit fräst die mit **ICP** definierte Tasche auf der XY-Ebene. Wählen Sie in **QK**, ob geschruppt oder geschlichtet werden soll und legen Sie beim Schruppen die Eintauchstrategie fest.

Unitname: **G845\_Tas\_Y\_Stirn** / Zyklen: **G845**; **G846**

**Weitere Informationen:** ["G845 – Fräsen", Seite 430](#page-429-0)

**Weitere Informationen:** ["Taschenfräsen-Schlichten G846",](#page-433-0) [Seite 434](#page-433-0)

Formular **Kontur**:

- **FK**: **ICP Konturnummer**
- **NS**: **Startsatznummer Kontur** Beginn des Konturabschnitts
- **Z1**: **Fräsoberkante**
- **P2**: **Konturtiefe**
- **NF**: **Positions Marke** (nur bei **QK** = 8)

Formular **Zyklus**:

- **QK**: **Bearbeitungsart** und Eintauchstrategie
	- **0: Schruppen**
	- **1: Schlichten**
	- **2: Schruppen helikal manuell**
	- **3: Schruppen helikal autom.**
	- **4: Schruppen pendelnd lin. manuell**
	- **5: Schruppen pendelnd lin. autom.**
	- **6: Schruppen pendelnd zirk. manuell**
	- **7: Schruppen pendelnd zirk. autom.**
	- **8: Schruppen eintauchen Vorbohrpos.**
	- **9: Schlichten 3D Einfahrbogen**
- **JT**: **Ablaufrichtung**
	- **0: von innen nach außen**
	- **1: von außen nach innen**
- **H**: **Fräslaufrichtung**
	- **0: Gegenlauf**
	- **1: Gleichlauf**
- **P**: **maximale Zustellung**
- **I**: **Aufmaß konturparallel**
- **K**: **Aufmaß in Zustellrichtung**
- **FZ**: **Zustellvorschub** (Default: aktiver Vorschub)
- **E**: **Reduzierter Vorschub**
- **R**: **Einfahrradius**
- **WB**: **Eintauchlänge**
- **EW**: **Eintauchwinkel**
- **U**: **Überlappungsfaktor** legt die Überlappung der Fräsbahnen fest (Default: 0,5) (Bereich: 0 – 0,99) Überlappung = **U** \* Fräserdurchmesser
- **RB**: **Rückzugsebene** (Default: zurück zur Startposition)

Weitere Formulare:

**Weitere Informationen:** ["smart.Turn-Unit", Seite 80](#page-79-0)

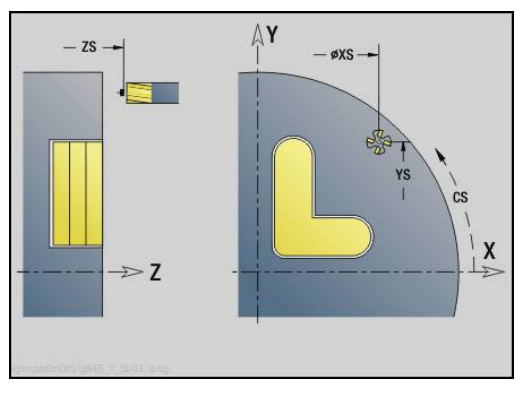

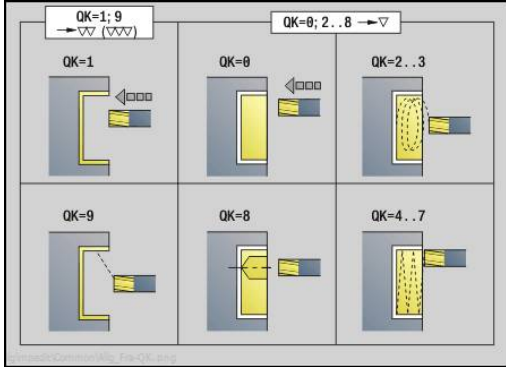

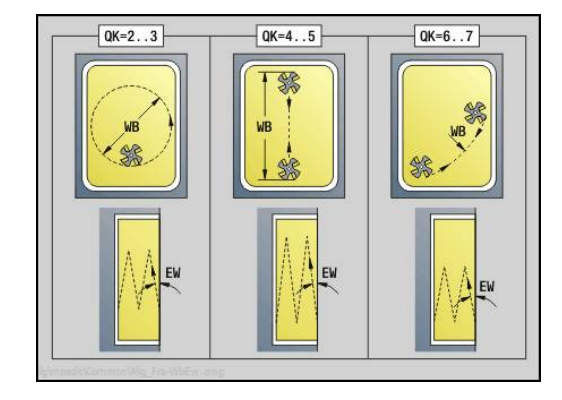

Zugriff zur Technologiedatenbank:

- Bearbeitungsart: **Fräsen**
- beeinflusste Parameter: **F**, **S**, **FZ**, **P**

# **Unit Entgraten XY-Ebene**

Die Unit entgratet die mit **ICP** definierte Kontur auf der XY-Ebene. Unitname: **G840\_ENT\_Y\_STIRN** / Zyklus: **G840 Weitere Informationen:** ["G840 – Entgraten", Seite 426](#page-425-0) Formular **Kontur**:

**FK**: **ICP Konturnummer**

- **NS**: **Startsatznummer Kontur** Beginn des Konturabschnitts
- **NE**: **Endsatznummer Kontur** Ende des Konturabschnitts

**Z1**: **Fräsoberkante**

- Formular **Zyklus**:
- **JK**: **Fräsort**
	- **0: auf der Kontur**
	- **1: innerhalb/links der Kontur**
	- **2: außerhalb/rechts der Kontur**
	- **3: abhängig von H und MD**
- **H**: **Fräslaufrichtung**
	- **0: Gegenlauf**
	- **1: Gleichlauf**
- **BG**: **Fasenbreite** zum Entgraten
- **JG**: **Vorbearbeitungsdurchm.**
- **P**: **Eintauchtiefe** (wird negativ angegeben)
- **I**: **Aufmaß konturparallel**
- **R**: **Einfahrradius**
- **FZ**: **Zustellvorschub** (Default: aktiver Vorschub)
- **E**: **Reduzierter Vorschub**

**RB**: **Rückzugsebene** (Default: zurück zur Startposition) Weitere Formulare:

**Weitere Informationen:** ["smart.Turn-Unit", Seite 80](#page-79-0)

- Bearbeitungsart: **Entgraten**
- beeinflusste Parameter: **F**, **S**

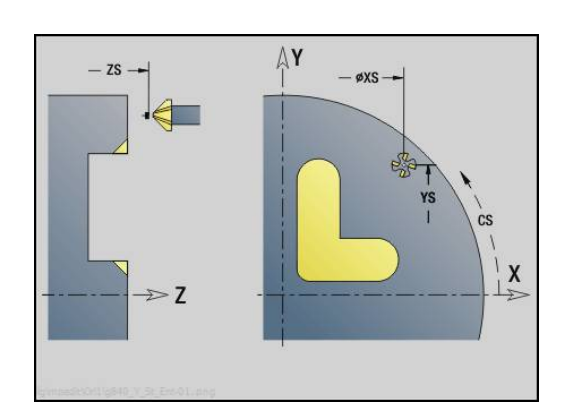

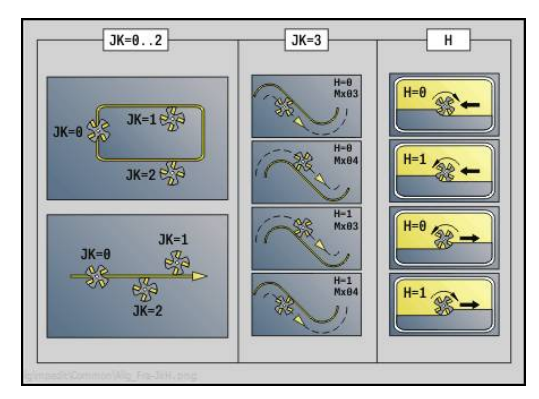

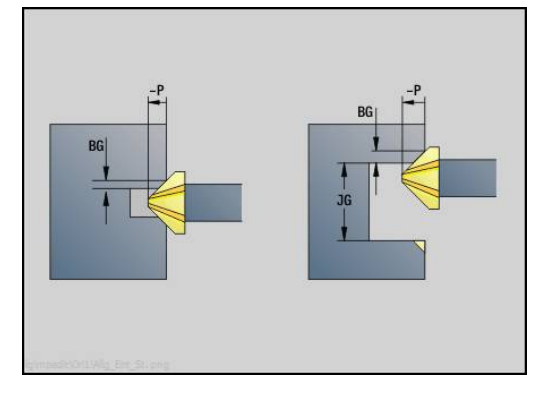

# **Unit Einzelfläche fräsen XY-Ebene**

Die Unit fräst eine mit **ICP** definierte Einzelfläche auf der XY-Ebene. Unitname: **G841\_Y\_STI** / Zyklen: **G841**; **G842**

**Weitere Informationen:** ["Flächenfräsen-Schruppen G841",](#page-598-0) [Seite 599](#page-598-0)

**Weitere Informationen:** ["Flächenfräsen-Schlichten G842",](#page-599-0) [Seite 600](#page-599-0)

Formular **Kontur**:

- **FK**: **ICP Konturnummer**
- **NS**: **Startsatznummer Kontur** Beginn des Konturabschnitts Formular **Zyklus**:
- **QK**: **Bearbeitungsart**
	- Schruppen
	- Schlichten
- **P**: **maximale Zustellung**
- **I**: **Aufmaß konturparallel**
- **K**: **Aufmaß in Zustellrichtung**
- **H**: **Fräslaufrichtung**
	- **0: Gegenlauf**
	- **1: Gleichlauf**
- **U**: **Überlappungsfaktor** legt die Überlappung der Fräsbahnen fest (Default: 0,5) (Bereich: 0 – 0,99) Überlappung = **U** \* Fräserdurchmesser
- **V**: **Überlauffaktor** definiert den Betrag, um den der Fräser den Außenradius überragen soll (Default: 0,5)
- **FZ**: **Zustellvorschub** (Default: aktiver Vorschub)
- **RB**: **Rückzugsebene** (Default: zurück zur Startposition)  $\Box$

Weitere Formulare:

**Weitere Informationen:** ["smart.Turn-Unit", Seite 80](#page-79-0)

- Zugriff zur Technologiedatenbank:
- Bearbeitungsart: **Fräsen**
- beeinflusste Parameter: **F**, **S**, **FZ**, **P**

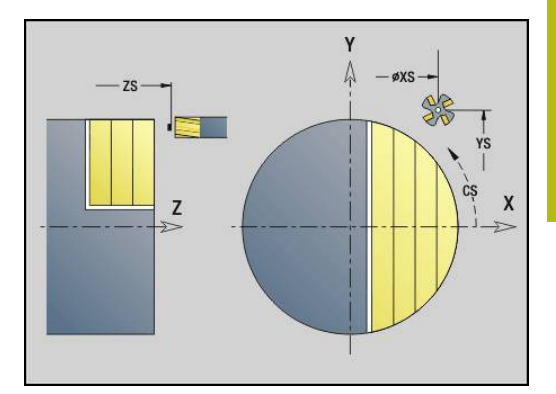

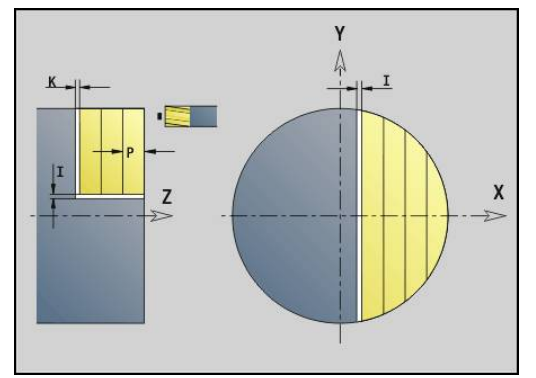

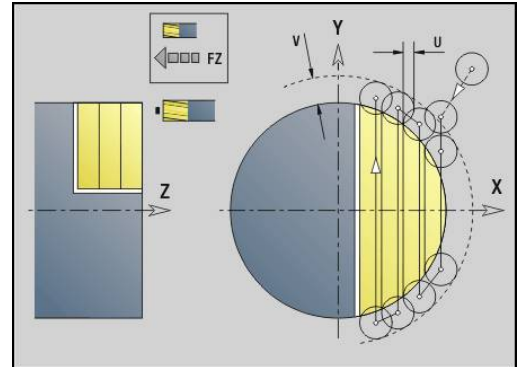

## **Unit Mehrkant fräsen XY-Ebene**

Die Unit fräst die mit **ICP** definierten Mehrkantflächen auf der XY-Ebene.

Unitname: **G843\_Y\_STI** / Zyklen: **G843**; **G844**

**Weitere Informationen:** ["Mehrkantfräsen-Schruppen G843",](#page-600-0) [Seite 601](#page-600-0)

**Weitere Informationen:** ["Mehrkantfräsen-Schlichten G844",](#page-601-0) [Seite 602](#page-601-0)

Formular **Kontur**:

- **FK**: **ICP Konturnummer**
- **NS**: **Startsatznummer Kontur** Beginn des Konturabschnitts Formular **Zyklus**:
- **QK**: **Bearbeitungsart**
	- Schruppen
	- Schlichten
- **P**: **maximale Zustellung**
- **I**: **Aufmaß konturparallel**
- **K**: **Aufmaß in Zustellrichtung**
- **H**: **Fräslaufrichtung**
	- **0: Gegenlauf**
	- **1: Gleichlauf**
- **U**: **Überlappungsfaktor** legt die Überlappung der Fräsbahnen fest (Default: 0,5) (Bereich: 0 – 0,99) Überlappung = **U** \* Fräserdurchmesser
- **V**: **Überlauffaktor** definiert den Betrag, um den der Fräser den Außenradius überragen soll (Default: 0,5)
- $\mathbb{R}^n$ **FZ**: **Zustellvorschub** (Default: aktiver Vorschub)
- **RB**: **Rückzugsebene** (Default: zurück zur Startposition) Weitere Formulare:

**Weitere Informationen:** ["smart.Turn-Unit", Seite 80](#page-79-0)

- Bearbeitungsart: **Fräsen**
- beeinflusste Parameter: **F**, **S**, **FZ**, **P** $\mathbb{R}^n$

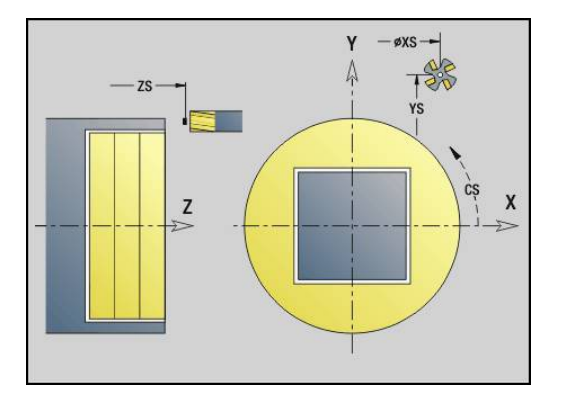

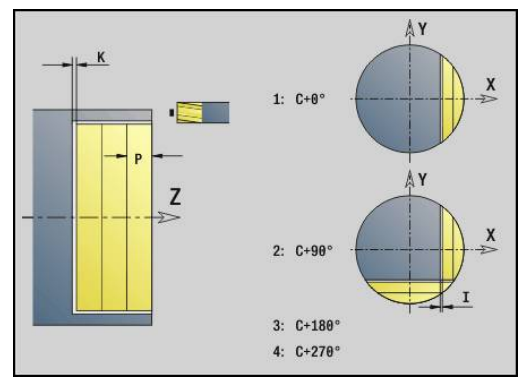

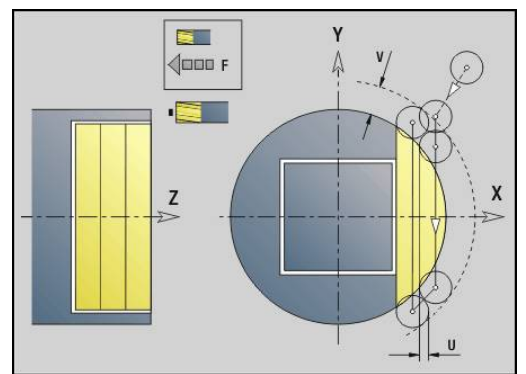

## **Unit Gravieren XY-Ebene**

Die Unit graviert Zeichenfolgen in linearer Anordnung auf der XY-Ebene. Umlaute oder Sonderzeichen, die Sie in der Betriebsart **smart.Turn** nicht eingeben können, definieren Sie Zeichen für Zeichen in **NF**. Wenn Sie **Q** = 1 (**Direkt weiterschreiben**) programmieren, werden der Werkzeugwechsel und die Vorpositionierung unterdrückt. Es gelten die technologischen Werte des vorhergehenden Gravierzyklus.

#### Unitname: **G803\_GRA\_Y\_STIRN** / Zyklus: **G803**

**Weitere Informationen:** ["Gravieren XY-Ebene G803", Seite 611](#page-610-0) Formular **Position**:

- **X**, **Y**: **Anfangspunkt**
- **Z**: **Endpunkt** Z-Position, auf die zum Fräsen zugestellt wird
- **RB**: **Rückzugsebene**
- $\overline{\phantom{a}}$ **APP**: **Anfahrvariante**
- **DEP**: **Abfahrvariante**

Formular **Zyklus**:

- **TXT**: **Text**, der graviert werden soll
- **NF**: **Zeichen Nr.** ASCII-Code des zu gravierenden Zeichens
- **H**: **Schrifthöhe**
- $\mathbb{R}^n$ **E**: **Abstands Faktor** (Berechnung: siehe Bild) Der Abstand zwischen den Zeichen wird nach folgender Formel berechnet: **H** / 6 \* **E**
- **W**: **Neigungswinkel** der Zeichenfolge
- **FZ**: **Eintauchvorschubfaktor** (Eintauchvorschub = aktueller Vorschub \* **FZ**)
- **Q**: **Direkt weiterschreiben**
	- **0** (**Nein**): die Gravur erfolgt ab dem Anfangspunkt
	- **1 (Ja**): ab der Werkzeugposition gravieren
- **O**: **Spiegelschrift**
	- **0** (**Nein**): die Gravur ist ungespiegelt
	- **1** (**Ja**): die Gravur ist gespiegelt (Spiegelschrift)

#### Weitere Formulare:

**Weitere Informationen:** ["smart.Turn-Unit", Seite 80](#page-79-0)

- Bearbeitungsart: **Gravieren**
- beeinflusste Parameter: **F**, **S**

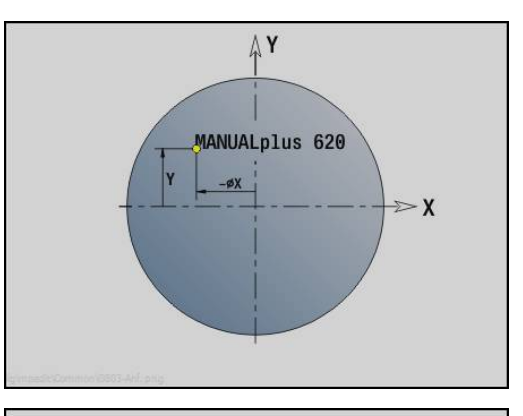

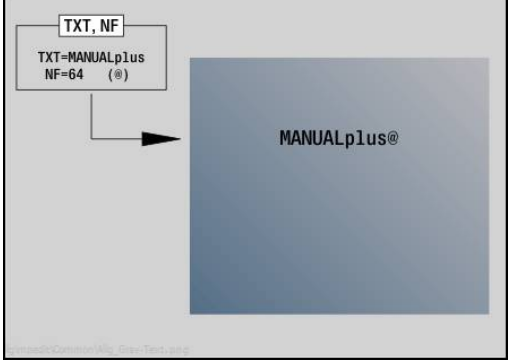

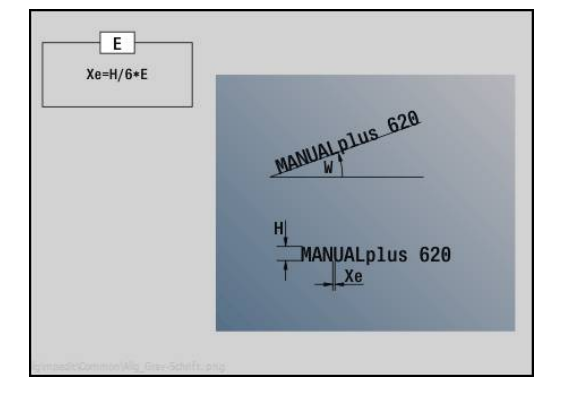

## **Unit Gewindefräsen XY-Ebene**

Die Unit fräst ein Gewinde in eine bestehende Bohrung auf der XY-Ebene.

Unitname: **G800\_GEW\_Y\_STIRN** / Zyklus: **G800**

**Weitere Informationen:** ["Gewindefräsen XY-Ebene G800",](#page-612-0) [Seite 613](#page-612-0)

Formular **Position**:

- **APP**: **Anfahrvariante**
- **CS**: **Anfahrposition C** C-Achsposition, die vor Zyklusaufruf mit **G110** angefahren wird
- **Z1**: **Startpunkt Bohrung**
- **P2**: **Gewindetiefe**
- **I**: **Gewindedurchmesser**
- **F1**: **Gewindesteigung**

Formular **Zyklus**:

- **J**: **Gewinderichtung:**
	- **0: Rechtsgewinde**
	- 1: Linksgewinde
- **H**: **Fräslaufrichtung**
	- **0: Gegenlauf**
	- **1: Gleichlauf**
- **V**: **Fräsmethode**
	- **0: Ein Umlauf** das Gewinde wird mit einer 360° Schraubenline gefräst
	- 1: Durchlauf das Gewinde wird mit mehreren Helixbahnen gefräst (einschneidiges Werkzeug)
- **R**: **Einfahrradius**

Weitere Formulare:

**Weitere Informationen:** ["smart.Turn-Unit", Seite 80](#page-79-0)

- Bearbeitungsart: Fräs-Schlichten
- beeinflusste Parameter: **F**, **S**

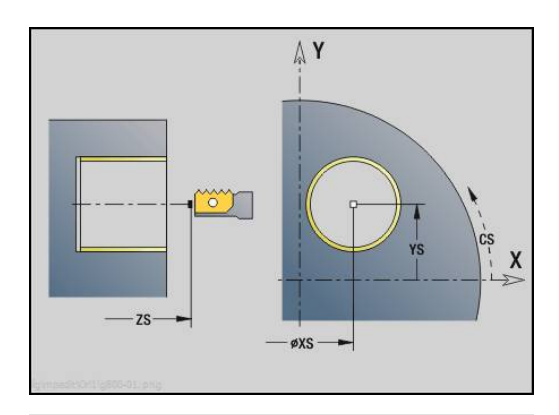

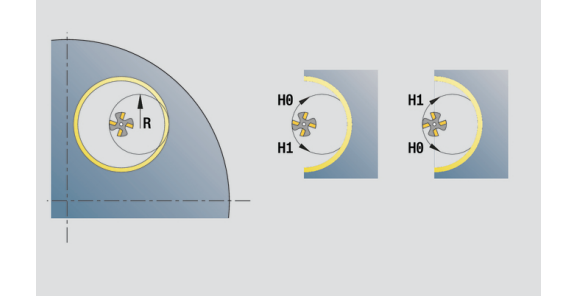

### **Unit Konturfräsen ICP YZ-Ebene**

Die Unit fräst die mit **ICP** definierte Kontur auf der YZ-Ebene. Unitname: **G840\_Kon\_Y\_Mant** / Zyklus: **G840**

**Weitere Informationen:** ["G840 – Fräsen", Seite 422](#page-421-0)

Formular **Kontur**:

- **FK**: **ICP Konturnummer**
- **NS**: **Startsatznummer Kontur** Beginn des Konturabschnitts
- **NE**: **Endsatznummer Kontur** Ende des Konturabschnitts
- **X1**: **Fräsoberkante**
- **P2**: **Konturtiefe**

Formular **Zyklus**:

- **JK**: **Fräsort**
	- **0: auf der Kontur**
	- **1: innerhalb/links der Kontur**
	- **2: außerhalb/rechts der Kontur**
	- **3: abhängig von H und MD**
- **H**: **Fräslaufrichtung**
	- **0: Gegenlauf**
	- **1: Gleichlauf**
- **P**: **maximale Zustellung**
- **I**: **Aufmaß in Zustellrichtung**
- **K**: **Aufmaß konturparallel**
- **FZ**: **Zustellvorschub** (Default: aktiver Vorschub)
- **E**: **Reduzierter Vorschub**
- **R**: **Einfahrradius**
- **O**: **Eintauchverhalten** (Default: 0)
	- **0: gerade** Der Zyklus fährt auf den Startpunkt, taucht im Vorschub ein und fräst die Kontur
	- **1: in Vorbohrung** Der Zyklus positioniert oberhalb der Vorbohrposition, taucht ein und fräst die Kontur
- **NF**: **Positions Marke** (nur bei **O** = 1)
- **RB**: **Rückzugsebene** (Default: zurück zur Startposition)

#### Weitere Formulare:

**Weitere Informationen:** ["smart.Turn-Unit", Seite 80](#page-79-0)

- Zugriff zur Technologiedatenbank:
- Bearbeitungsart: Fräs-Schlichten
- beeinflusste Parameter: **F**, **S**, **FZ**, **P**

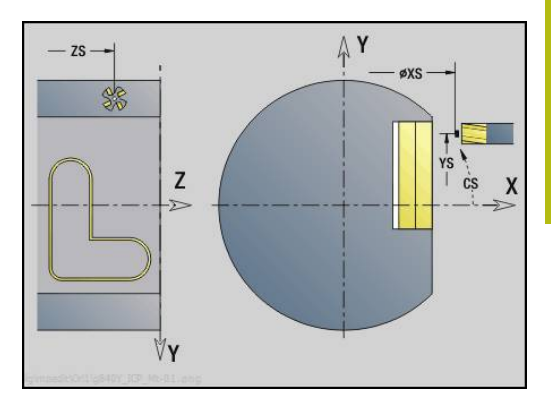

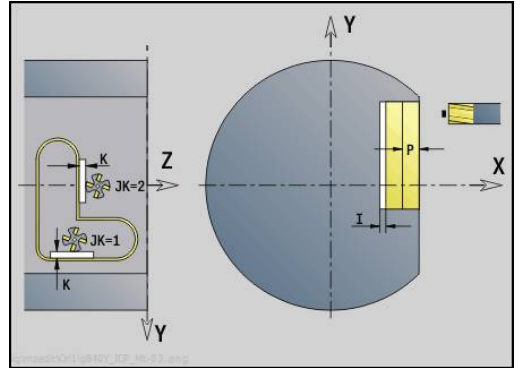

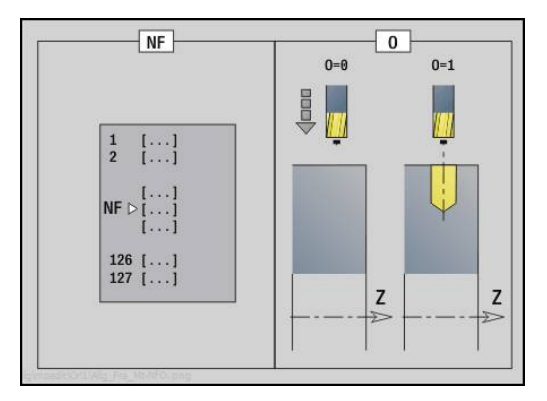

# **Unit Taschenfräsen ICP YZ-Ebene**

Die Unit fräst die mit **ICP** definierte Tasche auf der YZ-Ebene. Wählen Sie in **QK**, ob geschruppt oder geschlichtet werden soll und legen Sie beim Schruppen die Eintauchstrategie fest.

Unitname: **G845\_Tas\_Y\_Mant** / Zyklen: **G845**; **G846**

**Weitere Informationen:** ["G845 – Fräsen", Seite 430](#page-429-0)

**Weitere Informationen:** ["Taschenfräsen-Schlichten G846",](#page-433-0) [Seite 434](#page-433-0)

Formular **Kontur**:

- **FK**: **ICP Konturnummer**
- **NS**: **Startsatznummer Kontur** Beginn des Konturabschnitts
- $\mathbf{r}$ **X1**: **Fräsoberkante**
- **P2**: **Konturtiefe** m.
- **NF**: **Positions Marke** (nur bei **QK** = 8)

Formular **Zyklus**:

- **QK**: **Bearbeitungsart** und Eintauchstrategie
	- **0: Schruppen**
	- **1: Schlichten**
	- **2: Schruppen helikal manuell**
	- **3: Schruppen helikal autom.**
	- **4: Schruppen pendelnd lin. manuell**
	- **5: Schruppen pendelnd lin. autom.**
	- **6: Schruppen pendelnd zirk. manuell**
	- **7: Schruppen pendelnd zirk. autom.**
	- **8: Schruppen eintauchen Vorbohrpos.**
	- **9: Schlichten 3D Einfahrbogen**
- **JT**: **Ablaufrichtung**
	- **0: von innen nach außen**
	- **1: von außen nach innen**
- **H**: **Fräslaufrichtung**
	- **0: Gegenlauf**
	- **1: Gleichlauf**
- **P**: **maximale Zustellung**
- **I**: **Aufmaß in Zustellrichtung**
- **K**: **Aufmaß konturparallel**
- **FZ**: **Zustellvorschub** (Default: aktiver Vorschub)
- **E**: **Reduzierter Vorschub**
- **R**: **Einfahrradius**
- **WB**: **Eintauchlänge**
- **EW**: **Eintauchwinkel**
- **U**: **Überlappungsfaktor** legt die Überlappung der Fräsbahnen fest (Default: 0,5) (Bereich: 0 – 0,99) Überlappung = **U** \* Fräserdurchmesser
- **RB**: **Rückzugsebene** (Default: zurück zur Startposition)

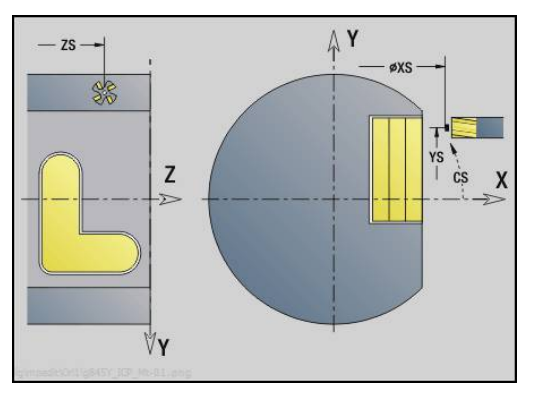

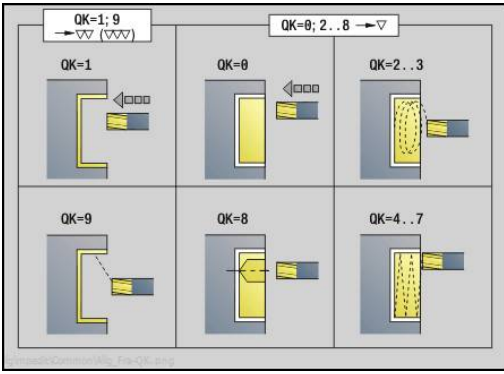

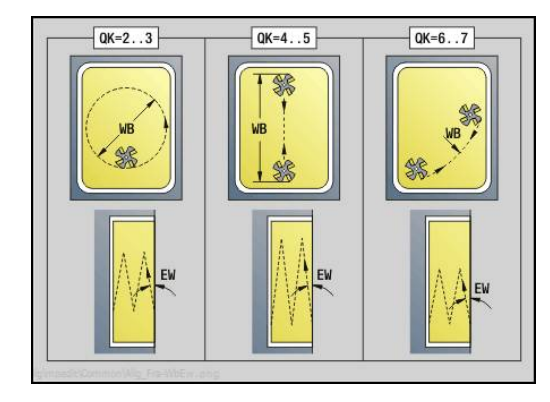

#### Weitere Formulare:

**Weitere Informationen:** ["smart.Turn-Unit", Seite 80](#page-79-0) Zugriff zur Technologiedatenbank:

- Bearbeitungsart: **Fräsen**
- beeinflusste Parameter: **F**, **S**, **FZ**, **P**

### **Unit Entgraten YZ-Ebene**

Die Unit entgratet die mit **ICP** definierte Kontur auf der YZ-Ebene. Unitname: **G840\_ENT\_Y\_MANT** / Zyklus: **G840 Weitere Informationen:** ["G840 – Entgraten", Seite 426](#page-425-0)

Formular **Kontur**:

- **FK**: **ICP Konturnummer**
- **NS**: **Startsatznummer Kontur** Beginn des Konturabschnitts
- **NE**: **Endsatznummer Kontur** Ende des Konturabschnitts
- **X1**: **Fräsoberkante**

Formular **Zyklus**:

- **JK**: **Fräsort**
	- **0: auf der Kontur**
	- **1: innerhalb/links der Kontur**
	- **2: außerhalb/rechts der Kontur**
	- **3: abhängig von H und MD**
- **H**: **Fräslaufrichtung**
	- **0: Gegenlauf**
	- **1: Gleichlauf**
- **BG**: **Fasenbreite** zum Entgraten
- **JG**: **Vorbearbeitungsdurchm.**
- **P**: **Eintauchtiefe** (wird negativ angegeben)
- **K**: **Aufmaß konturparallel**
- **R**: **Einfahrradius**
- **FZ**: **Zustellvorschub** (Default: aktiver Vorschub)
- **E**: **Reduzierter Vorschub**
- **RB**: **Rückzugsebene** (Default: zurück zur Startposition) Weitere Formulare:

**Weitere Informationen:** ["smart.Turn-Unit", Seite 80](#page-79-0)

- Zugriff zur Technologiedatenbank:
- Bearbeitungsart: **Entgraten**
- beeinflusste Parameter: **F**, **S**

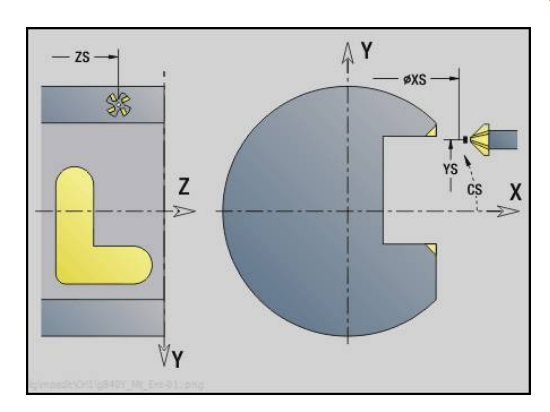

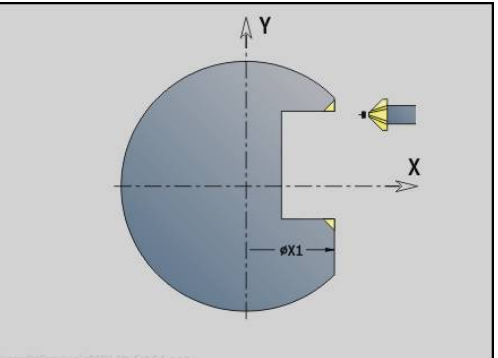

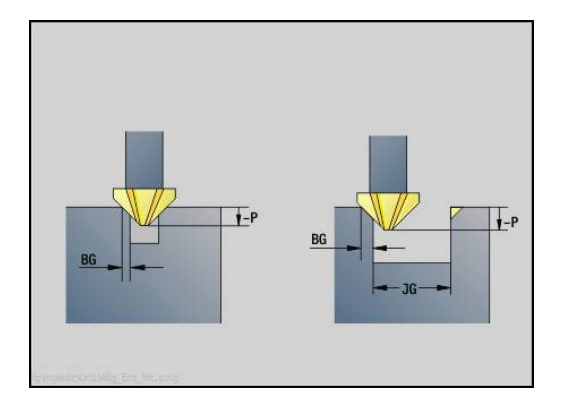

# **Unit Einzelfläche fräsen YZ-Ebene**

Die Unit fräst eine mit **ICP** definierte Einzelfläche auf der YZ-Ebene. Unitname: **G841\_Y\_MANT** / Zyklen: **G841**, **G842**

**Weitere Informationen:** ["Flächenfräsen-Schruppen G841",](#page-598-0) [Seite 599](#page-598-0)

**Weitere Informationen:** ["Flächenfräsen-Schlichten G842",](#page-599-0) [Seite 600](#page-599-0)

Formular **Kontur**:

- **FK**: **ICP Konturnummer**
- **NS**: **Startsatznummer Kontur** Beginn des Konturabschnitts Formular **Zyklus**:
- **QK**: **Bearbeitungsart**
	- Schruppen
	- Schlichten
- **P**: **maximale Zustellung**
- **I**: **Aufmaß konturparallel**
- **K**: **Aufmaß in Zustellrichtung**
- **H**: **Fräslaufrichtung**
	- **0: Gegenlauf**
	- **1: Gleichlauf**
- **U**: **Überlappungsfaktor** legt die Überlappung der Fräsbahnen fest (Default: 0,5) (Bereich: 0 – 0,99) Überlappung = **U** \* Fräserdurchmesser
- **V**: **Überlauffaktor** definiert den Betrag, um den der Fräser den Außenradius überragen soll (Default: 0,5)
- **FZ**: **Zustellvorschub** (Default: aktiver Vorschub)
- **RB**: **Rückzugsebene** (Default: zurück zur Startposition)  $\Box$

Weitere Formulare:

**Weitere Informationen:** ["smart.Turn-Unit", Seite 80](#page-79-0)

- Bearbeitungsart: **Fräsen**  $\mathbb{R}^n$
- beeinflusste Parameter: **F**, **S**, **FZ**, **P**

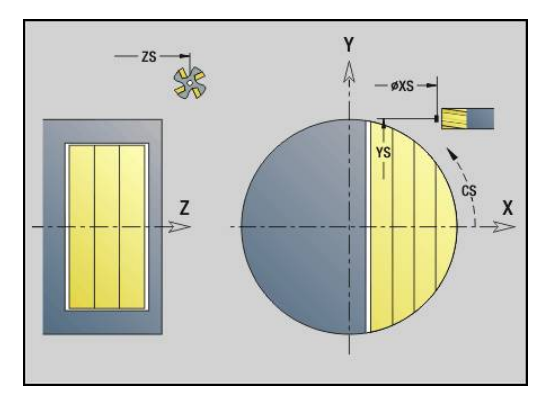

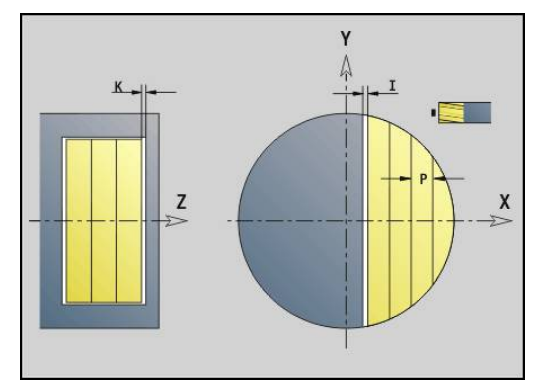

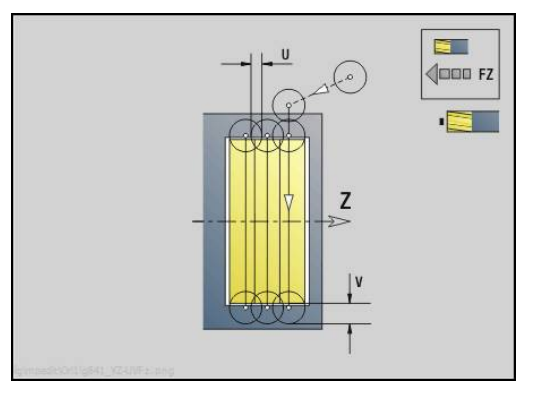

## **Unit Mehrkant fräsen YZ-Ebene**

Die Unit fräst die mit **ICP** definierten Mehrkantflächen auf der YZ-Ebene.

#### Unitname: **G843\_Y\_MANT** / Zyklen: **G843**; **G844**

**Weitere Informationen:** ["Mehrkantfräsen-Schruppen G843",](#page-600-0) [Seite 601](#page-600-0)

**Weitere Informationen:** ["Mehrkantfräsen-Schlichten G844",](#page-601-0) [Seite 602](#page-601-0)

#### Formular **Kontur**:

- **FK**: **ICP Konturnummer**
- **NS**: **Startsatznummer Kontur** Beginn des Konturabschnitts Formular **Zyklus**:
- **QK**: **Bearbeitungsart**
	- Schruppen
	- Schlichten
- **P**: **maximale Zustellung**
- **I**: **Aufmaß konturparallel**
- **K**: **Aufmaß in Zustellrichtung**
- **H**: **Fräslaufrichtung**
	- **0: Gegenlauf**
	- **1: Gleichlauf**
- **U**: **Überlappungsfaktor** legt die Überlappung der Fräsbahnen fest (Default: 0,5) (Bereich: 0 – 0,99) Überlappung = **U** \* Fräserdurchmesser
- **V**: **Überlauffaktor** definiert den Betrag, um den der Fräser den Außenradius überragen soll (Default: 0,5)
- **FZ**: **Zustellvorschub** (Default: aktiver Vorschub)
- **RB**: **Rückzugsebene** (Default: zurück zur Startposition)

Weitere Formulare:

**Weitere Informationen:** ["smart.Turn-Unit", Seite 80](#page-79-0)

- Bearbeitungsart: **Fräsen**
- beeinflusste Parameter: **F**, **S**, **FZ**, **P** $\mathbb{R}^n$

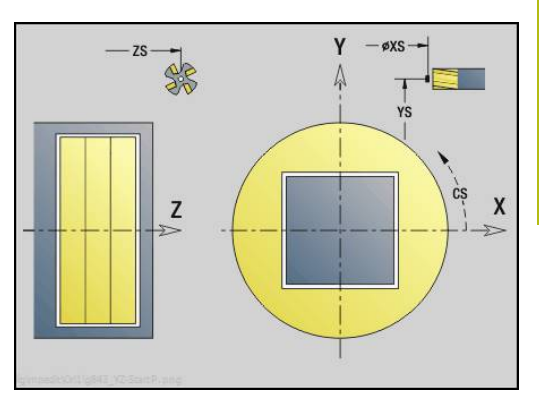

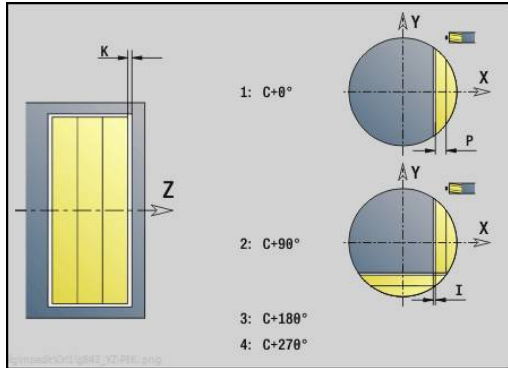

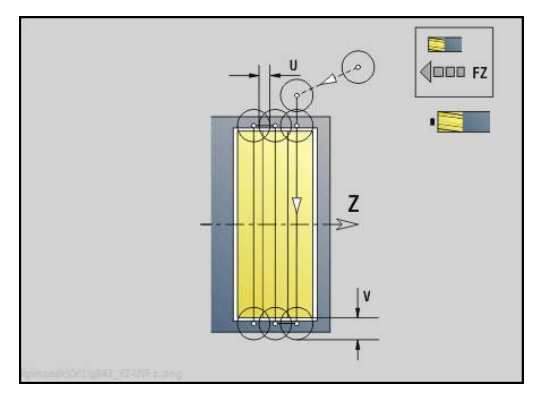

# **Unit Gravieren YZ-Ebene**

Die Unit graviert Zeichenfolgen in linearer Anordnung auf der YZ-Ebene. Umlaute oder Sonderzeichen, die Sie in der Betriebsart **smart.Turn** nicht eingeben können, definieren Sie Zeichen für Zeichen in **NF**. Wenn Sie **Q** = 1 (**Direkt weiterschreiben**) programmieren, werden der Werkzeugwechsel und die Vorpositionierung unterdrückt. Es gelten die technologischen Werte des vorhergehenden Gravierzyklus.

### Unitname: **G804\_GRA\_Y\_MANT** / Zyklus: **G804**

**Weitere Informationen:** ["Gravieren YZ-Ebene G804", Seite 612](#page-611-0) Formular **Position**:

- **Y**, **Z**: **Anfangspunkt**
- **X**: **Endpunkt** X-Position, auf die zum Fräsen zugestellt wird (Durchmessermaß)
- **RB**: **Rückzugsebene**

#### Formular **Zyklus**:

- **TXT**: **Text**, der graviert werden soll
- **NF**: **Zeichen Nr.** ASCII-Code des zu gravierenden Zeichens
- **H**: **Schrifthöhe**
- **E**: **Abstands Faktor** (Berechnung: siehe Bild) Der Abstand zwischen den Zeichen wird nach folgender Formel berechnet: **H** / 6 \* **E**
- **W**: **Neigungswinkel** der Zeichenfolge
- **FZ**: **Eintauchvorschubfaktor** (Eintauchvorschub = aktueller Vorschub \* **FZ**)
- **Q**: **Direkt weiterschreiben**
	- **0** (**Nein**): die Gravur erfolgt ab dem Anfangspunkt
	- **1** (**Ja**): ab der Werkzeugposition gravieren
- **O**: **Spiegelschrift**
	- **0** (**Nein**): die Gravur ist ungespiegelt
	- **1** (**Ja**): die Gravur ist gespiegelt (Spiegelschrift)

#### Weitere Formulare:

**Weitere Informationen:** ["smart.Turn-Unit", Seite 80](#page-79-0)

- $\blacksquare$ Bearbeitungsart: **Gravieren**
- beeinflusste Parameter: **F**, **S** $\mathbb{R}^n$

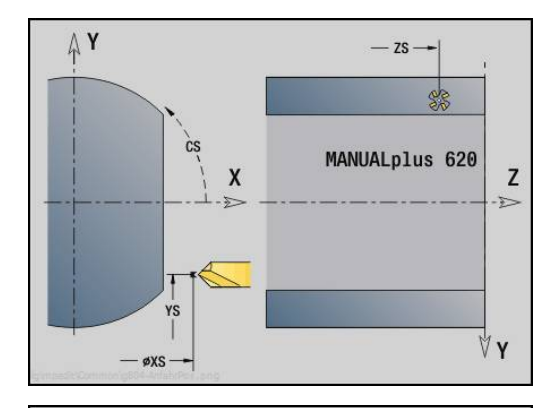

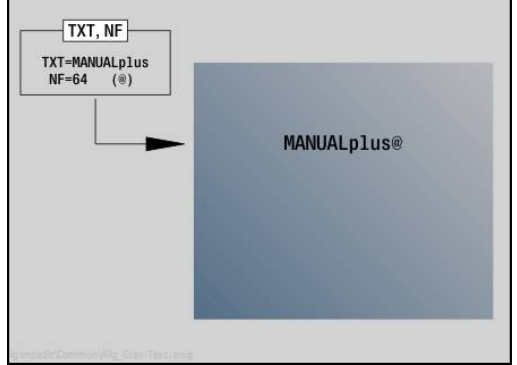

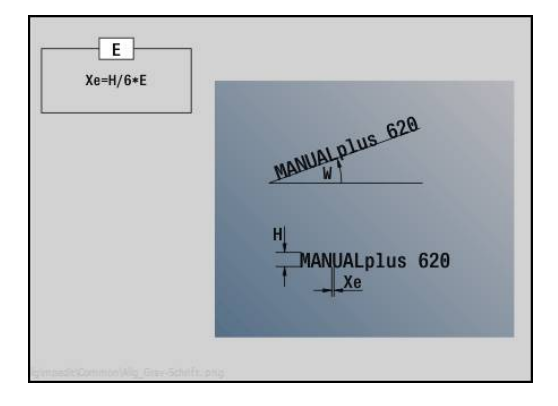

### **Unit Gewindefräsen YZ-Ebene**

Die Unit fräst ein Gewinde in eine bestehende Bohrung auf der YZ-Ebene.

Unitname: **G806\_GEW\_Y\_MANT** / Zyklus: **G806**

**Weitere Informationen:** ["Gewindefräsen YZ-Ebene G806",](#page-613-0) [Seite 614](#page-613-0)

Formular **Position**:

- **APP**: **Anfahrvariante**
- **CS**: **Anfahrposition C** C-Achsposition, die vor Zyklusaufruf mit **G110** angefahren wird
- **X1**: **Startpunkt Bohrung** (Durchmessermaß)
- **P2**: **Gewindetiefe**
- **I**: **Gewindedurchmesser**
- **F1**: **Gewindesteigung**

Formular **Zyklus**:

- **J**: **Gewinderichtung:**
	- **0: Rechtsgewinde**
	- 1: Linksgewinde
- **H**: **Fräslaufrichtung**
	- **0: Gegenlauf**
	- **1: Gleichlauf**
- **V**: **Fräsmethode**
	- **0: Ein Umlauf** das Gewinde wird mit einer 360° Schraubenline gefräst
	- 1: Durchlauf das Gewinde wird mit mehreren Helixbahnen gefräst (einschneidiges Werkzeug)
- **R**: **Einfahrradius**

Weitere Formulare:

**Weitere Informationen:** ["smart.Turn-Unit", Seite 80](#page-79-0) Zugriff zur Technologiedatenbank:

Bearbeitungsart: Fräs-Schlichten

- 
- beeinflusste Parameter: **F**, **S**

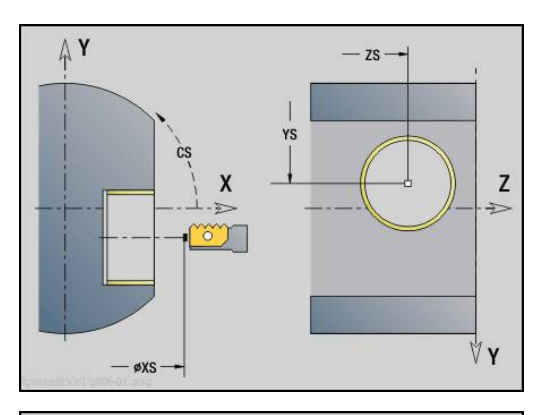

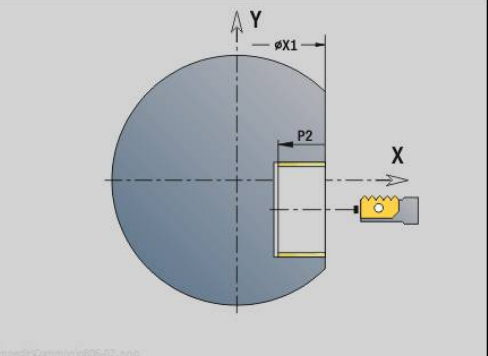

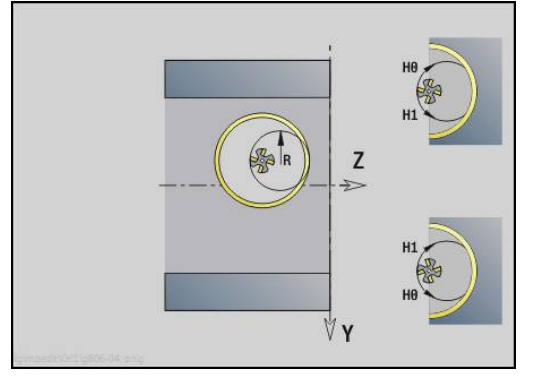

**DIN-Programmierung**

**4**

# **4.1 Programmieren im DIN/ISO Modus**

# **Geometrie- und Bearbeitungsbefehle**

Die Steuerung unterstützt auch im **DIN/ISO Modus** die strukturierte Programmierung.

Die **G**-Befehle sind unterteilt in:

h)

- **Geometriebefehle** zur Beschreibung der Roh- und Fertigteilkontur
- **Bearbeitungsbefehle** für den Abschnitt **BEARBEITUNG**

Einige **G**-Nummern werden sowohl zur Roh- und Fertigteilbeschreibung, als auch im Abschnitt **BEARBEITUNG** verwendet. Beachten Sie beim Kopieren oder Verschieben von NC-Sätzen: **Geometriebefehle** werden ausschließlich zur Konturbeschreibung; **Bearbeitungsbefehle** ausschließlich im Abschnitt **BEARBEITUNG** verwendet.

#### **Beispiel: strukturiertes DINplus-Programm**

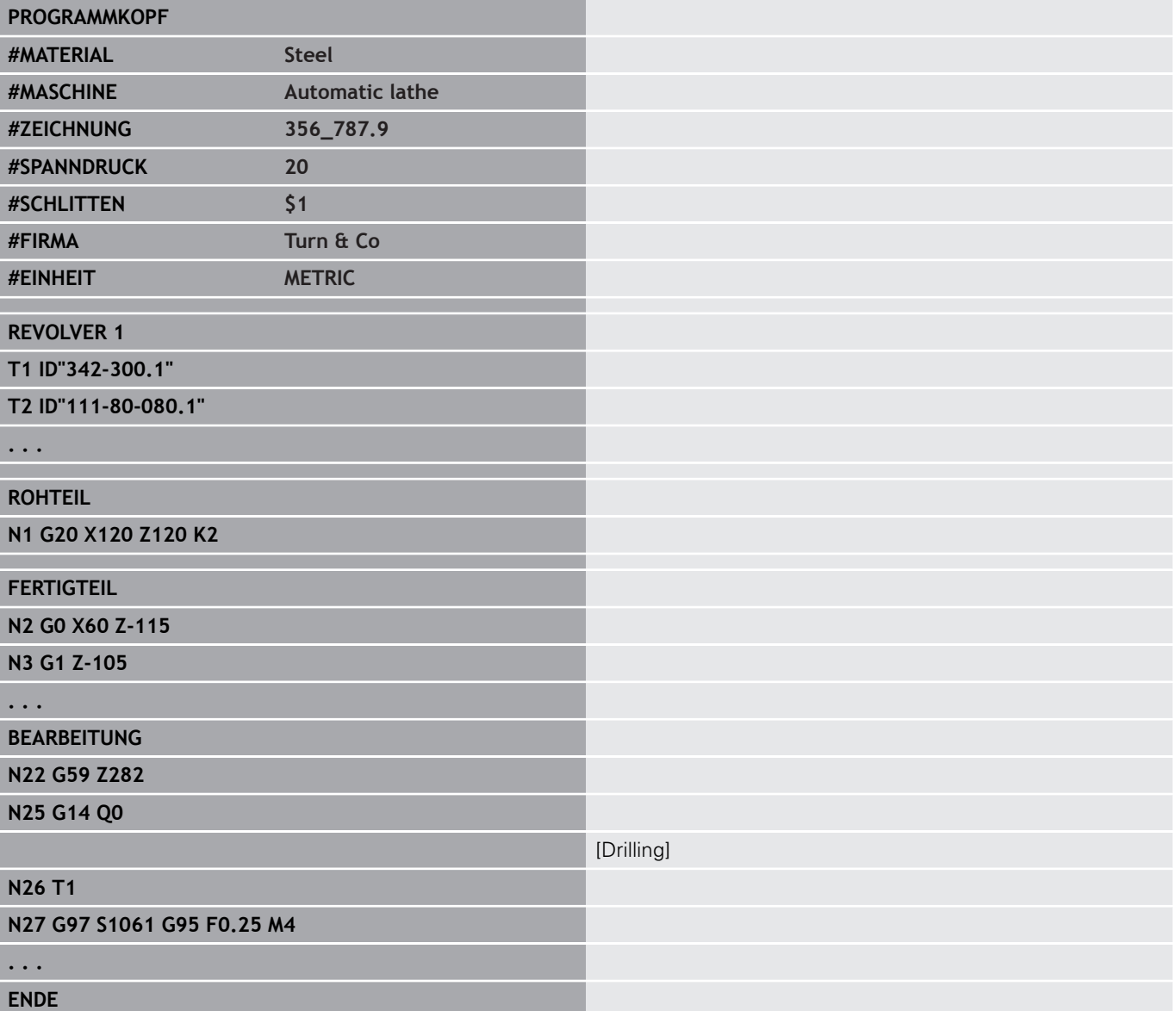

# **Konturprogrammierung**

Die Beschreibung der Roh- und Fertigteilkontur sind die Voraussetzung für die Rohteilnachführung und die Nutzung konturbezogener Drehzyklen. Bei der Fräs- und Bohrbearbeitung ist die Konturbeschreibung Voraussetzung für die Nutzung der Bearbeitungszyklen.

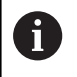

Verwenden Sie **ICP** (Interaktive Kontur-Programmierung) für die Beschreibung von Roh- und Fertigteilkonturen.

Konturen für die Drehbearbeitung:

- Beschreiben Sie die Kontur in **einem Zug**
- Die Beschreibungsrichtung ist unabhängig von der Ī. Bearbeitungsrichtung
- Konturbeschreibungen dürfen nicht über die Drehmitte  $\mathbb{R}^n$ hinausgehen
- i. Die Fertigteilkontur muss innerhalb der Rohteilkontur liegen
- Bei Stangenteilen ist nur der für die Produktion eines Werkstücks  $\overline{\phantom{a}}$ benötigte Abschnitt als Rohteil zu definieren
- Konturbeschreibungen gelten für das ganze NC-Programm, auch Ī. wenn das Werkstück für die Rückseitenbearbeitung umgespannt wird
- In den Bearbeitungszyklen programmieren Sie **Referenzen** auf die  $\overline{\phantom{a}}$ Konturbeschreibung

**Rohteile** und **Hilfsrohteile** beschreiben Sie:

- mit dem Rohteilmakro **G20**, wenn Standardteile vorliegen (Zylinder, Hohlzylinder)
- $\blacksquare$ mit dem Gussteilmakro **G21**, wenn die Rohteilkontur auf der Fertigteilkontur basiert. **G21** wird nur für die Rohteilbeschreibung verwendet
- durch einzelne Konturelemente (wie Fertigteilkonturen), wenn Sie **G20**, **G21** nicht nutzen können

Fertigteile beschreiben Sie durch einzelne Konturelemente und Formelemente. Sie können Konturelementen oder der gesamten Kontur Attribute zuordnen, die bei der Bearbeitung des Werkstücks berücksichtigt werden (Beispiel: Aufmaße, additive Korrekturen, Sondervorschübe usw.). Fertigteile werden von der Steuerung immer achsparallel geschlossen.

Bei Zwischenbearbeitungsschritten erstellen Sie Hilfskonturen. Die Programmierung der Hilfskonturen erfolgt analog der Fertigteilbeschreibung. Pro **HILFSKONTUR** ist eine Konturbeschreibung möglich. Eine **HILFSKONTUR** bekommt einen Namen (**ID**), auf den die Zyklen referenzieren können. Hilfskonturen werden nicht automatisch geschlossen.

Konturen für die C-Achsbearbeitung:

- Konturen für die C-Achsbearbeitung programmieren Sie innerhalb des Abschnitts **FERTIGTEIL**
- $\overline{\phantom{a}}$ Kennzeichnen Sie die Konturen mit **STIRN** oder **MANTEL**. Sie können die Abschnittkennungen mehrfach verwenden oder mehrere Konturen innerhalb einer Abschnittkennung programmieren

**Satzreferenzen**: Bei der Editierung konturbezogener **G**-Befehle (Abschnitt **BEARBEITUNG**) übernehmen Sie die Satzreferenzen aus der angezeigten Kontur.

Satzreferenz übernehmen:

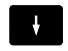

Cursor auf das Eingabefeld positionieren (**NS**)

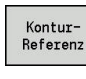

 $\rightarrow$ 

Auf die Konturanzeige umschalten

Cursor auf gewünschtes Konturelement positionieren

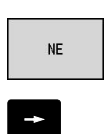

Übernehmen Auf **NE** umschalten

- Cursor auf gewünschtes Konturelement positionieren
- Mit dem Softkey **Übernehmen** in den Dialog zurückkehren

# **NC-Sätze des DIN-Programms**

Ein NC-Satz beinhaltet NC-Befehle wie Verfahr-, Schalt- oder Organisationsbefehle. Verfahr- und Schaltbefehle beginnen mit **G** oder **M** gefolgt von einer Ziffernkombination (**G1**, **G2**, **G81**, **M3**, **M30**, ...) und den Adressparametern. Organisationsbefehle bestehen aus **Schlüsselworten** (**WHILE** , **RETURN**, usw.) oder aus einer Buchstaben- und Ziffernkombination.

NC-Sätze, die ausschließlich Variablenrechnungen beinhalten, sind erlaubt.

Sie können in einem NC-Satz mehrere NC-Befehle programmieren, wenn sie nicht gleiche Adressbuchstaben verwenden und **keine gegensätzliche** Funktionalität besitzen.

#### Beispiele:

- $\mathbf{r}$ Erlaubte Kombination: **N10 G1 X100 Z2 M8**
- Nicht erlaubte Kombination: **N10 G1 X100 Z2 G2 X100 Z2 R30** – mehrfach gleiche Adressbuchstaben oder **N10 M3 M4** – gegensätzliche Funktionalität

#### **Rohteile** und **Hilfsrohteile** beschreiben Sie:

- mit dem Rohteilmakro **G20**, wenn Standardteile vorliegen (Zylinder, Hohlzylinder)
- mit dem Gussteilmakro G21, wenn die Rohteilkontur auf der Fertigteilkontur basiert. **G21** wird nur für die Rohteilbeschreibung verwendet
- durch einzelne Konturelemente (wie Fertigteilkonturen), wenn Sie **G20**, **G21** nicht nutzen können

**NC-Adressparameter** –die Adressparameter bestehen aus 1 oder 2

- Buchstaben, gefolgt von:
- einem Wert
- einem mathematischen Ausdruck
- einem **?** (vereinfachte Geometrieprogrammierung VGP) m.
- einem **i** als Kennung für inkrementale Adressparameter (Beispiele: п **Xi**..., **Ci**..., **XKi**..., **YKi**..., usw.)
- einer **#-**Variablen
- einer Konstanten (\_constname)

Beispiele:

- **X20** [absolutes Maß]
- Zi-35.675 [inkrementales Maß]
- **X?** [VGP]
- **X#I1** [Variablenprogrammierung]
- **X(#g12+1)** [Variablenprogrammierung]
- **X(37+2)\*SIN (30)** [mathematischer Ausdruck]
- X(20<sup>\*</sup>\_pi)<sup>[Konstante im Ausdruck]</sup>

#### **NC-Sätze anlegen, ändern und löschen**

NC-Satz anlegen:

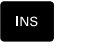

- Taste **INS** drücken
- > Die Steuerung legt, unterhalb der Cursor-Position, einen neuen NC-Satz an
- Alternativ NC-Befehl direkt programmieren
- > Die Steuerung legt einen neuen NC-Satz an oder fügt den NC-Befehl in den bestehenden NC-Satz ein

NC-Satz löschen:

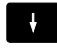

▶ Cursor auf den zu löschenden NC-Satz positionieren

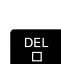

Taste **DEL** drücken

> Die Steuerung löscht den NC-Satz

#### NC-Element zufügen:

- $\rightarrow$
- ▶ Cursor auf ein Element des NC-Satzes (NC-Satznummer, **G**-Befehl, **M**-Befehl, Adressparameter, usw.) positionieren
- ▶ NC-Element (**G**-, **M**-, **T**-Funktion, usw.) einfügen

#### NC-Element ändern:

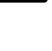

ENT

- ▶ Cursor auf ein Element des NC-Satzes (NC-Satznummer, **G**-Befehl, **M**-Befehl, Adressparameter, usw.) oder auf die Abschnittskennung positionieren
- Taste **ENT** drücken
	- Alternativ Doppelklick mit der linken Maustaste
	- Die Steuerung aktiviert eine Dialogbox, in der die Satznummer, die **G**-Nummer, **M**-Nummer oder die Adressparameter zur Editierung angeboten werden

#### NC-Element löschen:

- $\rightarrow$
- ▶ Cursor auf ein Element des NC-Satzes (NC-Satznummer, **G**-Befehl, **M**-Befehl, Adressparameter, usw.) oder auf die Abschnittskennung positionieren
- DEL<br>O
- Taste **DEL** drücken
- Gelöscht werden das durch den Cursor markierte NC-Element und alle zugehörigen Elemente. Beispiel: Steht der Cursor auf einem **G**-Befehl, werden auch die Adressparameter gelöscht

# **Adressparameter**

Koordinaten programmieren Sie absolut oder inkremental. Geben Sie die Koordinaten **X**, **Y**, **Z**, **XK**, **YK**, **C** nicht an, werden sie von dem vorher ausgeführten Satz übernommen (selbsthaltend). Unbekannte Koordinaten der Hauptachsen X, Y oder Z errechnet die Steuerung, wenn Sie **?** programmieren (Vereinfachte Geometrieprogrammierung – VGP).

Die Bearbeitungsfunktionen **G0**, **G1**, **G2**, **G3**, **G12** und **G13** sind selbsthaltend. Das heißt, die Steuerung übernimmt den vorhergehenden **G**-Befehl, wenn im nachfolgenden Satz die Adressparameter **X**, **Y**, **Z**, **I** oder **K** ohne **G**-Funktion programmiert sind. Dabei werden Absolutwerte als Adressparameter vorausgesetzt.

Die Steuerung unterstützt variable und mathematische Ausdrücke als Adressparameter.

Adressparameter editieren:

- Dialogbox aktivieren  $\blacktriangleright$ 
	- Cursor auf das Eingabefeld positionieren
	- Werte eingeben oder ändern
	- Alternativ mit den Softkeys erweiterte Eingabemöglichkeiten nutzen:
		- **7** Programmieren (VGP)
		- Wechsel inkremental absolut
		- Variableneingabe aktivieren
		- Konturreferenz übernehmen

Vereinfachte Geometrieprogrammierung:

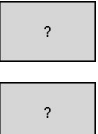

J.

- Softkey **?** drücken
- Softkey **?** erneut drücken, um die weiteren Möglichkeiten zu erhalten

Die VGP bietet folgende Möglichkeiten:

- **?**: Die Steuerung berechnet den Wert
- П **?>**: Die Steuerung berechnet den Wert. Bei zwei Lösungen verwendet die Steuerung den höheren Wert
- **?<**: Die Steuerung berechnet den Wert. Bei zwei Lösungen verwendet die Steuerung den niedrigeren Wert

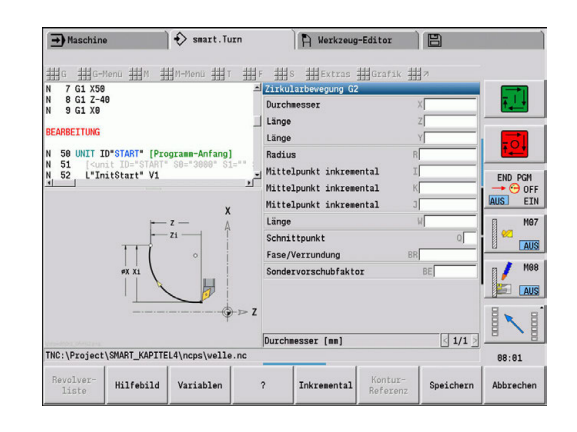

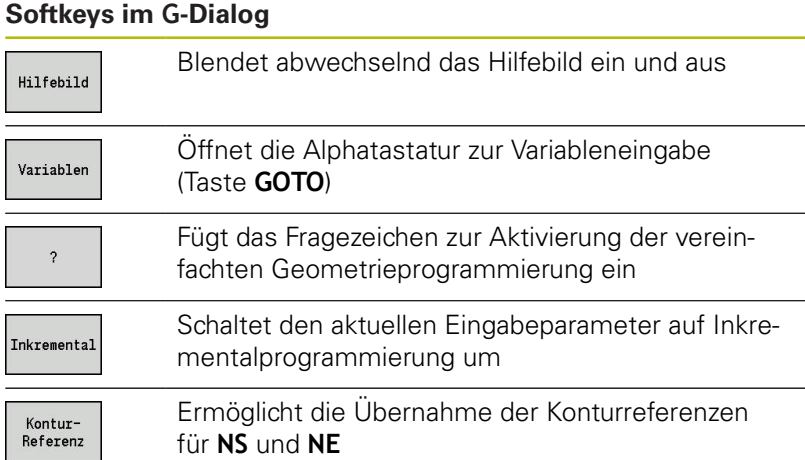

# **Bearbeitungszyklen**

HEIDENHAIN empfiehlt, einen Bearbeitungszyklus in folgenden Schritten zu programmieren:

- Werkzeug einwechseln
- Schnittdaten definieren
- Werkzeug vor den Bearbeitungsbereich positionieren  $\overline{\phantom{a}}$
- Sicherheitsabstand definieren  $\overline{\phantom{a}}$
- Zyklusaufruf
- Werkzeug freifahren
- Werkzeugwechselpunkt anfahren

# **HINWEIS**

#### **Achtung Kollisionsgefahr!**

Einige Parameter wirken remanent, z. B. Sondervorschübe oder An- und Abfahrvarianten!

Bei fehlenden Programmschritten (keine Neudefinition der Parameter) verwendet die Steuerung die zuletzt programmierten Werte für alle nachfolgenden Bearbeitungen. Hierbei kann es zu unerwünschten Konstellationen kommen, z. B. Schlichtvorschub bei Stechzyklen.

- Stets die empfohlene Programmstruktur verwenden
- Alle relevanten Parameter für jede Bearbeitung definieren

#### **Typische Struktur eines Bearbeitungszyklus**

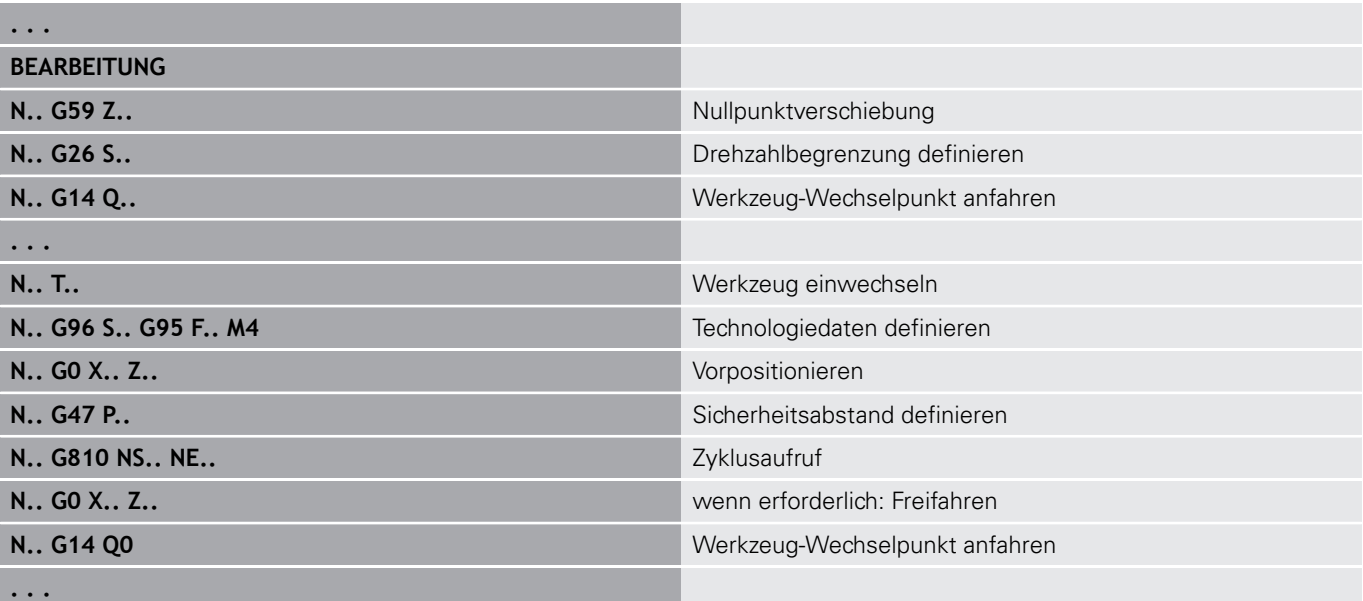

### **Unterprogramme, Expertenprogramme**

Unterprogramme werden für die Konturprogrammierung oder Programmierung der Bearbeitung eingesetzt.

Übergabeparameter stehen im Unterprogramm als Variable zur Verfügung. Sie können die Bezeichnung der Übergabeparameter festlegen und in Hilfebildern erläutern.

**Weitere Informationen:** ["Unterprogramme", Seite 489](#page-488-0)

Innerhalb des Unterprogramms stehen die lokalen Variablen **#l1** bis **#l99** für interne Berechnungen zur Verfügung.

Unterprogramme werden bis zu 6-mal geschachtelt. **Schachteln** heißt, ein Unterprogramm ruft ein weiteres Unterprogramm auf usw.

Soll ein Unterprogramm mehrfach ausgeführt werden, geben Sie im Parameter **Q** den Wiederholungsfaktor an.

Die Steuerung unterscheidet lokale und externe Unterprogramme:

- Lokale Unterprogramme stehen in der Datei des NC-Hauptprogramms. Nur das Hauptprogramm kann das lokale Unterprogramm aufrufen
- Externe Unterprogramme sind in separaten Dateien gespeichert und von beliebigen NC-Haupt- oder anderen NC-Unterprogrammen aufrufbar

**Expertenprogramme** – als Expertenprogramme werden Unterprogramme bezeichnet, die komplexe Vorgänge bearbeiten und auf die Maschinenkonfigurationen abgestimmt sind. In der Regel stellt der Maschinenhersteller die Expertenprogramme bereit.

### **NC-Programmübersetzung**

Berücksichtigen Sie bei der Programmierung und der Bedienerkommunikation, dass die Steuerung das NC-Programm bis zum Festwort Bearbeitung bei der Programmanwahl interpretiert.

Der Bereich Bearbeitung wird erst mit **NC-Start** interpretiert.

# **DIN-Programme der Vorgängersteuerungen**

Die Formate der DIN-Programme der Vorgängersteuerungen MANUALplus 4110 und CNC PILOT 4290 unterscheiden sich vom Format Ihrer aktuellen Steuerung. Sie können aber Programme der Vorgängersteuerungen mit dem Programmkonverter an die neue Steuerung anpassen.

Die Steuerung erkennt beim Öffnen eines NC-Programms Programme der Vorgängersteuerungen. Nach einer Sicherheitsabfrage wird dieses Programm konvertiert. Der Programmname erhält den Namensvorsatz **CONV\_...**.

Dieser Konverter ist auch Bestandteil der Unterbetriebsart **Transfer**.

Bei DIN-Programmen ist zusätzlich zu den unterschiedlichen Konzepten bei der Werkzeugverwaltung, den Technologiedaten, usw. noch die Konturbeschreibung und die Variablenprogrammierung zu berücksichtigen.

Beachten Sie folgende Punkte bei der Konvertierung von **DIN-Programmen der MANUALplus 4110**:

- **Werkzeugaufruf**: Die Übernahme der Werkzeugnummer ist abhängig davon, ob ein Multifixprogramm (2-stellige Werkzeugnummer) oder Revolverprogramm (4-stellige Werkzeugnummer) vorliegt:
	- 2-stellige Werkzeugnummer: Die Werkzeugnummer wird als **ID** übernommen und als Werkzeugnummer wird **T1** eingetragen
	- 4-stellige Werkzeugnummer (**Tddpp**): Die ersten beiden Stellen der Werkzeugnummer (**dd**) werden als **ID** und die letzten beiden Stellen (**PP**) als **T** übernommen
- $\mathbf{u}$ **Rohteilbeschreibung**: Eine Rohteilbeschreibung **G20**/**G21** der 4110 wird zu einem **HILFSROHTEIL**
- **Konturbeschreibungen**: Bei 4110-Programmen folgt den Bearbeitungszyklen die Konturbeschreibung. Bei der Konvertierung wird die Konturbeschreibung in ein **HILFSROHTEIL** konvertiert. Der zugehörige Zyklus im Abschnitt **BEARBEITUNG** verweist dann auf diese Hilfskontur
- **Variablenprogrammierung**: Variablenzugriffe auf Werkzeugdaten, Maschinenmaße, **D**-Korrekturen, Parameterdaten sowie Ereignisse können nicht konvertiert werden. Diese Programmsequenzen müssen angepasst werden
- **M-Funktionen** werden unverändert übernommen  $\blacksquare$
- **Inch oder metrisch**: Der Konverter kann das Maßsystem  $\overline{\phantom{a}}$ des 4110-Programms nicht ermitteln. Deshalb wird auch kein Maßsystem in dem Zielprogramm eingetragen. Das muss vom Benutzer nachgeholt werden

Beachten Sie folgende Punkte bei der Konvertierung von **DIN-Programmen der CNC PILOT 4290**:

- **Werkzeugaufruf** (**T**-Befehle des Abschnitts **REVOLVER**):
	- **T**-Befehle, die eine Referenz zur Werkzeugdatenbank beinhalten, werden unverändert übernommen (Beispiel: **T1 ID"342-300.1"**)
	- **T**-Befehle, die Werkzeugdaten beinhalten, können nicht konvertiert werden
- **Variablenprogrammierung**: Variablenzugriffe auf Werkzeugdaten, Maschinenmaße, **D**-Korrekturen, Parameterdaten sowie Ereignisse können nicht konvertiert werden. Diese Programmsequenzen müssen angepasst werden
- i. **M-Funktionen** werden unverändert übernommen
- **Namen von externen Unterprogrammen**: Der Konverter  $\overline{\phantom{a}}$ ergänzt beim Aufruf eines externen Unterprogramms den Namensvorsatz **CONV\_...**
- Enthält das DIN-Programm nicht konvertierbare A Elemente, wird der entsprechende NC-Satz als Kommentar abgelegt. Diesem Kommentar wird der Begriff **WARNUNG** vorangestellt. Abhängig von der Situation wird der nicht konvertierbare Befehl in die Kommentarzeile übernommen oder der nicht konvertierbare NC-Satz folgt dem Kommentar.

# **HINWEIS**

#### **Achtung Kollisionsgefahr!**

Konvertierte NC-Programme können falsch konvertierte Inhalte (maschinenabhängig) oder nicht konvertierte Inhalte aufweisen. Während der Bearbeitung besteht Kollisionsgefahr!

- Konvertierte NC-Programme an die aktuelle Steuerung anpassen
- NC-Programm in der Unterbetriebsart **Simulation** mithilfe der Grafik prüfen

# **Menüpunkt Geometrie**

Der Menüpunkt **Geo»** (Geometrie) beinhaltet Funktionen zur Konturbeschreibung. Sie erreichen die folgenden Menüpunkte im **DIN/ISO Modus** durch Drücken des Menüpunkts **Geo»**.

- $\blacksquare$ **G**: direkte Eingabe einer **G**-Funktion
- $\overline{\Box}$ **Gerade**: Eingabe einer Strecke (**G1**)
- × **Kreis**: Beschreibung eines Kreisbogens (**G2**, **G3**, **G12**, **G13**)
- **Form**: Beschreibung von Formelementen П
- **Stirn**: Funktionen zur Konturbeschreibung auf der Stirnfläche
- **Mantel**: Funktionen zur Konturbeschreibung auf der  $\mathbf{u}$ Mantelfläche
- **ICP**, **Extras**, **Grafik**: **Weitere Informationen:** ["Gemeinsam genutzte Menüpunkte",](#page-52-0) [Seite 53](#page-52-0)

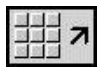

▶ Zurück zum DIN/ISO-Hauptmenü

# **Menüpunkt Bearbeitung**

Der Menüpunkt **Bea»** (Bearbeitung) beinhaltet Funktionen zur Programmierung der Bearbeitung. Sie erreichen die folgenden Menüpunkte im **DIN/ISO Modus** durch Drücken des Menüpunkts **Bea»**.

- **G**: direkte Eingabe einer **G**-Funktion  $\overline{\phantom{a}}$
- $\blacksquare$ **G-Menü**: Menüpunkte für Bearbeitungsaufgaben
- $\overline{\phantom{a}}$ **M**: direkte Eingabe einer **M**-Funktion
- **M-Menü**: Menüpunkte für Schaltaufgaben п
- **T**: direkter Werkzeugaufruf
- $\mathbb{R}^d$ **F**: Umdrehungsvorschub **G95**
- **S**: Schnittgeschwindigkeit **G96**
- $\blacksquare$ **Extras**, **Grafik**: **Weitere Informationen:** ["Gemeinsam genutzte Menüpunkte",](#page-52-0) [Seite 53](#page-52-0)

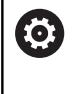

Beachten Sie Ihr Maschinenhandbuch! Ihr Maschinenhersteller kann eigene **G**-Funktionen zur Verfügung stellen. Diese Funktionen finden Sie im **G-Menü** unter **Zusatzfunktionen**.

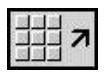

▶ Zurück zum DIN/ISO-Hauptmenü

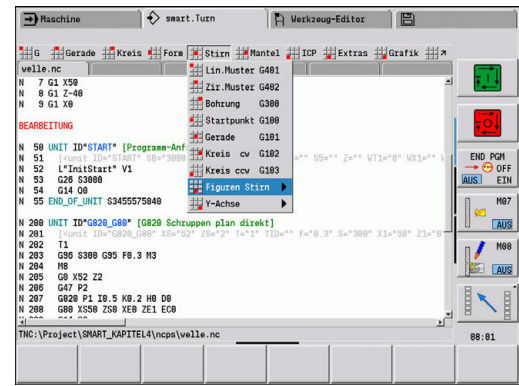

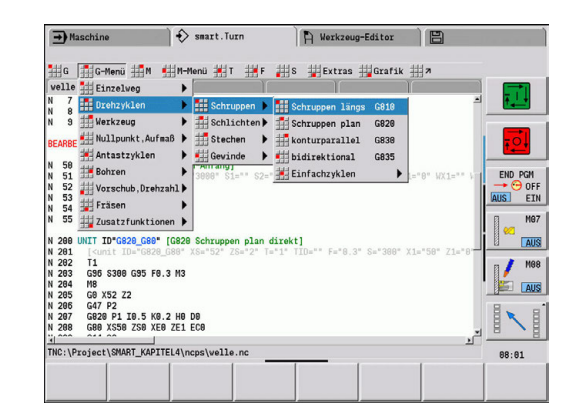

# **4.2 Rohteilbeschreibung**

## **Futterteil Zylinder oder Rohr G20-Geo**

**G20** definiert die Kontur eines Zylinders oder Hohlzylinders. Parameter:

- **X**: **Durchmesser**
	- Durchmesser Zylinder/Hohlzylinder
	- Durchmesser Umkreis bei mehrkantigem Rohteil
- **Z**: **Länge** des Rohteils
- **K**: **Rechte Kante** Abstand zwischen Werkstück-Nullpunkt und rechter Kante
- **I**: **Innendurchm.**

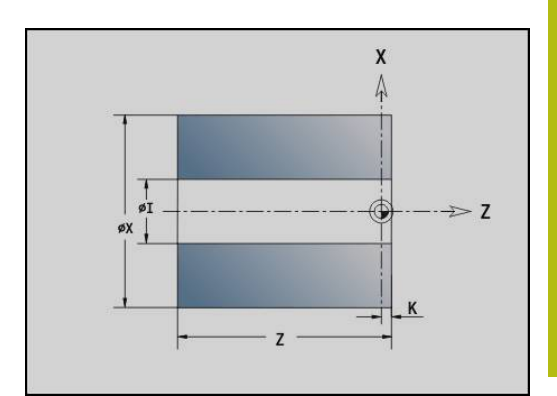

#### **Beispiel: G20-Geo**

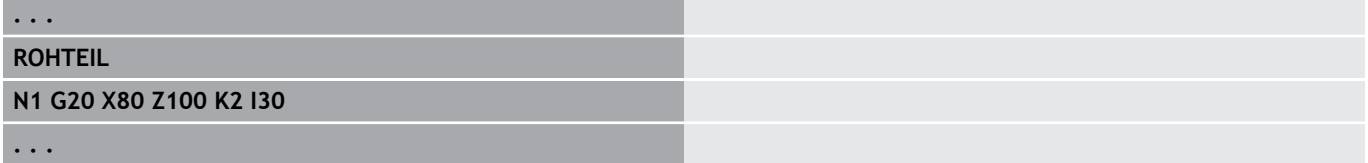

### **Gußteil G21-Geo**

**G21** generiert die Rohteilkontur aus der Fertigteilkontur, zuzüglich dem äquidistanten **Aufmaß P**.

Parameter:

- **P**: Äquidistantes **Aufmaß** (Bezug: Fertigteilkontur)
- **Q**: **Bohrung J/N** (Default: 0)
	- **0: Nein**
	- **1: Ja**

A

**G21** kann **nicht** zur Beschreibung eines Hilfsrohteils verwendet werden.

#### **Beispiel: G21-Geo**

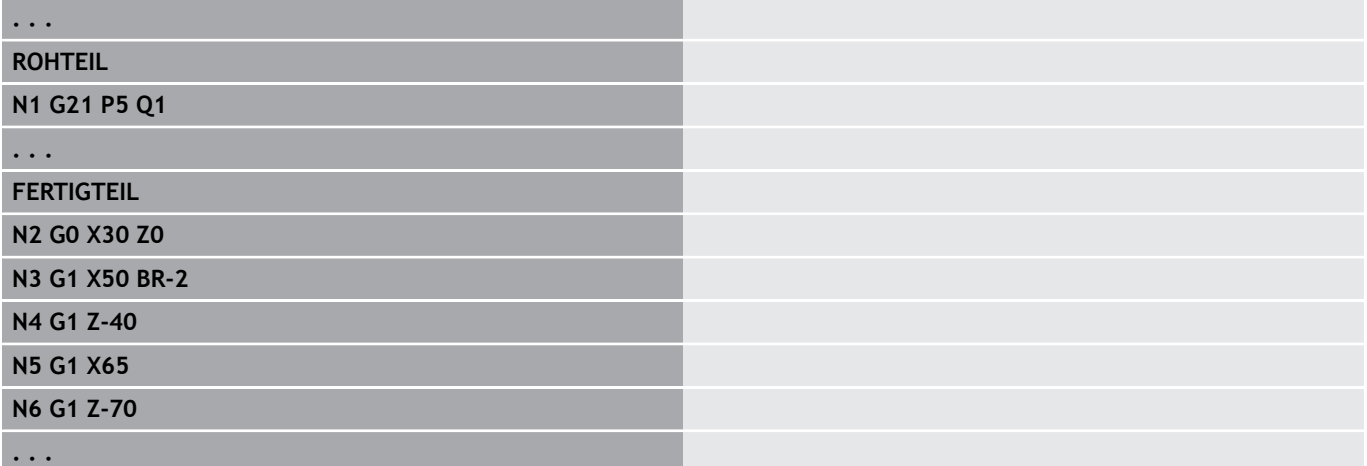

# **4.3 Grundelemente der Drehkontur**

# **Startpunkt Drehkontur G0–Geo**

**G0** definiert den **Anfangspunkt** einer Drehkontur. Parameter:

- **X**: **Anfangspunkt** Kontur (Durchmessermaß)
- **Z**: **Anfangspunkt** Kontur
- **PZ**: **Anfangspunkt** (Polarradius)
- **W**: **Anfangspunkt** (Polarwinkel)

#### **Beispiel: G21-Geo**

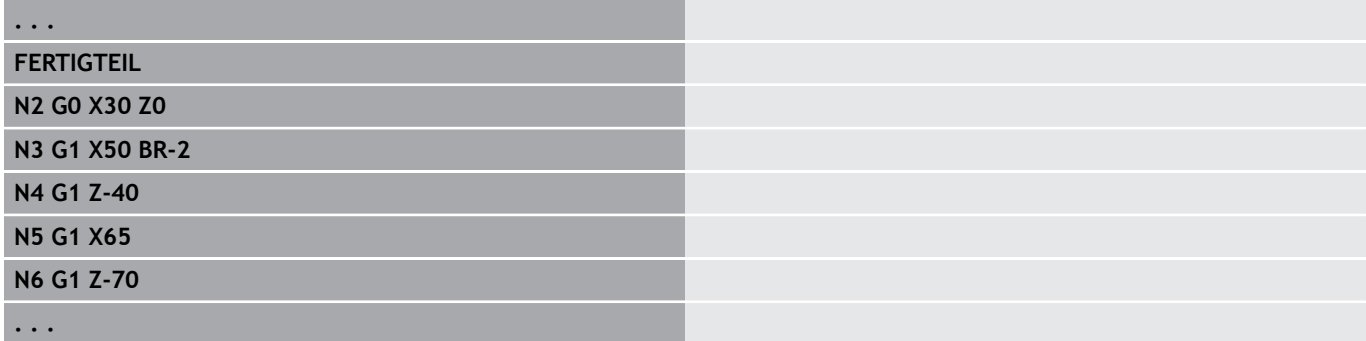

### <span id="page-249-0"></span>**Bearbeitungsattribute für Formelemente**

Alle Grundelemente der Drehkontur enthalten das Formelement **Fase/Verrundung BR**. Für dieses und alle anderen Formelemente (Einstich, Freistiche) können Sie Bearbeitungsattribute definieren. Parameter:

- $\overline{\phantom{a}}$ **BE**: **Sondervorschubfaktor** für **Fase/Verrundung** (Default: 1) Sondervorschub = aktiver Vorschub \* **BE** (Bereich: 0 < **BE** <= 1)
- **BF**: **Vorsch.pro Umdr** Sondervorschub für **Fase/Verrundung** beim Schlichtzyklus (Default: kein Sondervorschub)
- $\mathbb{R}^n$ **BD**: **Additiv.Korr.** für **Fase/Verrundung** (Bereich: 901-916)
- **BP**: Äquidistantes **Aufmaß** (im konstanten Abstand) für **Fase/**  $\blacksquare$ **Verrundung**
- **BH**: **absolut=0,add=1** Aufmaßart für **Fase/Verrundung**
	- 0: absolutes Aufmaß
	- 1: additives Aufmaß

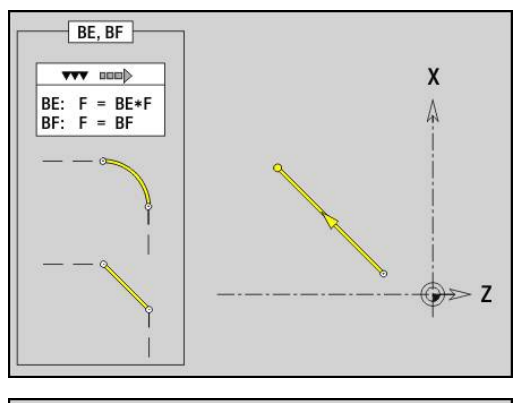

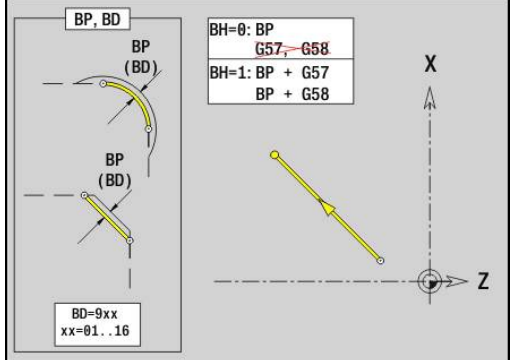

## **Strecke Drehkontur G1–Geo**

**G1** definiert eine Strecke in einer Drehkontur. Parameter:

- **X**: **Endpunkt** (Durchmessermaß)
- **Z**: **Endpunkt**
- **AN**: **Winkel** zur Drehachse
- **Q**: **Schnittpunkt** oder **Endpunkt**, wenn die Strecke einen Kreisbogen schneidet (Default: 0)
	- 0: naher Schnittpunkt
	- 1: entfernter Schnittpunkt
- **BR**: **Fase/Verrundung** definiert den Übergang zum nächsten Konturelement Programmieren Sie den theoretischen Endpunkt, wenn Sie eine

**Fase/Verrundung** angeben.

- keine Eingabe: tangentialer Übergang
- **BR** = 0: nicht tangentialer Übergang
- **BR** > 0: Radius der Rundung
- **BR** < 0: Breite der Fase
- **PZ**: **Endpunkt** (Polarradius; Bezug: Werkstück-Nullpunkt)
- **W**: **Endpunkt** (Polarwinkel; Bezug: Werkstück-Nullpunkt)
- **AR**: **inkr. Winkel zum Vorg. ARi** (**AR** entspricht **AN**)
- **R**: **Länge der Linie**
- **FP**: **Element nicht bearbeiten** (nur für **TURN PLUS** erforderlich)
	- **1: Grundelement** (Gerade) nicht bearbeiten
	- **2: Überlagerungselement** (Fase oder Rundung) nicht bearbeiten
	- **3: Grund-/Überlagerungselem.** nicht bearbeiten
- **IC**: **Messschnitt Aufmaß**
- **KC**: **Messschnitt Länge**  $\blacksquare$
- **HC**: **Messschnitt Zähler** Anzahl der Werkstücke nach denen eine Messung erfolgt

#### **BE**, **BF**, **BD**, **BP** und **BH**.

Programmierung:

**Weitere Informationen:** ["Bearbeitungsattribute für Formelemente",](#page-249-0) [Seite 250](#page-249-0)

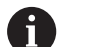

- **X**, **Z**: absolut, inkremental, selbsthaltend oder **?**
- **ARi:** Winkel zum vorherigen Element
- **ANi:** Winkel zum nachfolgenden Element

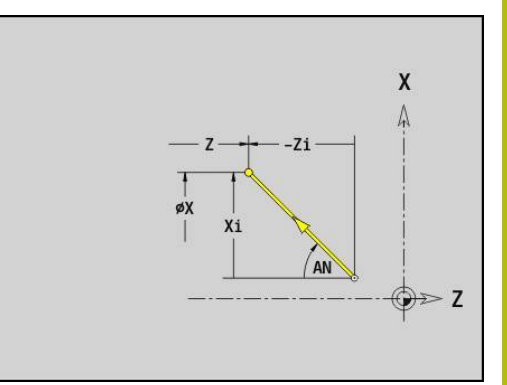

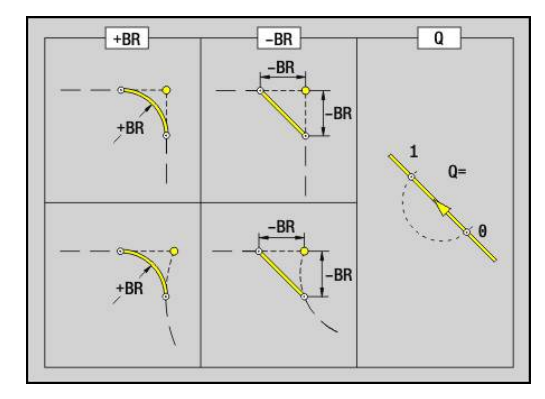

#### **Beispiel: G1-Geo**

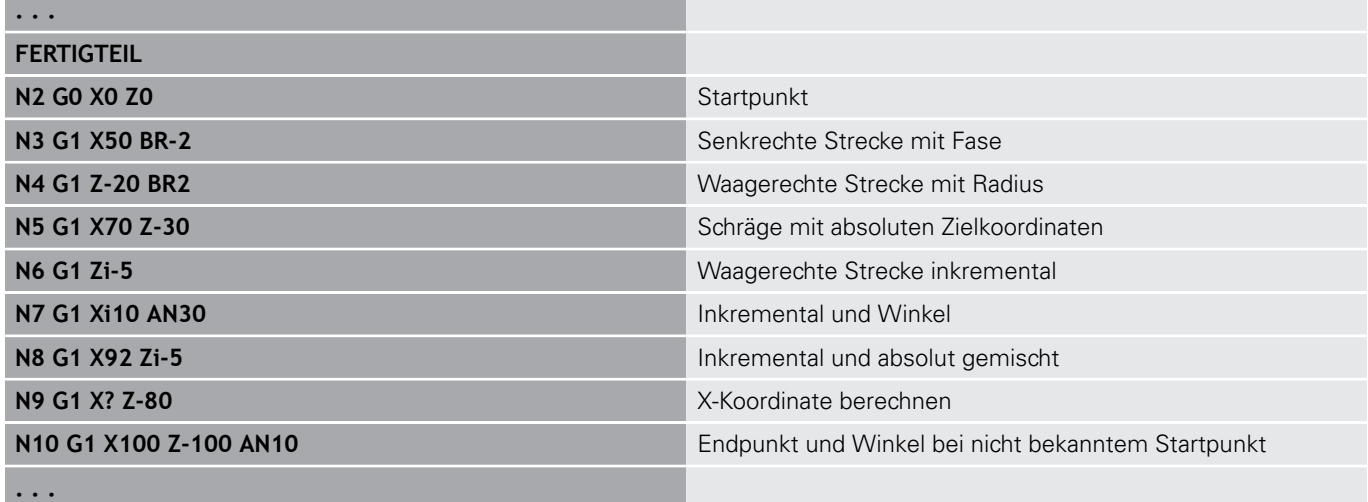
## **Kreisbogen Drehkontur G2-/G3-Geo**

**G2** und **G3** definiert einen Kreisbogen in einer Drehkontur mit inkrementaler Mittelpunktvermaßung.

Drehrichtung:

**G2**: im Uhrzeigersinn

 $\overline{\phantom{a}}$ **G3**: im Gegen-Uhrzeigersinn

Parameter:

- **X**: **Endpunkt** (Durchmessermaß)
- $\overline{\phantom{a}}$ **Z**: **Endpunkt**
- **R**: **Radius**
- $\overline{\phantom{a}}$ **I**: **Mittelpunkt inkremental** – Abstand zwischen Startpunkt und Mittelpunkt (Radiusmaß)
- **K**: **Mittelpunkt inkremental** Abstand zwischen Startpunkt und Mittelpunkt
- $\mathbf{r}$ **Q**: **Schnittpunkt** oder **Endpunkt**, wenn die Strecke einen Kreisbogen schneidet (Default: 0)
	- 0: naher Schnittpunkt
	- 1: entfernter Schnittpunkt
- **BR**: **Fase/Verrundung** definiert den Übergang zum nächsten Konturelement

Programmieren Sie den theoretischen Endpunkt, wenn Sie eine **Fase/Verrundung** angeben.

- keine Eingabe: tangentialer Übergang
- **BR** = 0: nicht tangentialer Übergang
- **BR** > 0: Radius der Rundung
- **BR** < 0: Breite der Fase
- **FP**: **Element nicht bearbeiten** (nur für **TURN PLUS** erforderlich)
	- **1: Grundelement** (Gerade) nicht bearbeiten
	- **2: Überlagerungselement** (Fase oder Rundung) nicht bearbeiten
	- **3: Grund-/Überlagerungselem.** nicht bearbeiten

#### **BE**, **BF**, **BD**, **BP** und **BH**.

**Weitere Informationen:** ["Bearbeitungsattribute für Formelemente",](#page-249-0) [Seite 250](#page-249-0)

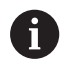

Programmierung:

**X** und **Z** absolut, inkremental, selbsthaltend oder **?**

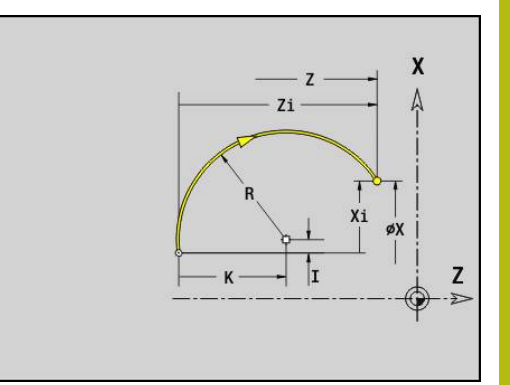

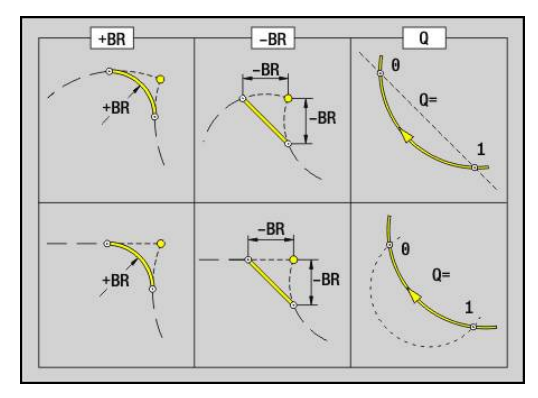

#### **Beispiel: G2-, G3-Geo**

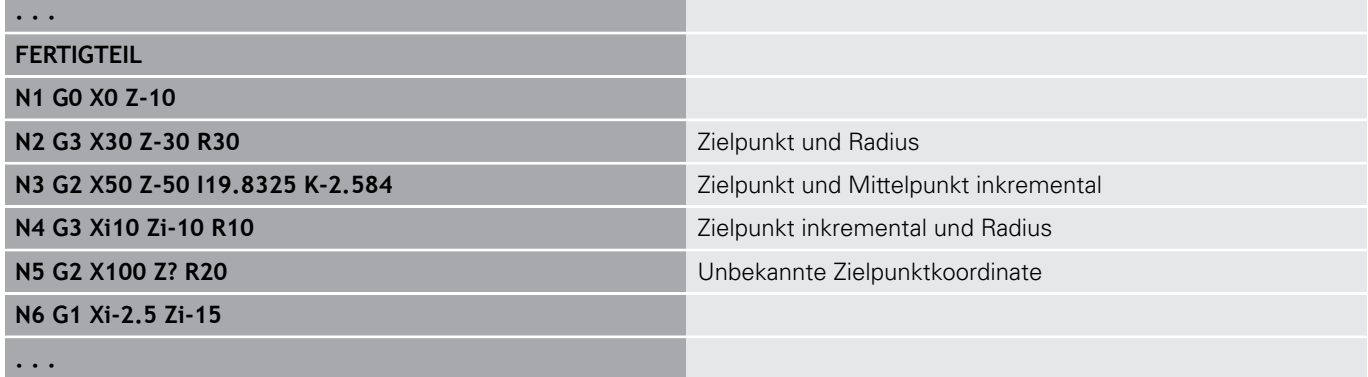

## **Kreisbogen Drehkontur G12-/G13-Geo**

**G12** und **G13** definiert einen Kreisbogen in einer Drehkontur mit absoluter Mittelpunktvermaßung.

Drehrichtung:

**G12**: im Uhrzeigersinn

 $\blacksquare$ **G13**: im Gegen-Uhrzeigersinn

Parameter:

- **X**: **Endpunkt** (Durchmessermaß)
- $\blacksquare$ **Z**: **Endpunkt**
- **I**: **Mittelpunkt** absolut (Radiusmaß) L.
- **K**: **Mittelpunkt** absolut
- $\blacksquare$ **R**: **Radius**
- **Q**: **Schnittpunkt** oder **Endpunkt**, wenn die Strecke einen Kreisbogen schneidet (Default: 0)
	- 0: naher Schnittpunkt
	- 1: entfernter Schnittpunkt
- **BR**: **Fase/Verrundung** definiert den Übergang zum nächsten Konturelement

Programmieren Sie den theoretischen Endpunkt, wenn Sie eine **Fase/Verrundung** angeben.

- keine Eingabe: tangentialer Übergang
- **BR** = 0: nicht tangentialer Übergang
- **BR** > 0: Radius der Rundung
- **BR** < 0: Breite der Fase
- **PZ**: **Endpunkt** (Polarradius; Bezug: Werkstück-Nullpunkt)
- **W**: **Endpunkt** (Polarwinkel; Bezug: Werkstück-Nullpunkt) Ì.
- **PM**: **Mittelpunkt** (Polarradius; Bezug: Werkstücknullpunkt) Ī.
- **WM**: **Mittelpunkt** (Polarwinkel; Bezug: Werkstücknullpunkt)
- **AR**: **Startwinkel** Tangentenwinkel zur Drehachse  $\blacksquare$
- **AN**: **Endwinkel** Tangentenwinkel zur Drehachse
- **FP**: **Element nicht bearbeiten** (nur für **TURN PLUS** erforderlich)
	- **1: Grundelement** (Gerade) nicht bearbeiten
	- **2: Überlagerungselement** (Fase oder Rundung) nicht bearbeiten
	- **3: Grund-/Überlagerungselem.** nicht bearbeiten

#### **BE**, **BF**, **BD**, **BP** und **BH**.

**Weitere Informationen:** ["Bearbeitungsattribute für Formelemente",](#page-249-0) [Seite 250](#page-249-0)

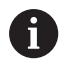

Programmierung:

- **X**, **Z**: absolut, inkremental, selbsthaltend oder **?**
- **ARi:** Winkel zum vorherigen Element
- **ANi:** Winkel zum nachfolgenden Element

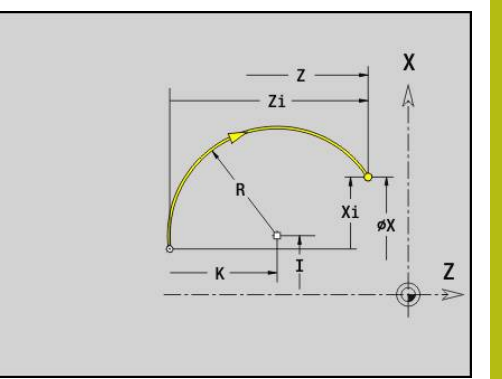

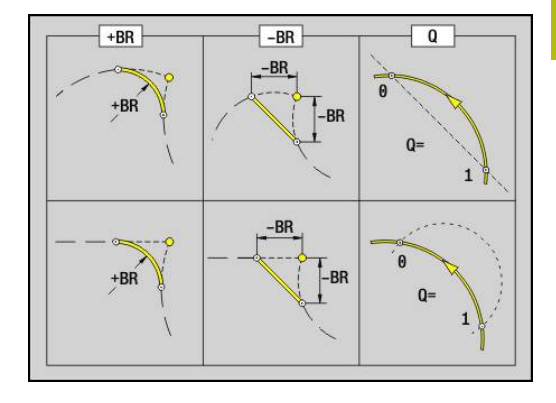

#### **Beispiel: G12-, G13-Geo**

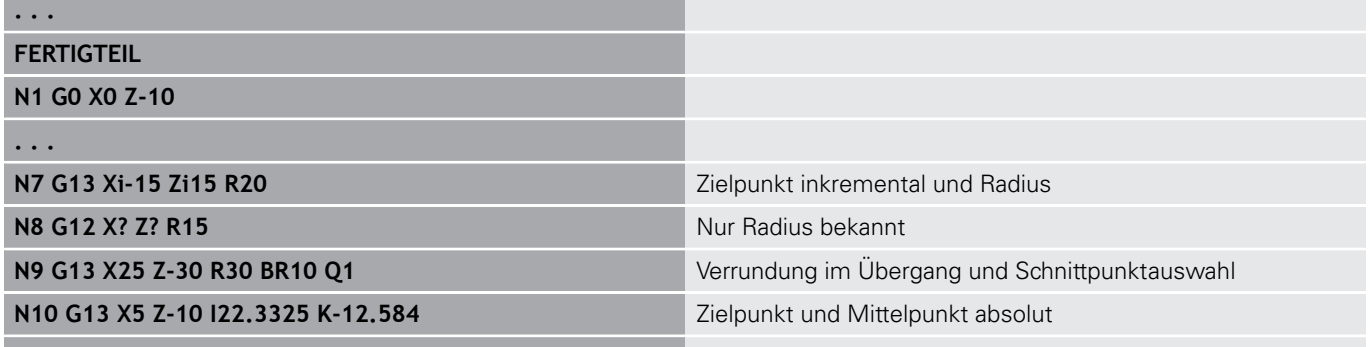

**. . .**

# **4.4 Formelemente Drehkontur**

## **Einstich (Standard) G22–Geo**

**G22** definiert einen Einstich auf dem vorher programmierten achsparallelen Bezugselement. Parameter:

- **X**: **Anfangspunkt** bei Einstich Planfläche (Durchmessermaß)
- **Z**: **Anfangspunkt** bei Einstich Mantelfläche  $\Box$
- **I**: **Innere Ecke** (Durchmessermaß)
	- Einstich Planfläche: Endpunkt des Einstichs
	- **Einstich Mantelfläche: Einstichgrund**
- **Ii**: **Innere Ecke** inkremental (Vorzeichen beachten!)
	- **Einstich Planfläche: Einstichbreite**
	- **Einstich Mantelfläche: Einstichtiefe**
- **K**: **Innere Ecke**
	- **Einstich Planfläche: Einstichgrund**
	- Einstich Mantelfläche: Endpunkt des Einstichs
- **Ki**: **Innere Ecke** inkremental (Vorzeichen beachten!)
	- Einstich Planfläche: Einstichtiefe
	- **Einstich Mantelfläche: Einstichbreite**
- **B**: **Außen Rad./Fase** an beiden Seiten des Einstichs (Default: 0)
	- **B** > 0: Radius der Rundung
	- **B** < 0: Breite der Fase
- **R**: **Innenradius** in beiden Ecken des Einstichs (Default: 0)
- **FP**: **Element nicht bearbeiten** (nur für **TURN PLUS** erforderlich)  $\mathbf{r}$ 
	- **1: Ja**

#### **BE**, **BF**, **BD**, **BP** und **BH**.

**Weitere Informationen:** ["Bearbeitungsattribute für Formelemente",](#page-249-0) [Seite 250](#page-249-0)

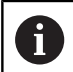

Programmieren Sie für den **Anfangspunkt** nur **X** oder **Z**.

#### **Beispiel: G22-Geo**

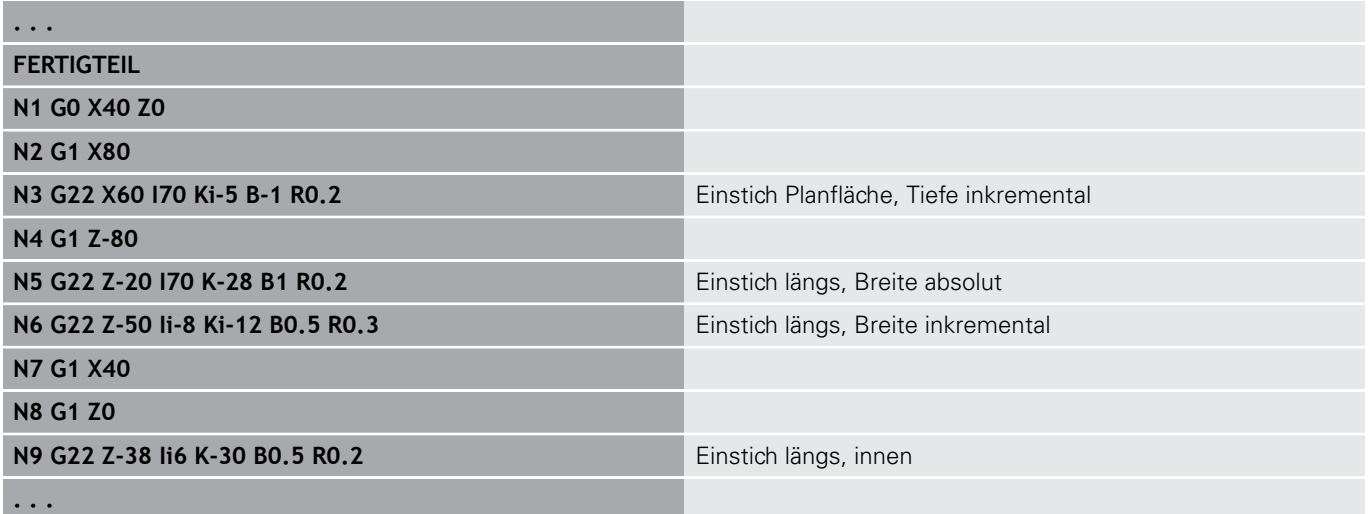

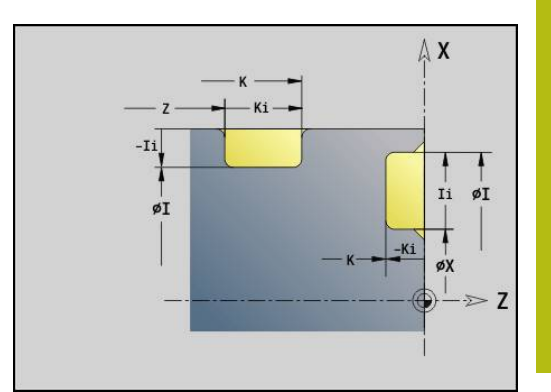

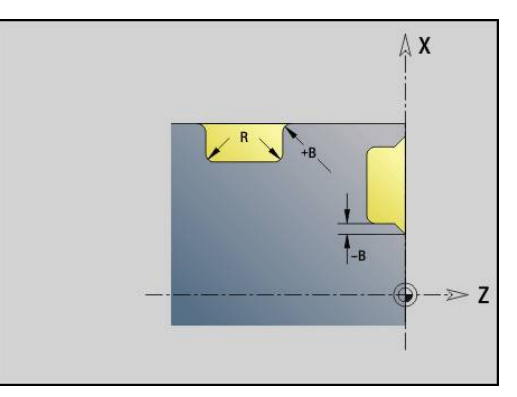

# **Einstich (allgemein) G23–Geo**

**G23** definiert einen Einstich auf dem vorher programmierten linearen Bezugselement. Das Bezugselement kann schräg verlaufen.

Parameter:

- **H**: **Einstichart** (Default: 0)
	- **0: Symmetr. Einstich**
	- **1: Freidrehung**
- **X**: **Mittelpunkt** bei Einstich Planfläche (keine Eingabe: Position wird errechnet; Durchmessermaß)
- **Z**: **Mittelpunkt** bei Einstich Mantelfläche (keine Eingabe: Position wird errechnet)
- **I**: **Tiefe** Ī.
	- **I** > 0: Einstich rechts vom Bezugselement
	- I< 0: Einstich links vom Bezugselement
- **K**: **Breite** (ohne **Fase/Verrundung**)
- $\blacksquare$ **U**: **Einstichdurchm.** – Durchmesser Einstichgrund Verwenden Sie **U** nur, wenn das Bezugselement parallel zur Z-Achse verläuft.
- **A**: **Winkel** (Default: 0°)
	- **H** = 0: Winkel zwischen Einstichflanken (Bereich: 0° <= **A** < 180°)
	- **H** = 1: Winkel Bezugsgerade Einstichflanke (Bereich: 0° < **A**  $\leq$  = 90 $^{\circ}$ )
- **B**: **Außen Rad./Fase** an startpunktnaher Ecke (Default: 0)
	- **B** > 0: Radius der Rundung
	- **B** < 0: Breite der Fase
- **P**: **Außen Rad./Fase** an startpunktferner Ecke (Default: 0)
	- **P** > 0: Radius der Rundung
	- **P** < 0: Breite der Fase
- **R**: **Innenradius** in beiden Ecken des Einstichs (Default: 0) п
- **FP**: **Element nicht bearbeiten** (nur für **TURN PLUS** erforderlich)  $\mathbb{R}^d$ 
	- **1: Ja**
- **BE**, **BF**, **BD**, **BP** und **BH**.

**Weitere Informationen:** ["Bearbeitungsattribute für Formelemente",](#page-249-0) [Seite 250](#page-249-0)

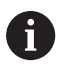

Die Steuerung bezieht die **Tiefe** auf das Bezugselement. Der Einstichgrund verläuft parallel zum Bezugselement.

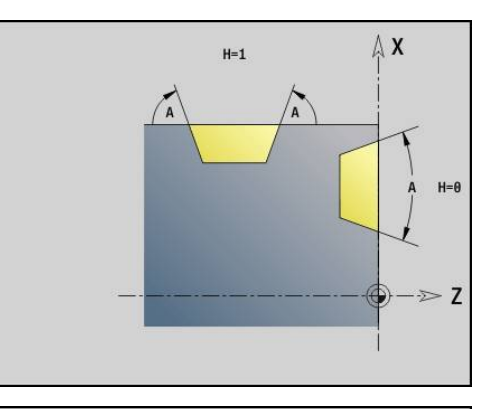

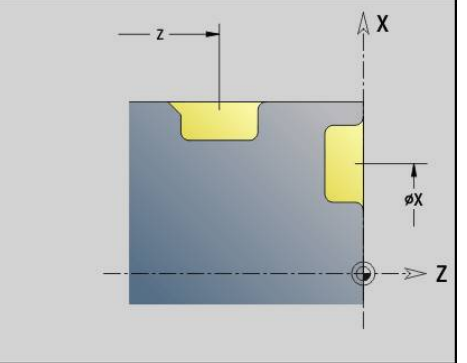

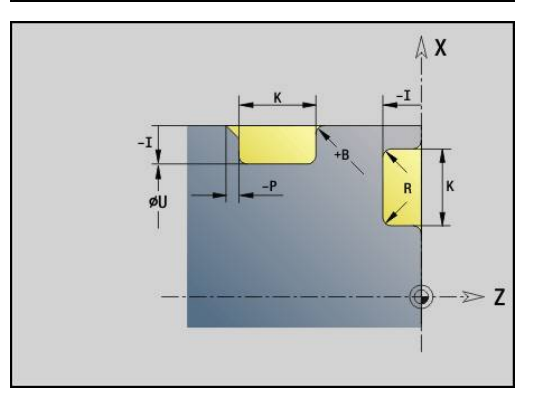

#### **Beispiel: G23-Geo**

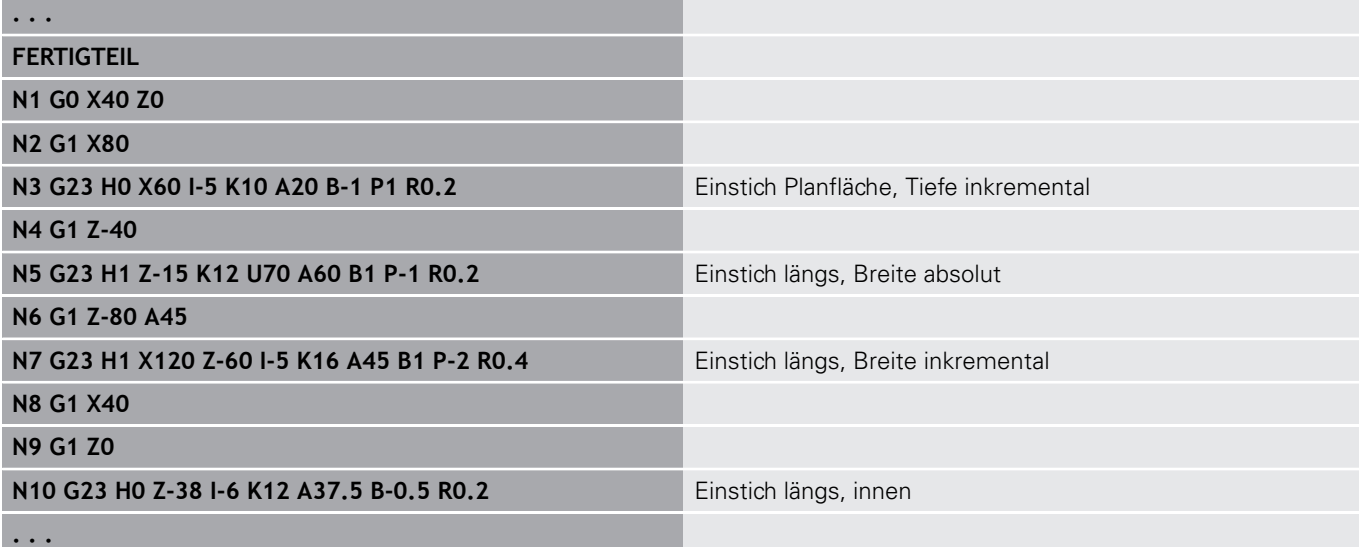

# **Gewinde mit Freistich G24–Geo**

**G24** definiert ein lineares Grundelement mit Längsgewinde und anschließendem Gewindefreistich (DIN 76). Das Gewinde ist ein Außen- oder Innengewinde (metrisches ISO Feingewinde DIN 13 Teil 2, Reihe 1).

Parameter:

- **F**: **Gewindesteigung**
- **I**: **Freistichtiefe**
- **K**: **Freistichbreite**
- **Z**: **Endpunkt** des Freistichs
- **FP**: **Element nicht bearbeiten** (nur für **TURN PLUS** erforderlich) **1: Ja**

## **BE**, **BF**, **BD**, **BP** und **BH**.

**Weitere Informationen:** ["Bearbeitungsattribute für Formelemente",](#page-249-0) [Seite 250](#page-249-0)

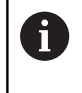

 $\Box$ Programmieren Sie **G24** nur in geschlossenen Konturen

■ Das Gewinde wird mit G31 bearbeitet

#### **Beispiel: G24-Geo**

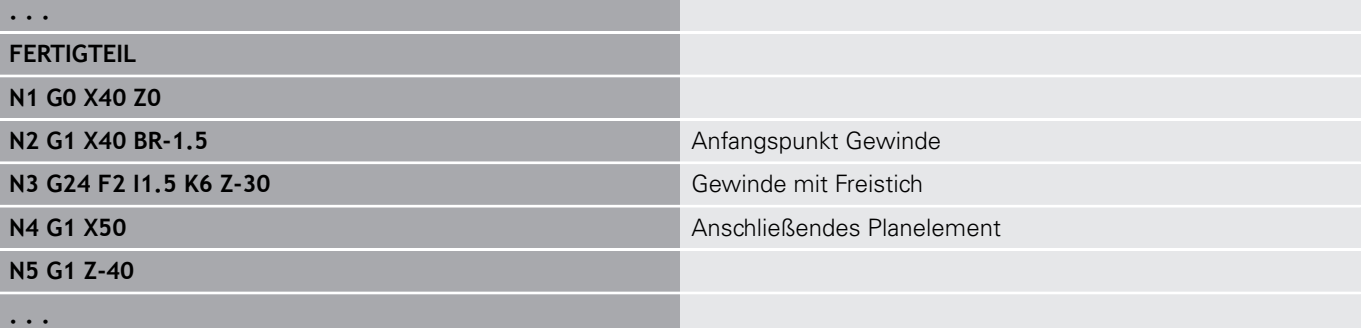

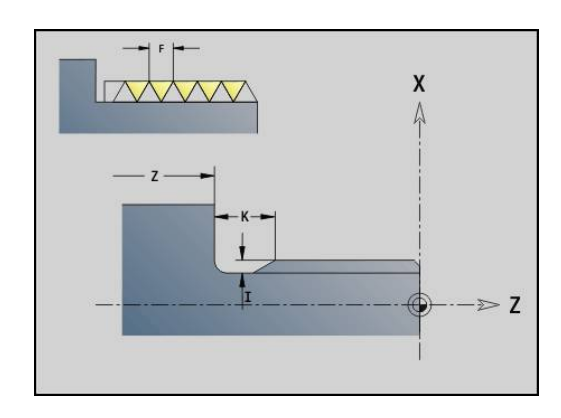

## **Freistichkontur G25–Geo**

**G25** generiert die im Folgenden aufgeführten Freistichkonturen. Die Freistiche sind nur an Konturinnenecken möglich, bei denen das Planelement parallel zur X-Achse verläuft. Programmieren Sie **G25** nach dem ersten Element. Die **Freistichart** legen Sie im Parameter **H** fest.

#### **Freistich Form U (H=4)**

Parameter:

- **H**: **Freistichart** Form U ( $H = 4$ )
- **I**: **Freistichtiefe**
- **K**: **Freistichbreite**
- **R**: **Radius Innenradius** in beiden Ecken des Einstichs (Default: 0)
- **P**: **Plantiefe Außenradius** oder **Fase** (Default: 0)
	- **P** > 0: Radius der Rundung
	- **P** < 0: Breite der Fase
- **FP**: **Element nicht bearbeiten** (nur für **TURN PLUS** erforderlich)
	- **1: Ja**

#### **BE**, **BF**, **BD**, **BP** und **BH**.

**Weitere Informationen:** ["Bearbeitungsattribute für Formelemente",](#page-249-0) [Seite 250](#page-249-0)

#### **Beispiel: Aufruf G25-Geo Form U**

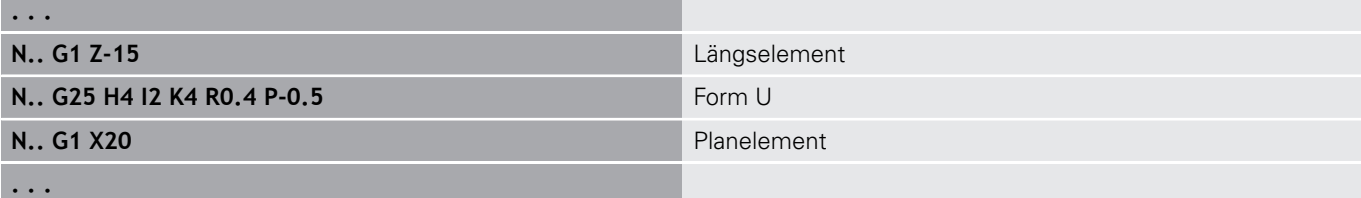

#### **Freistich DIN 509 E (H=0,5)**

Parameter:

- **H**: **Freistichart** DIN 509 E ( $H = 0$  oder  $H = 5$ )
- **I**: **Freistichtiefe**
- **K**: **Freistichbreite**
- **R**: **Radius** in der Freistichecke

## **W**: **Winkel** – **Freistichwinkel**

#### **BE**, **BF**, **BD**, **BP** und **BH**.

**Weitere Informationen:** ["Bearbeitungsattribute für Formelemente",](#page-249-0) [Seite 250](#page-249-0)

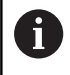

**. . .**

Parameter, die Sie nicht angeben, ermittelt die Steuerung in Abhängigkeit vom Durchmesser.

#### **Beispiel: Aufruf G25-Geo DIN 509 E**

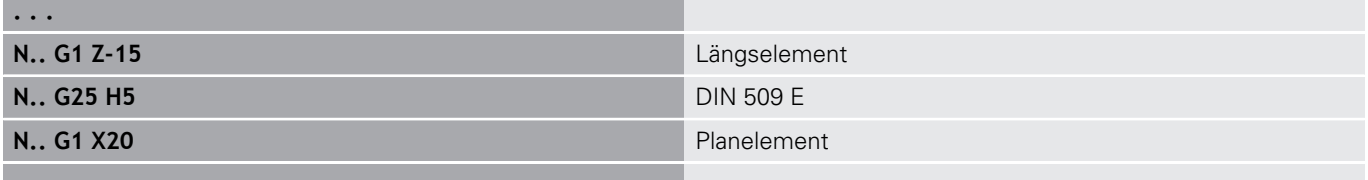

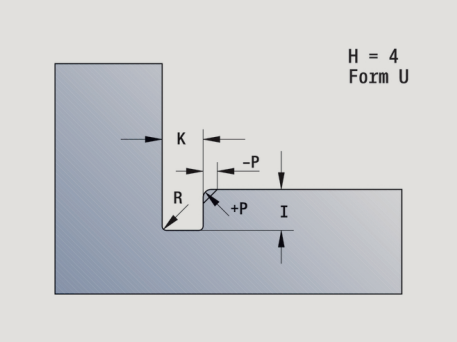

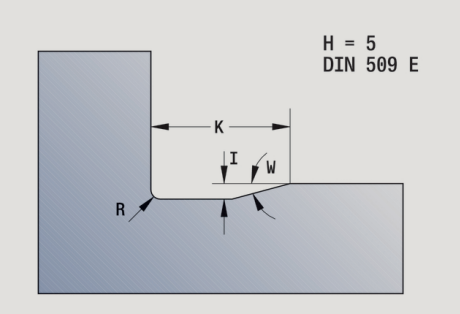

## **Freistich DIN 509 F (H=6)**

Parameter:

- **H**: **Freistichart** DIN 509 F ( $H = 6$ )
- **I**: **Freistichtiefe**
- **K**: **Freistichbreite**
- **R**: **Radius** in der Freistichecke
- **P**: **Plantiefe**
- **W**: **Winkel Freistichwinkel**
- **A**: **Winkel Planwinkel**

## **BE**, **BF**, **BD**, **BP** und **BH**.

**Weitere Informationen:** ["Bearbeitungsattribute für Formelemente",](#page-249-0) [Seite 250](#page-249-0)

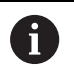

Parameter, die Sie nicht angeben, ermittelt die Steuerung in Abhängigkeit vom Durchmesser.

## **Beispiel: Aufruf G25-Geo DIN 509 F**

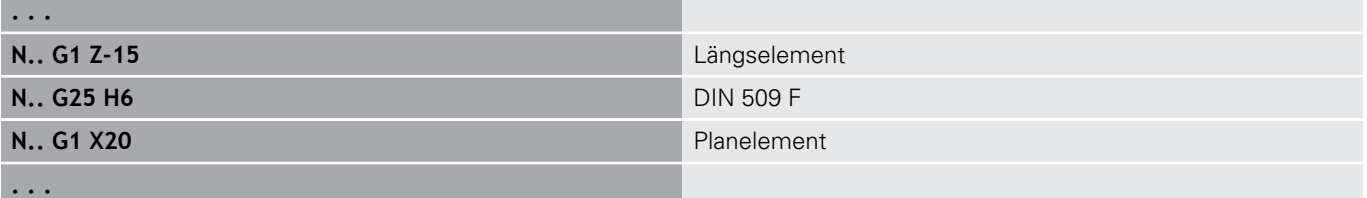

## **Freistich DIN 76 (H=7)**

Programmieren Sie nur **FP**, alle anderen Werte werden wenn nicht programmiert in Abhängigkeit der **Gewindesteigung** aus der Normtabelle genommen.

Parameter:

- **H**: **Freistichart** DIN 76 ( $H = 7$ )
- **I**: **Freistichtiefe**
- **K**: **Freistichbreite**
- **R**: **Radius** in der Freistichecke (Default: **R** = 0,6 \* **I**)
- **W**: **Winkel Freistichwinkel** (Default: 30°)

## **FP**: **Gewindesteigung**

### **BE**, **BF**, **BD**, **BP** und **BH**.

**Weitere Informationen:** ["Bearbeitungsattribute für Formelemente",](#page-249-0) [Seite 250](#page-249-0)

### **Beispiel: Aufruf G25-Geo DIN 76**

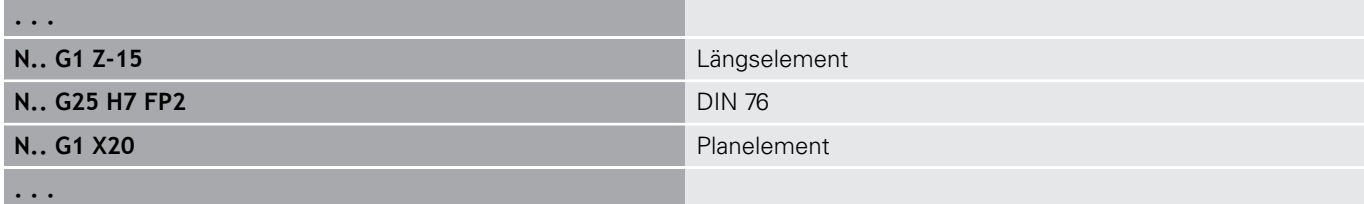

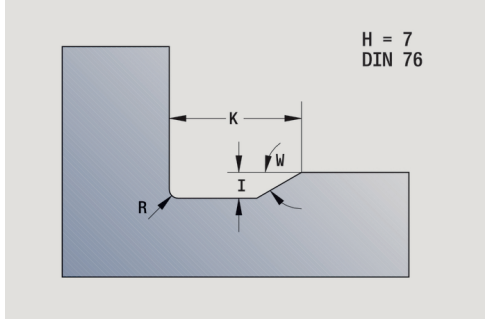

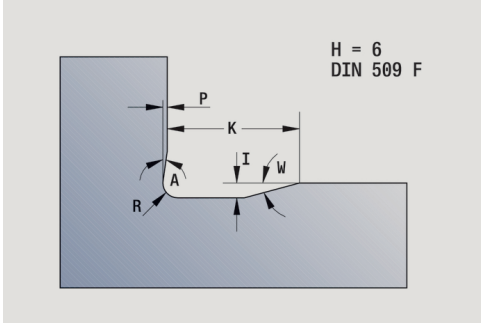

#### **Freistich Form H (H=8)**

Geben Sie **W** nicht ein, wird der **Winkel** anhand von **K** und **R** berechnet. Der Endpunkt des Freistichs liegt dann auf **Eckpunkt Kontur**.

Parameter:

- $H:$  **Freistichart** Form H (**H** = 8)
- **K**: **Freistichbreite**
- **R**: **Radius Freistichradius** (keine Eingabe: das Zirkularelement wird nicht gefertigt)

#### **W**: **Winkel** – **Freistichwinkel**

#### **BE**, **BF**, **BD**, **BP** und **BH**.

**Weitere Informationen:** ["Bearbeitungsattribute für Formelemente",](#page-249-0) [Seite 250](#page-249-0)

#### **Beispiel: Aufruf G25-Geo Form H**

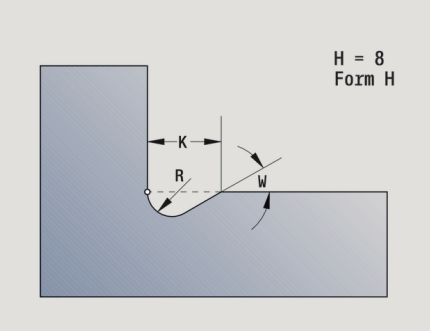

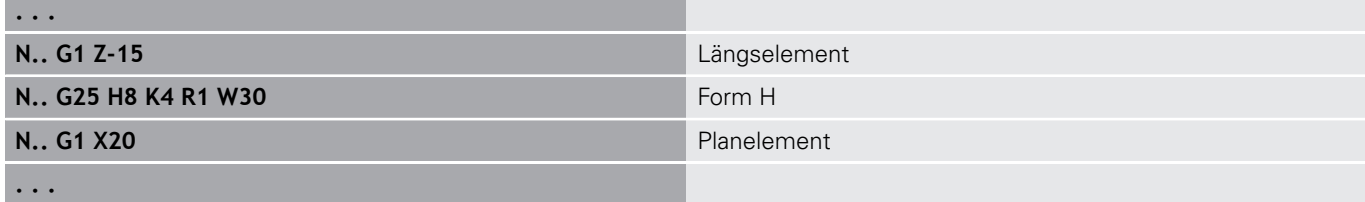

#### **Freistich Form K (H=9)**

Parameter:

- $H:$  **Freistichart** Form K ( $H = 9$ )
- **I**: **Freistichtiefe**
- **R**: **Radius Freistichradius** (keine Eingabe: das Zirkularelement  $\Box$ wird nicht gefertigt)
- **W**: **Winkel Freistichwinkel**
- **A**: **Winkel** zur Längsachse (Default: 45°)

#### **BE**, **BF**, **BD**, **BP** und **BH**.

**Weitere Informationen:** ["Bearbeitungsattribute für Formelemente",](#page-249-0) [Seite 250](#page-249-0)

#### **Beispiel: Aufruf G25-Geo Form K**

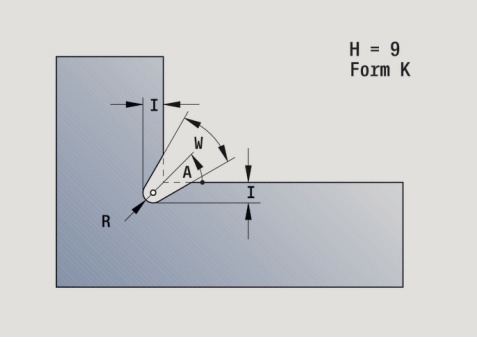

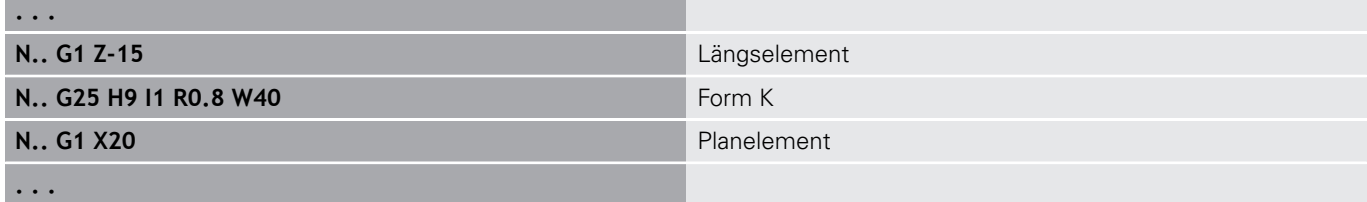

## **Gewinde (Standard) G34–Geo**

**G34** definiert ein einfaches oder verkettetes Außen- oder Innengewinde (Metrisches ISO Feingewinde DIN 13 Reihe 1). Die Steuerung berechnet alle benötigten Werte. Parameter:

#### **F**: **Gewindesteigung**

Sie verketten Gewinde durch Programmierung mehrerer **G1**/**G34**- Sätze nacheinander.

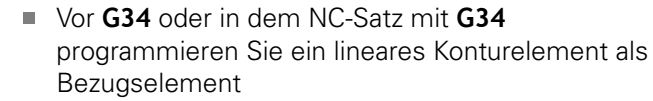

Bearbeiten Sie das Gewinde mit **G31**

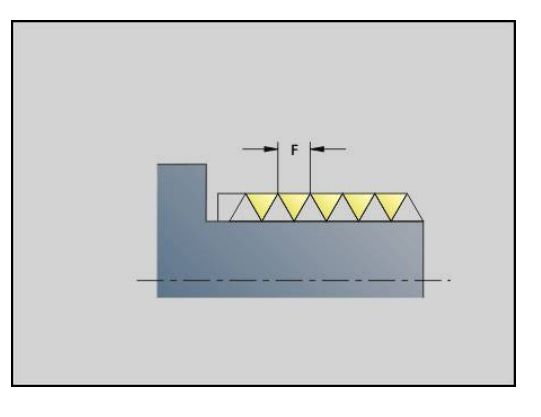

#### **Beispiel: G34**

A

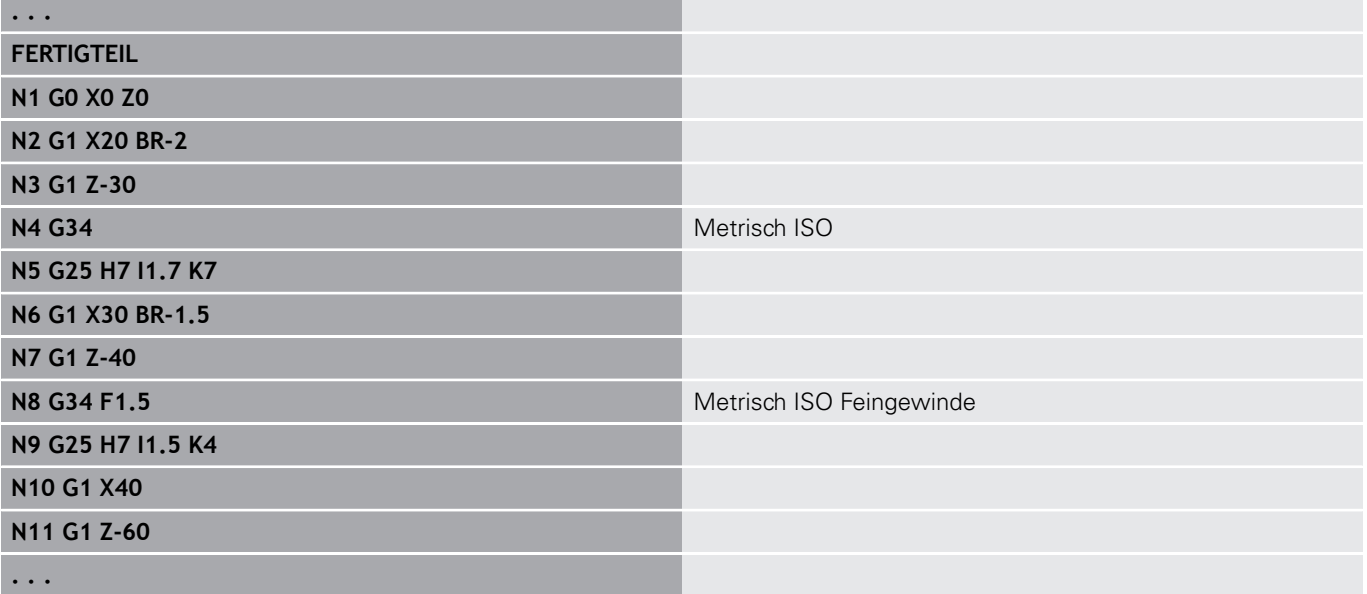

## **Gewinde (Allgemein) G37–Geo**

**G37** definiert die aufgeführten Gewindearten. Mehrgängige Gewinde sowie verkettete Gewinde sind möglich. Sie verketten Gewinde durch Programmierung mehrerer **G01**/**G37**-Sätze nacheinander.

Parameter:

- **Q**: **Gewindeart** (Default: 1)
	- **1: ISO Fein DIN 13**
	- **2: ISO DIN 13**
	- **3: Kegel DIN 158**
	- **4: Kegel Fein DIN 158**
	- **5: ISO Trapez DIN 103**
	- **6: Trapez DIN 380**
	- **7: Sägen DIN 513**
	- **8: Rund DIN 405**
	- **9: Zylindrisch DIN 11**
	- **10: Kegel DIN 2999**
	- **11: Rohr DIN 259**
	- **12: Ungenormt**
	- 13: UNC US Grob
	- **14: UNF US Fein**
	- **15: UNEF US Extrafein**
	- **16: NPT US Kegel Rohr**
	- **17: NPTF US Dryseal Rohr**
	- **18: NPSC US Rohr** (mit Schmiermittel)
	- **19: NPFS US Rohr** (ohne Schmiermittel)
- **F**: **Gewindesteigung**
	- $\blacksquare$  bei **Q** = 1, 3-7, 12 erforderlich
	- bei anderen Gewindearten wird **F** aufgrund des Durchmessers ermittelt, wenn es nicht programmiert ist
- i. **P**: **Gewindetiefe** (nur bei **Q** = 12)
- × **K**: **Auslauflänge** bei Gewinden ohne Gewindefreistich (Default: 0)
- п **D**: **Referenzpunkt** (Default: 0)
	- 0: Gewindeauslauf am Ende des Bezugselements
	- 1: Gewindeauslauf am Anfang des Bezugselements
- **H**: **Anzahl Gänge** (Default: 1)
- **A**: **Flanke links** Flankenwinkel nur bei **Q** = 12 angeben  $\overline{\phantom{a}}$
- **W**: **Flanke rechts** Flankenwinkel rechts (nur bei **Q** = 12  $\blacksquare$ angeben)
- **R: Breite** (nur bei  $Q = 12$  angeben)
- × **E**: **variable Steig.** (Default: 0) Vergrößert/verkleinert die Steigung pro Umdrehung um **E**.
- **V**: **Gewinderichtung:**
	- **0: Rechtsgewinde**
	- **1: Linksgewinde**

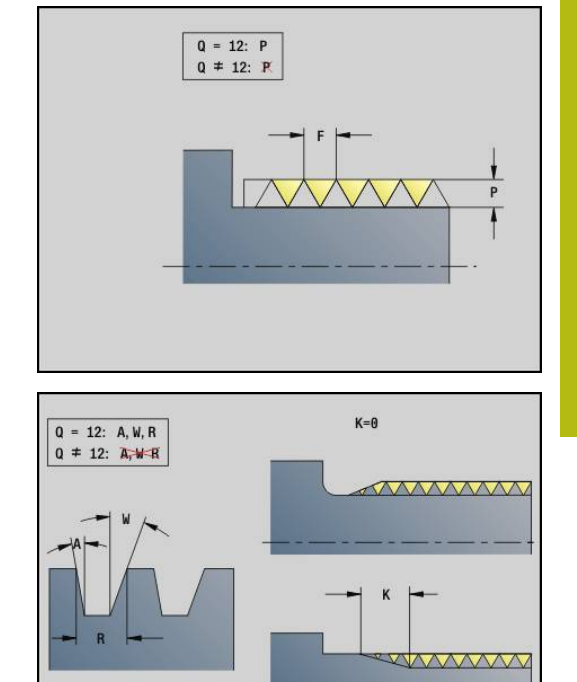

- A
- Programmieren Sie vor **G37** ein lineares Konturelement als Bezugselement
- Bearbeiten Sie das Gewinde mit **G31**
- Bei genormten Gewinden werden die Parameter **P**, **R**, **A** und **W** von der Steuerung festgelegt
- Nutzen Sie **Q**=12, wenn Sie individuelle Parameter verwenden wollen

# **HINWEIS**

## **Achtung Kollisionsgefahr!**

Die Steuerung erstellt das Gewinde über die gesamte Länge des Bezugselements. Dabei führt die Steuerung keine Kollisionsprüfung mit der Werkstückkontur (z. B. Fertigteilkontur) durch. Während der Bearbeitung besteht Kollisionsgefahr!

Ohne Gewindefreistich ein weiteres Linearelement für den Gewindeüberlauf programmieren

### **Beispiel: G37**

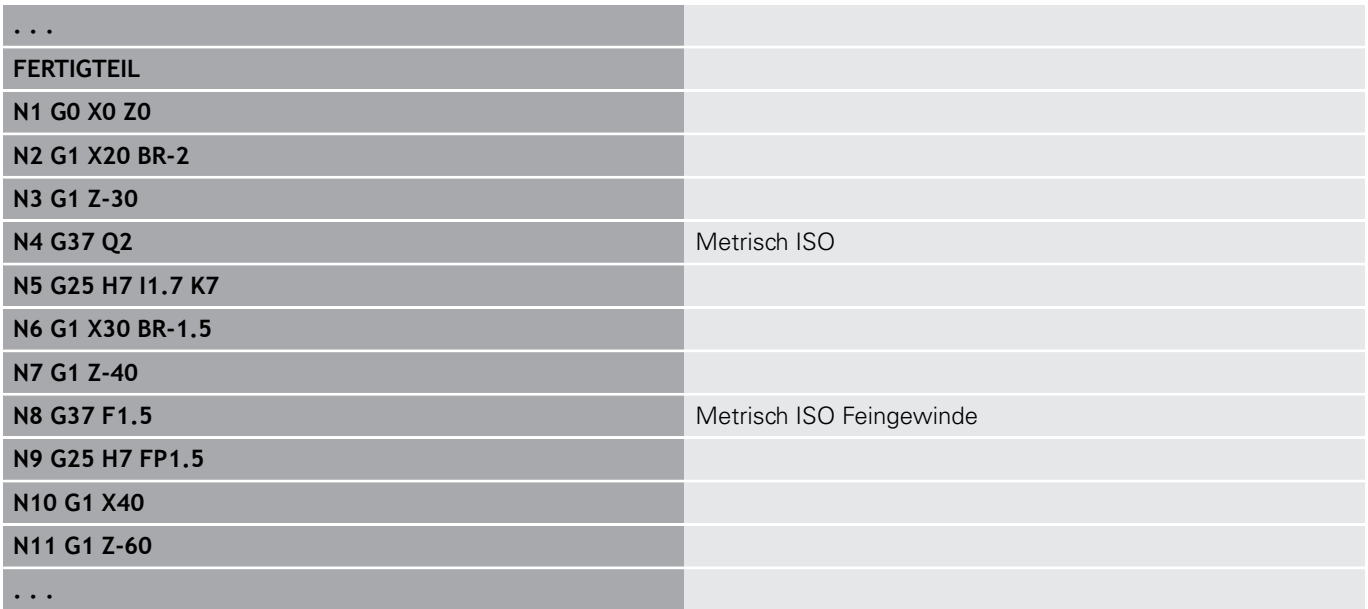

#### **Beispiel: G37 verkettet**

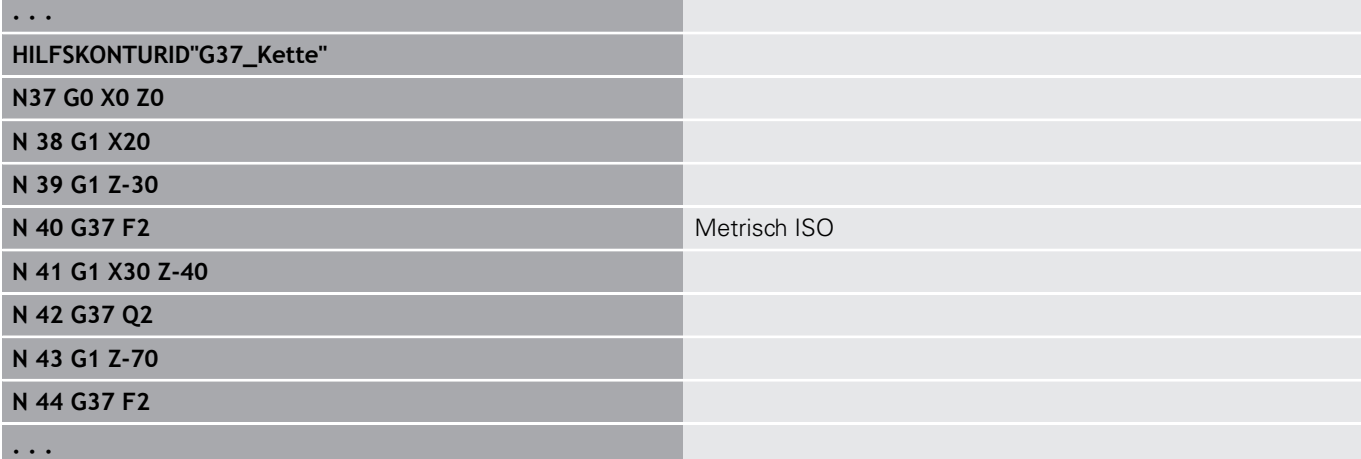

# **Bohrung (zentrisch) G49–Geo**

**G49** definiert eine Einzelbohrung mit Senkung und Gewinde auf der Drehmitte (Stirnseite oder Rückseite). Die **G49**-Bohrung ist nicht Teil der Kontur, sondern ein Formelement. Parameter:

- **Z**: **Position** Bohrungsanfang (Bezug: Referenzpunkt)
- **B**: **Durchmesser**
- **P**: **Tiefe** ohne Bohrspitze П
- **W**: **Spitzenwinkel** (Default: 180°) п
- **R**: **Senkdurchm.**  $\blacksquare$
- $\mathbf{r}$ **U**: **Senktiefe**
- **E**: **Senkwinkel**
- **I**: **Gewindedurchmesser** п
- $\blacksquare$ **J**: **Gewindetiefe**
- **K**: **Gew.Anschnitt** Auslauflänge  $\overline{\phantom{a}}$
- $\overline{\Box}$ **F**: **Gewindesteigung**
- **V**: **Gewinderichtung:** (Default: 0)
	- **0: Rechtsgewinde**
	- **1: Linksgewinde**
- **A**: **Winkel** Position der ersten Bohrung (Default: 0°)
	- $\blacksquare$  **A** = 0°: Stirnseite
	- $\blacksquare$  **A** = 180°: Rückseite
- **O**: **Zentrierdurchm.**

A

**Programmieren Sie G49 im Abschnitt FERTIGTEIL,** nicht in **HILFSKONTUR**, **STIRN** oder **RUECKSEITE**

Bearbeiten Sie die **G49**-Bohrung mit **G71**..**G74**

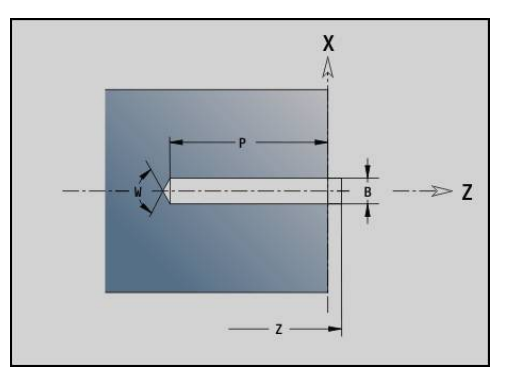

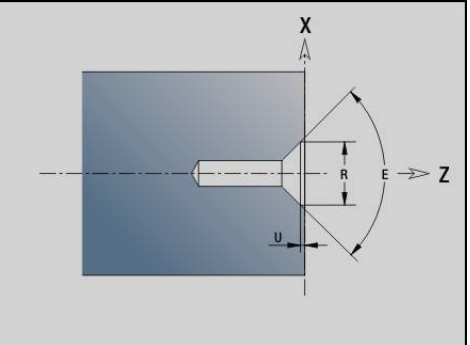

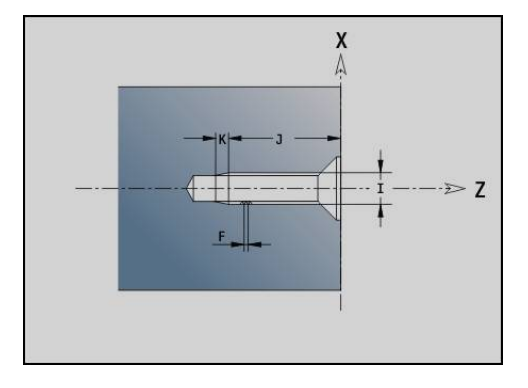

# **4.5 Attribute zur Konturbeschreibung**

#### **Übersicht Attribute zur Konturbeschreibung**

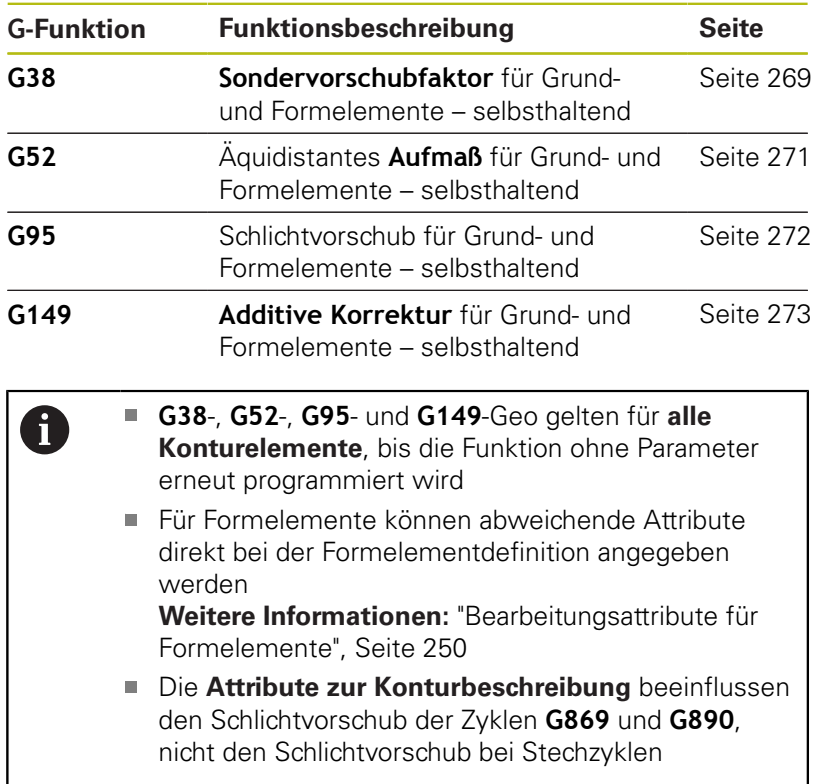

## <span id="page-268-0"></span>**Vorschubreduzierung G38-Geo**

**G38** aktiviert den **Sondervorschub** für den Schlichtzyklus **G890**. Der **Sondervorschub** gilt selbsthaltend für Konturgrundelemente und Formelemente.

Parameter:

**E**: **Sondervorschubfaktor** (Default: 1) Sondervorschub = aktiver Vorschub \* **E**

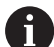

- **G38** wirkt selbsthaltend
- Programmieren Sie G38 vor dem zu beeinflussenden Konturelement
- **G38** ersetzt einen **Sondervorschub**
- Mit **G38** ohne Parameter wählen sie den Vorschubfaktor ab

## **Attribute für Überlagerungselemente G39-Geo**

**G39** beeinflusst den Schlichtvorschub des **G890** bei den Formelementen:

- Fasen/Verrundungen (im Anschluss an Grundelemente)  $\blacksquare$
- Freistiche
- Einstiche
- Beeinflusste Bearbeitung:
- Sondervorschub
- **Rauhtiefe**
- additive D-Korrekturen
- äquidistante **Aufmaß**

Parameter:

- **F**: **Umdrehungsvorschub**
- **V**: **Art der Rauht.** Rautiefe (DIN 4768)
	- 1: allgemeine Rautiefe (Profiltiefe) Rt1
	- **2**: Mittenrauwert **Ra**
	- **3**: gemittelte Rautiefe **Rz**
- **RH: Rauhtiefe** (in µm oder bei Inch-Modus in µinch)
- **D**: **Additiv.Korr.** (Bereich: 901 <= **D** <= 916)
- **P**: **Aufmaß** (Radiusmaß)
- **H**: **absolut=0,add=1 P** wirkt absolut oder additiv (Default: 0)
	- **0**: **P** ersetzt **G57**-/**G58**-Aufmaße
	- **1**: **P** wird auf **G57**-/**G58**-Aufmaße addiert
- **E**: **Sondervorschubfaktor** (Default: 1) Sondervorschub = aktiver Vorschub \* **E**
	- Verwenden Sie **Art der Rauht. V**, **Rauhtiefe RH**,  $\mathbf{i}$ **Vorschub pro Umdrehg F** und Sondervorschub **E** alternativ
		- **G39** wirkt satzweise
		- Programmieren Sie G39 vor dem zu beeinflussenden Konturelement
		- Ein **G50** vor einem Zyklus (Abschnitt **BEARBEITUNG**) schaltet **G39**-Aufmaße für diesen Zyklus aus

Die Funktion **G39** kann durch die direkte Eingabe der Attribute im Dialog der Konturelemente ersetzt werden. Die Funktion ist notwendig, um importierte Programme korrekt abzuarbeiten.

## **Trennpunkt G44**

Bei der automatischen Programmerstellung mit **TURN PLUS** können Sie mit der Funktion **G44** Sie den **Trennpunkt** für die Umspannung bestimmen.

Parameter:

- **D**: **Trennpunkt Ort**
	- **0: Start Grundelement**
	- **1: Ziel Grundelement**

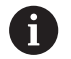

Wenn kein **Trennpunkt** definiert wurde, verwendet **TURN PLUS** bei der Außenbearbeitung den größten Durchmesser und bei der Innenbearbeitung den kleinsten Durchmesser als **Trennpunkt**.

## <span id="page-270-0"></span>**Aufmaß G52-Geo**

**G52** definiert ein konturparalleles **Aufmaß** für Konturgrundelemente und Formelemente, das in **G810**, **G820**, **G830**, **G860** und **G890** berücksichtigt wird.

Parameter:

A

- **P**: **Aufmaß** (Radiusmaß)
- **H**: **absolut=0,add=1 P** wirkt absolut oder additiv (Default: 0)
	- **0**: **P** ersetzt **G57**-/**G58**-Aufmaße
	- **1**: **P** wird auf **G57**-/**G58**-Aufmaße addiert

**G52** wirkt selbsthaltend

- Programmieren Sie **G52** im NC-Satz mit dem zu beeinflussenden Konturelement
- Ein **G50** vor einem Zyklus (Abschnitt **BEARBEITUNG**) schaltet **G52**-Aufmaße für diesen Zyklus aus

## <span id="page-271-0"></span>**Vorschub pro Umdrehung G95-Geo**

**G95** beeinflusst den Schlichtvorschub des **G890** für Konturgrundelemente und Formelemente. Parameter:

#### **F**: **Umdrehungsvorschub**

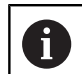

■ Der G95-Schlichtvorschub ersetzt einen im Bearbeitungsteil definierten Schlichtvorschub

- **G95** ist selbsthaltend
- **G95** ohne Wert schaltet den Schlichtvorschub ab

### **Beispiel: Attribute in Konturbeschreibung G95**

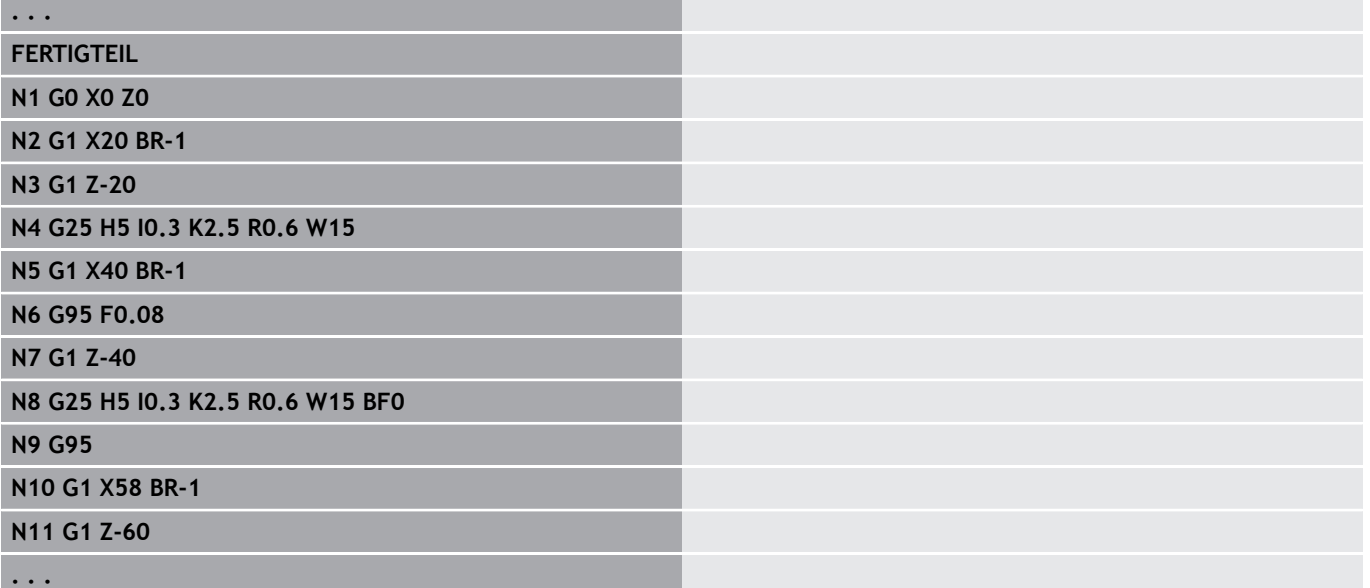

## <span id="page-272-0"></span>**Additive Korrektur G149-Geo**

**G149** gefolgt von einer **D-Nummer** aktiviert oder deaktiviert eine **Additive Korrektur**. Die Steuerung verwaltet die 16 werkzeugunabhängigen Korrekturwerte in einer internen Tabelle. Die Korrekturwerte werden in der Unterbetriebsart **Programmablauf** verwaltet.

**Weitere Informationen:** Benutzerhandbuch Parameter:

**D**: **Additiv.Korr.** (Default: 900)

Ħ

- **D** = 900: schaltet die additive Korrektur aus
- **D** = 901-916: schaltet die additive Korrektur **D** ein
	- Beachten Sie die Beschreibungsrichtung der Kontur
		- **Additive Korrektur** wirkt ab dem Satz, in dem **G149** programmiert ist
		- Eine **Additive Korrektur** bleibt wirksam bis:
			- zum nächsten **G149 D900**
			- zum Ende der Fertigteilbeschreibung

#### **Beispiel: Attribute in Konturbeschreibung G149**

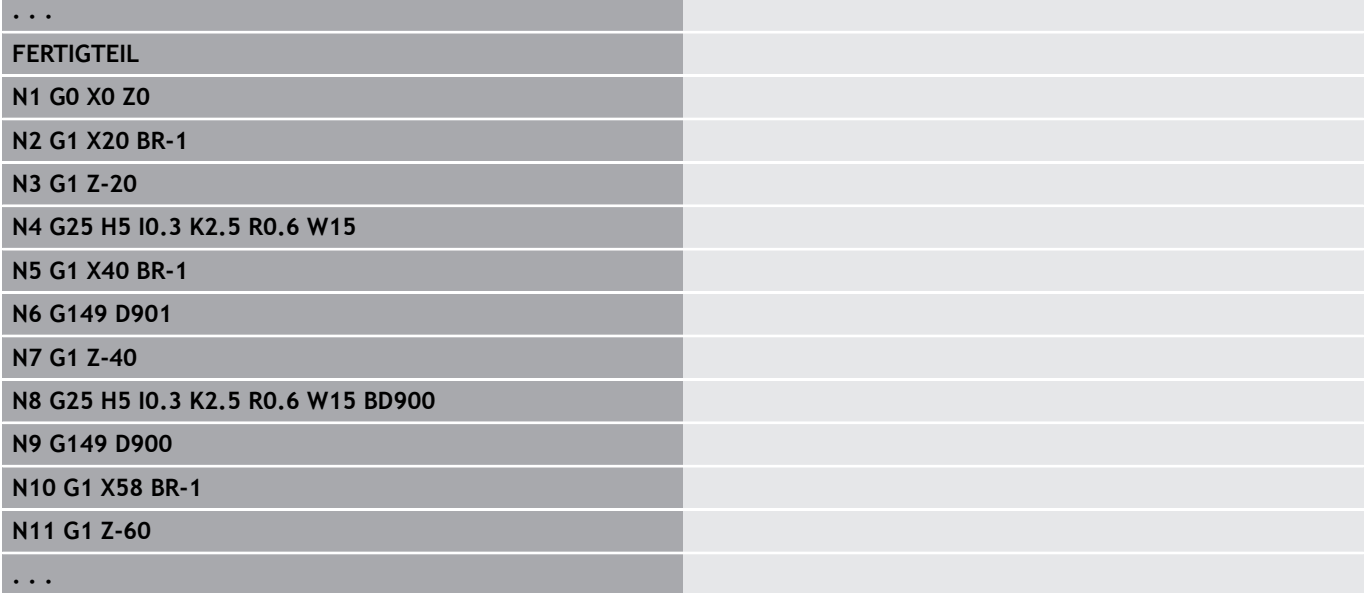

# **4.6 C-Achskonturen – Grundlagen**

## <span id="page-273-0"></span>**Lage der Fräskonturen**

Die **Referenzebene** oder den **Referenzdurchmesser** definieren Sie in der Abschnittskennung.

Die **Tiefe** und **Lage** einer Fräskontur (Tasche, Insel) legen Sie wie folgt in der Konturdefinition fest:

- Mit **Tiefe/Höhe P** im Vorab programmierten **G308**
- Alternativ bei Figuren: Zyklusparameter **Tiefe P**

Das Vorzeichen von **P** bestimmt die **Lage** der Fräskontur:

- $\blacksquare$  **P** < 0: Tasche
- $\blacksquare$  **P** > 0: Insel

 $\mathbf i$ 

#### **Lage der Fräskontur**

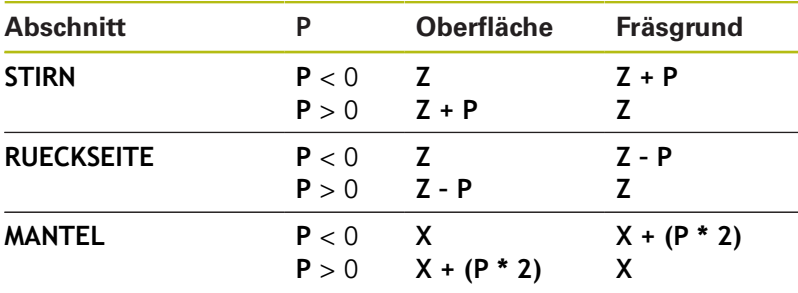

- **X**: **Referenzdurchmesser** aus der Abschnittkennung
- **Z**: **Referenzebene** aus der Abschnittkennung
- **P**: **Tiefe/Höhe** aus **G308** oder Zyklusparameter

Die Flächenfräszyklen fräsen die in der Konturdefinition beschriebene Fläche. **Inseln** innerhalb dieser Fläche werden nicht berücksichtigt.

Konturen in mehreren Ebenen (hierarchisch geschachtelte Konturen):

- Eine Ebene beginnt mit **G308** und endet mit **G309**
- **G308** definiert eine neue  $\mathbf{r}$ **Referenzebene**/**Referenzdurchmesser**. Das erste **G308** übernimmt die in der Abschnittkennung definierte **Referenzebene**. Jedes folgende **G308** definiert eine neue Ebene. Berechnung: neue **Referenzebene** = **Referenzebene** + **P** (aus vorhergehendem **G308**)
- **G309** schaltet auf die vorhergehende Referenzebene zurück

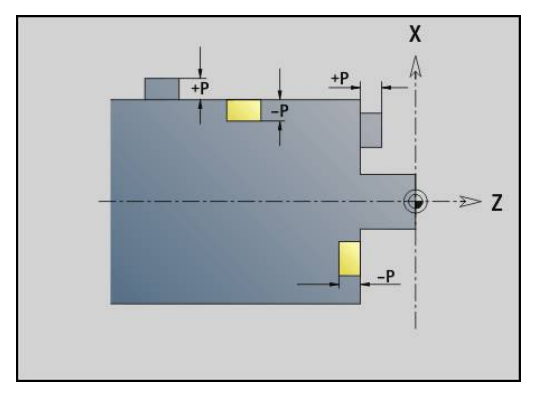

#### **Anfang Tasche/Insel G308-Geo**

**G308** definiert eine neue **Referenzebene** oder

**Referenzdurchmesser** bei hierarchisch geschachtelten Konturen.

Parameter:

- **ID**: **Fräskontur** Name der Fräskontur
- **P**: **Tiefe/Höhe** Tiefe bei Taschen, Höhe bei Inseln
- **HC**: **Bohr/Fräs- Attribut**
	- **1: Konturfräsen**
	- **2: Taschenfräsen**
	- **3: Flächenfräsen**
	- **4: Entgraten**
	- **5: Gravieren**
	- **6: Kontur + Entgraten**
	- **7: Tasche + Entgraten**
	- **14: nicht bearbeiten**
- **Q**: **Fräsort**
	- **0: auf der Kontur**
	- **1: innen / links**
	- **2: außen / rechts**
- **H**: **Fräslaufrichtung**
	- **0: Gegenlauf**
	- **1: Gleichlauf**
- **D**: **Fräserdurchmesser**
- **I**: **Begrenzungsdurchmesser**
- **W**: **Winkel** der Fase
- **BR**: **Fasenbreite**
- **RB**: **Rückzugsebene**

#### **Ende Tasche/Insel G309-Geo**

**G309** definiert das Ende einer **Referenzebene**. Jede mit **G308** definierte **Referenzebene** muss mit **G309** beendet werden.

**Weitere Informationen:** ["Lage der Fräskonturen", Seite 274](#page-273-0)

#### **Beispiel: G308/G309**

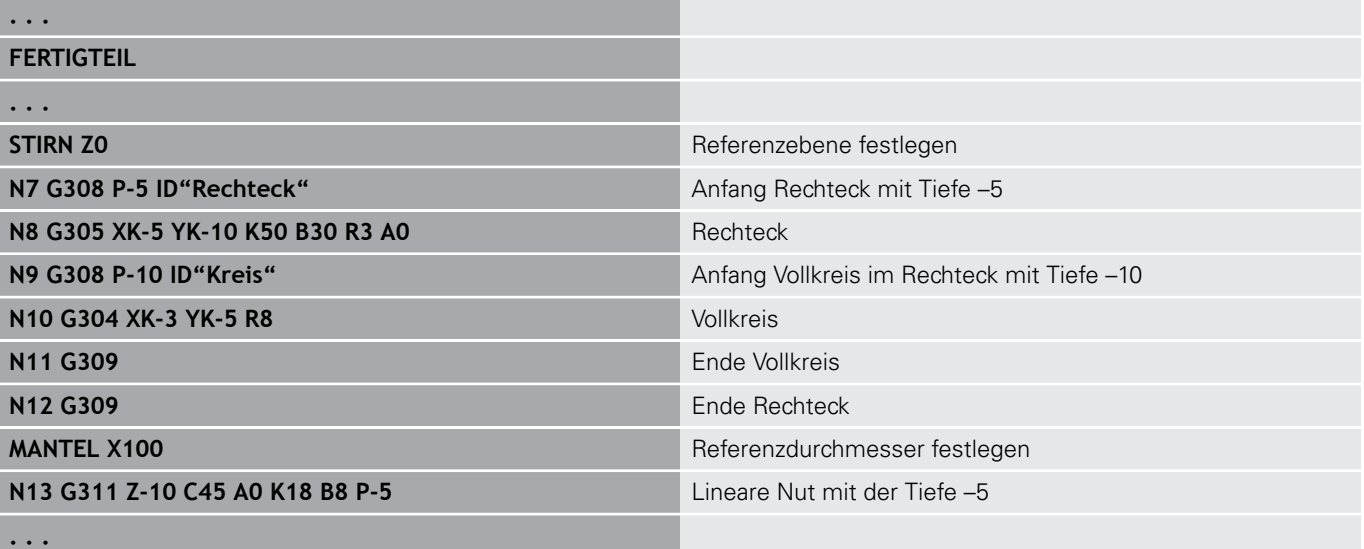

## <span id="page-276-0"></span>**Zirkulares Muster mit zirkularen Nuten**

Bei zirkularen Nuten in zirkularen Mustern programmieren Sie die Musterpositionen, den Krümmungsmittelpunkt, den Krümmungsradius und die **Lage** der Nuten.

Die Steuerung positioniert die Nuten wie folgt:

- Anordnung der Nuten im Abstand **Musterradius** um den **Mustermittelpunkt**, wenn
	- Mustermittelpunkt = Krümmungsmittelpunkt und
	- Musterradius = Krümmungsradius
- Anordnung der Nuten im Abstand **Musterradius und Krümmungsradius** um den **Mustermittelpunkt**, wenn
	- Mustermittelpunkt <> Krümmungsmittelpunkt **oder**
	- Musterradius <> Krümmungsradius

Zusätzlich beeinflusst die **Lage** die Anordnung der Nuten:

- **Normallage**:
	- Der Anfangswinkel der Nut gilt **relativ** zur Musterposition
	- Der Anfangswinkel wird zur Musterposition addiert
- **Originallage**:
	- Der Anfangswinkel der Nut gilt **absolut**

Die folgenden Beispiele erläutern die Programmierung des zirkularen Musters mit zirkularen Nuten.

#### **Nutmittellinie als Referenz und Normallage**

Programmierung:

- $M$ ustermittelpunkt = Krümmungsmittelpunkt
- $\blacksquare$ Musterradius = Krümmungsradius
- Normallage

Diese Befehle ordnen die Nuten im Abstand **Musterradius** um den Mustermittelpunkt an.

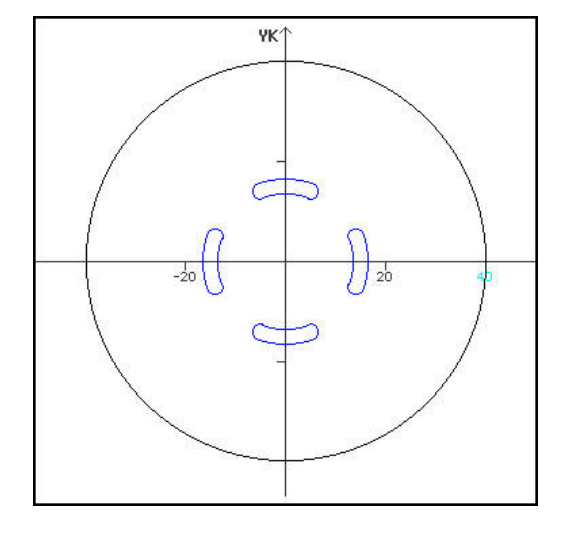

#### **Beispiel: Nutmittellinie als Referenz, Normallage**

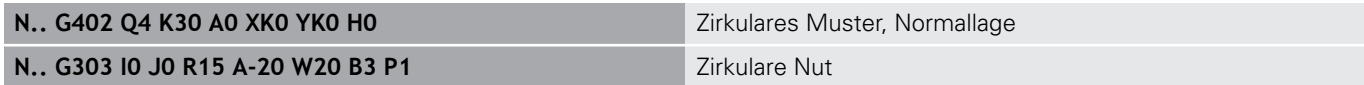

#### **Nutmittellinie als Referenz und Originallage**

Programmierung:

- $M$ ustermittelpunkt = Krümmungsmittelpunkt
- $M$ usterradius = Krümmungsradius
- Originallage

Diese Befehle ordnen alle Nuten auf der gleichen Position an.

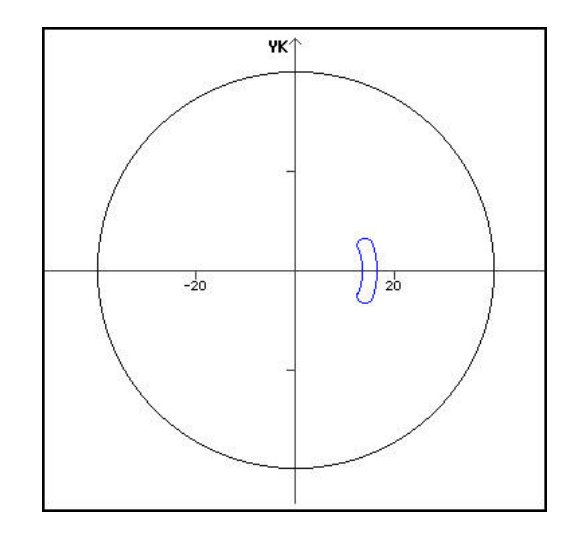

#### **Beispiel: Nutmittellinie als Referenz, Originallage**

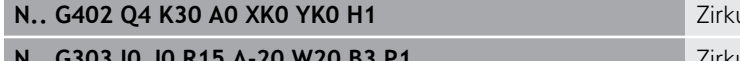

ulares Muster, Originallage

**Zirkulare Nut** 

## **Krümmungsmittelpunkt als Referenz und Normallage**

Programmierung:

- Mustermittelpunkt <> Krümmungsmittelpunkt
- Musterradius = Krümmungsradius
- Normallage

Diese Befehle ordnen die Nuten im Abstand **Musterradius und Krümmungsradius** um den Mustermittelpunkt an.

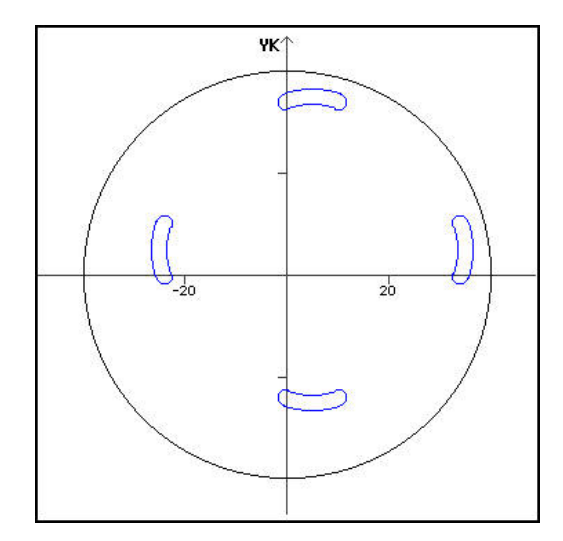

#### **Beispiel: Krümmungsmittelpunkt als Referenz, Normallage**

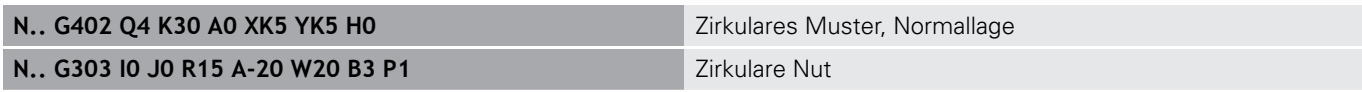

#### **Krümmungsmittelpunkt als Referenz und Originallage**

Programmierung:

- Mustermittelpunkt <> Krümmungsmittelpunkt
- Musterradius = Krümmungsradius
- Originallage

Diese Befehle ordnen die Nuten im Abstand **Musterradius und Krümmungsradius** um den Mustermittelpunkt unter Beibehaltung des Anfangs- und Endwinkels an.

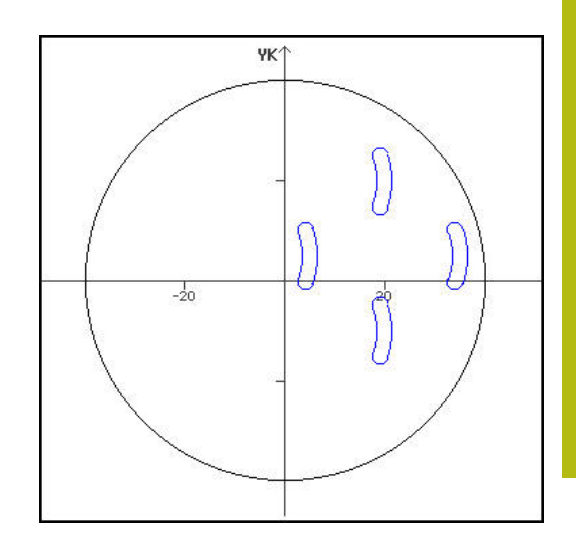

#### **Beispiel: Krümmungsmittelpunkt als Referenz, Originallage**

**N.. G402 Q4 K30 A0 XK5 YK5 H1** Zirkulares Muster, Originallage

**N.. G303 I0 J0 R15 A-20 W20 B3 P1 Zirkulare Nut** 

# **4.7 Stirn-/Rückseitenkonturen**

## **Startpunkt Stirn-/Rückseitenkontur G100-Geo**

**G100** definiert den **Startpunkt** einer Stirn- oder Rückseitenkontur. Parameter:

- **X**: **Anfangspunkt** (polar)
- **C**: **Anfangswinkel** (Winkel polar)
- **XK**: **Anfangspunkt** (kartesisch)
- **YK**: **Anfangspunkt** (kartesisch)

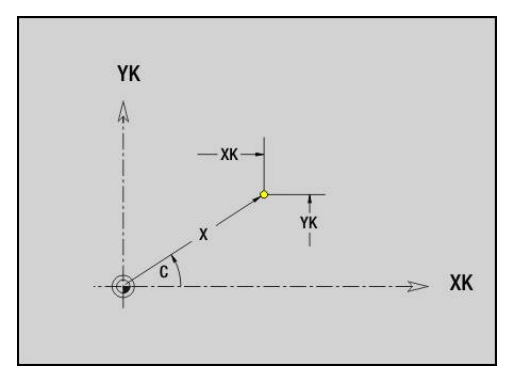

## **Strecke Stirn-/Rückseitenkontur G101-Geo**

**G101** definiert eine Strecke in einer Stirn- oder Rückseitenkontur. Parameter:

- **X**: **Endpunkt** (polar; Durchmessermaß)
- **C**: **Endwinkel** (polar)
- **XK**: **Endpunkt** (kartesisch)
- **YK**: **Endpunkt** (kartesisch)
- **AN**: **Winkel** zur positiven XK-Achse
- **Q**: **Schnittpunkt** oder **Endpunkt**, wenn die Strecke einen Kreisbogen schneidet (Default: 0)
	- 0: naher Schnittpunkt
	- 1: entfernter Schnittpunkt
- **BR**: **Fase/Verrundung** definiert den Übergang zum nächsten Konturelement Programmieren Sie den theoretischen Endpunkt, wenn Sie eine

**Fase/Verrundung** angeben.

- keine Eingabe: tangentialer Übergang
- **BR** = 0: nicht tangentialer Übergang
- **BR** > 0: Radius der Rundung
- **BR** < 0: Breite der Fase
- **AR**: **inkr. Winkel zum Vorg. ARi** (**AR** entspricht **AN**)
- **R**: **Länge der Linie**  $\overline{\phantom{a}}$

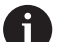

Programmierung:

- **XK**, **YK**: absolut, inkremental, selbsthaltend oder **?**
- **X**, **C**: absolut, inkremental oder selbsthaltend
- **ARi:** Winkel zum vorherigen Element
- **ANi:** Winkel zum nachfolgenden Element

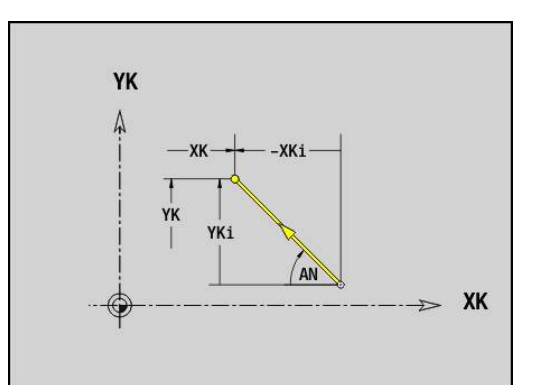

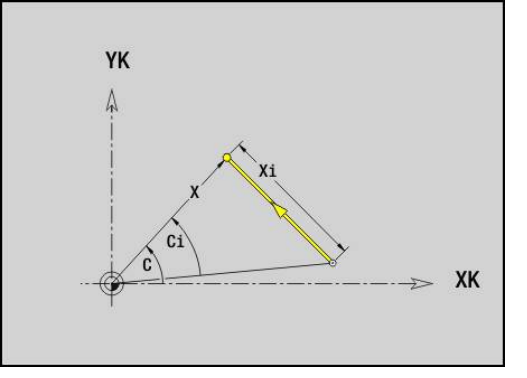

## **Kreisbogen Stirn-/Rückseitenkontur G102-/G103-Geo**

**G102** und **G103** definieren einen Kreisbogen in einer Stirn- oder Rückseitenkontur.

Drehrichtung:

- **G102:** im Uhrzeigersinn
- j. **G103**: im Gegen-Uhrzeigersinn

Parameter:

- **X**: **Endpunkt** (polar; Durchmessermaß)
- $\overline{\phantom{a}}$ **C**: **Endwinkel** (polar)
- **XK**: **Endpunkt** (kartesisch) **The State**
- $\overline{\phantom{a}}$ **YK**: **Endpunkt** (kartesisch)
- **R**: **Radius**
- **I**: **Mittelpunkt** (kartesisch)
- **J**: **Mittelpunkt** (kartesisch)  $\overline{\phantom{a}}$
- **Q**: **Schnittpunkt** oder **Endpunkt**, wenn der Kreisbogen eine Gerade oder einen Kreisbogen schneidet (Default 0)
	- 0: naher Schnittpunkt
	- 1: entfernter Schnittpunkt
- **BR**: **Fase/Verrundung** definiert den Übergang zum nächsten Konturelement

Programmieren Sie den theoretischen Endpunkt, wenn Sie eine **Fase/Verrundung** angeben.

- keine Eingabe: tangentialer Übergang
- **BR** = 0: nicht tangentialer Übergang
- **BR** > 0: Radius der Rundung
- **BR** < 0: Breite der Fase
- **XM**: **Mittelpunkt** (Polarradius; Bezug: Werkstück-Nullpunkt)
- **CM**: **Mittelpunkt** Polarwinkel (Bezug: Werkstück-Nullpunkt)  $\blacksquare$
- **AR**: **Startwinkel** Tangentenwinkel zur Drehachse  $\blacksquare$
- **AN**: **Endwinkel** Tangentenwinkel zur Drehachse  $\Box$

Programmierung:

A

- **XK**, **YK**: absolut, inkremental, selbsthaltend oder **?**
- **X**, **C**: absolut, inkremental oder selbsthaltend
- **I**, **J**: absolut, inkremental oder **?**
- **XM, CM:** absolut oder inkremental
- **ARi:** Winkel zum vorherigen Element
- **ANi:** Winkel zum nachfolgenden Element

Endpunkt darf nicht der Startpunkt sein (kein Vollkreis).

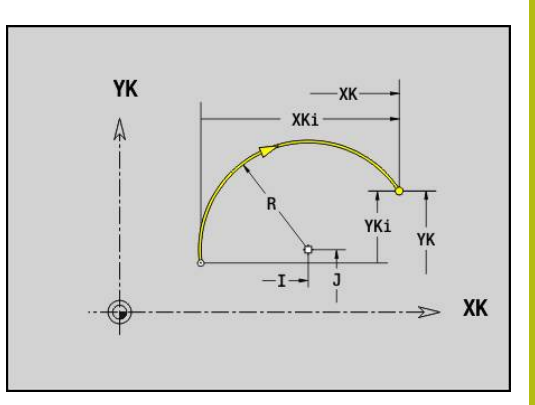

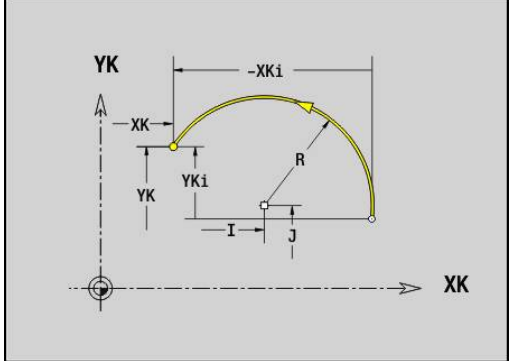

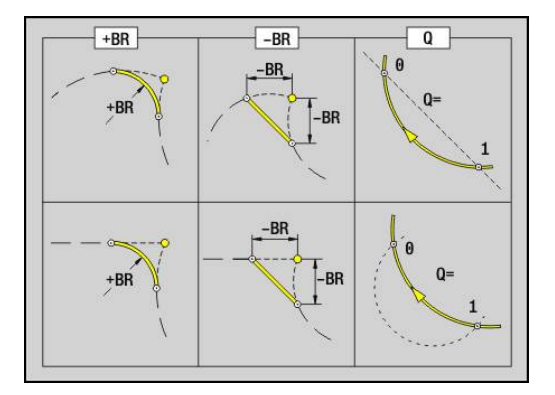

# **Bohrung Stirn-/Rückseite G300-Geo**

**G300** definiert eine Bohrung mit Senkung und Gewinde in einer Stirnoder Rückseitenkontur.

Parameter:

- **XK**: **Mittelpunkt** (kartesisch)
- **YK**: **Mittelpunkt** (kartesisch)
- **B**: **Durchmesser**
- **P**: **Tiefe** ohne Bohrspitze
- **W**: **Spitzenwinkel** (Default: 180°)
- **R**: **Senkdurchm.**
- **U**: **Senktiefe**
- **E**: **Senkwinkel**
- **I**: **Gewindedurchmesser**
- **J**: **Gewindetiefe**
- **K**: **Gew.Anschnitt** Auslauflänge
- **F**: **Gewindesteigung**
- **V**: **Gewinderichtung:** (Default: 0)
	- **0: Rechtsgewinde**
	- **1: Linksgewinde**
- **A**: **Winkel** zur Z-Achse Neigung der Bohrung
	- Stirnseite (Bereich: -90° < **A** < 90°; Default: 0°)
	- Rückseite (Bereich: 90° < **A** < 270°; Default: 180°)
- **O**: **Zentrierdurchm.**

A

Bearbeiten Sie **G300**-Bohrungen mit **G71**..**G74**.

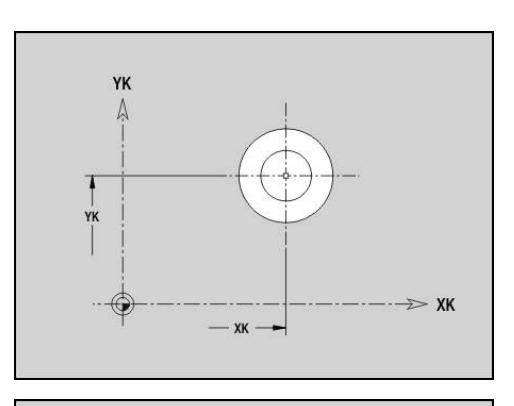

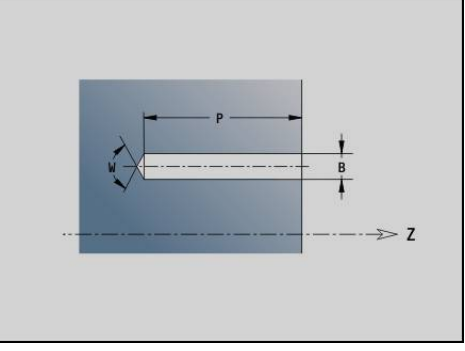

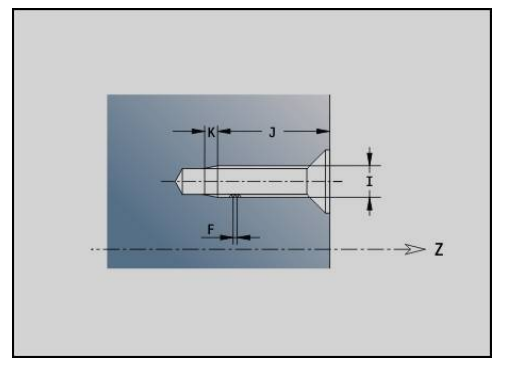

# **Lineare Nut Stirn-/Rückseite G301-Geo**

**G301** definiert eine lineare Nut in einer Stirn- oder Rückseitenkontur. Parameter:

- **XK**: **Mittelpunkt** (kartesisch)
- **YK**: **Mittelpunkt** (kartesisch)
- **X**: **Durchmesser Mittelpunkt** (polar)
- **C**: **Winkel Mittelpunkt** (polar)
- **A**: **Winkel** zur XK-Achse (Default: 0°)
- **K**: **Länge**
- **B**: **Breite**
- **P**: **Tiefe/Höhe** (Default: **P** aus **G308**)
	- $\blacksquare$  **P** < 0: Tasche
		- $\blacksquare$  **P** > 0: Insel

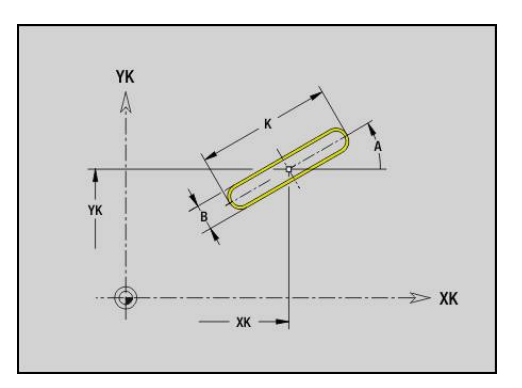

## **Zirkulare Nut Stirn-/Rückseite G302-/G303-Geo**

**G302** und **G303** definieren eine zirkulare Nut in einer Stirn- oder Rückseitenkontur.

Drehrichtung:

- **G302:** zirkulare Nut im Uhrzeigersinn
- **G303**: zirkulare Nut im Gegen-Uhrzeigersinn Parameter:
- **I**: **Mittelpunkt** (kartesisch)
- **J**: **Mittelpunkt** (kartesisch)
- **X**: **Durchmesser Mittelpunkt** (polar)
- **C**: **Winkel Mittelpunkt** (polar)
- **R**: **Radius** Krümmungsradius (Bezug: Mittelpunktbahn der Nut)
- **A**: **Anfangswinkel** zur XK-Achse (Default: 0°)
- **W**: **Endwinkel** zur XK-Achse (Default: 0)
- **B**: **Breite**
- **P**: **Tiefe/Höhe** (Default: **P** aus **G308**)
	- $\blacksquare$  **P** < 0: Tasche
	- $\blacksquare$  **P** > 0: Insel

## **Vollkreis Stirn-/Rückseite G304-Geo**

**G304** definiert einen **Vollkreis** in einer Stirn- oder Rückseitenkontur. Parameter:

- **XK**: **Mittelpunkt** (kartesisch)
- **YK**: **Mittelpunkt** (kartesisch)
- **X**: **Durchmesser Mittelpunkt** (polar)
- **C**: **Winkel Mittelpunkt** (polar)
- **R**: **Radius**
- **P**: **Tiefe/Höhe** (Default: **P** aus **G308**)
	- $\blacksquare$  **P** < 0: Tasche
	- $\blacksquare$  **P** > 0: Insel

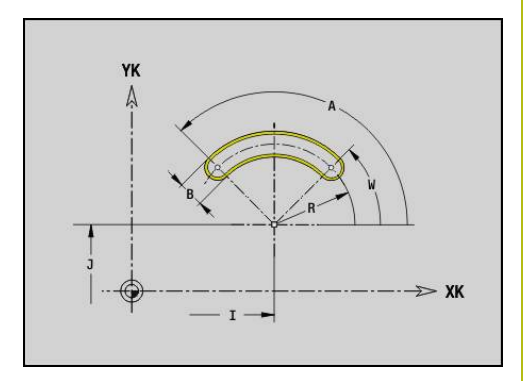

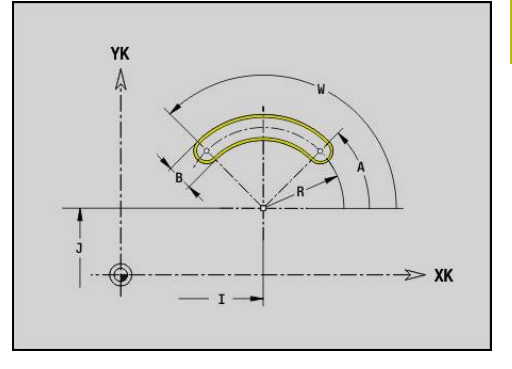

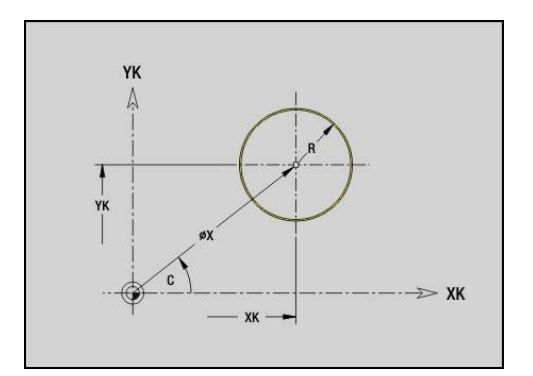

# **Rechteck Stirn-/Rückseite G305-Geo**

**G305** definiert ein Rechteck in einer Stirn- oder Rückseitenkontur. Parameter:

- **XK**: **Mittelpunkt** (kartesisch)
- **YK**: **Mittelpunkt** (kartesisch)
- **X**: **Durchmesser Mittelpunkt** (polar)
- **C**: **Winkel Mittelpunkt** (polar)
- **A**: **Winkel** zur XK-Achse (Default: 0°)
- **K**: **Länge** des Rechtecks
- **B**: **Höhe** des Rechtecks
- **R**: **Fase/Verrundung** (Default: 0)
	- **R** > 0: Radius der Rundung
	- **R** < 0: Breite der Fase
- **P**: **Tiefe/Höhe** (Default: **P** aus **G308**)
	- $\blacksquare$  **P** < 0: Tasche
	- $\blacksquare$  **P** > 0: Insel

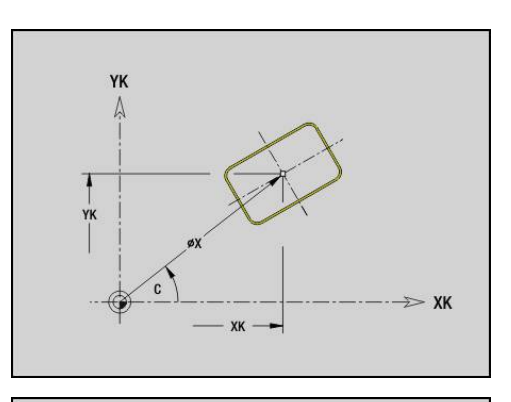

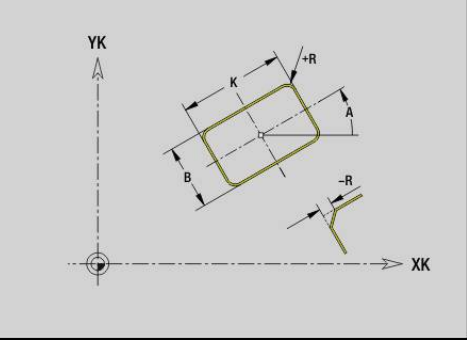

## **Vieleck Stirn-/Rückseite G307-Geo**

**G307** definiert ein Vieleck in einer Stirn- oder Rückseitenkontur. Parameter:

- **XK**: **Mittelpunkt** (kartesisch)
- **YK**: **Mittelpunkt** (kartesisch)
- **X**: **Durchmesser Mittelpunkt** (polar)
- **C**: **Winkel Mittelpunkt** (polar)
- **A**: **Winkel** zur XK-Achse (Default: 0°)
- **Q**: **Anzahl Kanten**
- **K**: **+Kantenlänge/-Schlüsselw.**
	- **K** > 0: Kantenlänge
	- **K** < 0: Schlüsselweite (Innendurchmesser)
- **R**: **Fase/Verrundung** (Default: 0)
	- **R** > 0: Radius der Rundung
	- **R** < 0: Breite der Fase
- **P**: **Tiefe/Höhe** (Default: **P** aus **G308**)
	- **P** < 0: Tasche
	- $\blacksquare$  **P** > 0: Insel

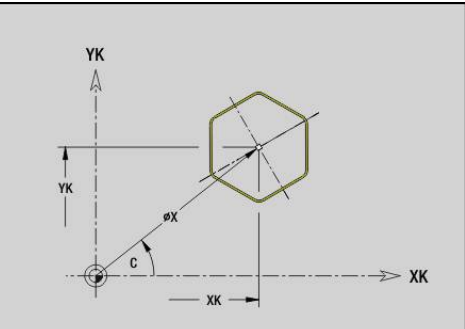

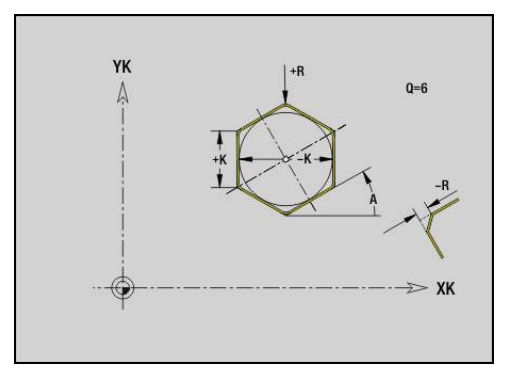

## **Muster linear Stirn-/Rückseite G401-Geo**

**G401** definiert ein lineares Bohr- oder Figurmuster auf der Stirnoder Rückseite. **G401** wirkt auf die im Folgesatz definierte Bohrung oder Figur (**G300**..**G305**, **G307**).

Parameter:

 $\mathbf i$ 

- **Q**: **Anzahl** der Figuren
- **XK**: **Anfangspunkt** (kartesisch)
- **YK**: **Anfangspunkt** (kartesisch)  $\overline{\phantom{a}}$
- **I**: **Endpunkt** (kartesisch)
- **Ii**: **Endpunkt** Abstand zwischen zwei Figuren (in X)  $\overline{\phantom{a}}$
- $\overline{\Box}$ **J**: **Endpunkt** (kartesisch)
- **Ji**: **Endpunkt** Abstand zwischen zwei Figuren (in Y) ×
- **A**: **Winkel** zur XK-Achse (Default: 0°) Ī.
- $\overline{\phantom{a}}$ **R**: **Länge** – Gesamtlänge Muster
- **Ri**: **Länge Abstand inkr.** Ľ,

Programmierhinweise:

- Programmieren Sie die Bohrung oder Figur im Folgesatz ohne Mittelpunkt
- Der Fräszyklus (Abschnitt **BEARBEITUNG**) ruft die Bohrung oder Figur im Folgesatz auf, nicht die Musterdefinition

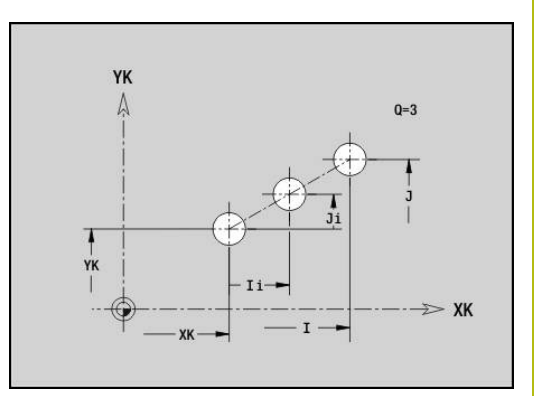

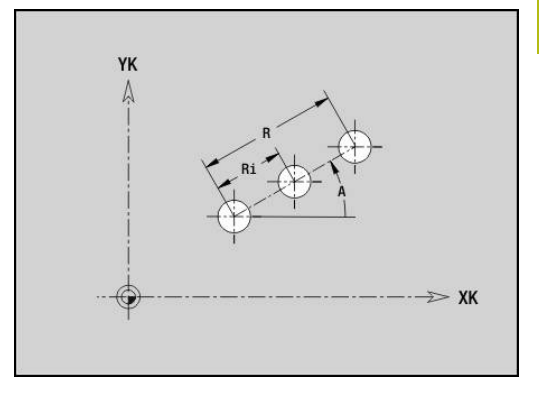

# **Muster zirkular Stirn-/Rückseite G402-Geo**

**G402** definiert ein zirkulares Bohr- oder Figurmuster auf der Stirnoder Rückseite. **G402** wirkt auf die im Folgesatz definierte Bohrung oder Figur (**G300**..**G305**, **G307**).

Parameter:

- **Q**: **Anzahl** der Figuren
- **K**: **Musterdurchmesser**
- **A**: **Anfangswinkel** Position der ersten Figur (Bezug: positive  $\overline{\phantom{a}}$ XK-Achse; Default: 0°)
- **W**: **Endwinkel** Position letzte Figur (Bezug: positive XK-Achse;  $\mathbb{R}^d$ Default: 360°)
- **Wi**: **Endwinkel Winkel** zwischen zwei Figuren
- $\mathbf{r}$ **V**: **Richtung** – Orientierung (Default: 0)
	- $\blacksquare$  **V** = 0, ohne **W**: Vollkreisaufteilung
	- **V** = 0, mit **W**: Aufteilung auf längerem Kreisbogen
	- **V** = 0, mit **W**: Vorzeichen von **Wi** bestimmt die Richtung (**W** < 0: im Uhrzeigersinn)
	- $\blacksquare$  **V** = 1, mit **W**: im Uhrzeigersinn
	- **V** = 1, mit **W**: im Uhrzeigersinn (Vorzeichen von **W** ist ohne Bedeutung)
	- **V** = 2, mit **W**: gegen den Uhrzeigersinn
	- **V** = 2, mit **W**: gegen den Uhrzeigersinn (Vorzeichen von **W** ist ohne Bedeutung)
- **XK**: **Mittelpunkt** (kartesisch)
- $\blacksquare$ **YK**: **Mittelpunkt** (kartesisch)
- **H**: **0=Normallage** Lage der Figuren (Default: 0)
	- **0**: Normallage Figuren werden um den Kreismittelpunkt gedreht (Rotation)
	- 1: Originallage Figurlage bezogen auf das Koordinatensystem bleibt gleich (Translation)

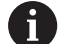

Programmierhinweise:

- Programmieren Sie die Bohrung oder Figur im Folgesatz ohne Mittelpunkt. Ausnahme zirkulare Nut **[Weitere Informationen:](#page-276-0)** "Zirkulares Muster mit [zirkularen Nuten", Seite 277](#page-276-0)
- Der Fräszyklus (Abschnitt **BEARBEITUNG**) ruft die Bohrung oder Figur im Folgesatz auf, nicht die Musterdefinition

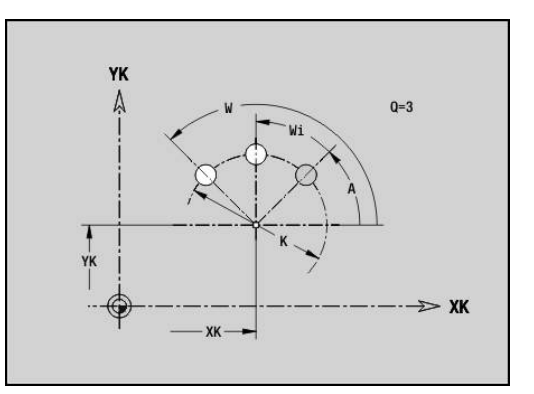

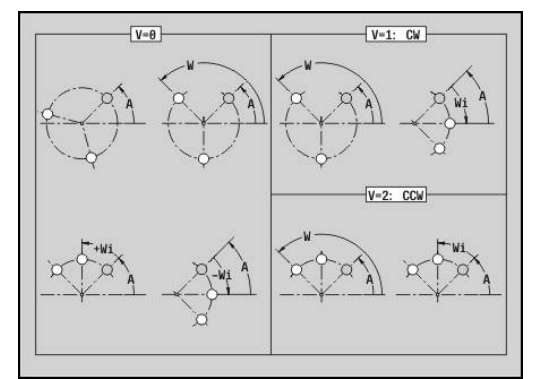

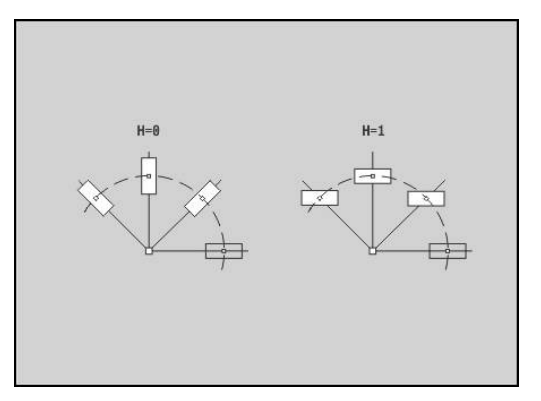

## **4.8 Mantelflächenkonturen**

## **Startpunkt Mantelflächenkontur G110-Geo**

**G110** definiert den **Startpunkt** einer Mantelflächenkontur. Parameter:

- **Z**: **Anfangspunkt**
- $\overline{\phantom{a}}$ **C**: **Anfangswinkel** (Winkel polar)
- $\blacksquare$ **CY**: **Anfangspunkt** als Streckenmaß (Bezug: Mantelabwicklung bei **Referenzdurchmesser**)
- **PZ**: **Anfangspunkt** (Polarradius)

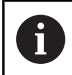

Programmieren Sie entweder **Z**, **C** oder **Z**, **CY**.

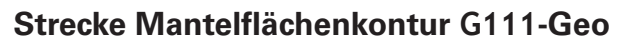

**G111** definiert eine Strecke in einer Mantelflächenkontur. Parameter:

- **Z**: **Endpunkt**
- **C**: **Endwinkel**
- **CY**: **Endpunkt** als Streckenmaß (Bezug: Mantelabwicklung bei  $\blacksquare$ **Referenzdurchmesser**)
- **AN**: **Winkel** zur positiven Z-Achse
- $\blacksquare$ **Q**: **Schnittpunkt** oder **Endpunkt**, wenn die Strecke einen Kreisbogen schneidet (Default: 0)
	- 0: naher Schnittpunkt
	- 1: entfernter Schnittpunkt
- **BR**: **Fase/Verrundung** definiert den Übergang zum nächsten Konturelement

Programmieren Sie den theoretischen Endpunkt, wenn Sie eine **Fase/Verrundung** angeben.

- keine Eingabe: tangentialer Übergang
- **BR** = 0: nicht tangentialer Übergang
- **BR** > 0: Radius der Rundung
- **BR** < 0: Breite der Fase
- **PZ**: **Endpunkt** (Polarradius; Bezug: Werkstück-Nullpunkt)
- **AR**: **inkr. Winkel zum Vorg. ARi** (**AR** entspricht **AN**) п
- **R**: **Länge der Linie**

 $\mathbf{f}$ 

Programmierung:

- **Z**, **CY**: absolut, inkremental, selbsthaltend oder **?**
- **C**: absolut, inkremental oder selbsthaltend
- **ARi:** Winkel zum vorherigen Element
- **ANi:** Winkel zum nachfolgenden Element

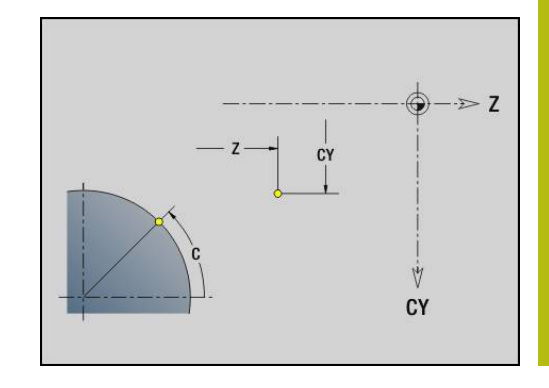

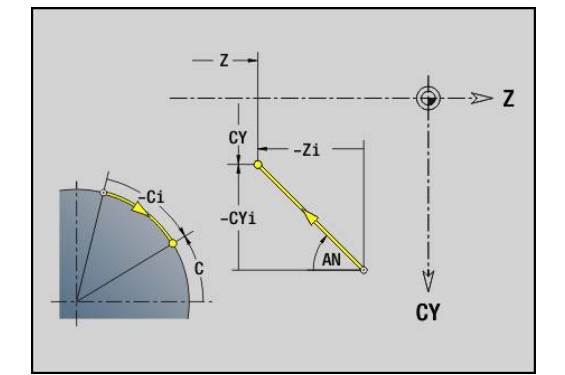

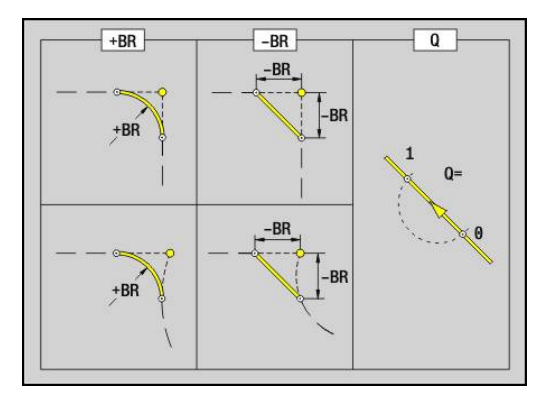

# **Kreisbogen Mantelflächenkontur G112-/G113-Geo**

**G112** und **G113** definieren einen Kreisbogen in einer Mantelflächenkontur.

Drehrichtung:

- **G112:** im Uhrzeigersinn
- Ē. **G113**: im Gegen-Uhrzeigersinn

Parameter:

- **Z**: **Endpunkt**
- **C**: **Endwinkel** (polar)
- **CY**: **Endpunkt** als Streckenmaß (Bezug: Mantelabwicklung bei п **Referenzdurchmesser**)
- **R**: **Radius** п
- **K**: **Mittelpunkt** (in Z) T.
- i. **J**: **Mittelpunkt** – Winkel des Mittelpunkts als Streckenmaß
- **Q**: **Schnittpunkt** oder **Endpunkt**, wenn der Kreisbogen eine  $\blacksquare$ Gerade oder einen Kreisbogen schneidet (Default 0)
	- 0: naher Schnittpunkt
	- 1: entfernter Schnittpunkt
- **BR**: **Fase/Verrundung** definiert den Übergang zum nächsten Konturelement

Programmieren Sie den theoretischen Endpunkt, wenn Sie eine **Fase/Verrundung** angeben.

- keine Eingabe: tangentialer Übergang
- **BR** = 0: nicht tangentialer Übergang
- **BR** > 0: Radius der Rundung
- **BR** < 0: Breite der Fase
- $\mathbf{u}$ **PZ**: **Endpunkt** (Polarradius; Bezug: Werkstück-Nullpunkt)
- **W**: **Mittelpunkt** (Polarwinkel; Bezug: Werkstücknullpunkt)  $\blacksquare$
- × **PM**: **Mittelpunkt** (Polarradius; Bezug: Werkstücknullpunkt)
- **AR**: **Startwinkel** Tangentenwinkel zur Drehachse ш
- Ī. **AN**: **Endwinkel** – Tangentenwinkel zur Drehachse

Programmierung:

- **Z**, **CY**: absolut, inkremental, selbsthaltend oder **?**
- C: absolut, inkremental oder selbsthaltend
- **K**, **J**: absolut oder inkremental
- **PZ**, **W**, **PM**: absolut oder inkremental
- **ARi:** Winkel zum vorherigen Element
- **ANi**: Winkel zum nachfolgenden Element

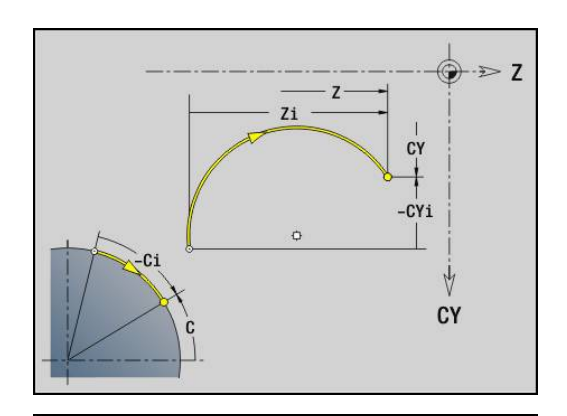

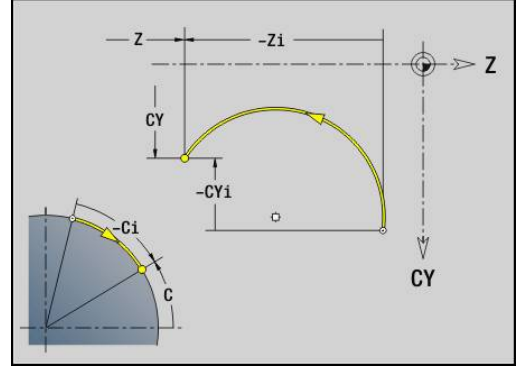

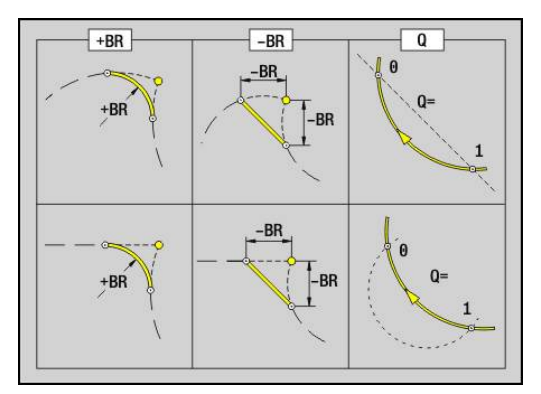

Ŧ
# **Bohrung Mantelfläche G310-Geo**

**G310** definiert eine Bohrung mit Senkung und Gewinde in einer Mantelflächenkontur.

Parameter:

- **Z**: **Mittelpunkt** Bohrung
- **CY**: **Mittelpunkt** als Streckenmaß (Bezug: Mantelabwicklung bei **Referenzdurchmesser**)
- **C**: **Mittelpunkt** (Winkel)
- **B**: **Durchmesser**
- **P**: **Tiefe** ohne Bohrspitze
- **W**: **Spitzenwinkel** (Default: 180°)
- **R**: **Senkdurchm.**
- **U**: **Senktiefe**
- **E**: **Senkwinkel**
- **I**: **Gewindedurchmesser**
- **J**: **Gewindetiefe**
- **K**: **Gew.Anschnitt** Auslauflänge
- **F**: **Gewindesteigung**
- **V**: **Gewinderichtung:** (Default: 0)
	- **0: Rechtsgewinde**
	- **1: Linksgewinde**
- **A**: **Winkel** zur Z-Achse (Bereich: 0° < **A** < 180°; Default: 90° = senkrechte Bohrung)
- **O**: **Zentrierdurchm.**

 $\mathbf{i}$ 

Bearbeiten Sie **G310**-Bohrungen mit **G71**..**G74**.

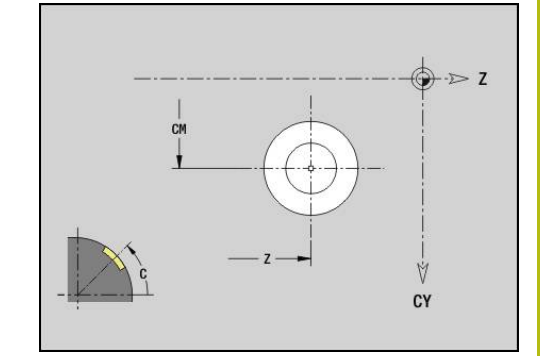

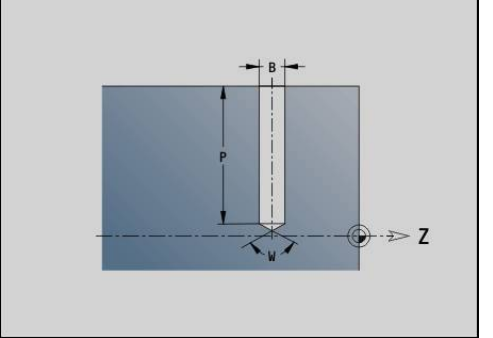

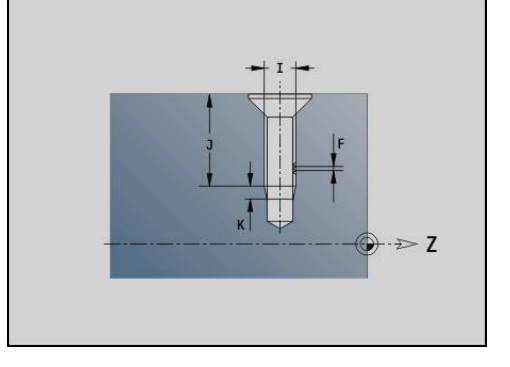

# $CY$

## **Lineare Nut Mantelfläche G311-Geo**

**G311** definiert eine lineare Nut in einer Mantelflächenkontur. Parameter:

- **Z**: **Mittelpunkt** der Nut
- **CY**: **Mittelpunkt** als Streckenmaß (Bezug: Mantelabwicklung bei **Referenzdurchmesser**)
- **C**: **Mittelpunkt** (Winkel)
- **A**: **Winkel zur Z-Achse** (Default: 0°)
- **K**: **Länge**
- **B**: **Breite**
- **P**: **Tiefe** (Default: **P** aus **G308**)

# **Zirkulare Nut Mantelfläche G312-/G313-Geo**

**G312** und **G313** definieren eine zirkulare Nut in einer Mantelflächenkontur.

Drehrichtung:

- **G312: zirkulare Nut im Uhrzeigersinn**
- **G313**: zirkulare Nut im Gegen-Uhrzeigersinn

Parameter:

- **Z**: **Mittelpunkt** der Nut
- **CY**: **Mittelpunkt** als Streckenmaß (Bezug: Mantelabwicklung bei **Referenzdurchmesser**)
- **C**: **Mittelpunkt** (Winkel)
- **R**: **Radius** Krümmungsradius (Bezug: Mittelpunktbahn der Nut)
- **A**: **Anfangswinkel** zur Z-Achse (Default: 0°)  $\overline{\phantom{a}}$
- $\mathbf{r}$ **W**: **Endwinkel** zur Z-Achse (Default: 0)
- **B**: **Breite** m.
- **P**: **Tiefe** (Default: **P** aus **G308**)

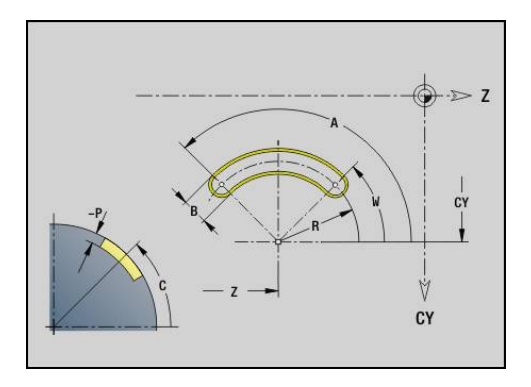

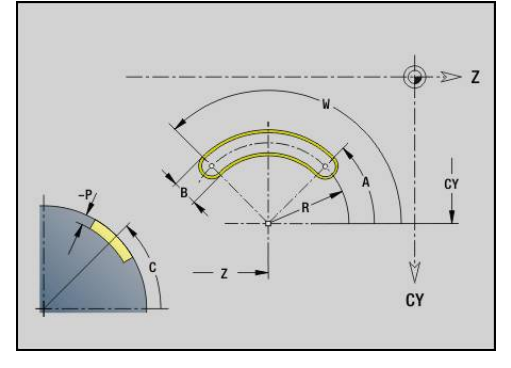

# **Vollkreis Mantelfläche G314-Geo**

**G314** definiert einen Vollkreis in einer Mantelflächenkontur. Parameter:

- **Z**: **Mittelpunkt**
- **CY**: **Mittelpunkt** als Streckenmaß (Bezug: Mantelabwicklung bei **Referenzdurchmesser**)
- **C**: **Mittelpunkt** (Winkel)
- **R**: **Radius**
- **P**: **Tiefe** (Default: **P** aus **G308**)

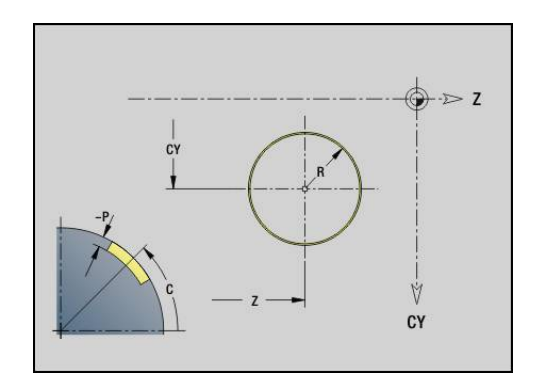

# **Rechteck Mantelfläche G315-Geo**

**G315** definiert ein Rechteck in einer Mantelflächenkontur. Parameter:

- **Z**: **Mittelpunkt**
- **CY**: **Mittelpunkt** als Streckenmaß (Bezug: Mantelabwicklung bei **Referenzdurchmesser**)
- **C**: **Mittelpunkt** (Winkel)
- **A**: **Winkel zur Z-Achse** (Default: 0°)  $\Box$
- **K**: **Länge** des Rechtecks
- **B**: **Breite** des Rechtecks
- **R**: **Fase/Verrundung** (Default: 0)
	- **R** > 0: Radius der Rundung
	- **R** < 0: Breite der Fase
- **P**: **Tiefe** (Default: **P** aus **G308**)

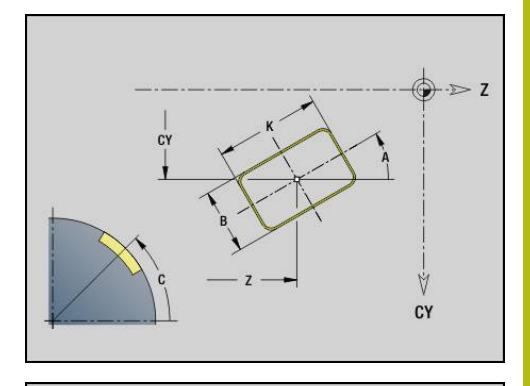

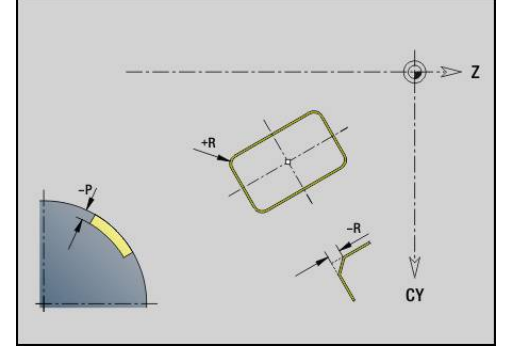

# **Vieleck Mantelfläche G317-Geo**

**G317** definiert ein Vieleck in einer Mantelflächenkontur. Parameter:

- **Z**: **Mittelpunkt**
- **CY**: **Mittelpunkt** als Streckenmaß (Bezug: Mantelabwicklung bei **Referenzdurchmesser**)
- **C**: **Mittelpunkt** (Winkel)
- **Q**: **Anzahl Kanten**
- **A**: **Winkel zur Z-Achse** (Default: 0°)
- **K**: **+Kantenlänge/-Schlüsselw.**
	- **K** > 0: Kantenlänge
	- **K** < 0: Schlüsselweite (Innendurchmesser)
- **R**: **Fase/Verrundung** (Default: 0)
	- **R** > 0: Radius der Rundung
	- **R** < 0: Breite der Fase
- **P**: **Tiefe** (Default: **P** aus **G308**)

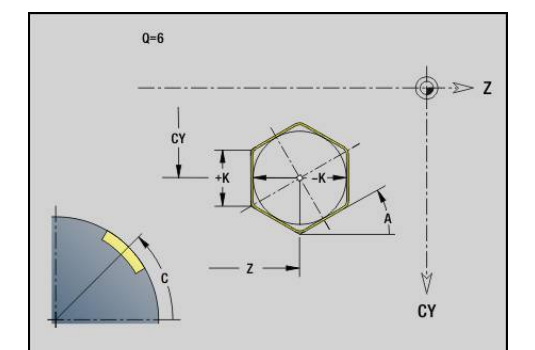

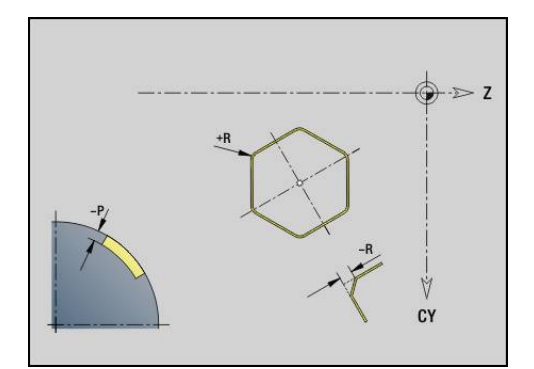

# **Muster linear Mantelfläche G411-Geo**

**G411** definiert ein lineares Bohr- oder Figurmuster auf der Mantelfläche. **G411** wirkt auf die im Folgesatz definierte Bohrung oder Figur (**G310**..**G315**, **G317**).

Parameter:

- **Q**: **Anzahl** der Figuren
- **Z**: **Anfangspunkt**
- **C**: **Anfangswinkel**
- **CY**: **Anfangspunkt** als Streckenmaß (Bezug: Mantelabwicklung bei **Referenzdurchmesser**)
- **ZE**: **Endpunkt**
- **ZEi**: **Endpunkt** Abstand zwischen zwei Figuren
- $\blacksquare$ **W**: **Endwinkel**

 $\mathbf i$ 

- $\overline{\phantom{a}}$ **Wi**: **Endwinkel** – **Winkel** zwischen zwei Figuren
- **A**: **Winkel zur Z-Achse** (Default: 0°)  $\overline{\phantom{a}}$
- $\blacksquare$ **R**: **Länge** – Gesamtlänge Muster
- **Ri**: **Länge Abstand inkr.**  $\mathbb{R}^n$ 
	- Bei Programmierung von **Q**, **Z** und **C** werden die Bohrungen oder Figuren gleichmäßig auf dem Umfangangeordnet
		- Programmieren Sie die Bohrung oder Figur im Folgesatz ohne Mittelpunkt
		- Der Fräszyklus ruft die Bohrung oder Figur im Folgesatz auf, nicht die Musterdefinition

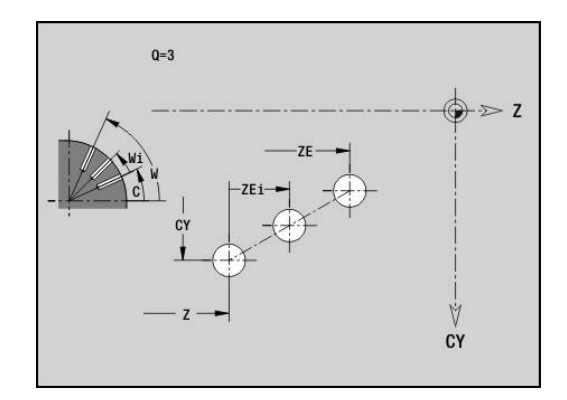

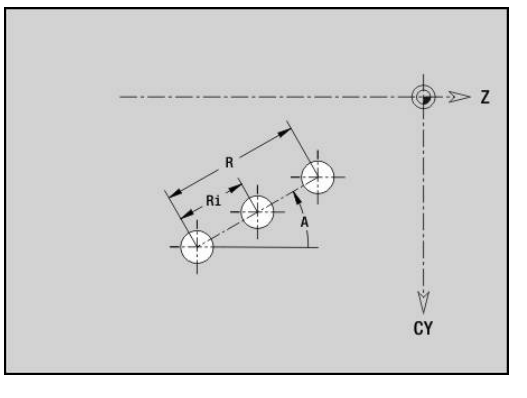

## **Muster zirkular Mantelfläche G412-Geo**

**G412** definiert ein zirkulares Bohr- oder Figurmuster auf der Mantelfläche. **G412** wirkt auf die im Folgesatz definierte Bohrung oder Figur (**G310**..**G315**, **G317**).

Parameter:

- **Q**: **Anzahl** der Figuren
- **K**: **Musterdurchmesser**
- **A**: **Anfangswinkel** Position der ersten Figur (Bezug: positive Z- $\overline{\phantom{a}}$ Achse; Default: 0°)
- **W**: **Endwinkel** Position letzte Figur (Bezug: positive Z-Achse; Default: 360°)
- **Wi**: **Endwinkel Winkel** zwischen zwei Figuren
- **V**: **Richtung** Orientierung (Default: 0)
	- $\blacksquare$  **V** = 0, ohne **W**: Vollkreisaufteilung
	- **V** = 0, mit **W**: Aufteilung auf längerem Kreisbogen
	- **V** = 0, mit **W**: Vorzeichen von **Wi** bestimmt die Richtung (**W** < 0: im Uhrzeigersinn)
	- $\blacksquare$  **V** = 1, mit **W**: im Uhrzeigersinn
	- **V** = 1, mit **W**: im Uhrzeigersinn (Vorzeichen von **W** ist ohne Bedeutung)
	- **V** = 2, mit **W**: gegen den Uhrzeigersinn
	- **V** = 2, mit **W**: gegen den Uhrzeigersinn (Vorzeichen von **W** ist ohne Bedeutung)
- **Z**: **Mittelpunkt** des Musters
- $\overline{\Box}$ **C**: **Mittelpunkt** (Winkel)
- **H**: **0=Normallage** Lage der Figuren (Default: 0)
	- **0**: Normallage Figuren werden um den Kreismittelpunkt gedreht (Rotation)
	- 1: Originallage Figurlage bezogen auf das Koordinatensystem bleibt gleich (Translation)

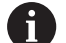

Programmierhinweise:

- Programmieren Sie die Bohrung oder Figur im Folgesatz ohne Mittelpunkt. Ausnahme zirkulare Nut **[Weitere Informationen:](#page-276-0)** "Zirkulares Muster mit [zirkularen Nuten", Seite 277](#page-276-0)
- Der Fräszyklus (Abschnitt **BEARBEITUNG**) ruft die Bohrung oder Figur im Folgesatz auf, nicht die Musterdefinition

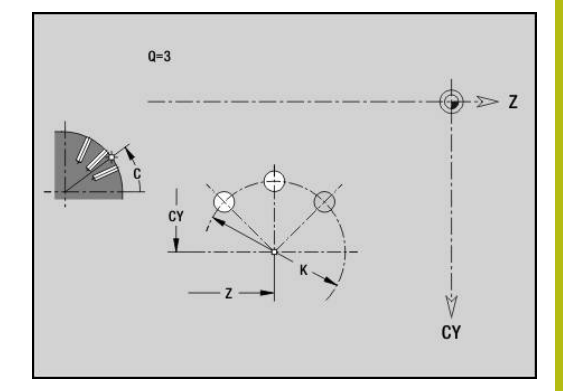

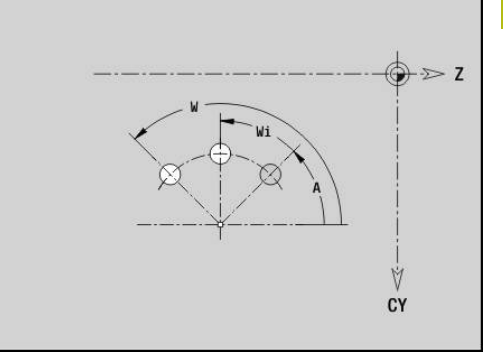

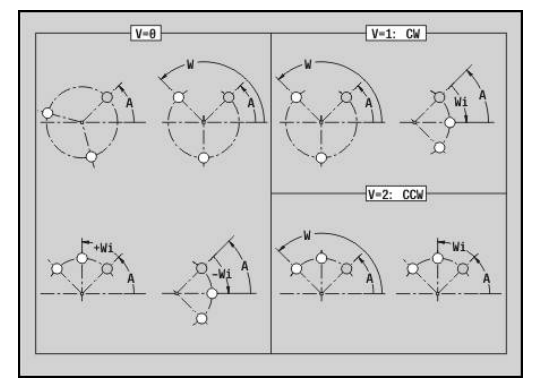

# **4.9 Werkzeug positionieren**

# **Eilgang G0**

**G0** verfährt im Eilgang auf kürzestem Weg zum Zielpunkt. Parameter:

- **X**: **Durchmesser**
- **Z**: **Zielpunkt**

 $\mathbf{f}$ 

Programmierung:

■ X und Z absolut, inkremental oder selbsthaltend Falls an Ihrer Maschine weitere Achsen verfügbar sind, werden noch zusätzliche Eingabeparameter angezeigt, z. B. Parameter **B** für die B-Achse.

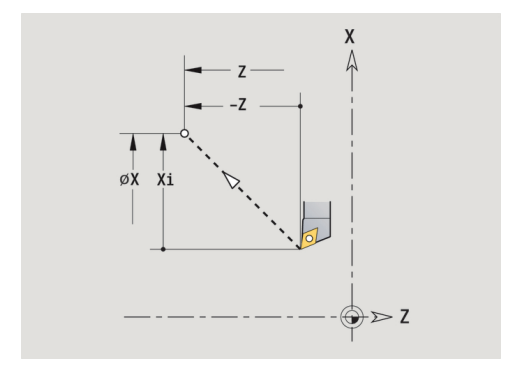

# **Eilgang in Maschinenkoordinaten G701**

**G701** verfährt im Eilgang auf kürzestem Wege zum Zielpunkt. Parameter:

- **X**: **Durchmesser**
- **Z**: **Zielpunkt**

A

**X** und **Z** beziehen sich auf den Maschinennullpunkt und den Schlittenbezugspunkt.

Falls an Ihrer Maschine weitere Achsen verfügbar sind, werden noch zusätzliche Eingabeparameter angezeigt, z. B. Parameter **B** für die B-Achse.

## **Werkzeugwechselpunkt G14**

**G14** verfährt im Eilgang zum **Werkzeugwechselpunkt**. Die

Koordinaten des Wechselpunkts legen Sie im Einrichtbetrieb fest. Parameter:

- **Q**: **Reihenfolge** (Default: 0)
	- **0: simultan**
	- **1: erst X, dann Z**
	- **2: erst Y, dann Z, dann X**
	- **3: nur X**
	- **4: nur Z**
	- **5: nur Y** (maschinenabhängig)
	- **6: simultan mit Y** (maschinenabhängig)
- **D**: **Nummer:** des anzufahrenden Werkzeugwechselpunkts 0-2 (Default: 0 = Wechselpunkt aus Parametern)

#### **Beispiel: G14**

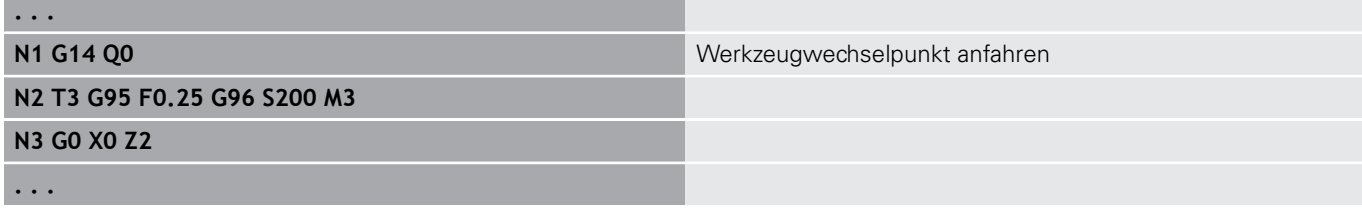

## **Werkzeugwechselpunkt definieren G140**

**G140** definiert die Position des unter **D** angegebenen **Werkzeugwechselpunkt**. Diese Position kann mit **G14** angefahren werden.

Parameter:

- **D**: **Nummer:** des Werkzeugwechselpunkts 1-2
- $\mathbf{r}$ **X**: **Durchmesser** – Position des Werkzeugwechselpunkts
- **Z**: **Zielpunkt** Position des Werkzeugwechselpunkts  $\overline{\phantom{a}}$

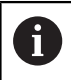

Fehlende Parameter bei **X**, **Z** werden mit den Werten aus dem Werkzeugwechselpunkt-Parameter ergänzt.

#### **Beispiel: G140**

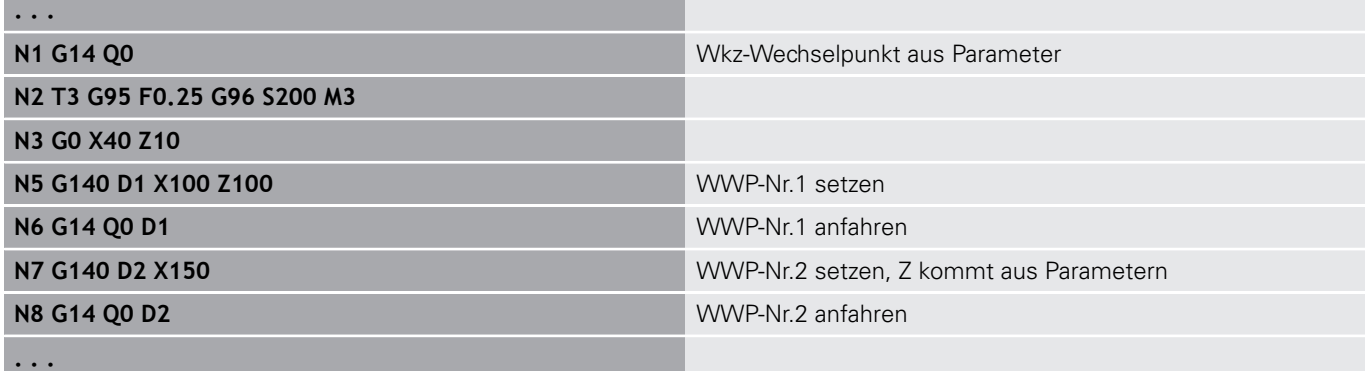

 $A$  X  $0 = 1$  $Q = 2$  $\Lambda$ 0=3

# **4.10 Linear- und Zirkularbewegungen**

# **Linearbewegung G1**

**G1** verfährt linear im Vorschub zum Endpunkt. Parameter:

- **X**: **Durchmesser**
- **Z**: **Zielpunkt**
- **AN**: **Winkel**
- **Q**: **Schnittpunkt** oder **Endpunkt**, wenn die Strecke einen Kreisbogen schneidet (Default: 0)
	- 0: naher Schnittpunkt
	- 1: entfernter Schnittpunkt
- **BR**: **Fase/Verrundung** definiert den Übergang zum nächsten Konturelement

Programmieren Sie den theoretischen Endpunkt, wenn Sie eine **Fase/Verrundung** angeben.

- keine Eingabe: tangentialer Übergang
- **BR** = 0: nicht tangentialer Übergang
- **BR** > 0: Radius der Rundung
- **BR** < 0: Breite der Fase
- **BE**: **Sondervorschubfaktor** für **Fase/Verrundung** (Default: 1) Sondervorschub = aktiver Vorschub \* **BE** (Bereich: 0 < **BE** <= 1)

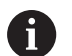

Programmierung:

■ X und Z absolut, inkremental oder selbsthaltend Falls an Ihrer Maschine weitere Achsen verfügbar sind, werden noch zusätzliche Eingabeparameter angezeigt, z. B. Parameter **B** für die B-Achse.

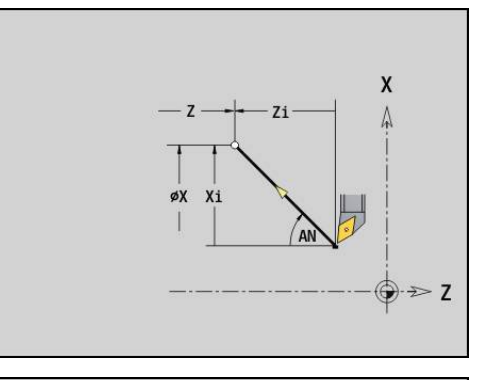

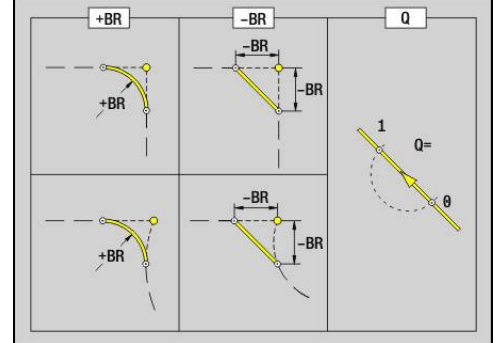

# **Zirkularbewegung G2/G3**

**G2** und **G3** verfahren zirkular im Vorschub zum Endpunkt. Die Mittelpunktvermaßung erfolgt inkremental.

Drehrichtung:

**G2**: im Uhrzeigersinn

**G3**: im Gegen-Uhrzeigersinn  $\overline{\phantom{a}}$ 

Parameter:

- **X**: **Durchmesser**
- **Z**: **Zielpunkt**
- **R**: **Radius** (0 < **R** <= 200000)
- **I**: **Mittelpunkt inkremental** (Radiusmaß)
- **K**: **Mittelpunkt inkremental**
- **Q**: **Schnittpunkt** oder **Endpunkt**, wenn der Kreisbogen eine Gerade oder einen Kreisbogen schneidet (Default 0)
	- 0: naher Schnittpunkt
	- 1: entfernter Schnittpunkt
- **BR**: **Fase/Verrundung** definiert den Übergang zum nächsten Konturelement

Programmieren Sie den theoretischen Endpunkt, wenn Sie eine **Fase/Verrundung** angeben.

- keine Eingabe: tangentialer Übergang
- **BR** = 0: nicht tangentialer Übergang
- **BR** > 0: Radius der Rundung
- **BR** < 0: Breite der Fase
- **BE**: **Sondervorschubfaktor** für **Fase/Verrundung** (Default: 1) Sondervorschub = aktiver Vorschub \* **BE** (Bereich: 0 < **BE** <= 1)

Programmierung:

**X** und **Z** absolut, inkremental, selbsthaltend oder **?**

## **Beispiel: G2, G3**

Ħ

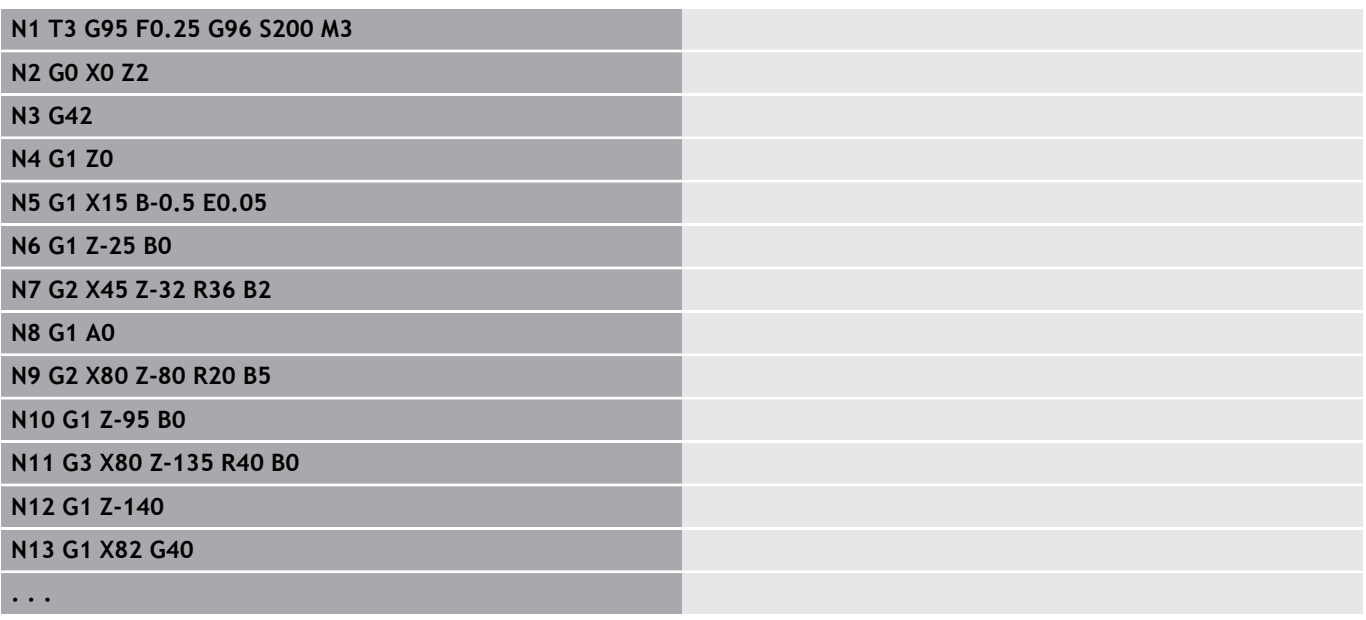

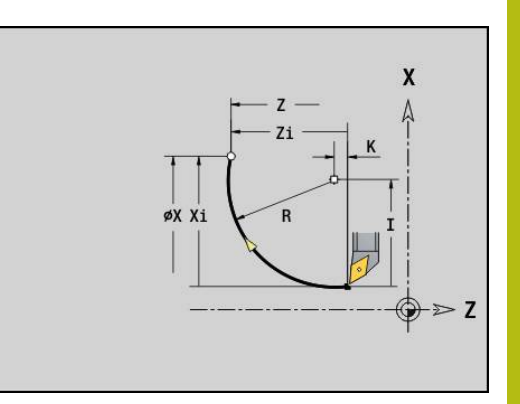

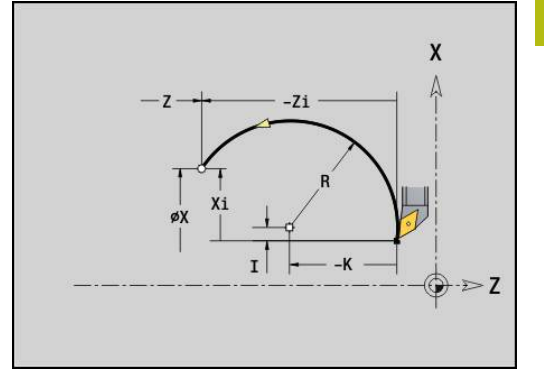

# **Zirkularbewegung G12/G13**

**G12** und **G13** verfahren zirkular im Vorschub zum Endpunkt. Die Mittelpunktvermaßung erfolgt absolut.

Drehrichtung:

**G12:** im Uhrzeigersinn

**G13**: im Gegen-Uhrzeigersinn

Parameter:

- **X**: **Durchmesser**
- **Z**: **Zielpunkt**
- **R**: **Radius** (0 < **R** <= 200000)
- **I**: **Mittelpunkt** absolut (Radiusmaß)
- $\overline{\phantom{a}}$ **K**: **Mittelpunkt** absolut
- **Q**: **Schnittpunkt** oder **Endpunkt**, wenn der Kreisbogen eine  $\Box$ Gerade oder einen Kreisbogen schneidet (Default 0)
	- 0: naher Schnittpunkt
	- 1: entfernter Schnittpunkt
- **BR**: **Fase/Verrundung** definiert den Übergang zum nächsten Konturelement

Programmieren Sie den theoretischen Endpunkt, wenn Sie eine **Fase/Verrundung** angeben.

- keine Eingabe: tangentialer Übergang
- **BR** = 0: nicht tangentialer Übergang
- **BR** > 0: Radius der Rundung
- **BR** < 0: Breite der Fase
- **BE**: **Sondervorschubfaktor** für **Fase/Verrundung** (Default: 1) Sondervorschub = aktiver Vorschub \* **BE** (Bereich: 0 < **BE** <= 1)

Programmierung:

A

**X** und **Z** absolut, inkremental, selbsthaltend oder **?**

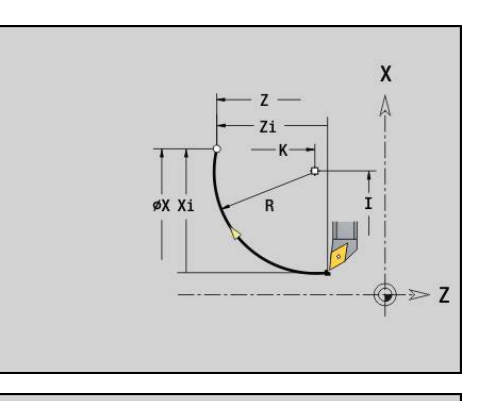

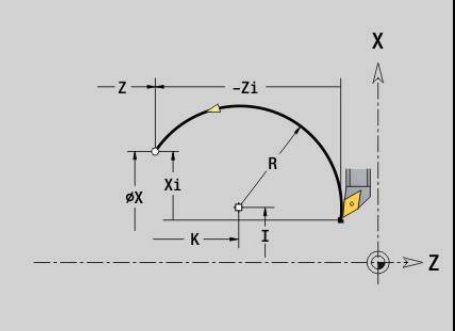

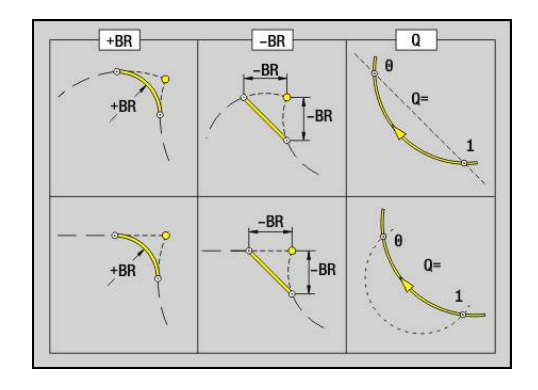

# **4.11 Vorschub, Drehzahl**

## **Drehzahlbegrenzung G26**

Die **Drehzahlbegrenzung** gilt, bis Programmende oder bis sie durch ein erneutes **G26** oder **Gx26** ersetzt wird.

- **G26**: Hauptspindel
- **Gx26**: Spindel x (x: 1...3)
- Parameter:
- **S**: Maximale **Drehzahl**

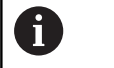

Ist **S** > Absolute maximale Drehzahl (Maschinenparameter), gilt der Parameterwert.

## **Beispiel: G26**

**. . .**

**N1 G14 Q0**

**N1 G26 S2000** Maximale Drehzahl

**N2 T3 G95 F0.25 G96 S200 M3**

**N3 G0 X0 Z2**

**. . .**

## **Eilgang reduzieren G48**

Die Reduzierung des Eilgangs gilt bis Programmende oder bis sie durch ein erneutes **G48** ohne Eingaben ersetzt wird.

Parameter:

- **F**: **max. Vorschub** in mm/min für Linearachsen und in °/min für Rundachsen
- **D**: **Nummer d. Achse**
	- $\blacksquare$  1: X
	- **2: Y**
	- **3: Z**
	- **4: U**
	- **5: V**
	- **6: W**
	- **7: A**
	- **8: B**
	- **9: C**

# **Unterbrochener Vorschub G64**

**G64** unterbricht den programmierten Vorschub kurzzeitig. **G64** ist selbsthaltend.

Parameter:

- **E**: **Pausendauer** in Sekunden (Bereich: 0,01 < E < 99,99)
- **F**: **Vorschubdauer** in Sekunden (Bereich: 0,01 < E < 99,99)

## **Beispiel: G64**

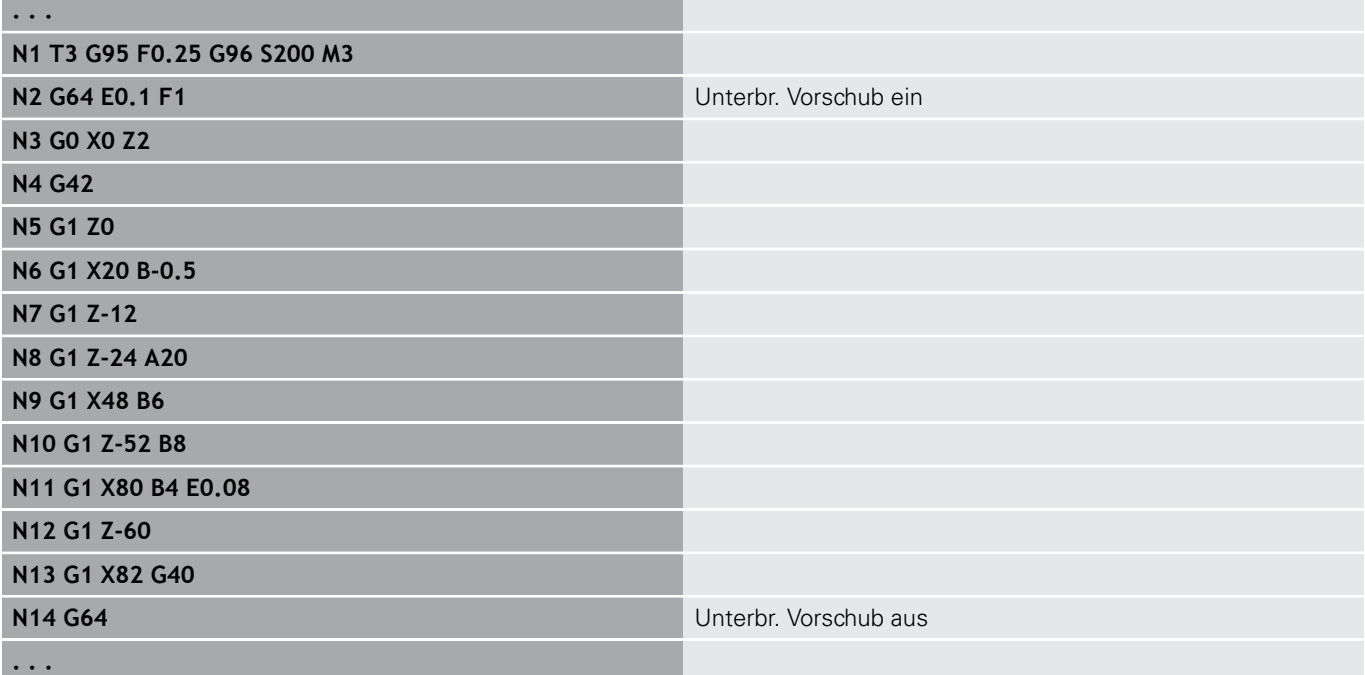

# **Vorschub pro Zahn Gx93**

**Gx93** (x: Spindel 1...3) definiert den antriebsabhängigen Vorschub bezogen auf die Anzahl Zähne des Fräswerkzeugs. Parameter:

**F**: **Vorsch.pro Zahn** in mm/Zahn oder inch/Zahn

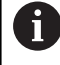

Die Istwertanzeige zeigt den Vorschub in mm/U an.

#### **Beispiel: G193**

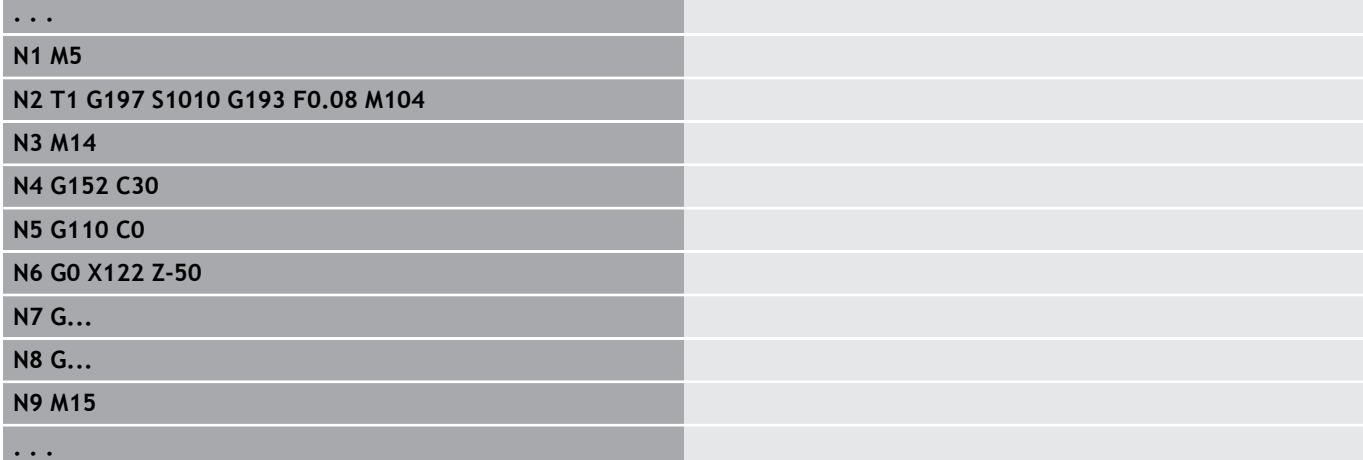

## **Vorschub konstant G94 (Minutenvorschub)**

**G94** definiert den Vorschub antriebsunabhängig. Parameter:

**F**: **Vorsch.pro min.** in mm/min oder inch/min

## **Beispiel: G94**

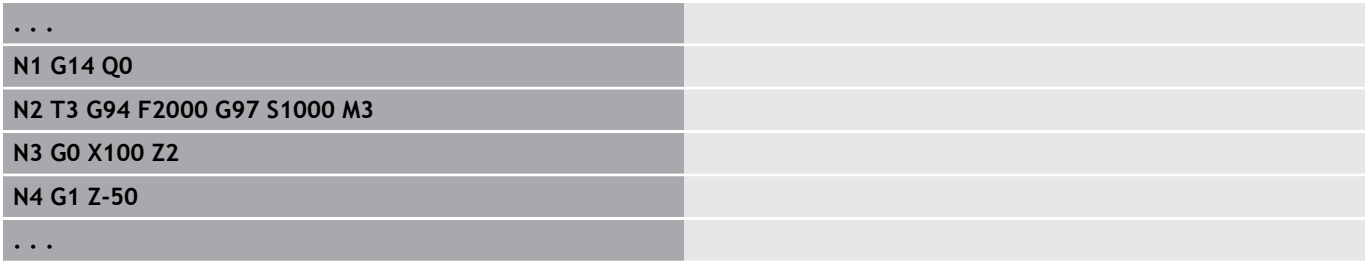

# **Vorschub pro Umdrehung Gx95**

**Gx95** definiert einen antriebsabhängigen Vorschub.

- **G95**: Hauptspindel
- **Gx95**: Spindel x (x: 1...3)

Parameter:

**F**: **Vorsch.pro Umdr** in mm/U oder inch/U

## **Beispiel: G95, Gx95**

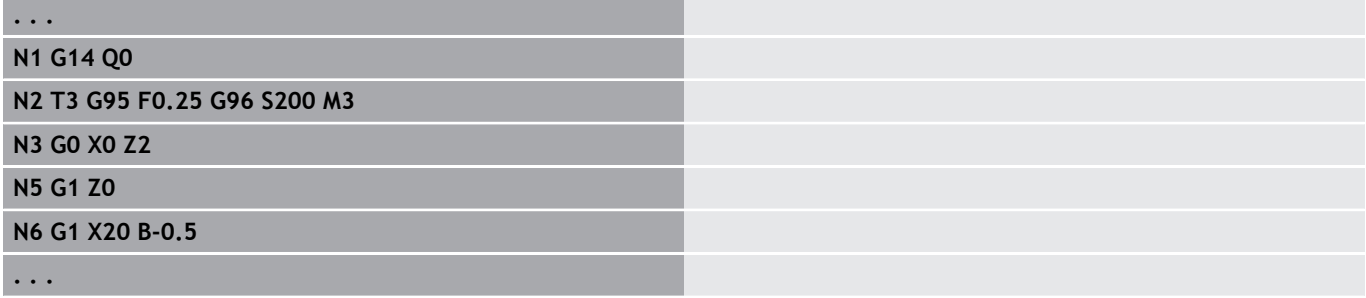

# **Konstante Schnittgeschwindigkeit Gx96**

Die Spindeldrehzahl ist von der X-Position der Werkzeugspitze oder vom Durchmesser des Werkzeugs bei Bohr- und Fräswerkzeugen abhängig.

- **G96**: Hauptspindel
- $\overline{\phantom{a}}$ **Gx96**: Spindel x (x: 1...3)

Parameter:

**S**: **Schnittgeschw.** in m/min oder ft/min

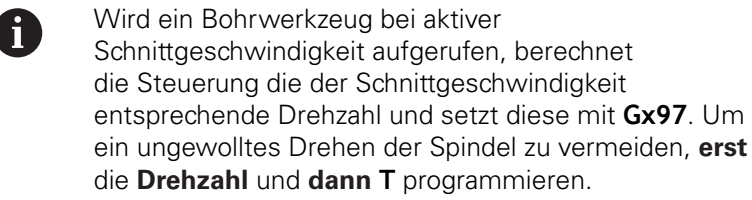

#### **Beispiel: G96, G196**

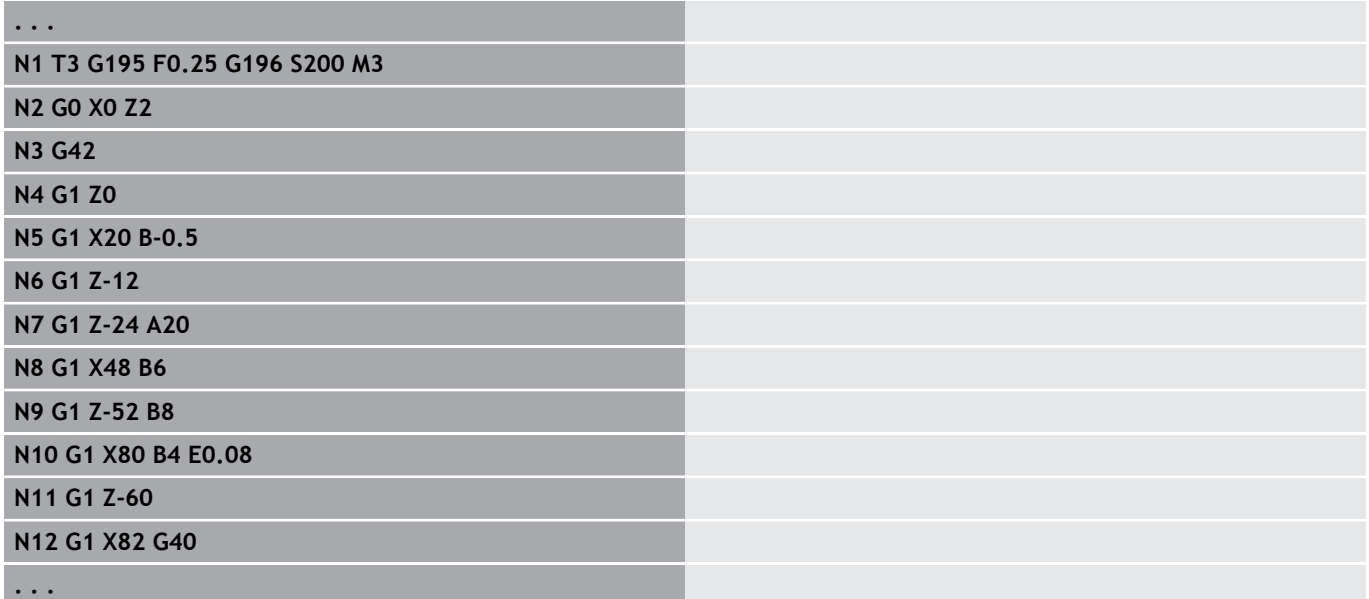

# **Drehzahl Gx97**

Konstante Spindeldrehzahl.

- **G97**: Hauptspindel
- **Gx97**: Spindel x (x: 1...3)

Parameter:

**S**: **Drehzahl** in Umdrehungen pro Minute

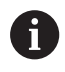

**G26**/**Gx26** begrenzt die Drehzahl.

#### **Beispiel: G97, G197**

**. . . N1 G14 Q0**

**N2 T3 G95 F0.25 G97 S1000 M3**

**N3 G0 X0 Z2**

**N5 G1 Z0**

**N6 G1 X20 B-0.5**

# **4.12 Schneiden- und Fräserradiuskompensation**

## **Grundlagen**

#### **Schneidenradiuskompensation (SRK)**

Ohne **SRK** ist die theoretische Schneidenspitze der Bezugspunkt beiden Verfahrwegen. Das führt bei nicht-achsparallelen Verfahrwegen zu Ungenauigkeiten. Die **SRK** korrigiert programmierte Verfahrwege. Die **SRK** (**Q**=0) reduziert den Vorschub bei Kreisbögen, wenn der verschobene Radius < ursprünglicher Radius ist. Bei Verrundung als Übergang zum nächsten Konturelement korrigiert die **SRK** den Sondervorschub. Reduzierter Vorschub = Vorschub \* (verschobener Radius/ursprünglicher Radius)

#### **Fräserradiuskompensation (FRK)**

Ohne **FRK** ist der Fräsermittelpunkt der Bezugspunkt bei den Verfahrwegen. Mit **FRK** verfährt die Steuerung mit dem Außendurchmesser auf den programmierten Verfahrwegen. Die Stech-, Abspan- und Fräszyklen beinhalten **SRK**- und **FRK**-Aufrufe. Deshalb müssen die **SRK** und **FRK** bei Aufruf dieser Zyklen ausgeschaltet sein.

 $\mathbf i$ 

Programmierhinweise:

- Sind die Werkzeugradien > Konturradien, können bei der **SRK**/**FRK** Schleifen auftreten Empfehlung: nutzen Sie den Schlichtzyklus **G890** oder den Fräszyklus **G840**
- Programmieren Sie die FRK nicht bei der Zustellung in der Bearbeitungsebene

## **SRK, FRK ausschalten G40**

**G40** schaltet die **SRK** und **FRK** aus. Beachten Sie:

- Die SRK und FRK ist bis zum Satz vor G40 wirksam
- Im Satz mit **G40** oder im Satz nach **G40** ist ein geradliniger  $\overline{\phantom{a}}$ Verfahrweg zulässig (**G14** ist nicht zulässig)

#### **Beispiel: G40**

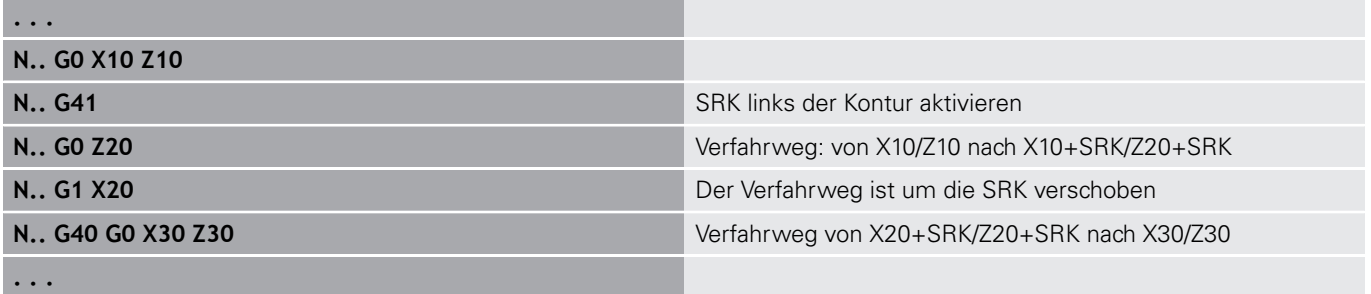

# **SRK, FRK einschalten G41/G42**

**G41** und **G42** schalten die **SRK** und **FRK** ein.

- **G41**: Korrektur des Schneiden- und Fräserradius in Verfahrrichtung **links** der Kontur
- $\overline{\Box}$ **G42**: Korrektur des Schneiden- und Fräserradius in Verfahrrichtung **rechts** der Kontur

Parameter:

- **Q**: **Ebene** (Default: 0)
	- 0: SRK auf der Drehebene (XZ-Ebene)
	- 1: FRK auf der Stirnfläche (XC-Ebene)
	- 2: FRK auf der Mantelfläche (ZC-Ebene)
	- 3: FRK auf der Stirnfläche (XY-Ebene)
	- 4: FRK auf der Mantelfläche (YZ-Ebene)
- **H**: **Out** (nur bei FRK Default: 0)
	- 0: Aufeinanderfolgende Bereiche, die sich schneiden, werden nicht bearbeitet
	- 1: Die komplette Kontur wird bearbeitet, auch wenn sich Bereiche schneiden
- **O**: **Vorsch-red. aus** (Default: 0)
	- **0: Nein**
	- **1: Ja**

Beachten Sie:

- Programmieren Sie G41/G42 in einem separaten NC-Satz
- Programmieren Sie nach dem Satz mit G41/G42 einen geradlinigen Verfahrweg (**G0**/**G1**)
- Die **SRK** und **FRK** wird ab dem nächsten Verfahrweg eingerechnet

## **Beispiel: G40, G41, G42**

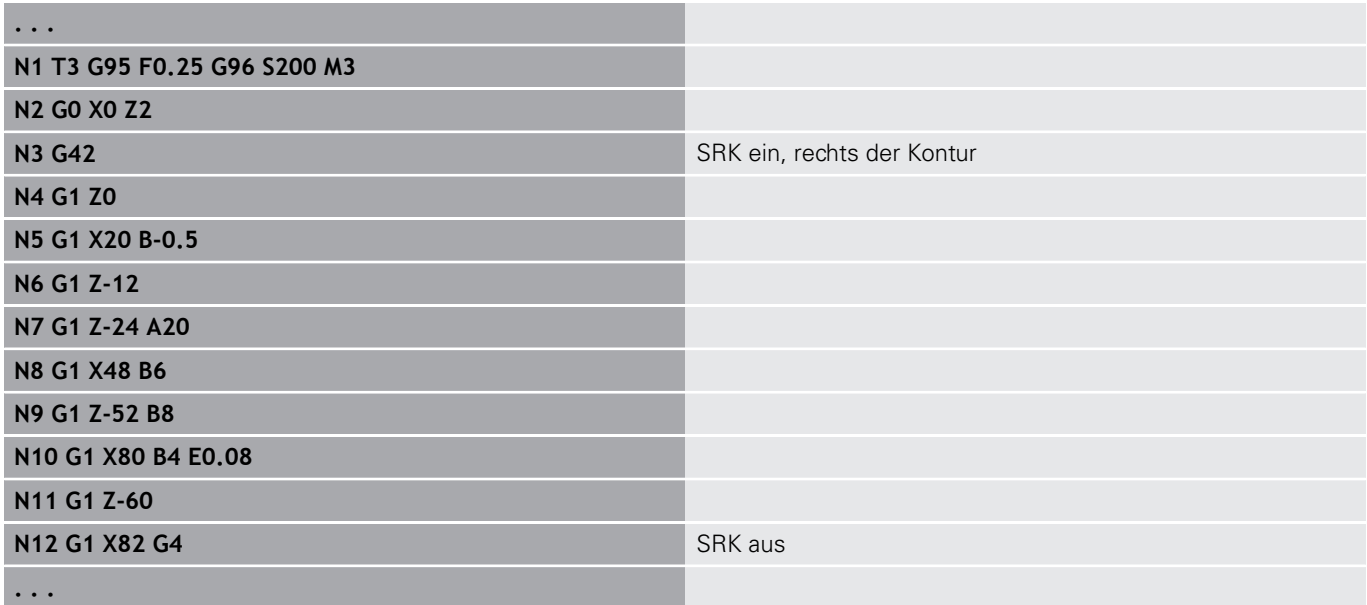

# **4.13 Nullpunktverschiebungen**

Sie können in einem NC-Programm mehrere Nullpunktverschiebungen programmieren. Die Relationen der Koordinaten zueinander (Rohteil-, Fertigteil-, Hilfskonturbeschreibung) werden von Nullpunktverschiebungen nicht beeinflusst.

**G920** schaltet Nullpunktverschiebungen vorübergehend aus, **G980** wieder ein.

## **Übersicht Nullpunktverschiebungen**

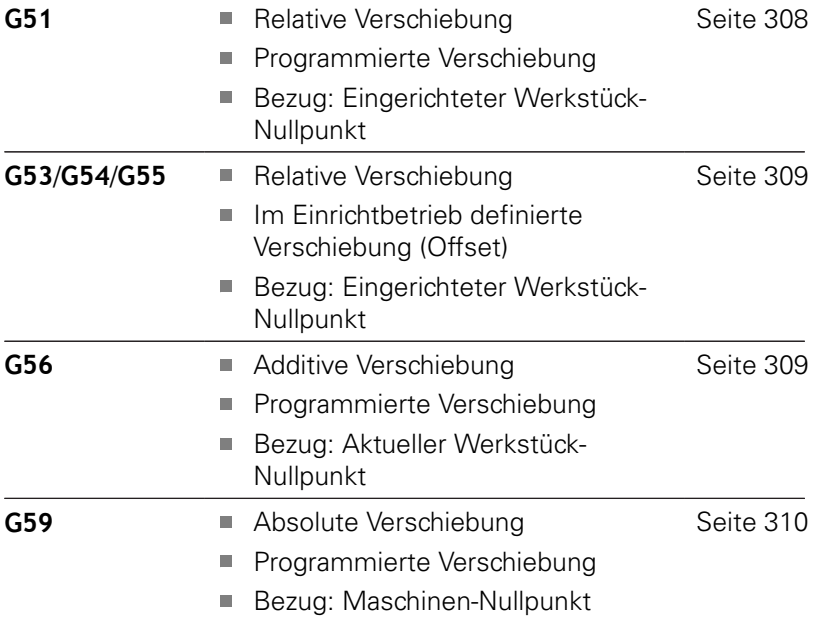

HEIDENHAIN | Benutzerhandbuch smart.Turn- und DIN-Programmierung | 12/2017 **307**

# <span id="page-307-0"></span>**Nullpunktverschiebung G51**

**G51** verschiebt den Werkstück-Nullpunkt um den definierten Wert in der gewählten Achse. Die **Verschiebung** bezieht sich auf den im Einrichtbetrieb definierten Werkstück-Nullpunkt. Parameter:

- **X**: **Verschiebung** (Radiusmaß)
- **Y**: **Verschiebung** (maschinenabhängig)
- **Z**: **Verschiebung**
- $\bar{\phantom{a}}$ **U**: **Verschiebung** (maschinenabhängig)
- **V**: **Verschiebung** (maschinenabhängig)
- **W**: **Verschiebung** (maschinenabhängig)

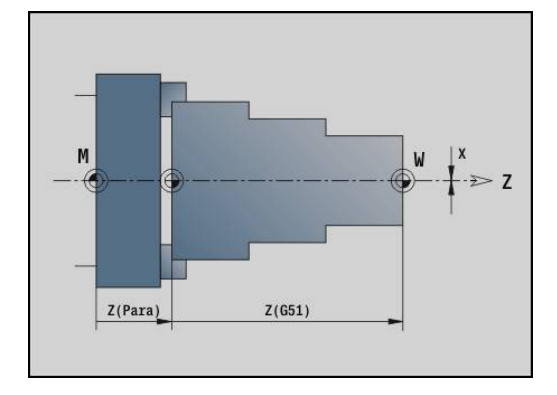

#### **Beispiel: G51**

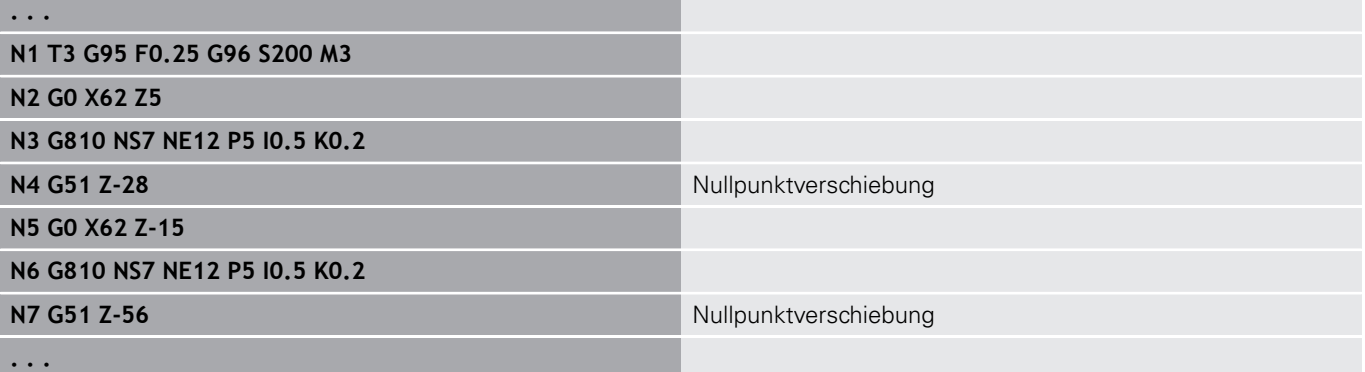

# <span id="page-308-0"></span>**Nullpunkt-Offsets – Verschiebung G53/G54/G55**

**G53**, **G54** und **G55** verschieben den Werkstück-Nullpunkt um die im Einrichtbetrieb definierten Offset-Werte.

Die **Verschiebung** bezieht sich auf den im Einrichtbetrieb definierten Werkstück-Nullpunkt, selbst wenn Sie **G53**, **G54** und **G55** mehrfach programmieren.

Die **Verschiebung** gilt, bis Programmende oder bis sie von anderen Nullpunktverschiebungen aufgehoben wird.

Bevor Sie die **Verschiebung G53**, **G54** und **G55** verwenden, müssen Sie die Offset-Werte im Einrichtbetrieb definieren.

**Weitere Informationen:** Benutzerhandbuch

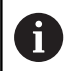

Eine Verschiebung in X wird als Radiusmaß angegeben.

# <span id="page-308-1"></span>**Nullpunktverschiebung additiv G56**

**G56** verschiebt den Werkstück-Nullpunkt um den definierten Wert in der gewählten Achse. Die **Verschiebung** bezieht sich auf den aktuell gültigen Werkstück-Nullpunkt.

Parameter:

- **X**: **Verschiebung** (Radiusmaß)
- **Y**: **Verschiebung** (maschinenabhängig)  $\mathbb{R}^d$
- **Z**: **Verschiebung**
- **U**: **Verschiebung** (maschinenabhängig)
- **V**: **Verschiebung** (maschinenabhängig)
- **W**: **Verschiebung** (maschinenabhängig)

Wenn Sie **G56** mehrfach programmieren, wird die **Verschiebung** immer auf den aktuell gültigen Werkstück-Nullpunkt addiert.

## **Beispiel: G56**

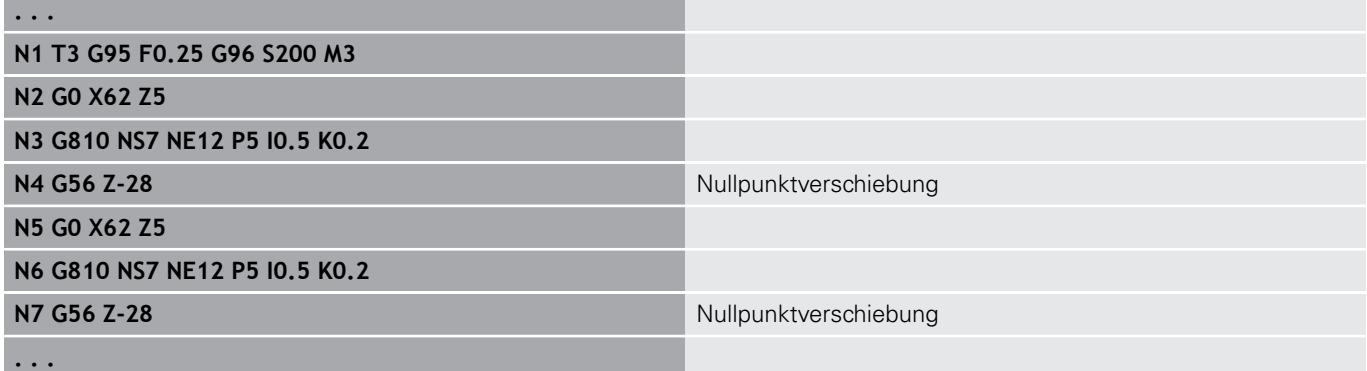

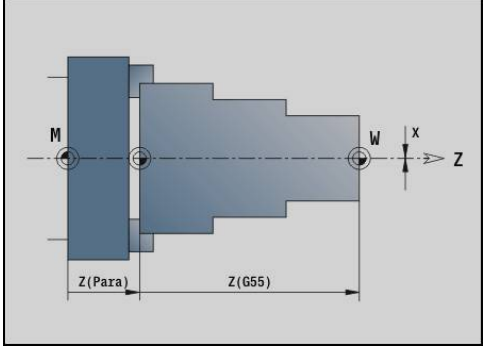

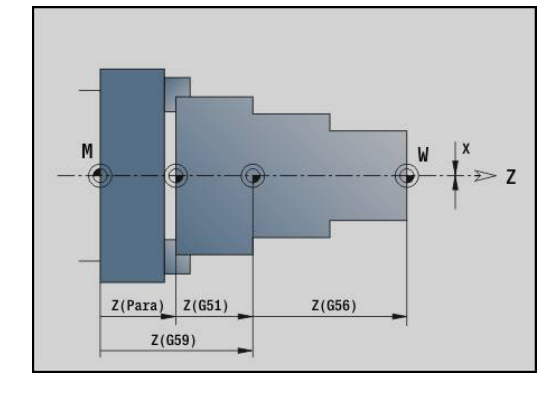

# <span id="page-309-0"></span>**Nullpunktverschiebung absolut G59**

**G59** setzt den Werkstück-Nullpunkt auf den definierten Wert in der gewählten Achse. Der neue Werkstück-Nullpunkt gilt bis Programmende.

Parameter:

- **X**: **Verschiebung** (Radiusmaß)
- **Y**: **Verschiebung** (maschinenabhängig)
- **Z**: **Verschiebung**
- **U**: **Verschiebung** (maschinenabhängig)
- **V**: **Verschiebung** (maschinenabhängig)
- **W**: **Verschiebung** (maschinenabhängig)

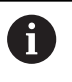

**G59** hebt bisherige Nullpunktverschiebungen (durch **G51**, **G56** oder **G59**) auf.

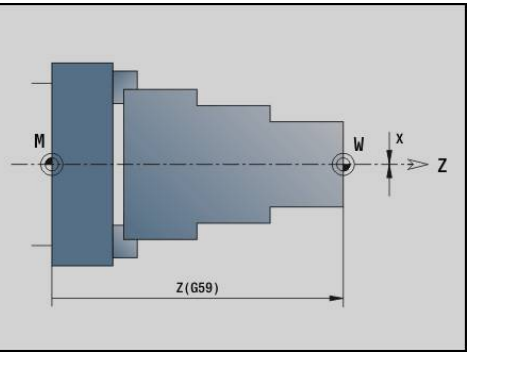

#### **Beispiel: G59**

**. . .**

**N2 G14 Q0**

**N1 G59 Z256** Nullpunktverschiebung

#### **N3 T3 G95 F0.25 G96 S200 M3**

**N4 G0 X62 Z2**

# **4.14 Aufmaße**

## **Aufmaß abschalten G50**

**G50** schaltet mit **G52**-Geo definierte **Aufmaß** für den folgenden Zyklus ab. Programmieren Sie **G50** vor dem Zyklus.

Aus Kompatibilitätsgründen wird zum Abschalten der Aufmaße zusätzlich das **G52** unterstützt. HEIDENHAIN empfiehlt, bei neuen NC-Programmen das **G50** zu verwenden.

## **Aufmaß achsparallel G57**

**G57** definiert unterschiedliche Aufmaße für X und Z. Programmieren Sie **G57** vor dem Zyklusaufruf. Parameter:

- **X**: **Aufmaß X** (nur positive Werte; Durchmessermaß)
- **Z**: **Aufmaß Z** (nur positive Werte)

**G57** wirkt bei den folgenden Zyklen unterschiedlich:

- Die Aufmaße werden nach Zyklusausführung **gelöscht** bei **G810**, **G820**, **G830**, **G835**, **G860**, **G869**, **G890**
- $\blacksquare$ Die Aufmaße werden nach Zyklusausführung **nicht gelöscht** bei **G81**, **G82**, **G83**

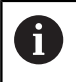

Sind die Aufmaße mit **G57** und im Zyklus programmiert, gelten die Zyklusaufmaße.

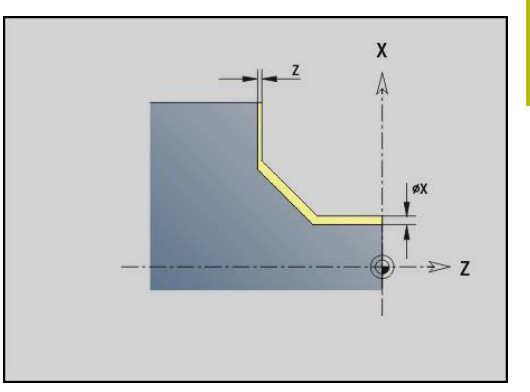

## **Beispiel: G57**

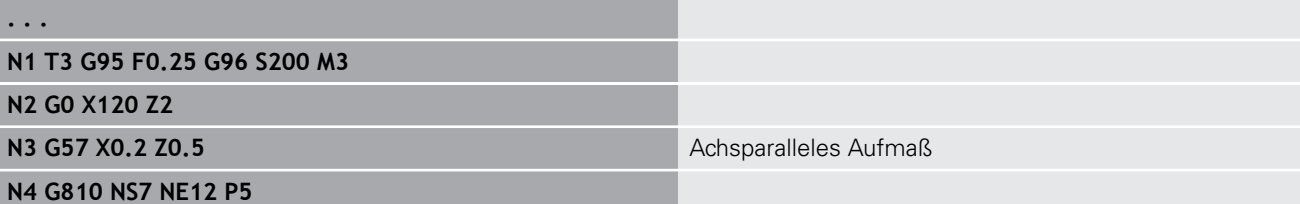

# **Aufmaß konturparallel (äquidistant) G58**

**G58** definiert ein konturparalleles **Aufmaß**. Programmieren Sie **G58** vor dem Zyklusaufruf. Ein negatives **Aufmaß** ist beim Schlichtzyklus **G890** erlaubt.

Parameter:

## **P**: **Aufmaß**

- **G58** wirkt bei den folgenden Zyklen unterschiedlich:
- Die Aufmaße werden nach Zyklusausführung **gelöscht** bei **G810**, **G820**, **G830**, **G835**, **G860**, **G869**, **G890**
- Die Aufmaße werden nach Zyklusausführung **nicht gelöscht** bei **G83**

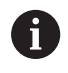

**. . .**

Ist das Aufmaß mit **G58** und im Zyklus programmiert, gilt das Zyklusaufmaß.

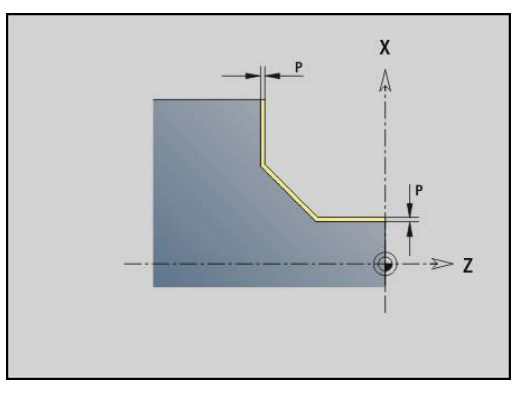

#### **Beispiel: G58**

**N1 T3 G95 F0.25 G96 S200 M3**

**N2 G0 X120 Z2**

**N4 G810 NS7 NE12 P5**

**N3 G58 P2** Konturparalleles Aufmaß

# **4.15 Sicherheitsabstand**

## **Sicherheitsabstand G47**

**G47** definiert den **Sicherheitsabstand** für folgende Zyklen:

- Drehzyklen **G810**, **G820**, **G830**, **G835**, **G860**, **G869** und **G890**
- Bohrzyklen **G71**, **G72** und **G74**
- Fräszyklen **G840** bis **G846**

Parameter:

## **P**: **Sicherheitsabstand**

**G47** ohne Parameter aktiviert die Parameterwerte aus dem Maschinenparameter **DefGlobG47P** (Nr. 602012).

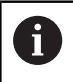

**G47** ersetzt den in Parametern oder mit **G147** festgelegten Sicherheitsabstand.

# **Sicherheitsabstand G147**

**G147** definiert den **Sicherheitsabstand** für folgende Zyklen:

- Bohrzyklen **G71**, **G72** und **G74**
- Fräszyklen **G840** bis **G846**

Parameter:

**I**: **Sicherheitsabstand** Fräsebene (nur für Fräsbearbeitungen)

**K**: **Sicherheitsabstand** in Zustellrichtung (Tiefenzustellung)

**G147** ohne Parameter aktiviert die Parameterwerte aus den Maschinenparametern **DefGlobG147SCI** (Nr. 602014) und **DefGlobG147SCK** (Nr. 602014).

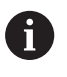

**G147** ersetzt den in Parametern oder mit **G47** festgelegten Sicherheitsabstand.

# **4.16 Werkzeuge, Korrekturen**

# **Werkzeug einwechseln – T**

0

Diese Funktion steht Ihnen auch an Maschinen mit Werkzeugmagazin zur Verfügung. Die Steuerung verwendet die Magazinliste anstatt der Revolverliste.

Die Steuerung zeigt die im Abschnitt **REVOLVER** definierte Werkzeugbelegung an. Sie können die Werkzeugnummer direkt eingeben oder aus der Werkzeugliste auswählen (umschalten mit Softkey **WerkzeugListe**).

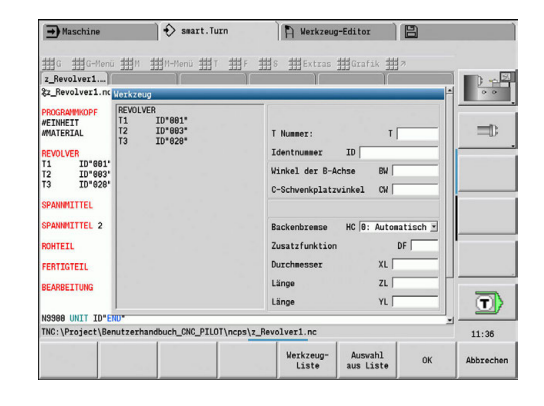

## **(Wechsel der) Schneidenkorrektur G148**

**G148** definiert die zu verrechnenden Verschleißkorrekturen. Bei Programmstart und nach einem **T**-Befehl sind **DX**, **DZ** aktiv. Parameter:

- **O**: **Auswahl** (Default: 0)
	- **O** = 0: **DX**, **DZ** aktiv **DS** inaktiv
	- **O** = 1: **DS**, **DZ** aktiv **DX** inaktiv
	- **O** = 2: **DX**, **DS** aktiv **DZ** inaktiv

0

Die Zyklen **G860**, **G869**, **G879**, **G870** und **G890** berücksichtigen automatisch die richtige Verschleißkorrektur.

#### **Beispiel: G148**

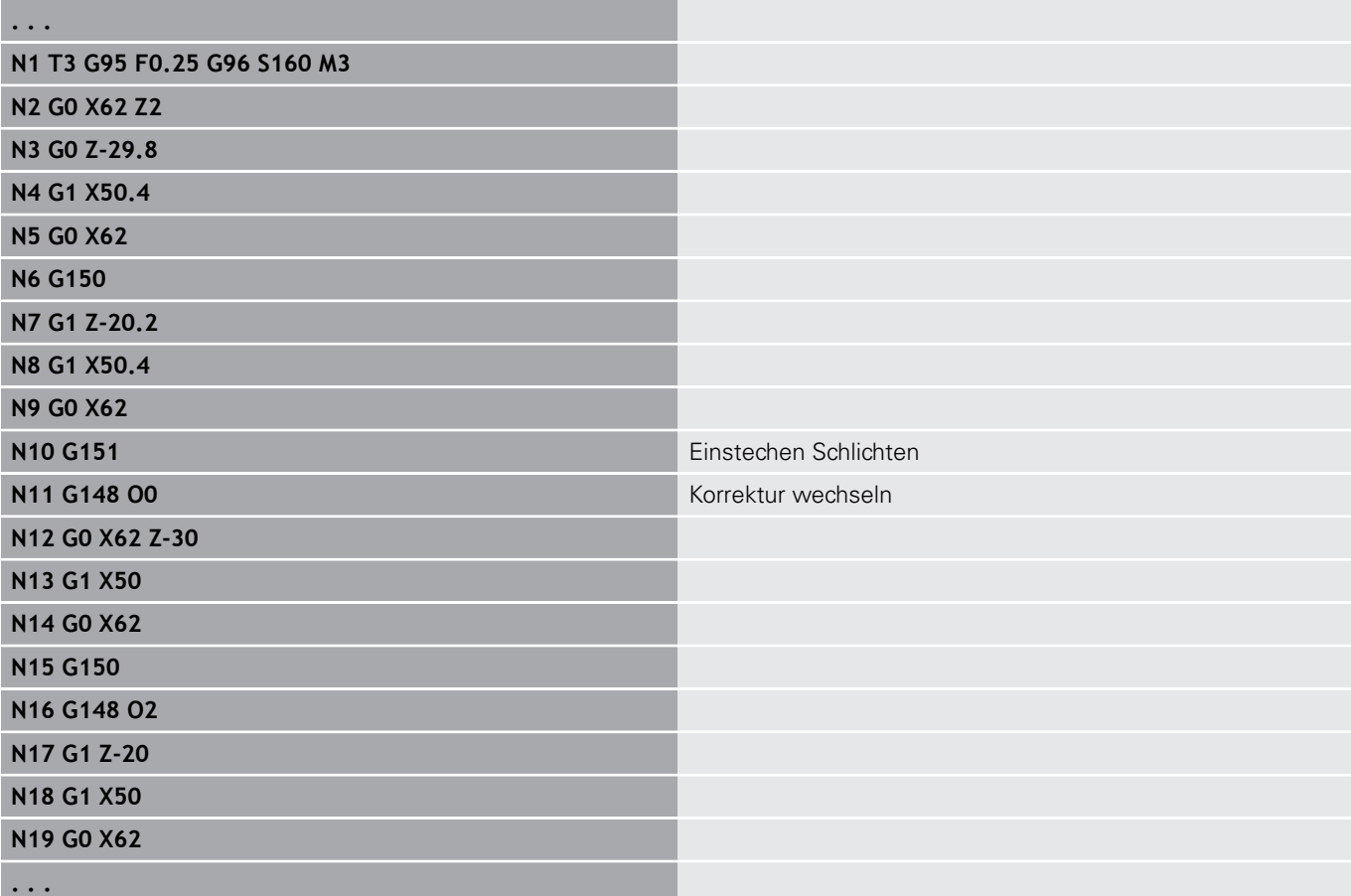

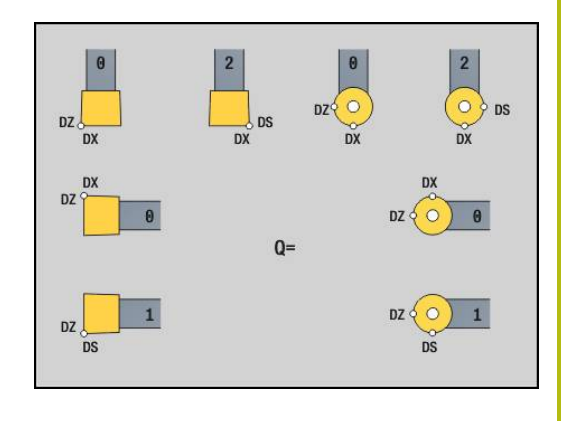

# **Additive Korrektur G149**

Die Steuerung verwaltet 16-werkzeugunabhängige Korrekturen. Ein **G149** gefolgt von einer **D**-Nummer aktiviert die Korrektur, **G149 D900** schaltet die Korrektur aus. Die Korrekturwerte werden in der Unterbetriebsart **Programmablauf** verwaltet.

**Weitere Informationen:** Benutzerhandbuch

Parameter:

- **D**: **Additiv.Korr.** (Default: 900)
	- **D** = 900: schaltet die additive Korrektur aus
	- **D** = 901-916: schaltet die additive Korrektur **D** ein

Programmierung:

- Programmieren Sie G149 einen Satz vor dem Verfahrweg, in dem die Korrektur wirksam sein soll, da die Korrektur ausgefahren werden muss, bevor sie wirksam wird.
- $\blacksquare$  Eine additive Korrektur bleibt wirksam bis:
	- Zum nächsten **G149 D900**
	- Zum nächsten Werkzeugwechsel
	- Programmende

Die additive Korrektur wird zur Werkzeugkorrektur addiert.

## **Beispiel: G149**

A

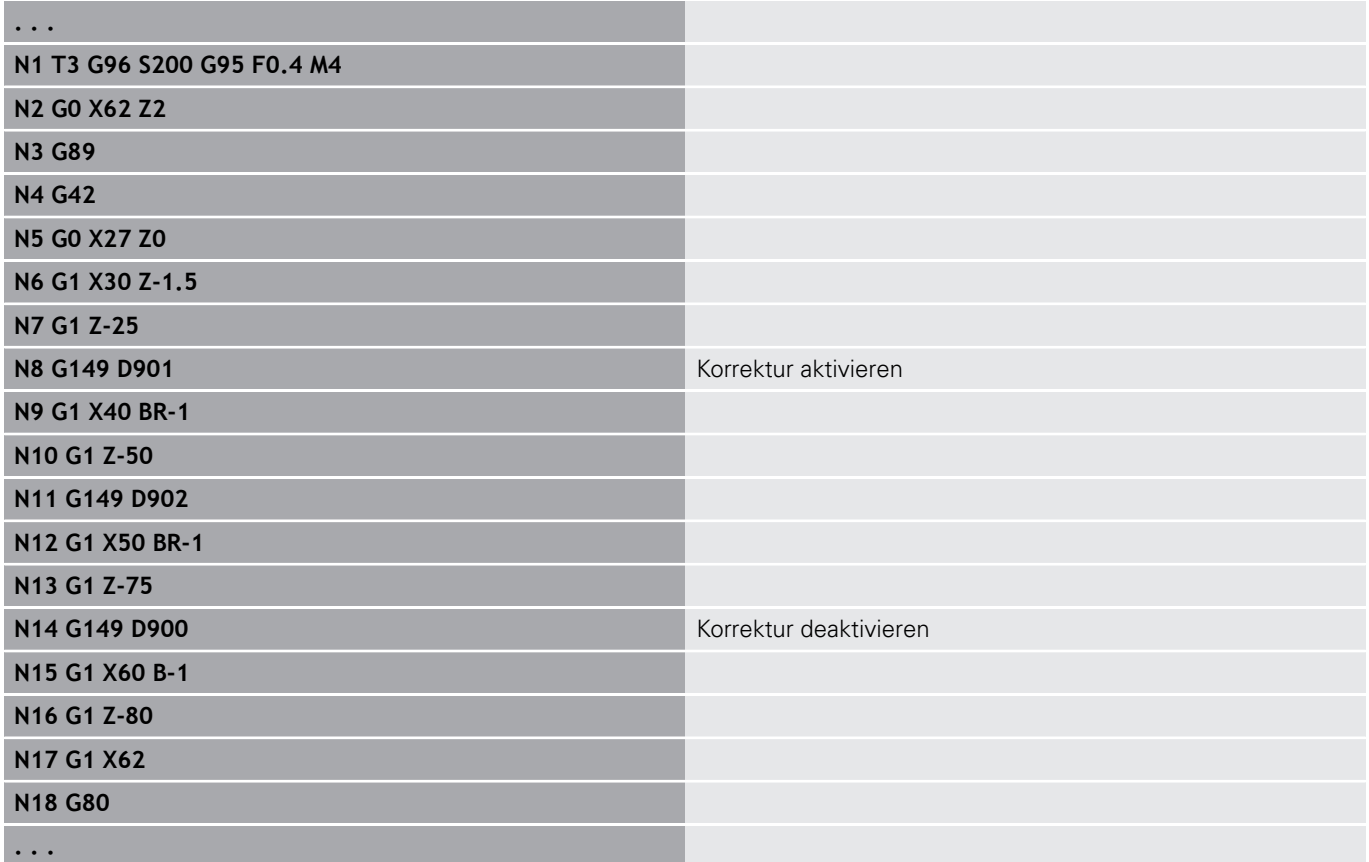

## **Verrechnung Werkzeugspitze G150/G151**

**G150**/**G151** legt bei Stech- und Pilzwerkzeugen den Werkzeugbezugspunkt fest.

- **G150**: Bezugspunkt rechte Werkzeugspitze
- **G151**: Bezugspunkt linke Werkzeugspitze

**G150** und **G151** gilt ab dem Satz, in dem es programmiert wird, und bleibt wirksam bis zum nächsten Werkzeugwechsel oder Programmende.

- Die angezeigten Istwerte beziehen sich immer auf die in den Werkzeugdaten definierte Werkzeugspitze
	- Bei Einsatz der SRK müssen Sie nach **G150**/**G151** auch **G41**/**G42** anpassen

#### **Beispiel: G148**

A

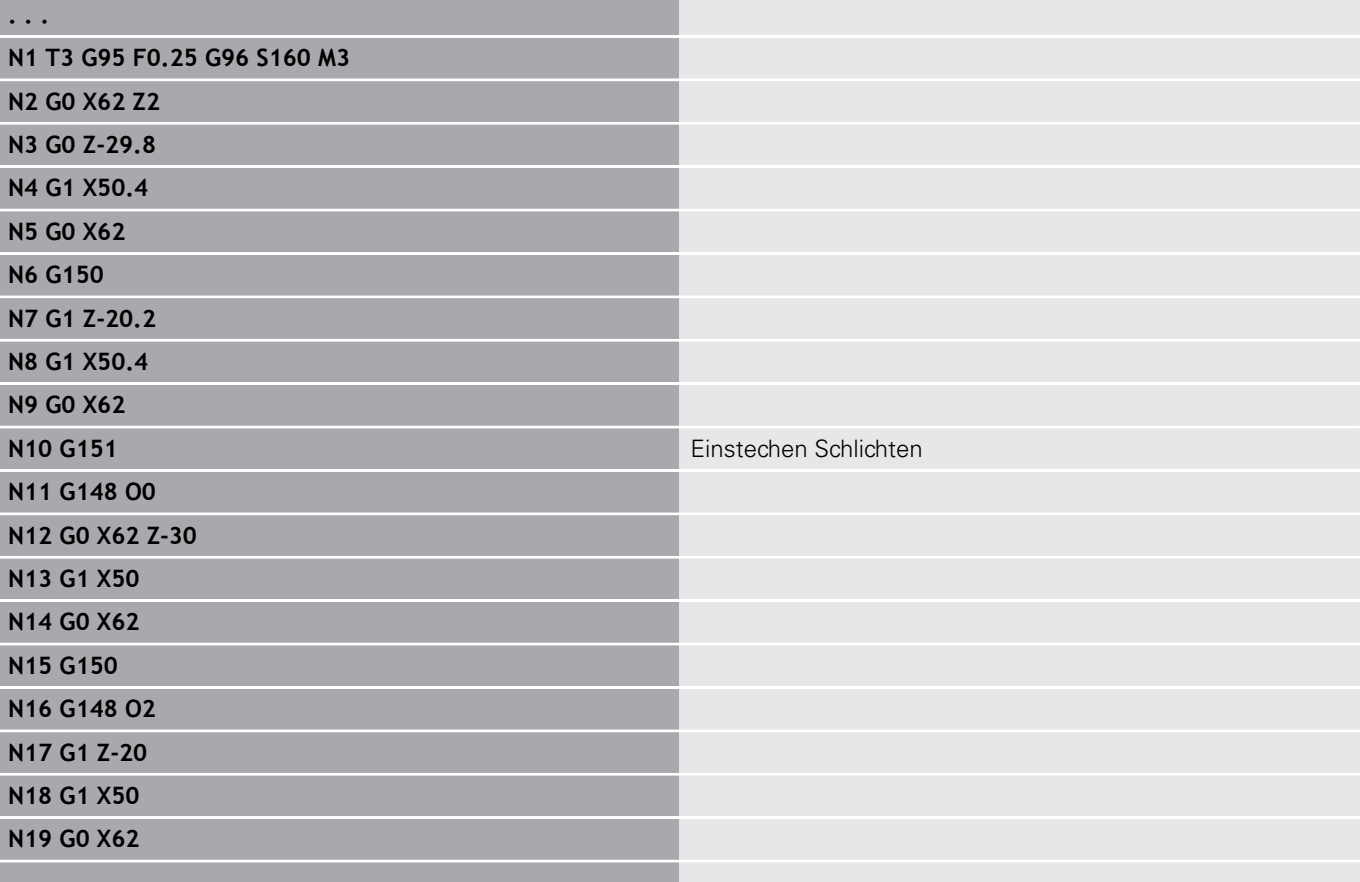

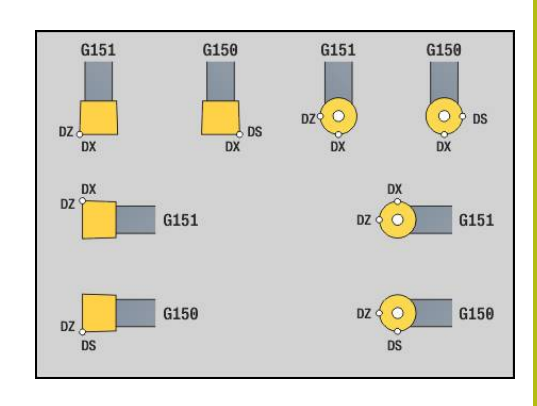

# **4.17 Konturbezogene Drehzyklen**

## <span id="page-317-0"></span>**Mit konturbezogenen Zyklen arbeiten**

Möglichkeiten, dem Zyklus die zu bearbeitende Kontur zu übergeben:

- Konturreferenz in **Startsatznummer Kontur** und **Endsatznummer Kontur** übergeben. Der Konturbereich wird in der Richtung von **NS** nach **NE** bearbeitet
- Konturreferenz über den Namen der **Hilfskontur** (**ID**) übergeben. Die gesamte **Hilfskontur** wird in Definitionsrichtung bearbeitet
- Beschreibung der Kontur mit G80 im Satz direkt nach dem Zyklus **Weitere Informationen:** ["Zyklusende/einfache Kontur G80",](#page-341-0) [Seite 342](#page-341-0)
- $\overline{\phantom{a}}$ Beschreibung der Kontur mit **G0**-, **G1**-, **G2**- und **G3**-Sätzen, direkt nach dem Zyklus. Die Kontur wird mit **G80** ohne Parameter abgeschlossen

Möglichkeiten der Rohteildefinition für die Schnittaufteilung:

- **Definition eines globalen Rohteils im Programmabschnitt ROHTEIL**. Die Rohteilnachführung ist automatisch aktiv. Der Zyklus arbeitet mit dem bekannten **Rohteil**
- $\mathbf{u}$ Wenn kein globales **Rohteil** definiert ist, berechnet der Zyklus je nach Definition des Parameters **RH** ein internes Rohteil

#### **Beispiel: Konturbezogene Zyklen**

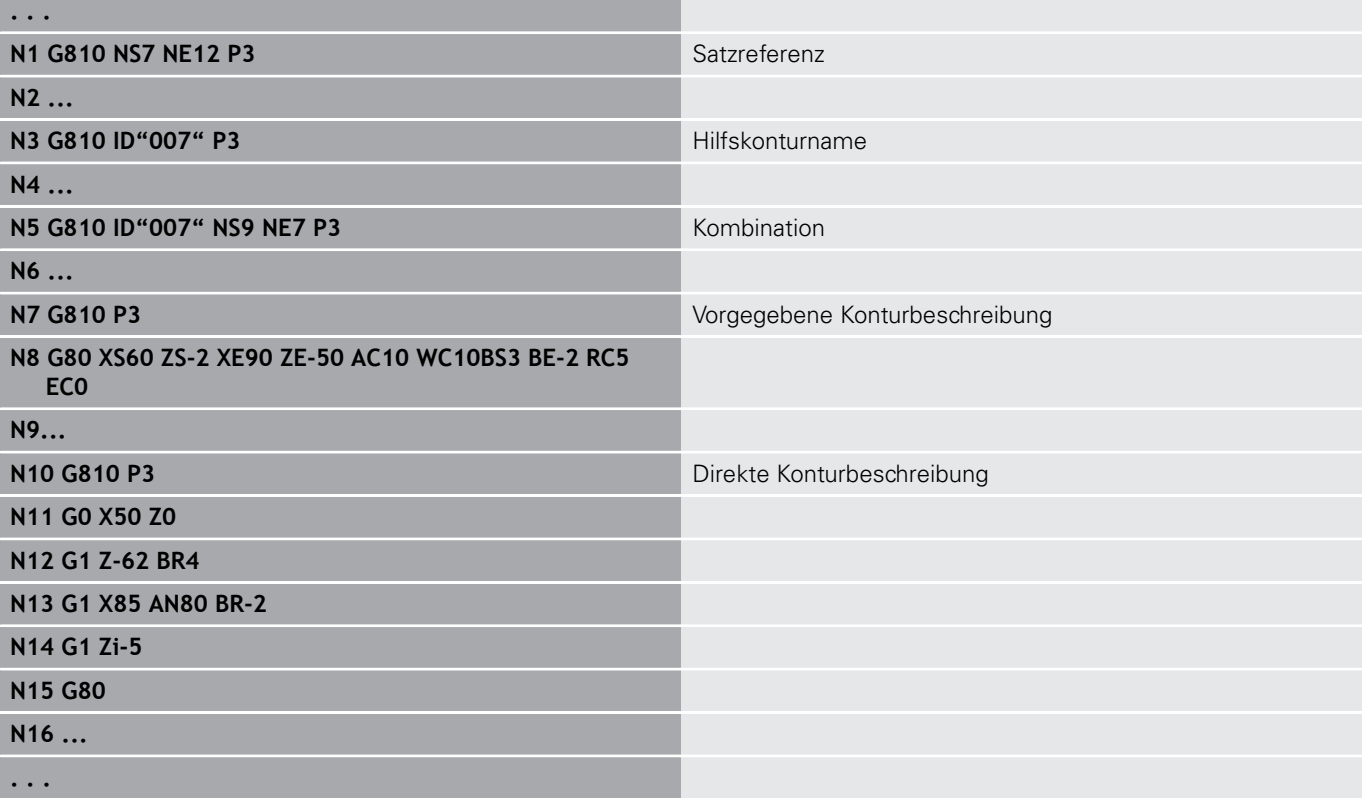

## Satzreferenzen ermitteln:

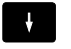

Cursor auf Eingabefeld **NS** oder **NE** positionieren

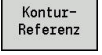

 $N<sub>S</sub>$ 

Übernehmen

- Softkey **KonturReferenz** drücken
- Konturelement auswählen:
	- Konturelement mit Pfeil links/rechts auswählen
	- Pfeil auf/ab wechselt zwischen Konturen (auch Stirnseitenkonturen, usw.)
- Zwischen **NS** und **NE** umschalten:
	- Softkey **NS** drücken
	- Softkey **NE** drücken
- Mit dem Softkey **Übernehmen** in den Dialog zurückkehren

## **Schnittbegrenzungen X, Z**

Die Werkzeugposition vor dem Zyklusaufruf ist maßgebend für die Ausführung einer Schnittbegrenzung. Die Steuerung zerspant das Material auf der Seite der Schnittbegrenzung, auf der das Werkzeug vor dem Zyklusaufruf steht.

ft

Eine Schnittbegrenzung begrenzt den zu bearbeitenden Konturbereich, An- und Abfahrwege können die Schnittbegrenzung überfahren.

# **Längs-Schruppen G810**

**G810** zerspant den definierten Konturbereich. Sie übergeben entweder die Referenz auf die zu bearbeitende Kontur in den Zyklusparametern, oder definieren die Kontur direkt nach dem Zyklusaufruf.

**Weitere Informationen:** ["Mit konturbezogenen Zyklen arbeiten",](#page-317-0) [Seite 318](#page-317-0)

Die zu bearbeitende Kontur darf mehrere Täler enthalten. Gegebenenfalls wird die Zerspanungsfläche in mehrere Bereiche unterteilt.

Parameter:

- **ID**: **Hilfskontur** Identnummer der zu bearbeitenden Kontur
- × **NS**: **Startsatznummer Kontur** – Beginn des Konturabschnitts
- **NE**: **Endsatznummer Kontur** Ende des Konturabschnitts  $\blacksquare$ 
	- **NE** nicht programmiert: das Konturelement **NS** wird in Konturdefinitionsrichtung bearbeitet
	- **NS** = **NE** programmiert: das Konturelement **NS** wird entgegen Konturdefinitionsrichtung bearbeitet
- i. **P**: **maximale Zustellung**
- **I**: **Aufmaß X**
- **K**: **Aufmaß Z**
- **E**: **Eintauchverhalten**
	- Keine Eingabe: automatische Vorschubreduzierung
	- $\blacksquare$  **E** = 0: kein Eintauchen
	- **E** > 0: verwendeter Fintauchvorschub
- **X**: **Schnittbegrenzung X** (Durchmessermaß; Default: keine Schnittbegrenzung)
- **Z**: **Schnittbegrenzung Z** (Default: keine Schnittbegrenzung)
- **A**: **Anfahrwinkel** (Bezug: Z-Achse; Default: parallel zur Z-Achse)  $\Box$
- $\blacksquare$ **W**: **Abfahrwinkel** (Bezug: Z-Achse; Default: orthogonal zur Z-Achse)
- **H**: **Konturglättung**
	- **0: mit jedem Schnitt**
	- **1: mit letztem Schnitt**
	- **2: keine Glättung**
- **Q**: **Freifahrart** bei Zyklusende
	- **0: zurück z. Start, X vor Z**
	- **1: pos. vor fertiger Kontur**
	- **2: abheben um Sicherh.abst.**
- **V**: **Formelemente bearbeiten** (Default: 0) Eine Fase/Verrundung wird bearbeitet
	- **0: am Anfang und am Ende**
	- **1: am Anfang**
	- **2: am Ende**
	- **3: keine Bearbeitung**
	- 4: nur Fase/Verrundung wird bearbeitet nicht das Grundelement (Voraussetzung: Konturabschnitt mit einem Element)

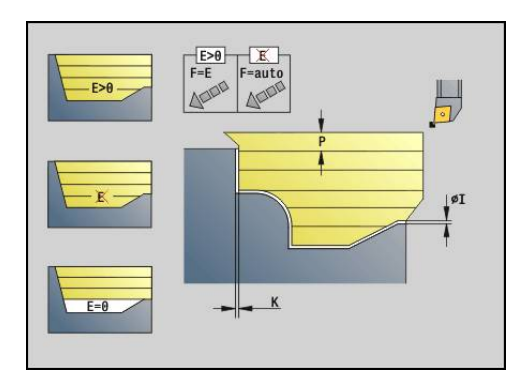

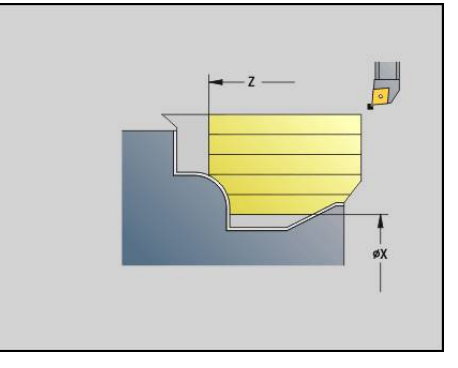

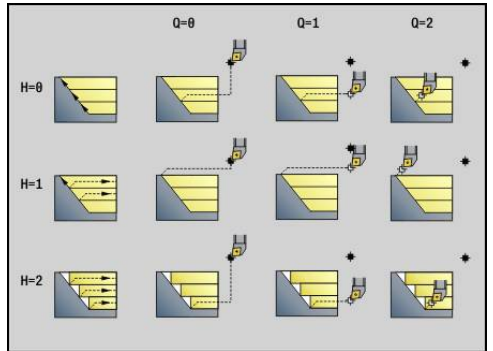

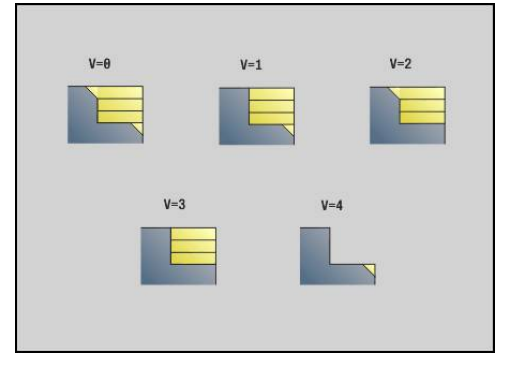

- **D**: **Elemente ausblenden** (siehe Bild)
- **U**: **Schnittlinie auf horiz. El.**
	- **0: Nein** (gleichmäßige Schnittaufteilung)
	- **1: Ja** (ggf. ungleichmäßige Schnittaufteilung)
- **O**: **Hinterschneidung ausblenden**
	- **0: Nein**
	- **1: Ja**
- **B**: **Schlitt.Vorlauf** Schlittenvorlauf bei 4-Achsbearbeitung
	- **B** = 0: Schlitten arbeiten auf gleichen Durchmesser mit doppeltem Vorschub
	- B<0: Schlitten arbeiten auf unterschiedlichen Durchmessern mit gleichen Vorschub und der Schlitten mit größerer Nummer führt mit definierten Abstand
	- **B**>0: Schlitten arbeiten auf unterschiedlichen Durchmessern mit gleichen Vorschub und der Schlitten mit kleinerer Nummer führt mit definierten Abstand
- **RH**: **Rohteilkontur** Auswertung nur, wenn kein Rohteil definiert ist
	- **0: ----** (Abhängig von definierten Parametern)
		- keine Parameter: Rohteil aus ICP-Kontur und Werkzeugposition
		- **XA** und **ZA**: Rohteil aus ICP-Kontur und Rohteilstartpunkt
		- **J**: Rohteil aus ICP-Kontur und äquidistantem Aufmaß
	- 1: aus Werkzeugposition (Rohteil aus ICP-Kontur und Werkzeugposition)
	- **2: mit Rohteilstartpunkt** (Rohteil aus ICP-Kontur und Rohteilstartpunkt **XA** und **ZA**)
	- 3: äquidistantes Aufmaß (Rohteil aus ICP-Kontur und äquidistantem Aufmaß **J**)
	- **4: Längs-Plan-Aufmaß** (Rohteil aus ICP-Kontur, Planaufmaß **XA** und Längsaufmaß **ZA**)
- × **J**: **Rohteilaufmaß** (Radiusmaß – Auswertung nur, wenn kein Rohteil definiert ist)
- **XA**, **ZA**: **Anfangspunkt Rohteil** (Definition des Eckpunkts der Rohteilkontur – Auswertung nur, wenn kein Rohteil definiert ist)

Die Steuerung erkennt anhand der Werkzeugdefinition, ob eine Außen- oder Innenbearbeitung vorliegt.

- ň
	- Die Schneidenradiuskorrektur wird durchgeführt
	- Ein **G57**-Aufmaß vergrößert die Kontur (auch Innenkonturen)
	- Ein **G58**-Aufmaß
		- > 0: vergrößert die Kontur
		- <0: wird nicht verrechnet
	- **G57**-/**G58**-Aufmaße werden nach Zyklusende gelöscht

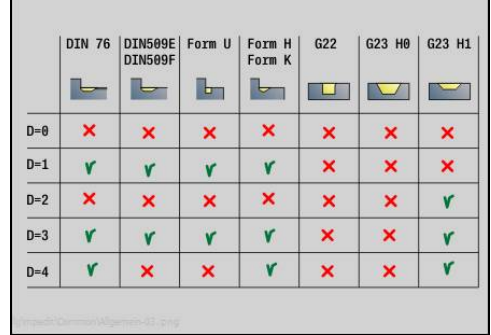

## Zyklusausführung:

- 1 Errechnet die Zerspanbereiche und die Schnittaufteilung
- 2 Stellt vom Startpunkt aus für den ersten Schnitt unter Berücksichtigung des Sicherheitsabstands zu (erst Z-, dann X-Richtung)
- 3 Fährt im Vorschub bis zur **Schnittbegrenzung Z**
- 4 Abhängig von **H**:
	- $H = 0$ : spant entlang der Kontur
	- $H = 1$  oder 2: hebt in 45 $^{\circ}$  ab
- 5 Fährt im Eilgang zurück und stellt für den nächsten Schnitt zu
- 6 Wiederholt 3...5, bis **Schnittbegrenzung X** erreicht ist
- 7 Wiederholt ggf. 2...6, bis alle Zerspanbereiche bearbeitet sind
- 8 Wenn **H** = 1: glättet die Kontur
- 9 Fährt so wie in **Q** programmiert frei

Einsatz als 4-Achszyklus

- Gleicher Durchmesser:
	- Beide Schlitten starten gleichzeitig
- Unterschiedlicher Durchmesser:
	- Wenn der führende Schlitten den **Schlitt.Vorlauf B** erreicht hat, startet der geführte Schlitten. Diese Synchronisation erfolgt bei jedem Schnitt
	- Jeder Schlitten stellt um die errechnete Schnitttiefe zu
	- Bei einer ungleichen Zahl von Schnitten führt der führende Schlitten den letzten Schnitt durch
	- Bei konstanter Schnittgeschwindigkeit richtet sich die Schnittgeschwindigkeit nach dem führenden Schlitten. Das führende Werkzeug wartet mit der Rückzugsbewegung auf das nachfolgende Werkzeug
- Ŧ
- Bei 4-Achszyklen auf identische Werkzeuge achten wie z. B. Werkzeugtyp, Schneidenradius
- Bei 4-Achszyklen werden keine Hinterschneidungen bearbeitet. Der Parameter **O** wird ausgeblendet

# **Plan-Schruppen G820**

**G820** zerspant den definierten Konturbereich. Sie übergeben entweder die Referenz auf die zu bearbeitende Kontur in den Zyklusparametern, oder definieren die Kontur direkt nach dem Zyklusaufruf.

**Weitere Informationen:** ["Mit konturbezogenen Zyklen arbeiten",](#page-317-0) [Seite 318](#page-317-0)

Die zu bearbeitende Kontur darf mehrere Täler enthalten. Gegebenenfalls wird die Zerspanungsfläche in mehrere Bereiche unterteilt.

Parameter:

- **ID**: **Hilfskontur** Identnummer der zu bearbeitenden Kontur
- × **NS**: **Startsatznummer Kontur** – Beginn des Konturabschnitts
- **NE**: **Endsatznummer Kontur** Ende des Konturabschnitts
	- **NE** nicht programmiert: das Konturelement **NS** wird in Konturdefinitionsrichtung bearbeitet
	- **NS** = **NE** programmiert: das Konturelement **NS** wird entgegen Konturdefinitionsrichtung bearbeitet
- i. **P**: **maximale Zustellung**
- **I**: **Aufmaß X**  $\blacksquare$
- **K**: **Aufmaß Z**
- **E**: **Eintauchverhalten**
	- Keine Eingabe: automatische Vorschubreduzierung
	- $\blacksquare$  **E** = 0: kein Eintauchen
	- **E** > 0: verwendeter Fintauchvorschub
- **X**: **Schnittbegrenzung X** (Durchmessermaß; Default: keine Schnittbegrenzung)
- Z: Schnittbegrenzung Z (Default: keine Schnittbegrenzung)
- **A**: **Anfahrwinkel** (Bezug: Z-Achse; Default: orthogonal zur Z- $\blacksquare$ Achse)
- **W**: **Abfahrwinkel** (Bezug: Z-Achse; Default: parallel zur Z-Achse)
- **H**: **Konturglättung**
	- **0: mit jedem Schnitt**
	- **1: mit letztem Schnitt**
	- **2: keine Glättung**
- **Q**: **Freifahrart** bei Zyklusende
	- **0: zurück z. Start, X vor Z**
	- **1: pos. vor fertiger Kontur**
	- **2: abheben um Sicherh.abst.**
- **V**: **Formelemente bearbeiten** (Default: 0) Eine Fase/Verrundung wird bearbeitet
	- **0: am Anfang und am Ende**
	- **1: am Anfang**
	- **2: am Ende**
	- **3: keine Bearbeitung**
	- 4: nur Fase/Verrundung wird bearbeitet nicht das Grundelement (Voraussetzung: Konturabschnitt mit einem Element)

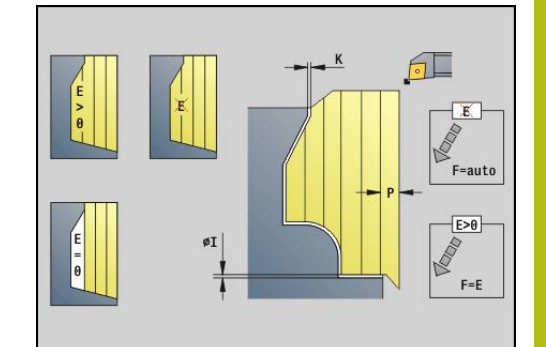

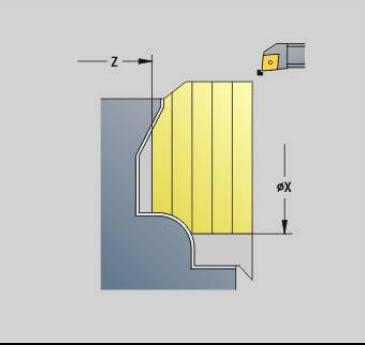

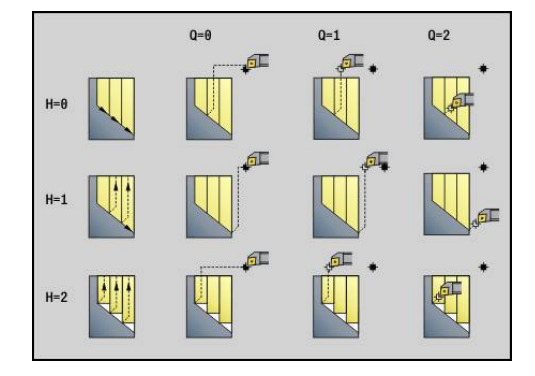

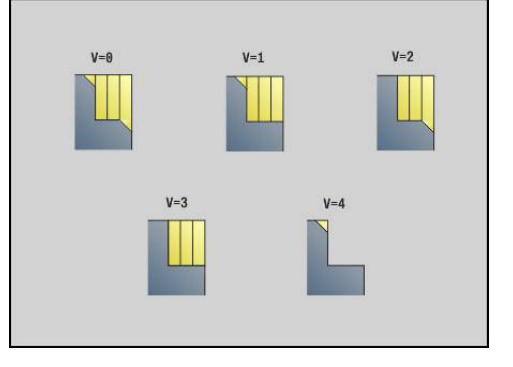

- **D**: **Elemente ausblenden** (siehe Bild)
- **U**: **Schnittlinie auf horiz. El.**
	- **0: Nein** (gleichmäßige Schnittaufteilung)
	- **1: Ja** (ggf. ungleichmäßige Schnittaufteilung)
- **O**: **Hinterschneidung ausblenden**
	- **0: Nein**
	- **1: Ja**
- **B**: **Schlitt.Vorlauf** Schlittenvorlauf bei 4-Achsbearbeitung
	- **B** = 0: Schlitten arbeiten auf gleichen Durchmesser mit doppeltem Vorschub
	- B<0: Schlitten arbeiten auf unterschiedlichen Durchmessern mit gleichen Vorschub und der Schlitten mit größerer Nummer führt mit definierten Abstand
	- B>0: Schlitten arbeiten auf unterschiedlichen Durchmessern mit gleichen Vorschub und der Schlitten mit kleinerer Nummer führt mit definierten Abstand
- **RH**: **Rohteilkontur** Auswertung nur, wenn kein Rohteil definiert ist
	- **0: ----** (Abhängig von definierten Parametern)
		- keine Parameter: Rohteil aus ICP-Kontur und Werkzeugposition
		- **XA** und **ZA**: Rohteil aus ICP-Kontur und Rohteilstartpunkt
		- **J**: Rohteil aus ICP-Kontur und äquidistantem Aufmaß
	- 1: aus Werkzeugposition (Rohteil aus ICP-Kontur und Werkzeugposition)
	- **2: mit Rohteilstartpunkt** (Rohteil aus ICP-Kontur und Rohteilstartpunkt **XA** und **ZA**)
	- 3: äquidistantes Aufmaß (Rohteil aus ICP-Kontur und äquidistantem Aufmaß **J**)
	- **4: Längs-Plan-Aufmaß** (Rohteil aus ICP-Kontur, Planaufmaß **XA** und Längsaufmaß **ZA**)
- × **J**: **Rohteilaufmaß** (Radiusmaß – Auswertung nur, wenn kein Rohteil definiert ist)
- **XA**, **ZA**: **Anfangspunkt Rohteil** (Definition des Eckpunkts der Rohteilkontur – Auswertung nur, wenn kein Rohteil definiert ist)

Die Steuerung erkennt anhand der Werkzeugdefinition, ob eine Außen- oder Innenbearbeitung vorliegt.

- Die Schneidenradiuskorrektur wird durchgeführt
	- Ein **G57**-Aufmaß vergrößert die Kontur (auch Innenkonturen)
	- Ein **G58**-Aufmaß
		- > 0: vergrößert die Kontur
		- <0: wird nicht verrechnet
	- **G57**-/**G58**-Aufmaße werden nach Zyklusende gelöscht

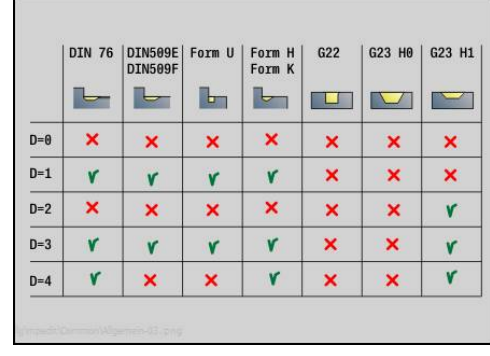

ň
### Zyklusausführung:

- 1 Errechnet die Zerspanbereiche und die Schnittaufteilung
- 2 Stellt vom Startpunkt aus für den ersten Schnitt unter Berücksichtigung des Sicherheitsabstands zu (erst X-, dann Z-Richtung)
- 3 Fährt im Vorschub bis zur **Schnittbegrenzung X**
- 4 Abhängig von **H**:
	- $H = 0$ : spant entlang der Kontur
	- $H = 1$  oder 2: hebt in 45 $^{\circ}$  ab
- 5 Fährt im Eilgang zurück und stellt für den nächsten Schnitt zu
- 6 Wiederholt 3...5, bis **Schnittbegrenzung Z** erreicht ist
- 7 Wiederholt ggf. 2...6, bis alle Zerspanbereiche bearbeitet sind
- 8 Wenn **H** = 1: glättet die Kontur
- 9 Fährt so wie in **Q** programmiert frei

Einsatz als 4-Achszyklus

- Gleicher Durchmesser:
	- Beide Schlitten starten gleichzeitig
- Unterschiedlicher Durchmesser:
	- Wenn der führende Schlitten den **Schlitt.Vorlauf B** erreicht hat, startet der geführte Schlitten. Diese Synchronisation erfolgt bei jedem Schnitt
	- Jeder Schlitten stellt um die errechnete Schnitttiefe zu
	- Bei einer ungleichen Zahl von Schnitten führt der führende Schlitten den letzten Schnitt durch
	- Bei konstanter Schnittgeschwindigkeit richtet sich die Schnittgeschwindigkeit nach dem führenden Schlitten. Das führende Werkzeug wartet mit der Rückzugsbewegung auf das nachfolgende Werkzeug
- Ŧ
- Bei 4-Achszyklen auf identische Werkzeuge achten wie z. B. Werkzeugtyp, Schneidenradius
- Bei 4-Achszyklen werden keine Hinterschneidungen bearbeitet. Der Parameter **O** wird ausgeblendet

# **Konturparallel-Schruppen G830**

**G830** zerspant den in **ID** oder durch **NS**, **NE** beschriebenen Konturbereich konturparallel.

**Weitere Informationen:** ["Mit konturbezogenen Zyklen arbeiten",](#page-317-0) [Seite 318](#page-317-0)

Die zu bearbeitende Kontur darf mehrere Täler enthalten. Gegebenenfalls wird die Zerspanungsfläche in mehrere Bereiche unterteilt.

Parameter:

- **ID**: **Hilfskontur** Identnummer der zu bearbeitenden Kontur
- **NS**: **Startsatznummer Kontur** Beginn des Konturabschnitts
- **NE**: **Endsatznummer Kontur** Ende des Konturabschnitts п
	- **NE** nicht programmiert: das Konturelement **NS** wird in Konturdefinitionsrichtung bearbeitet
	- **NS** = **NE** programmiert: das Konturelement **NS** wird entgegen Konturdefinitionsrichtung bearbeitet
- **P**: **maximale Zustellung**
- **I**: **Aufmaß X**
- **K**: **Aufmaß Z**
- **X**: **Schnittbegrenzung X** (Durchmessermaß; Default: keine Schnittbegrenzung)
- Z: Schnittbegrenzung Z (Default: keine Schnittbegrenzung)
- Ī. **A**: **Anfahrwinkel** (Bezug: Z-Achse; Default: parallel zur Z-Achse oder bei Planwerkzeugen parallel zur X-Achse)
- **W**: **Abfahrwinkel** (Bezug: Z-Achse; Default: orthogonal zur Z- $\overline{\phantom{a}}$ Achse oder bei Planwerkzeugen orthogonal zur X-Achse)
- **Q**: **Freifahrart** bei Zyklusende
	- **0: zurück z. Start, X vor Z**
	- **1: pos. vor fertiger Kontur**
	- **2: abheben um Sicherh.abst.**
- **V**: **Formelemente bearbeiten** (Default: 0)
	- Eine Fase/Verrundung wird bearbeitet
	- **0: am Anfang und am Ende**
	- **1: am Anfang**
	- **2: am Ende**
	- **3: keine Bearbeitung**
	- 4: nur Fase/Verrundung wird bearbeitet nicht das Grundelement (Voraussetzung: Konturabschnitt mit einem Element)
- **D**: **Elemente ausblenden** (siehe Bild)
- **B**: **Konturberechnung**
	- **0: automatisch**
	- **1: Wkz links (G41)**
	- **2: Wkz rechts (G42)**

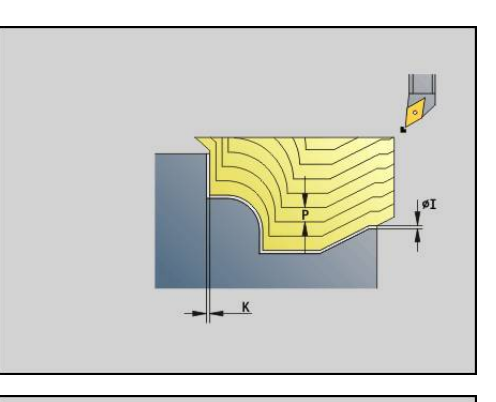

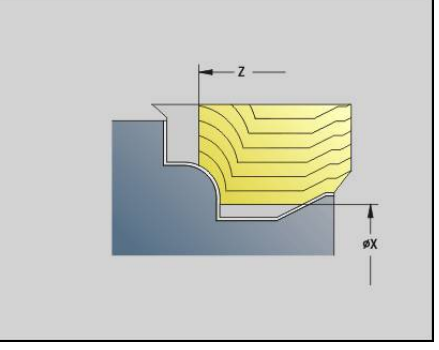

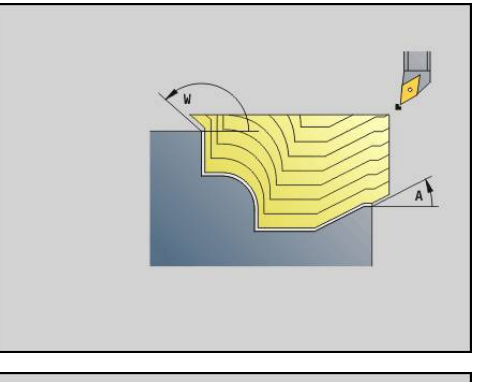

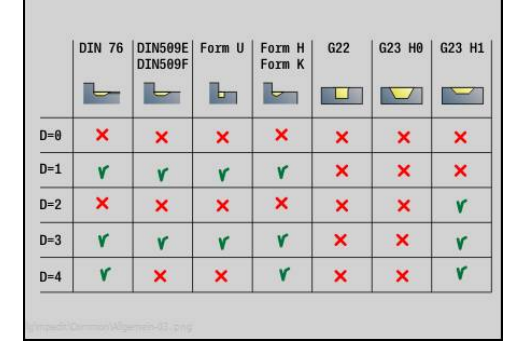

#### **H**: **Art der Schnittlinien**

- **0: konstante Spantiefe** Kontur wird um einen konstanten Zustellwert (achsparallel) verschoben
- **1: aequidis. Schnittlin.** Schnittlinien verlaufen im konstanten Abstand zur Kontur (konturparallel). Die Kontur wird skaliert.
- **RH**: **Rohteilkontur** Auswertung nur, wenn kein Rohteil definiert ist
	- **0: ----** (Abhängig von definierten Parametern)
		- keine Parameter: Rohteil aus ICP-Kontur und Werkzeugposition
		- **XA** und **ZA**: Rohteil aus ICP-Kontur und Rohteilstartpunkt
		- **J**: Rohteil aus ICP-Kontur und äquidistantem Aufmaß
	- **1: aus Werkzeugposition** (Rohteil aus ICP-Kontur und Werkzeugposition)
	- 2: mit Rohteilstartpunkt (Rohteil aus ICP-Kontur und Rohteilstartpunkt **XA** und **ZA**)
	- 3: äquidistantes Aufmaß (Rohteil aus ICP-Kontur und äquidistantem Aufmaß **J**)
	- **4: Längs-Plan-Aufmaß** (Rohteil aus ICP-Kontur, Planaufmaß **XA** und Längsaufmaß **ZA**)
- **J**: **Rohteilaufmaß** (Radiusmaß Auswertung nur, wenn kein  $\overline{\phantom{a}}$ Rohteil definiert ist)
- **XA**, **ZA**: **Anfangspunkt Rohteil** (Definition des Eckpunkts der Rohteilkontur – Auswertung nur, wenn kein Rohteil definiert ist)

Die Steuerung erkennt anhand der Werkzeugdefinition, ob eine Außen- oder Innenbearbeitung vorliegt.

- Die Schneidenradiuskorrektur wird durchgeführt
- Ein G57-Aufmaß vergrößert die Kontur (auch Innenkonturen)
- Ein **G58**-Aufmaß
	- > 0: vergrößert die Kontur
	- <0: wird nicht verrechnet
- **G57**-/**G58**-Aufmaße werden nach Zyklusende gelöscht

### Zyklusausführung:

 $\mathbf i$ 

- 1 Errechnet die Zerspanbereiche und die Schnittaufteilung
- 2 Stellt vom Startpunkt aus für den ersten Schnitt unter Berücksichtigung des Sicherheitsabstands zu
- 3 Führt den Schruppschnitt durch
- 4 Fährt im Eilgang zurück und stellt für den nächsten Schnitt zu
- 5 Wiederholt 3...4, bis der Zerspanbereich bearbeitet ist
- 6 Wiederholt ggf. 2...5, bis alle Zerspanbereiche bearbeitet sind
- 7 Fährt so wie in **Q** programmiert frei

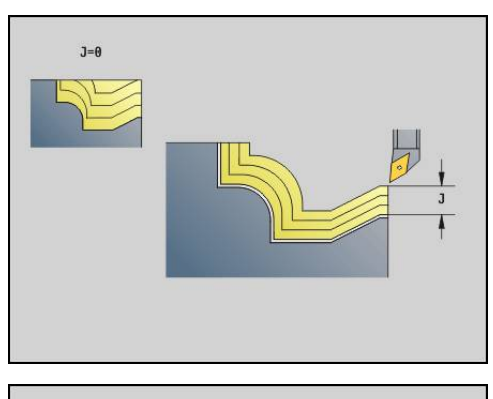

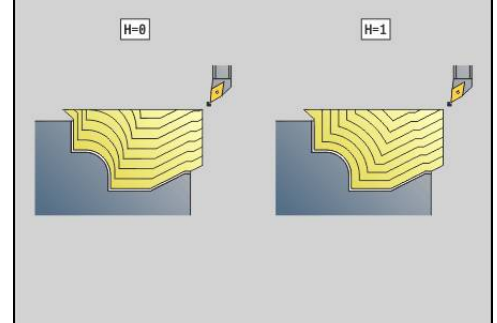

# **Konturparallel mit neutralem Wkz G835**

**G835** zerspant den in **ID** oder durch **NS**, **NE** beschriebenen Konturbereich konturparallel und bidirektional.

**Weitere Informationen:** ["Mit konturbezogenen Zyklen arbeiten",](#page-317-0) [Seite 318](#page-317-0)

Die zu bearbeitende Kontur darf mehrere Täler enthalten. Gegebenenfalls wird die Zerspanungsfläche in mehrere Bereiche unterteilt.

Parameter:

- **ID**: **Hilfskontur** Identnummer der zu bearbeitenden Kontur
- **NS**: **Startsatznummer Kontur** Beginn des Konturabschnitts
- **NE**: **Endsatznummer Kontur** Ende des Konturabschnitts п
	- **NE** nicht programmiert: das Konturelement **NS** wird in Konturdefinitionsrichtung bearbeitet
	- **NS** = **NE** programmiert: das Konturelement **NS** wird entgegen Konturdefinitionsrichtung bearbeitet
- **P**: **maximale Zustellung**
- **I**: **Aufmaß X**
- **K**: **Aufmaß Z**
- **X**: **Schnittbegrenzung X** (Durchmessermaß; Default: keine Schnittbegrenzung)
- **Z**: **Schnittbegrenzung Z** (Default: keine Schnittbegrenzung) ш
- Ī. **A**: **Anfahrwinkel** (Bezug: Z-Achse; Default: parallel zur Z-Achse oder bei Planwerkzeugen parallel zur X-Achse)
- **W**: **Abfahrwinkel** (Bezug: Z-Achse; Default: orthogonal zur Z- $\overline{\phantom{a}}$ Achse oder bei Planwerkzeugen orthogonal zur X-Achse)
- **Q**: **Freifahrart** bei Zyklusende
	- **0: zurück z. Start, X vor Z**
	- **1: pos. vor fertiger Kontur**
	- **2: abheben um Sicherh.abst.**
- **V**: **Formelemente bearbeiten** (Default: 0)
	- Eine Fase/Verrundung wird bearbeitet
	- **0: am Anfang und am Ende**
	- **1: am Anfang**
	- **2: am Ende**
	- **3: keine Bearbeitung**
	- **4: nur Fase/Verrundung** wird bearbeitet nicht das Grundelement (Voraussetzung: Konturabschnitt mit einem Element)
- **B**: **Konturberechnung**
	- **0: automatisch**
	- **1: Wkz links (G41)**
	- **2: Wkz rechts (G42)**
- **D**: **Elemente ausblenden** (siehe Bild)

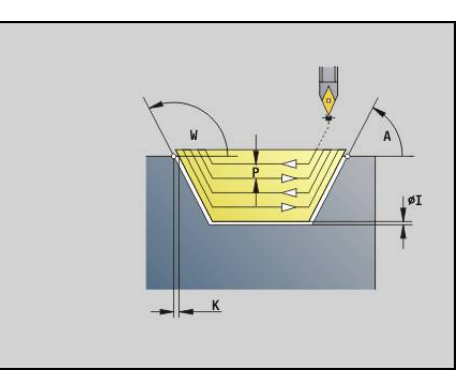

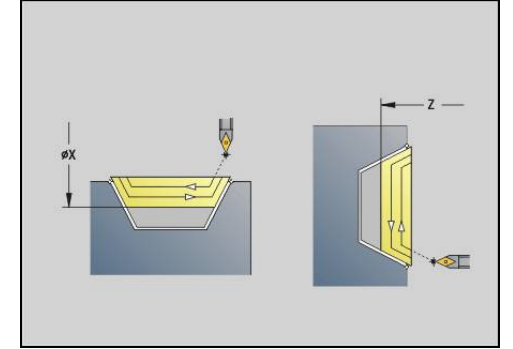

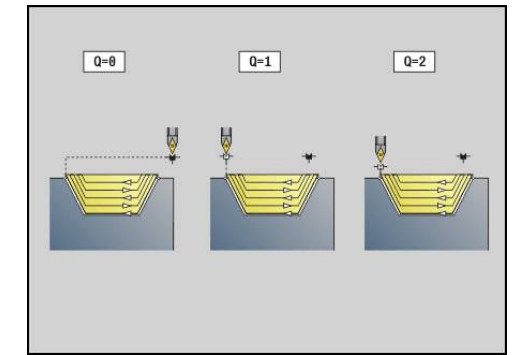

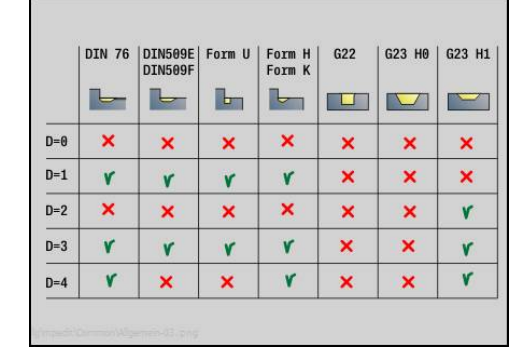

#### **H**: **Art der Schnittlinien**

- **0: konstante Spantiefe** Kontur wird um einen konstanten Zustellwert (achsparallel) verschoben
- **1: aequidis. Schnittlin.** Schnittlinien verlaufen im konstanten Abstand zur Kontur (konturparallel). Die Kontur wird skaliert.
- **RH**: **Rohteilkontur** Auswertung nur, wenn kein Rohteil definiert ist
	- **0: ----** (Abhängig von definierten Parametern)
		- keine Parameter: Rohteil aus ICP-Kontur und Werkzeugposition
		- **XA** und **ZA**: Rohteil aus ICP-Kontur und Rohteilstartpunkt
		- **J**: Rohteil aus ICP-Kontur und äquidistantem Aufmaß
	- **1: aus Werkzeugposition** (Rohteil aus ICP-Kontur und Werkzeugposition)
	- 2: mit Rohteilstartpunkt (Rohteil aus ICP-Kontur und Rohteilstartpunkt **XA** und **ZA**)
	- 3: äquidistantes Aufmaß (Rohteil aus ICP-Kontur und äquidistantem Aufmaß **J**)
	- **4: Längs-Plan-Aufmaß** (Rohteil aus ICP-Kontur, Planaufmaß **XA** und Längsaufmaß **ZA**)
- **J**: **Rohteilaufmaß** (Radiusmaß Auswertung nur, wenn kein  $\overline{\phantom{a}}$ Rohteil definiert ist)
- **XA**, **ZA**: **Anfangspunkt Rohteil** (Definition des Eckpunkts der Rohteilkontur – Auswertung nur, wenn kein Rohteil definiert ist)

Die Steuerung erkennt anhand der Werkzeugdefinition, ob eine Außen- oder Innenbearbeitung vorliegt.

- Die Schneidenradiuskorrektur wird durchgeführt
- Ein G57-Aufmaß vergrößert die Kontur (auch Innenkonturen)
- Ein **G58**-Aufmaß
	- > 0: vergrößert die Kontur
	- <0: wird nicht verrechnet
- **G57**-/**G58**-Aufmaße werden nach Zyklusende gelöscht

#### Zyklusausführung:

 $\mathbf i$ 

- 1 Errechnet die Zerspanbereiche und die Schnittaufteilung
- 2 Stellt vom Startpunkt aus für den ersten Schnitt unter Berücksichtigung des Sicherheitsabstands zu
- 3 Führt den Schruppschnitt durch
- 4 Stellt für den nächsten Schnitt zu und führt den Schruppschnitt in entgegengesetzter Richtung durch
- 5 Wiederholt 3...4, bis der Zerspanbereich bearbeitet ist
- 6 Wiederholt ggf. 2...5, bis alle Zerspanbereiche bearbeitet sind
- 7 Fährt so wie in **Q** programmiert frei

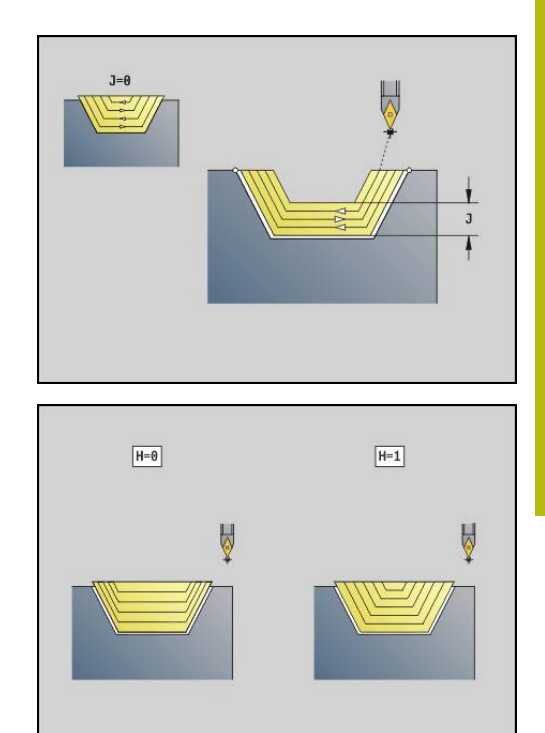

## **Einstechen G860**

**G860** zerspant den definierten Konturbereich. Sie übergeben entweder die Referenz auf die zu bearbeitende Kontur in den Zyklusparametern, oder definieren die Kontur direkt nach dem Zyklusaufruf.

**Weitere Informationen:** ["Mit konturbezogenen Zyklen arbeiten",](#page-317-0) [Seite 318](#page-317-0)

Die zu bearbeitende Kontur darf mehrere Täler enthalten. Gegebenenfalls wird die Zerspanungsfläche in mehrere Bereiche unterteilt.

Parameter:

- **ID**: **Hilfskontur** Identnummer der zu bearbeitenden Kontur
- j. **NS**: **Startsatznummer Kontur** – Beginn des Konturabschnitts
	- Beginn des Konturabschnitts
	- Referenz auf einen **G22-/G23-**Geo-Finstich
- **NE**: **Endsatznummer Kontur** Ende des Konturabschnitts
	- **NE** nicht programmiert: das Konturelement **NS** wird in Konturdefinitionsrichtung bearbeitet
	- **NS** = **NE** programmiert: das Konturelement **NS** wird entgegen Konturdefinitionsrichtung bearbeitet
- **I**: **Aufmaß X**
- i. **K**: **Aufmaß Z**
- **Q**: **Schruppen/Schlichten** Ablauf (Default: 0)
	- **0: Schruppen und Schlichten**
	- **1: nur Schruppen**
	- **2: nur Schlichten**
- **X**: **Schnittbegrenzung X** (Durchmessermaß; Default: keine Schnittbegrenzung)
- **Z: Schnittbegrenzung Z** (Default: keine Schnittbegrenzung)
- **V**: **Formelemente bearbeiten** (Default: 0)

Eine Fase/Verrundung wird bearbeitet

- **0: am Anfang und am Ende**
- **1: am Anfang**
- **2: am Ende**
- **3: keine Bearbeitung**
- **E**: **Schlichtvorsch.**
- **EC**: **Verweilzeit**
- **D**: **Umdr. am Einstichgrund**
- **H**: **Freifahrart** bei Zyklusende
	- **0: zurück zum Startpunkt**
		- axialer Einstich: erst Z- dann X-Richtung
		- a radialer Einstich: erst X- dann Z-Richtung
	- **1: vor die fertige Kontur**
	- **2: stoppt auf Sicherh.abst.**
- **B**: **Stechbreite**
- **P**: **Schnitttiefe**, die in einem Schnitt zugestellt wird

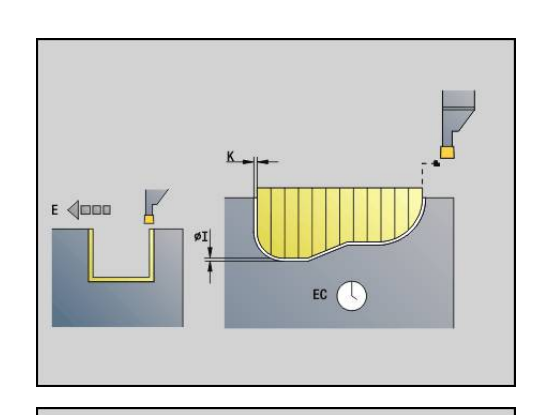

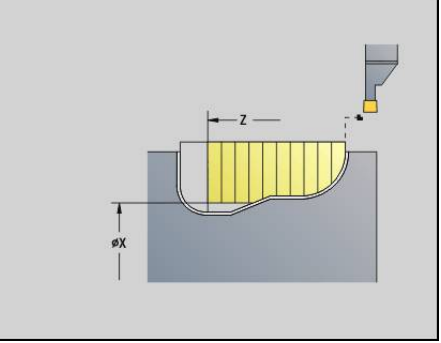

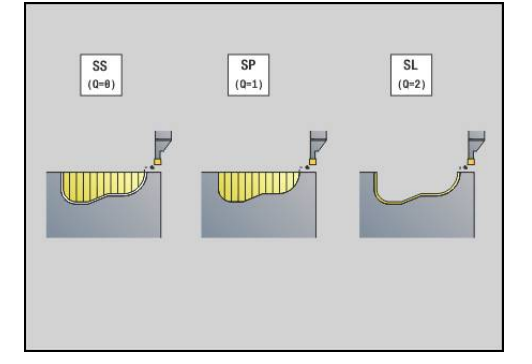

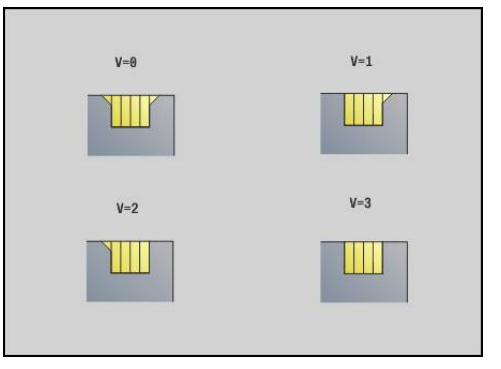

- **O**: **Ende Vorstechschnitt**
	- **0: Hochziehen Eilgang**
	- **1: halbe Stechbreite 45°**
- **U**: **Ende Schlichtschnitt**
	- **0: Wert aus glob. Parameter**
	- **1: Teilen horiz. Element**
	- **2: Komplett horiz. Element**

Die Steuerung erkennt anhand der Werkzeugdefinition, ob eine Außen- oder Innenbearbeitung bzw. ein radialer oder axialer Einstich vorliegt.

Einstichwiederholungen können mit **G741** vor dem Zyklusaufrufprogrammiert werden.

- Die Schneidenradiuskorrektur wird durchgeführt
- Ein G57-Aufmaß vergrößert die Kontur (auch Innenkonturen)
- Ein **G58**-Aufmaß
	- > 0: vergrößert die Kontur
	- <0: wird nicht verrechnet
- **G57**-/**G58**-Aufmaße werden nach Zyklusende gelöscht

### Zyklusausführung:

 $\mathbf i$ 

- 1 Errechnet die Zerspanbereiche und die Schnittaufteilung
- 2 Stellt vom Startpunkt aus für den ersten Schnitt unter Berücksichtigung des Sicherheitsabstands zu
	- Radialeinstich: erst Z-, dann X-Richtung
	- Axialeinstich: erst X-, dann Z-Richtung
- 3 Sticht ein (Schruppschnitt)
- 4 Fährt im Eilgang zurück und stellt für den nächsten Schnitt zu
- 5 Wiederholt 3...4, bis der Zerspanbereich bearbeitet ist
- 6 Wiederholt ggf. 2...5, bis alle Zerspanbereiche bearbeitet sind
- 7 Wenn **Q** = 0: schlichtet die Kontur

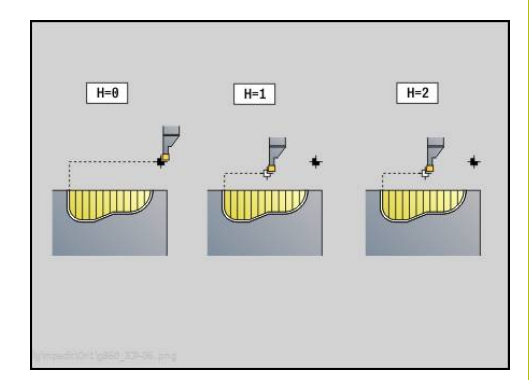

# **Einstich Wiederholung G740**

**G740** vor **G860** programmiert, um die mit Zyklus **G860** definierte Einstichkontur zu wiederholen.

Parameter:

- **X**: **Startpunkt X** Verschiebt den Startpunkt der mit **G860** definierten Einstichkontur auf diese Koordinate
- **Z**: **Startpunkt Z** Verschiebt den Startpunkt der mit **G860** definierten Einstichkontur auf diese Koordinate
- **I**: **Länge** Abstand zwischen den Startpunkten der einzelnen Ī. Einstichkonturen (in X)
- **K**: **Länge** Abstand zwischen den Startpunkten der einzelnen Einstichkonturen (in Z)
- $\blacksquare$ **Q**: **Anzahl** der Einstichkonturen

## **Einstich Wiederholung G741**

**G741** vor **G860** programmiert, um die mit Zyklus **G860** definierte Einstichkontur zu wiederholen.

Parameter:

- **X**: **Startpunkt X** Verschiebt den Startpunkt der mit **G860** definierten Einstichkontur auf diese Koordinate
- Ī. **Z**: **Startpunkt Z** – Verschiebt den Startpunkt der mit **G860** definierten Einstichkontur auf diese Koordinate
- $\blacksquare$ **I**: **Länge** - Abstand zwischen erster und letzter Einstichkontur (in X)
- **Ii**: **Länge** Abstand zwischen den Einstichkonturen (in X)
- **K**: **Länge** Abstand zwischen erster und letzter Einstichkontur  $\overline{\phantom{a}}$ (in Z)
- **Ki**: **Länge** Abstand zwischen den Einstichkonturen (in Z)
- **Q**: **Anzahl** der Einstichkonturen ×
- **A**: **Winkel**, unter dem die Einstichkonturen angeordnet werden ×
- **R**: **Länge** Abstand erste/letzte Einstichkontur
- **Ri**: **Länge** Abstand zwischen den Einstichkonturen
- **O**: **Ablauf**
	- 0: Alle Einstiche vorstechen, dann alle Einstiche schlichten (Default: bisheriges Verhalten)
	- 1: Jeder Einstich wird komplett bearbeitet, bevor der nächste Einstich bearbeitet wird

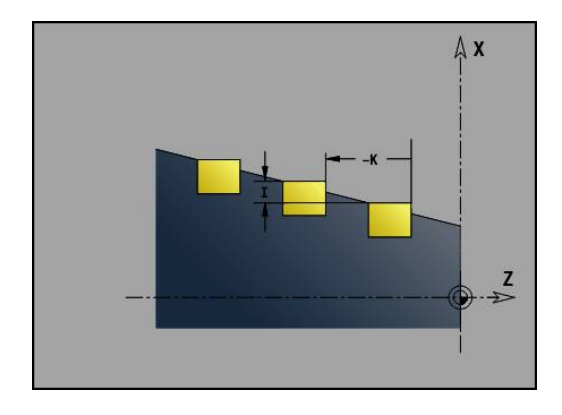

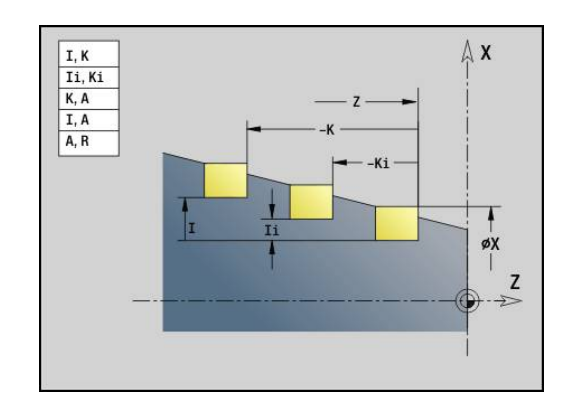

#### **Beispiel: Attribute in Konturbeschreibung G149**

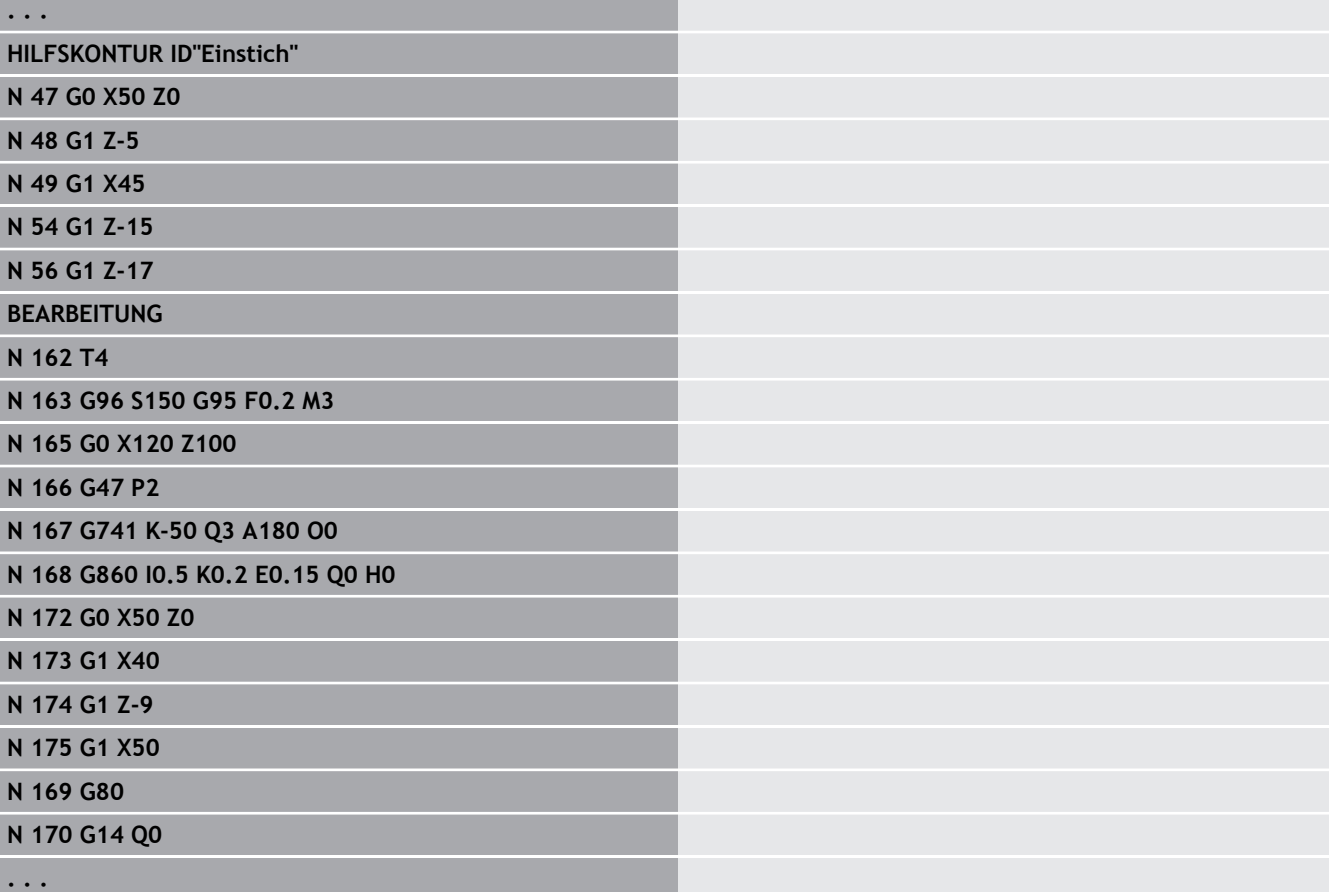

Folgende Parameterkombinationen sind zulässig:

- **I**, **K**
- **Ii**, **Ki**
- **I**, **A**
- $K, A$
- **A**, **R**

## **Stechdrehzyklus G869**

**G869** zerspant den definierten Konturbereich. Sie übergeben entweder die Referenz auf die zu bearbeitende Kontur in den Zyklusparametern, oder definieren die Kontur direkt nach dem Zyklusaufruf.

**Weitere Informationen:** ["Mit konturbezogenen Zyklen arbeiten",](#page-317-0) [Seite 318](#page-317-0)

Durch alternierende Einstech- und Schruppbewegungen erfolgt die Zerspanung mit einem Minimum an Abhebe- und Zustellbewegungen. Die zu bearbeitende Kontur darf mehrere Täler enthalten. Gegebenenfalls wird die Zerspanungsfläche in mehrere Bereiche unterteilt.

### Parameter:

- $\overline{\phantom{a}}$ **ID**: **Hilfskontur** – Identnummer der zu bearbeitenden Kontur
- **NS**: **Startsatznummer Kontur** Beginn des Konturabschnitts
	- Beginn des Konturabschnitts
	- Referenz auf einen **G22-/G23-**Geo-Finstich
- **NE**: **Endsatznummer Kontur** Ende des Konturabschnitts
	- **NE** nicht programmiert: das Konturelement **NS** wird in Konturdefinitionsrichtung bearbeitet
	- **NS** = **NE** programmiert: das Konturelement **NS** wird entgegen Konturdefinitionsrichtung bearbeitet
- **P**: **maximale Zustellung**
- **R**: **Drehtiefenkorr.** für Schlichtbearbeitung (Default: 0)  $\blacksquare$
- i. **I**: **Aufmaß X**
- **K**: **Aufmaß Z**
- **X**: **Schnittbegrenzung X** (Durchmessermaß; Default: keine Schnittbegrenzung)
- Z: Schnittbegrenzung Z (Default: keine Schnittbegrenzung)
- п **A**: **Anfahrwinkel** (Default: entgegen der Einstechrichtung)
- **W**: **Abfahrwinkel** (Default: entgegen der Einstechrichtung)
- **Q**: **Schruppen/Schlichten** Ablauf (Default: 0)
	- **0: Schruppen und Schlichten**
	- **1: nur Schruppen**
	- **2: nur Schlichten**
- **U**: **Drehbearbeitung unidirek.** (Default: 0)
	- **0: bidirektional**
	- **1: unidirektional**
- **H**: **Freifahrart** bei Zyklusende
	- **0: zurück zum Startpunkt**
		- axialer Einstich: erst Z- dann X-Richtung
		- radialer Einstich: erst X- dann Z-Richtung
	- **1: vor die fertige Kontur**
	- **2: stoppt auf Sicherh.abst.**

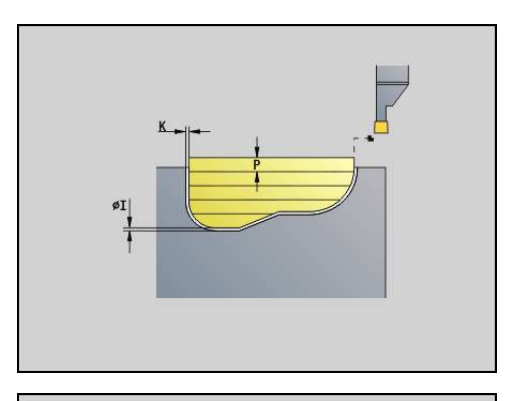

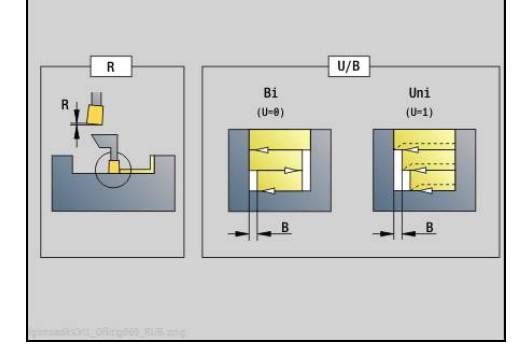

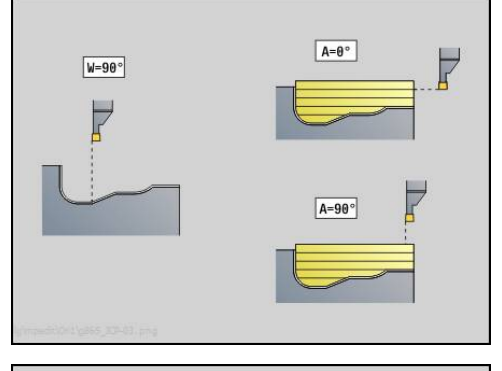

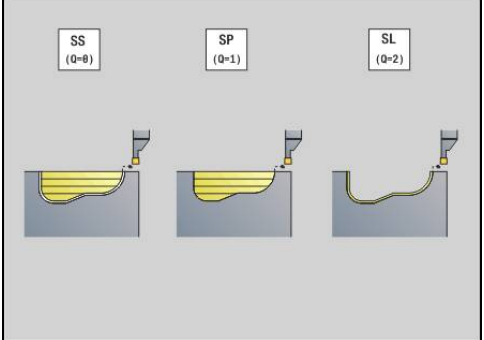

**V**: **Formelemente bearbeiten** (Default: 0)

Eine Fase/Verrundung wird bearbeitet

- **0: am Anfang und am Ende**
- **1: am Anfang**
- **2: am Ende**
- **3: keine Bearbeitung**
- **O**: **Einstechvorschub** (Default: aktiver Vorschub)
- **E**: **Schlichtvorsch.**
- **B**: **Versatzbreite** (Default: 0)
- **XA**, **ZA**: **Anfangspunkt Rohteil** (Definition des Eckpunkts der Rohteilkontur – Auswertung nur, wenn kein Rohteil definiert ist)
	- XA, ZA nicht programmiert: Rohteilkontur wird aus Werkzeugposition und ICP-Kontur berechnet
	- XA, ZA programmiert: Definition des Eckpunkts der Rohteilkontur

Die Steuerung erkennt anhand der Werkzeugdefinition, ob ein radialer oder axialer Einstich vorliegt.

Programmieren Sie mindestens eine Konturreferenz (z. B.: **NS** oder **NS**, **NE**) und **P**.

**Drehtiefenkorrektur R**: Abhängig vom Material der Vorschubgeschwindigkeit usw. verkippt die Schneide bei der Drehbearbeitung. Den dadurch entstehenden Zustellungsfehler korrigieren Sie mit der Drehtiefenkorrektur. Der Wert wird in der Regel empirisch ermittelt.

**Versatzbreite B**: Ab der zweiten Zustellung wird bei dem Übergang von der Dreh- zur Stechbearbeitung die zu zerspanende Strecke um die **Versatzbreite B** reduziert. Bei jedem weiteren Übergang an dieser Flanke erfolgt die Reduzierung um **B** – zusätzlich zu dem bisherigen Versatz. Die Summe des Versatzes wird auf 80 % der effektiven Schneidenbreite begrenzt (effektive Schneidenbreite = Schneidenbreite – 2 \* Schneidenradius). Die Steuerung reduziert ggf. die programmierte Versatzbreite. Das Restmaterial wird am Ende des Vorstechens mit einem Stechhub zerspant.

- A
- Die Schneidenradiuskorrektur wird durchgeführt
- Ein G57-Aufmaß vergrößert die Kontur (auch Innenkonturen)
- Ein **G58**-Aufmaß
	- >0: vergrößert die Kontur
	- <0: wird nicht verrechnet
- **G57**-/**G58**-Aufmaße werden nach Zyklusende gelöscht

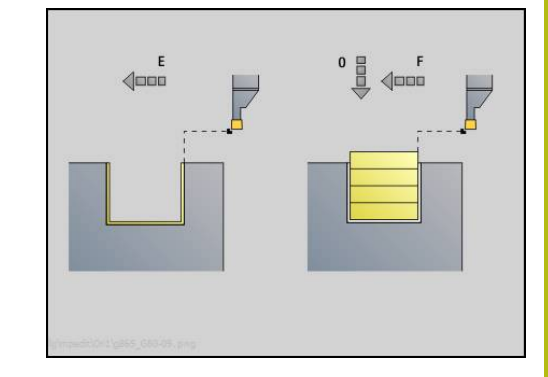

### Zyklusausführung (bei **Q**=0 oder 1):

- 1 Errechnet die Zerspanbereiche und die Schnittaufteilung
- 2 Stellt vom Startpunkt aus für den ersten Schnitt unter Berücksichtigung des Sicherheitsabstands zu
	- Radialeinstich: erst Z-, dann X-Richtung
	- Axialeinstich: erst X-, dann Z-Richtung
- 3 Sticht ein (Stechbearbeitung)
- 4 Zerspant rechtwinklig zur Stechrichtung (Drehbearbeitung)
- 5 Wiederholt 3...4, bis der Zerspanbereich bearbeitet ist
- 6 Wiederholt ggf. 2...5, bis alle Zerspanbereiche bearbeitet sind
- 7 Wenn **Q** = 0: schlichtet die Kontur

#### **Bearbeitungshinweise**

- Übergang Dreh- auf Stechbearbeitung: Vor einem Wechsel von der Dreh- zur Stechbearbeitung zieht die Steuerung das Werkzeug um 0,1 mm zurück. Damit wird erreicht, dass sich eine verkippte Schneide zur Stechbearbeitung gerade stellt. Das erfolgt unabhängig von der **Versatzbreite B**
- Innenrundungen und -fasen: Abhängig von der Stecherbreite und den Rundungsradien werden vor Bearbeitung der Rundung Stechhübe ausgeführt, die einen fließenden Übergang von der Stech- zur Drehbearbeitung vermeiden. Damit wird eine Beschädigung des Werkzeugs verhindert
- Kanten: Freistehende Kanten werden per Stechbearbeitung zerspant. Das vermeidet hängende Ringe

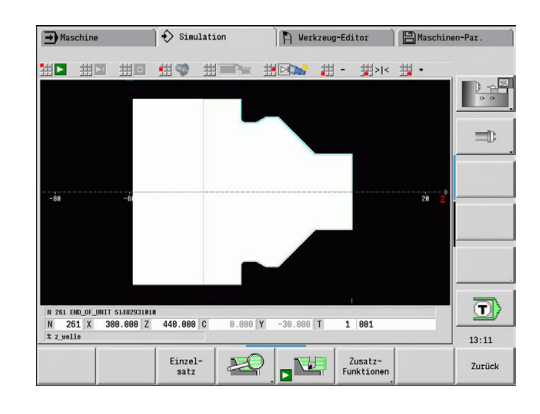

### **Einstichzyklus G870**

**G870** erstellt einen mit **G22**-Geo definierten Einstich. Die Steuerung erkennt anhand der Werkzeugdefinition, ob eine Außen- oder Innenbearbeitung bzw. ein radialer oder axialer Einstich vorliegt. Parameter:

- **ID**: **Hilfskontur** Identnummer der zu bearbeitenden Kontur
- **NS**: **Startsatznummer Kontur** Referenz auf **G22**-Geo
- **I**: **Aufmaß** beim Vorstechen (Default: 0)
	- **I** = 0: Einstich wird in einem Arbeitsgang erstellt
	- **I** > 0: Im ersten Arbeitsgang wird vorgestochen, im Zweiten geschlichtet
- **E**: **Verweilzeit** (Default: Zeit einer Spindelumdrehung)
	- bei **I** = 0: bei jedem Einstich
	- bei **I** > 0: nur beim Schlichten

Berechnung der Schnittaufteilung: Maximaler Versatz = 0,8 \* Schneidenbreite

- Die Schneidenradiuskorrektur wird durchgeführt
- Ein Aufmaß wird nicht verrechnet

Zyklusausführung:

 $\mathbf{i}$ 

- 1 Errechnet die Schnittaufteilung
- 2 Stellt vom Startpunkt aus für den ersten Schnitt zu
	- Radialeinstich: erst Z-, dann X-Richtung
		- Axialeinstich: erst X-, dann Z-Richtung
- 3 Sticht ein (wie unter **I** angegeben)
- 4 Fährt im Eilgang zurück und stellt für den nächsten Schnitt zu
- 5 Bei **I** = 0: verweilt die Zeit **E**
- 6 Wiederholt 3...4, bis der Einstich bearbeitet ist
- 7 Bei **I** > 0: schlichtet die Kontur

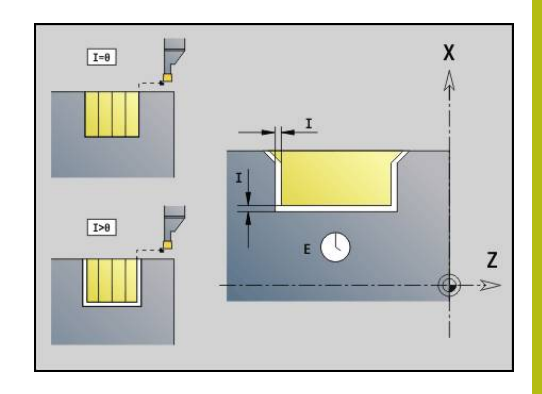

## **Schlichten Kontur G890**

**G890** schlichtet den definierten Konturbereich in einem Schlichtschnitt. Sie übergeben entweder die Referenz auf die zu bearbeitende Kontur in den Zyklusparametern, oder definieren die Kontur direkt nach dem Zyklusaufruf.

**Weitere Informationen:** ["Mit konturbezogenen Zyklen arbeiten",](#page-317-0) [Seite 318](#page-317-0)

Die zu bearbeitende Kontur darf mehrere Täler enthalten. Gegebenenfalls wird die Zerspanungsfläche in mehrere Bereiche unterteilt.

A)

Mit Maschinenparameter 602322 definieren Sie, ob die Steuerung die nutzbare Schneidenlänge beim Schlichten prüft. Bei Pilz- und Stechwerkzeug findet grundsätzlich keine Prüfung der Schneidenlänge statt.

Parameter:

- **ID**: **Hilfskontur** Identnummer der zu bearbeitenden Kontur
- **NS**: **Startsatznummer Kontur** Beginn des Konturabschnitts
- **NE**: **Endsatznummer Kontur** Ende des Konturabschnitts
	- **NE** nicht programmiert: das Konturelement **NS** wird in Konturdefinitionsrichtung bearbeitet
	- **NS** = **NE** programmiert: das Konturelement **NS** wird entgegen Konturdefinitionsrichtung bearbeitet
- **E**: **Eintauchverhalten**
	- Keine Eingabe: automatische Vorschubreduzierung
	- $\blacksquare$  **E** = 0: kein Eintauchen
	- **E** > 0: verwendeter Eintauchvorschub
- **V**: **Formelemente bearbeiten** (Default: 0)

Eine Fase/Verrundung wird bearbeitet

- **0: am Anfang und am Ende**
- **1: am Anfang**
- **2: am Ende**
- **3: keine Bearbeitung**
- 4: nur Fase/Verrundung wird bearbeitet nicht das Grundelement (Voraussetzung: Konturabschnitt mit einem Element)
- **Q**: **Anfahrart** (Default: 0)
	- **0: automatisch** die Steuerung prüft:
		- diagonales Anfahren
		- erst X-, dann Z-Richtung
		- äquidistant (längengleich) um das Hindernis herum
		- Auslassen der ersten Konturelemente, wenn die Startposition unzugänglich ist
	- **1: erst X, dann Z**
	- **2: erst Z, dann X**
	- **3: kein Anfahren** Werkzeug ist in der Nähe des m. **Anfangspunkts**
	- **4: Restschlichten**

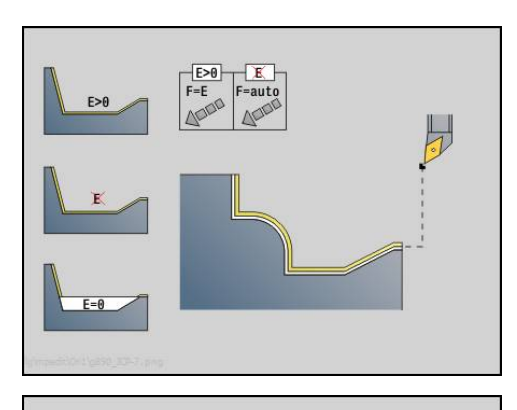

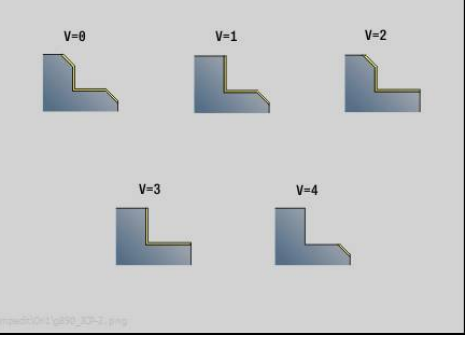

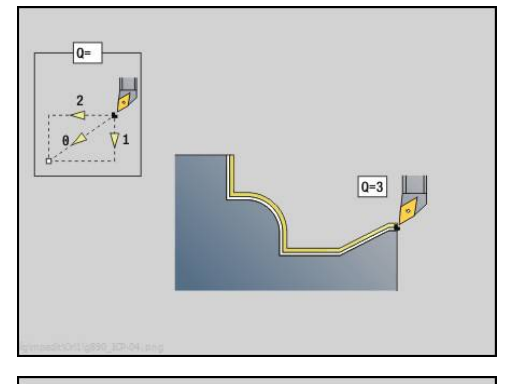

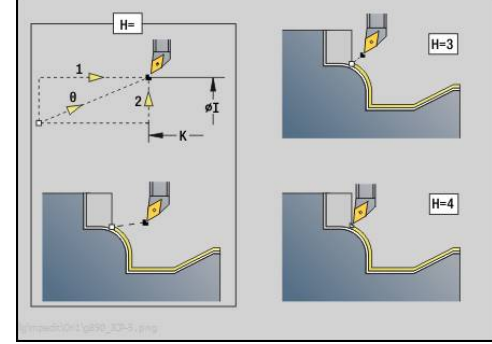

- **H**: **Freifahrart** Werkzeug hebt unter 45° entgegen der Bearbeitungsrichtung ab und fährt auf die Position **I**, **K** (Default: 3)
	- **0: simultan, auf I+K**
	- **1: erst X dann Z, auf I+K**
	- **2: erst Z dann X, auf I+K**
	- **3: abheben um Sicherh.abst.**
	- **4: keine Freifahrbewegung** (Werkzeug bleibt auf der Endkoordinate stehen)
	- **5: diagonal auf Startpos**
	- **6: erst X dann Z auf Startpos**
	- **7: erst Z dann X auf Startpos**
- **X**: **Schnittbegrenzung X** (Durchmessermaß; Default: keine Schnittbegrenzung)
- **Z**: **Schnittbegrenzung Z** (Default: keine Schnittbegrenzung)
- **D**: **Elemente ausblenden** (siehe Bild)

### **Ausblendcodes für Einstiche und Freistiche**

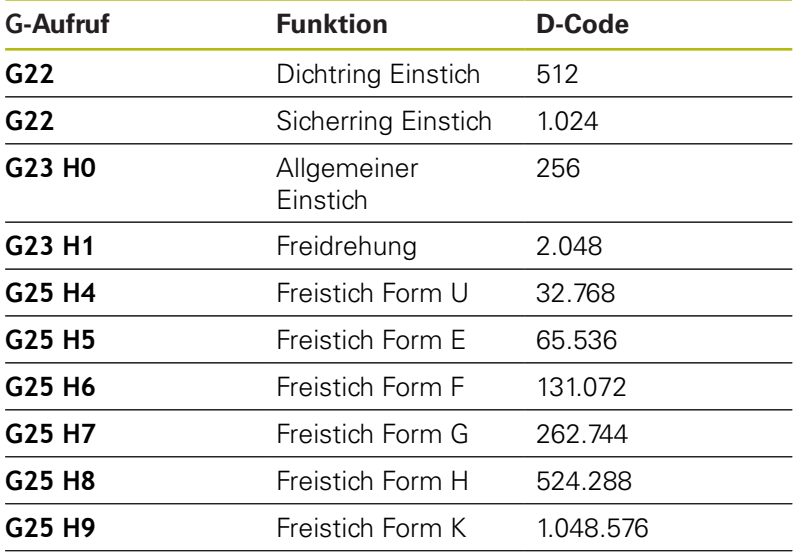

Addieren Sie die Codes, um mehrere Elemente auszublenden

- **I**: **Endpunkt**, der bei Zyklusende angefahren wird (Durchmessermaß)
- **K**: **Endpunkt**, der bei Zyklusende angefahren wird
- **O**: **Vorsch-red. aus** für Zirkularelemente (Default: 0)
	- **0: Nein**
	- **1: Ja**
- **U**: **Zyklusart** wird für die Konturgenerierung aus den **G80** Parametern benötigt (Default: 0)
	- 0: Standardkontur längs oder plan, Eintauchkontur oder ICP-Kontur
	- 1: Linearweg ohne Rücklauf / mit Rücklauf
	- 2: Zirkularweg CW ohne Rücklauf / mit Rücklauf
	- 3: Zirkularweg CCW ohne Rücklauf / mit Rücklauf
	- 4: Fase ohne Rücklauf / mit Rücklauf
	- 5: Rundung ohne Rücklauf / mit Rücklauf

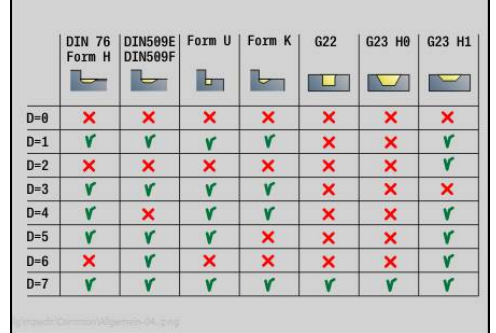

HEIDENHAIN | Benutzerhandbuch smart.Turn- und DIN-Programmierung | 12/2017 **339**

- **B**: **SRK einschalten** Art der Schneidenradiuskompensation
	- **0: automatisch**
	- **1: Wkz links (G41)**
	- **2: Wkz rechts (G42)**
	- **3: ohne WKZ Korr. automatisch**
	- **4: ohne WKZ Korr. WKZ links (G41)**
	- **5: ohne WKZ Korr. WKZ rechts (G42)**
- **HR**: **Hauptbearbeitungsrichtung**
	- **0: auto**
	- **1: +Z**
	- $\blacksquare$  2: +X
	- **3: -Z**
	- **4: -X**

Die Steuerung erkennt anhand der Werkzeugdefinition, ob eine Außen- oder Innenbearbeitung vorliegt.

Freistiche werden bearbeitet, wenn programmiert und wenn es die Werkzeuggeometrie zulässt.

#### **Vorschubreduzierung**

Bei Fasen und Verrundungen:

- п Vorschub ist mit **G95**-Geo programmiert – Keine Vorschubreduzierung
- Vorschub ist nicht mit **G95**-Geo programmiert: Automatische Vorschubreduzierung – Die Fase und Verrundung wird mit min. drei Umdrehungen bearbeitet
- Bei Fasen/Verrundungen, die aufgrund der Größe mit min. drei m. Umdrehungen bearbeitet werden, findet keine automatische Vorschubreduzierung statt

Bei Zirkularelementen:

- Bei kleinen Zirkularelementen wird der Vorschub so weitreduziert, dass jedes Element mit min. vier Spindelumdrehungen bearbeitet wird – Diese Vorschubreduzierung können Sie mit **O** abschalten
- Die Schneidenradiuskorrektur (**SRK**) führt unter bestimmten  $\mathbb{R}^n$ Voraussetzungen eine Vorschubreduzierung bei Zirkularelementen durch. Diese Vorschubreduzierung können Sie mit **O** abschalten **Weitere Informationen:** ["Grundlagen", Seite 305](#page-304-0)
	- Ein G57-Aufmaß vergrößert die Kontur (auch Innenkonturen)
		- $\blacksquare$  Fin **G58-Aufmaß** 
			- >0: "vergrößert" die Kontur
			- $\blacksquare$  <0: "verkleinert" die Kontur
		- **G57**-/**G58**-Aufmaße werden nach Zyklusendegelöscht

 $\mathbf{i}$ 

### **Messschnitt G809**

Der Zyklus **G809** führt einen zylindrischen Messschnitt mit der im Zyklus definierten Länge aus, fährt auf den Messhaltepunkt und stoppt das Programm. Nachdem das Programm angehalten wurde, können Sie das Werkstück manuell messen.

Parameter:

- **X**: **Anfangspunkt** X
- **Z**: **Anfangspunkt** Z
- **R**: **Messschnitt Länge**  $\mathbb{R}^d$
- $\mathbb{R}^n$ **P**: **Messschnitt Aufmaß**
- **I**: **Messhaltepunkt Xi** Inkrementaler Abstand zum **Messstartpunkt**
- **K**: **Messhaltepunkt Zi** inkrementaler Abstand zum **Messstartpunkt**
- **ZS**: **Anfangspunkt Rohteil** kollisionsfreies Anfahren bei Innenbearbeitung
- **XE**: **Abfahrposition X**
- **D**: **Additive Korrektur** (Nummer: 1-16)
- **V**: **Messschnitt Zähler** Anzahl der Werkstücke nach denen eine Messung erfolgt
- **Q**: **Bearb.richtung** (Default: 0)
	- **0: -Z**
	- **1: +Z**
- **EC**: **Bearbeitungsort**
	- **1: Aussen**
	- **-1: Innen**
- **WE**: **Anfahrart**
	- **0: simultan**
	- **1: erst X, dann Z**
	- **2: erst Z, dann X**
- **O**: **Anfahrwinkel**

Wird ein Anfahrwinkel eingegeben, positioniert der Zyklus das Werkzeug um den Sicherheitsabstand über den Startpunkt und taucht von dort aus unter dem angegebenen Winkel auf den zu messenden Durchmesser ein.

# **4.18 Konturdefinitionen im Bearbeitungsteil**

## **Zyklusende/einfache Kontur G80**

**G80** (mit Parameter) beschreibt eine Drehkontur aus mehreren Elementen in einem NC-Satz. **G80** (ohne Parameter) beendet eine Konturdefinition direkt nach einem Zyklus.

Parameter:

- **XS**: **Anfangspunkt** Kontur X (Durchmessermaß)
- **ZS**: **Anfangspunkt** Kontur Z
- **XE**: **Endpunkt** Kontur X (Durchmessermaß)
- **ZE**: **Endpunkt** Kontur Z
- **AC**: **Winkel** des ersten Elements (Bereich: 0° <= **AC** < 90°)
- **WC**: **Winkel** zweites Element (Bereich: 0° <= **WC** < 90°)
- **BS**: **-Fase/+Verrundung am Anfang**
- **WS**: **Winkel für Fase**
- **BE**: **-Fase/+Verrundung am Ende**
- **WE**: **Winkel für Fase** am Konturende
- **RC**: **Radius**
- **IC**: **Fasenbreite**
- **KC**: **Fasenbreite**
- **JC**: **Ausführung**
	- 0: einfache Kontur
	- 1: erweiterte Kontur
- **EC**: **Konturart**
	- 0: steigende Kontur
	- 1: Eintauchkontur
- **HC**: **1: plan** Konturrichtung für Schlichten
	- 0: längs
	- $\blacksquare$  1: plan

**IC** und **KC** werden Steuerungsintern verwendet, um die Zyklen Fase oder Verrundung darzustellen.

### **Beispiel: G80**

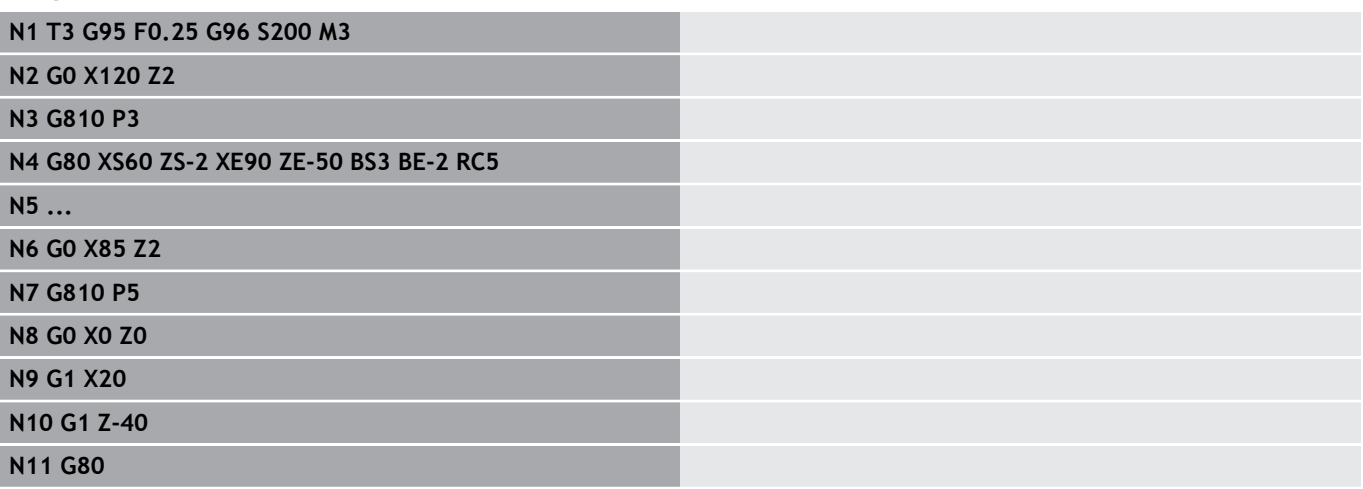

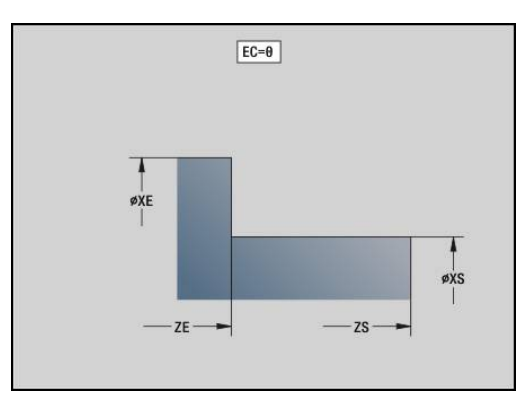

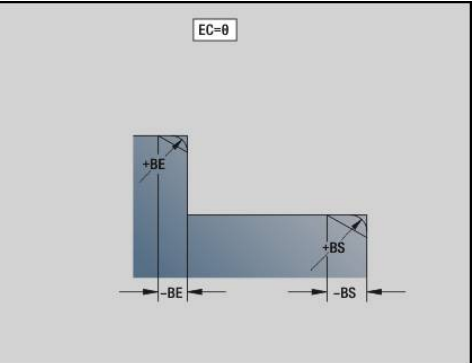

### **Lineare Nut Stirn-/Rückseite G301**

**G301** definiert eine lineare Nut in einer Stirn- oder Rückseitenkontur. Die Figur programmieren Sie in Kombination mit **G840**, **G845** oder **G846**.

Parameter:

- **XK**: **Mittelpunkt** (kartesisch)
- **YK**: **Mittelpunkt** (kartesisch)
- **X**: **Durchmesser Mittelpunkt** (polar)
- $\mathbb{R}^n$ **C**: **Winkel** – **Mittelpunkt** (polar)
- **A**: **Winkel** zur XK-Achse (Default: 0°)
- **K**: **Länge**
- **B**: **Breite**
- **P**: **Tiefe/Höhe** Tiefe bei Taschen, Höhe bei Inseln
- $P < 0$ : Tasche
	- $\blacksquare$  **P** > 0: Insel

### **Zirkulare Nut Stirn-/Rückseite G302/G303**

**G302** und **G303** definieren eine zirkulare Nut in einer Stirn- oder Rückseitenkontur. Die Figur programmieren Sie in Kombination mit **G840**, **G845** oder **G846**.

- **G302:** zirkulare Nut im Uhrzeigersinn
- **G303**: zirkulare Nut im Gegen-Uhrzeigersinn

Parameter:

- **I**: **Mittelpunkt** (kartesisch)
- **J**: **Mittelpunkt** (kartesisch)  $\overline{\phantom{a}}$
- **X**: **Durchmesser Mittelpunkt** (polar)
- Ī. **C**: **Winkel** – **Mittelpunkt** (polar)
- $\overline{\phantom{a}}$ **A**: **Winkel** zur XK-Achse (Default: 0°)
- **W**: **Endwinkel** zur XK-Achse (Default: 0)
- **B**: **Breite**
- **P**: **Tiefe/Höhe** Tiefe bei Taschen, Höhe bei Inseln
	- $P < 0$ : Tasche
	- $\blacksquare$  **P** > 0: Insel

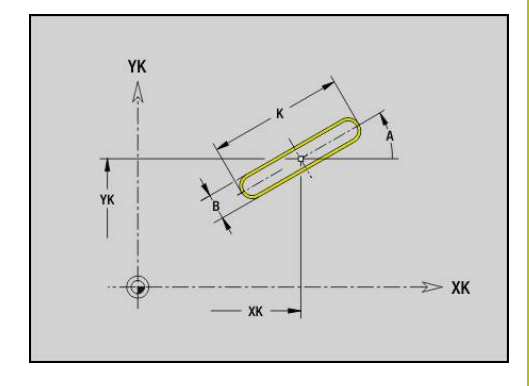

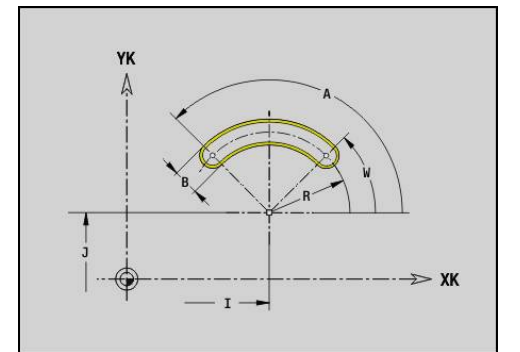

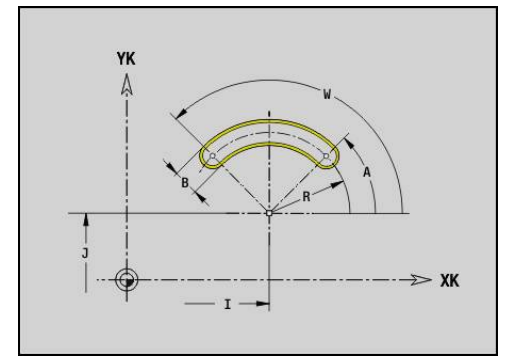

# **Vollkreis Stirn-/Rückseite G304**

**G304** definiert einen Vollkreis in einer Stirn- oder Rückseitenkontur. Die Figur programmieren Sie in Kombination mit **G840**, **G845** oder **G846**.

Parameter:

- **XK**: **Mittelpunkt** (kartesisch)
- **YK**: **Mittelpunkt** (kartesisch)
- **X**: **Durchmesser Mittelpunkt** (polar)
- **C**: **Winkel Mittelpunkt** (polar)
- **R**: **Radius**
- **P**: **Tiefe/Höhe** Tiefe bei Taschen, Höhe bei Inseln
	- $\blacksquare$  **P** < 0: Tasche
	- $\blacksquare$  **P** > 0: Insel

### **Rechteck Stirn-/Rückseite G305**

**G305** definiert ein Rechteck in einer Stirn- oder Rückseitenkontur. Die Figur programmieren Sie in Kombination mit **G840**, **G845** oder **G846**. Parameter:

- **XK**: **Mittelpunkt** (kartesisch)
- **YK**: **Mittelpunkt** (kartesisch)
- **X**: **Durchmesser Mittelpunkt** (polar)
- **C**: **Winkel Mittelpunkt** (polar)
- **A**: **Winkel** zur XK-Achse (Default: 0°)
- **K**: **Länge**
- **B**: **Höhe** des Rechtecks
- **R**: **Fase/Verrundung** (Default: 0)
	- **R** > 0: Radius der Rundung
	- **R** < 0: Breite der Fase
- **P**: **Tiefe/Höhe** Tiefe bei Taschen, Höhe bei Inseln
	- **P** < 0: Tasche
	- $\blacksquare$  **P** > 0: Insel

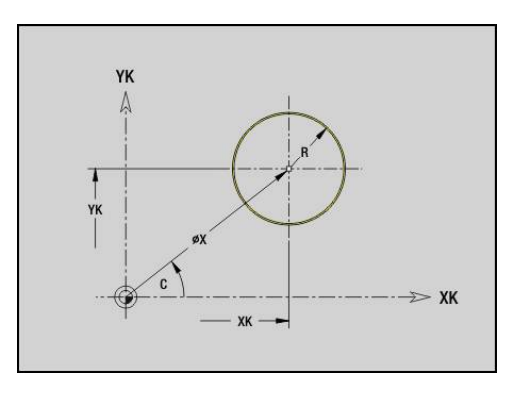

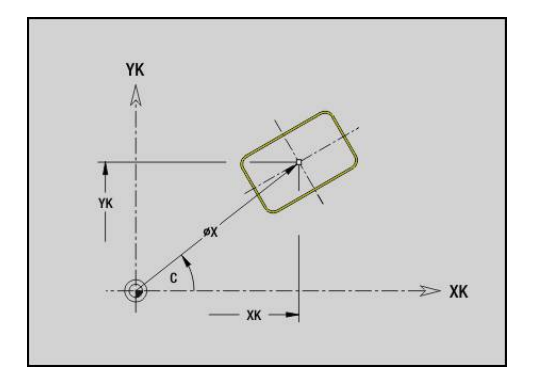

## **Vieleck Stirn-/Rückseite G307**

**G307** definiert ein Vieleck in einer Stirn- oder Rückseitenkontur. Die Figur programmieren Sie in Kombination mit **G840**, **G845** oder **G846**. Parameter:

- **XK**: **Mittelpunkt** (kartesisch)
- **YK**: **Mittelpunkt** (kartesisch)
- **X**: **Durchmesser Mittelpunkt** (polar)
- **C**: **Winkel Mittelpunkt** (polar)
- **A**: **Winkel** zur XK-Achse (Default: 0°)
- **Q**: **Anzahl Kanten**
- **K**: **+Kantenlänge/-Schlüsselw.**
	- **K** > 0: Kantenlänge
	- **K** < 0: Schlüsselweite (Innendurchmesser)
- **R**: **Fase/Verrundung** (Default: 0)
	- **R** > 0: Radius der Rundung
	- **R** < 0: Breite der Fase
- **P**: **Tiefe/Höhe** Tiefe bei Taschen, Höhe bei Inseln
	- **P** < 0: Tasche
	- $\blacksquare$  **P** > 0: Insel

## **Lineare Nut Mantelfläche G311**

**G311** definiert eine lineare Nut in einer Mantelflächenkontur. Die Figur programmieren Sie in Kombination mit **G840**, **G845** oder **G846**. Parameter:

**Z**: **Mittelpunkt**

- **CY**: **Mittelpunkt** als Streckenmaß (Bezug: Mantelabwicklung bei **Referenzdurchmesser**)
- **C**: **Mittelpunkt** (Winkel)
- **A**: **Winkel zur Z-Achse** (Default: 0°)  $\mathbb{R}^d$
- **K**: **Länge**  $\blacksquare$
- **B**: **Breite**
- **P**: **Tiefe**

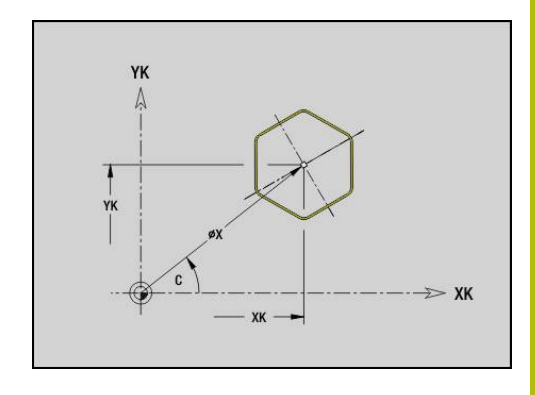

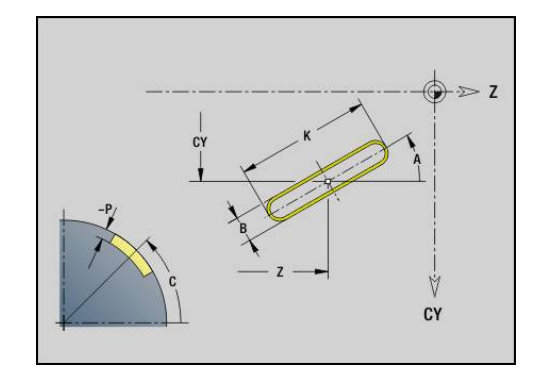

# **Zirkulare Nut Mantelfläche G312/G313**

**G312** und **G313** definieren eine zirkulare Nut in einer Mantelflächenkontur. Die Figur programmieren Sie in Kombination mit **G840**, **G845** oder **G846**.

Parameter:

- **Z**: **Mittelpunkt**
- **CY**: **Mittelpunkt** als Streckenmaß (Bezug: Mantelabwicklung bei **Referenzdurchmesser**)
- **C**: **Mittelpunkt** (Winkel)
- **R**: **Radius**
- **A**: **Anfangswinkel**
- **W**: **Endwinkel** (Bezug: Z-Achse)
- **B**: **Breite**  $\overline{\phantom{a}}$
- **P**: **Tiefe**

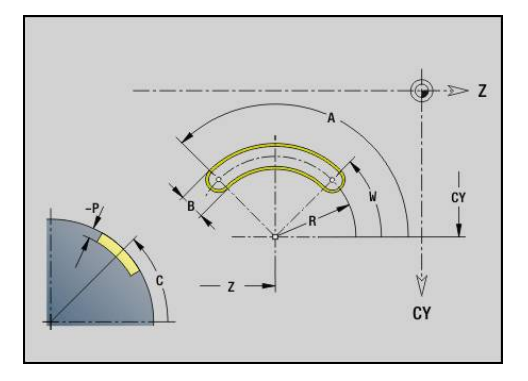

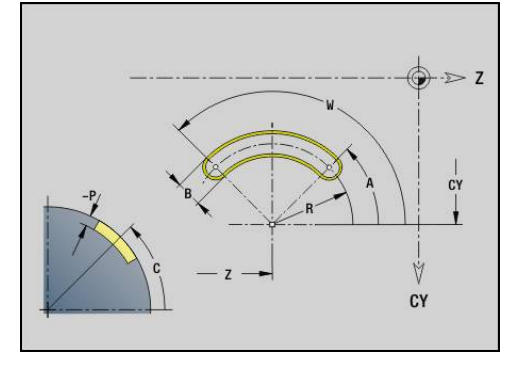

## **Vollkreis Mantelfläche G314**

**G314** definiert einen Vollkreis in einer Mantelflächenkontur. Die Figur programmieren Sie in Kombination mit **G840**, **G845** oder **G846**. Parameter:

**Z**: **Mittelpunkt**

- **CY**: **Mittelpunkt** als Streckenmaß (Bezug: Mantelabwicklung bei **Referenzdurchmesser**)
- Ì. **C**: **Mittelpunkt** (Winkel)
- **R**: **Radius**
- **P**: **Tiefe**

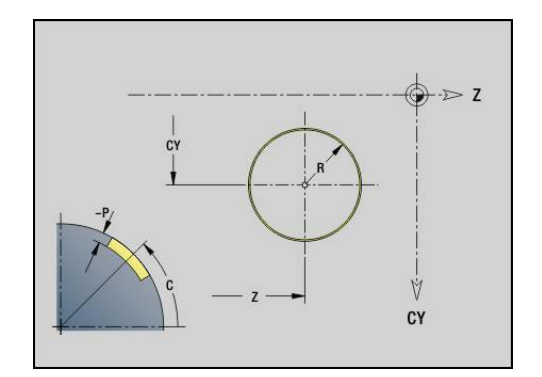

## **Rechteck Mantelfläche G315**

**G315** definiert ein Rechteck in einer Mantelflächenkontur. Die Figur programmieren Sie in Kombination mit **G840**, **G845** oder **G846**. Parameter:

- **Z**: **Mittelpunkt**
- **CY**: **Mittelpunkt** als Streckenmaß (Bezug: Mantelabwicklung bei **Referenzdurchmesser**)
- **C**: **Mittelpunkt** (Winkel)
- **A**: **Winkel zur Z-Achse** (Default: 0°)
- **K**: **Länge** des Rechtecks
- **B**: **Höhe** des Rechtecks
- **R**: **Fase/Verrundung** (Default: 0)
	- **R** > 0: Radius der Rundung
	- **R** < 0: Breite der Fase
- **P**: **Tiefe**

## **Vieleck Mantelfläche G317**

**G317** definiert ein Vieleck in einer Mantelflächenkontur. Die Figur programmieren Sie in Kombination mit **G840**, **G845** oder **G846**. Parameter:

- **Z**: **Mittelpunkt**
- **CY**: **Mittelpunkt** als Streckenmaß (Bezug: Mantelabwicklung bei **Referenzdurchmesser**)
- **C**: **Mittelpunkt** (Winkel)
- **Q**: **Anzahl Kanten**
- **A**: **Winkel zur Z-Achse** (Default: 0°)
- **K**: **+Kantenlänge/-Schlüsselw.**
	- **K** > 0: Kantenlänge
	- **K** < 0: Schlüsselweite (Innendurchmesser)
- **R**: **Fase/Verrundung** (Default: 0)
	- **R** > 0: Radius der Rundung
	- **R** < 0: Breite der Fase
- **P**: **Tiefe**

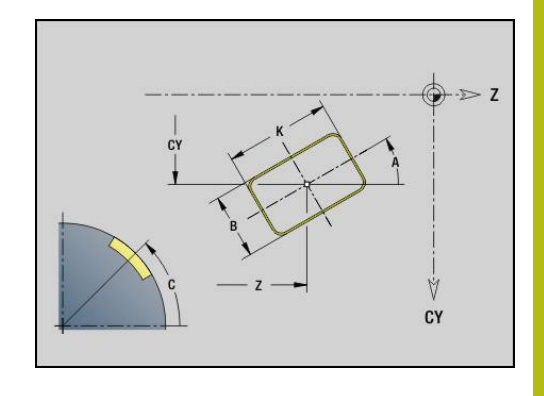

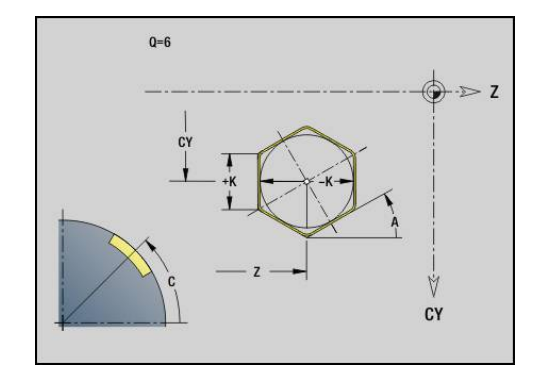

# **4.19 Gewindezyklen**

### **Übersicht Gewindezyklen**

- **G31** erstellt mit **G24**-, **G34** oder **G37**-Geo (**FERTIGTEIL**) definierte einfache, verkettete und mehrgängige Gewinde. **G31** bearbeitet auch Gewindekonturen, die direkt nach dem Zyklusaufruf definiert und mit **G80** abgeschlossen sind **Weitere Informationen:** ["Universal Gewindezyklus G31",](#page-349-0) [Seite 350](#page-349-0)
- G32 erstellt ein einfaches Gewinde in beliebiger Richtung und Lage

**Weitere Informationen:** ["Einfacher Gewindezyklus G32",](#page-354-0) [Seite 355](#page-354-0)

- $\overline{\phantom{a}}$ **G33** führt einen einzelnen Gewindeschnitt durch. Die Richtung des Gewindeeinzelwegs ist beliebig **Weitere Informationen:** ["Gewinde Einzelweg G33", Seite 357](#page-356-0)
- **G35** erstellt ein einfaches zylindrisches metrisches ISO-Gewinde ohne Auslauf

**Weitere Informationen:** ["Metrisches ISO-Gewinde G35",](#page-358-0) [Seite 359](#page-358-0)

**G352** erstellt ein kegeliges API-Gewinde **Weitere Informationen:** ["Kegliges API-Gewinde G352",](#page-359-0) [Seite 360](#page-359-0)

## **Handrad-Überlagerung**

Falls Ihre Maschine mit der Handrad-Überlagerung ausgerüstet ist, können Sie Achsbewegungen während der Gewindebearbeitung in einem eingeschränkten Bereich überlagern:

- X-Richtung: abhängig von aktueller Schnitttiefe, maximal  $\overline{\phantom{a}}$ programmierte Gewindetiefe
- Z-Richtung: +/- ein Viertel der Gewindesteigung

O.

Beachten Sie Ihr Maschinenhandbuch! Diese Funktion richtet Ihr Maschinenhersteller ein.

Positionsänderungen, die aus Handrad-Überlagerungen Ħ resultieren, sind nach dem Zyklusende oder der Funktion **Letzter Schnitt** nicht mehr wirksam!

### **Parameter V: Zustellart**

Mit dem Parameter **V** beeinflussen Sie die Zustellart der Gewindedrehzyklen.

Sie können zwischen den nachfolgenden Zustellarten wählen:

- **0: konst. Spanquerschnitt** Die Steuerung reduziert die Schnitttiefe bei jeder Zustellung, damit der Spanquerschnitt und somit das Spanvolumen konstant bleiben
- **1: konst. Zustellung** Die Steuerung verwendet bei jeder Zustellung dieselbe Schnitttiefe, ohne dabei die **max.Zustellung I** zu überschreiten
- **2: EPL mit Restschnittauft.** Die Steuerung berechnet die Schnitttiefe für eine konstante Zustellung aus der **Gewindesteigung F1** und der **konst.Drehzahl S**. Falls das Vielfache der Schnitttiefe nicht der **Gewindetiefe** entspricht, verwendet die Steuerung die verbleibende **Restschnitttiefe** für die erste Zustellung. Durch die Restschnittaufteilung teilt die Steuerung die letzte Schnitttiefe in vier Schnitte auf, wobei der erste Schnitt der Hälfte, der zweite einem Viertel und der dritte und vierte einem Achtel der berechneten Schnitttiefe entsprechen
- **3: EPL ohne Restschnittauft.** Die Steuerung berechnet  $\blacksquare$ die Schnitttiefe für eine konstante Zustellung aus der **Gewindesteigung F1** und der konstanten Drehzahl **S**. Falls das Vielfache der Schnitttiefe nicht der **Gewindetiefe** entspricht, verwendet die Steuerung die verbleibende **Restschnitttiefe** für die erste Zustellung. Alle nachfolgenden Zustellungen bleiben konstant und entsprechen der berechneten Schnitttiefe
- **4: MANUALplus 4110** Die Steuerung führt die erste Zustellung mit der **max.Zustellung I** aus. Die nachfolgenden Schnitttiefen bestimmt die Steuerung mit Hilfe der Formel **gt = 2 \* I \* SQRT** aktuelle Schnittnummer, wobei **gt** der absoluten Tiefe entspricht. Da die Schnitttiefe mit jeder Zustellung kleiner wird, weil die aktuelle Schnittnummer mit jeder Zustellung um den Wert **1** steigt, verwendet die Steuerung bei Unterschreitung der **Restschnitttiefe R** den darin definierten Wert als neue konstante Schnitttiefe! Falls das Vielfache der Schnitttiefe nicht der **Gewindetiefe** entspricht, führt die Steuerung den letzten Schnittlauf der Endtiefe aus
- $\overline{\phantom{a}}$ **5: konst. Zustellung (4290)** – Die Steuerung verwendet bei jeder Zustellung dieselbe Schnitttiefe, wobei die Schnitttiefe der **max.Zustellung I** entspricht. Falls das Vielfache der Schnitttiefe nicht der **Gewindetiefe** entspricht, verwendet die Steuerung die verbleibende Restschnitttiefe für die erste Zustellung
- **6: konst. mit Rest. (4290)** Die Steuerung verwendet bei jeder Zustellung dieselbe Schnitttiefe, wobei die Schnitttiefe der **max.Zustellung I** entspricht. Falls das Vielfache der Schnitttiefe nicht der **Gewindetiefe** entspricht, verwendet die Steuerung die verbleibende **Restschnitttiefe** für die erste Zustellung. Durch die Restschnittaufteilung teilt die Steuerung die letzte Schnitttiefe in vier Schnitte auf, wobei der erste Schnitt der Hälfte, der zweite einem Viertel und der dritte und vierte einem Achtel der berechneten Schnitttiefe entsprechen

## <span id="page-349-0"></span>**Universal Gewindezyklus G31**

**G31** erstellt mit **G24**-, **G34**- oder **G37**-Geo definierte einfache, verkettete und mehrgängige Gewinde. **G31** bearbeitet auch eine Gewindekontur, die direkt nach dem Zyklusaufruf definiert und mit **G80** abgeschlossen ist.

Parameter:

- **ID**: **Hilfskontur** Identnummer der zu bearbeitenden Kontur
- **NS**: **Startsatznummer Kontur** Referenz auf Basiselement  $\mathbb{R}^n$ **G1**-Geo (verkettete Gewinde: Satznummer des ersten Basiselements)
- **NE**: **Endsatznummer Kontur** Referenz auf Basiselement **G1**-Geo (verkettete Gewinde: Satznummer des letzten Basiselements)
- **O**: **Kenn. Anf./End** Formelement bearbeiten
	- **0: keine Bearbeitung**
	- **1: am Anfang**
	- **2: am Ende**
	- **3: am Anfang und am Ende**
	- 4: nur Fase/Verrundung (Voraussetzung: Konturabschnitt mit einem Element)
- **J**: **Gewindeorientierung** Bezugsrichtung
	- **aus 1. Konturelement**
	- **0: Längs**
	- **1: Plan**
- **I**: **max.Zustellung**

Keine Eingabe und **V** = 0 (konstanter Spanquerschnitt): **I** = 1/3 \* **F**

**IC**: **Anzahl Schnitte** – die Zustellung wird aus **IC** und **U** berechnet

Nutzbar bei:

- $\mathbf{V} = \mathbf{0}$ : konstanter Spanquerschnitt
- $\mathbf{V} = 1$ : konstante Zustellung

### **B**: **Anlauflänge**

(keine Eingabe: Anlauflänge wird aus der Kontur ermittelt) Ist dies nicht möglich, wird der Wert aus den kinematischen Parametern berechnet. Die Gewindekontur wird um den Wert **B** verlängert.

**P**: **Überlauflänge**

Keine Eingabe: Die Überlauflänge wird aus der Konturermittelt. Ist dies nicht möglich, wird der Wert berechnet. Die Gewindekontur wird um den Wert **P** verlängert.

**A**: **Zustellwinkel** (Bereich: –60° < **A** < 60°; Default: 30°)

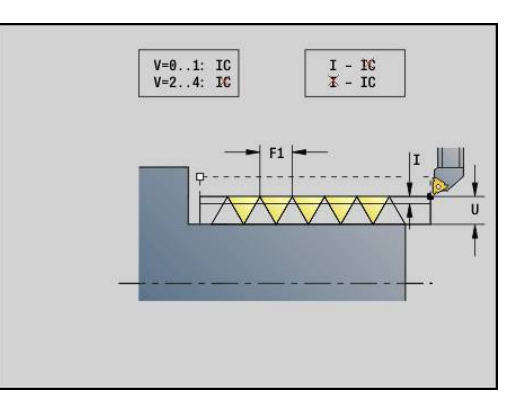

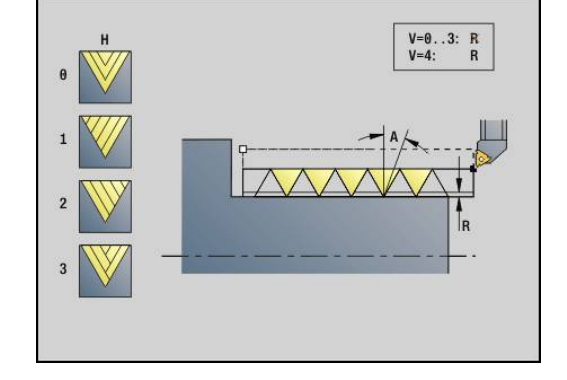

#### **V**: **Zustellart**

- **0: konst. Spanquerschnitt**
- **1: konst. Zustellung**
- **2: EPL mit Restschnittauft.**
- **3: EPL ohne Restschnittauft.**
- **4: MANUALplus 4110**
- **5: konst. Zustellung (4290)**
- **6: konst. mit Rest. (4290)**
- **H**: **Versatzart** zum Glätten der Gewindeflanken (Default: 0)
	- **0: ohne Versatz**
	- **1: von links**
	- **2: von rechts**
	- **3: wechselnd links/rechts**
- **R**: **Restschnitttiefe (V=4)**
- **C**: **Startwinkel**
- **BD**: **Aussen=0 / Innen=1** Außen-/Innengewinde (keine Bedeutung bei geschlossenen Konturen)
	- **0: Außengewinde**
	- 1: Innengewinde
- **F**: **Gewindesteigung**
- **U**: **Gewindetiefe**
- **K**: **Auslauflänge**
	- **K** > 0 Auslauf
	- $K < 0$  Einlauf
- **D**: **Gangzahl**
- **Q**: **Anz.Leerdurchl.**
- **E**: **variable Steig.** (Default: 0) Vergrößert/verkleinert die Steigung pro Umdrehung um **E**.

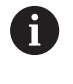

Bei einer Gewindebeschreibung mit **G24**-, **G34**- oder **G37**-Geo sind die Parameter **F**, **U**, **K** und **D** nicht relevant.

**Anlauflänge B**: Der Schlitten benötigt einen Anlauf vor dem eigentlichen Gewinde, um auf die programmierte Bahngeschwindigkeit zu beschleunigen.

**Überlauflänge P**: Der Schlitten benötigt einen Überlauf am Ende des Gewindes, um den Schlitten abzubremsen. Beachten Sie, dass die achsparallele Strecke **P** auch bei einem schrägen Gewindeauslauf ausgefahren wird.

Die minimale **Anlauflänge** und **Überlauflänge** berechnen Sie nach folgender Formel:

- **Anlauflänge**: **B** = 0,75 \* (**F** \* **S**)² / **a** \* 0,66 + 0,15  $\Box$
- **Uberlauflänge: P** =  $0.75 * (F * S)^2 / a * 0.66 + 0.15$ 
	- **F**: **Gewindesteigung** im mm/Umdrehung
	- **S**: **Drehzahl** in Umdrehungen/Sekunde
	- **a**: **Beschleunigung** in mm/s² (siehe Achsdaten)

Entscheidung Außen- oder Innengewinde:

- **G31** mit Konturreferenz geschlossene Kontur: Außen- oder Innengewinde wird durch die Kontur festgelegt. **BD** ist ohne Bedeutung
- **G31** mit Konturreferenz offene Kontur: Außen- oder Innengewinde wird durch **BD** festgelegt. Ist **BD** nicht programmiert, erfolgt die Erkennung aus der Kontur
- Wird die Gewindekontur direkt nach dem Zyklus programmiert, entscheidet **BD**, ob ein Außen- oder Innengewinde vorliegt. Ist **BD** nicht programmiert, wird das Vorzeichen von **U** ausgewertet (wie in der MANUALplus 4110):
	- $\blacksquare$  **U** > 0: Innengewinde
	- **U** < 0: Außengewinde

**Startwinkel C**: Am Ende der **Anlauflänge B** ist die Spindel auf der Position **Startwinkel C**. Positionieren Sie deshalb das Werkzeug um die **Anlauflänge** oder die **Anlauflänge** plus ein Vielfaches der Steigung, vor dem Gewindeanfang, wenn das Gewinde exakt im **Startwinkel** beginnen soll.

Die Gewindeschnitte werden anhand der **Gewindetiefe**, **max.Zustellung I** und **Zustellart V** berechnet.

- **NC-Stopp** Die Steuerung hebt das Werkzeug  $\mathbf{f}$ aus dem Gewindegang und stoppt dann alle Bewegungen Abhebeweg im Maschinenparameter **threadLiftOff** (Nr. 601804)
	- Vorschuboverride ist nicht wirksam

## **HINWEIS**

### **Achtung Kollisionsgefahr!**

Die Steuerung führt keine Kollisionsprüfung zwischen der **Überlauflänge P** und der Werkstückkontur (z. B. Fertigteilkontur) durch. Während der Bearbeitung besteht Kollisionsgefahr!

**Überlauflänge P** in der Unterbetriebsart **Simulation** mithilfe der Grafik prüfen

#### **Beispiel: G31**

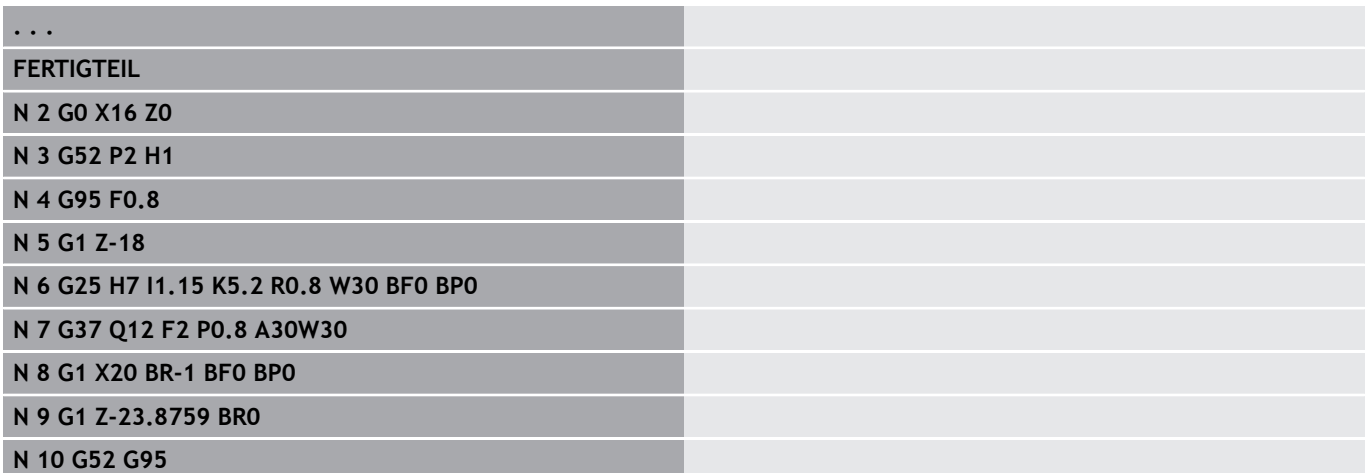

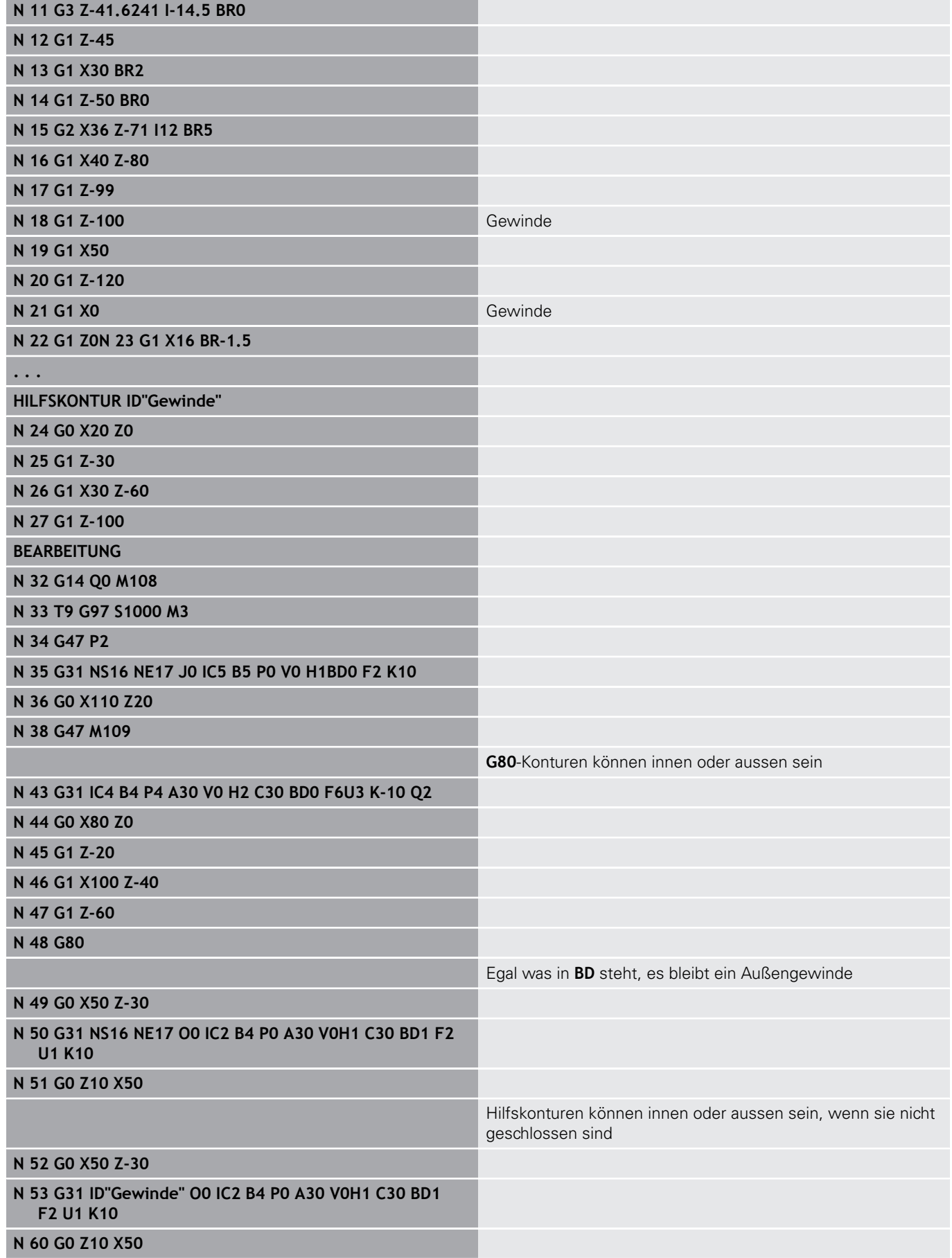

Zyklusausführung:

- 1 Errechnet die Schnittaufteilung
- 2 Fährt diagonal im Eilgang auf den internen Startpunkt. Dieser Punkt liegt um **Anlauflänge B** vor dem Startpunkt Gewinde. Bei **H** = 1 (oder 2, 3) wird der aktuelle Versatz bei der Berechnung des internen Startpunkts berücksichtigt. Der interne Startpunkt wird auf Basis der Schneidenspitze berechnet
- 3 Beschleunigt auf Vorschubgeschwindigkeit (Strecke **B**)
- 4 Fährt einen Gewindeschnitt
- 5 Bremst ab (Strecke **P**)
- 6 Hebt auf Sicherheitsabstand ab, fährt im Eilgang zurück und stellt für den nächsten Schnitt zu. Bei mehrgängigen Gewinden wird jeder Gewindegang mit der gleichen Spantiefe geschnitten, bevor erneut zugestellt wird
- 7 Wiederholt 3...6, bis das Gewinde fertiggestellt ist
- 8 Führt die Leerschnitte durch
- 9 Fährt auf den Startpunkt zurück

### <span id="page-354-0"></span>**Einfacher Gewindezyklus G32**

**G32** erstellt ein einfaches Gewinde in beliebiger Richtung und Lage (Längs-, Kegel- oder Plangewinde; Innen- oder Außengewinde). Parameter:

- **X**: **Endpunkt** (Durchmessermaß)
- **Z**: **Endpunkt**
- **XS**: **Startdurchmesser**
- **ZS**: **Startposition Z**
- **BD**: **Aussen=0 / Innen=1** Außen-/Innengewinde
	- 0: Außengewinde
	- 1: Innengewinde
- **F**: **Gewindesteigung**
- **U**: **Gewindetiefe** (Default: keine Eingabe)
	- $\blacksquare$  Außengewinde:  $\blacksquare$  = 0.6134  $*$  **F1**
	- Innengewinde:  $$
- **I**: **max.Zustellung**
- **IC**: **Anzahl Schnitte** die Zustellung wird aus **IC** und **U** × berechnet

Nutzbar bei:

- $\mathbf{V} = \mathbf{0}$ : konstanter Spanquerschnitt
- $\mathbf{V} = 1$ : konstante Zustellung
- **V**: **Zustellart**
	- **0: konst. Spanquerschnitt**
	- **1: konst. Zustellung**
	- **2: EPL mit Restschnittauft.**
	- **3: EPL ohne Restschnittauft.**
	- **4: MANUALplus 4110**
	- **5: konst. Zustellung (4290)**
	- **6: konst. mit Rest. (4290)**
- **H**: **Versatzart** zum Glätten der Gewindeflanken (Default: 0)
	- **0: ohne Versatz**
	- **1: von links**
	- **2: von rechts**
	- **3: wechselnd links/rechts**
- **WE**: **Abhebemethode bei K=0** (Default: 0)
	- **0: G0 am Ende**
	- **1: Abheben im Gewinde**
- **K**: **Auslauflänge** am Gewindeendpunkt (Default: 0)
- **W**: **Kegelwinkel** (Bereich: –45° < **W** < 45°)
	- Lage des Kegelgewindes in Bezug zur Längs- oder Planachse:
	- **W** > 0: steigende Kontur (in Bearbeitungsrichtung)
	- **W** < 0: fallende Kontur
- **C**: **Startwinkel**
- **A**: **Zustellwinkel** (Bereich: –60° < **A** < 60°; Default: 30°)

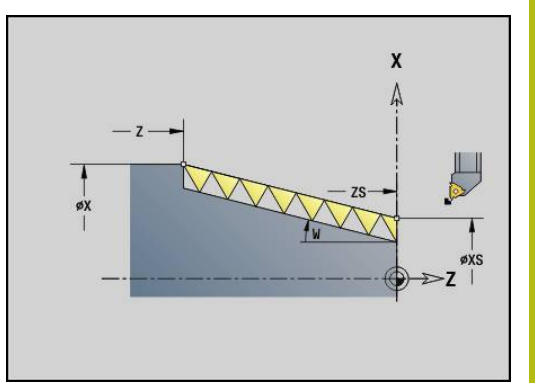

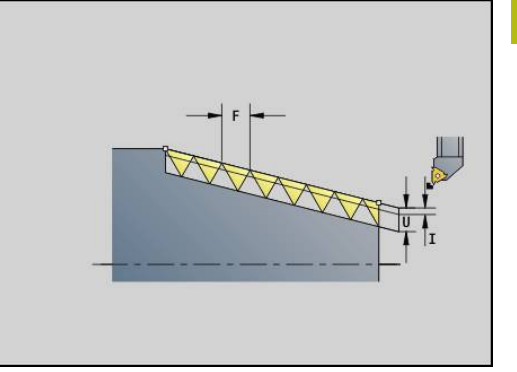

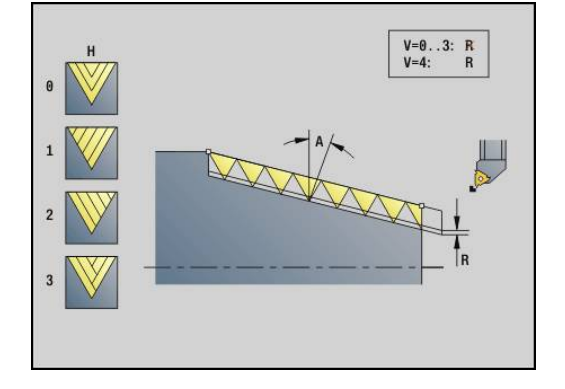

- **R**: **Restschnitttiefe** (Default: 0)
	- **0**: Aufteilung des letzten Schnitts in 1/2-, 1/4-, 1/8- und 1/8-**Schnitt**
	- **1**: ohne Restschnittaufteilung
- **E**: **variable Steig.** (Default: 0) Vergrößert/verkleinert die Steigung pro Umdrehung um **E**. (z. Zt. ohne Wirkung)
- **Q**: **Anz.Leerdurchl.**
- **D**: **Gangzahl**
- **J**: **Gewindeorientierung** Bezugsrichtung
	- **0: längs**
	- **1: plan**

Der Zyklus ermittelt das Gewinde anhand von **Endpunkt** Gewinde, **Gewindetiefe** und aktueller Werkzeugposition.

Erste Zustellung = Rest der Division Gewindetiefe/Schnitttiefe.

Plangewinde: Für Plangewinde **G31** mit Konturdefinition benutzen.

- **NC-Stopp** Die Steuerung hebt das Werkzeug aus dem Gewindegang und stoppt dann alle Bewegungen Abhebeweg im Maschinenparameter **threadLiftOff** (Nr. 601804)
	- Vorschuboverride ist nicht wirksam

### **Beispiel: G32**

A

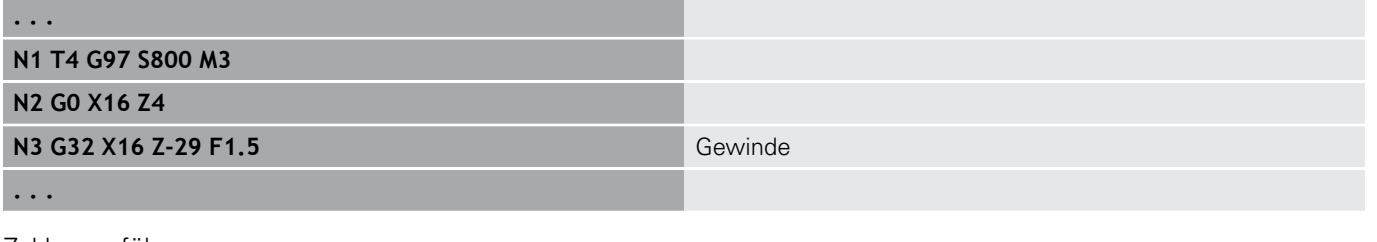

Zyklusausführung:

- 1 Errechnet die Schnittaufteilung
- 2 Fährt einen Gewindeschnitt
- 3 Fährt im Eilgang zurück und stellt für den nächsten Schnitt zu
- 4 Wiederholt 2...3, bis das Gewinde fertiggestellt ist
- 5 Führt die Leerschnitte durch
- 6 Fährt auf den Startpunkt zurück

### <span id="page-356-0"></span>**Gewinde Einzelweg G33**

**G33** führt einen einzelnen Gewindeschnitt durch. Die Richtung des Gewindeeinzelwegs ist beliebig (Längs-, Kegel- oder Plangewinde; Innen- oder Außengewinde). Durch Programmierung mehrerer **G33** nacheinander erstellen Sie verkettete Gewinde.

Positionieren Sie das Werkzeug um die **Anlauflänge B** vor dem Gewinde, wenn der Schlitten auf Vorschubgeschwindigkeit beschleunigen muss. Und berücksichtigen Sie die **Überlauflänge P** vor dem **Endpunkt** Gewinde, wenn der Schlitten abbremsen muss. Parameter:

- **X**: **Endpunkt** (Durchmessermaß)
- $\mathbb{R}^2$ **Z**: **Endpunkt**
- **F**: **Vorsch.pro Umdr** (Gewindesteigung)
- Ī. **B**: **Anlauflänge**
- **P**: **Überlauflänge**  $\mathbb{R}^n$
- **C**: **Startwinkel**
- **H**: **Bezugsrichtung** für die Gewindesteigung (Default: 0)
	- 0: Vorschub auf Z-Achse für Längs- und Kegelgewinde bis maximal +45°/–45° zur Z-Achse
	- 1: Vorschub auf X-Achse für Plan- und Kegelgewinde bis maximal +45°/–45° zur X-Achse
	- 3: Bahnvorschub
- **E**: **variable Steig.** (Default: 0) Vergrößert/verkleinert die Steigung pro Umdrehung um **E**. (z. Zt. ohne Wirkung)
- Ī. **I**: **Rückzugsabstand** X – Abhebeweg für Stopp im Gewinde (inkrementaler Weg)
- **K**: **Rückzugsabstand** Z Abhebeweg für Stopp im Gewinde  $\blacksquare$ (inkrementaler Weg)

**Anlauflänge B**: Der Schlitten benötigt einen Anlauf vor dem eigentlichen Gewinde, um auf die programmierte Vorschubgeschwindigkeit zu beschleunigen. Default: **cfgAxisProperties/SafetyDist**

**Überlauflänge P**: Der Schlitten benötigt einen Überlauf am Ende des Gewindes, um den Schlitten abzubremsen. Beachten Sie, dass die achsparallele Strecke **P** auch bei einem schrägen Gewindeauslauf ausgefahren wird.

- **P** = 0: Einleitung eines verketteten Gewindes
- **P** > 0: Ende eines verketteten Gewindes

**Startwinkel C**: Am Ende der **Anlauflänge B** ist die Spindel auf der Position **Startwinkel C**.

- **NC-Stopp** Die Steuerung hebt das Werkzeug aus dem Gewindegang und stoppt dann alle Bewegungen Abhebeweg im Maschinenparameter **threadLiftOff** (Nr. 601804)
	- Vorschuboverride ist nicht wirksam
	- Gewinde mit **G95** (Vorschub pro Umdrehung) erstellen

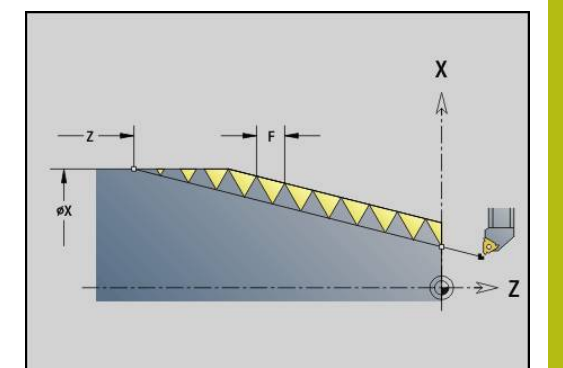

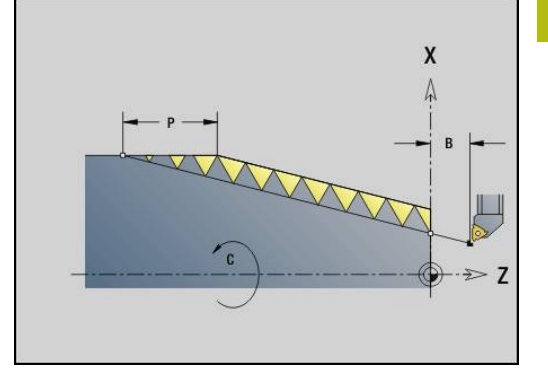

### **Beispiel: G33**

**. . . N1 T5 G97 S1100 G95 F0.5 M3 N2 G0 X101.84 Z5 N3 G33 X120 Z-80 F1.5 P0 Gewinde-Einzelweg N4 G33 X140 Z-122.5 F1.5 N5 G0 X144 . . .**

Zyklusausführung:

- 1 Beschleunigt auf Vorschubgeschwindigkeit (Strecke **B**)
- 2 Fährt im Vorschub bis **Endpunkt** Gewinde **Überlauflänge P**
- 3 Bremst ab (Strecke **P**) und bleibt am **Endpunkt** Gewinde stehen

### **Handrad während G33 aktivieren**

Mit der Funktion **G923** können Sie das Handrad aktivieren, um während einem Gewindeschnitt Korrekturen auszuführen. In der Funktion **G923** definieren Sie Begrenzungen, in denen das Verfahren mit dem Handrad möglich ist.

Parameter:

- **X**: **Max. positiver Offset** Begrenzung in +X
- **Z**: **Max. positiver Offset** Begrenzung in +Z
- **U**: **Max. negativer Offset** Begrenzung in -X
- **W**: **Max. negativer Offset** Begrenzung in -Z
- **H**: **Bezugsrichtung**
	- $H = 0$ : Längsgewinde
	- $H = 1$ : Plangewinde
- **Q**: **Gewindeart**
	- **Q** = 1: Rechtsgewinde
	- **Q** = 2: Linksgewinde

### <span id="page-358-0"></span>**Metrisches ISO-Gewinde G35**

**G35** erstellt ein Längsgewinde (Innen- oder Außengewinde). Das Gewinde beginnt an der aktuellen Werkzeugposition und endet im **Endpunkt X**, **Z**.

Die Steuerung ermittelt anhand der Werkzeugposition relativ zum **Endpunkt** des Gewindes, ob ein Außen- oder Innengewinde erstellt wird.

Parameter:

- **X**: **Endpunkt** (Durchmessermaß)
- **Z**: **Endpunkt**
- П **F**: **Gewindesteigung**

#### **I**: **max.Zustellung**

Keine Eingabe – **I** wird aus Gewindesteigung und Gewindetiefe errechnet

- **Q**: **Anz.Leerdurchl.**
- **V**: **Zustellart**
	- **0: konst. Spanquerschnitt**
	- **1: konst. Zustellung**
	- **2: EPL mit Restschnittauft.**
	- **3: EPL ohne Restschnittauft.**
	- **4: MANUALplus 4110**
	- **5: konst. Zustellung (4290)**
	- **6: konst. mit Rest. (4290)**
	- **NC-Stopp** Die Steuerung hebt das Werkzeug A aus dem Gewindegang und stoppt dann alle Bewegungen Abhebeweg im Maschinenparameter **threadLiftOff** (Nr. 601804)
		- Bei Innengewinden sollte die **Gewindesteigung F** vorgegeben werden, da der Durchmesser des Längselements nicht der Gewindedurchmesser ist. Wird die Ermittlung der Gewindesteigung durch die Steuerung genutzt, ist mit geringen Abweichungen zu rechnen

#### **Beispiel: G35**

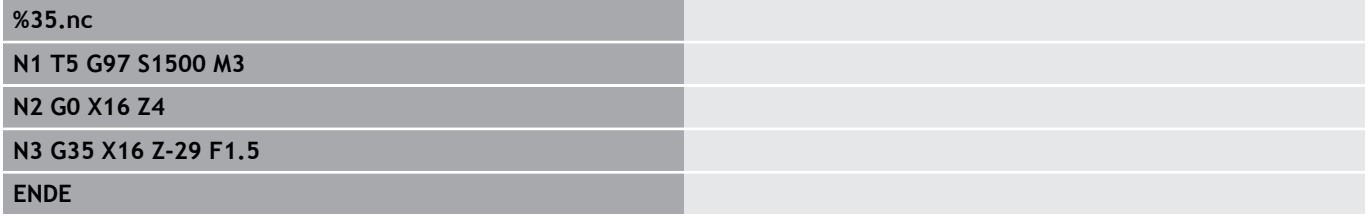

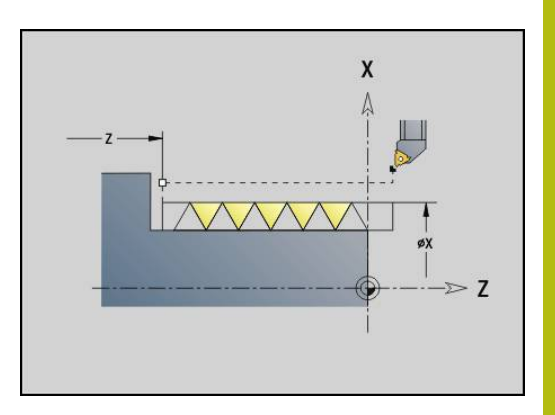

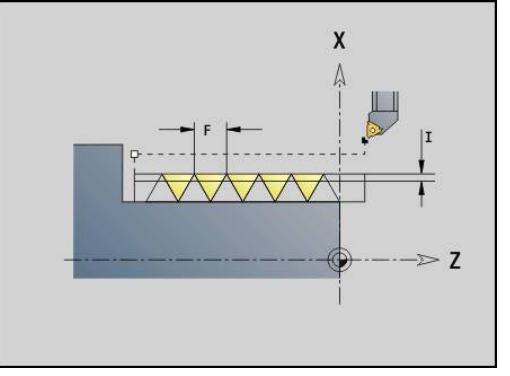

Zyklusausführung:

- 1 Errechnet die Schnittaufteilung
- 2 Fährt einen Gewindeschnitt
- 3 Fährt im Eilgang zurück und stellt für den nächsten Schnitt zu
- 4 Wiederholt 2...3, bis das Gewinde fertiggestellt ist
- 5 Führt die Leerschnitte durch
- <span id="page-359-0"></span>6 Fährt auf den Startpunkt zurück

## **Kegliges API-Gewinde G352**

**G352** erstellt ein ein- oder mehrgängiges **API Gewinde**. Die **Gewindetiefe** verringert sich am Auslauf des Gewindes. Parameter:

- Ī. **X**: **Endpunkt** (Durchmessermaß)
- $\Box$ **Z**: **Endpunkt**
- **XS**: **Startdurchmesser**
- **ZS**: **Startposition Z**
- **F**: **Gewindesteigung**
- **U**: **Gewindetiefe**
	- **U** > 0: Innengewinde
	- **U** <= 0: Außengewinde (Längs- und Stirnseite)
	- **U** = +999 oder –999: Gewindetiefe wird berechnet
- **I**: **max.Zustellung**
- **V**: **Zustellart**
	- **0: konst. Spanquerschnitt**
	- **1: konst. Zustellung**
	- **2: EPL mit Restschnittauft.**
	- **3: EPL ohne Restschnittauft.**
	- **4: MANUALplus 4110**
	- **5: konst. Zustellung (4290)**
	- **6: konst. mit Rest. (4290)**
- **H**: **Versatzart** zum Glätten der Gewindeflanken (Default: 0)
	- **0: ohne Versatz**
	- **1: von links**
	- **2: von rechts**
	- **3: wechselnd links/rechts**
- **A**: **Zustellwinkel** (Bereich: –60° < **A** < 60°; Default: 30°)
	- **A** < 0: Zustellung von linker Flanke
	- **A** > 0: Zustellung von rechter Flanke
- **R**: **Restschnitttiefe (V=4)**
- **W**: **Kegelwinkel** (Bereich: –45° < **W** < 45°)  $\overline{\phantom{a}}$
- **WE**: **Auslaufwinkel** (Bereich: 0° < **WE** < 90°)
- **D**: **Gangzahl**
- **Q**: **Anz.Leerdurchl.**  $\mathbb{R}^n$
- **C**: **Startwinkel**

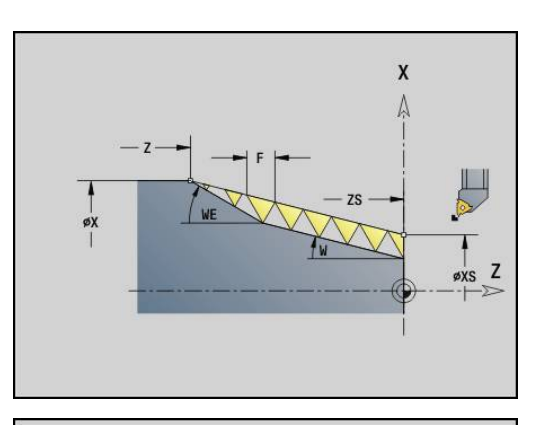

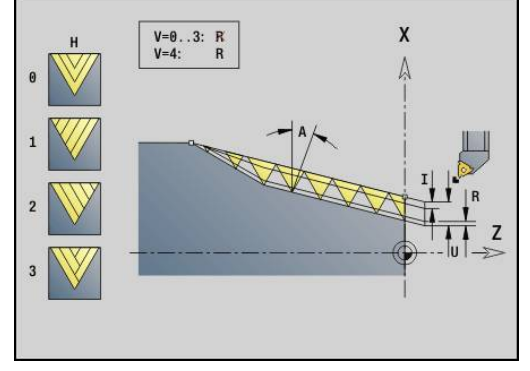
Innen- oder Außengewinde: Vorzeichen von **U** beachten Schnittaufteilung: Der erste Schnitt erfolgt mit **I**, bei jedem weiteren Schnitt wird die Schnitttiefe reduziert, bis **R** erreicht ist.

Handrad-Überlagerung (wenn Ihre Maschine dafür ausgerüstet ist) – die Überlagerungen sind begrenzt:

- X-Richtung: abhängig von aktueller Schnitttiefe Start- und Endpunkt Gewinde werden nicht überschritten
- $\mathbb{R}^n$ Z-Richtung: max.1 Gewindegang – Start- und Endpunkt Gewinde werden nicht überschritten

Definition des Kegelwinkels:

- **XS/ZS**, **X/Z**
- **XS/ZS**, **Z**, **W**
- **ZS**, **X/Z**, **W**
	- **NC-Stopp** Die Steuerung hebt das Werkzeug  $\mathbf i$ aus dem Gewindegang und stoppt dann alle Bewegungen Abhebeweg im Maschinenparameter **threadLiftOff** (Nr. 601804)
		- Bei Innengewinden sollte die **Gewindesteigung F** vorgegeben werden, da der Durchmesser des Längselements nicht der Gewindedurchmesser ist. Wird die Ermittlung der Gewindesteigung durch die Steuerung genutzt, ist mit geringen Abweichungen zu rechnen

### **Beispiel: G352**

### **%352.nc**

**N1 T5 G97 S1500 M3**

**N2 G0 X13 Z4**

**N3 G352 X16 Z-28 XS13 ZS0 F1.5 U-999WE12**

**ENDE**

Zyklusausführung:

- 1 Errechnet die Schnittaufteilung
- 2 Fährt einen Gewindeschnitt
- 3 Fährt im Eilgang zurück und stellt für den nächsten Schnitt zu
- 4 Wiederholt 2...3, bis das Gewinde fertiggestellt ist
- 5 Führt die Leerschnitte durch
- 6 Fährt auf den Startpunkt zurück

# **Konturgewinde G38**

Der Zyklus **G38** erzeugt ein Gewinde, dessen Gewindeform nicht der Werkzeugform entspricht. Verwenden Sie ein Stech- oder Pilzwerkzeug für die Bearbeitung.

Die Kontur des Gewindegangs beschreiben Sie als **Hilfskontur**. Die Position der **Hilfskontur** muss mit der Startposition der Gewindeschnitte übereinstimmen. Sie können im Zyklus die gesamte **Hilfskontur** oder auch nur Teilbereiche anwählen. Parameter:

- **ID**: **Hilfskontur** Identnummer der zu bearbeitenden Kontur
- **NS**: **Startsatznummer Kontur** Beginn des Konturabschnitts
- **NE**: **Endsatznummer Kontur** Ende des Konturabschnitts
- **Q**: **Schruppen/Schlichten** Ablaufvarianten  $\mathbf{u}$ 
	- **0: Schruppen**: Die Kontur wird Zeilenweise mit maximaler Zustellung **I** und **K** ausgeräumt. Ein programmiertes (**G58** oder **G57**) Aufmaß wird berücksichtigt
	- 1: Schlichten: Der Gewindegang wird in einzelnen Schnitten entlang der Kontur erzeugt. Mit **I** und **K** legen sie die Abstände zwischen den einzelnen Gewindeschnitten auf der Kontur fest
- **X**: **Endpunkt** (Durchmessermaß)
- $\overline{\phantom{a}}$ **Z**: **Endpunkt**
- **F**: **Gewindesteigung**
- **I**: **max.Zustellung**
	- $\blacksquare$  Bei  $\mathbf{Q} = 0$ : Zustelltiefe
	- Bei **Q** = 1: Abstand zwischen den Schlichtschnitten als Bogenlänge
- **K**: **max.Zustellung**
	- Bei **Q** = 0: Versatzbreite
	- Bei **Q** = 1: Abstand zwischen den Schlichtschnitten auf Gerade
- **J**: **Auslauflänge**
- **C**: **Startwinkel**  $\overline{\phantom{a}}$
- **O**: **Zustellart**  $\blacksquare$ 
	- **0: Eilgang**
	- **1: Vorschub**

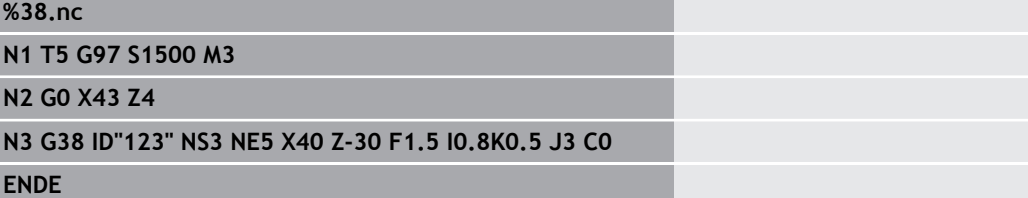

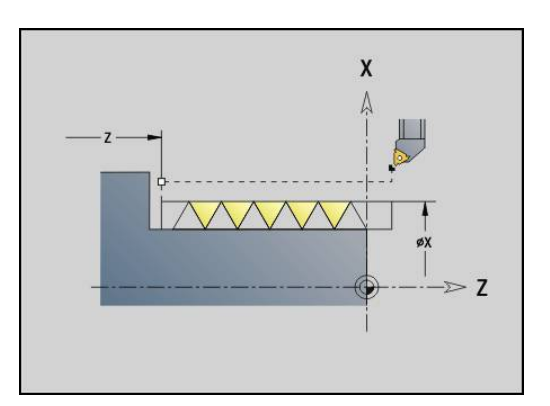

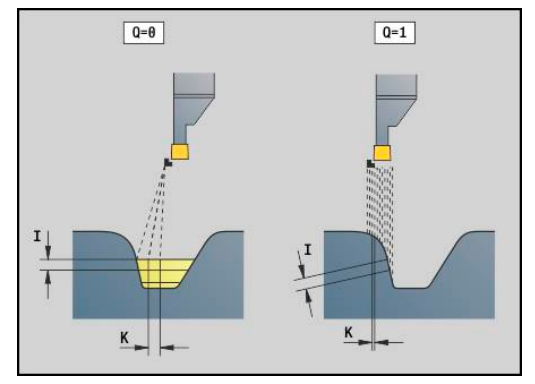

# **4.20 Abstechzyklus**

## **Abstechzyklus G859**

**G859** sticht das Drehteil ab. Wahlweise wird eine **Fase/ Verrundung** am Außendurchmesser erstellt. Nach der Zyklusausführung fährt das Werkzeug an der Planfläche hoch und auf den Startpunkt zurück.

Ab der Position **I** können Sie eine Vorschubreduzierung definieren. Parameter:

- **X**: **Abstechdurchm.**
- **Z**: **Abstechposition**
- **XE**: **Innendurchmesser (Rohr)**
- **B**: **-B Fase/+B Rundung**
	- **B** > 0: Radius der Rundung
	- **B** < 0: Breite der Fase
- **D**: **Drehzahlbegrenzung** maximale Drehzahl beim Abstechen
- **I**: **Durchm. Vorschubreduzier.** Grenzdurchmesser, ab dem mit reduziertem Vorschub gefahren wird
	- **I** angegeben: ab dieser Position wird auf Vorschub umgeschaltet
	- **I** nicht angegeben: keine Vorschubreduzierung
- **E**: **Reduzierter Vorschub**
- **SD**: **Drehzahlbegrenzung ab I**
- **U**: **Durchm. Teilfänger aktiv** (maschinenabhängig)
- $\blacksquare$ **K**: **Rückzugsabstand** nach dem Abstechen – Werkzeug vor dem Rückzug seitlich von der Planfläche abheben

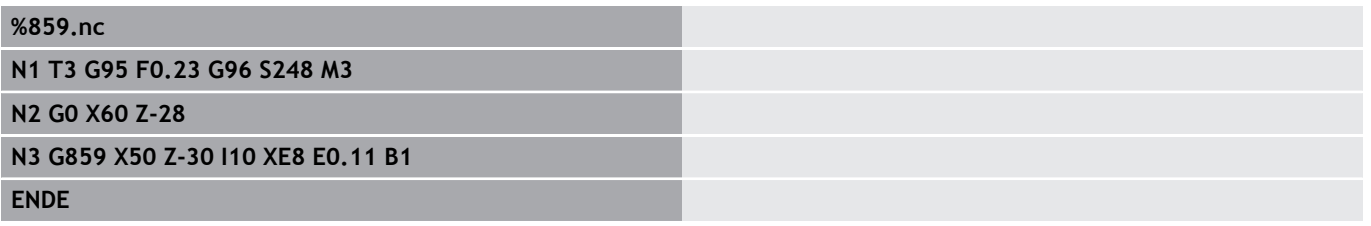

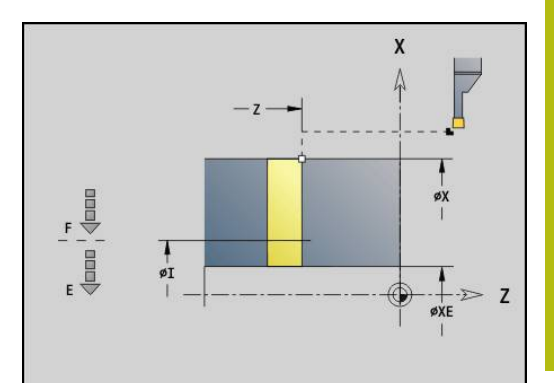

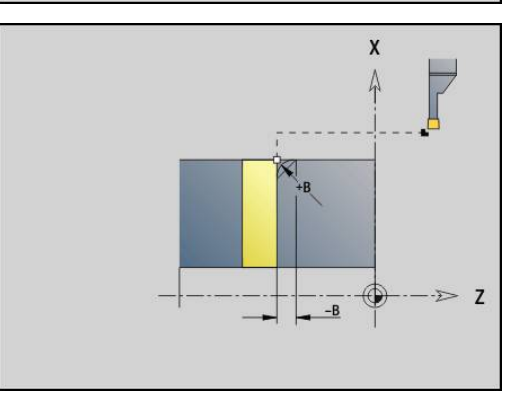

# **4.21 Freistichzyklen**

# <span id="page-363-0"></span>**Zyklus Freistich G85**

**G85** erstellt Freistiche nach DIN 509 E, DIN 509 F und DIN 76 (Gewindefreistich).

Parameter:

- **X**: **Durchmesser**
- **Z**: **Zielpunkt**
- **I**: **Schleifa./Tiefe** (Radiusmaß)
	- DIN 509 E, F: Schleifaufmaß (Default: 0)
	- DIN 76: Freistichtiefe
- **K**: **Freistichlänge** und Freistichtyp
	- **K** ohne Eingabe: DIN 509 E
	- **K** = 0: DIN 509 F
	- **K** > 0: Freistichbreite bei DIN 76
- **E**: **Reduz.Vorschub** für die Fertigung des Freistichs (Default: aktiver Vorschub)

**G85** bearbeitet den vorgelagerten Zylinder, wenn Sie das Werkzeug auf den **Zielpunkt X** vor dem Zylinder positionieren.

Die Verrundungen des Gewindefreistichs werden mit dem Radius 0,6 \* **I** ausgeführt.

## **Parameter beim Freistich DIN 509 E**

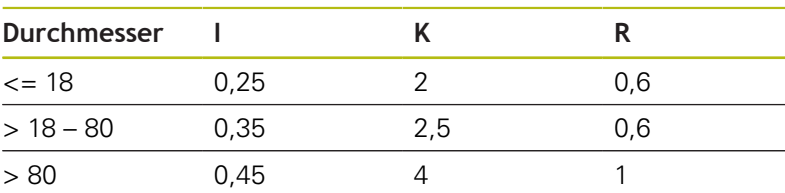

## **Parameter beim Freistich DIN 509 F**

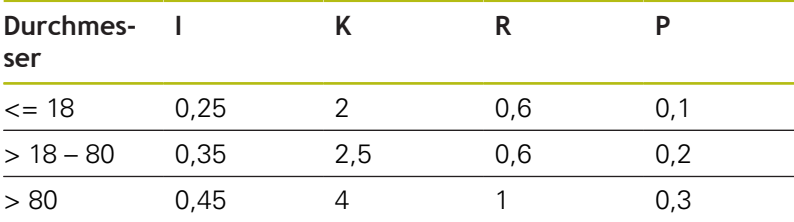

- **I** = **Freistichtiefe**
- **K** = **Freistichlänge**
- **R** = **Freistichradius**  $\blacksquare$
- **P** = **Plantiefe**
- **Freistichwinkel** bei **Freistich DIN 509 E** und **Freistich DIN 509 F**: 15°
- **Planwinkel** bei **Freistich DIN 509 F**: 8°

Die Schneidenradiuskorrektur wird nicht durchgeführt

Aufmaße werden nicht verrechnet

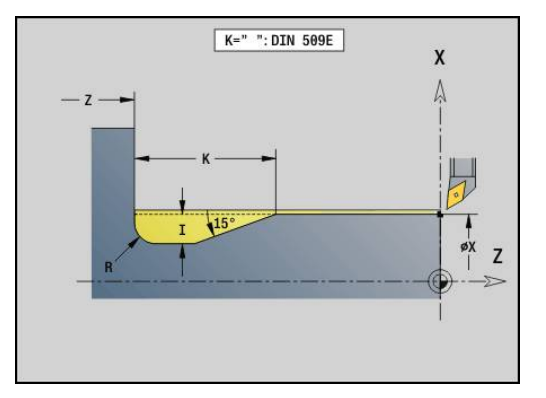

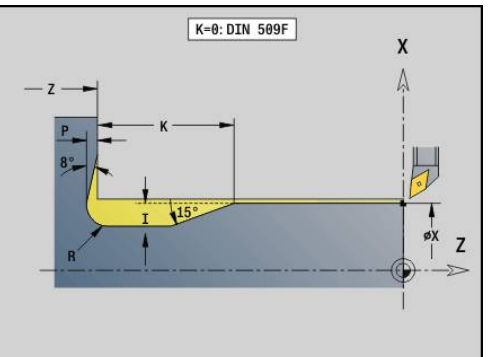

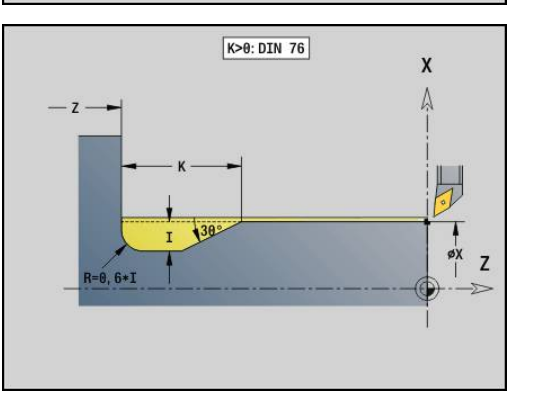

 $\mathbf i$ 

**. . . N1 T21 G95 F0.23 G96 S248 M3 N2 G0 X62 Z2 N3 G85 X60 Z-30 I0.3 N4 G1 X80 N5 G85 X80 Z-40 K0 N6 G1 X100 N7 G85 X100 Z-60 I1.2 K6 E0.11**

**N8 G1 X110**

**. . .**

# **Freistich DIN 509 E mit Zylinderbearbeitung G851**

**G851** fertigt den vorgelagerten Zylinder, den Freistich, die anschließende Planfläche und den Zylinderanschnitt, wenn Sie einen der Parameter **Anschnittlänge** oder **Anschnittradius** angeben.

Parameter:

- **I**: **Freistichtiefe** (Default: Normtabelle)
- **K**: **Freistichlänge** (Default: Normtabelle)
- **W**: **Freistichwinkel** (Default: Normtabelle)  $\overline{\phantom{a}}$
- **R**: **Freistichradius** (Default: Normtabelle)
- $\overline{\phantom{a}}$ **B**: **Anschnittlänge** (keine Eingabe: der Zylinderanschnitt wird nicht gefertigt)
- $\overline{\phantom{a}}$ **RB**: **Anschnittradius** (keine Eingabe: der Anschnittradius wird nicht gefertigt)
- **WB**: **Anschnittwinkel** (Default: 45°)
- **E**: **Reduz.Vorschub** für die Fertigung des Freistichs (Default:  $\overline{\phantom{a}}$ aktiver Vorschub)
- $\blacksquare$ **H**: **Abfahrart**
	- **0: zum Startpunkt**
	- **1: Ende Planfläche**
- **U**: **Schleifaufmaß** für den Bereich des Zylinders (Default: 0)

Parameter, die Sie nicht programmieren, ermittelt die Steuerung aufgrund des Zylinderdurchmessers aus der Normtabelle.

**Weitere Informationen:** ["Zyklus Freistich G85", Seite 364](#page-363-0)

### **Folgesätze des Zyklusaufrufs**

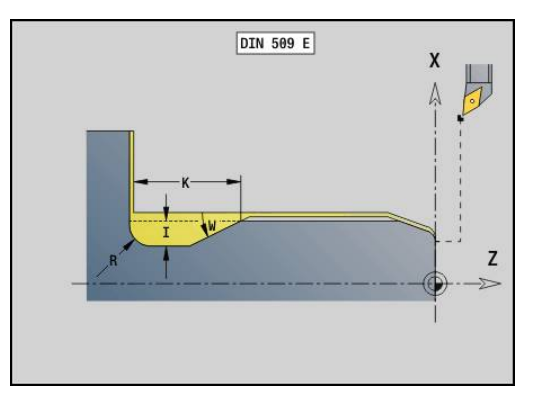

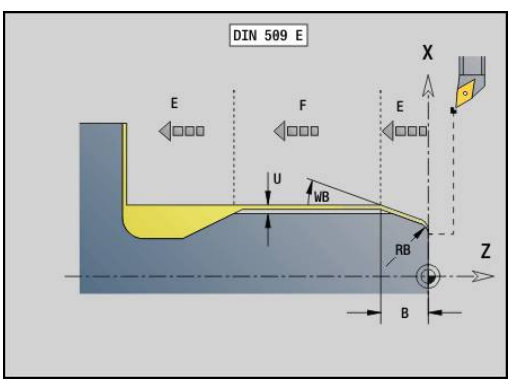

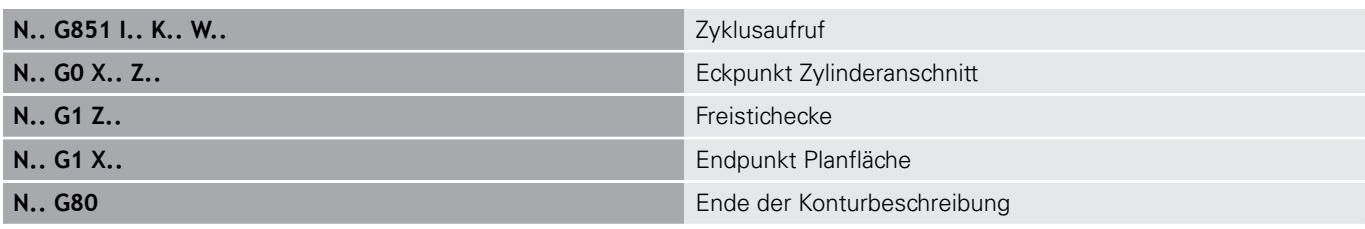

- Der Freistich wird nur in rechtwinkligen. A achsparallelen Konturecken auf der Längsachse ausgeführt
	- Schneidenradiuskorrektur wird durchgeführt
	- Aufmaße werden nicht verrechnet

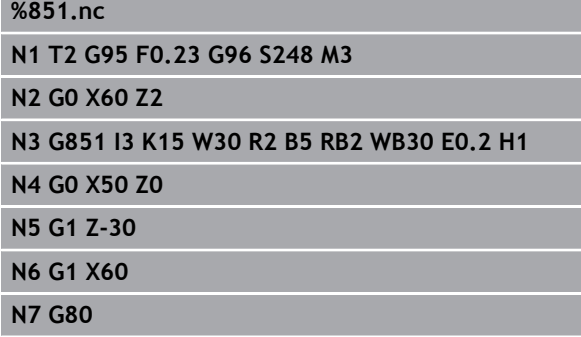

# **Freistich DIN 509 F mit Zylinderbearbeitung G852**

**G852** fertigt den vorgelagerten Zylinder, den Freistich, die anschließende Planfläche und den Zylinderanschnitt, wenn Sie einen der Parameter **Anschnittlänge** oder **Anschnittradius** angeben.

Parameter:

- **I**: **Freistichtiefe** (Default: Normtabelle)
- **K**: **Freistichlänge** (Default: Normtabelle)  $\blacksquare$
- **W**: **Freistichwinkel** (Default: Normtabelle) j.
- **R**: **Freistichradius** (Default: Normtabelle) Ē.
- $\overline{\phantom{a}}$ **P**: **Plantiefe** (Default: Normtabelle)
- **A**: **Planwinkel** (Default: Normtabelle)
- $\overline{\phantom{a}}$ **B**: **Anschnittlänge** (keine Eingabe: der Zylinderanschnitt wird nicht gefertigt)
- $\blacksquare$ **RB**: **Anschnittradius** (keine Eingabe: der Anschnittradius wird nicht gefertigt)
- **WB**: **Anschnittwinkel** (Default: 45°) ×
- **E**: **Reduz.Vorschub** für die Fertigung des Freistichs (Default: × aktiver Vorschub)
- **H**: **Abfahrart**
	- **0: zum Startpunkt**
	- **1: Ende Planfläche**
- **U**: **Schleifaufmaß** für den Bereich des Zylinders (Default: 0)

Parameter, die Sie nicht programmieren, ermittelt die Steuerung aufgrund des Zylinderdurchmessers aus der Normtabelle. **Weitere Informationen:** ["Zyklus Freistich G85", Seite 364](#page-363-0)

## **Folgesätze des Zyklusaufrufs**

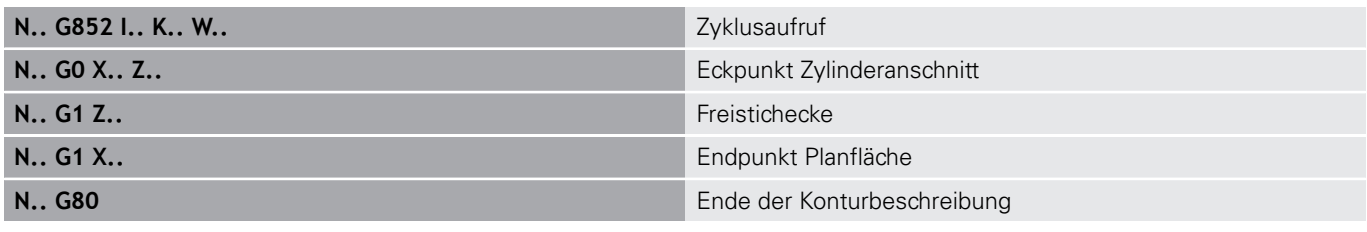

A

- Der Freistich wird nur in rechtwinkligen, achsparallelen Konturecken auf der Längsachse ausgeführt
	- Schneidenradiuskorrektur wird durchgeführt
- Aufmaße werden nicht verrechnet

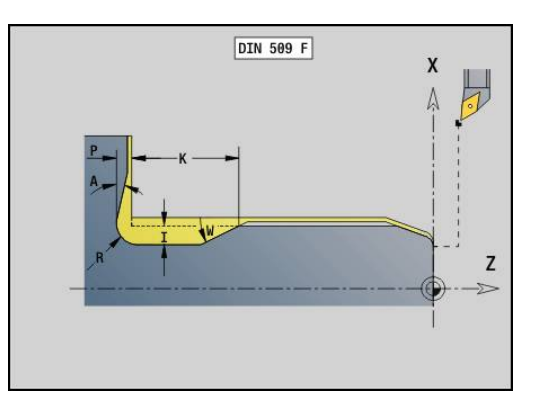

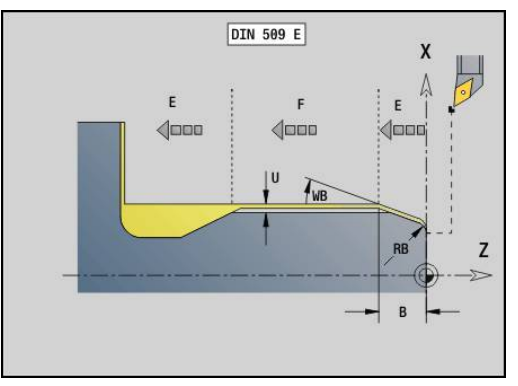

**%852.nc N1 T2 G95 F0.23 G96 S248 M3 N2 G0 X60 Z2 N3 G852 I3 K15 W30 R2 P0.2 A8 B5 RB2 WB30E0.2 H1 N4 G0 X50 Z0 N5 G1 Z-30 N6 G1 X60 N7 G80**

**ENDE**

# **Freistich DIN 76 mit Zylinderbearbeitung G853**

**G853** fertigt den vorgelagerten Zylinder, den Freistich, die anschließende Planfläche und den Zylinderanschnitt, wenn Sie einen der Parameter **Anschnittlänge** oder **Anschnittradius** angeben.

Parameter:

- **FP**: **Gewindesteigung**
- **I**: **Freistichtiefe** (Default: Normtabelle)
- **K**: **Freistichlänge** (Default: Normtabelle) j.
- **W**: **Freistichwinkel** (Default: Normtabelle) Ē.
- **R**: **Freistichradius** (Default: Normtabelle)  $\overline{\phantom{a}}$
- **P**: **Aufmaß**
	- **P** nicht angegeben: der Freistich wird in einem Schnitt gefertigt
	- **P** angegeben: Aufteilung in Vor- und Fertigdrehen P = Längsaufmaß, Planaufmaß ist immer 0,1 mm
- **B**: **Anschnittlänge** (keine Eingabe: der Zylinderanschnitt wird × nicht gefertigt)
- **RB**: **Anschnittradius** (keine Eingabe: der Anschnittradius wird nicht gefertigt)
- **WB**: **Anschnittwinkel** (Default: 45°)
- **E**: **Reduz.Vorschub** für die Fertigung des Freistichs (Default: П aktiver Vorschub)
- **H**: **Abfahrart**
	- **0: zum Startpunkt**
	- **1: Ende Planfläche**

Parameter, die Sie nicht programmieren, ermittelt die Steuerung aus der Normtabelle

- **FP** anhand des Durchmessers
- **I**, **K**, **W** und **R** anhand von **FP** (**Gewindesteigung**)

## **Folgesätze des Zyklusaufrufs**

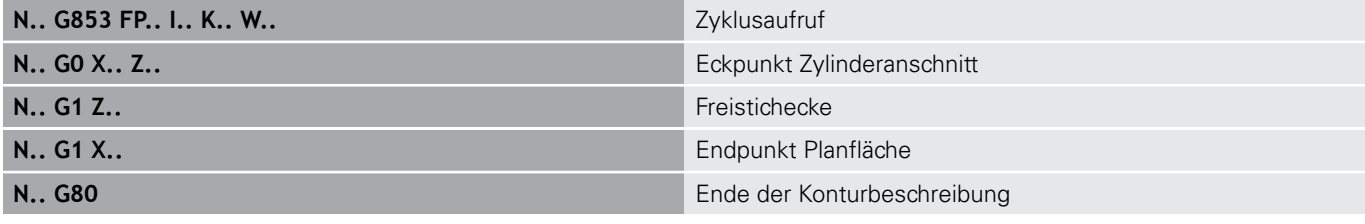

N

- Der Freistich wird nur in rechtwinkligen, achsparallelen Konturecken auf der Längsachse ausgeführt
- Schneidenradiuskorrektur wird durchgeführt
- Aufmaße werden nicht verrechnet

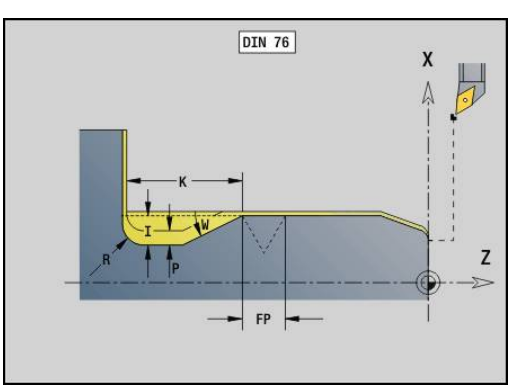

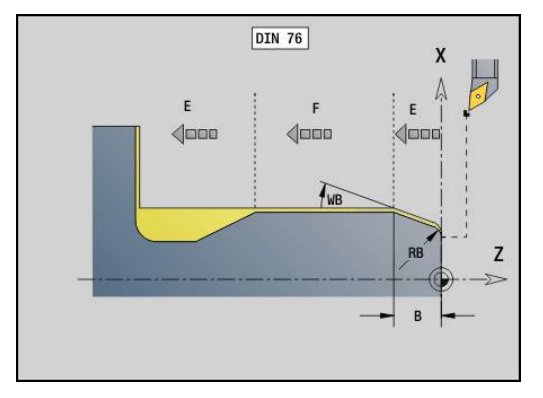

**%853.nc N1 T2 G95 F0.23 G96 S248 M3 N2 G0 X60 Z2**

**N3 G853 FP1.5 I47 K15 W30 R2 P1 B5 RB2WB30 E0.2 H1**

**N4 G0 X50 Z0**

**N5 G1 Z-30**

**N6 G1 X60**

**N7 G80**

**ENDE**

## **Freistich Form U G856**

**G856** erstellt den Freistich und schlichtet die angrenzende Planfläche. Wahlweise kann eine **Fase/Verrundung** erstellt werden. Werkzeugposition nach Zyklusausführung: Zyklusstartpunkt.

Parameter:

- **I**: **Freistichdurchmesser** (Default: Normtabelle)
- **K**: **Freistichlänge** (Default: Normtabelle)
- **B**: **-B Fase/+B Rundung**
	- **B** > 0: Radius der Rundung
	- **B** < 0: Breite der Fase

### **Folgesätze des Zyklusaufrufs**

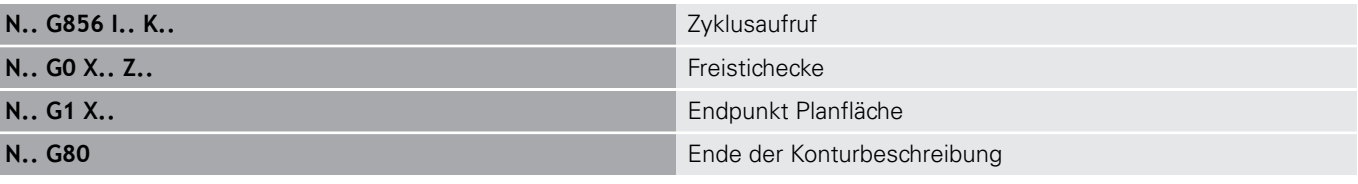

- Der Freistich wird nur in rechtwinkligen, achsparallelen Konturecken auf der Längsachse ausgeführt
- Schneidenradiuskorrektur wird durchgeführt
- Aufmaße werden nicht verrechnet

■ Ist die Schneidenbreite des Werkzeugs nicht definiert, wird **K** als Schneidenbreite angenommen

### **Beispiel: G856**

0

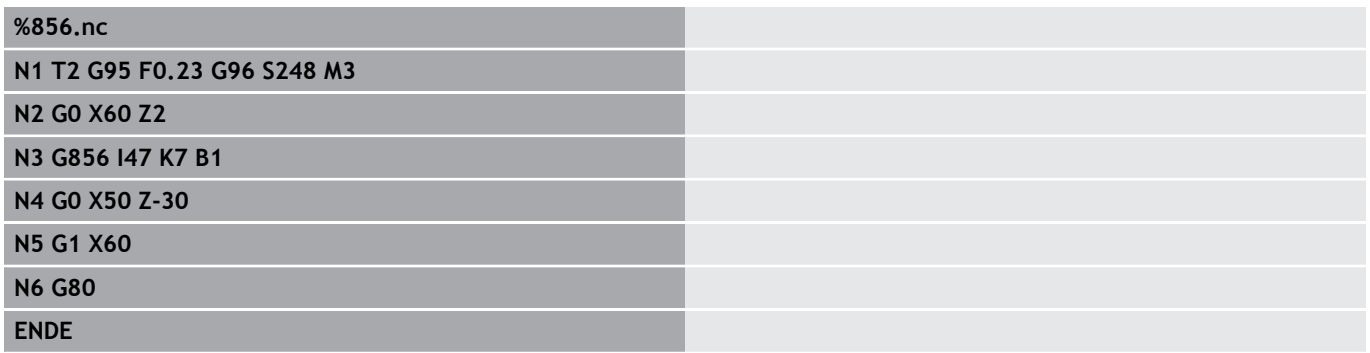

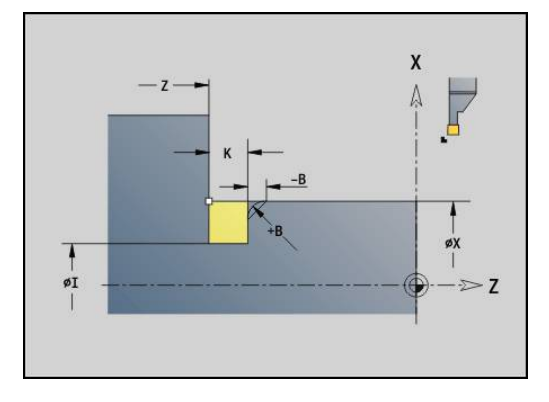

## **Freistich Form H G857**

**G857** erstellt den Freistich. Der Endpunkt wird gemäß **Freistich Form H** anhand des **Eintauchwinkel** ermittelt.

Werkzeugposition nach Zyklusausführung: Zyklusstartpunkt Parameter:

- **X**: **Eckpunkt** (Durchmessermaß)
- **Z**: **Eckpunkt**
- **K**: **Freistichlänge**
- $\blacksquare$ **R**: **Radius** (keine Eingabe: kein Zirkularelement; Werkzeugradius  $=$  Freistichradius)
- **W**: **Eintauchwinkel** (Default: **W** wird berechnet)
- Ħ
- Der Freistich wird nur in rechtwinkligen, achsparallelen Konturecken auf der Längsachse ausgeführt
- Schneidenradiuskorrektur wird durchgeführt
- Aufmaße werden nicht verrechnet

#### **Beispiel: G857**

### **%857.nc**

#### **N1 T2 G95 F0.23 G96 S248 M3**

**N2 G0 X60 Z2**

**N3 G857 X50 Z-30 K7 R2 W30**

### **ENDE**

## **Freistich Form K G858**

**G858** erstellt den Freistich. Die erzeugte Konturform ist von dem eingesetzten Werkzeug abhängig, da nur ein linearer Schnitt im Winkel von 45° ausgeführt wird.

Werkzeugposition nach Zyklusausführung: Zyklusstartpunkt Parameter:

- **X**: **Eckpunkt** (Durchmessermaß)
- **Z**: **Eckpunkt**

i

- **I**: **Freistichtiefe**
	- Der Freistich wird nur in rechtwinkligen, achsparallelen Konturecken auf der Längsachse ausgeführt
		- Schneidenradiuskorrektur wird durchgeführt
		- Aufmaße werden nicht verrechnet

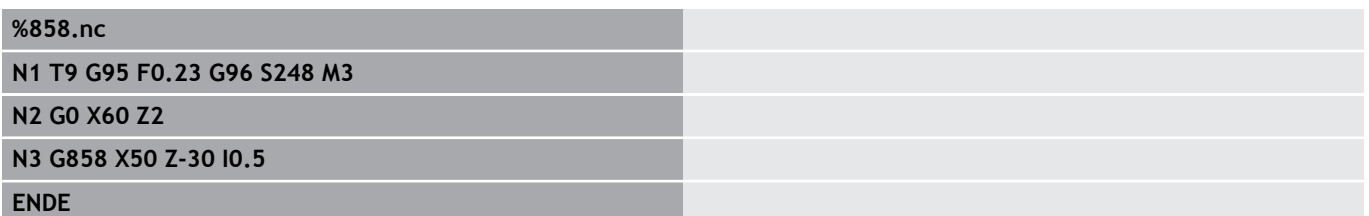

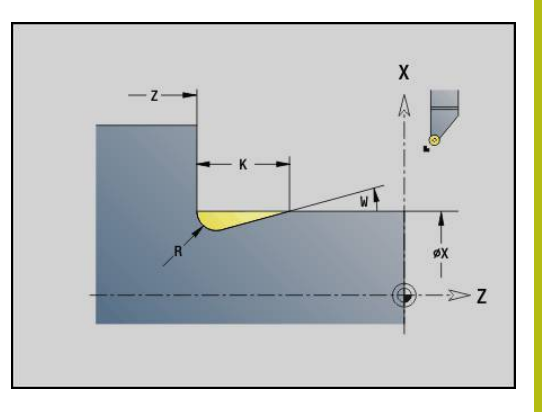

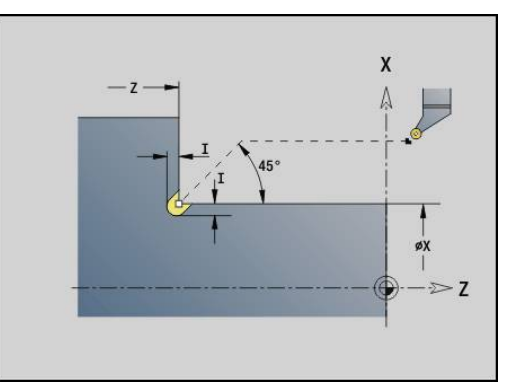

# **4.22 Bohrzyklen**

## **Übersicht Bohrzyklen und Konturbezug**

Die Bohrzyklen können mit feststehenden und angetriebenen Werkzeugen verwendet werden.

Bohrzyklen:

- **G71 Bohrzyklus Weitere Informationen:** ["Bohrzyklus G71", Seite 376](#page-375-0)
- **G72 Aufbohren/Senken** (nur mit Konturbezug (**ID**, **NS**) **Weitere Informationen:** ["Aufbohren/Senken G72", Seite 378](#page-377-0)
- **G73 Gewindebohren** (nicht mit **G743 G746**) **Weitere Informationen:** ["Gewindebohren G73", Seite 379](#page-378-0)
- $\blacksquare$ **G74 Tieflochbohren Weitere Informationen:** ["Tieflochbohrzyklus G74", Seite 381](#page-380-0)
- **G36 Gewindebohren** Einzelweg (direkte Positionsangabe) **Weitere Informationen:** ["Gewindebohren G36 – Einzelweg",](#page-374-0) [Seite 375](#page-374-0)
- **G799 Gewindefräsen** (direkte Positionsangabe) **Weitere Informationen:** ["Gewindefräsen axial G799",](#page-393-0) [Seite 394](#page-393-0)

Musterdefinitionen:

- **G743 Linear.Muster Stirn** für Bohr- und Fräszyklen **Weitere Informationen:** ["Muster linear Stirn G743", Seite 386](#page-385-0)
- **G744 Linear.Muster Mantel** für Bohr- und Fräszyklen  $\overline{\phantom{a}}$ **Weitere Informationen:** ["Muster linear Mantel G744",](#page-389-0) [Seite 390](#page-389-0)
- **G745 Zirkul.Muster Stirn** für Bohr- und Fräszyklen **Weitere Informationen:** ["Muster zirkular Stirn G745", Seite 388](#page-387-0)
- **G746 Zirkul.Muster Mantel** für Bohr- und Fräszyklen **Weitere Informationen:** ["Muster zirkular Mantel G746",](#page-391-0) [Seite 392](#page-391-0)

Möglichkeiten des Konturbezugs:

- Direkte Wegbeschreibung im Zyklus
- Verweis auf eine Bohrungs- oder Musterbeschreibung im Konturteil (**ID**, **NS**) für die Bearbeitung auf der Stirn- und Mantelfläche
- Zentrische Bohrung in der Drehkontur (G49) **Weitere Informationen:** ["Bohrung \(zentrisch\) G49–Geo",](#page-267-0) [Seite 268](#page-267-0)
- Musterbeschreibung im Satz vor dem Zyklusaufruf (**G743 G746**)

## <span id="page-374-0"></span>**Gewindebohren G36 – Einzelweg**

**G36** schneidet axiale und radiale Gewinde mit feststehenden oder angetriebenen Werkzeugen. **G36** entscheidet anhand von **X**/**Z**, ob eine radiale oder axiale Bohrung erstellt wird.

Fahren Sie vor **G36** den Startpunkt an. **G36** fährt nach dem Gewindebohren auf den Startpunkt zurück.

Parameter:

- **X**: **Durchmesser** Endpunkt radiale Bohrung
- **Z**: **Zielpunkt**
- **F**: **Vorsch.pro Umdr** (Gewindesteigung)
- **B**: **Anlauflänge** zur Synchronisation von Spindel und Vorschubantrieb
- **S**: **Rückzug-Drehz.** (Default: Drehzahl des Gewindebohrens)
- **P**: **Spanbruchtiefe**
- **I**: **Rückzugsabstand**

Bearbeitungsmöglichkeiten:

- Feststehender Gewindebohrer: Hauptspindel und Vorschubantrieb werden synchronisiert
- Angetriebener Gewindebohrer: angetriebenes Werkzeug und Vorschubantrieb werden synchronisiert

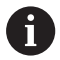

**NC-Stopp** stoppt das Gewindebohren

- **NC-Start** setzt den Gewindebohrvorgang fort
- Vorschuboverride für Geschwindigkeitsänderung nutzen
- **Spindeloverride ist nicht wirksam**
- Bei ungeregeltem Werkzeugantrieb (ohne ROD-Geber) ist ein Ausgleichsfutter erforderlich

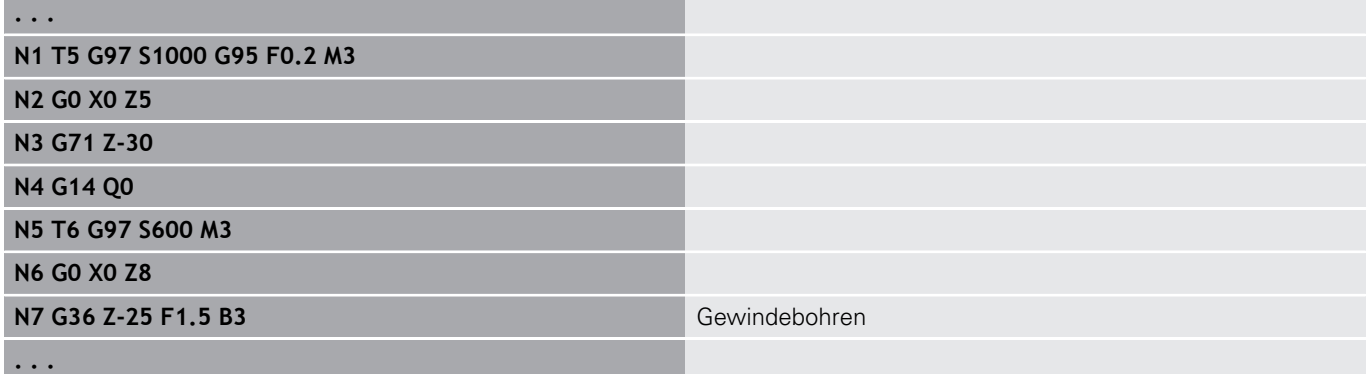

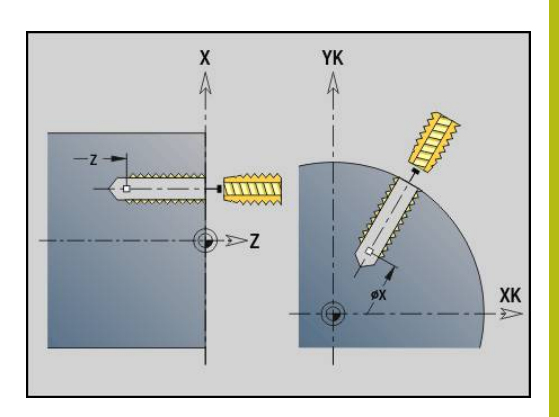

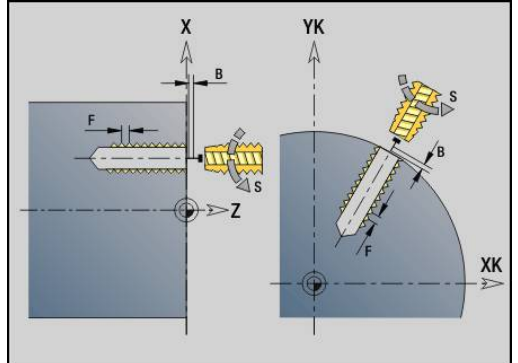

## <span id="page-375-0"></span>**Bohrzyklus G71**

**G71** erstellt axiale und radiale Bohrungen mit feststehenden oder angetriebenen Werkzeugen.

Parameter:

- **ID**: **Bohrkontur** Name der Bohrungsbeschreibung
- **NS**: **Startsatznummer Kontur** Beginn des Konturabschnitts
	- Referenz auf die Kontur der Bohrung (**G49**-, **G300** oder **G310**-Geo)
	- Keine Eingabe: Einzelbohrung ohne Konturbeschreibung
- **NF**: **Positions Marke** Referenz, unter der der Zyklus die Vorbohrpositionen speichert (Bereich: 1-127)
- **XS**: **Anfangspunkt** radiale Bohrung (Durchmessermaß)
- **ZS**: **Anfangspunkt** axiale Bohrung П
- Ī. **XE**: **Endpunkt** radiale Bohrung (Durchmessermaß)
- m. **ZE**: **Endpunkt** axiale Bohrung
- **K**: **Bohrtiefe** (alternativ zu **XE** und **ZE**)  $\blacksquare$
- $\blacksquare$ **A**: **An/Durchbohrl.** (Default: 0)
- **V**: **Durchbohrvari.** Vorschubreduzierung 50 % (Default: 0)
	- **0: ohne Reduzierung**
	- **1: am Ende der Bohrung**
	- **2: am Anfang der Bohrung**
	- **3: am Anfang u. Ende d. B.**
- **RB**: **Rückzugsebene** (Default: Rückzug zur Startposition bzw. auf Sicherheitsabstand; Durchmessermaß bei radialen Bohrungen und bei Bohrungen in der YZ-Ebene)
- **E**: **Verweilzeit** zum Freischneiden am Bohrungsende (Default: 0)
- **D**: **Rückzugsart**
	- **0: Eilgang**
	- **1: Vorschub**
- **BS**: **Anfang Elem.Nr.** Nummer der ersten zu bearbeitenden Bohrung eines Musters
- **BE**: **Ende Elem. Nr.** Nummer der letzten zu bearbeitenden п Bohrung eines Musters
- **H**: **Bremse aus (1)** (Default: 0)
	- 0: Spindelbremse ein
	- 1: Spindelbremse aus
		- Einzelbohrung ohne Konturbeschreibung: **XS** oder **ZS** alternativ programmieren
			- Bohrung mit Konturbeschreibung: **XS, ZS** nicht programmieren
			- Lochmuster: **NS** zeigt auf die Kontur der Bohrung, nicht auf die Musterdefinition

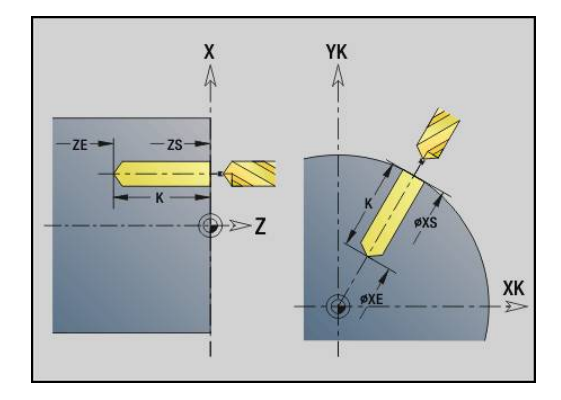

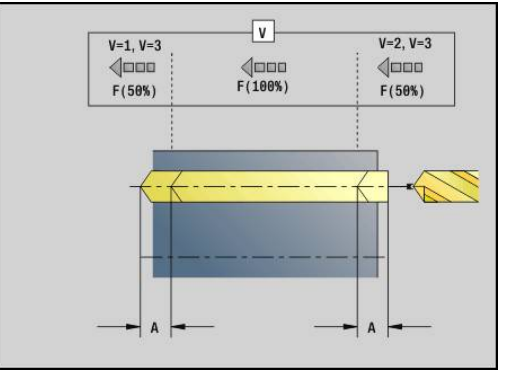

A

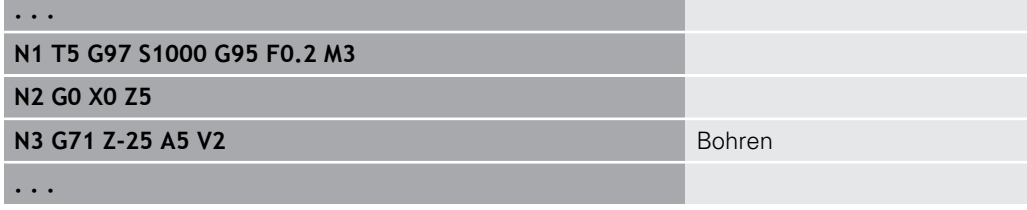

### **Parameterkombinationen bei Einzelbohrung ohne Konturbeschreibung**

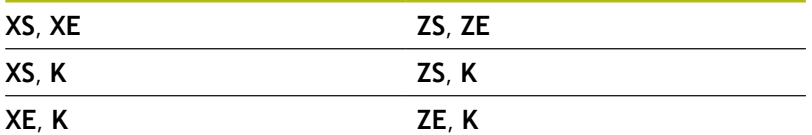

### Vorschubreduzierung:

- Wendeplattenbohrer und Spiralbohrer mit 180° Bohrwinkel
	- Reduzierungen nur, wenn die **An/Durchbohrl. A** programmiert ist
- Andere Bohrer
	- Anfang der Bohrung: Vorschubreduzierung wie in **V** programmiert
	- Ende der Bohrung: Reduzierung ab Bohrendpunkt Anschnittlänge – Sicherheitsabstand
- Anschnittlänge = Bohrerspitze ш
- $\blacksquare$ Sicherheitsabstand **Weitere Informationen:** ["Sicherheitsabstand", Seite 313](#page-312-0)

### Zyklusausführung:

- 1 Anfahrverhalten:
	- Bohrung ohne Konturbeschreibung: Bohrer steht auf dem Startpunkt (Sicherheitsabstand vor der Bohrung)
	- Bohrung mit Konturbeschreibung: Bohrer fährt im Eilgang den Startpunkt an
		- **RB** nicht programmiert: fährt bis auf Sicherheitsabstand an
		- **RB** programmiert: fährt auf die Position **RB** und dann auf Sicherheitsabstand an
- 2 Anbohren. Vorschubreduzierung abhängig von **V**
- 3 Bohren mit Vorschubgeschwindigkeit
- 4 Durchbohren. Vorschubreduzierung abhängig von **V**
- 5 Rückzug, abhängig von **D** im Eilgang oder Vorschub
- 6 Rückzugsposition:
	- **RB** nicht programmiert: Rückzug auf den Startpunkt
	- **RB** programmiert: Rückzug auf die Position **RB**

# <span id="page-377-0"></span>**Aufbohren/Senken G72**

**G72** wird eingesetzt für Bohrungen mit Konturbeschreibung (Einzelbohrung oder Lochmuster).

Verwenden Sie **G72** für folgende axiale und radiale Bohrfunktionen mit feststehenden oder angetriebenen Werkzeugen:

- $\blacksquare$ Aufbohren
- Senken
- Reiben
- NC-Anbohren
- Zentrieren

Parameter:

- **ID**: **Bohrkontur** Name der Bohrungsbeschreibung
- $\overline{\Box}$ **NS**: **Startsatznummer Kontur** – Beginn des Konturabschnitts
	- Referenz auf die Kontur der Bohrung (**G49**-, **G300** oder **G310** Geo)
- $\mathbf{r}$ **RB**: **Rückzugsebene** (Default: Rückzug zur Startposition bzw. auf Sicherheitsabstand; Durchmessermaß bei radialen Bohrungen und bei Bohrungen in der YZ-Ebene)
- **E**: **Verweilzeit** zum Freischneiden am Bohrungsende (Default: 0)
- **D**: **Rückzugsart**
	- **0: Eilgang**
	- **1: Vorschub**
- **BS**: **Anfang Elem.Nr.** Nummer der ersten zu bearbeitenden Bohrung eines Musters
- **BE**: **Ende Elem. Nr.** Nummer der letzten zu bearbeitenden Bohrung eines Musters
- **H**: **Bremse aus (1)** (Default: 0)
	- 0: Spindelbremse ein
	- 1: Spindelbremse aus

### Zyklusausführung:

- 1 Fährt abhängig von **RB** im Eilgang den Startpunkt an:
	- RB nicht programmiert: fährt bis auf Sicherheitsabstand an
	- **RB** programmiert: fährt auf die Position **RB** und dann auf Sicherheitsabstand an
- 2 Bohrt mit Vorschubreduzierung (50 %) an
- 3 Fährt im Vorschub bis Bohrungsende
- 4 Rückzug, abhängig von **D** im Eilgang oder Vorschub
- 5 Rückzugsposition:
	- **RB** nicht programmiert: Rückzug auf den Startpunkt
	- **RB** programmiert: Rückzug auf die Position **RB**

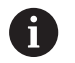

Lochmuster: **NS** zeigt auf die Kontur der Bohrung, nicht auf die Musterdefinition.

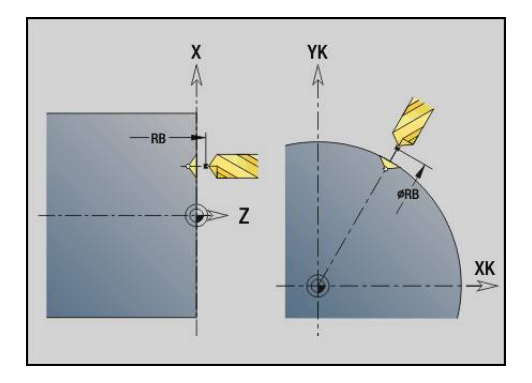

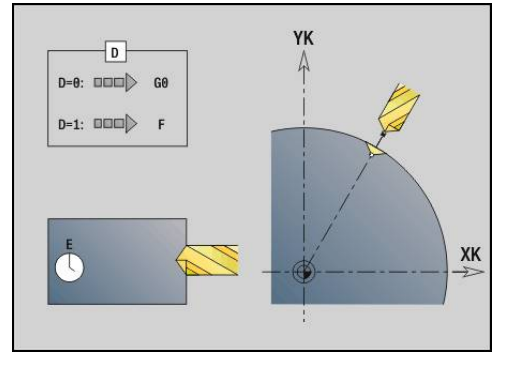

## <span id="page-378-0"></span>**Gewindebohren G73**

**G73** schneidet axiale und radiale Gewinde mit feststehenden oder angetriebenen Werkzeugen.

Parameter:

- **ID**: **Bohrkontur** Name der Bohrungsbeschreibung
- **NS**: **Startsatznummer Kontur** Beginn des Konturabschnitts
	- Referenz auf die Kontur der Bohrung (**G49**-, **G300** oder **G310** Geo)
	- Keine Eingabe: Einzelbohrung ohne Konturbeschreibung
- **XS**: **Anfangspunkt** radiale Bohrung (Durchmessermaß)
- $\mathcal{L}_{\mathcal{A}}$ **ZS**: **Anfangspunkt** axiale Bohrung
- **XE**: **Endpunkt** radiale Bohrung (Durchmessermaß)
- **ZE**: **Endpunkt** axiale Bohrung
- **K**: **Bohrtiefe** (alternativ zu **XE** und **ZE**)
- **F**: **Gewindesteigung** (hat Priorität vor der Konturbeschreibung)
- **B**: **Anlauflänge**
- **S**: **Rückzug-Drehz.** (Default: Drehzahl des Gewindebohrens)
- **J**: **Ausziehlänge** bei Verwendung von Spannzangen mit  $\overline{\phantom{a}}$ Längenausgleich (Default: 0)
- **RB**: **Rückzugsebene** (Default: zurück zur Startposition)
- **P**: **Spanbruchtiefe**
- **I**: **Rückzugsabstand**
- **BS**: **Anfang Elem.Nr.** Nummer der ersten zu bearbeitenden Bohrung eines Musters
- **BE**: **Ende Elem. Nr.** Nummer der letzten zu bearbeitenden  $\Box$  . Bohrung eines Musters
- **H**: **Bremse aus (1)** (Default: 0)
	- 0: Spindelbremse ein
	- 1: Spindelbremse aus

Der Startpunkt wird aus dem Sicherheitsabstand und der **Anlauflänge B** ermittelt.

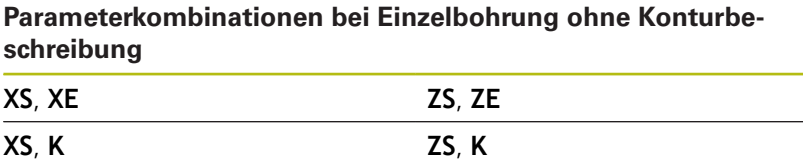

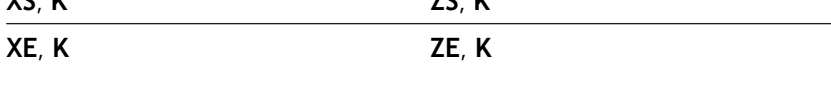

**Ausziehlänge J**: Verwenden Sie diesen Parameter bei Spannzangen mit Längenausgleich. Der Zyklus berechnet auf Basis der Gewindetiefe, der programmierten **Gewindesteigung** und der **Ausziehlänge** eine neue Nennsteigung. Die Nennsteigung ist etwas kleiner als die **Gewindesteigung** des Gewindebohrers. Bei der Erstellung des Gewindes wird der Bohrer um die **Ausziehlänge** aus dem Spannfutter herausgezogen. Mit diesem Verfahren erreichen Sie bessere Standzeiten bei Gewindebohrern.

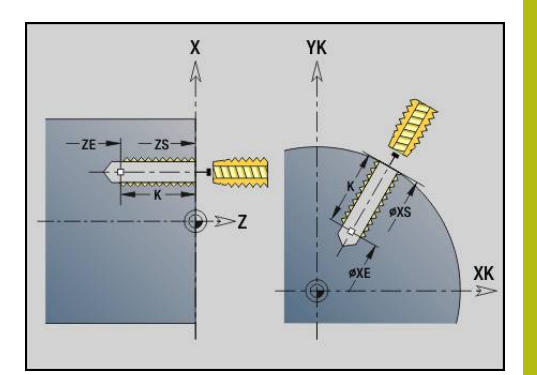

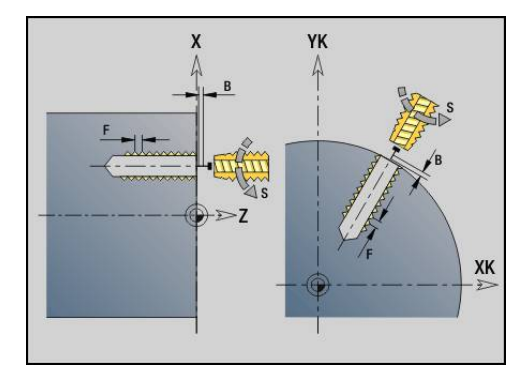

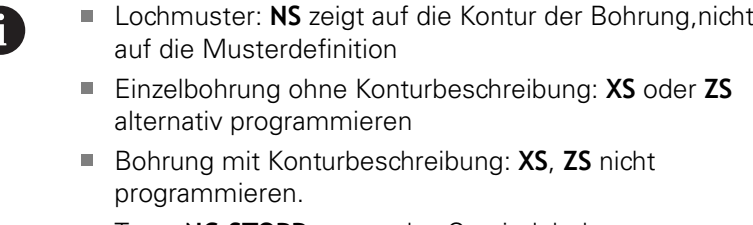

- Taste **NC-STOPP** stoppt das Gewindebohren
- Taste **NC-START** setzt den Gewindebohrvorgang fort
- Vorschuboverride für Geschwindigkeitsänderungen
- Spindeloverride ist nicht wirksam
- Bei ungeregeltem Werkzeugantrieb (ohne ROD-Geber) ist ein Ausgleichsfutter erforderlich

#### Zyklusausführung:

- 1 Fährt im Eilgang den Startpunkt an:
	- RB nicht programmiert: fährt bis auf Sicherheitsabstand an
	- **RB** programmiert: fährt auf die Position **RB** und dann auf Sicherheitsabstand an
- 2 Fährt im Vorschub die **Anlauflänge B** (Synchronisation von Spindel und Vorschubantrieb)
- 3 Schneidet das Gewinde
- 4 Rückzugsposition:
	- **RB** nicht programmiert: Rückzug auf den Startpunkt
	- **RB** programmiert: Rückzug auf die Position **RB**

## <span id="page-380-0"></span>**Tieflochbohrzyklus G74**

**G74** erstellt axiale und radiale Bohrungen in mehreren Stufen mit feststehenden oder angetriebenen Werkzeugen. Parameter:

- **ID**: **Bohrkontur** Name der Bohrungsbeschreibung
- **NS**: **Startsatznummer Kontur** Beginn des Konturabschnitts
	- Referenz auf die Kontur der Bohrung (**G49**-, **G300** oder **G310**-Geo)
	- Keine Eingabe: Einzelbohrung ohne Konturbeschreibung
- **XS**: **Anfangspunkt** radiale Bohrung (Durchmessermaß)
- $\Box$ **ZS**: **Anfangspunkt** axiale Bohrung
- **XE**: **Endpunkt** radiale Bohrung (Durchmessermaß)
- **ZE**: **Endpunkt** axiale Bohrung
- i. **K**: **Bohrtiefe** (alternativ zu **XE** und **ZE**)
- **P**: **1. Bohrtiefe**  $\blacksquare$
- **I**: **Reduzierwert** (Default: 0)
- i. **B**: **Rückzugsabstand** (Default: auf Anfangspunkt der Bohrung)
- **J**: **minimale Bohrtiefe** (Default: 1/10 von **P**)  $\overline{\phantom{a}}$
- **R**: Innerer **Sicherheitsabstand**
- **A**: **An/Durchbohrl.** (Default: 0)
- **V**: **Durchbohrvari.** Vorschubreduzierung 50 % (Default: 0)
	- **0: ohne Reduzierung**
	- **1: am Ende der Bohrung**
	- **2: am Anfang der Bohrung**
	- **3: am Anfang u. Ende d. B.**
- **RB**: **Rückzugsebene** (Default: Rückzug zur Startposition bzw. auf Sicherheitsabstand; Durchmessermaß bei radialen Bohrungen und bei Bohrungen in der YZ-Ebene)
- **E**: **Verweilzeit** zum Freischneiden am Bohrungsende (Default: 0)
- **D**: **Rückzugsart**
	- **0: Eilgang**
	- **1: Vorschub**
- **BS**: **Anfang Elem.Nr.** Nummer der ersten zu bearbeitenden Bohrung eines Musters
- **BE**: **Ende Elem. Nr.** Nummer der letzten zu bearbeitenden Bohrung eines Musters
- **H**: **Bremse aus (1)** (Default: 0)
	- 0: Spindelbremse ein
	- 1: Spindelbremse aus

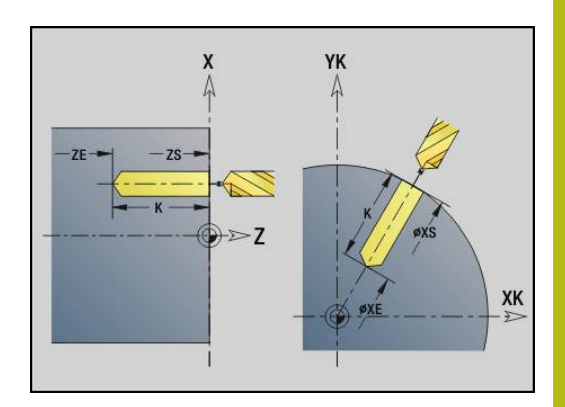

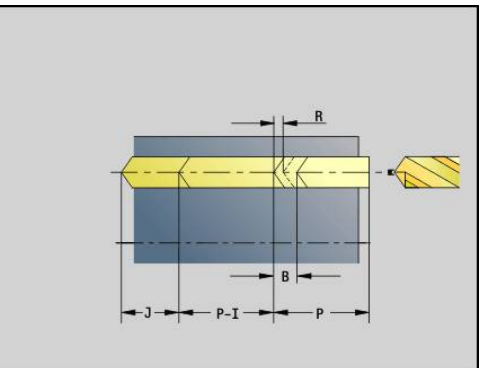

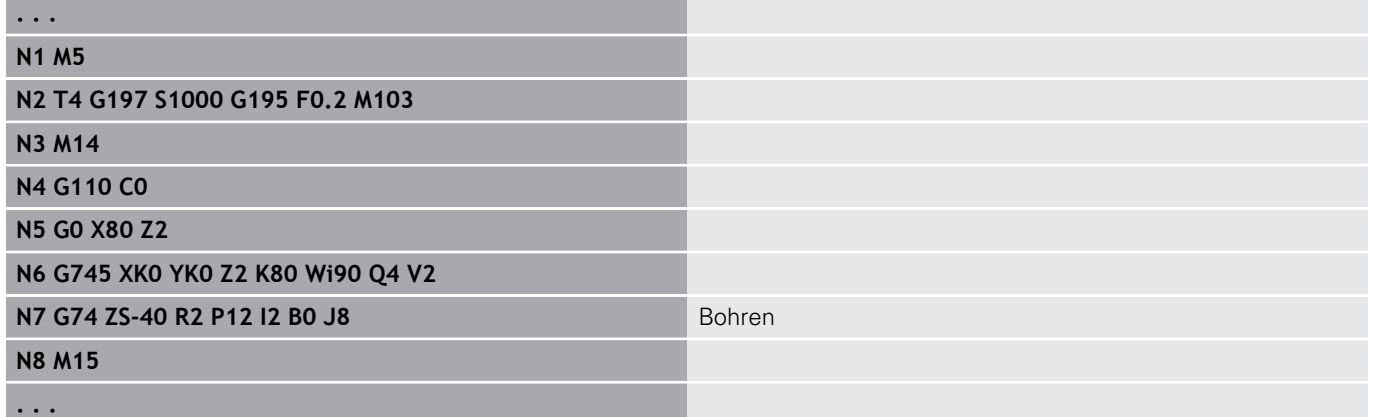

### **Parameterkombinationen bei Einzelbohrung ohne Konturbeschreibung**

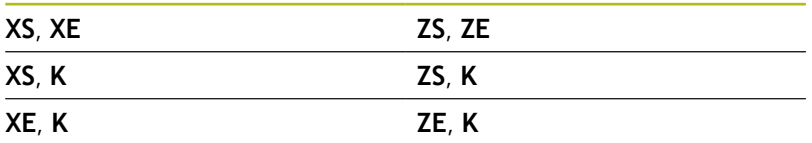

Der Zyklus wird eingesetzt für:

- Einzelbohrung ohne Konturbeschreibung
- Bohrung mit Konturbeschreibung (Einzelbohrung oder Ī. Lochmuster)

Der erste Bohrschnitt erfolgt mit der **1. Bohrtiefe P**. Bei jeder weiteren Bohrstufe wird die Tiefe um den **Reduzierwert I** verringert, wobei die **min.Bohrtiefe J** nicht unterschritten wird. Nach jedem Bohrschnitt wird der Bohrer um den **Rückzugsabstand B** oder auf den Startpunkt Bohrung zurückgezogen. Ist der innere **Sicherheitsabstand R** angegeben, wird bis auf diesen Abstand im Bohrloch im Eilgang positioniert.

Vorschubreduzierung:

- Wendeplattenbohrer und Spiralbohrer mit 180° Bohrwinkel
	- Reduzierungen nur, wenn die **An/Durchbohrl. A** programmiert ist
- Andere Bohrer
	- Anfang der Bohrung: Vorschubreduzierung wie in **V** programmiert
	- Ende der Bohrung: Reduzierung ab Bohrendpunkt -Anschnittlänge – Sicherheitsabstand
- Anschnittlänge=Bohrerspitze
- Sicherheitsabstand  $\overline{\phantom{a}}$ **Weitere Informationen:** ["Sicherheitsabstand", Seite 313](#page-312-0)
- A
- Einzelbohrung ohne Konturbeschreibung: **XS** oder **ZS** alternativ programmieren
- Bohrung mit Konturbeschreibung: **XS, ZS** nicht programmieren
- Lochmuster: **NS** zeigt auf die Kontur der Bohrung, nicht auf die Musterdefinition
- Eine Vorschubreduzierung am Ende erfolgt nur bei der letzten Bohrstufe

### Zyklusausführung:

- 1 Anfahrverhalten:
	- Bohrung ohne Konturbeschreibung: Bohrer steht auf dem Startpunkt (Sicherheitsabstand vor der Bohrung)
	- Bohrung mit Konturbeschreibung: Bohrer fährt im Eilgang den Startpunkt an
		- **RB** nicht programmiert: fährt bis auf Sicherheitsabstand an
		- **RB** programmiert: fährt auf die Position **RB** und dann auf Sicherheitsabstand an
- 2 Anbohren. Vorschubreduzierung abhängig von **V**
- 3 Bohren mit Vorschubgeschwindigkeit
- 4 Durchbohren. Vorschubreduzierung abhängig von **V**
- 5 Rückzug, abhängig von **D** im Eilgang oder Vorschub
- 6 Rückzugsposition:
	- **RB** nicht programmiert: Rückzug auf den Startpunkt
	- **RB** programmiert: Rückzug auf die Position **RB**

## **Bohrfräsen G75**

**G75** erstellt oder entgratet axiale und radiale Bohrungen oder Bohrmuster mithilfe eines Fräswerkzeugs. Mithilfe des Fräswerkzeugs können ebenfalls Flachsenkungen erstellt und Bohrungen vergrößert werden.

Parameter:

- **ID**: **Bohrkontur** Name der Bohrungsbeschreibung
- **NS**: **Startsatznummer Kontur** Beginn des Konturabschnitts
	- Referenz auf die Kontur der Bohrung (**G49**-, **G300**-,**G310**-Geo, **G71** oder **G73**)
	- Keine Eingabe: Einzelbohrung ohne Konturbeschreibung
- **O**: **Beab. Art:**
	- 0: Schruppen
	- 1: Schlichten
	- 2: Schruppen und Schlichten
	- 3: Entgraten
- **B**: **Frästiefe** (Default: Bohrtiefe aus der Konturbeschreibung)
- **P**: **max.Zustellung** (Default: Fräsen in einer Zustellung)
- **U**: **Überlapp.faktor** Überlappung der Fräsbahnen = **U** \*  $\blacksquare$ Fräserdurchmesser (Default: 0,5)
- **H**: **Richtung**
	- 0: Gegenlauf
	- 1: Gleichlauf
- **I**: **Aufmaß X**
- **K**: **Aufmaß Z** ×

A

- **F**: **Zustellvorschub** für Tiefenzustellung (Default: aktiver П Vorschub)
- **RB**: **Rückzugsebene** (Default: Rückzug zur Startposition bzw. auf Sicherheitsabstand; Durchmessermaß bei radialen Bohrungen und bei Bohrungen in der YZ-Ebene)
- **W**: **Eintauchwinkel** in Zustellrichtung
- **WB**: **Durchmesser der Helix**

Programmierhinweise:

- Zum Bohrfräsen wird ausschließlich die Konturbeschreibung (ICP) der C-Achse oder der Y-Achse verwendet.
- **NS** zeigt auf die Kontur der Bohrung, nicht auf die Musterdefinition.
- Bei Verwendung dieses Zyklus mit der C-Achse entstehen auf der Mantelfläche trichterförmige Ovale und keine Kreise. Kreise entstehen bei der Verwendung der Y-Achse. **Weitere Informationen:** ["Units ICP Bohrfräsen Y-](#page-210-0)[Achse", Seite 211](#page-210-0)
- Eine aktive Spiegelung beeinflusst nicht die im Zyklus definierte Fräsart.
- Beachten Sie, dass Ihr Werkzeug bei zu großer Zustellung sowohl sich selbst als auch das Werkstück beschädigt.

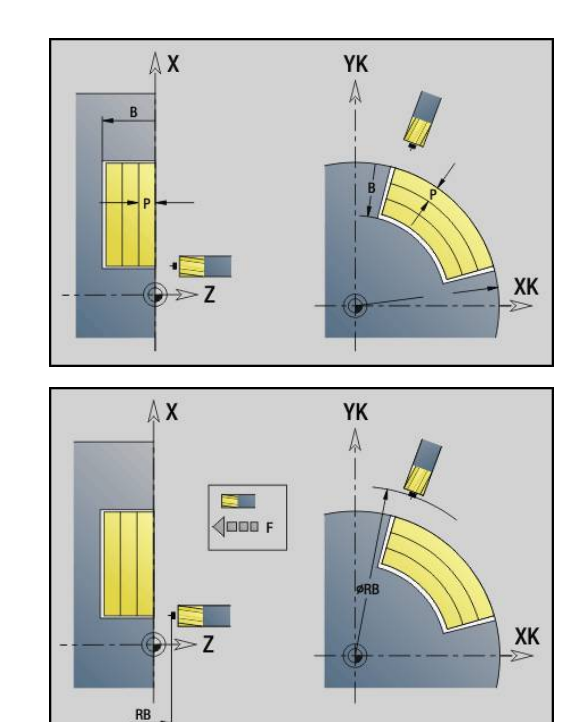

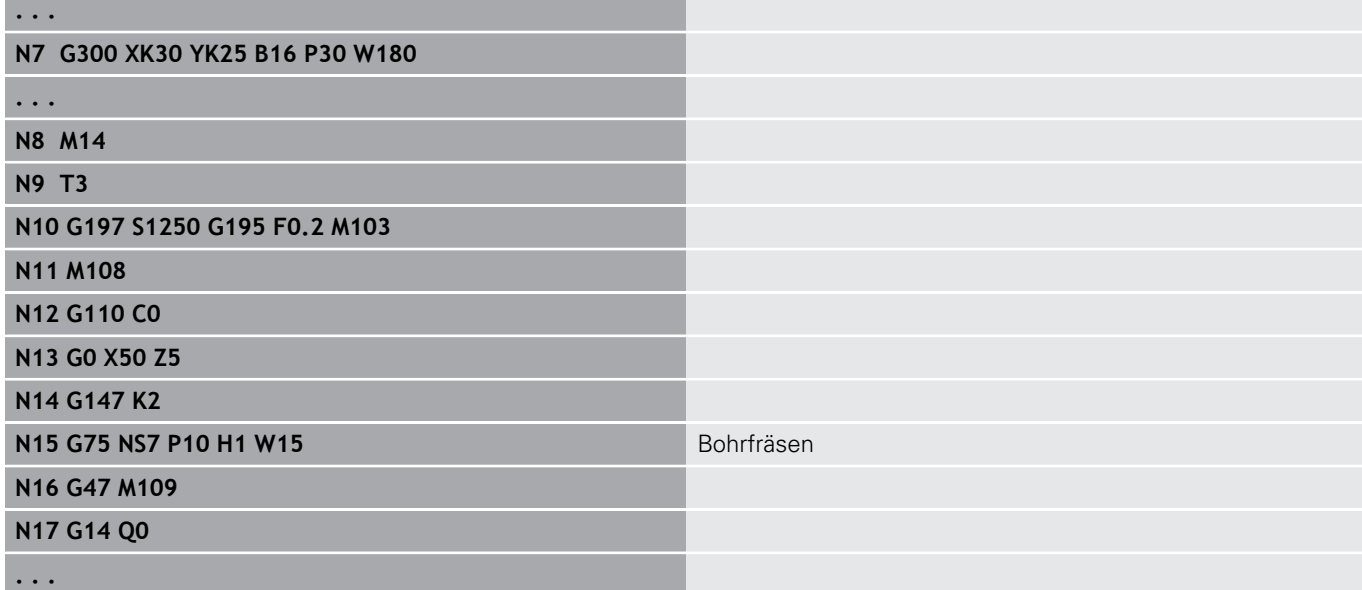

Zyklusausführung:

- 1 Fräswerkzeug fährt im Eilgang den Startpunkt an
	- RB nicht programmiert: fährt bis auf Sicherheitsabstand an
	- **RB** programmiert: fährt auf die Position **RB** und dann auf Sicherheitsabstand an
- 2 Das Werkzeug fräst mit dem eingegebenen Vorschub in einer Schraubenlinie bis zur eingegebenen Bohrtiefe
- 3 Wenn die Bohrtiefe erreicht ist, fährt das Werkzeug in Spiralbahnen nach außen, bis zum eingegebenen Bohrungsdurchmesser
- 4 Das Werkzeug fräst zuletzt einen Vollkreis, um stehengelassenes Material zu entfernen
- 5 Wiederholt 2...3, wenn die maximale Zustellung **P** nicht der Bohrtiefe entspricht
- 6 Rückzugsposition:
	- **RB** nicht programmiert: Rückzug auf den Startpunkt
	- **RB** programmiert: Rückzug auf die Position **RB**

# <span id="page-385-0"></span>**Muster linear Stirn G743**

**G743** erstellt ein lineares Bohr- oder Fräsmuster mit gleichmäßigen Abständen auf der Stirnfläche.

Geben Sie **Endpunkt ZE** nicht an, wird der Bohr- oder Fräszyklus des nächsten NC-Satzes herangezogen.

Mit diesem Prinzip kombinieren Sie die Musterbeschreibung mit

- Bohrzyklen (**G71**, **G74**, **G36**)
- $\blacksquare$ dem Fräszyklus lineare Nut (**G791**)
- dem Konturfräszyklus mit freier Kontur (**G793**)  $\overline{\phantom{a}}$ Parameter:
- **XK**: **Anfangspunkt** (kartesisch)
- **YK**: **Anfangspunkt** (kartesisch)
- $\mathbb{R}^2$ **ZS**: **Anfangspunkt** Bohr- oder Fräsbearbeitung
- $\Box$ **ZE**: **Endpunkt** Bohr- oder Fräsbearbeitung
- **X**: **Anfangspunkt** (polar) **The State**
- **C**: **Anfangswinkel** (Winkel polar)
- $\mathbf{r}$ **A**: **Musterwinkel** (Bezug: XK-Achse)
- **I**: **Endpunkt** Muster (kartesisch)
- **Ii**: **Endpunkt** Musterabstand (kartesisch)
- $\overline{\Box}$ **J**: **Endpunkt** Muster (kartesisch)
- **Ji**: **Endpunkt** Musterabstand (kartesisch)  $\mathbb{R}^n$
- **R**: **Abstand erste/letzte Bohrung**
- **Ri**: **Länge Abstand inkr.**

#### $\Box$ **Q**: **Anzahl der Bohrungen**

Parameterkombinationen zur Definition des Anfangspunkts und der Musterpositionen:

- Anfangspunkt Muster:
	- **XK**, **YK**
	- **X**, **C**
- **Musterpositionen:** 
	- **I**, **J** und **Q**
	- **Ii**, **Ji** und **Q**
	- **R**, **A** und **Q**
	- **Ri**, **Ai** und **Q**

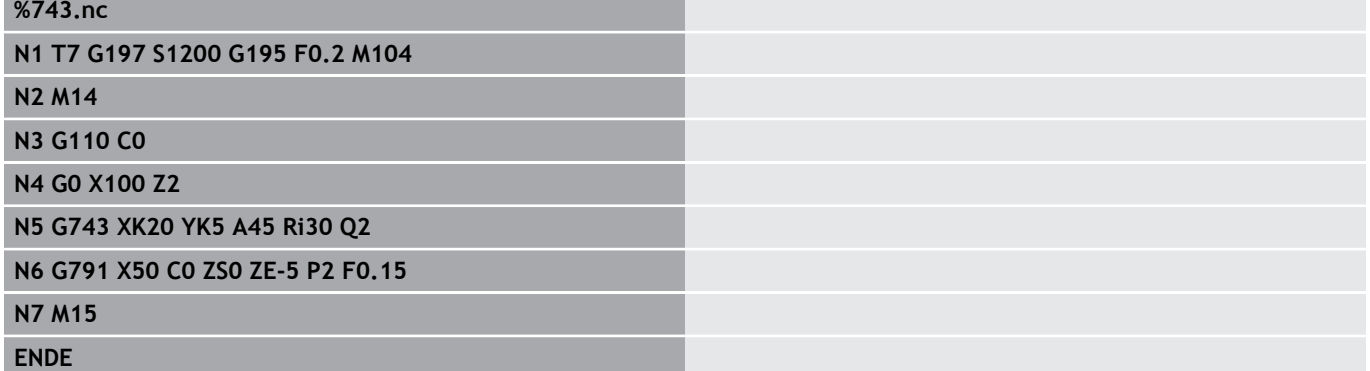

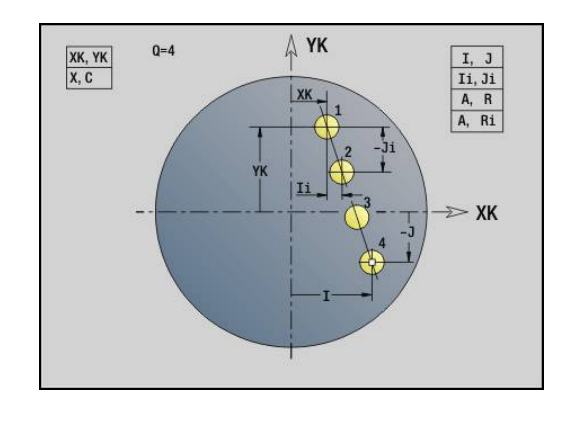

## **Beispiel: Befehlsfolgen**

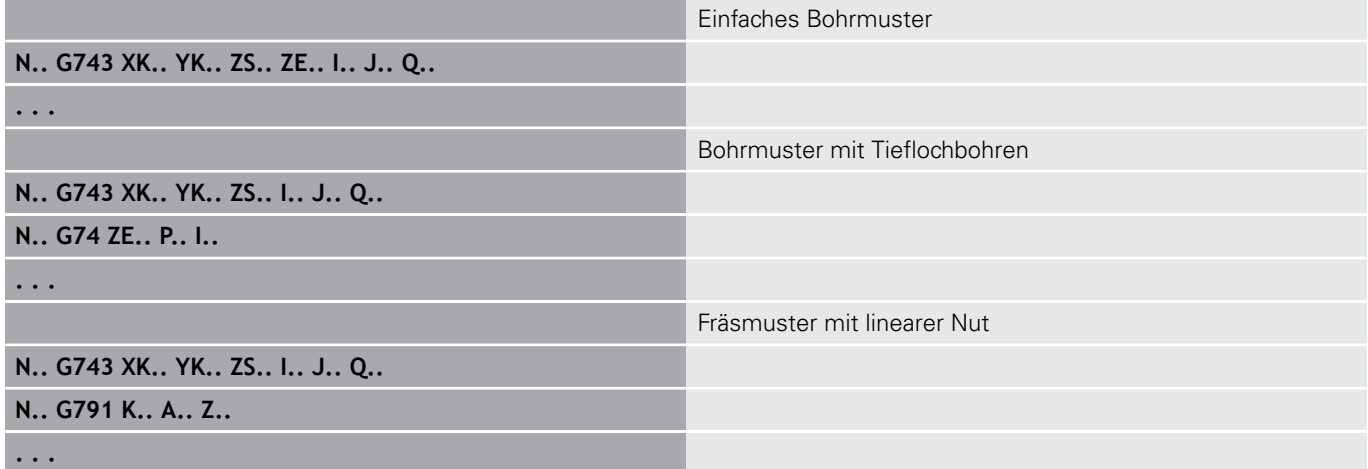

## <span id="page-387-0"></span>**Muster zirkular Stirn G745**

**G745** erstellt Bohr- oder Fräsmuster mit gleichmäßigen Abständen auf einem Kreis oder Kreisbogen auf der Stirnfläche.

Geben Sie **Endpunkt ZE** nicht an, wird der Bohr- oder Fräszyklus des nächsten NC-Satzes herangezogen.

Mit diesem Prinzip kombinieren Sie die Musterbeschreibung mit:

- Bohrzyklen (**G71**, **G74**, **G36**)
- п dem Fräszyklus lineare Nut (**G791**)
- dem Konturfräszyklus mit freier Kontur (**G793**)  $\blacksquare$ Parameter:
- **XK**: **Mittelpunkt** (kartesisch)
- **YK**: **Mittelpunkt** (kartesisch)
- $\mathbb{R}^n$ **ZS**: **Anfangspunkt** Bohr- oder Fräsbearbeitung
- $\blacksquare$ **ZE**: **Endpunkt** Bohr- oder Fräsbearbeitung
- **X**: **Durchmesser Mittelpunkt** (polar) п
- $\Box$ **C**: **Winkel** – **Mittelpunkt** (polar)
- i. **K**: **Durchmesser** – Musterdurchmesser
- **A**: **Anfangswinkel** Position der ersten Figur (Bezug: positive X- $\overline{\phantom{a}}$ Achse; Default: 0°)
- **W**: **Endwinkel** Position letzte Figur (Bezug: positive X-Achse; Default: 360°)
- **Wi**: **Endwinkel Winkelinkrement**
- **Q**: **Anzahl der Bohrungen**
- **V**: **Umlaufrichtung** (Default: 0)
	- $\blacksquare$  **V** = 0, ohne **W**: Vollkreisaufteilung
	- **V** = 0, mit **W**: Aufteilung auf längerem Kreisbogen
	- **V** = 0, mit **Wi**: Vorzeichen von **Wi** bestimmt die Richtung (**Wi** < 0: im Uhrzeigersinn)
	- $\blacksquare$  **V** = 1, mit **W**: im Uhrzeigersinn
	- **V** = 1, mit **Wi**: im Uhrzeigersinn (Vorzeichen von **Wi** ist ohne Bedeutung)
	- **V** = 2, mit **W**: gegen den Uhrzeigersinn
	- **V** = 2, mit **Wi**: gegen den Uhrzeigersinn (Vorzeichen von **Wi** ist ohne Bedeutung)

Parameterkombinationen zur Definition des Mustermittelpunkts oder der Musterpositionen:

- **Mustermittelpunkt:** 
	- **XK**, **YK**
	- **X**, **C**
- **Musterpositionen:** 
	- **A**, **W** und **Q**
	- **A**, **Wi** und **Q**

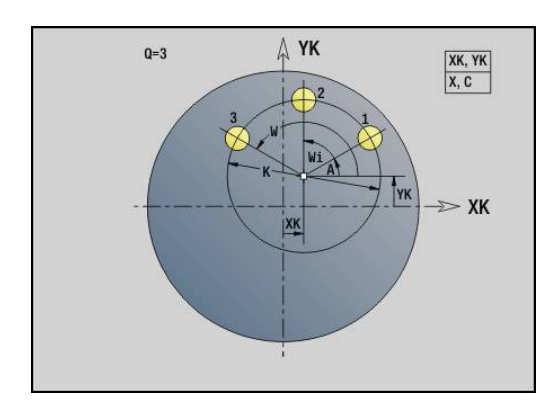

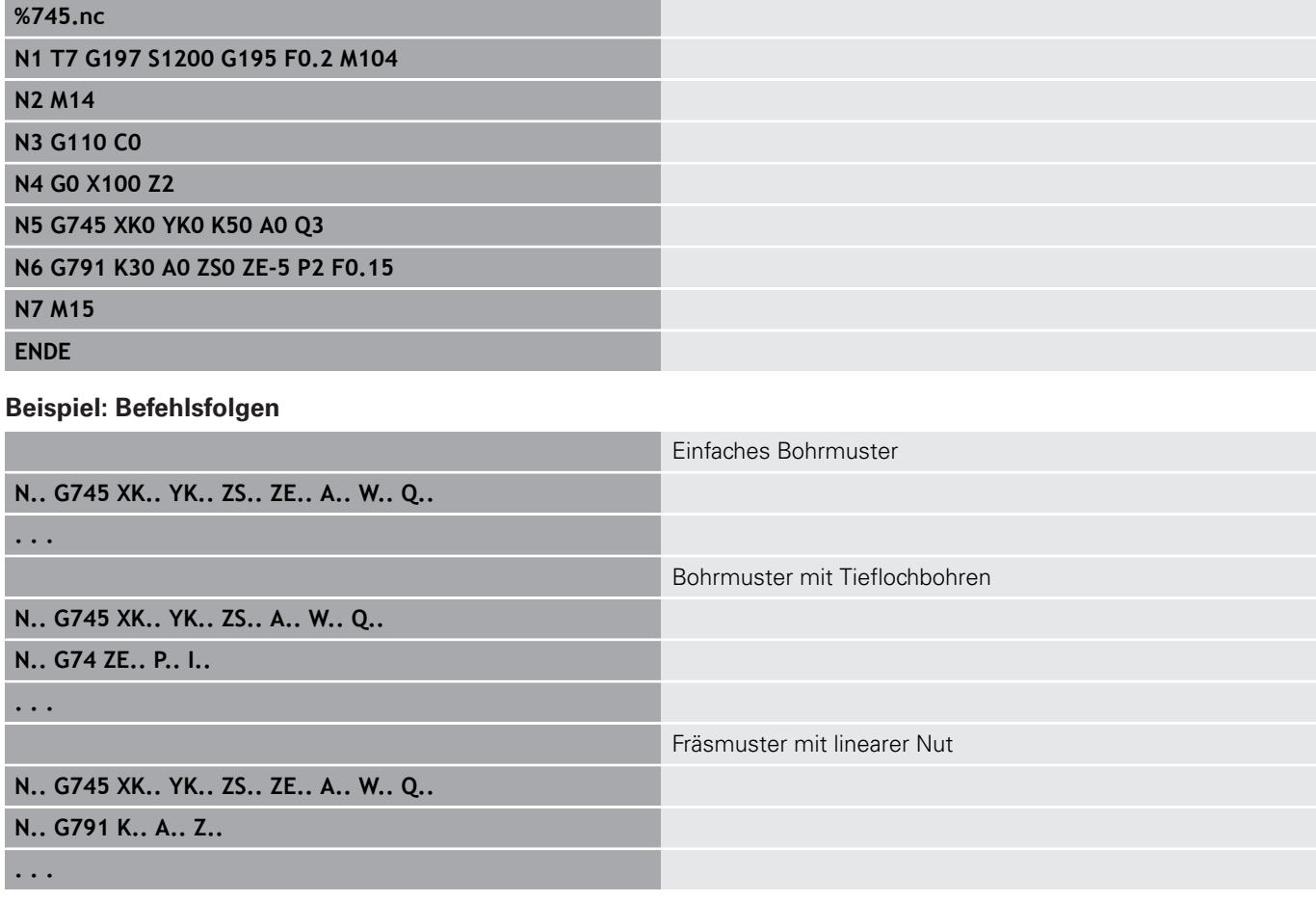

## <span id="page-389-0"></span>**Muster linear Mantel G744**

**G744** erstellt ein lineares Bohr- oder Figurmuster mit gleichmäßigen Abständen auf der Mantelfläche.

Parameterkombinationen zur Definition des Anfangspunkts oder der Musterpositionen:

- Anfangspunkt Muster: **Z**, **C**
- **Musterpositionen:** 
	- **W** und **Q**
	- **Wi** und **Q**

Geben Sie **Endpunkt XE** nicht an, wird die Figurbeschreibung, Bohroder Fräszyklus des nächsten NC-Satzes herangezogen.

- Mit diesem Prinzip kombinieren Sie die Musterbeschreibung mit:
- $\overline{\phantom{a}}$ Bohrzyklen (**G71**, **G74**, **G36**)
- Fräsbearbeitungen (Figurdefinitionen **G314**, **G315**, **G317**)

### Parameter:

- **XS**: **Anfangspunkt** Bohr- oder Fräsbearbeitung  $\blacksquare$ (Durchmessermaß)
- **Z**: **Anfangspunkt** des Musters (polar)
- $\Box$ **XE**: **Endpunkt** Bohr- oder Fräsbearbeitung (Durchmessermaß)
- **ZE**: **Endpunkt** des Musters (Default: Z)
- **C**: **Anfangswinkel** (polar)
- **W**: **Endwinkel** Muster (keine Eingabe: Bohrungen oder Figuren werden gleichmäßig auf dem Umfang angeordnet)
- **Wi**: **Endwinkel Winkelinkrement**
- **Q**: **Anzahl der Bohrungen** m.
- **A**: **Winkel** Musterlagewinkel
- **R**: **Länge** Abstand zwischen erster und letzter Position (Bezug: Abwicklung an **XS**)
- × **Ri**: **Länge** – Abstand zur nächsten Position (Bezug: Abwicklung an **XS**)

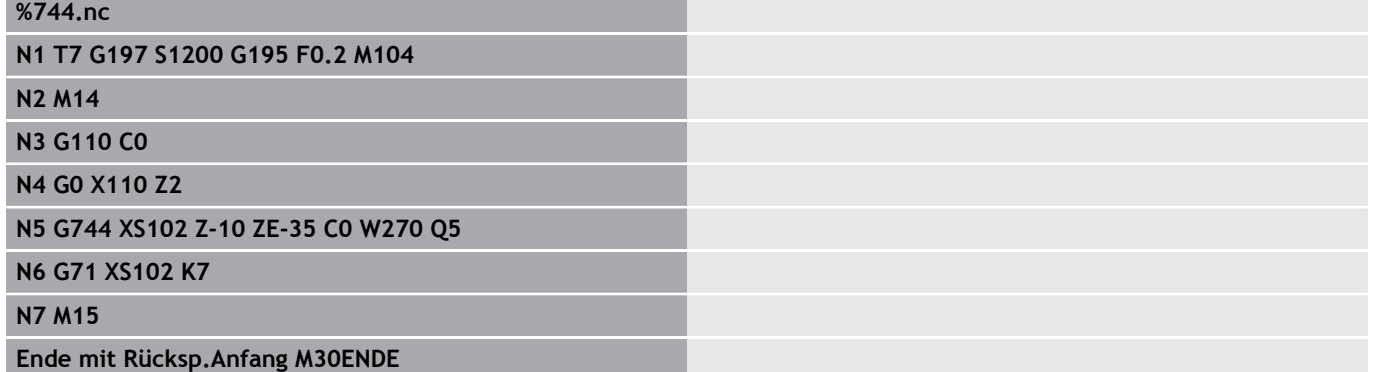

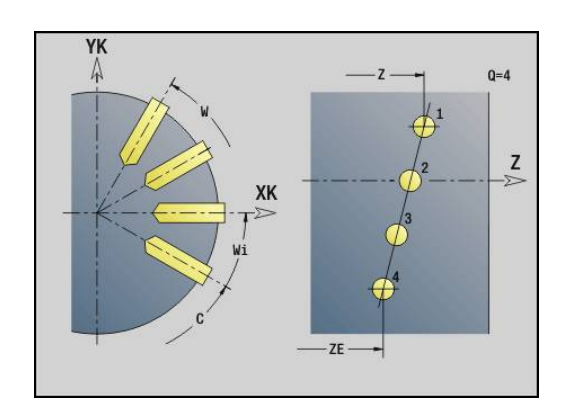

### **Beispiel: Befehlsfolgen**

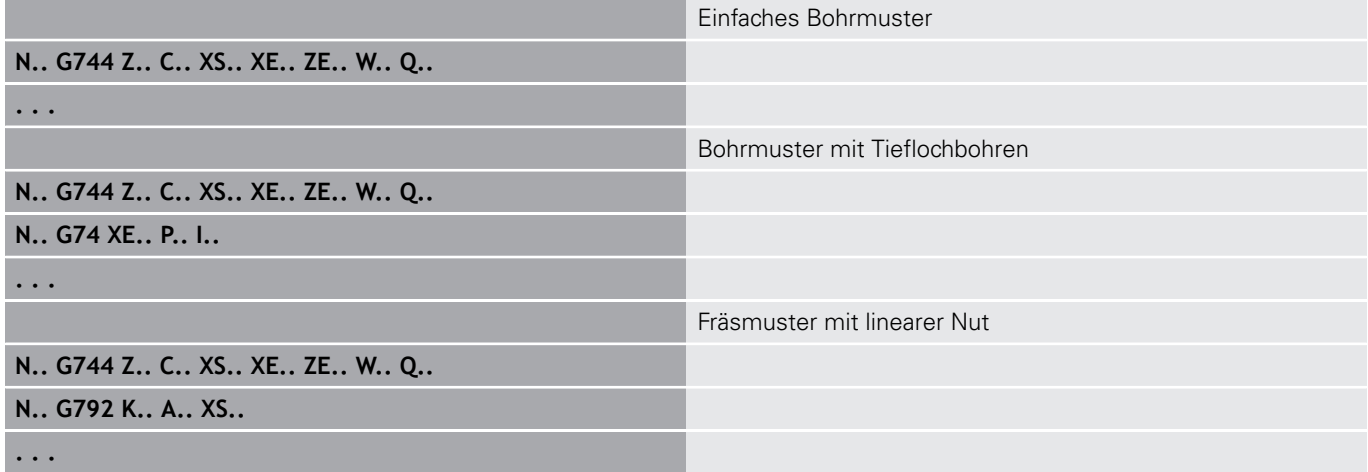

# <span id="page-391-0"></span>**Muster zirkular Mantel G746**

**G746** erstellt Bohr- oder Figurmuster mit gleichmäßigen Abständen auf einem Kreis oder Kreisbogen auf der Mantelfläche.

Parameterkombinationen zur Definition des Mustermittelpunkts oder der Musterpositionen:

- Mustermittelpunkt: **Z**, **C**
- **Musterpositionen:** 
	- **W** und **Q**
	- **Wi** und **Q**

Geben Sie **Endpunkt XE** nicht an, wird die Figurbeschreibung, Bohroder Fräszyklus des nächsten NC-Satzes herangezogen.

- Mit diesem Prinzip kombinieren Sie die Musterbeschreibung mit:
- $\mathbf{r}$ Bohrzyklen (**G71**, **G74**, **G36**)
- Fräsbearbeitungen (Figurdefinitionen **G314**, **G315**, **G317**)  $\mathbb{R}^n$ Parameter:
- **Z**: **Mittelpunkt** (polar)
- **C**: **Winkel** Mittelpunkt (polar)
- i. **XS**: **Anfangspunkt** Bohr- oder Fräsbearbeitung (Durchmessermaß)
- **XE**: **Endpunkt** Bohr- oder Fräsbearbeitung (Durchmessermaß)  $\mathbb{R}^d$
- **K**: **Durchmesser** Musterdurchmesser  $\blacksquare$
- **A**: **Anfangswinkel** Position der ersten Bohrung/Figur  $\blacksquare$
- **W**: **Endwinkel** Position der letzten Bohrung oder Figur п
- $\mathbb{R}^n$ **Wi**: **Endwinkel** – **Winkelinkrement**
- **Q**: **Anzahl der Bohrungen**
- **V**: **Umlaufrichtung** (Default: 0)
	- $\blacksquare$  **V** = 0, ohne **W**: Vollkreisaufteilung
	- **V** = 0, mit **W**: Aufteilung auf längerem Kreisbogen
	- **V** = 0, mit **Wi**: Vorzeichen von **Wi** bestimmt die Richtung (**Wi** < 0: im Uhrzeigersinn)
	- $\blacksquare$  **V** = 1, mit **W**: im Uhrzeigersinn
	- **V** = 1, mit **Wi**: im Uhrzeigersinn (Vorzeichen von **Wi** ist ohne Bedeutung)
	- **V** = 2, mit **W**: gegen den Uhrzeigersinn
	- **V** = 2, mit **Wi**: gegen den Uhrzeigersinn (Vorzeichen von **Wi** ist ohne Bedeutung)

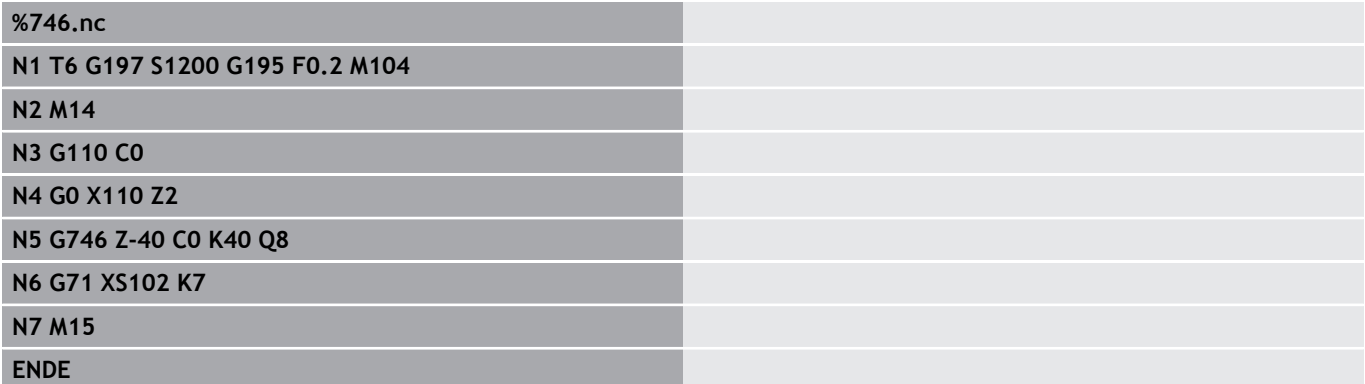

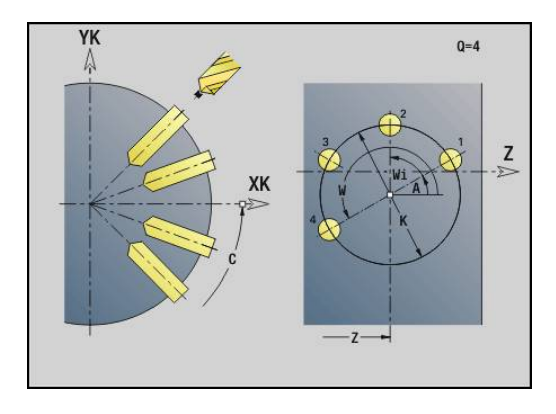

### **Beispiel: Befehlsfolgen**

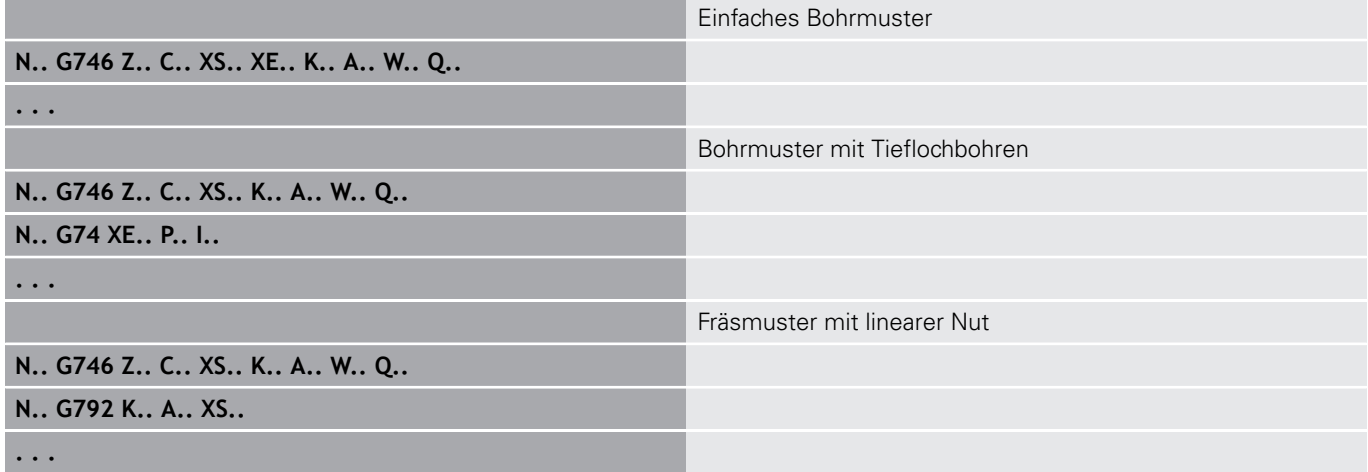

## <span id="page-393-0"></span>**Gewindefräsen axial G799**

**G799** fräst ein Gewinde in eine bestehende Bohrung.

Stellen Sie das Werkzeug vor Aufruf des **G799** in die Bohrungsmitte. Der Zyklus positioniert das Werkzeug innerhalb der Bohrung auf den Endpunkt Gewinde. Dann fährt das Werkzeug im **Einfahrradius R** an und fräst das Gewinde. Dabei stellt das Werkzeug bei jeder Umdrehung um die **Gewindesteigung F** zu. Anschließend fährt der Zyklus das Werkzeug frei und zieht es auf den **Startpunkt Z** zurück. Im Parameter **V** programmieren Sie, ob das Gewinde mit einem Umlauf oder bei einschneidigen Werkzeugen mit mehreren Umläufen gefräst wird. Parameter:

- **I**: **Gewindedurchmesser**
- **Z**: **Startpunkt Z**  $\overline{\phantom{a}}$
- **K**: **Gewindetiefe**  $\blacksquare$
- **R**: **Einfahrradius**
- п **F**: **Gewindesteigung**
- **J**: **Gewinderichtung:**
	- **0: Rechtsgewinde**
	- **1: Linksgewinde**
- **H**: **Fräslaufrichtung**
	- **0: Gegenlauf**
	- **1: Gleichlauf**
- **V**: **Fräsmethode**
	- **0: Ein Umlauf** das Gewinde wird mit einer 360° Schraubenline gefräst
	- **1: Durchlauf** das Gewinde wird mit mehreren Helixbahnen gefräst (einschneidiges Werkzeug)

Verwenden Sie Gewindefräswerkzeuge für den Zyklus **G799**.

### **Beispiel: G799**

 $\mathbf i$ 

## **%799.nc N1 T9 G195 F0.2 G197 S800 N2 G0 X100 Z2 N3 M14 N4 G110 Z2 C45 X100 N5 G799 I12 Z0 K-20 F2 J0 H0 N6 M15 ENDE**

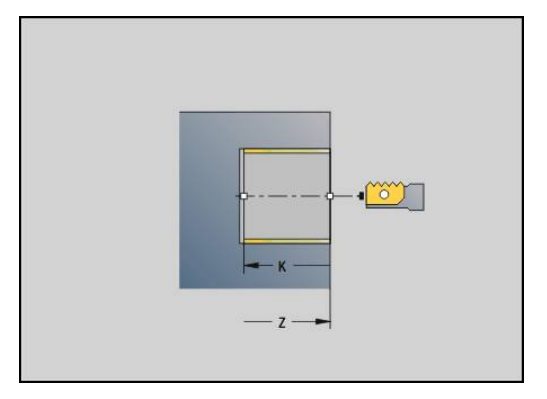

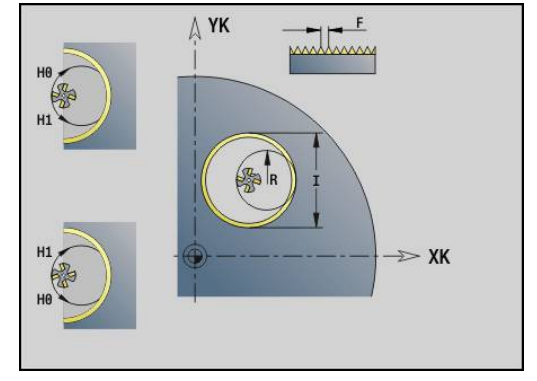

## **4.23 C-Achsbefehle**

## **Referenzdurchmesser G120**

**G120** legt den **Referenzdurchmesser** der abgewickelten Mantelfläche fest. Programmieren Sie **G120**, wenn Sie **CY** bei **G110**... **G113** verwenden. **G120** ist selbsthaltend.

Parameter:

**X**: **Durchmesser**

### **Beispiel: G120**

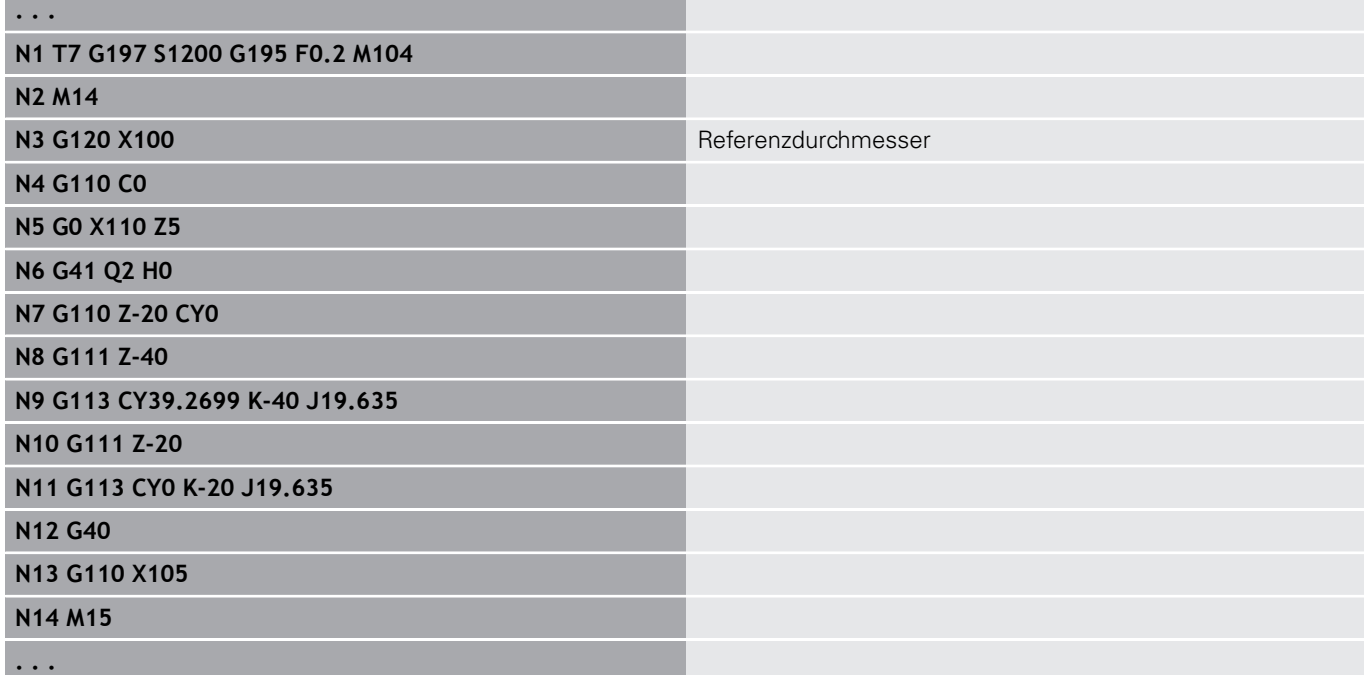

## **Nullpunktverschiebung C-Achse G152**

**G152** definiert den Nullpunkt der C-Achse absolut (Bezug: Referenzpunkt-C-Achse). Der Nullpunkt gilt bis Programmende. Parameter:

**C**: **Winkel** – Spindelposition des neuen C-Achs-Nullpunkts

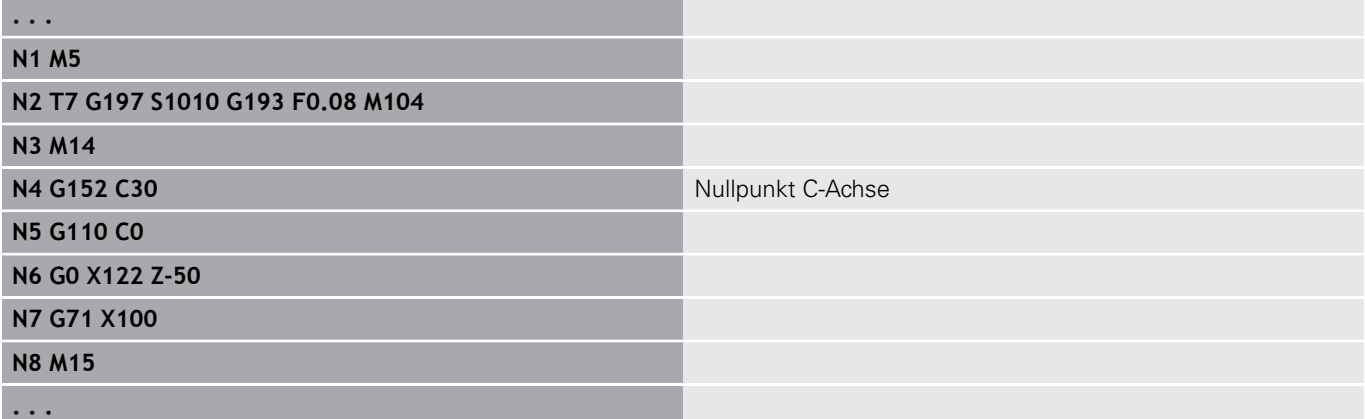

## **C-Achse normieren G153**

**G153** setzt einen Verfahrwinkel > 360° oder < 0° auf einen Winkel zwischen 0° und 360° zurück, ohne dass die C-Achse verfahren wird.

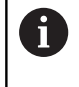

**G153** wird nur für die Mantelflächenbearbeitung eingesetzt. Auf der Stirnfläche erfolgt eine automatische Modulo 360° Normierung.

## **Kurzer Weg in C G154**

**G154** legt fest, dass die C-Achse beim Positionieren wegoptimiert verfährt.

Parameter:

- **H**: Wegoptimiert verfahren **Ein/Aus**
	- **0: OFF**
		- **1: ON**

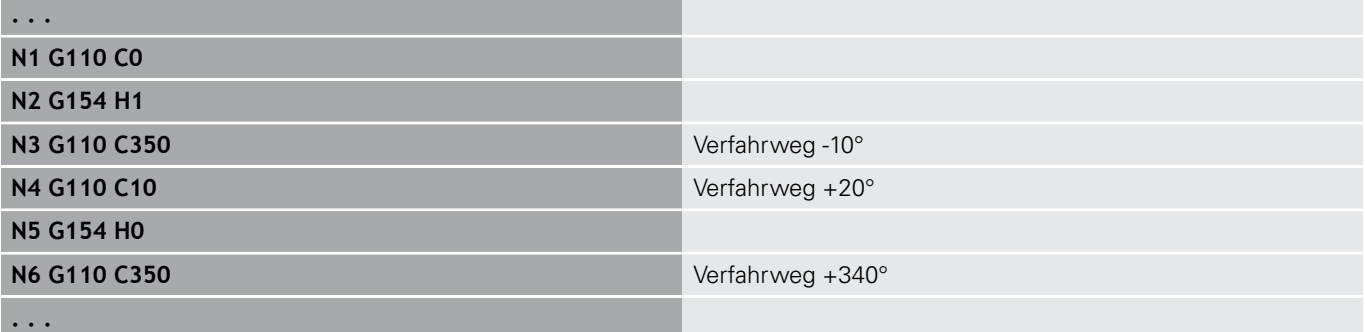
# **4.24 Stirn- und Rückseitenbearbeitung**

### **Eilgang Stirn-/Rückseite G100**

**G100** verfährt im Eilgang auf kürzestem Weg zum **Endpunkt**.

Bei **G100** führt das Werkzeug eine geradlinige Bewegung durch.

Zur Positionierung des Werkstücks auf einen bestimmten Winkel verwenden Sie **G110**.

Parameter:

A

- **X**: **Endpunkt** (Durchmessermaß)
- **C**: **Endwinkel**
- **XK**: **Endpunkt** (kartesisch)
- **YK**: **Endpunkt** (kartesisch)
- **Z**: **Endpunkt**

A

Programmierung:

- **X**, **C**, **XK**, **YK**, **Z**: absolut, inkremental oder selbsthaltend
- Entweder **X**–**C** oder **XK**–**YK** programmieren

#### **Beispiel: G100**

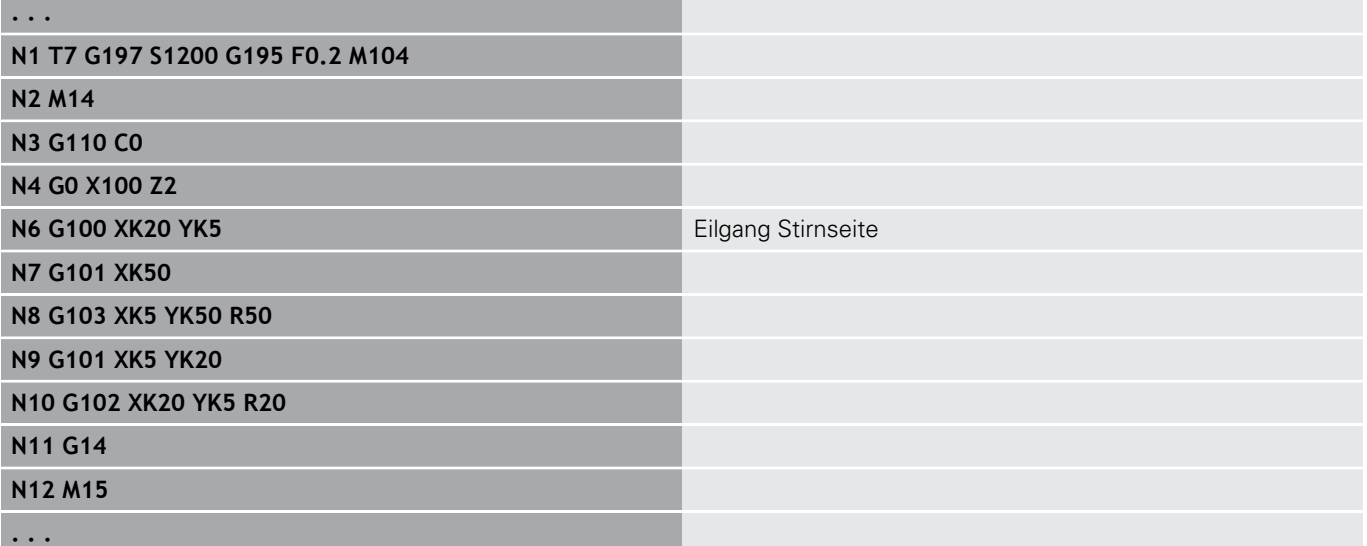

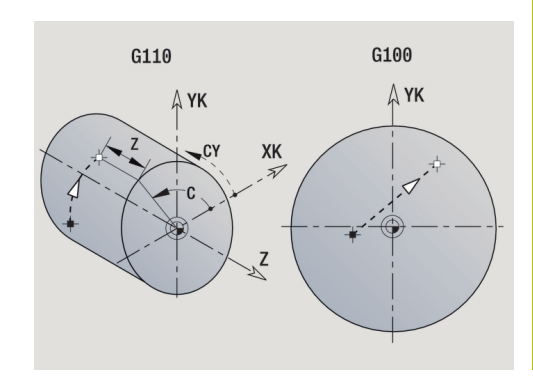

# **Linear Stirn-/Rückseite G101**

**G101** verfährt linear im Vorschub zum **Endpunkt**. Parameter:

- **X**: **Endpunkt** (Durchmessermaß)
- **C**: **Endwinkel**
- **XK**: **Endpunkt** (kartesisch)
- **YK**: **Endpunkt** (kartesisch)

#### **Z**: **Endpunkt**

Parameter für Geometriebeschreibung (**G80**):

- **AN**: **Winkel** zur positiven XK-Achse
- **BR**: **Fase/Verrundung** definiert den Übergang zum nächsten Konturelement Programmieren Sie den theoretischen Endpunkt, wenn Sie eine **Fase/Verrundung** angeben.
	- keine Eingabe: tangentialer Übergang
	- **BR** = 0: nicht tangentialer Übergang
	- **BR** > 0: Radius der Rundung
	- **BR** < 0: Breite der Fase
- **Q**: **Schnittpunkt** oder **Endpunkt**, wenn die Strecke einen Kreisbogen schneidet (Default: 0)
	- 0: naher Schnittpunkt
	- 1: entfernter Schnittpunkt

#### Programmierung:

A

6

- **X**, **C**, **XK**, **YK**, **Z**: absolut, inkremental oder selbsthaltend
- Entweder **X**–**C** oder **XK**–**YK** programmieren

Die Parameter **AN**, **BR** und **Q** dürfen nur in einer Geometriebeschreibung verwendet werden, die mit **G80** abgeschlossen und für einen Zyklus verwendet wird.

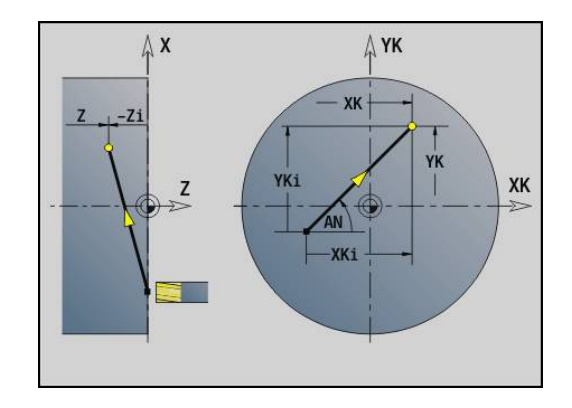

#### **Beispiel: G101**

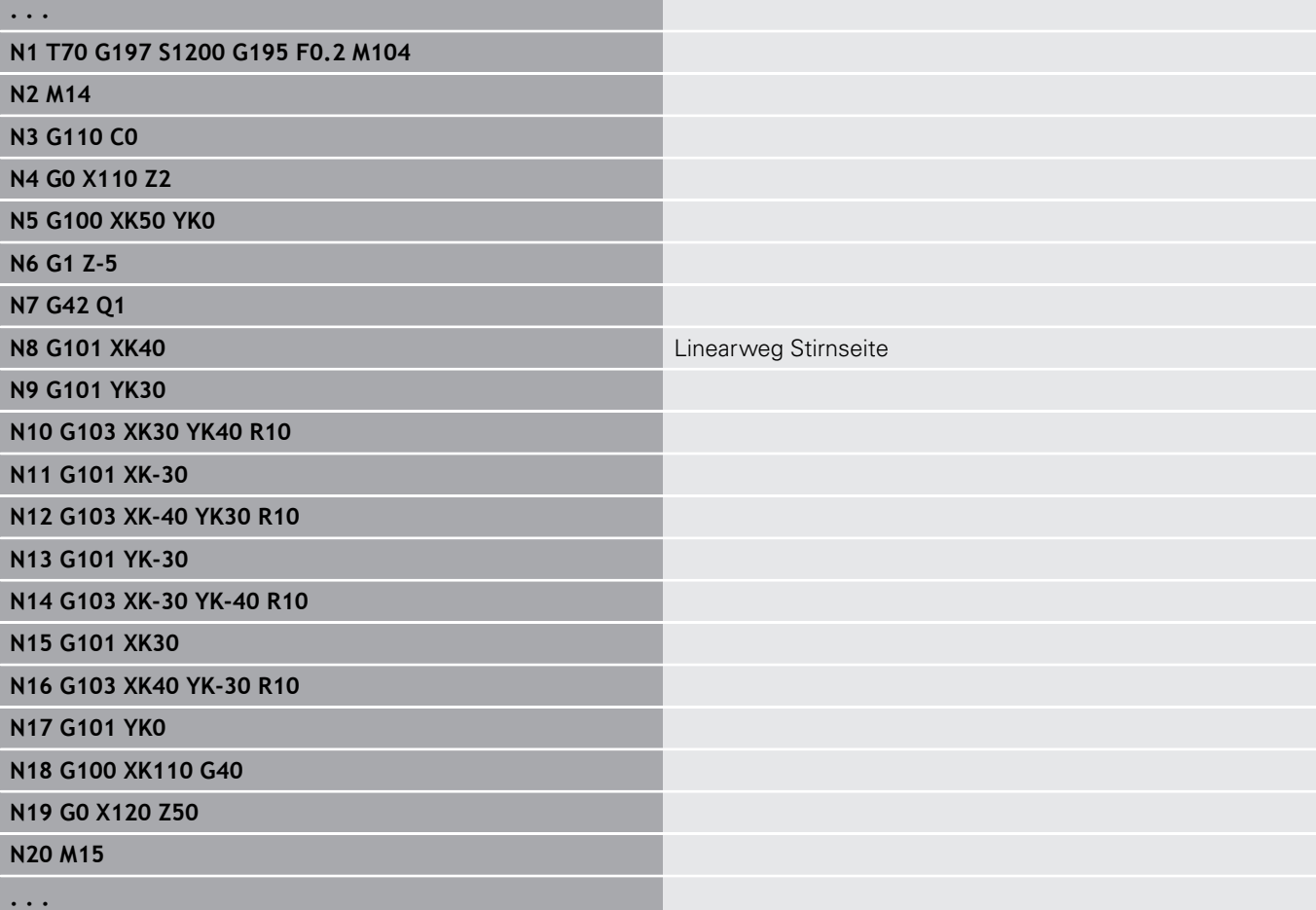

# **Kreisbogen Stirn-/Rückseite G102/G103**

**G102** und **G103** verfahren zirkular im Vorschub zum **Endpunkt**. Die Drehrichtung entnehmen Sie dem Hilfebild.

Parameter:

- **X**: **Endpunkt** (Durchmessermaß)
- **C**: **Endwinkel**
- **XK**: **Endpunkt** (kartesisch)
- **YK**: **Endpunkt** (kartesisch)
- **R**: **Radius**
- **I**: **Mittelpunkt** (kartesisch)
- $\overline{\phantom{a}}$ **J**: **Mittelpunkt** (kartesisch)
- **K**: **Mittelpunkt** bei  $H = 2$  oder 3 (in Z)
- **Z**: **Endpunkt**  $\overline{\phantom{a}}$
- $\overline{\phantom{a}}$ **H**: **Kreisebene** – Bearbeitungsebene (Default: 0)
	- **H** = 0 oder 1: Bearbeitung in XY-Ebene (Stirnfläche)
	- $H = 2$ : Bearbeitung in YZ-Ebene
	- $H = 3$ : Bearbeitung in XZ-Ebene

Parameter für Geometriebeschreibung (**G80**):

- **AN**: **Winkel** zur positiven XK-Achse
- **BR**: **Fase/Verrundung** definiert den Übergang zum nächsten Konturelement

Programmieren Sie den theoretischen Endpunkt, wenn Sie eine **Fase/Verrundung** angeben.

- keine Eingabe: tangentialer Übergang
- **BR** = 0: nicht tangentialer Übergang
- **BR** > 0: Radius der Rundung
- **BR** < 0: Breite der Fase
- **Q**: **Schnittpunkt** oder **Endpunkt**, wenn die Strecke einen Kreisbogen schneidet (Default: 0)
	- 0: naher Schnittpunkt
	- 1: entfernter Schnittpunkt

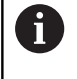

Die Parameter **AN**, **BR** und **Q** dürfen nur in einer Geometriebeschreibung verwendet werden, die mit **G80** abgeschlossen und für einen Zyklus verwendet wird.

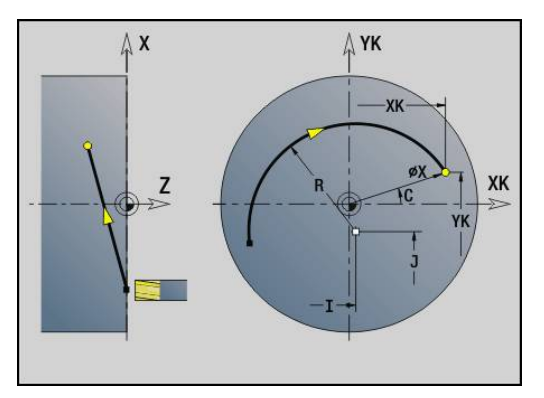

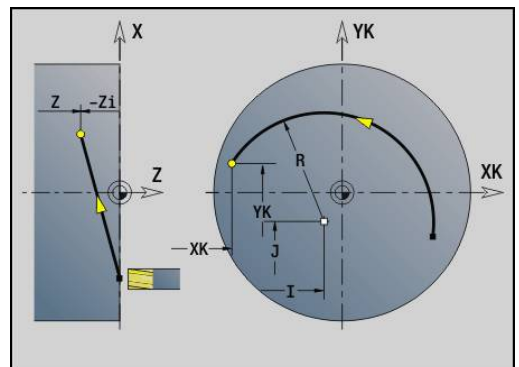

#### **Beispiel: G102, G103**

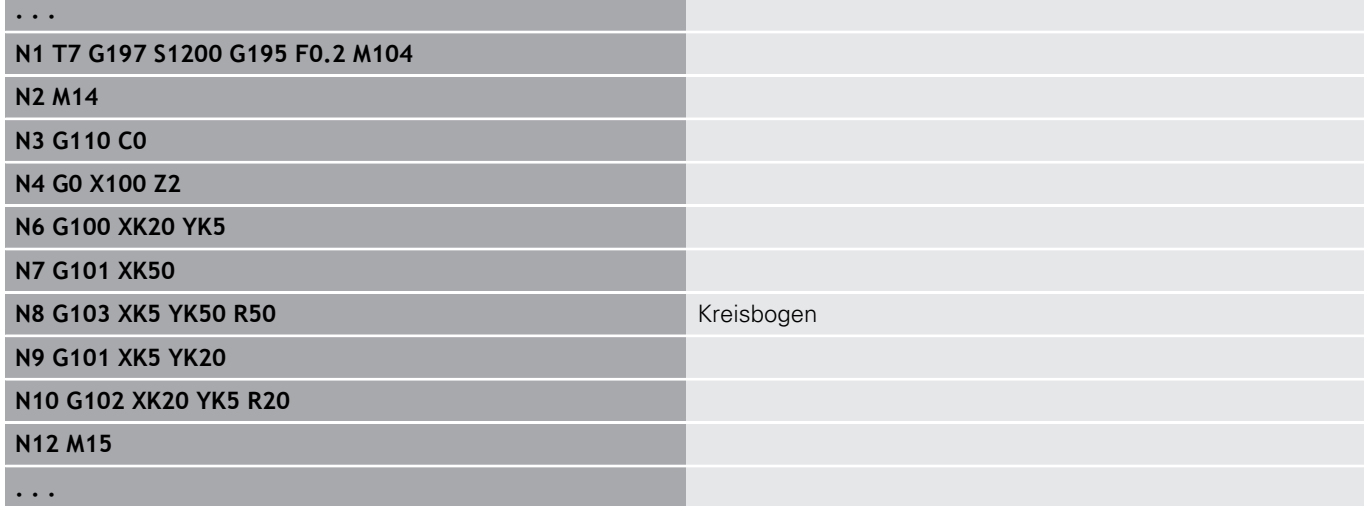

Durch Programmierung von **H**=2 oder **H**=3 erstellen Sie lineare Nuten mit kreisförmigem Grund.

Sie definieren den Kreismittelpunkt bei:

- $H = 2$ : mit **I** und **K**
- $H = 3$ : mit **J** und **K**

Programmierung: A

- **X**, **C**, **XK**, **YK**, **Z**: absolut, inkremental oder
- selbsthaltend
- **I**, **J**, **K**: absolut oder inkremental
- Entweder **X**–**C** oder **XK**–**YK** programmieren
- Entweder Mittelpunkt oder Radius programmieren
- Bei Radius: nur Kreisbögen <= 180° möglich
- Endpunkt im Koordinatenursprung: **XK**=0 und **YK**=0 programmieren

# **4.25 Mantelflächenbearbeitung**

# **Eilgang Mantelfläche G110**

### **G110** fährt im Eilgang zum **Endpunkt**.

**G110** ist empfehlenswert für die Positionierung der C-Achse auf einen bestimmten Winkel (Programmierung: **N.. G110 C...**). Parameter:

- **Z**: **Endpunkt**
- **C**: **Endwinkel**
- **CY**: **Endpunkt** als Streckenmaß (Bezug: Mantelabwicklung bei **Referenzdurchmesser**)
- **X**: **Endpunkt** (Durchmessermaß)

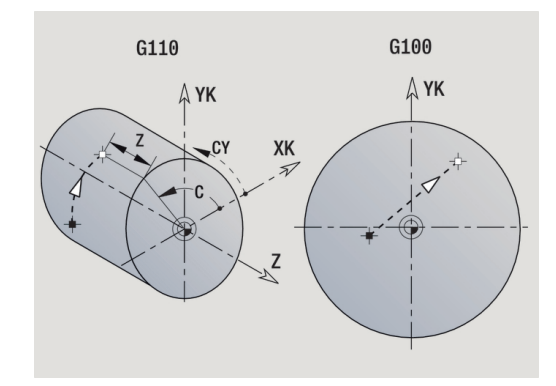

Programmierung:

- **Z**, **C**, **CY**: absolut, inkremental oder selbsthaltend
- Entweder **Z**–**C** oder **Z**–**CY** programmieren

### **Beispiel: G110**

 $\mathbf{i}$ 

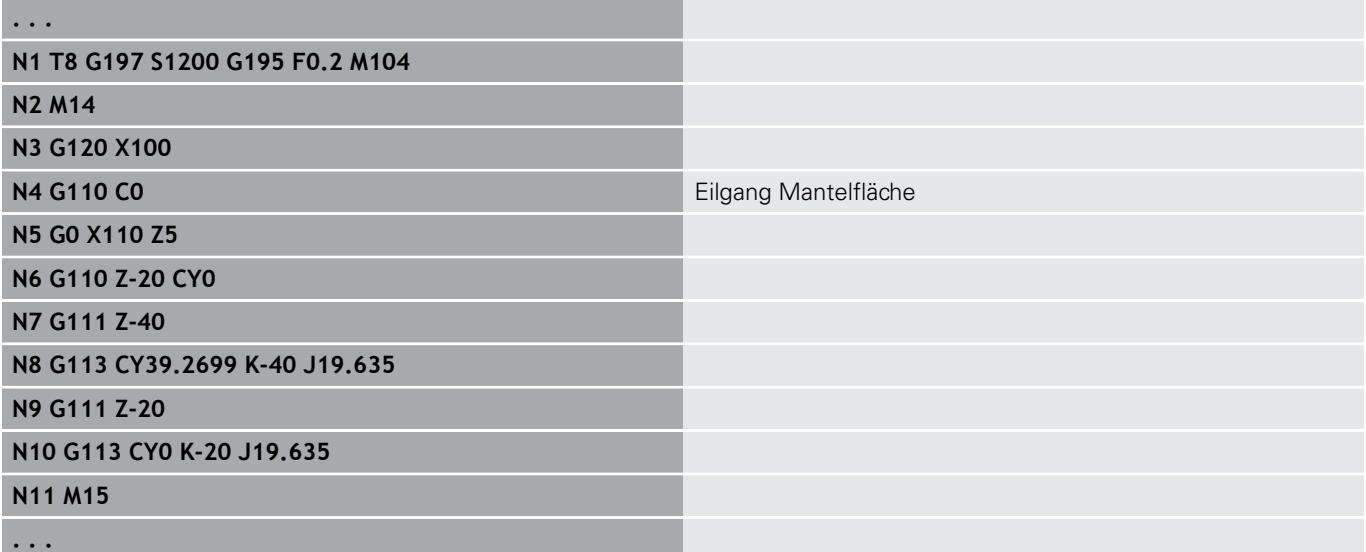

### **Linear Mantelfläche G111**

**G111** verfährt linear im Vorschub zum **Endpunkt**. Parameter:

- **Z**: **Endpunkt**
- **C**: **Endwinkel**
- **CY**: **Endpunkt** als Streckenmaß (Bezug: Mantelabwicklung bei  $\mathbb{R}^n$ **Referenzdurchmesser**)
- **X**: **Endpunkt** (Durchmessermaß)

Parameter für Geometriebeschreibung (**G80**):

- **AN**: **Winkel** zur positiven Z-Achse
- **BR**: **Fase/Verrundung** definiert den Übergang zum nächsten Konturelement Programmieren Sie den theoretischen Endpunkt, wenn Sie eine **Fase/Verrundung** angeben.
	- keine Eingabe: tangentialer Übergang
	- **BR** = 0: nicht tangentialer Übergang
	- **BR** > 0: Radius der Rundung
	- **BR** < 0: Breite der Fase
- **Q**: **Schnittpunkt** oder **Endpunkt**, wenn die Strecke einen Kreisbogen schneidet (Default: 0)
	- 0: naher Schnittpunkt
	- 1: entfernter Schnittpunkt

#### Programmierung:

- **Z**, **C**, **CY**: absolut, inkremental oder selbsthaltend
- Entweder **Z**–**C** oder **Z**–**CY** programmieren

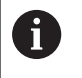

A

Die Parameter **AN**, **BR** und **Q** dürfen nur in einer Geometriebeschreibung verwendet werden, die mit **G80** abgeschlossen und für einen Zyklus verwendet wird.

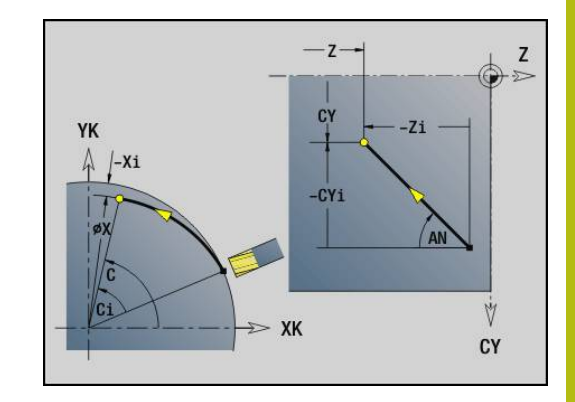

#### **Beispiel: G111**

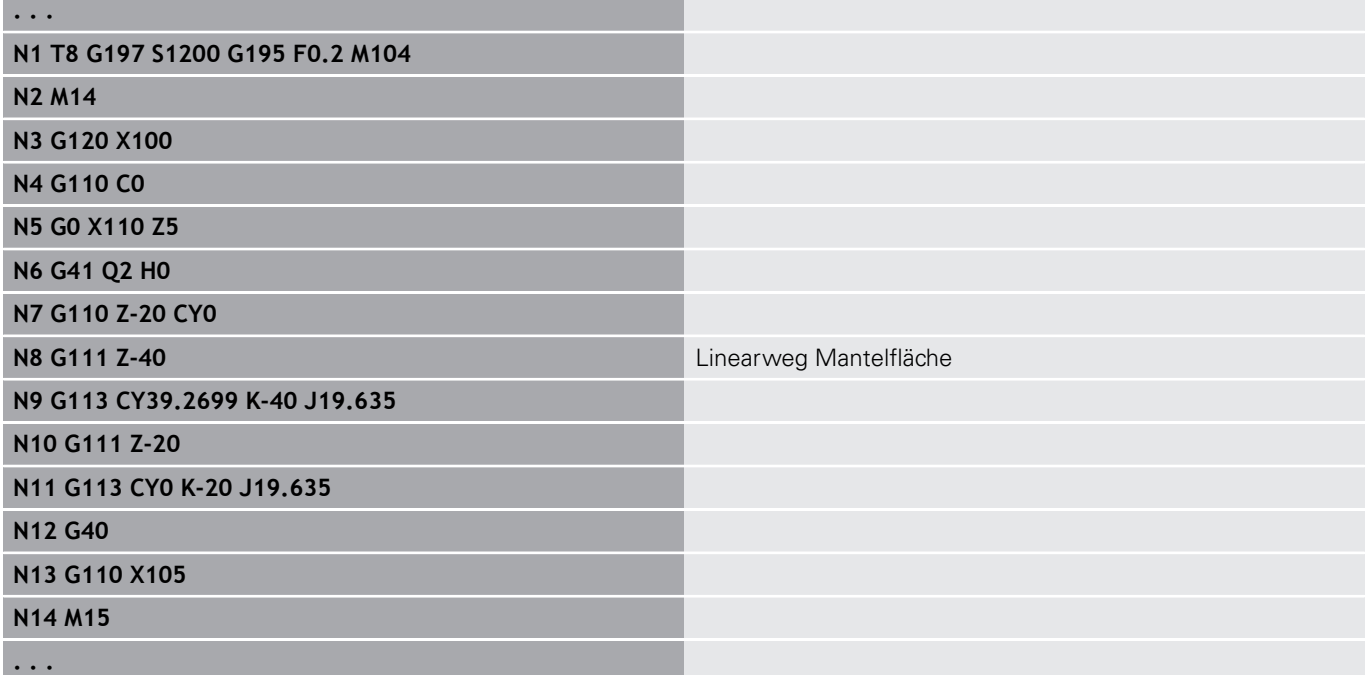

### **Kreisbogen Mantelfläche G112/G113**

**G112** und **G113** verfahren zirkular im Vorschub zum **Endpunkt**. Parameter:

- **Z**: **Endpunkt**
- **C**: **Endwinkel**
- $\blacksquare$ **CY**: **Endpunkt** als Streckenmaß (Bezug: Mantelabwicklung bei **Referenzdurchmesser**)
- **R**: **Radius** Ī.
- **K**: **Mittelpunkt** (in Z)
- $\overline{\phantom{a}}$ **J**: **Mittelpunkt** als Streckenmaß (Bezug: abgewickelte Mantelfläche Referenzdurchmesser)
- $\blacksquare$ **W**: **Mittelpunkt** – **Winkel** (Winkelrichtung: siehe Hilfebild)
- **X**: **Endpunkt** (Durchmessermaß)
- Parameter für Geometriebeschreibung (**G80**):
- **AN**: **Winkel** zur positiven Z-Achse
- **BR**: **Fase/Verrundung** definiert den Übergang zum nächsten Konturelement

Programmieren Sie den theoretischen Endpunkt, wenn Sie eine **Fase/Verrundung** angeben.

- keine Eingabe: tangentialer Übergang
- **BR** = 0: nicht tangentialer Übergang
- **BR** > 0: Radius der Rundung
- **BR** < 0: Breite der Fase
- **Q**: **Schnittpunkt** oder **Endpunkt**, wenn die Strecke einen Kreisbogen schneidet (Default: 0)
	- 0: naher Schnittpunkt
	- 1: entfernter Schnittpunkt

Die Parameter **AN**, **BR** und **Q** dürfen nur in einer Geometriebeschreibung verwendet werden, die mit **G80** abgeschlossen und für einen Zyklus verwendet wird.

A

 $\mathbf i$ 

- Programmierung:
- **Z**, **C**, **CY**: absolut, inkremental oder selbsthaltend
- **K**, **W**, **J**: absolut oder inkremental
- Entweder **Z**–**C** oder **Z**–**CY** und **K**–**J** programmieren
- Entweder Mittelpunkt oder Radius programmieren
- Bei Radius: nur Kreisbögen <= 180° möglich

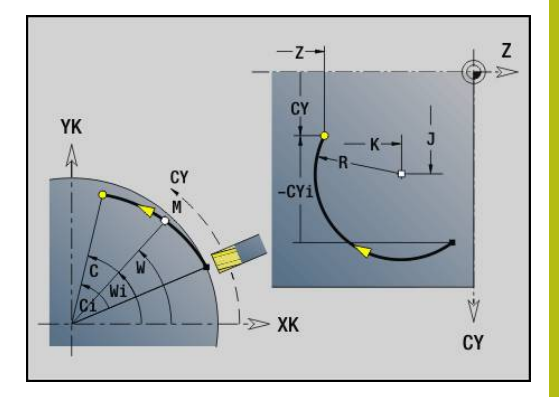

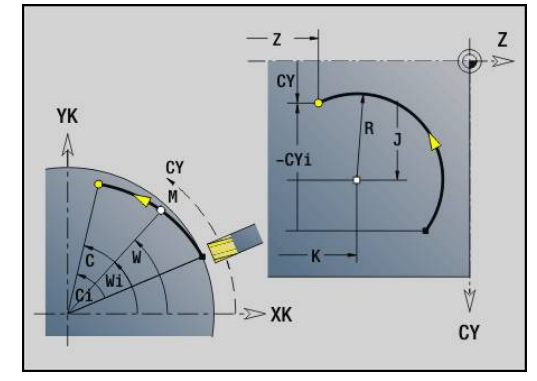

#### **Beispiel: G112, G113**

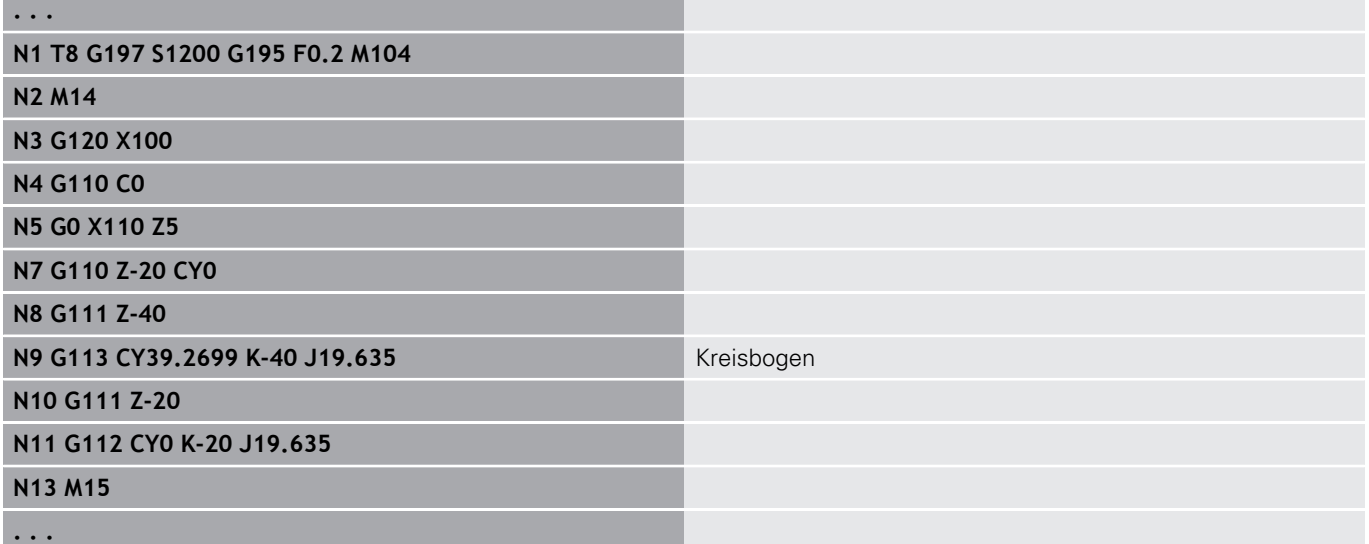

# **4.26 Fräszyklen**

### **Übersicht Fräszyklen**

- **G791 Lineare Nut Stirnfl.**. Position und Länge der Nut werden direkt im Zyklus definiert; Nutbreite=Fräserdurchmesser **Weitere Informationen:** ["Lineare Nut Stirnfläche G791",](#page-408-0) [Seite 409](#page-408-0)
- **G792 Lineare Nut Mantel**. Position und Länge der Nut werden direkt im Zyklus definiert; Nutbreite=Fräserdurchmesser **Weitere Informationen:** ["Lineare Nut Mantelfläche G792",](#page-409-0) [Seite 410](#page-409-0)
- **G793 Konturfräszyklus Stirn**. Die Konturbeschreibung erfolgt direkt nach dem Zyklus, abgeschlossen mit **G80** (Kompatibilitätszyklus MANUALplus 4110) **Weitere Informationen:** ["Kontur- und Figurfräszyklus Stirnfläche](#page-410-0) [G793", Seite 411](#page-410-0)
- **G794 Konturfräszyklus Mantel**. Die Konturbeschreibung erfolgt direkt nach dem Zyklus, abgeschlossen mit **G80** (Kompatibilitätszyklus MANUALplus 4110) **Weitere Informationen:** ["Kontur- und Figurfräszyklus](#page-412-0) [Mantelfläche G794", Seite 413](#page-412-0)
- **G797 Flächenfräsen**. Fräst Figuren (Kreis, n-Eck, Einzelflächen, Konturen) als Insel auf die Stirnfläche **Weitere Informationen:** ["Flächenfräsen Stirnfläche G797",](#page-415-0) [Seite 416](#page-415-0)
- **G798 Wendelnutfräsen**. Fräst eine Wendelnut auf die Mantelfläche; Nutbreite = Fräserdurchmesser **Weitere Informationen:** ["Wendelnut fräsen G798", Seite 418](#page-417-0)
- **G840 Konturfräsen**. Fräst ICP-Konturen und Figuren. Bei geschlossenen Konturen wird innen, außen oder auf der Kontur und bei offenen Konturen links, rechts oder auf der Kontur gefräst. **G840** wird auf der Stirn- und Mantelfläche verwendet **Weitere Informationen:** ["Konturfräsen G840", Seite 419](#page-418-0)
- $\mathbb{R}^n$ **G845 Taschenfräsen-Schruppen**. Räumt geschlossene ICP-Konturen und Figuren auf der Stirn- und Mantelfläche aus **Weitere Informationen:** ["Taschenfräsen-Schruppen G845",](#page-427-0) [Seite 428](#page-427-0)
- **G846 Taschenfräsen-Schlichten**. Schlichtet geschlossene ICP-Konturen und Figuren auf der Stirn- und Mantelfläche **Weitere Informationen:** ["Lineare Nut Stirnfläche G791",](#page-408-0) [Seite 409](#page-408-0)

Konturdefinitionen im Bearbeitungsteil (Figuren):

- Stirnfläche
	- **G301 Lineare Nut Weitere Informationen:** ["Lineare Nut Stirn-/Rückseite G301-](#page-281-0) [Geo", Seite 282](#page-281-0)
	- **G302**/**G303 Zirkulare Nut Weitere Informationen:** ["Zirkulare Nut Stirn-/Rückseite G302-/](#page-282-0) [G303-Geo", Seite 283](#page-282-0)
	- **G304 Vollkreis Weitere Informationen:** ["Vollkreis Stirn-/Rückseite G304-Geo",](#page-282-1) [Seite 283](#page-282-1)
	- **G305 Rechteck Weitere Informationen:** ["Rechteck Stirn-/Rückseite G305-](#page-283-0) [Geo", Seite 284](#page-283-0)
	- **G307 Vieleck Weitere Informationen:** ["Vieleck Stirn-/Rückseite G307-Geo",](#page-283-1) [Seite 284](#page-283-1)
- Mantelfläche
	- **G311 Lineare Nut Weitere Informationen:** ["Lineare Nut Mantelfläche G311-Geo",](#page-288-0) [Seite 289](#page-288-0)
	- **G312**/**G313 Zirkulare Nut Weitere Informationen:** ["Zirkulare Nut Mantelfläche G312-/](#page-289-0) [G313-Geo", Seite 290](#page-289-0)
	- **G314 Vollkreis Weitere Informationen:** ["Vollkreis Mantelfläche G314-Geo",](#page-289-1) [Seite 290](#page-289-1)
	- **G315 Rechteck Weitere Informationen:** ["Rechteck Mantelfläche G315-Geo",](#page-290-0) [Seite 291](#page-290-0)
	- **G317 Vieleck Weitere Informationen:** ["Vieleck Mantelfläche G317-Geo",](#page-290-1) [Seite 291](#page-290-1)

### <span id="page-408-0"></span>**Lineare Nut Stirnfläche G791**

**G791** fräst eine Nut von der aktuellen Werkzeugposition bis zum **Endpunkt**. Die Nutbreite entspricht dem Fräserdurchmesser. Es erfolgt keine Aufmaßverrechnung. Parameter:

- **X**: **Durchmesser** Endpunkt der Nut (polar)
- **C**: **Endwinkel** Endpunkt der Nut (polar; Winkelrichtung: siehe Hilfebild)
- **XK**: **Endpunkt** (kartesisch)
- **YK**: **Endpunkt** (kartesisch) Ē.
- **K**: **Länge**
- **A**: **Winkel** Drehwinkel
- **ZE**: **Fräsgrund** п
- **ZS**: **Fräsoberkante**
- **J**: **Frästiefe**
	- **J** > 0: Zustellrichtung -Z
	- $\blacksquare$  **J** < 0: Zustellrichtung +Z
- **P**: **max.Zustellung** (Default: Fräsen in einer Zustellung)

**F**: **Zustellvorschub** für Tiefenzustellung (Default: aktiver Vorschub) Parameterkombinationen bei der Definition des Endpunkts: siehe Bild Parameterkombinationen bei der Definition der Fräsebene:

- $\overline{\phantom{a}}$ **Fräsgrund ZE**, **Fräsoberkante ZS**
- **Fräsgrund ZE**, **Frästiefe J**  $\blacksquare$
- **Fräsoberkante ZS**, **Frästiefe J** п
- Ī. **Fräsgrund ZE**

A

- Schwenken Sie die Spindel vor Aufruf des G791 in die gewünschte Winkelposition
- Wenn Sie eine Spindelpositioniereinrichtung (keine C-Achse)verwenden, wird eine axiale Nut, zentrisch zur Drehachse erstellt
- Sind **J** oder ZS definiert, stellt der Zyklus in Z bis auf Sicherheitsabstand zu und fräst dann die Nut. Sind **J** und **ZS** nicht definiert, fräst der Zyklus ab der aktuellen Werkzeugposition

#### **Beispiel: G791**

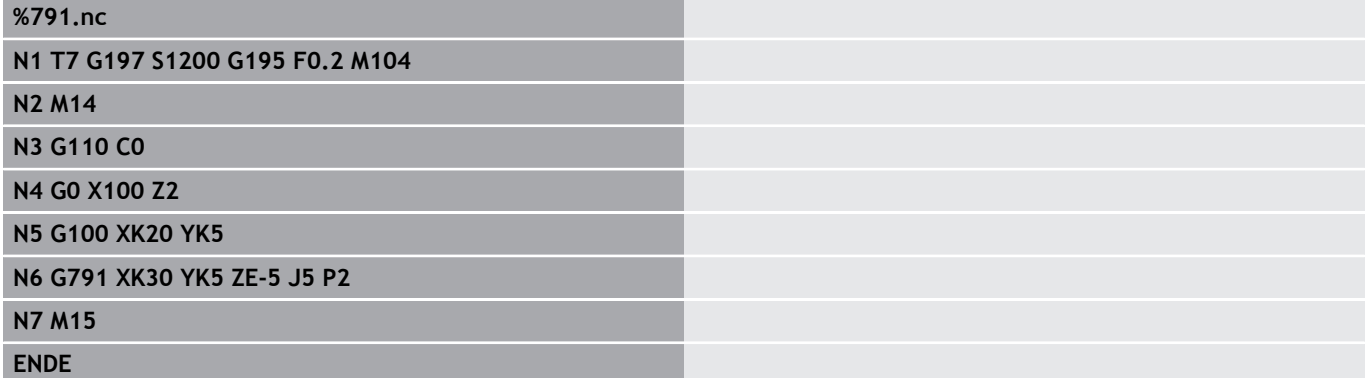

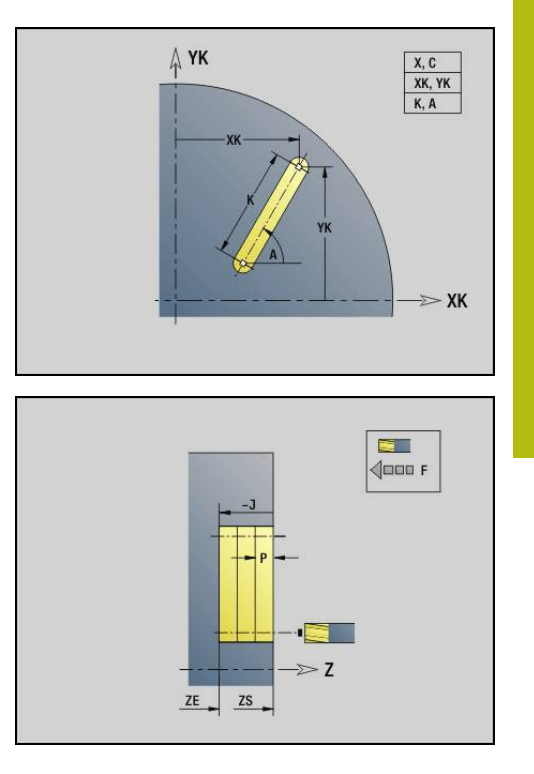

# <span id="page-409-0"></span>**Lineare Nut Mantelfläche G792**

**G792** fräst eine Nut von der aktuellen Werkzeugposition bis zum **Endpunkt**. Die Nutbreite entspricht dem Fräserdurchmesser. Es erfolgt keine Aufmaßverrechnung. Parameter:

- **Z**: **Endpunkt**
- **C**: **Endwinkel**
- **K**: **Länge**
- **A**: **Winkel** Drehwinkel
- **XE**: **Fräsgrund**
- **XS**: **Fräsoberkante**
- **J**: **Frästiefe**
	- **J** > 0: Zustellrichtung -X
	- $\blacksquare$  **J** < 0: Zustellrichtung +X
- **P**: **max.Zustellung** (Default: Fräsen in einer Zustellung)

**F**: **Zustellvorschub** für Tiefenzustellung (Default: aktiver Vorschub) Parameterkombinationen bei der Definition des Endpunkts: siehe Bild Parameterkombinationen bei der Definition der Fräsebene:

- **Fräsgrund XE**, **Fräsoberkante XS**
- $\overline{\Box}$ **Fräsgrund XE**, **Frästiefe J**
- **Fräsoberkante XS**, **Frästiefe J**  $\mathbb{R}^n$
- $\mathbf{r}$ **Fräsgrund XE**

A

■ Schwenken Sie die Spindel vor Aufruf des G792 in die gewünschte Winkelposition

- Wenn Sie eine Spindelpositioniereinrichtung (keine C-Achse)verwenden, wird eine radiale Nut, parallel zur Z-Achse erstellt
- Sind **J** oder XS definiert, stellt der Zyklus in X bis auf Sicherheitsabstand zu und fräst dann die Nut. Sind **J** und **XS** nicht definiert, fräst der Zyklus ab der aktuellen Werkzeugposition

#### **Beispiel: G792**

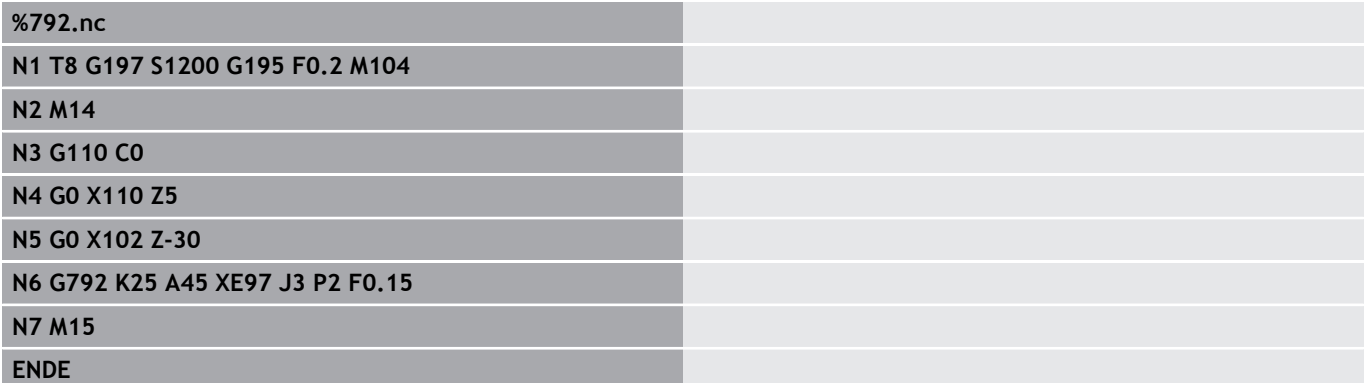

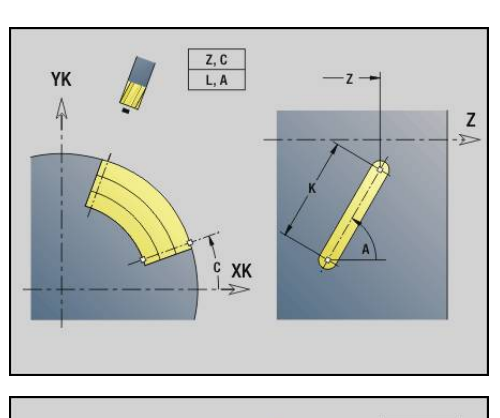

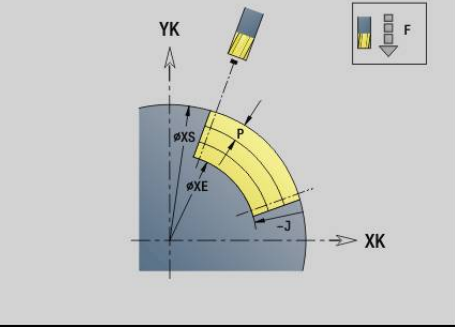

# <span id="page-410-0"></span>**Kontur- und Figurfräszyklus Stirnfläche G793**

**G793** fräst Figuren oder freie Konturen (offen oder geschlossen). Dem **G793** folgt:

- die zu fräsende Figur mit:
	- Konturdefinition der Figur (G301..G307) **Weitere Informationen:** ["Stirn-/Rückseitenkonturen",](#page-279-0) [Seite 280](#page-279-0)
	- Abschluss der Fräskontur (**G80**)
- die freie Kontur mit:
	- Anfangspunkt der Fräskontur (**G100**)
	- Fräskontur (**G101**, **G102**, **G103**)
	- Abschluss der Fräskontur (**G80**)

Ŧ

Benutzen Sie bevorzugt die Konturbeschreibung mit **ICP** im Geometrieteil des Programms und die Zyklen **G840**, **G845** sowie **G846**.

#### Parameter:

- **ZS**: **Fräsoberkante**
- $\overline{\phantom{a}}$ **ZE**: **Fräsgrund**
- **P**: **max.Zustellung** (Default: Fräsen in einer Zustellung) п
- **U**: **Überlapp.faktor** Kontur- oder Taschenfräsen (Default: 0)
	- **U** = 0: Konturfräsen
	- **U** > 0: Taschenfräsen minimale Überlappung der Fräsbahnen = **U** \* Fräserdurchmesser
- **R**: **Einfahrradius** (Default: 0)
	- **R** = 0: Konturelement wird direkt angefahren; Zustellung auf Anfahrpunkt oberhalb der Fräsebene – danach senkrechte Tiefenzustellung
	- **R** > 0: Fräser fährt Ein-/Ausfahrbogen, der tangential an das Konturelement anschließt
	- **R** < 0 bei Innenecken: Fräser fährt Ein-/Ausfahrbogen, der tangential an das Konturelement anschließt
	- **R** < 0 bei Außenecken: Länge lineares Ein-/ Ausfahrelement; Konturelement wird tangential an-/ abgefahren
- **I**: **Aufmaß konturparallel**
- $\blacksquare$ **K**: **Aufmaß Z**
- **F**: **Zustellvorschub** für Tiefenzustellung (Default: aktiver Vorschub)
- **E**: **Reduzierter Vorschub** für zirkulare Elemente (Default: aktiver Vorschub)
- **H**: **Fräslaufrichtung**
	- **0: Gegenlauf**
	- **1: Gleichlauf**

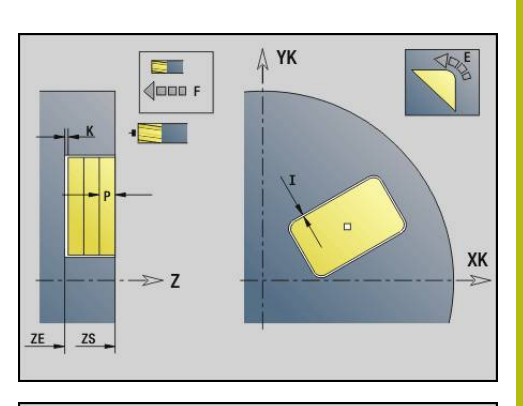

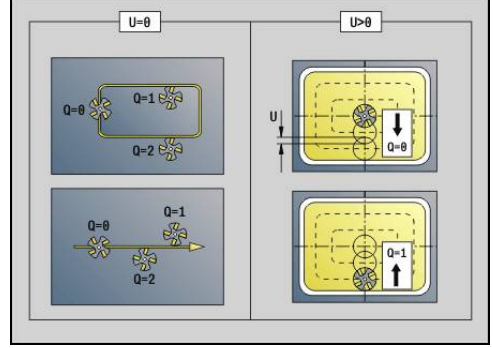

#### **Q**: **Zyklustyp** (Default: 0) – Bedeutung abhängig von **U**

- Konturfräsen  $(U = 0)$ 
	- **Q** = 0: Fräsermittelpunkt auf der Kontur
	- **Q** = 1, geschlossene Kontur: Innenfräsen
	- **Q** = 1, offene Kontur: links in Bearbeitungsrichtung
	- **Q** = 2, geschlossene Kontur: Außenfräsen
	- **Q** = 2, offene Kontur: rechts in Bearbeitungsrichtung
	- **Q** = 3, offene Kontur: Fräsposition ist abhängig von H und der Drehrichtung des Fräsers – siehe Hilfebild
- Taschenfräsen (**U** > 0)
	- **Q** = 0: von innen nach außen
	- **Q** = 1: von außen nach innen
- **O**: **Schruppen/Schlichten**
- **0: Schruppen**

 $\mathbb{R}^n$ 

**1: Schlichten**

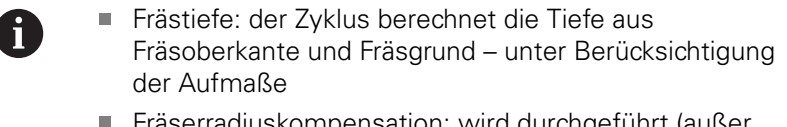

- ompensation: wird durchgeführt (außer) bei Konturfräsen mit **Q** = 0)
- An- und Abfahren: Bei geschlossenen Konturen ist der Lotpunkt von der Werkzeugposition auf das erste Konturelement die An- und Abfahrposition. Kann das Lot nicht gefällt werden, ist der Startpunkt des ersten Elements die An- und Abfahrposition. Ob direkt angefahren wird oder in einem Bogen, beeinflussen Sie bei Konturfräsen und beim Schlichten (Taschenfräsen) mit dem Einfahrradius
- **G57**-/**G58**-Aufmaße werden berücksichtigt, wenn die Aufmaße **I**, **K** nicht programmiert sind:
	- **G57**: Aufmaß in X-, Z-Richtung
	- **G58**: das Aufmaß verschiebt die zu fräsende Kontur bei
		- Innenfräsen und geschlossener Kontur: nach innen
		- Außenfräsen und geschlossener Kontur: nach außen
		- offener Kontur und **Q** = 1: in m. Bearbeitungsrichtung links
		- offener Kontur und **Q** = 2: in Bearbeitungsrichtung rechts

# <span id="page-412-0"></span>**Kontur- und Figurfräszyklus Mantelfläche G794**

**G794** fräst Figuren oder freie Konturen (offen oder geschlossen). Dem **G794** folgt:

die zu fräsende Figur mit:

- Konturdefinition der Figur (G311..G317) **Weitere Informationen:** ["Mantelflächenkonturen", Seite 287](#page-286-0)
- Abschluss der Konturbeschreibung (**G80**)
- die freie Kontur mit:
	- Startpunkt (**G110**)
	- Konturbeschreibung (G111, G112, G113)
	- Abschluss der Fräskontur (**G80**)

 $\mathbf i$ 

Benutzen Sie bevorzugt die Konturbeschreibung mit **ICP** im Geometrieteil des Programms und die Zyklen **G840**, **G845** sowie **G846**.

Parameter:

- **XS**: **Fräsoberkante**
- **XE**: **Fräsgrund**
- **P**: **max.Zustellung** (Default: Fräsen in einer Zustellung)
- **U**: **Überlapp.faktor** Kontur- oder Taschenfräsen (Default: 0)
	- **U** = 0: Konturfräsen
	- **U** > 0: Taschenfräsen minimale Überlappung der Fräsbahnen = **U** \* Fräserdurchmesser
- **R**: **Einfahrradius** (Default: 0)
	- **R** = 0: Konturelement wird direkt angefahren; Zustellung auf Anfahrpunkt oberhalb der Fräsebene – danach senkrechte Tiefenzustellung
	- **R** > 0: Fräser fährt Ein-/Ausfahrbogen, der tangential an das Konturelement anschließt
	- **R** < 0 bei Innenecken: Fräser fährt Ein-/Ausfahrbogen, der tangential an das Konturelement anschließt
	- **R** < 0 bei Außenecken: Länge lineares Ein-/ Ausfahrelement; Konturelement wird tangential an-/ abgefahren
- **K**: **Aufmaß konturparallel**
- **I**: **Aufmaß X**
- $\blacksquare$ **F**: **Zustellvorschub** für Tiefenzustellung (Default: aktiver Vorschub)
- **E**: **Reduzierter Vorschub** für zirkulare Elemente (Default: aktiver Vorschub)
- **H**: **Fräslaufrichtung**
	- **0: Gegenlauf**
	- **1: Gleichlauf**

#### **Q**: **Zyklustyp** (Default: 0) – Bedeutung abhängig von **U**

- Konturfräsen (**U** = 0)
	- **Q** = 0: Fräsermittelpunkt auf der Kontur
	- **Q** = 1, geschlossene Kontur: Innenfräsen
	- **Q** = 1, offene Kontur: links in Bearbeitungsrichtung
	- **Q** = 2, geschlossene Kontur: Außenfräsen
	- **Q** = 2, offene Kontur: rechts in Bearbeitungsrichtung
	- **Q** = 3, offene Kontur: Fräsposition ist abhängig von H und der Drehrichtung des Fräsers – siehe Hilfebild
- Taschenfräsen (**U** > 0)
	- **Q** = 0: von innen nach außen
	- **Q** = 1: von außen nach innen
- **O**: **Schruppen/Schlichten**
	- **0: Schruppen**
	- **1: Schlichten**

#### **Beispiel: G794**

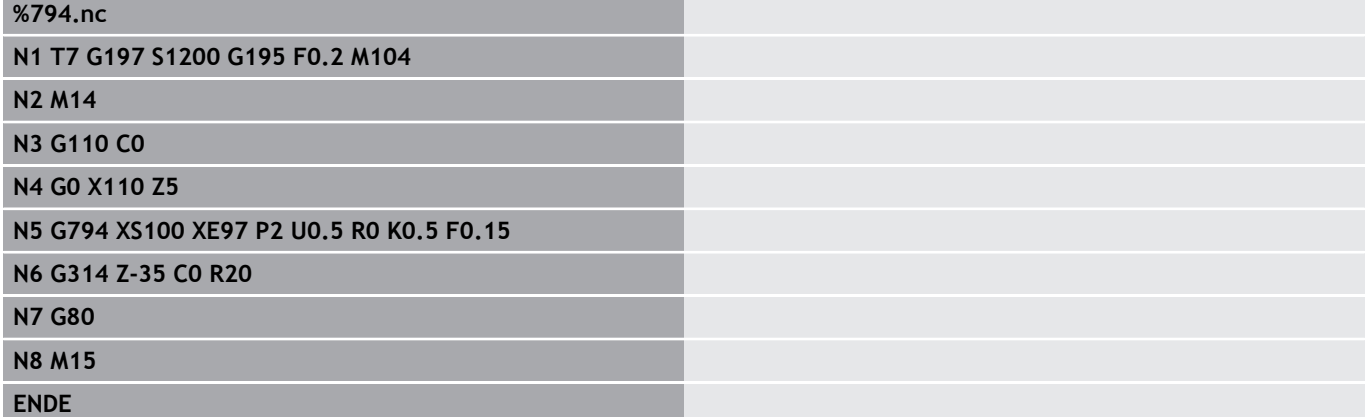

 $\mathbf 6$ 

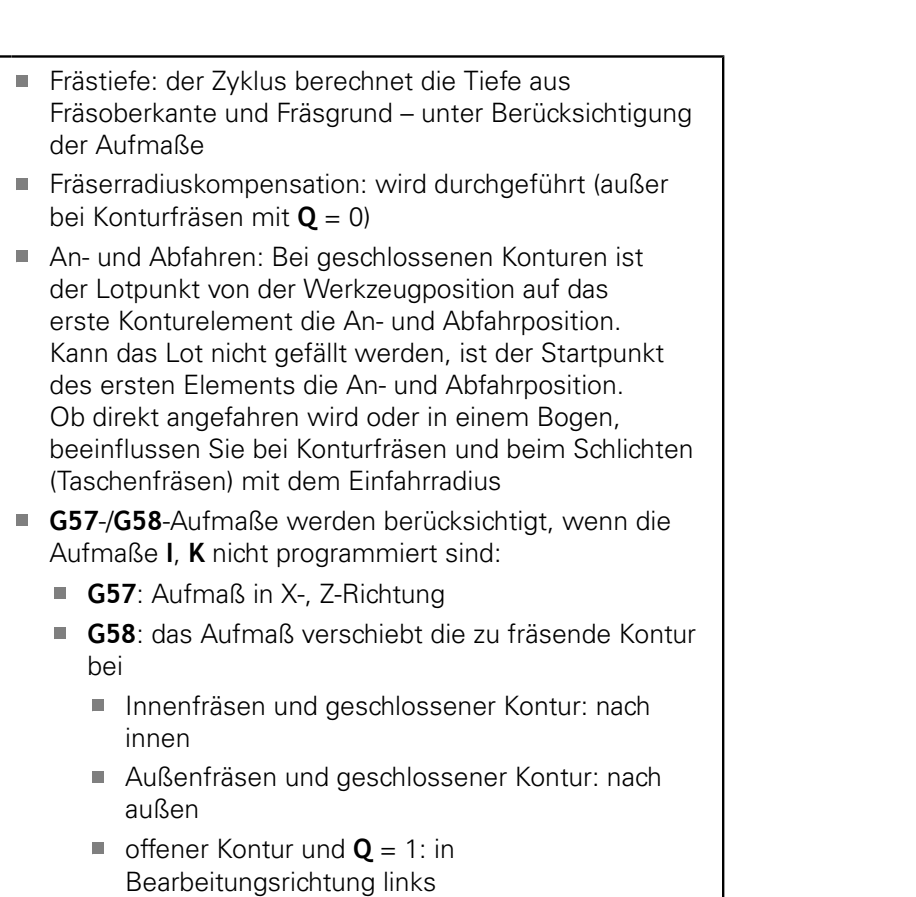

offener Kontur und **Q** = 2: in Bearbeitungsrichtung rechts

# <span id="page-415-0"></span>**Flächenfräsen Stirnfläche G797**

**G797** fräst abhängig von **Q** Flächen, ein Vieleck oder die im Befehl nach **G797** definierte Figur.

Parameter:

- **ID**: **Fräskontur** Name der Fräskontur
- **NS**: **Startsatznummer Kontur** Beginn des Konturabschnitts
	- Figuren: Satznummer der Figur
	- Freie geschlossene Kontur: ein Konturelement (nicht Startpunkt)
- **X**: **Begrenz.Durchm.**
- **ZS**: **Fräsoberkante**
- **ZE**: **Fräsgrund**
- $\blacksquare$ **B**: **Breite/Schlüsselweite**

Entfällt bei **Q** = 0: definiert das Material, das stehen bleibt. Bei einer geraden Anzahl Flächen können Sie **B** alternativ zu **V** programmieren.

- **Q** = 1:  $\mathbf{B}$  = Restdicke
- **Q**  $>= 2$ : **B** = Schlüsselweite
- **V**: **Kantenlänge** (entfällt bei **Q**=0)
- $\overline{\phantom{a}}$ **R**: **Fase/Verrundung** (Default: 0)
- **A**: **Neigungswinkel** entfällt bei **Q** = 0 (Bezug: siehe Hilfebild)
- **Q**: **Anzahl Flächen** (Default: 0; Bereich:  $0 \le Q \le 127$ )
	- **Q** = 0: dem **G797** folgt eine Figurbeschreibung (**G301**.. **G307**, **G80**) oder eine geschlossene Konturbeschreibung (**G100**, **G101**-**G103**, **G80**)
	- **Q** = 1: eine Fläche
	- **Q** = 2: zwei um 180° versetzte Flächen
	- **Q** = 3: Dreieck
	- **Q** = 4: Rechteck, Quadrat
	- $\blacksquare$  **Q** > 4: Vieleck
- **P**: **max.Zustellung** (Default: Fräsen in einer Zustellung)
- × **U**: **Überlapp.faktor** – Überlappung der Fräsbahnen = **U** \* Fräserdurchmesser (Default: 0,5)
- **I**: **Aufmaß konturparallel**
- **K**: **Aufmaß Z**
- **F**: **Zustellvorschub** für Tiefenzustellung (Default: aktiver Ī. Vorschub)
- **E**: **Reduzierter Vorschub** für zirkulare Elemente (Default: aktiver Vorschub)
- **H**: **Fräslaufrichtung**
	- **0: Schruppen**
	- **1: Schlichten**
- **O**: **Schruppen/Schlichten**
	- **0: Schruppen**
	- **1: Schlichten**
- **J**: **Fräsrichtung**
	- **0: unidirektional**
	- **1: bidirektional**

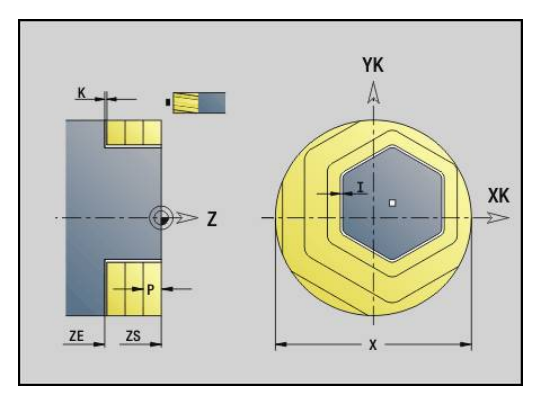

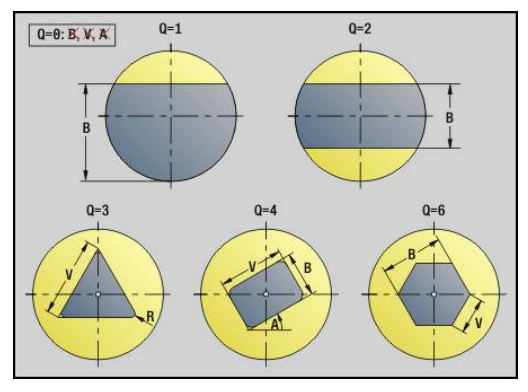

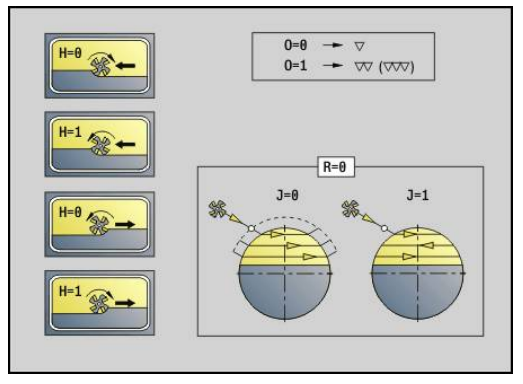

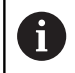

#### Programmierung:

- Der Zyklus berechnet die Frästiefe aus **ZS** und **ZE** unter Berücksichtigung der Aufmaße
- Flächen und Figuren, die Sie mit **G797** (**Q**>0) definieren, liegen symmetrisch zum Zentrum. Eine im nachfolgenden Befehl definierte Figur kann außerhalb des Zentrums liegen

#### Dem **G797 Q0 ..** folgt:

#### die zu fräsende Figur mit:

- Konturdefinition der Figur (**G301**..**G307**) **Weitere Informationen:** ["Stirn-/Rückseitenkonturen",](#page-279-0) [Seite 280](#page-279-0)
- Abschluss der Konturbeschreibung (**G80**)
- die freie Kontur mit:
	- Anfangspunkt der Fräskontur (**G100**)
	- Fräskontur (**G101**, **G102**, **G103**)
	- Abschluss der Fräskontur (**G80**)

#### **Beispiel: G797**

#### **%797.nc**

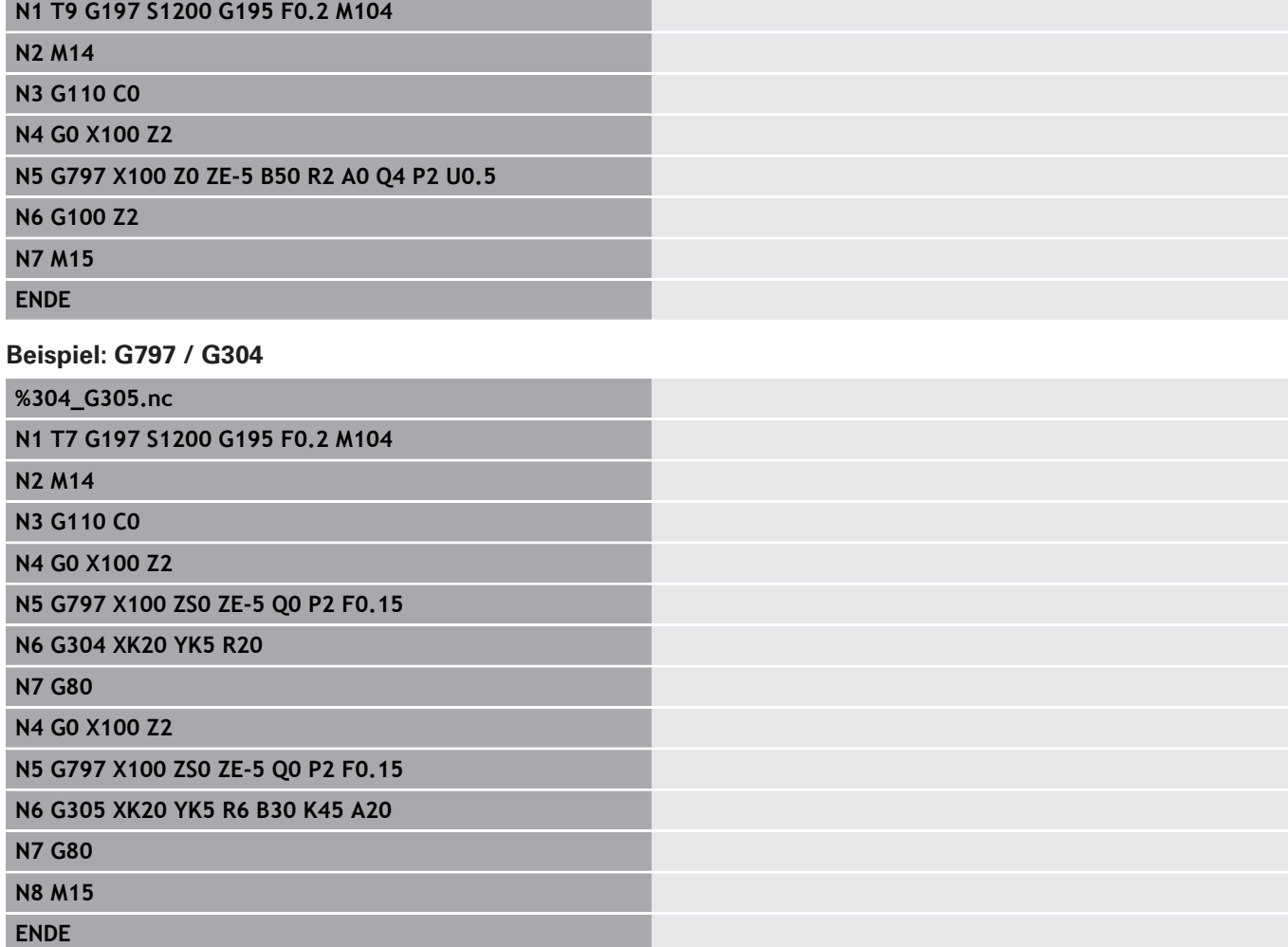

# <span id="page-417-0"></span>**Wendelnut fräsen G798**

**G798** fräst eine Wendelnut ab der aktuellen Werkzeugposition bis zum **Endpunkt X**, **Z**. Die Nutbreite entspricht dem Fräserdurchmesser.

- Parameter:
- **X**: **Endpunkt** (Durchmessermaß)
- **Z**: **Endpunkt**
- **C**: **Startwinkel**
- **F**: **Gewindesteigung**
	- **F** positiv: Rechtsgewinde
	- **F** negativ: Linksgewinde
- **P**: **Anlauflänge** Rampe am Nutanfang
- $\overline{\phantom{a}}$ **K**: **Auslauflänge** – Rampe am Nutende
- $\blacksquare$ **U**: **Gewindetiefe**
- **I**: **max.Zustellung**  $\mathbf{r}$
- **E**: **Reduzierwert** für Zustellungsreduzierung (Default: 1)  $\overline{\Box}$
- **D**: **Gangzahl**

Zustellung:

- Die erste Zustellung wird mit **max.Zustellung I** durchgeführt.
- Die weiteren Zustellungen berechnet die Steuerung wie folgt:  $\blacksquare$ aktuelle Zustellung =  $I * (1 - (n - 1) * E)$ 
	- (**n**: **n te** Zustellung)
- Die Reduzierung der Zustellung erfolgt bis auf >= 0,5 mm. Danach wird jede Zustellung mit 0,5 mm durchgeführt.

 $\mathbf{i}$ 

Eine Wendelnut kann ausschließlich außen gefräst werden.

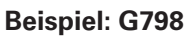

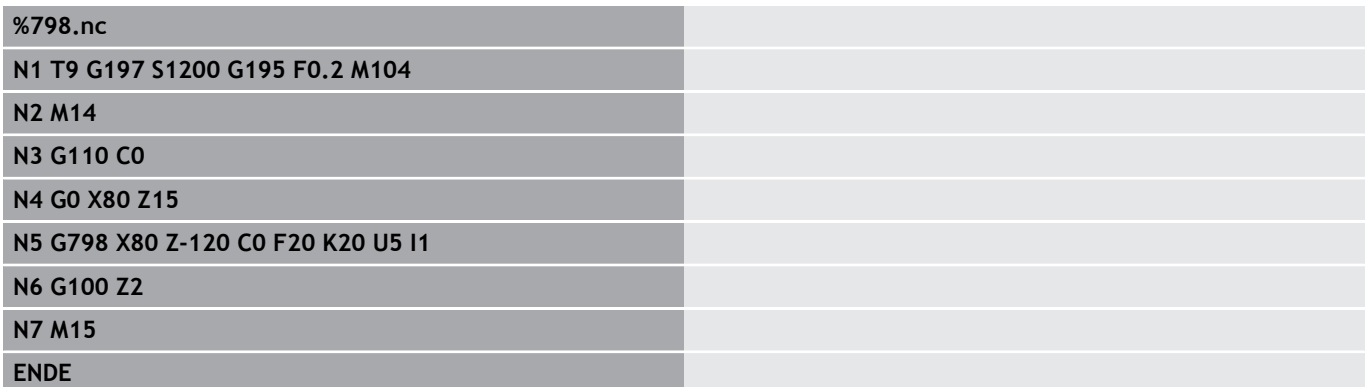

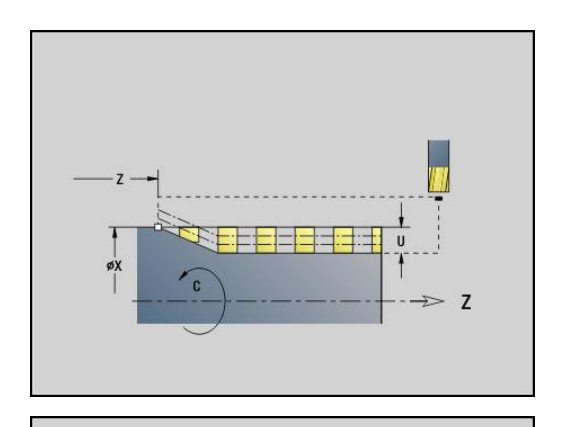

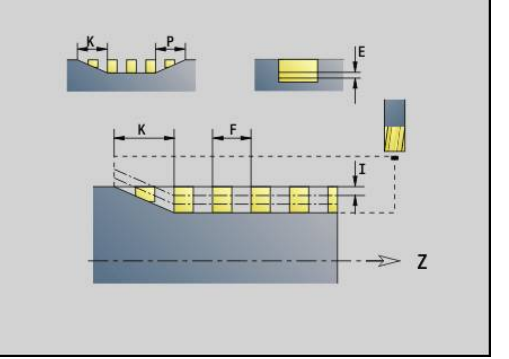

# <span id="page-418-0"></span>**Konturfräsen G840**

#### <span id="page-418-1"></span>**G840 – Grundlagen**

**G840** fräst oder entgratet offene oder geschlossene Konturen (Figuren oder freie Konturen).

Eintauchstrategien: Wählen Sie, abhängig vom Fräser, eine der folgenden Strategien:

- Senkrecht Eintauchen: Der Zyklus fährt auf den Startpunkt, taucht ein und fräst die Kontur
- $\mathbb{R}^n$ Positionen ermitteln, Vorbohren, Fräsen. Die Bearbeitung erfolgt in den Schritten:
	- Bohrer einwechseln
	- Vorbohrpositionen mit **G840 A1 ..** ermitteln
	- Vorbohren mit **G71 NF..**
	- Zyklus G840 A0 .. aufrufen. Der Zyklus positioniert oberhalb der Vorbohrposition, taucht ein und fräst die Kontur
- Vorbohren, Fräsen. Die Bearbeitung erfolgt in den Schritten:
	- Vorbohren mit **G71 ..**

A

Fräser oberhalb der Bohrung positionieren. Zyklus **G840 A0 ..** aufrufen. Der Zyklus taucht ein und fräst die Kontur oder den Konturabschnitt

Besteht die Fräskontur aus mehreren Abschnitten, berücksichtigt **G840** beim Vorbohren und Fräsen alle Bereiche der Kontur. Rufen Sie **G840 A0 ..** für jeden Abschnitt separat auf, wenn Sie die Vorbohrpositionen ohne **G840 A1 ..** ermitteln.

Aufmaß: Ein **G58**-Aufmaß verschiebt die zu fräsende Kontur in die mit **Zyklustyp Q** vorgegebene Richtung:

- Innenfräsen, geschlossene Kontur: verschiebt nach innen
- Außenfräsen, geschlossene Kontur: verschiebt nach außen
- Offene Kontur: verschiebt, abhängig von **O**, nach links oder rechts
	- Bei **Q** = 0 werden Aufmaße nicht berücksichtigt
	- **G57** und negative **G58**-Aufmaße werden nicht berücksichtigt

#### <span id="page-419-0"></span>**G840 – Vorbohrpositionen ermitteln**

Der **G840 A1 ..** ermittelt die Vorbohrpositionen und speichert Sie unter der in **NF** angegebenen Referenz. Programmieren Sie nur die in folgender Tabelle aufgeführten Parameter.

Siehe auch:

**G840** – Grundlagen **Weitere Informationen:** ["G840 – Grundlagen", Seite 419](#page-418-1)

 $\mathbb{R}^n$ **G840** – Fräsen **Weitere Informationen:** ["G840 – Fräsen", Seite 422](#page-421-0)

Parameter:

- **Q**: **Zyklustyp**  Fräsort
	- Offene Kontur Bei Überschneidungen definiert **Q**, ob der erste Bereich (ab Startpunkt) oder die gesamte Kontur bearbeitet wird
		- **Q** = 0 : Fräsermittelpunkt auf der Kontur (Vorbohrposition = Startpunkt)
		- **Q** = 1: Bearbeitung links der Kontur Bei Überschneidungen nur den ersten Bereich der Kontur berücksichtigen
		- **Q** = 2: Bearbeitung rechts der Kontur Bei Überschneidungen nur den ersten Bereich der Kontur berücksichtigen
		- $Q = 3$ **: nicht erlaubt**
		- **Q** = 4: Bearbeitung links der Kontur Bei Überschneidungen die gesamte Kontur berücksichtigen
		- **Q** = 5: Bearbeitung rechts der Kontur Bei Überschneidungen die gesamte Kontur berücksichtigen
	- Geschlossene Kontur
		- **Q** = 0: Fräsermittelpunkt auf der Kontur (Vorbohrposition = Startpunkt)
		- **Q** = 1: Innenfräsen
		- **Q** = 2: Außenfräsen
		- $\bullet$  **Q** = 3..5: nicht erlaubt
- **ID**: **Fräskontur** Name der Fräskontur
- i. **NS**: **Startsatznummer Kontur** – Beginn des Konturabschnitts
	- Figuren: Satznummer der Figur
	- Freie geschlossene Kontur: ein Konturelement (nicht Startpunkt)
	- Offene Kontur: erstes Konturelement (nicht Startpunkt)

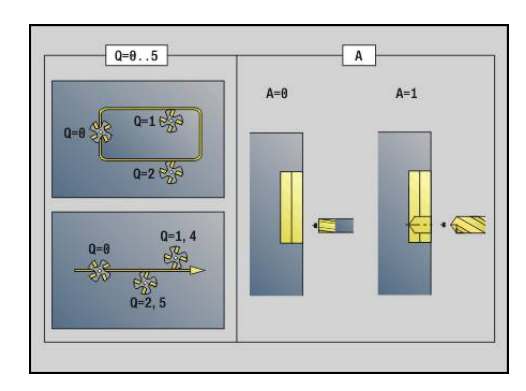

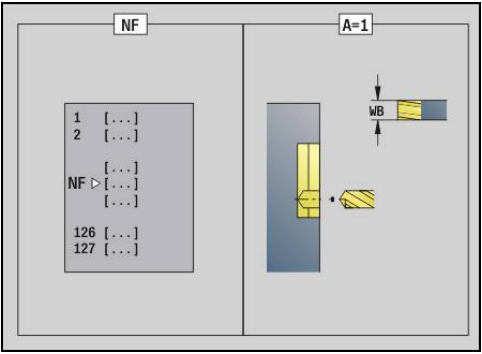

- **NE**: **Endsatznummer Kontur** Ende des Konturabschnitts
	- Figuren, freie geschlossene Kontur: keine Eingabe
	- **Offene Kontur: letztes Konturelement**
	- Kontur besteht aus einem Flement:
		- Keine Eingabe: Bearbeitung in Konturrichtung
		- **NS** = **NE** programmiert: Bearbeitung entgegen Konturrichtung

#### **D**: **Anfang Elem.Nr.**

Die Konturbeschreibungsrichtung bei Figuren ist gegen den Uhrzeigersinn.

Das erste Konturelement bei Figuren:

- Zirkulare Nut: der größere Kreisbogen
- Vollkreis: der obere Halbkreis
- Rechtecke, Vielecke und lineare Nut: Der Lagewinkel zeigt auf das erste Konturelement
- **V**: **Ende Elem. Nr.**
- **A**: **Ablauf (Fräs=0/BohrPos=1)**  $\blacksquare$
- **NF**: **Positions Marke** Referenz, unter der der Zyklus die × Vorbohrpositionen speichert (Bereich: 1-127)
- **WB**: **Nachbearbeit. Durchmesser**

**D** und **V** programmieren Sie, um Teile einer Figur zu bearbeiten.

- i
- Der Zyklus berücksichtigt den Durchmesser des aktiven Werkzeugs bei der Berechnung der Vorbohrpositionen. Wechseln Sie deshalb vor Aufruf des **G840 A1 ..** den Bohrer ein
- **Programmieren Sie Aufmaße beim Ermitteln der** Vorbohrpositionen und beim Fräsen

# **HINWEIS**

#### **Achtung Kollisionsgefahr!**

Die Funktion **G840** überschreibt Vorbohrpositionen ohne Rückfrage, die evtl. unter **Positions Marke NF** gespeichert sind. Bei nachfolgenden Bearbeitungen besteht Kollisionsgefahr!

Verhalten der Funktion **G840** beim Programmieren beachten

# <span id="page-421-0"></span>**G840 – Fräsen**

Die Fräsrichtung und die Fräserradiuskompensation (**FRK**) beeinflussen Sie mit dem **Zyklustyp Q**, der Fräslaufrichtung **H** und der Drehrichtung des Fräsers. Programmieren Sie nur die in folgender Tabelle aufgeführten Parameter.

Siehe auch:

- **G840** Grundlagen **Weitere Informationen:** ["G840 – Grundlagen", Seite 419](#page-418-1)
- **G840** Vorbohrpositionen ermitteln **Weitere Informationen:** ["G840 – Vorbohrpositionen ermitteln",](#page-419-0) [Seite 420](#page-419-0)

Parameter:

- **Q**: **Zyklustyp**  Fräsort
	- Offene Kontur Bei Überschneidungen definiert **Q**, ob der erste Bereich (ab Startpunkt) oder die gesamte Kontur bearbeitet wird
		- **Q** = 0 : Fräsermittelpunkt auf der Kontur (Vorbohrposition = Startpunkt)
		- **Q** = 1: Bearbeitung links der Kontur Bei Überschneidungen nur den ersten Bereich der Kontur berücksichtigen
		- **Q** = 2: Bearbeitung rechts der Kontur Bei Überschneidungen nur den ersten Bereich der Kontur berücksichtigen
		- **Q** = 3: nicht erlaubt
		- **Q** = 4: Bearbeitung links der Kontur Bei Überschneidungen die gesamte Kontur berücksichtigen
		- **Q** = 5: Bearbeitung rechts der Kontur Bei Überschneidungen die gesamte Kontur berücksichtigen
	- Geschlossene Kontur
		- **Q** = 0: Fräsermittelpunkt auf der Kontur (Vorbohrposition = Startpunkt)
		- **Q** = 1: Innenfräsen
		- **Q** = 2: Außenfräsen
		- $\bullet$  **O** = 3..5: nicht erlaubt
- **ID**: **Fräskontur** Name der Fräskontur $\overline{\phantom{a}}$

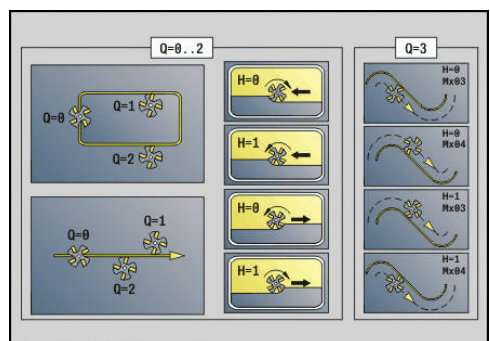

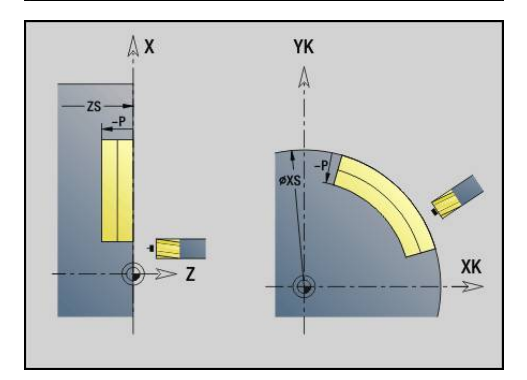

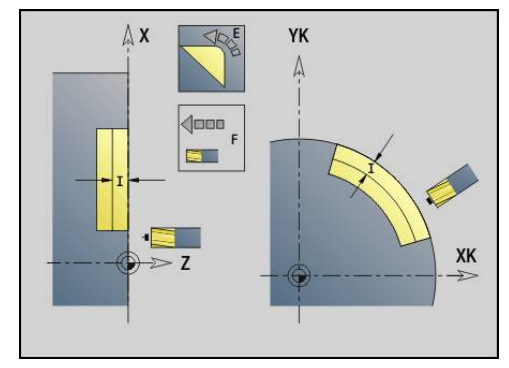

- **NS**: **Startsatznummer Kontur** Beginn des Konturabschnitts
	- Figuren: Satznummer der Figur
	- Freie geschlossene Kontur: ein Konturelement (nicht Startpunkt)
	- Offene Kontur: erstes Konturelement (nicht Startpunkt)
- **NE**: **Endsatznummer Kontur** Ende des Konturabschnitts
	- Figuren, freie geschlossene Kontur: keine Eingabe
	- Offene Kontur: letztes Konturelement
	- Kontur besteht aus einem Element:
		- Keine Eingabe: Bearbeitung in Konturrichtung
		- **NS** = **NE** programmiert: Bearbeitung entgegen Konturrichtung
- **H**: **Fräslaufrichtung**
	- **0: Gegenlauf**
	- **1: Gleichlauf**
- **I**: **max.Zustellung**
- **F**: **Zustellvorschub** für Tiefenzustellung (Default: aktiver Vorschub)  $\overline{\phantom{a}}$
- **E**: **Reduzierter Vorschub** für zirkulare Elemente (Default: aktiver  $\overline{\phantom{a}}$ Vorschub)
- **R**: **Einfahrradius** (Default: 0)
	- **R** = 0: Konturelement wird direkt angefahren; Zustellung auf Anfahrpunkt oberhalb der Fräsebene, danach senkrechte Tiefenzustellung
	- **R** > 0: Fräser fährt Ein-/Ausfahrbogen, der tangential an das Konturelement anschließt
	- **R** < 0 bei Innenecken: Fräser fährt Ein-/Ausfahrbogen, der tangential an das Konturelement anschließt
	- **R** < 0 bei Außenecken: Konturelement wird tangential linear an-/abgefahren
- **P**: **Frästiefe** (Default: Tiefe aus der Konturbeschreibung) Ī.
- i. **XS**: **Fräsoberkante** Mantelfläche (ersetzt die Referenzebene aus der Konturbeschreibung)
- **ZS**: **Fräsoberkante** Stirnfläche (ersetzt die Referenzebene aus der  $\overline{\phantom{a}}$ Konturbeschreibung)
- **RB**: **Rückzugsebene** (Default: zurück zur Startposition)
	- Stirn- oder Rückseite: Rückzugsposition in Z-Richtung
	- Mantelfläche: Rückzugsposition in X-Richtung (Durchmessermaß)
- **D**: **Anfang Elem.Nr.**

Die Konturbeschreibungsrichtung bei Figuren ist gegen den Uhrzeigersinn.

Das erste Konturelement bei Figuren:

- Zirkulare Nut: der größere Kreisbogen
- Vollkreis: der obere Halbkreis
- Rechtecke, Vielecke und lineare Nut: Der Lagewinkel zeigt auf das erste Konturelement
- **V**: **Ende Elem. Nr.**
- п **A**: **Ablauf (Fräs=0/BohrPos=1)**

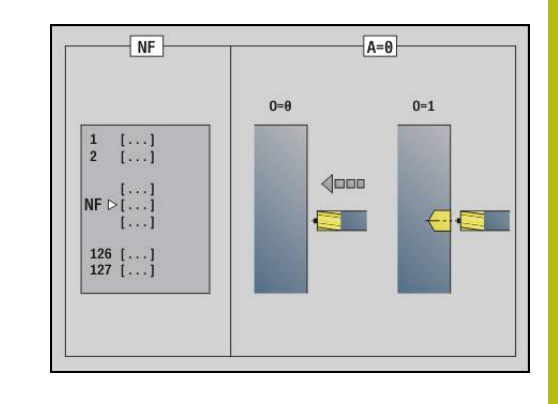

- **NF**: **Positions Marke** Referenz, unter der der Zyklus die Vorbohrpositionen speichert (Bereich: 1-127)
- $\blacksquare$ **O**: **Eintauchverhalten** (Default: 0)
	- $\bullet$  **O** = 0: senkrecht Fintauchen
	- $\bullet$  **O** = 1: mit Vorbohren
		- **NF** programmiert: Der Zyklus positioniert den Fräser oberhalb der ersten in **NF** gespeicherten Vorbohrposition, taucht dann ein und fräst den ersten Abschnitt. Gegebenenfalls positioniert der Zyklus den Fräser auf die nächste Vorbohrposition und bearbeitet den nächsten Abschnitt, usw.
		- **NF** nicht programmiert: Der Fräser taucht an der aktuellen Position ein und fräst den Abschnitt. Wiederholen Sie diese Bearbeitung gegebenenfalls für den nächsten Abschnitt, usw.

An- und Abfahren: Bei geschlossenen Konturen ist der Lotpunkt der Werkzeugposition auf das erste Konturelement die An- und Abfahrposition. Kann das Lot nicht gefällt werden, ist der Startpunkt des ersten Elements die An- und Abfahrposition. Bei Figuren wählen Sie mit **D** und **V** das An- und Abfahrelement aus.

Zyklusausführung:

- 1 Startposition (**X**, **Z**, **C**) ist die Position vor dem Zyklus
- 2 Errechnet die Frästiefenzustellungen
- 3 Fährt auf Sicherheitsabstand an:
	- Bei **O** = 0: Stellt für die erste Frästiefe zu
	- Bei **O** = 1: Taucht für die erste Frästiefe ein
- 4 Fräst die Kontur
- 5 Zustellung:
	- Bei offenen Konturen und bei Nuten mit Nutbreite = Fräserdurchmesser: Stellt für die nächste Frästiefe zu, und taucht für die nächste Frästiefe ein und fräst die Kontur in umgekehrter Richtung
	- Bei geschlossenen Konturen und Nuten: Hebt um den Sicherheitsabstand ab, fährt an und stellt für die nächste Frästiefe zu, und taucht für die nächste Frästiefe ein
- 6 Wiederholt 4...5, bis die komplette Kontur gefräst ist
- 7 Fährt entsprechend **Rückzugsebene RB** zurück

Die Fräsrichtung und die Fräserradiuskompensation (**FRK**) beeinflussen Sie mit dem Zyklustyp **Q**, der Fräslaufrichtung **H** und der Drehrichtung des Fräsers. Programmieren Sie nur die in folgender Tabelle aufgeführten Parameter.

#### **Konturfräsen G840**

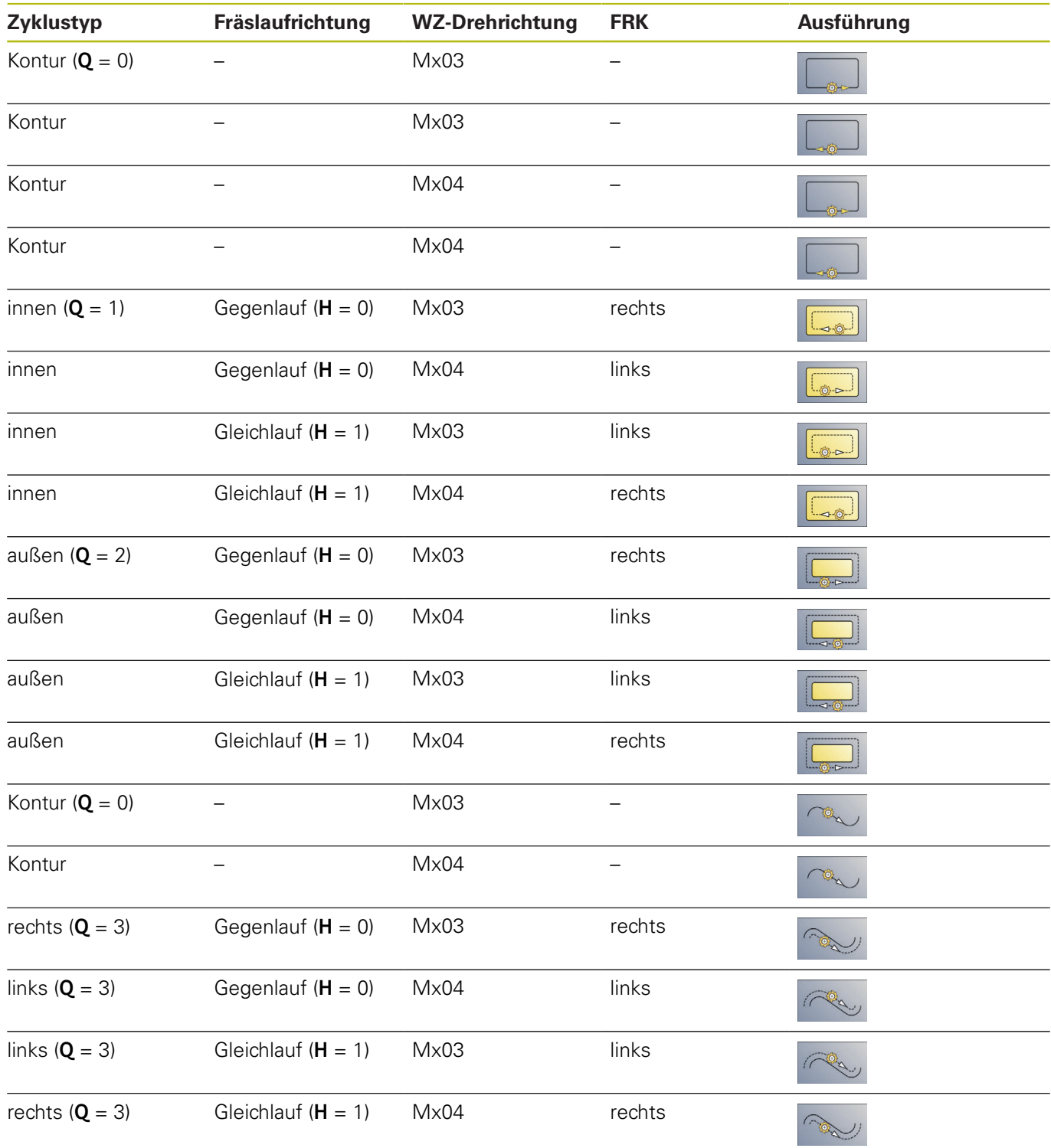

#### **G840 – Entgraten**

**G840** entgratet, wenn Sie **Fasenbreite B** programmieren. Liegen bei der Kontur Überschneidungen vor, dann legen Sie mit **Zyklustyp Q** fest, ob der erste Bereich (ab Startpunkt) oder die gesamte Kontur bearbeitet werden soll. Programmieren Sie nur die in folgender Tabelle aufgeführten Parameter.

Parameter:

- **Q**: **Zyklustyp**  Fräsort
	- Offene Kontur Bei Überschneidungen definiert **Q**, ob der erste Bereich (ab Startpunkt) oder die gesamte Kontur bearbeitet wird
		- **Q** = 0 : Fräsermittelpunkt auf der Kontur (Vorbohrposition = Startpunkt)
		- **Q** = 1: Bearbeitung links der Kontur Bei Überschneidungen nur den ersten Bereich der Kontur berücksichtigen
		- **Q** = 2: Bearbeitung rechts der Kontur Bei Überschneidungen nur den ersten Bereich der Kontur berücksichtigen
		- $Q = 3$ **: nicht erlaubt**
		- **Q** = 4: Bearbeitung links der Kontur Bei Überschneidungen die gesamte Kontur berücksichtigen
		- **Q** = 5: Bearbeitung rechts der Kontur Bei Überschneidungen die gesamte Kontur berücksichtigen
	- Geschlossene Kontur
		- **Q** = 0: Fräsermittelpunkt auf der Kontur (Vorbohrposition = Startpunkt)
		- **Q** = 1: Innenfräsen
		- **Q** = 2: Außenfräsen
		- $\bullet$  **Q** = 3..5: nicht erlaubt
- **ID**: **Fräskontur** Name der Fräskontur
- i. **NS**: **Startsatznummer Kontur** – Beginn des Konturabschnitts
	- Figuren: Satznummer der Figur
	- Freie geschlossene Kontur: ein Konturelement (nicht Startpunkt)
	- Offene Kontur: erstes Konturelement (nicht Startpunkt)
- **NE**: **Endsatznummer Kontur** Ende des Konturabschnitts
	- Figuren, freie geschlossene Kontur: keine Eingabe
	- Offene Kontur: letztes Konturelement
	- Kontur besteht aus einem Element:
		- Keine Eingabe: Bearbeitung in Konturrichtung
		- **NS** = **NE** programmiert: Bearbeitung entgegen Konturrichtung
- **E**: **Reduzierter Vorschub** für zirkulare Elemente (Default: aktiver Vorschub)

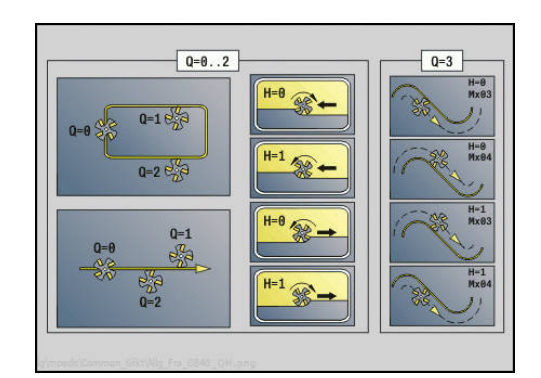

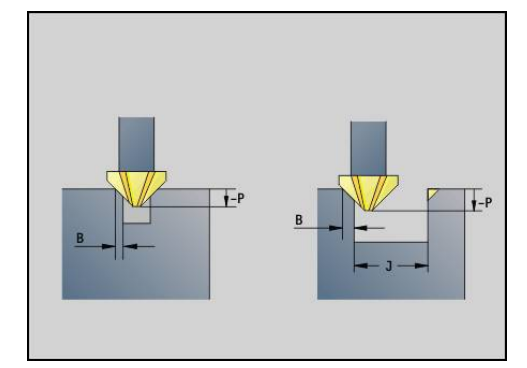

#### **R**: **Einfahrradius** (Default: 0)

- **R** = 0: Konturelement wird direkt angefahren; Zustellung auf Anfahrpunkt oberhalb der Fräsebene, danach senkrechte **Tiefenzustellung**
- **R** > 0: Fräser fährt Ein-/Ausfahrbogen, der tangential an das Konturelement anschließt
- **R** < 0 bei Innenecken: Fräser fährt Ein-/Ausfahrbogen, der tangential an das Konturelement anschließt
- **R** < 0 bei Außenecken: Konturelement wird tangential linear an-/abgefahren
- **P**: **Eintauchtiefe** (wird negativ angegeben)
- **XS**: **Fräsoberkante** Mantelfläche (ersetzt die Referenzebene aus  $\blacksquare$ der Konturbeschreibung)
- **ZS**: **Fräsoberkante** Stirnfläche (ersetzt die Referenzebene aus der Konturbeschreibung)
- **RB**: **Rückzugsebene** (Default: zurück zur Startposition)  $\blacksquare$ 
	- Stirn- oder Rückseite: Rückzugsposition in Z-Richtung
	- Mantelfläche: Rückzugsposition in X-Richtung (Durchmessermaß)

#### Ī. **J**: **Vorbearb.durchm**

Bei offenen Konturen wird aus der programmierten Kontur und **J** die zu entgratende Kontur berechnet.

- **J** programmiert: der Zyklus entgratet alle Seiten der Nut
- **J** nicht programmiert: Das Entgratwerkzeug so breit, dass beide Seiten der Nut in einem Durchlauf entgratet werden
- **D**: **Anfang Elem.Nr.**
- **V**: **Ende Elem. Nr.**

#### **A**: **Ablauf (Fräs=0/BohrPos=1)**

An- und Abfahren: Bei geschlossenen Konturen ist der Lotpunkt der Werkzeugposition auf das erste Konturelement die An- und Abfahrposition. Kann das Lot nicht gefällt werden, ist der Startpunkt des ersten Elements die An- und Abfahrposition. Bei Figuren wählen Sie mit **D** und **V** das An- und Abfahrelement aus.

Zyklusausführung:

- 1 Startposition (**X**, **Z**, **C**) ist die Position vor dem Zyklus
- 2 Fährt auf Sicherheitsabstand an und stellt auf die Frästiefe zu
- 3 Fräsen:
	- **J** nicht programmiert: Fräst die programmierte Kontur
	- **J** programmiert, offene Kontur: Errechnet und fräst die neue Kontur
- 4 Fährt entsprechend **Rückzugsebene RB** zurück

# <span id="page-427-0"></span>**Taschenfräsen-Schruppen G845**

#### <span id="page-427-1"></span>**G845 – Grundlagen**

**G845** schruppt geschlossene Konturen.

Wählen Sie, abhängig vom Fräser, eine der folgenden Eintauchstrategien:

- n. Senkrecht Eintauchen
- $\overline{\phantom{a}}$ An vorgebohrter Position eintauchen
- Pendelnd oder helikal eintauchen

Für das Eintauchen an vorgebohrter Position haben Sie folgende Alternativen:

- Positionen ermitteln, Bohren, Fräsen Die Bearbeitung erfolgt in den Schritten:
	- Bohrer einwechseln
	- Vorbohrpositionen mit **G845 A1 ..** ermitteln oder mit **A2** die Vorbohrposition in das Zentrum der Figur legen
	- Vorbohren mit **G71 NF..**
	- Zyklus G845 A0 .. aufrufen. Der Zyklus positioniert oberhalb der Vorbohrposition, taucht ein und fräst die Tasche
- Bohren, Fräsen Die Bearbeitung erfolgt in den Schritten:
	- Mit **G71 ..** innerhalb der Tasche vorbohren
	- Fräser oberhalb der Bohrung positionieren und **G845 A0 ..** aufrufen. Der Zyklus taucht ein und fräst den Abschnitt

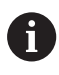

Die Parameter **O** = 1 und **NF** müssen definiert werden.

Besteht die Tasche aus mehreren Abschnitten, berücksichtigt **G845** beim Vorbohren und Fräsen alle Bereiche der Tasche. Rufen Sie **G845 A0 ..** für jeden Abschnitt separat auf, wenn Sie die Vorbohrpositionen ohne **G845 A1 ..** ermitteln.

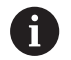

Der **G845** berücksichtigt folgende Aufmaße:

- **G57**: Aufmaß in X-, Z-Richtung
- **G58**: äquidistantes Aufmaß in der Fräsebene

Programmieren Sie Aufmaße beim Ermitteln der Vorbohrpositionen und beim Fräsen.

#### <span id="page-428-0"></span>**G845 – Vorbohrpositionen ermitteln**

Der **G845 A1 ..** ermittelt die Vorbohrpositionen und speichert Sie unter der in **NF** angegebenen Referenz. Der Zyklus berücksichtigt bei der Berechnung der Vorbohrpositionen den Durchmesser des aktiven Werkzeugs. Wechseln Sie deshalb vor Aufruf des **G845 A1..** den Bohrer ein. Programmieren Sie nur die in folgender Tabelle aufgeführten Parameter.

Siehe auch:

- **G845** Grundlagen
	- **Weitere Informationen:** ["G845 Grundlagen", Seite 428](#page-427-1)
- **G845** Fräsen **Weitere Informationen:** ["G845 – Fräsen", Seite 430](#page-429-0)

Parameter:

- **ID**: **Fräskontur** Name der Fräskontur
- **NS**: **Startsatznummer Kontur** Beginn des Konturabschnitts
	- Figuren: Satznummer der Figur
	- Freie geschlossene Kontur: ein Konturelement (nicht Startpunkt)
- **B**: **Frästiefe** (Default: Bohrtiefe aus der Konturbeschreibung)
- $\blacksquare$ **XS**: **Fräsoberkante** Mantelfläche (ersetzt die Referenzebene aus der Konturbeschreibung)
- **ZS**: **Fräsoberkante** Stirnfläche (ersetzt die Referenzebene aus der Konturbeschreibung)
- **I**: **Aufmaß X**
- **K**: **Aufmaß Z** п
- **Q**: **Bearb.richtung** (Default: 0)
	- **0: von innen nach außen**
	- **1: von außen nach innen**
- **A**: **Ablauf (Fräs=0/BohrPos=1)**
- **NF**: **Positions Marke** Referenz, unter der der Zyklus die  $\overline{\phantom{a}}$ Vorbohrpositionen speichert (Bereich: 1-127)
- **WB**: **Eintauchlänge** Durchmesser Fräswerkzeug
- $\mathbf i$

■ Der G845 überschreibt Vorbohrpositionen, die noch unter der Referenz **NF** gespeichert sind

■ Der Parameter **WB** wird sowohl beim Ermitteln der Vorbohrpositionen, als auch beim Fräsen benutzt. Beim Ermitteln der Vorbohrpositionen beschreibt **WB** den Durchmesser des Fräswerkzeugs

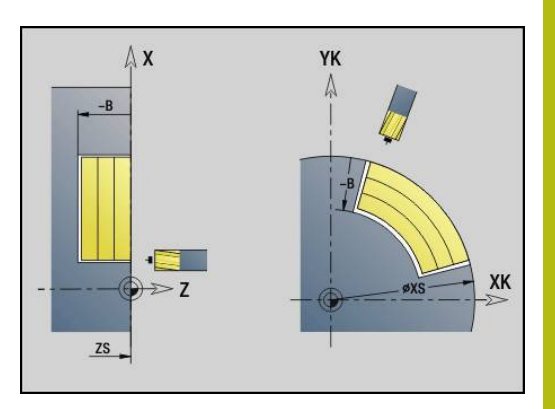

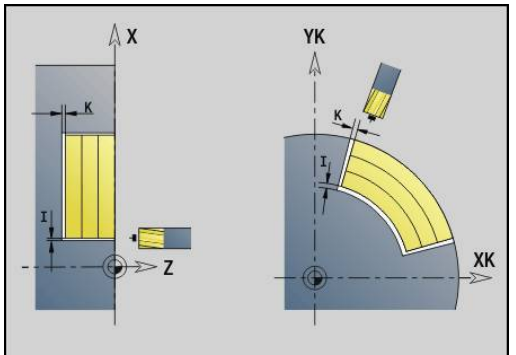

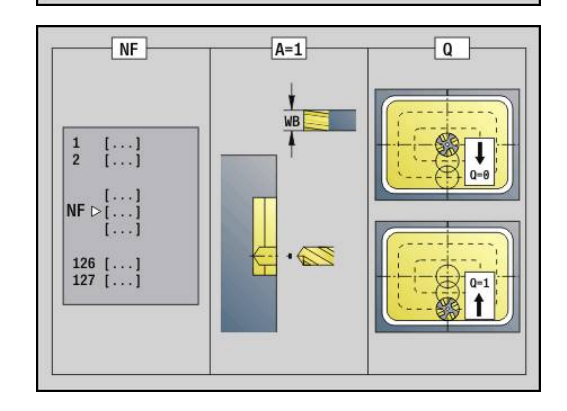

# <span id="page-429-0"></span>**G845 – Fräsen**

Die Fräsrichtung beeinflussen Sie mit der Fräslaufrichtung **H**, der Bearbeitungsrichtung **Q** und der Drehrichtung des Fräsers. Programmieren Sie nur die in folgender Tabelle aufgeführten Parameter.

Siehe auch:

- **G845** Grundlagen **Weitere Informationen:** ["G845 – Grundlagen", Seite 428](#page-427-1)
- **G845** Vorbohrpositionen ermitteln **Weitere Informationen:** ["G845 – Vorbohrpositionen ermitteln",](#page-428-0) [Seite 429](#page-428-0)

Parameter:

- **ID**: **Fräskontur** Name der Fräskontur
- $\overline{\Box}$ **NS**: **Startsatznummer Kontur** – Beginn des Konturabschnitts
	- Figuren: Satznummer der Figur
	- Freie geschlossene Kontur: ein Konturelement (nicht Startpunkt)
- **B**: **Frästiefe** (Default: Bohrtiefe aus der Konturbeschreibung)
- **P**: **max.Zustellung** (Default: Fräsen in einer Zustellung)  $\blacksquare$
- **XS**: **Fräsoberkante** Mantelfläche (ersetzt die Referenzebene aus  $\blacksquare$ der Konturbeschreibung)
- **ZS**: **Fräsoberkante** Stirnfläche (ersetzt die Referenzebene aus der Konturbeschreibung)
- **I**: **Aufmaß X**
- **K**: **Aufmaß Z**
- **U**: **Überlapp.faktor** legt die Überlappung der Fräsbahnen fest (Default: 0,5) (Bereich: 0 – 0,99) Überlappung = **U** \* Fräserdurchmesser
- **V**: **Überlauffaktor** (bei C-Achsbearbeitung ohne Funktion)
- **H**: **Fräslaufrichtung**
	- **0: Gegenlauf**
	- **1: Gleichlauf**
- **F**: **Zustellvorschub** für Tiefenzustellung (Default: aktiver Vorschub)
- **E**: **Reduzierter Vorschub** für zirkulare Elemente (Default: aktiver  $\overline{\phantom{a}}$ Vorschub)
- **RB**: **Rückzugsebene** (Default: zurück zur Startposition)
	- Stirn- oder Rückseite: Rückzugsposition in Z-Richtung
	- Mantelfläche: Rückzugsposition in X-Richtung (Durchmessermaß)
- **Q**: **Bearb.richtung** (Default: 0)
	- **0: von innen nach außen**
	- **1: von außen nach innen**
- **A**: **Ablauf (Fräs=0/BohrPos=1)**
- **NF**: **Positions Marke** Referenz, unter der der Zyklus die  $\blacksquare$ Vorbohrpositionen speichert (Bereich: 1-127)
- **O**: **Eintauchverhalten** (Default: 0)

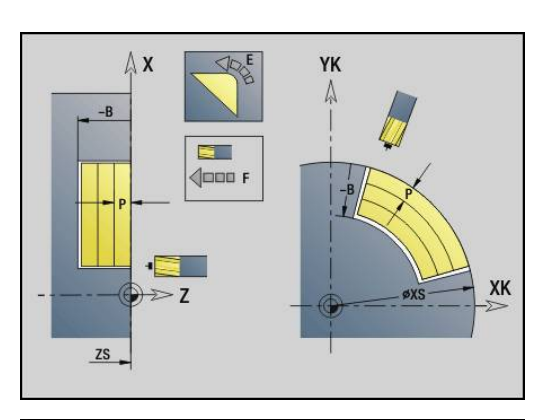

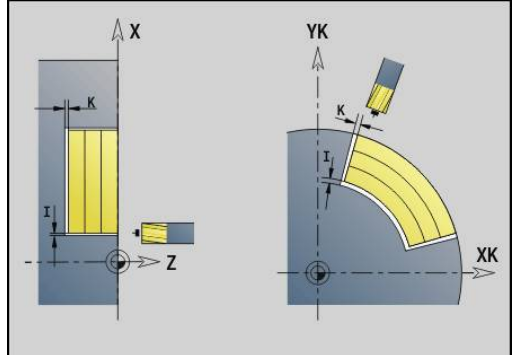

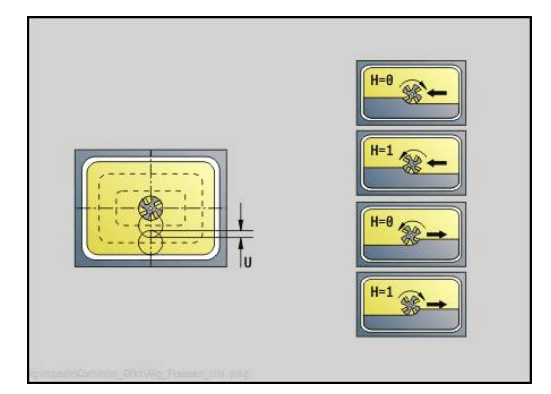

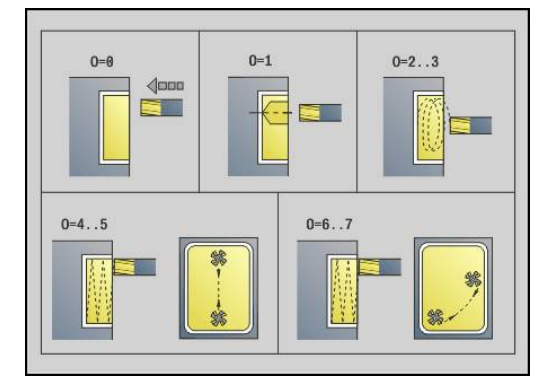

- **O** = 0 (senkrecht Eintauchen): Der Zyklus fährt auf den Startpunkt, taucht mit dem Zustellvorschub ein und fräst dann die Tasche
- **O** = 1 (Eintauchen an vorgebohrter Position):
	- **NF** programmiert: Der Zyklus positioniert den Fräser oberhalb der ersten Vorbohrposition, taucht ein und fräst den ersten Bereich. Gegebenenfalls positioniert der Zyklus den Fräser auf die nächste Vorbohrposition und bearbeitet den nächsten Bereich, usw.
	- **NF** nicht programmiert: Der Zyklus taucht an der aktuellen Position ein und fräst den Bereich. Positionieren Sie gegebenenfalls den Fräser auf die nächste Vorbohrposition und bearbeiten den nächsten Bereich,  $US$
- **O** = 2 oder 3 (helikal Eintauchen): Der Fräser taucht im Winkel **W** ein und fräst Vollkreise mit dem Durchmesser **WB**. Sobald die Frästiefe **P** erreicht ist, geht der Zyklus zum Planfräsen über
	- **O** = 2 manuell: Der Zyklus taucht an der aktuellen Position ein und bearbeitet den Bereich, der von dieser Position aus erreichbar ist
	- **O** = 3 automatisch: Der Zyklus berechnet die Eintauchposition, taucht ein und bearbeitet diesen Bereich. Die Eintauchbewegung endet, wenn möglich, auf dem Startpunkt der ersten Fräsbahn. Besteht die Tasche aus mehreren Bereichen, bearbeitet der Zyklus nacheinander alle Bereiche
- **O** = 4 oder 5 (pendelnd, linear Eintauchen): Der Fräser taucht im Winkel **W** ein und fräst eine lineare Bahn der Länge **WB**. Den Lagewinkel definieren Sie in **WE**. Anschließend fräst der Zyklus diese Bahn in umgekehrter Richtung. Sobald die Frästiefe **P** erreicht ist, geht der Zyklus zum Planfräsen über
	- **O** = 4 manuell: Der Zyklus taucht an der aktuellen Position ein und bearbeitet den Bereich, der von dieser Position aus erreichbar ist
	- $\bullet$  **O** = 5 automatisch: Der Zyklus berechnet die Eintauchposition, taucht ein und bearbeitet diesen Bereich. Die Eintauchbewegung endet, wenn möglich, auf dem Startpunkt der ersten Fräsbahn. Besteht die Tasche aus mehreren Bereichen, bearbeitet der Zyklus nacheinander alle Bereiche. Die Eintauchposition wird, wie folgt, abhängig von der Figur und **Q**, ermittelt:
		- **Q0** (von innen nach außen):
			- lineare Nut, Rechteck, Vieleck: Referenzpunkt der Figur
			- Kreis: Mittelpunkt des Kreises
			- zirkulare Nut, freie Kontur: Startpunkt der innersten Fräsbahn
		- **Q1** (von außen nach innen):
			- lineare Nut: Startpunkt der Nut
			- zirkulare Nut, Kreis: wird nicht bearbeitet

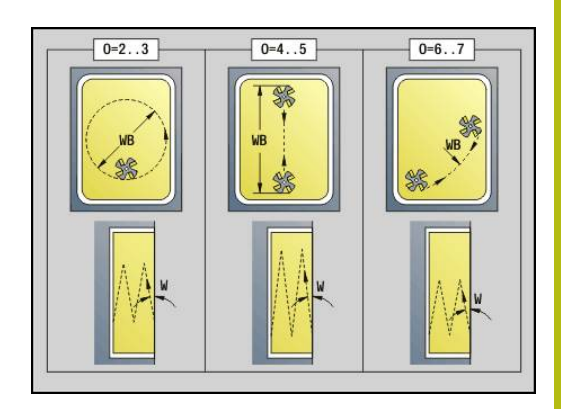

- Rechteck, Vieleck: Startpunkt des ersten Linearelements
- freie Kontur: Startpunkt des ersten Linearelements (mindestens ein Linearelement muss vorhanden sein)
- **O** = 6 oder 7 (pendelnd, zirkular Eintauchen): Der Fräser taucht im Eintauchwinkel **W** ein und fräst einen Kreisbogen von 90°. Anschließend fräst der Zyklus diese Bahn in umgekehrter Richtung. Sobald die Frästiefe **P** erreicht ist, geht der Zyklus zum Planfräsen über. **WE** definiert die Mitte des Bogens und **WB** den Radius
	- **O** = 6 manuell: Die Werkzeugposition entspricht dem Mittelpunkt des Kreisbogens. Der Fräser fährt auf den Anfang des Bogens und taucht ein
	- **O** = 7 automatisch (ist nur für zirkulare Nut und Kreis erlaubt): Der Zyklus berechnet die Eintauchposition abhängig von **Q**:
		- **Q0** (von innen nach außen):
			- zirkulare Nut: der Kreisbogen liegt auf dem Krümmungsradius der Nut
			- Kreis: nicht erlaubt
		- **Q1** (von außen nach innen): zirkulare Nut, Kreis: der Kreisbogen liegt auf der äußeren Fräsbahn
- **W**: **Eintauchwinkel** in Zustellrichtung
- **WE**: **Lagewinkel** der Fräsbahn oder des Kreisbogens

Bezugsachse:

- Stirn- oder Rückseite: positive XK-Achse
- **Mantelfläche: positive Z-Achse**

Default-Wert Lagewinkel, abhängig von **O**:

- $\blacksquare$  **O** = 4: **WE** = 0°
- $\bullet$  **O** = 5 und
	- Lineare Nut, Rechteck, Vieleck: **WE** = Lagewinkel der Figur
	- Zirkulare Nut, Kreis: WE = 0°
	- Freie Kontur und **Q0** (von innen nach außen): WE = 0°
	- Freie Kontur und **Q1** (von außen nach innen): Lagewinkel des Startelements
- **WB**: **Nachbearbeit. Durchmesser** (Default: 1,5 \* Fräserdurchmesser)

Beachten Sie bei der Bearbeitungsrichtung **Q** = 1 (von außen nach innen):

- Die Kontur muss mit einem linearen Element beginnen
- Ist das Startelement < **WB**, wird **WB** auf die Länge des Startelements gekürzt
- Die Länge des Startelements darf das 1,5-fache des Fräserdurchmessers nicht unterschreiten

A
#### Zyklusausführung:

- 1 Startposition (**X**, **Z**, **C**) ist die Position vor dem Zyklus
- 2 Errechnet die Schnittaufteilung (Fräsebenenzustellungen, Frästiefenzustellungen); errechnet die Eintauchpositionen und Eintauchwege bei pendelndem oder helikalem Eintauchen
- 3 Fährt auf Sicherheitsabstand an und stellt, abhängig von **O** für die erste Frästiefe zu, und taucht pendelnd oder helikal ein
- 4 Fräst eine Ebene
- 5 Hebt um den Sicherheitsabstand ab, fährt an und stellt für die nächste Frästiefe zu
- 6 Wiederholt 4...5, bis die komplette Fläche gefräst ist
- 7 Fährt entsprechend **Rückzugsebene RB** zurück

Die Fräsrichtung beeinflussen Sie mit der Fräslaufrichtung **H**, der Bearbeitungsrichtung **Q** und der Drehrichtung des Fräsers. Programmieren Sie nur die in folgender Tabelle aufgeführten Parameter.

#### **Taschenfräsen-Schruppen G845**

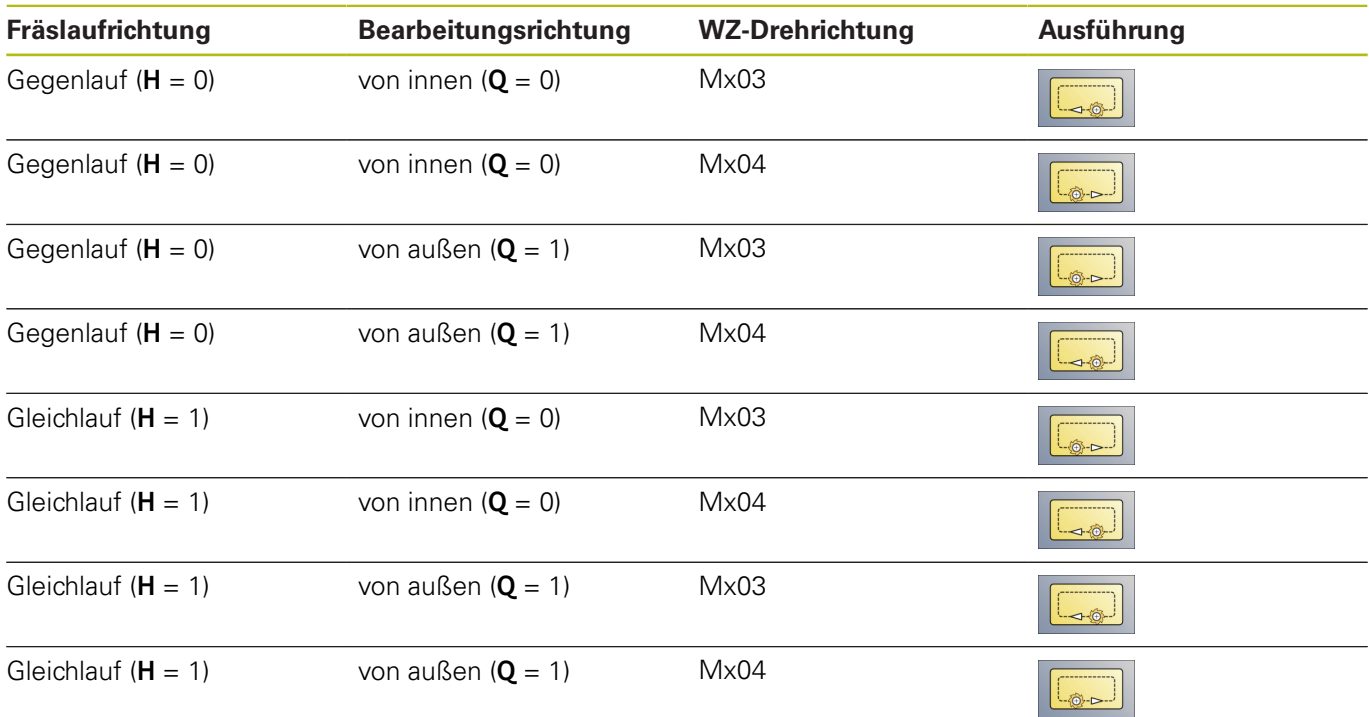

# **Taschenfräsen-Schlichten G846**

**G846** schlichtet geschlossene Konturen.

Besteht die Tasche aus mehreren Abschnitten, berücksichtigt **G846** alle Bereiche der Tasche.

Die Fräsrichtung beeinflussen Sie mit der Fräslaufrichtung **H**, der Bearbeitungsrichtung **Q** und der Drehrichtung des Fräsers. Parameter:

- **ID**: **Fräskontur** Name der Fräskontur
- **NS**: **Startsatznummer Kontur** Beginn des Konturabschnitts
	- Figuren: Satznummer der Figur
	- Freie geschlossene Kontur: ein Konturelement (nicht Startpunkt)
- $\blacksquare$ **B**: **Frästiefe** (Default: Bohrtiefe aus der Konturbeschreibung)
- **P**: **max.Zustellung** (Default: Fräsen in einer Zustellung) ×
- **XS**: **Fräsoberkante** Mantelfläche (ersetzt die Referenzebene aus der Konturbeschreibung)
- **ZS**: **Fräsoberkante** Stirnfläche (ersetzt die Referenzebene aus der Konturbeschreibung)
- **R**: **Einfahrradius** (Default: 0)
	- **R** = 0: Konturelement wird direkt angefahren. Die Zustellung erfolgt auf dem Anfahrpunkt oberhalb der Fräsebene, danach erfolgt die senkrechte Tiefenzustellung
	- **R** > 0: Der Fräser fährt einen Ein-/Ausfahrbogen, der tangential an das Konturelement anschließt
- **U**: **Überlapp.faktor** legt die Überlappung der Fräsbahnen fest (Default: 0,5) (Bereich: 0 – 0,99) Überlappung = **U** \* Fräserdurchmesser
- **V**: **Überlauffaktor** (bei C-Achsbearbeitung ohne Funktion)
- **H**: **Fräslaufrichtung**
	- **0: Gegenlauf**
	- **1: Gleichlauf**
- **F**: **Zustellvorschub** für Tiefenzustellung (Default: aktiver Vorschub)
- **E**: **Reduzierter Vorschub** für zirkulare Elemente (Default: aktiver Vorschub)
- **RB**: **Rückzugsebene** (Default: zurück zur Startposition)
	- Stirn- oder Rückseite: Rückzugsposition in Z-Richtung
	- Mantelfläche: Rückzugsposition in X-Richtung (Durchmessermaß)
- **Q**: **Bearb.richtung** (Default: 0)
	- **0: von innen nach außen**
	- **1: von außen nach innen**

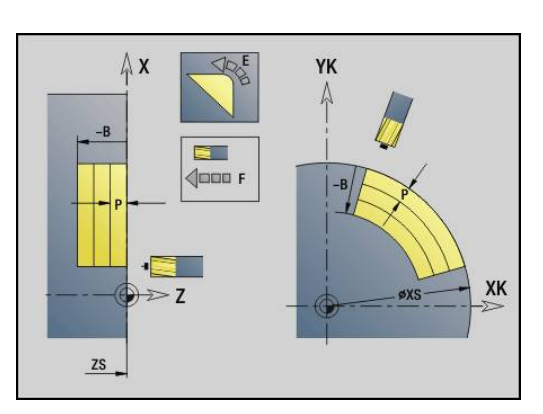

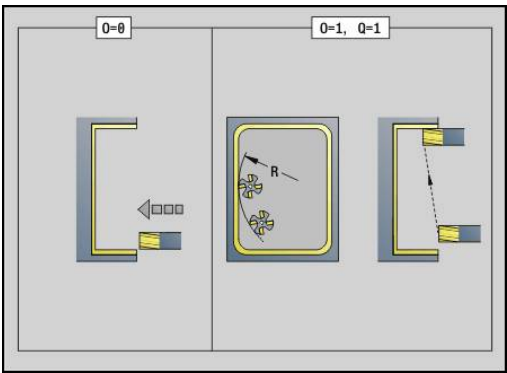

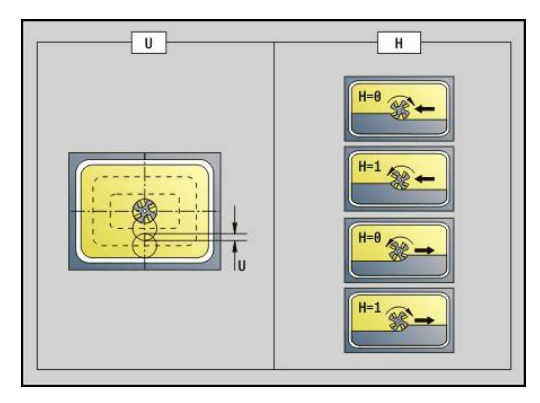

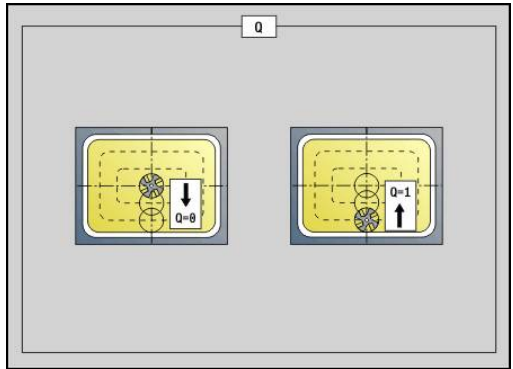

- **O** = 0 (senkrecht Eintauchen): Der Zyklus fährt auf den Startpunkt, taucht ein und schlichtet die Tasche
- **O** = 1 (Einfahrbogen mit Tiefenzustellung): Bei den oberen Fräsebenen stellt der Zyklus für die Ebene zu und fährt dann im Einfahrbogen an. Bei der untersten Fräsebene taucht der Fräser beim Fahren des Einfahrbogens bis auf die Frästiefe ein (3-dimensionaler Einfahrbogen). Diese Eintauchstrategie können Sie nur in Kombination mit einem Einfahrbogen **R** verwenden. Voraussetzung ist die Bearbeitung von außen nach innen (**O** = 1)

Zyklusausführung:

- 1 Startposition (**X**, **Z**, **C**) ist die Position vor dem Zyklus
- 2 Errechnet die Schnittaufteilung (Fräsebenenzustellungen, Frästiefenzustellungen)
- 3 Fährt auf Sicherheitsabstand an und stellt für die erste Frästiefe zu
- 4 Fräst eine Ebene
- 5 Hebt um den Sicherheitsabstand ab, fährt an und stellt für die nächste Frästiefe zu
- 6 Wiederholt 4...5, bis die komplette Fläche gefräst ist
- 7 Fährt entsprechend **Rückzugsebene RB** zurück

Die Fräsrichtung beeinflussen Sie mit der Fräslaufrichtung **H**, der Bearbeitungsrichtung **Q** und der Drehrichtung des Fräsers.

#### **Taschenfräsen Schlichten G846**

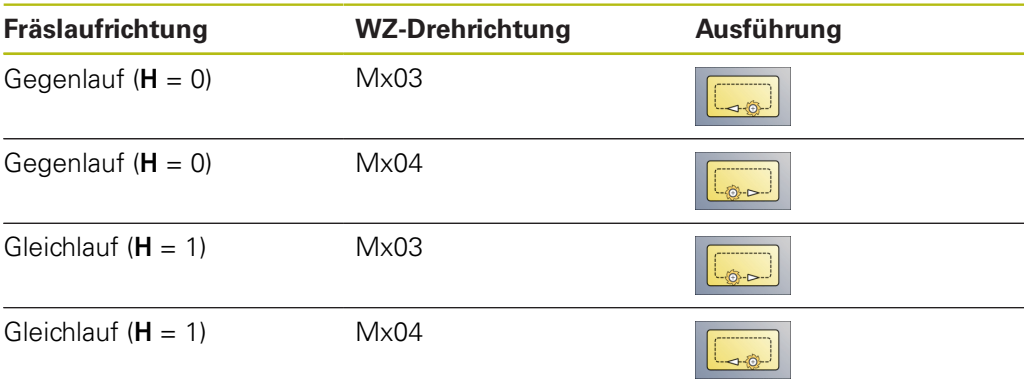

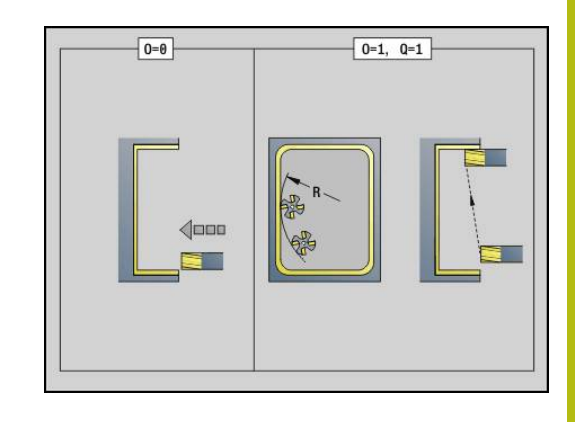

# **4.27 Gravierzyklen**

## <span id="page-435-0"></span>**Zeichentabellen**

Die Steuerung kennt die in den folgenden Tabellen aufgelisteten Zeichen. Den zu gravierenden Text geben Sie als Zeichenfolge ein. Umlaute und Sonderzeichen, die Sie im Editor nicht eingeben können, definieren Sie Zeichen für Zeichen in **NF**. Ist in **ID** ein Text und in **NF** ein Zeichen definiert, wird zuerst der Text und dann das Zeichen graviert.

Sie können mit den Gravierzyklen auch String-Variablen gravieren. Geben Sie dazu in **ID** mit dem Softkey **Variablen** die Variable ein, die Sie gravieren wollen.

**Weitere Informationen:** ["Variablentypen", Seite 464](#page-463-0)

#### **Kleinbuchstaben**

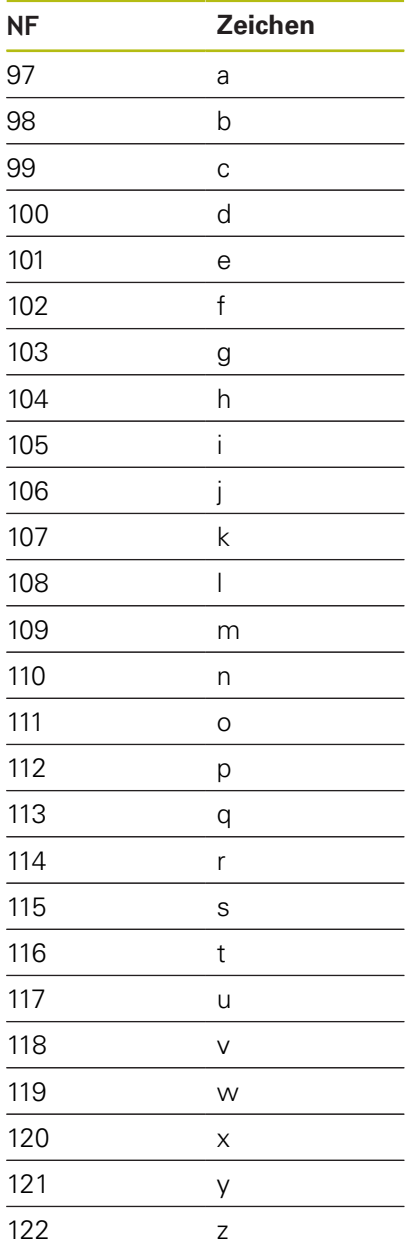

### **Großbuchstaben**

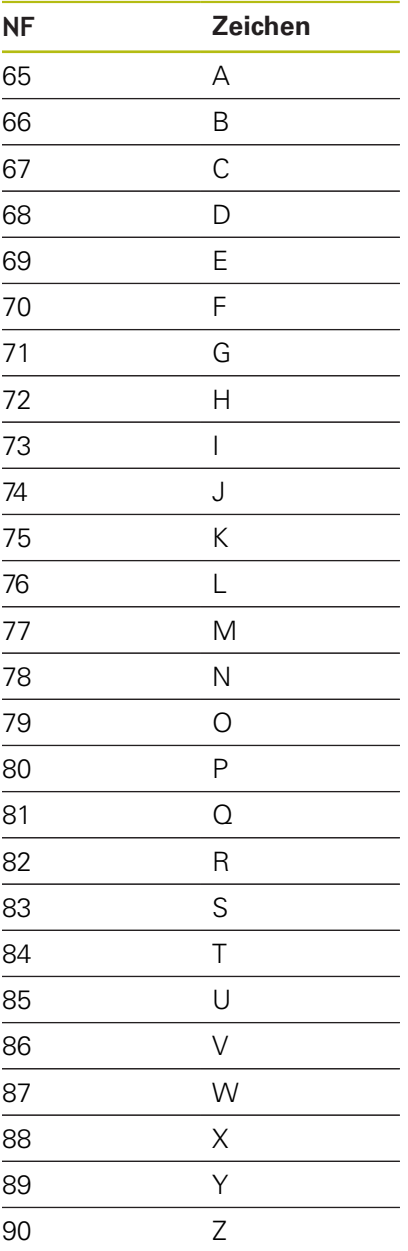

#### **Umlaute**

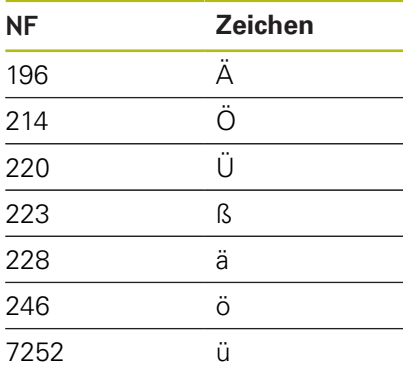

## **Ziffern**

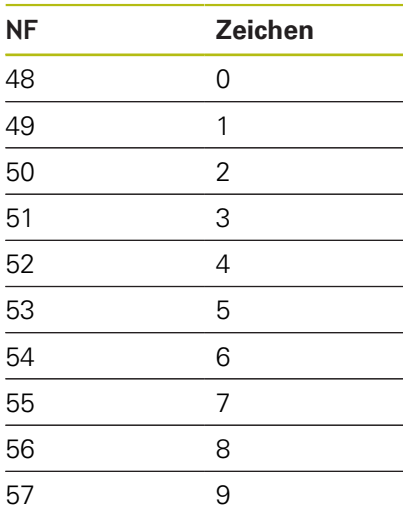

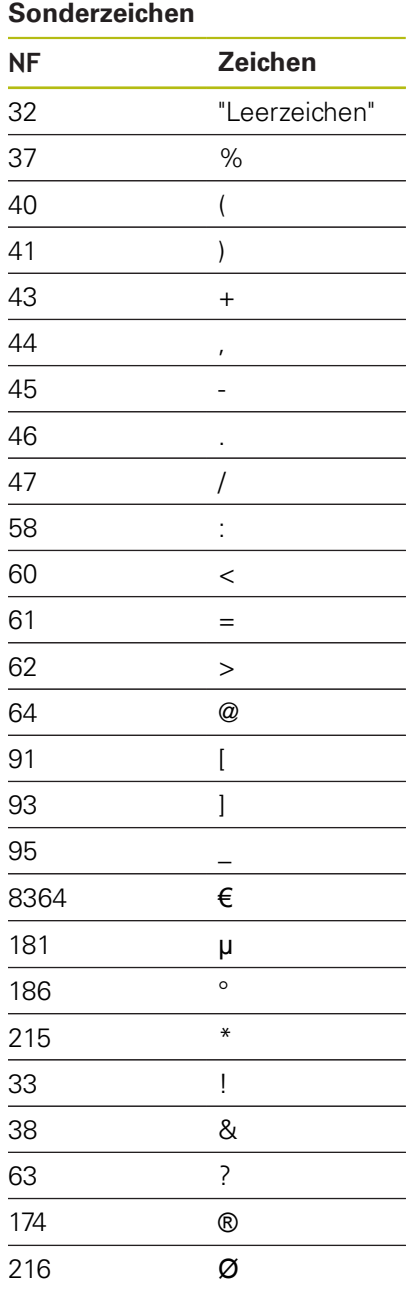

## **Gravieren Stirnfläche G801**

**G801** graviert Zeichenfolgen in linearer oder polarer Anordnung auf der Stirnfläche.

#### **Weitere Informationen:** ["Zeichentabellen", Seite 436](#page-435-0)

Die Zyklen gravieren ab der Startposition oder ab der aktuellen Position, wenn Sie keine Startposition angeben.

Beispiel: Wird ein Schriftzug mit mehreren Aufrufen graviert, geben Sie beim ersten Aufruf die Startposition vor. Die weiteren Aufrufe programmieren Sie ohne Startposition.

Parameter:

- **X**, **C**: **Anfangspunkt** und **Anfangswinkel** (polar)
- **XK**, **YK**: **Anfangspunkt** (kartesisch)
- **Z**: **Endpunkt** Z-Position, auf die zum Fräsen zugestellt wird
- **RB**: **Rückzugsebene** Z-Position, auf die zum Positionieren zurückgezogen wird
- **ID: Text**, der graviert werden soll
- **NF**: **Zeichen Nr.** ASCII-Code des zu gravierenden Zeichens
- **W**: **Neigungswinkel** der Zeichenfolge
- **H**: **Schrifthöhe**
- **E**: **Abstands Faktor** (Berechnung: siehe Bild) Der Abstand zwischen den Zeichen wird nach folgender Formel berechnet: **H** / 6 \* **E**
- **V**: **Ausführung (lin/pol)**
	- **0: linear**
	- **1: oben gebogen**
	- **2: unten gebogen**
- **D**: **Bezugsdurchmesser**
- **F**: **Eintauchvorschubfaktor** (Eintauchvorschub = aktueller  $\overline{\phantom{a}}$ Vorschub \* **F**)
- **O**: **Spiegelschrift**
	- **0** (**Nein**): die Gravur ist ungespiegelt
	- **1** (**Ja**): die Gravur ist gespiegelt (Spiegelschrift)

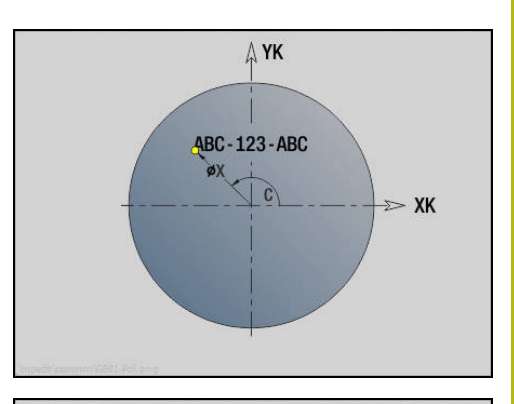

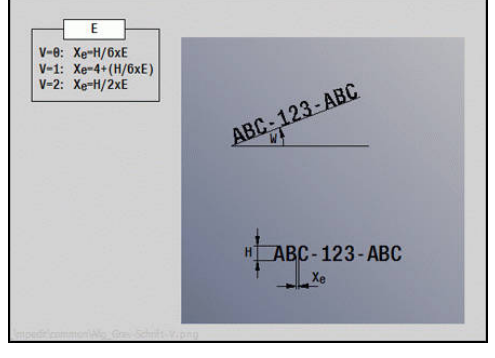

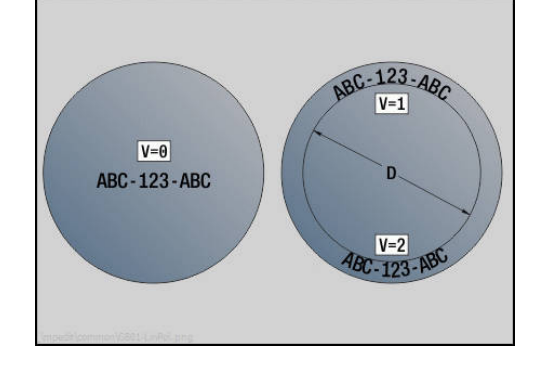

## **Gravieren Mantelfläche G802**

**G802** graviert Zeichenfolgen in linearer Anordnung auf der Mantelfläche.

**Weitere Informationen:** ["Zeichentabellen", Seite 436](#page-435-0)

Die Zyklen gravieren ab der Startposition oder ab der aktuellen Position, wenn Sie keine Startposition angeben.

Beispiel: Wird ein Schriftzug mit mehreren Aufrufen graviert, geben Sie beim ersten Aufruf die Startposition vor. Die weiteren Aufrufe programmieren Sie ohne Startposition.

Parameter:

- **Z**: **Anfangspunkt**
- **C**: **Anfangswinkel**
- **CY**: **Anfangspunkt** erstes Zeichen
- **X**: **Endpunkt** X-Position, auf die zum Fräsen zugestellt wird (Durchmessermaß)
- **RB**: **Rückzugsebene** X-Position, auf die zum Positionieren zurückgezogen wird
- **ID: Text**, der graviert werden soll
- **NF**: **Zeichen Nr.** ASCII-Code des zu gravierenden Zeichens
- **W**: **Neigungswinkel** der Zeichenfolge
- **H**: **Schrifthöhe**
- **V**: **Überlauffaktor** (bei C-Achsbearbeitung ohne Funktion)
- **H**: **Fräslaufrichtung**
- **E**: **Abstands Faktor** (Berechnung: siehe Bild) Der Abstand zwischen den Zeichen wird nach folgender Formel berechnet: **H** / 6 \* **E**
- **D**: **Bezugsdurchmesser**
- $\blacksquare$ **F**: **Eintauchvorschubfaktor** (Eintauchvorschub = aktueller Vorschub \* **F**)
- **O**: **Spiegelschrift**
- **O**: **Spiegelschrift**
	- **0** (**Nein**): die Gravur ist ungespiegelt
	- **1** (**Ja**): die Gravur ist gespiegelt (Spiegelschrift)

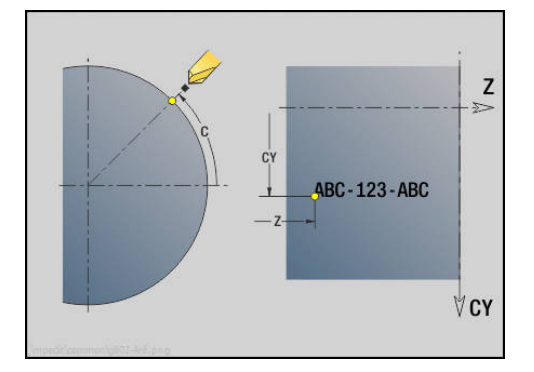

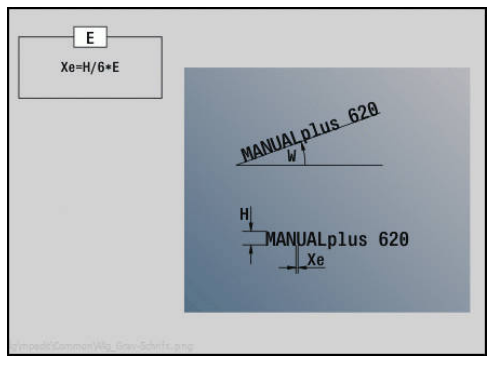

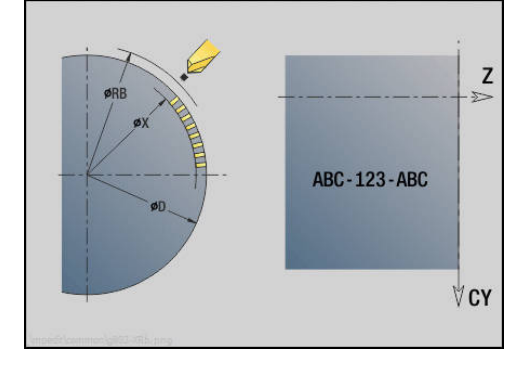

# **4.28 Konturnachführung**

Bei Programmverzweigungen oder Wiederholungen ist eine automatische Konturnachführung nicht möglich. In diesen Fällen steuern Sie die Konturnachführung mit den folgenden Befehlen.

## **Konturnachführung sichern/laden G702**

**G702** sichert die aktuelle Kontur oder lädt eine gespeicherte Kontur.

- Parameter:
- **ID**: **Rohteilkontur** Name des Hilfsrohteils
- **Q**: **0=sichern 1=laden 2=intern**
	- 0: Speichert die aktuelle Kontur Die Rohteilnachführung wird nicht beeinflusst
	- 1: Lädt die angegebene Kontur Die Rohteilnachführung wird mit der geladenen Kontur fortgesetzt
	- 2: Der folgende Zyklus arbeitet mit dem internen Rohteil
- **H**: **Speicher Nummer** (Bereich: 0-9)
- **V**: **0=Alles, 1=Var., 2=Rohteil** Auswahl der Informationen, die gespeichert werden
	- 0: Alles (Variableninhalte und Rohteilkonturen)
	- 1: Variableninhalte
	- 2: Rohteilkonturen

**G702 Q2** schaltet die globale Konturnachführung für den folgenden Zyklus aus. Ist der Zyklus abgearbeitet, gilt wieder die globale Konturnachführung.

Der betroffene Zyklus arbeitet mit dem internen Rohteil. Dieses ermittelt der Zyklus aus der Kontur und der Werkzeugposition.

**G702 Q2** muss vor dem Zyklus programmiert werden.

### **Konturnachführung aus/ein G703**

**G703** schaltet die Konturnachführung aus und ein. Parameter:

- **Q**: **Ein=1 Aus=0** Konturnachführung Ein-/Ausschalten
	- $\Box$  0: aus
	- $\blacksquare$  1: ein

# **4.29 Sonstige G-Funktionen**

## **Spannmittel G65**

**G65** deutet Spannmittel in der Simulationsgrafik an. Parameter:

- **H**: **Spannmittelnr** immer **H** = 0
- **D**: **Aufspannung** keine Eingabe
- **X**: **Anfangspunkt** Durchmesser des Rohteils
- **Z**: **Anfangspunkt** (Default: keine Eingabe)
- **Q**: **Spannform**
	- **4: Aussen spannen**
	- **5: Innen spannen**
- **B**: **Einspannlänge** ( $B + P =$  Länge des Rohteils)
- **P**: **Ausspannlänge**
- **V**: **Spannmittel löschen**

## **Rohteilkontur G67 (für Grafik)**

**G67** zeigt ein **Hilfsrohteil** in der Unterbetriebsart **Simulation** an. Parameter:

- **ID**: **Rohteilkontur** Name des Hilfsrohteils
- **NS**: **Startsatznummer Kontur** Beginn des Konturabschnitts

## **Verweilzeit G4**

Bei **G4** wartet die Steuerung die **Verweilzeit F** oder die Ausführung der Umdrehungen am Einstichgrund **D** ab und führt dann den nächsten NC-Satz aus. Wird **G4** zusammen mit einem Verfahrweg in einem Satz programmiert, wirkt die **Verweilzeit** oder die **Anzahl Umdrehungen** am Einstichgrund nach Beendigung des Verfahrwegs.

Parameter:

- **F**: **Verweilzeit** in Sekunden (Bereich: 0 < **F** <= 999)
- **D**: **Umdr. am Einstichgrund**

## **Genauhalt EIN G7**

**G7** schaltet **Genauhalt** selbsthaltend ein. Bei **Genauhalt** startet die Steuerung den Folgesatz, wenn das Toleranzfenster Lage um den Endpunkt erreicht ist. Das Toleranzfenster ist definiert im Maschinenparameter **posTolerance** (Nr. 401101). **Genauhalt** wirkt auf Einzelwege und Zyklen. Der NC-Satz, in dem **G7** programmiert ist, wird bereits mit Genauhalt ausgeführt.

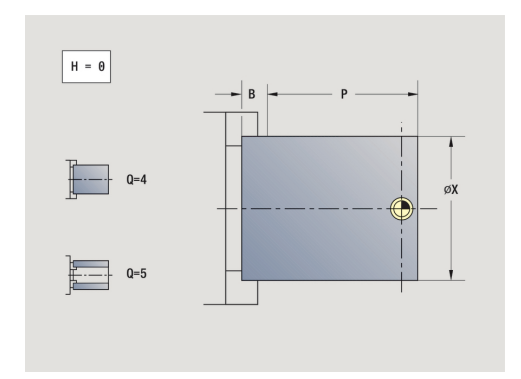

## **Genauhalt AUS G8**

**G8** schaltet **Genauhalt** aus. Der Satz, in dem **G8** programmiert wird, wird ohne **Genauhalt** ausgeführt.

## **Genauhalt satzweise G9**

**G9** aktiviert **Genauhalt** für den NC-Satz, in dem es programmiert wird. Bei **Genauhalt** startet die Steuerung den Folgesatz, wenn das Toleranzfenster Lage um den Endpunkt erreicht ist. Das Toleranzfenster ist definiert im Maschinenparameter **posTolerance** (Nr. 401101).

## **Schutzzone abschalten G60**

**G60** hebt die Schutzzonenüberwachung auf. **G60** wird vor dem zu überwachenden oder nicht zu überwachenden Verfahrbefehl programmiert.

Parameter:

- **Q**: Aktivieren/Deaktivieren **selbsthaltend=1**
	- 0: Schutzzone aktivieren (selbsthaltend)
	- 1: Schutzzone deaktivieren (selbsthaltend)

Anwendungsbeispiel: Mit **G60** heben sie die Schutzzonenüberwachung vorübergehend auf, um eine zentrische Durchbohrung zu erstellen.

#### **Beispiel: G60**

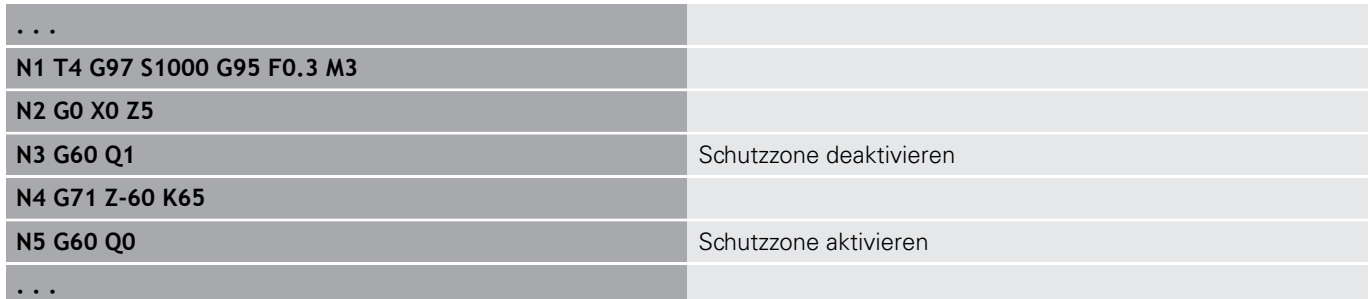

## **Istwerte in Variable G901**

**G901** überträgt die Istwerte aller Achsen eines Schlittens in die Interpolationsinformationsvariablen. **Weitere Informationen:** ["Variablenspeicher füllen G904", Seite 444](#page-443-0)

### **Nullpunkt in Variable G902**

**G902** überträgt die Nullpunktverschiebungen in die Interpolationsinformationsvariablen. **Weitere Informationen:** ["Variablenspeicher füllen G904", Seite 444](#page-443-0)

## **Schleppfehler in Variable G903**

**G903** überträgt aktuelle Schleppfehler (Abweichung des Istwerts vom Sollwert) in die Interpolationsinformationsvariablen.

<span id="page-443-0"></span>**Weitere Informationen:** ["Variablenspeicher füllen G904", Seite 444](#page-443-0)

## **Variablenspeicher füllen G904**

**G904** überträgt alle aktuellen Interpolationsinformationen des aktuellen Schlittens in den Variablenspeicher.

#### **Interpolationsinformationen**

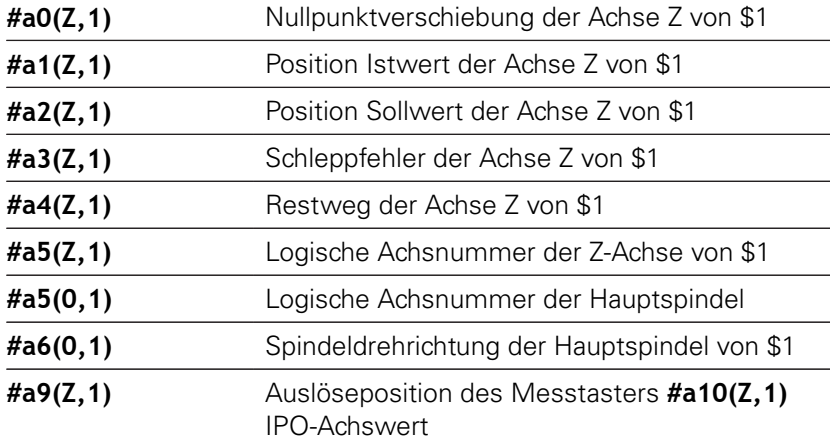

#### **Interpolationsinformationen Syntax**

Syntax: **#an(Achse,Kanal)**

- $\blacksquare$  **n** = Nummer der Information
- **Achse** = Achsname
- **Kanal** = Schlittennummer

## **Vorschubüberlagerung 100 % G908**

**G908** setzt die Vorschubüberlagerung bei Verfahrwegen (**G0**, **G1**, **G2**, **G3**, **G12**, **G13**) satzweise auf 100 %.

Programmieren Sie **G908** und den Verfahrweg in dem gleichen NC-Satz.

## **Interpreterstopp G909**

Die Steuerung bearbeitet die NC-Sätze im Voraus. Wenn Variablenzuweisungen kurz vor der Auswertung erfolgen, werden alte Werte verarbeitet. **G909** stoppt die Vorausinterpretation. Die NC-Sätze bis zum **G909** werden abgearbeitet, erst danach werden die nächsten NC-Sätze abgearbeitet.

Programmieren Sie **G909** allein oder zusammen mit Synchronfunktionen in einem NC-Satz. (Verschiedene **G**-Funktionen beinhalten einen Interpreterstopp.)

## **Spindeloverride 100% G919**

**G919** schaltet die Drehzahlüberlagerung aus und ein. Parameter:

- **Q**: **Spindelnummer** (Default: 0)
- **H**: **Begrenzungsart** (Default: 0)
	- 0: Spindeloverride einschalten
	- 1: Spindeloverride auf 100 % selbsthaltend
	- 2: Spindeloverride auf 100 % für den aktuellen NC-Satz

### **Nullpunktverschiebungen deaktivieren G920**

**G920** deaktiviert den Werkstück-Nullpunkt und Nullpunktverschiebungen. Verfahrwege und Positionsangaben beziehen sich auf die Werkzeugspitze (Differenz zum Maschinen-Nullpunkt).

## **Nullpunktverschiebung, Werkzeuglängen deaktivieren G921**

**G921** deaktiviert den Werkstück-Nullpunkt, Nullpunktverschiebungen und Werkzeugmaße. Verfahrwege und Positionsangaben beziehen sich auf den Schlittenbezugspunkt (Differenz zum Maschinen-Nullpunkt).

### **Endposition des Werkzeugs G922**

Mit **G922** können Sie das aktive Werkzeug auf einen vorgegebenen **Winkel** positionieren.

Parameter:

**C**: **Winkel** – Winkelstellung für die Werkzeugorientierung

## **Schwellende Drehzahl G924**

Um Resonanzschwingungen zu verringern, können Sie mit der Funktion **G924** eine wechselnde Drehzahl programmieren. In **G924** definieren Sie die **Wiederholungsrate** und den Bereich für die **Drehzahländerung**. Die Funktion **G924** wird am Programmende automatisch zurückgesetzt. Sie können die Funktion auch durch einen erneuten Aufruf mit der Einstellung **H0** (Aus) deaktivieren. Parameter:

**Q**: **Spindelnummer** (Default: 0)

- **K**: **Wiederholungsrate** Zeitintervall in Hertz (Wiederholungen pro Sekunde)
- **I**: **Drehzahländerung**
- **H**: Funktion **G924 Ein=1 Aus=0**
	- $\Box$  0: Aus
	- $\blacksquare$  1: Ein

## **Längen umrechnen G927**

Mit der Funktion **G927** werden die Werkzeuglängen unter dem aktuellen Werkzeugeinsatzwinkel in die Ausgangslage des Werkzeugs (Referenzlage B-Achse = 0) umgerechnet.

Die Ergebnisse können Sie in den Variablen **#n927( X)**, **#n927( Z)** und **#n927( Y)** abfragen.

Parameter:

- **H**: **Berechnungsart**
	- 0: Werkzeuglänge in Referenzlage umrechnen ( **I** + **K** des Werkzeugs berücksichtigen)
	- 1: Werkzeuglänge in Referenzlage umrechnen ( **I** + **K** des Werkzeugs nicht berücksichtigen)
	- 2: Werkzeuglänge aus der Referenzlage in die aktuelle Arbeitslage umrechnen ( **I** + **K** des Werkzeugs berücksichtigen)
	- 3: Werkzeuglänge aus der Referenzlage in die aktuelle Arbeitslage umrechnen ( **I** + **K** des Werkzeugs nicht berücksichtigen)
- **X**, **Y**, **Z**: Achswerte (X-Wert = Radius; keine Eingabe: Wert 0 wird verwendet)

## **Variablen automatisch umrechnen G940**

Mit **G940** können Sie metrische Werte in Inch-Werte umrechnen. Wenn Sie ein neues Programm erstellen, können Sie zwischen den Maßeinheiten Metrisch und Inch wählen. Die Steuerung rechnet intern immer mit metrischen Werten. Wenn Sie in einem Inch-Programm Variablen auslesen, werden die Variablen immer als metrische Werte ausgegeben. Verwenden Sie **G940**, um die Variablen in Inch-Werte umzuwandeln.

#### Parameter:

- **H**: Funktion **G940 Ein=1 Aus=0**
	- 0: Einheitenumrechnung aktiv
	- 1: Werte bleiben metrisch

Bei Variablen, die sich auf eine metrische Maßeinheit beziehen, ist in Inch-Programmen eine Umrechnung erforderlich!

#### **Maschinenmaße**

**#m1(n)** Maschinenmaß einer Achse, z. B. **#m1(X)** für das Maschinenmaß der Achse X

#### **Werkzeugdaten lesen**

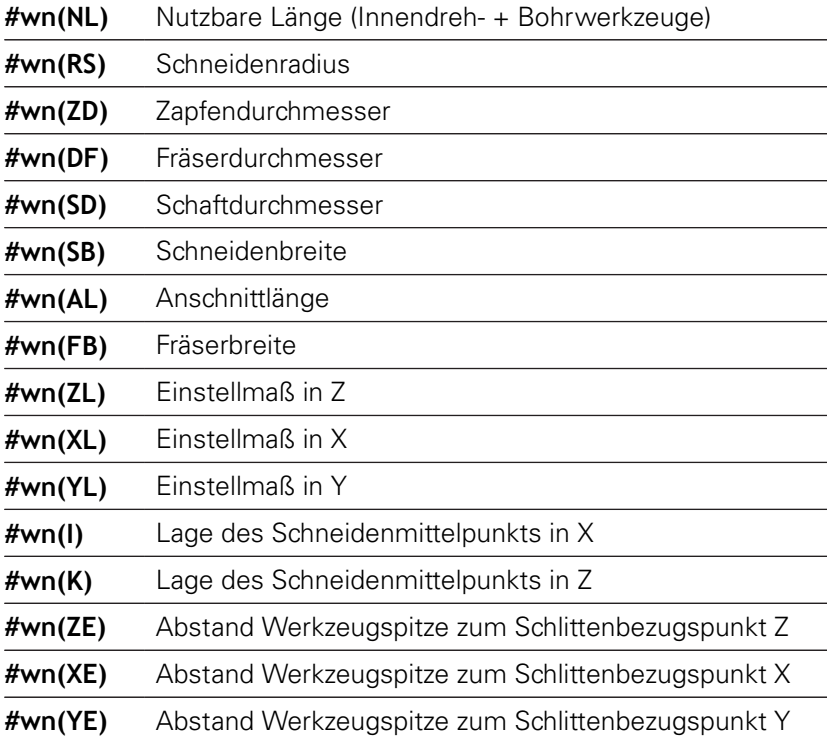

#### **Aktuelle NC-Informationen lesen**

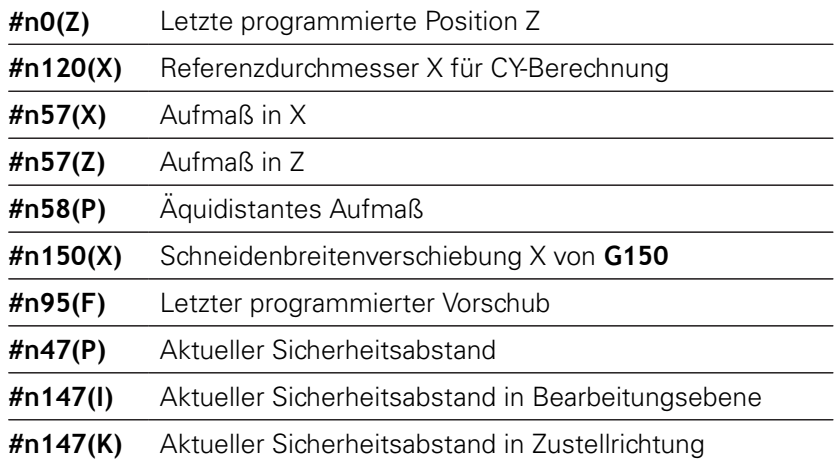

#### **Interne Informationen für Konstantendefinition**

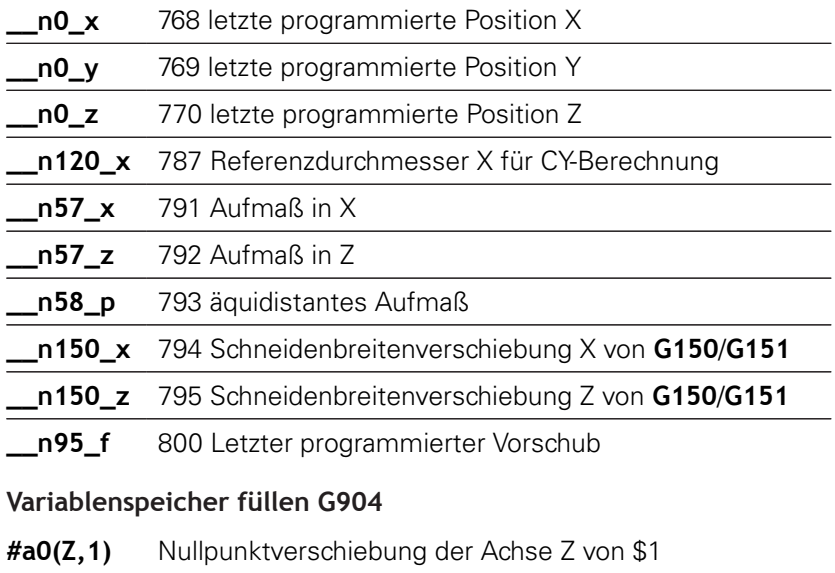

**#a1(Z,1)** Position Istwert der Achse Z von \$1

**#a2(Z,1)** Position Sollwert der Achse Z von \$1

**#a3(Z,1)** Schleppfehler der Achse Z von \$1

**#a4(Z,1)** Restweg der Achse Z von \$1

## **Information an DNC G941**

**G941** ermöglicht das Versenden eigener Nachrichten aus dem NC-Programm über die HEIDENHAIN-DNC-Schnittstelle.

Die gesendeten Nachrichten werten entsprechende PC-Anwendungen wie z. B. der StateMonitor aus. Parameter:

**ID**: **Ausgabetext** – Text und optionale Definition des Ausgabewerteformats (max. 80 Zeichen) Beispiele für das Ausgabeformat:

- **%f** Ausgabe einer Fließkommazahl im Originalformat (Inhalt des Parameters **R**)
- %.0f Ausgabe einer Fließkommazahl ohne Nachkommastellen
- %.1**f** Ausgabe einer Fließkommazahl mit einer Nachkommastelle
- %**+.2f** Ausgabe einer Fließkommazahl mit einem Vorzeichen und zwei Nachkommastellen
- **R**: **Ausgabewert** Wert oder Variable Beispiele für die Ausgabewerte:
	- Wert, z. B. **3.15**
	- Variable, z. B. **#l1**

#### **Beispiel: G941**

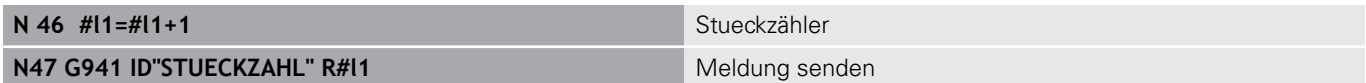

## **Abrichtkompensation G976**

Mit der Funktion **Abrichtkompensation G976** können Sie nachfolgende Bearbeitungen konisch ausführen (z. B. um einem mechanischen Versatz entgegenzuwirken). Die Funktion **G976** wird am Programmende automatisch zurückgesetzt. Sie können die Funktion auch durch einen erneuten Aufruf mit der Einstellung **H0** (Aus) deaktivieren.

Parameter:

- **Z**: **Startpunkt**
- **K**: **Länge**
- **I**: **Abstand inkr.**
- **J**: **Abstand inkr.**
- **H**: Funktion **G976 Ein=1 Aus=0**
	- $\Box$  0: Aus
	- $1: Ein$

# **Abheben nach NC-Stopp – LIFTOFF G977**

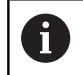

**G977** funktioniert ausschließlich beim aktivierten Maschinenparameter **CfgLiftOff** (201401).

**G977** ermöglicht eine werkzeug- und schnittbezogene Definition der Abhebebewegung nach einem NC-Stopp.

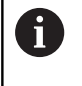

**G977** funktioniert nicht in Verbindung mit Gewindezyklen. Hierfür steht der Maschinenparameter **threadLiftOff** (601804) zur Verfügung.

Parameter:

#### **H**: **Ein/Aus**

- 0: Ausschalten
- 1: Einschalten
- **A**: **Abfahrwinkel** Winkel zur positiven Z-Achse (keine Eingabe: Abhebewinkel entspricht der Winkelhalbierenden der Werkzeugschneide)
- **R**: **Länge** Abhebelänge (keine Eingabe: Wert aus Maschinenparameter **distance** (201402))

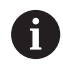

Bedienhinweise:

- bei fehlendem Wert im Maschinenparameter **distance** (201402) verwendet die Steuerung eine Abhebelänge von 1 mm
- Stechwerkzeuge heben achsparallel ab

#### **Beispiel: G977**

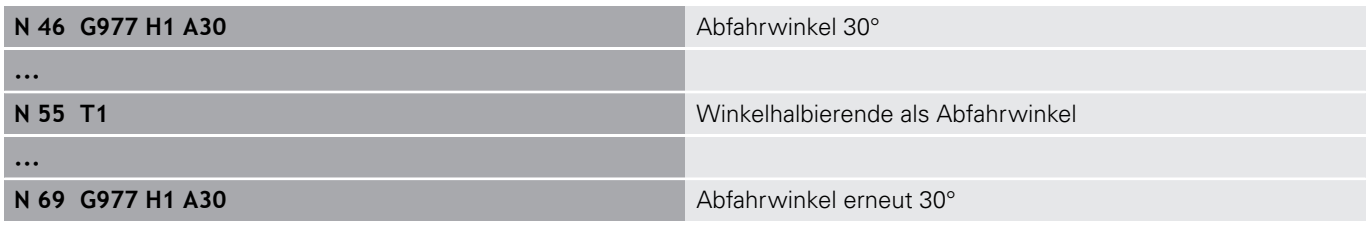

## **Nullpunktverschiebungen aktivieren G980**

**G980** aktiviert den Werkstück-Nullpunkt und alle Nullpunktverschiebungen. Verfahrwege und Positionsangaben beziehen sich auf die Werkzeugspitze (Differenz zum Werkstück-Nullpunkt) unter Berücksichtigung der Nullpunktverschiebungen.

## **Nullpunktverschiebungen, Werkzeuglängen aktivieren G981**

**G981** aktiviert den Werkstück-Nullpunkt, alle Nullpunktverschiebungen und die Werkzeugmaße. Verfahrwege und Positionsangaben beziehen sich auf die Werkzeugspitze (Differenz zum Werkstück-Nullpunkt) unter Berücksichtigung der Nullpunktverschiebungen.

## <span id="page-450-0"></span>**Überwachungszone G995**

**G995** definiert die **Überwachungszone** und die zu überwachenden Achsen. Die **Überwachungszone** entspricht dem Programmabschnitt, den die Steuerung überwachen soll. Beginnen Sie die **Überwachungszone**, indem Sie die Funktion **G995** mit den nachfolgenden Parametern programmieren. Beenden Sie die **Überwachungszone**, indem Sie die Funktion **G995** ohne Parameter programmieren.

Parameter:

- **H**: **Nr. der Zone** (Bereich: 1-99)
- **ID**: **Code für Achsen**
	- $X: X-Achse$
	- Y: Y-Achse
	- Z: Z-Achse
	- 0: Spindel 1 (Hauptspindel, C-Achse)
	- 1: Spindel 2
	- 2: Spindel 3

A

Definieren Sie die Überwachungszonen im Programm eindeutig. Programmieren Sie den Parameter **H** für jede Überwachungszone mit einer eigenen Nummer.

Falls Sie innerhalb einer Überwachungszone mehrere A Antriebe überwachen möchten, programmieren Sie den Parameter **ID** mit einer entsprechenden Kombination der Einzelparameter. Beachten Sie jedoch, dass die Steuerung max. vier Antriebe pro Überwachungszone überwacht. Die gleichzeitige Überwachung der Z-Achse und der Hauptspindel programmieren Sie mit der Eingabe **Z0** im Parameter **ID**.

A

Zusätzlich zur Definition der Überwachungszone mit **G995** müssen Sie die Belastungsüberwachung aktivieren.

**Weitere Informationen:** ["Belastungsüberwachung](#page-451-0) [G996", Seite 452](#page-451-0)

#### **Beispiel: G995**

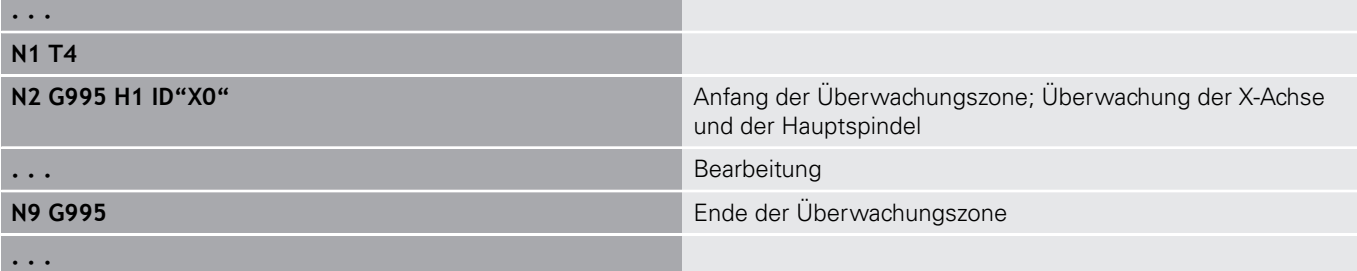

## <span id="page-451-0"></span>**Belastungsüberwachung G996**

**G996** definiert die Art der **Belastungsüberwachung** oder deaktiviert diese vorübergehend.

Parameter:

- **Q**: **Freischaltart** Umfang der Belastungsüberwachung (Default: 0)
	- $\Box$  0: Aus
	- **1: GO** Aus (Eilgangbewegungen nicht überwachen)
	- 2: **G0** Ein (Eilgangbewegungen überwachen)
- **H**: **Überwachung 0-2** Art der Belastungsüberwachung (Default: 0)
	- 0: Auslastung + Auslastungssumme
	- 1: Nur Auslastung
	- 2: Nur Auslastungssumme

Zusätzlich zur Definition der Art der Belastungsüberwachung mit **G996** müssen Sie die Überwachungszonen mit **G995** definieren.

**Weitere Informationen:** ["Überwachungszone G995",](#page-450-0) [Seite 451](#page-450-0)

A

A

Um die Belastungsüberwachung nutzen zu können, müssen Sie auch Grenzwerte definieren und eine Referenzbearbeitung durchführen.

**Weitere Informationen:** Benutzerhandbuch

#### **Beispiel: G996**

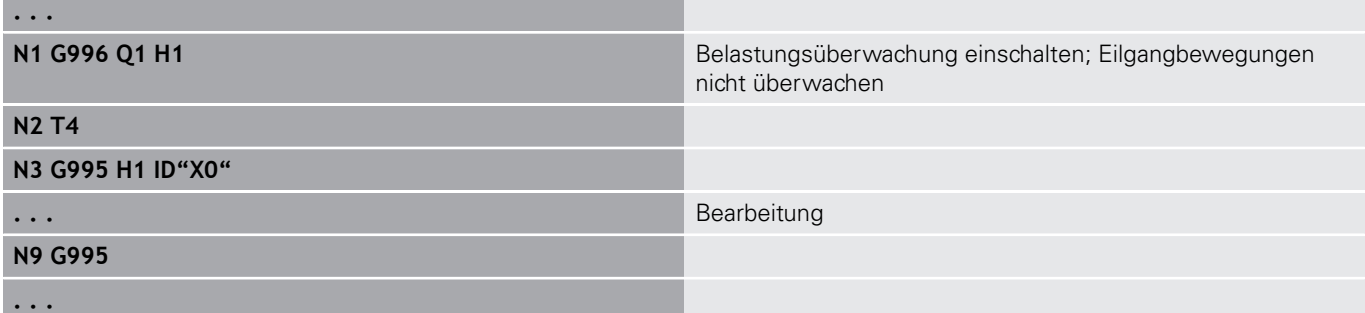

## **Direkte Satzweiterschaltung aktivieren G999**

Mit der Funktion **G999** werden, beim Abarbeiten eines Programms im Einzelsatz, die nachfolgenden NC-Sätze mit einem einzigen NC-Start abgearbeitet. Durch erneutes Aufrufen der Funktion mit der Einstellung **Q0** (Aus) wird **G999** wieder deaktiviert.

## **Kraftreduzierung G925**

6

Beachten Sie Ihr Maschinenhandbuch!

Ihr Maschinenhersteller legt den Funktionsumfang und das Verhalten dieser Funktion fest.

**G925** aktiviert und deaktiviert die Kraftreduzierung. Bei der Aktivierung der Überwachung wird die maximale **Anpresskraft** für eine Achse definiert. Die Kraftreduzierung kann nur für eine Achse pro NC-Kanal aktiviert werden.

Die Funktion **G925** begrenzt die **Anpresskraft** für nachfolgende Verfahrbewegungen der definierten Achse. **G925** führt keine Verfahrbewegung aus.

Parameter:

- **H**: **Anpresskraft** in daN die Anpresskraft wird auf den angegebenen Wert begrenzt
- **Q**: **Nummer d. Achse**  $(X = 1, Y = 2, Z = 3, U = 4, V = 5, W = 6,$ A = 7, B = 8, C = 9) **Spindelnummer**, z. B. Spindel 0 = Nummer 10 (0 = 10, 1 = 11, 2 = 12, 3 = 13, 4 = 14, 5 = 15)
- **P**: **Pinolenüberwachung ein/aus**
	- 0: Deaktivieren (Anpresskraft wird nicht überwacht)
	- 1: Aktivieren (Anpresskraft wird überwacht)

A)

Die Überwachung des Schleppfehlers erfolgt erst nach der Beschleunigungsphase.

## **Pinolenüberwachung G930**

**(ö)** 

Beachten Sie Ihr Maschinenhandbuch!

Ihr Maschinenhersteller legt den Funktionsumfang und das Verhalten dieser Funktion fest.

**G930** aktiviert und deaktiviert die **Pinolenüberwachung**. Bei der Aktivierung der Überwachung wird die maximale **Anpresskraft** für eine Achse definiert. Die **Pinolenüberwachung** kann nur für eine Achse pro NC-Kanal aktiviert werden.

Die Funktion **G930** verfährt die definierte Achse um den **Abstand inkr. K** bis die vorgegebene **Anpresskraft H** erreicht ist. Parameter:

 $\overline{\Box}$ **H**: **Anpresskraft** in daN – die Anpresskraft wird auf den angegebenen Wert begrenzt

**Q**: **Nummer d. Achse**  $(X = 1, Y = 2, Z = 3, U = 4, V = 5, W = 6,$  $A = 7, B = 8, C = 9$ 

#### i. **K**: **Abstand inkr.**

**Anwendungsbeispiel:** Die Funktion des **G930** wird eingesetzt, um die Gegenspindel als mechatronischen Reitstock zu verwenden. Dazu wird die Gegenspindel mit einer Körnerspitze bestückt und mit dem **G930** wird die **Anpresskraft** begrenzt. Voraussetzung für diese Anwendung ist ein PLC-Programm des Maschinenherstellers, dass die Bedienung des mechatronischen Reitstocks im Handsteuer- und Automatikbetrieb realisiert.

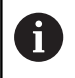

Die Überwachung des Schleppfehlers erfolgt erst nach der Beschleunigungsphase.

**Reitstockfunktion:** Mit der Reitstockfunktion fährt die Steuerung bis zum Werkstück und hält an, sobald die **Anpresskraft** erreicht ist. Der restliche Verfahrweg wird gelöscht.

#### **Beispiel: Reitstockfunktion**

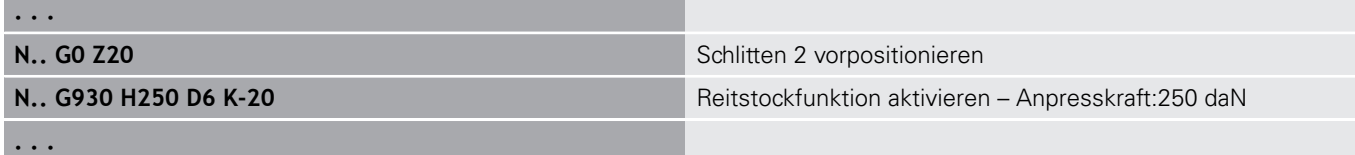

## **Exzenterdrehen G725**

Mit Hilfe der Funktion **G725** können Sie Drehkonturen außerhalb des ursprünglichen Drehzentrums herstellen.

Die Drehkonturen programmieren Sie mit separaten Drehzyklen.

6

Beachten Sie Ihr Maschinenhandbuch! Diese Funktion richtet Ihr Maschinenhersteller ein. Voraussetzungen:

- Software-Option Y-Axis Machining
- Software-Option Synchronizing Functions

#### Parameter:

 $\mathbf{i}$ 

- **H**: **Kopplung aktivieren**
	- $H = 0$ : Kopplung ausschalten
	- $H = 1$ : Kopplung einschalten
- $\blacksquare$ **Q**: **Bezugsspindel** – Nummer der Spindel, die mit den Achsen X und Y gekoppelt wird (maschinenabhängig)
- **R**: **Mittenversatz** Abstand zwischen Exzentermittelpunkt und ursprünglichem Drehzentrum (Radiusmaß)
- **C**: **Position C** C-Achswinkel des Mittenversatzes  $\blacksquare$
- п **F**: **max. Eilgang** – Zulässiger Eilgang für die Achsen X und Y bei aktivierter Kopplung
- **V**: **Richtungsumkehr Y** (maschinenabhängig)
	- **V** = 0: Die Steuerung verwendet die konfigurierte Achsrichtung für Y-Achsbewegungen
	- $\mathbf{V} = 1$ : Die Steuerung verwendet eine zur Konfiguration entgegengesetzte Achsrichtung für Y-Achsbewegungen

Programmierhinweise:

- Programmieren Sie das Rohteil um den Mittenversatz im Radius größer, falls Sie Drehzyklen verwenden, die sich auf die Rohteilbeschreibung beziehen
- **Programmieren Sie den Anfangspunkt um** den Mittenversatz im Radius größer, falls Sie Drehzyklen verwenden, die sich nicht auf die Rohteilbeschreibung beziehen
- Verringern Sie die Spindeldrehzahl, wenn Sie den Mittenversatz erhöhen
- Verringern Sie den max. Eilgang **F**, wenn Sie den Mittenversatz erhöhen
- Verwenden Sie identische Werte für den Parameter **Q** beim Einschalten und Ausschalten der Kopplung

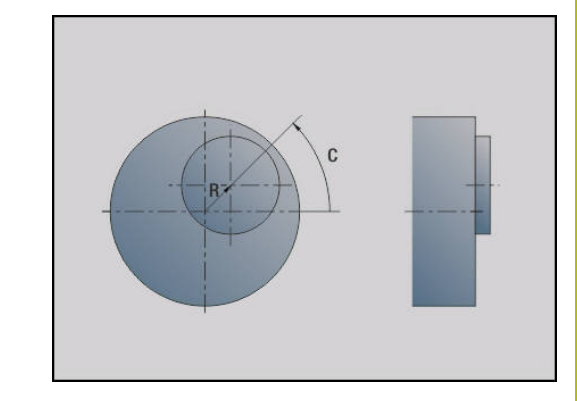

Programmierreihenfolge:

- Cursor im Abschnitt **BEARBEITUNG** positionieren
- $\blacksquare$ Funktion **G725** mit **H1** (Kopplung einschalten) programmieren
- m. Drehzyklen programmieren
- $\mathbf{r}$ Funktion **G725** mit **H0** (Kopplung ausschalten) programmieren

 $\mathbf i$ 

Ein Abbruch des Programmablaufs schaltet die Kopplung automatisch aus.

# **Exzenter-Übergang G726**

Mit Hilfe der Funktion **G726** können Sie Drehkonturen außerhalb des ursprünglichen Drehzentrums herstellen. Die Funktion **G726** bietet zusätzlich die Möglichkeit, die Position des Drehzentrums entlang einer Geraden oder einer Kurve kontinuierlich zu verändern.

Die Drehkonturen programmieren Sie mit separaten Drehzyklen.

Beachten Sie Ihr Maschinenhandbuch!

Diese Funktion richtet Ihr Maschinenhersteller ein. Voraussetzungen:

- Software-Option Y-Axis Machining
- Software-Option Synchronizing Functions

Parameter:

6

- **H**: **Kopplung aktivieren**
	- $H = 0$ : Kopplung ausschalten
	- $H = 1$ : Kopplung einschalten
- **Q**: **Bezugsspindel** Nummer der Spindel, die mit den Achsen X und Y gekoppelt wird (maschinenabhängig)
- **R**: **Mittenversatz** Abstand zwischen Exzentermittelpunkt und ursprünglichem Drehzentrum (Radiusmaß)
- **C**: **Position C** C-Achswinkel des Mittenversatzes
- **F**: **max. Eilgang** Zulässiger Eilgang für die Achsen X und Y bei  $\blacksquare$ aktivierter Kopplung
- **V**: **Richtungsumkehr Y** (maschinenabhängig)
	- $\mathbf{V} = \mathbf{0}$ : Die Steuerung verwendet die konfigurierte Achsrichtung für Y-Achsbewegungen
	- $\mathbf{V} = 1$ : Die Steuerung verwendet eine zur Konfiguration entgegengesetzte Achsrichtung für Y-Achsbewegungen
- **Z**: **Z-Start** Bezugswert für die Parameter **R** und **C**, sowie Koordinate für die Werkzeugvorpositionierung
- **K**: **Z-Ende** Bezugswert für die Parameter **W** und **U**
- **W**: **Delta C [Z-Start-Z-Ende]** Differenz des C-Achswinkels zwischen **Z-Start** und **Z-Ende**
- **U**: **Mittenversatz bei Z-Ende** Abstand zwischen  $\mathbf{u}$ Exzentermittelpunkt und ursprünglichem Drehzentrum (Radiusmaß)

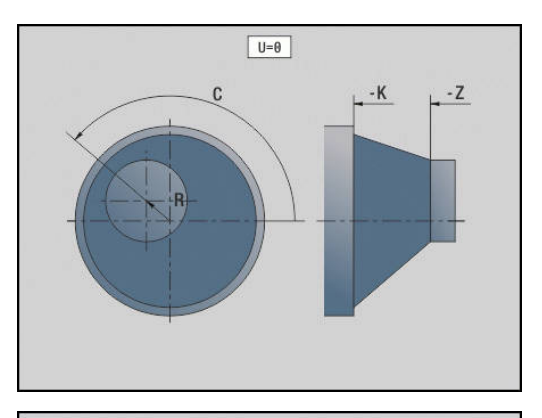

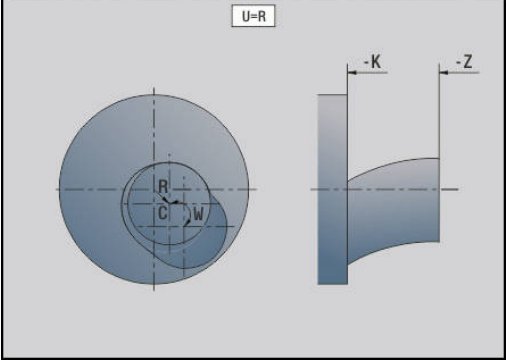

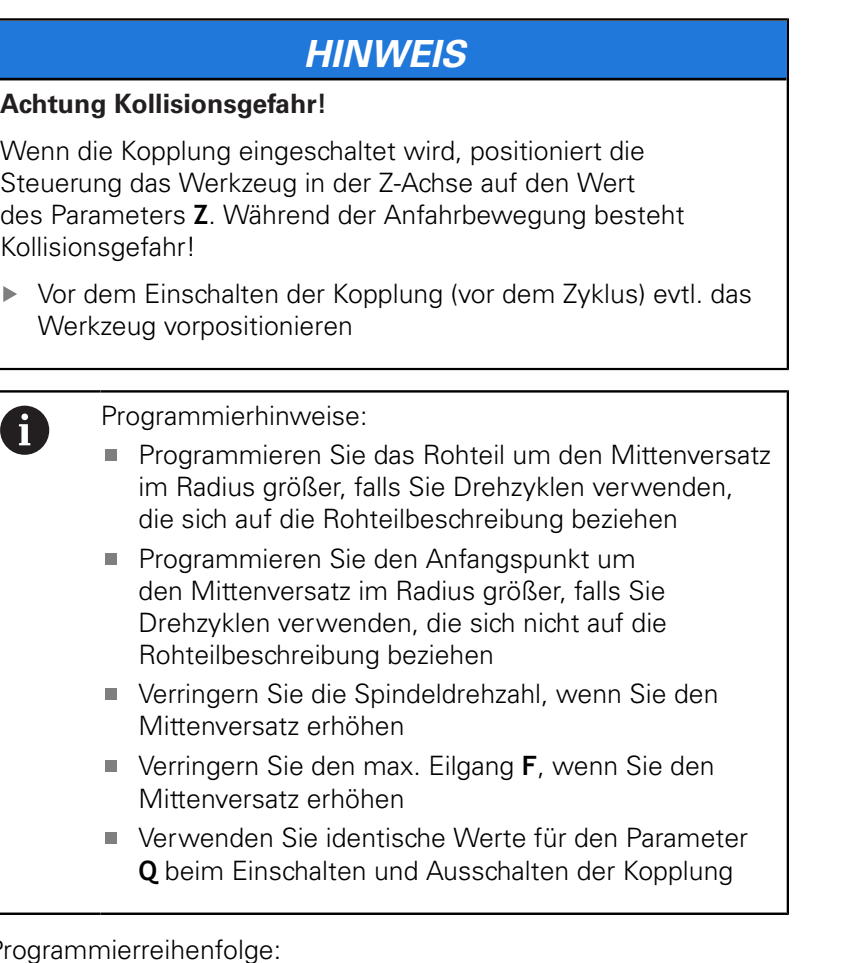

Programmierreihenfolge:

- Cursor im Abschnitt **BEARBEITUNG** positionieren  $\overline{\phantom{a}}$
- $\bar{\mathbf{r}}$ Funktion **G726** mit **H1** (Kopplung einschalten) programmieren
- $\overline{\phantom{a}}$ Drehzyklen programmieren
- Funktion **G726** mit **H0** (Kopplung ausschalten) programmieren  $\overline{\phantom{a}}$

A

Ein Abbruch des Programmablaufs schaltet die Kopplung automatisch aus.

# **Unrund X G727**

Mit Hilfe der Funktion **G727** können Sie elliptische Polygone herstellen.

Die Drehkonturen programmieren Sie mit separaten Drehzyklen.

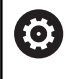

Beachten Sie Ihr Maschinenhandbuch! Diese Funktion richtet Ihr Maschinenhersteller ein.

- Voraussetzungen:
- Software-Option Synchronizing Functions

#### Parameter:

- **H**: **Kopplung aktivieren**
	- $H = 0$ : Kopplung ausschalten
	- $H = 1$ : Kopplung einschalten
- **Q**: **Bezugsspindel** Nummer der Spindel, die mit den Achsen X und Y gekoppelt wird (maschinenabhängig)
- **I**: **X-Hub +/** Hälfte der überlagerten X-Bewegung (Radiusmaß)
- i. **C**: **Versatz C bei Z-Start** – C-Achswinkel des X-Hubs
- **F**: **max. Eilgang** Zulässiger Eilgang für die Achsen X und Y bei  $\blacksquare$ aktivierter Kopplung
- **E**: **-Form Faktor** Anzahl der X-Hübe bezogen auf eine Spindelumdrehung
- **Z**: **Z-Start** Bezugswert für den Parameter **C**
- **W**: **Delta C [°/mm Z]** Differenz des C-Achswinkels bezogen  $\overline{\phantom{a}}$ auf eine Strecke von 1 mm in der Z-Achse

# **HINWEIS**

### **Achtung Kollisionsgefahr!**

Wenn die Kopplung eingeschaltet wird, positioniert die Steuerung das Werkzeug in der Z-Achse auf den Wert des Parameters **Z**. Während der Anfahrbewegung besteht Kollisionsgefahr!

Vor dem Einschalten der Kopplung (vor dem Zyklus) evtl. das Werkzeug vorpositionieren

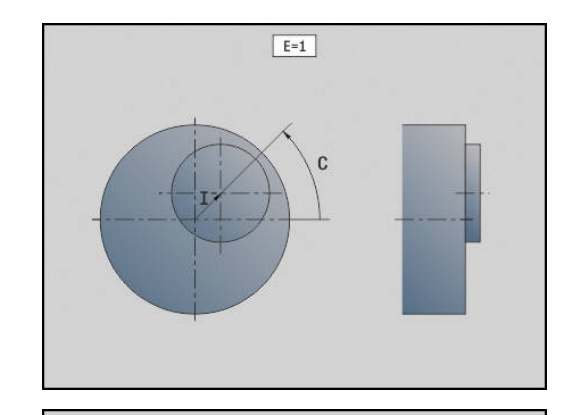

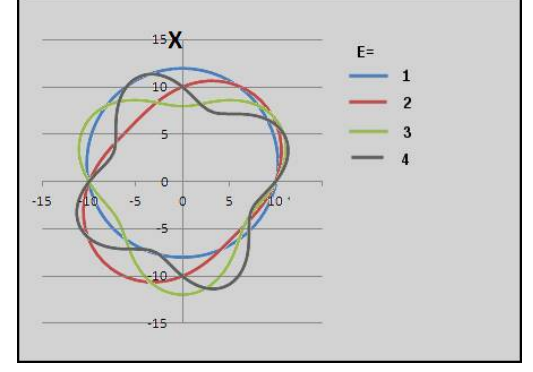

#### Programmierhinweise:

- **Programmieren Sie das Rohteil um den Mittenversatz** im Radius größer, falls Sie Drehzyklen verwenden, die sich auf die Rohteilbeschreibung beziehen
- **Programmieren Sie den Anfangspunkt um** den Mittenversatz im Radius größer, falls Sie Drehzyklen verwenden, die sich nicht auf die Rohteilbeschreibung beziehen
- Verringern Sie die Spindeldrehzahl, wenn Sie den Mittenversatz erhöhen
- Verringern Sie den max. Eilgang **F**, wenn Sie den Mittenversatz erhöhen
- Verwenden Sie identische Werte für den Parameter **Q** beim Einschalten und Ausschalten der Kopplung

Programmierreihenfolge:

- Cursor im Abschnitt **BEARBEITUNG** positionieren
- Funktion G727 mit H1 (Kopplung einschalten) programmieren
- Drehzyklen programmieren
- $\overline{\phantom{a}}$ Funktion **G727** mit **H0** (Kopplung ausschalten) programmieren

 $\mathbf{i}$ 

Ein Abbruch des Programmablaufs schaltet die Kopplung automatisch aus.

# **4.30 Dateneingaben, Datenausgaben**

## **Ausgabefenster für Variablen WINDOW**

**WINDOW (x)** legt ein Fenster mit der Zeilenzahl **x** an. Das Fenster wird bei der ersten Ein- oder Ausgabe geöffnet. **WINDOW (0)** schließt das Fenster.

**Syntax: WINDOW** (Zeilenzahl) (0 <= Zeilenzahl <= 20)

Das Standard-Window umfasst drei Zeilen – Sie brauchen es nicht zu programmieren.

#### **Beispiel: Ausgabefenster für Variablen WINDOW**

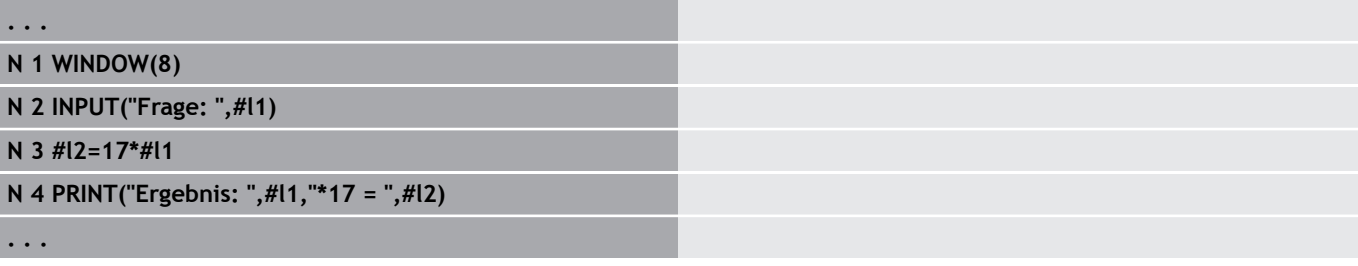

## **Dateiausgabe für Variablen WINDOW**

Der Befehl **WINDOW (x, Dateiname)** speichert die **PRINT**-Anweisung in eine Datei mit dem definierten Namen und der Endung **.LOG**, in das Verzeichnis **V:\nc\_prog\**. Die Datei wird bei einem erneuten Ausführen des **WINDOW**-Befehls überschrieben.

Das Speichern der **LOG**-Datei ist nur in der Unterbetriebsart **Programmablauf** möglich.

**Syntax: WINDOW** (Zeilenzahl, Dateiname)

#### **Beispiel: Dateiausgabe für Variablen WINDOW**

```
. . .
N 1 WINDOW(8,"VARIO")
N 2 INPUT("Frage: ",#l1)
N 3 #l2=17*#l1
N 4 PRINT("Ergebnis: ",#l1,"*17 = ",#l2)
. . .
```
## **Eingabe von Variablen INPUT**

Mit **INPUT** programmieren Sie die Eingabe von Variablen. **Syntax: INPUT** (Text, Variable)

Sie definieren den Eingabetext und die Variablennummer. Die Steuerung stoppt die Übersetzung bei **INPUT**, gibt den Text aus und erwartet die Eingabe des Variablenwerts. Statt eines Eingabetexts können Sie auch eine String-Variable programmieren, z. B. **#x1**.

Die Steuerung zeigt die Eingabe nach Abschluss des **INPUT**-Befehls an.

## **Ausgabe von #-Variablen PRINT**

**PRINT** gibt während der Programmausführung Texte und Variablenwerte aus. Sie können mehrere Texte und Variable nacheinander programmieren.

**Syntax: PRINT** (Text, Variable, Text, Variable, ...)

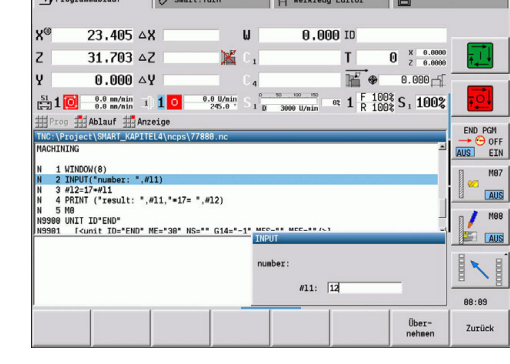

 $\sim$ 

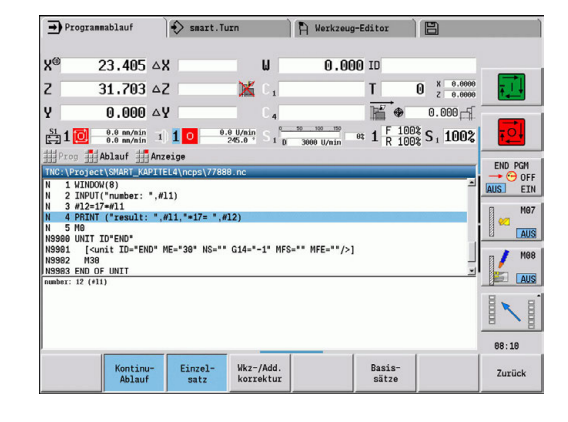

#### **Beispiel: Ausgabe von #-Variablen PRINT**

**N 4 PRINT("Ergebnis: ",#l1,"\*17 = ",#l2)**

# **4.31 Variablenprogrammierung**

## **Grundlagen**

Die Steuerung stellt verschiedene Variablentypen zur Verfügung. Bei der Verwendung von Variablen sind folgende Regeln zu beachten:

- Punkt vor Strich
- Max. 6 Klammerebenen
- Integer-Variable: ganzzahlige Werte von -32767 .. +32768
- Realvariable: Fließkommazahlen mit max. 10 Vor- und 7 Nachkommastellen
- Variablen müssen grundsätzlich ohne Leerzeichen geschrieben werden
- Die Variablennummer selbst und ein eventueller Indexwert dürfen  $\mathbf{u}$ durch eine weitere Variable beschrieben werden, z. B.: **#g( #c2)**
- Verfügbare Funktionen: siehe Tabelle

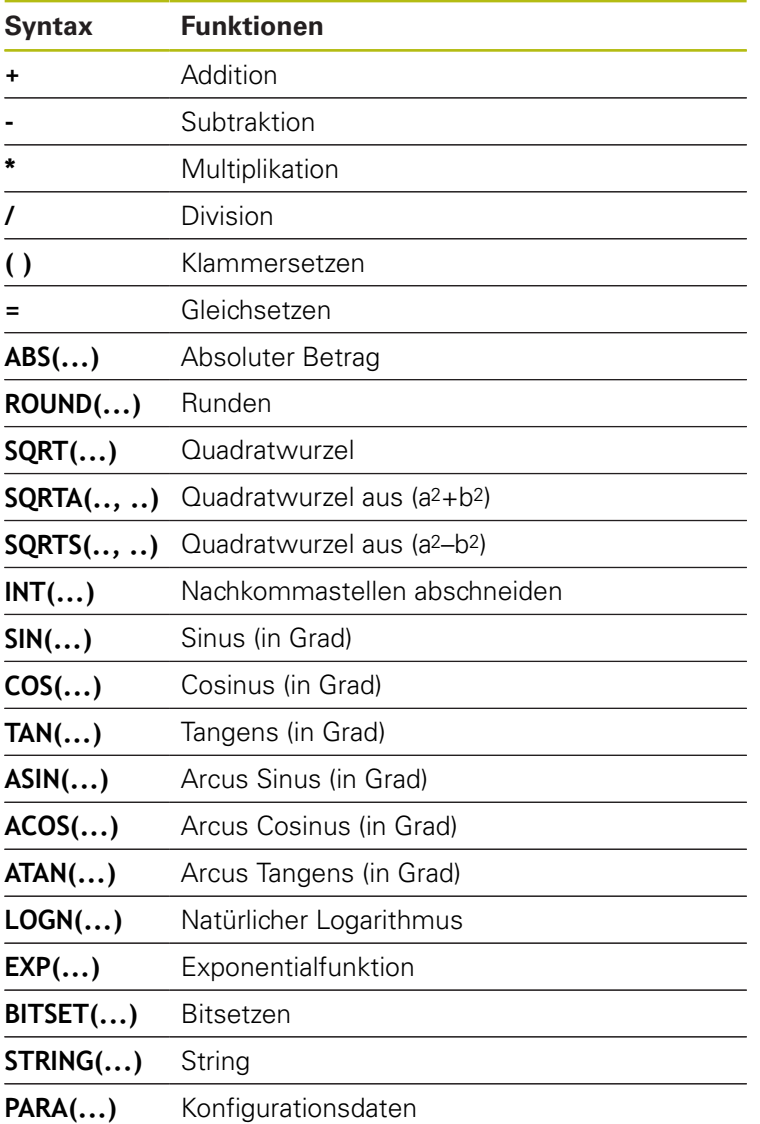

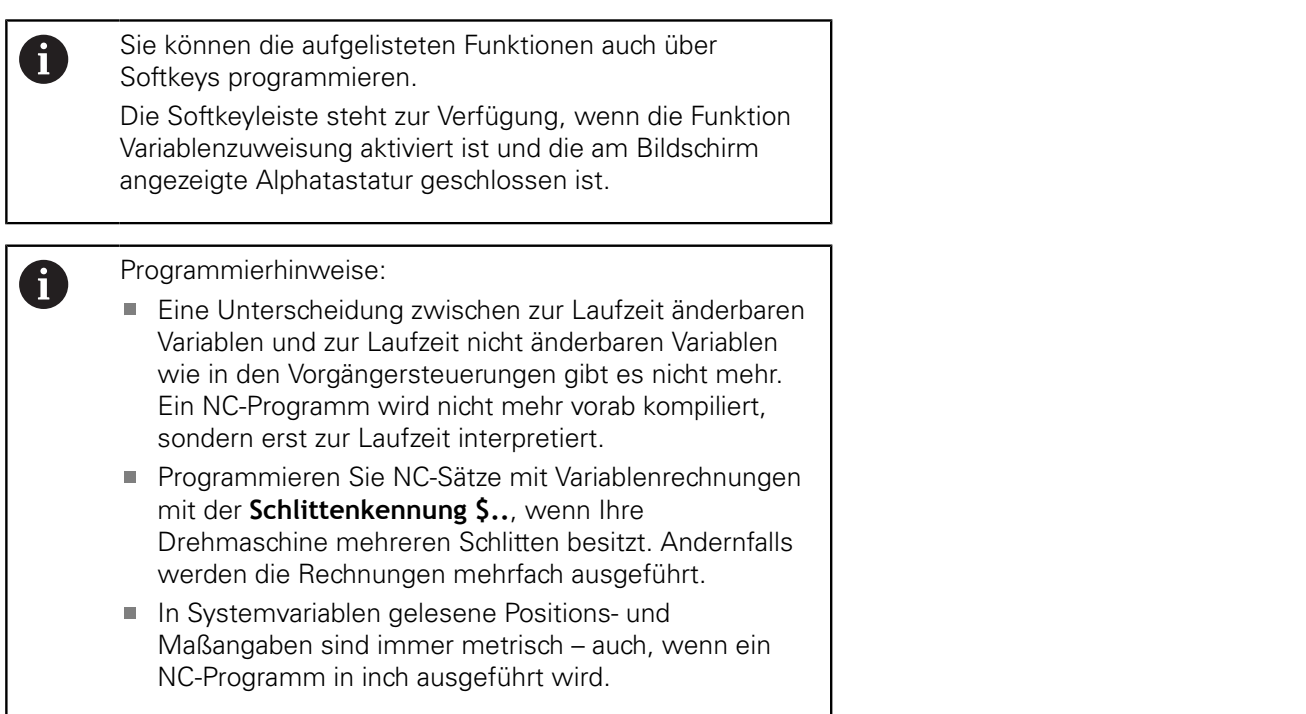

## <span id="page-463-0"></span>**Variablentypen**

Die Steuerung unterscheidet folgende Variablentypen:

- Allgemeine Variablen
- Maschinenmaße  $\blacksquare$
- Werkzeugkorrekturen  $\blacksquare$
- Ereignis-Bits

### **Allgemeine Variablen**

- #11 .. #199 kanalunabhängige, lokale Variable gelten innerhalb eines Haupt- oder Unterprogramms
- #c1 .. #c30 kanalabhängige, globale Variable stehen für jeden Schlitten (NC-Kanal) zur Verfügung. Gleiche Variablennummern auf unterschiedlichen Schlitten beeinflussen sich nicht. Der Inhalt der Variable steht auf einem Kanal global zur Verfügung. Global bedeutet, dass eine in einem Unterprogramm beschriebene Variable auch im Hauptprogramm ausgewertet werden kann und umgekehrt
- #g1 .. #g199 kanalunabhängige, globale Realvariable stehen einmal innerhalb der Steuerung zur Verfügung. Ändert ein NC-Programm eine Variable, gilt das für alle Schlitten. Die Variablen bleiben über das Ausschalten der Steuerung hinaus erhalten und können nach dem Einschalten wieder ausgewertet werden
- **#g200 .. #g299** kanalunabhängige, globale Integer-Variable stehen einmal innerhalb der Steuerung zur Verfügung. Ändert ein NC-Programm eine Variable, gilt das für alle Schlitten. Die Variablen bleiben über das Ausschalten der Steuerung hinaus erhalten und können nach dem Einschalten wieder ausgewertet werden
- m. **#x1 .. #x20** kanalabhängige, lokale Textvariable gelten innerhalb eines Haupt- oder Unterprogramms. Sie können nur auf dem Kanal gelesen werden, auf dem sie beschrieben wurden

#### **Beispiel: Allgemeine Variablen**

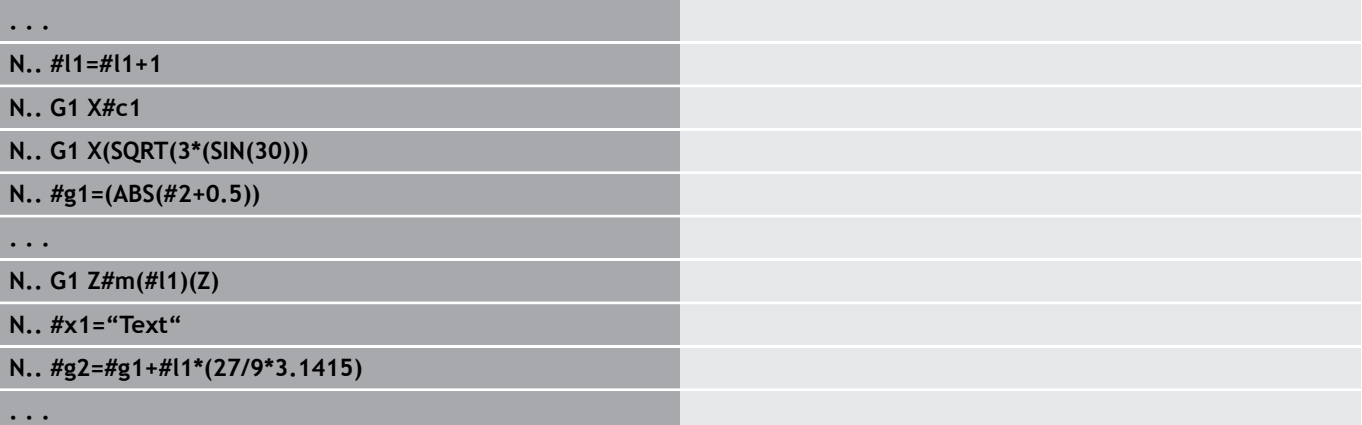

A

Die Speicherung der Variablen über das Ausschalten hinaus muss vom Maschinenhersteller im Maschinenparameter **CfgNcPgmParState** (Nr. 200700) aktiviert sein.

Ist die Speicherung der Variablen nicht aktiviert, sind sie nach dem Einschalten immer Null.

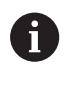

Sie können auch M-Funktionen mithilfe von Variablen programmieren.

#### **String-Variablen**

- Die TIME-Funktion schreibt Datum oder Uhrzeit in eine String-Variable. Diese kann dann mit einem Gravierzyklus graviert werden.
- $\mathbb{R}^n$ Variableninhalte können in String-Variablen umgewandelt und addiert werden.

#### **Beispiel: Datum und Uhrzeit**

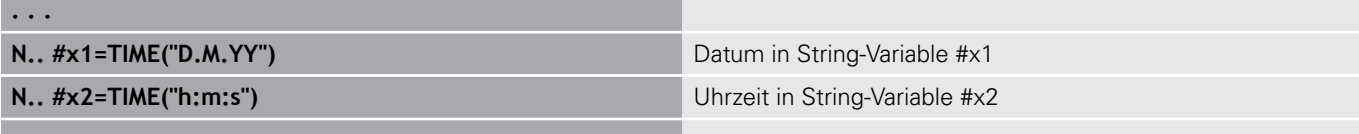

#### **Beispiel: Umrechnung in eine String-Variable**

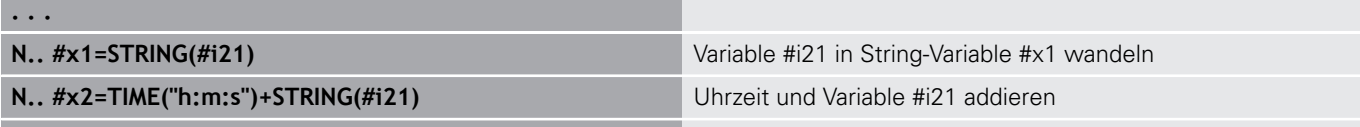

# **. . .**

**. . .**

#### **Maschinenmaße**

**#m1(n) .. #m99(n)**: **n** steht für den Achsbuchstaben (X, Z, Y), für den das Maschinenmaß gelesen oder geschrieben werden soll. Die Variablenrechnung arbeitet mit der Tabelle **mach\_dim.hmd**. **Simulation**: Beim Start der Steuerung wird die Tabelle **mach\_dim.hmd** von der Simulation gelesen. Die Simulation arbeitet jetzt mit der Tabelle der Simulation

#### **Beispiel: Maschinenmaße**

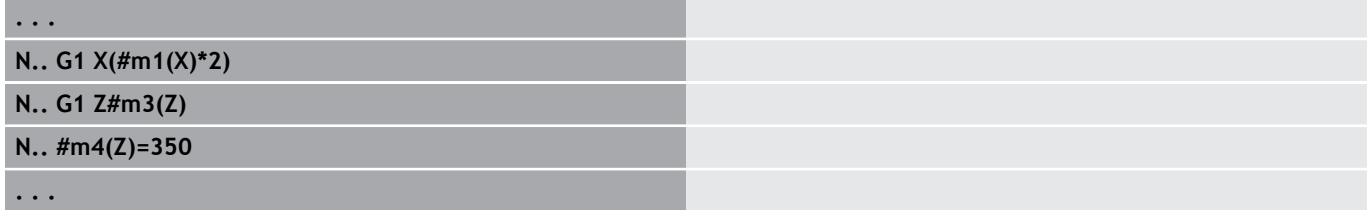

#### **Werkzeugkorrekturen**

**#dt(n)**: **n** steht für die Korrekturrichtung (X, Z, Y, S) und **t** steht für die Revolverplatznummer, auf der das Werkzeug eingetragen ist. Die Variablenrechnung arbeitet mit der Tabelle **toolturn.htt**. **Simulation**: Bei der Programmanwahl wird die Tabelle **toolturn.htt** von der Simulation gelesen. Die Simulation arbeitet jetzt mit der Tabelle der Simulation

#### **Beispiel: Werkzeugkorrekturen**

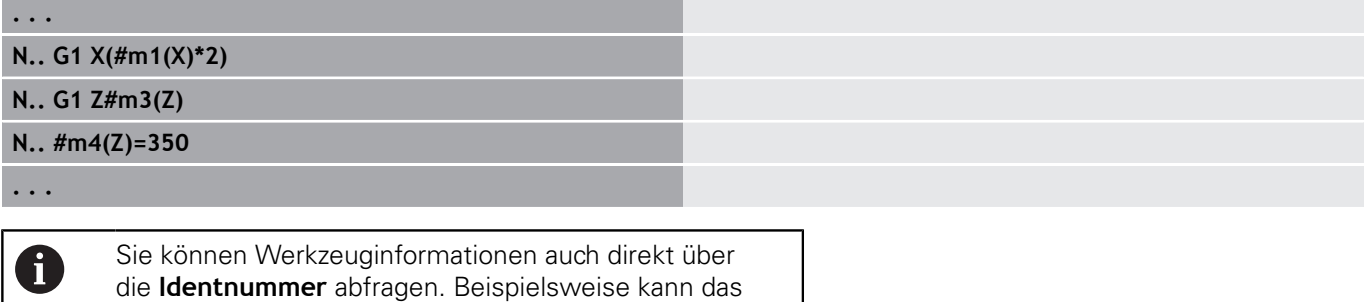

erforderlich sein, wenn keine Revolverplatzzuordnung existiert. Programmieren Sie hierzu ein Komma und die **Identnummer** des Werkzeugs hinter der gewünschten Kennung, z. B. **#l1 = #d1(Z, "001")**.

#### **Ereignis-Bits**

Ereignis-Bits: Die Variablenprogrammierung fragt ein Bit des Ereignisses auf 0 oder 1 ab. Die Bedeutung des Ereignisses legt der Maschinenhersteller fest.

- **#en(key)**: **n** steht für die Kanalnummer, **key** steht für den Ereignisnamen. Externe, von der PLC gesetzte, Ereignisse lesen
- **#e0(key[n].xxx)**: **n** steht für die Kanalnummer, **key** steht für den Ereignisnamen und **xxx** für die Namenserweiterung. Externe, von der PLC gesetzte, Ereignisse lesen

#### **Beispiel: Ereignis-Bits**

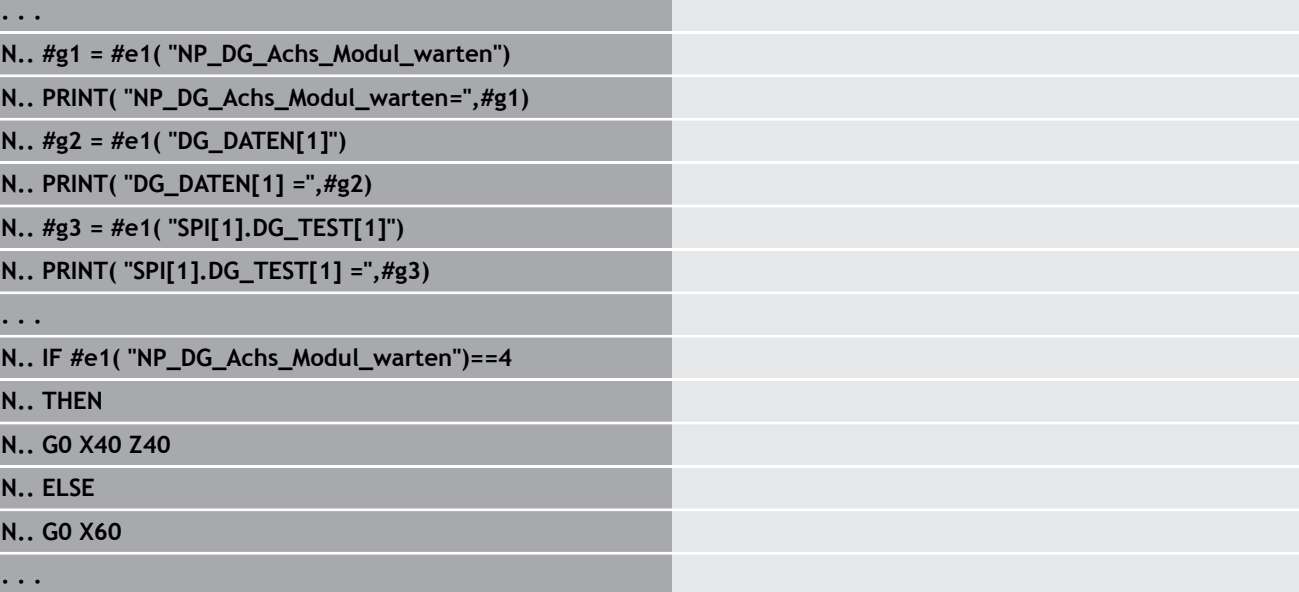

## **Werkzeugdaten lesen**

0

Beachten Sie Ihr Maschinenhandbuch!

Diese Funktion steht Ihnen auch an Maschinen mit Werkzeugmagazin zur Verfügung.

Die Steuerung verwendet dann die Magazinliste anstatt der Revolverliste.

Verwenden Sie folgende Syntax, um Daten von Werkzeugen zu lesen, die aktuell in der Revolverliste eingetragen sind: **#wn(select)**.

Informationen des aktuell eingewechselten Werkzeugs erhalten Sie mit folgender Syntax: **#w0(select)**.

Sie können Werkzeuginformationen auch direkt über die **Identnummer** abfragen. Beispielsweise kann das erforderlich sein, wenn keine Revolverplatzzuordnung existiert: **#l1= #w1(select,"ID")**.

Ist eine Austauschkette definiert, programmieren Sie das erste Werkzeug der Kette. Die Steuerung ermittelt die Daten des aktiven Werkzeugs.

#### **Kennungen der Werkzeuginformationen**

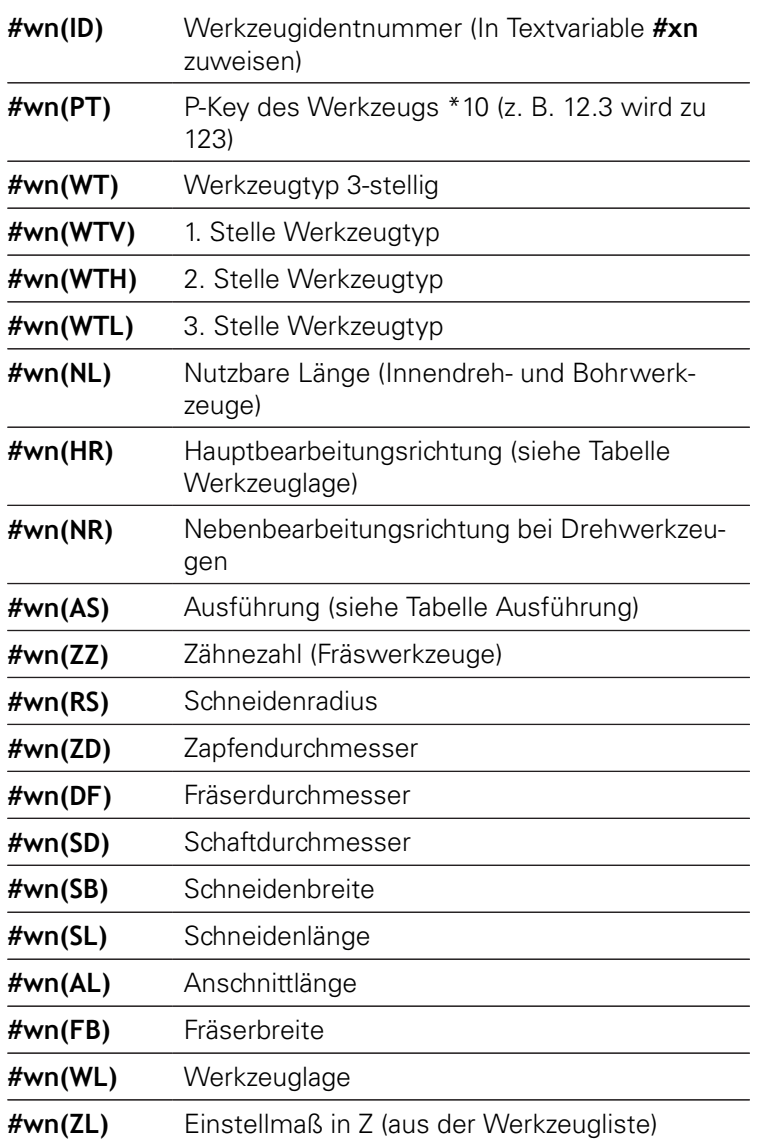

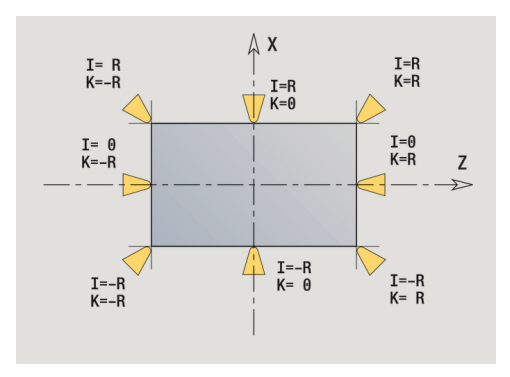
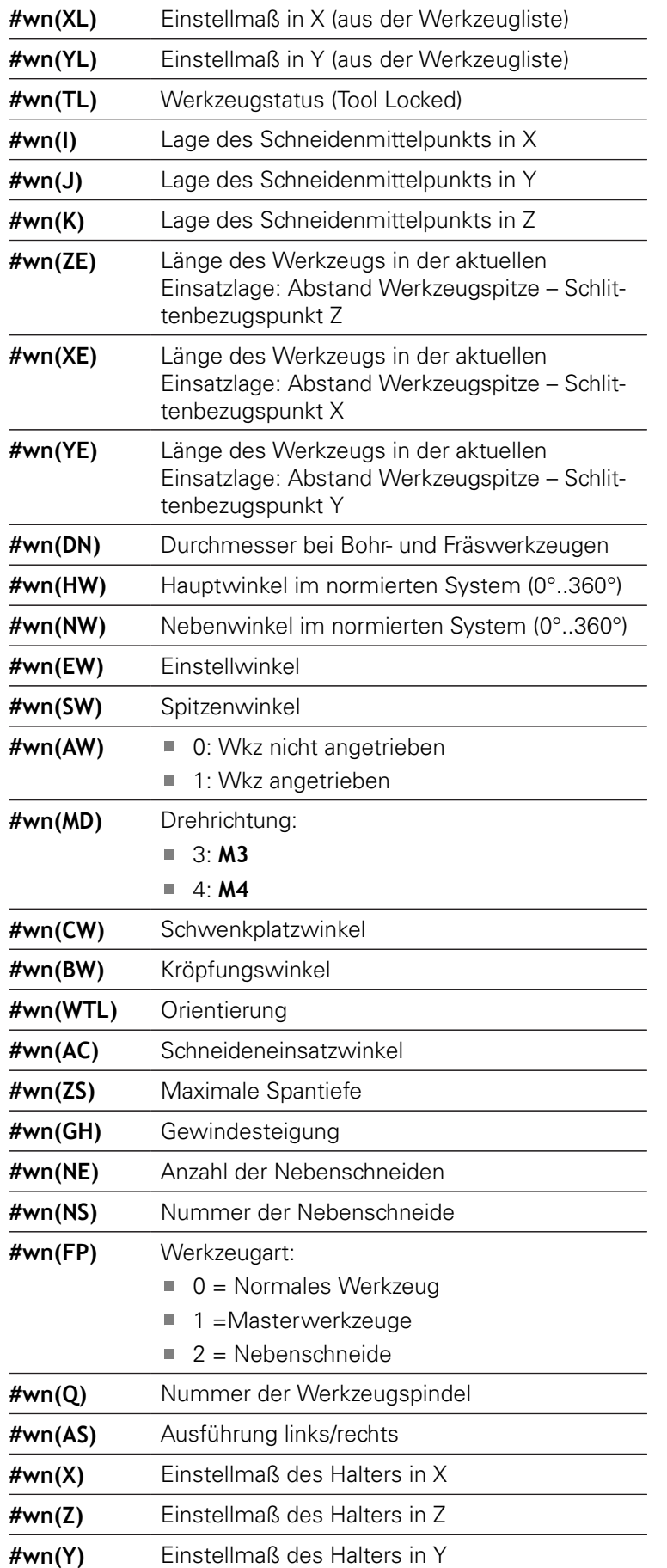

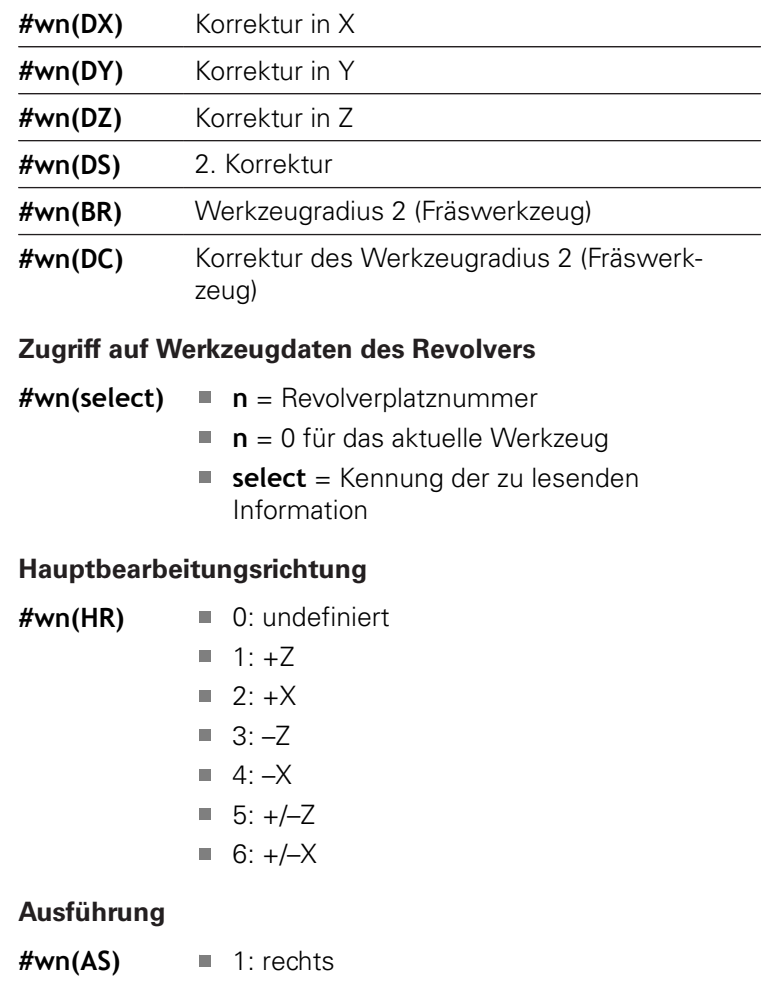

 $\blacksquare$  2: links

# **Werkzeuglage**

**#wn(WL)** Bezug: Bearbeitungsrichtung des Werkzeugs)

- 0: auf der Kontur
- 1: rechts der Kontur
- $-1$ : links der Kontur

### **Diagnosebits lesen**

0

Beachten Sie Ihr Maschinenhandbuch!

Diese Funktion steht Ihnen auch an Maschinen mit Werkzeugmagazin zur Verfügung.

Die Steuerung verwendet dann die Magazinliste anstatt der Revolverliste.

Verwenden Sie folgende Syntax, um Diagnosebits zu lesen. Dabei haben Sie Zugriff auf Werkzeuge, die aktuell in der Revolverliste eingetragen sind.

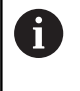

Sie können Diagnosebits auch bei Mulitfixwerkzeugen lesen. Programmieren Sie hierzu ein Komma und die **Identnummer** des Werkzeugs hinter der gewünschten Kennung, z. B. **#l1 = #t( 3, "001")**.

#### **Kennungen der Diagnosebits**

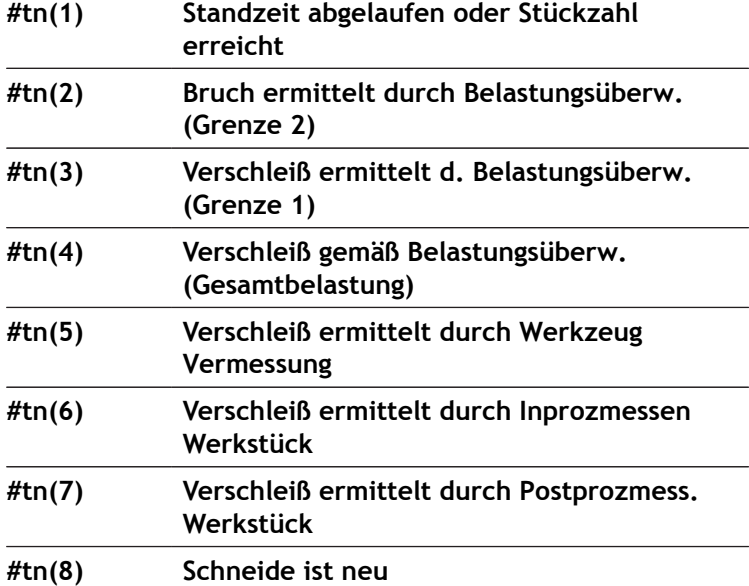

#### **Zugriff auf Daten des Revolvers**

- **#tn(select) n** = Revolverplatznummer
	- **n** = 0 für das aktuelle Werkzeug
	- **select** = Kennung der zu lesenden Information

# **Aktuelle NC-Informationen lesen**

Verwenden Sie folgende Syntax, um NC-Informationen zu lesen, die mittels G-Funktionen programmiert wurden.

# **Kennungen der NC-Informationen**

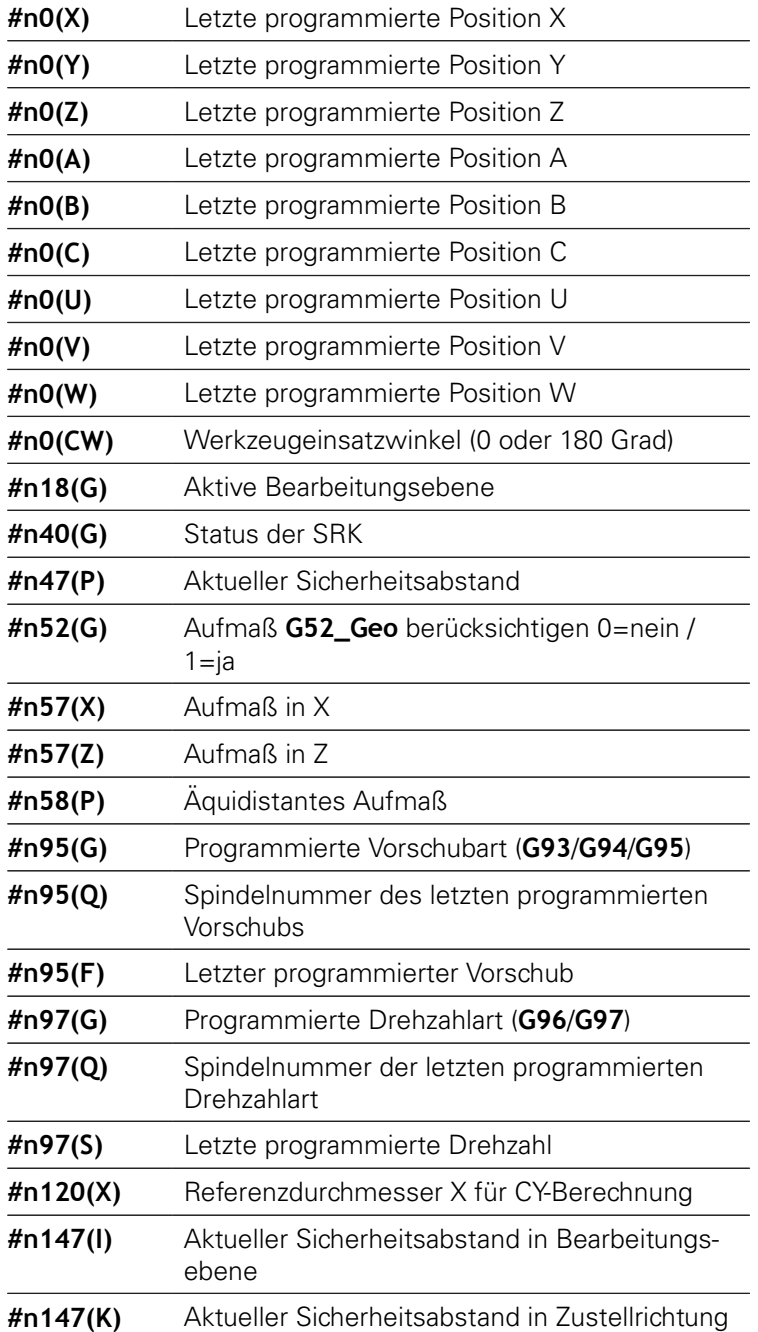

#### **Zugriff auf aktuelle NC-Informationen**

**#nx(select) x** = G-Funktionsnummer

**select** = Kennung der zu lesenden Information

#### **aktive Bearbeitungsebene**

- 
- **#n18(G)** 17: XY-Ebene (Stirn- oder Rückseite)
	- 18: XZ-Ebene (Drehbearbeitung)
	- 19: YZ-Ebene (Draufsicht/Mantel)

#### **Status der SRK/FRK**

- **#n40(G)** 40: **G40** aktiv
	- 41: **G41** aktiv
	- 42: **G42** aktiv

#### **aktive Verschleißkorrekturen (G148)**

- **#n148(O)** 0: **DX**, **DZ**
	- 1: **DS**, **DZ**
	- 2: **DX**, **DS**

#### **Platzdaten des eingetragenen Werkzeugs**

- **#n601(n) S**: Schneidennummer
	- **M**: Magazinnummer
	- **ppp**: Platznummer

Ausgabe in der Form **SMppp**

#### **freier Magazinplatz**

- **#n610(H) M**: Magazinnummer
	- **ppp**: Platznummer

Ausgabe in der Form **Mppp**

#### **Software-Endschalter**

- **#n707(n,1)** Kennung der Achse:
	- **n**: Achse X, Y, Z, U, V, W, A, B, C
	- 1: Minimaler Wert
	- 2: Maximaler Wert

#### **Nullpunktverschiebung**

- **#n920(G)** Status der Funktionen **G920**/**G921**:
	- 0: Kein **G920**/**G921** aktiv
	- 1: **G920** aktiv
	- 2: **G921** aktiv

# **Allgemeine NC-Informationen lesen**

Verwenden Sie folgende Syntax, um allgemeine NC-Informationen zu lesen.

# **Kennungen der Werkzeuginformationen**

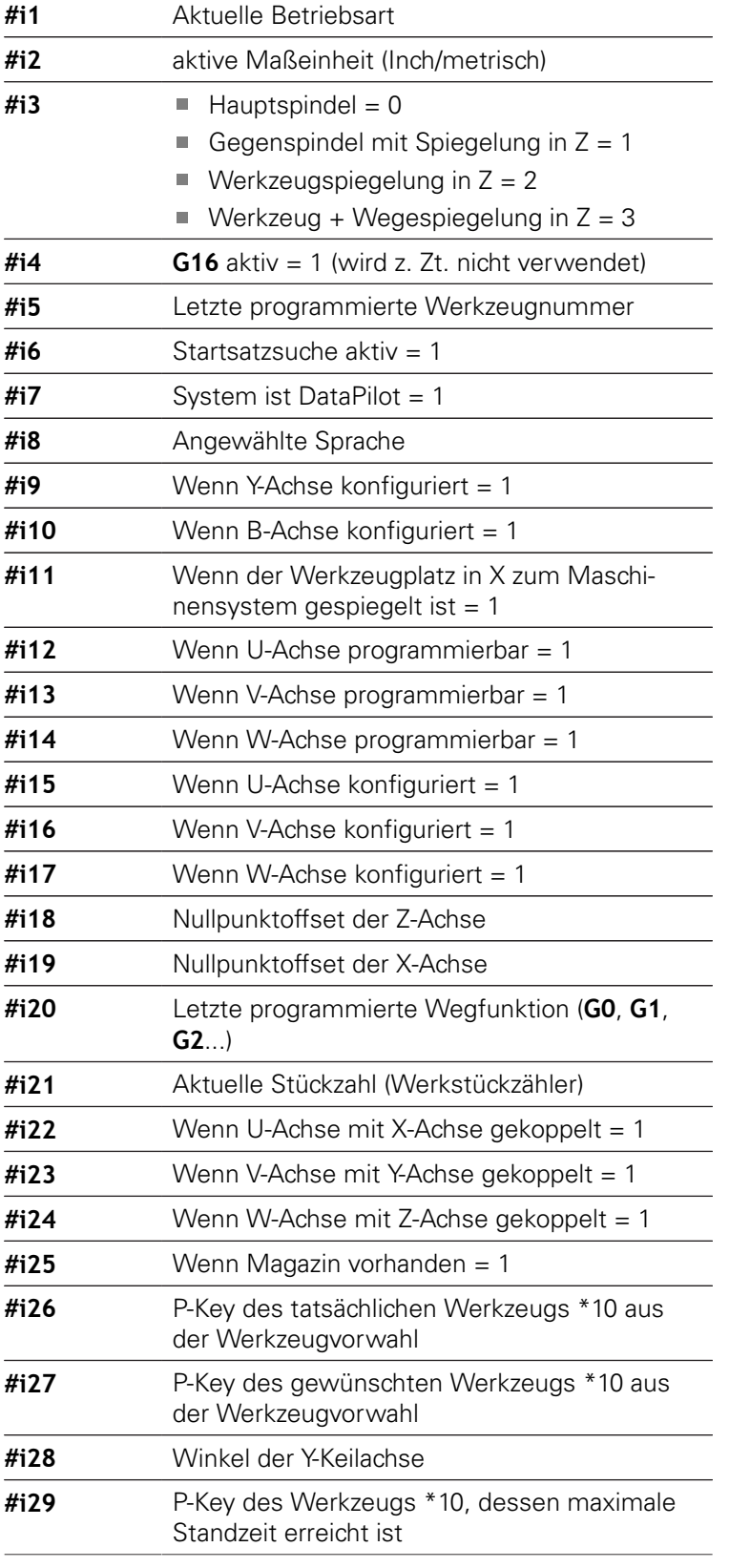

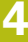

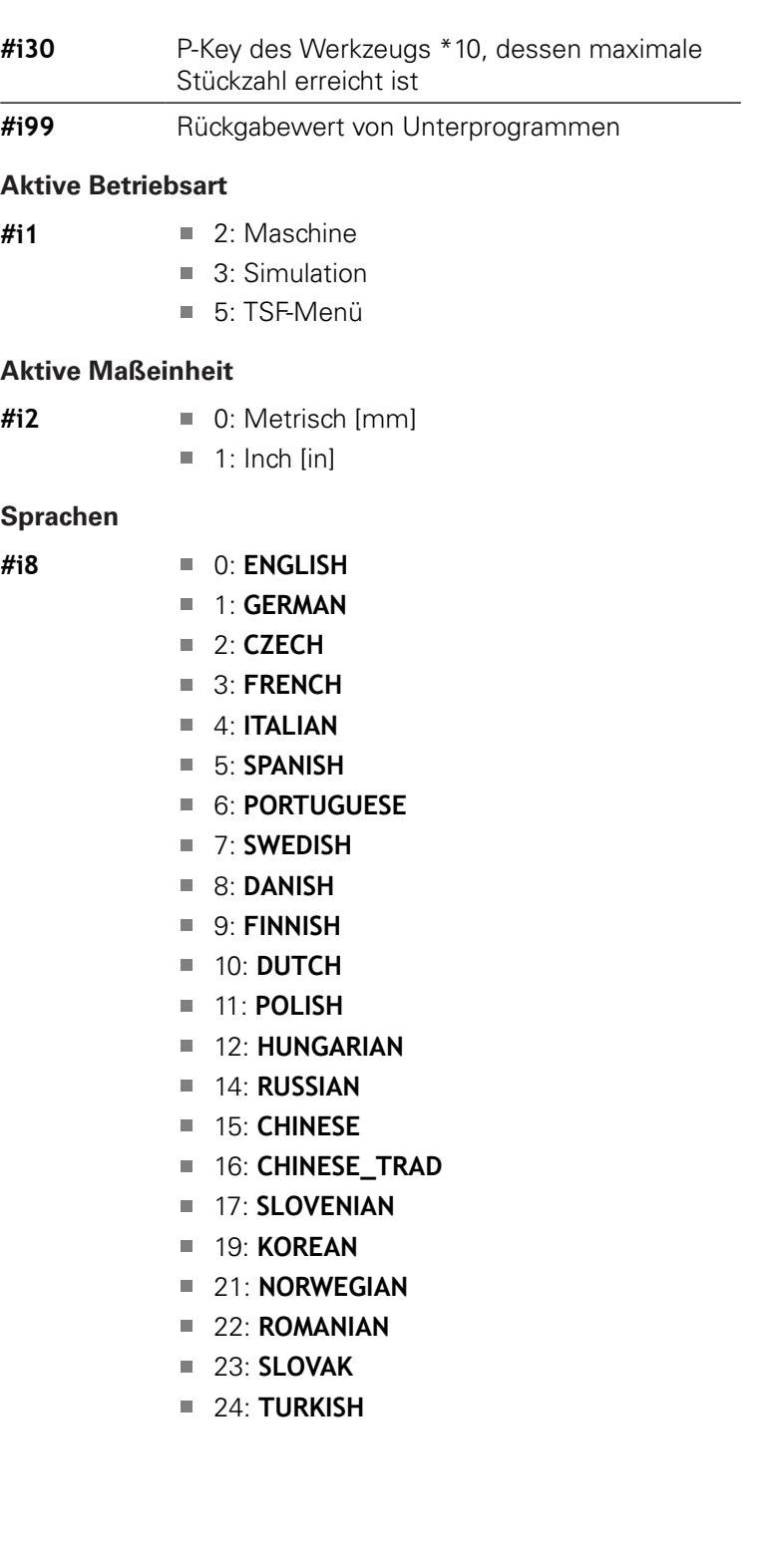

# **Konfigurationsdaten lesen – PARA**

Mit der **PARA**-Funktion lesen Sie Konfigurationsdaten. Verwenden Sie hierzu die Parameterbezeichnungen aus den Konfigurationsparametern. User-Parameter lesen Sie ebenfalls mit den in den Konfigurationsparametern verwendeten Bezeichnungen. Beim Lesen optionaler Parameter muss der Rückgabewert auf Gültigkeit geprüft werden. Je nach Datentyp des Parameters (**REAL**/ **STRING**) wird beim Lesen eines nicht gesetzten optionalen Attributs der Wert **0** oder der Text **\_EMPTY** zurückgegeben.

# **Zugriff auf Konfigurationsdaten**

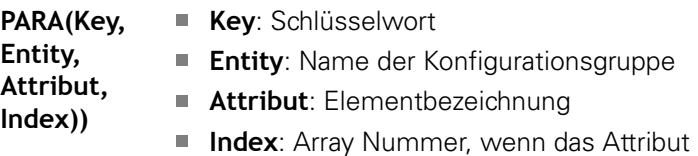

zu einem Array gehört

# **Beispiel: PARA-Funktion**

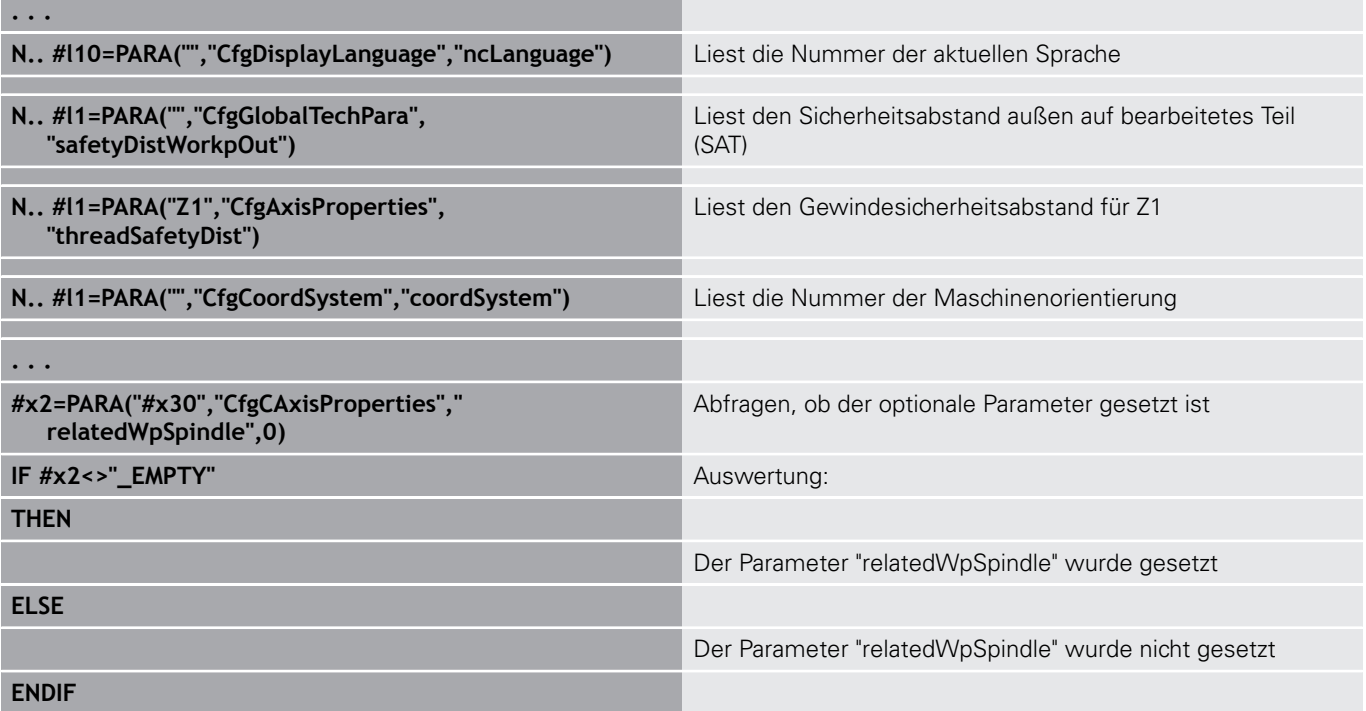

# **Index eines Parameterelements ermitteln – PARA**

Die Indexsuche eines Elements wird aktiviert, wenn der Name des Listenelements mit Komma an das Attribut angehängt wird.

#### **Beispiel:**

**PARA(Key,**

Es soll die logische Achsnummer der Spindel **S1** ermittelt werden

# **#c1 = PARA( "", "CfgAxes", "axisList,S1", 0)**

Die Funktion liefert den Index des Elements **S1** im Attribute **axisList** der Entity **CfgAxes**. Der Index des Elements **S1** ist hier gleich der logischen Achsnummer.

#### **Zugriff auf Konfigurationsdaten**

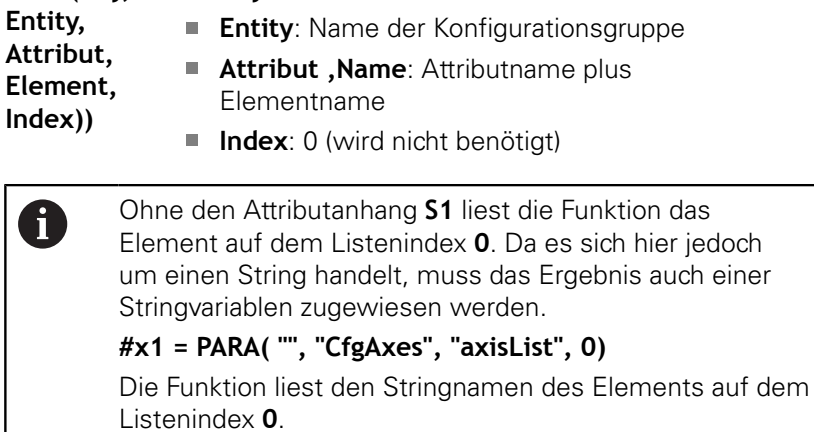

**Key**: Schlüsselwort

# **Erweiterte Variablen Syntax CONST – VAR**

Durch die Definition der Schlüsselworte **CONST** oder **VAR** ist es möglich, Variablen mit Namen zu bezeichnen. Die Schlüsselworte können im Hauptprogramm und im Unterprogramm verwendet werden. Bei der Verwendung der Definitionen im Unterprogramm muss die Konstanten- oder Variablendeklaration vor dem Schlüsselwort **BEARBEITUNG** stehen.

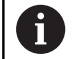

# **Regeln für Konstanten und Variablendefinitionen:**

Konstanten- und Variablennamen müssen mit einem Unterstrich beginnen und aus Kleinbuchstaben, Ziffern und Unterstrich bestehen.

Die maximale Länge darf 20 Zeichen nicht überschreiten.

#### **Variablennamen mit VAR**

Sie verbessern die Lesbarkeit eines NC-Programms, wenn Sie Variablennamen vergeben. Fügen Sie hierzu den Programmabschnitt **VAR** ein. In diesem Programmabschnitt ordnen Sie den Variablen die Variablenbezeichnungen zu.

#### **Beispiel: Freitextvariablen**

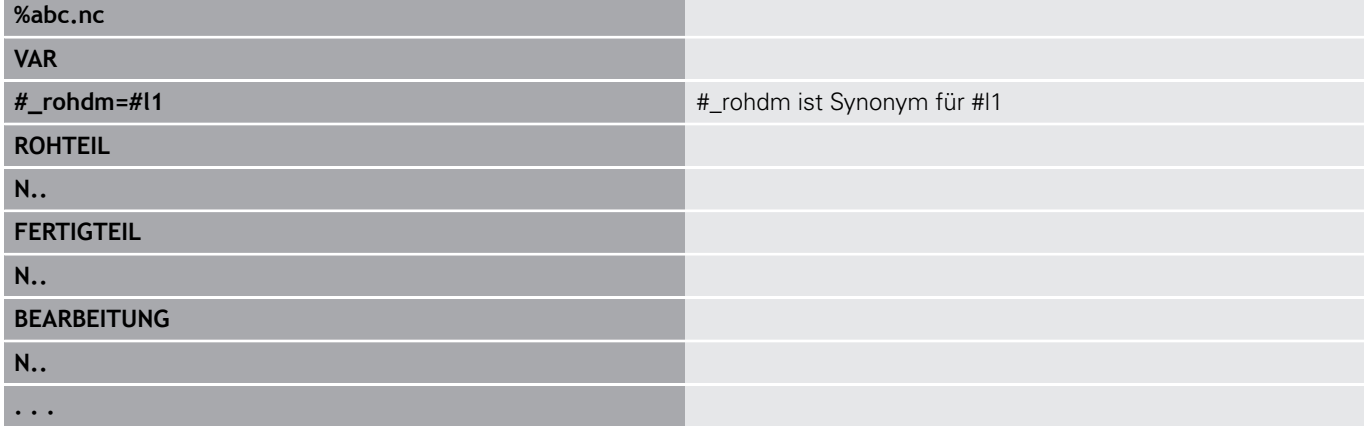

#### **Beispiel: Unterprogramm**

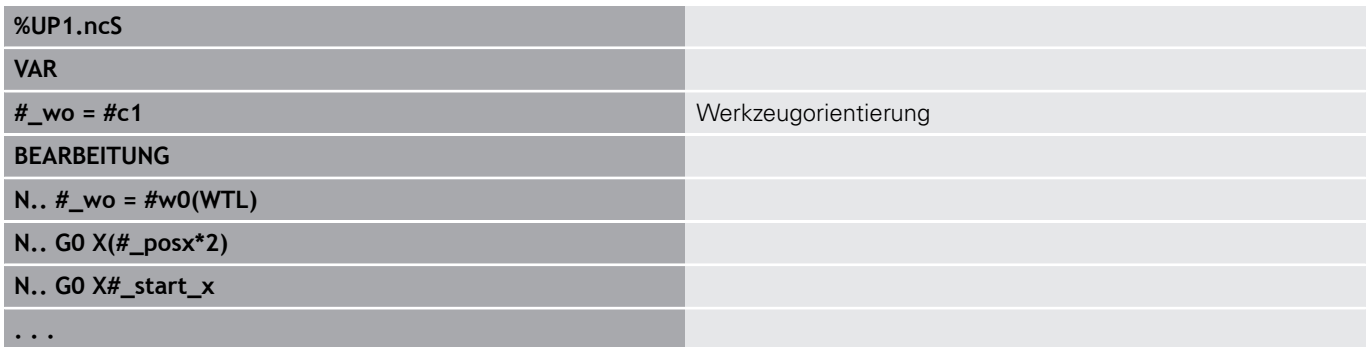

#### **Konstantendefinition mit CONST**

Möglichkeiten der Konstantendefinition:

- Direkte Wertzuweisung
- Interne Interpreterinformationen als Konstante
- Namenszuweisung zu Unterprogramm-Übergabevariablen

Verwenden Sie folgende interne Informationen für die Konstantendefinition im Abschnitt **CONST**.

### **Interne Informationen für Konstantendefinition**

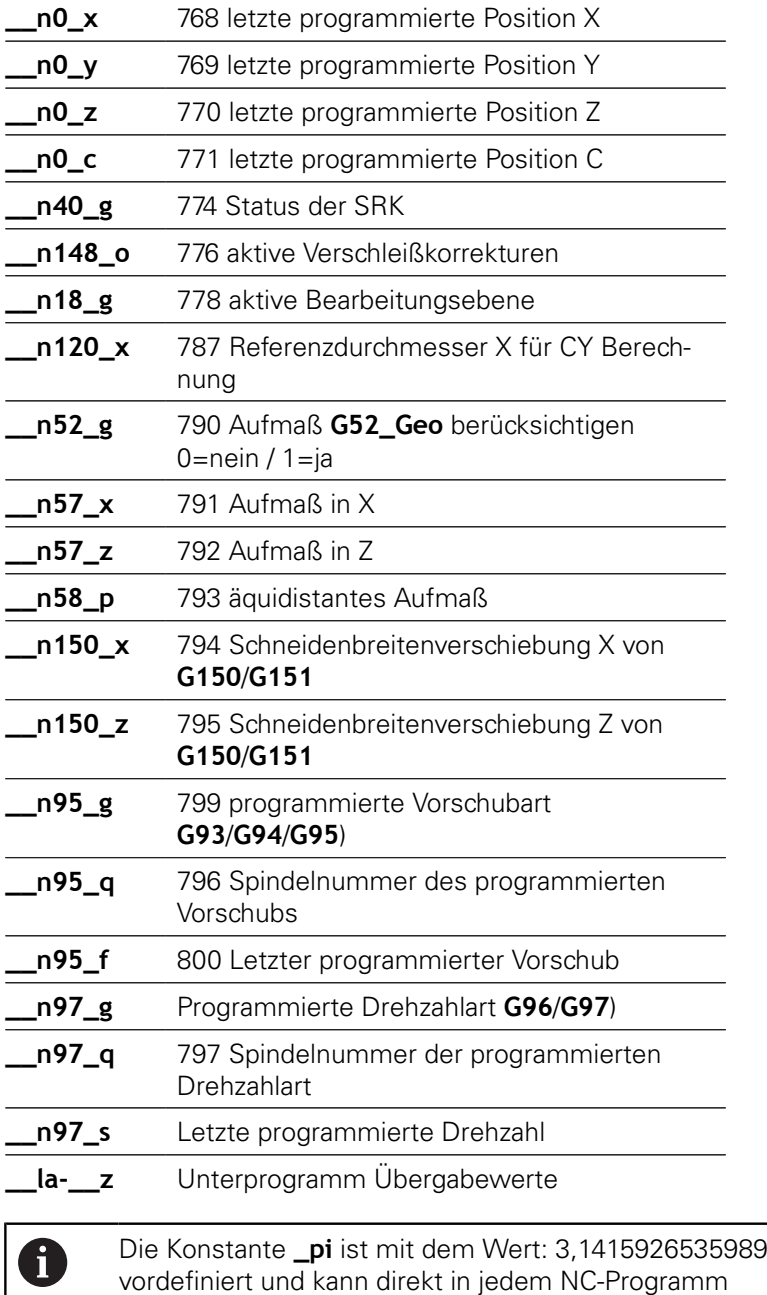

genutzt werden.

#### **Beispiel: Hauptprogramm**

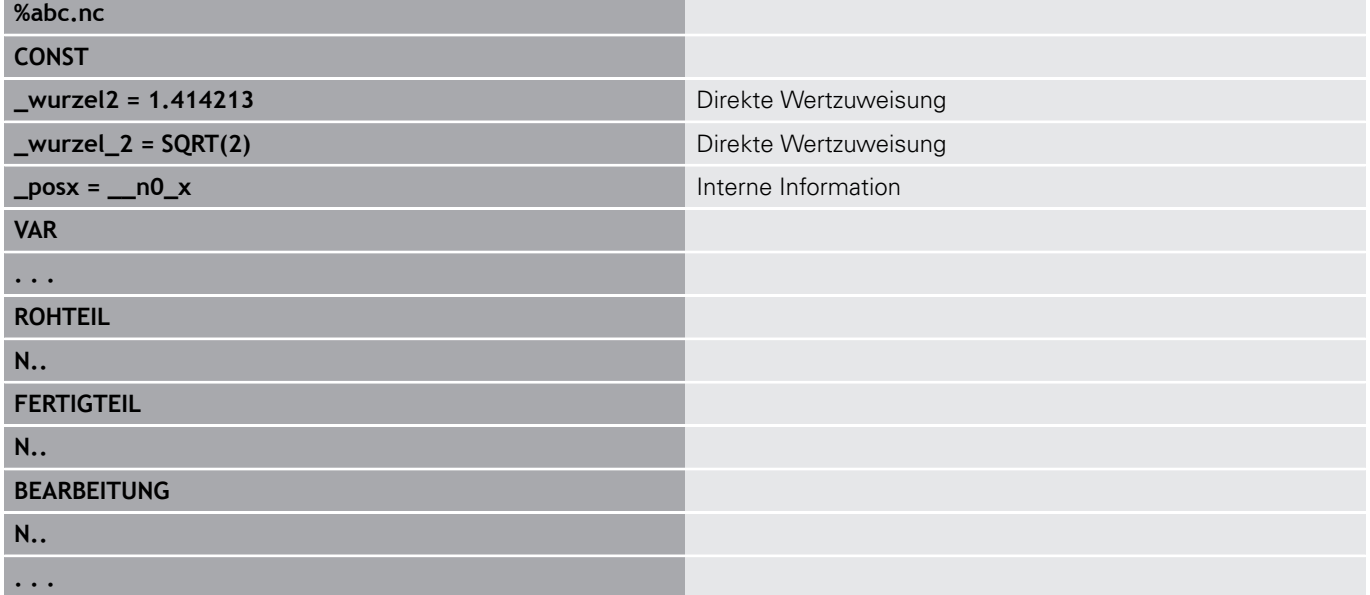

# **Beispiel: Unterprogramm**

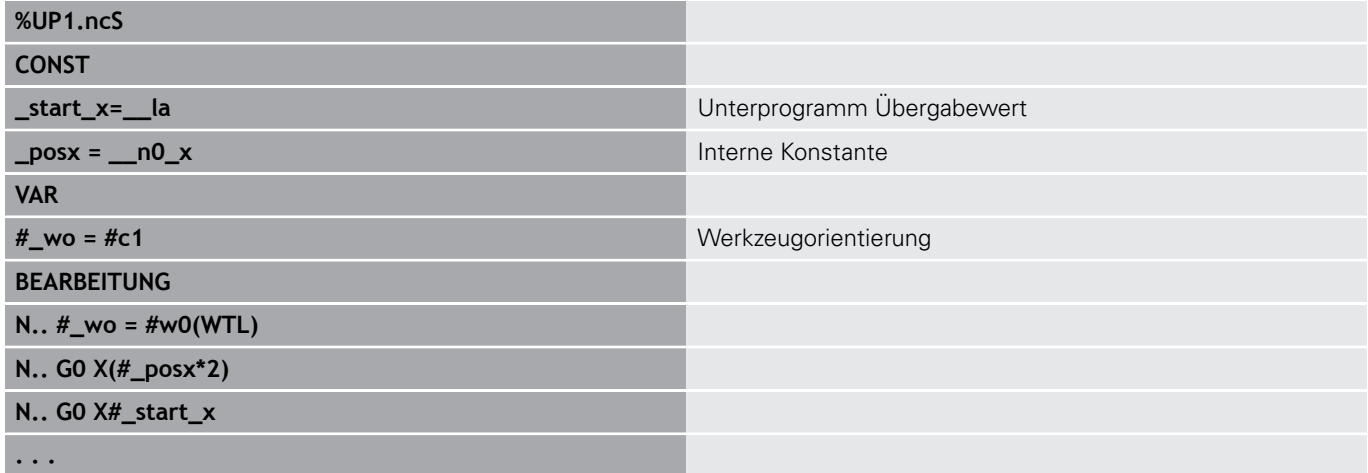

# **4.32 Bedingte Satzausführung**

# **Programmverzweigung IF..THEN..ELSE..ENDIF**

Die bedingte Verzweigung besteht aus den Elementen:

- **IF** (wenn), gefolgt von der Bedingung. Bei der Bedingung stehen links und rechts von dem Vergleichsoperator Variable oder mathematische Ausdrücke
- $\blacksquare$ **THEN** (dann), ist die Bedingung erfüllt, wird der **THEN**-Zweig ausgeführt
- **ELSE** (sonst), ist die Bedingung nicht erfüllt, wird der **ELSE**- $\blacksquare$ Zweig ausgeführt
- **ENDIF**, schließt die bedingte Programmverzweigung ab

**Bitset abfragen:** Als Bedingung können Sie auch die Funktion **BITSET** verwenden. Diese Funktion liefert das Ergebnis **1**, wenn das abgefragte Bit im Zahlenwert enthalten ist. Es liefert das Ergebnis **0**, wenn das Bit nicht im Zahlenwert enthalten ist.

#### **Syntax:**

- **BITSET (x,y)**
	- **x**: Bitnummer (0..15)
	- **y**: Zahlenwert (0..65535)

Der Zusammenhang zwischen Bitnummer und Zahlenwert wird in der Tabelle dargestellt. Für **x**, **y** können Sie auch Variable verwenden.

Programmierung:

- **Extras** > **DINplus Wort…** im Menü wählen. Die Steuerung öffnet die Auswahlliste **DIN PLUS Wort einfügen**
- **IF** auswählen

i

- Bedingung eingeben
- NC-Sätze des **THEN**-Zweigs einfügen
- Bei Bedarf: NC-Sätze des **ELSE-**Zweigs einfügen

NC-Sätze mit **IF**, **THEN**, **ELSE**, **ENDIF** dürfen keine weiteren Befehle enthalten

■ Sie können maximal zwei Bedingungen verknüpfen

#### **Vergleichsoperatoren**

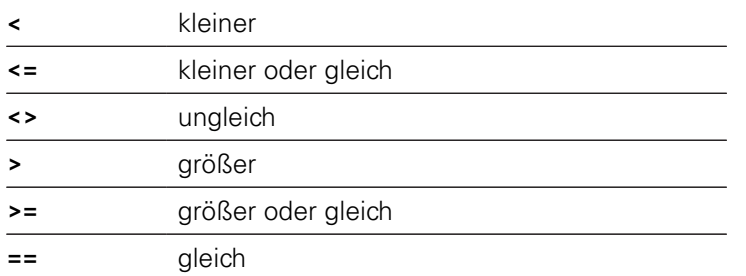

#### **Bedingungen verknüpfen**

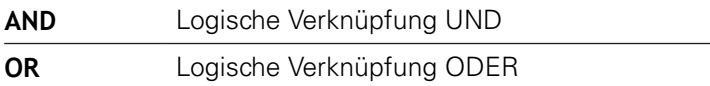

#### **Umrechnungstabelle**

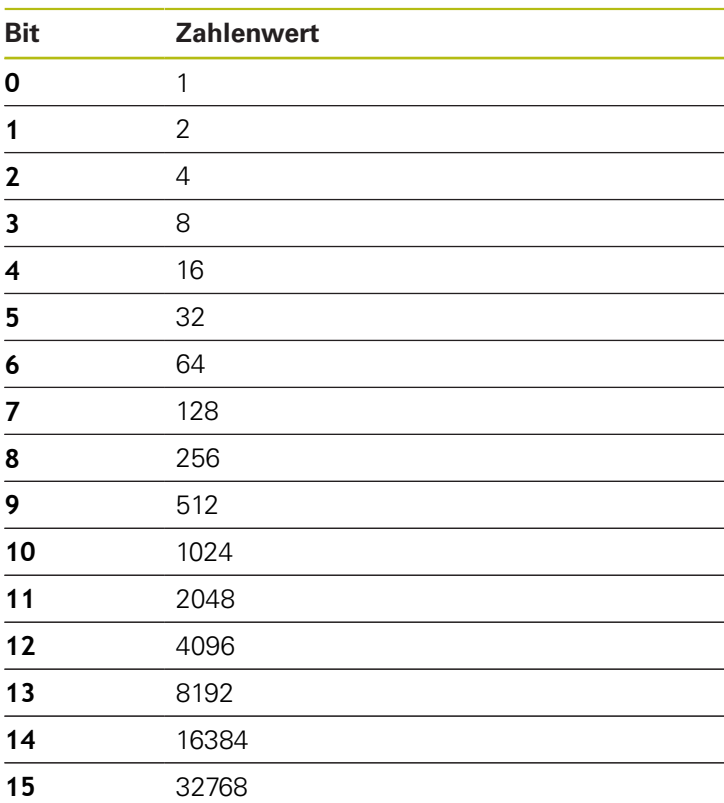

#### **Beispiel: IF..THEN..ELSE..ENDIF**

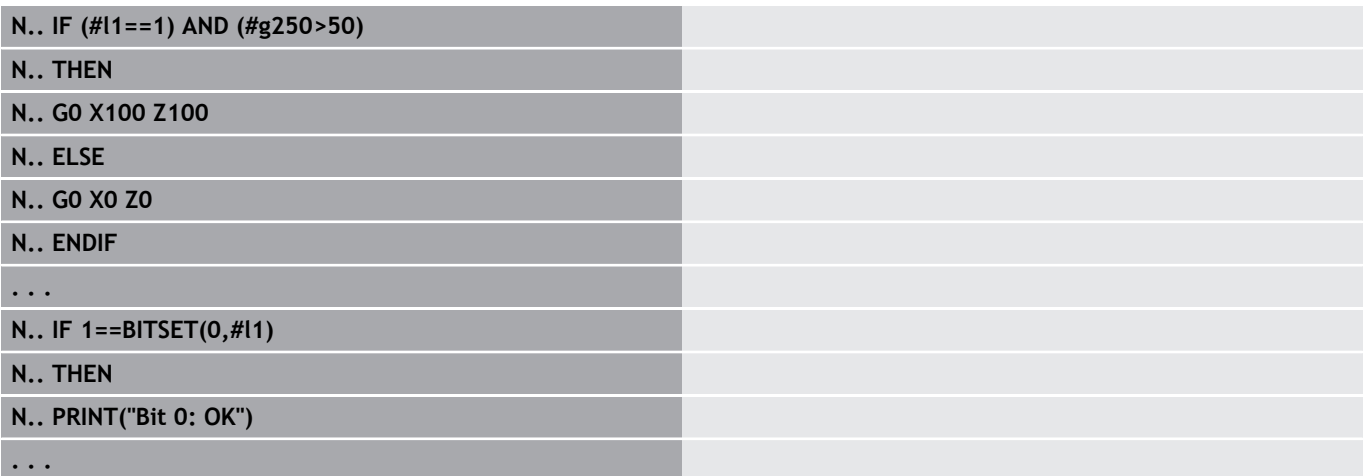

# **Variablen und Konstanten abfragen**

Mit den Elementen **DEF**, **NDEF**, und **DVDEF** können Sie abfragen, ob einer Variablen oder einer Konstanten ein gültiger Wert zugewiesen wurde. Beispielsweise kann eine nicht definierte Variable ebenso den Wert **0** zurückliefern, wie auch eine Variable der bewusst der Wert **0** zugewiesen wurde. Durch das Überprüfen der Variablen können Sie ungewollte Programmsprünge verhindern.

Programmierung:

- **Extras** > **DINplus Wort…** im Menü wählen. Die Steuerung öffnet die Auswahlliste **DIN PLUS Wort einfügen**
- **IF** auswählen
- Erforderliches Abfrageelement (**DEF**, **NDEF** oder **DVDEF**)  $\blacksquare$ eingeben
- Variablen- oder Konstantenname eingeben

A

Geben Sie den Variablennamen ohne das Zeichen **#** ein, z. B. **IF NDEF(\_\_la)**

Abfrageelemente von Variablen und Konstanten:

- **DEF**: Einer Variablen oder Konstanten ist ein Wert zugewiesen
- Ī. **NDEF**: Einer Variablen oder Konstanten ist kein Wert zugewiesen
- **DVDEF**: Abfrage einer internen Konstanten

#### **Beispiel: Variable im Unterprogramm abfragen**

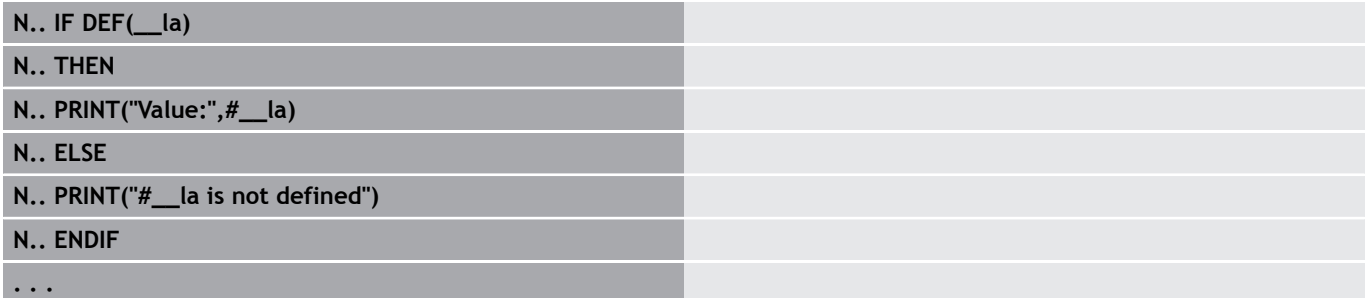

#### **Beispiel: Variable im Unterprogramm abfragen**

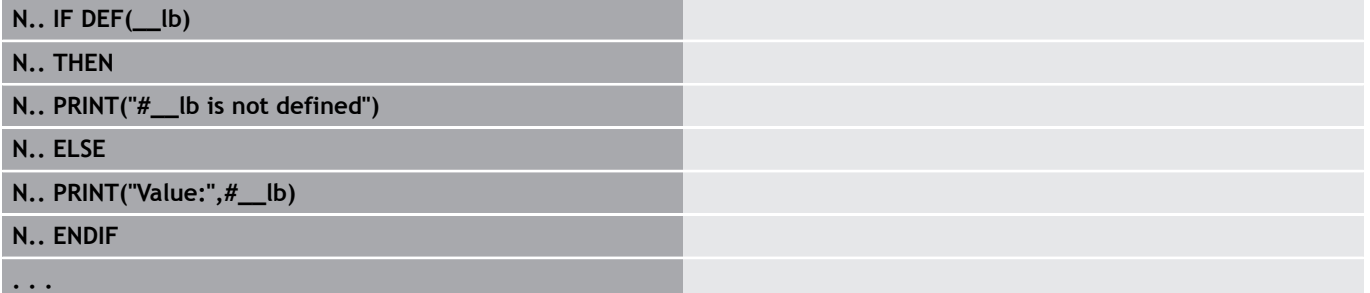

#### **Beispiel: Konstante abfragen**

**N.. IF DVDEF(\_\_n97\_s)**

**N.. THEN**

**N.. PRINT("\_\_n97\_s is defined",#\_\_n97\_s)**

**N.. ELSE**

#### **N.. PRINT("#\_\_n97\_s is not defined")**

**N.. ENDIF**

**. . .**

# **Programmwiederholung WHILE..ENDWHILE**

Die Programmwiederholung besteht aus den Elementen:

- **WHILE**, gefolgt von der Bedingung. Bei der Bedingung stehen links und rechts von dem Vergleichsoperator Variable oder mathematische Ausdrücke
- i. **ENDWHILE** schließt die bedingte Programmwiederholung ab

NC-Sätze zwischen **WHILE** und **ENDWHILE** werden so lange ausgeführt, wie die Bedingung erfüllt ist. Ist die Bedingung nicht erfüllt, fährt die Steuerung mit dem Satz nach **ENDWHILE** fort.

**Bitset abfragen:** Als Bedingung können Sie auch die Funktion **BITSET** verwenden. Diese Funktion liefert das Ergebnis **1**, wenn das abgefragte Bit im Zahlenwert enthalten ist. Es liefert das Ergebnis **0**, wenn das Bit nicht im Zahlenwert enthalten ist.

### **Syntax:**

Ħ

- **BITSET (x,y)**
	- **x**: Bitnummer (0..15)
	- **y**: Zahlenwert (0..65535)

Der Zusammenhang zwischen Bitnummer und Zahlenwert wird in der Tabelle dargestellt. Für **x**, **y** können Sie auch Variable verwenden.

Programmierung:

- **Extras** > **DINplus Wort…** im Menü wählen. Die Steuerung öffnet die Auswahlliste **DIN PLUS Wort einfügen**
- **WHILE** auswählen
- Bedingung eingeben
- NC-Sätze zwischen **WHILE** und **ENDWHILE** einfügen

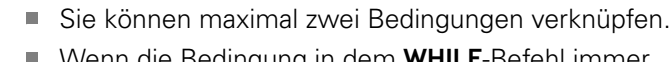

Wenn die Bedingung in dem **WHILE**-Befehl immer erfüllt ist, erhalten Sie eine Endlosschleife. Das ist eine häufige Fehlerursache bei dem Arbeiten mit Programmwiederholungen.

#### **Vergleichsoperatoren**

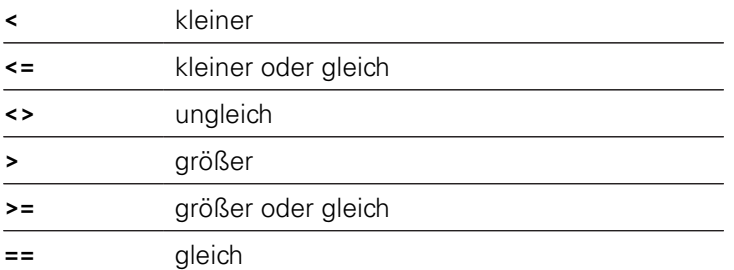

#### **Bedingungen verknüpfen**

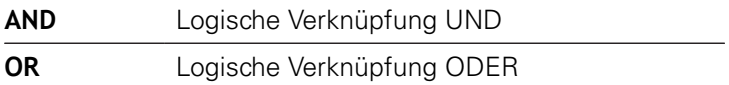

#### **Umrechnungstabelle**

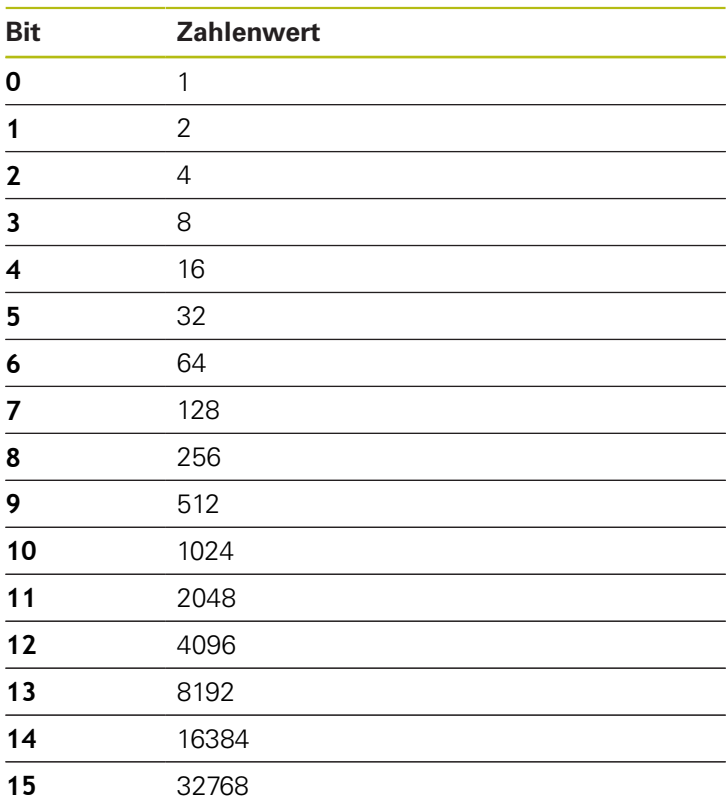

#### **Beispiel: WHILE..ENDWHILE**

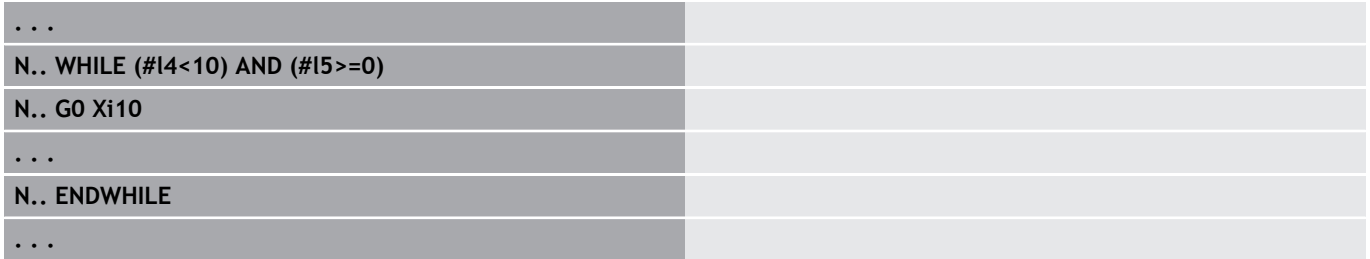

### **Programmverzweigung SWITCH..CASE**

Die Programmverzweigung besteht aus den Elementen:

- **SWITCH**, gefolgt von einer Variablen. Der Inhalt der Variablen wird in den folgenden **CASE**-Anweisungen abgefragt
- **CASE x**: Dieser **CASE**-Zweig wird bei dem Variablenwert **x** ausgeführt. **CASE** kann mehrfach programmiert werden
- **DEFAULT**: Dieser Zweig wird ausgeführt, wenn keine **CASE**-Anweisung dem Variablenwert entsprach. **DEFAULT** kann entfallen

**BREAK**: Schließt den **CASE**- oder **DEFAULT**-Zweig ab

Programmierung:

- **Extras** > **DINplus Wort…** im Menü wählen. Die Steuerung öffnet die Auswahlliste **DIN PLUS Wort einfügen**
- **SWITCH** auswählen
- **Switch**-Variable eingeben
- Für jeden **CASE**-Zweig:
	- **CASE** wählen (aus **Extras** > **DINplus Wort…**)
	- **SWITCH**-Bedingung (Wert der Variablen) eingeben und die auszuführenden NC-Sätze einfügen
- Für den **DEFAULT**-Zweig die auszuführenden NC-Sätze einfügen

#### **Beispiel: SWITCH..CASE**

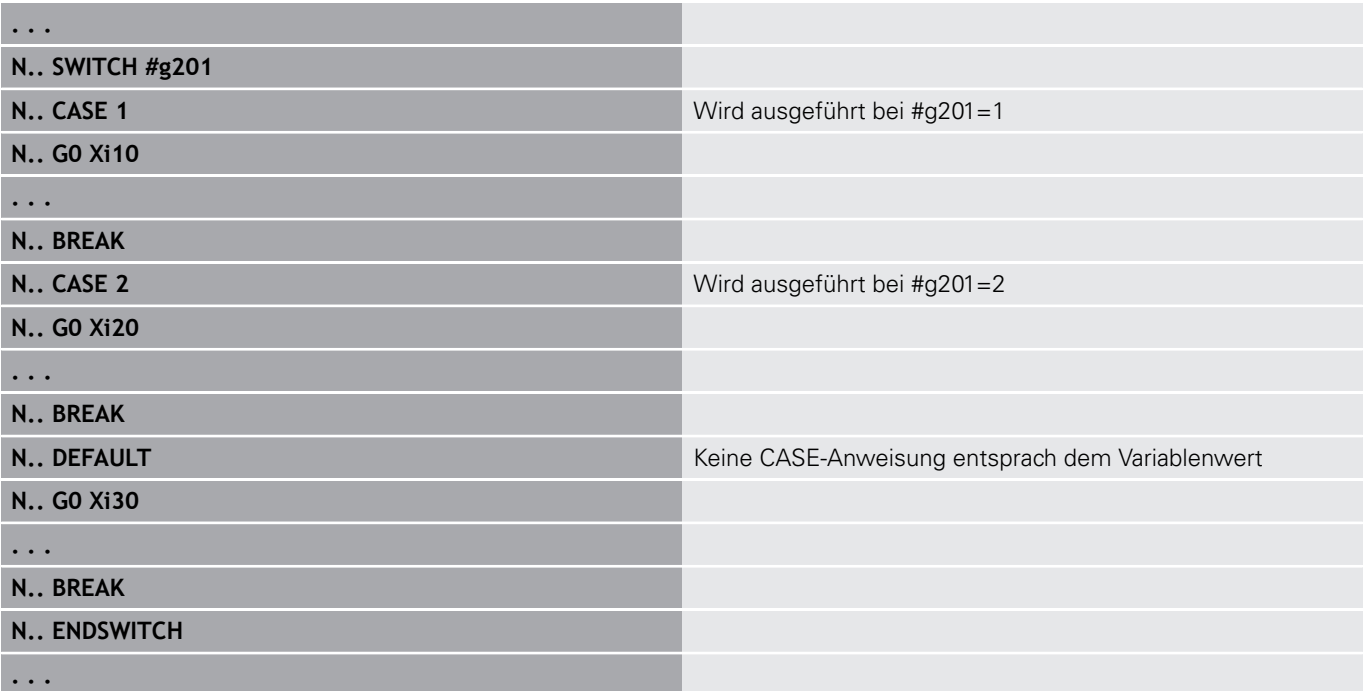

# **Ausblendebene**

In der Unterbetriebsart **Programmablauf** können Sie Ausblendebenen setzen und aktivieren, wonach die Steuerung beim nächsten Programmablauf die mit der gesetzten und aktivierten Ausblendebene definierten NC-Sätze nicht ausführt.

**Weitere Informationen:** Benutzerhandbuch

Bevor Sie die Ausblendebenen setzen und aktivieren können, müssen Sie diese im Programm definieren:

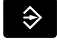

Programm in der Betriebsart **smart.Turn** öffnen

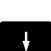

Cursor im Abschnitt **BEARBEITUNG** auf den auszublendenden NC-Satz positionieren

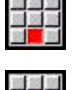

**OK** 

Menüpunkt **Extras** wählen

- Menüpunkt **Ausblendebene…** wählen
- Die Steuerung öffnet ein Überblendfenster
- Im Parameter **/ Ausblend** die Nummer der Ausblendebene eingeben
- Softkey **OK** drücken

Falls Sie einem NC-Satz mehreren Ausblendebenen A zuordnenen möchten, geben Sie im Parameter **/ Ausblend** eine Ziffernfolge ein. Die Eingabe **159** entspricht den Ausblendebenen **1**, **5** und **9**.

Löschen Sie die definierten Ausblendebenen, indem Sie den Parameter ohne Eingabe mit dem Softkey **OK** bestätigen.

# **4.33 Unterprogramme**

# **Unterprogrammaufruf L "xx" V1**

Der Unterprogrammaufruf beinhaltet folgende Elemente:

- **L**: Kennbuchstabe für Unterprogrammaufruf
- **"xx"**: Name des Unterprogramms bei externen Unterprogrammen Dateiname (max. 16 Ziffern oder Buchstaben)
- i. **V1**: Kennung für externes Unterprogramm – entfällt bei lokalen Unterprogrammen

Hinweise zum Arbeiten mit Unterprogrammen:

- Externe Unterprogramme stehen in einer separaten Datei. Sie werden von beliebigen Hauptprogrammen und anderen Unterprogrammen aufgerufen
- Lokale Unterprogramme stehen in der Hauptprogrammdatei. Sie können nur vom Hauptprogramm aufgerufen werden
- Unterprogramme können bis zu 6-mal geschachtelt werden. Geschachtelt heißt, innerhalb eines Unterprogramms wird ein weiteres Unterprogramm aufgerufen
- $\overline{\phantom{a}}$ Rekursionen sollten vermieden werden
- Sie können bei einem Unterprogrammaufruf bis zu 29  $\overline{\phantom{a}}$ Übergabewerte programmieren
	- Bezeichnungen: **LA** bis **LF**, **LH**, **I**, **J**, **K**, **O**, **P**, **R**, **S**, **U**, **W**, **X**, **Y**, **Z**, **BS**, **BE**, **WS**, **AC**, **WC**, **RC**, **IC**, **KC** und **JC**
	- Kennung innerhalb des Unterprogramms: **#**<sub>\_\_</sub>.. gefolgt von der Parameterbezeichnung in Kleinbuchstaben (Beispiel: **#\_\_la**)
	- Sie können innerhalb des Unterprogramms diese Übergabewerte im Rahmen der Variablenprogrammierung nutzen
- × String-Variablen: **ID** und **AT**
- × Die Variablen **#l1** – **#l99** stehen in jedem Unterprogramm als lokale Variable zur Verfügung
- Um eine Variable an das Hauptprogramm zu übergeben, programmieren Sie die Variable hinter dem Festwort **RETURN**. Im Hauptprogramm steht die Information in **#i99** zur Verfügung
- Soll ein Unterprogramm mehrfach abgearbeitet werden, definieren Sie im Parameter **Anzahl Wiederholungen Q** den Wiederholungsfaktor
- Ein Unterprogramm endet mit **RETURN**

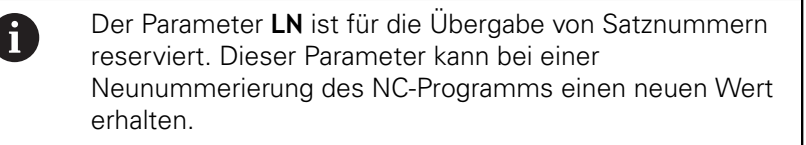

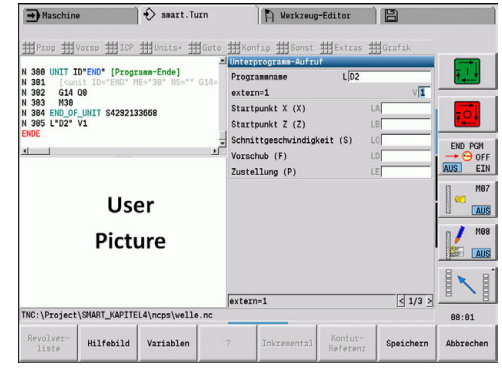

# **Dialoge bei Unterprogrammaufrufen**

Sie können max. 30 Parameterbeschreibungen, die den Eingabefeldern vorangestellt oder nachgestellt sind, in einem externen Unterprogramm definieren. Dabei werden die Maßeinheiten über Kennziffern definiert. Die Steuerung stellt dann, abhängig von der Einstellung metrisch oder inch, die Texte (der Maßeinheiten) dar. Beim Aufruf externer Unterprogramme, die eine Parameterliste enthalten, werden Parameter die in dieser Liste nicht aufgeführt sind, im Aufrufdialog weggelassen.

Die Position der Parameterbeschreibung innerhalb des Unterprogramms ist beliebig. Die Steuerung sucht Unterprogramme in der Reihenfolge aktuelles Projekt, Standardverzeichnis und dann Maschinenherstellerverzeichnis.

Parameterbeschreibungen:

- **[//]** Beginn
- **[pn=n; s=...]** (Parametertext max. 25 Zeichen)
	- **pn**: Parameterbezeichner (**la**, **lb**, ...)
	- **n**: Kennziffer für Maßeinheiten
		- 0: dimensionslos
		- $\blacksquare$  1: mm oder inch
		- 2: mm/U oder inch/U
		- 3: mm/min oder inch/min
		- 4: m/min oder feet/min
		- $\blacksquare$  5: U/min
		- 6: Grad  $(°)$
		- $\blacksquare$  7: µm oder µinch
- **[//]** Ende

### **Beispiel: Dialoge**

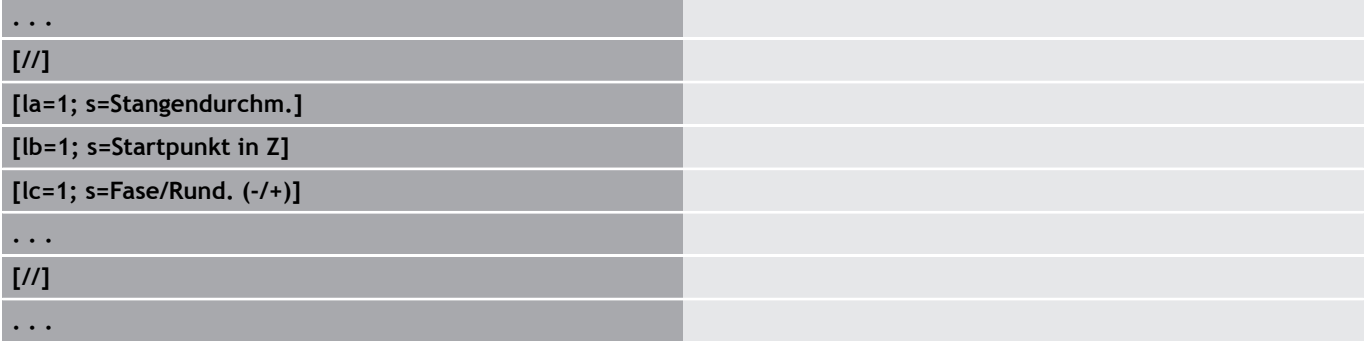

# **Hilfebilder für Unterprogrammaufrufen**

Mit Hilfebildern erläutern Sie die Aufrufparameter von Unterprogrammen. Die Steuerung platziert die Hilfebilder links neben der Dialogbox des Unterprogrammaufrufs.

Wenn Sie dem Dateinamen das Zeichen **\_** und den Entryfeldnamen in Großbuchstaben anhängen (beginnt immer mit **L**), wird für das Entryfeld ein separates Bild angezeigt. Bei Entryfeldern, die kein eigenes Bild haben, wird (falls vorhanden) das Bild des Unterprogramms angezeigt. Das Hilfefenster wird standardmäßig nur angezeigt, wenn ein Bild für das Unterprogramm existiert. Auch wenn Sie nur Einzelbilder für die Adressbuchstaben verwenden wollen, sollten Sie ein Bild für das Unterprogramm definieren.

Format der Bilder:

- BMP, PNG, JPG-Bilder
- Größe 440x320 Pixel

Sie integrieren Hilfebilder für Unterprogrammaufrufe wie folgt:

- Als Dateiname für das Hilfebild müssen Sie den Unterprogramm-Namen und den Entryfeldnamen sowie die entsprechende Extension (BMP, PNG, JPG) verwenden
- Transferieren Sie das Hilfebild in das Verzeichnis **\nc\_prog \Pictures**

# **4.34 M-Befehle**

# **M-Befehle zur Steuerung des Programmablaufs**

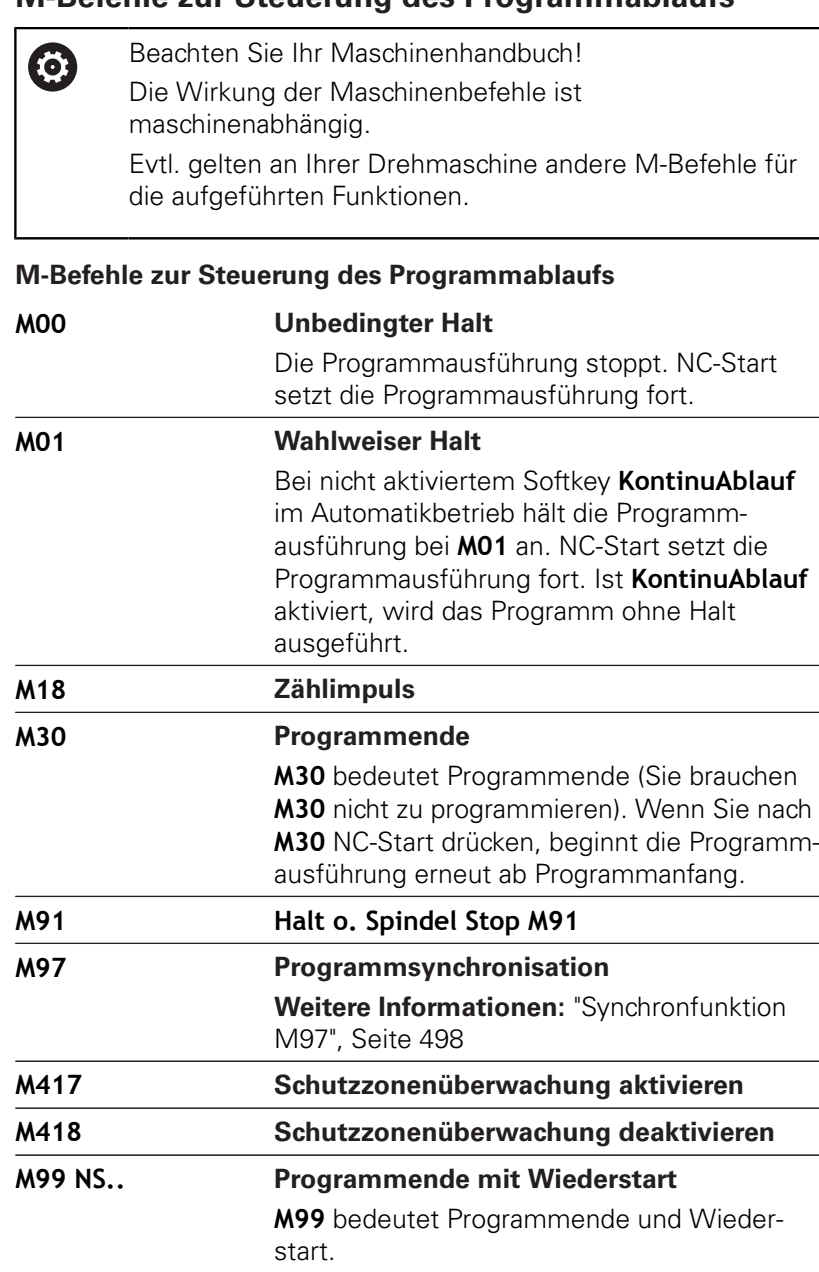

- Die Steuerung beginnt die Programmausführung erneut ab:
- Programmanfang, wenn **NS** nicht  $\Box$ eingetragen ist
- Satznummer **NS**, wenn **NS** eingetragen ist

Selbsthaltende Funktionen (Vorschub, Drehzahl,  $\mathbf 0$ Werkzeugnummer usw.), die am Programmende gültig sind, gelten bei Wiederstart des Programms. Deshalb sollten Sie die selbsthaltenden Funktionen am Programmanfang oder ab dem Startsatz (bei **M99**) neu programmieren.

# **Maschinenbefehle**

0

Beachten Sie Ihr Maschinenhandbuch! Die Wirkung der Maschinenbefehle ist maschinenabhängig. Evtl. gelten an Ihrer Drehmaschine andere M-Befehle für die aufgeführten Funktionen.

Die folgende Tabelle listet die in der Regel verwendeten **M**-Befehle auf.

#### **M-Befehle als Maschinenbefehle**

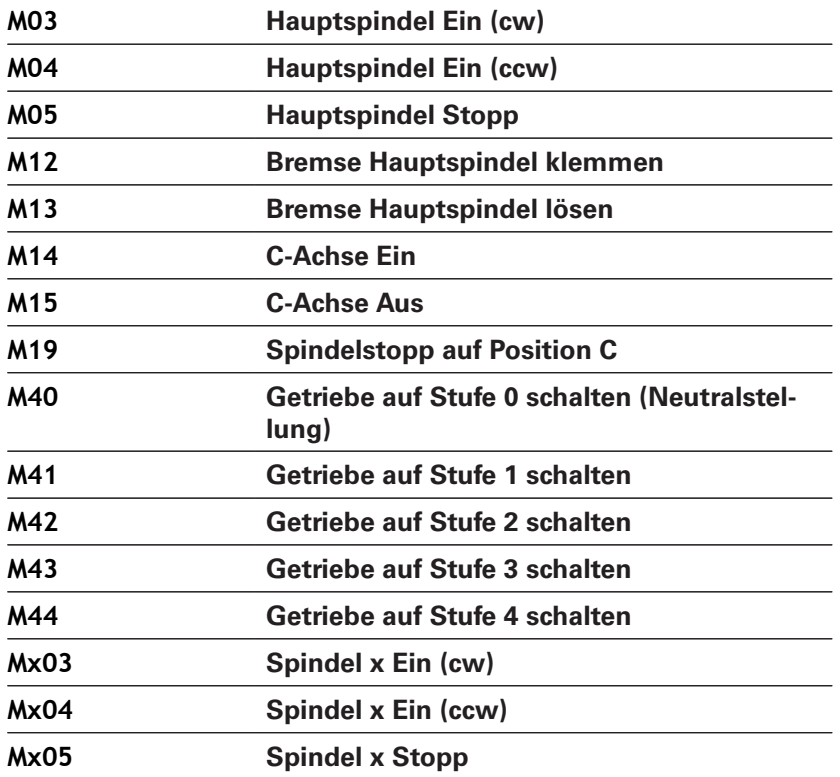

# **4.35 Zuordnung, Synchronisation, Werkstückübergabe**

# **Konvertieren und Spiegeln G30**

Die Funktion **G30** konvertiert **G**-, **M**-Funktionen und **Spindelnummer**. **G30** spiegelt Verfahrwege und Werkzeugmaße und verschiebt den Maschinen-Nullpunkt achsabhängig um den Nullpunkt-Offset.

- Parameter:
- **H**: **Tabelle Nr.** der Konvertierungstabelle (nur möglich wenn vom Maschinenhersteller eine Konvertierungstabelle konfiguriert wurde)
- $\mathbf{r}$ **Q**: **Spindelnummer** (Default: 0)

**Anwendung:** Bei der Komplettbearbeitung beschreiben Sie die vollständige Kontur, bearbeiten die Vorderseite, spannen das Werkstück per Expertenprogramm um und bearbeiten dann die Rückseite. Damit Sie die Bearbeitung der Rückseite wie die Bearbeitung der Vorderseite programmieren können (Orientierung der Z-Achse, Drehsinn bei Kreisbögen, usw.), beinhaltet das Expertenprogramm Befehle zur Konvertierung und Spiegelung.

# **HINWEIS**

#### **Achtung Kollisionsgefahr!**

Beim Betriebsartenwechsel (z. B. zwischen Betriebsart **Maschine** und Unterbetriebsart **Programmablauf**) bleiben Konvertierungen und Spiegelungen erhalten. Bei nachfolgenden Bearbeitungen besteht Kollisionsgefahr!

- Konvertierung oder Spiegelung immer bewusst ausschalten
- Alternativ das Programm erneut anwählen

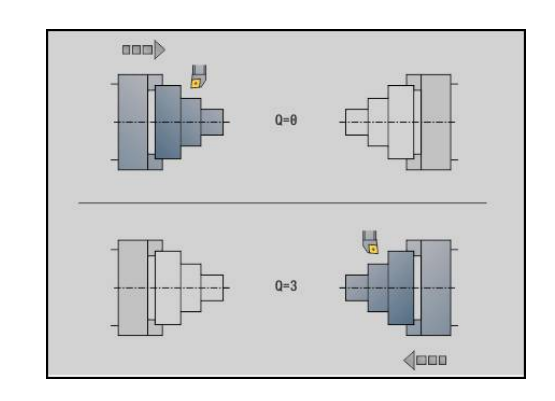

# **Transformationen von Konturen G99**

Mit der Funktion **G99** können Sie eine Konturgruppe wählen, Konturen spiegeln, verschieben und das Werkstück in die gewünschte Bearbeitungslage bringen. Parameter:

- **Q**: Nummer der **Konturgruppe**
- **D**: **Spindelnummer**
- **X**: **Konturposition in Grafik** Verschiebung X (Durchmessermaß)
- **Z**: **Konturposition in Grafik** Verschiebung Z
- **V**: **Z-Achse spiegeln (1)**
	- $\blacksquare$  **V** = 0: nicht spiegeln
	- $V = 1$ : spiegeln
- **H**: Transformationsart **Verschieben/Versch.+Spiegeln**
	- **H** = 0: Kontur verschieben, nicht spiegeln
	- **H** = 1: Kontur verschieben, spiegeln und Richtung der Konturbeschreibung umkehren
- **K**: **Verschiebelänge Werkstück** Koordinatensystem in Z-Richtung verschieben
- **O**: **Elemente ausblenden**
	- **O** = 0: Alle Konturen werden transformiert
	- **O** = 1: Hilfskonturen werden nicht transformiert
	- **O** = 2: Stirnflächenkonturen werden nicht transformiert
	- **O** = 4: Mantelflächenkonturen werden nicht transformiert

Sie können die Eingabewerte auch addieren, um verschiedene Einstellungen zu kombinieren (z. B. **O3** Hilfskonturen und Stirnflächenkonturen nicht transformieren)

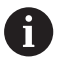

Programmieren Sie **G99** erneut, wenn das Werkstück an eine andere Spindel übergeben wird oder sich die Position im Arbeitsraum verschiebt.

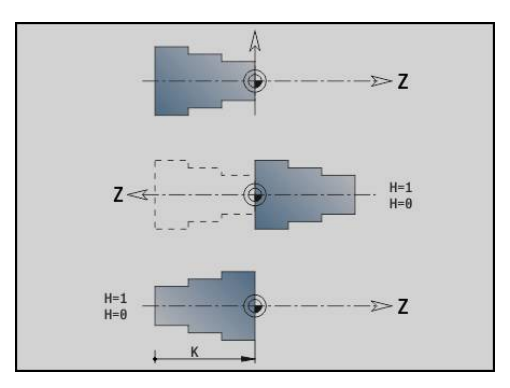

# **Synchronmarke setzen G162**

**(o)** 

Beachten Sie Ihr Maschinenhandbuch!

Diese Funktion steht Ihnen nur bei einer Maschine mit mehreren Kanälen (Option #153) zur Verfügung.

Die Funktion **G162** setzt eine Synchronmarke. Die Bearbeitung an diesem Schlitten wird weitergeführt. Ein anderer Schlitten wartet, bis der Schlitten die Synchronmarke erreicht.

Parameter:

**H**: **Sync.Marke Nr.** – Nummer der Synchronmarke (Bereich:  $0 \leq H \leq 15$ 

# **Einseitige Synchronisation G62**

6

Beachten Sie Ihr Maschinenhandbuch! Diese Funktion steht Ihnen nur bei einer Maschine mit mehreren Kanälen (Option #153) zur Verfügung.

Mit der Funktion **G62** programmieren Sie eine Synchronisation von zwei Schlitten. Der mit **G62** programmierte Schlitten wartet, bis der Schlitten **Q** die mit **G162** gesetzte Synchronmarke **H** erreicht hat.

Wenn Sie die Funktion **G62** mit dem Parameter **O** programmieren, wartet der Schlitten, bis die Synchronmarke **H** und die programmierte Koordinate erreicht ist.

Parameter:

- **H**: **Sync.Marke Nr.** Nummer der Synchronmarke (Bereich:  $0 \leq H \leq 15$
- **Q**: **Schlittennummer** Schlitten, auf den die Steuerung wartet
- **O**: **Richtung** (Default: 0)
	- **O** = -1: Der Schlitten wartet, bis der Schlitten Q in der angegebenen Achsrichtung in negativer Richtung hinter der Synchronmarke steht.
	- **O** = 0: Der Schlitten wartet, bis der Schlitten Q die Synchronmarke erreicht.
	- **O** = 1: Der Schlitten wartet, bis der Schlitten Q in der angegebenen Achsrichtung in positiver Richtung hinter der Synchronmarke steht.
- $\blacksquare$ **X**: **Durchmesser** Koordinate, bei der der Wartevorgang beendet ist
- **Z**: **Länge** Koordinate, bei der der Wartevorgang beendet ist
- **Y**: **Länge** Koordinate, bei der der Wartevorgang beendet ist

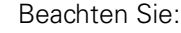

 $\mathbf i$ 

- Die Funktionen **G162** und **G62** müssen Sie in einem gemeinsamen Hauptprogramm definieren.
- Wenn Sie mit Koordinaten arbeiten, muss die Steuerung diese Koordinate erreichen. Synchronisieren Sie deshalb nicht auf den Endpunkt eines NC-Satzes, sondern auf eine Koordinate, die sicher überfahren wird.

#### **Beispiel: G60**

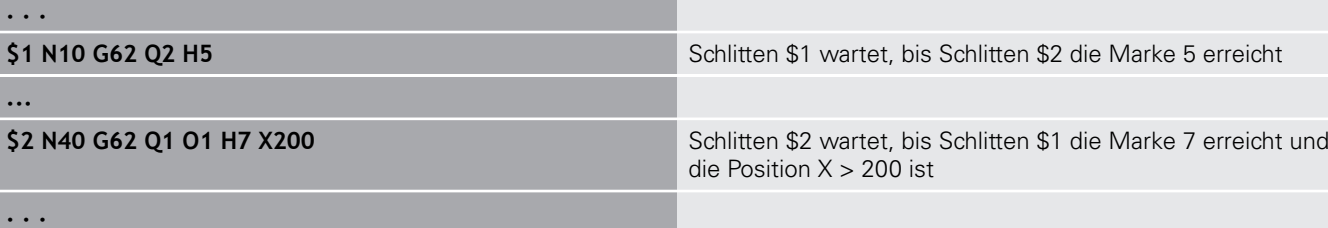

# **Synchronstart von Wegen G63**

0

Beachten Sie Ihr Maschinenhandbuch! Diese Funktion steht Ihnen nur bei einer Maschine mit mehreren Kanälen (Option #153) zur Verfügung.

Die Funktion **G63** bewirkt, dass die programmierten Schlitten gleichzeitig (synchron) starten.

Die beteiligten Schlitten können Sie wie folgt programmieren:

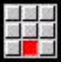

- Menüpunkt **Extras** drücken
- 
- Menüpunkt **Schlitten…** drücken
- Schlittennummern eingeben

# <span id="page-497-0"></span>**Synchronfunktion M97**

**(e)** 

Beachten Sie Ihr Maschinenhandbuch!

Diese Funktion steht Ihnen nur bei einer Maschine mit mehreren Kanälen (Option #153) zur Verfügung.

Die Funktion **M97** bewirkt eine Synchronisation aller programmierten Schlitten. Jeder Schlitten wartet, bis alle Schlitten diesen Satz erreicht haben, erst danach setzt die Steuerung die Programmausführung fort.

Wenn Sie mehrere Synchronpunkte benötigen, programmieren Sie M97 mit Parametern.

Parameter:

- **H**: **Sync.Marke Nr.** Nummer der Synchronmarke (Auswertung nur während der Interpretation der NC-Programme)
- **Q**: **Schlittennummer** Schlitten, auf den die Steuerung wartet

#### **D**: **Ein/Aus**

- $D = 0$ : Synchronisierung zur Laufzeit des NC-Programms
- $\blacksquare$  D = 1: Synchronisierung ausschließlich während der Interpretation der NC-Programme

#### **Beispiel: M97**

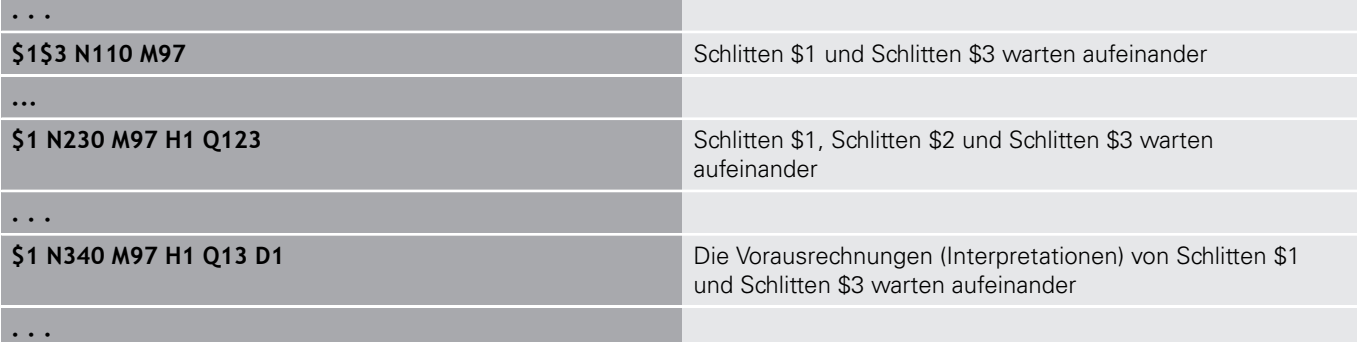

**498** HEIDENHAIN | Benutzerhandbuch smart.Turn- und DIN-Programmierung | 12/2017

# **Spindelsynchronisation G720**

6

Beachten Sie Ihr Maschinenhandbuch! Diese Funktion richtet Ihr Maschinenhersteller ein.

**G720** steuert die Werkstückübergabe von der **Masterspindel** zur **Slavespindel** und synchronisiert Funktionen wie z. B. Mehrkantschlagen. Die Funktion bleibt aktiv, bis Sie **G720** mit der Einstellung **H0** deaktivieren.

Wenn Sie mehr als zwei Spindeln synchronisieren möchten, können Sie **G720** auch mehrmals hintereinander programmieren. Parameter:

- **S**: Nummer der **Masterspindel**
- **H**: Nummer der **Slavespindel** keine Eingabe oder **H** = 0: Spindelsynchronisation abschalten
- **C**: **Winkel** Versatzwinkel
- **Q**: Master-Drehzahlfaktor (Bereich:  $-100 \le Q \le 100$ )
- **F**: **Slave-Drehzahlfaktor** (Bereich: –100 <= **F** <= 100)
- **Y**: **Zyklusart** (maschinenabhängig)

Programmieren Sie die Drehzahl der **Masterspindel** mit **Gx97 S..** und definieren das Drehzahlverhältnis **Masterspindel** zu **Slavespindel** mit **Q** und **F**. Ein negativer Wert für **Q** oder **F** bewirkt eine entgegengesetzte Drehrichtung der **Slavespindel**.

Es gilt: **Q** \* Master-Drehzahl = **F** \* Slave-Drehzahl

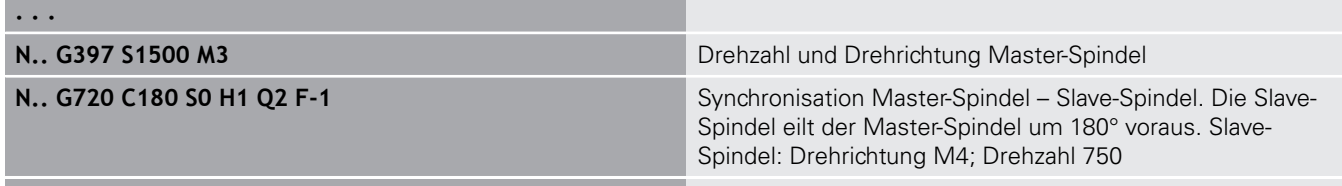

**N.. G1 X.. Z..**

**. . .**

# **C-Winkelversatz G905**

**G905** misst den Winkelversatz bei der Werkstückübergabe mit drehender Spindel. Die Summe aus **Winkel C** und Winkelversatz wird als Nullpunktverschiebung der C-Achse wirksam. Wenn Sie die Nullpunktverschiebung der aktuellen C-Achse in der Variablen **#a0 ( C,1)** abfragen, wird die Summe der programmierten Nullpunktverschiebung und des gemessenen Winkelversatzes übergeben.

Die Nullpunktverschiebung wird intern direkt als Nullpunktverschiebung für die jeweilige C-Achse aktiv. Die Inhalte der Variablen bleiben über das Ausschalten der Maschine hinaus erhalten.

Sie können die jeweils aktive Nullpunktverschiebung der C-Achse auch im Menü **Einrichten** in der Funktion **C-Achswerte setzen** prüfen und zurücksetzen.

Parameter:

- **Q**: **Nr. C-Achse**
- **C**: **Winkel** zusätzliche Nullpunktverschiebung für versetztes Zugreifen (Bereich: –360° <= **C** <= 360°; Default: 0°)

# **HINWEIS**

### **Achtung Kollisionsgefahr!**

Beim Ausschalten der Steuerung und beim Betriebsartenwechsel (z. B. zwischen Betriebsart **Maschine** und Unterbetriebsart **Programmablauf**) bleiben Nullpunktverschiebungen der C-Achse erhalten. Bei nachfolgenden Bearbeitungen oder Werkstückübergaben besteht Kollisionsgefahr!

Nullpunktverschiebungen der C-Achse immer bewusst ausschalten

# **HINWEIS**

#### **Achtung Kollisionsgefahr!**

Die Steuerung führt während einer Werkstückübergabe (z. B. zwischen Hauptspindel und Gegenspindel) keine Kollisionsprüfung der Backen durch. Bei kurzen Werkstücken besteht während der Übergabe Kollisionsgefahr!

▶ Nullpunktverschiebung der C-Achse prüfen und ggf. neu setzen, sodass die Backen versetzt zugreifen

# **Fahren auf Festanschlag G916**

**O** 

Beachten Sie Ihr Maschinenhandbuch!

Ihr Maschinenhersteller legt den Funktionsumfang und das Verhalten dieser Funktion fest.

**G916** schaltet die Überwachung des Verfahrwegs ein, und fährt auf einen Festanschlag (Beispiel: Übernahme eines vorbearbeiteten Werkstücks mit der zweiten verfahrbaren Spindel, wenn die Position des Werkstücks nicht exakt bekannt ist).

Die Steuerung stoppt den Schlitten und speichert die Anschlagposition. **G916** erzeugt einen Interpreterstopp. Parameter:

- **H**: **Anpresskraft** in daN (1 daNewton = 10 Newton)
- Ī. **D**: **Nummer d. Achse** (X = 1, Y = 2, Z = 3, U = 4, V = 5, W = 6,  $A = 7, B = 8, C = 9$
- **K**: **Abstand inkr.**
- **R**: **Rückfahrweg**
- **V**: **Abfahrvariante**
	- $\mathbf{V} = 0$ : Auf Anschlag stehen bleiben
	- $\mathbf{V} = 1$ : Rückzug zur Startposition
	- **V** = 2: Rückzug um den Rückfahrweg **R**
- **O**: **Fehlerauswertg.**

A

- **O** = 0: Fehlerauswertung im Expertenprogramm
- **O** = 1: Die Steuerung gibt eine Fehlermeldung aus
	- Die Überwachung des Schleppfehlers erfolgt erst m. nach der Beschleunigungsphase
	- Der Vorschuboverride ist während der Zyklusausführung nicht wirksam

Beim Fahren auf Festanschlag verfährt die Steuerung:

- bis zum Festanschlag und hält an, sobald der Schleppfehler  $\mathbb{R}^d$ erreicht ist. Der restliche Verfahrweg wird gelöscht
- **zurück zur Startposition**
- um den Rückfahrweg zurück

Programmierung:

- Positionieren Sie den Schlitten ausreichend vor dem Anschlag
- Wählen Sie den Vorschub nicht zu groß (< 1000 mm/min)

#### **Beispiel: Fahren auf Festanschlag**

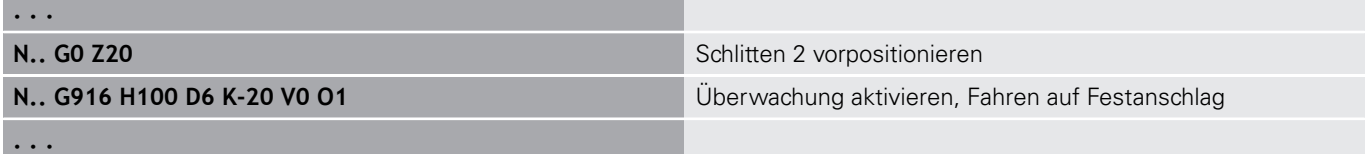

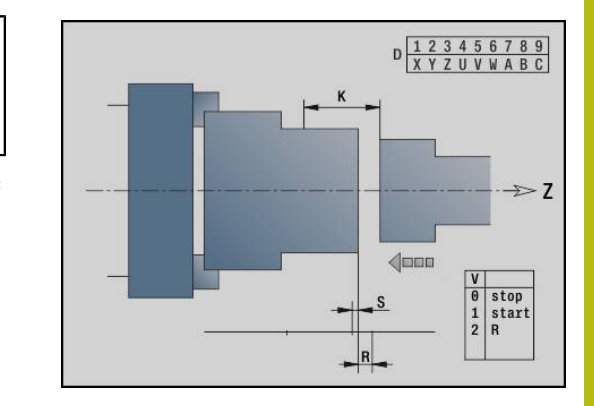

# **Abstechkontrolle mit Schleppfehlerüberwachung G917**

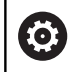

Beachten Sie Ihr Maschinenhandbuch!

Ihr Maschinenhersteller legt den Funktionsumfang und das Verhalten dieser Funktion fest.

**G917** überwacht den Verfahrweg. Die Kontrolle dient der Vermeidung von Kollisionen bei nicht vollständig ausgeführten Abstechvorgängen.

Die Steuerung stoppt den Schlitten bei einer zu hohen Zugkraft und erzeugt einen Interpreterstopp.

Parameter:

 $\mathbf i$ 

- **H**: **Zugkraft**
- $\overline{\phantom{a}}$ **D**: **Nummer d. Achse**  $(X = 1, Y = 2, Z = 3, U = 4, V = 5, W = 6,$  $A = 7, B = 8, C = 9$
- **K**: **Abstand inkr.**
- **O**: **Fehlerauswertg.**
	- **O** = 0: Fehlerauswertung im Expertenprogramm
	- **O** = 1: Die Steuerung gibt eine Fehlermeldung aus

Bei der Abstechkontrolle wird das abgestochene Werkstück in Richtung **+Z** gefahren. Wenn ein Schleppfehler auftritt, gilt das Werkstück als nicht abgestochen.

Das Ergebnis wird auch in der Variable **#i99** gespeichert:

- 0: Werkstück wurde nicht korrekt abgestochen (Schleppfehler erkannt)
- 1: Werkstück wurde korrekt abgestochen (kein Schleppfehler erkannt)
	- Die Überwachung des Schleppfehlers erfolgt erst nach der Beschleunigungsphase
	- Der Vorschuboverride ist während der Zyklusausführung nicht wirksam

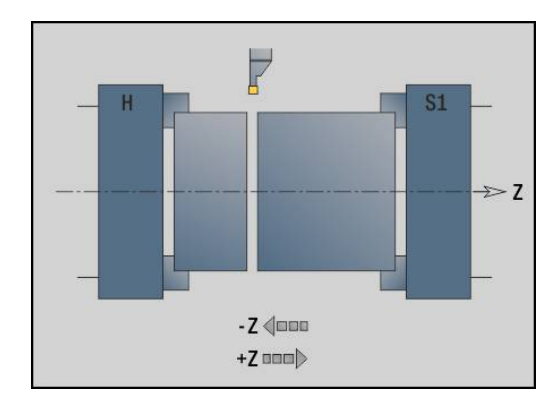

# **4.36 G-Funktionen aus Vorgängersteuerungen**

# **Grundlagen**

Die im Folgenden beschriebenen Befehle werden unterstützt, damit NC-Programme aus Vorgängersteuerungen übernommen werden können. HEIDENHAIN empfiehlt, diese Befehle bei neuen NC-Programmen nicht mehr zu verwenden.

# **Freistichkontur G25 – Konturdefinitionen im Bearbeitungsteil**

**G25** generiert ein Formelement Freistich (**DIN 509 E**, **DIN 509 F**, **DIN 76**), das Sie in die Konturbeschreibung von Schrupp- oder Schlichtzyklen einbinden. Das Hilfebild erläutert die Parametrierung der Freistiche.

Parameter:

- **H**: **Freistichart** (Default: 0)
	- 0 oder 5: DIN 509 E
	- 6: DIN 509 F
	- $\blacksquare$  7: DIN 76
- **I**: **Freistichtiefe** (Default: Normtabelle)
- **K**: **Freistichbreite** (Default: Normtabelle)
- **R**: **Freistichradius** (Default: Normtabelle)
- **P**: **Plantiefe** (Default: Normtabelle)
- **W**: **Freistichwinkel** (Default: Normtabelle)
- **A**: **Planwinkel** (Default: Normtabelle)
- $\blacksquare$ **FP**: **Gewindesteigung** (keine Eingabe: wird aufgrund des Gewindedurchmessers ermittelt)
- **U**: **Schleifaufmaß** (Default: 0)
- **E**: **Reduz.Vorschub** für die Fertigung des Freistichs (Default: Ī. aktiver Vorschub)

Werden Parameter nicht angeben, ermittelt die Steuerung folgende Werte anhand des Durchmessers oder der Gewindesteigung aus der Normtabelle:

- **DIN 509 E**: **I**, **K**, **W**, **R**
- **DIN 509 F**: **I**, **K**, **W**, **R**, **P**, **A**
- **DIN 76**: **I**, **K**, **W**, **R** (anhand der **Gewindesteigung**)
- Parameter, die Sie angeben, werden unbedingt A berücksichtigt – auch wenn die Normtabelle andere Werte vorsieht.
	- Bei Innengewinden sollten Sie die **Gewindesteigung FP** vorgeben, da der Durchmesser des Längselements nicht der Gewindedurchmesser ist. Wird die Ermittlung der **Gewindesteigung** durch die Steuerung genutzt, ist mit geringen Abweichungen zu rechnen.

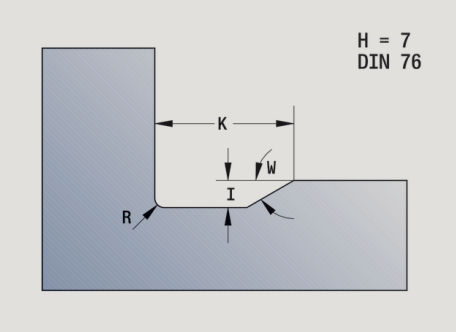

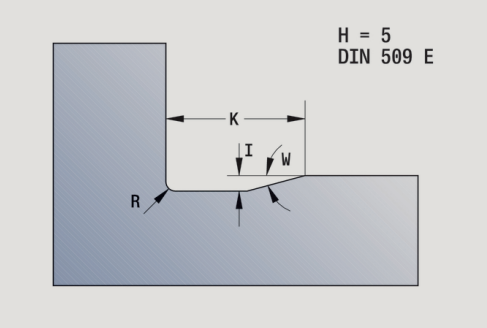

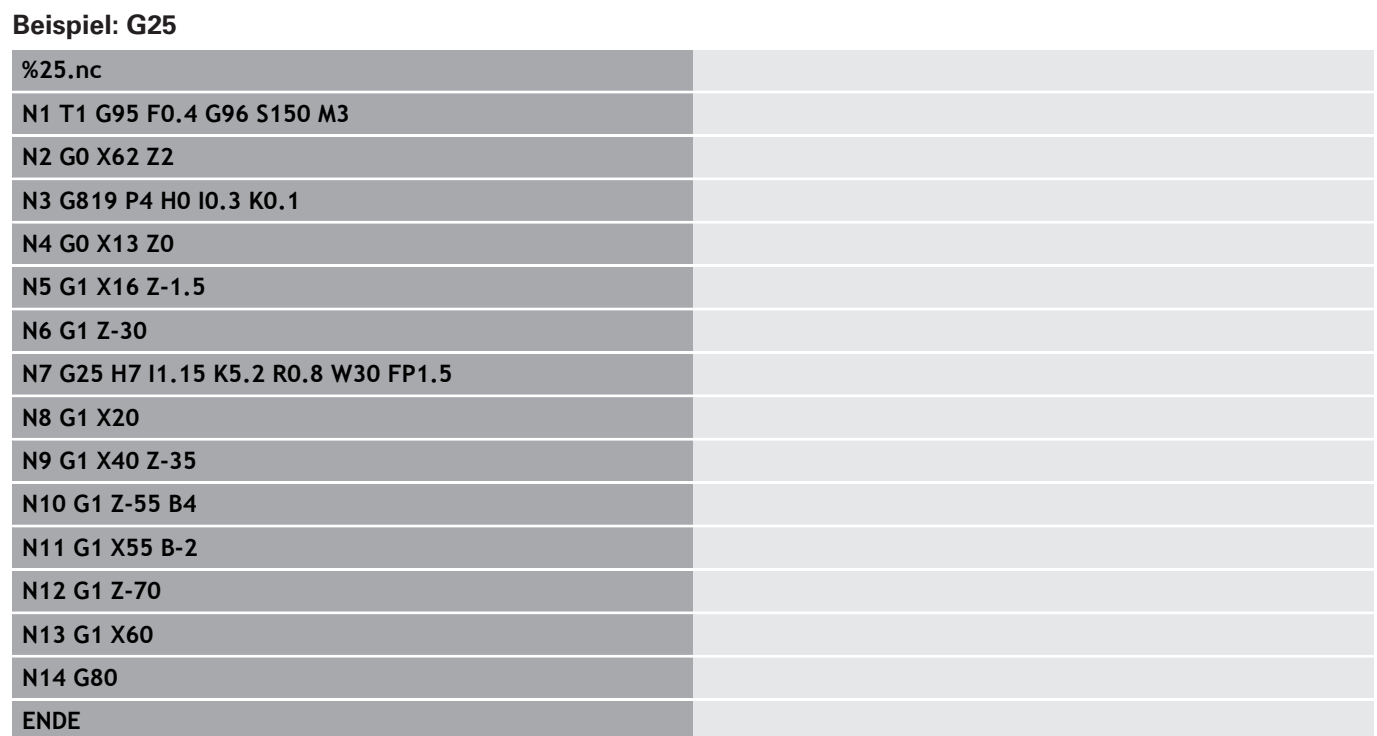
### **Längsdrehen einfach G81 – Einfache Drehzyklen**

**G81** schruppt den durch die aktuelle Werkzeugposition und **X**, **Z** beschriebenen Konturbereich. Bei einer Schräge definieren Sie mit **I** und **K** den Winkel.

Parameter:

- **X**: **Anfangspunkt** Kontur (Durchmessermaß)
- **Z**: **Endpunkt**
- **I**: **max.Zustellung**
- **K**: **Versatz** (in Z; Default: 0)
- **Q**: **G-Fkt. Zustell** (Default: 0)
	- 0: Zustellung mit **G0** (Eilgang)
	- 1: Zustellung mit **G1** (Vorschub)
- **V**: **Freifahrart** (Default: 0)
	- 0: zurück auf den Zyklusstartpunkt in Z und letzten Abhebedurchmesser in X
	- 1: zurück zum Zyklusstartpunkt
- **H**: **Konturglättung**
	- 0: spant nach jedem Schnitt entlang der Kontur
	- 2: hebt unter  $45^\circ$  ab keine Konturglättung

Die Steuerung erkennt eine Außen- oder Innenbearbeitung anhand der Lage des Zielpunkts. Die Schnittaufteilung wird so berechnet, dass ein Schleifschnitt vermieden wird und die errechnete **max.Zustellung** <= **I** ist.

- - Programmierung **X**, **Z**: absolut, inkremental oder selbsthaltend
	- Die Schneidenradiuskorrektur wird nicht durchgeführt.
	- Sicherheitsabstand nach jedem Schnitt: 1mm
	- Ein **G57**-Aufmaß
		- wird vorzeichenrichtig verrechnet (daher sind Aufmaße bei Innenbearbeitungen nicht möglich)
		- **bleibt nach Zyklusende wirksam**
	- Ein G58-Aufmaß wird nicht verrechnet.

#### **Beispiel: G81**

T

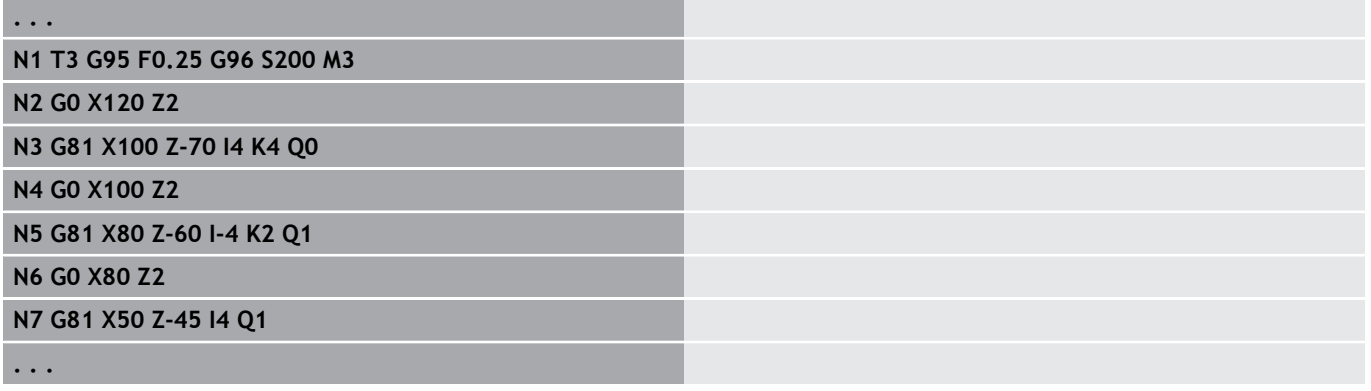

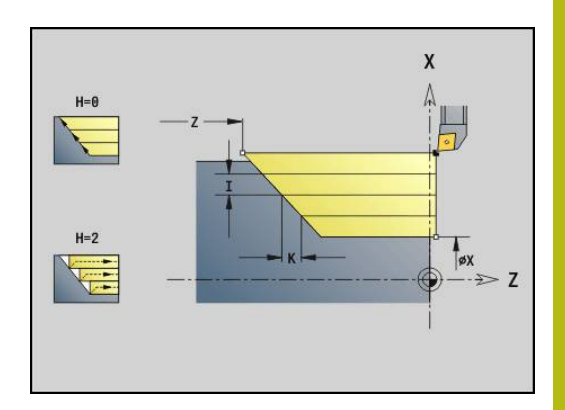

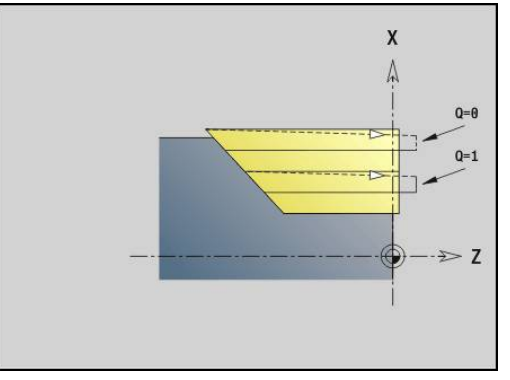

### **Plandrehen einfach G82 – Einfache Drehzyklen**

**G82** schruppt den durch die aktuelle Werkzeugposition und **X**, **Z** beschriebenen Konturbereich. Bei einer Schräge definieren Sie mit **I** und **K** den Winkel.

Parameter:

- **X**: **Endpunkt** (Durchmessermaß)
- **Z**: **Anfangspunkt** Z
- **I**: **Versatz** in X-Richtung (Default: 0)
- **K**: **max.Zustellung**
- **Q**: **G-Fkt. Zustell** (Default: 0)
	- 0: Zustellung mit **G0** (Eilgang)
	- 1: Zustellung mit **G1** (Vorschub)
- **V**: **Freifahrart** (Default: 0)
	- 0: zurück auf den Zyklusstartpunkt in X und letzten Abhebeposition in Z
	- 1: zurück zum Zyklusstartpunkt
- **H**: **Konturglättung**
	- 0: spant nach jedem Schnitt entlang der Kontur
	- 2: hebt unter  $45^\circ$  ab keine Konturglättung

Die Steuerung erkennt eine Außen- oder Innenbearbeitung anhand der Lage des Zielpunkts. Die Schnittaufteilung wird so berechnet, dass ein Schleifschnitt vermieden wird und die errechnete

#### **max.Zustellung** <= **K** ist.

- Programmierung **X**, **Z**: absolut, inkremental oder selbsthaltend
- Die Schneidenradiuskorrektur wird nicht durchgeführt.
- Sicherheitsabstand nach jedem Schnitt: 1mm
- Ein **G57**-Aufmaß
	- wird vorzeichenrichtig verrechnet (daher sind Aufmaße bei Innenbearbeitungen nicht möglich)
	- **bleibt nach Zyklusende wirksam**
- Ein G58-Aufmaß wird nicht verrechnet.

#### **Beispiel: G82**

T

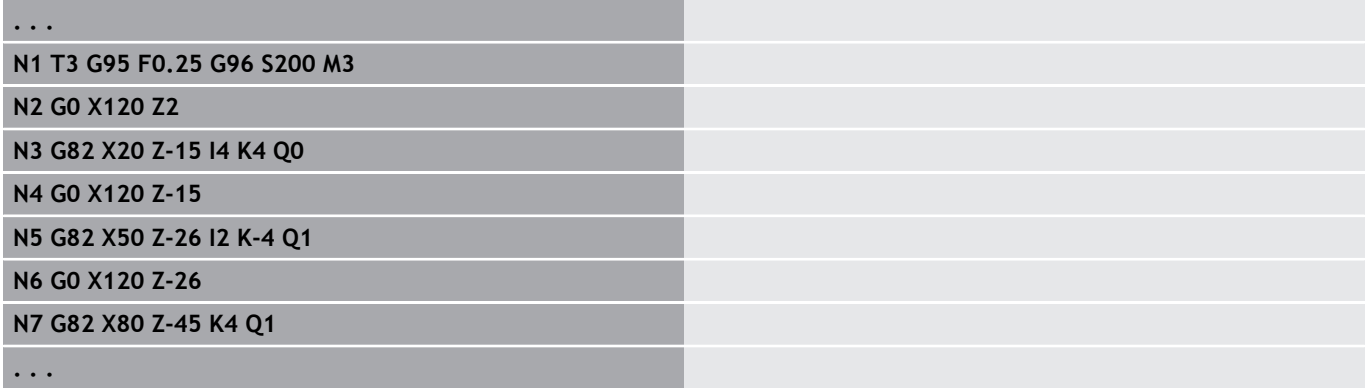

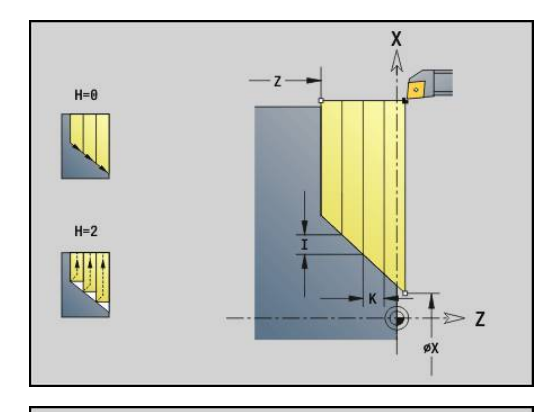

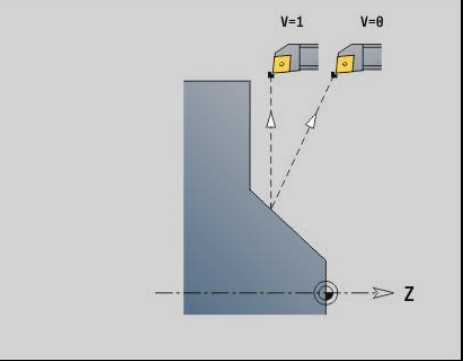

### **Konturwiederholzyklus G83 – Einfache Drehzyklen**

**G83** führt mehrfach die in den Folgesätzen programmierten Funktionen (einfache Verfahrwege oder Zyklen ohne Konturbeschreibung) aus. **G80** beendet den Bearbeitungszyklus. Parameter:

- **X**: **Zielpunkt** Kontur (Durchmessermaß; Default: Übernahme der letzten X-Koordinate)
- **Z**: **Zielpunkt** Kontur (Default: Übernahme der letzten Z-Koordinate)
- **I**: **max.Zustellung**
- П **K**: **max.Zustellung**

Ist die Zahl der Zustellungen in X- und Z-Richtung unterschiedlich, wird zunächst in beiden Richtungen mit den programmierten Werten gearbeitet. Die Zustellung wird auf Null gesetzt, wenn für eine Richtung der Zielwert erreicht ist.

Programmierung:

A

- **G83** steht allein im Satz
- $\overline{\phantom{a}}$ **G83** darf nicht geschachtelt werden, auch nicht durch den Aufruf von Unterprogrammen
	- Die Schneidenradiuskorrektur wird nicht durchgeführt.
		- Sicherheitsabstand nach jedem Schnitt: 1mm
		- Ein G57-Aufmaß
			- wird vorzeichenrichtig verrechnet (daher sind Aufmaße bei Innenbearbeitungen nicht möglich)
			- **bleibt nach Zyklusende wirksam**
		- Ein **G58**-Aufmaß
			- wird berücksichtigt, wenn Sie mit **SRK** arbeiten
			- **bleibt nach Zyklusende wirksam**

### **HINWEIS**

#### **Achtung Kollisionsgefahr!**

Die Funktion **G83** positioniert das Werkzeug nach jedem Schnitt auf kürzestem Weg (diagonal) für die nächste Zustellung vor. Während der Vorpositionierung besteht Kollisionsgefahr!

- NC-Programm in der Unterbetriebsart **Simulation** mithilfe der Grafik prüfen
- Bei Bedarf einen zusätzlichen Eilgangweg zu einer sicheren  $\blacktriangleright$ Position programmieren

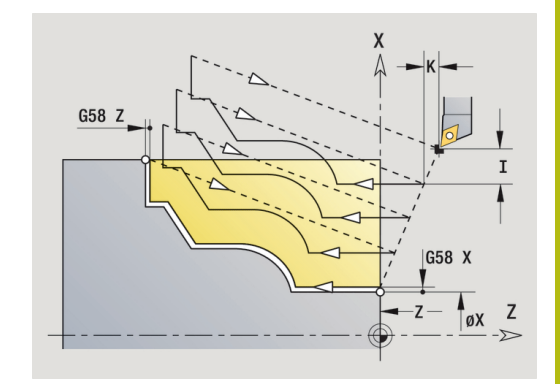

#### **Beispiel: G83**

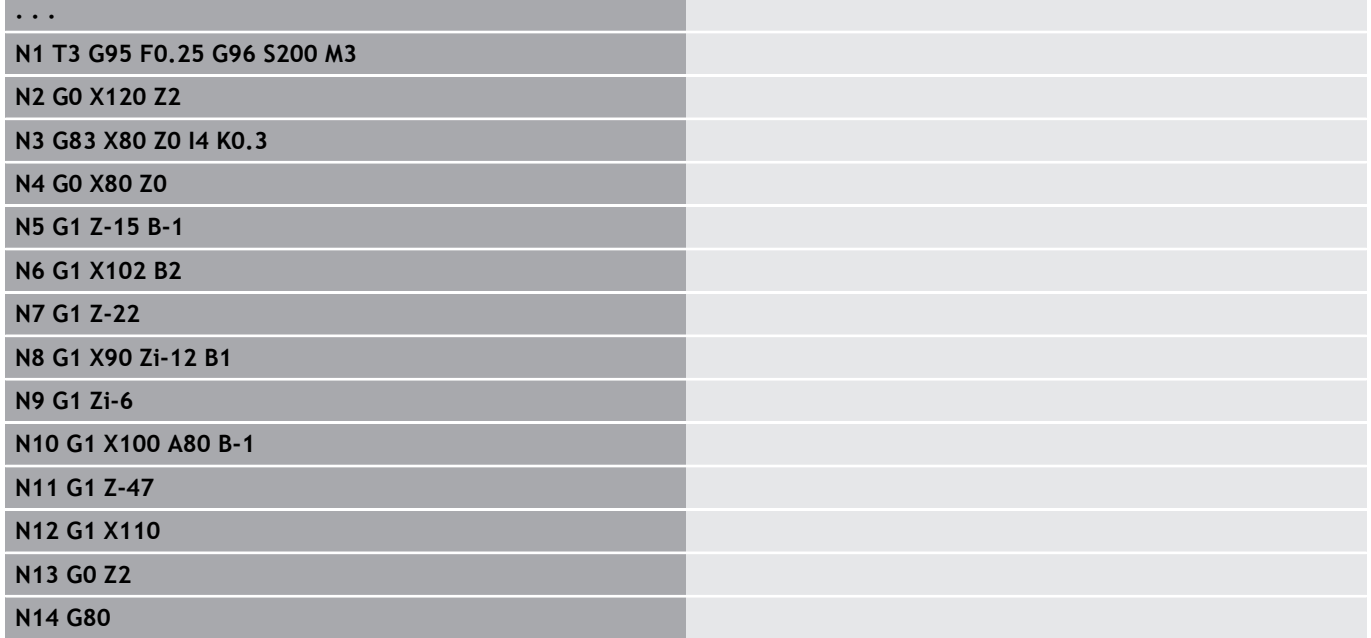

### **Einstechen G86 – Einfache Drehzyklen**

**G86** erstellt einfache radiale und axiale Einstiche mit Fasen. Die Steuerung ermittelt einen radialen, axialen oder einen Innen- oder Außeneinstich anhand der Werkzeuglage. Parameter:

- **X**: **Bodeneckpunkt X** (Durchmessermaß)
- **Z**: **Bodeneckpunkt Z**
- **I**: Radialer Einstich **Aufmaß** / Axialer Einstich **Breite** Radialer Einstich
	- **I**  $\rightarrow$  0: Aufmaß (Vorstechen und Schlichten)
	- $I = 0$ : kein Schlichten

Axialer Einstich:

- **I** > 0: Einstichbreite
- keine Eingabe: Einstichbreite = Werkzeugbreite
- **K**: Radialer Einstich **Breite** / Axialer Einstich **Aufmaß** Radialer Einstich
	- **K** > 0: Einstichbreite
	- keine Eingabe: Einstichbreite = Werkzeugbreite Axialer Einstich
	- **K** > 0: Aufmaß (Vorstechen und Schlichten)
	- **K** = 0: kein Schlichten
- **E**: **Verweilzeit** (Default: Zeit einer Spindelumdrehung)
	- mit Schlichtaufmaß: nur beim Schlichten
	- ohne Schlichtaufmaß: bei jedem Einstich

Aufmaß programmiert: zuerst Vorstechen, dann Schlichten

**G86** erstellt Fasen an den Seiten des Einstichs. Positionieren Sie das Werkzeug ausreichend vor dem Einstich, wenn Sie die Fasen nicht wollen.

Berechnung der Startposition **XS** (Durchmessermaß):

- **XS** =  $XK + 2 * (1,3 b)$
- **XK: Konturdurchmesser**
- **b**: Fasenbreite

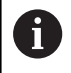

Die Schneidenradiuskorrektur wird durchgeführt

■ Ein Aufmaß wird nicht verrechnet

#### **Beispiel: G86**

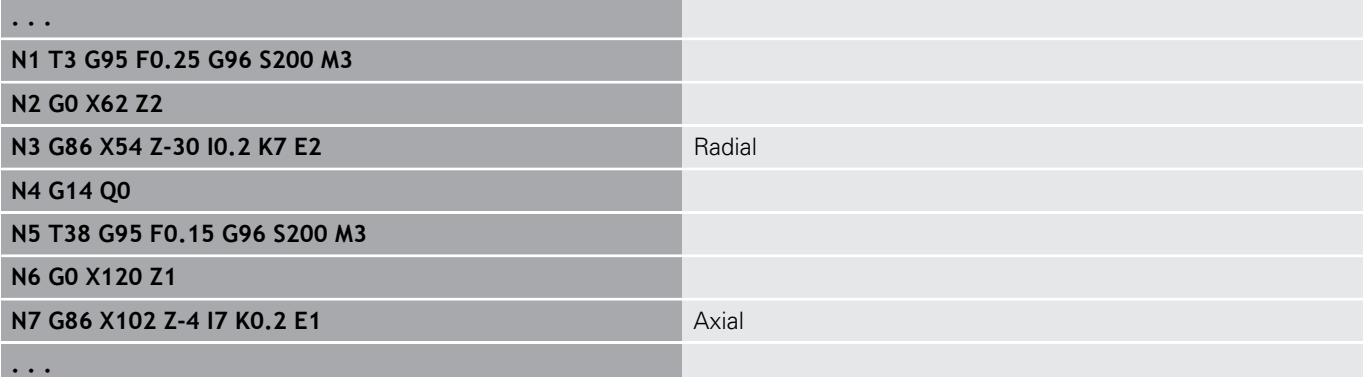

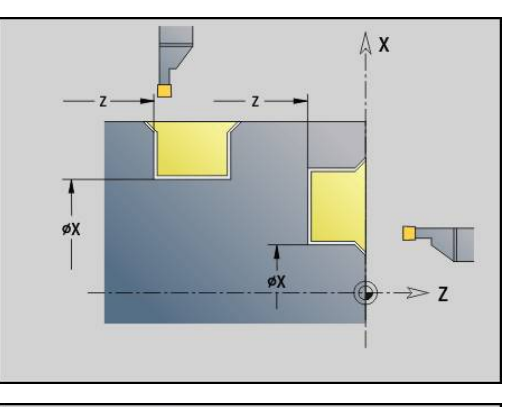

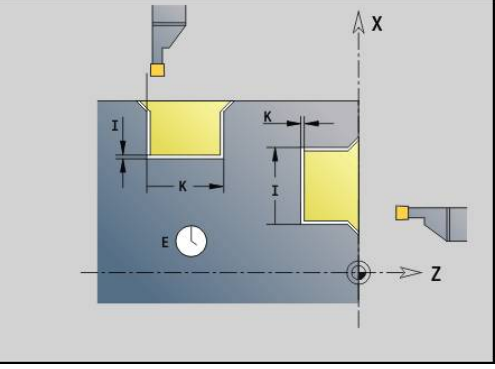

### **Zyklus Radius G87 – Einfache Drehzyklen**

**G87** erzeugt Übergangsradien an rechtwinkligen, achsparallelen Innen- und Außenecken. Die Richtung wird aus der Lage der Bearbeitungsrichtung des Werkzeugs abgeleitet. Parameter:

- **X**: **Eckpunkt** (Durchmessermaß)
- **Z**: **Eckpunkt**
- п **B**: **Radius**
- **E**: **Reduzierter Vorschub**  $\blacksquare$

Das vorhergehende Längs- oder Planelement wird bearbeitet, wenn das Werkzeug vor Zyklusausführung auf der **X**- oder **Z**-Koordinate des Eckpunktes steht.

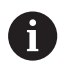

Die Schneidenradiuskorrektur wird durchgeführt ■ Ein Aufmaß wird nicht verrechnet

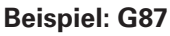

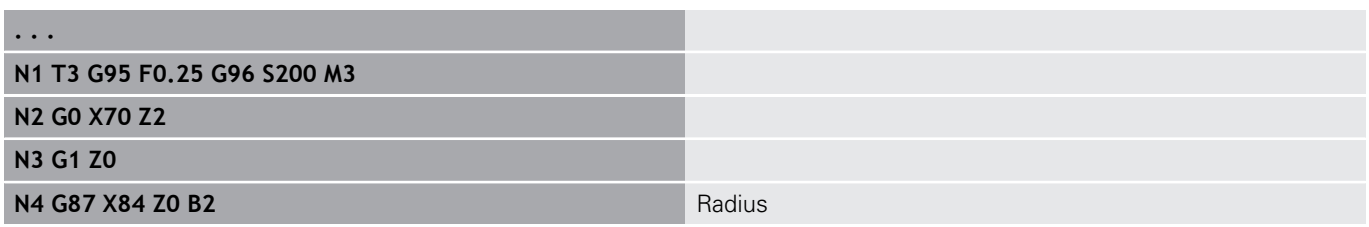

### **Zyklus Fase G88 – Einfache Drehzyklen**

**G88** erzeugt Fasen an rechtwinkligen, achsparallelen Außenecken. Die Richtung wird aus der Lage der Bearbeitungsrichtung des Werkzeugs abgeleitet.

Parameter:

- **X**: **Eckpunkt** (Durchmessermaß)
- $\overline{\phantom{a}}$ **Z**: **Eckpunkt**
- **B**: **Fasenbreite**  $\blacksquare$
- **E**: **Reduzierter Vorschub**

Das vorhergehende Längs- oder Planelement wird bearbeitet, wenn das Werkzeug vor Zyklusausführung auf der **X**- oder **Z**-Koordinate des Eckpunkts steht.

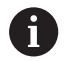

Die Schneidenradiuskorrektur wird durchgeführt

■ Ein Aufmaß wird nicht verrechnet

#### **Beispiel: G88**

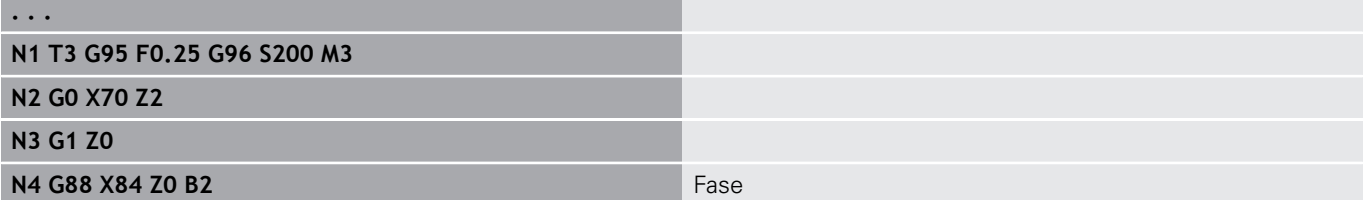

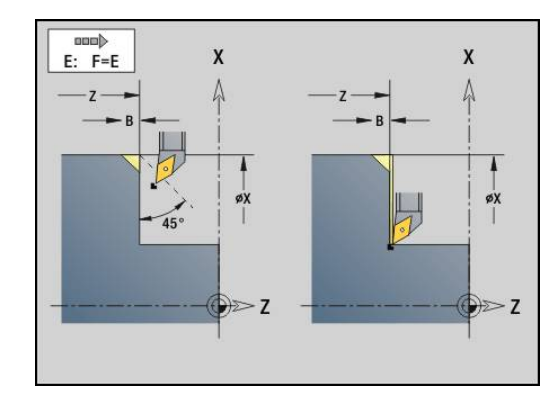

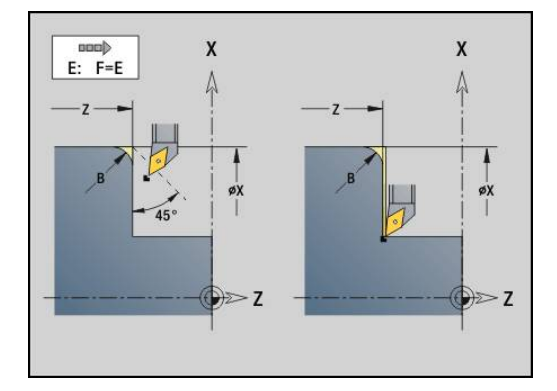

### **Einfaches, eingängiges Längsgewinde G350 – 4110**

**G350** erstellt Längsgewinde (Innen- oder Außengewinde). Das Gewinde beginnt an der aktuellen Werkzeugposition und endet im **Endpunkt Z**.

Parameter:

- **Z**: **Eckpunkt** Gewinde
- **F**: **Gewindesteigung**
- **U**: **Gewindetiefe**
	- $\blacksquare$  **U** > 0: Innengewinde
	- **U** <= 0: Außengewinde (Längs- und Stirnseite)
	- **U** = +999 oder –999: Gewindetiefe wird berechnet
- **I**: **max.Zustellung** (keine Eingabe: **I** wird aus Gewindesteigung und Gewindetiefe berechnet)

Innen- oder Außengewinde: Vorzeichen von **U** beachten

Handrad-Überlagerung (wenn Ihre Maschine dafür ausgerüstet ist) – Die Überlagerungen sind begrenzt:

- X-Richtung: abhängig von der aktuellen Schnitttiefe (Start- und Endpunkt Gewinde werden nicht überschritten)
- Z-Richtung: max.1 Gewindegang (Start- und Endpunkt Gewinde werden nicht überschritten)
	- **NC-Stopp** wirkt am Ende eines Gewindeschnitts. A
		- Vorschub- und Spindeloverride sind während der Zyklusausführung nicht wirksam.
		- Sie aktivieren die Handradüberlagerung per Schalter am Maschinenbedienpult, wenn Ihre Maschine dafür ausgerüstet ist.
		- **Vorsteuerung ist ausgeschaltet.**

### **Einfaches, mehrgängiges Längsgewinde G351 – 4110**

**G351** erstellt ein- und mehrgängige Längsgewinde (Innen- oder Außengewinde) mit variabler Steigung. Das Gewinde beginnt an der aktuellen Werkzeugposition und endet im **Endpunkt Z**. Parameter:

- **Z**: **Eckpunkt** Gewinde
- **F**: **Gewindesteigung**
- **U**: **Gewindetiefe**
	- $\blacksquare$  **U** > 0: Innengewinde
	- **U** <= 0: Außengewinde (Längs- und Stirnseite)
	- **U** = +999 oder –999: Gewindetiefe wird berechnet
- **I**: **max.Zustellung** (keine Eingabe: **I** wird aus Gewindesteigung  $\mathbf{u}$ und Gewindetiefe berechnet)
- **A**: **Zustellwinkel** (Bereich: –60° < **A** < 60°; Default: 30°)
	- **A** < 0: Zustellung von linker Flanke
	- **A** > 0: Zustellung von rechter Flanke
- **D**: **Gangzahl** (Default: 1 Gewindegang)
- **J**: **Restschnitttiefe** (Default: 1/100 mm)  $\overline{\phantom{a}}$
- п **E**: **variable Steig.** (Default: 0) Vergrößert/verkleinert die Steigung pro Umdrehung um **E**.

Innen- oder Außengewinde: Vorzeichen von **U** beachten

Schnittaufteilung: Der erste Schnitt erfolgt mit **I**. Bei jedem weiteren Schnitt wird die Schnitttiefe reduziert, bis **J** erreicht ist.

Handrad-Überlagerung (wenn Ihre Maschine dafür ausgerüstet ist) – Die Überlagerungen sind begrenzt:

- X-Richtung: abhängig von der aktuellen Schnitttiefe (Start- und  $\Box$ Endpunkt Gewinde werden nicht überschritten)
- Ī. Z-Richtung: max.1 Gewindegang (Start- und Endpunkt Gewinde werden nicht überschritten)

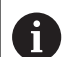

- **NC-Stopp** wirkt am Ende eines Gewindeschnitts.
- Vorschub- und Spindeloverride sind während der Zyklusausführung nicht wirksam.
- Sie aktivieren die Handradüberlagerung per Schalter am Maschinenbedienpult, wenn Ihre Maschine dafür ausgerüstet ist.
- **Vorsteuerung ist ausgeschaltet.**

### **4.37 DINplus-Programmbeispiel**

### **Beispiel Unterprogramm mit Konturwiederholungen**

**Konturwiederholungen, inklusive Sichern der Kontur**

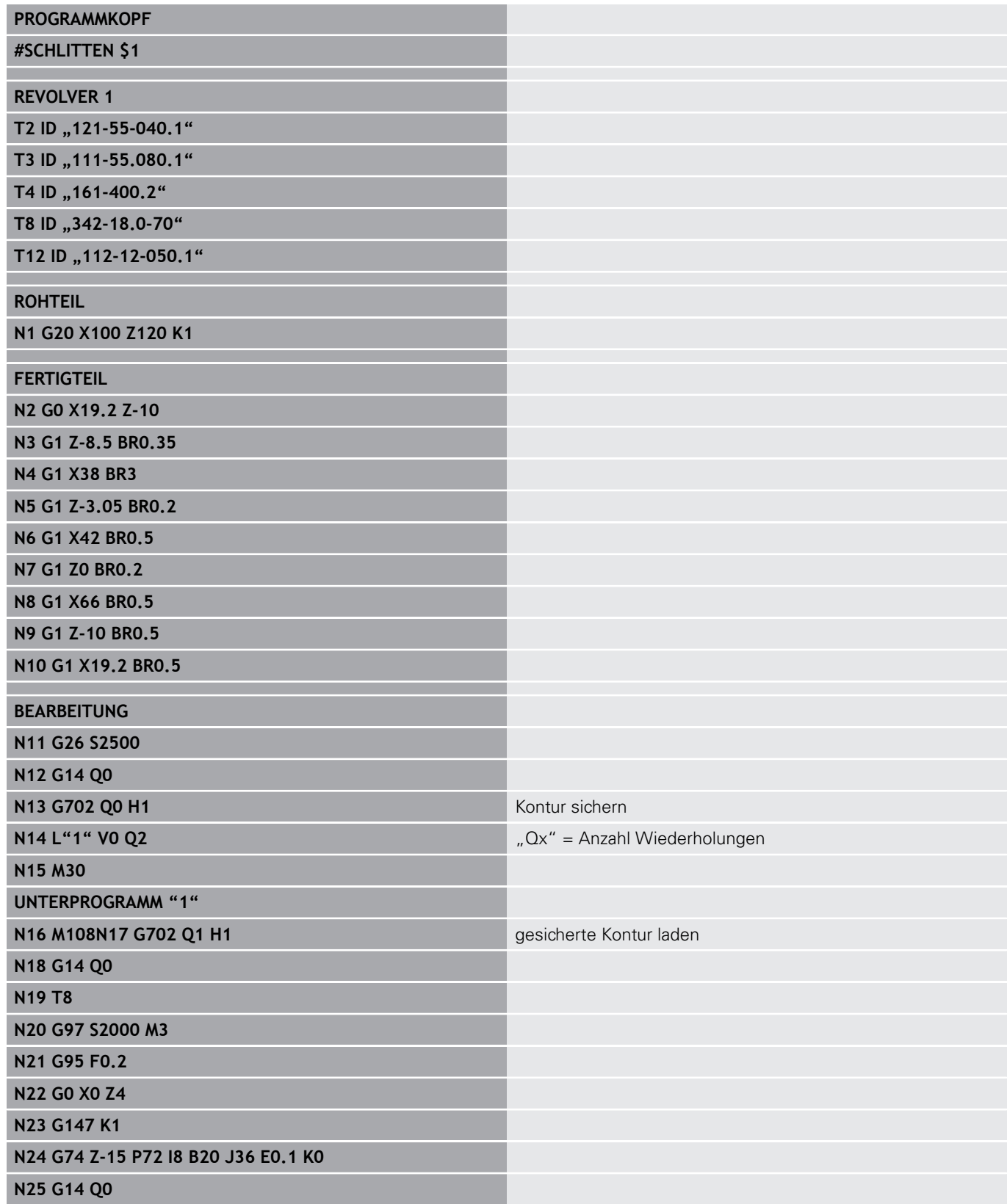

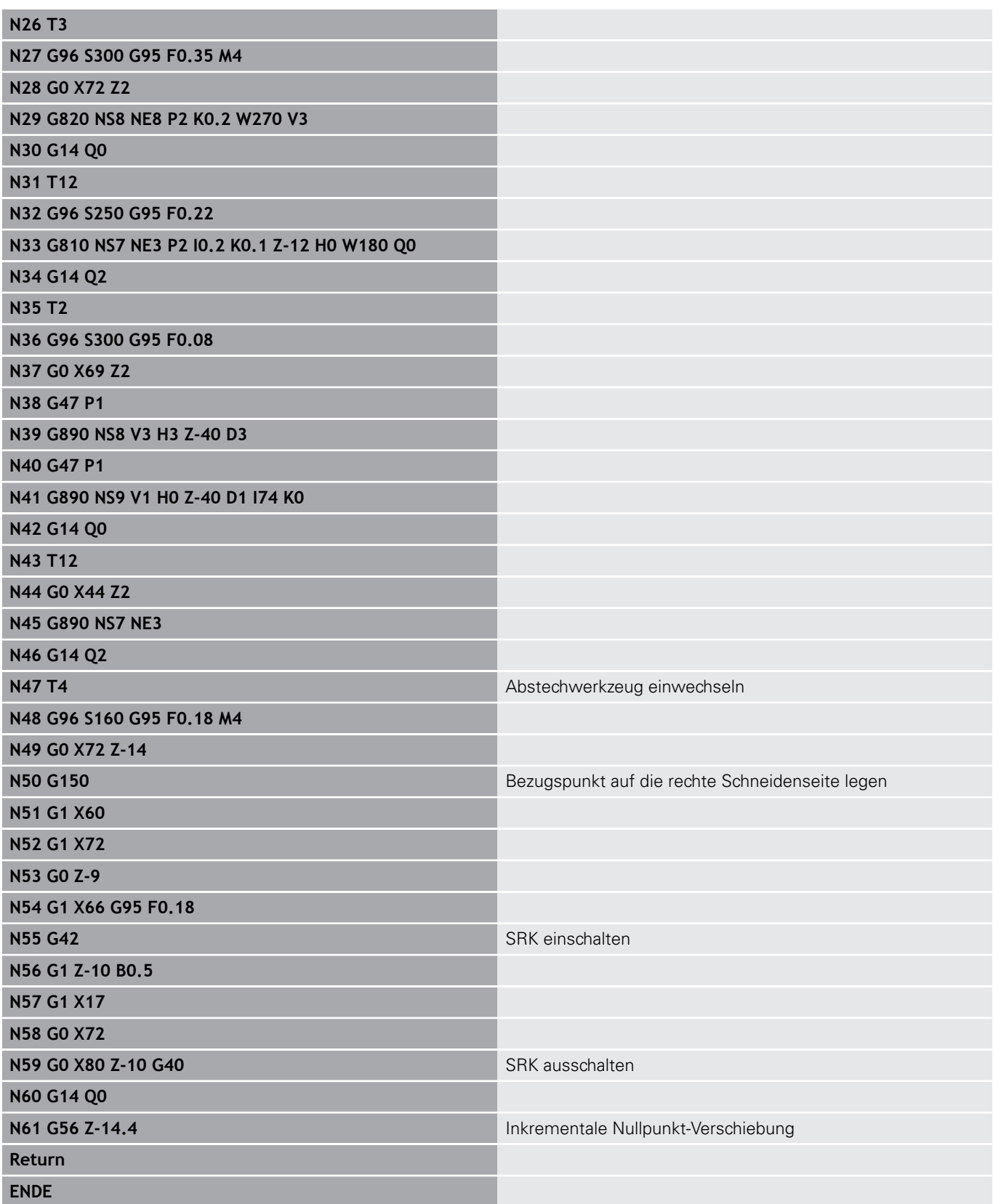

### **4.38 Zusammenhang Geometrie und Bearbeitungsbefehle**

### **Drehbearbeitung**

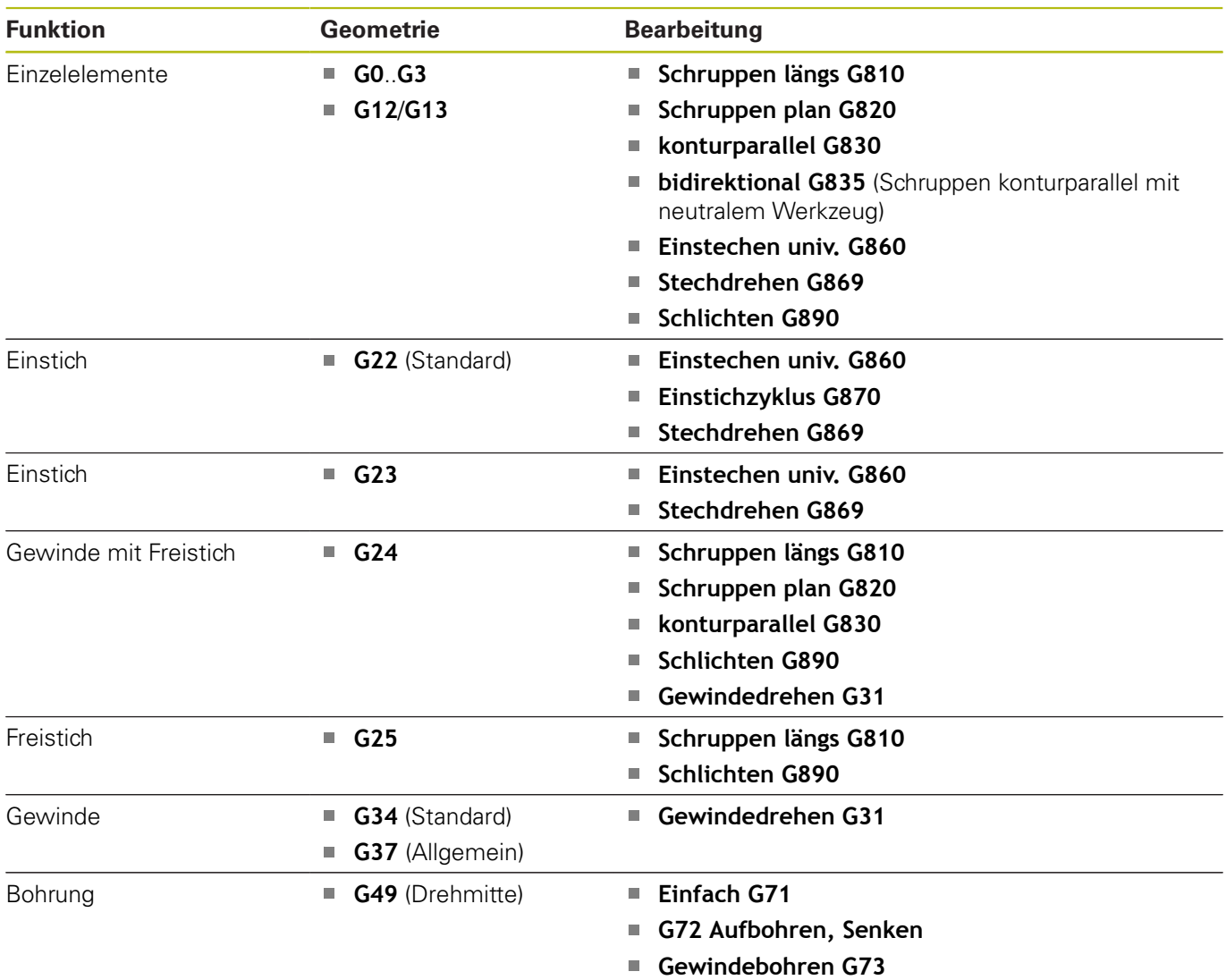

**Tiefbohren G74**

### **C-Achsbearbeitung – Stirn-/Rückseite**

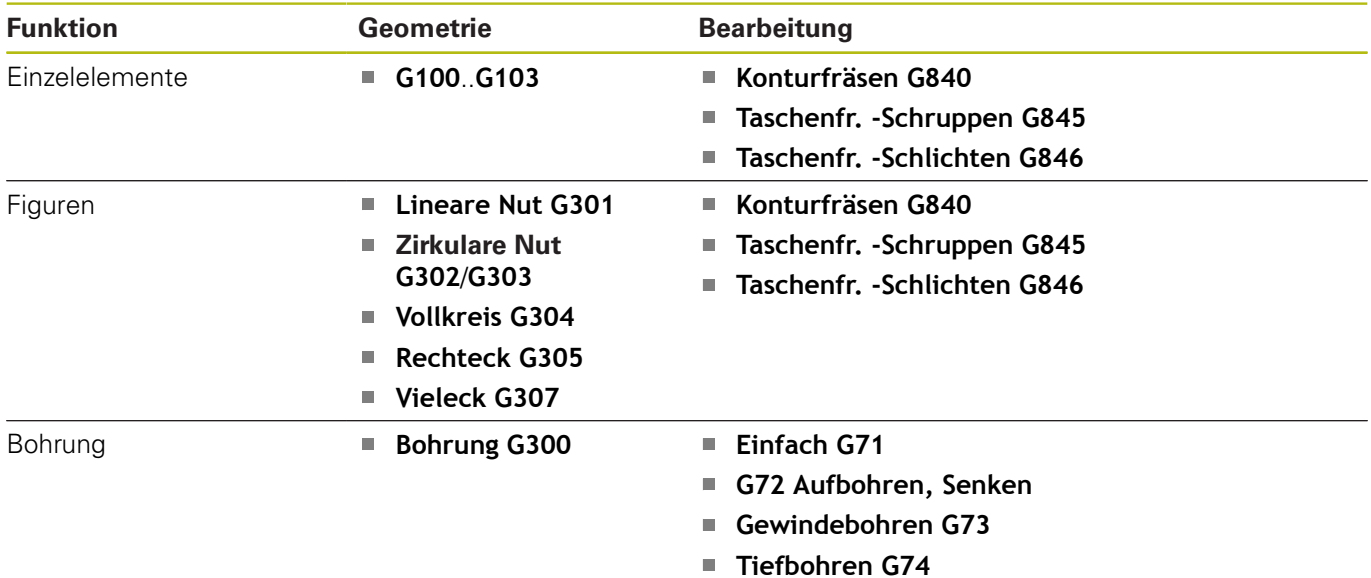

### **C-Achsbearbeitung – Mantelfläche**

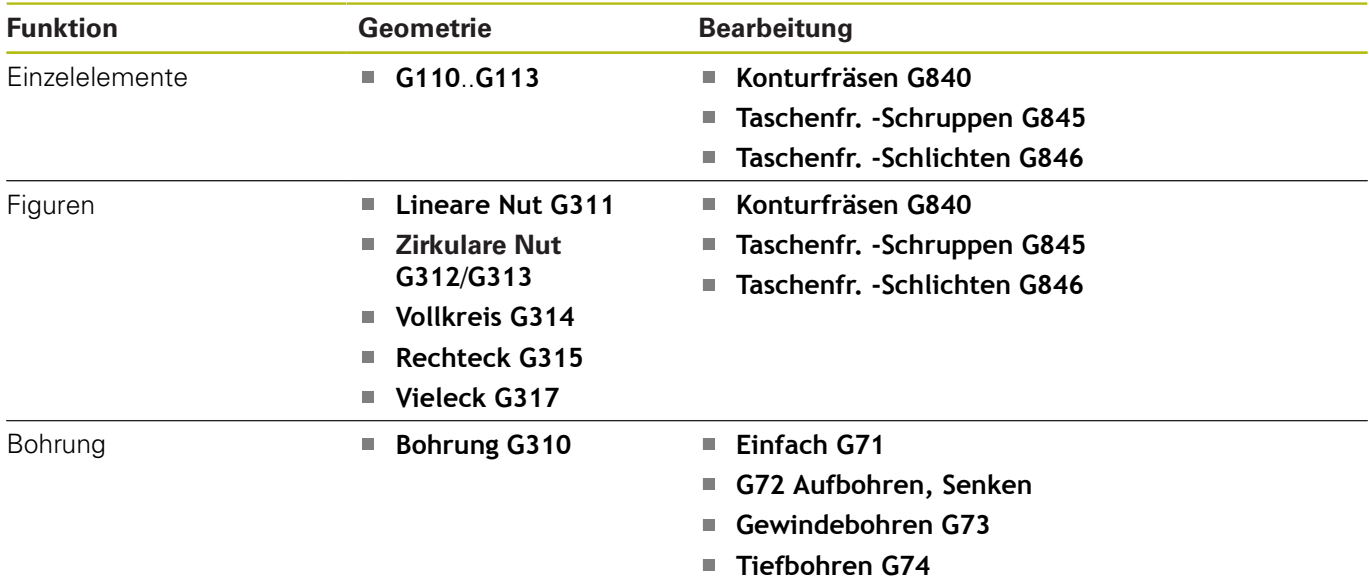

### **4.39 Komplettbearbeitung**

#### **Grundlagen der Komplettbearbeitung**

Als Komplettbearbeitung wird die Vorder- und Rückseitenbearbeitung in einem NC-Programm bezeichnet. Die Steuerung unterstützt die Komplettbearbeitung für alle gängigen Maschinenkonzepte. Dafür stehen Funktionen wie winkelsynchrone Teileübergabe bei drehender Spindel, Fahren auf Festanschlag, kontrolliertes Abstechen und die Koordinatentransformation zur Verfügung. Damit sind sowohl eine zeitoptimale Komplettbearbeitung als auch eine einfache Programmierung gewährleistet.

Sie beschreiben die Drehkontur, die Konturen für die C-Achse sowie die komplette Bearbeitung in einem NC-Programm. Für das Umspannen stehen Expertenprogramme zur Verfügung, die die Konfiguration der Drehmaschine berücksichtigen.

Die Vorteile der Komplettbearbeitung können Sie auch auf Drehmaschinen mit nur einer Hauptspindel nutzen.

**Rückseitenkonturen C-Achse:** Die Orientierung der XK-Achse und damit auch die Orientierung der C-Achse ist an das Werkstück gebunden.

Daraus folgt für die Rückseite:

- Orientierung der XK-Achse: nach links (Stirnseite: nach rechts)
- $\blacksquare$ Orientierung der C-Achse: im Uhrzeigersinn
- × Drehsinn bei Kreisbögen **G102**: gegen den Uhrzeigersinn
- Drehsinn bei Kreisbögen **G103**: im Uhrzeigersinn

**Drehbearbeitung:** Die Steuerung unterstützt die Komplettbearbeitung mit Konvertier- und Spiegelfunktionen. Dadurch können auch bei der Rückseitenbearbeitung die gewohnten Bewegungsrichtungen beibehalten werden:

- $\mathbf{r}$ Bewegungen in + Richtung gehen vom Werkstück weg
- Bewegungen in Richtung gehen zum Werkstück hin ш

Ihr Maschinenhersteller kann auf Ihre Drehmaschine abgestimmte Expertenprogramme für die Werkstückübergabe zur Verfügung stellen.

**Referenzpunkte und Koordinatensystem:** Die Lage der Maschinenund Werkstücknullpunkte sowie die Koordinatensysteme für die Haupt- und Gegenspindel werden in dem unteren Bild dargestellt. Bei diesem Aufbau der Drehmaschine ist es empfehlenswert ausschließlich die Z-Achse zu spiegeln. Damit erreichen Sie, dass auch bei Bearbeitungen auf der Gegenspindel das Prinzip gilt – Bewegungen in positiver Richtung gehen vom Werkstück weg.

In der Regel beinhaltet das Expertenprogramm das Spiegeln der Z-Achse und die Nullpunktverschiebung um **NP-Offs**.

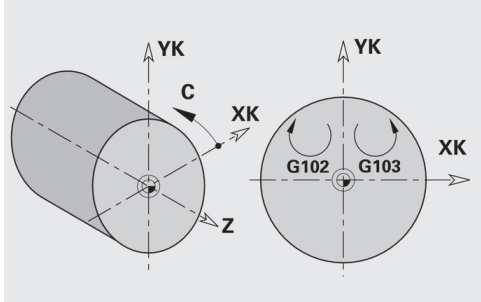

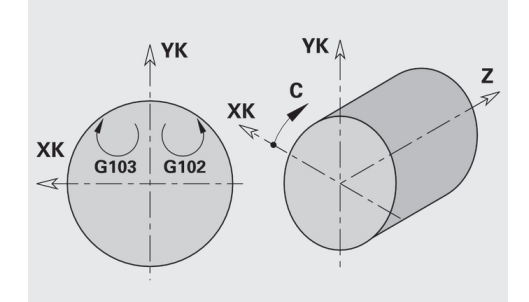

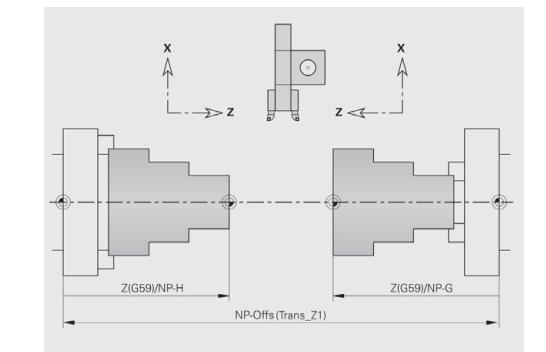

### **Programmierung der Komplettbearbeitung**

Bei der Konturprogrammierung der Rückseite ist die Orientierung der XK-Achse (oder X-Achse) und der Drehsinn bei Kreisbögen zu beachten.

Solange Sie Bohr- und Fräszyklen einsetzen, sind keine Besonderheiten bei der Rückseitenbearbeitung zu berücksichtigen, da sich die Zyklen auf vorab definierte Konturen beziehen.

Bei der Rückseitenbearbeitung mit den Basisbefehlen **G100**..**G103** gelten die gleichen Bedingungen wie bei den Rückseitenkonturen.

**Drehbearbeitung:** Die Expertenprogramme zum Umspannen beinhalten Konvertier- und Spiegelfunktionen.

Bei der Rückseitenbearbeitung (2. Aufspannung) gilt:

- + Richtung: vom Werkstück weg
- Richtung: zum Werkstück hin  $\overline{\phantom{a}}$
- $\overline{\phantom{a}}$ **G2** und **G12**: Kreisbogen im Uhrzeigersinn
- **G3** und **G13**: Kreisbogen gegen den Uhrzeigersinn  $\overline{\Box}$

Arbeiten ohne Expertenprogramme: Wenn Sie die Konvertier- und Spiegelfunktionen nicht nutzen, gilt das Prinzip:

- $\blacksquare$  + Richtung: von der Hauptspindel weg
- Richtung: zur Hauptspindel hin
- **G2** und **G12**: Kreisbogen im Uhrzeigersinn
- **G3** und **G13**: Kreisbogen gegen den Uhrzeigersinn

#### **Komplettbearbeitung mit Gegenspindel**

**G30**: Das Expertenprogramm schaltet auf die Kinematik der Gegenspindel um. **G30** aktiviert zudem die Spiegelung der Z-Achse und konvertiert weitere Funktionen (z. B. Kreisbögen **G2**, **G3**).

**G99**: Das Expertenprogramm verschiebt die Kontur und spiegelt das Koordinatensystem (Z-Achse). Eine weitere Programmierung des **G99** ist in der Regel für die Bearbeitung der Rückseite (2. Aufspannung) nicht erforderlich.

**Beispiel:** Das Werkstück wird auf der Vorderseite bearbeitet, per Expertenprogramm an die Gegenspindel übergeben und danach auf der Rückseite bearbeitet.

Das Expertenprogramm übernimmt die Aufgaben:

- Werkstück winkelsynchron an die Gegenspindel übergeben
- Verfahrwege für die Z-Achse spiegeln
- Konvertierungsliste aktivieren
- Konturbeschreibung spiegeln und für die 2. Aufspannung  $\overline{\phantom{a}}$ verschieben

#### **Komplettbearbeitung auf Maschine mit Gegenspindel**

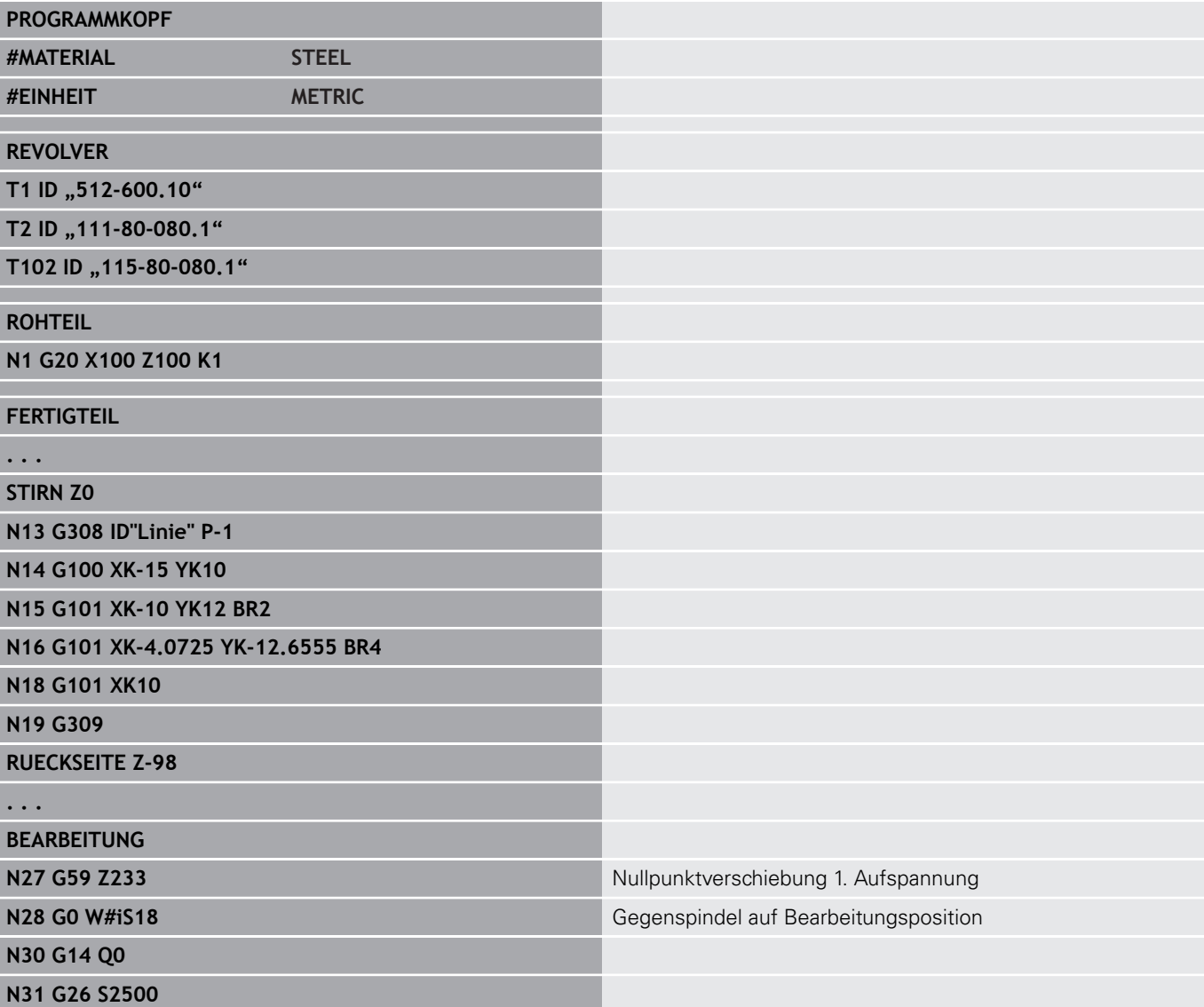

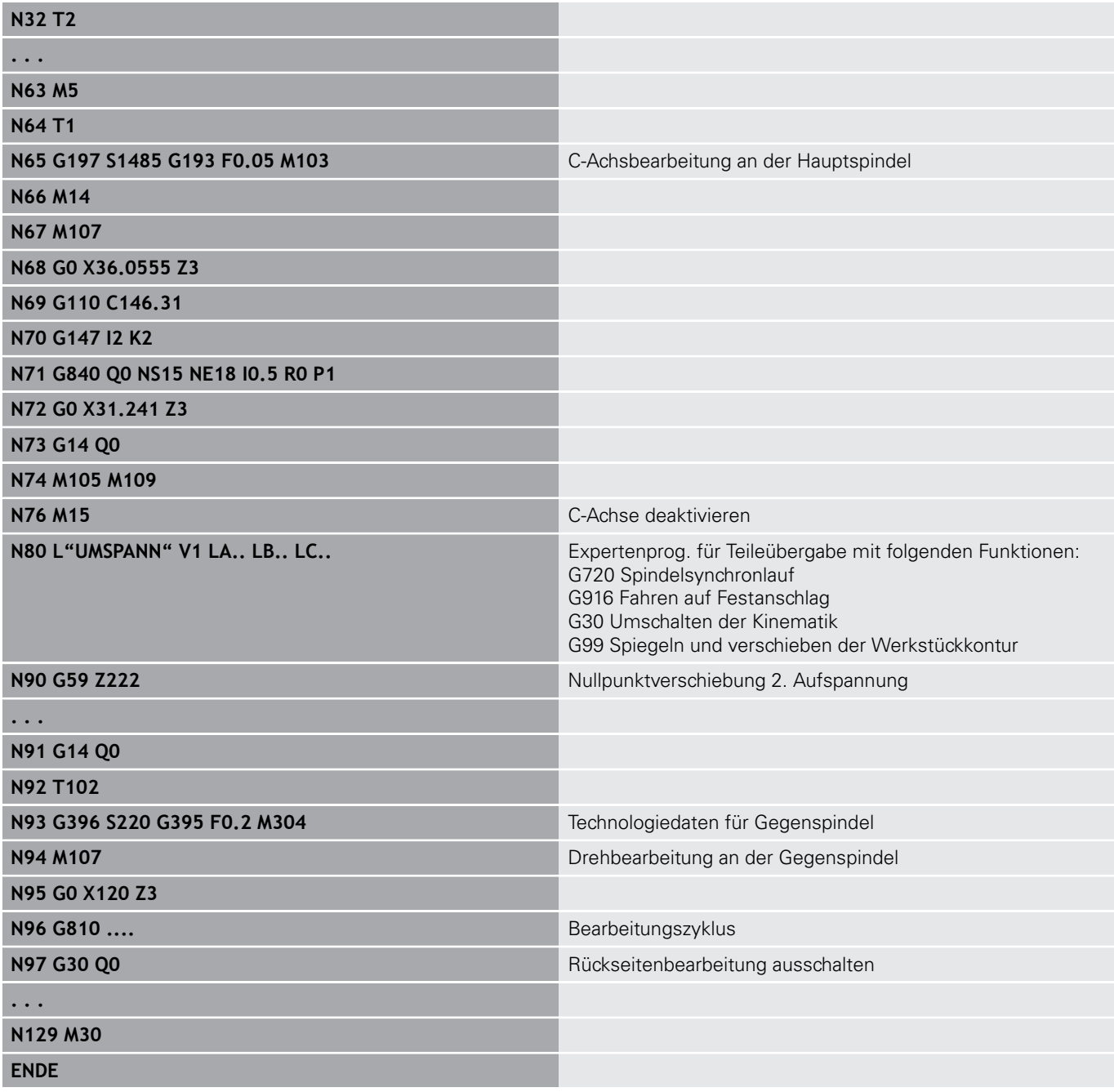

#### **Komplettbearbeitung mit einer Spindel**

**G30**: ist in der Regel nicht erforderlich.

**G99**: Das Expertenprogramm spiegelt die Kontur. Eine weitere Programmierung des **G99** ist in der Regel für die Bearbeitung der Rückseite (2. Aufspannung) nicht erforderlich.

**Beispiel:** Die Vorder- und Rückseitenbearbeitung erfolgt in einem NC-Programm. Das Werkstück wird auf der Vorderseite bearbeitet, danach erfolgt das manuelle Umspannen. Anschließend wird die Rückseite bearbeitet.

Das Expertenprogramm spiegelt und verschiebt die Kontur für die 2. Aufspannung.

#### **Komplettbearbeitung auf Maschine mit einer Spindel**

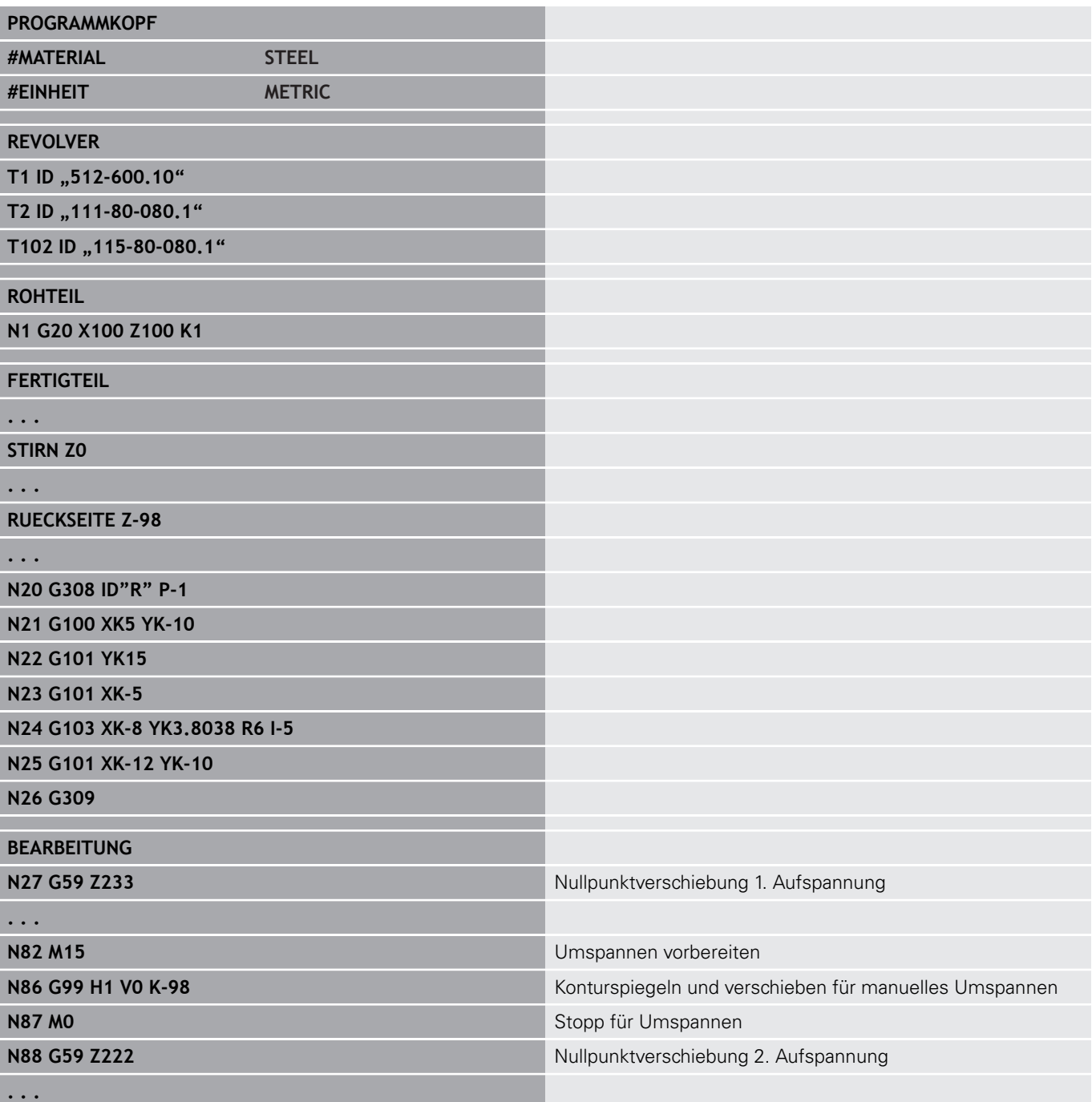

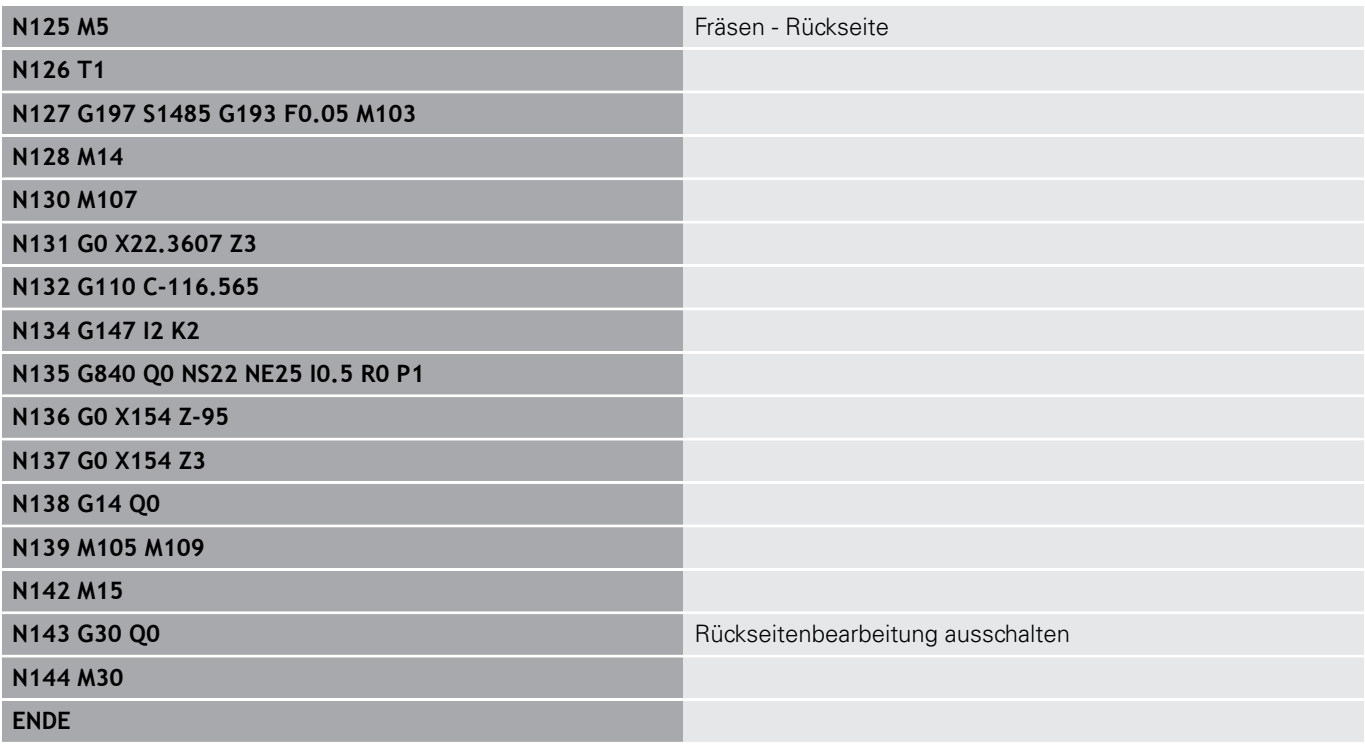

### **4.40 Programmvorlagen**

#### **Grundlagen**

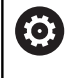

Beachten Sie Ihr Maschinenhandbuch!

Diese Funktion muss vom Maschinenhersteller freigegeben und angepasst werden.

Eine Programmvorlage ist ein vordefiniertes NC-Programm, der z. B. die Struktur für komplexe Programmierung vorgibt. Dadurch reduziert sich der Programmieraufwand.

Ihr Maschinenhersteller kann Ihnen bis zu neun Programmvorlagen zur Verfügung stellen.

### **Programmvorlage öffnen**

Sie können die vom Maschinenhersteller definierten Programmvorlagen verwenden, indem Sie in der Betriebsart **smart.Turn** ein neues NC-Programm aus der Vorlage erstellen.

Gehen Sie wie folgt vor:

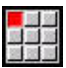

Menüpunkt **Prog** wählen

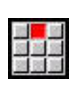

Menüpunkt **Neu** wählen

- Menüpunkt **Neues Programm aus Vorlage** wählen
- gewünschte Vorlage wählen

**5**

# **Tastsystemzyklen**

### **5.1 Allgemeines zu den Tastsystemzyklen (Software-Option)**

### **Grundlagen**

6

Beachten Sie Ihr Maschinenhandbuch!

Für den Einsatz von 3D-Tastsystemen bereitet Ihr Maschinenhersteller die Steuerung vor.

Nur wenn Sie HEIDENHAIN-Tastsysteme verwenden, übernimmt HEIDENHAIN die Gewährleistung für die Funktion der Tastsystemzyklen!

### **Funktionsweise der Tastsystemzyklen**

Wenn Sie einen Tastsystemzyklus abarbeiten, wird das 3D-Tastsystem im Positioniervorschub vorpositioniert. Von dort aus wird die eigentliche Antastbewegung im Antastvorschub ausgeführt. Der Maschinenhersteller legt den Positioniervorschub für das Tastsystem in einem Maschinenparameter fest. Den Antastvorschub definieren Sie im jeweiligen Tastsystemzyklus.

Wenn der Taststift das Werkstück berührt,

- sendet das 3D-Tastsystem ein Signal an die Steuerung: Die Koordinaten der angetasteten Position werden gespeichert
- stoppt das 3D-Tastsystem und  $\blacksquare$
- fährt im Positioniervorschub auf die Startposition des  $\overline{\phantom{a}}$ Antastvorgangs zurück

Wird innerhalb eines festgelegten Wegs der Taststift nicht ausgelenkt, gibt die Steuerung eine entsprechende Fehlermeldung aus.

#### <span id="page-526-0"></span>**Tastsystemzyklen für den Automatikbetrieb**

An der Steuerung stehen eine Vielzahl von Tastsystemzyklen für unterschiedliche Einsatzmöglichkeiten zur Verfügung:

- m. Schaltendes Tastsystem kalibrieren
- Kreis, Teilkreis, Winkel und Position der C-Achse messen
- Ī. Abrichtkompensation
- Einpunkt-, Zweipunktmessung
- **Loch oder Zapfen suchen**
- Nullpunkt setzen in der Z- oder C-Achse
- Automatische Werkzeugvermessung

Die Tastsystemzyklen programmieren Sie in der Betriebsart **smart.Turn** über **G**-Funktionen. Die Tastsystemzyklen verwenden, ebenso wie Bearbeitungszyklen, Übergabeparameter.

Um die Programmierung zu vereinfachen, zeigt die Steuerung während der Zyklusdefinition ein Hilfsbild an. Im Hilfsbild werden die jeweiligen Eingabeparameter angezeigt.

Die Tastsystemzyklen speichern Statusinformationen und Messergebnisse in der Variablen **#i99**.

Abhängig von den Eingabeparametern im Tastsystemzyklus können Sie verschiedene Werte abfragen.

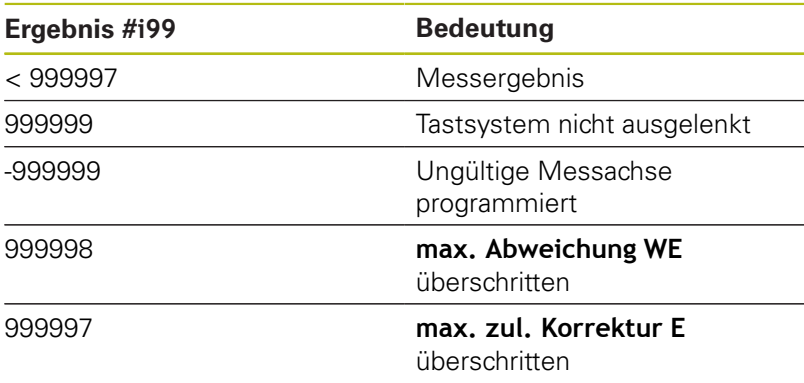

Tastsystemzyklus in **DIN/ISO Modus** programmieren:

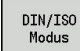

**DIN/ISO Modus**-Programmierung wählen und Cursor in den Programmabschnitt **BEARBEITUNG** setzen

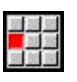

Menüpunkt **Bea»** wählen

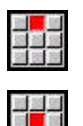

Menüpunkt **Antastzyklen** wählen

Menüpunkt **G-Menü** wählen

- Messzyklusgruppe wählen
- ▶ Zyklus wählen

#### **Beispiel: Tastsystemzyklus im DIN PLUS-Programm**

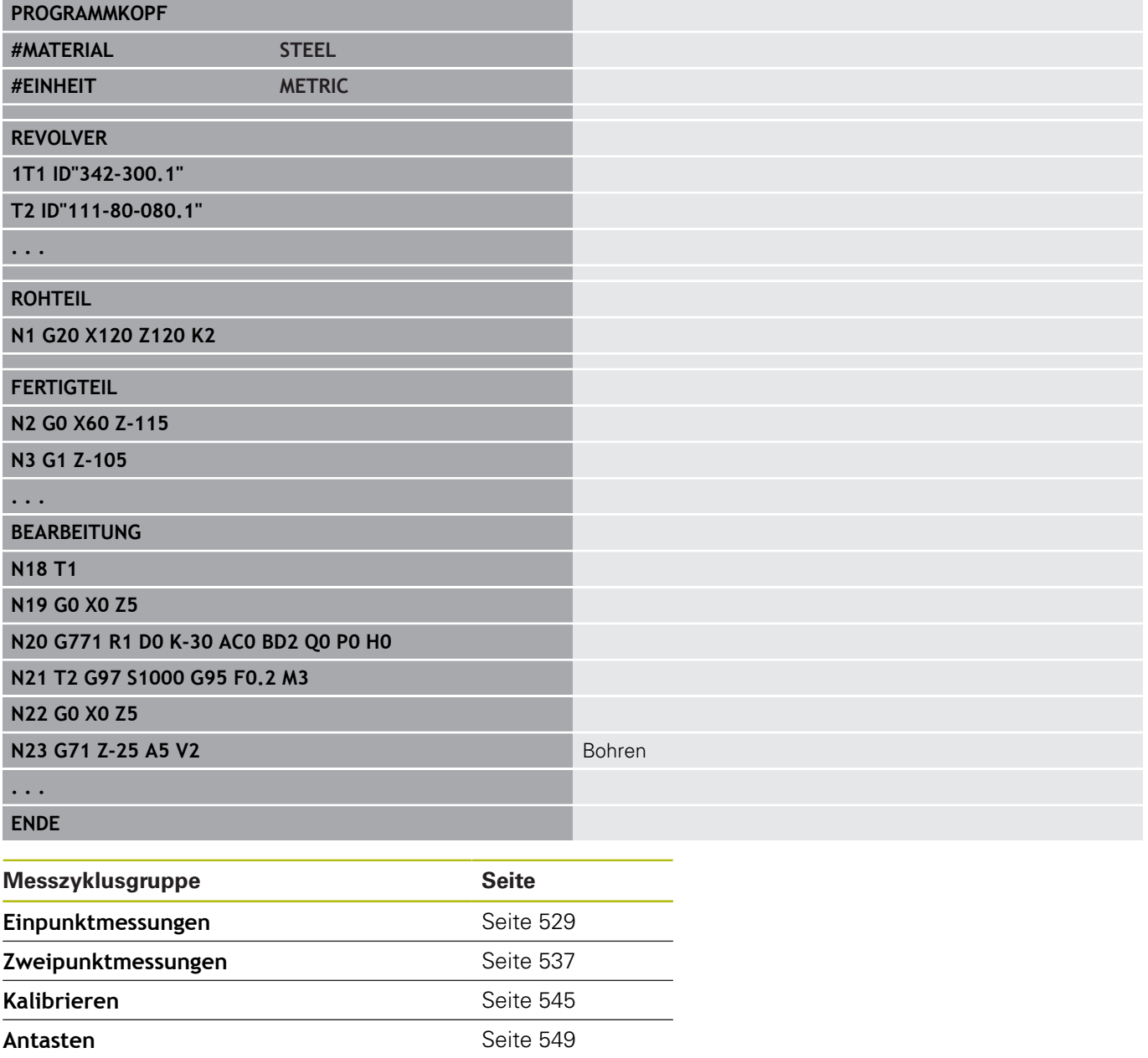

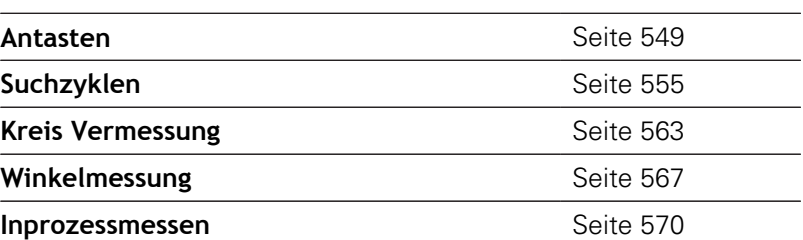

### <span id="page-528-0"></span>**5.2 Tastsystemzyklen zur Einpunktmessung**

#### **Einpunktmessung Werkzeugkorrektur G770**

Der Zyklus **G770** misst mit der programmierten Messachse in der angegebenen Richtung. Falls der im Zyklus definierte Toleranzwert überschritten wird, speichert der Zyklus die ermittelte Abweichung entweder als Werkzeugkorrektur oder als additive Korrektur. Das Messergebnis wird zusätzlich in der Variablen **#i99** gespeichert.

**Weitere Informationen:** ["Tastsystemzyklen für den](#page-526-0) [Automatikbetrieb", Seite 527](#page-526-0)

**Zyklusablauf:** Von der aktuellen Position fährt das Tastsystem mit der definierten Messachse in Richtung Messpunkt. Wenn der Taststift das Werkstück berührt, wird der Messwert gespeichert und das Tastsystem zum Startpunkt zurück positioniert.

Die Steuerung gibt eine Fehlermeldung aus, wenn das Tastsystem innerhalb des angegebenen Messwegs keinen Antastpunkt erreicht. Wurde eine **max. Abweichung WE** programmiert, wird der Messpunkt zweimal angefahren und der Mittelwert als Ergebnis gespeichert. Ist die Differenz der Messungen größer als die **max. Abweichung WE**, wird der Programmlauf unterbrochen und eine Fehlermeldung angezeigt.

Parameter:

- **R**: **Korrektur-Art**
	- 1: Werkzeugkorrektur **DX/DZ** für Drehwerkzeug oder Additive Korrektur
	- 2: Stechwerkzeug **Dx**/**DS**
	- 4: Fräswerkzeug **DD**
- **D**: **Messachse** Achse, mit der die Messung erfolgen soll
- $\Box$ **K**: **Messweg inkr. mit Ri.** (das Vorzeichen bestimmt die Antastrichtung) – maximaler Messweg für den Antastvorgang
- **AC**: **Zielposition Sollwert** Koordinate des Antastpunkts п
- $\blacksquare$ **BD**: **Toleranz Position +/** – Bereich für das Messergebnis, in dem keine Korrektur durchgeführt wird
- **WT**: **Korrekturnr. T oder G149**
	- **T**: Werkzeug auf der Revolverposition **T** um die Differenz zum Sollwert korrigieren
	- **G149**: Additive Korrektur **D9xx** um die Differenz zum Sollwert korrigieren (nur mit Korrekturart **R** = 1 möglich)
- **E**: **max. zul. Korrektur** für die Werkzeugkorrektur  $\mathbb{R}^n$
- **WE**: **max. Abweichung** Antastvorgang zweimal durchführen  $\blacksquare$ und Messwertstreuung überwachen
- **V**: **Rückzugsart**
	- 0: ohne Tastsystem nur zum Startpunkt zurück positionieren, wenn Tastsystem ausgelenkt wurde
	- 1: automatisch Tastsystem immer zum Startpunkt zurück positionieren

#### **O**: **Fehlerauswertg.**

- 0: Programm Programmlauf nicht unterbrechen und keine Fehlermeldung ausgeben
- 1: automatisch Programmlauf unterbrechen und Fehlermeldung ausgeben, wenn das Tastsystem innerhalb des Messwegs nicht ausgelenkt wird
- **F**: **Messvorschub** Vorschub für den Antastvorgang (keine Eingabe: Messvorschub aus der Tastsystemtabelle) Falls der eingegebene Messvorschub **F** höher ist als der in der Tastsystemtabelle, wird auf den Vorschub aus der Tastsystemtabelle reduziert.
- **Q**: **Werkzeugorientierung** (maschinenabhängig) Tastsystem vor jedem Antastvorgang in Richtung der programmierten Antastrichtung orientieren.
- **P**: **PRINT Ausgaben**
	- **0: OFF** Messergebnisse nicht anzeigen
	- **1: ON** Messergebnisse auf dem Bildschirm anzeigen
- **H**: **INPUT statt messen**
	- **0: Standard** Messwerte durch Antasten ermitteln
	- **1: PC-Test** Tastsystemzyklus auf dem Programmierplatz simulieren
- **AN**: **Protokoll Nr.** Messergebnisse in der Tabelle  $\blacksquare$ **TNC:\table\messpro.mep** speichern (Bereich: Zeilennummer 0-99)

Die Tabelle kann bei Bedarf erweitert werden.

#### **Beispiel: G770 Einpunktmessung Werkzeugkorrektur**

#### **BEARBEITUNG**

**N3 G770 R1 D0 K20 AC0 BD0.2 WT3 V1 O1 Q0P0 H0**

**. . .**

**. . .**

#### **Einpunktmessung Nullpunkt G771**

Der Zyklus **G771** misst mit der programmierten Messachse in der angegebenen Richtung. Falls der im Zyklus definierte Toleranzwert überschritten wird, speichert der Zyklus die ermittelte Abweichung als Nullpunktverschiebung. Das Messergebnis wird zusätzlich in der Variablen **#i99** gespeichert.

**Weitere Informationen:** ["Tastsystemzyklen für den](#page-526-0) [Automatikbetrieb", Seite 527](#page-526-0)

**Zyklusablauf:** Von der aktuellen Position fährt das Tastsystem mit der definierten Messachse in Richtung Messpunkt. Wenn der Taststift das Werkstück berührt, wird der Messwert gespeichert und das Tastsystem zum Startpunkt zurück positioniert.

Die Steuerung gibt eine Fehlermeldung aus, wenn das Tastsystem innerhalb des angegebenen Messwegs keinen Antastpunkt erreicht. Wurde eine **max. Abweichung WE** programmiert, wird der Messpunkt zweimal angefahren und der Mittelwert als Ergebnis gespeichert. Ist die Differenz der Messungen größer als die **max. Abweichung WE**, wird der Programmlauf unterbrochen und eine

Fehlermeldung angezeigt.

#### Parameter:

- **R**: **Nullpkt-Verschiebung Art**
	- 1: Tabelle und G59 Nullpunktverschiebung aktivieren und zusätzlich in der Nullpunkttabelle speichern (Die Nullpunktverschiebung bleibt auch nach dem Programmlauf aktiv)
	- 2: mit **G59** Nullpunktverschiebung für den weiteren Programmlauf aktivieren (Nach dem Programmlauf ist die Nullpunktverschiebung nicht mehr aktiv)
- **D**: **Messachse** Achse, mit der die Messung erfolgen soll
- **K**: **Messweg inkr. mit Ri.** (das Vorzeichen bestimmt die  $\blacksquare$ Antastrichtung) – maximaler Messweg für den Antastvorgang
- × **AC**: **Zielposition Sollwert** – Koordinate des Antastpunkts
- **BD**: **Toleranz Position +/** Bereich für das Messergebnis, in dem keine Korrektur durchgeführt wird
- **WE**: **max. Abweichung** Antastvorgang zweimal durchführen П und Messwertstreuung überwachen
- $\mathbf{u}$ **F**: **Messvorschub** – Vorschub für den Antastvorgang (keine Eingabe: Messvorschub aus der Tastsystemtabelle) Falls der eingegebene Messvorschub **F** höher ist als der in der Tastsystemtabelle, wird auf den Vorschub aus der Tastsystemtabelle reduziert.
- **Q**: **Werkzeugorientierung** (maschinenabhängig) Tastsystem vor jedem Antastvorgang in Richtung der programmierten Antastrichtung orientieren.

#### **P**: **PRINT Ausgaben**

- **0: OFF** Messergebnisse nicht anzeigen
- **1: ON** Messergebnisse auf dem Bildschirm anzeigen

#### **H**: **INPUT statt messen**

- **0: Standard** Messwerte durch Antasten ermitteln
- **1: PC-Test** Tastsystemzyklus auf dem Programmierplatz simulieren
- **AN**: **Protokoll Nr.** Messergebnisse in der Tabelle **TNC:\table\messpro.mep** speichern (Bereich: Zeilennummer 0-99)

Die Tabelle kann bei Bedarf erweitert werden.

#### **Beispiel: G771 Einpunktmessung Nullpunkt**

**. . .**

#### **BEARBEITUNG**

#### **N3 G771 R1 D0 K20 AC0 BD0.2 Q0 P0 H0**

**. . .**

#### **Nullpunkt C-Achse einfach G772**

Der Zyklus **G772** misst mit der C-Achse in der angegebenen Richtung. Falls der im Zyklus definierte Toleranzwert überschritten wird, speichert der Zyklus die ermittelte Abweichung als Nullpunktverschiebung. Das Messergebnis wird zusätzlich in der Variablen **#i99** gespeichert.

**Weitere Informationen:** ["Tastsystemzyklen für den](#page-526-0) [Automatikbetrieb", Seite 527](#page-526-0)

**Zyklusablauf:** Von der aktuellen Position aus wird das anzutastende Element durch eine Drehung der C-Achse in Richtung Tastsystem bewegt. Wenn das Werkstück den Taststift berührt, wird der Messwert gespeichert und das Werkstück zurück positioniert.

Die Steuerung gibt eine Fehlermeldung aus, wenn das Tastsystem innerhalb des angegebenen Messwegs keinen Antastpunkt erreicht. Wurde eine **max. Abweichung WE** programmiert, wird der Messpunkt zweimal angefahren und der Mittelwert als Ergebnis gespeichert. Ist die Differenz der Messungen größer als die **max. Abweichung WE**, wird der Programmlauf unterbrochen und eine Fehlermeldung angezeigt.

Parameter:

- **R**: **Nullpkt-Verschiebung Art**
	- 1: Tabelle und G152 Nullpunktverschiebung aktivieren und zusätzlich in der Nullpunkttabelle speichern (Die Nullpunktverschiebung bleibt auch nach dem Programmlauf aktiv)
	- 2: mit G152 Nullpunktverschiebung für den weiteren Programmlauf aktivieren (Nach dem Programmlauf ist die Nullpunktverschiebung nicht mehr aktiv)
- **C**: **Messweg inkr. mit Ri.** (das Vorzeichen bestimmt die Antastrichtung) – Messweg der C-Achse (in Grad) von der aktuellen Position ausgehend
- **AC**: **Zielposition Sollwert** Absolute Koordinate des  $\blacksquare$ Antastpunktes in Grad
- $\blacksquare$ **BD**: **Toleranz Position +/** – Bereich für das Messergebnis, in dem keine Korrektur durchgeführt wird
- **WE**: **max. Abweichung** Antastvorgang zweimal durchführen und Messwertstreuung überwachen
- Ī. **F**: **Messvorschub** – Vorschub für den Antastvorgang (keine Eingabe: Messvorschub aus der Tastsystemtabelle) Falls der eingegebene Messvorschub **F** höher ist als der in der Tastsystemtabelle, wird auf den Vorschub aus der Tastsystemtabelle reduziert.
- **Q**: **Werkzeugorientierung** (maschinenabhängig) Tastsystem vor jedem Antastvorgang in Richtung der programmierten Antastrichtung orientieren.

#### **P**: **PRINT Ausgaben**

- **0: OFF** Messergebnisse nicht anzeigen
- **1: ON** Messergebnisse auf dem Bildschirm anzeigen

#### **H**: **INPUT statt messen**

- **0: Standard** Messwerte durch Antasten ermitteln
- **1: PC-Test** Tastsystemzyklus auf dem Programmierplatz simulieren
- **AN**: **Protokoll Nr.** Messergebnisse in der Tabelle **TNC:\table\messpro.mep** speichern (Bereich: Zeilennummer 0-99)

Die Tabelle kann bei Bedarf erweitert werden.

#### **Beispiel: G772 Einpunktmessung Nullpunkt C-Achse**

#### **. . .**

#### **BEARBEITUNG**

#### **N3 G772 R1 C20 AC0 BD0.2 Q0 P0 H0**

**. . .**

#### **Nullpunkt C-Achse Mitte Objekt G773**

Der Zyklus **G773** misst mit der C-Achse ein Element von zwei gegenüberliegenden Seiten und setzt die Mitte des Elements auf eine vorgegebene Position. Das Messergebnis wird zusätzlich in der Variablen **#i99** gespeichert.

**Weitere Informationen:** ["Tastsystemzyklen für den](#page-526-0) [Automatikbetrieb", Seite 527](#page-526-0)

**Zyklusablauf:** Von der aktuellen Position aus wird das anzutastende Element durch eine Drehung der C-Achse in Richtung Tastsystem bewegt. Wenn das Werkstück den Taststift berührt, wird der Messwert gespeichert und das Werkstück zurück positioniert. Anschließend wird das Tastsystem für den gegenüberliegenden Antastvorgang vorpositioniert. Nachdem der zweite Messwert ermittelt wurde, berechnet der Zyklus den Mittelwert aus beiden Messungen und setzt eine Nullpunktverschiebung in der C-Achse. Die im Zyklus definierte **Zielposition Sollwert AC** liegt dann in der Mitte des angetasteten Elements.

Die Steuerung gibt eine Fehlermeldung aus, wenn das Tastsystem innerhalb des angegebenen Messwegs keinen Antastpunkt erreicht. Wurde eine **max. Abweichung WE** programmiert, wird der Messpunkt zweimal angefahren und der Mittelwert als Ergebnis gespeichert. Ist die Differenz der Messungen größer als die **max. Abweichung WE**, wird der Programmlauf unterbrochen und eine Fehlermeldung angezeigt.

Parameter:

- **R**: **Nullpkt-Verschiebung Art**
	- 1: Tabelle und G152 Nullpunktverschiebung aktivieren und zusätzlich in der Nullpunkttabelle speichern (Die Nullpunktverschiebung bleibt auch nach dem Programmlauf aktiv)
	- 2: mit **G152** Nullpunktverschiebung für den weiteren Programmlauf aktivieren (Nach dem Programmlauf ist die Nullpunktverschiebung nicht mehr aktiv)
- **C**: **Messweg inkr. mit Ri.** (das Vorzeichen bestimmt die Antastrichtung) – Messweg der C-Achse (in Grad) von der aktuellen Position ausgehend
- **E**: **Umfahr Achse** Achse die um **RB** zurück positioniert wird, um das Element zu umfahren
- **RB**: **Versatz Umfahrrichtung** Rückzugswert in der Umfahrachse **E** zum Vorpositionieren für die nächste Antastposition
- $\mathbb{R}^n$ **RC**: **C-Winkelversatz** – Differenz in der C-Achse zwischen erster und zweiter Messposition
- **AC**: **Zielposition Sollwert** Absolute Koordinate des Antastpunktes in Grad
- **BD**: **Toleranz Position +/** Bereich für das Messergebnis, in п dem keine Korrektur durchgeführt wird
- **KC**: **Korrektur Offset** zusätzlicher Korrekturwert der auf das Nullpunktergebnis addiert wird
- $\blacksquare$ **WE**: **max. Abweichung** – Antastvorgang zweimal durchführen und Messwertstreuung überwachen
- **F**: **Messvorschub** Vorschub für den Antastvorgang (keine Eingabe: Messvorschub aus der Tastsystemtabelle) Falls der eingegebene Messvorschub **F** höher ist als der in der Tastsystemtabelle, wird auf den Vorschub aus der Tastsystemtabelle reduziert.
- **Q**: **Werkzeugorientierung** (maschinenabhängig) Tastsystem vor jedem Antastvorgang in Richtung der programmierten Antastrichtung orientieren.
- **P**: **PRINT Ausgaben**
	- **0: OFF** Messergebnisse nicht anzeigen
	- **1: ON** Messergebnisse auf dem Bildschirm anzeigen
- **H**: **INPUT statt messen**
	- **0: Standard** Messwerte durch Antasten ermitteln
	- **1: PC-Test** Tastsystemzyklus auf dem Programmierplatz simulieren
- **AN**: **Protokoll Nr.** Messergebnisse in der Tabelle **TNC:\table\messpro.mep** speichern (Bereich: Zeilennummer 0-99)

Die Tabelle kann bei Bedarf erweitert werden.

#### **Beispiel: G773 Einpunktmessung C-Achse Mitte Element**

### **BEARBEITUNG**

#### **N3 G773 R1 C20 E0 RB20 RC45 AC30 BD0.2 Q0P0 H0**

**. . .**

**. . .**

### <span id="page-536-0"></span>**5.3 Tastsystemzyklen zur Zweipunktmessung**

#### **Zweipunktmessung G18 plan G775**

Der Zyklus **G775** misst in der X/Z-Ebene mit der Messachse X zwei gegenüberliegende Punkte. Falls die im Zyklus definierten Toleranzwerte überschritten werden, speichert der Zyklus die ermittelte Abweichung entweder als Werkzeugkorrektur oder als additive Korrektur. Das Messergebnis wird zusätzlich in der Variablen **#i99** gespeichert.

**Weitere Informationen:** ["Tastsystemzyklen für den](#page-526-0) [Automatikbetrieb", Seite 527](#page-526-0)

**Zyklusablauf:** Von der aktuellen Position fährt das Tastsystem mit der definierten Messachse in Richtung Messpunkt. Wenn der Taststift das Werkstück berührt, wird der Messwert gespeichert und das Tastsystem zum Startpunkt zurück positioniert. Für die Vorpositionierung zur zweiten Messung verfährt der Zyklus das Tastsystem zunächst um den **Versatz Umfahrrichtung RB** und anschließend um den **Versatz Messrichtung RC**. Der Zyklus führt den zweiten Antastvorgang in entgegengesetzter Richtung aus, speichert das Ergebnis und positioniert das Tastsystem mit der Umfahrachse um den Umfahrwert zurück.

Die Steuerung gibt eine Fehlermeldung aus, wenn das Tastsystem innerhalb des angegebenen Messwegs keinen Antastpunkt erreicht. Wurde eine **max. Abweichung WE** programmiert, wird der Messpunkt zweimal angefahren und der Mittelwert als Ergebnis gespeichert. Ist die Differenz der Messungen größer als die **max. Abweichung WE**, wird der Programmlauf unterbrochen und eine Fehlermeldung angezeigt.

Parameter:

- **R**: **Korrektur-Art**
	- 1: Werkzeugkorrektur **DX/DZ** für Drehwerkzeug oder Additive Korrektur
	- 2: Stechwerkzeug **DX**/**DS**
	- 3: Fräswerkzeug **DX**/**DD**
	- 4: Fräswerkzeug **DD**
- **K**: **Messweg inkr. mit Ri.** (das Vorzeichen bestimmt die Antastrichtung) – maximaler Messweg für den Antastvorgang
- $\blacksquare$ **E**: **Umfahr Achse** – Auswahl der Achse für die Rückzugsbewegung zwischen den Antastpositionen
	- 0: Z-Achse
	- 2: Y-Achse
- **RB**: **Versatz Umfahrrichtung** Abstand
- **RC**: **Versatz X** Abstand für Vorpositionierung vor der zweiten  $\overline{\phantom{a}}$ Messung
- **XE**: **Zielposition Sollwert X** Absolute Koordinate des **Antastpunkts**
- $\overline{\phantom{a}}$ **BD**: **Toleranz Position +/** – Bereich für das Messergebnis, in dem keine Korrektur durchgeführt wird
- **X**: **-Sollbreite X** Koordinate für die zweite Antastposition
- **BE**: **-Toleranz Breite +/** Bereich für das zweite Messergebnis, in dem keine Korrektur durchgeführt wird
- **WT**: **Korrektur Nr. 1. Messkante**
	- **T**: Werkzeug auf der Revolverposition **T** um die Differenz zum Sollwert korrigieren
	- **G149**: Additive Korrektur **D9xx** um die Differenz zum Sollwert korrigieren (nur mit Korrekturart **R** = 1 möglich)
- $\overline{\phantom{a}}$ **AT**: **Korrektur Nr. 2. Messkante**
	- **T**: Werkzeug auf der Revolverposition **T** um die Differenz zum Sollwert korrigieren
	- **G149**: Additive Korrektur **D9xx** um die Differenz zum Sollwert korrigieren (nur mit Korrekturart **R** = 1 möglich)
- **FP**: **max. zul. Korrektur**
- **WE**: **max. Abweichung** Antastvorgang zweimal durchführen und Messwertstreuung überwachen
- **F**: **Messvorschub** Vorschub für den Antastvorgang (keine Eingabe: Messvorschub aus der Tastsystemtabelle) Falls der eingegebene Messvorschub **F** höher ist als der in der Tastsystemtabelle, wird auf den Vorschub aus der Tastsystemtabelle reduziert.
- $\blacksquare$ **Q**: **Werkzeugorientierung** (maschinenabhängig) Tastsystem vor jedem Antastvorgang in Richtung der programmierten Antastrichtung orientieren.
- **P**: **PRINT Ausgaben**
	- **0: OFF** Messergebnisse nicht anzeigen
	- **1: ON** Messergebnisse auf dem Bildschirm anzeigen
- **H**: **INPUT statt messen**
	- **0: Standard** Messwerte durch Antasten ermitteln
	- 1: PC-Test Tastsystemzyklus auf dem Programmierplatz simulieren
- **AN**: **Protokoll Nr.** Messergebnisse in der Tabelle **TNC:\table\messpro.mep** speichern (Bereich: Zeilennummer 0-99)

Die Tabelle kann bei Bedarf erweitert werden.

Der Zyklus berechnet die **Korrektur Nr. 1. Messkante**  $\mathbf i$ **WT** aus dem Ergebnis der ersten Messung und die **Korrektur Nr. 2. Messkante AT** aus dem Ergebnis der zweiten Messung.

#### **Beispiel: G775 Zweipunktmessung Werkzeugkorrektur**

## **. . .**

#### **BEARBEITUNG**

**N3 G775 R1 K20 E1 XE30 BD0.2 X40 BE0.3WT5 Q0 P0 H0**

**. . .**

#### **Zweipunktmessung G18 längs G776**

Der Zyklus **G776** misst in der X/Z-Ebene mit der Messachse Z zwei gegenüberliegende Punkte. Falls die im Zyklus definierten Toleranzwerte überschritten werden, speichert der Zyklus die ermittelte Abweichung entweder als Werkzeugkorrektur oder als additive Korrektur. Das Messergebnis wird zusätzlich in der Variablen **#i99** gespeichert.

**Weitere Informationen:** ["Tastsystemzyklen für den](#page-526-0) [Automatikbetrieb", Seite 527](#page-526-0)

**Zyklusablauf:** Von der aktuellen Position fährt das Tastsystem mit der definierten Messachse in Richtung Messpunkt. Wenn der Taststift das Werkstück berührt, wird der Messwert gespeichert und das Tastsystem zum Startpunkt zurück positioniert. Für die Vorpositionierung zur zweiten Messung verfährt der Zyklus das Tastsystem zunächst um den **Versatz Umfahrrichtung RB** und anschließend um den **Versatz Z RC**. Der Zyklus führt den zweiten Antastvorgang in entgegengesetzter Richtung aus, speichert das Ergebnis und positioniert das Tastsystem mit der Umfahrachse um den Umfahrwert zurück.

Die Steuerung gibt eine Fehlermeldung aus, wenn das Tastsystem innerhalb des angegebenen Messwegs keinen Antastpunkt erreicht. Wurde eine **max. Abweichung WE** programmiert, wird der Messpunkt zweimal angefahren und der Mittelwert als Ergebnis gespeichert. Ist die Differenz der Messungen größer als die **max. Abweichung WE**, wird der Programmlauf unterbrochen und eine

Fehlermeldung angezeigt.

- Parameter:
- **R**: **Korrektur-Art**
	- 1: Werkzeugkorrektur DX/DZ für Drehwerkzeug oder Additive Korrektur
	- 2: Stechwerkzeug **DX**/**DS**
	- 3: Fräswerkzeug **DX**/**DD**
	- 4: Fräswerkzeug **DD**
- **K**: **Messweg inkr. mit Ri.** (das Vorzeichen bestimmt die Antastrichtung) – maximaler Messweg für den Antastvorgang
- **E**: **Umfahr Achse** Auswahl der Achse für die Rückzugsbewegung zwischen den Antastpositionen
	- 0: X-Achse
	- 2: Y-Achse
- **RB**: **Versatz Umfahrrichtung** Abstand
- **RC**: **Versatz Z** Abstand für Vorpositionierung vor der zweiten Ī. Messung
- **ZE**: **Zielposition Sollwert Z** Absolute Koordinate des **Antastpunkts**
- **BD**: **Toleranz Position +/** Bereich für das Messergebnis, in × dem keine Korrektur durchgeführt wird
- **Z**: **Sollbreite Z** Koordinate für die zweite Antastposition
- $\blacksquare$ **BE**: **-Toleranz Breite +/** – Bereich für das zweite Messergebnis, in dem keine Korrektur durchgeführt wird

#### **WT**: **Korrektur Nr. 1. Messkante**

- **T**: Werkzeug auf der Revolverposition **T** um die Differenz zum Sollwert korrigieren
- **G149**: Additive Korrektur **D9xx** um die Differenz zum Sollwert korrigieren (nur mit Korrekturart **R** = 1 möglich)

#### $\mathbf{u}$ **AT**: **Korrektur Nr. 2. Messkante**

- **T**: Werkzeug auf der Revolverposition **T** um die Differenz zum Sollwert korrigieren
- **G149**: Additive Korrektur **D9xx** um die Differenz zum Sollwert korrigieren (nur mit Korrekturart **R** = 1 möglich)
- Ľ, **FP**: **max. zul. Korrektur**
- **WE**: **max. Abweichung** Antastvorgang zweimal durchführen  $\Box$ und Messwertstreuung überwachen
- **F**: **Messvorschub** Vorschub für den Antastvorgang (keine Eingabe: Messvorschub aus der Tastsystemtabelle) Falls der eingegebene Messvorschub **F** höher ist als der in der Tastsystemtabelle, wird auf den Vorschub aus der Tastsystemtabelle reduziert.
- **Q**: **Werkzeugorientierung** (maschinenabhängig) Tastsystem vor jedem Antastvorgang in Richtung der programmierten Antastrichtung orientieren.
- **P**: **PRINT Ausgaben**
	- **0: OFF** Messergebnisse nicht anzeigen
	- **1: ON** Messergebnisse auf dem Bildschirm anzeigen
- **H**: **INPUT statt messen**
	- **0: Standard** Messwerte durch Antasten ermitteln
	- **1: PC-Test** Tastsystemzyklus auf dem Programmierplatz simulieren
- **AN**: **Protokoll Nr.** Messergebnisse in der Tabelle П **TNC:\table\messpro.mep** speichern (Bereich: Zeilennummer 0-99)

Die Tabelle kann bei Bedarf erweitert werden.

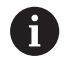

Der Zyklus berechnet die **Korrektur Nr. 1. Messkante WT** aus dem Ergebnis der ersten Messung und die **Korrektur Nr. 2. Messkante AT** aus dem Ergebnis der zweiten Messung.

#### **Beispiel: G776 Zweipunktmessung Werkzeugkorrektur**

#### **. . .**

#### **BEARBEITUNG**

**N3 G776 R1 K20 E1 ZE30 BD0.2 Z40 BE0.3WT5 Q0 P0 H0**

**. . .**
## **Zweipunktmessung G17 G777**

Der Zyklus **G777** misst in der X/Y-Ebene mit der Messachse Y zwei gegenüberliegende Punkte. Falls die im Zyklus definierten Toleranzwerte überschritten werden, speichert der Zyklus die ermittelte Abweichung entweder als Werkzeugkorrektur oder als additive Korrektur. Das Messergebnis wird zusätzlich in der Variablen **#i99** gespeichert.

**Weitere Informationen:** ["Tastsystemzyklen für den](#page-526-0) [Automatikbetrieb", Seite 527](#page-526-0)

**Zyklusablauf:** Von der aktuellen Position fährt das Tastsystem mit der definierten Messachse in Richtung Messpunkt. Wenn der Taststift das Werkstück berührt, wird der Messwert gespeichert und das Tastsystem zum Startpunkt zurück positioniert. Für die Vorpositionierung zur zweiten Messung verfährt der Zyklus das Tastsystem zunächst um den **Versatz Umfahrrichtung Zi RB** und anschließend um den **Versatz Yi RC**. Der Zyklus führt den zweiten Antastvorgang in entgegengesetzter Richtung aus, speichert das Ergebnis und positioniert das Tastsystem mit der Umfahrachse um den Umfahrwert zurück.

Die Steuerung gibt eine Fehlermeldung aus, wenn das Tastsystem innerhalb des angegebenen Messwegs keinen Antastpunkt erreicht. Wurde eine **max. Abweichung WE** programmiert, wird der Messpunkt zweimal angefahren und der Mittelwert als Ergebnis gespeichert. Ist die Differenz der Messungen größer als die **max. Abweichung WE**, wird der Programmlauf unterbrochen und eine

Fehlermeldung angezeigt. Parameter:

- **R**: **Korrektur-Art**
	- 1: Werkzeugkorrektur DX/DZ für Drehwerkzeug oder Additive Korrektur
	- 2: Stechwerkzeug **DX**/**DS**
	- 3: Fräswerkzeug **DX**/**DD**
	- 4: Fräswerkzeug **DD**
- **K**: **Messweg inkr. mit Ri.** (das Vorzeichen bestimmt die Antastrichtung) – maximaler Messweg für den Antastvorgang
- **RB**: **Versatz Umfahrrichtung Zi** Abstand
- **RC**: **Versatz Yi** Abstand für Vorpositionierung vor der zweiten × Messung
- **YE**: **Zielposition Sollwert Y** Absolute Koordinate des Antastpunkts
- **BD**: **Toleranz Position +/** Bereich für das Messergebnis, in п dem keine Korrektur durchgeführt wird
- **Y**: **Sollbreite Y** Koordinate für die zweite Antastposition
- $\blacksquare$ **BE**: **-Toleranz Breite +/** – Bereich für das zweite Messergebnis, in dem keine Korrektur durchgeführt wird
- **WT**: **Korrektur Nr. 1. Messkante**  $\blacksquare$ 
	- **T**: Werkzeug auf der Revolverposition **T** um die Differenz zum Sollwert korrigieren
	- **G149**: Additive Korrektur **D9xx** um die Differenz zum Sollwert korrigieren (nur mit Korrekturart **R** = 1 möglich)

#### **AT**: **Korrektur Nr. 2. Messkante**

- **T**: Werkzeug auf der Revolverposition **T** um die Differenz zum Sollwert korrigieren
- **G149**: Additive Korrektur **D9xx** um die Differenz zum Sollwert korrigieren (nur mit Korrekturart **R** = 1 möglich)
- **FP**: **max. zul. Korrektur**
- **WE**: **max. Abweichung** Antastvorgang zweimal durchführen п und Messwertstreuung überwachen
- **F**: **Messvorschub** Vorschub für den Antastvorgang (keine Eingabe: Messvorschub aus der Tastsystemtabelle) Falls der eingegebene Messvorschub **F** höher ist als der in der Tastsystemtabelle, wird auf den Vorschub aus der Tastsystemtabelle reduziert.
- **Q**: **Werkzeugorientierung** (maschinenabhängig) Tastsystem vor jedem Antastvorgang in Richtung der programmierten Antastrichtung orientieren.

#### **P**: **PRINT Ausgaben**

- **0: OFF** Messergebnisse nicht anzeigen
- **1: ON** Messergebnisse auf dem Bildschirm anzeigen
- **H**: **INPUT statt messen**
	- **0: Standard** Messwerte durch Antasten ermitteln
	- **1: PC-Test** Tastsystemzyklus auf dem Programmierplatz simulieren
- **AN**: **Protokoll Nr.** Messergebnisse in der Tabelle **TNC:\table\messpro.mep** speichern (Bereich: Zeilennummer 0-99)

Die Tabelle kann bei Bedarf erweitert werden.

Der Zyklus berechnet die **Korrektur Nr. 1. Messkante WT** aus dem Ergebnis der ersten Messung und die **Korrektur Nr. 2. Messkante AT** aus dem Ergebnis der zweiten Messung.

#### **Beispiel: G777 Zweipunktmessung Werkzeugkorrektur**

# **. . .**

f

## **BEARBEITUNG**

**N3 G777 R1 K20 YE10 BD0.2 Y40 BE0.3 WT5Q0 P0 H0**

## **Zweipunktmessung G19 G778**

Der Zyklus **G778** misst in der Y/Z-Ebene mit der Messachse Y zwei gegenüberliegende Punkte. Falls die im Zyklus definierten Toleranzwerte überschritten werden, speichert der Zyklus die ermittelte Abweichung entweder als Werkzeugkorrektur oder als additive Korrektur. Das Messergebnis wird zusätzlich in der Variablen **#i99** gespeichert.

**Weitere Informationen:** ["Tastsystemzyklen für den](#page-526-0) [Automatikbetrieb", Seite 527](#page-526-0)

**Zyklusablauf:** Von der aktuellen Position fährt das Tastsystem mit der definierten Messachse in Richtung Messpunkt. Wenn der Taststift das Werkstück berührt, wird der Messwert gespeichert und das Tastsystem zum Startpunkt zurück positioniert. Für die Vorpositionierung zur zweiten Messung verfährt der Zyklus das Tastsystem zunächst um den **Versatz Umfahrrichtung Xi RB** und anschließend um den **Versatz Yi RC**. Der Zyklus führt den zweiten Antastvorgang in entgegengesetzter Richtung aus, speichert das Ergebnis und positioniert das Tastsystem mit der Umfahrachse um den Umfahrwert zurück.

Die Steuerung gibt eine Fehlermeldung aus, wenn das Tastsystem innerhalb des angegebenen Messwegs keinen Antastpunkt erreicht. Wurde eine **max. Abweichung WE** programmiert, wird der Messpunkt zweimal angefahren und der Mittelwert als Ergebnis gespeichert. Ist die Differenz der Messungen größer als die **max. Abweichung WE**, wird der Programmlauf unterbrochen und eine

Fehlermeldung angezeigt. Parameter:

- **R**: **Korrektur-Art**
	- 1: Werkzeugkorrektur DX/DZ für Drehwerkzeug oder Additive Korrektur
	- 2: Stechwerkzeug **DX**/**DS**
	- 3: Fräswerkzeug **DX**/**DD**
	- 4: Fräswerkzeug **DD**
- **K**: **Messweg inkr. mit Ri.** (das Vorzeichen bestimmt die Antastrichtung) – maximaler Messweg für den Antastvorgang
- **RB**: **Versatz Umfahrrichtung Xi** Abstand
- **RC**: **Versatz Yi** Abstand für Vorpositionierung vor der zweiten × Messung
- **YE**: **Zielposition Sollwert Y** Absolute Koordinate des Antastpunkts
- **BD**: **Toleranz Position +/** Bereich für das Messergebnis, in п dem keine Korrektur durchgeführt wird
- **Y**: **Sollbreite Y** Koordinate für die zweite Antastposition
- $\blacksquare$ **BE**: **-Toleranz Breite +/** – Bereich für das zweite Messergebnis, in dem keine Korrektur durchgeführt wird
- **WT**: **Korrektur Nr. 1. Messkante**  $\blacksquare$ 
	- **T**: Werkzeug auf der Revolverposition **T** um die Differenz zum Sollwert korrigieren
	- **G149**: Additive Korrektur **D9xx** um die Differenz zum Sollwert korrigieren (nur mit Korrekturart **R** = 1 möglich)

#### **AT**: **Korrektur Nr. 2. Messkante**

- **T**: Werkzeug auf der Revolverposition **T** um die Differenz zum Sollwert korrigieren
- **G149**: Additive Korrektur **D9xx** um die Differenz zum Sollwert korrigieren (nur mit Korrekturart **R** = 1 möglich)
- **FP**: **max. zul. Korrektur**
- **WE**: **max. Abweichung** Antastvorgang zweimal durchführen п und Messwertstreuung überwachen
- **F**: **Messvorschub** Vorschub für den Antastvorgang (keine Eingabe: Messvorschub aus der Tastsystemtabelle) Falls der eingegebene Messvorschub **F** höher ist als der in der Tastsystemtabelle, wird auf den Vorschub aus der Tastsystemtabelle reduziert.
- **Q**: **Werkzeugorientierung** (maschinenabhängig) Tastsystem vor jedem Antastvorgang in Richtung der programmierten Antastrichtung orientieren.

#### **P**: **PRINT Ausgaben**

- **0: OFF** Messergebnisse nicht anzeigen
- **1: ON** Messergebnisse auf dem Bildschirm anzeigen
- **H**: **INPUT statt messen**
	- **0: Standard** Messwerte durch Antasten ermitteln
	- **1: PC-Test** Tastsystemzyklus auf dem Programmierplatz simulieren
- **AN**: **Protokoll Nr.** Messergebnisse in der Tabelle **TNC:\table\messpro.mep** speichern (Bereich: Zeilennummer 0-99)

Die Tabelle kann bei Bedarf erweitert werden.

Der Zyklus berechnet die **Korrektur Nr. 1. Messkante WT** aus dem Ergebnis der ersten Messung und die **Korrektur Nr. 2. Messkante AT** aus dem Ergebnis der zweiten Messung.

#### **Beispiel: G778 Zweipunktmessung Werkzeugkorrektur**

# **. . .**

f

**BEARBEITUNG**

**N3 G778 R1 K20 YE30 BD0.2 Y40 BE0.3 WT5Q0 P0 H0**

# **5.4 Tastsystem kalibrieren**

## **Kalibrieren Tastsystem Standard G747**

Der Zyklus **G747** misst mit der programmierten Achse und berechnet, abhängig von der gewählten Kalibriermethode, das Tastsystem-Einstellmaß oder den Kugeldurchmesser. Falls die im Zyklusdefinierten Toleranzwerte überschritten werden, korrigiert der Zyklus die Tastsystemdaten. Das Messergebnis wird zusätzlich in der Variablen **#i99** gespeichert.

**Weitere Informationen:** ["Tastsystemzyklen für den](#page-526-0) [Automatikbetrieb", Seite 527](#page-526-0)

**Zyklusablauf:** Von der aktuellen Position fährt das Tastsystem mit der definierten Messachse in Richtung Messpunkt. Wenn der Taststift das Werkstück berührt, wird der Messwert gespeichert und das Tastsystem zum Startpunkt zurück positioniert.

Die Steuerung gibt eine Fehlermeldung aus, wenn das Tastsystem innerhalb des angegebenen Messwegs keinen Antastpunkt erreicht. Wurde eine **max. Abweichung WE** programmiert, wird der Messpunkt zweimal angefahren und der Mittelwert als Ergebnis gespeichert. Ist die Differenz der Messungen größer als die **max. Abweichung WE**, wird der Programmlauf unterbrochen und eine Fehlermeldung angezeigt.

Parameter:

- **R**: **Kalibriermethode**
	- $\Box$  0: CAx ändern
	- 1: Kugeldurchmesser ändern
	- 2: Finstellmaß ändern
- **D**: **Messachse** Achse, mit der die Messung erfolgen soll
- **K**: **Messweg inkr. mit Ri.** (das Vorzeichen bestimmt die Antastrichtung) – maximaler Messweg für den Antastvorgang
- **AC**: **Zielposition Sollwert** Koordinate des Antastpunkts
- **BD**: **Toleranz Position +/** Bereich für das Messergebnis, in  $\overline{\phantom{a}}$ dem keine Korrektur durchgeführt wird
- **WE**: **max. Abweichung** Antastvorgang zweimal durchführen und Messwertstreuung überwachen
- **F**: **Messvorschub** Vorschub für den Antastvorgang (keine  $\blacksquare$ Eingabe: Messvorschub aus der Tastsystemtabelle) Falls der eingegebene Messvorschub **F** höher ist als der in der Tastsystemtabelle, wird auf den Vorschub aus der Tastsystemtabelle reduziert.
- **Q**: **Werkzeugorientierung** (maschinenabhängig) Tastsystem vor jedem Antastvorgang in Richtung der programmierten Antastrichtung orientieren.

#### **P**: **PRINT Ausgaben**

- **0: OFF** Messergebnisse nicht anzeigen
- **1: ON** Messergebnisse auf dem Bildschirm anzeigen

#### **H**: **INPUT statt messen**

- **0: Standard** Messwerte durch Antasten ermitteln
- **1: PC-Test** Tastsystemzyklus auf dem Programmierplatz simulieren
- **AN**: **Protokoll Nr.** Messergebnisse in der Tabelle **TNC:\table\messpro.mep** speichern (Bereich: Zeilennummer 0-99)

Die Tabelle kann bei Bedarf erweitert werden.

#### **Beispiel: G747 Tastsystem kalibrieren**

**. . .**

**BEARBEITUNG**

## **N3 G747 R1 K20 AC10 BD0.2 Q0 P0 H0**

## **Kalibrieren Messtaster 2 Punkt G748**

Der Zyklus **G748** misst zwei gegenüberliegende Punkte und berechnet das Tastsystem-Einstellmaß und den Kugeldurchmesser. Falls die im Zyklus definierten Toleranzwerte überschritten werden, korrigiert der Zyklus die Tastsystemdaten. Das Messergebnis wird zusätzlich in der Variablen **#i99** gespeichert.

**Weitere Informationen:** ["Tastsystemzyklen für den](#page-526-0) [Automatikbetrieb", Seite 527](#page-526-0)

**Zyklusablauf:** Von der aktuellen Position fährt das Tastsystem mit der definierten Messachse in Richtung Messpunkt. Wenn der Taststift das Werkstück berührt, wird der Messwert gespeichert und das Tastsystem zum Startpunkt zurück positioniert.

Die Steuerung gibt eine Fehlermeldung aus, wenn das Tastsystem innerhalb des angegebenen Messwegs keinen Antastpunkt erreicht. Wurde eine **max. Abweichung WE** programmiert, wird der Messpunkt zweimal angefahren und der Mittelwert als Ergebnis gespeichert. Ist die Differenz der Messungen größer als die **max.**

**Abweichung WE**, wird der Programmlauf unterbrochen und eine Fehlermeldung angezeigt.

#### Parameter:

- Ī. **K**: **Messweg inkr. mit Ri.** (das Vorzeichen bestimmt die Antastrichtung) – maximaler Messweg für den Antastvorgang
- **RB**: **Versatz Umfahrrichtung** Abstand
- **RC**: **Versatz Messrichtung** Abstand für Vorpositionierung vor der  $\blacksquare$ zweiten Messung
- **AC**: **Zielposition Sollwert** Koordinate des Antastpunkts
- **EC**: **Sollbreite** Koordinate für die zweite Antastposition
- **BE**: **-Toleranz Breite +/** Bereich für das zweite Messergebnis, in dem keine Korrektur durchgeführt wird
- **WE**: **max. Abweichung** Antastvorgang zweimal durchführen und Messwertstreuung überwachen
- **F**: **Messvorschub** Vorschub für den Antastvorgang (keine Eingabe: Messvorschub aus der Tastsystemtabelle) Falls der eingegebene Messvorschub **F** höher ist als der in der Tastsystemtabelle, wird auf den Vorschub aus der Tastsystemtabelle reduziert.
- **Q**: **Werkzeugorientierung** (maschinenabhängig) Tastsystem vor jedem Antastvorgang in Richtung der programmierten Antastrichtung orientieren.
- **P**: **PRINT Ausgaben**
	- **0: OFF** Messergebnisse nicht anzeigen
	- **1: ON** Messergebnisse auf dem Bildschirm anzeigen

#### **H**: **INPUT statt messen**

- **0: Standard** Messwerte durch Antasten ermitteln
- **1: PC-Test** Tastsystemzyklus auf dem Programmierplatz simulieren
- **AN**: **Protokoll Nr.** Messergebnisse in der Tabelle **TNC:\table\messpro.mep** speichern (Bereich: Zeilennummer 0-99)

Die Tabelle kann bei Bedarf erweitert werden.

#### **Beispiel: G748 Messtaster über zwei Punkte kalibrieren**

## **. . .**

## **BEARBEITUNG**

### **N3 G748 K20 AC10 EC33 Q0 P0 H0**

# **5.5 Messen mit Antastzyklen**

## **Antasten Achsparallel G764**

Der Zyklus **G764** misst mit der programmierten Achse und zeigt die ermittelten Werte auf dem Steuerungsbildschirm an. Das Messergebnis wird zusätzlich in der Variablen **#i99** gespeichert.

**Weitere Informationen:** ["Tastsystemzyklen für den](#page-526-0) [Automatikbetrieb", Seite 527](#page-526-0)

**Zyklusablauf:** Von der aktuellen Position fährt das Tastsystem mit der definierten Messachse in Richtung Messpunkt. Wenn der Taststift das Werkstück berührt, wird der Messwert gespeichert und das Tastsystem zum Startpunkt zurück positioniert.

Die Steuerung gibt eine Fehlermeldung aus, wenn das Tastsystem innerhalb des angegebenen Messwegs keinen Antastpunkt erreicht.

Parameter:

- **D**: **Messachse** Achse, mit der die Messung erfolgen soll
- **K**: **Messweg inkr. mit Ri.** (das Vorzeichen bestimmt die Antastrichtung) – maximaler Messweg für den Antastvorgang
- $\mathbb{R}^n$ **V**: **Rückzugsart**
	- 0: ohne Tastsystem nur zum Startpunkt zurück positionieren, wenn Tastsystem ausgelenkt wurde
	- 1: automatisch Tastsystem immer zum Startpunkt zurück positionieren

### **O**: **Fehlerauswertg.**

- 0: Programm Programmlauf nicht unterbrechen und keine Fehlermeldung ausgeben
- 1: automatisch Programmlauf unterbrechen und Fehlermeldung ausgeben, wenn das Tastsystem innerhalb des Messwegs nicht ausgelenkt wird
- **F**: **Messvorschub** Vorschub für den Antastvorgang (keine Eingabe: Messvorschub aus der Tastsystemtabelle) Falls der eingegebene Messvorschub **F** höher ist als der in der Tastsystemtabelle, wird auf den Vorschub aus der Tastsystemtabelle reduziert.
- **Q**: **Werkzeugorientierung** (maschinenabhängig) Tastsystem vor jedem Antastvorgang in Richtung der programmierten Antastrichtung orientieren.
- **P**: **PRINT Ausgaben**
	- **0: OFF** Messergebnisse nicht anzeigen
	- **1: ON** Messergebnisse auf dem Bildschirm anzeigen

## **H**: **INPUT statt messen**

- **0: Standard** Messwerte durch Antasten ermitteln
- **1: PC-Test** Tastsystemzyklus auf dem Programmierplatz simulieren

## **Beispiel: G764 Antasten achsparallel**

#### **BEARBEITUNG**

#### **N3 G764 D0 K20 V1 O1 Q0 P0 H0**

**. . .**

## **Antasten C-Achse G765**

Der Zyklus **G765** misst mit der C-Achse und zeigt die ermittelten Werte auf dem Steuerungsbildschirm an. Das Messergebnis wird zusätzlich in der Variablen **#i99** gespeichert.

**Weitere Informationen:** ["Tastsystemzyklen für den](#page-526-0) [Automatikbetrieb", Seite 527](#page-526-0)

**Zyklusablauf:** Von der aktuellen Position aus wird das anzutastende Element durch eine Drehung der C-Achse in Richtung Tastsystem bewegt. Wenn das Werkstück den Taststift berührt, wird der Messwert gespeichert und das Werkstück zurück positioniert.

Die Steuerung gibt eine Fehlermeldung aus, wenn das Tastsystem innerhalb des angegebenen Messwegs keinen Antastpunkt erreicht.

Parameter:

- **C**: **Messweg inkr. mit Ri.** (das Vorzeichen bestimmt die Antastrichtung) – Messweg der C-Achse (in Grad) von der aktuellen Position ausgehend
- **V**: **Rückzugsart**
	- 0: ohne Tastsystem nur zum Startpunkt zurück positionieren, wenn Tastsystem ausgelenkt wurde
	- 1: automatisch Tastsystem immer zum Startpunkt zurück positionieren
- **O**: **Fehlerauswertg.**
	- 0: Programm Programmlauf nicht unterbrechen und keine Fehlermeldung ausgeben
	- 1: automatisch Programmlauf unterbrechen und Fehlermeldung ausgeben, wenn das Tastsystem innerhalb des Messwegs nicht ausgelenkt wird
- **F**: **Messvorschub** Vorschub für den Antastvorgang (keine Eingabe: Messvorschub aus der Tastsystemtabelle) Falls der eingegebene Messvorschub **F** höher ist als der in der Tastsystemtabelle, wird auf den Vorschub aus der Tastsystemtabelle reduziert.
- **Q**: **Werkzeugorientierung** (maschinenabhängig) Tastsystem vor jedem Antastvorgang in Richtung der programmierten Antastrichtung orientieren.
- **P**: **PRINT Ausgaben**
	- **0: OFF** Messergebnisse nicht anzeigen
	- **1: ON** Messergebnisse auf dem Bildschirm anzeigen
- **H**: **INPUT statt messen**
	- **0: Standard** Messwerte durch Antasten ermitteln
	- **1: PC-Test** Tastsystemzyklus auf dem Programmierplatz simulieren

#### **Beispiel: G765 Antasten C-Achse**

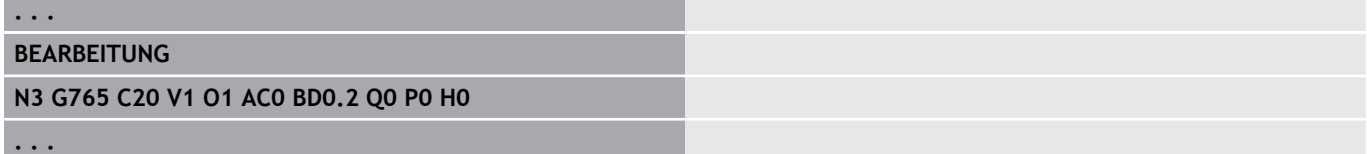

# **Antasten 2 Achsen ZX-Ebene G766**

Der Zyklus **G766** misst in der X/Z-Ebene die im Zyklus programmierten Position und zeigt die ermittelten Werte auf dem Steuerungsbildschirm an. Zusätzlich können Sie im Parameter **NF** festlegen, in welchen Variablen die Messergebnisse gespeichert werden sollen.

**Zyklusablauf:** Von der aktuellen Position fährt das Tastsystem in Richtung Messpunkt. Wenn der Taststift das Werkstück berührt, wird der Messwert gespeichert und das Tastsystem zum Startpunkt zurück positioniert.

Die Steuerung gibt eine Fehlermeldung aus, wenn das Tastsystem innerhalb des angegebenen Messwegs keinen Antastpunkt erreicht.

Parameter:

- **Z**: **Zielpunkt Z** Z-Koordinate Messpunkt
- **X**: **Zielpunkt X** X-Koordinate Messpunkt
- **V**: **Rückzugsart**
	- 0: ohne Tastsystem nur zum Startpunkt zurück positionieren, wenn Tastsystem ausgelenkt wurde
	- 1: automatisch Tastsystem immer zum Startpunkt zurück positionieren
- **O**: **Fehlerauswertg.**
	- 0: Programm Programmlauf nicht unterbrechen und keine Fehlermeldung ausgeben
	- 1: automatisch Programmlauf unterbrechen und Fehlermeldung ausgeben, wenn das Tastsystem innerhalb des Messwegs nicht ausgelenkt wird
- **F**: **Messvorschub** Vorschub für den Antastvorgang (keine Eingabe: Messvorschub aus der Tastsystemtabelle) Falls der eingegebene Messvorschub **F** höher ist als der in der Tastsystemtabelle, wird auf den Vorschub aus der Tastsystemtabelle reduziert.
- **Q**: **Werkzeugorientierung** (maschinenabhängig) Tastsystem vor jedem Antastvorgang in Richtung der programmierten Antastrichtung orientieren.
- **P**: **PRINT Ausgaben**
	- **0: OFF** Messergebnisse nicht anzeigen
	- **1: ON** Messergebnisse auf dem Bildschirm anzeigen
- **H**: **INPUT statt messen**
	- **0: Standard** Messwerte durch Antasten ermitteln
	- 1: PC-Test Tastsystemzyklus auf dem Programmierplatz simulieren

### **Beispiel: G766 Antasten 2 Achsen ZX-Ebene**

# **BEARBEITUNG**

### **N3 G766 Z-5 X30 V1 O1 AC0 BD0.2 Q0 P0 H0**

**. . .**

## **Antasten 2 Achsen ZY-Ebene G768**

Der Zyklus **G768** misst in der Z/Y-Ebene die im Zyklus programmierten Position und zeigt die ermittelten Werte auf dem Steuerungsbildschirm an. Zusätzlich können Sie im Parameter **NF** festlegen, in welchen Variablen die Messergebnisse gespeichert werden sollen.

**Zyklusablauf:** Von der aktuellen Position fährt das Tastsystem in Richtung Messpunkt. Wenn der Taststift das Werkstück berührt, wird der Messwert gespeichert und das Tastsystem zum Startpunkt zurück positioniert.

Die Steuerung gibt eine Fehlermeldung aus, wenn das Tastsystem innerhalb des angegebenen Messwegs keinen Antastpunkt erreicht.

Parameter:

- **Z**: **Zielpunkt Z** Z-Koordinate Messpunkt
- **Y**: **Zielpunkt Y** Y-Koordinate Messpunkt
- **V**: **Rückzugsart**
	- 0: ohne Tastsystem nur zum Startpunkt zurück positionieren, wenn Tastsystem ausgelenkt wurde
	- 1: automatisch Tastsystem immer zum Startpunkt zurück positionieren
- **O**: **Fehlerauswertg.**
	- 0: Programm Programmlauf nicht unterbrechen und keine Fehlermeldung ausgeben
	- 1: automatisch Programmlauf unterbrechen und Fehlermeldung ausgeben, wenn das Tastsystem innerhalb des Messwegs nicht ausgelenkt wird
- **F**: **Messvorschub** Vorschub für den Antastvorgang (keine Eingabe: Messvorschub aus der Tastsystemtabelle) Falls der eingegebene Messvorschub **F** höher ist als der in der Tastsystemtabelle, wird auf den Vorschub aus der Tastsystemtabelle reduziert.
- **Q**: **Werkzeugorientierung** (maschinenabhängig) Tastsystem vor jedem Antastvorgang in Richtung der programmierten Antastrichtung orientieren.
- **P**: **PRINT Ausgaben**
	- **0: OFF** Messergebnisse nicht anzeigen
	- **1: ON** Messergebnisse auf dem Bildschirm anzeigen
- **H**: **INPUT statt messen**
	- **0: Standard** Messwerte durch Antasten ermitteln
	- 1: PC-Test Tastsystemzyklus auf dem Programmierplatz simulieren

#### **Beispiel: G768 Antasten 2 Achsen ZY-Ebene**

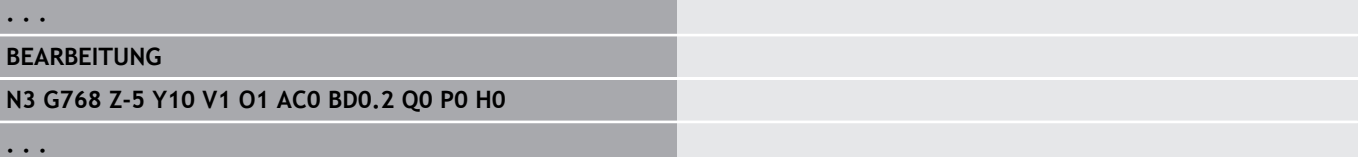

# **Antasten 2 Achsen XY-Ebene G769**

Der Zyklus **G769** misst in der X/Y-Ebene die im Zyklus programmierten Position und zeigt die ermittelten Werte auf dem Steuerungsbildschirm an. Zusätzlich können Sie im Parameter **NF** festlegen, in welchen Variablen die Messergebnisse gespeichert werden sollen.

**Zyklusablauf:** Von der aktuellen Position fährt das Tastsystem in Richtung Messpunkt. Wenn der Taststift das Werkstück berührt, wird der Messwert gespeichert und das Tastsystem zum Startpunkt zurück positioniert.

Die Steuerung gibt eine Fehlermeldung aus, wenn das Tastsystem innerhalb des angegebenen Messwegs keinen Antastpunkt erreicht.

Parameter:

- **X**: **Zielpunkt X** X-Koordinate Messpunkt
- **Y**: **Zielpunkt Y** Y-Koordinate Messpunkt
- **V**: **Rückzugsart**
	- 0: ohne Tastsystem nur zum Startpunkt zurück positionieren, wenn Tastsystem ausgelenkt wurde
	- 1: automatisch Tastsystem immer zum Startpunkt zurück positionieren
- **O**: **Fehlerauswertg.**
	- 0: Programm Programmlauf nicht unterbrechen und keine Fehlermeldung ausgeben
	- 1: automatisch Programmlauf unterbrechen und Fehlermeldung ausgeben, wenn das Tastsystem innerhalb des Messwegs nicht ausgelenkt wird
- **F**: **Messvorschub** Vorschub für den Antastvorgang (keine Eingabe: Messvorschub aus der Tastsystemtabelle) Falls der eingegebene Messvorschub **F** höher ist als der in der Tastsystemtabelle, wird auf den Vorschub aus der Tastsystemtabelle reduziert.
- **Q**: **Werkzeugorientierung** (maschinenabhängig) Tastsystem vor jedem Antastvorgang in Richtung der programmierten Antastrichtung orientieren.
- **P**: **PRINT Ausgaben**
	- **0: OFF** Messergebnisse nicht anzeigen
	- **1: ON** Messergebnisse auf dem Bildschirm anzeigen
- **H**: **INPUT statt messen**
	- **0: Standard** Messwerte durch Antasten ermitteln
	- 1: PC-Test Tastsystemzyklus auf dem Programmierplatz simulieren

### **Beispiel: G769 Antasten 2 Achsen XY-Ebene**

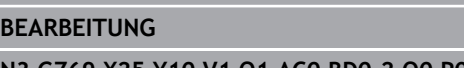

### **N3 G769 X25 Y10 V1 O1 AC0 BD0.2 Q0 P0 H0**

**. . .**

# **5.6 Suchzyklen**

## **Loch suchen C-Stirn G780**

Der Zyklus **G780** tastet mit der Z-Achse mehrfach die Stirnseite eines Werkstücks an. Das Tastsystem wird dabei vor jedem Antastvorgang um einen im Zyklus definierten Abstand versetzt, bis eine Bohrung gefunden wird. Optional ermittelt der Zyklus durch zwei Antastvorgänge in der Bohrung den Mittelwert.

Falls der im Zyklus definierte Toleranzwert überschritten wird, speichert der Zyklus die ermittelte Abweichung als Nullpunktverschiebung. Das Messergebnis wird zusätzlich in der Variablen **#i99** gespeichert.

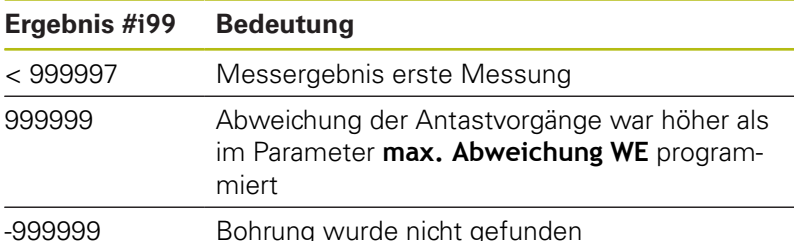

**Zyklusablauf:** Von der aktuellen Position fährt das Tastsystem mit der Messachse Z in Richtung Messpunkt. Wenn der Taststift das Werkstück berührt, wird der Messwert gespeichert und das Tastsystem zum Startpunkt zurück positioniert. Anschließend dreht der Zyklus die C-Achse um den im Parameter **Suchraster Ci RC** definierten Winkel und führt erneut einen Antastvorgang mit der Z-Achse aus. Dieser Vorgang wiederholt sich, bis eine Bohrung gefunden wird. In der Bohrung führt der Zyklus zwei Antastbewegungen mit der C-Achse aus, berechnet die Mitte der Bohrung und setzt den Nullpunkt in der C-Achse.

Die Steuerung gibt eine Fehlermeldung aus, wenn das Tastsystem innerhalb des angegebenen Messwegs keinen Antastpunkt erreicht. Wurde eine **max. Abweichung WE** programmiert, wird der Messpunkt zweimal angefahren und der Mittelwert als Ergebnis gespeichert. Ist die Differenz der Messungen größer als die **max. Abweichung WE**, wird der Programmlauf unterbrochen und eine Fehlermeldung angezeigt.

Parameter:

#### **R**: **Nullpkt-Verschiebung Art**

- 1: Tabelle und G152 Nullpunktverschiebung aktivieren und zusätzlich in der Nullpunkttabelle speichern (Die Nullpunktverschiebung bleibt auch nach dem Programmlauf aktiv)
- 2: mit **G152** Nullpunktverschiebung für den weiteren Programmlauf aktivieren (Nach dem Programmlauf ist die Nullpunktverschiebung nicht mehr aktiv)

#### **D**: **Ergebnis:**

- 1: Position Nullpunkt setzen ohne die Mitte der Bohrung zu ermitteln. Es erfolgt kein Antastvorgang in der Bohrung.
- 2: Mitte Objekt Bevor der Nullpunkt gesetzt wird, Mitte der Bohrung durch zwei Antastvorgänge mit der C-Achse ermitteln.
- **K**: **Messweg inkr. Z mit Ri.** (Das Vorzeichen bestimmt die Antastrichtung) – maximaler Messweg für den Antastvorgang
- $\blacksquare$ **C**: **Startpos C** – Position der C-Achse für den ersten Antastvorgang
- **RC**: **Suchraster Ci** Winkelschritt der C-Achse für die nachfolgenden Antastvorgänge
- **A**: **Anzahl Punkte** Anzahl der maximalen Antastvorgänge
- **IC**: **Messweg C** Messweg der C-Achse (in Grad) von der aktuellen Position ausgehend (Das Vorzeichen bestimmt die Antastrichtung)
- **AC**: **Zielposition Sollwert** Absolute Koordinate des Antastpunktes in Grad
- $\mathbb{R}^n$ **BD**: **Toleranz Position +/** – Bereich für das Messergebnis, in dem keine Korrektur durchgeführt wird
- **KC**: **Korrektur Offset** zusätzlicher Korrekturwert der auf das Nullpunktergebnis addiert wird
- **WE**: **max. Abweichung** Antastvorgang zweimal durchführen und Messwertstreuung überwachen
- **F**: **Messvorschub** Vorschub für den Antastvorgang (keine Eingabe: Messvorschub aus der Tastsystemtabelle) Falls der eingegebene Messvorschub **F** höher ist als der in der Tastsystemtabelle, wird auf den Vorschub aus der Tastsystemtabelle reduziert.
- **Q**: **Werkzeugorientierung** (maschinenabhängig) Tastsystem vor jedem Antastvorgang in Richtung der programmierten Antastrichtung orientieren.
- **P**: **PRINT Ausgaben**
	- **0: OFF** Messergebnisse nicht anzeigen
	- **1: ON** Messergebnisse auf dem Bildschirm anzeigen
- **H**: **INPUT statt messen**
	- **0: Standard** Messwerte durch Antasten ermitteln
	- **1: PC-Test** Tastsystemzyklus auf dem Programmierplatz simulieren
- **AN**: **Protokoll Nr.** Messergebnisse in der Tabelle **TNC:\table\messpro.mep** speichern (Bereich: Zeilennummer 0-99)

Die Tabelle kann bei Bedarf erweitert werden.

#### **Beispiel: G780 Loch suchen C-Stirn G780**

**. . .**

#### **BEARBEITUNG**

**N3 G780 R1 D1 K2 C0 RC10 IC20 AC0 BD0.2 Q0P0 H0**

## **Loch suchen C-Mantel G781**

Der Zyklus **G780** tastet mit der X-Achse mehrfach die Mantelfläche eines Werkstücks an. Die C-Achse wird dabei vor jedem Antastvorgang um einen im Zyklus definierten Abstand gedreht, bis eine Bohrung gefunden wird. Optional ermittelt der Zyklus durch zwei Antastvorgänge in der Bohrung den Mittelwert.

Falls der im Zyklus definierte Toleranzwert überschritten wird, speichert der Zyklus die ermittelte Abweichung als Nullpunktverschiebung. Das Messergebnis wird zusätzlich in der Variablen **#i99** gespeichert.

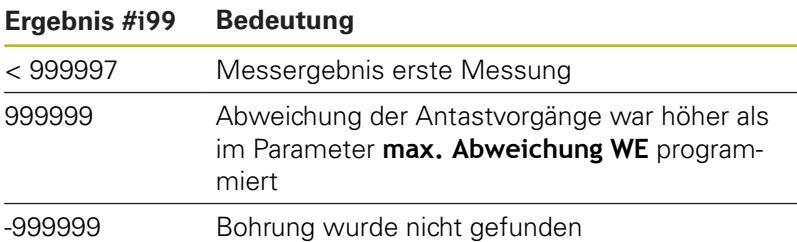

**Zyklusablauf:** Von der aktuellen Position fährt das Tastsystem mit der Messachse X in Richtung Messpunkt. Wenn der Taststift das Werkstück berührt, wird der Messwert gespeichert und das Tastsystem zum Startpunkt zurück positioniert. Anschließend dreht der Zyklus die C-Achse um den im Parameter **Suchraster Ci RC** definierten Winkel und führt erneut einen Antastvorgang mit der X-Achse aus. Dieser Vorgang wiederholt sich, bis eine Bohrung gefunden wird. In der Bohrung führt der Zyklus zwei Antastbewegungen mit der C-Achse aus, berechnet die Mitte der Bohrung und setzt den Nullpunkt in der C-Achse.

Die Steuerung gibt eine Fehlermeldung aus, wenn das Tastsystem innerhalb des angegebenen Messwegs keinen Antastpunkt erreicht. Wurde eine **max. Abweichung WE** programmiert, wird der Messpunkt zweimal angefahren und der Mittelwert als Ergebnis gespeichert. Ist die Differenz der Messungen größer als die **max. Abweichung WE**, wird der Programmlauf unterbrochen und eine Fehlermeldung angezeigt.

Parameter:

#### **R**: **Nullpkt-Verschiebung Art**

- 1: Tabelle und G152 Nullpunktverschiebung aktivieren und zusätzlich in der Nullpunkttabelle speichern (Die Nullpunktverschiebung bleibt auch nach dem Programmlauf aktiv)
- 2: mit G152 Nullpunktverschiebung für den weiteren Programmlauf aktivieren (Nach dem Programmlauf ist die Nullpunktverschiebung nicht mehr aktiv)

#### **D**: **Ergebnis:**

- 1: Position Nullpunkt setzen ohne die Mitte der Bohrung zu ermitteln. Es erfolgt kein Antastvorgang in der Bohrung.
- 2: Mitte Objekt Bevor der Nullpunkt gesetzt wird, Mitte der Bohrung durch zwei Antastvorgänge mit der C-Achse ermitteln.
- i. **K**: **Messweg inkr. X mit Ri.** (Das Vorzeichen bestimmt die Antastrichtung) – maximaler Messweg für den Antastvorgang
- **C**: **Startpos C** Position der C-Achse für den ersten Antastvorgang
- **RC**: **Suchraster Ci** Winkelschritt der C-Achse für die nachfolgenden Antastvorgänge
- **A**: **Anzahl Punkte** Anzahl der maximalen Antastvorgänge
- **IC**: **Messweg C** Messweg der C-Achse (in Grad) von der aktuellen Position ausgehend (Das Vorzeichen bestimmt die Antastrichtung)
- **AC**: **Zielposition Sollwert** Absolute Koordinate des Antastpunktes in Grad
- **BD**: **Toleranz Position +/** Bereich für das Messergebnis, in dem keine Korrektur durchgeführt wird
- **KC**: **Korrektur Offset** zusätzlicher Korrekturwert der auf das Nullpunktergebnis addiert wird
- **WE**: **max. Abweichung** Antastvorgang zweimal durchführen und Messwertstreuung überwachen
- **F**: **Messvorschub** Vorschub für den Antastvorgang (keine Eingabe: Messvorschub aus der Tastsystemtabelle) Falls der eingegebene Messvorschub **F** höher ist als der in der Tastsystemtabelle, wird auf den Vorschub aus der Tastsystemtabelle reduziert.
- **Q**: **Werkzeugorientierung** (maschinenabhängig) Tastsystem vor jedem Antastvorgang in Richtung der programmierten Antastrichtung orientieren.
- **P**: **PRINT Ausgaben**
	- **0: OFF** Messergebnisse nicht anzeigen
	- **1: ON** Messergebnisse auf dem Bildschirm anzeigen
- **H**: **INPUT statt messen**
	- **0: Standard** Messwerte durch Antasten ermitteln
	- **1: PC-Test** Tastsystemzyklus auf dem Programmierplatz simulieren
- $\blacksquare$ **AN**: **Protokoll Nr.** – Messergebnisse in der Tabelle **TNC:\table\messpro.mep** speichern (Bereich: Zeilennummer 0-99)

Die Tabelle kann bei Bedarf erweitert werden.

## **Beispiel: G781 Loch suchen C-Mantel**

## **. . .**

**BEARBEITUNG**

**N3 G781 R1 D1 K2 C0 RC10 IC20 AC0 BD0.2 Q0P0 H0**

## **Zapfen suchen C-Stirn G782**

Der Zyklus **G782** tastet mit der Z-Achse mehrfach die Stirnseite eines Werkstücks an. Die C-Achse wird dabei vor jedem Antastvorgang um einen im Zyklus definierten Abstand gedreht, bis ein Zapfen gefunden wird. Optional ermittelt der Zyklus durch zwei Antastvorgänge am Zapfendurchmesser den Mittelwert.

Falls der im Zyklus definierte Toleranzwert überschritten wird, speichert der Zyklus die ermittelte Abweichung als Nullpunktverschiebung. Das Messergebnis wird zusätzlich in der Variablen **#i99** gespeichert.

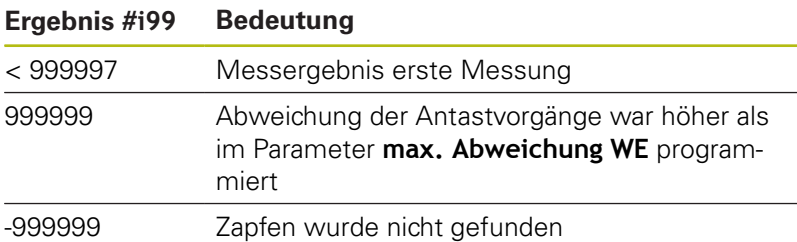

**Zyklusablauf:** Von der aktuellen Position fährt das Tastsystem mit der Messachse X in Richtung Messpunkt. Wenn der Taststift das Werkstück berührt, wird der Messwert gespeichert und das Tastsystem zum Startpunkt zurück positioniert. Anschließend dreht der Zyklus die C-Achse um den im Parameter **Suchraster Ci RC** definierten Winkel und führt erneut einen Antastvorgang mit der X-Achse aus. Dieser Vorgang wiederholt sich, bis ein Zapfen gefunden wird. Am Zapfendurchmesser führt der Zyklus zwei Antastbewegungen mit der C-Achse aus, berechnet die Mitte des Zapfens und setzt den Nullpunkt in der C-Achse.

Die Steuerung gibt eine Fehlermeldung aus, wenn das Tastsystem innerhalb des angegebenen Messwegs keinen Antastpunkt erreicht. Wurde eine **max. Abweichung WE** programmiert, wird der Messpunkt zweimal angefahren und der Mittelwert als Ergebnis gespeichert. Ist die Differenz der Messungen größer als die **max. Abweichung WE**, wird der Programmlauf unterbrochen und eine Fehlermeldung angezeigt.

Parameter:

#### **R**: **Nullpkt-Verschiebung Art**

- 1: Tabelle und G152 Nullpunktverschiebung aktivieren und zusätzlich in der Nullpunkttabelle speichern (Die Nullpunktverschiebung bleibt auch nach dem Programmlauf aktiv)
- 2: mit G152 Nullpunktverschiebung für den weiteren Programmlauf aktivieren (Nach dem Programmlauf ist die Nullpunktverschiebung nicht mehr aktiv)

#### **D**: **Ergebnis:**

- 1: Position Nullpunkt setzen ohne die Mitte des Zapfens zu ermitteln. Es erfolgt kein Antastvorgang am Zapfendurchmesser.
- 2: Mitte Objekt Bevor der Nullpunkt gesetzt wird, Mitte des Zapfens durch zwei Antastvorgänge mit der C-Achse ermitteln.
- **K**: **Messweg inkr. Z mit Ri.** (Das Vorzeichen bestimmt die  $\overline{\phantom{a}}$ Antastrichtung) – maximaler Messweg für den Antastvorgang
- **C**: **Startpos C** Position der C-Achse für den ersten Antastvorgang
- **RC**: **Suchraster Ci** Winkelschritt der C-Achse für die nachfolgenden Antastvorgänge
- **A**: **Anzahl Punkte** Anzahl der maximalen Antastvorgänge
- **IC**: **Messweg C** Messweg der C-Achse (in Grad) von der aktuellen Position ausgehend (Das Vorzeichen bestimmt die Antastrichtung)
- **AC**: **Zielposition Sollwert** Absolute Koordinate des Antastpunktes in Grad
- **BD**: **Toleranz Position +/** Bereich für das Messergebnis, in dem keine Korrektur durchgeführt wird
- **KC**: **Korrektur Offset** zusätzlicher Korrekturwert der auf das Nullpunktergebnis addiert wird
- **WE**: **max. Abweichung** Antastvorgang zweimal durchführen und Messwertstreuung überwachen
- **F**: **Messvorschub** Vorschub für den Antastvorgang (keine Eingabe: Messvorschub aus der Tastsystemtabelle) Falls der eingegebene Messvorschub **F** höher ist als der in der Tastsystemtabelle, wird auf den Vorschub aus der Tastsystemtabelle reduziert.
- **Q**: **Werkzeugorientierung** (maschinenabhängig) Tastsystem vor jedem Antastvorgang in Richtung der programmierten Antastrichtung orientieren.
- **P**: **PRINT Ausgaben**
	- **0: OFF** Messergebnisse nicht anzeigen
	- **1: ON** Messergebnisse auf dem Bildschirm anzeigen
- **H**: **INPUT statt messen**
	- **0: Standard** Messwerte durch Antasten ermitteln
	- **1: PC-Test** Tastsystemzyklus auf dem Programmierplatz simulieren
- $\blacksquare$ **AN**: **Protokoll Nr.** – Messergebnisse in der Tabelle **TNC:\table\messpro.mep** speichern (Bereich: Zeilennummer 0-99)

Die Tabelle kann bei Bedarf erweitert werden.

### **Beispiel: G782 Zapfen suchen C-Stirn**

## **. . .**

**BEARBEITUNG**

**N3 G782 R1 D1 K2 C0 RC10 IC20 AC0 BD0.2 Q0P0 H0**

## **Zapfen suchen C-Mantel G783**

Der Zyklus **G783** tastet mit der X-Achse mehrfach die Stirnseite eines Werkstücks an. Das Tastsystem wird dabei vor jedem Antastvorgang um einen im Zyklus definierten Abstand versetzt, bis ein Zapfen gefunden wird. Optional ermittelt der Zyklus durch zwei Antastvorgänge am Zapfendurchmesser den Mittelwert.

Falls der im Zyklus definierte Toleranzwert überschritten wird, speichert der Zyklus die ermittelte Abweichung als Nullpunktverschiebung. Das Messergebnis wird zusätzlich in der Variablen **#i99** gespeichert.

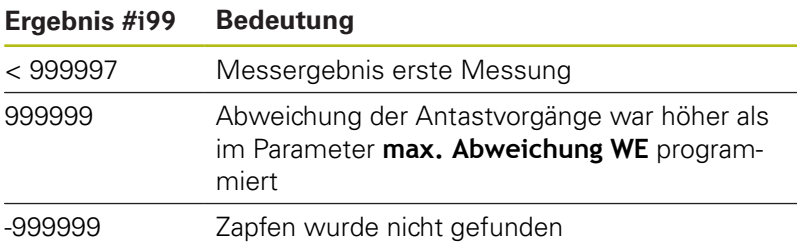

**Zyklusablauf:** Von der aktuellen Position fährt das Tastsystem mit der Messachse Z in Richtung Messpunkt. Wenn der Taststift das Werkstück berührt, wird der Messwert gespeichert und das Tastsystem zum Startpunkt zurück positioniert. Anschließend dreht der Zyklus die C-Achse um den im Parameter **Suchraster Ci RC** definierten Winkel und führt erneut einen Antastvorgang mit der Z-Achse aus. Dieser Vorgang wiederholt sich, bis ein Zapfen gefunden wird. Am Zapfendurchmesser führt der Zyklus zwei Antastbewegungen mit der C-Achse aus, berechnet die Mitte des Zapfens und setzt den Nullpunkt in der C-Achse.

Die Steuerung gibt eine Fehlermeldung aus, wenn das Tastsystem innerhalb des angegebenen Messwegs keinen Antastpunkt erreicht. Wurde eine **max. Abweichung WE** programmiert, wird der Messpunkt zweimal angefahren und der Mittelwert als Ergebnis gespeichert. Ist die Differenz der Messungen größer als die **max. Abweichung WE**, wird der Programmlauf unterbrochen und eine Fehlermeldung angezeigt.

Parameter:

#### **R**: **Nullpkt-Verschiebung Art**

- 1: Tabelle und G152 Nullpunktverschiebung aktivieren und zusätzlich in der Nullpunkttabelle speichern (Die Nullpunktverschiebung bleibt auch nach dem Programmlauf aktiv)
- 2: mit G152 Nullpunktverschiebung für den weiteren Programmlauf aktivieren (Nach dem Programmlauf ist die Nullpunktverschiebung nicht mehr aktiv)

#### **D**: **Ergebnis:**

- 1: Position Nullpunkt setzen ohne die Mitte des Zapfens zu ermitteln. Es erfolgt kein Antastvorgang am Zapfendurchmesser.
- 2: Mitte Objekt Bevor der Nullpunkt gesetzt wird, Mitte des Zapfens durch zwei Antastvorgänge mit der C-Achse ermitteln.
- **K**: **Messweg inkr. X mit Ri.** (Das Vorzeichen bestimmt die  $\overline{\phantom{a}}$ Antastrichtung) – maximaler Messweg für den Antastvorgang
- **C**: **Startpos C** Position der C-Achse für den ersten Antastvorgang
- **RC**: **Suchraster Ci** Winkelschritt der C-Achse für die nachfolgenden Antastvorgänge
- **A**: **Anzahl Punkte** Anzahl der maximalen Antastvorgänge
- **IC**: **Messweg C** Messweg der C-Achse (in Grad) von der aktuellen Position ausgehend (Das Vorzeichen bestimmt die Antastrichtung)
- **AC**: **Zielposition Sollwert** Absolute Koordinate des Antastpunktes in Grad
- **BD**: **Toleranz Position +/** Bereich für das Messergebnis, in dem keine Korrektur durchgeführt wird
- **KC**: **Korrektur Offset** zusätzlicher Korrekturwert der auf das Nullpunktergebnis addiert wird
- **WE**: **max. Abweichung** Antastvorgang zweimal durchführen und Messwertstreuung überwachen
- **F**: **Messvorschub** Vorschub für den Antastvorgang (keine Eingabe: Messvorschub aus der Tastsystemtabelle) Falls der eingegebene Messvorschub **F** höher ist als der in der Tastsystemtabelle, wird auf den Vorschub aus der Tastsystemtabelle reduziert.
- **Q**: **Werkzeugorientierung** (maschinenabhängig) Tastsystem vor jedem Antastvorgang in Richtung der programmierten Antastrichtung orientieren.
- **P**: **PRINT Ausgaben**
	- **0: OFF** Messergebnisse nicht anzeigen
	- **1: ON** Messergebnisse auf dem Bildschirm anzeigen
- **H**: **INPUT statt messen**
	- **0: Standard** Messwerte durch Antasten ermitteln
	- **1: PC-Test** Tastsystemzyklus auf dem Programmierplatz simulieren
- $\blacksquare$ **AN**: **Protokoll Nr.** – Messergebnisse in der Tabelle **TNC:\table\messpro.mep** speichern (Bereich: Zeilennummer 0-99)

Die Tabelle kann bei Bedarf erweitert werden.

### **Beispiel: G783 Zapfen suchen C-Mantel**

## **. . .**

**BEARBEITUNG**

**N3 G783 R1 D1 K2 C0 RC10 IC20 AC0 BD0.2 Q0P0 H0**

# **5.7 Messen Kreis**

## **Kreismessung G785**

Der Zyklus **G785** ermittelt durch drei Antastvorgänge in der programmierten Ebene den Kreismittelpunkt und den Durchmesser und zeigt die ermittelten Werte auf dem Steuerungsbildschirm an. Das Messergebnis wird zusätzlich in der Variablen **#i99** gespeichert.

**Weitere Informationen:** ["Tastsystemzyklen für den](#page-526-0) [Automatikbetrieb", Seite 527](#page-526-0)

**Zyklusablauf:** Von der aktuellen Position fährt das Tastsystem in der definierten Messebene in Richtung Messpunkt. Wenn der Taststift das Werkstück berührt, wird der Messwert gespeichert und das Tastsystem zum Startpunkt zurück positioniert. Zwei weitere Antastvorgänge werden mit dem definierten Winkelschritt durchgeführt. Falls ein **Startdurchmesser D** programmiert wurde, positioniert der Zyklus vor dem jeweiligen Messvorgang das Tastsystem auf einer Kreisbahn.

Die Steuerung gibt eine Fehlermeldung aus, wenn das Tastsystem innerhalb des angegebenen Messwegs keinen Antastpunkt erreicht. Wurde eine **max. Abweichung WE** programmiert, wird der Messpunkt zweimal angefahren und der Mittelwert als Ergebnis gespeichert. Ist die Differenz der Messungen größer als die **max.**

**Abweichung WE**, wird der Programmlauf unterbrochen und eine Fehlermeldung angezeigt.

Parameter:

- **R**: **Messebene**
	- 0: X/Y-Ebene **G17** Kreis in X/Y-Ebene antasten
	- 1: Z/X-Ebene **G18** Kreis in Z/X-Ebene antasten
	- 2: Y/Z-Ebene **G19** Kreis in Y/Z-Ebene antasten
- **BR**: **-Innen / Aussen**
	- 0: Innen: Durchmesser innen antasten
	- 1: Außen: Durchmesser außen antasten
- **K**: **Messweg** (das Vorzeichen bestimmt die Antastrichtung) maximaler Messweg für den Antastvorgang
- **C**: **Winkel 1. Messung** Winkel für den ersten Antastvorgang
- Ī. **RC**: **Winkel inkr.** – Winkelschritt für die nachfolgenden Antastvorgänge
- **D**: **Startdurchmesser** Durchmesser auf dem das Tastsystem vor den Messungen vorpositioniert wird
- $\overline{\phantom{a}}$ **WB**: **Position Zustellrichtung** – Messhöhe auf die das Tastsystem vor dem Messvorgang positioniert wird (keine Eingabe: der Kreis wird von der aktuellen Position aus angetastet)
- **I: Kreismittelpunkt Achse 1** Sollposition des Kreismittelpunktes erste Achse
- **J**: **Kreismittelpunkt Achse 2** Sollposition des Kreismittelpunkts zweite Achse
- **WE**: **max. Abweichung** Antastvorgang zweimal durchführen und Messwertstreuung überwachen
- **F**: **Messvorschub** Vorschub für den Antastvorgang (keine Eingabe: Messvorschub aus der Tastsystemtabelle) Falls der eingegebene Messvorschub **F** höher ist als der in der Tastsystemtabelle, wird auf den Vorschub aus der Tastsystemtabelle reduziert.
- **Q**: **Werkzeugorientierung** (maschinenabhängig) Tastsystem vor jedem Antastvorgang in Richtung der programmierten Antastrichtung orientieren.
- **NF**: **Variablen Nr. Ergebnis** Nummer der ersten globalen Variable, in der das Ergebnis gespeichert wird (keine Eingabe: Variable **810**)

Das zweite Messergebnis wird automatisch unter der darauf folgenden Nummer gespeichert.

- **P**: **PRINT Ausgaben**
	- **0: OFF** Messergebnisse nicht anzeigen
	- **1: ON** Messergebnisse auf dem Bildschirm anzeigen
- **H**: **INPUT statt messen**
	- **0: Standard** Messwerte durch Antasten ermitteln
	- **1: PC-Test** Tastsystemzyklus auf dem Programmierplatz simulieren
- **AN**: **Protokoll Nr.** Messergebnisse in der Tabelle **TNC:\table\messpro.mep** speichern (Bereich: Zeilennummer 0-99)

Die Tabelle kann bei Bedarf erweitert werden.

### **Beispiel: G785 Kreismessung**

**BEARBEITUNG**

**N3 G785 R0 BR0 K2 C0 RC60 I0 J0 Q0 P0 H0**

**. . .**

## **Teilkreisermittlung G786**

Der Zyklus **G786** ermittelt den Mittelpunkt und den Durchmesser eines Lochkreises durch Messung dreier Bohrungen und zeigt die ermittelten Werte auf dem Steuerungsbildschirm an. Das Messergebnis wird zusätzlich in der Variablen **#i99** gespeichert.

**Weitere Informationen:** ["Tastsystemzyklen für den](#page-526-0) [Automatikbetrieb", Seite 527](#page-526-0)

**Zyklusablauf:** Von der aktuellen Position fährt das Tastsystem in der definierten Messebene in Richtung Messpunkt. Wenn der Taststift das Werkstück berührt, wird der Messwert gespeichert und das Tastsystem zum Startpunkt zurück positioniert. Zwei weitere Antastvorgänge werden mit dem definierten Winkelschritt durchgeführt. Falls ein **Startdurchmesser D** programmiert wurde, positioniert der Zyklus vor dem jeweiligen Messvorgang das Tastsystem auf einer Kreisbahn.

Die Steuerung gibt eine Fehlermeldung aus, wenn das Tastsystem innerhalb des angegebenen Messwegs keinen Antastpunkt erreicht. Wurde eine **max. Abweichung WE** programmiert, wird der Messpunkt zweimal angefahren und der Mittelwert als Ergebnis gespeichert. Ist die Differenz der Messungen größer als die **max. Abweichung WE**, wird der Programmlauf unterbrochen und eine

Fehlermeldung angezeigt.

- Parameter:
- **R**: **Messebene**
	- 0: X/Y-Ebene **G17** Kreis in X/Y-Ebene antasten
	- 1: Z/X-Ebene **G18** Kreis in Z/X-Ebene antasten
	- 2: Y/Z-Ebene **G19** Kreis in Y/Z-Ebene antasten
- **K**: **Messweg** (das Vorzeichen bestimmt die Antastrichtung) maximaler Messweg für den Antastvorgang
- **C**: **Winkel 1. Bohrung** Winkel für den ersten Antastvorgang  $\overline{\phantom{a}}$
- **AC**: **Winkel 2. Bohrung** Winkel für den zweiten Antastvorgang
- **RC**: **Winkel 3. Bohrung** Winkel für den dritten Antastvorgang
- **WB**: **Position Zustellrichtung** Messhöhe auf die das Tastsystem vor dem Messvorgang positioniert wird (keine Eingabe: der Kreis wird von der aktuellen Position aus angetastet)
- **I**: **Teilkreismittelpunkt Achse 1** Sollposition des Kreismittelpunktes erste Achse
- × **J**: **Teilkreismittelpunkt Achse 2** – Sollposition des Kreismittelpunkts zweite Achse
- **D**: **Solldurchmesser** Durchmesser auf dem das Tastsystem  $\mathcal{L}_{\mathcal{A}}$ vor den Messungen vorpositioniert wird
- Ī. **WS**: **Größtmaß Durchmesser** Teilkreis
- $\blacksquare$ **WC**: **Kleinstmaß Durchmesser** Teilkreis
- **BD**: **Tol. Mittelpunkt Achse 1**
- $\mathbf{r}$ **BE**: **Tol. Mittelpunkt Achse 2**
- **WE**: **max. Abweichung** Antastvorgang zweimal durchführen  $\overline{\phantom{a}}$ und Messwertstreuung überwachen
- **F**: **Messvorschub** Vorschub für den Antastvorgang (keine Eingabe: Messvorschub aus der Tastsystemtabelle) Falls der eingegebene Messvorschub **F** höher ist als der in der Tastsystemtabelle, wird auf den Vorschub aus der Tastsystemtabelle reduziert.
- **NF**: **Variablen Nr. Ergebnis** Nummer der ersten globalen Variable, in der das Ergebnis gespeichert wird (keine Eingabe: Variable **810**)

Das zweite Messergebnis wird automatisch unter der darauf folgenden Nummer gespeichert.

## **P**: **PRINT Ausgaben**

- **0: OFF** Messergebnisse nicht anzeigen
- **1: ON** Messergebnisse auf dem Bildschirm anzeigen
- **H**: **INPUT statt messen**
	- **0: Standard** Messwerte durch Antasten ermitteln
	- **1: PC-Test** Tastsystemzyklus auf dem Programmierplatz simulieren
- $\overline{\Box}$ **AN**: **Protokoll Nr.** – Messergebnisse in der Tabelle **TNC:\table\messpro.mep** speichern (Bereich: Zeilennummer 0-99)

Die Tabelle kann bei Bedarf erweitert werden.

### **Beispiel: G786 Teilkreis-Ermittlung**

## **. . . BEARBEITUNG N3 G786 R0 K8 I0 J0 D50 WS50.1 WC49.9BD0.1 BE0.1 P0 H0**

# **5.8 Messen Winkel**

## **Winkelmessung G787**

Der Zyklus **G787** führt zwei Antastvorgänge in programmierter Richtung aus und berechnet den Winkel. Falls der im Zyklus definierte Toleranzwert überschritten wird, speichert der Zyklus die ermittelte Abweichung für eine nachfolgende Abrichtkompensation. Programmieren Sie anschließend den Zyklus **G788**, um die Abrichtkompensation zu aktivieren. Das Messergebnis wird zusätzlich in der Variablen **#i99** gespeichert.

**Weitere Informationen:** ["Tastsystemzyklen für den](#page-526-0) [Automatikbetrieb", Seite 527](#page-526-0)

**Zyklusablauf:** Von der aktuellen Position fährt das Tastsystem mit der definierten Messachse in Richtung Messpunkt. Wenn der Taststift das Werkstück berührt, wird der Messwert gespeichert und das Tastsystem zurück positioniert. Anschließend wird das Tastsystem für die zweite Messung vorpositioniert und das Werkstück angetastet.

Die Steuerung gibt eine Fehlermeldung aus, wenn das Tastsystem innerhalb des angegebenen Messwegs keinen Antastpunkt erreicht. Wurde eine **max. Abweichung WE** programmiert, wird der Messpunkt zweimal angefahren und der Mittelwert als Ergebnis gespeichert. Ist die Differenz der Messungen größer als die **max.**

**Abweichung WE**, wird der Programmlauf unterbrochen und eine Fehlermeldung angezeigt.

Parameter:

- **R**: **Auswertung**
	- 1: Werkzeugkorrektur und Abrichtkompensation vorbereiten
	- 2: Abrichtkompensation vorbereiten
	- 3: Winkel Ausgabe
- **D**: **Richtungen**
	- 0: X-Messen, Z-Versatz
	- 1: Y-Messen, Z-Versatz
	- 2: Z-Messen, X-Versatz
	- 3: Y-Messen, X-Versatz
	- 4: Z-Messen, Y-Versatz
	- 5: X-Messen, Y-Versatz
- **K**: **Messweg** (das Vorzeichen bestimmt die Antastrichtung) maximaler Messweg für den Antastvorgang
- **WS**: **Position 1. Messung**
- **WC**: **Position 2. Messung**
- **AC**: **Sollwinkel** der gemessenen Fläche
- **BE**: **Toleranz Winkel +/** Bereich (in Grad) für das  $\overline{\phantom{a}}$ Messergebnis, in dem keine Korrektur durchgeführt wird
- **RC**: **-Zielposition 1. Messung** Sollwert erster Messpunkt
- i. **BD**: **Toleranz 1. Messung +/** – Bereich für das Messergebnis, in dem keine Korrektur durchgeführt wird

### **WT**: **Korrekturnr. T oder G149**

- **T**: Werkzeug auf der Revolverposition **T** um die Differenz zum Sollwert korrigieren
- **G149**: Additive Korrektur **D9xx** um die Differenz zum Sollwert korrigieren (nur mit Korrekturart **R** = 1 möglich)
- **FP**: **max. zul. Korrektur**
- **WE**: **max. Abweichung** Antastvorgang zweimal durchführen und Messwertstreuung überwachen
- **F**: **Messvorschub** Vorschub für den Antastvorgang (keine Eingabe: Messvorschub aus der Tastsystemtabelle) Falls der eingegebene Messvorschub **F** höher ist als der in der Tastsystemtabelle, wird auf den Vorschub aus der Tastsystemtabelle reduziert.
- **Q**: **Werkzeugorientierung** (maschinenabhängig) Tastsystem vor jedem Antastvorgang in Richtung der programmierten Antastrichtung orientieren.
- **NF**: **Variablen Nr. Ergebnis** Nummer der ersten globalen Variable, in der das Ergebnis gespeichert wird (keine Eingabe: Variable **810**)

Das zweite Messergebnis wird automatisch unter der darauf folgenden Nummer gespeichert.

- **P**: **PRINT Ausgaben**
	- **0: OFF** Messergebnisse nicht anzeigen
	- **1: ON** Messergebnisse auf dem Bildschirm anzeigen
- **H**: **INPUT statt messen**
	- **0: Standard** Messwerte durch Antasten ermitteln
	- **1: PC-Test** Tastsystemzyklus auf dem Programmierplatz simulieren
- **AN**: **Protokoll Nr.** Messergebnisse in der Tabelle **TNC:\table\messpro.mep** speichern (Bereich: Zeilennummer 0-99)

Die Tabelle kann bei Bedarf erweitert werden.

#### **Beispiel: G787 Winkelmessung**

## **. . . BEARBEITUNG N3 G787 R1 D0 BR0 K2 WS-2 WC15 AC170 BE1RC0 BD0.2 WT3 Q0 P0 H0**

## **Abrichtkompensation nach Winkelmessung G788**

Der Zyklus **G788** aktiviert eine, mit dem Zyklus **G787** Winkelmessung ermittelte, Abrichtkompensation. Parameter:

**NF**: **Variablen Nr. Ergebnis** – Nummer der ersten globalen Variable, in der das Ergebnis gespeichert wird (keine Eingabe: Variable **810**) Das zweite Messergebnis wird automatisch unter der darauf folgenden Nummer gespeichert.

- **P**: **Kompensation:**
	- **0: OFF** Keine Abrichtkompensation durchführen
	- **1: ON** Abrichtkompensation durchführen

#### **Beispiel: G788 Abrichtkompensation nach Winkelmessung**

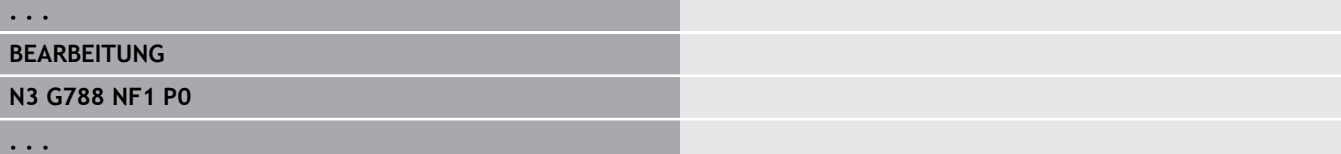

# **5.9 Inprozessmessen**

## **Werkstücke vermessen (Option)**

Das Messen am Werkstück mit einem Tastsystem, das sich in einer Werkzeugaufnahme der Maschine befindet, wird auch als **Inprozessmessen** bezeichnet. Legen Sie in der Werkzeugliste ein neues Werkzeug zur Definition Ihres Tastsystems an. Verwenden Sie hierzu den Werkzeugtyp **Messtaster**. Die nachfolgenden Zyklen zum **Inprozessmessen** sind Grundzyklen für Antastfunktionen, mit denen Sie individuell angepasste Antastabläufe programmieren können.

## **Messen einschalten G910**

**G910** aktiviert den angewählten **Messtaster**. Parameter:

## **V**: **Tischtaster(1)/Messtaster(0)**

- 0: Messtaster (Werkstückmessen)
- 1: Tischtaster (Werkzeugmessen)
- **D**: **Nummer d. Achse**

## **Beispiel: Inprozessmessen**

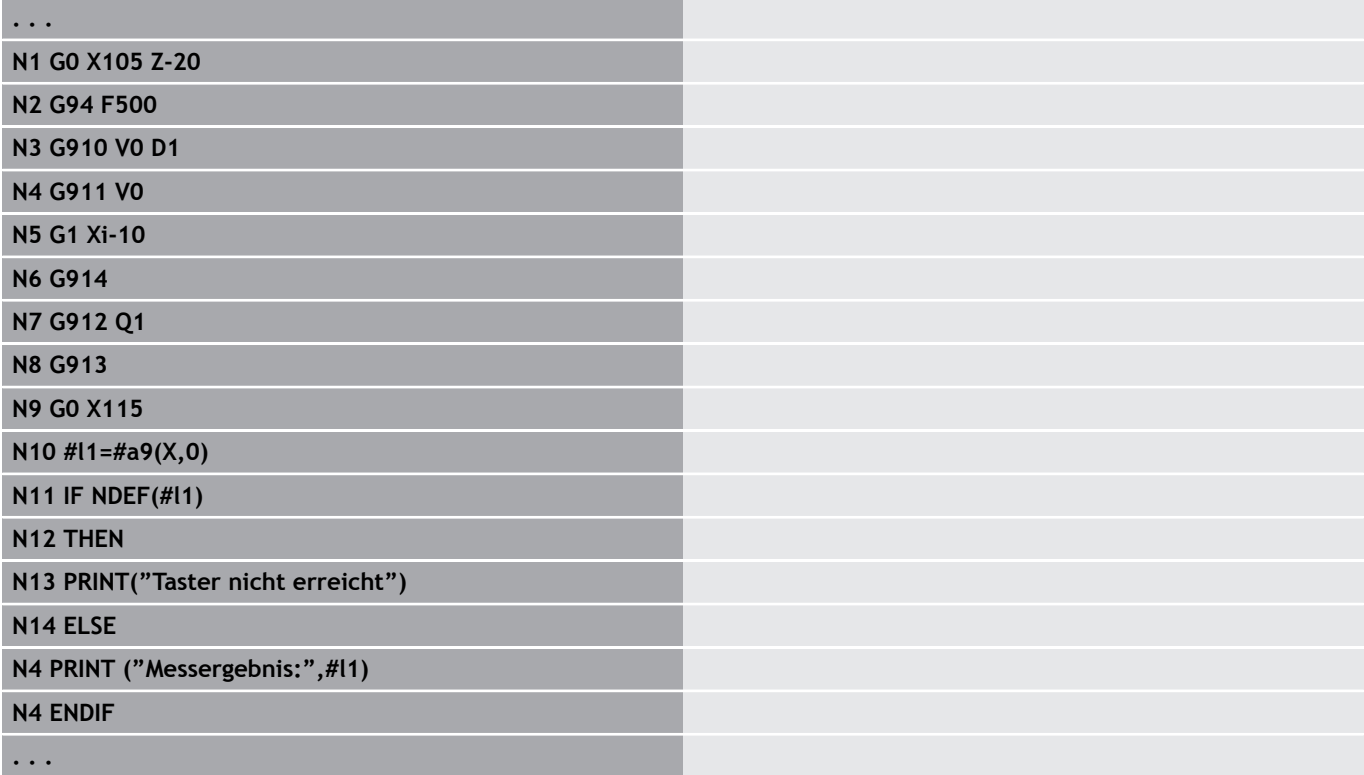

## **Messwegüberwachung aktivieren G911**

**G911** aktiviert die Messwegüberwachung. Danach ist nur ein einzelner Vorschubweg zulässig.

Parameter:

- **V**: **Abfahrvariante**
	- 0: Achsen bleiben mit ausgelenktem Taster stehen
	- 1: Achsen fahren nach Auslenken des Tasters automatisch zurück
- **R**: **Rückfahrweg**

## **Messen Istwertaufnahme G912**

**G912** übernimmt die Positionen, an denen der Taster ausgelenkt wurde, in die Ergebnisvariablen. Parameter:

- **Q**: **Fehlerauswertg.** bei Nichterreichen des Tasters
	- 0: Fehlermeldung der NC, Programm stoppt
	- 1: Fehlerauswertung im NC-Programm, Messergebnisse = **NDEF**

Die Messergebnisse stehen in folgenden Variablen zur Verfügung: **#a9** (Achse,Kanal)

- $Achse = Achsname$
- Kanal = Kanalnummer,  $0 = akt$ . Kanal

### **Beispiel: Messergebnisse**

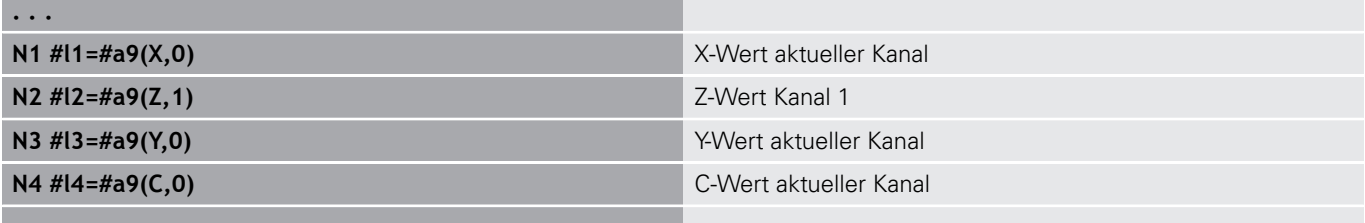

## **Messen beenden G913**

**. . .**

**G913** beendet den Messvorgang.

## **Messwegüberwachung deaktivieren G914**

**G914** deaktiviert die Messwegüberwachung.

# **Beispiel: Werkstücke messen und korrigieren**

Die Steuerung stellt für das Vermessen von Werkstücken Unterprogramme zur Verfügung:

- **measure\_pos.ncs** (Deutsche Dialogtexte)
- $\overline{\phantom{a}}$ **measure\_pos\_e.ncs** (Englische Dialogtexte)

Diese Programme benötigen als Werkzeug einen Messtaster. Ausgehend von der aktuellen Position oder von der definierten Startposition verfährt die Steuerung in angegebener Achsrichtung einen Messweg. Am Ende wird die vorherige Position wieder angefahren. Das Messergebnis kann direkt in einer Korrektur verrechnet werden.

Es werden folgende Unterprogramme verwendet:

## **measure\_pos\_move.ncs**

#### $\overline{\phantom{a}}$ **\_Print\_txt\_lang.ncs**

Parameter:

- **LA**: **Messstartpunkt X** (Durchmessermaß; keine Eingabe: aktuelle Position)
- **LB**: **Messstartpunkt Z** (keine Eingabe: aktuelle Position)
- **LC**: **Anfahrart** zum Messstartpunkt
	- 0: diagonal
	- 1: erst X dann Z
	- 2: erst Z dann X
- **LD**: **Messachse**
	- $0: X-Achse$
	- 1: Z-Achse
	- 2: Y-Achse
- **LE**: inkrementaler **Messweg** das Vorzeichen gibt die Richtung an
- **LF**: **Messvorschub** in mm/min (keine Eingabe: der Messvorschub П aus der Tastertabelle wird verwendet)
- **LH**: Sollmaß der **Zielposition**
- **LI**: **Toleranz +/** liegt die gemessene Abweichung innerhalb dieser Toleranz, wird die angegebene Korrektur nicht verändert
- **LJ**: 1: das **Messergebnis** wird als **PRINT** ausgegeben ш
- **LK**: **Korrekturnummer** der zu ändernden Korrektur
	- 1-xx Revolverplatznummer des zu korrigierenden Werkzeugs
	- 901-916 Additive Korrekturnummer
	- aktuelle T-Nummer zum Tasterkalibrieren
- **LO**: **Anzahl** Messungen
	- **LO** > 0: Die Messungen werden mit **M19** gleichmäßig auf dem Umfang verteilt
	- LO < 0: Die Messungen werden an der gleichen Position ausgeführt
- **LP**: maximal zulässige **Differenz** zwischen den Messergebnissen an einer Position
	- Das Programm stoppt bei Überschreitung.
- **LR**: maximal zulässiger **Korrekturwert** (Bereich: < 10)
- **LS**: 1: für Testzwecke, wenn das Programm am PC läuft, werden die Messergebnisse über **INPUT** abgefragt

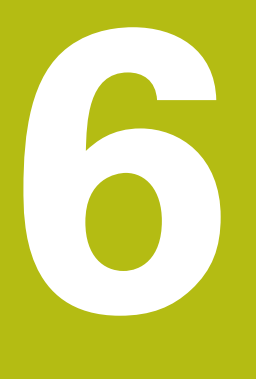

**DIN-Programmierung für die Y-Achse**

# **6.1 Y-Achskonturen – Grundlagen**

## **Lage der Fräskonturen**

Die Referenzebene und den Referenzdurchmesser definieren Sie in der Abschnittskennung.

Die Tiefe und Lage einer Fräskontur (Tasche, Insel) legen Sie wie folgt in der Konturdefinition fest:

- mit **Tiefe P** im vorab programmierten **G308**
- alternativ bei Figuren: Zyklusparameter **Tiefe P**  $\mathbf{r}$

Das **Vorzeichen von P** bestimmt die Lage der Fräskontur:

- **P** < 0: Tasche
- $\blacksquare$  **P** > 0: Insel

## **Lage der Fräskontur**

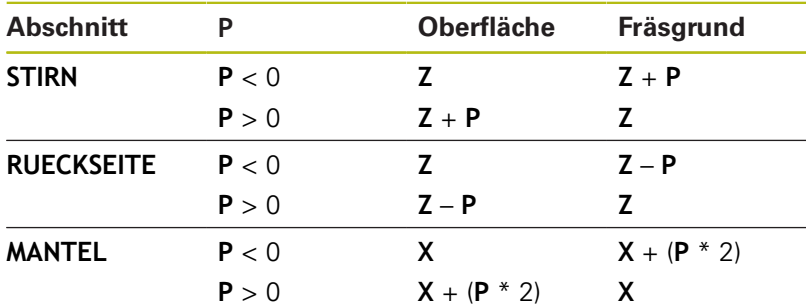

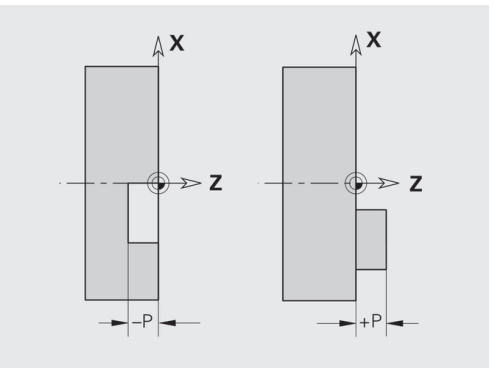

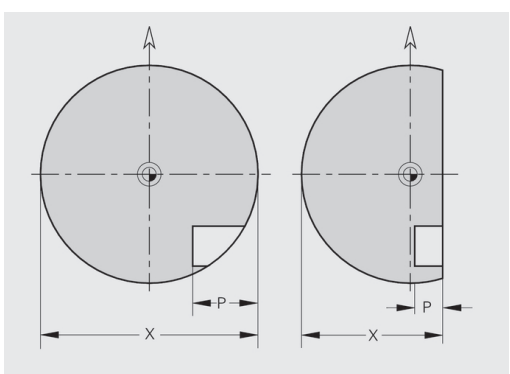

- X: Referenzdurchmesser aus der Abschnittskennung
- Z: Referenzebene aus der Abschnittskennung
- **P**: Tiefe aus **G308** oder aus der Figurbeschreibung

Die Flächenfräszyklen fräsen die in der Konturdefinition beschriebene Fläche. **Inseln** innerhalb dieser Fläche werden nicht berücksichtigt.

## **Schnittbegrenzung**

 $\mathbf i$ 

Liegen Teile der Fräskontur außerhalb der Drehkontur begrenzen Sie die zu bearbeitende Fläche mit dem **Flächendurchmesser X** / **Referenzdurchmesser X** (Parameter der Abschnittskennung oder der Figurdefinition).

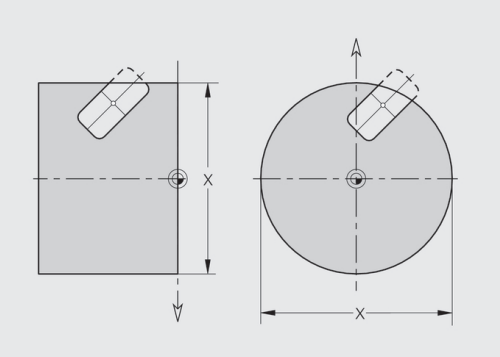

# **6.2 Konturen der XY-Ebene**

## **Startpunkt Kontur XY-Ebene G170-Geo**

**G170** definiert den **Anfangspunkt** einer Kontur in der XY-Ebene. Parameter:

- **X**: **Anfangspunkt** Kontur (Radiusmaß)
- **Y**: **Anfangspunkt** Kontur
- **PZ**: **Anfangspunkt** (Polarradius)
- **W**: **Anfangspunkt** (Polarwinkel)

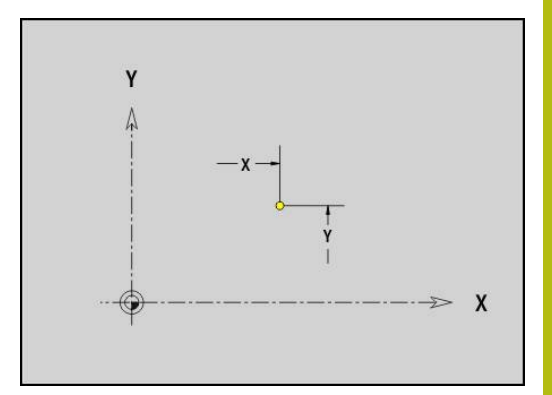

## **Strecke XY-Ebene G171-Geo**

**G171** definiert ein Linearelement in einer Kontur der XY-Ebene. Parameter:

- **X**: **Endpunkt** (Radiusmaß)
- **Y**: **Endpunkt**
- **AN**: **Winkel** zur X-Achse
- **Q**: **Schnittpunkt** oder **Endpunkt**, wenn die Strecke einen Kreisbogen schneidet (Default: 0)
	- 0: naher Schnittpunkt
	- 1: entfernter Schnittpunkt
- **BR**: **Fase/Verrundung** definiert den Übergang zum nächsten Konturelement

Programmieren Sie den theoretischen Endpunkt, wenn Sie eine **Fase/Verrundung** angeben.

- keine Eingabe: tangentialer Übergang
- **BR** = 0: nicht tangentialer Übergang
- **BR** > 0: Radius der Rundung
- **BR** < 0: Breite der Fase
- **PZ**: **Endpunkt** (Polarradius; Bezug: Werkstück-Nullpunkt)
- **W**: **Endpunkt** (Polarwinkel; Bezug: Werkstück-Nullpunkt) П
- $\overline{\phantom{a}}$ **AR**: **inkr. Winkel zum Vorg. ARi** (**AR** entspricht **AN**)
- Ī. **R**: **Länge der Linie**

A

Programmierung:

- **X**, **Y**: absolut, inkremental, selbsthaltend oder **?**
- **ANi:** Winkel zum nachfolgenden Element
- **ARi:** Winkel zum vorherigen Element

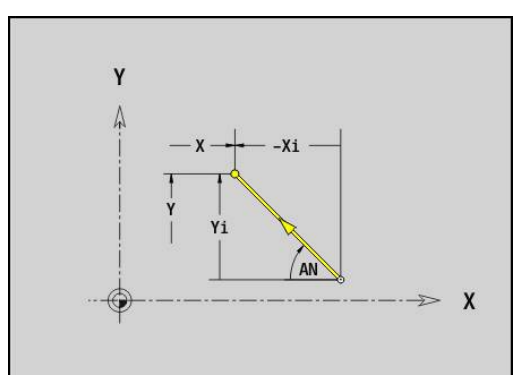

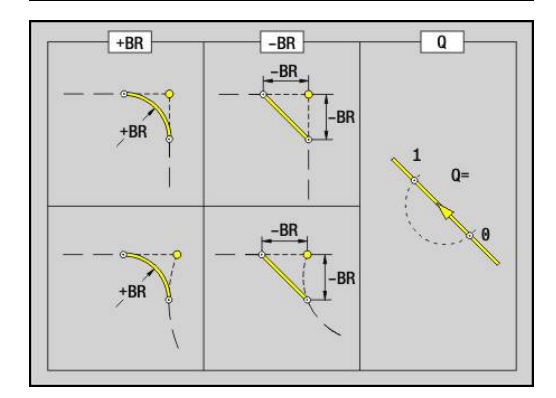

# **Kreisbogen XY-Ebene G172-/G173-Geo**

**G172** und **G173** definieren einen Kreisbogen in einer Kontur der XY-Ebene.

Parameter:

- **X**: **Endpunkt** (Radiusmaß)
- $\blacksquare$ **Y**: **Endpunkt**
- **R**: **Radius**  $\blacksquare$
- $\overline{\phantom{a}}$ **I**: **Mittelpunkt** in X-Richtung (Radiusmaß)
- $\blacksquare$ **J**: **Mittelpunkt** (in Y)
- **Q**: **Schnittpunkt** oder **Endpunkt**, wenn die Strecke einen Kreisbogen schneidet (Default: 0)
	- 0: naher Schnittpunkt
	- 1: entfernter Schnittpunkt
- **BR**: **Fase/Verrundung** definiert den Übergang zum nächsten Konturelement

Programmieren Sie den theoretischen Endpunkt, wenn Sie eine **Fase/Verrundung** angeben.

- keine Eingabe: tangentialer Übergang
- **BR** = 0: nicht tangentialer Übergang
- **BR** > 0: Radius der Rundung
- **BR** < 0: Breite der Fase
- **PZ**: **Endpunkt** (Polarradius; Bezug: Werkstück-Nullpunkt)
- $\overline{\phantom{a}}$ **W**: **Endpunkt** (Polarwinkel; Bezug: Werkstück-Nullpunkt)
- **PM**: **Mittelpunkt** (Polarradius; Bezug: Werkstücknullpunkt)  $\blacksquare$
- i. **WM**: **Mittelpunkt** (Polarwinkel; Bezug: Werkstücknullpunkt)
- **AR**: **Startwinkel** Tangentenwinkel zur Drehachse Ī.
- **AN**: **Endwinkel** Tangentenwinkel zur Drehachse  $\overline{\phantom{a}}$

Programmierung:

A

- **X**, **Y**: absolut, inkremental, selbsthaltend oder **?**
- **I**, **J**: absolut oder inkremental
- **PZ**, **W**, **PM**, **WM**: absolut oder inkremental
- **ANi:** Winkel zum nachfolgenden Element
- **ARi:** Winkel zum vorherigen Element
- Endpunkt darf nicht der Startpunkt sein (**kein Vollkreis**)

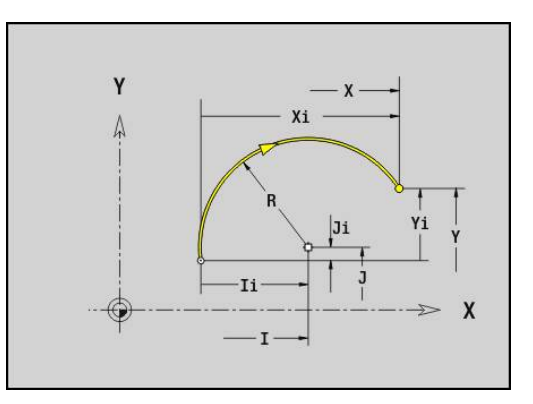

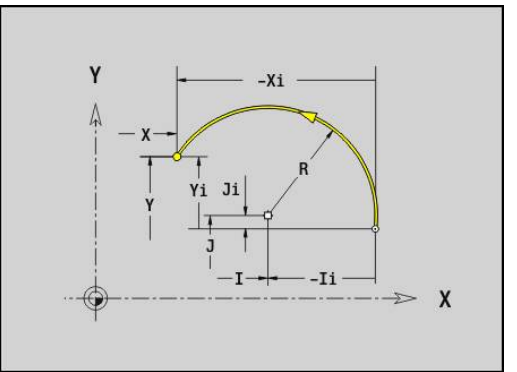

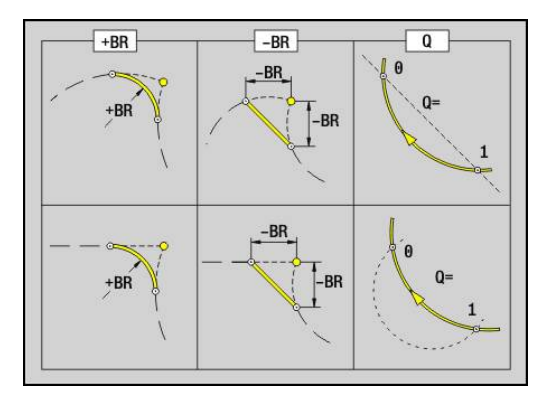
### **Bohrung XY-Ebene G370-Geo**

**G370** definiert eine Bohrung mit Senkung und Gewinde in der XY-Ebene.

Parameter:

- **X**: **Mittelpunkt** Bohrung (Radiusmaß)
- **Y**: **Mittelpunkt** Bohrung
- **B**: **Durchmesser**
- **P**: **Tiefe** ohne Bohrspitze
- **W**: **Spitzenwinkel** (Default: 180°)
- **R**: **Senkdurchm.**
- **U**: **Senktiefe**
- **E**: **Senkwinkel**
- **I**: **Gewindedurchmesser**
- **J**: **Gewindetiefe**
- **K**: **Gew.Anschnitt** Auslauflänge
- **F**: **Gewindesteigung**
- **V**: **Gewinderichtung:** (Default: 0)
	- **0: Rechtsgewinde**
	- **1: Linksgewinde**
- **A**: **Winkel** zur Z-Achse Neigung der Bohrung
	- Stirnseite (Bereich: -90° < **A** < 90°; Default: 0°)
	- Rückseite (Bereich: 90° < **A** < 270°; Default: 180°)
- **O**: **Zentrierdurchm.**

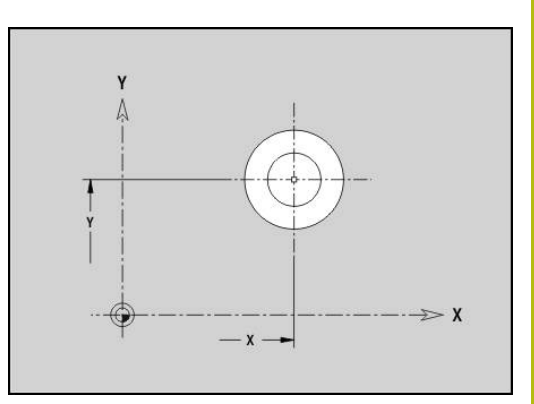

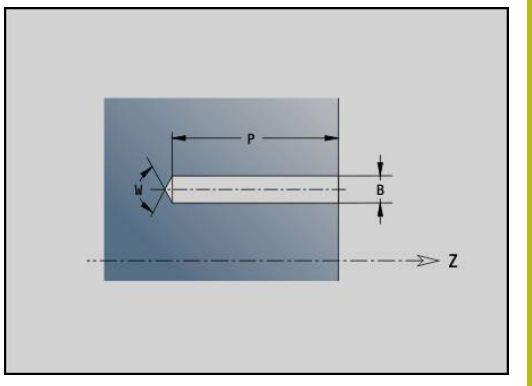

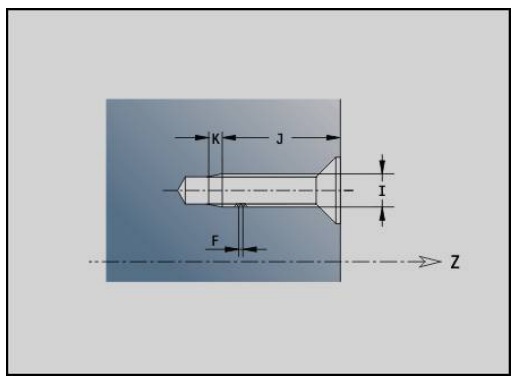

# **Lineare Nut XY-Ebene G371-Geo**

**G371** definiert eine lineare Nut in der XY-Ebene. Parameter:

- **X**: **Mittelpunkt** der Nut (Radiusmaß)
- **Y**: **Mittelpunkt** der Nut  $\overline{\Box}$
- **A**: **Lagewinkel** (Bezug: positive X-Achse; Default: 0°) j.
- **K**: **Länge**
- **B**: **Breite**
- **P**: **Tiefe/Höhe** (Default: **P** aus **G308**)
	- **P** < 0: Tasche
	- $\blacksquare$  **P** > 0: Insel
- **I**: **Begrenzungsdurchmesser** (zur Schnittbegrenzung)
	- Keine Eingabe: **X** aus Abschnittskennung
	- **I** überschreibt **X** aus Abschnittskennung

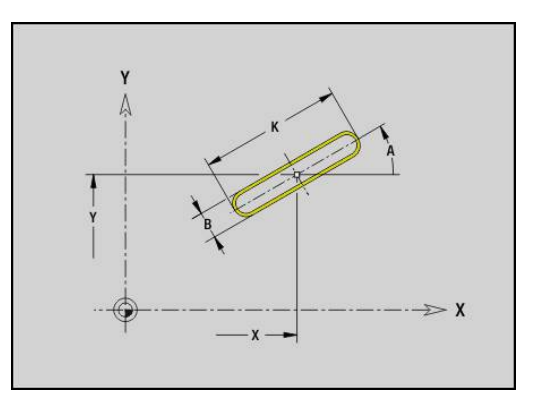

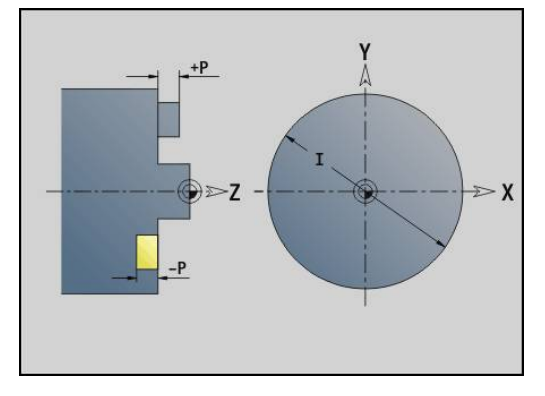

# **Zirkulare Nut XY-Ebene G372/G373-Geo**

**G372** und **G373** definieren eine zirkulare Nut in der XY-Ebene.

- **G372:** zirkulare Nut im Uhrzeigersinn
- **G373**: zirkulare Nut im Gegen-Uhrzeigersinn

Parameter:

- **X**: **Mittelpunkt** der Nut (Radiusmaß)
- **Y**: **Mittelpunkt** der Nut
- **R**: **Radius** Krümmungsradius (Bezug: Mittelpunktbahn der Nut)
- **A**: **Anfangswinkel** (Bezug: positive X-Achse; Default: 0°)  $\Box$
- **W**: **Endwinkel** (Bezug: positive X-Achse; Default: 0°)
- **B**: **Breite**
- **P**: **Tiefe/Höhe** (Default: **P** aus **G308**)
	- $\blacksquare$  **P** < 0: Tasche
	- $\blacksquare$  **P** > 0: Insel
- **I**: **Begrenzungsdurchmesser** (zur Schnittbegrenzung)
	- Keine Eingabe: X aus Abschnittskennung
	- **I** überschreibt **X** aus Abschnittskennung

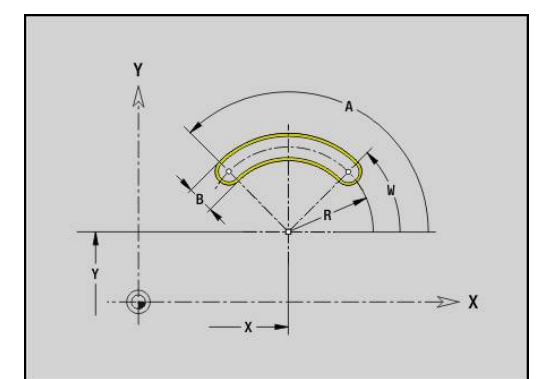

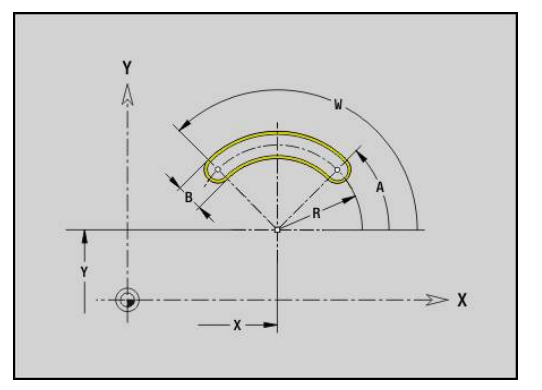

### **Vollkreis XY-Ebene G374-Geo**

**G374** definiert einen **Vollkreis** in der XY-Ebene. Parameter:

- **X**: **Mittelpunkt** (Radiusmaß)
- **Y**: **Mittelpunkt**
- **R**: **Radius**
- **P**: **Tiefe/Höhe** (Default: **P** aus **G308**)
	- **P** < 0: Tasche
	- $\blacksquare$  **P** > 0: Insel
- **I**: **Begrenzungsdurchmesser** (zur Schnittbegrenzung)
	- Keine Eingabe: **X** aus Abschnittskennung
	- **I** überschreibt **X** aus Abschnittskennung

### **Rechteck XY-Ebene G375-Geo**

**G375** definiert ein Rechteck in der XY-Ebene. Parameter:

- **X**: **Mittelpunkt** des Rechtecks (Radiusmaß)
- **Y**: **Mittelpunkt** des Rechtecks
- **A**: **Lagewinkel** (Bezug: positive X-Achse; Default: 0°)
- **K**: **Länge** des Rechtecks
- **B**: **Breite** des Rechtecks
- **R**: **Fase/Verrundung** (Default: 0)
	- **R** > 0: Radius der Rundung
	- **R** < 0: Breite der Fase
- **P**: **Tiefe/Höhe** (Default: **P** aus **G308**)
	- **P** < 0: Tasche
	- $\blacksquare$  **P** > 0: Insel
- **I**: **Begrenzungsdurchmesser** (zur Schnittbegrenzung)
	- Keine Eingabe: **X** aus Abschnittskennung
	- **I** überschreibt **X** aus Abschnittskennung

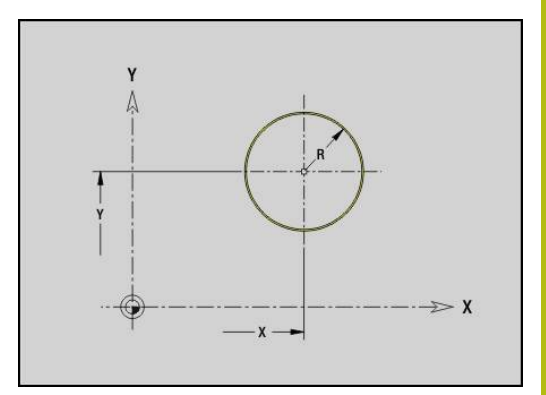

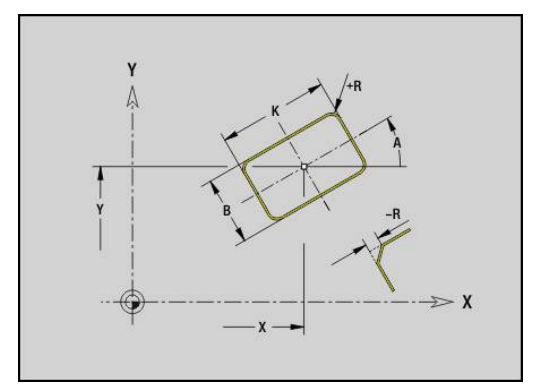

# **Vieleck XY-Ebene G377-Geo**

**G377** definiert ein regelmäßiges Vieleck in der XY-Ebene. Parameter:

- **X**: **Mittelpunkt** des Vielecks (Radiusmaß)
- **Y**: **Mittelpunkt** des Vielecks
- **Q**: Anzahl der Ecken  $(Q \geq 3)$
- **A**: **Lagewinkel** (Bezug: positive X-Achse; Default: 0°)
- **K**: **+Kantenlänge/-Schlüsselw.**
	- **K** > 0: Kantenlänge
	- **K** < 0: Schlüsselweite (Innendurchmesser)
- **R**: **Fase/Verrundung** (Default: 0)
	- **R** > 0: Radius der Rundung
	- **R** < 0: Breite der Fase
- **P**: **Tiefe/Höhe** (Default: **P** aus **G308**)
	- **P** < 0: Tasche
	- $\blacksquare$  **P** > 0: Insel
- **I**: **Begrenzungsdurchmesser** (zur Schnittbegrenzung)
	- Keine Eingabe: **X** aus Abschnittskennung
	- **I** überschreibt **X** aus Abschnittskennung

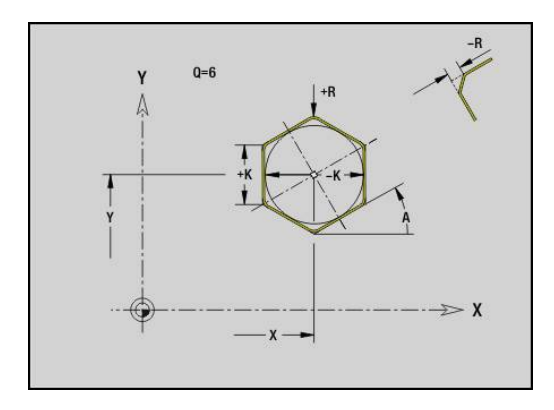

### **Muster linear XY-Ebene G471-Geo**

**G471** definiert ein lineares Muster in der XY-Ebene. **G471** wirkt auf die im Folgesatz definierte Bohrung oder Figur (**G370**-**G375**, **G377**).

Parameter:

- **Q**: **Anzahl** der Figuren
- **X**: **1. Musterpunkt** (Radiusmaß)
- **Y**: **1. Musterpunkt**  $\overline{\phantom{a}}$
- **I**: **Endpunkt** Muster (in X; Radiusmaß)
- $\overline{\phantom{a}}$ **J**: **Endpunkt** Muster (in Y)
- **Ii**: **Endpunkt** Abstand zwischen zwei Figuren (in X)  $\overline{\phantom{a}}$
- **Ji**: **Endpunkt** Abstand zwischen zwei Figuren (in Y)  $\overline{\phantom{a}}$
- **A**: **Lagewinkel** der Längsachse des Musters (Bezug: positive X- $\overline{\phantom{a}}$ Achse)
- **R**: **Länge** Gesamtlänge Muster
- **Ri**: **Länge** Abstand zwischen zwei Figuren  $\overline{\Box}$

Ħ

Programmierhinweise:

- Programmieren Sie die Bohrung oder Figur im Folgesatz ohne Mittelpunkt
- Der Fräszyklus (Abschnitt **BEARBEITUNG**) ruft die Bohrung oder Figur im Folgesatz auf, nicht die Musterdefinition

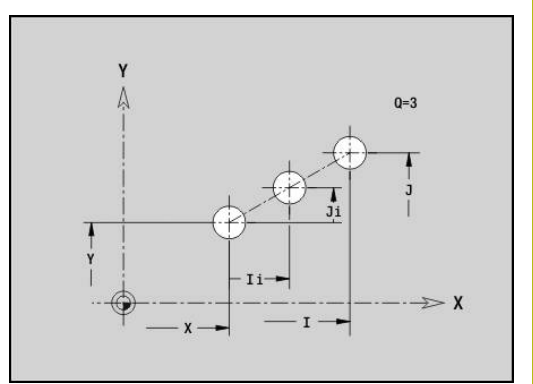

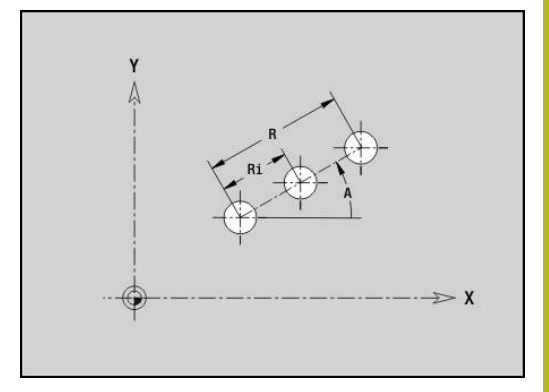

# **Muster zirkular XY-Ebene G472-Geo**

**G472** definiert ein zirkulares Muster in der XY-Ebene.

**G472** wirkt auf die im Folgesatz definierte Figur (**G370**-**G375**, **G377**).

Parameter:

- **Q**: **Anzahl** der Figuren
- **K**: **Durchmesser** Musterdurchmesser
- **A**: **Anfangswinkel** Position der ersten Figur (Bezug: positive X-Ī. Achse; Default: 0°)
- **W**: **Endwinkel** Position letzte Figur (Bezug: positive X-Achse; Default: 360°)
- $\blacksquare$ **Wi**: **Endwinkel** – **Winkel** zwischen zwei Figuren
- **V**: **Richtung** Orientierung (Default: 0)
	- $\blacksquare$  **V** = 0, ohne **W**: Vollkreisaufteilung
	- **V** = 0, mit **W**: Aufteilung auf längerem Kreisbogen
	- **V** = 0, mit **W**: Vorzeichen von **Wi** bestimmt die Richtung (**W** < 0: im Uhrzeigersinn)
	- $\blacksquare$  **V** = 1, mit **W**: im Uhrzeigersinn
	- **V** = 1, mit **W**: im Uhrzeigersinn (Vorzeichen von **W** ist ohne Bedeutung)
	- **V** = 2, mit **W**: gegen den Uhrzeigersinn
	- **V** = 2, mit **W**: gegen den Uhrzeigersinn (Vorzeichen von **W** ist ohne Bedeutung)
- $\overline{\phantom{a}}$ **X**: **Mittelpunkt** des Musters (Radiusmaß)
- $\Box$ **Y**: **Mittelpunkt** des Musters
- **H**: **0=Normallage** Lage der Figuren (Default: 0)  $\blacksquare$ 
	- **0**: Normallage Figuren werden um den Kreismittelpunkt gedreht (Rotation)
	- 1: Originallage Figurlage bezogen auf das Koordinatensystem bleibt gleich (Translation)

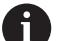

Programmierhinweise:

- **Programmieren Sie die Bohrung oder Figur im** Folgesatz ohne Mittelpunkt. Ausnahme zirkulare Nut **[Weitere Informationen:](#page-276-0)** "Zirkulares Muster mit [zirkularen Nuten", Seite 277](#page-276-0)
- Der Fräszyklus (Abschnitt **BEARBEITUNG**) ruft die Bohrung oder Figur im Folgesatz auf, nicht die Musterdefinition

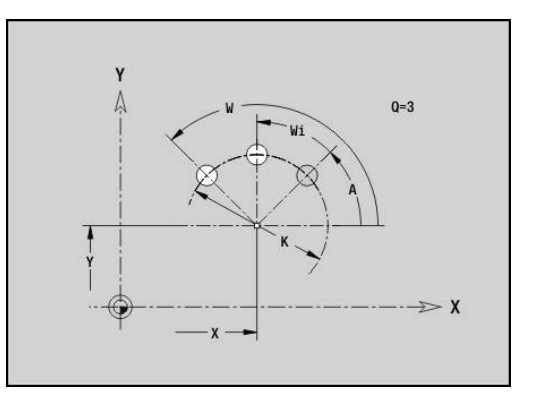

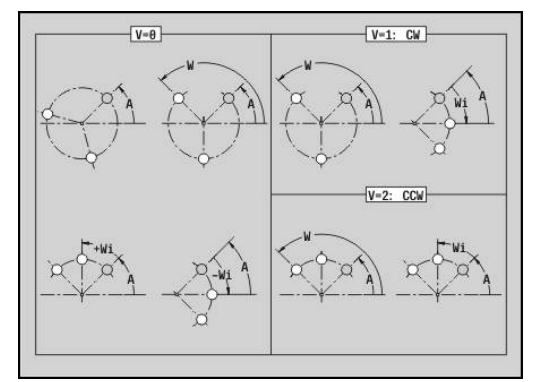

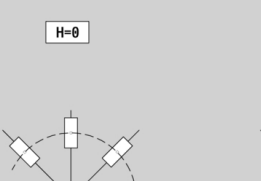

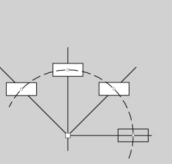

 $H=1$ 

### **Einzelfläche XY-Ebene G376-Geo**

**G376** definiert eine Fläche in der XY-Ebene.

Parameter:

- **Z**: **Referenzkante** (Default: **Z** aus Abschnittskennung)
- **K**: **Restdicke**
- **Ki**: **Tiefe**

 $\mathbf{i}$ 

- **B**: **Breite** (Bezug: **Referenzkante Z**)
	- **B** < 0: Fläche in negative Z-Richtung
	- **B** > 0: Fläche in positive Z-Richtung
- **I**: **Begrenzungsdurchmesser** (zur **Schnittbegrenzung** und als Bezug für **K** und **Ki**)
	- Keine Eingabe: **X** aus Abschnittskennung
	- **I** überschreibt **X** aus Abschnittskennung
- **C**: **Spindelwinkel** des Flächenlots (Default: **C** aus Abschnittskennung)

Das Vorzeichen von **Breite B** wird unabhängig davon, ob die Fläche auf der Stirn- oder Rückseite liegt, ausgewertet.

# **Mehrkantflächen XY-Ebene G477-Geo**

**G477** definiert Mehrkantflächen in der XY-Ebene. Parameter:

- **Z**: **Referenzkante** (Default: **Z** aus Abschnittskennung)
- **K**: **Schlüsselweite** Innenkreisdurchmesser
- **Ki**: **Kantenlänge**
- **B**: **Breite** (Bezug: **Referenzkante Z**)
	- **B** < 0: Fläche in negative Z-Richtung
	- **B** > 0: Fläche in positive Z-Richtung
- **C**: **Spindelwinkel** des Flächenlots (Default: **C** aus Abschnittskennung)
- $\blacksquare$  **Q: Anzahl Flächen** ( $\mathbf{Q} \geq 2$ )
- **I**: **Begrenzungsdurchmesser** (zur Schnittbegrenzung)
	- Keine Eingabe: **X** aus Abschnittskennung
	- **I** überschreibt **X** aus Abschnittskennung

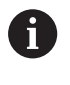

Das Vorzeichen von **Breite B** wird unabhängig davon, ob die Fläche auf der Stirn- oder Rückseite liegt, ausgewertet.

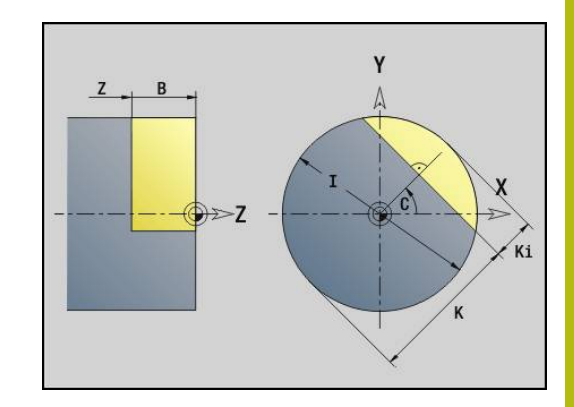

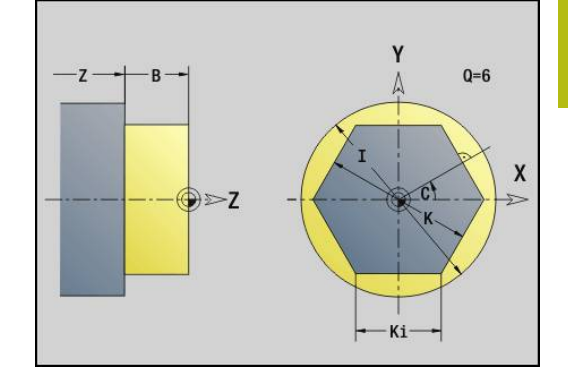

# **6.3 Konturen der YZ-Ebene**

# **Startpunkt Kontur YZ-Ebene G180-Geo**

**G180** definiert den **Anfangspunkt** einer Kontur in der YZ-Ebene. Parameter:

- **Y**: **Anfangspunkt** Kontur
- **Z**: **Anfangspunkt** Kontur
- **PZ**: **Anfangspunkt** (Polarradius)
- **W**: **Anfangspunkt** (Polarwinkel)

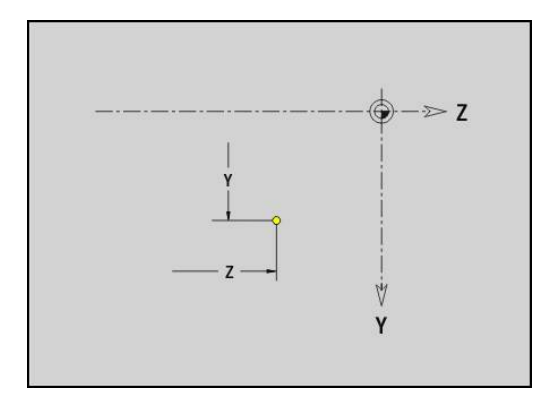

# **Strecke YZ-Ebene G181-Geo**

**G181** definiert ein Linearelement in einer Kontur der YZ-Ebene. Parameter:

- **Y**: **Endpunkt**
- **Z**: **Endpunkt**
- **AN**: **Winkel** zur positiven Z-Achse
- **Q**: **Schnittpunkt** oder **Endpunkt**, wenn die Strecke einen Kreisbogen schneidet (Default: 0)
	- 0: naher Schnittpunkt
	- 1: entfernter Schnittpunkt
- **BR**: **Fase/Verrundung** definiert den Übergang zum nächsten Konturelement

Programmieren Sie den theoretischen Endpunkt, wenn Sie eine **Fase/Verrundung** angeben.

- keine Eingabe: tangentialer Übergang
- **BR** = 0: nicht tangentialer Übergang
- **BR** > 0: Radius der Rundung
- **BR** < 0: Breite der Fase
- **PZ**: **Endpunkt** (Polarradius; Bezug: Werkstück-Nullpunkt)
- $\overline{\phantom{a}}$ **W**: **Endpunkt** (Polarwinkel; Bezug: Werkstück-Nullpunkt)
- **AR**: **inkr. Winkel zum Vorg. ARi** (**AR** entspricht **AN**)
- × **R**: **Länge der Linie**

Programmierung:

- **Y**, **Z**: absolut, inkremental, selbsthaltend oder **?**
- **ANi:** Winkel zum nachfolgenden Element
- **ARi:** Winkel zum vorherigen Element

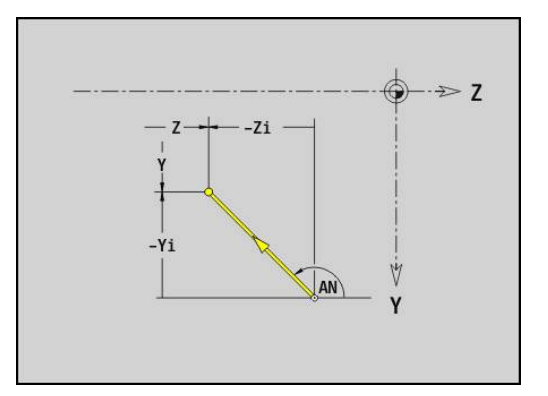

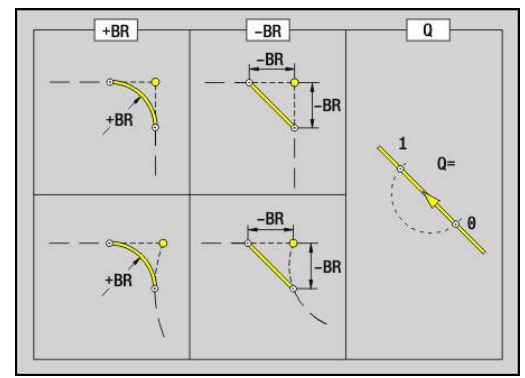

Ħ

### **Kreisbogen YZ-Ebene G182/G183-Geo**

**G182** und **G183** definieren einen Kreisbogen in einer Kontur der YZ-Ebene.

Parameter:

- **Y**: **Endpunkt**
- j. **Z**: **Endpunkt**
- **R**: **Radius** m.
- $\overline{\phantom{a}}$ **J**: **Mittelpunkt** (in Y)
- **K**: **Mittelpunkt** (in Z)
- **Q**: **Schnittpunkt** oder **Endpunkt**, wenn die Strecke einen Kreisbogen schneidet (Default: 0)
	- 0: naher Schnittpunkt
	- 1: entfernter Schnittpunkt
- **BR**: **Fase/Verrundung** definiert den Übergang zum nächsten Konturelement

Programmieren Sie den theoretischen Endpunkt, wenn Sie eine **Fase/Verrundung** angeben.

- keine Eingabe: tangentialer Übergang
- **BR** = 0: nicht tangentialer Übergang
- **BR** > 0: Radius der Rundung
- **BR** < 0: Breite der Fase
- **PZ**: **Endpunkt** (Polarradius; Bezug: Werkstück-Nullpunkt)
- **W**: **Endpunkt** (Polarwinkel; Bezug: Werkstück-Nullpunkt)  $\overline{\phantom{a}}$
- **PM**: **Mittelpunkt** (Polarradius; Bezug: Werkstücknullpunkt)  $\blacksquare$
- **WM**: **Mittelpunkt** (Polarwinkel; Bezug: Werkstücknullpunkt)  $\overline{\phantom{a}}$
- **AR**: **Startwinkel** Tangentenwinkel zur Drehachse Ī.
- **AN**: **Endwinkel** Tangentenwinkel zur Drehachse  $\overline{\phantom{a}}$

Programmierung:

A

- **Y**, **Z**: absolut, inkremental, selbsthaltend oder **?**
- **J**, **K**: absolut oder inkremental
- **PZ**, **W**, **PM**, **WM**: absolut oder inkremental
- **ANi:** Winkel zum nachfolgenden Element
- **ARi:** Winkel zum vorherigen Element
- Endpunkt darf nicht der Startpunkt sein (**kein Vollkreis**)

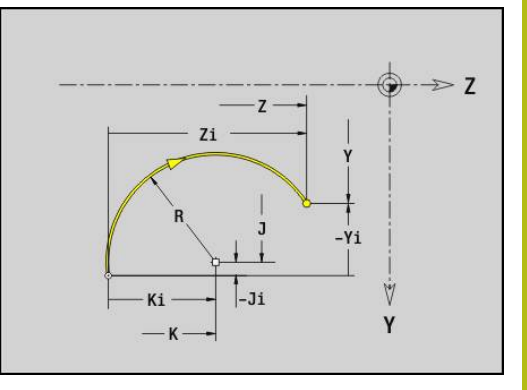

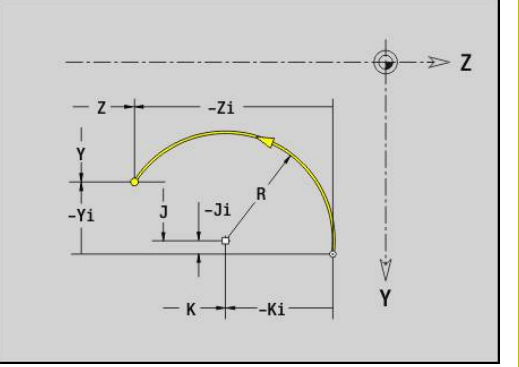

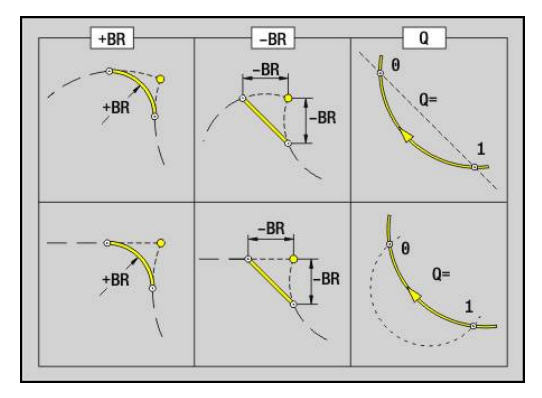

# **Bohrung YZ-Ebene G380-Geo**

**G380** definiert eine Bohrung mit Senkung und Gewinde in der YZ-Ebene.

Parameter:

- **Y**: **Mittelpunkt** Bohrung
- **Z**: **Mittelpunkt** Bohrung
- **B**: **Durchmesser**
- **P**: **Tiefe** ohne Bohrspitze
- **W**: **Spitzenwinkel** (Default: 180°)
- **R**: **Senkdurchm.**
- **U**: **Senktiefe**
- **E**: **Senkwinkel**
- **I**: **Gewindedurchmesser**
- **J**: **Gewindetiefe**
- **K**: **Gew.Anschnitt** Auslauflänge
- **F**: **Gewindesteigung**
- **V**: **Gewinderichtung:** (Default: 0)
	- **0: Rechtsgewinde**
	- **1: Linksgewinde**
- **A**: **Winkel** zur X-Achse (Bereich: –90° < **A** < 90°)
- **O**: **Zentrierdurchm.**

# **Lineare Nut YZ-Ebene G381-Geo**

**G381** definiert eine lineare Nut in der YZ-Ebene. Parameter:

- **Y**: **Mittelpunkt** der Nut
- **Z**: **Mittelpunkt** der Nut
- **X**: **Bezugsdurchmesser**
	- keine Eingabe: **X** aus Abschnittskennung
	- **X** überschreibt **X** aus Abschnittskennung
- **A**: **Lagewinkel** (Bezug: positive Z-Achse; Default: 0°)
- **K**: **Länge**
- **B**: **Breite**
- **P**: **Tiefe/Höhe** (Default: **P** aus **G308**)

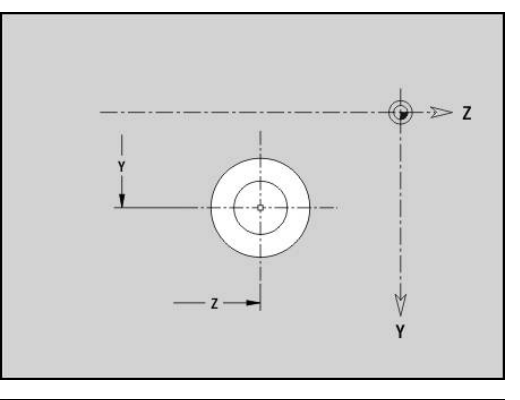

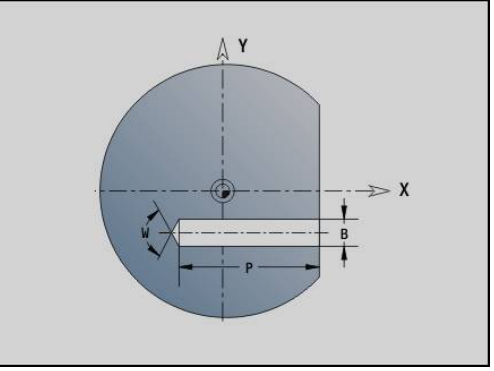

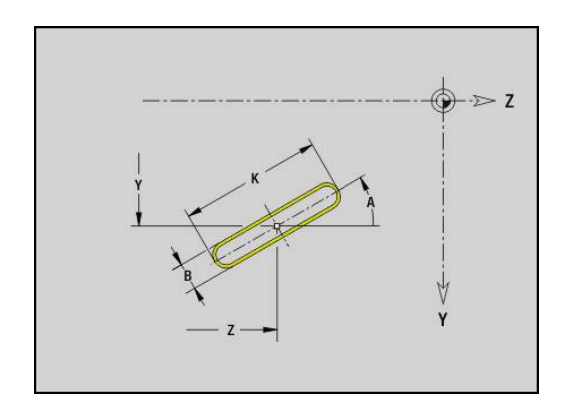

# **Zirkulare Nut YZ-Ebene G382/G383-Geo**

- **G382** und **G383** definieren eine zirkulare Nut in der YZ-Ebene.
- **G382: zirkulare Nut im Uhrzeigersinn**
- **G383**: zirkulare Nut im Gegen-Uhrzeigersinn

Parameter:

- **Z**: **Mittelpunkt** der Nut
- **Y**: **Mittelpunkt** der Nut
- **X**: **Bezugsdurchmesser**
	- keine Eingabe: **X** aus Abschnittskennung
	- **X** überschreibt **X** aus Abschnittskennung
- **R**: **Radius**
- **A**: **Anfangswinkel** (Bezug: positive X-Achse; Default: 0°)
- **W**: **Endwinkel** (Bezug: positive X-Achse; Default: 0°)
- **B**: **Breite**
- **P**: **Tiefe/Höhe** (Default: **P** aus **G308**)

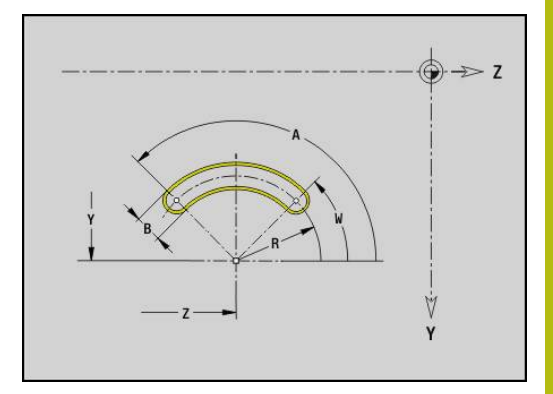

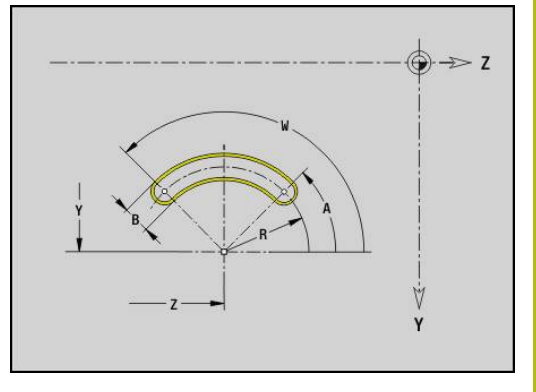

### **Vollkreis YZ-Ebene G384-Geo**

**G384** definiert einen Vollkreis in der YZ-Ebene. Parameter:

- **Z**: **Mittelpunkt**
- **Y**: **Mittelpunkt**
- **X**: **Bezugsdurchmesser**
	- keine Eingabe: X aus Abschnittskennung
	- **X** überschreibt **X** aus Abschnittskennung
- **R**: **Radius**
- **P**: **Tiefe/Höhe** (Default: **P** aus **G308**)

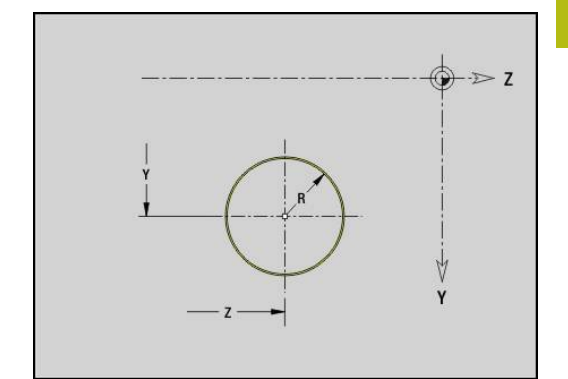

# **Rechteck YZ-Ebene G385-Geo**

**G385** definiert ein Rechteck in der YZ-Ebene. Parameter:

- **Z**: **Mittelpunkt** des Rechtecks
- **Y**: **Mittelpunkt** des Rechtecks
- **X**: **Bezugsdurchmesser**
	- keine Eingabe: **X** aus Abschnittskennung
	- **X** überschreibt **X** aus Abschnittskennung
- **A**: **Lagewinkel** (Bezug: positive Z-Achse; Default: 0°)
- **K**: **Länge** des Rechtecks
- **B**: **Breite** des Rechtecks
- **R**: **Fase/Verrundung** (Default: 0)
	- **R** > 0: Radius der Rundung
	- **R** < 0: Breite der Fase
- **P**: **Tiefe/Höhe** (Default: **P** aus **G308**)

# **Vieleck YZ-Ebene G387-Geo**

**G387** definiert ein regelmäßiges Vieleck in der YZ-Ebene. Parameter:

- **Z**: **Mittelpunkt** des Vielecks
- **Y**: **Mittelpunkt** des Vielecks
- **X**: **Bezugsdurchmesser**
	- keine Eingabe: **X** aus Abschnittskennung
	- **X** überschreibt **X** aus Abschnittskennung
- **Q**: **Anzahl der Ecken** (**Q** >= 3)
- **A**: **Lagewinkel** (Bezug: positive Z-Achse; Default: 0°)
- **K**: **+Kantenlänge/-Schlüsselw.**
	- **K** > 0: Kantenlänge
	- **K** < 0: Schlüsselweite (Innendurchmesser)
- **R**: **Fase/Verrundung** (Default: 0)
	- **R** > 0: Radius der Rundung
	- **R** < 0: Breite der Fase
- **P**: **Tiefe/Höhe** (Default: **P** aus **G308**)

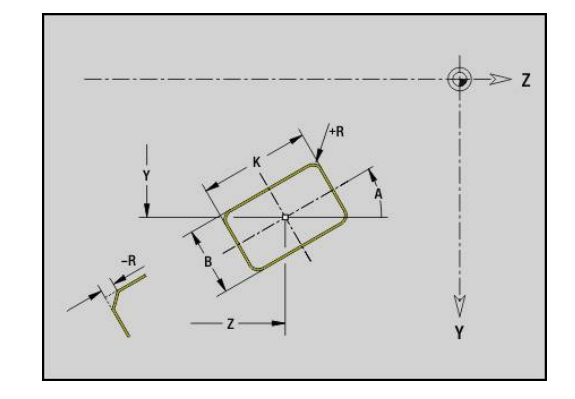

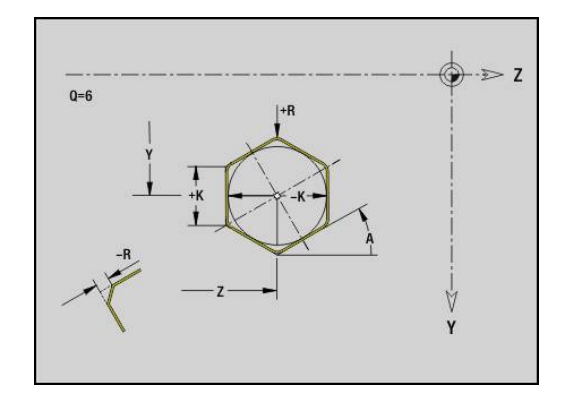

### **Muster linear YZ-Ebene G481-Geo**

**G481** definiert ein lineares Muster in der YZ-Ebene. **G481** wirkt auf die im Folgesatz definierte Bohrung oder Figur (**G380**-**G385**, **G387**).

Parameter:

f

- **Q**: **Anzahl** der Figuren
- **Z**: **1.Musterpunkt**
- **Y**: **1. Musterpunkt**
- **K**: **Endpunkt** Muster (in Z)
- $\overline{\phantom{a}}$ **J**: **Endpunkt** Muster (in Y)
- **Ki**: **Endpunkt** Abstand zwischen zwei Figuren (in Z)  $\overline{\phantom{a}}$
- **Ji**: **Endpunkt** Abstand zwischen zwei Figuren (in Y)  $\overline{\phantom{a}}$
- **A**: **Lagewinkel** (Bezug: positive Z-Achse; Default: 0°)  $\mathbf{r}$
- **R**: **Länge** Gesamtlänge Muster  $\blacksquare$
- **Ri**: **Länge** Abstand zwischen zwei Figuren

Programmierhinweise:

- Programmieren Sie die Bohrung oder Figur im Folgesatz ohne Mittelpunkt
- Der Fräszyklus (Abschnitt **BEARBEITUNG**) ruft die Bohrung oder Figur im Folgesatz auf, nicht die Musterdefinition

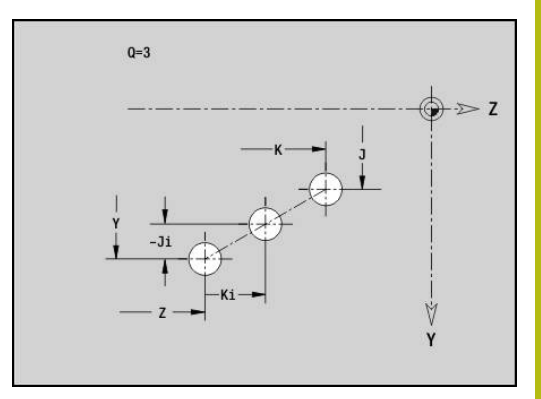

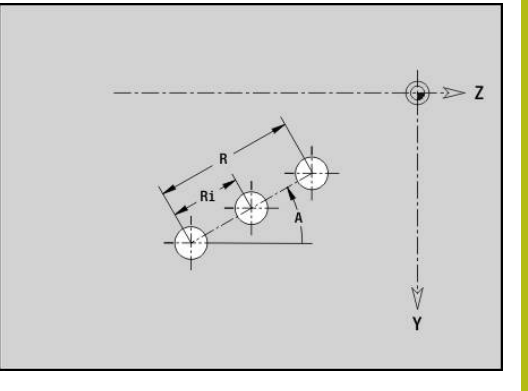

# **Muster zirkular YZ-Ebene G482-Geo**

**G482** definiert ein zirkulares Muster in der YZ-Ebene. **G482** wirkt auf die im Folgesatz definierte Figur (**G380**-**G385**, **G387**).

Parameter:

- **Q**: **Anzahl** der Figuren
- **K**: **Durchmesser** Musterdurchmesser
- **A**: **Lagewinkel** (Bezug: positive Z-Achse; Default: 0°)  $\Box$
- $\overline{\phantom{a}}$ **W**: **Endwinkel** – Position letzte Figur (Bezug: positive Z-Achse; Default: 360°)
- **Wi**: **Endwinkel Winkel** zwischen zwei Figuren
- **V**: **Richtung** Orientierung (Default: 0)
	- $\blacksquare$  **V** = 0, ohne **W**: Vollkreisaufteilung
	- **V** = 0, mit **W**: Aufteilung auf längerem Kreisbogen
	- **V** = 0, mit **W**: Vorzeichen von **Wi** bestimmt die Richtung (**W** < 0: im Uhrzeigersinn)
	- $\blacksquare$  **V** = 1, mit **W**: im Uhrzeigersinn
	- **V** = 1, mit **W**: im Uhrzeigersinn (Vorzeichen von **W** ist ohne Bedeutung)
	- **V** = 2, mit **W**: gegen den Uhrzeigersinn
	- **V** = 2, mit **W**: gegen den Uhrzeigersinn (Vorzeichen von **W** ist ohne Bedeutung)
- $\blacksquare$ **Z**: **Mittelpunkt** des Musters
- $\overline{\phantom{a}}$ **Y**: **Mittelpunkt** des Musters
- $\blacksquare$ **H**: **0=Normallage** – Lage der Figuren (Default: 0)
	- **0**: Normallage Figuren werden um den Kreismittelpunkt gedreht (Rotation)
	- 1: Originallage Figurlage bezogen auf das Koordinatensystem bleibt gleich (Translation)

Programmierhinweise:

- Programmieren Sie die Bohrung oder Figur im Folgesatz ohne Mittelpunkt. Ausnahme zirkulare Nut **[Weitere Informationen:](#page-276-0)** "Zirkulares Muster mit [zirkularen Nuten", Seite 277](#page-276-0)
- Der Fräszyklus (Abschnitt **BEARBEITUNG**) ruft die Bohrung oder Figur im Folgesatz auf, nicht die Musterdefinition

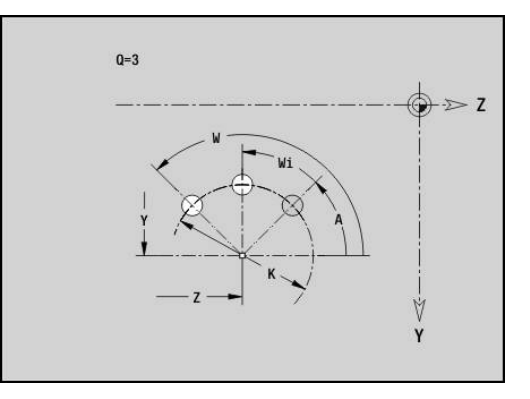

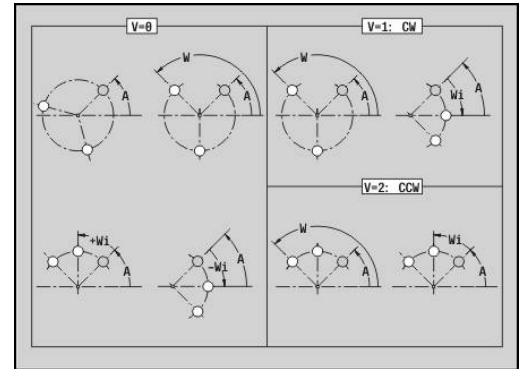

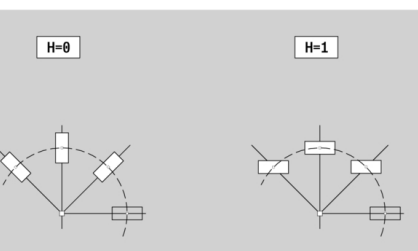

Ħ

# **Einzelfläche YZ-Ebene G386-Geo**

**G386** definiert eine Fläche in der YZ-Ebene.

Parameter:

- **Z**: **Referenzkante** (Default: **Z** aus Abschnittskennung)
- **K**: **Restdicke**
- **Ki**: **Tiefe**

 $\mathbf{i}$ 

- **B**: **Breite** (Bezug: **Referenzkante Z**)
	- **B** < 0: Fläche in negative Z-Richtung
	- **B** > 0: Fläche in positive Z-Richtung
- **X**: **Bezugsdurchmesser**
	- keine Eingabe: **X** aus Abschnittskennung
	- **X** überschreibt **X** aus Abschnittskennung
- **C**: **Spindelwinkel** des Flächenlots (Default: **C** aus Abschnittskennung)

Der **Referenzdurchmesser X** begrenzt die zu bearbeitende Fläche.

# **Mehrkantflächen YZ-Ebene G487-Geo**

**G487** definiert Mehrkantflächen in der YZ-Ebene. Parameter:

- **Z**: **Referenzkante** (Default: **Z** aus Abschnittskennung)
- **K**: **Schlüsselweite** Innenkreisdurchmesser
- **Ki**: **Kantenlänge**
- **B**: **Breite** (Bezug: **Referenzkante Z**)
	- **B** < 0: Fläche in negative Z-Richtung
	- **B** > 0: Fläche in positive Z-Richtung
- **X**: **Bezugsdurchmesser**
	- keine Eingabe: **X** aus Abschnittskennung
	- **X** überschreibt **X** aus Abschnittskennung
- **C**: **Spindelwinkel** des Flächenlots (Default: **C** aus Abschnittskennung)
- $\blacksquare$  **Q**: Anzahl Flächen ( $Q \gt = 2$ )

i

Der **Referenzdurchmesser X** begrenzt die zu bearbeitende Fläche.

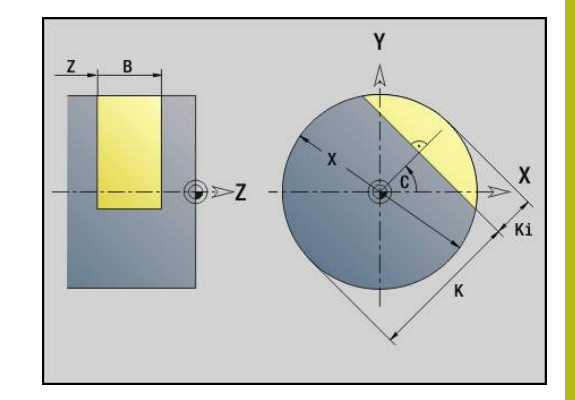

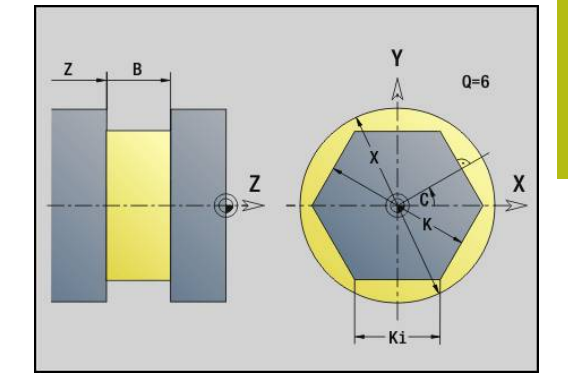

# **6.4 Bearbeitungsebenen**

# **Y-Achsbearbeitung**

Legen Sie die Bearbeitungsebene fest, wenn Sie Bohr- oder Fräsbearbeitungen mit der Y-Achse programmieren.

Ohne programmierte Bearbeitungsebene geht die Steuerung von einer Drehbearbeitung oder einer Fräsbearbeitung mit der C-Achse aus (**G18** XZ-Ebene).

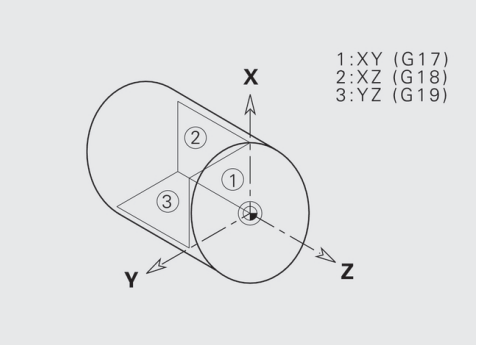

#### **G17 XY-Ebene (Stirn- oder Rückseite)**

Die Bearbeitung bei Fräszyklen erfolgt in der XY-Ebene und die Zustellung bei Fräs- und Bohrzyklen in Z-Richtung.

#### **G18 XZ-Ebene (Drehbearbeitung)**

In der XZ-Ebene werden die normale Drehbearbeitung und die Bohr- und Fräsbearbeitung mit der C-Achse durchgeführt.

#### **G19 YZ-Ebene (Draufsicht/Mantel)**

Die Bearbeitung bei Fräszyklen erfolgt in der YZ-Ebene und die Zustellung bei Fräs- und Bohrzyklen in X-Richtung.

### **Bearbeitungsebene schwenken G16**

- **G16** führt folgende Transformationen und Rotationen durch:
- Verschiebt das Koordinatensystem auf die Position **I**, **K**
- Ī. Dreht das Koordinatensystem um den **Winkel B**; **Referenzpunkt**: **I**, **K**
- Verschiebt, wenn programmiert, das Koordinatensystem um **U** und **W** im gedrehten Koordinatensystem

#### Parameter:

- $\mathbb{R}^n$ **B**: **Ebenenwinkel** (Bezug: positive Z-Achse)
- **I**: **Ebenen-Ref. in X** (Radiusmaß)
- **K**: **Ebenen-Ref. in Z**
- **U**: **Verschiebung X**
- **W**: **Verschiebung Z**
- **Q**: **Ein/Aus** Bearbeitungsebene schwenken Ein-/Ausschalten
	- 0: Bearbeitungsebene schwenken ausschalten
	- 1: Bearbeitungsebene schwenken
	- 2: auf vorhergehende G16-Ebene zurückschalten

**G16 Q0** setzt die Bearbeitungsebene wieder zurück. Der Nullpunkt und das Koordinatensystem, das vor dem **G16** definiert war, ist jetzt wieder gültig.

**G16 Q2** schaltet auf die vorhergehende **G16**-Ebene zurück.

Die Bezugsachse für den **Ebenenwinkel B** ist die positive Z-Achse. Das gilt auch im gespiegelten Koordinatensystem.

# $\mathbf{f}$

#### Beachten Sie:

- Im geschwenkten Koordinatensystem ist **X** die Zustellachse. X-Koordinaten werden als Durchmesserkoordinaten vermaßt
- Die Spiegelung des Koordinatensystems hat keinen Einfluss auf die Bezugsachse des Schwenkwinkels (**B-Achswinkel** des Werkzeugaufrufs)
- Solange **G16** aktiv ist, sind andere Nullpunktverschiebungen nicht zulässig

#### **Beispiel: G16**

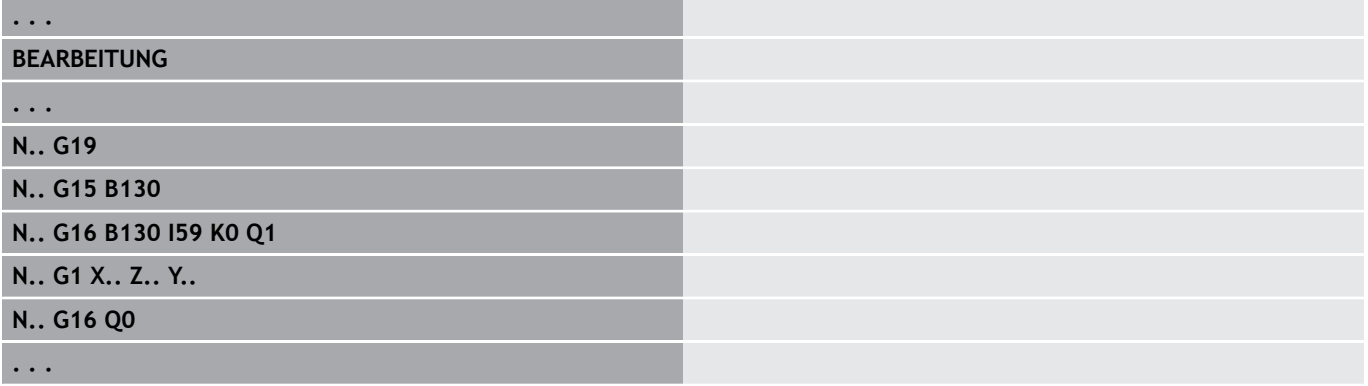

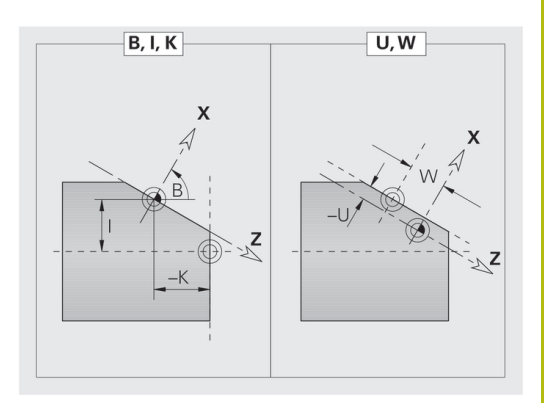

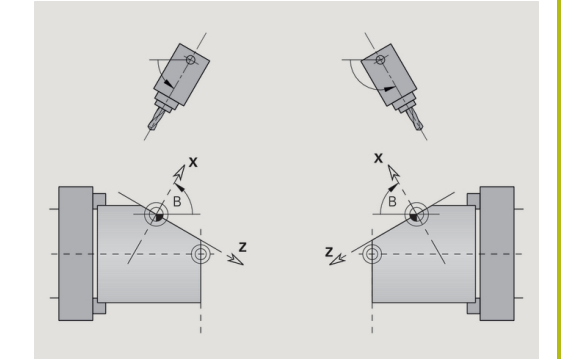

# **6.5 Werkzeug positionieren Y-Achse**

# **Eilgang G0**

**G0** verfährt im Eilgang auf kürzestem Weg zum **Zielpunkt X**, **Y**, **Z**. Parameter:

- **X**: **Durchmesser** Zielpunkt
- **Y**: **Länge** Zielpunkt
- **Z**: **Länge** Zielpunkt

 $\mathbf i$ 

Programmierung:

**X**, **Y** und **Z** absolut, inkremental oder selbsthaltend

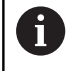

Falls an Ihrer Maschine weitere Achsen verfügbar sind, werden noch zusätzliche Eingabeparameter angezeigt, z. B. Parameter **B** für die B-Achse.

# **Werkzeugwechselpunkt anfahren G14**

**G14** verfährt im Eilgang zum **Werkzeugwechselpunkt**. Die Koordinaten des Wechselpunkts legen Sie im Einrichtbetrieb fest. Parameter:

- **Q**: **Reihenfolge** (Default: 0)
	- **0: simultan**
	- **1: erst X, dann Z**
	- **2: erst Y, dann Z, dann X**
	- **3: nur X**
	- **4: nur Z**

 $\mathbf{i}$ 

- **5: nur Y** (maschinenabhängig)
- **6: simultan mit Y** (maschinenabhängig)

Bei **Q** = 0-4 wird die Y-Achse nicht verfahren.

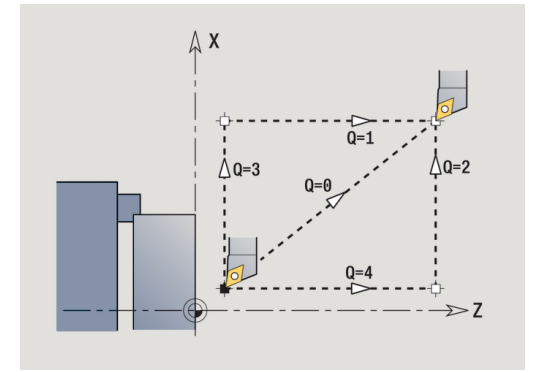

### **Eilgang in Maschinenkoordinaten G701**

**G701** verfährt im Eilgang auf kürzestem Weg zum **Zielpunkt X**, **Y**, **Z**.

Parameter:

- **X**: **Endpunkt** (Durchmessermaß)
- **Y**: **Endpunkt**
- **Z**: **Endpunkt**

0

**X**, **Y** und **Z** beziehen sich auf den Maschinennullpunkt und den Schlittenbezugspunkt.

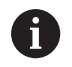

Falls an Ihrer Maschine weitere Achsen verfügbar sind, werden noch zusätzliche Eingabeparameter angezeigt, z. B. Parameter **B** für die B-Achse.

# **6.6 Linear- und Zirkularbewegungen Y-Achse**

# **Fräsen: Linearbewegung G1**

**G1** verfährt linear im Vorschub zum **Endpunkt**.

**G1** wird abhängig von der Bearbeitungsebene ausgeführt:

- **G17** Interpolation in der XY-Ebene
	- Zustellung in Z-Richtung
	- Bezug Winkel A: positive X-Achse
- **G18** Interpolation in der XZ-Ebene
	- Zustellung in Y-Richtung
	- Bezug Winkel A: negative Z-Achse
- **G19** Interpolation in der YZ-Ebene
	- Zustellung in X-Richtung
	- Bezug Winkel A: positive Z-Achse

Parameter:

- **X**: **Durchmesser** Zielpunkt
- **Y**: **Länge** Zielpunkt
- **Z**: **Länge** Zielpunkt
- **AN**: **Winkel** (Bezug: abhängig von der Bearbeitungsebene)
- **Q**: **Schnittpunkt** oder **Endpunkt**, wenn die Strecke einen Kreisbogen schneidet (Default: 0)
	- 0: naher Schnittpunkt
	- 1: entfernter Schnittpunkt
- **BR**: **Fase/Verrundung** definiert den Übergang zum nächsten  $\blacksquare$ Konturelement

Programmieren Sie den theoretischen Endpunkt, wenn Sie eine **Fase/Verrundung** angeben.

- keine Eingabe: tangentialer Übergang
- **BR** = 0: nicht tangentialer Übergang
- **BR** > 0: Radius der Rundung
- **BR** < 0: Breite der Fase
- **BE**: **Sondervorschubfaktor** für **Fase/Verrundung** (Default: 1) Sondervorschub = aktiver Vorschub \* **BE** (Bereich: 0 < **BE** <= 1)

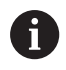

Programmierung:

**X**, **Y** und **Z** absolut, inkremental, selbsthaltend oder **?**

Falls an Ihrer Maschine weitere Achsen verfügbar sind, 0 werden noch zusätzliche Eingabeparameter angezeigt, z. B. Parameter **B** für die B-Achse.

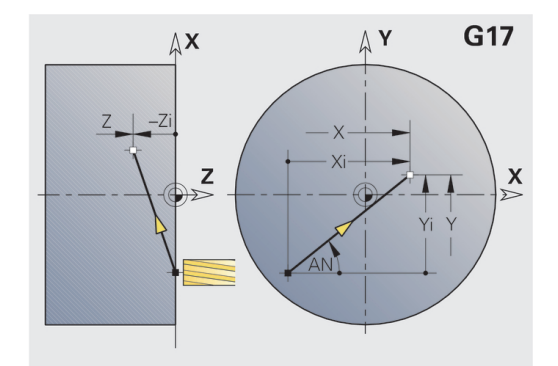

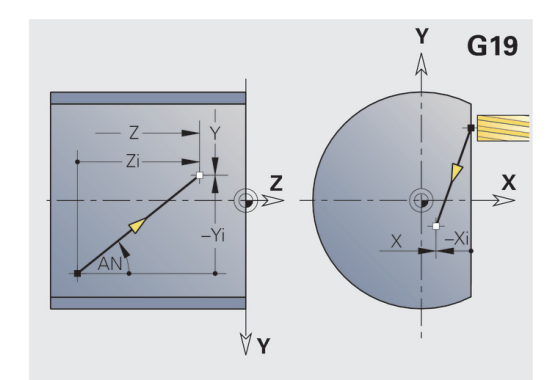

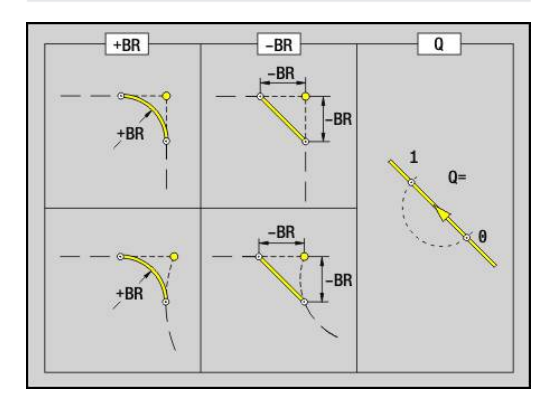

# **Fräsen: Zirkularbewegung G2, G3 – inkrementale Mittelpunktvermaßung**

**G2** und **G3** verfahren zirkular im Vorschub zum **Endpunkt**.

**G2** und **G3** werden abhängig von der Bearbeitungsebene ausgeführt:

- **G17** Interpolation in der XY-Ebene
	- Zustellung in Z-Richtung
	- Mittelpunktsdefinition: mit **I**, **J**
- **G18** Interpolation in der XZ-Ebene
	- Zustellung in Y-Richtung
	- Mittelpunktsdefinition: mit **I**, **K**
- **G19** Interpolation in der YZ-Ebene
	- Zustellung in X-Richtung
	- Mittelpunktsdefinition: mit **J**, **K**

#### Parameter:

- **X**: **Durchmesser** Zielpunkt
- **Y**: **Länge** Zielpunkt
- $\blacksquare$ **Z**: **Länge** – Zielpunkt
- **I**: **Mittelpunkt inkremental** (Radiusmaß)
- **J**: **Mittelpunkt inkremental** п
- **K**: **Mittelpunkt inkremental**
- **Q**: **Schnittpunkt** oder **Endpunkt**, wenn die Strecke einen Kreisbogen schneidet (Default: 0)
	- 0: naher Schnittpunkt
	- 1: entfernter Schnittpunkt
- **BR**: **Fase/Verrundung** definiert den Übergang zum nächsten Konturelement

Programmieren Sie den theoretischen Endpunkt, wenn Sie eine **Fase/Verrundung** angeben.

- keine Eingabe: tangentialer Übergang
- **BR** = 0: nicht tangentialer Übergang
- **BR** > 0: Radius der Rundung
- **BR** < 0: Breite der Fase
- **BE**: **Sondervorschubfaktor** für **Fase/Verrundung** (Default: 1) Sondervorschub = aktiver Vorschub \* **BE** (Bereich: 0 < **BE** <= 1)

Ist der Kreismittelpunkt nicht programmiert, berechnet die Steuerung den Mittelpunkt, der den kürzesten Kreisbogen ergibt.

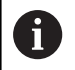

Programmierung:

**X**, **Y** und **Z** absolut, inkremental, selbsthaltend oder **?**

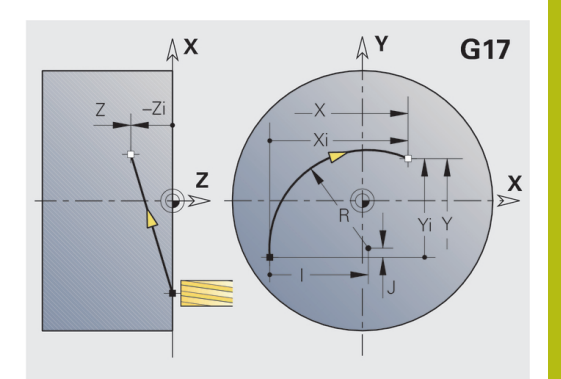

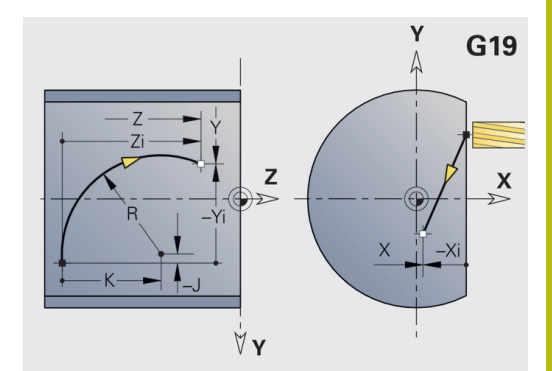

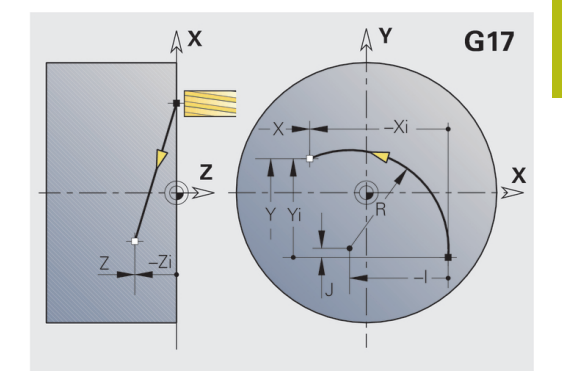

# **Fräsen: Zirkularbewegung G12, G13 - absolute Mittelpunktvermaßung**

**G12** und **G13** verfahren zirkular im Vorschub zum **Endpunkt**. **G12** und **G13** werden abhängig von der **Bearbeitungsebene** ausgeführt:

- **G17** Interpolation in der XY-Ebene
	- Zustellung in Z-Richtung
	- Mittelpunktsdefinition: mit **I**, **J**
- **G18** Interpolation in der XZ-Ebene
	- Zustellung in Y-Richtung
	- Mittelpunktsdefinition: mit **I**, **K**
- **G19** Interpolation in der YZ-Ebene
	- Zustellung in X-Richtung
	- Mittelpunktsdefinition: mit **J**, **K**

#### Parameter:

- **X**: **Durchmesser** Zielpunkt
- **Y**: **Länge** Zielpunkt
- **Z**: **Länge** Zielpunkt
- **I**: **Mittelpunkt** absolut (Radiusmaß)
- **J**: **Mittelpunkt** absolut п
- **K**: **Mittelpunkt** absolut
- **Q**: **Schnittpunkt** oder **Endpunkt**, wenn die Strecke einen Kreisbogen schneidet (Default: 0)
	- 0: naher Schnittpunkt
	- 1: entfernter Schnittpunkt
- **BR**: **Fase/Verrundung** definiert den Übergang zum nächsten Konturelement

Programmieren Sie den theoretischen Endpunkt, wenn Sie eine **Fase/Verrundung** angeben.

- keine Eingabe: tangentialer Übergang
- **BR** = 0: nicht tangentialer Übergang
- **BR** > 0: Radius der Rundung
- **BR** < 0: Breite der Fase
- **E**: **Sondervorschubfaktor** für die Fase oder Verrundung (Default: 1)

Sondervorschub = aktiver Vorschub \* **E** (Bereich 0 < **E** <= 1) Ist der Kreismittelpunkt nicht programmiert, berechnet die

Steuerung den Mittelpunkt, der den kürzesten Kreisbogen ergibt.

#### Programmierung:

**X**, **Y** und **Z** absolut, inkremental, selbsthaltend oder **?**

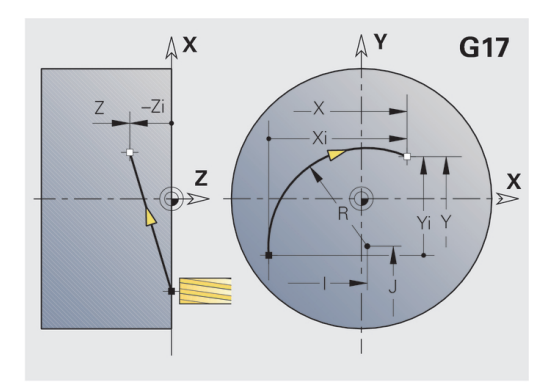

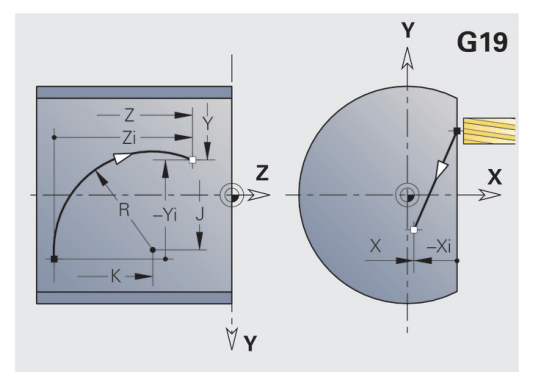

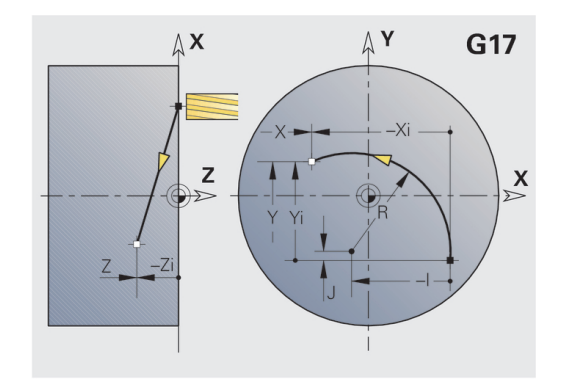

 $\mathbf i$ 

# **6.7 Fräszyklen Y-Achse**

# **Flächenfräsen-Schruppen G841**

**G841** schruppt mit **G376**-Geo (XY-Ebene) oder **G386**-Geo (YZ-Ebene) definierte Flächen. Der Zyklus fräst von außen nach innen. Die Zustellung erfolgt außerhalb des Materials.

Parameter:

- **ID**: **Fräskontur** Name der Fräskontur
- $\blacksquare$ **NS**: **Satznummer der Kontur** – Referenz auf die Konturbeschreibung
- **P**: **Frästiefe** maximale Zustellung in der Fräsebene
- **I**: **Aufmaß X**
- **K**: **Aufmaß Z**
- **U**: **Überlapp.faktor** legt die Überlappung der Fräsbahnen fest (Default: 0,5) (Bereich: 0 – 0,99) Überlappung = **U** \* Fräserdurchmesser
- **V**: **Überlauffaktor** definiert den Betrag, um den der Fräser den Außenradius überragen soll (Default: 0,5) Überlauf = **V** \* Fräserdurchmesser
- **F**: **Zustellvorschub** für Tiefenzustellung (Default: aktiver Vorschub)
- **RB**: **Rückzugsebene** (Default: zurück zur Startposition)
	- XY-Ebene: Rückzugsposition in Z-Richtung
	- YZ-Ebene: Rückzugsposition in X-Richtung (Durchmessermaß)

A

- Aufmaße werden berücksichtigt: **G57**: Aufmaß in X-, Z-Richtung
- **G58**: äquidistantes Aufmaß in der Fräsebene

- 1 Startposition (**X**, **Y**, **Z**, **C**) ist die Position vor dem Zyklus
- 2 Errechnet die Schnittaufteilung (Fräsebenenzustellung, Frästiefenzustellung)
- 3 Fährt auf Sicherheitsabstand an und stellt für die erste Frästiefe zu
- 4 Fräst eine Ebene
- 5 Hebt um den Sicherheitsabstand ab, fährt an und stellt für die nächste Frästiefe zu
- 6 Wiederholt 4...5, bis die komplette Fläche gefräst ist
- 7 Fährt entsprechend **Rückzugsebene RB** zurück

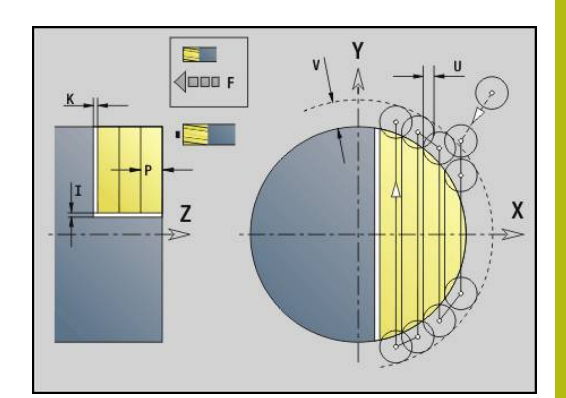

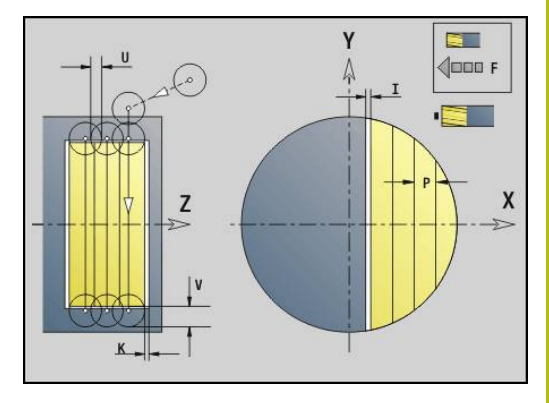

# **Flächenfräsen-Schlichten G842**

**G842** schlichtet mit **G376**-Geo (XY-Ebene) oder **G386**-Geo (YZ-Ebene) definierte Flächen. Der Zyklus fräst von außen nach innen. Die Zustellung erfolgt außerhalb des Materials. Parameter:

- **ID**: **Fräskontur** Name der Fräskontur
- **NS**: **Satznummer der Kontur** Referenz auf die  $\mathbf{r}$ Konturbeschreibung
- **P**: **Frästiefe** maximale Zustellung in der Fräsebene
- **H**: **Fräslaufrichtung** bezogen auf die Flankenbearbeitung (Default: 0)
	- **0: Gegenlauf**
	- **1: Gleichlauf**
- **U**: **Überlapp.faktor** legt die Überlappung der Fräsbahnen fest (Default: 0,5) (Bereich: 0 – 0,99) Überlappung = **U** \* Fräserdurchmesser
- **V**: **Überlauffaktor** definiert den Betrag, um den der Fräser den Außenradius überragen soll (Default: 0,5) Überlauf = **V** \* Fräserdurchmesser
- **F**: **Zustellvorschub** für Tiefenzustellung (Default: aktiver Vorschub)
- **RB**: **Rückzugsebene** (Default: zurück zur Startposition)
	- XY-Ebene: Rückzugsposition in Z-Richtung
	- YZ-Ebene: Rückzugsposition in X-Richtung (Durchmessermaß)

- 1 Startposition (**X**, **Y**, **Z**, **C**) ist die Position vor dem Zyklus
- 2 Errechnet die Schnittaufteilung (Fräsebenenzustellung, Frästiefenzustellung)
- 3 Fährt auf Sicherheitsabstand an und stellt für die erste Frästiefe zu
- 4 Fräst eine Ebene
- 5 Hebt um den Sicherheitsabstand ab, fährt an und stellt für die nächste Frästiefe zu
- 6 Wiederholt 4...5, bis die komplette Fläche gefräst ist
- 7 Fährt entsprechend **Rückzugsebene RB** zurück

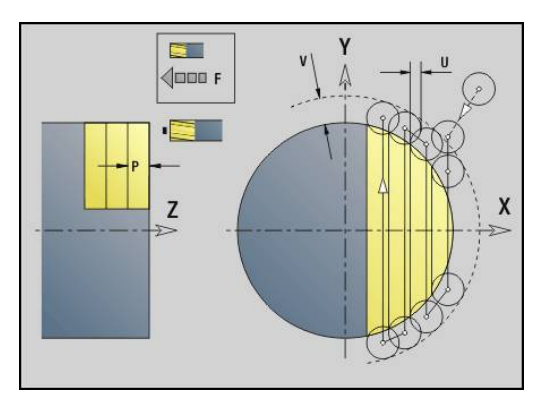

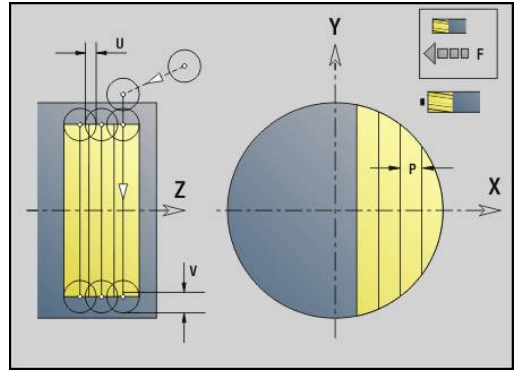

### **Mehrkantfräsen-Schruppen G843**

**G843** schruppt mit **G477**-Geo (XY-Ebene) oder **G487**-Geo (YZ-Ebene) definierte Mehrkantflächen. Der Zyklus fräst von außen nach innen. Die Zustellung erfolgt außerhalb des Materials. Parameter:

- **ID**: **Fräskontur** Name der Fräskontur i.
- **NS**: **Satznummer der Kontur** Referenz auf die  $\blacksquare$ Konturbeschreibung
- Ī. **P**: **Frästiefe** – maximale Zustellung in der Fräsebene
- **I**: **Aufmaß X**
- **K**: **Aufmaß Z**
- **U**: **Überlapp.faktor** legt die Überlappung der Fräsbahnen fest (Default: 0,5) (Bereich: 0 – 0,99) Überlappung = **U** \* Fräserdurchmesser
- **V**: **Überlauffaktor** definiert den Betrag, um den der Fräser den Außenradius überragen soll (Default: 0,5) Überlauf = **V** \* Fräserdurchmesser
- **F**: **Zustellvorschub** für Tiefenzustellung (Default: aktiver Vorschub)
- **RB**: **Rückzugsebene** (Default: zurück zur Startposition) ■ XY-Ebene: Rückzugsposition in Z-Richtung
	- YZ-Ebene: Rückzugsposition in X-Richtung (Durchmessermaß)

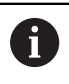

Aufmaße werden berücksichtigt:

- **G57**: Aufmaß in X-, Z-Richtung
- **G58**: äquidistantes Aufmaß in der Fräsebene

- 1 Startposition (**X**, **Y**, **Z**, **C**) ist die Position vor dem Zyklus
- 2 Errechnet die Schnittaufteilung (Fräsebenenzustellung, Frästiefenzustellung) und die Spindelpositionen
- 3 Spindel dreht auf erste Position, der Fräser fährt auf Sicherheitsabstand an und stellt für die erste Frästiefe zu
- 4 Fräst eine Ebene
- 5 Hebt um den Sicherheitsabstand ab, fährt an und stellt für die nächste Frästiefe zu
- 6 Wiederholt 4...5, bis die komplette Fläche gefräst ist
- 7 Werkzeug fährt entsprechend **Rückzugsebene J** zurück; Spindel dreht auf nächste Position, der Fräser fährt auf Sicherheitsabstand an und stellt für die erste Fräsebene zu
- 8 Wiederholt 4...7, bis alle Mehrkantflächen gefräst sind
- 9 Fährt entsprechend **Rückzugsebene RB** zurück

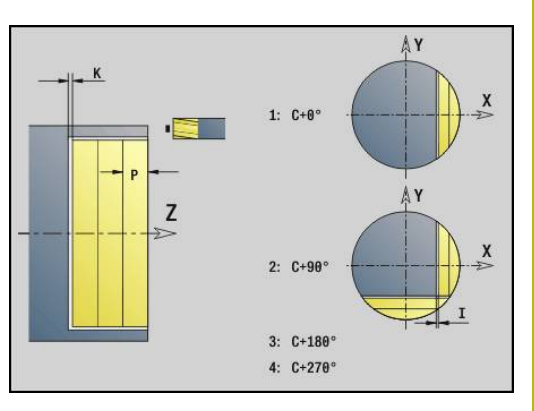

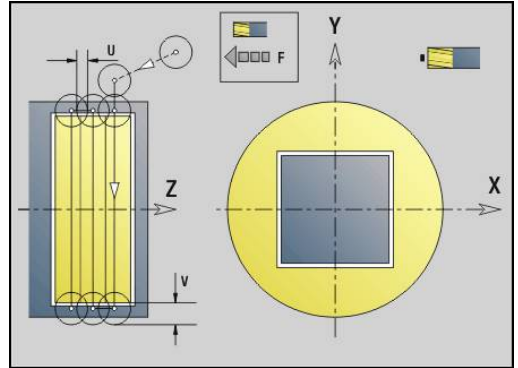

# **Mehrkantfräsen-Schlichten G844**

**G844** schlichtet mit **G477**-Geo (XY-Ebene) oder **G487**-Geo (YZ-Ebene) definierte Mehrkantflächen. Der Zyklus fräst von außen nach innen. Die Zustellung erfolgt außerhalb des Materials. Parameter:

- **ID**: **Fräskontur** Name der Fräskontur
- **NS**: **Satznummer der Kontur** Referenz auf die  $\blacksquare$ Konturbeschreibung
- **P**: **Frästiefe** maximale Zustellung in der Fräsebene
- **H**: **Fräslaufrichtung** bezogen auf die Flankenbearbeitung (Default: 0)
	- **0: Gegenlauf**
	- **1: Gleichlauf**
- **U**: **Überlapp.faktor** legt die Überlappung der Fräsbahnen fest (Default: 0,5) (Bereich: 0 – 0,99) Überlappung = **U** \* Fräserdurchmesser
- **V**: **Überlauffaktor** definiert den Betrag, um den der Fräser den Außenradius überragen soll (Default: 0,5) Überlauf = **V** \* Fräserdurchmesser
- **F**: **Zustellvorschub** für Tiefenzustellung (Default: aktiver Vorschub)
- **RB**: **Rückzugsebene** (Default: zurück zur Startposition)
	- XY-Ebene: Rückzugsposition in Z-Richtung
	- YZ-Ebene: Rückzugsposition in X-Richtung (Durchmessermaß)

- 1 Startposition (**X**, **Y**, **Z**, **C**) ist die Position vor dem Zyklus
- 2 Errechnet die Schnittaufteilung (Fräsebenenzustellung, Frästiefenzustellung) und die Spindelpositionen
- 3 Spindel dreht auf erste Position, der Fräser fährt auf Sicherheitsabstand an und stellt für die erste Frästiefe zu
- 4 Fräst eine Ebene
- 5 Hebt um den Sicherheitsabstand ab, fährt an und stellt für die nächste Frästiefe zu
- 6 Wiederholt 4...5, bis die komplette Fläche gefräst ist
- 7 Werkzeug fährt entsprechend **Rückzugsebene J** zurück; Spindel dreht auf nächste Position, der Fräser fährt auf Sicherheitsabstand an und stellt für die erste Fräsebene zu
- 8 Wiederholt 4...7, bis alle Mehrkantflächen gefräst sind
- 9 Fährt entsprechend **Rückzugsebene RB** zurück

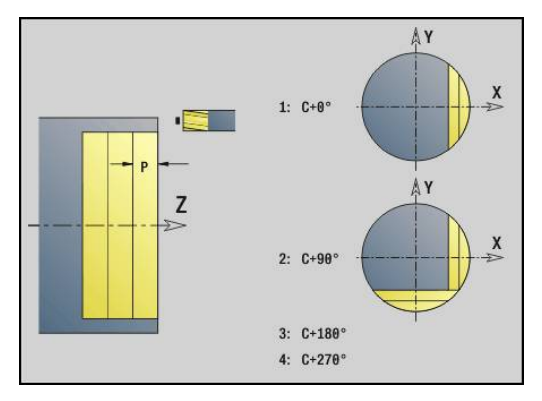

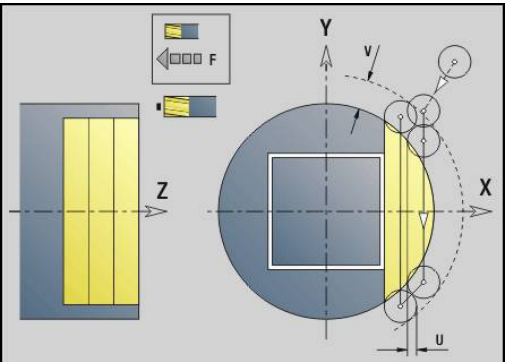

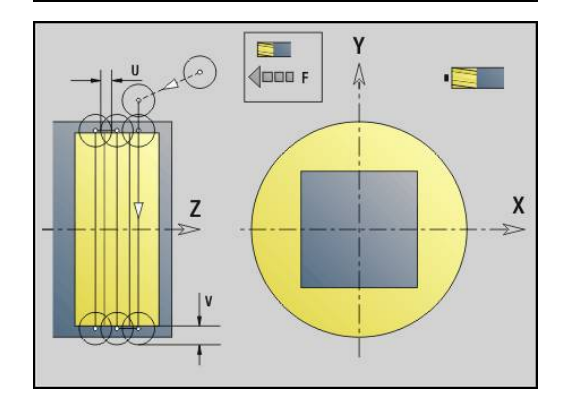

# <span id="page-602-0"></span>**Taschenfräsen-Schruppen G845 (Y-Achse)**

**G845** schruppt in der XY- oder YZ-Ebene definierte geschlossene Konturen der Programmabschnitte:

- **STIRN Y**
- **RUECKSEITE Y**
- **MANTEL Y**

Wählen Sie, abhängig vom Fräser, eine der folgenden **Eintauchverhalten**:

- $\overline{\phantom{a}}$ Senkrecht Eintauchen
- An vorgebohrter Position eintauchen
- Pendelnd oder helikal eintauchen

Für das **Eintauchen an vorgebohrter Position** haben Sie folgende Alternativen:

- Positionen ermitteln, Bohren, Fräsen. Die Bearbeitung erfolgt in den Schritten:
	- Bohrer einwechseln
	- Vorbohrpositionen mit **G845 A1 ..:** ermitteln oder mit **A2** die Vorbohrposition in das Zentrum der Figur legen
	- Vorbohren mit **G71 NF ..:**
	- Zyklus G845 A0 ..: aufrufen. Der Zyklus positioniert oberhalb der Vorbohrposition, taucht ein und fräst die Tasche

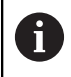

Die Parameter **O**=1 und **NF** müssen definiert werden.

- $\overline{\phantom{a}}$ Bohren, Fräsen. Die Bearbeitung erfolgt in den Schritten:
	- Mit G71 ... innerhalb der Tasche vorbohren
	- Fräser oberhalb der Bohrung positionieren und **G845 A0 ...** aufrufen. Der Zyklus taucht ein und fräst den Abschnitt

Besteht die Tasche aus mehreren Abschnitten, berücksichtigt **G845** beim Vorbohren und Fräsen alle Bereiche der Tasche. Rufen Sie **G845 A0 ...** für jeden Abschnitt separat auf, wenn Sie die Vorbohrpositionen ohne **G845 A1 ...** ermitteln.

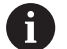

Der **G845** berücksichtigt folgende Aufmaße:

**G57**: Aufmaß in X-, Z-Richtung

**G58**: äquidistantes Aufmaß in der Fräsebene Programmieren Sie Aufmaße beim Ermitteln der Vorbohrpositionen **und** beim Fräsen.

# <span id="page-603-0"></span>**G845 (Y-Achse) – Vorbohrpositionen ermitteln**

Der **G845 A1 ...** ermittelt die Vorbohrpositionen und speichert Sie unter der in **NF** angegebenen Referenz. Der Zyklus berücksichtigt bei der Berechnung der Vorbohrpositionen den Durchmesser des aktiven Werkzeugs. Wechseln Sie deshalb vor Aufruf des **G845 A1...** den Bohrer ein. Programmieren Sie nur die in folgender Tabelle aufgeführten Parameter.

Weitere Informationen:

- **G845** Grundlagen: **[Weitere Informationen:](#page-602-0)** "Taschenfräsen-[Schruppen G845 \(Y-Achse\)", Seite 603](#page-602-0)
- **G845** Fräsen: **[Weitere Informationen:](#page-604-0)** "G845 (Y-Achse) [Fräsen", Seite 605](#page-604-0)

Parameter:

- **ID**: **Fräskontur** Name der Fräskontur
- **NS**: **Startsatznummer Kontur** Beginn des Konturabschnitts
	- Figuren: Satznummer der Figur
	- Freie geschlossene Kontur: ein Konturelement (nicht Startpunkt)
- **B**: **Frästiefe** (Default: Bohrtiefe aus der Konturbeschreibung)
- $\blacksquare$ **XS**: **Fräsoberkante** Mantelfläche (ersetzt die Referenzebene aus der Konturbeschreibung)
- **ZS**: **Fräsoberkante** Stirnfläche (ersetzt die Referenzebene aus der Konturbeschreibung)
- **I**: **Aufmaß X**
- **K**: **Aufmaß Z** П
- **Q**: **Bearb.richtung** (Default: 0)  $\blacksquare$ 
	- **0: von innen nach außen**
	- **1: von außen nach innen**
- **A**: **Ablauf (Fräs=0/BohrPos=1)**
- **NF**: **Positions Marke** Referenz, unter der der Zyklus die  $\overline{\phantom{a}}$ Vorbohrpositionen speichert (Bereich: 1-127)
- **WB**: **Nachbearbeit. Durchmesser**

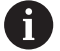

■ Der G845 überschreibt Vorbohrpositionen, die noch unter der Referenz **NF** gespeichert sind

■ Der Parameter **WB** wird sowohl beim Ermitteln der Vorbohrpositionen, als auch beim Fräsen benutzt. Beim Ermitteln der Vorbohrpositionen beschreibt **WB** den Durchmesser des Fräswerkzeugs

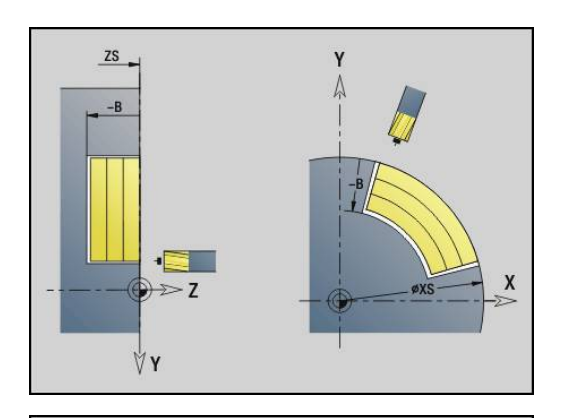

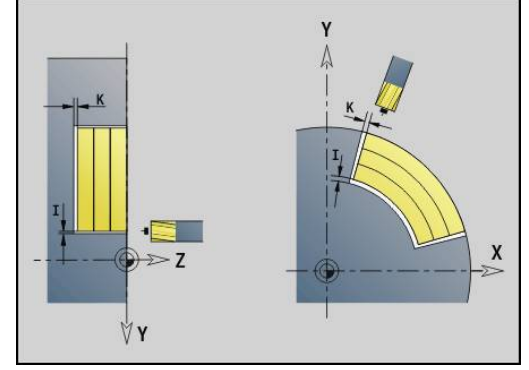

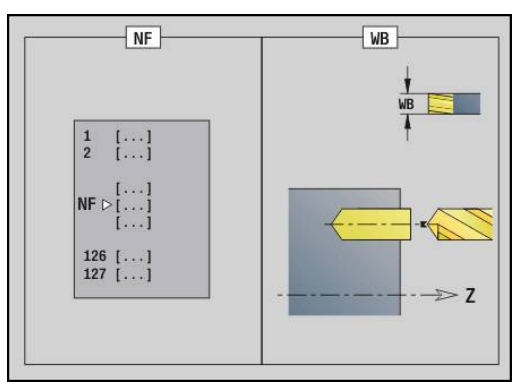

#### <span id="page-604-0"></span>**G845 (Y-Achse) – Fräsen**

Die Fräsrichtung beeinflussen Sie mit der **Richtung H**, der **Bearbeitungsrichtung Q** und der Drehrichtung des Fräsers.

Programmieren Sie nur die in folgender Tabelle aufgeführten Parameter.

Weitere Informationen:

- G845 Grundlagen: **[Weitere Informationen:](#page-602-0)** "Taschenfräsen-[Schruppen G845 \(Y-Achse\)", Seite 603](#page-602-0)
- G845 Vorbohrpositionen ermitteln: **[Weitere Informationen:](#page-603-0)** ["G845 \(Y-Achse\) – Vorbohrpositionen ermitteln", Seite 604](#page-603-0)

Parameter:

- **ID**: **Fräskontur** Name der Fräskontur
- **NS**: **Startsatznummer Kontur** Beginn des Konturabschnitts
	- Figuren: Satznummer der Figur
	- Freie geschlossene Kontur: ein Konturelement (nicht Startpunkt)
- **B**: **Frästiefe** (Default: Bohrtiefe aus der Konturbeschreibung)
- **P**: **max.Zustellung** (Default: Fräsen in einer Zustellung)
- **XS**: **Fräsoberkante** Mantelfläche (ersetzt die Referenzebene aus der Konturbeschreibung)
- **ZS**: **Fräsoberkante** Stirnfläche (ersetzt die Referenzebene aus der Konturbeschreibung)
- **I**: **Aufmaß X**
- **K**: **Aufmaß Z**
- **U**: **Überlapp.faktor** legt die Überlappung der Fräsbahnen fest (Default: 0,5) (Bereich: 0 – 0,99) Überlappung = **U** \* Fräserdurchmesser
- **V**: **Überlauffaktor** definiert den Betrag, um den der Fräser den Außenradius überragen soll (Default: 0,5)
	- 0: die definierte Kontur wird komplett gefräst
	- 0 < **V** <= 1: Überlauf = **V** \* Fräserdurchmesser
- **H**: **Fräslaufrichtung**
	- **0: Gegenlauf**
	- **1: Gleichlauf**
- **F**: **Zustellvorschub** für Tiefenzustellung (Default: aktiver Vorschub)
- **E**: **Reduzierter Vorschub** für zirkulare Elemente (Default: aktiver Vorschub)
- **RB**: **Rückzugsebene** (Default: zurück zur Startposition)
	- XY-Ebene: Rückzugsposition in Z-Richtung
	- YZ-Ebene: Rückzugsposition in X-Richtung (Durchmessermaß)
- **Q**: **Bearb.richtung** (Default: 0)
	- **0: von innen nach außen**
	- **1: von außen nach innen**
- **A**: **Ablauf (Fräs=0/BohrPos=1)** (Default: 0)
- **NF**: **Positions Marke** Referenz, unter der der Zyklus die Vorbohrpositionen speichert (Bereich: 1-127)
- **O**: **Eintauchverhalten** (Default: 0) $\overline{\phantom{a}}$

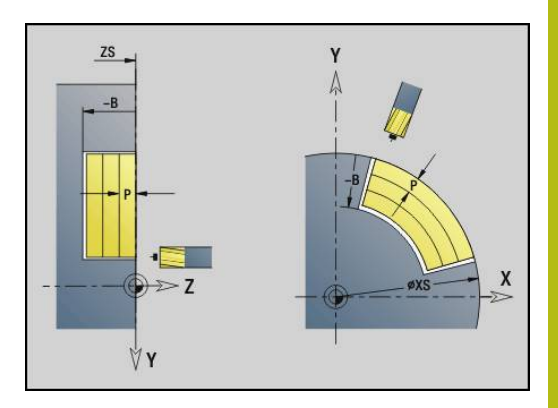

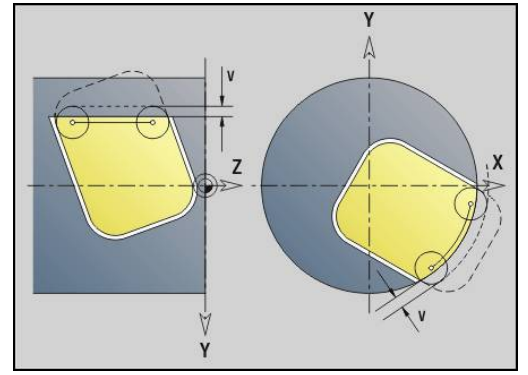

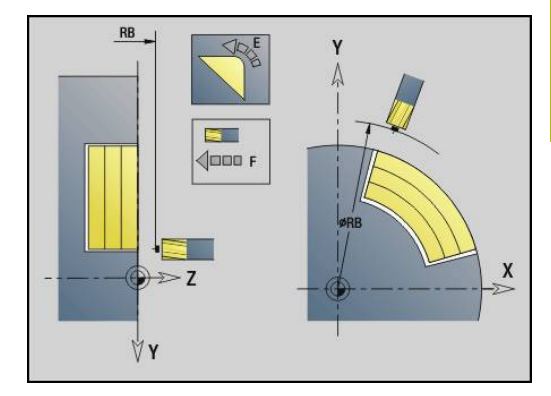

- **O** = 0 (senkrecht Eintauchen): Der Zyklus fährt auf den Startpunkt, taucht mit dem Zustellvorschub ein und fräst dann die Tasche
- **O** = 1 (Eintauchen an vorgebohrter Position):
	- **NF** programmiert: Der Zyklus positioniert den Fräser oberhalb der ersten Vorbohrposition, taucht ein und fräst den ersten Bereich. Gegebenenfalls positioniert der Zyklus den Fräser auf die nächste Vorbohrposition und bearbeitet den nächsten Bereich, usw.
	- **NF** nicht programmiert: Der Zyklus taucht an der aktuellen Position ein und fräst den Bereich. Positionieren Sie gegebenenfalls den Fräser auf die nächste Vorbohrposition und bearbeiten den nächsten Bereich,  $US$
- **O** = 2 oder 3 (helikal Eintauchen): Der Fräser taucht im Winkel **W** ein und fräst Vollkreise mit dem Durchmesser **WB**. Sobald die Frästiefe **P** erreicht ist, geht der Zyklus zum Planfräsen über
	- **O** = 2 manuell: Der Zyklus taucht an der aktuellen Position ein und bearbeitet den Bereich, der von dieser Position aus erreichbar ist
	- **O** = 3 automatisch: Der Zyklus berechnet die Eintauchposition, taucht ein und bearbeitet diesen Bereich. Die Eintauchbewegung endet, wenn möglich, auf dem Startpunkt der ersten Fräsbahn. Besteht die Tasche aus mehreren Bereichen, bearbeitet der Zyklus nacheinander alle Bereiche
- **O** = 4 oder 5 (pendelnd, linear Eintauchen): Der Fräser taucht im Winkel **W** ein und fräst eine lineare Bahn der Länge **WB**. Den Lagewinkel definieren Sie in **WE**. Anschließend fräst der Zyklus diese Bahn in umgekehrter Richtung. Sobald die Frästiefe **P** erreicht ist, geht der Zyklus zum Planfräsen über
	- $\bullet$  **O** = 4 manuell: Der Zyklus taucht an der aktuellen Position ein und bearbeitet den Bereich, der von dieser Position aus erreichbar ist
	- $\bullet$  **O** = 5 automatisch: Der Zyklus berechnet die Eintauchposition, taucht ein und bearbeitet diesen Bereich. Die Eintauchbewegung endet, wenn möglich, auf dem Startpunkt der ersten Fräsbahn. Besteht die Tasche aus mehreren Bereichen, bearbeitet der Zyklus nacheinander alle Bereiche. Die Eintauchposition wird, wie folgt, abhängig von der Figur und **Q**, ermittelt:
		- **Q0** (von innen nach außen):
			- lineare Nut, Rechteck, Vieleck: Referenzpunkt der Figur
			- Kreis: Mittelpunkt des Kreises
			- zirkulare Nut, freie Kontur: Startpunkt der innersten Fräsbahn
		- **Q1** (von außen nach innen):
			- lineare Nut: Startpunkt der Nut
			- zirkulare Nut, Kreis: wird nicht bearbeitet
- Rechteck, Vieleck: Startpunkt des ersten Linearelements
- freie Kontur: Startpunkt des ersten Linearelements (mindestens ein Linearelement muss vorhanden sein)
- **O** = 6 oder 7 (pendelnd, zirkular Eintauchen): Der Fräser taucht im Eintauchwinkel **W** ein und fräst einen Kreisbogen von 90°. Anschließend fräst der Zyklus diese Bahn in umgekehrter Richtung. Sobald die Frästiefe **P** erreicht ist, geht der Zyklus zum Planfräsen über. **WE** definiert die Mitte des Bogens und **WB** den Radius
	- **O** = 6 manuell: Die Werkzeugposition entspricht dem Mittelpunkt des Kreisbogens. Der Fräser fährt auf den Anfang des Bogens und taucht ein
	- **O** = 7 automatisch (ist nur für zirkulare Nut und Kreis erlaubt): Der Zyklus berechnet die Eintauchposition abhängig von **Q**:
		- **Q0** (von innen nach außen):
			- zirkulare Nut: der Kreisbogen liegt auf dem Krümmungsradius der Nut
			- Kreis: nicht erlaubt
		- **Q1** (von außen nach innen): zirkulare Nut, Kreis: der Kreisbogen liegt auf der äußeren Fräsbahn
- **W**: **Eintauchwinkel** in Zustellrichtung
- **WE**: **Lagewinkel** der Fräsbahn oder des Kreisbogens

Bezugsachse:

- Stirn- oder Rückseite: positive XK-Achse
- **Mantelfläche: positive Z-Achse**

Default-Wert Lagewinkel, abhängig von **O**:

- $\blacksquare$  **O** = 4: **WE** = 0°
- $\bullet$  **O** = 5 und
	- Lineare Nut, Rechteck, Vieleck: **WE** = Lagewinkel der Figur
	- Zirkulare Nut, Kreis: WE = 0°
	- Freie Kontur und **Q0** (von innen nach außen): **WE** = 0°
	- Freie Kontur und **Q1** (von außen nach innen): Lagewinkel des Startelements
- **WB**: **Nachbearbeit. Durchmesser** (Default: 1,5 \*  $\overline{\phantom{a}}$ Fräserdurchmesser)

Fräsrichtung, Fräslaufrichtung, Bearbeitungsrichtung und Drehrichtung des Fräsers.

A

Beachten Sie bei der Bearbeitungsrichtung **Q=1** (von außen nach innen):

- Die Kontur muss mit einem linearen Element beginnen
- Ist das Startelement < **WB**, wird **WB** auf die Länge des Startelements gekürzt
- Die Länge des Startelements darf das 1,5-fache des Fräserdurchmessers nicht unterschreiten

- 1 Startposition (**X**, **Y**, **Z**, **C**) ist die Position vor dem Zyklus
- 2 Errechnet die Schnittaufteilung (Fräsebenenzustellungen, Frästiefenzustellungen); errechnet die Eintauchpositionen und Eintauchwege bei pendelndem oder helikalem Eintauchen
- 3 Fährt auf Sicherheitsabstand an und stellt, abhängig von **O** für die erste Frästiefe zu, und taucht pendelnd oder helikal ein
- 4 Fräst eine Ebene
- 5 Hebt um den Sicherheitsabstand ab, fährt an und stellt für die nächste Frästiefe zu
- 6 Wiederholt 4...5, bis die komplette Fläche gefräst ist
- 7 Fährt entsprechend **Rückzugsebene RB** zurück

# **Taschenfräsen-Schlichten G846 (Y-Achse)**

**G846** schlichtet in der XY- oder YZ-Ebene definierte geschlossene Konturen der Programmabschnitte:

- **STIRN Y**
- **RUECKSEITE Y**
- **MANTEL Y**

Die Fräsrichtung beeinflussen Sie mit der **Fräslaufrichtung H**, der **Bearbeitungsrichtung Q** und der Drehrichtung des Fräsers. Parameter:

- **ID**: **Fräskontur** Name der Fräskontur
- **NS**: **Startsatznummer Kontur** Beginn des Konturabschnitts
	- Figuren: Satznummer der Figur
	- Freie geschlossene Kontur: ein Konturelement (nicht Startpunkt)
- **B**: **Frästiefe** (Default: Bohrtiefe aus der Konturbeschreibung)
- **P**: **max.Zustellung** (Default: Fräsen in einer Zustellung)
- **XS**: **Fräsoberkante** Mantelfläche (ersetzt die Referenzebene aus der Konturbeschreibung)
- **ZS**: **Fräsoberkante** Stirnfläche (ersetzt die Referenzebene aus der Konturbeschreibung)
- **R**: **Einfahrradius** (Default: 0)
	- **R** = 0: Konturelement wird direkt angefahren. Die Zustellung erfolgt auf dem Anfahrpunkt oberhalb der Fräsebene, danach erfolgt die senkrechte Tiefenzustellung
	- **R** > 0: Der Fräser fährt einen Ein-/Ausfahrbogen, der tangential an das Konturelement anschließt
- **U**: **Überlapp.faktor** legt die Überlappung der Fräsbahnen fest (Default: 0,5) (Bereich: 0 – 0,99) Überlappung = **U** \* Fräserdurchmesser
- **V**: **Überlauffaktor** definiert den Betrag, um den der Fräser den Außenradius überragen soll (Default: 0,5) Überlauf = **V** \* Fräserdurchmesser
- **H**: **Fräslaufrichtung**
	- **0: Gegenlauf**
	- **1: Gleichlauf**
- **F**: **Zustellvorschub** für Tiefenzustellung (Default: aktiver Vorschub)
- **E**: **Reduzierter Vorschub** für zirkulare Elemente (Default: aktiver Vorschub)
- **RB**: **Rückzugsebene** (Default: zurück zur Startposition)
	- XY-Ebene: Rückzugsposition in Z-Richtung
	- YZ-Ebene: Rückzugsposition in X-Richtung (Durchmessermaß)
- **Q**: **Bearb.richtung** (Default: 0)
	- **0: von innen nach außen**
	- **1: von außen nach innen**

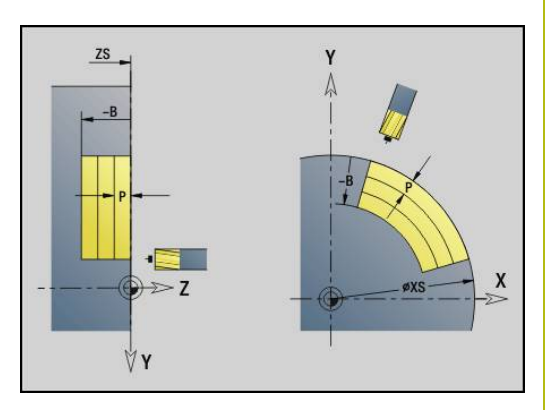

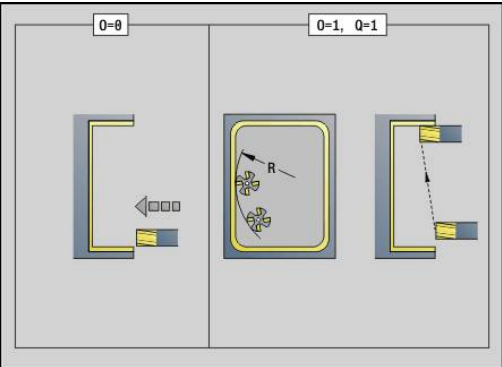

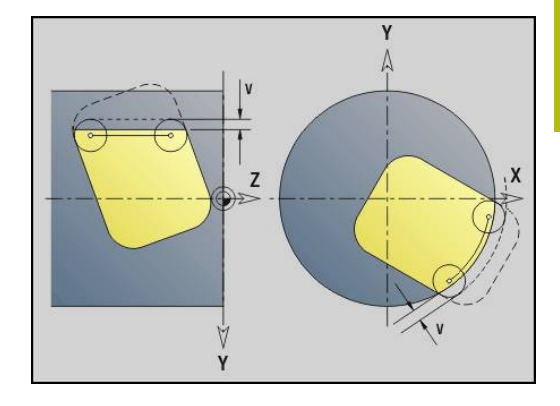

# **O**: **Eintauchverhalten** (Default: 0)

- **O** = 0 (senkrecht Eintauchen): Der Zyklus fährt auf den Startpunkt, taucht ein und schlichtet die Tasche
- **O** = 1 (Einfahrbogen mit Tiefenzustellung): Bei den oberen Fräsebenen stellt der Zyklus für die Ebene zu und fährt dann im Einfahrbogen an. Bei der untersten Fräsebene taucht der Fräser beim Fahren des Einfahrbogens bis auf die Frästiefe ein (3-dimensionaler Einfahrbogen). Diese Eintauchstrategie können Sie nur in Kombination mit einem Einfahrbogen **R** verwenden. Voraussetzung ist die Bearbeitung von außen nach innen (**O** = 1)

Fräsrichtung, Fräslaufrichtung, Bearbeitungsrichtung und Drehrichtung des Fräsers.

- 1 Startposition (**X**, **Y**, **Z**, **C**) ist die Position vor dem Zyklus
- 2 Errechnet die Schnittaufteilung (Fräsebenenzustellung, Frästiefenzustellung)
- 3 Fährt auf Sicherheitsabstand an und stellt für die erste Frästiefe zu
- 4 Fräst eine Ebene
- 5 Hebt um den Sicherheitsabstand ab, fährt an und stellt für die nächste Frästiefe zu
- 6 Wiederholt 4...5, bis die komplette Fläche gefräst ist
- 7 Fährt entsprechend **Rückzugsebene RB** zurück

### **Gravieren XY-Ebene G803**

**G803** graviert Zeichenfolgen in linearer Anordnung in der XY-Ebene. **Weitere Informationen:** ["Zeichentabellen", Seite 436](#page-435-0)

Die Zyklen gravieren ab der Startposition oder ab der aktuellen Position, wenn Sie keine Startposition angeben.

Beispiel: Wird ein Schriftzug mit mehreren Aufrufen graviert, geben Sie beim ersten Aufruf die Startposition vor. Die weiteren Aufrufe programmieren Sie ohne Startposition.

Parameter:

- **X**, **Y**: **Anfangspunkt**
- **Z**: **Endpunkt** Z-Position, auf die zum Fräsen zugestellt wird
- **RB**: **Rückzugsebene** Z-Position, auf die zum Positionieren zurückgezogen wird
- **ID: Text**, der graviert werden soll
- **NF**: **Zeichen Nr.** ASCII-Code des zu gravierenden Zeichens
- **W**: **Neigungswinkel** des Schriftzugs Beispiel: 0° = senkrechte Zeichen; die Zeichen werden fortlaufend in positiver X-Richtung angeordnet
- **H**: **Schrifthöhe**
- **E**: **Abstands Faktor** (Berechnung: siehe Bild) Der Abstand zwischen den Zeichen wird nach folgender Formel berechnet: **H** / 6 \* **E**
- **F**: **Eintauchvorschubfaktor** (Eintauchvorschub = aktueller Vorschub \* **F**)
- **O**: **Spiegelschrift**
	- **0** (**Nein**): die Gravur ist ungespiegelt
	- **1** (**Ja**): die Gravur ist gespiegelt (Spiegelschrift)

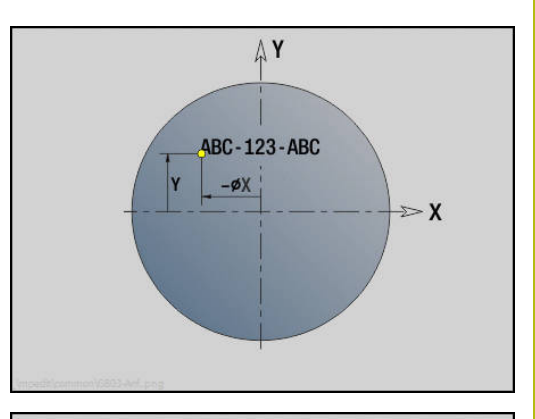

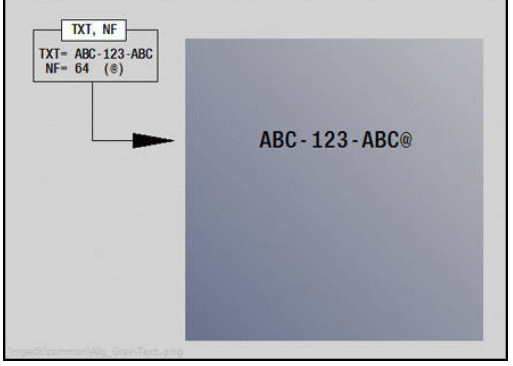

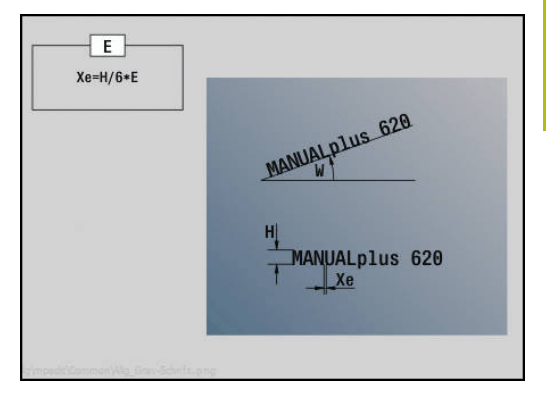

# **Gravieren YZ-Ebene G804**

**G804** graviert Zeichenfolgen in linearer Anordnung auf der YZ-Ebene.

#### **Weitere Informationen:** ["Zeichentabellen", Seite 436](#page-435-0)

Die Zyklen gravieren ab der Startposition oder ab der aktuellen Position, wenn Sie keine Startposition angeben.

Beispiel: Wird ein Schriftzug mit mehreren Aufrufen graviert, geben Sie beim ersten Aufruf die Startposition vor. Die weiteren Aufrufe programmieren Sie ohne Startposition.

Parameter:

- **Y**, **Z**: **Anfangspunkt**
- **X**: **Endpunkt** X-Position, auf die zum Fräsen zugestellt wird (Durchmessermaß)
- **RB**: **Rückzugsebene** X-Position, auf die zum Positionieren zurückgezogen wird
- **ID: Text**, der graviert werden soll
- **NF**: **Zeichen Nr.** ASCII-Code des zu gravierenden Zeichens
- **W**: **Neigungswinkel** des Schriftzugs
- **H**: **Schrifthöhe**
- **E**: **Abstands Faktor** (Berechnung: siehe Bild) Der Abstand zwischen den Zeichen wird nach folgender Formel berechnet: **H** / 6 \* **E**
- **F**: **Eintauchvorschubfaktor** (Eintauchvorschub = aktueller Vorschub \* **F**)
- **O**: **Spiegelschrift**
	- **0** (**Nein**): die Gravur ist ungespiegelt
	- **1** (**Ja**): die Gravur ist gespiegelt (Spiegelschrift)

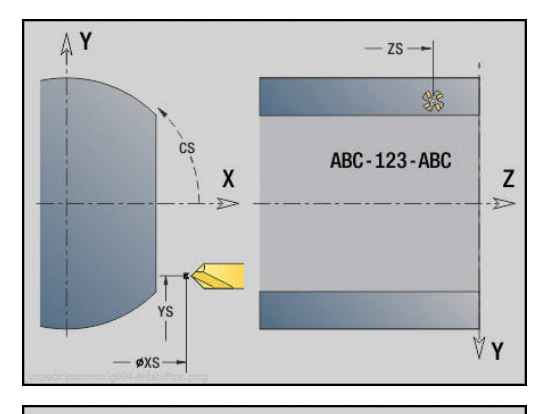

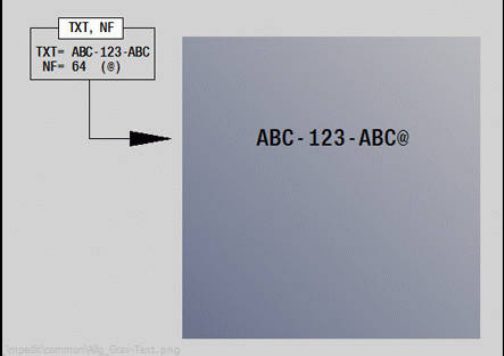

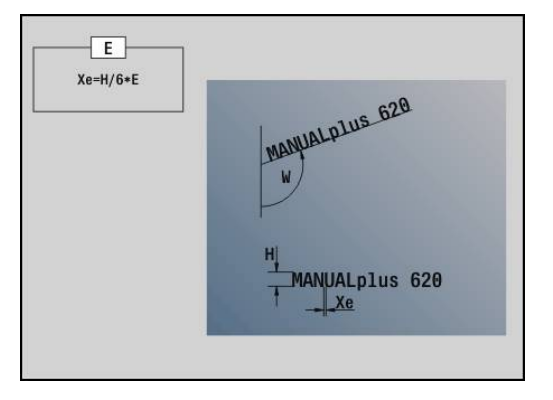
# **Gewindefräsen XY-Ebene G800**

**G800** fräst ein Gewinde in eine bestehende Bohrung.

Stellen Sie das Werkzeug vor Aufruf des **G799** in die Bohrungsmitte. Der Zyklus positioniert das Werkzeug innerhalb der Bohrung auf den **Endpunkt Gewinde**. Dann fährt das Werkzeug im **Einfahrradius R** an und fräst das Gewinde. Dabei stellt das Werkzeug bei jeder Umdrehung um die **Gewindesteigung F** zu. Anschließend fährt der Zyklus das Werkzeug frei und zieht es auf den **Startpunkt Z** zurück. Im Parameter **V** programmieren Sie, ob das Gewinde mit einem Umlauf oder bei einschneidigen Werkzeugen mit mehreren Umläufen gefräst wird.

Parameter:

- **I**: **Gewindedurchmesser**
- п **Z**: **Startpunkt Z**
- $\blacksquare$ **K**: **Gewindetiefe**
- **R**: **Einfahrradius**
- **F**: **Gewindesteigung**
- **J**: **Gewinderichtung:**
	- **0: Rechtsgewinde**
	- **1: Linksgewinde**
- **H**: **Fräslaufrichtung**
	- **0: Gegenlauf**
	- **1: Gleichlauf**
- **V**: **Fräsmethode**

 $\mathbf{i}$ 

- **0: Ein Umlauf** das Gewinde wird mit einer 360° Schraubenline gefräst
- **1: Durchlauf** das Gewinde wird mit mehreren Helixbahnen gefräst (einschneidiges Werkzeug)

Verwenden Sie Gewindefräswerkzeuge für den Zyklus **G800**.

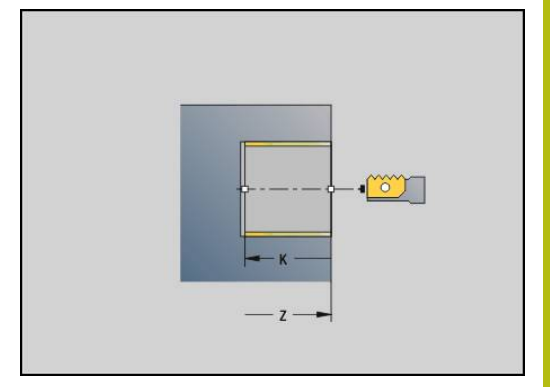

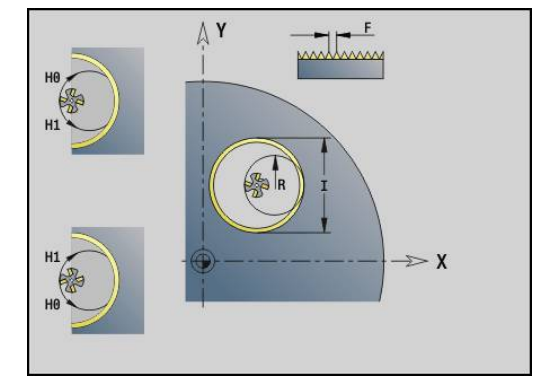

# **Gewindefräsen YZ-Ebene G806**

**G806** fräst ein Gewinde in eine bestehende Bohrung. Stellen Sie das Werkzeug vor Aufruf des **G799** in die Bohrungsmitte. Der Zyklus positioniert das Werkzeug innerhalb der Bohrung auf den **Endpunkt Gewinde**. Dann fährt das Werkzeug im **Einfahrradius R** an und fräst das Gewinde. Dabei stellt das Werkzeug bei jeder Umdrehung um die **Gewindesteigung F** zu. Anschließend fährt der Zyklus das Werkzeug frei und zieht es auf den **Startpunkt Z** zurück. Im Parameter **V** programmieren Sie, ob das Gewinde mit einem Umlauf oder bei einschneidigen Werkzeugen mit mehreren Umläufen gefräst wird.

Parameter:

- **I**: **Gewindedurchmesser**
- п **X**: **Startpunkt X**
- $\blacksquare$ **K**: **Gewindetiefe**
- **R**: **Einfahrradius**
- **F**: **Gewindesteigung**
- **J**: **Gewinderichtung:**
	- **0: Rechtsgewinde**
	- **1: Linksgewinde**
- **H**: **Fräslaufrichtung**
	- **0: Gegenlauf**
	- **1: Gleichlauf**
- **V**: **Fräsmethode**

i

- **0: Ein Umlauf** das Gewinde wird mit einer 360° Schraubenline gefräst
- **1: Durchlauf** das Gewinde wird mit mehreren Helixbahnen gefräst (einschneidiges Werkzeug)

Verwenden Sie Gewindefräswerkzeuge für den Zyklus **G800**.

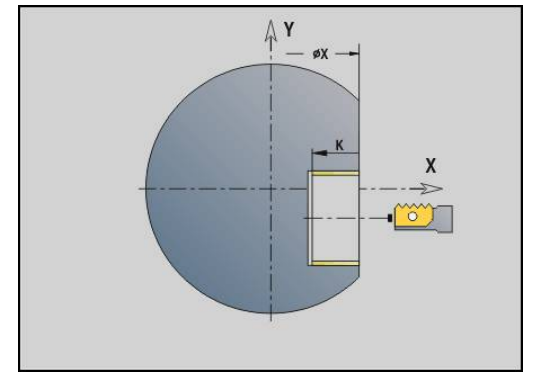

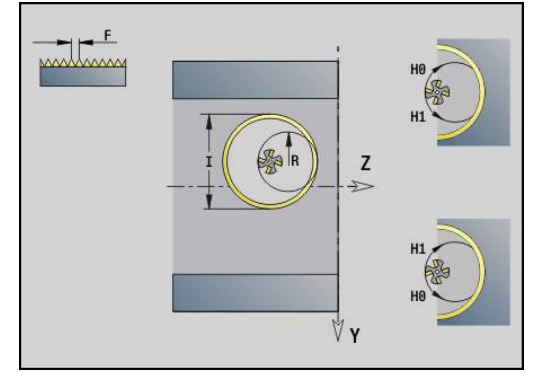

# **Abwälzfräsen G808**

**G808** fräst von **Startpunkt Z** bis **Endpunkt K** ein Zahnradprofil. In **W** geben Sie die Winkelstellung des Werkzeugs an.

Wird ein Aufmaß programmiert, dann wird das Abwälzfräsen in Vorbearbeitung und anschließendem Schlichten aufgeteilt.

In den Parametern **O**, **R** und **V** legen Sie das Versetzen des Werkzeugs fest. Mit dem Versetzen um **R** erreichen Sie einen gleichmäßigen Verschleiß des Abwälzfräsers. Parameter:

- **Z**: **Startpunkt**
- j. **K**: **Endpunkt**
- $\mathcal{L}_{\mathcal{A}}$ **C**: **Winkel** – Versatzwinkel der C-Achse
- **A**: **Fußkreis Durchmesser**
- Ī. **B**: **Kopfkreis Durchmesser**
- i. **J**: **Zähnezahl Werkstück**
- Ī. **W**: **Winkel Stellung**
- × **S**: **Schnittgeschw.** in m/min
- **I**: **Aufmaß**
- **D**: **Drehrichtung** des Werkstücks
	- 3: **M3**
	- 4: **M4**
- **F**: **Umdrehungsvorschub**  $\mathbb{R}^n$
- i. **E**: **Schlichtvorsch.**
- **P**: **maximale Zustellung** п
- **O**: **Shift Startpos** ×
- **R**: **Shift Betrag**  $\blacksquare$
- **V**: **Shift Anzahl**  $\blacksquare$
- п **H**: **Zustell Achse**
	- 0: die Zustellung erfolgt in X-Richtung
	- 1: die Zustellung erfolgt in Y-Richtung
- **Q**: **Spindel m. Werkstück**
	- 0: Spindel 0 (Hauptspindel) hält das Werkstück
	- 3: Spindel 3 (Gegenspindel) hält das Werkstück

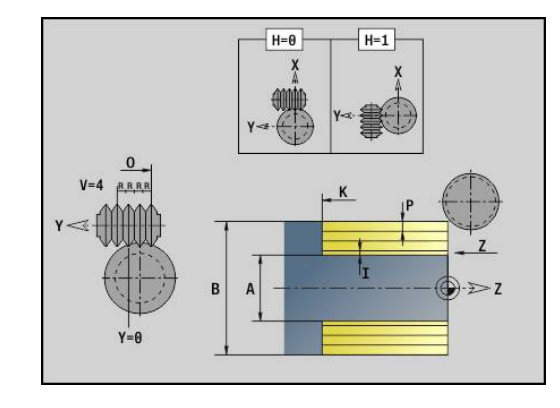

# **6.8 Beispielprogramm**

## **Arbeiten mit der Y-Achse**

Die Fräs- und Bohrkonturen in folgendem NC-Programm sind geschachtelt aufgebaut. Auf der Einzelfläche wird eine lineare Nut gefertigt. Auf der gleichen Einzelfläche wird links und rechts neben der Nut ein Bohrmuster mit jeweils zwei Bohrungen platziert.

Zuerst wird die Drehbearbeitung durchgeführt und dann die **Einzelfläche** gefräst. Anschließend wird die lineare Nut mit der Unit **Taschenfräsen Mantel Y** erstellt und dann entgratet. Mit den weiteren Units werden die Lochmuster zuerst zentriert, dann gebohrt und danach werden die Gewindebohrungen durchgeführt.

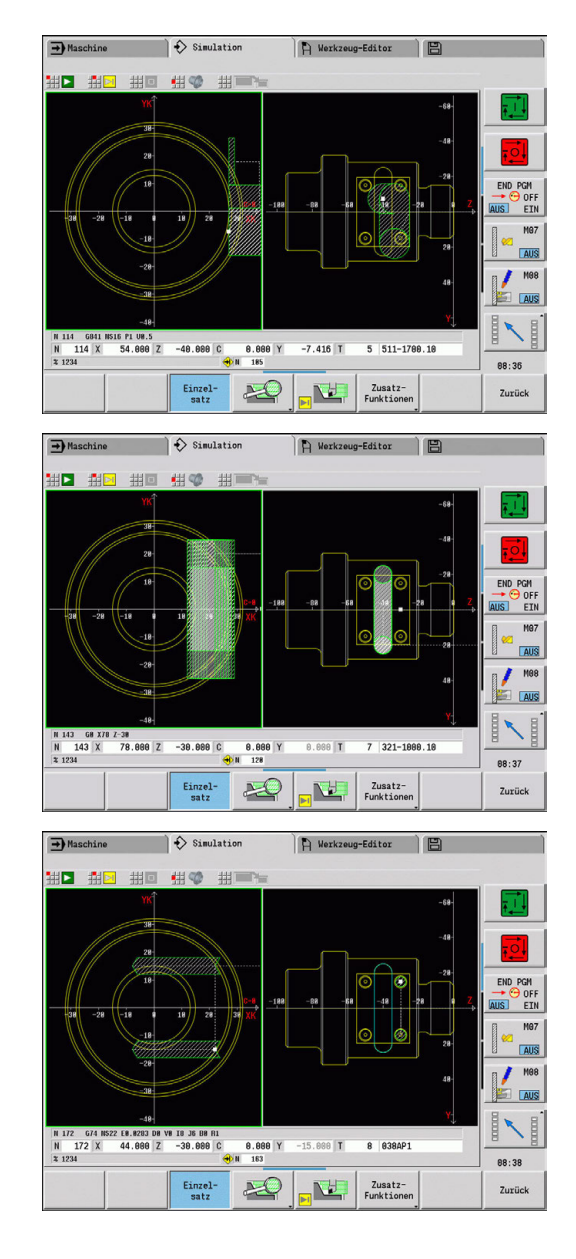

#### **Beispiel: Y-Achse [BSP\_Y.NC]**

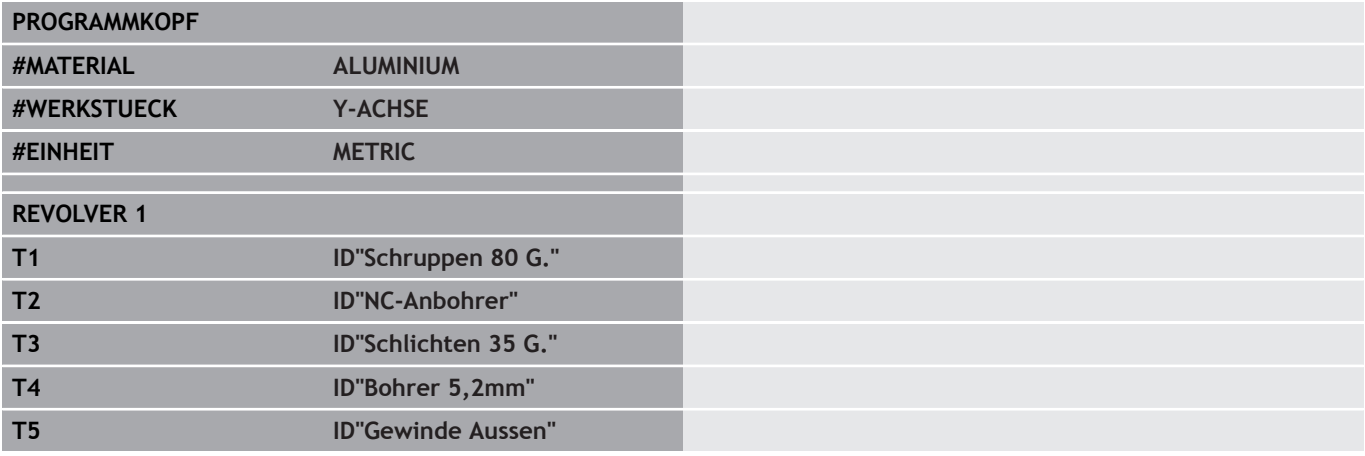

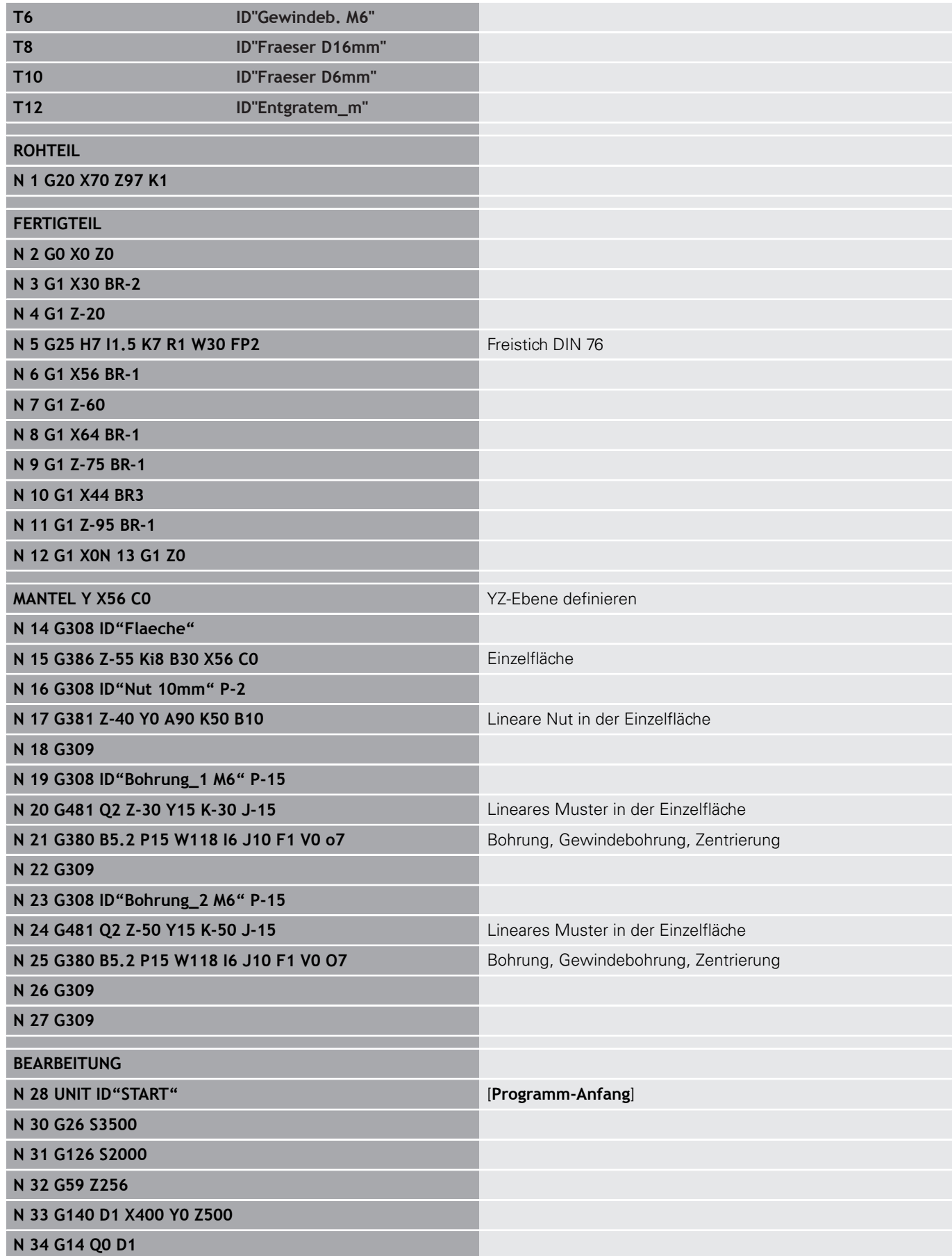

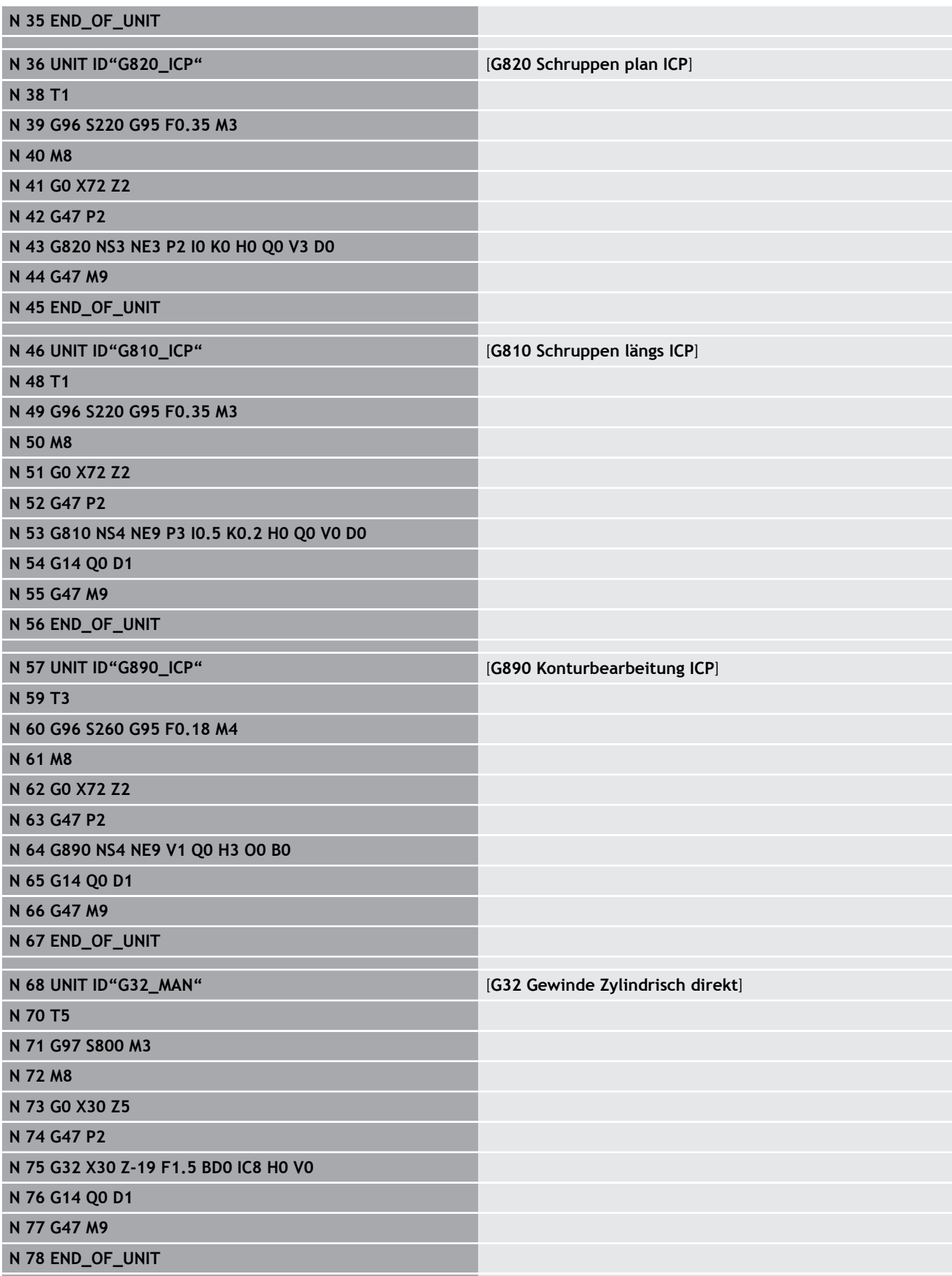

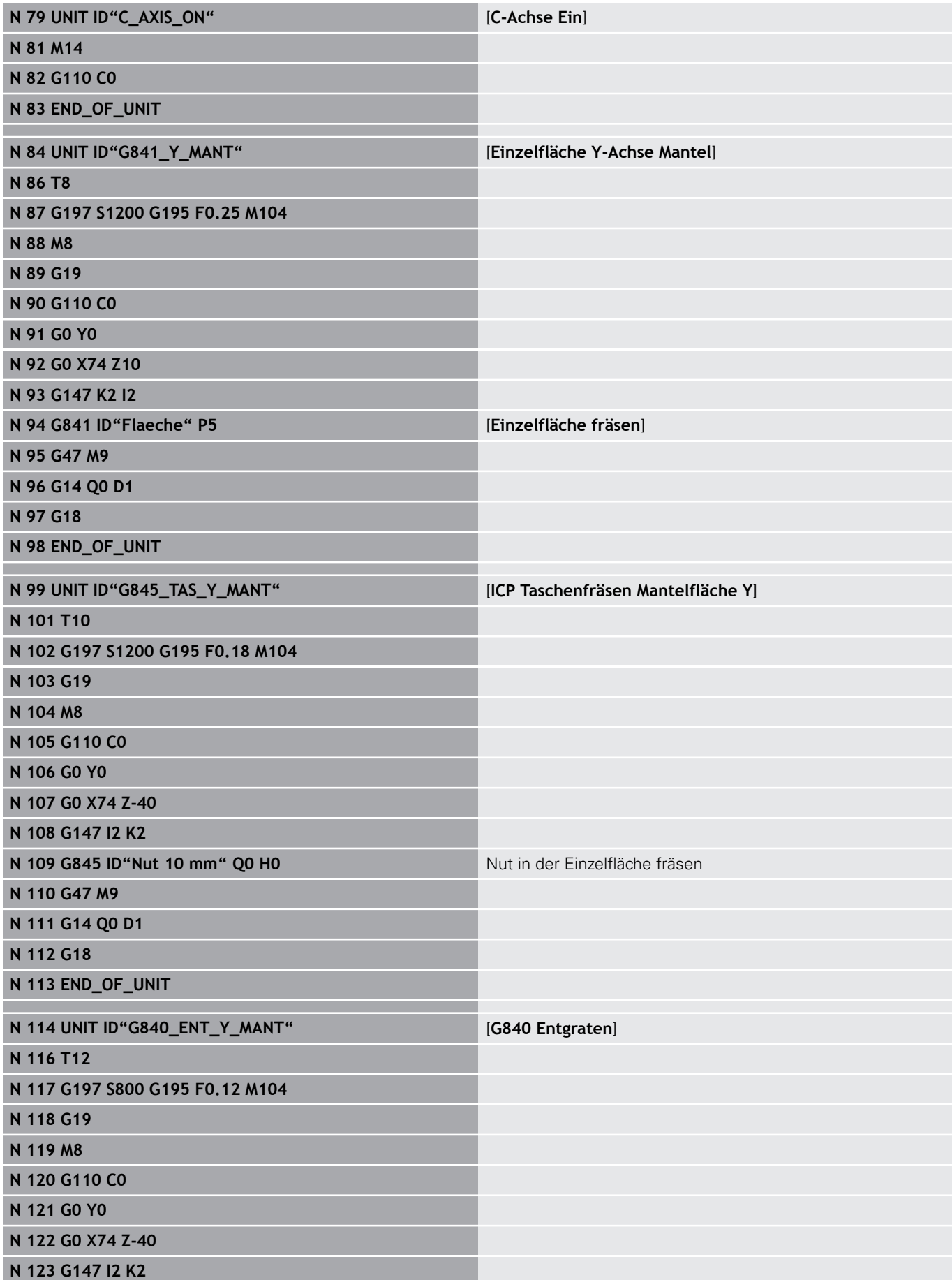

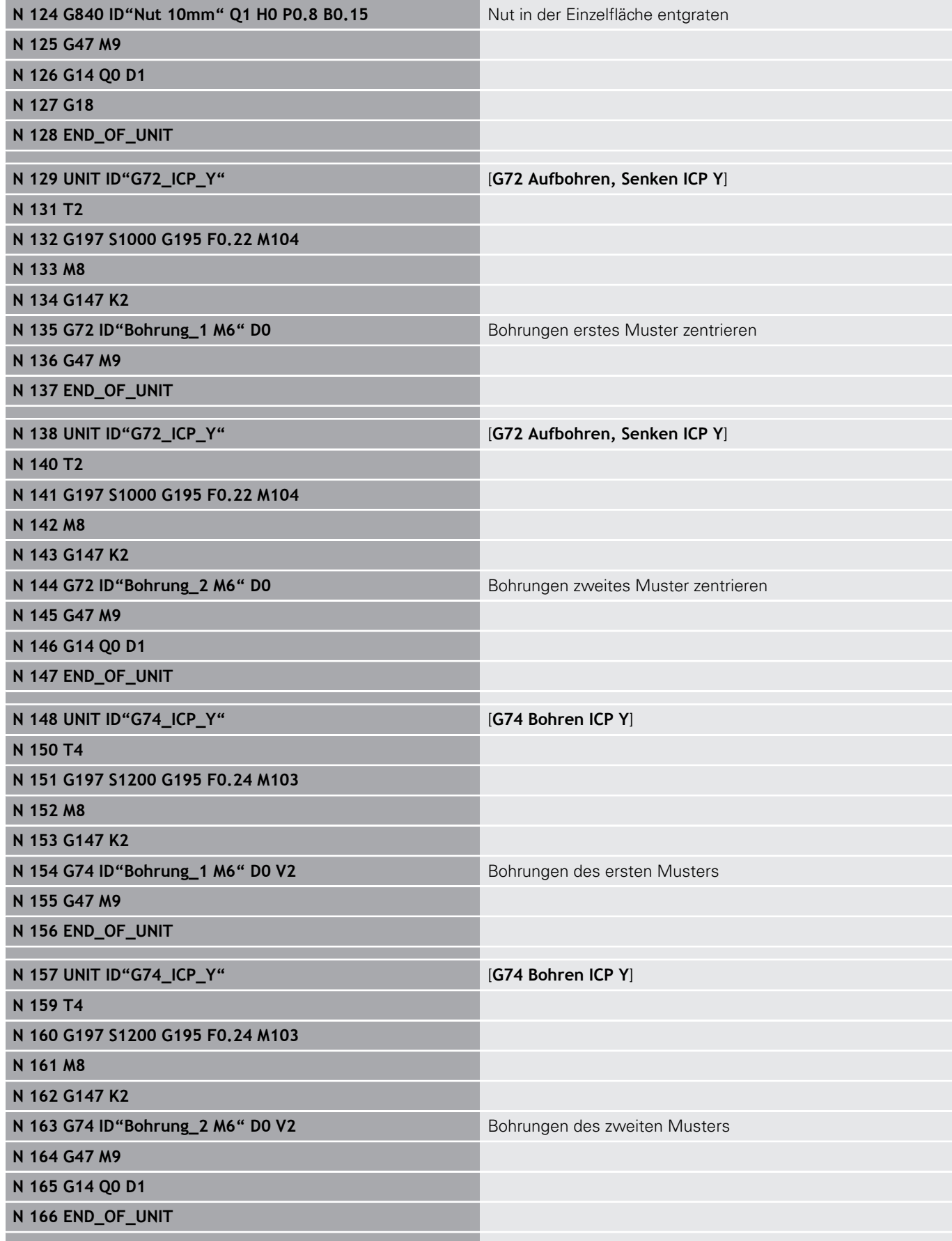

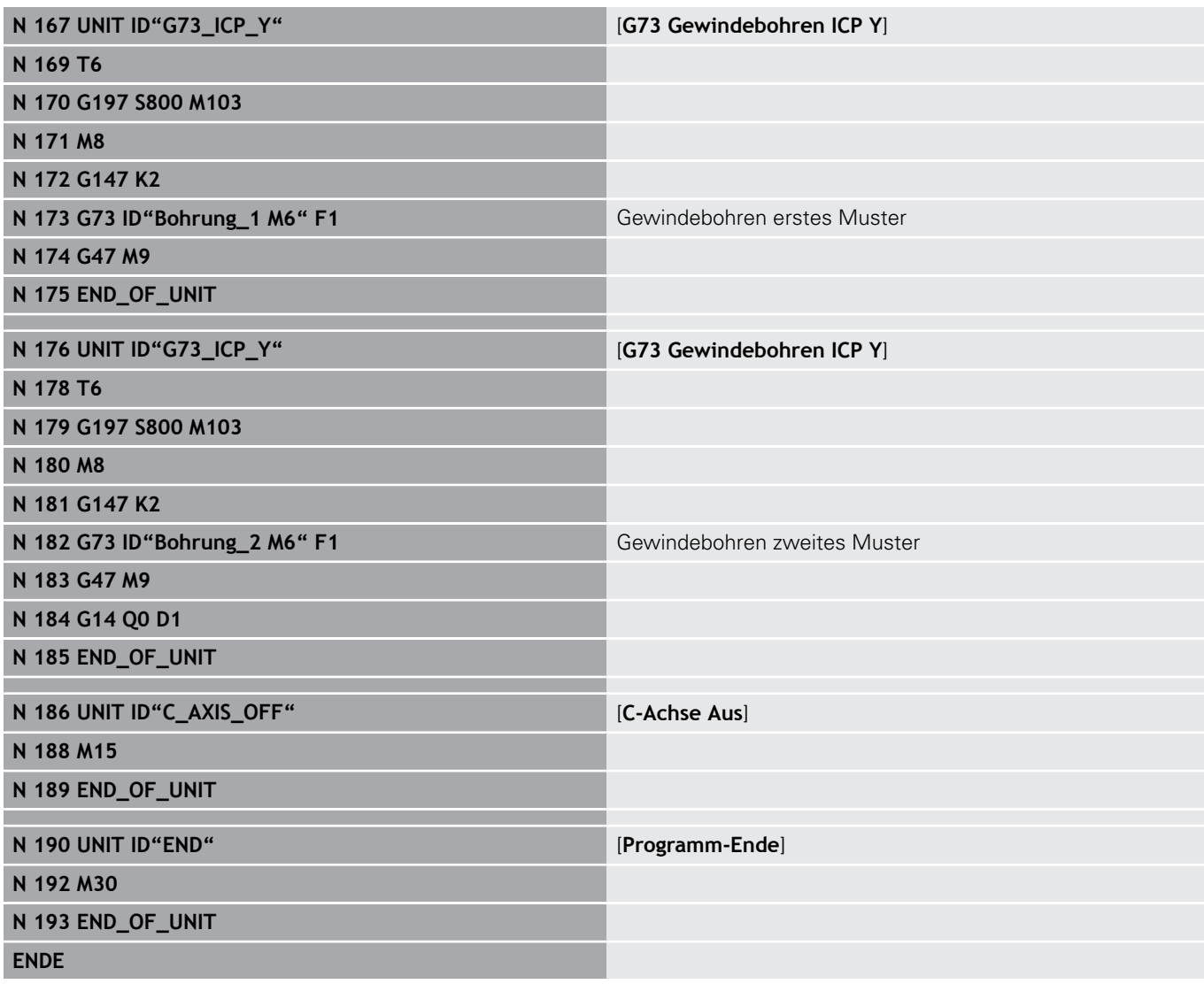

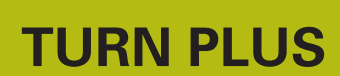

**7**

# **7.1 Funktion TURN PLUS**

Um Programme mit **TURN PLUS** zu erstellen, programmieren Sie das Roh- und Fertigteil grafisch interaktiv. Danach lassen Sie den Arbeitsplan automatisch erstellen und erhalten als Ergebnis ein kommentiertes und strukturiertes NC-Programm.

Mit **TURN PLUS** können Sie NC-Programme für folgende Bearbeitungen erstellen:

- Drehbearbeitung
- Bohr- und Fräsbearbeitung mit der C-Achse
- Bohr- und Fräsbearbeitung mit der Y-Achse Ī.
- $\overline{\phantom{a}}$ Komplettbearbeitung

# **TURN PLUS Konzept**

Die Werkstückbeschreibung ist die Grundlage der Arbeitsplangenerierung. Die Generierungsstrategie ist in der **Bearbeitungsfolge** festgelegt. Die **Bearbeitungs-Parameter** definieren Details der Bearbeitung. Damit passen Sie **TURN PLUS** Ihrem individuellen Bedarf an.

**TURN PLUS** generiert den Arbeitsplan unter Berücksichtigung technologischer Attribute, wie Aufmaße, Toleranzen, usw.

Auf Basis der **Rohteilnachführung** optimiert **TURN PLUS** die Anfahrwege, vermeidet **Luftschnitte** sowie Kollisionen Werkstück – Werkzeugschneide.

Für die Werkzeugwahl verwendet **TURN PLUS**, je nach Einstellung in den Maschinenparametern, die Werkzeuge aus dem NC-Programm oder der aktuellen Revolverbelegung/Magazinliste. Falls in der Revolverbelegung/Magazinliste kein geeignetes Werkzeug gefunden wird, wählt **TURN PLUS** geeignete Werkzeuge aus der Werkzeugdatenbank.

Beim Werkstückspannen kann **TURN PLUS**, je nach Einstellung in den Maschinenparametern, die Schnittbegrenzungen und die Nullpunktverschiebung für das NC-Programm ermitteln.

Die Schnittwerte ermittelt **TURN PLUS** aus der Technologiedatenbank.

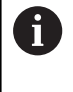

Berücksichtigen Sie **vor** der Arbeitsplangenerierung: Die Vorgabewerte für die Bearbeitungsparameter sowie allgemeine Einstellungen definieren Sie in den Maschinenparametern.

**Weitere Informationen:** Benutzerhandbuch

# **7.2 Unterbetriebsart Automatische Arbeitsplangenerierung (AAG)**

Die Unterbetriebsart **AAG** generiert die Arbeitsblöcke des Arbeitsplans nach der in der **Bearbeitungsfolge** festgelegten Reihenfolge. In dem Eingabeformular **Bearbeitungs-Parameter** definieren Sie Details für die Bearbeitung. Die Funktion **TURN PLUS** ermittelt alle Elemente eines Arbeitsblocks automatisch. Die Bearbeitungsfolge legen Sie mit dem **Bearbeitungsfolgeeditor** fest.

Ein Arbeitsblock beinhaltet:

- den Werkzeugaufruf
- die Schnittwerte (Technologiedaten)
- das Anfahren (kann entfallen)
- den Bearbeitungszyklus  $\mathbf{u}$
- das Freifahren (kann entfallen)  $\mathbb{R}^n$
- das Anfahren des Werkzeugwechselpunkts (kann entfallen)

Die generierten Arbeitsblöcke können Sie nachträglich ändern oder ergänzen.

**TURN PLUS** simuliert die Bearbeitung in der **AAG** Kontrollgrafik. Den Ablauf und die Darstellung der Kontrollgrafik können Sie über Softkey einstellen.

**Weitere Informationen:** Benutzerhandbuch**Weitere Informationen:** Benutzerhandbuch

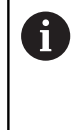

**TURN PLUS** gibt bei der Konturanalyse Warnmeldungen aus, wenn Bereiche nicht oder nicht vollständig bearbeitet werden können. Prüfen Sie diese Abschnitte nach der Programmerstellung und passen Sie diese an Ihre Gegebenheiten an.

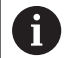

Mit Maschinenparameter **convertICP** (Nr. 602023) definieren Sie, ob die Steuerung die programmierten oder die berechneten Werte ins NC-Programm übernimmt.

#### **Hinweise zum Arbeiten mit AAG**

Wenn Sie mit der automatischen Arbeitsplangenerierung arbeiten, beachten Sie:

- **AAG** trennt Kreise an Quadrantengrenzen. Das von der **AAG** erzeugte Programm enthält also ggf. mehr Konturelemente als das Original.
- **AAG** schließt offene Konturen automatisch.
- **AAG** erstellt immer Konturen in CCW.
- **AAG** verschiebt den Konturanfangspunkt immer in die linke untere Ecke.

# **Arbeitsplan generieren**

A

Speichern

Berücksichtigen Sie **nach** der Arbeitsplangenerierung: Wurde im Programm noch kein Spannmittel definiert, legt **TURN PLUS** das Spannmittel für eine bestimmte Einspannform/-länge fest und richtet die Schnittbegrenzung entsprechend aus. Passen Sie die Werte im fertigen NC-Programm an.

- Arbeitsplan mit **TURN PLUS** generieren: Softkey **TURN PLUS** drücken TURN PLUS **TURN PLUS** öffnet die zuletzt gewählte Bearbeitungsfolge Für Unterbetriebsart **AAG**, Softkey **AAG** drücken AAG **TURN PLUS** zeigt die Rohteil- und Fertigteilkontur im Grafikfenster an Softkey **Simulation** drücken  $\overline{\mathbf{U}}$ > Die AAG Kontrollgrafik und die Programmgenerierung wird gestartet Mit Softkey **Zurück** in das Menü **TURN PLUS** Zurück wechseln Mit Softkey **Zurück** in die Betriebsart **smart.Turn** Zurück wechseln Name des aktuellen Programms unverändert übernehmen Alternativ Name, unter dem das Programm gespeichert werden soll, eingeben
	- Softkey **Speichern** drücken, um das aktuelle Programm zu überschreiben

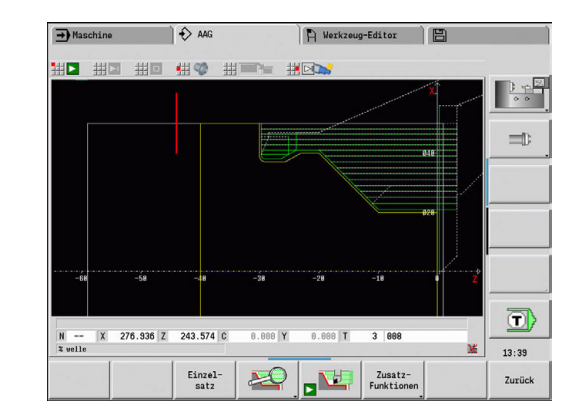

### **Bearbeitungsfolge – Grundlagen**

**TURN PLUS** analysiert die Kontur nach der in **Bearbeitungsfolge** festgelegten Reihenfolge. Dabei werden die zu bearbeitenden Bereiche festgelegt und die Parameter der Werkzeuge ermittelt. Die Konturanalyse führt die Unterbetriebsart **AAG** mithilfe der **Bearbeitungs-Parameter** durch.

**TURN PLUS** unterscheidet:

- $\blacksquare$ **Hauptbearbeitungsart** (z. B. Freistechen)
- Ī. **Unterbearbeitungsart** (z. B. Form H, K oder U)
- Ī. **Bearbeitungsort** (z. B. Außen oder Innen)

Die **Unterbearbeitungsart** und der **Bearbeitungsort** verfeinern die Bearbeitungsspezifikation. Geben Sie die **Unterbearbeitungsart** oder den **Bearbeitungsort** nicht an, generiert die Unterbetriebsart **AAG** Bearbeitungsblöcke für alle Unterbearbeitungsarten und Bearbeitungsorte.

Weitere Einflussgrößen für die Generierung des Arbeitsplans sind:

- Geometrie der Kontur
- $\blacksquare$ Attribute der Kontur
- $\overline{\phantom{a}}$ Werkzeugverfügbarkeit
- п Bearbeitungsparameter
- In der **Bearbeitungsfolge** legen Sie fest, in welcher  $\mathbf i$ Reihenfolge die Bearbeitungsschritte ausgeführt werden. Wenn Sie in der **Bearbeitungsfolge** für eine Bearbeitungsart nur die **Hauptbearbeitungsart** definieren, werden alle darin enthaltenen **Unterbearbeitungsarten** in einer festgelegten Reihenfolge bearbeitet. Sie können in der **Bearbeitungsfolge** aber auch Unterbearbeitungen und Bearbeitungsorte einzeln, in beliebiger Reihenfolge programmieren. In diesem Fall sollten Sie nach der Definition der Unterbearbeitungen noch einmal die zugehörige Hauptbearbeitung definieren. So stellen Sie sicher, dass auch alle Unterbearbeitungen und Bearbeitungsorte berücksichtigt werden. Sie können für die Darstellung der **Bearbeitungsfolge** und des Programms zwischen einer horizontalen und einer vertikalen Fensteraufteilung wählen. Drücken Sie den Softkey **ANSICHT WECHSELN**, um zwischen den beiden Ansichten zu wechseln. Durch Drücken des Softkeys **FENSTER WECHSELN** wechselt der Cursor zwischen Programm- und Bearbeitungsfolgefenster.

Die Unterbetriebsart **AAG** generiert **keine** Arbeitsblöcke, wenn eine erforderliche Vorbearbeitung nicht abgeschlossen wurde, das Werkzeug nicht verfügbar ist oder ähnliche Situationen vorliegen. **TURN PLUS** übergeht technologisch nicht sinnvolle Bearbeitungen und Bearbeitungsreihenfolgen.

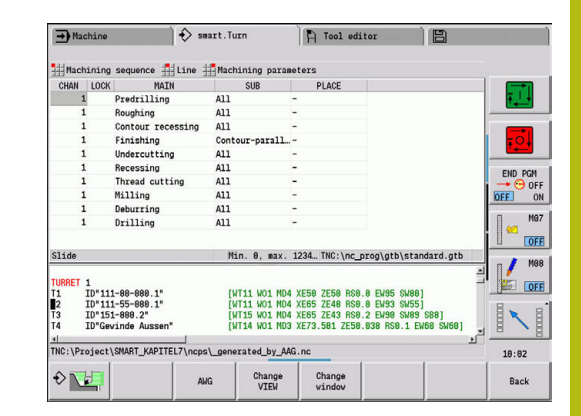

Bearbeitungsfolgen organisieren:

- **TURN PLUS** nutzt die aktuelle Bearbeitungsfolge. Sie können die **aktuelle Arbeitsfolge** ändern oder durch Laden einer anderen **Bearbeitungsfolge** überschreiben
- Wenn Sie **TURN PLUS** öffnen, wird automatisch die zuletzt verwendete **Bearbeitungsfolge** angezeigt

# **HINWEIS**

### **Achtung Kollisionsgefahr!**

Die Steuerung berücksichtigt in der Unterbetriebsart **AAG** bei der Bohr- und Fräsbearbeitung (z. B. **Hauptbearbeitungsart 11: Fräsen**) nicht die aktuelle Drehsituation, stattdessen dient die **Fertigteilkontur** als Bezug. Während der Vorpositionierung und der Bearbeitung besteht Kollisionsgefahr!

Drehbearbeitung (z. B. **Hauptbearbeitungsart 3: Schruppen**) vor der Bohr- und Fräsbearbeitung programmieren

### **Bearbeitungsfolge editieren und verwalten**

**TURN PLUS** arbeitet mit der aktuell geladenen Arbeitsfolge. Sie können die **Bearbeitungsfolge** ändern und Ihrem Teilespektrum anpassen.

#### **Bearbeitungsfolge** öffnen:

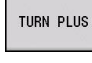

**TURN PLUS** wählen

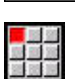

- $\mathbf{r}$ **Bearbeitungsfolge** wählen
- 
- **Öffnen…** wählen  $\mathbf{b}$ **TURN PLUS** öffnet die Auswahlliste mit
	- Bearbeitungsfolgedateien
- Wählen Sie die gewünschte Datei aus

#### **Bearbeitungsfolge** speichern:

 $\blacktriangleright$ 

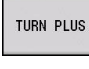

- **TURN PLUS** wählen
- 
- **Bearbeitungsfolge** wählen
- $\blacktriangleright$ **Speichern als…** wählen

**TURN PLUS** wählen

- **TURN PLUS** öffnet die Auswahlliste mit Bearbeitungsfolgedateien
- ▶ Tragen Sie den neuen Dateinamen ein, oder überschreiben Sie eine bestehende Datei

Standardbearbeitungsfolge anlegen:

- TURN PLUS
- 
- **Bearbeitungsfolge** wählen  $\blacktriangleright$
- **HEIDENHAIN-Standard speichern als...** wählen
- **TURN PLUS** öffnet die Auswahlliste mit Bearbeitungsfolgedateien
- Geben Sie einen Dateinamen ein, unter dem Sie die von HEIDENHAIN vorgegebene Bearbeitungsfolge speichern wollen

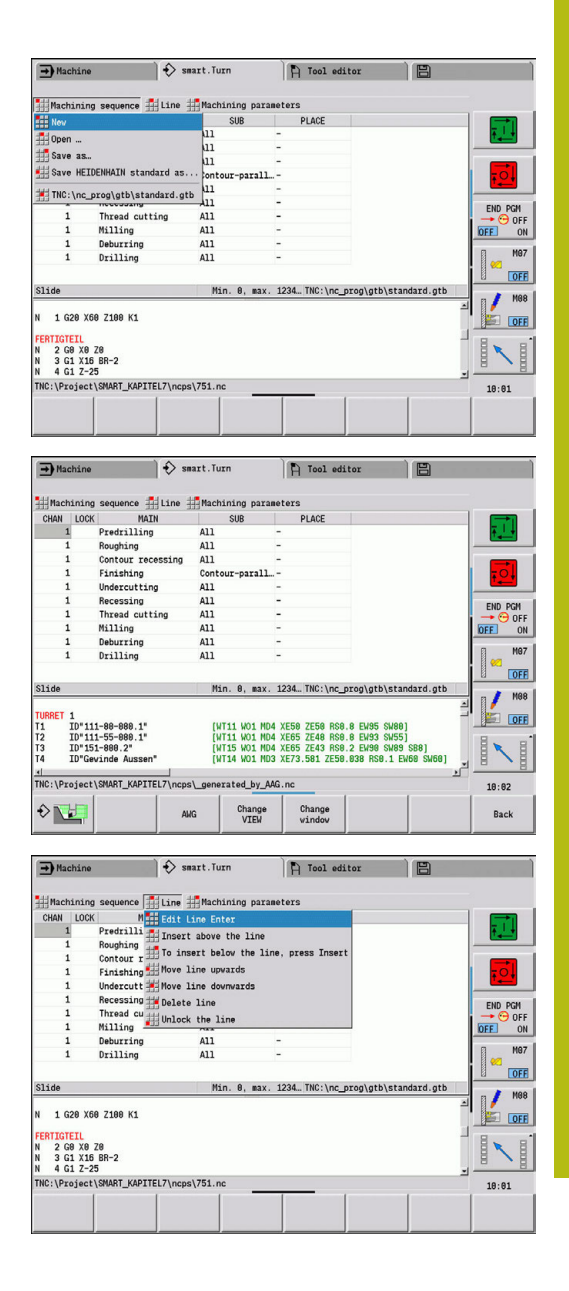

### **Bearbeitungsfolge** editieren:

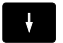

Cursor positionieren

**TURN PLUS** wählen

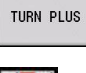

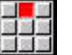

- **Zeile** wählen
- Funktion auswählen
	- Neue Bearbeitung einfügen
	- **Bearbeitung verschieben**
	- Bearbeitung ändern
	- Bearbeitung löschen

### Neue Bearbeitung einfügen:

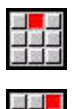

- **Zeile oberhalb einfügen** wählen, um eine neue Bearbeitung vor der Cursor-Position einzufügen
- **Zeile unterhalb einfügen Insert** wählen, um eine neue Bearbeitung nach der Cursor-Position einzufügen

### Bearbeitung verschieben:

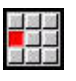

**Zeile nach oben schieben** wählen

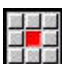

Alternativ **Zeile nach unten schieben** wählen

### Bearbeitung ändern:

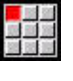

**Zeile ändern Enter** wählen

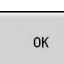

Softkey **OK** drücken

### Bearbeitung löschen:

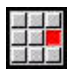

**Zeile löschen** wählen

# **Übersicht der Bearbeitungsfolgen**

Die folgende Tabelle listet die möglichen Kombinationen von **Hauptbearbeitungsart** – **Unterbearbeitungsart** – **Bearbeitungsort** auf und erläutert die Arbeitsweise der Unterbetriebsart **AAG**.

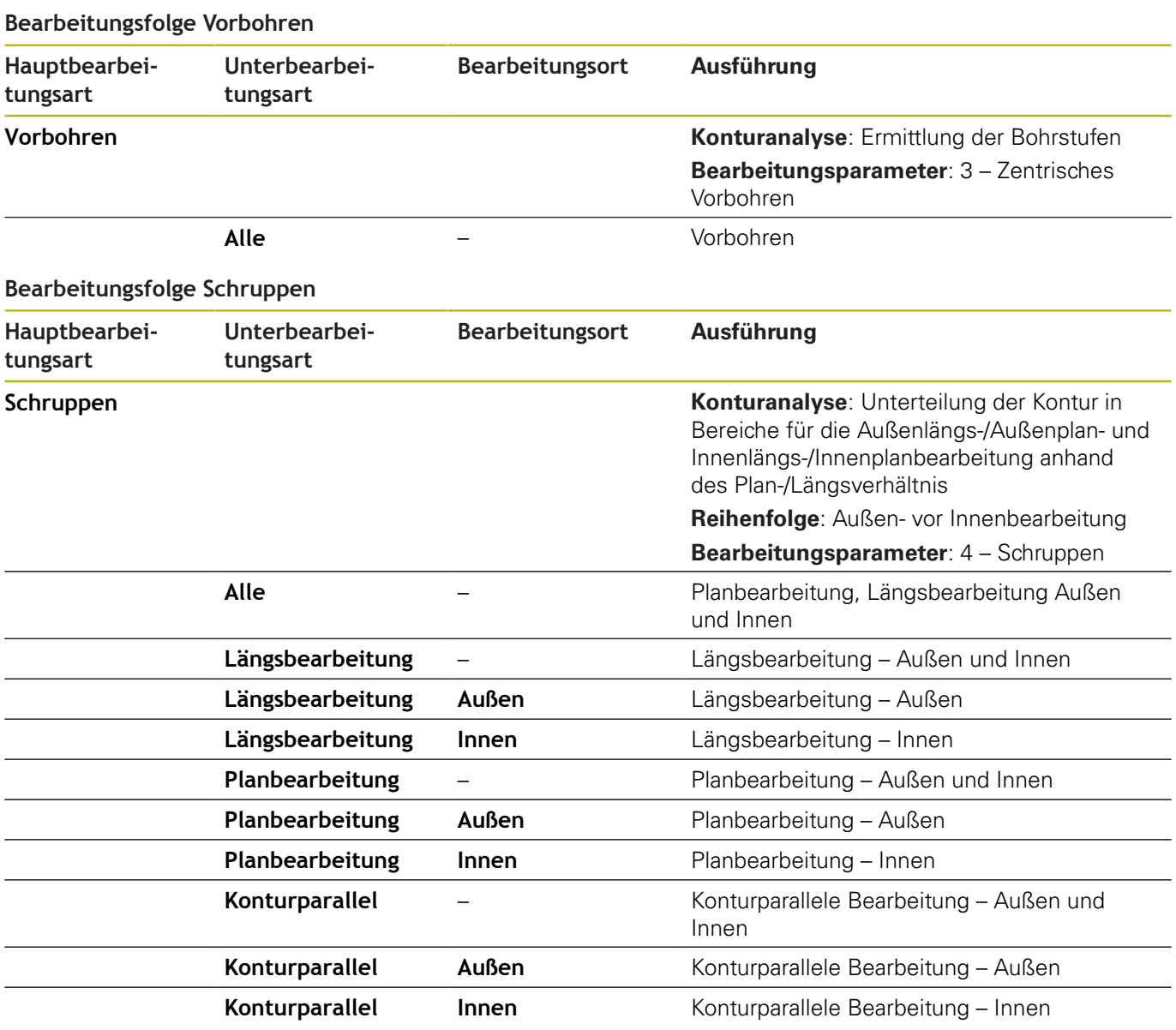

#### **Bearbeitungsfolge Schlichten**

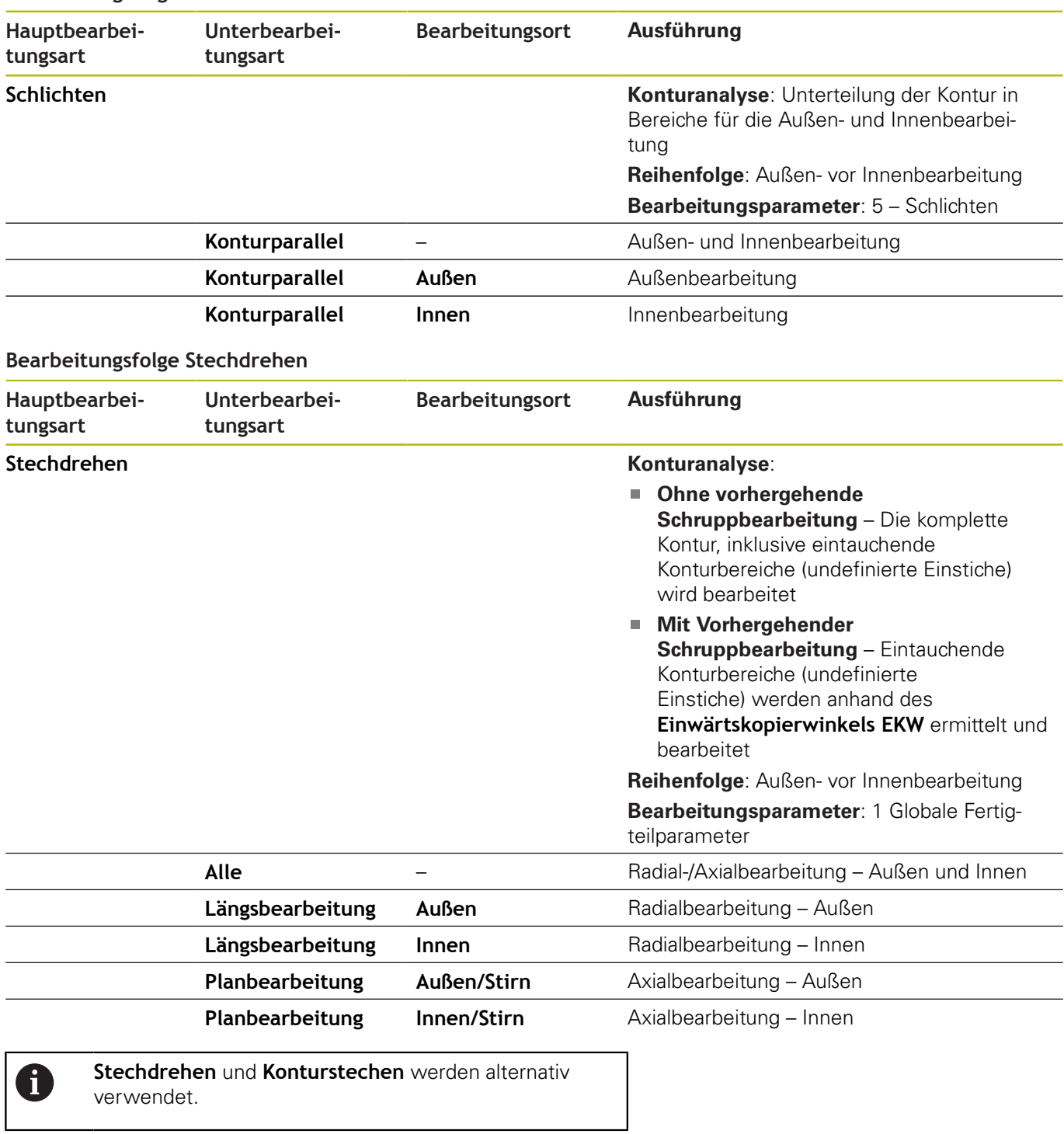

### **Bearbeitungsfolge Konturstechen**

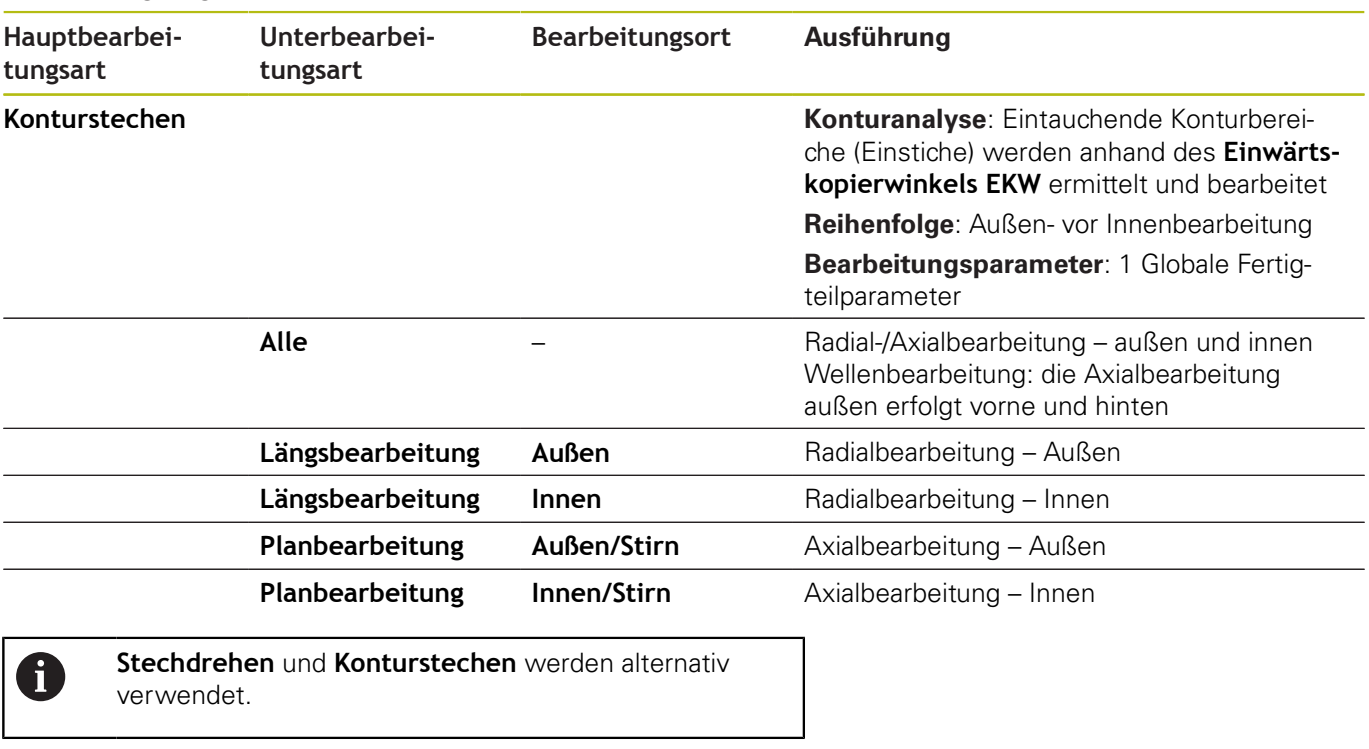

### **Bearbeitungsfolge Einstechen**

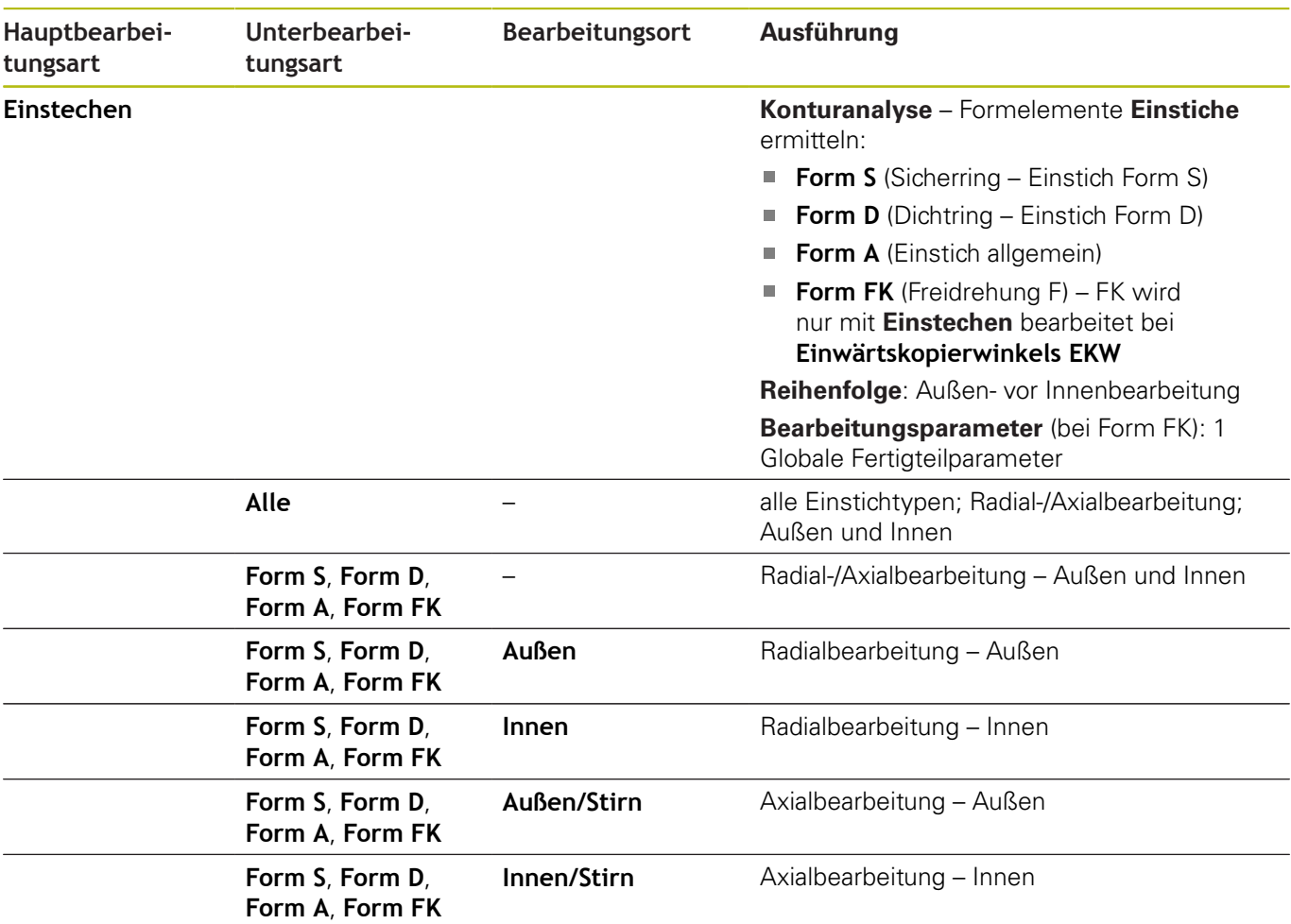

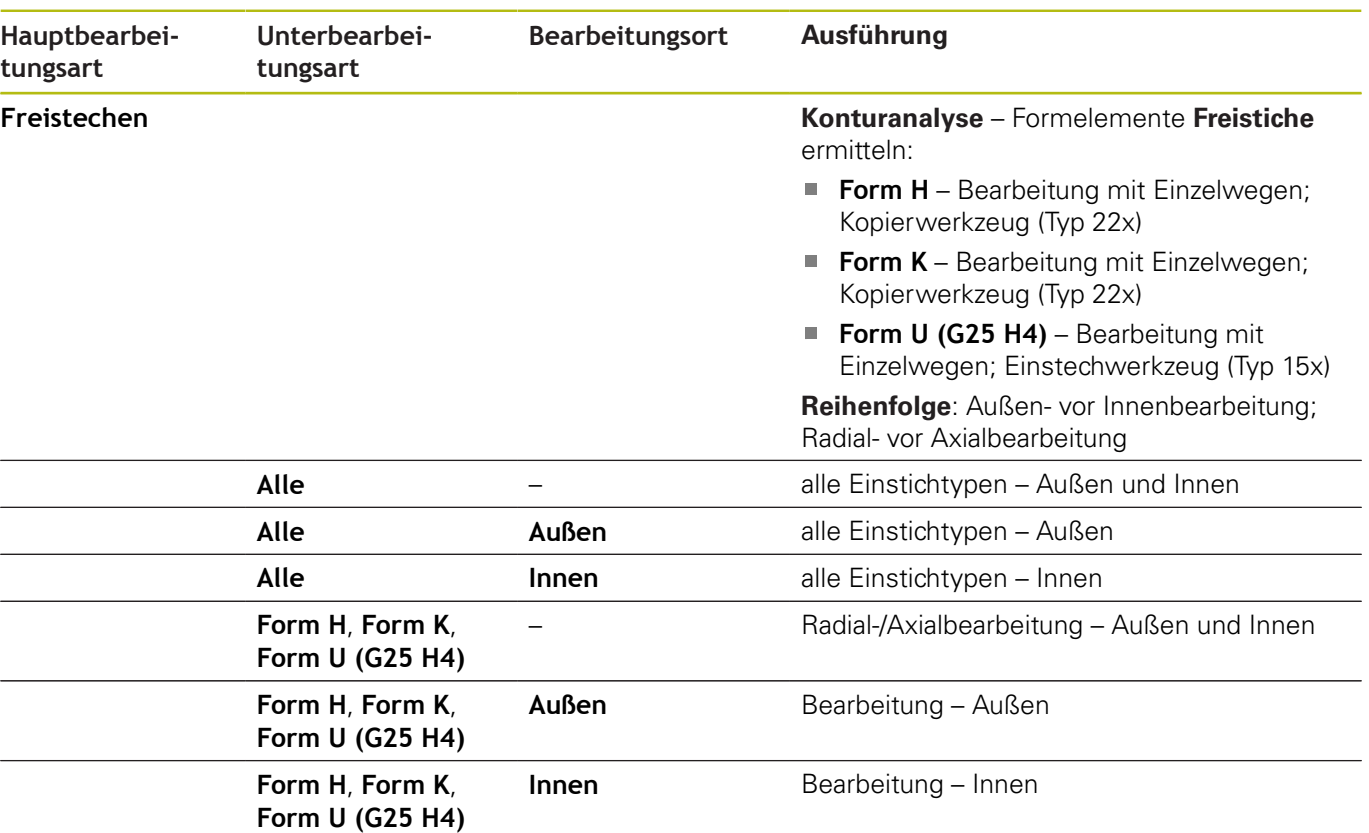

### **Bearbeitungsfolge Freistechen**

# **Bearbeitungsfolge Gewindeschneiden**

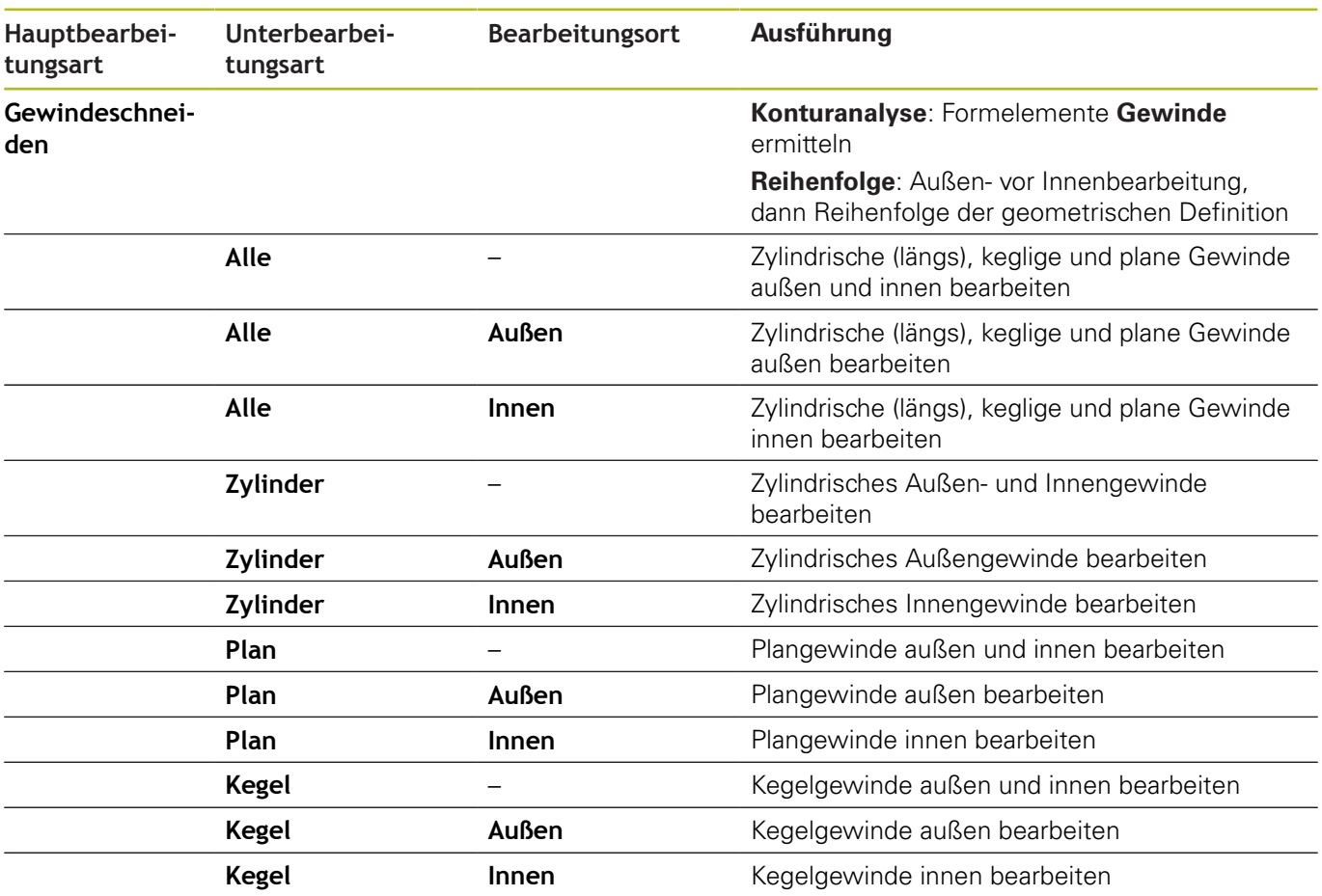

#### **Bearbeitungsfolge Bohren**

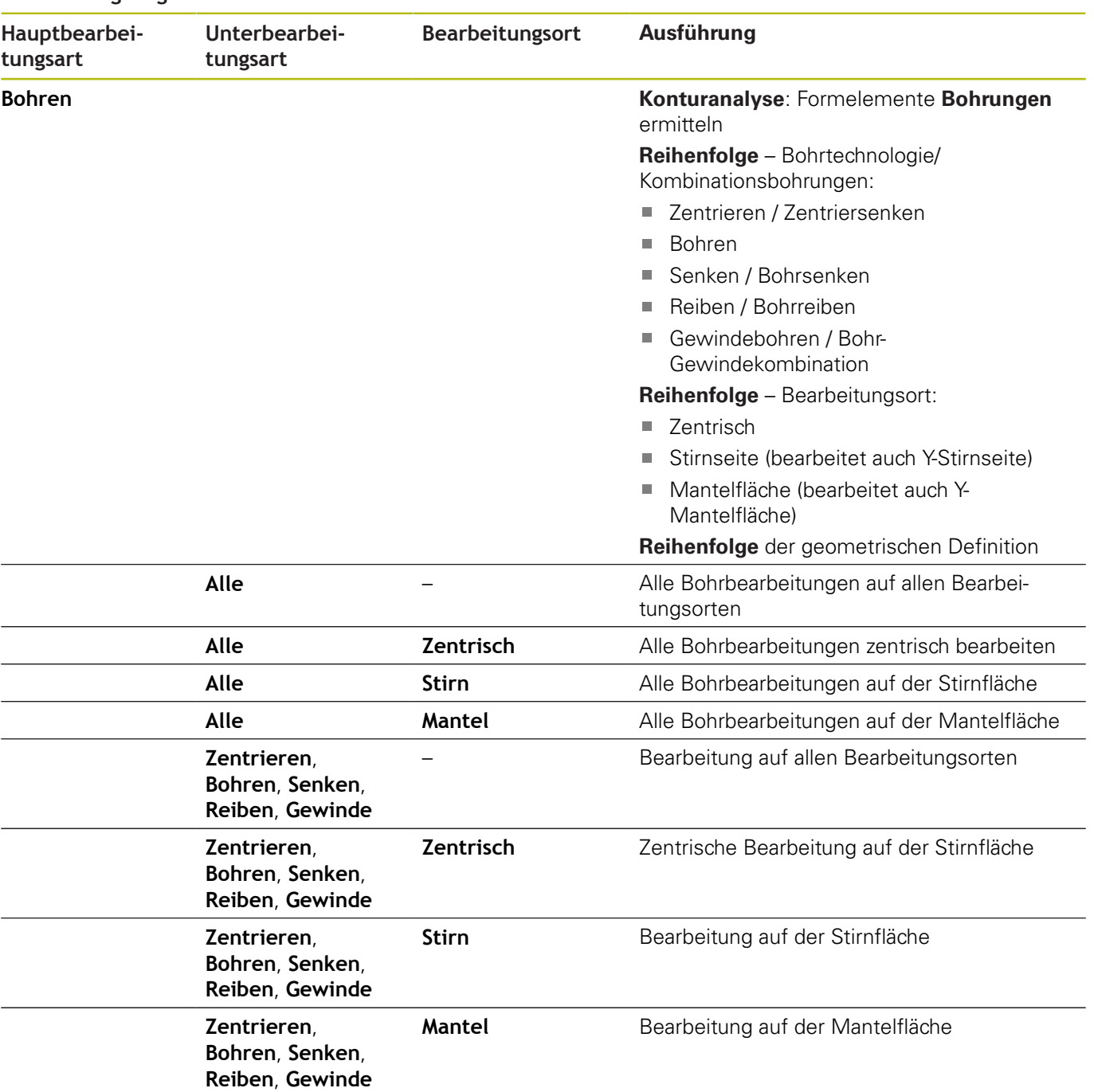

### **Bearbeitungsfolge Fräsen**

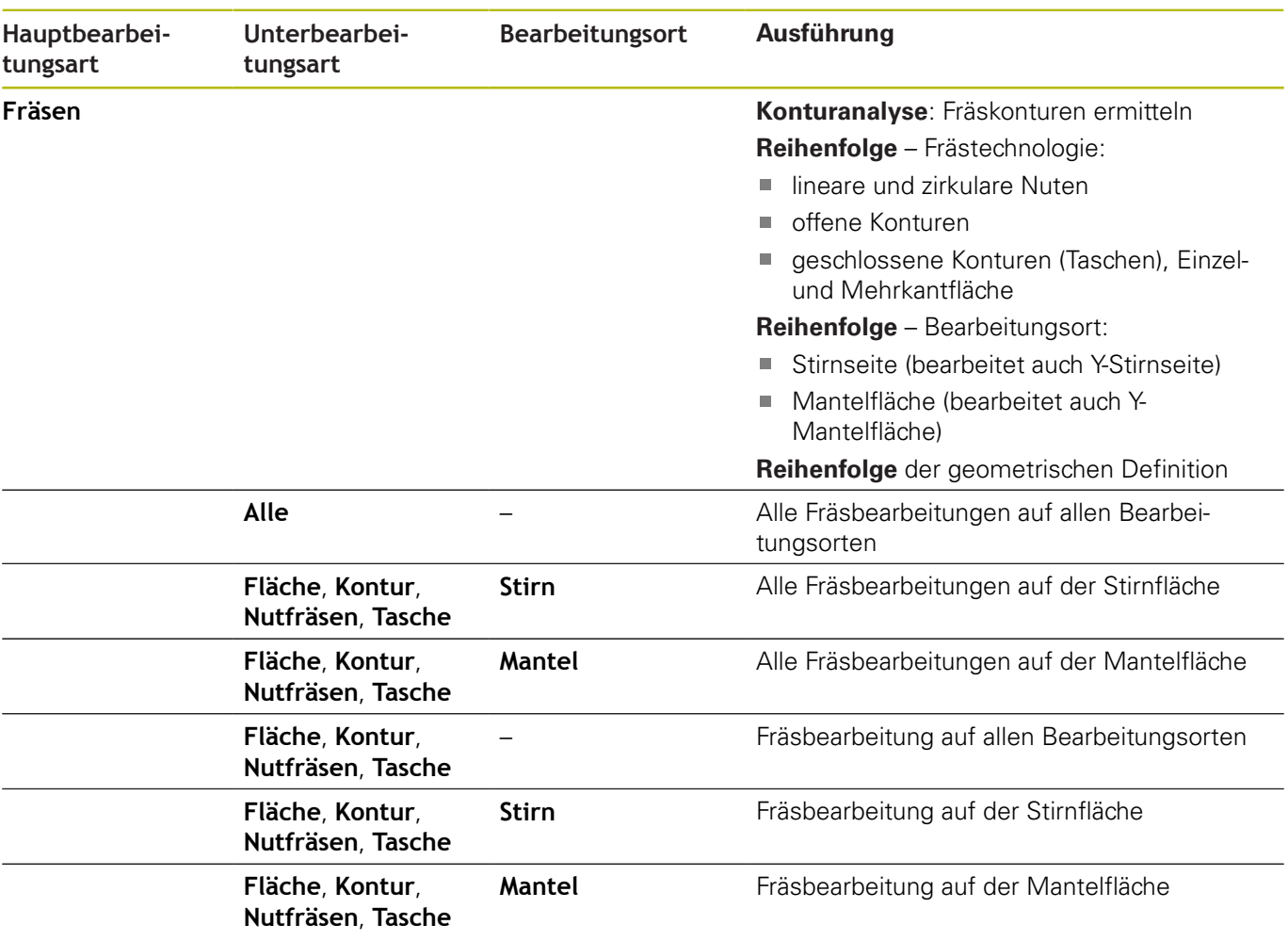

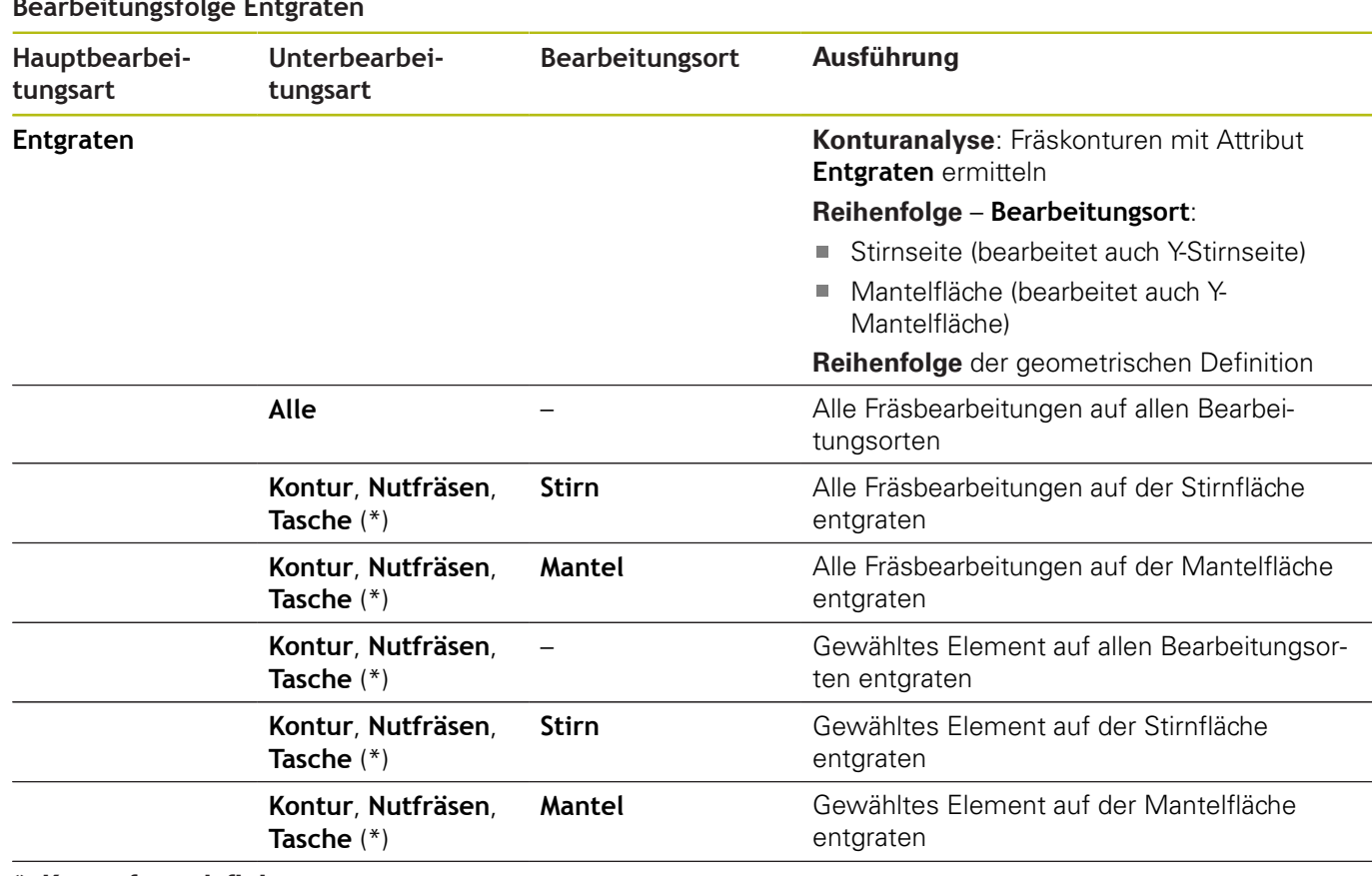

#### **Bearbeitungsfolge Entgraten**

**\*: Konturform definieren**

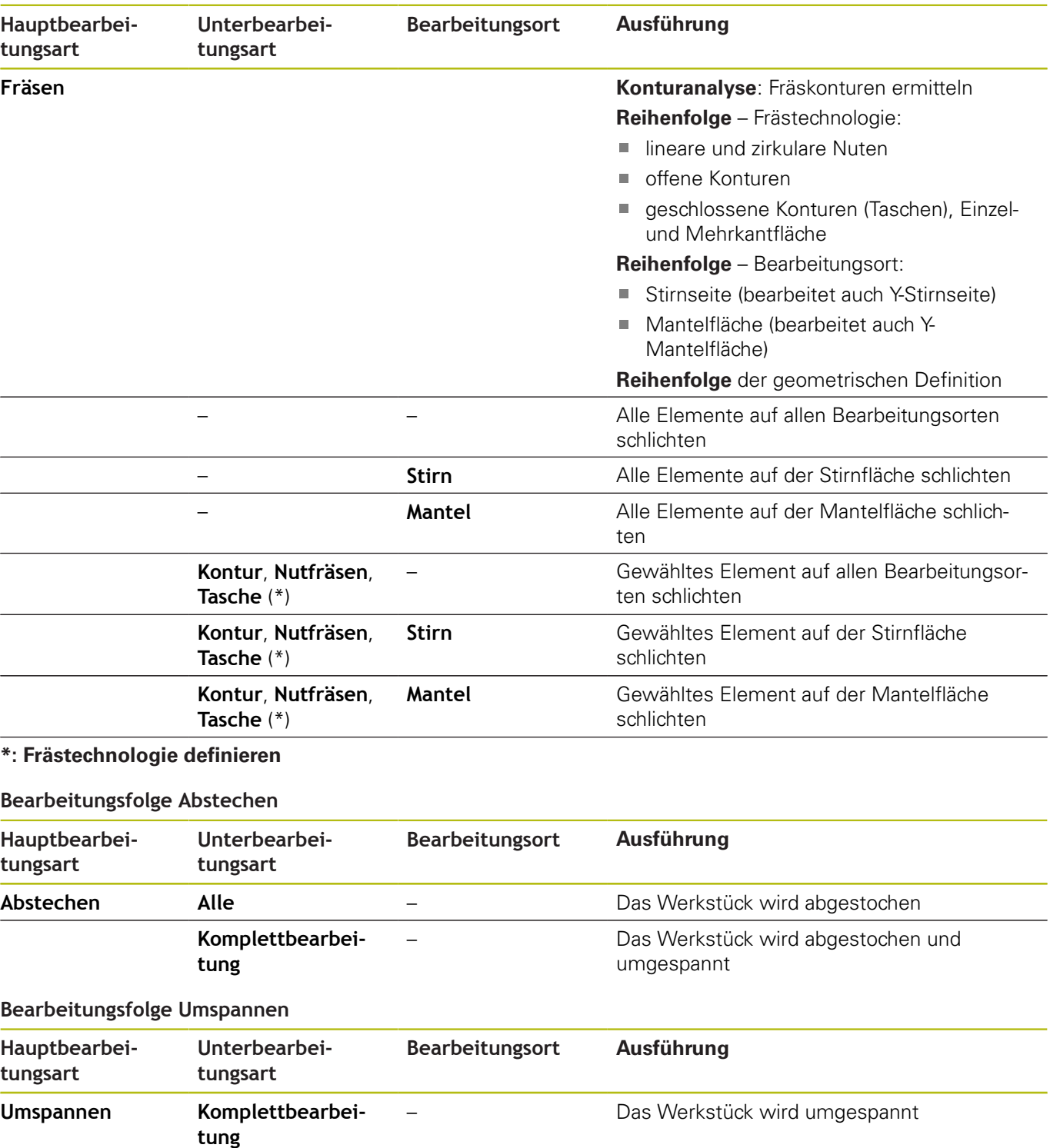

### **Bearbeitungsfolge Fräsen, Schlichten**

# **7.3 AAG-Kontrollgrafik**

Wenn Sie mit der Unterbetriebsart **AAG** ein Programm erzeugen, werden im Simulationsfenster das programmierte Roh- und Fertigteil angezeigt und zudem alle Bearbeitungsschritte nacheinander simuliert. Die Rohteilkontur wird bei der Zerspanung nachgeführt.

# **AAG-Kontrollgrafik steuern**

Wenn Sie mit dem Softkey **AAG** die automatische Programmerstellung starten, öffnet die Steuerung automatisch die **AAG**-Kontrollgrafik. Bei der Simulation werden Dialoge angezeigt, in denen Sie Information zur Bearbeitung und zu Werkzeugen erhalten. Nachdem Sie die Bearbeitung simuliert haben, können Sie das Grafikfenster mit dem Softkey **Zurück** verlassen. Erst wenn Sie das **TURN PLUS**-Menü mit dem Softkey **Zurück** verlassen, wird eine Dialogbox **Speichern unter** geöffnet. Im Dialogfeld **Dateiname** wird der Name des geöffneten Programms angezeigt. Wenn Sie keinen anderen Dateinamen eingeben, wird das geöffnete Programm überschrieben. Alternativ können Sie die Bearbeitung in einem anderen Programm speichern.

Die **AAG**-Kontrollgrafik wird durch eine rot umrandete Kontur im Softkey-Symbol gekennzeichnet.

Die Darstellung der Werkzeugwege und den Simulationsmodus stellen Sie so wie in der Unterbetriebsart **Simulation** ein.

**Weitere Informationen:** Benutzerhandbuch

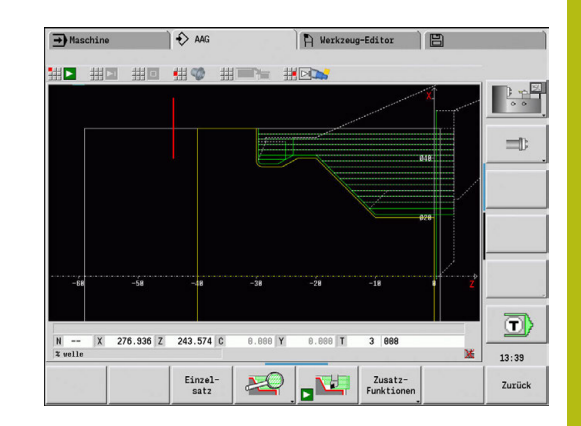

# **7.4 Bearbeitungshinweise**

## **Werkzeugwahl, Revolverbestückung**

Diese Funktion steht Ihnen auch an Maschinen mit  $\mathbf i$ Werkzeugmagazin zur Verfügung. Die Steuerung verwendet die Magazinliste anstatt der Revolverliste.

Die Werkzeugwahl wird bestimmt durch:

- die Bearbeitungsrichtung
- $\overline{\phantom{a}}$ die zu bearbeitende Kontur
- Ī. die Bearbeitungsfolge

 $\mathbf i$ 

- der Einstellung im Bearbeitungsparameter Art des  $\overline{\phantom{a}}$ **Werkzeugzugriffs**
- $\blacksquare$ die Einstellung in den Maschinenparametern

Den Parameter Art des Werkzeugzugriffs können Sie sowohl in den Bearbeitungsparametern als auch im Maschinenparameter **wd** (Nr. 602001) beeinflussen.

Steht das Idealwerkzeug nicht zur Verfügung, sucht **TURN PLUS**:

- п zuerst ein Ausweichwerkzeug
- dann ein Notwerkzeug

Gegebenenfalls wird die Bearbeitungsstrategie dem Ausweichoder Notwerkzeug angepasst. Bei mehreren geeigneten Werkzeugen verwendet **TURN PLUS** das optimale Werkzeug. Findet **TURN PLUS** kein Werkzeug, wählen Sie die Werkzeuge manuell.

Der Aufnahmetyp differenziert unterschiedliche Werkzeugaufnahmen.

**Weitere Informationen:** Benutzerhandbuch

**TURN PLUS** überprüft, ob der Aufnahmetyp in der Beschreibung des Werkzeughalters und in der Revolverplatzbeschreibung übereinstimmt.

Abhängig vom Maschinenparameter **defaultG59** (Nr. 602022) berechnet **TURN PLUS** für das Werkstück automatisch die erforderliche Nullpunktverschiebung und aktiviert diese mit **G59**.

**Weitere Informationen:** Benutzerhandbuch

Zur Berechnung der Nullpunktverschiebung berücksichtigt **TURN PLUS** folgende Werte:

- **Länge Z** (Rohteilbeschreibung)
- **Aufmaß K** (Rohteilbeschreibung)
- **Futterkante Z** (Spannmittelbeschreibung und Bearbeitungsparameter)
- **Backen Bezug B** (Spannmittelbeschreibung und Bearbeitungsparameter)

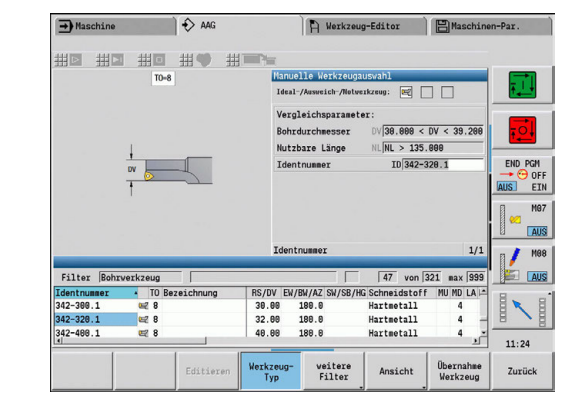

 $\mathbf{i}$ 

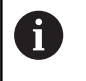

Multiwerkzeuge und Handwechselhalter werden von der Unterbetriebsart **AAG** nur verwendet, wenn sie bereits in der Revolverliste des NC-Programms eingetragen sind.

#### **Manuelle Werkzeugwahl**

Abhängig vom Bearbeitungsparameter **Art des Werkzeugzugriffs WD** wählt **TURN PLUS** die Werkzeuge. Findet **TURN PLUS** in den vorgegebenen Listen kein passendes Werkzeug, wählen Sie die Werkzeuge manuell.

**TURN PLUS** gibt Vergleichsparameter vor. Per Softkey wählen Sie, aus welcher Liste Sie die Werkzeuge suchen.

Werkzeug manuell wählen:

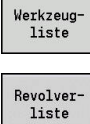

Softkey **Werkzeugliste** drücken

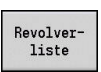

Übernahme Werkzeug

Über-<br>nehmen

- Alternativ Softkey **Revolverliste** drücken
- Werkzeug aus der Liste wählen
- Mit Softkey **Übernahme Werkzeug** das Werkzeug in die Werkzeugauswahl übernehmen
- Mit Softkey **Übernehmen** Werkzeugwahl abschließen

# **Konturstechen, Stechdrehen**

Der **Schneidenradius** muss kleiner als der kleinste Innenradius der Stechkontur sein, aber >= 0,2 mm.

Die **Schneidenbreite** ermittelt **TURN PLUS** anhand der Stechkontur:

- Stechkontur enthält achsparallele Bodenelemente mit Radien auf beiden Seiten: **SB** <= **b** + 2 \* **r** (unterschiedliche Radien: kleinster Radius)
- Stechkontur enthält achsparallele Bodenelemente ohne Radien oder Radius nur an einer Seite: **SB** <= **b**
- Stechkontur enthält keine achsparallele Bodenelemente: Die **Schneidenbreite** wird anhand des Stechbreitendivisors (Bearbeitungsparameter 6 – SBD) ermittelt

Abkürzungen:

- **SB**: **Schneidenbreite**
- **b**: Breite des Bodenelements  $\overline{\phantom{a}}$
- **r**: Radius

### **Bohren**

Die Unterbetriebsart **AAG** ermittelt die Werkzeuge anhand der Bohrungsgeometrie. Für zentrische Bohrungen verwendet **TURN PLUS** feststehende Werkzeuge.

## **Schnittwerte, Kühlmittel**

**TURN PLUS** ermittelt die Schnittwerte anhand:

- der **Werkstoffe** (Programmkopf)
- der **Schneidstoffe** (Werkzeugparameter)
- $\blacksquare$ der **Bearbeitungsart** (Hauptbearbeitung in der Bearbeitungsfolge)

Die ermittelten Werte werden mit den werkzeugabhängigen Korrekturfaktoren multipliziert.

**Weitere Informationen:** Benutzerhandbuch

Bei der Schrupp- und Schlichtbearbeitung gilt:

- Hauptvorschub bei Einsatz der Hauptschneide
- Nebenvorschub bei Einsatz der Nebenschneide

Bei Fräsbearbeitungen gilt:

- Hauptvorschub bei Bearbeitungen in der Fräsebene
- Nebenvorschub bei Zustellbewegungen

Bei Gewinde-, Bohr- und Fräsbearbeitungen wird die Schnittgeschwindigkeit in eine Drehzahl umgewandelt.

**Kühlmittel**: Sie legen, abhängig von Werkstoff, Schneidstoff und Bearbeitungsart in der Technologiedatenbank fest, ob mit oder ohne Kühlmittel gearbeitet wird. Die Unterbetriebsart **AAG** aktiviert die entsprechenden Kühlkreisläufe für das jeweilige Werkzeug.

Ist in der Technologiedatenbank Kühlmittel definiert, schaltet die Unterbetriebsart **AAG** die zugeordneten Kühlkreisläufe für diesen Arbeitsblock ein.

**Drehzahlbegrenzung**: **TURN PLUS** verwendet als Drehzahlbegrenzung die maximale Drehzahl aus dem TSF-Menü.

## **Innenkonturen**

**TURN PLUS** bearbeitet durchgehende Innenkonturen bis zum Übergang vom tiefsten Punkt zu einem größeren Durchmesser.

Bis zu welcher Position gebohrt, geschruppt und geschlichtet wird beeinflussen:

- die Schnittbegrenzung innen
- $\blacksquare$ die **Überhanglänge innen ULI** (Bearbeitungsparameter Processing)

Vorausgesetzt wird, dass die nutzbare Werkzeuglänge für die Bearbeitung ausreicht. Ist das nicht der Fall, bestimmt dieser Parameter die Innenbearbeitung. Die folgenden Beispiele erläutern das Prinzip.

Grenzen bei der Innenbearbeitung:

- **Vorbohren**: **SBI** begrenzt den Bohrvorgang
- **Schruppen**: **SBI** oder **SU** begrenzen das Schruppen
	- **SU** = Schruppbasislänge (**sbl**) + Überhanglänge innen (**ULI**)
	- Um **Ringe** bei der Bearbeitung zu verhindern, lässt **TURN PLUS** einen Bereich von 5° vor der Schruppbegrenzungslinie stehen
- **Schlichten: sbl** begrenzt das Schlichten

### **Schruppbegrenzung vor Schnittbegrenzung**

**Beispiel 1**: Die Schruppbegrenzungslinie (**SU**) liegt **vor** der Schnittbegrenzung innen (**SBI**).

Abkürzungen:

- **SBI:** Schnittbegrenzung innen
- **SU**: Schruppbegrenzungslinie (**SU** = **sbl** + **ULI**)  $\overline{\phantom{a}}$
- $\overline{\phantom{a}}$ **sbl**: Schruppbasislänge (tiefster hinterer Punkt der Innenkontur)
- **ULI**: Überhanglänge innen (Bearbeitungsparameter 4)  $\overline{\phantom{a}}$
- **nbl**: nutzbare Werkzeuglänge (Werkzeugparameter)

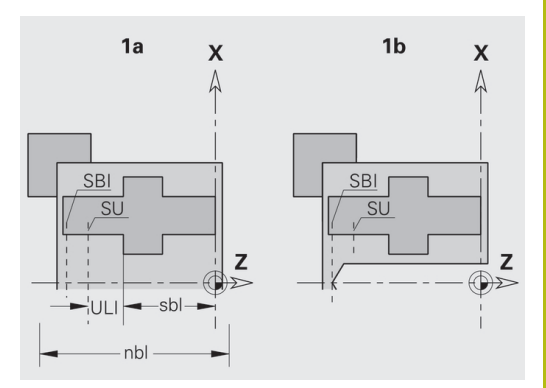

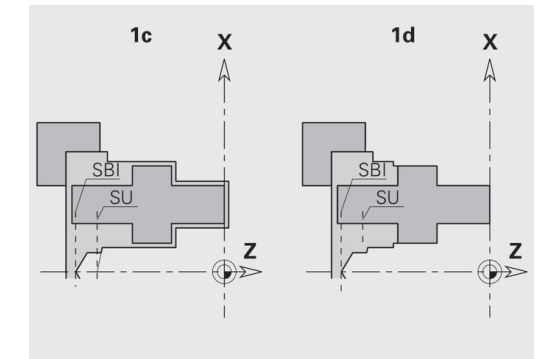

### **Schruppbegrenzung hinter Schnittbegrenzung**

**Beispiel 2**: Die Schruppbegrenzungslinie (**SU**) liegt **hinter** der Schnittbegrenzung innen (**SBI**).

Abkürzungen:

- **SBI:** Schnittbegrenzung innen
- **SU**: Schruppbegrenzungslinie (**SU** = **sbl** + **ULI**)
- **sbl**: Schruppbasislänge (tiefster hinterer Punkt der Innenkontur)
- **ULI**: Überhanglänge innen (Bearbeitungsparameter 4)
- **nbl**: nutzbare Werkzeuglänge (Werkzeugparameter) $\overline{\phantom{a}}$

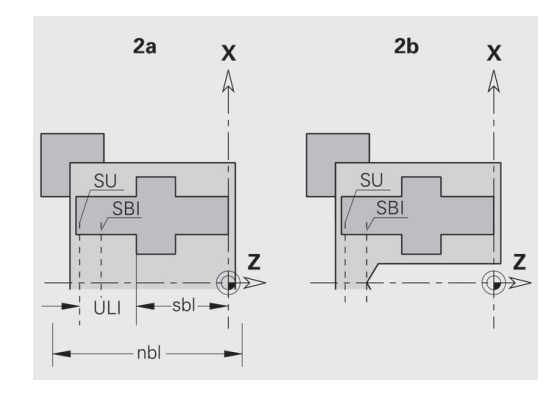

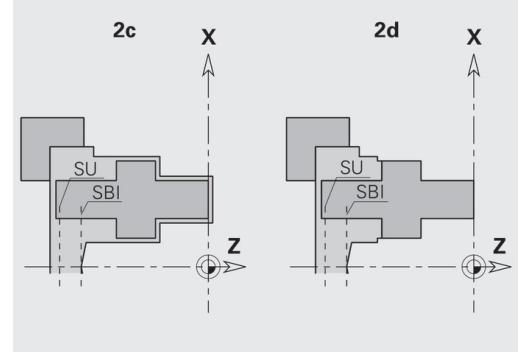

## **Wellenbearbeitung**

**TURN PLUS** unterstützt zusätzlich zur Standardbearbeitung auch die rückseitige Bearbeitung der Außenkontur. Damit können Wellen in einer Aufspannung bearbeitet werden. Im Spannmitteldialog können Sie im Eingabeparameter **V** die entsprechende Spannart für die **Wellenbearbeitung AAG** (**1: Welle/Futter** oder **2: Welle/ Stirnseitenmitnehmer**) wählen.

Kriterium für eine **Welle**: Das Werkstück ist auf der Spindel- und Reitstockseite gespannt.

# **HINWEIS**

### **Achtung Kollisionsgefahr!**

Die Steuerung führt in der Unterbetriebsart **AAG** bei Bearbeitungen auf der Stirn- und Rückseite weder eine automatische Kollisionsprüfung durch, noch wird das automatische Rückziehen des Reitstocks unterstützt. Während der Bearbeitung besteht Kollisionsgefahr!

- NC-Programm in der Unterbetriebsart **Simulation** mithilfe der Grafik prüfen
- ▶ Bei Bedarf NC-Programm anpassen

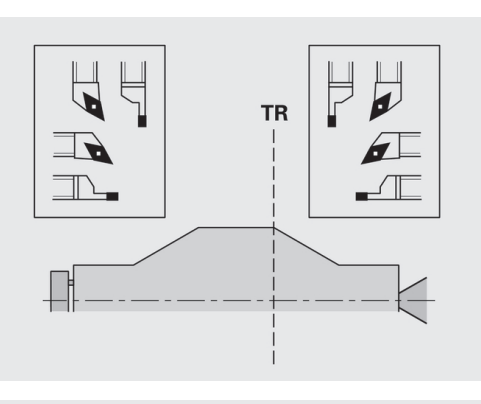

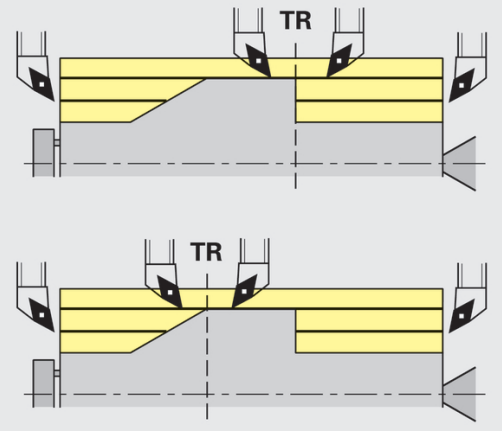

### **Trennpunkt TR**

Der **Trennpunkt TR** teilt das Werkstück in vorderseitigen und rückseitigen Bereich. Wenn Sie den **Trennpunkt** nicht angeben, platziert **TURN PLUS** ihn an dem Übergang des größten auf einen kleineren Durchmesser. **Trennpunkte** sollten Sie an Außenecken platzieren.

Werkzeuge zur Bearbeitung des:

- vorderseitigen Bereichs: Hauptbearbeitungsrichtung Z; und vorrangig linke Stech- oder Gewindewerkzeuge usw.
- $\blacksquare$  rückseitigen Bereichs: Hauptbearbeitungsrichtung + Z; und vorrangig rechte Stech- oder Gewindewerkzeuge usw.

**Trennpunkt** setzen und ändern:

**Weitere Informationen:** ["Trennpunkt G44", Seite 271](#page-270-0)

# **Schutzbereiche für die Bohr- und Fräsbearbeitung**

**TURN PLUS** bearbeitet Bohr- und Fräskonturen auf den Planflächen (Stirn- und Rückseite) unter folgenden Bedingungen:

- $\blacksquare$  der (horizontale) Abstand zur Planfläche ist > 5 mm
- der Abstand zwischen Spannmittel und Bohr-/Fräskontur ist > **SAR** (SAR: siehe Anwenderparameter).

Ist die Welle spindelseitig in Backen gespannt, berücksichtigt **TURN PLUS** die **Schnittbegrenzung außen O**.

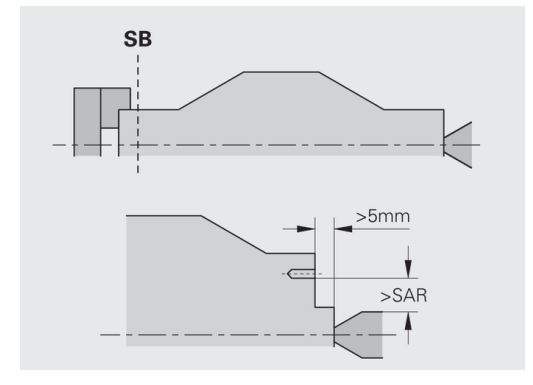

#### **Bearbeitungshinweise**:

fi

- **Spindelseitige Futterspannung**: Das Rohteil im Spannbereich sollte vorbearbeitet sein. Aufgrund der Schnittbegrenzung könnten andernfalls keine sinnvollen Bearbeitungsstrategien generiert werden
- **Stangenbearbeitung**: **TURN PLUS** steuert nicht den Stangenlader und bewegt nicht die Aggregate Reitstock und Lünette. Die Bearbeitung zwischen Spannzange und Körnerspitze mit Nachsetzen des Werkstücks wird nicht unterstützt
- **Planbearbeitung**:
	- $\mathcal{L}_{\mathcal{A}}$ Beachten Sie, dass die Einträge der **Bearbeitungsfolge** für das gesamte Werkstück gelten, auch für die Planbearbeitung der Wellenenden
	- Die Unterbetriebsart **AAG** bearbeitet nicht den rückseitigen Innenbereich. Ist die Welle spindelseitig mit Backen gespannt, wird die Rückseite nicht bearbeitet
- **Längsbearbeitung**: Zuerst wird der Vorderseitige, danach der rückseitige Bereich bearbeitet
- **Kollisionsvermeidung** Werden Bearbeitungen nicht kollisionsfrei durchgeführt, können Sie:
	- das Zurückziehen des Reitstocks, das Platzieren der Lünette, usw. nachträglich im Programm ergänzen
	- durch nachträgliches Einfügen von Schnittbegrenzungen im Programm Kollisionen vermeiden
	- die automatische Bearbeitung in der Unterbetriebsart **AAG** durch Vergabe des Attributs **nicht Bearbeiten** oder durch Angabe des Bearbeitungsorts in der **Bearbeitungsfolge** unterbinden
	- das Rohteil mit dem Aufmaß=0 definieren. Dann entfällt die Bearbeitung der Vorderseite (Beispiel abgelängte und zentrierte Wellen)
# **7.5 Beispiel**

Ausgehend von der Fertigungszeichnung werden die Arbeitsschritte zur Erstellung der Roh- und Fertigteilkontur, das Rüsten und die automatische Generierung des Arbeitsplans aufgeführt.

- $\mathbf{r}$ Rohteil: Ø60 X 80
- Werkstoff: Ck 45

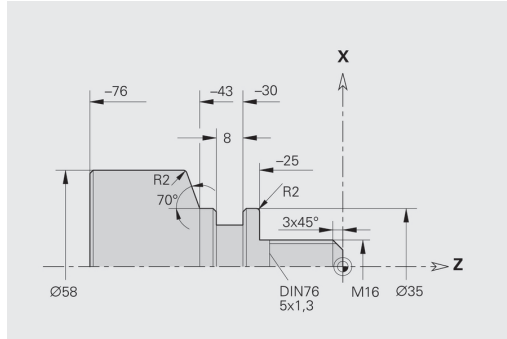

### **Programm anlegen**

Programm anlegen:

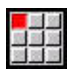

- Menüpunkt **Prog** wählen
- 
- Menüpunkt **Neu** wählen
- 
- Menüpunkt **Neues DINplus Programm Ctrl+N** wählen
- Die Steuerung öffnet die Dialogbox **Speichern unter**

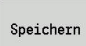

**OK** 

- Programmnamen eingeben
- Softkey **Speichern** drücken
- > Die Steuerung öffnet die Dialogbox **Programmkopf (kurz)**
- Werkstoff aus der Festwortliste auswählen
- Softkey **OK** drücken

### **Rohteil definieren**

Rohteil definieren:

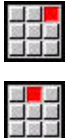

Menüpunkt **ICP** wählen

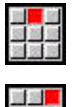

- Menüpunkt **Rohteil** wählen  $\blacktriangleright$ 
	- Menüpunkt **Stange** wählen
	- **TURN PLUS** öffnet die Dialogbox **Stange**
	- ▶ Rohteilmaße eingeben:
		- **Durchmesser X** = 60 mm
		- **Länge**  $Z = 80$  mm
		- **Aufmaß**  $K = 2$  mm
- Softkey **Speichern** drücken
	- **TURN PLUS** stellt das Rohteil dar
	- Softkey **Zurück** drücken

Speichern

Zurück

### **Grundkontur definieren**

Grundkontur definieren:

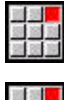

- Menüpunkt **ICP** wählen
- $\blacktriangleright$ Menüpunkt **Fertigteil** wählen
- Menüpunkt **Kontur** wählen
- Startpunkt der Kontur  $XS = 0$ ,  $TS = 0$  und Endpunkt des Elements  $X = 16$  eingeben
- Softkey **Speichern** drücken

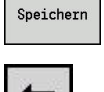

 $\uparrow$ 

 $\triangleright$  Z = -25 eingeben

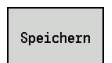

 $\uparrow$ 

 $\times$  X = 35 eingeben

 $\triangleright$  Z = -43 eingeben

Softkey **Speichern** drücken

Softkey **Speichern** drücken

 $\times$  X = 58, AN = 70 eingeben

Softkey **Speichern** drücken

Softkey **Speichern** drücken

Softkey **Speichern** drücken

Softkey **Zurück** drücken

Softkey **Speichern** drücken

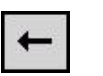

Speichern

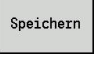

 $\overline{\phantom{a}}$ 

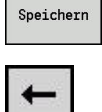

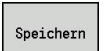

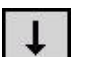

 $\times$  X = 0 eingeben

 $\triangleright$  Z = -76 eingeben

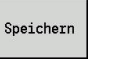

Zurück

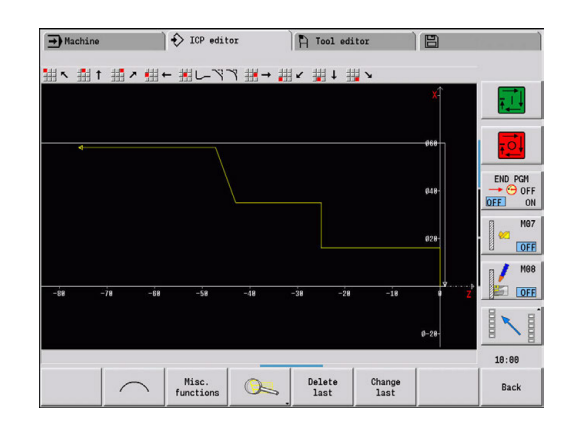

### **Formelemente definieren**

Fase **Ecke** definieren:

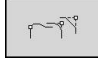

**Fase** wählen  $\blacktriangleright$ 

Formelemente wählen

- Gewünschte Ecke wählen
- AUSWAHLEN

 $\mathbb{R}$ 

- Softkey **Auswählen** drücken
- In Dialogbox **Fase**: **Fasenbreite** = 3 mm eingeben Softkey **Speichern** drücken
- Speichern

## Rundungen definieren:

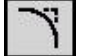

**Rundung** wählen

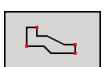

Gewünschte Ecke wählen

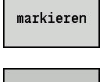

AUSWAHLEN

Speichern

Softkey **Auswählen** drücken

Ggf. weitere Ecke wählen

- In Dialogbox **Rundung**: **Verrundungsradius** = 2 mm eingeben
- Softkey **Speichern** drücken

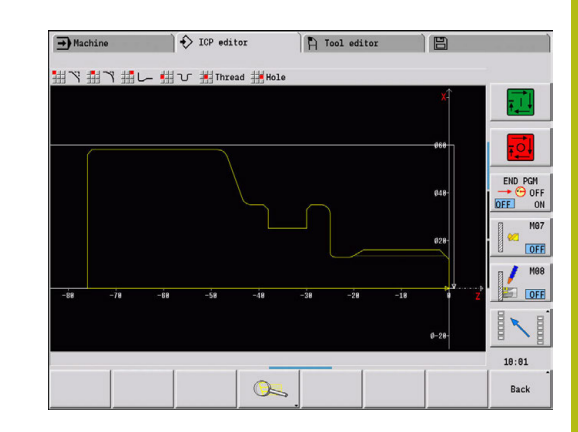

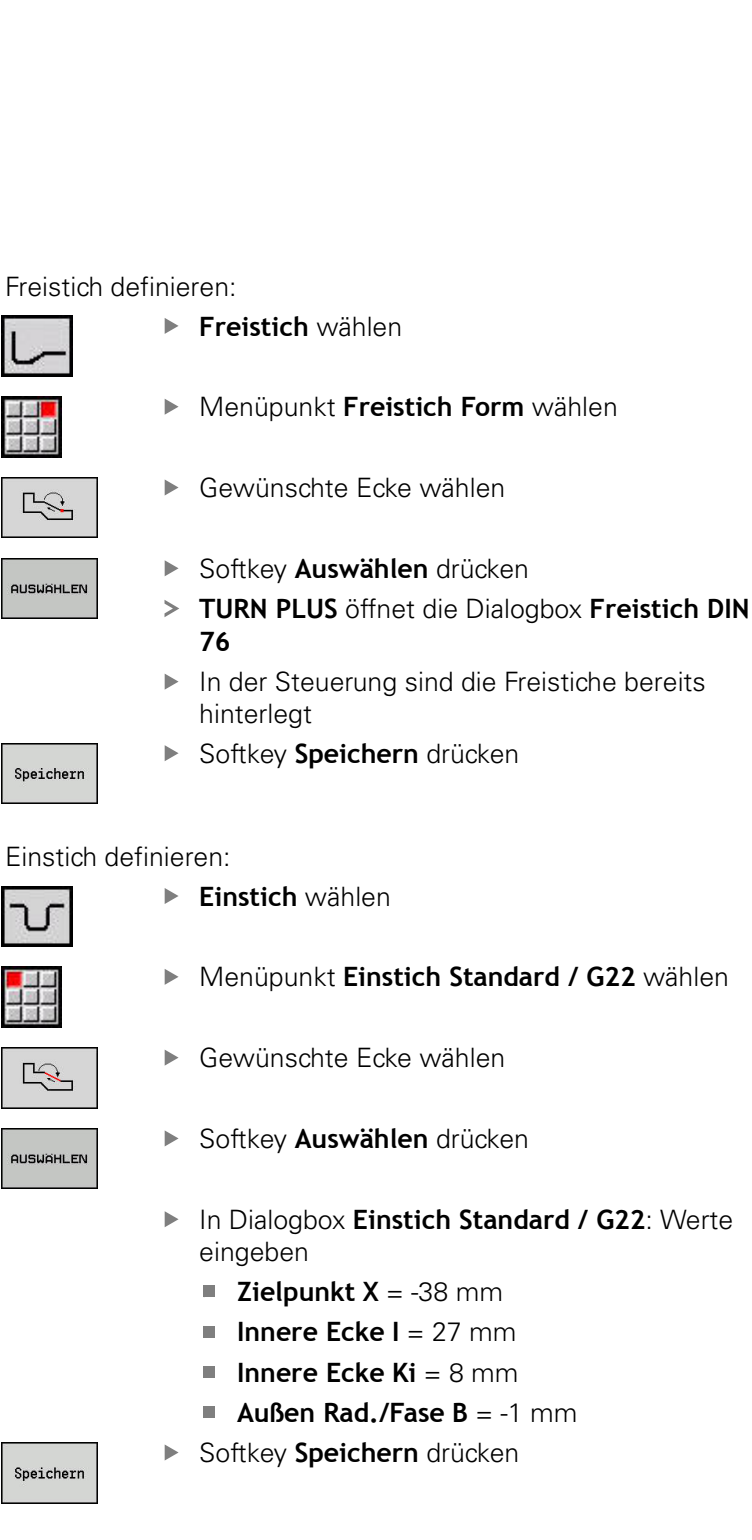

Gewinde definieren:

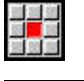

Menüpunkt **Gewinde** wählen

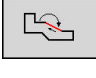

- Gewünschte Fläche wählen
- **AUSUAHLEN**
- Softkey **Auswählen** drücken **TURN PLUS** öffnet die Dialogbox **Freistich DIN 76**
- In der Steuerung sind die Gewinde bereits hinterlegt

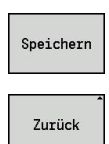

Softkey **Speichern** drücken

Softkey **Zurück** drücken

### **Rüsten, Werkstück spannen**

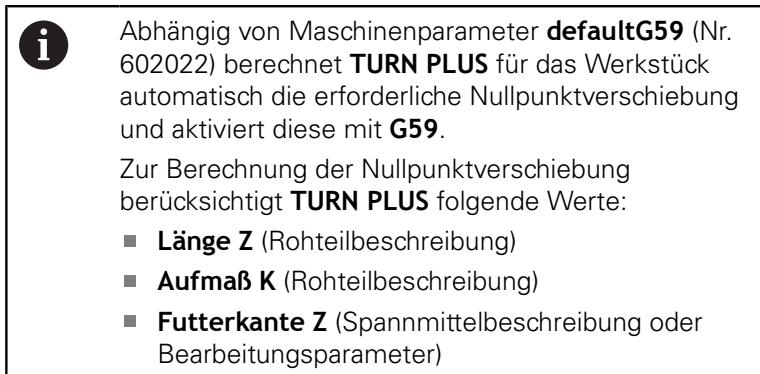

**Backen Bezug B** (Spannmittelbeschreibung oder Bearbeitungsparameter)

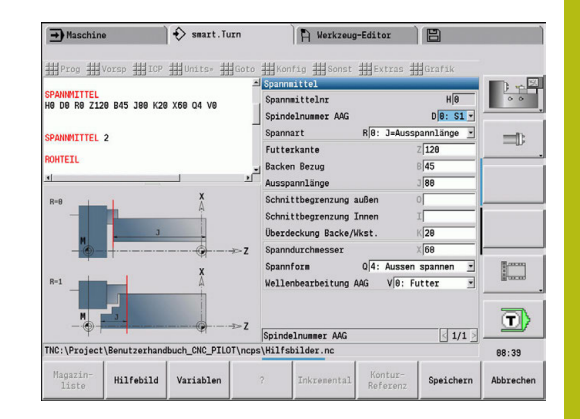

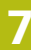

### Spannmittel einfügen:

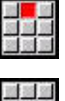

- Menüpunkt **Vorsp** wählen
- 22
- Menüpunkt **Spannmittel einfügen** wählen
- Spannmittel beschreiben:
	- **Spannmittelnr** eingeben
	- **Spindelnummer AAG** wählen
	- **Spannart** wählen
	- **Backen Bezug** eingeben
	- **Ausspannlänge** eingeben
	- **Schnittbegrenzung außen** eingeben
	- **Schnittbegrenzung Innen** eingeben
	- **Überdeckung Backe/Wkst.** eingeben
	- **Spanndurchmesser** eingeben
	- **Spannform** wählen
	- **Wellenbearbeitung AAG** wählen
- **TURN PLUS** berücksichtigt das Spannmittel und die Schnittbegrenzung bei der Programmerstellung

### Speichern

Softkey **ZURÜCK** drücken

Softkey **Speichern** drücken

# Zurück

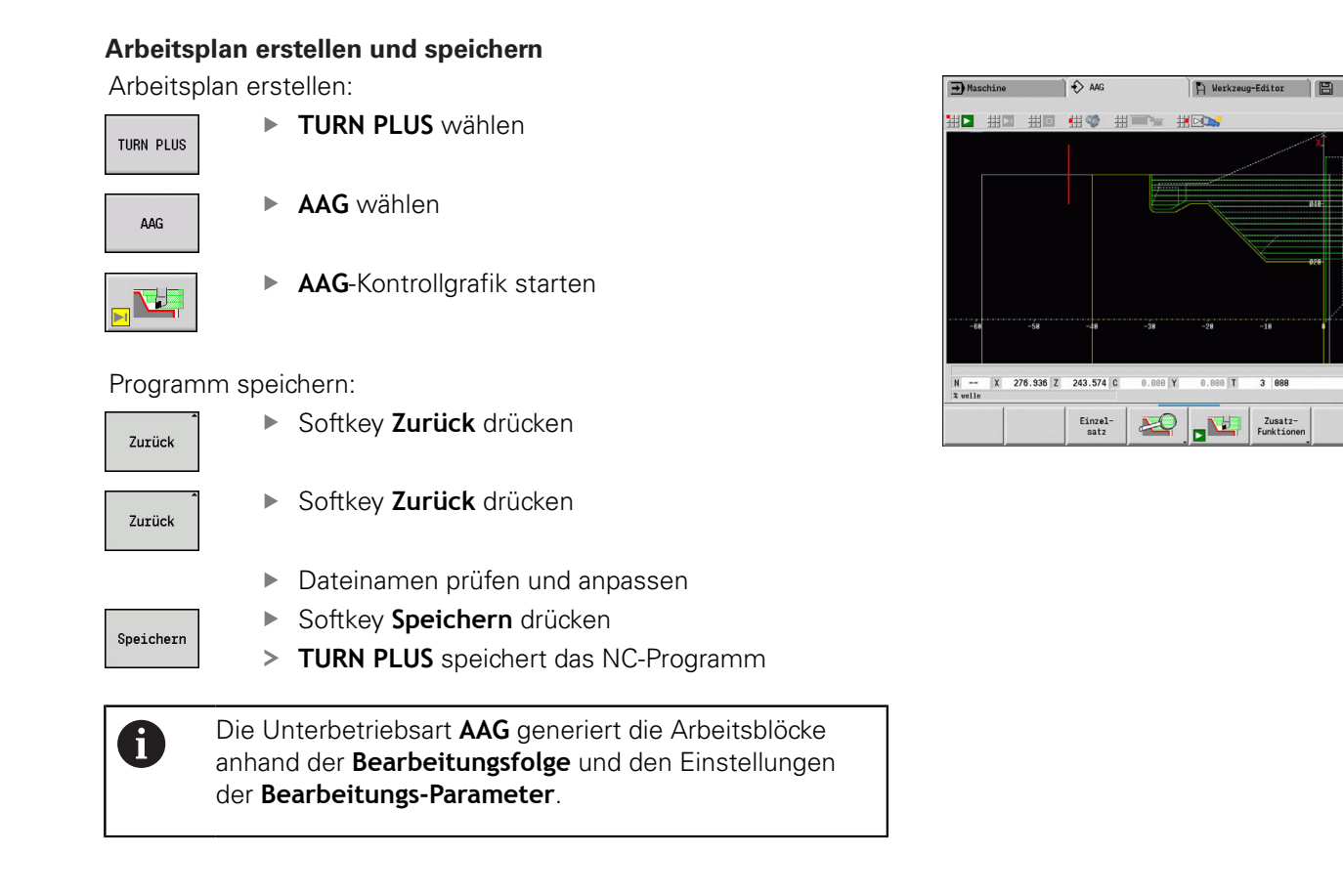

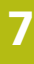

**Beg**  $\equiv$ 

 $\Box$ 

 $13:39$ 

Zurück

# **7.6 Komplettbearbeitung mit TURN PLUS**

## **Werkstück umspannen**

0

Beachten Sie Ihr Maschinenhandbuch! Das Umspannen von Werkstücken ist maschinenabhängig. Für das Umspannen bereitet Ihr Maschinenhersteller maschinenabhängige Unterprogramme vor.

In **TURN PLUS** sind drei Varianten der Komplettbearbeitung möglich:

- Umspannen des Werkstücks in der Hauptspindel. Beide  $\mathbf{u}$ Aufspannungen sind in einem NC-Programm
- Umspannen des Werkstücks von der Hauptspindel in die Gegenspindel (Futterteil)
- Abstechen und Abgreifen des Werkstücks mit der Gegenspindel  $\overline{\phantom{a}}$ **TURN PLUS** wählt die erforderliche Umspannvariante anhand der

Beschreibung des Spannmittels und der Bearbeitungsfolge.

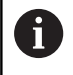

In den Maschinenparametern **CfgExpertProgam** (Nr. 606800) ist für jede Umspannvariante ein eigenes Unterprogramm definiert, das den Ablauf des Umspannens steuert.

## **Spannmittel für die Komplettbearbeitung definieren**

Im Spannmitteldialog wird der Ablauf für die Komplettbearbeitung festgelegt. Zudem definieren Sie hier Nullpunkte, Abholposition und Schnittbegrenzungen.

### **Beispiel für die erste Aufspannung bei einer Komplettbearbeitung**

Parameter:

- **Spannmittelnr H**: SPANNMITTEL 1
- **Spindelnummer AAG D**:  $\overline{\phantom{a}}$ 
	- 0: Hauptspindel
- **Spannart R**:
	- **0: J=Ausspannlänge**
	- **1: J=Einspannlänge**
- **Futterkante Z**: keine Eingabe (Die Unterbetriebsart **AAG** übernimmt den Wert aus den Anwenderparametern)
- $\blacksquare$ **Backen Bezug B**: keine Eingabe (Die Unterbetriebsart **AAG** übernimmt den Wert aus den Anwenderparametern)
- **Ein- oder Ausspannlänge J**: Ein- oder Ausspannlänge eingeben
- $\mathbf{r}$ **Schnittbegrenzung außen O**: Wird von der Unterbetriebsart **AAG** berechnet (wenn außen gespannt)
- **Schnittbegrenzung Innen I**: Wird von der Unterbetriebsart **AAG** berechnet (wenn innen gespannt)
- **Überdeckung Backe/Wkst. K**: Überdeckung Backe/Werkstück
- Ì. **Spanndurchmesser X**: Spanndurchmesser Rohteil
- **Spannform Q**:
	- **4: Aussen spannen**
	- **5: Innen spannen**
- **Wellenbearbeitung AAG V**: Gewünschte **AAG**-Strategie wählen

### **Beispiel: Erstes Spannmittel definieren**

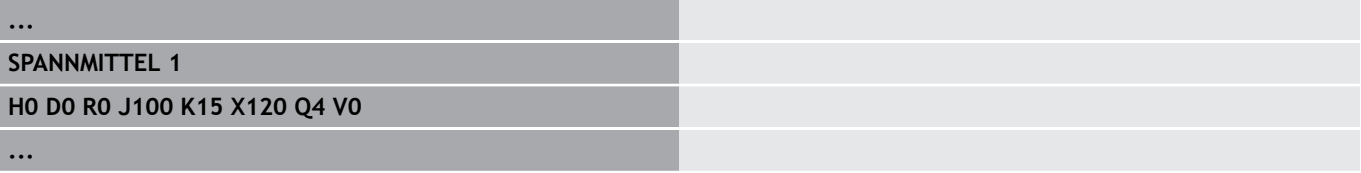

### **Beispiel für die zweite Aufspannung bei einer Komplettbearbeitung**

Parameter:

- **Spannmittelnr H**: SPANNMITTEL 2
- **Spindelnummer AAG D**:
	- 0: Hauptspindel
	- 3: Gegenspindel (abhängig von der Umspannart)
- **Spannart R**:
	- **0: J=Ausspannlänge**
	- **1: J=Einspannlänge**
- **Futterkante Z**: keine Eingabe (Die Unterbetriebsart **AAG** übernimmt den Wert aus den Anwenderparametern)
- $\overline{\phantom{a}}$ **Backen Bezug B**: keine Eingabe (Die Unterbetriebsart **AAG** übernimmt den Wert aus den Anwenderparametern)
- **Ein- oder Ausspannlänge J**: Ein- oder Ausspannlänge eingeben
- Ī. **Schnittbegrenzung außen O**: Wird von der Unterbetriebsart **AAG** berechnet (wenn außen gespannt)
- **Schnittbegrenzung Innen I**: Wird von der Unterbetriebsart **AAG** berechnet (wenn innen gespannt)
- **Überdeckung Backe/Wkst. K**: Überdeckung Backe/Werkstück
- **Spanndurchmesser X: Spanndurchmesser Rohteil**
- **Spannform Q**:
	- **4: Aussen spannen**
	- **5: Innen spannen**
- **Wellenbearbeitung AAG V**: Gewünschte **AAG**-Strategie wählen

### **Beispiel: Zweites Spannmittel definieren**

**...**

**SPANNMITTEL 2**

**H0 D3 R1 J15 K-15 X68 Q4 V0**

**...**

## **Automatische Programmerstellung bei der Komplettbearbeitung**

Bei der automatischen Programmerstellung (Unterbetriebsart **AAG**) werden zunächst die Bearbeitungsschritte für die erste Aufspannung erzeugt. Anschließend öffnet die Unterbetriebsart **AAG** ein Dialogfenster, in dem Parameter für das Umspannen abgefragt werden.

Die Parameter in dem Dialogfenster sind bereits mit Werten vorbelegt, die die Unterbetriebsart **AAG** aus der vorgegebenen Werkstückkontur berechnet hat. Diese Werte können Sie übernehmen oder ändern. Nachdem Sie die Werte bestätigt haben, erzeugt die Unterbetriebsart **AAG** die Bearbeitung für die zweite Aufspannung.

Ħ

Der Maschinenhersteller legt in den Maschinenparametern fest, welche Eingabeparameter in den Dialogfenstern beim Umspannen angezeigt werden.

Sie können in den Dialogfenstern auch weitere Eingabeparameter einbinden. Wählen Sie hierzu in den Maschinenparametern **CfgExpertProgPara** (Nr. 606900) die erforderliche Parameterliste. Geben Sie im gewünschten Parameter einen Wert ein, mit dem der Parameter dann im Dialogfenster vorbelegt wird. Tragen Sie 9999999 ein, um den Parameter ohne vorbelegten Wert anzuzeigen.

## **Werkstück in der Hauptspindel umspannen**

Das Unterprogramm zum Umspannen in der Hauptspindel ist in dem Anwenderparameter **Parameterliste Umspannen manuell** definiert (Standard-PGM: Rechuck\_manual.ncs).

Definieren Sie am Ende der **Bearbeitungsfolge** einen Bearbeitungsschritt mit der **Hauptbearbeitungsart Umspannen** und der **Unterbearbeitungsart Komplettbearbeitung**.

Wählen Sie in der Spannmittelbeschreibung, im Parameter **D** für beide Spannmittel die Hauptspindel.

### **Beispiel: Spannmittel definieren**

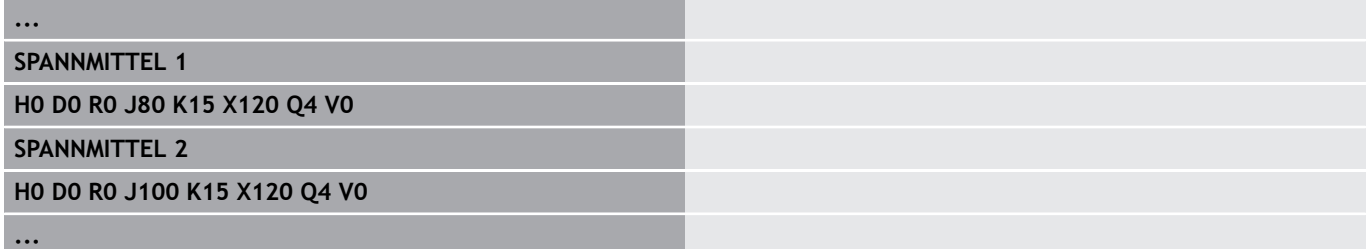

## **Werkstück von der Hauptspindel in die Gegenspindel umspannen**

Das Unterprogramm zum Umspannen von der Hauptspindel in die Gegenspindel ist in dem Anwenderparameter **Parameterliste Umspannen komplett** definiert (Standard-PGM: Rechuck\_complete.ncs).

Definieren Sie am Ende der Bearbeitungsfolge einen Bearbeitungsschritt mit der **Hauptbearbeitungsart Umspannen** und der **Unterbearbeitungsart Komplettbearbeitung**.

Wählen Sie in der Spannmittelbeschreibung, im Parameter **D** für das erste Spannmittel die Hauptspindel und für das zweite Spannmittel die Gegenspindel.

### **Beispiel: Spannmittel definieren**

**...**

**...**

**SPANNMITTEL 1 H0 D0 R0 J80 K15 X120 Q4 V0 SPANNMITTEL 2 H0 D0 R0 J100 K15 X120 Q4 V0**

## **Werkstück abstechen und mit der Gegenspindel abgreifen**

Das Unterprogramm zum Abstechen und mit der Gegenspindel abgreifen ist in dem Anwenderparameter **Parameterliste Umspannen Abstechen** definiert (Standard-PGM: Rechuck\_complete.ncs). Definieren Sie am Ende der Bearbeitungsfolge einen

Bearbeitungsschritt mit der **Hauptbearbeitungsart Abstechen** und der **Unterbearbeitungsart Komplettbearbeitung**.

Wählen Sie in der Spannmittelbeschreibung, im Parameter **D** für das erste Spannmittel die Hauptspindel und für das zweite Spannmittel die Gegenspindel.

### **Beispiel: Spannmittel definieren**

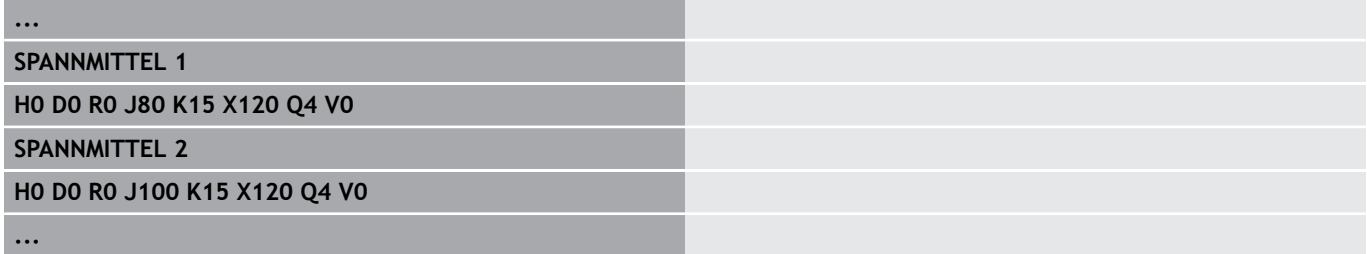

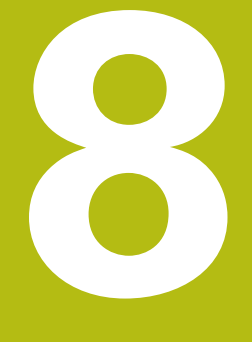

**B-Achse**

# **8.1 Grundlagen**

### **Geschwenkte Bearbeitungsebene**

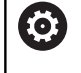

Beachten Sie Ihr Maschinenhandbuch!

Ihr Maschinenhersteller legt den Funktionsumfang und das Verhalten dieser Funktion fest.

Die B-Achse ermöglicht Bohr- und Fräsbearbeitungen auf schräg im Raum liegenden Ebenen. Um eine einfache Programmierung zu gewährleisten, wird das Koordinatensystem so geschwenkt, dass die Definition der Bohrmuster und Fräskonturen in der YZ-Ebene erfolgt. Das Bohren oder Fräsen erfolgt dann wieder in der geschwenkten Ebene.

**Weitere Informationen:** ["Bearbeitungsebene schwenken G16",](#page-592-0) [Seite 593](#page-592-0)

Die Trennung von Konturbeschreibung und Bearbeitung gilt auch für Bearbeitungen auf geschwenkten Ebenen. Eine Rohteilnachführung wird nicht durchgeführt.

Konturen auf geschwenkten Ebenen werden mit der Abschnittskennung **MANTEL Y** gekennzeichnet.

**Weitere Informationen:** ["Abschnitt MANTEL Y", Seite 68](#page-67-0) Die Steuerung unterstützt die NC-Programmerstellung mit der B-Achse in **DIN/ISO Modus** und in der Betriebsart **smart.Turn**.

Die grafische Simulation zeigt die Bearbeitung auf geschwenkten Ebenen in den bekannten Dreh- und Stirnfenstern und zusätzlich in der **Seitenansicht (YZ)** an.

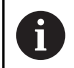

Wenn Sie ein Werkzeug mit abgewinkeltem Werkzeughalter verwenden, können Sie die geschwenkte Bearbeitungsebene auch ohne B-Achse nutzen. Den Winkel für den Werkzeughalter definieren Sie als **Kröpfungswinkel RW** in der Werkzeugbeschreibung.

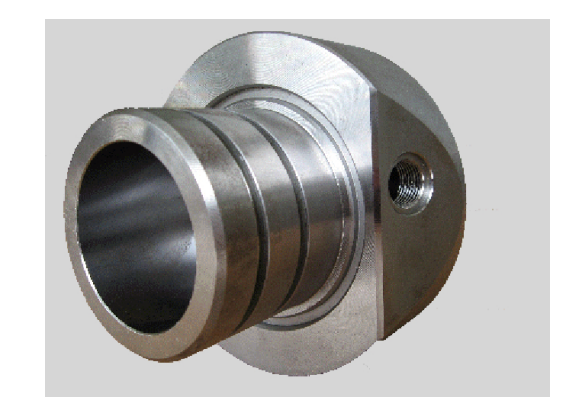

### **Werkzeuge für die B-Achse**

Ein Vorteil der B-Achse liegt in der flexiblen Nutzung der Werkzeuge bei der Drehbearbeitung. Durch Schwenken der B-Achse und Drehen des Werkzeugs erreichen Sie Werkzeuglagen, die Längs- und Planbearbeitungen oder radiale und axiale Bearbeitungen auf der Haupt- und Gegenspindel mit dem gleichen Werkzeug ermöglichen.

So reduzieren Sie die Zahl der benötigten Werkzeuge und die Zahl der Werkzeugwechsel.

**Werkzeugdaten**: Alle Werkzeuge werden mit dem X-, Z- und Y-Maß und den Korrekturen in der Werkzeugdatenbank beschrieben. Diese Maße sind auf den **Schwenkwinkel B=0°** bezogen (Referenzlage).

Zusätzlich definieren Sie **Werkzeug umkehren CW**. Dieser Parameter definiert bei nicht angetriebenen Werkzeugen (Drehwerkzeugen) die Arbeitslage des Werkzeugs.

Der Schwenkwinkel der B-Achse ist nicht Bestandteil der Werkzeugdaten. Dieser Winkel wird beim Werkzeugaufruf oder beim Werkzeugeinsatz definiert.

**Werkzeugorientierung und Positionsanzeige**: Die Berechnung der Werkzeugspitzenposition bei Drehwerkzeugen erfolgt auf Basis der Orientierung der Schneide.

Die Steuerung berechnet die Werkzeugorientierung bei Drehwerkzeugen anhand des Einstell- und Spitzenwinkels.

### **Multiwerkzeuge für die B-Achse**

Sind mehrere Werkzeuge auf einem Werkzeughalter montiert, wird das als **Multiwerkzeug** bezeichnet. Bei Multiwerkzeugen erhält jede Schneide (jedes Werkzeug) seine eigene **Identnummer** und Beschreibung.

Der Lagewinkel, im Bild mit **CW** bezeichnet, ist Bestandteil der Werkzeugdaten. Wird jetzt eine Schneide (ein Werkzeug) des Multiwerkzeugs aktiviert, dann dreht die Steuerung das Multiwerkzeug anhand des Lagewinkels in die richtige Position. Zum Lagewinkel wird der Offset Lagewinkel aus der Werkzeugwechselroutine addiert. So können Sie das Werkzeug in **Normallage** oder **über Kopf** einsetzen.

Das Foto zeigt ein Multiwerkzeug mit drei Schneiden.

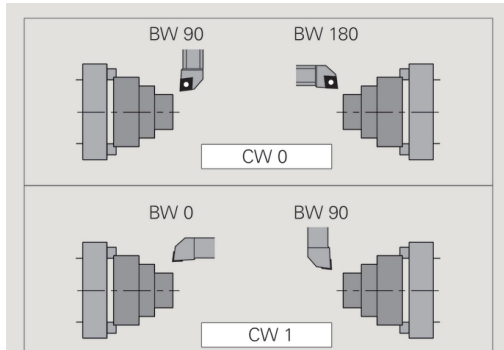

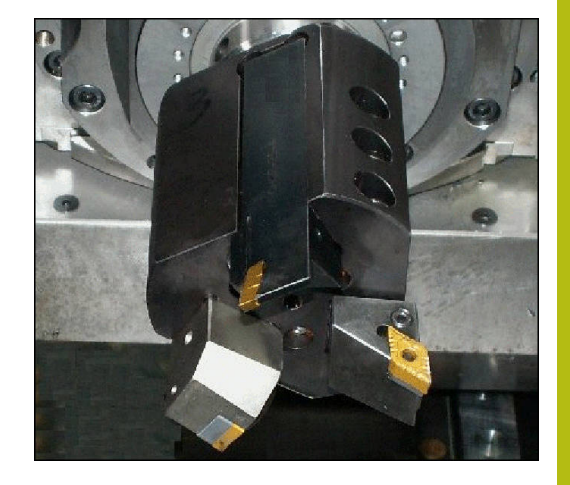

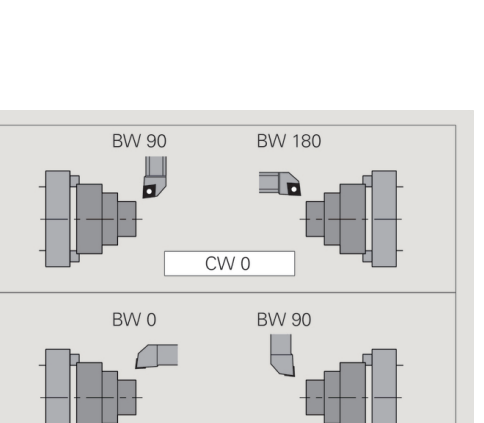

# **8.2 Korrekturen mit der B-Achse**

### **Korrekturen im Programmablauf**

**Werkzeugkorrekturen**: Im Formular für die Werkzeugkorrekturen geben Sie die ermittelten Korrekturwerte ein.

Zudem definieren Sie weitere Funktionen, die auch beim Bearbeiten der gemessenen Fläche aktiv waren:

- **Winkel der B-Achse BW**  $\overline{\phantom{a}}$
- п **Werkzeug umkehren CW**
- $\blacksquare$ **Bearbeitungsart KM**
- **Winkel G16** ш

Die Steuerung rechnet die Maße auf die Position **B**=0 um und speichert diese in der Werkzeugdatenbank.

Werkzeug während des Programmablaufs korrigieren:

Werkzeug korrektur Softkey **Werkzeug korrektur** im Programmablauf drücken

> Die Steuerung öffnet die Dialogbox **Werkzeugkorrektur setzen**

▶ Neue Werte eingeben

Speichern

Softkey **Speichern** drücken

Die Steuerung zeigt im Feld **T** (Maschinenanzeige) die Korrekturwerte bezogen auf den aktuellen B-Achswinkel und dem Werkzeuglagewinkel an.

- $\mathbf i$
- Die Steuerung speichert die Werkzeugkorrekturen gemeinsam mit den anderen Werkzeugdaten in der **Datenbank**
- Wird die B-Achse geschwenkt, berücksichtigt die Steuerung die Werkzeugkorrekturen bei der Berechnung der Werkzeugspitzenposition

**Additive Korrektur** ist unabhängig von den Werkzeugdaten. Die Korrekturen wirken in X-, Y- und Z-Richtung. Das Schwenken der B-Achse hat keinen Einfluss auf additive Korrekturen.

# **8.3 Simulation**

### **Simulation der geschwenkten Ebene**

**3D-Darstellung**: Die Simulation stellt geschwenkte Y-Ebenen und darauf bezogene Elemente (Taschen, Bohrungen, Muster...) korrekt dar.

**Konturdarstellung**: Die Simulation stellt die YZ-Ansicht des Werkstücks und die Konturen der geschwenkten Ebenen in der Seitenansicht dar. Um die Bohrmuster und Fräskonturen rechtwinklig zur geschwenkten Ebene – also ohne Verzerrung – darzustellen, ignoriert die Simulation die Drehung des Koordinatensystems und eine Verschiebung innerhalb des gedrehten Koordinatensystems.

Berücksichtigen Sie bei der Darstellung der Konturen geschwenkter Ebenen:

- Der Parameter **K** des **G16** oder des **MANTEL Y** bestimmt den **Anfang** des Bohrmusters oder der Fräskontur in Z-Richtung
- Die Bohrmuster und Fräskonturen werden senkrecht zur  $\blacksquare$ geschwenkten Ebene gezeichnet. Dadurch ergibt sich eine **Verschiebung** zur Drehkontur

**Fräs- und Bohrbearbeitung**: Bei der Darstellung der Werkzeugwege auf der geschwenkten Ebene gelten in der **Seitenansicht** die gleichen Regeln, wie bei der Konturdarstellung.

Bei Arbeiten auf der geschwenkten Ebene wird das Werkzeug im **Stirnfenster** skizziert. Dabei stellt die Simulation die Werkzeugbreite maßstabsgerecht dar. Mit dieser Methode können Sie die Überlappung bei der Fräsbearbeitung kontrollieren. Die Werkzeugwege werden ebenfalls maßstabsgerecht (perspektivisch) in der Strichgrafik dargestellt.

In allen **Zusatzfenstern** stellt die Simulation das Werkzeug und die Schneidspur dar, wenn das Werkzeug rechtwinklig zur jeweiligen Ebene steht. Dabei wird eine Toleranz von +/– 5° berücksichtigt. Steht das Werkzeug nicht rechtwinklig, repräsentiert der **Lichtpunkt** das Werkzeug und der Werkzeugweg wird als Linie dargestellt.

**(c)** 

Beachten Sie Ihr Maschinenhandbuch! Die Darstellung des Werkzeugträgers ist maschinenabhängig.

Die Grafik zeigt einen Werkzeugträger unter folgenden Voraussetzungen an:

- der Maschinenhersteller hat eine Beschreibung des Werkzeugträgers hinterlegt, z. B. B-Achskopf
- Sie haben einem Werkzeug einen Werkzeughalter zugewiesen

### **Beispiel: Kontur auf geschwenkter Ebene**

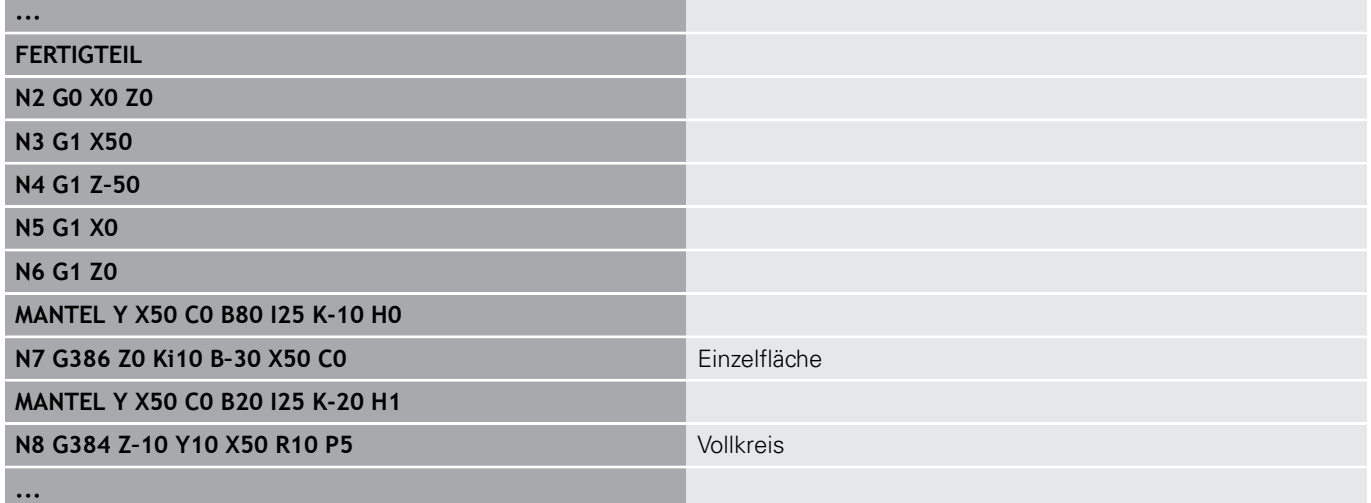

### **Koordinatensystem anzeigen**

Die Simulation blendet auf Wunsch das verschobene und gedrehte Koordinatensystem in dem **Drehfenster** ein.

**Voraussetzung**: Die Simulation befindet sich im Stoppmodus.

Koordinatensystem anzeigen:

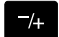

- **-/+** Taste drücken
- > Die Simulation blendet das aktuelle Koordinatensystem ein

Bei der Simulation des nächsten Befehls oder bei einem erneuten Drücken der **-/+** Taste wird das Koordinatensystem wieder ausgeblendet.

### **Positionsanzeige mit B- und Y-Achse**

Folgende Felder der Anzeige sind **fest**:

- **N**: Satznummer des NC-Quellsatzes
- **X**, **Z**, **C**: Positionswerte (Istwerte)

Die weiteren Felder stellen Sie mit der Taste **Bildschirmaufteilung** (drei im Kreis angeordnete Pfeile) ein:

■ Standardeinstellung (Werte des angewählten Schlittens)

- **Y**: Positionswert (Istwert)
- **T**: Werkzeugdaten mit Revolverplatz (in "(..)") und **Identnummer**
- Einstellung B-Achse  $\Box$ 
	- **B**: Schwenkwinkel B-Achse
	- **G16**/**B**: Winkel der geschwenkten Ebene

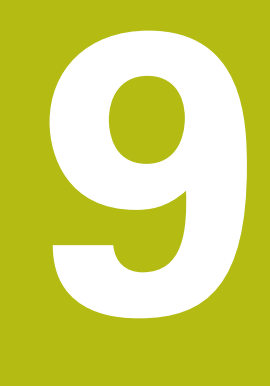

# **UNIT-Übersicht**

# **9.1 UNITS – Gruppe Drehbearbeitung**

## **Gruppe Schruppen**

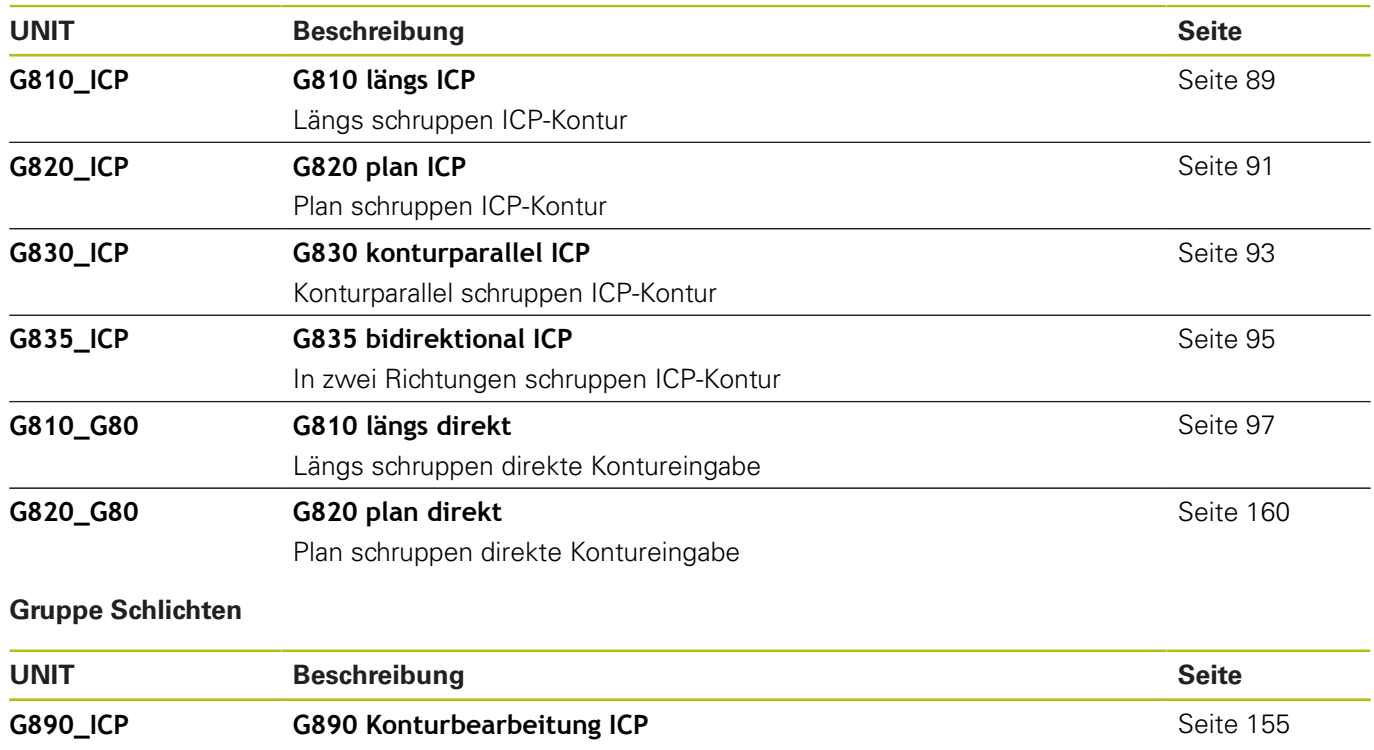

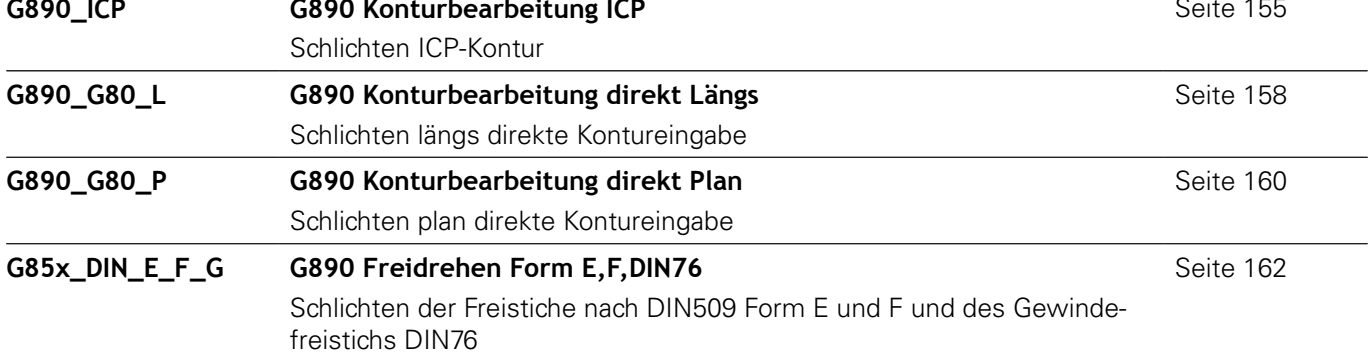

### **Gruppe Stechen**

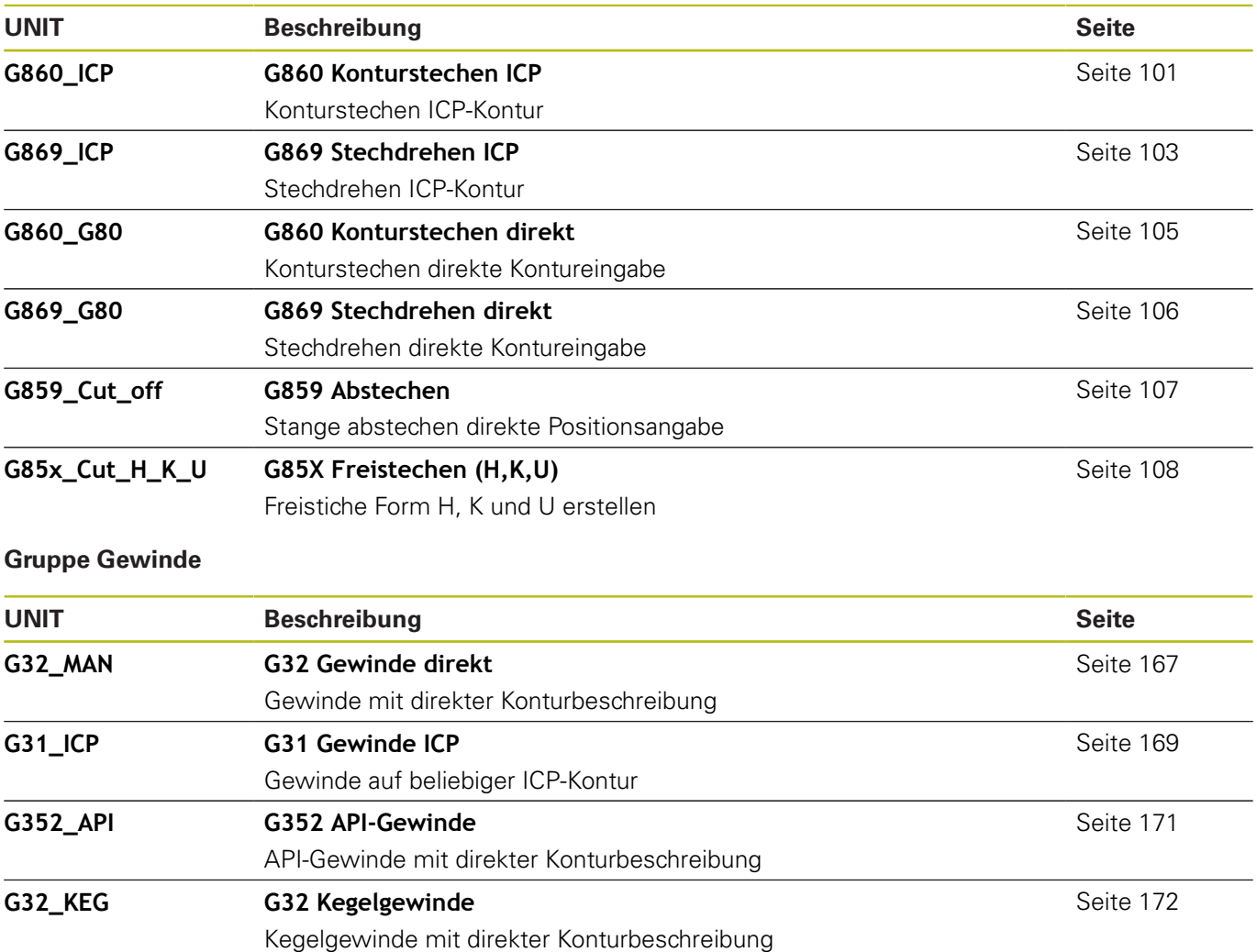

# **9.2 UNITS – Gruppe Bohren**

### **Gruppe Bohren zentrisch**

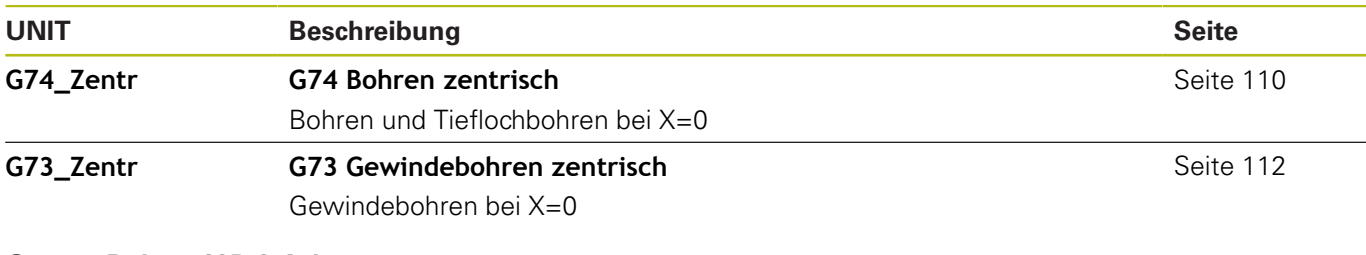

## **Gruppe Bohren ICP-C-Achse**

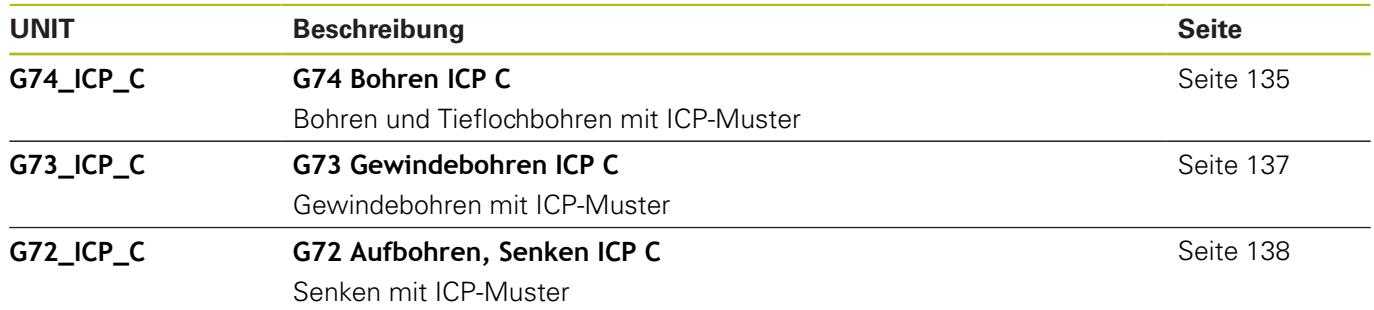

## **Gruppe Bohren C-Achse Stirnfläche**

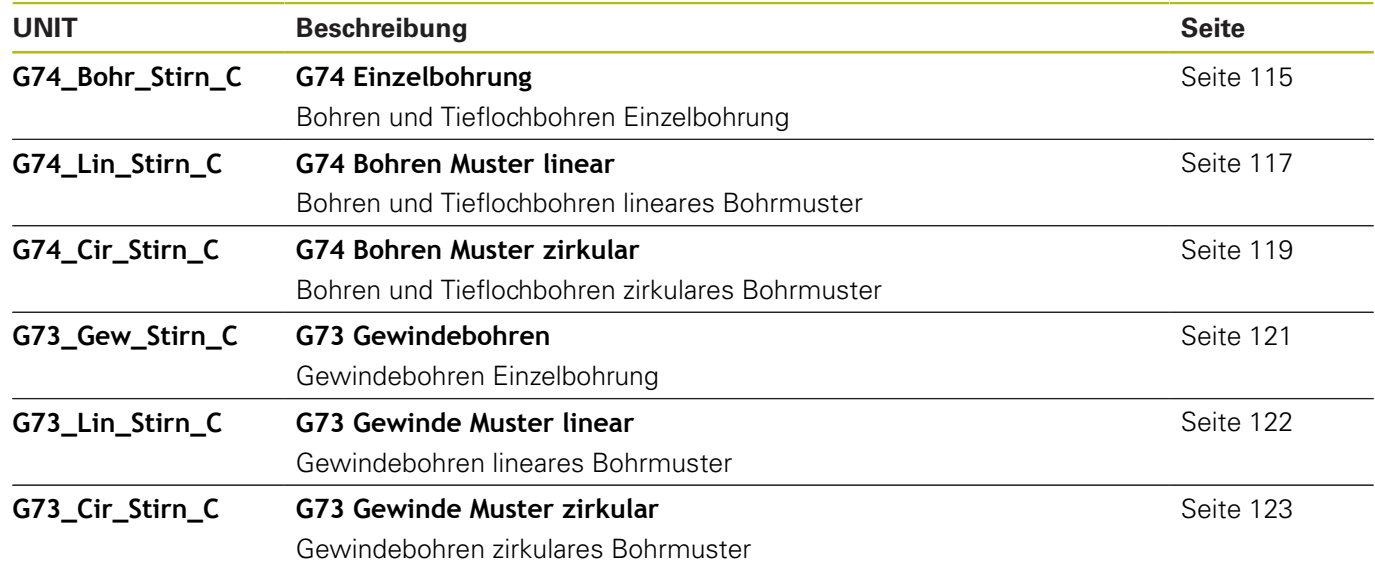

### **Gruppe Bohren C-Achse Mantelfläche**

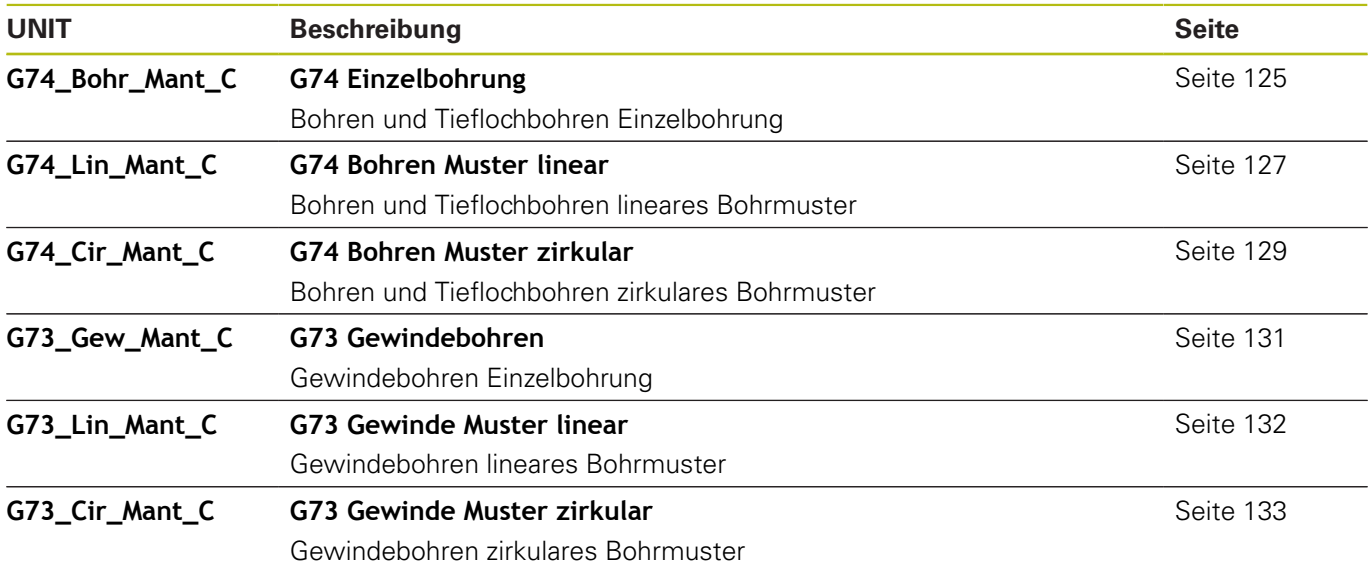

# **9.3 UNITS – Gruppe Vorbohren C-Achse**

## **Gruppe Vorbohren C-Achse Stirnfläche**

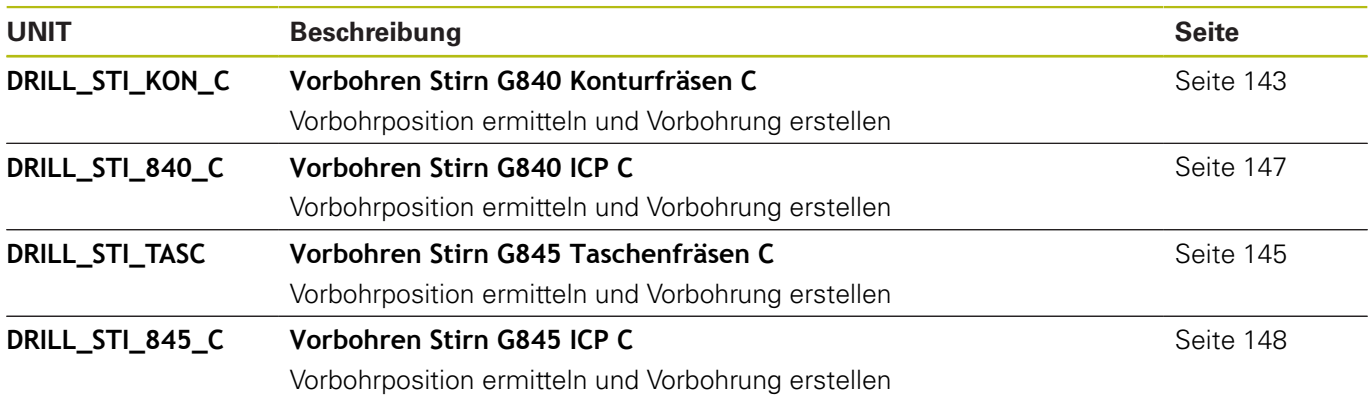

## **Vorbohren C-Achse Mantelfläche**

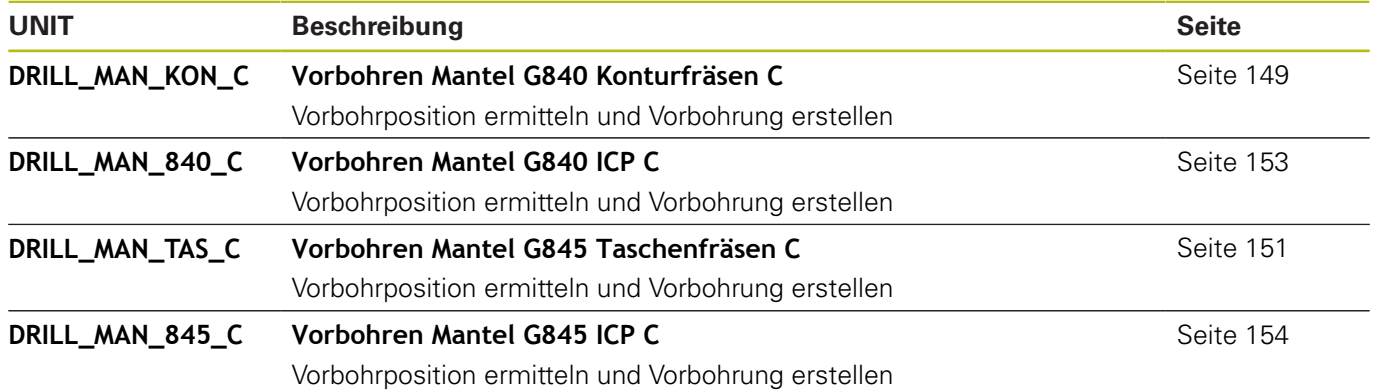

# **9.4 UNITS – Gruppe Fräsen C-Achse**

### **Gruppe Fräsen C-Achse Stirnfläche**

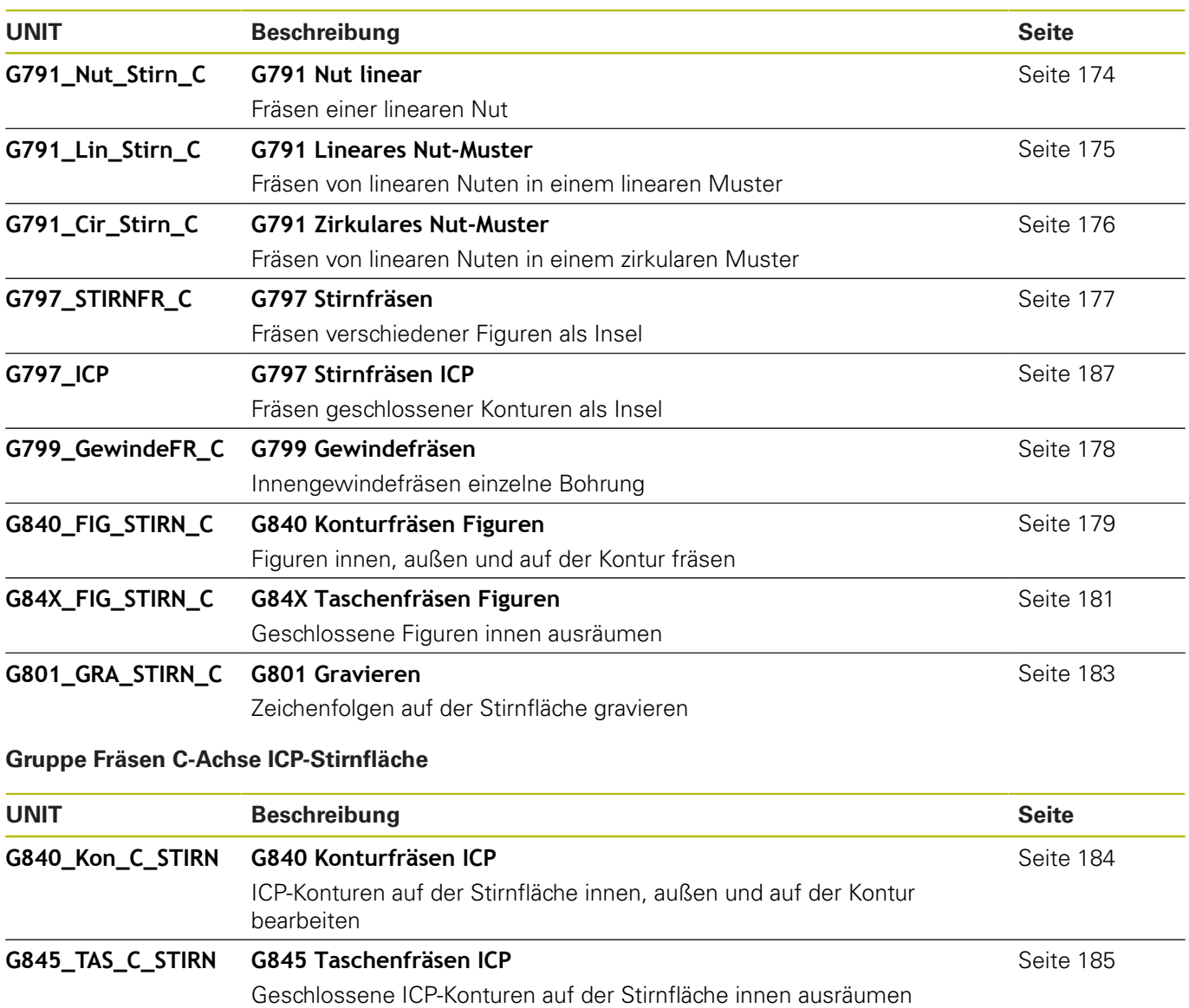

**G840\_ENT\_C\_STIRN G840 Entgraten**

ICP-Konturen auf der Stirnfläche entgraten

[Seite 199](#page-198-0)

### **Gruppe Fräsen C-Achse Mantelfläche**

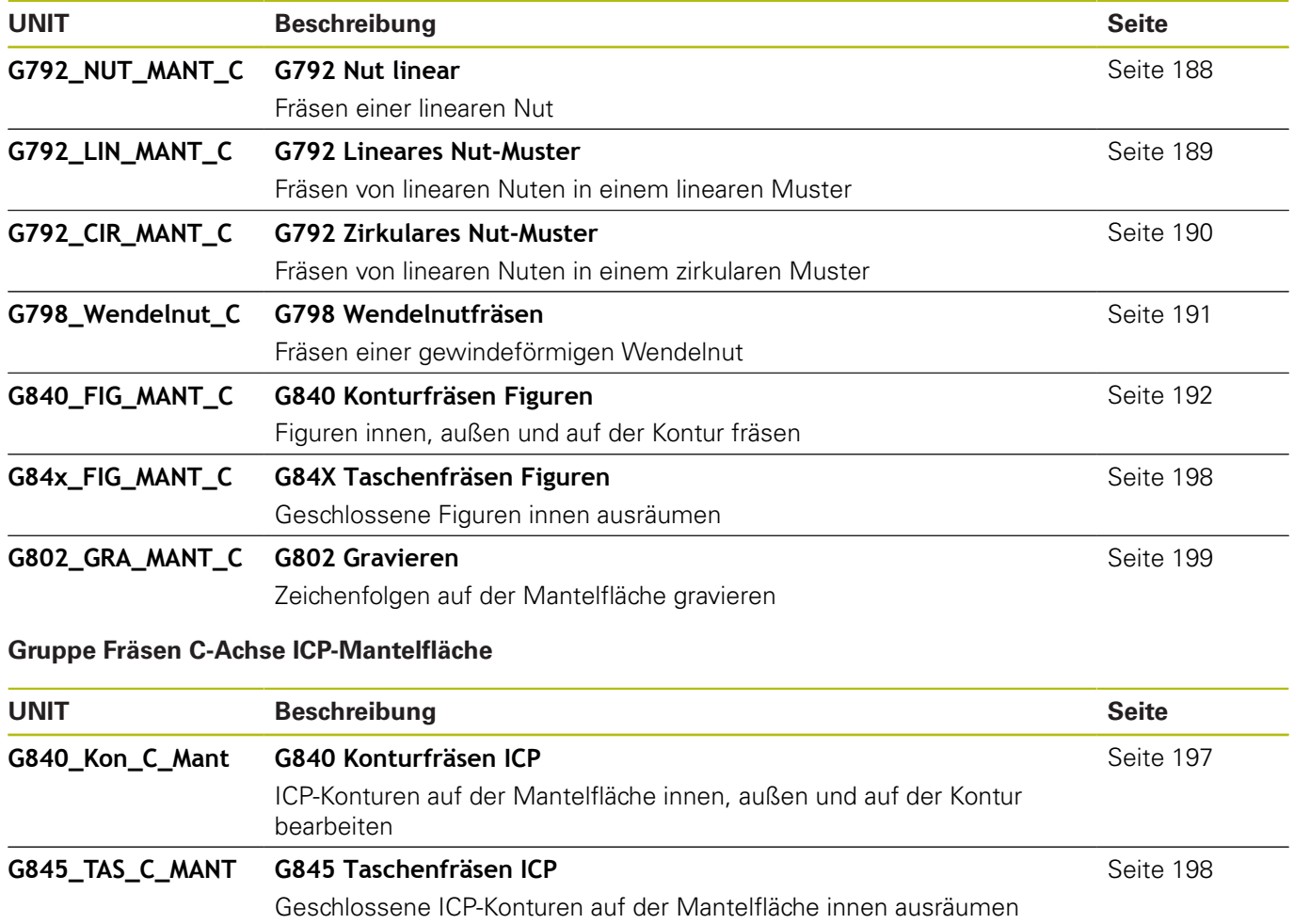

**G840\_ENT\_C\_MANT G840 Entgraten**

ICP-Konturen auf der Mantelfläche entgraten

[Seite 199](#page-198-0)

# **9.5 UNITS – Gruppe Bohren, Vorbohren Y-Achse**

### **Gruppe Bohren ICP Y-Achse**

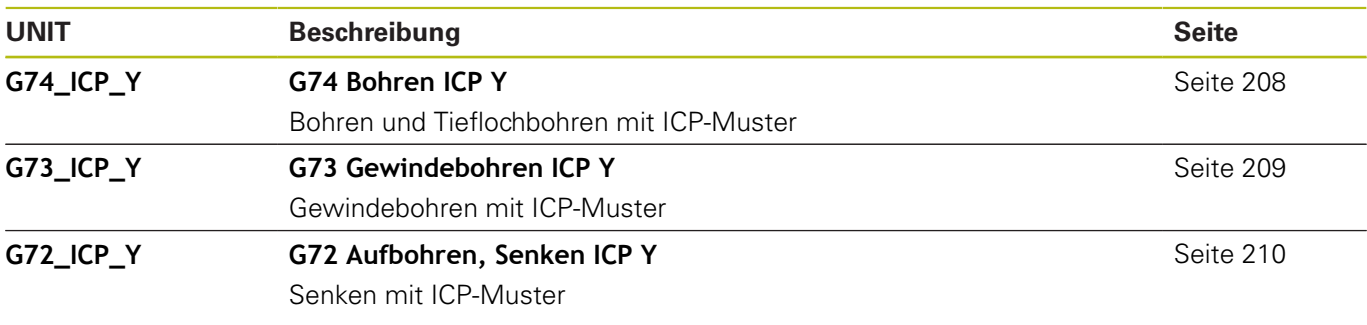

### **Bearbeitungsgruppe Vorbohren Y-Achse**

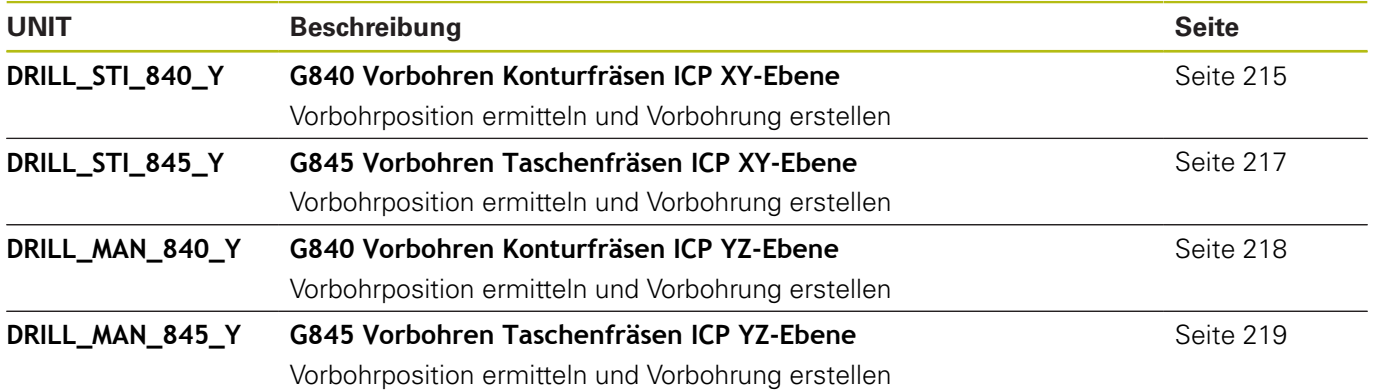

# **9.6 UNITS – Gruppe Fräsen Y-Achse**

## **Gruppe Fräsen Stirn (XY-Ebene)**

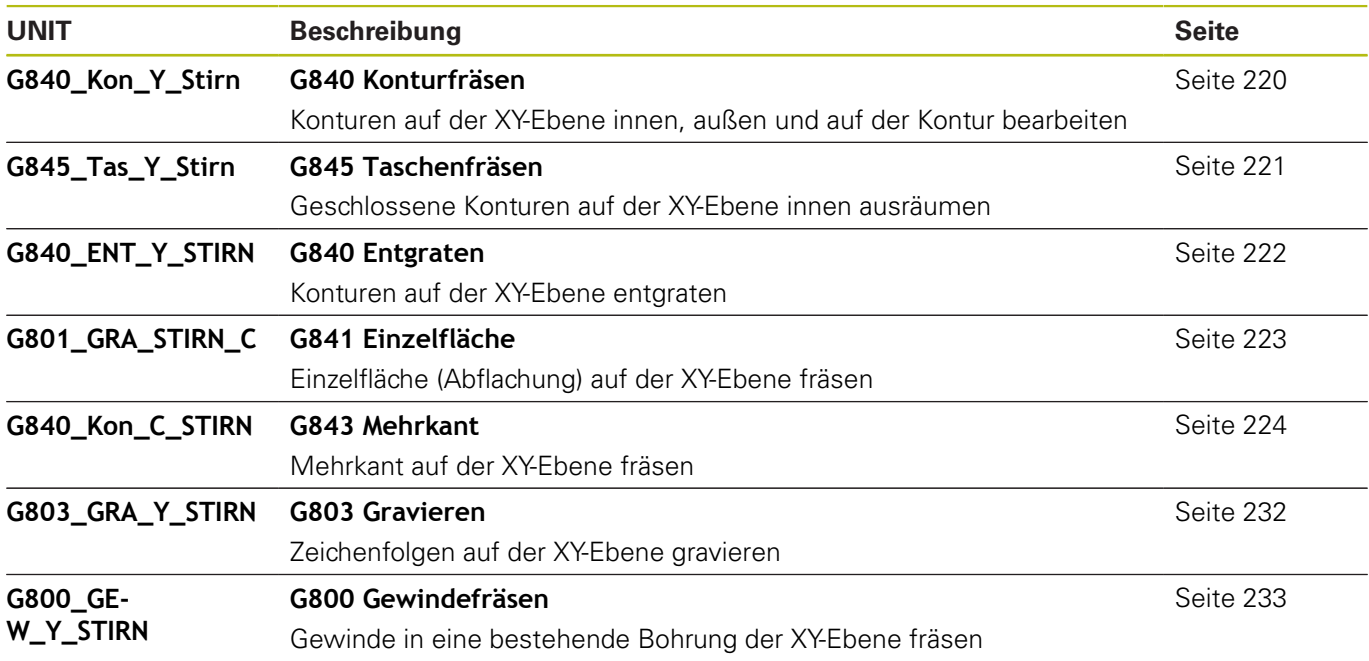

### **Gruppe Fräsen Mantel (YZ-Ebene)**

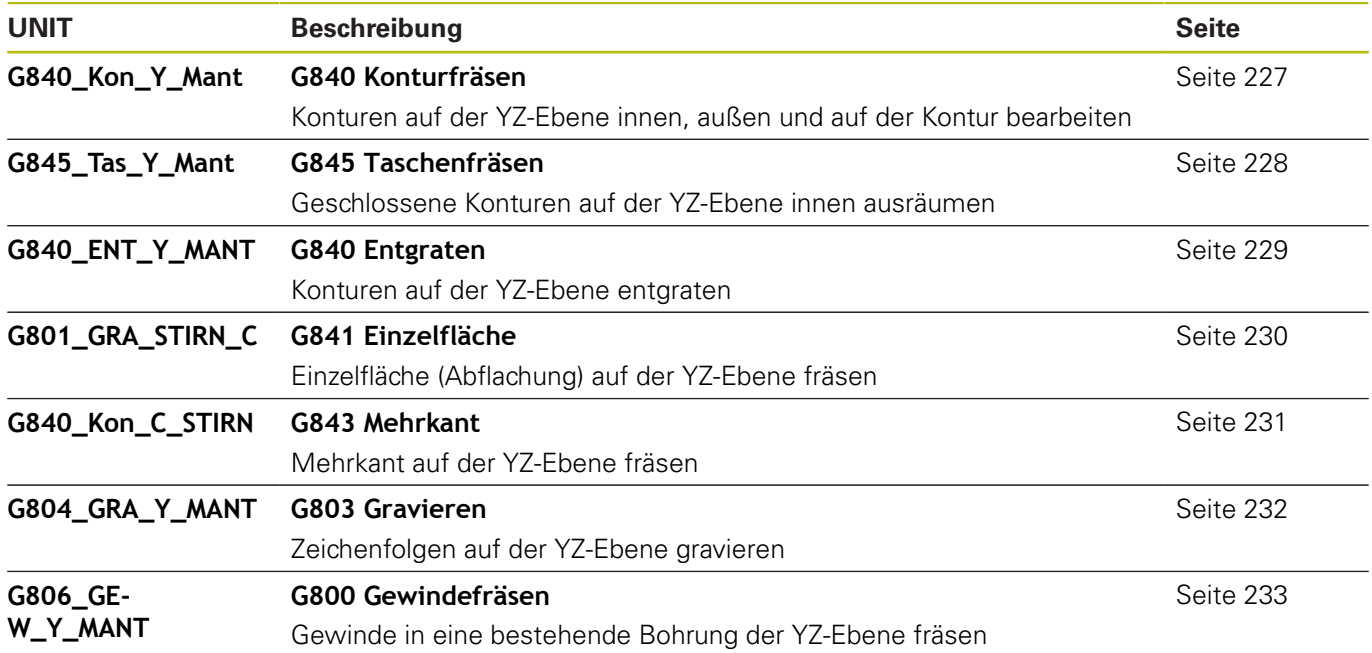

# **9.7 UNITS – Gruppe Spezielle Units**

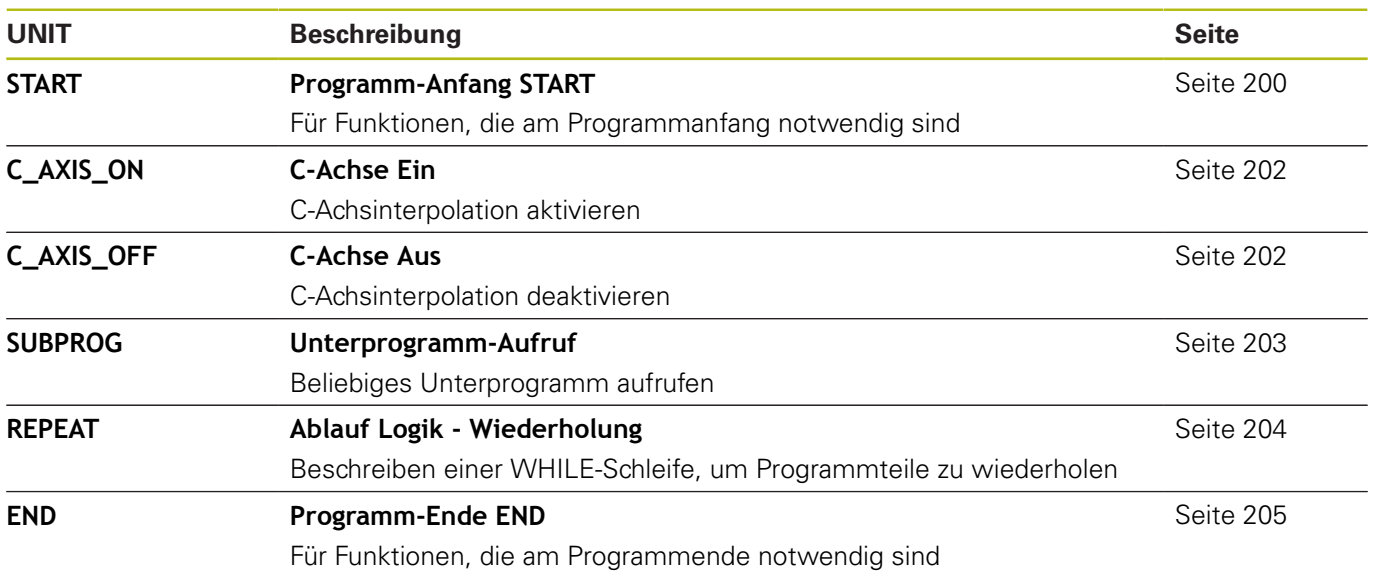

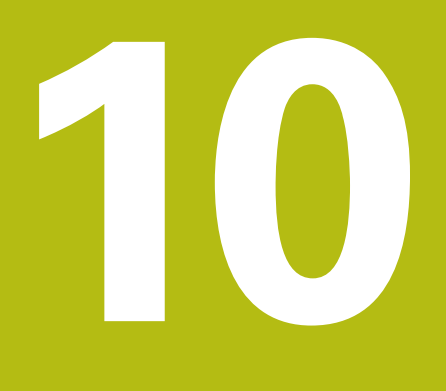

**Übersicht G-Funktionen**

# **10.1 Abschnittskennungen**

### **Programmabschnittskennungen**

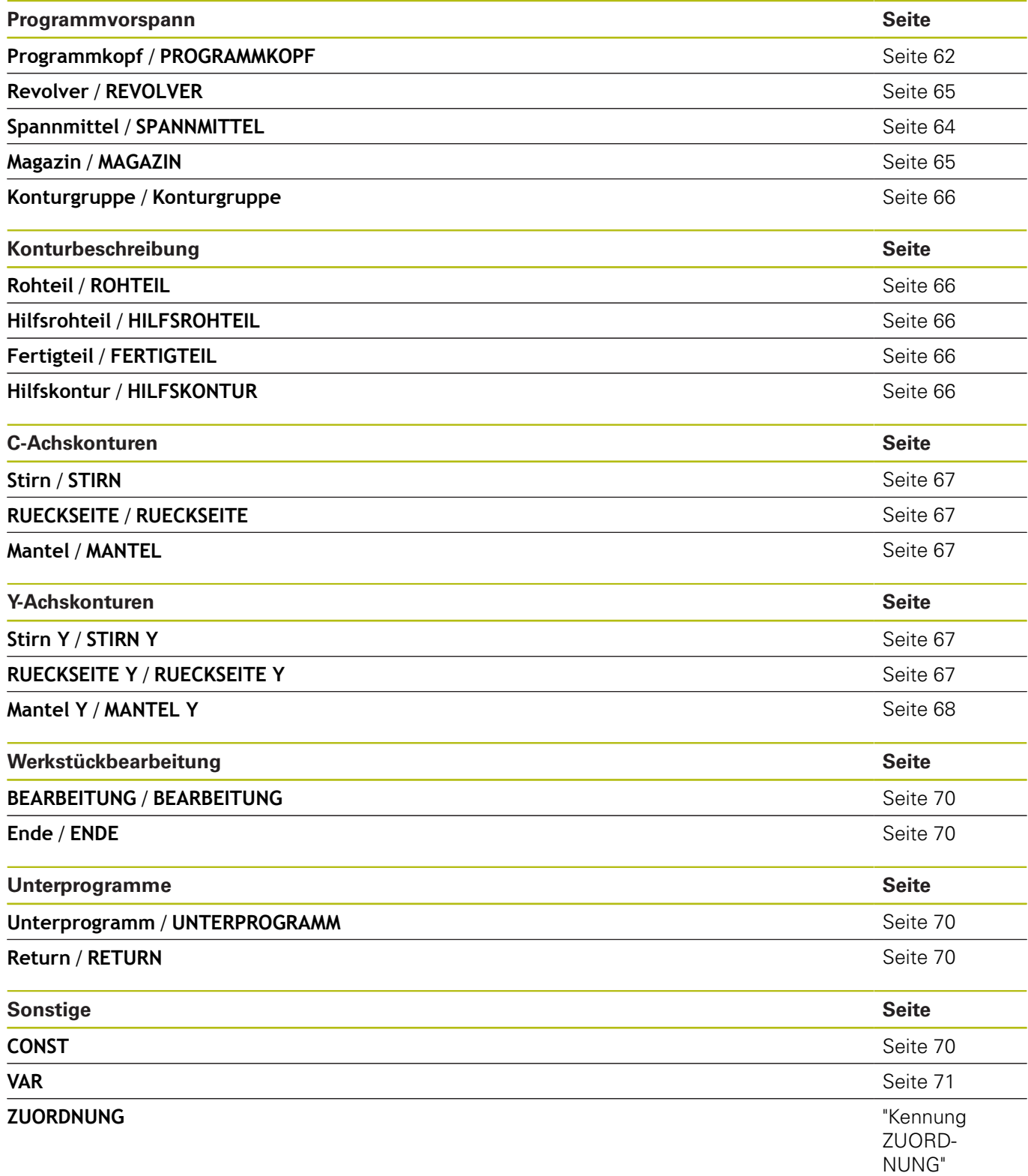

# **10.2 Übersicht G-Befehle KONTUR**

## **G-Befehle für Drehkonturen**

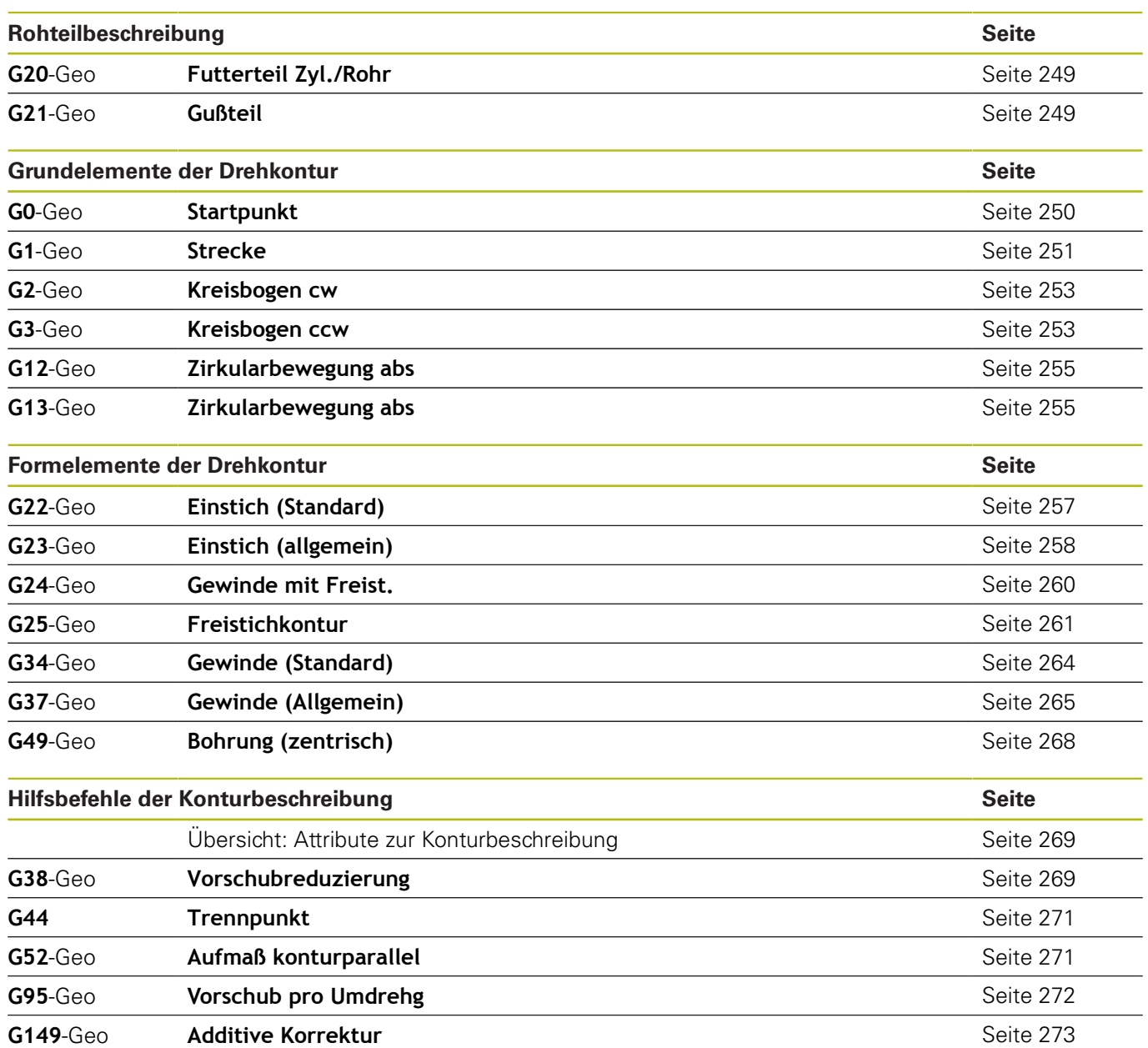

### **G-Befehle für C-Achskonturen**

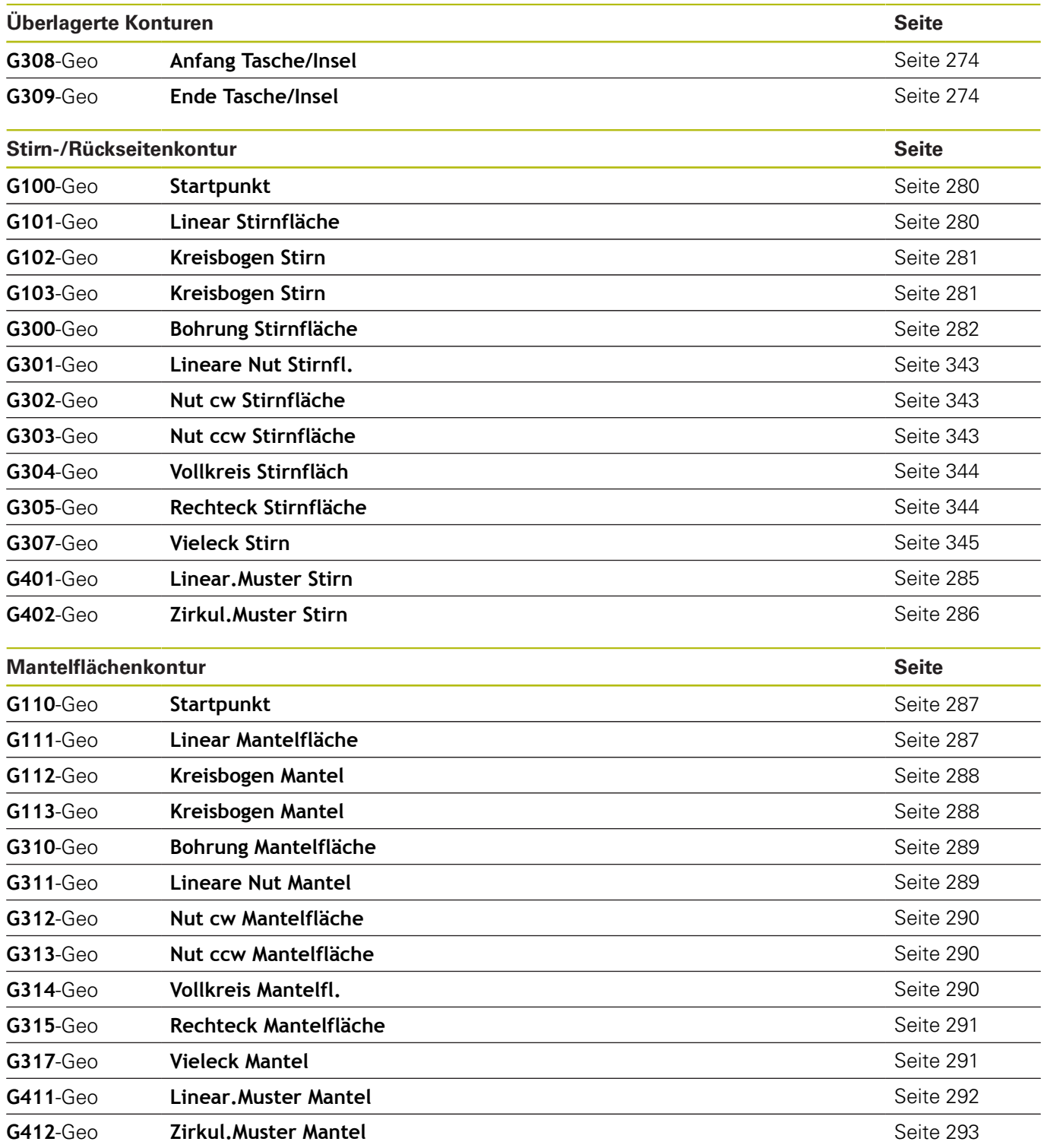

### **G-Befehle für Y-Achskonturen**

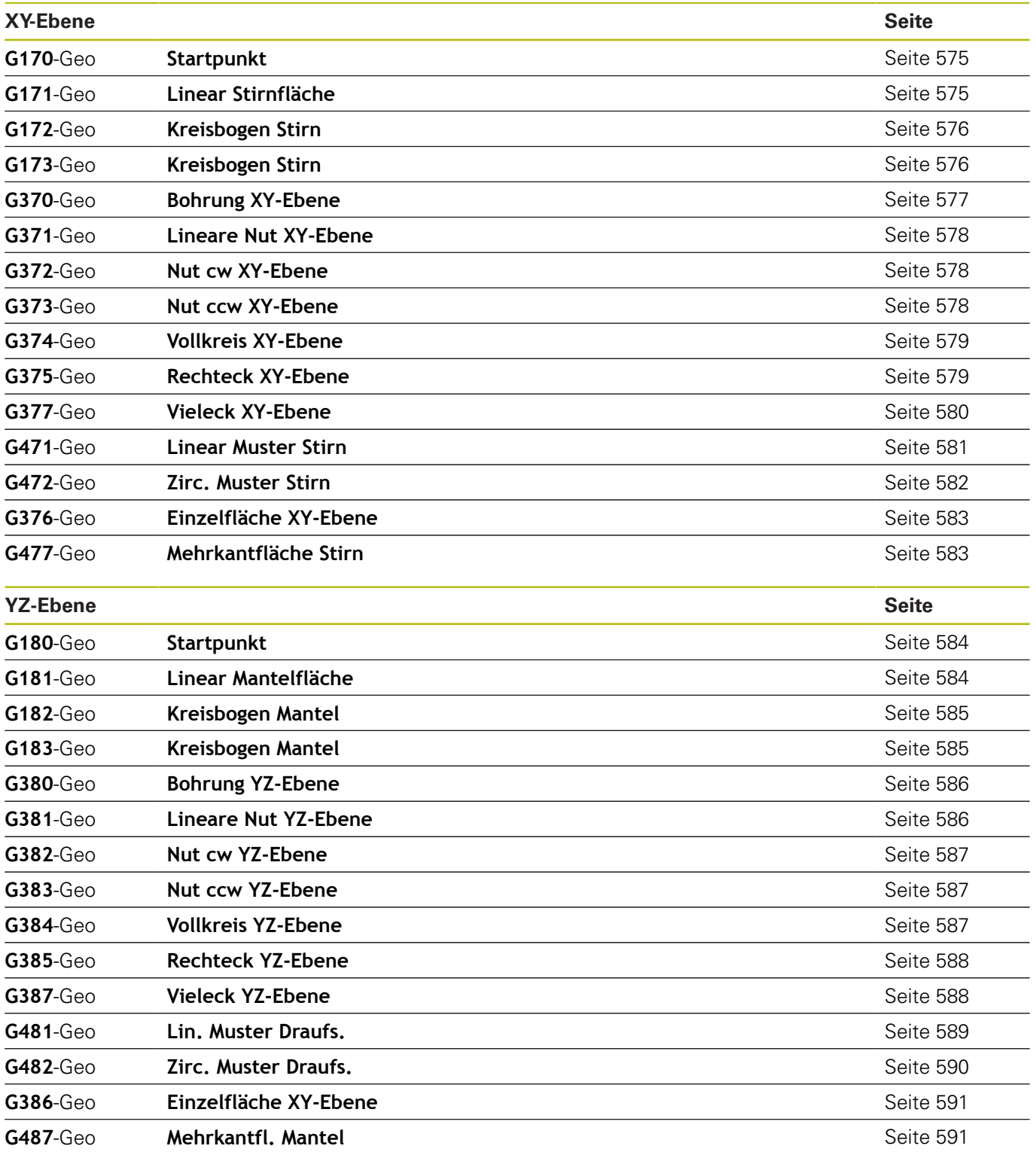

# **10.3 Übersicht G-Befehle BEARBEITUNG**

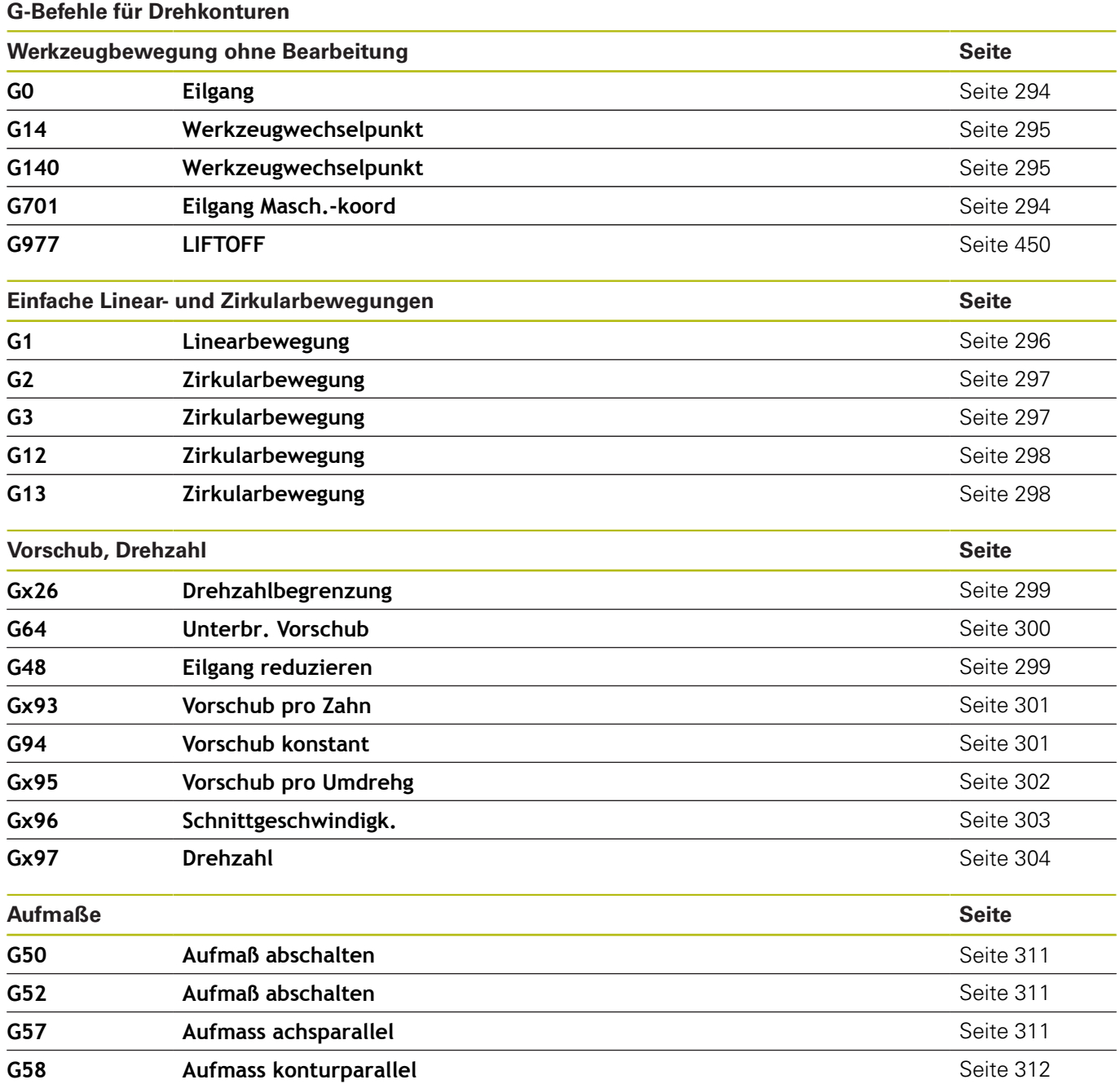
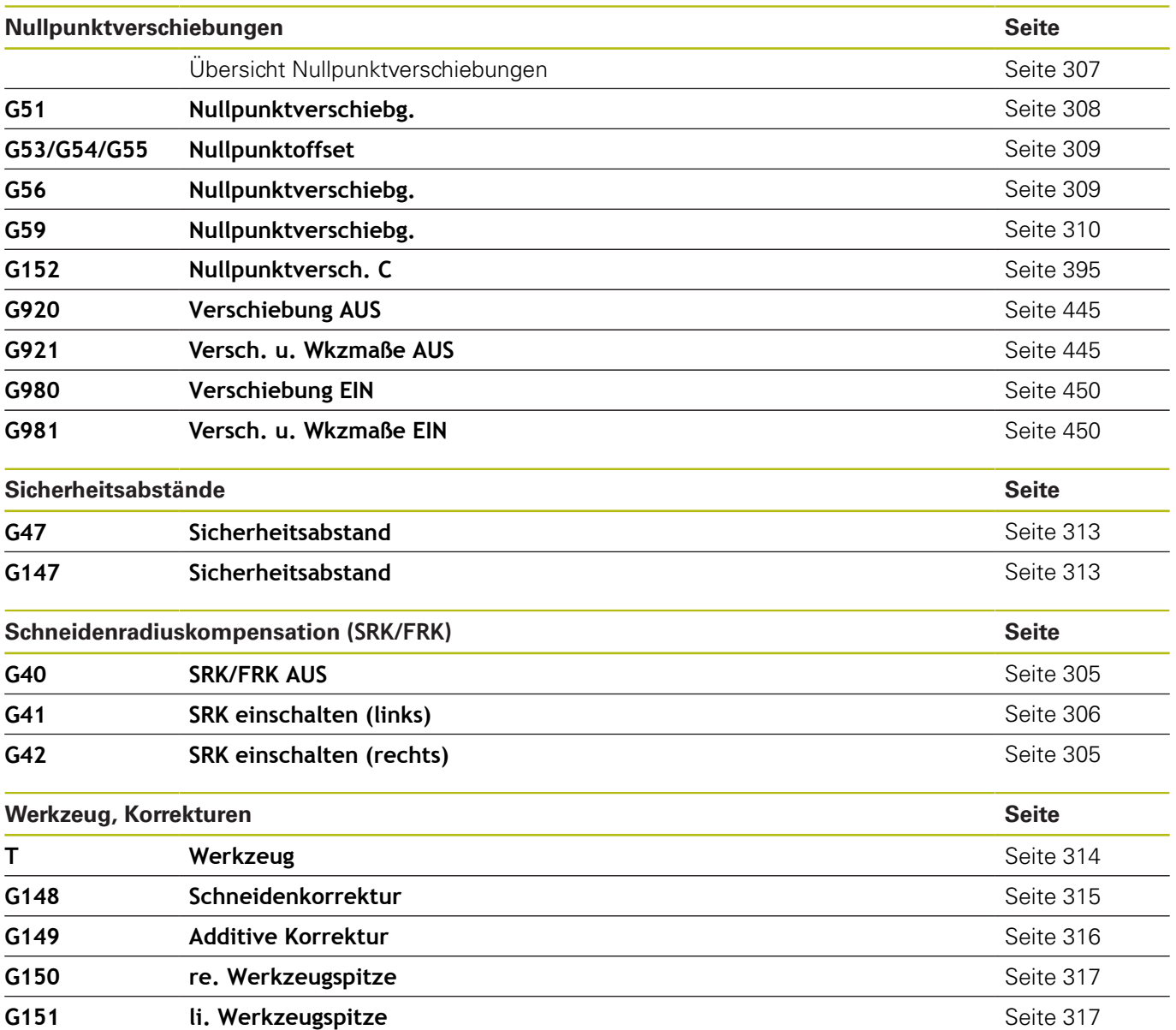

# **Zyklen für die Drehbearbeitung**

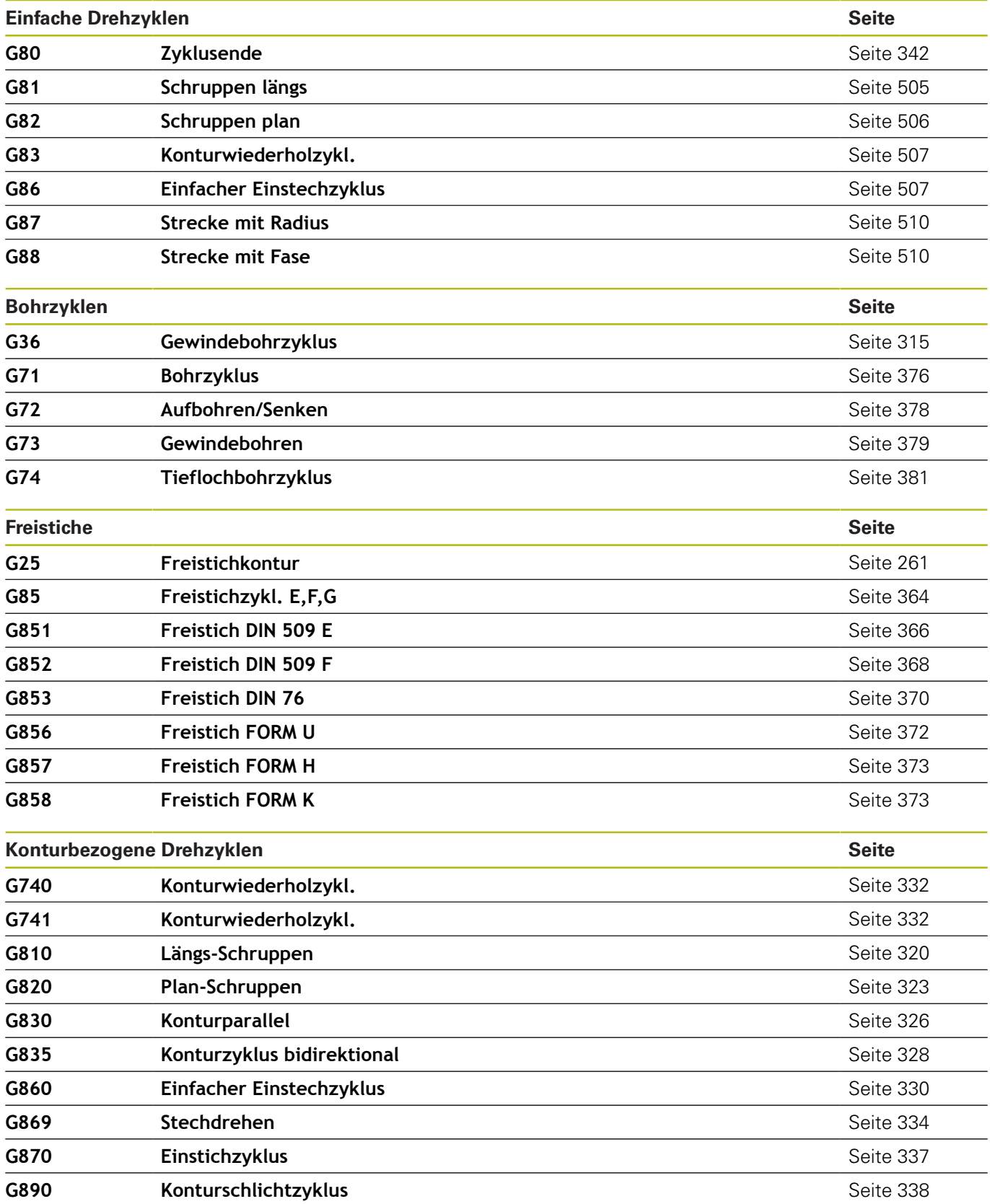

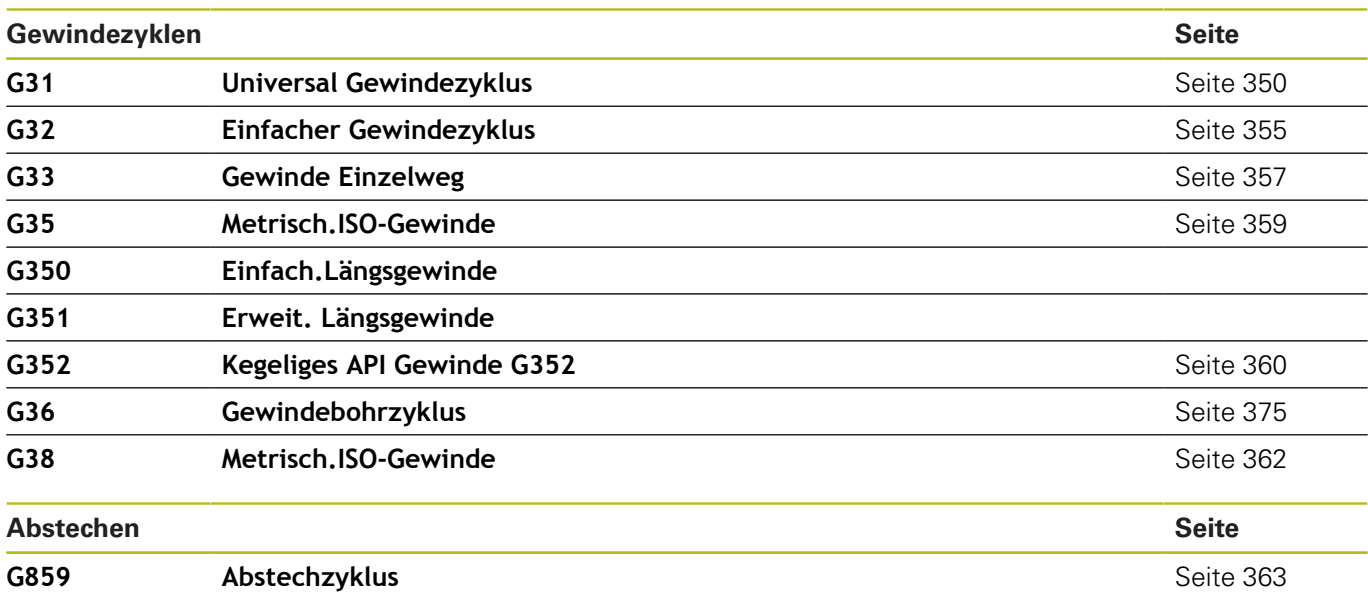

#### **C-Achsbearbeitung**

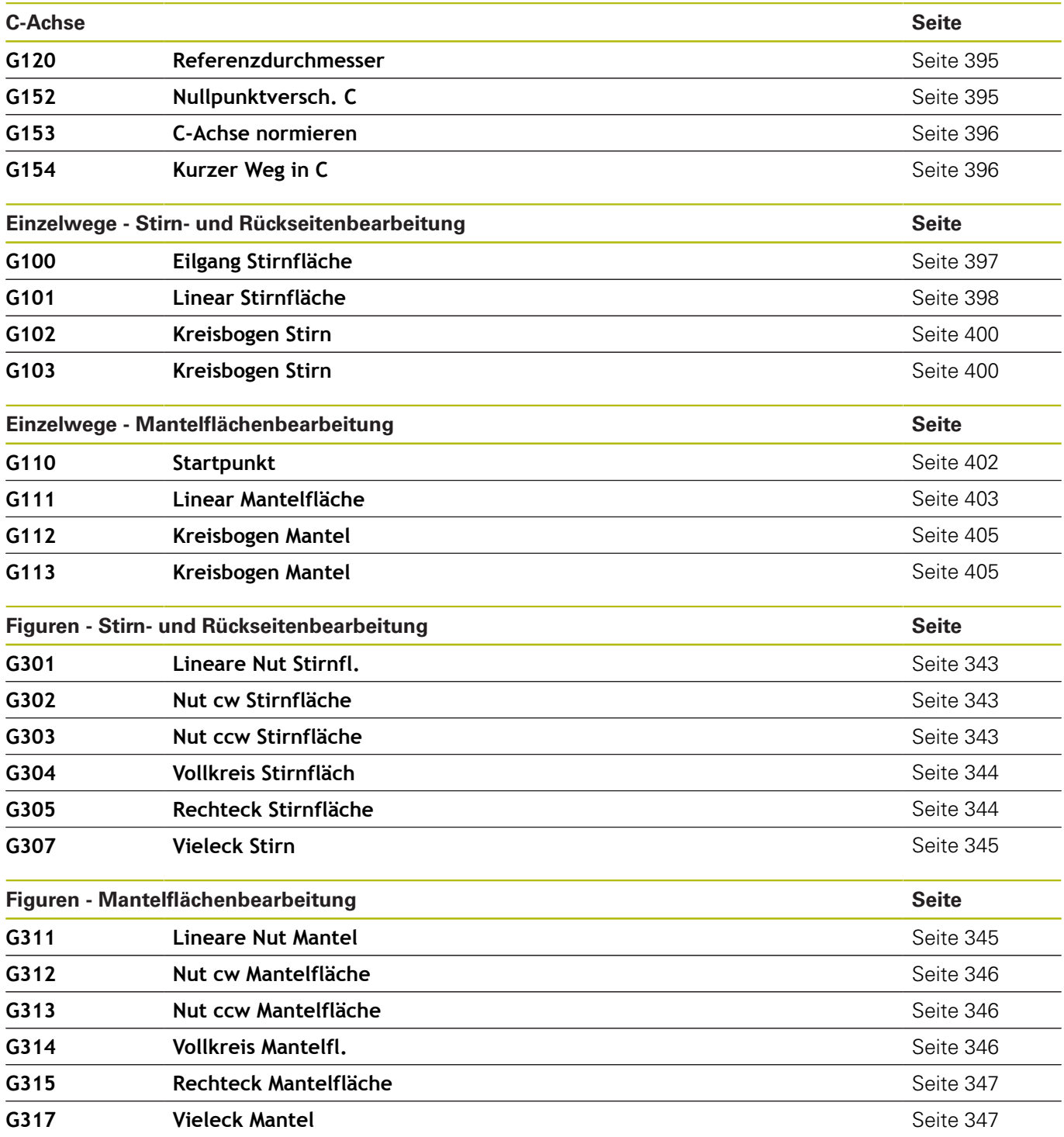

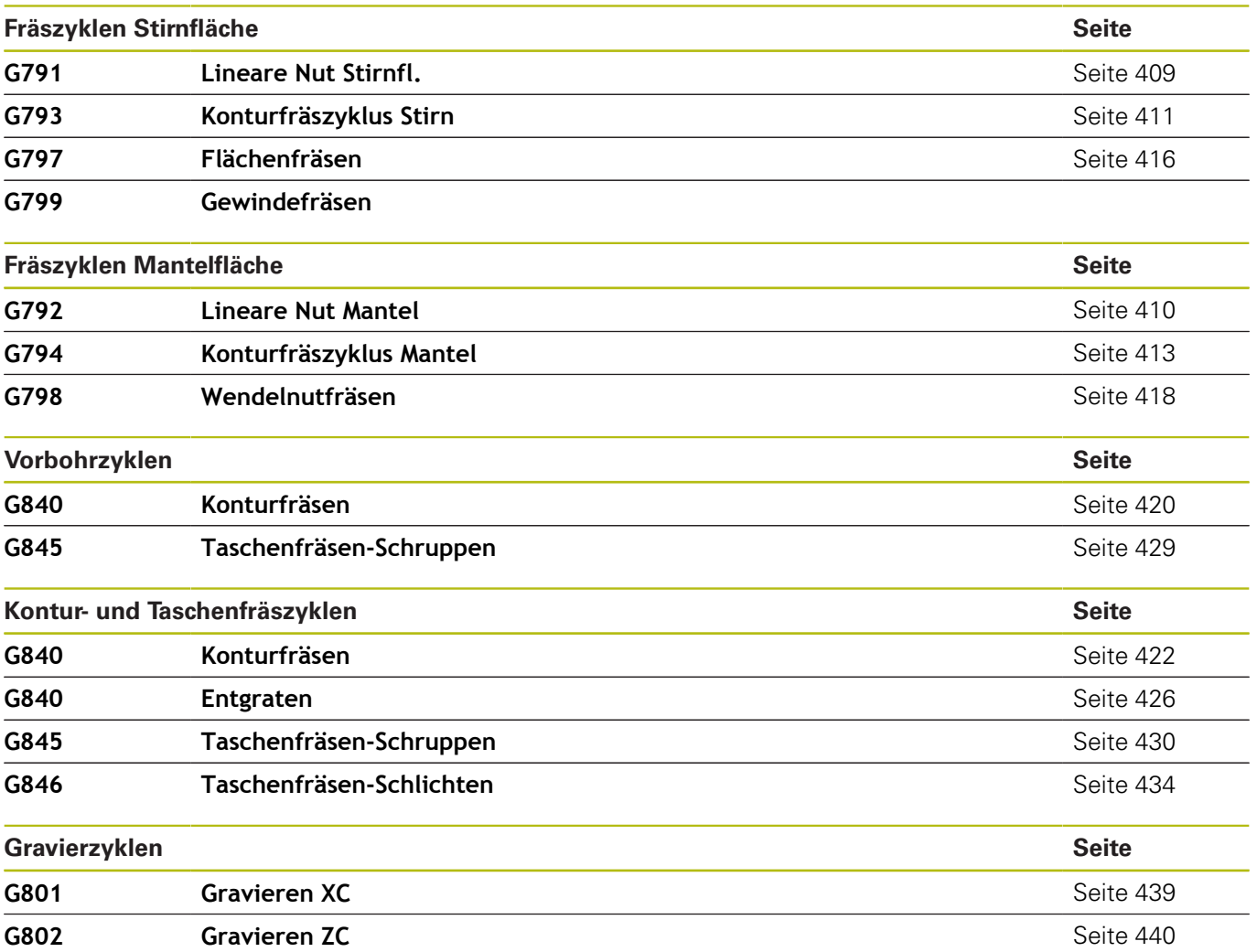

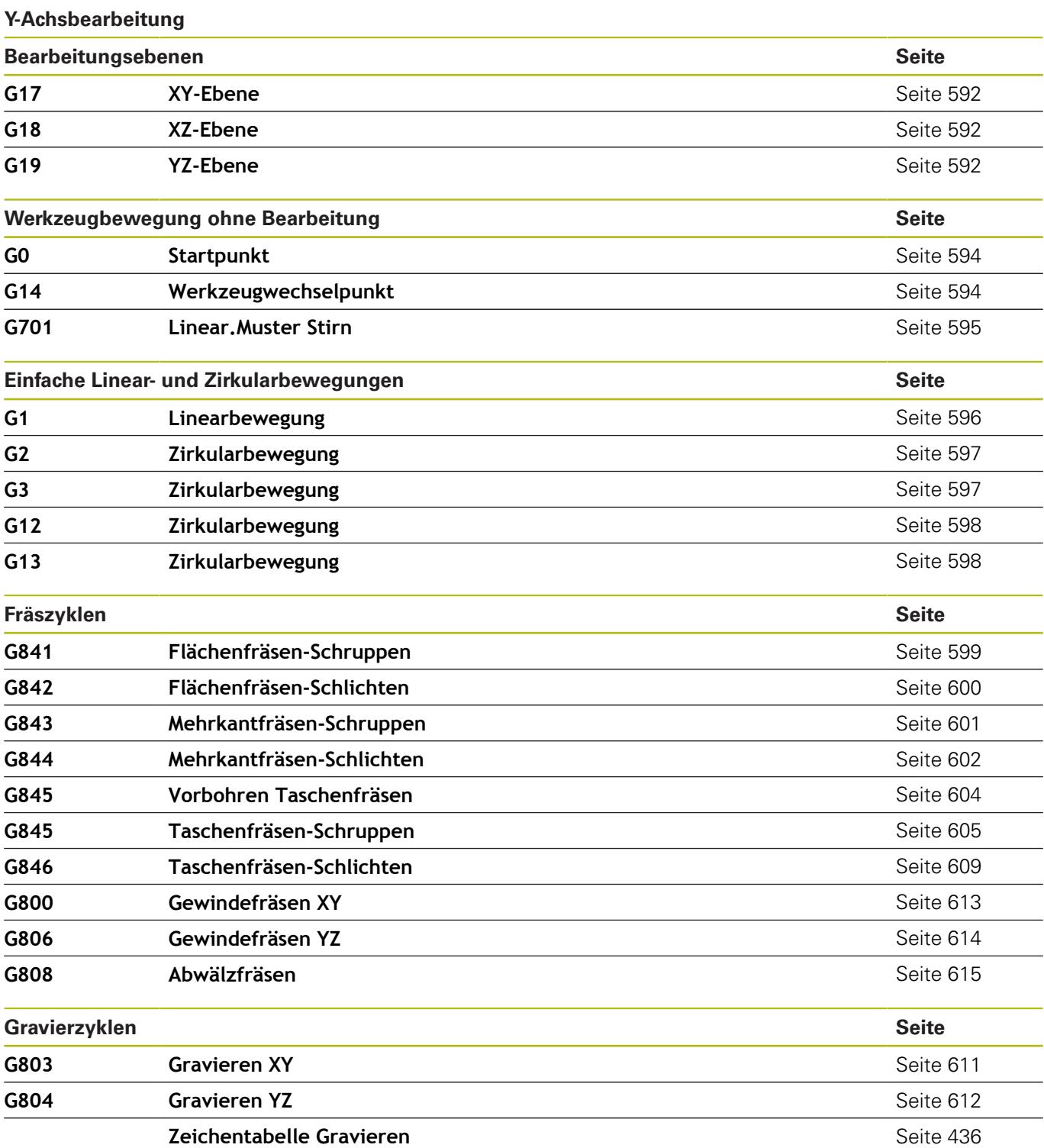

#### **Variablenprogrammierung, Programmverzweigung**

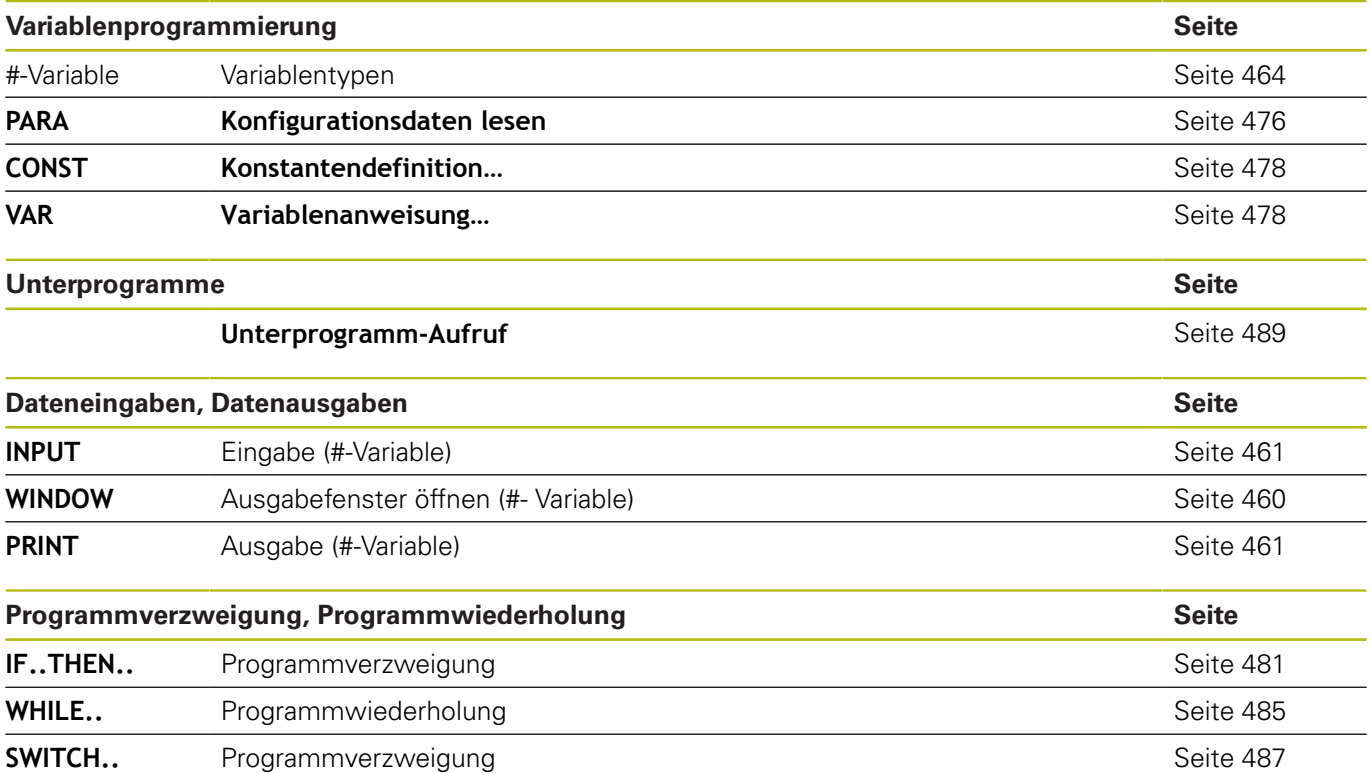

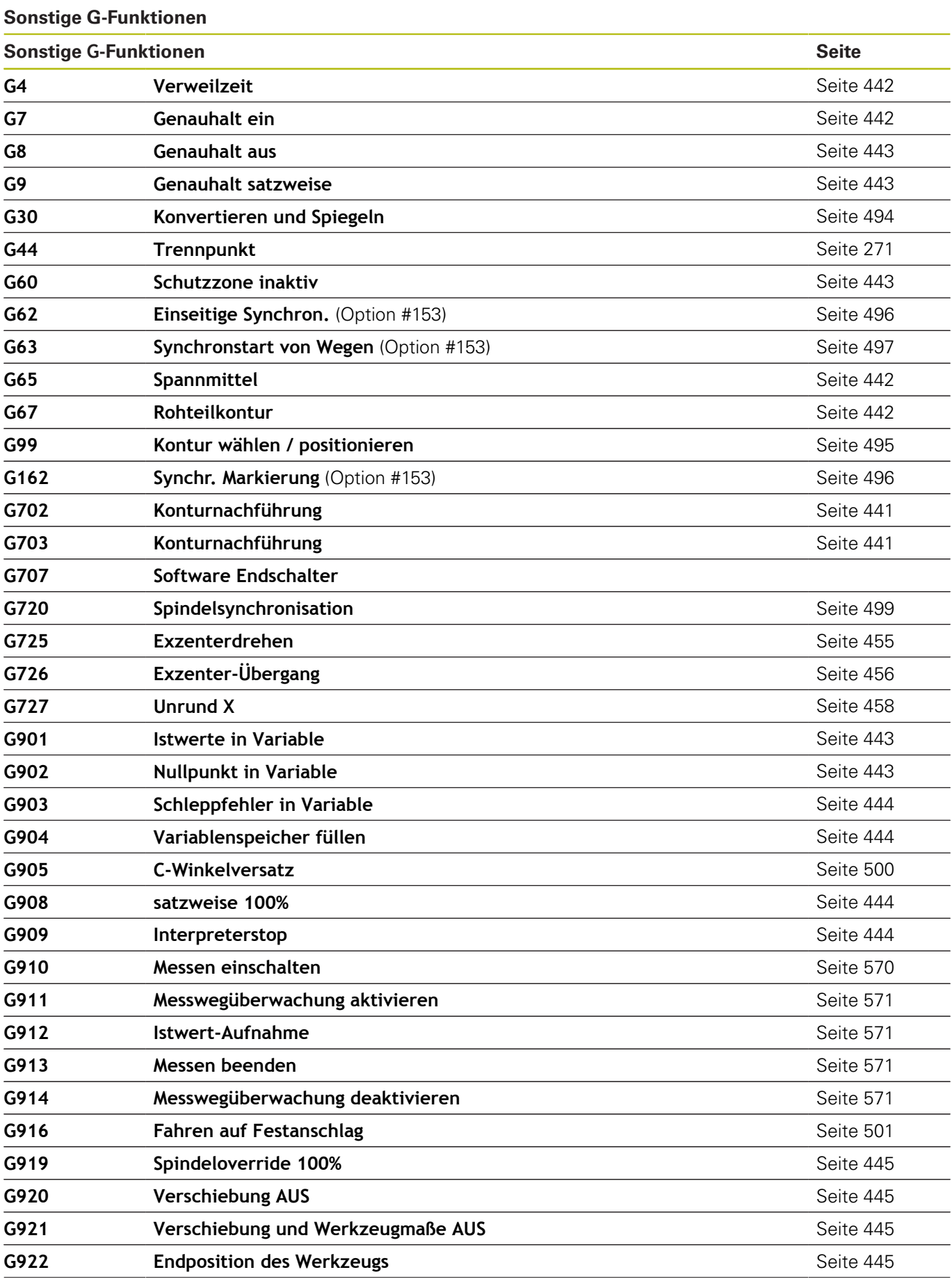

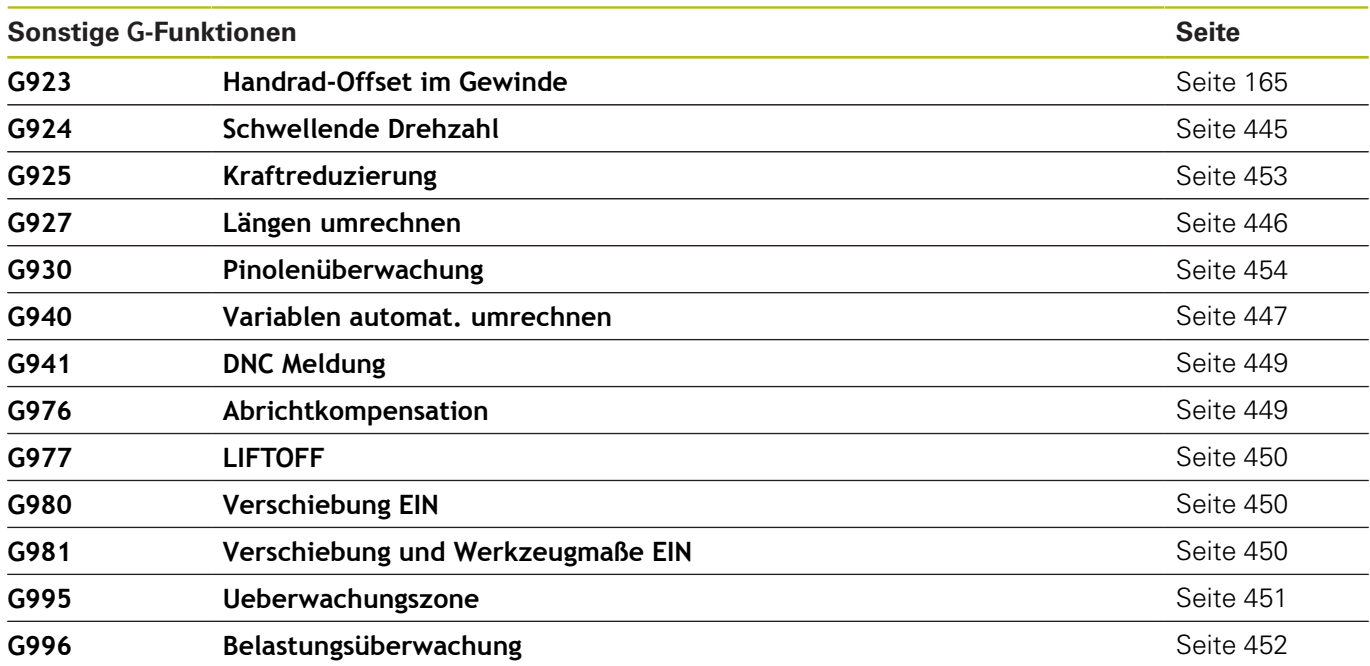

# **Index**

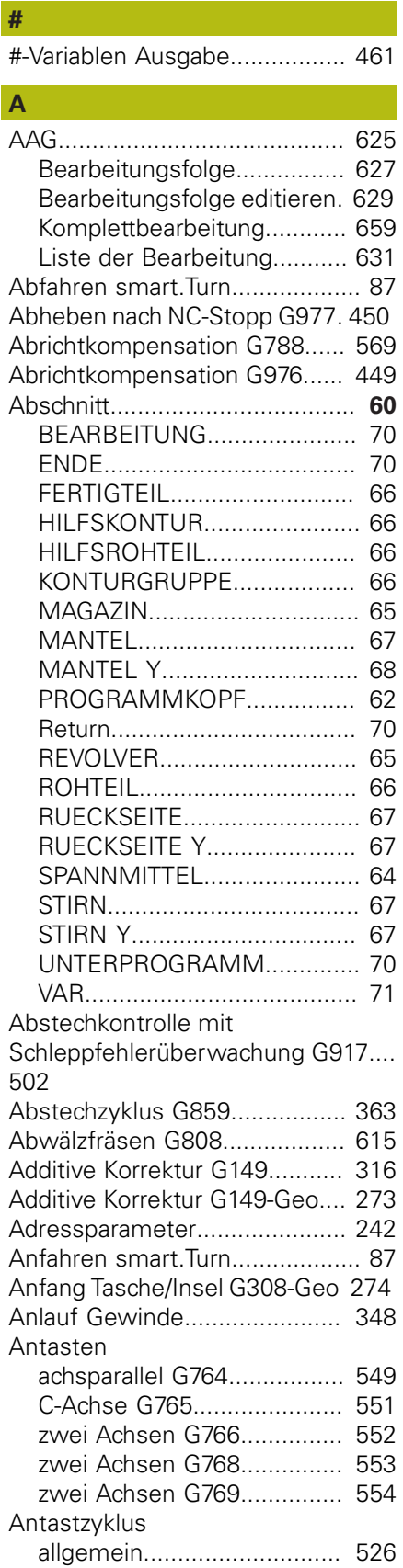

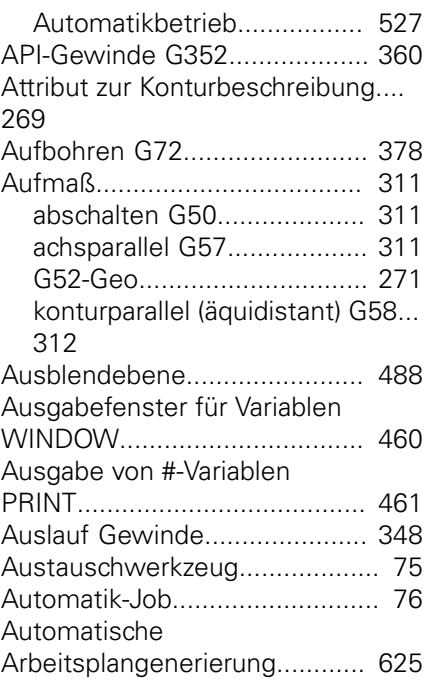

# **B**

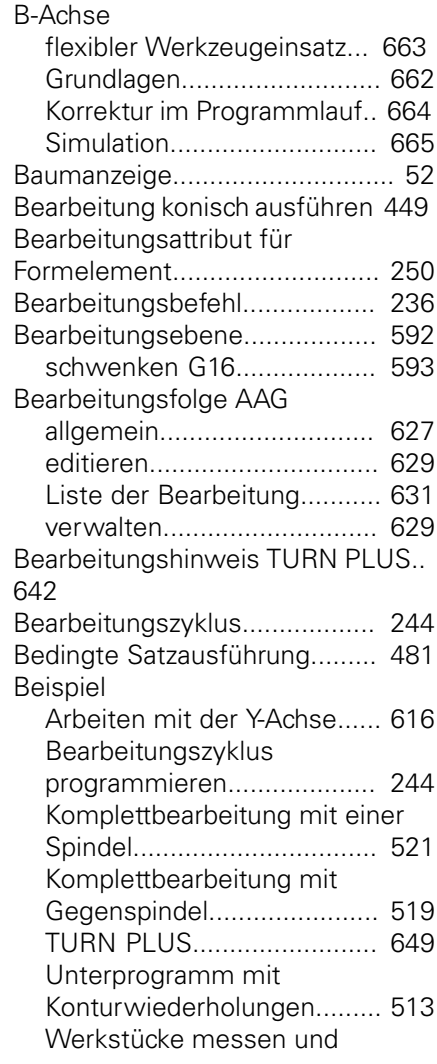

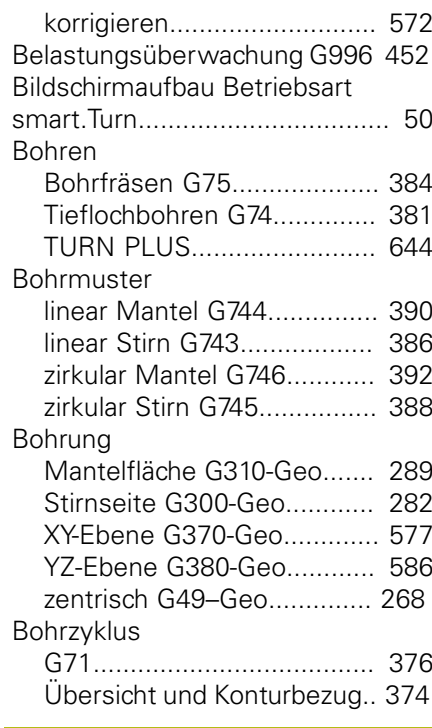

# **C**

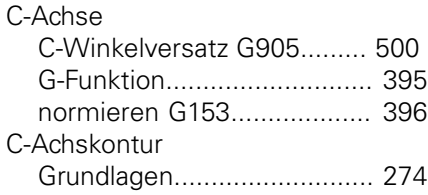

# **D**

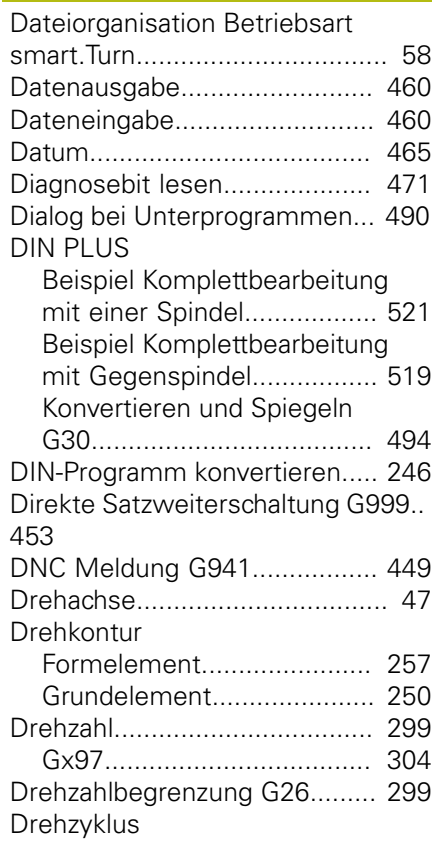

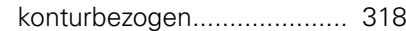

#### **E Eilgang**

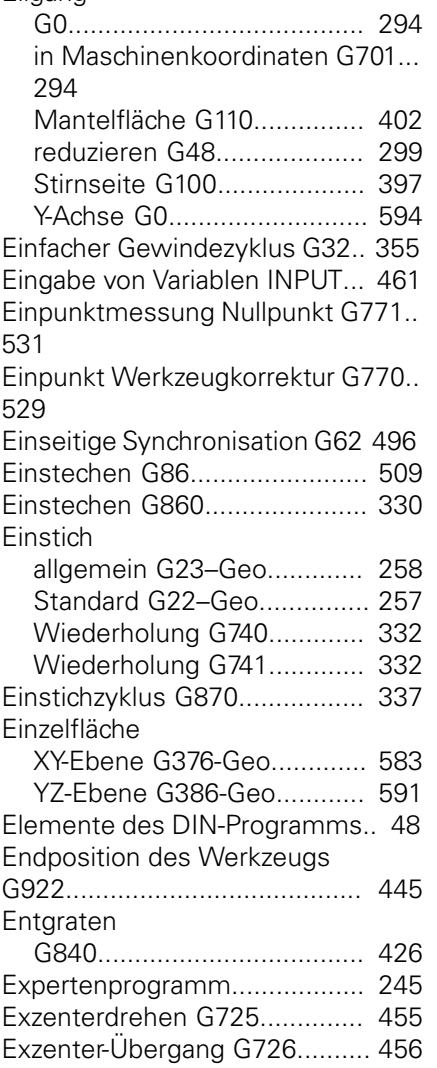

#### **F**

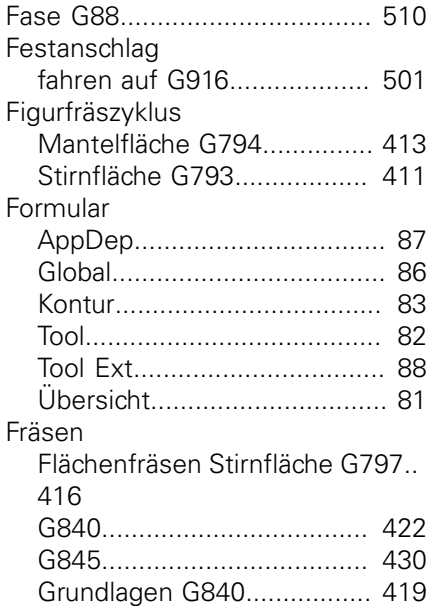

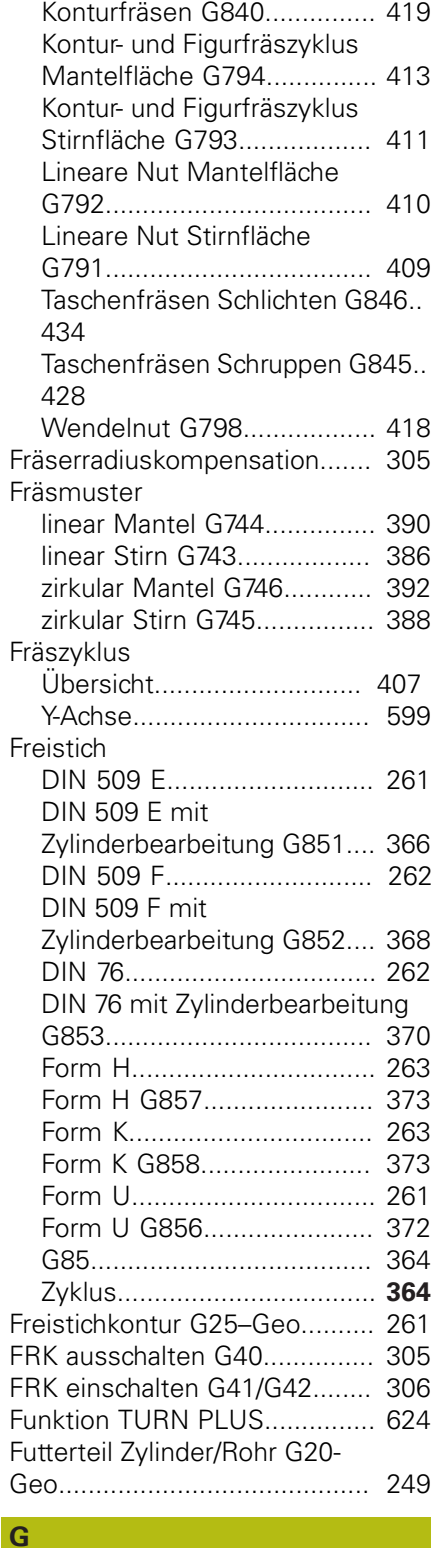

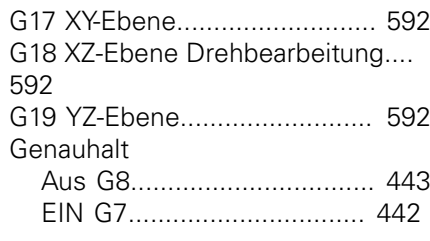

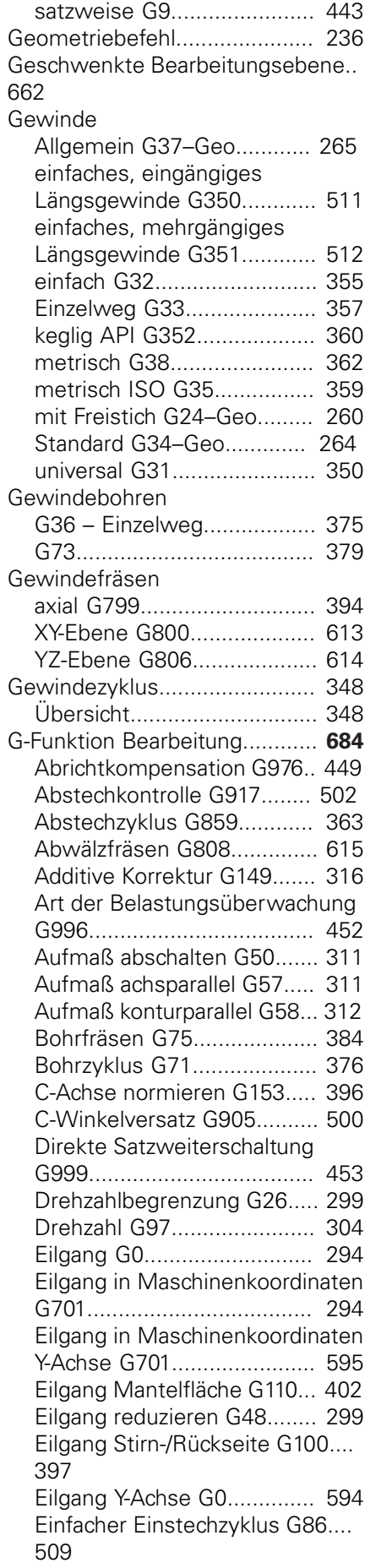

[Einfacher Gewindezyklus G32](#page-354-1).... [355](#page-354-1) [Einfaches, eingängiges](#page-510-0) [Längsgewinde G350](#page-510-0)............ [511](#page-510-0) [Einfaches, mehrgängiges](#page-511-0) [Längsgewinde G351](#page-511-0)............ [512](#page-511-0) [Einseitige Synchronisation G62](#page-495-2)... [496](#page-495-2) [Einstechen konturbezogen G860](#page-329-1) [330](#page-329-1) [Einstich Wiederholung G740 332](#page-331-1) [Einstich Wiederholung G741 332](#page-331-2) [Einstichzyklus G870](#page-336-1)............. [337](#page-336-1) [Exzenterdrehen G725](#page-454-1).......... [455](#page-454-1) [Exzenter-Übergang G726](#page-455-1)..... [456](#page-455-1) [Fahren auf Festanschlag](#page-500-1) [G916.](#page-500-1)................................... [501](#page-500-1) [Fläche fräsen Schlichten Y-Achse](#page-599-1) [G842](#page-599-1).................................... [600](#page-599-1) [Fläche fräsen Schruppen Y-Achse](#page-598-2) [G841](#page-598-2).................................... [599](#page-598-2) [Flächenfräsen Stirnfläche G797.](#page-415-1). [416](#page-415-1) [Freistich DIN 509 E mit](#page-365-1) [Zylinderbearbeitung G851.](#page-365-1)... [366](#page-365-1) [Freistich DIN 509 F mit](#page-367-1) [Zylinderbearbeitung G852.](#page-367-1)... [368](#page-367-1) [Freistich DIN 76 mit](#page-369-1) [Zylinderbearbeitung G853.](#page-369-1)... [370](#page-369-1) [Freistich Form H G857](#page-372-2)......... [373](#page-372-2) [Freistich Form K G858](#page-372-3).......... [373](#page-372-3) [Freistich Form U G856](#page-371-1)......... [372](#page-371-1) [Freistichzyklus G85.](#page-363-1)............. [364](#page-363-1) [G14 Werkzeugwechselpunkt](#page-593-2) [anfahren Y-Achse.](#page-593-2)................. [594](#page-593-2) [G152 Nullpunktverschiebung C-](#page-394-3)[Achse.](#page-394-3).................................. [395](#page-394-3) [G72 Aufbohren, Senken.](#page-377-1)..... [378](#page-377-1) [G799 Gewindefräsen axial](#page-393-0).. [394](#page-393-0) [Genauhalt aus G8](#page-442-5)................ [443](#page-442-5) [Genauhalt ein G7.](#page-441-4)................ [442](#page-441-4) [Gewindebohren G36.](#page-374-1)........... [375](#page-374-1) [Gewindebohren G73.](#page-378-1)........... [379](#page-378-1) [Gewinde Einzelweg G33.](#page-356-1)..... [357](#page-356-1) [Gewindefräsen XY-Ebene G800.](#page-612-1). [613](#page-612-1) [Gewindefräsen YZ-Ebene G806](#page-613-1).. [614](#page-613-1) [Gravieren Mantelfläche G802.](#page-439-1)... [440](#page-439-1) [Gravieren Stirnfläche G801](#page-438-1)... [439](#page-438-1) [Gravieren XY-Ebene G803](#page-610-1).... [611](#page-610-1) [Gravieren YZ-Ebene G804](#page-611-1).... [612](#page-611-1) [Information an DNC G941](#page-448-3).... [449](#page-448-3) [Interpreterstop G909](#page-443-4)........... [444](#page-443-4) [Istwerte in Variable G901.](#page-442-7).... [443](#page-442-7) [Kegliges API-Gewinde G352 360](#page-359-1)

[Schnittgeschwindigkeit G96. 303](#page-302-0) [Konturfräsen G840](#page-418-1)............... [419](#page-418-1) [Konturnachführung G703](#page-440-2)..... [441](#page-440-2) [Konturnachführung sichern/laden](#page-440-3) [G702](#page-440-3).................................... [441](#page-440-3) [Konturparallel mit neutralem](#page-327-1) [WKZ G835.](#page-327-1).......................... [328](#page-327-1) [Konturparallel-Schruppen G830](#page-325-1)... [326](#page-325-1) [Konturschlichten G890](#page-337-1)......... [338](#page-337-1) [Kontur- und Figurfräszyklus](#page-412-1) [Mantelfläche G794.](#page-412-1).............. [413](#page-412-1) [Kontur- und Figurfräszyklus](#page-410-1) [Stirnfläche G793](#page-410-1).................. [411](#page-410-1) [Konturwiederholzyklus G83. 507](#page-506-1) [Konvertieren und Spiegeln](#page-493-1) [G30.](#page-493-1)..................................... [494](#page-493-1) [Kraftreduzierung G925](#page-452-2)......... [453](#page-452-2) [Kreisbogen Stirn-/Rückseite](#page-399-1) [G102.](#page-399-1)................................... [400](#page-399-1) [Kreisbogen Stirn-/Rückseite](#page-399-1) [G103.](#page-399-1)................................... [400](#page-399-1) [Kurzer Weg in C G154](#page-395-3).......... [396](#page-395-3) [Längsdrehen einfach G81.](#page-504-1)... [505](#page-504-1) [Längs-Schruppen G810](#page-319-1)........ [320](#page-319-1) [Lift Off G977](#page-449-3)........................ [450](#page-449-3) [Linearbewegung G1](#page-295-0)............. [296](#page-295-0) [Linearbewegung Y-Achse G1](#page-595-1).... [596](#page-595-1) [Lineare Nut Mantelfläche](#page-344-2) [G311](#page-344-2)..................................... [345](#page-344-2) [Lineare Nut Mantelfläche](#page-409-1) [G792](#page-409-1).................................... [410](#page-409-1) [Lineare Nut Stirnfläche](#page-408-1) [G791](#page-408-1).................................... [409](#page-408-1) [Lineare Nut Stirnseite G301](#page-342-2). [343](#page-342-2) [Linear Mantelfläche G111](#page-402-1)..... [403](#page-402-1) [Linear Stirn-/Rückseite G101 398](#page-397-1) [Mehrkant fräsen Schlichten Y-](#page-601-1)[Achse G844.](#page-601-1)........................ [602](#page-601-1) [Mehrkant fräsen Schruppen Y-](#page-600-1)[Achse G843.](#page-600-1)........................ [601](#page-600-1) [Messschnitt G809.](#page-340-0)............... [341](#page-340-0) [Metrisches ISO-Gewinde G35](#page-358-1).... [359](#page-358-1) [Metrisches ISO-Gewinde G38](#page-361-1).... [362](#page-361-1) [Muster linear Mantel G744.](#page-389-0).. [390](#page-389-0) [Muster linear Stirn G743](#page-385-0)...... [386](#page-385-0) [Muster zirkular Mantel G746 392](#page-391-0) [Muster zirkular Stirn G745](#page-387-0).... [388](#page-387-0) [Nullpunkt-Offsets G53/G54/](#page-308-2) [G55.](#page-308-2)..................................... [309](#page-308-2) [Nullpunkt-Verschiebung, WZ-](#page-449-4)[Länge aktivieren G981](#page-449-4)......... [450](#page-449-4) [Nullpunktverschiebung absolut](#page-309-1) [G59.](#page-309-1)..................................... [310](#page-309-1) [Nullpunktverschiebung additiv](#page-308-3)

[G56](#page-308-3)...................................... [309](#page-308-3) [Nullpunkt-Verschiebung](#page-449-5) [aktivieren G980.](#page-449-5)................... [450](#page-449-5) [Nullpunkt-Verschiebung](#page-444-6) [deaktivieren G920.](#page-444-6)............... [445](#page-444-6) [Nullpunktverschiebung G51](#page-307-1). [308](#page-307-1) [Nullpunkt-Verschiebung in](#page-442-8) [Variable G902](#page-442-8)....................... [443](#page-442-8) [Nullpunkt-Verschiebung WZ-](#page-444-7)[Länge deaktivieren G921](#page-444-7)..... [445](#page-444-7) [Pinolenüberwachung G930](#page-453-1).. [454](#page-453-1) [Plandrehen einfach G82](#page-505-1)....... [506](#page-505-1) [Plan-Schruppen G820](#page-322-1)........... [323](#page-322-1) [Rechteck Mantelfläche G315](#page-346-2).... [347](#page-346-2) [Rechteck Stirnseite G305.](#page-343-2).... [344](#page-343-2) [Referenzdurchmesser G120](#page-394-4). [395](#page-394-4) [Schleppfehler in Variable](#page-443-5) [G903.](#page-443-5)................................... [444](#page-443-5) [Schutzzone abschalten G60](#page-442-9). [443](#page-442-9) [Schwellende Drehzahl G924 445](#page-444-8) [Sicherheitsabstand](#page-312-2) [Fräsbearbeitung G147.](#page-312-2)......... [313](#page-312-2) [Sicherheitsabstand G47](#page-312-3)....... [313](#page-312-3) [Spannmittel G65.](#page-63-0)........... [64](#page-63-0), [442](#page-441-5) [Spindel-Override 100% G919](#page-444-9).... [445](#page-444-9) [Spindelsynchronisation G720](#page-498-1).... [499](#page-498-1) [SRK/FRK ausschalten G40.](#page-304-2).. [305](#page-304-2) [SRK/FRK einschalten G41.](#page-305-1)... [306](#page-305-1) [SRK/FRK einschalten G42.](#page-305-1)... [306](#page-305-1) [Stechdrehzyklus G869.](#page-333-1)........ [334](#page-333-1) [Strecke mit Fase G88](#page-509-2)........... [510](#page-509-2) [Strecke mit Radius G87](#page-509-3)....... [510](#page-509-3) [Synchronmarke setzen G162](#page-495-3).... [496](#page-495-3) [Synchronstart von Wegen](#page-496-1) [G63](#page-496-1)...................................... [497](#page-496-1) [Taschenfräsen Schlichten Y-](#page-608-1)[Achse G846](#page-608-1)......................... [609](#page-608-1) [Taschenfräsen Schruppen G845.](#page-427-0). [428](#page-427-0), [434](#page-433-1) [Taschenfräsen Schruppen Y-](#page-602-0)[Achse G845](#page-602-0)......................... [603](#page-602-0) [Tieflochbohrzyklus G74.](#page-380-1)....... [381](#page-380-1) [Überwachungszone festlegen](#page-450-1) [G995.](#page-450-1)................................... [451](#page-450-1) [Universal Gewindezyklus G31.](#page-349-1)... [350](#page-349-1) [Unrund X G727.](#page-457-1)................... [458](#page-457-1) [Unterbrochener Vorschub G64.](#page-299-0)... [300](#page-299-0) [Variablenspeicher füllen G904.](#page-443-6)... [444](#page-443-6) [Verrechnung linke](#page-316-1) [Werkzeugspitze G151](#page-316-1).......... [317](#page-316-1) [Verrechnung rechte](#page-316-1)

[Konstante](#page-302-0)

[Werkzeugspitze G150](#page-316-1).......... [317](#page-316-1) [Verweilzeit G4.](#page-441-6)..................... [442](#page-441-6) [Vieleck Mantelfläche G317](#page-346-3)... [347](#page-346-3) [Vieleck Stirn-/Rückseite G307](#page-344-3).... [345](#page-344-3) [Vollkreis Mantelfläche G314. 346](#page-345-2) [Vollkreis Stirnseite G304.](#page-343-3)..... [344](#page-343-3) [Vorschub konstant G94](#page-300-0)........ [301](#page-300-0) [Vorschub pro Umdrehung](#page-301-0) [G95.](#page-301-0)..................................... [302](#page-301-0) [Vorschub pro Zahn G93](#page-300-1)........ [301](#page-300-1) [Vorschubüberlagerung 100%](#page-443-7) [G908](#page-443-7).................................... [444](#page-443-7) [Wechsel der Schneidenkorrektur](#page-314-1) [G148.](#page-314-1)................................... [315](#page-314-1) [Wendelnut fräsen G798](#page-417-1)....... [418](#page-417-1) [Werkstückgruppe G99](#page-494-1)......... [495](#page-494-1) [Werkzeug-Wechselpunkt](#page-294-0) [definieren G140.](#page-294-0).................. [295](#page-294-0) [Werkzeugwechselpunkt G14 295](#page-294-1) [Zirkularbewegung G12](#page-297-0)......... [298](#page-297-0) [Zirkularbewegung G13](#page-297-0)......... [298](#page-297-0) [Zirkularbewegung G2](#page-296-0)........... [297](#page-296-0) [Zirkularbewegung G3](#page-296-0)........... [297](#page-296-0) [Zirkularbewegung Y-Achse G12.](#page-597-1).. [598](#page-597-1) [Zirkularbewegung Y-Achse G13.](#page-597-1).. [598](#page-597-1) [Zirkularbewegung Y-Achse G2](#page-596-1).... [597](#page-596-1) [Zirkularbewegung Y-Achse G3](#page-596-1).... [597](#page-596-1) [Zirkulare Nut Mantelfläche](#page-345-3) [G312.](#page-345-3)................................... [346](#page-345-3) [Zirkulare Nut Mantelfläche](#page-345-3) [G313.](#page-345-3)................................... [346](#page-345-3) [Zirkulare Nut Stirnseite](#page-342-3) [G302](#page-342-3).................................... [343](#page-342-3) [Zirkulare Nut Stirnseite](#page-342-3) [G303](#page-342-3).................................... [343](#page-342-3) [Zirkular Mantelfläche G112](#page-404-1)... [405](#page-404-1) [Zirkular Mantelfläche G113](#page-404-1)... [405](#page-404-1) [Zyklusende/einfache Kontur](#page-341-1) [G80.](#page-341-1)..................................... [342](#page-341-1) G-Funktione Bearbeitung [Bearbeitungsebene schwenken](#page-592-0) [G16](#page-592-0)...................................... [593](#page-592-0) [G-Funktion Konturbeschreibung.](#page-680-0)... **[681](#page-680-0)** [Additive Korrektur G149.](#page-272-0)...... [273](#page-272-0) [Anfang Tasche/Insel G308.](#page-273-0)... [274](#page-273-0) [Aufmaß satzweise G52](#page-270-1)........ [271](#page-270-1) [Bohrung \(zentrisch\) G49.](#page-267-0)...... [268](#page-267-0) [Bohrung Mantelfläche G310. 289](#page-288-0) [Bohrung Stirn-/Rückseite G300.](#page-281-0).. [282](#page-281-0) [Bohrung XY-Ebene G370](#page-576-0)...... [577](#page-576-0)

[Bohrung YZ-Ebene G380](#page-585-0)...... [586](#page-585-0)

[Einstich \(allgemein\) G23.](#page-257-0)...... [258](#page-257-0) [Einstich \(Standard\) G22](#page-256-1)........ [257](#page-256-1) [Einzelfläche XY-Ebene G376. 583](#page-582-0) [Einzelfläche YZ-Ebene G386 591](#page-590-0) [Ende Tasche/Insel G309](#page-273-0)....... [274](#page-273-0) [Freistichkontur G25](#page-260-3)...... [261](#page-260-3), [503](#page-502-0) [G172 Kreisbogen XY-Ebene. 576](#page-575-0) [G173 Kreisbogen XY-Ebene. 576](#page-575-0) [G1 Strecke Drehkontur.](#page-250-0)....... [251](#page-250-0) [G20 Futterteil Zylinder/Rohr](#page-248-0). [249](#page-248-0) [Gewinde \(Allgemein\) G37](#page-264-0).... [265](#page-264-0) [Gewinde \(Standard\) G34.](#page-263-0)..... [264](#page-263-0) [Gewinde mit Freistich G24.](#page-259-0).. [260](#page-259-0) [Gußteil G21.](#page-248-1)........................ [249](#page-248-1) [Kreisbogen Drehkontur G12](#page-254-0). [255](#page-254-0) [Kreisbogen Drehkontur G13](#page-254-0). [255](#page-254-0) [Kreisbogen Drehkontur G2](#page-252-0)... [253](#page-252-0) [Kreisbogen Drehkontur G3](#page-252-0)... [253](#page-252-0) [Kreisbogen Mantelflächenkontur](#page-287-0) [G112.](#page-287-0).................................... [288](#page-287-0) [Kreisbogen Mantelflächenkontur](#page-287-0) [G113.](#page-287-0).................................... [288](#page-287-0) [Kreisbogen Stirn-/](#page-280-0) [Rückseitenkontur G102](#page-280-0)........ [281](#page-280-0) [Kreisbogen Stirn-/](#page-280-0) [Rückseitenkontur G103](#page-280-0)........ [281](#page-280-0) [Kreisbogen YZ-Ebene G182](#page-584-0). [585](#page-584-0) [Kreisbogen YZ-Ebene G183](#page-584-0). [585](#page-584-0) [Lineare Nut Mantelfläche](#page-288-1) [G311](#page-288-1)..................................... [289](#page-288-1) [Lineare Nut Stirn-/Rückseite](#page-281-1) [G301.](#page-281-1)................................... [282](#page-281-1) [Lineare Nut XY-Ebene G371](#page-577-0). [578](#page-577-0) [Lineare Nut YZ-Ebene G381 586](#page-585-1) [Mehrkantflächen XY-Ebene](#page-582-1) [G477](#page-582-1).................................... [583](#page-582-1) [Mehrkantfläche YZ-Ebene G487.](#page-590-1) [591](#page-590-1) [Muster linear Mantelfläche](#page-291-0) [G411](#page-291-0)..................................... [292](#page-291-0) [Muster linear Stirn-/Rückseite](#page-284-0) [G401.](#page-284-0)................................... [285](#page-284-0) [Muster linear XY-Ebene](#page-580-0) [G471](#page-580-0).................................... [581](#page-580-0) [Muster linear YZ-Ebene](#page-588-0) [G481](#page-588-0).................................... [589](#page-588-0) [Muster zirkular Mantelfläche](#page-292-0) [G412.](#page-292-0)................................... [293](#page-292-0) [Muster zirkular Stirn-/Rückseite](#page-285-0) [G402](#page-285-0).................................... [286](#page-285-0) [Muster zirkular XY-Ebene](#page-581-0) [G472](#page-581-0).................................... [582](#page-581-0) [Muster zirkular YZ-Ebene](#page-589-0) [G482](#page-589-0).................................... [590](#page-589-0) [Rechteck Mantelfläche G315](#page-290-0).... [291](#page-290-0) [Rechteck Stirn-/Rückseite G305](#page-283-0).. [284](#page-283-0)

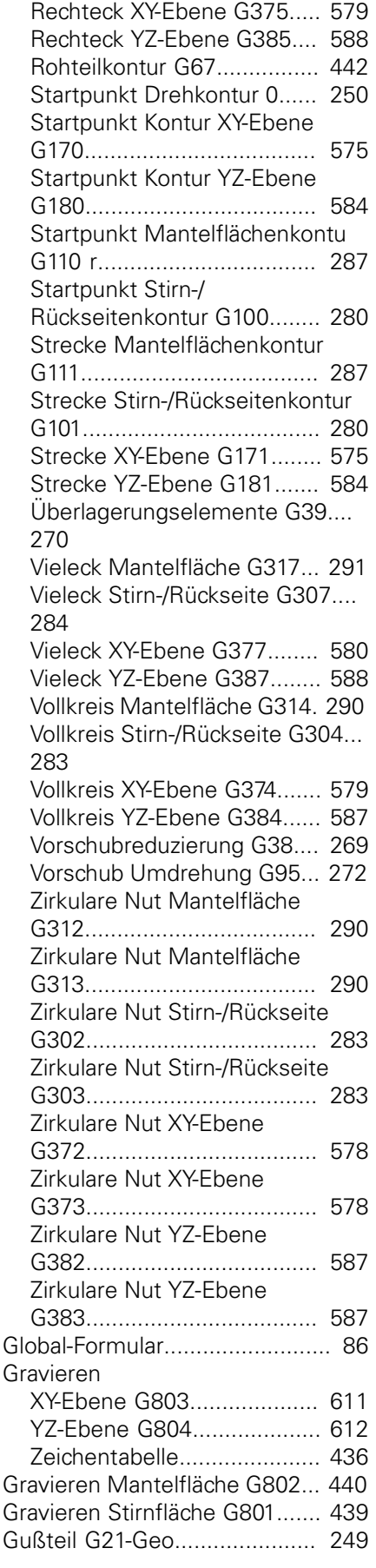

# **H**

Handrad<br>Fiberia

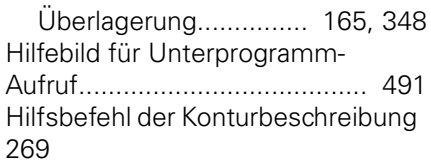

# **I**

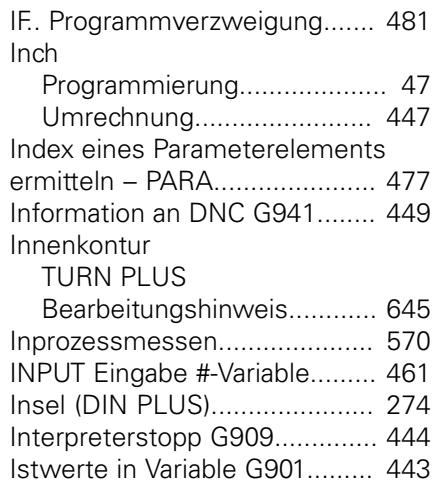

# **J**

[Job anlegen.](#page-75-1)............................... [76](#page-75-1)

# **K**

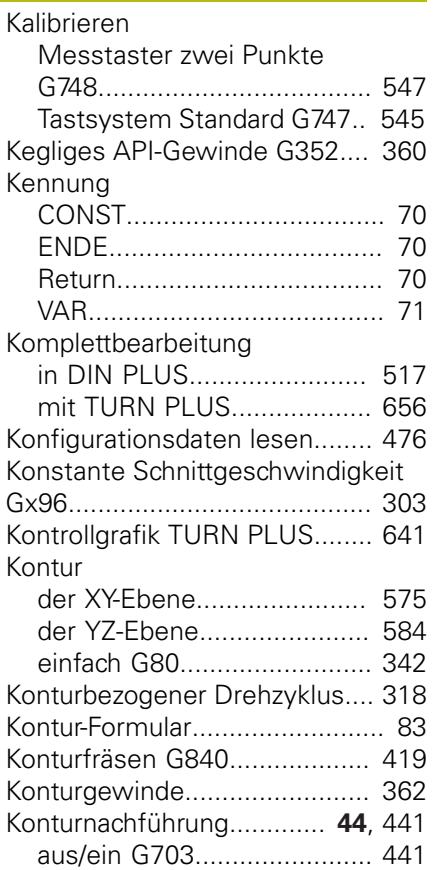

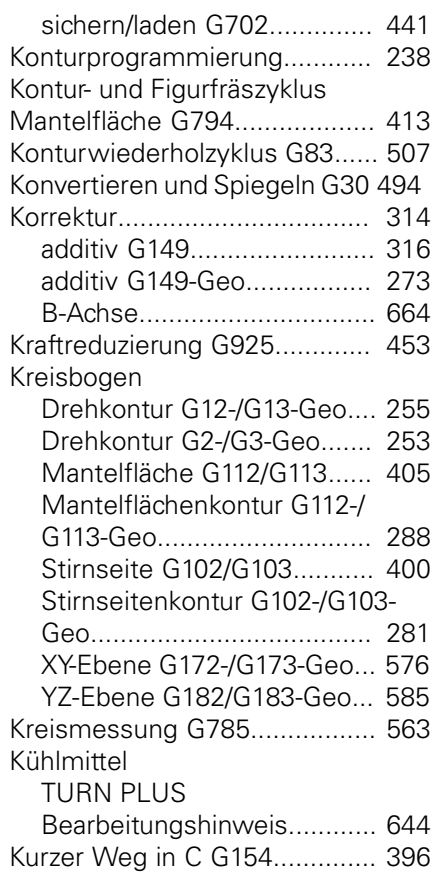

**L**

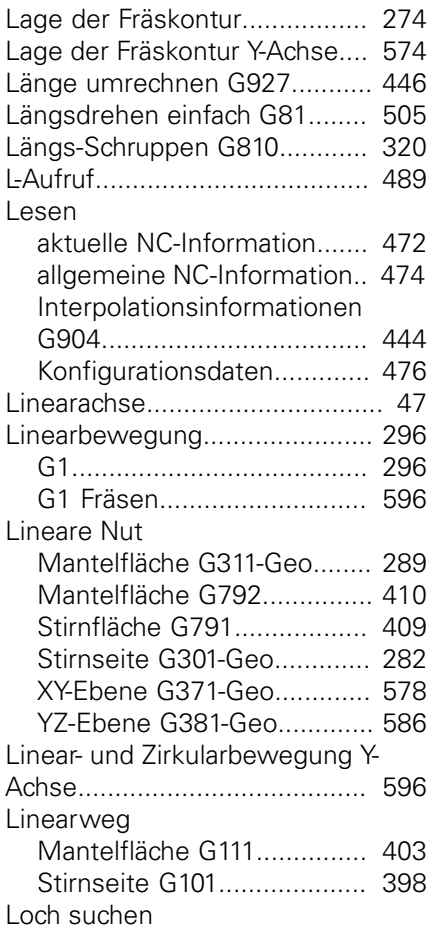

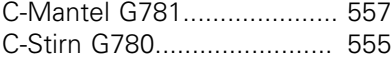

# **M**

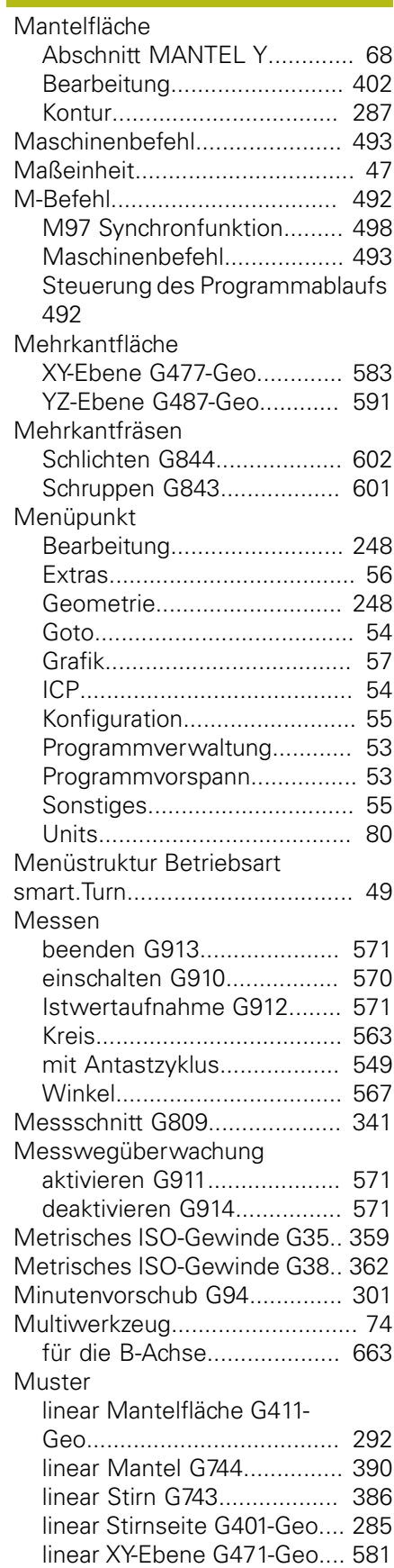

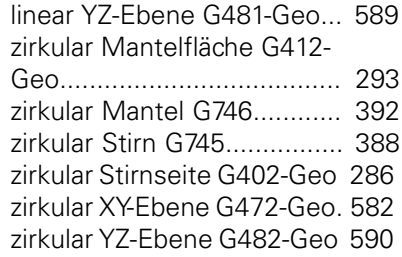

# **N**

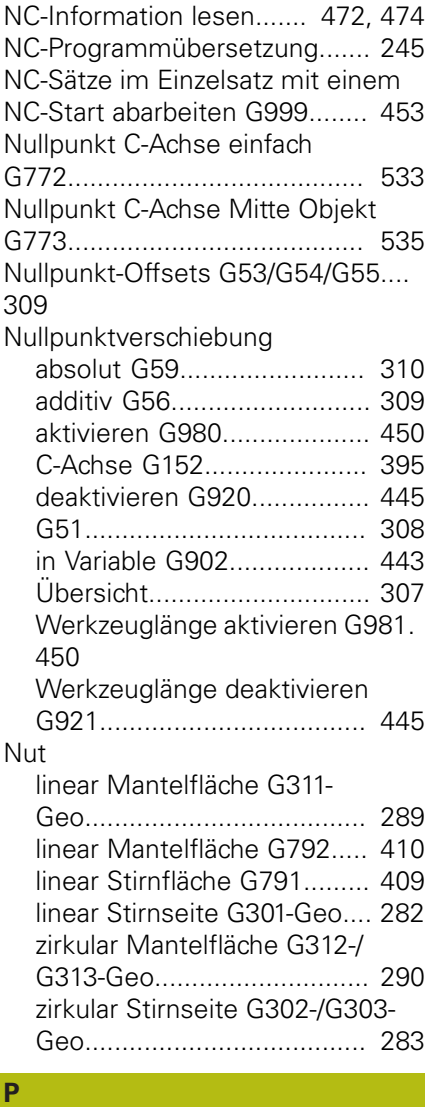

# **PARA**

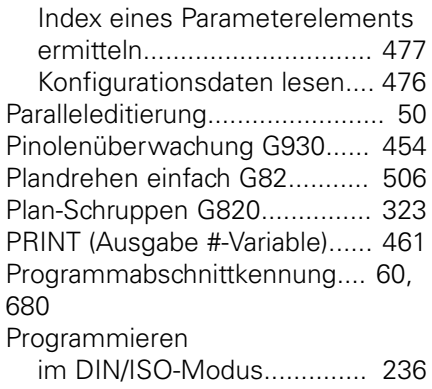

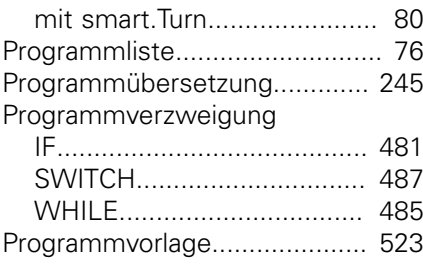

#### **R**

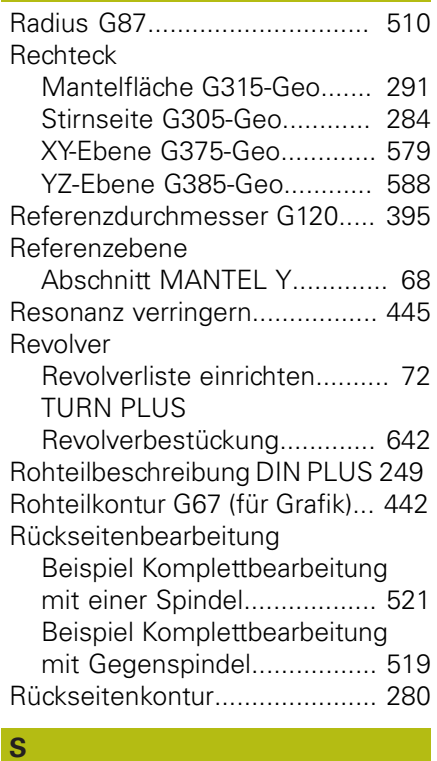

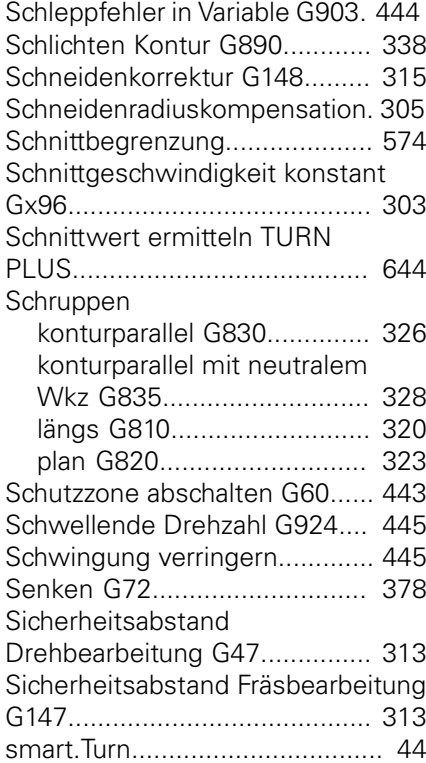

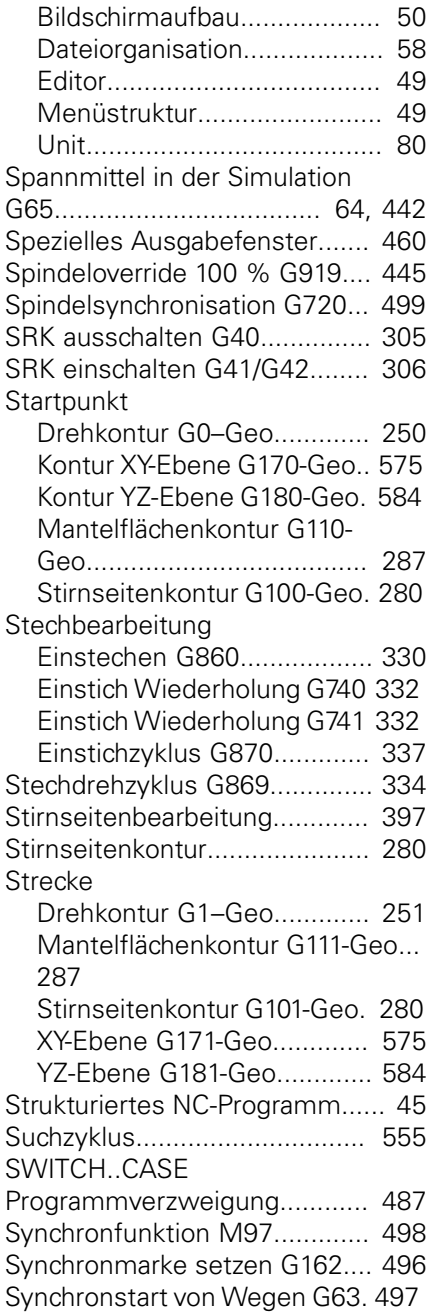

#### **T**

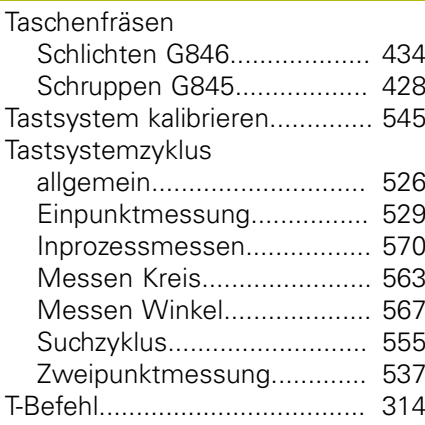

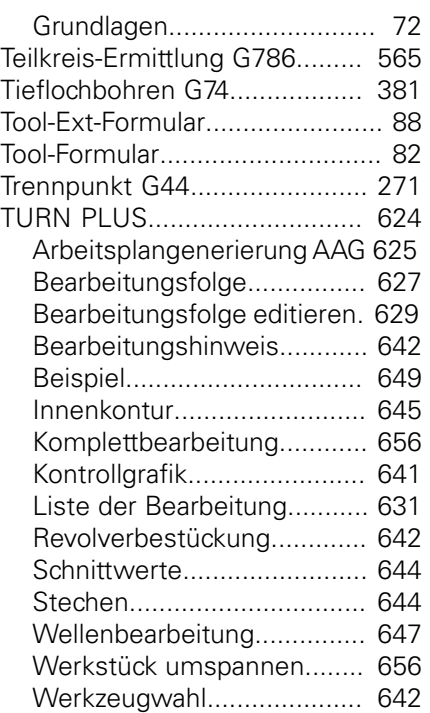

# **U**

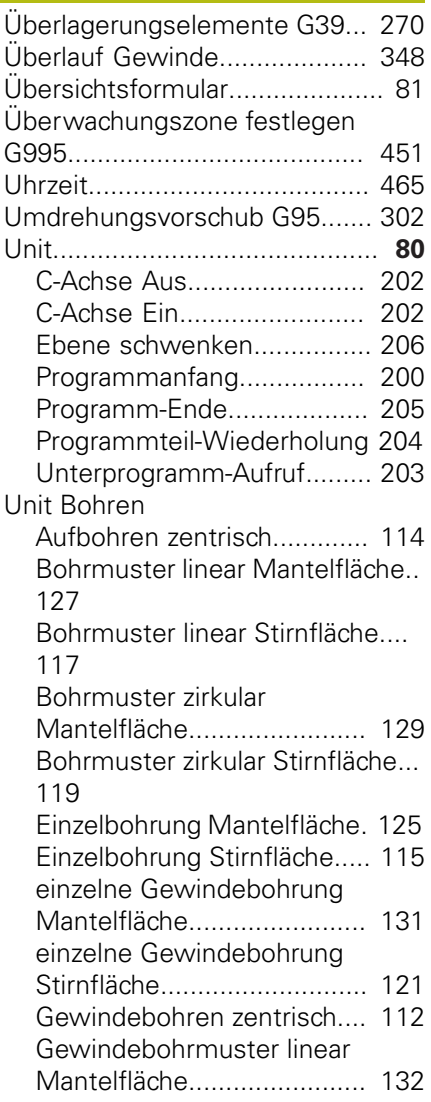

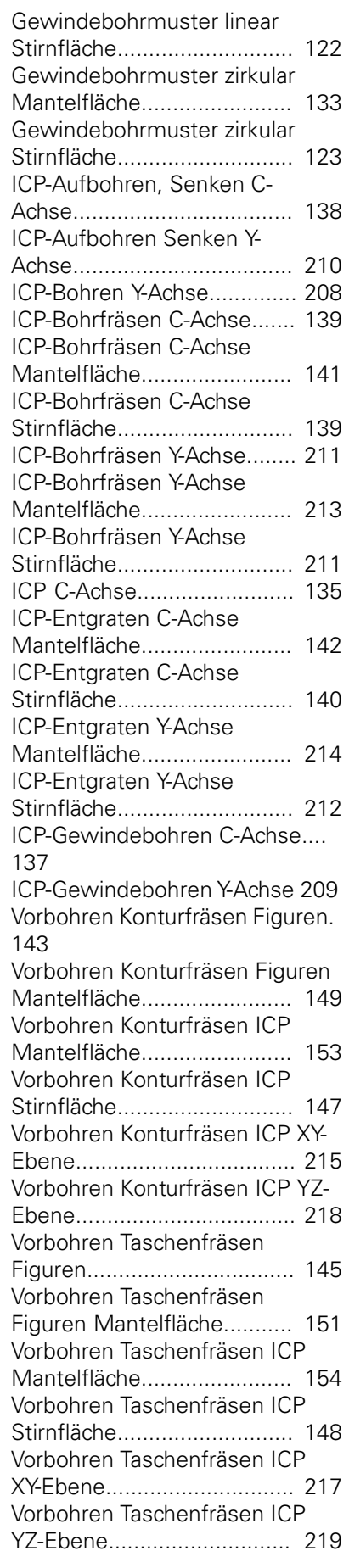

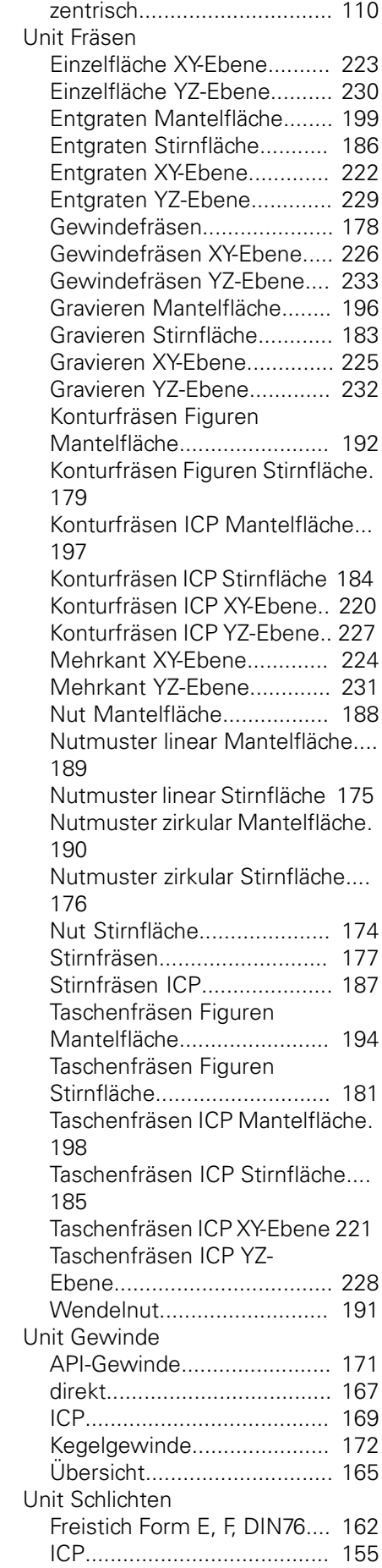

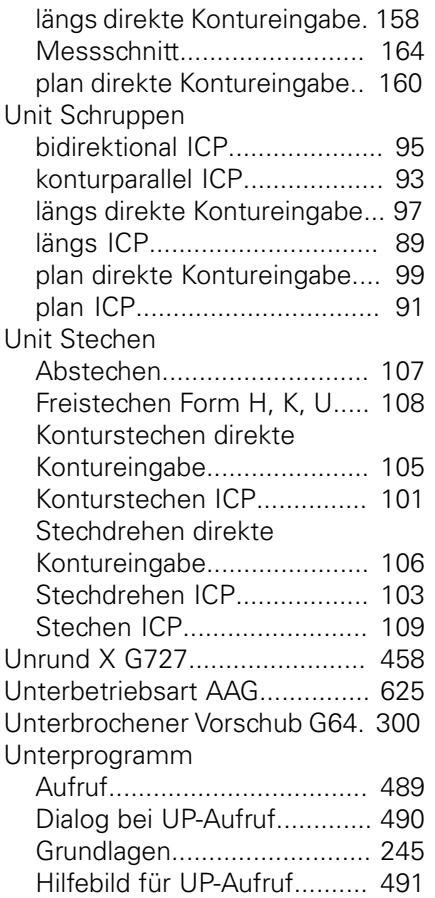

# **V**

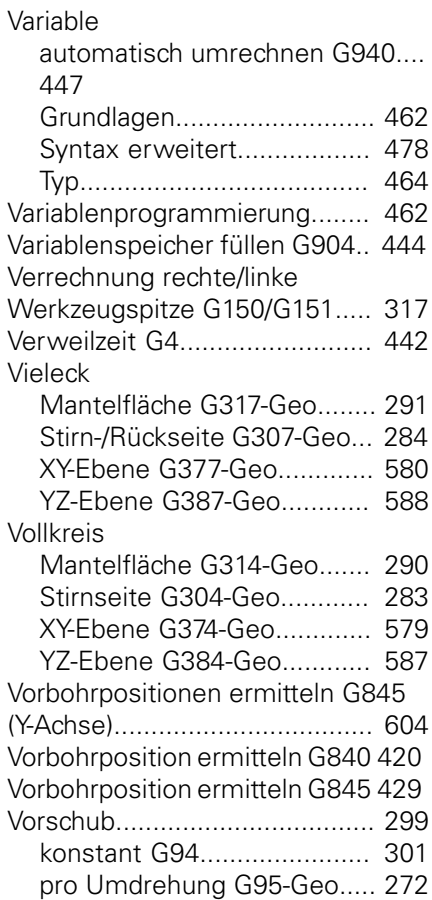

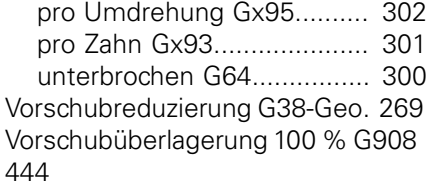

# **W**

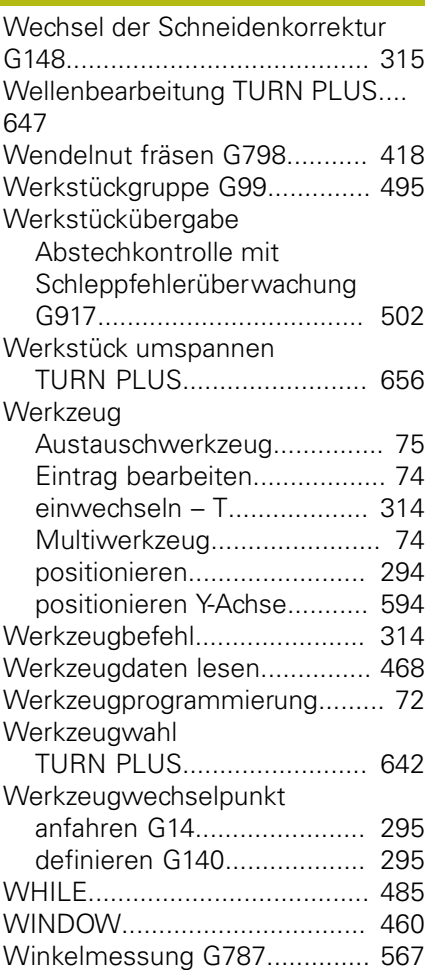

# **X**

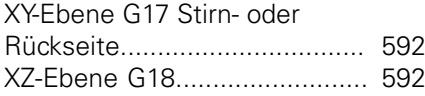

#### **Y** Y-Achse

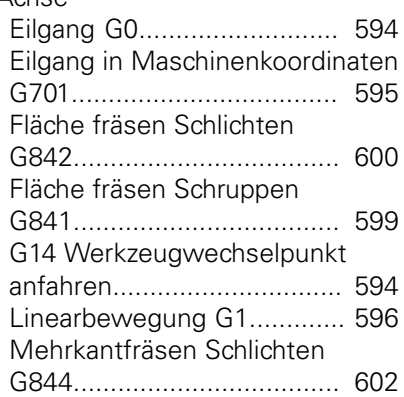

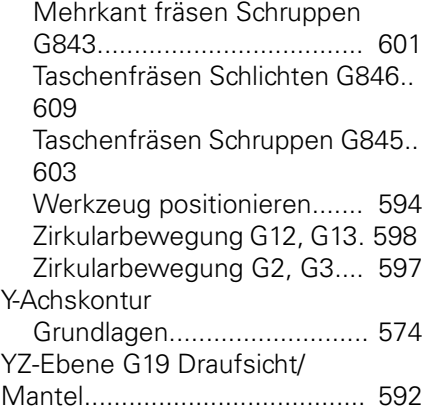

# **Z**

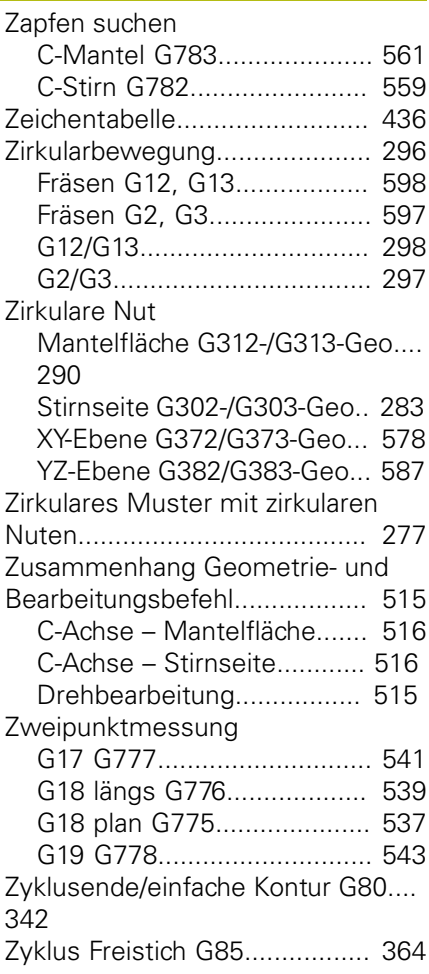

**DR. JOHANNES HEIDENHAIN GmbH** Dr.-Johannes-Heidenhain-Straße 5

**83301 Traunreut, Germany** +49 8669 31-0 FAX +49 8669 32-5061 E-mail: info@heidenhain.de

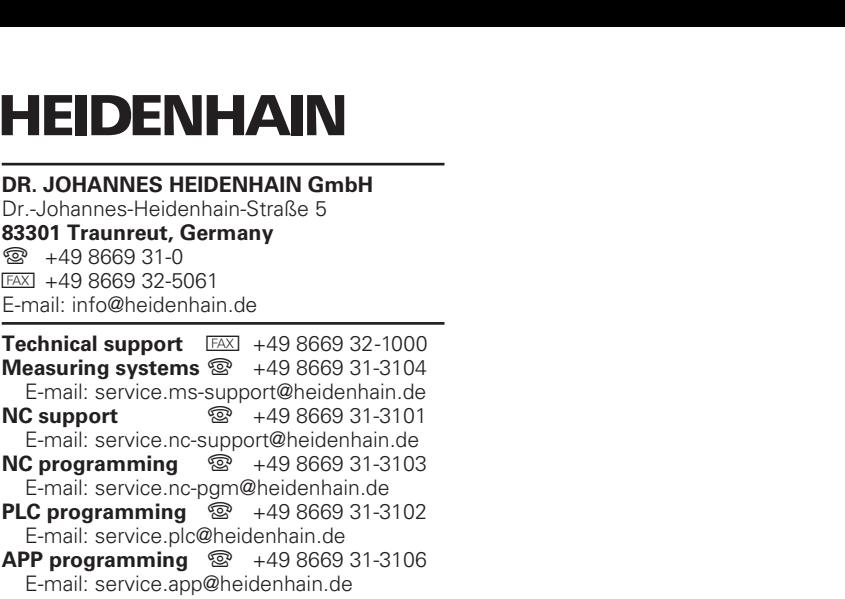

**www.heidenhain.de**